**AIX** バージョン **7.2**

# コマンド・リファレンス 第 **5** 巻 **(s** から **u)**

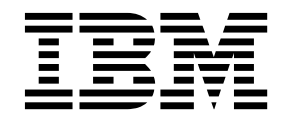

**AIX** バージョン **7.2**

# コマンド・リファレンス 第 **5** 巻 **(s** から **u)**

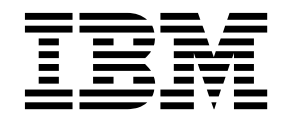

- お願い ―

本書および本書で記述する製品をご使用になる前に、 863 [ページの『特記事項』](#page-872-0) を必ずお読みください。

本書は AIX バージョン 7.2 および新しい版で明記されていない限り、以降のすべてのリリースおよびモディフィケ ーションに適用されます。

お客様の環境によっては、資料中の円記号がバックスラッシュと表示されたり、バックスラッシュが円記号と表示さ れたりする場合があります。

- 原典: AIX Version 7.2 Commands Reference, Volume 5, s- u
- 発行: 日本アイ・ビー・エム株式会社
- 担当: トランスレーション・サービス・センター

**© Copyright IBM Corporation 2015, 2017.**

# 目次

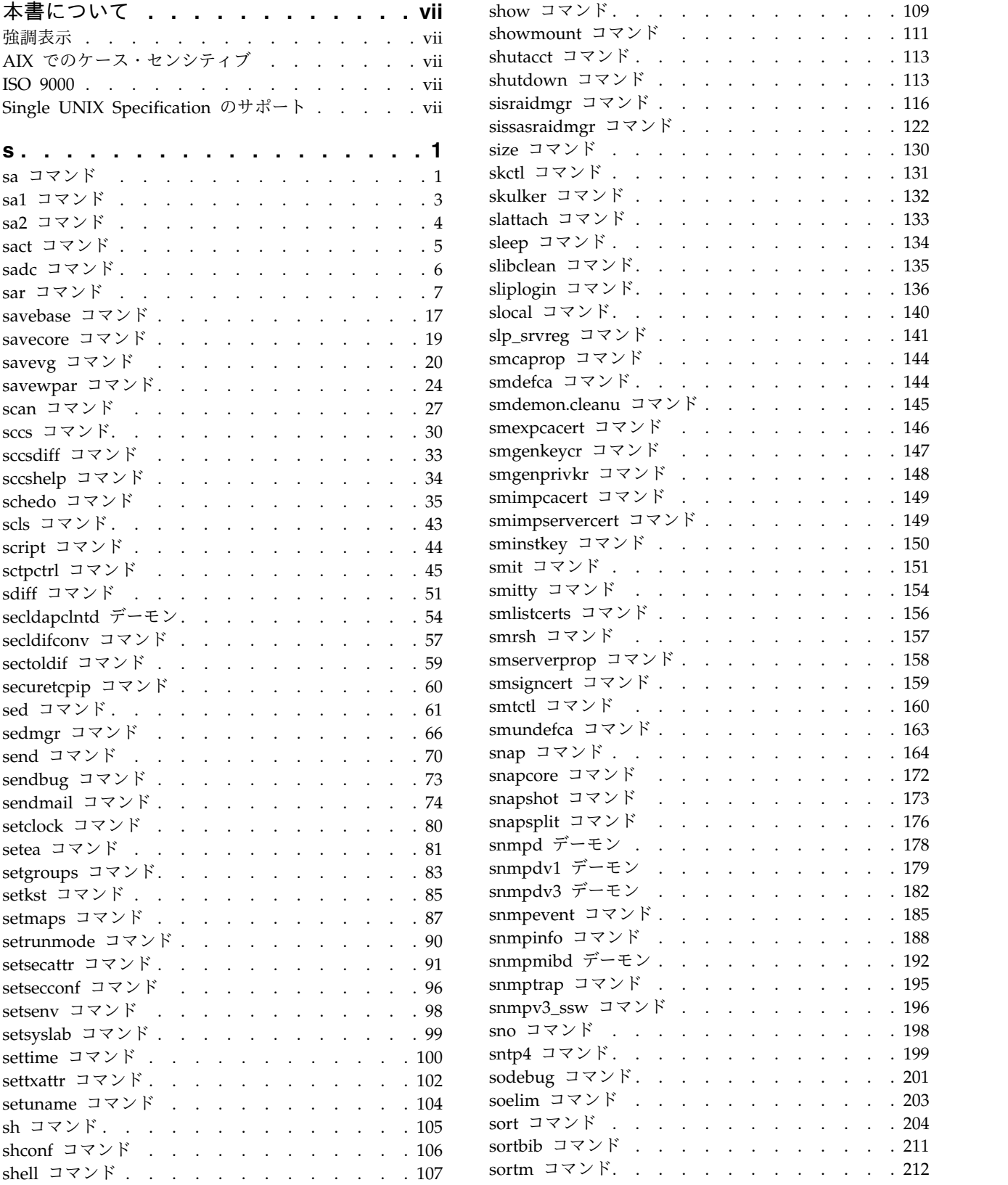

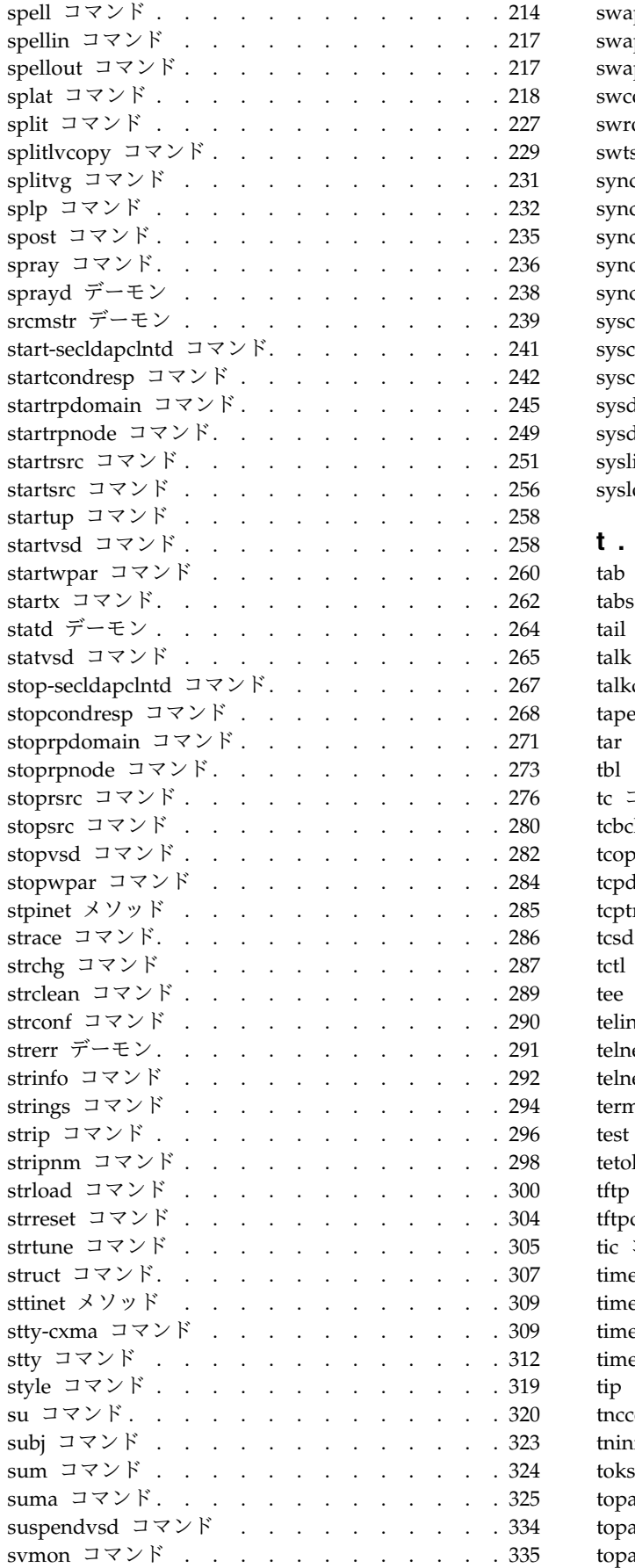

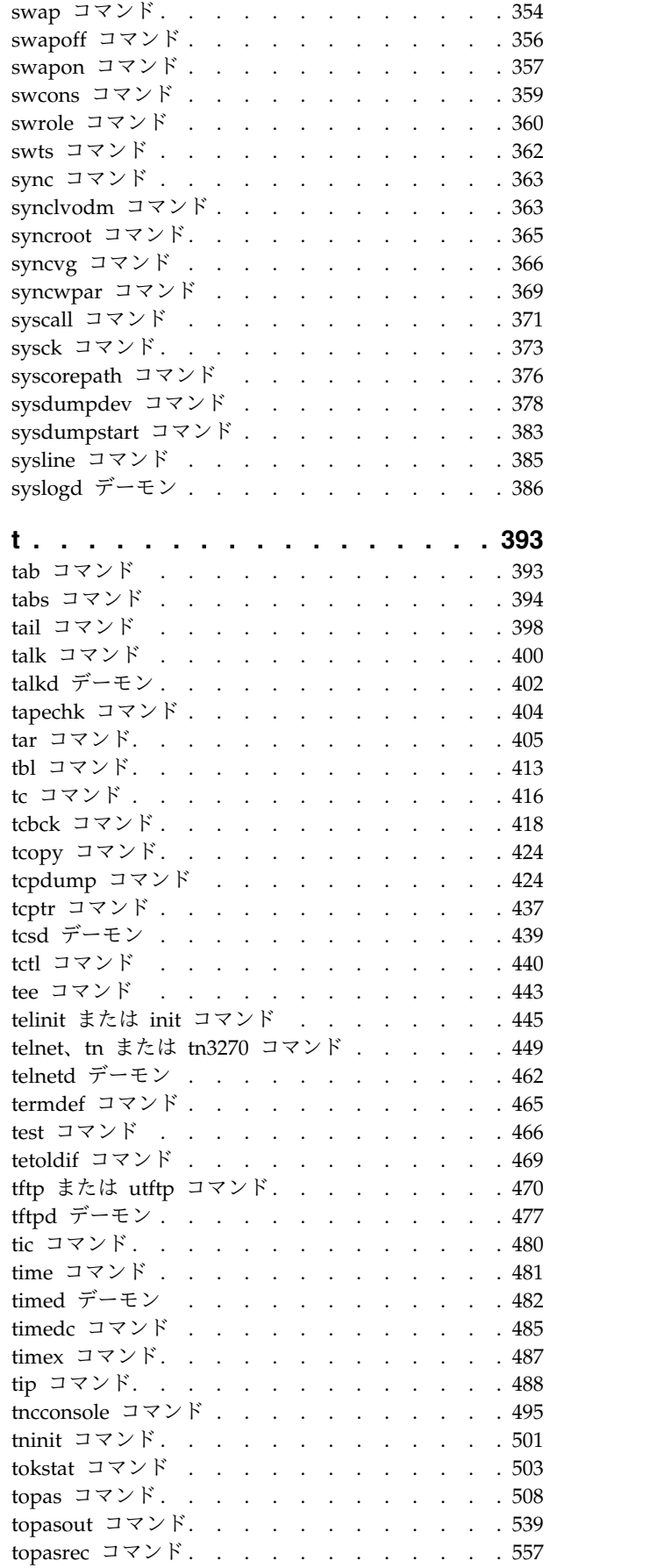

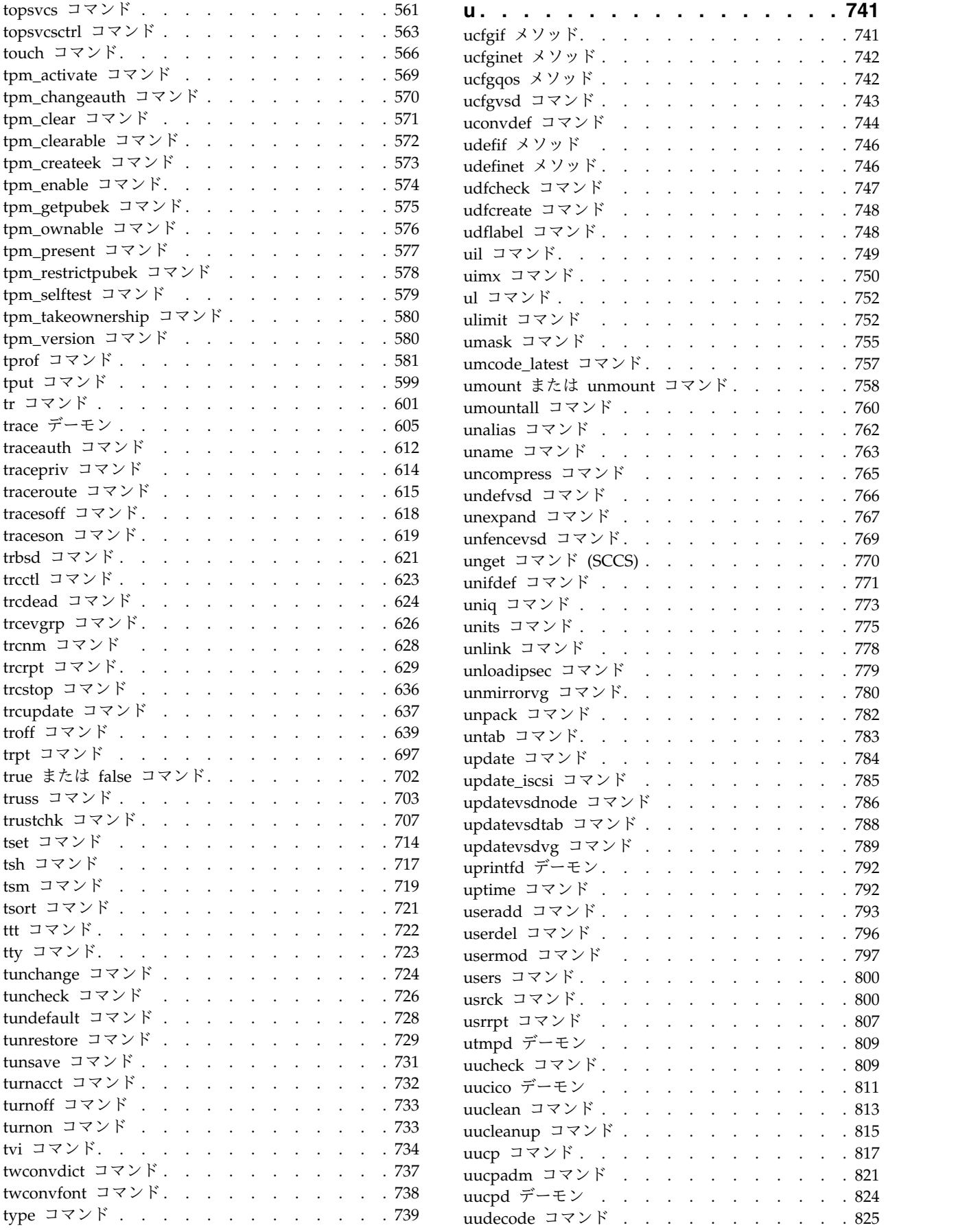

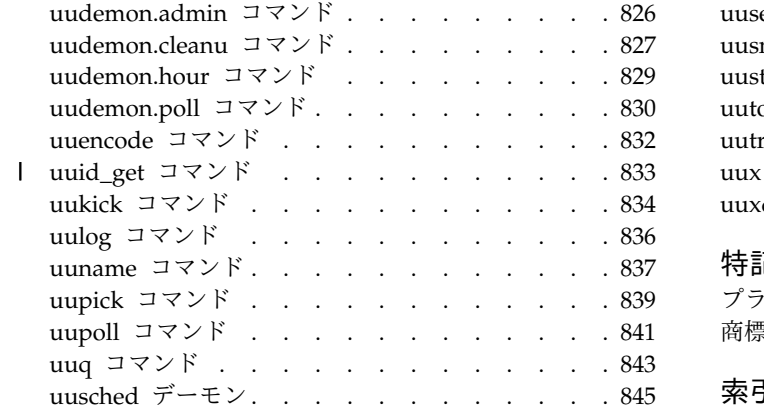

|

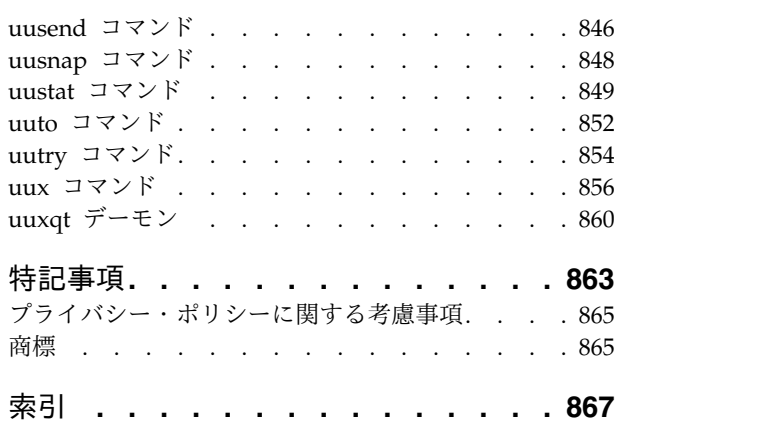

# <span id="page-8-0"></span>本書について

本書は、AIX® オペレーティング・システムのコマンドに関する完全な詳細情報をエンド・ユーザーに提供 します。コマンドはアルファベット順およびカテゴリー別にリストされ、コマンドおよび使用可能なフラグ の完全な記述が記載されています。適用できる場合には、各コマンドのリストに例を含めます。この巻に は、s から u の文字で始まる AIX コマンドが記載されています。本書は、オペレーティング・システム に同梱の文書 CD にも収録されています。

# 強調表示

本書では、次の強調表示規則を使用しています。

太字 コマンド、サブルーチン、キーワード、ファイル、構造体、ディレクトリー、およびシステムによって名前 が事前に定義されているその他の項目を表します。 さらに太字の強調表示は、ユーザーが選択するボタン、 ラベル、およびアイコンなどのグラフィカル・オブジェクトも示します。

イタリック ユーザーが入力する実際の名前または値のパラメーターを示します。

モノスペース 具体的なデータ値の例、表示される可能性があるテキストの例、プログラマーとして作成する可能性がある ものに似たプログラム・コードの一部の例、システムからのメッセージ、またはユーザーが入力しなければ ならないテキストを示します。

# **AIX** でのケース・センシティブ

AIX オペレーティング・システムでは、すべてケース・センシティブとなっています。これは、英大文字 と小文字を区別するという意味です。 例えば、**ls** コマンドを使用するとファイルをリストできます。 LS と入力すると、システムはそのコマンドが「is not found」と応答します。 同様に、**FILEA**、**FiLea**、およ び **filea** は、同じディレクトリーにある場合でも、3 つの異なるファイル名です。 予期しない処理が実行 されないように、常に正しい大/小文字を使用するようにしてください。

# **ISO 9000**

当製品の開発および製造には、ISO 9000 登録品質システムが使用されました。

# **Single UNIX Specification** のサポート

AIX オペレーティング・システムは、UNIX ベースのオペレーティング・システムのポータビリティーに 関する The Open Group の「Single UNIX Specification Version 3 (UNIX 03)」をサポートするように 設計されています。 数多くの新規インターフェースが追加され、またいくつかの現行インターフェースが この仕様を満たすように拡張されました。 UNIX 03 ポータブル・アプリケーション開発する正しい方法 を決定するには、UNIX System の Web サイト [\(http://www.unix.org\)](http://www.unix.org) にある The Open Group の 「UNIX 03」仕様を参照してください。

# <span id="page-10-0"></span>**s**

次の AIX コマンドは、文字「*s*」から始まります。

### **sa** コマンド

# 目的

アカウンティング・レコードを要約します。

### 構文

**/usr/sbin/sa** [ **[-a](#page-11-0)** ] [ **[-b](#page-11-1)** ] [ **[-c](#page-11-2)** ] [**[-C](#page-11-3)** ] [ **[-d](#page-11-4)** ] [ **[-D](#page-11-5)** ] [**[-i](#page-11-6)** ] [ **[-j](#page-11-7)** ] [ **[-k](#page-11-8)** ] [ **[-K](#page-11-9)** ] [ **[-l](#page-11-10)** ] [ **[-m](#page-11-11)**] [ **[-n](#page-11-12)** ] [ **[-r](#page-11-13)** ] [ **[-s](#page-11-14)** ] [ **[-t](#page-11-15)** ] [ **[-u](#page-11-16)** ] [ **[-v](#page-11-17)***Number* [ **[-f](#page-11-18)** ] ] [ **[-S](#page-11-19)***SaveFile* ] [ **[-U](#page-11-20)***UserFile* ] [ *File* ...]

### 説明

**sa** コマンドは、ロー・アカウンティング・データを収集するファイル、つまり **/var/adm/pacct** ファイ ル、または *File* パラメーターで指定したファイル内に情報を要約し、使用状況要約報告書を **/var/adm/savacct** ファイルに書き込みます。 **sa** コマンドは、さらに新しいアカウンティング情報を収集で きるように **/var/adm/pacct** ファイル内のデータを削除します。次に **sa** コマンドが実行されたときには、 使用要約状況と新しいデータを読み取って、すべての情報をレポートに入れます。

フラグを指定して **sa** コマンドを使用すると、異なるタイプの情報が報告されます。レポートには以下のフ ィールドが含まれます。

項目 説明

- avio 実行ごとの入出力操作の平均数を示します。
- cpu ユーザー時間とシステム時間の合計 (分単位) で示します。
- k 実行ごとの CPU 時間の平均キロ・ブロック数を示します。
- k\*sec キロ・コア秒で表された CPU 容量全体を示します。
- re 分単位のリアルタイムを示します。
- s 分単位のシステム CPU 時間を示します。
- tio 入出力操作の合計数を示します。
- u 分単位のユーザー CPU 時間を示します。

フラグを指定せずに **sa** コマンドを実行すると、要約報告書に、各コマンドの呼び出された回数、re、 cpu、avio、および k フィールドが含まれます。

注**: -b**、**-d**、**-D**、**-k**、**-K**、および **-n** フラグは出力のソート方法を決定します。これらのフラグを複 数、コマンド・ラインに指定した場合、最後のフラグだけが有効になります。

基本オペレーティング・システムのリリースの下で作成された要約ファイルは、長いユーザー ID (8 文字 以上) をサポートするフォーマットで保存されます。以前のリリースで作成された要約ファイルは、ユーザ ー ID を 7 文字までしかサポートしない旧フォーマットで保存されていることがあります。 **sa** コマンド は、両方のフォーマットの要約ファイルを認識し、サポートします。旧フォーマットの要約ファイルを新フ ォーマットに変換する必要がある場合は、 **-s** フラグの代わりに **[-C](#page-11-3)** フラグを使用します。この変換は、1 回行うだけで十分です。変換後は、**-s** フラグ、または **-C** フラグのいずれでも使用できます。

<span id="page-11-18"></span><span id="page-11-10"></span><span id="page-11-9"></span><span id="page-11-8"></span><span id="page-11-7"></span><span id="page-11-6"></span><span id="page-11-5"></span><span id="page-11-4"></span><span id="page-11-3"></span><span id="page-11-2"></span><span id="page-11-1"></span><span id="page-11-0"></span>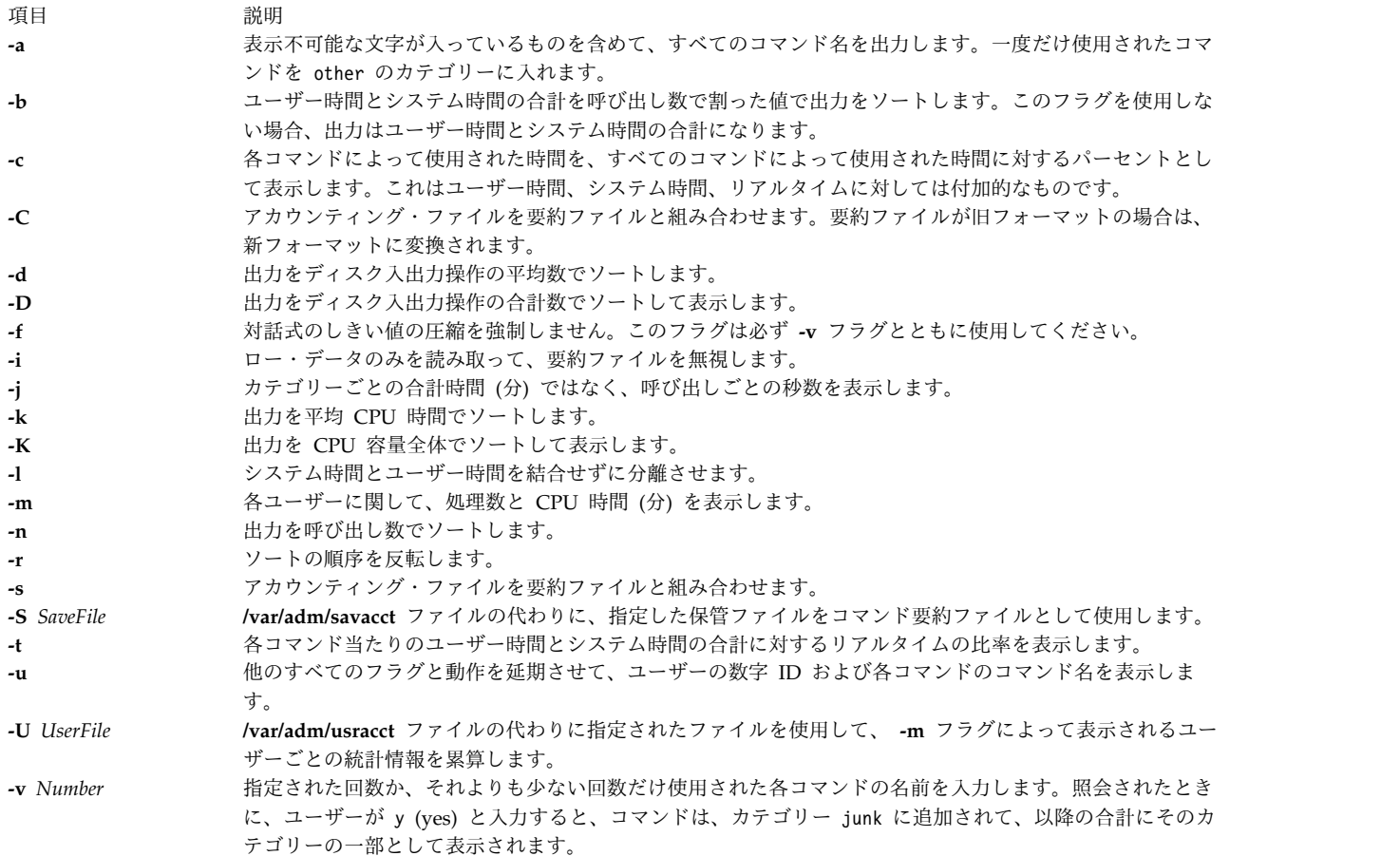

# <span id="page-11-20"></span><span id="page-11-19"></span><span id="page-11-17"></span><span id="page-11-16"></span><span id="page-11-15"></span><span id="page-11-14"></span><span id="page-11-13"></span><span id="page-11-12"></span><span id="page-11-11"></span>セキュリティー

**RBAC** ユーザーおよび **Trusted AIX** ユーザーへの注意**:** このコマンドは特権命令を実行できます。 特権 命令を実行できるのは特権ユーザーのみです。 権限および特権についての詳細情報は、「セキュリティ ー」の『特権コマンド・データベース』を参照してください。 このコマンドに関連した特権および権限の リストについては、**lssecattr** コマンドまたは **getcmdattr** サブコマンドの項を参照してください。

例

1. **/var/adm/pacct** ファイル内のすべてのコマンドに関するアカウンティング・レコードを要約するには、 次のように入力します。

sa [-a](#page-11-0)

一度だけ使用されたコマンドが other の項目の下に入れられます。

2. 平均 CPU 時間でアカウンティング・レコードを要約するには、以下のように入力します。

sa [-k](#page-11-8)

ファイル

<span id="page-12-0"></span>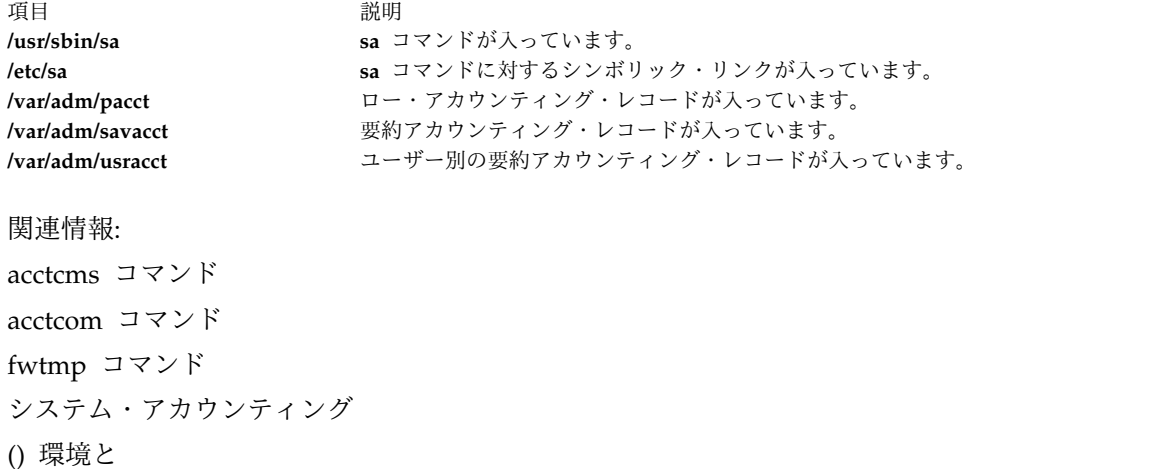

# **sa1** コマンド

# 目的

バイナリー・データを収集して、 **/var/adm/sa/sa***dd* ファイルに保管します。

### 構文

**/usr/lib/sa/sa1** [ *Interval Number* ]

### 説明

**sa1** コマンドは、**sadc** コマンドのシェル・プロシージャーの変種で、そのコマンドのフラグおよびパラメ ーターをすべて処理します。 **sa1** コマンドは、バイナリー・データを収集して、**/var/adm/sa/sa***dd* ファイ ルに保管します。この場合の *dd* ファイルは (月のうちの) 日です。*Interval* パラメーターおよび *Number* パラメーターは、レコードが *Interval* 秒で *Number* 回、書き込まれることを指定します。これらのパラメ ーターを指定しない場合は、1 つのレコードが書き込まれます。このコマンドを使用するに は、**/var/adm/sa** ディレクトリーへの書き込み許可が必要です。

**sa1** コマンドは、**cron** コマンドによって自動的に始動されるように設計されています。 **sa1** コマンドが **cron** コマンドによって毎日実行されない場合は、 **sar** コマンドによって **/usr/lib/sa/sa1** データ・ファイ ルが存在しないことを表すメッセージが表示されます。

### セキュリティー

**RBAC** ユーザーおよび **Trusted AIX** ユーザーへの注意**:** このコマンドは特権命令を実行できます。 特権 命令を実行できるのは特権ユーザーのみです。 権限および特権についての詳細情報は、「セキュリティ ー」の『特権コマンド・データベース』を参照してください。 このコマンドに関連した特権および権限の リストについては、**lssecattr** コマンドまたは **getcmdattr** サブコマンドの項を参照してください。

# 例

**sar** のアクティビティーに関する日次レコードを作成するには、 adm **crontab** ファイルに以下のエントリ ーを入れます。

0 8-17 \* \* 1-5 /usr/lib/sa/sa1 1200 3 &

<span id="page-13-0"></span>ファイル

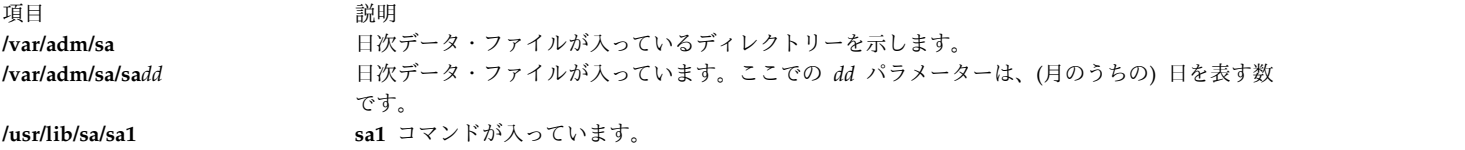

#### 関連資料:

6 ページの『sadc [コマンド』](#page-15-0) 7 ページの『sar [コマンド』](#page-16-0) 関連情報: システム・アカウンティング トラステッド AIX® AIX バージョン 7.1 セキュリティー・ガイドの RBAC

# **sa2** コマンド

### 目的

**/var/adm/sa/sar***dd* ファイルに日次レポートを書き込みます。

### 構文

### **/usr/lib/sa/sa2**

# 説明

**sa2** コマンドは、**sar** コマンドのシェル・プロシージャーの変種で、日次レポートを **/var/adm/sa/sar***dd* フ ァイルに書き込みます。この場合の *dd* は (月のうちの) 日です。 **sa2** コマンドは、**sar** コマンドのフラグ およびパラメーターをすべて処理します。

**sa2** コマンドは、**cron** コマンドによって自動的に始動され、 **sa1** コマンドと平行して実行できるように設 計されています。

# セキュリティー

**RBAC** ユーザーおよび **Trusted AIX** ユーザーへの注意**:** このコマンドは特権命令を実行できます。 特権 命令を実行できるのは特権ユーザーのみです。 権限および特権についての詳細情報は、「セキュリティ ー」の『特権コマンド・データベース』を参照してください。 このコマンドに関連した特権および権限の リストについては、**lssecattr** コマンドまたは **getcmdattr** サブコマンドの項を参照してください。

# 例

**sa2** コマンドを毎日実行するには、ルート **crontab** ファイルに以下のエントリーを入れます。 5 18 \* \* 1-5 /usr/lib/sa/sa2 -s 8:00 -e 18:01 -i 3600 -ubcwyaqvm &

この場合は、**/var/adm/sa/sar***dd* という名前の日付レポートが生成されます。また、1 週間を超える期間に わたって存在していたレポートは除去されます。

# <span id="page-14-0"></span>ファイル

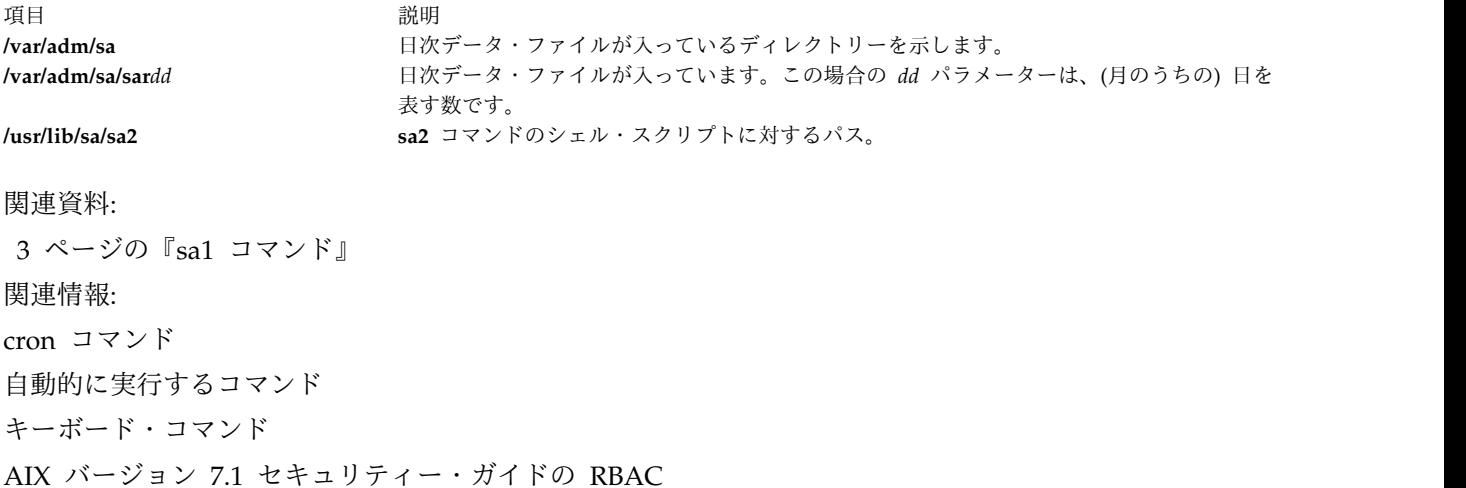

# **sact** コマンド

# 目的

SCCS ファイルの現在の編集状況を表示します。

# 構文

**sact** *File ...*

# 説明

**sact** コマンドは、ソース・コード制御システム (SCCS) ファイルを読み取って、指定した *File* 変数の値に 関連した p ファイルの内容があれば、それを標準出力に書き出します。 p ファイルは、**get -e** コマンド で生成されます。 **-** (負符号 (-)) が *File* の値に指定されていると、**sact** コマンドは標準入力を読み取っ て、それぞれの行を SCCS ファイルの名前として解釈します。*File* 値がディレクトリーになっている場 合、 **sact** コマンドは、すべての SCCS ファイルに対してアクションを実行します。

# 終了状況

このコマンドは、以下の終了値を戻します。

項目 説明 **0** 正常終了。 **>0** エラーが発生しました。

# 例

p ファイルの内容を表示するには、以下のように入力します。

sact File

ファイル

<span id="page-15-0"></span>項目 説明 **/usr/bin/sact** SCCS **sact** コマンドに対するパスが入っています。 関連資料:

```
30 ページの『sccs コマンド』
770 ページの『unget コマンド (SCCS)』
関連情報:
delta コマンド
get コマンド
SCCS コマンドのリスト
```
# **sadc** コマンド

# 目的

システムのデータ収集機能のレポートを提供します。

# 構文

**/usr/lib/sa/sadc** [ *Interval Number* ] [ *Outfile* ]

**/usr/lib/sa/sa1** [ *Interval Number* ]

# **/usr/lib/sa/sa2**

# 説明

**sadc** コマンドはデータ収集機能で、システム・データのサンプリングを、秒単位で指定した間隔 (*Interval*) ごとに、指定した回数 (*Number*) だけ行います。さらにこのコマンドは、指定された出力ファイルまたは 標準出力にバイナリー・フォーマットで書き出します。 *Interval* および *Number* のいずれかを指定しない と、ダミー・レコード (システム始動時にカウンターが 0 から再始動する時間をマークするために使用さ れる) が書き込まれます。 **sadc** コマンドは、 **[sar](#page-16-1)** コマンドのバックエンドとして使用されます。

オペレーティング・システムには、多くのカウンターが含まれています。さまざまなシステム・アクション には以下のようなものがあります。

- v システム構成パラメーター
- システム装置使用率カウンター
- バッファー使用状況カウンター
- v ディスクおよびテープ入出力アクティビティー・カウンター
- TTY デバイス・アクティビティー・カウンター
- 切り替えおよびサブルーチン・カウンター
- v ファイル・アクセス・カウンター
- v キュー・アクティビティー・カウンター
- プロセス間通信カウンター

注**: sadc** コマンドはローカル・アクティビティーのみを報告します。

# <span id="page-16-0"></span>セキュリティー

アクセス制御: これらのコマンドは **adm** グループのメンバーにのみ実行 (x) アクセスを認可します。

**RBAC** ユーザーおよび **Trusted AIX** ユーザーへの注意**:** このコマンドは特権命令を実行できます。 特権 命令を実行できるのは特権ユーザーのみです。 権限および特権についての詳細情報は、「セキュリティ ー」の『特権コマンド・データベース』を参照してください。 このコマンドに関連した特権および権限の リストについては、**lssecattr** コマンドまたは **getcmdattr** サブコマンドの項を参照してください。

# 例

1 秒間隔で 10 個のレコードをバイナリー・ファイル **/tmp/rpt** に書き込むには、次のように入力します。 sadc 1 10 /tmp/rpt

# ファイル

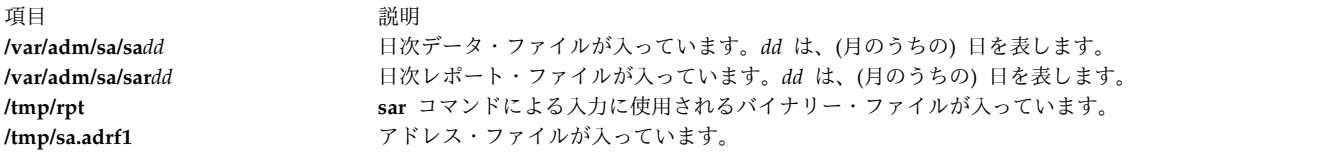

### 関連資料:

『sar コマンド』 3 ページの『sa1 [コマンド』](#page-12-0) 487 ページの『timex [コマンド』](#page-496-0) 関連情報: cron コマンド システム・アカウンティング

# <span id="page-16-1"></span>**sar** コマンド

# 目的

システム・アクティビティー情報の収集、報告、保管を行います。

# 構文

**/usr/sbin/sar** [ { **[-A](#page-19-0)** [ **[-M](#page-21-0)** ] | [ **[-a](#page-19-1)** ] [ **[-b](#page-20-0)** ] [ **[-c](#page-20-1)** ] [ **[-d](#page-21-1)** ][ **[-k](#page-21-2)** ] [ **[-m](#page-21-3)** ] [ **[-q](#page-22-0)** ] [ **[-r](#page-22-1)** ] [ **[-u](#page-23-0)** ] [ **[-v](#page-23-1)** ] [ **[-w](#page-23-2)** ] [ **[-y](#page-24-0)** ] [ **[-M](#page-21-0)** ] } ] [ **[-P](#page-21-4)** *processoridentifier***,** ... | **ALL** | **RST [\[-O](#page-24-1)**

*{sortcolumn=col\_name[,sortorder={asc|desc}][,topcount=n]}]]*] [ [ **[-@](#page-19-2)** *wparname* ] [ **[-e](#page-21-5)**[YYYYYMMDD]hh [ **:***mm* [ **:***ss* ] ]] [ **[-f](#page-21-6)***file* ] [ **[-i](#page-21-7)***seconds* ] [ **[-o](#page-21-8)***file* ] [ **[-s](#page-22-2)**[YYYYYMMDD]hh [ **:**mm [**:***ss* ] ] ]**[-x]** [ *Interval* [ *Number* ] ]

**sar** [**[-X](#page-24-2)** [\[-o](#page-24-3) *filename*]] [interval[count]]

# 説明

**sar** コマンドは、オペレーティング・システム内の選択された累積アクティビティー状況カウンターの内容 を標準出力に書き出します。アカウンティング・システムは、*number* パラメーターと *interval* パラメータ

ーの値に基づいて、秒単位で指定された間隔で、指定された回数だけ情報を書き込みます。 *number* パラ メーターのデフォルト・サンプリング間隔は 1 秒です。収集されたデータは、**-o** *file* フラグによって指定 されたファイルに保管することもできます。

**-X** オプションが指定されると、**sar** コマンドは XML ファイルを生成します。

**sar** コマンドは、以前にファイルに保管されていたレコードを抽出して標準出力に書き出します。このファ イルは、**-f** フラグで指定したファイルか、またはデフォルトの標準システム・アクティビティー・デー タ・ファイル (**/var/adm/sa/sa***dd* ファイル) です。この場合の *dd* パラメーターは現在日を表します。

**-P** フラグが指定されなければ、 **sar** コマンドはシステム全体の (すべてのプロセッサー間でグローバルな) 統計情報を報告します。統計情報はパーセントまたは合計として表される値の平均値です。 **-P** フラグが指 定されると、 **sar** コマンドは指定されたプロセッサーに関連するアクティビティーを報告します。 **-P ALL** フラグが指定されると、**sar** コマンドは個々のプロセッサーに関する統計情報を報告し、続いてシス テム全体の統計情報を報告します。 **-P ALL** がworkload partition環境で使用され、WPAR が **rset** レジ ストリーと関連付けられている場合は、リソース・セット統計情報とシステム全体の統計情報が表示されま す。リソース・セットに属するプロセッサーには、アスタリスク記号 (\*) の接頭部が付きます。

フラグを使用して、特定のシステム・アクティビティーに関する情報を選択できます。フラグをまったく指 定しない場合は、システムおよび WPAR ユニット・アクティビティーのみを選択します。また **-A** フラ グを指定すると、すべてのアクティビティーが選択されます。 **sar** コマンドは、統計情報の出力を開始す る前に、現在アクティブなプロセッサーの数とディスクの数を出力します。

デフォルト・バージョンの **sar** コマンド (プロセッサー使用状況報告) は、システム・アクティビティーを 調査するときに最初に実行する機能の 1 つになることがあります。その理由は、デフォルト・バージョン の sar コマンドは主なシステム・リソースをモニターするからです。プロセッサー使用率が 100% に近い (ユーザー + システム) 場合、サンプルされたワークロードはプロセッサーの制約であることを示していま す。これは、かなりの時間が入出力待ちに費やされている場合に、ディスク入出力の待機のためにプロセッ サー実行がブロックされていることを示しています。この入出力は、ファイル・アクセスを要求されたか、 十分なメモリーがないために発生したページングに関連している可能性があります。

注**:** システムがリモート ・ファイル・アクセスに費やした時間は、入出力待ち時間には計算されません。 あるタスクの CPU 使用状況と入出力待ち時間が比較的低いにもかかわらず応答時間が妥当でない場合 は、リモート入出力に費やされた時間を調査してください。リモート入出力待機に関する統計情報を提供す るハイレベル・コマンドはないので、トレース・データを使って調査すると便利です。 **sar** コマンドの出 力に影響するシステム構成の変更があると、**sar** は、現在の反復までの平均値を出力してから、構成変更に 関する警告メッセージを出します。次に、更新されたシステム構成情報を出力した後、出力を継続します。

**CPU** ディスク入出力待ち時間の算出に使用するメソッド

AIX オペレーティング・システムでは、ディスク入出力を待つために費やされるプロセッサー時間 (*wio* 時間) のパーセンテージを算出するメソッドが強化されました。wio 時間は、コマンド **sar** (*%wio*)、 **vmstat** (*wa*)、および **iostat** (*% iowait*) によって報告されます。

各プロセッサーでクロック割り込みが発生する (各プロセッサーで 1 秒間に 100 回) たびに、その最後の 10 ミリ秒を 4 つのカテゴリー (usr/sys/wio/idle) のうちのどれに入れるかが決定されます。クロック割 り込みが発生したときにプロセッサーが usr モードでビジー状態になっていた場合は、そのクロック・テ ィックは usr のカテゴリーに追加されます。クロック割り込みが発生したときにプロセッサーが kernel モードでビジー状態になっていた場合は、そのクロック・ティックは sys のカテゴリーに追加されます。 プロセッサーがビジー状態になっていなかった場合は、ディスクに対して何らかの入出力が進行中であった かどうかを確認するために、調査が行われます。ディスク入出力が進行中の場合、wio カテゴリーに 1 加

算されます。進行中のディスク入出力がなく、プロセッサーもビジー状態でなかった場合には、idle のカ テゴリーにティックが追加されます。さきに述べた、実際よりも高い値が表示されるという状態は、入出力 を扱うスレッドの数に関係なく、アイドル状態のプロセッサーがすべて wio のカテゴリーに分類されるこ とによって生じます。例えば、入出力を扱っているスレッドがたった 1 つしかないシステムでは、プロセ ッサーの数に関係なく、90% を超える wio 時間が報告されることがあります。

AIX オペレーティング・システムでは、アイドル状態のプロセッサーで未解決の入出力が開始された場 合、そのプロセッサーに wio としてマークを付けます。このメソッドでは、入出力を扱うスレッドがごく わずかしかなく、システムの他の部分がアイドル状態になっている場合に、もっと低い wio 時間を報告で きるようになりました。例えば、プロセッサーが 4 つあり、入出力を扱うスレッドが 1 つあるシステムで は、最大でも 25% の wio 時間しか報告されません。また、プロセッサーが 12 あり、入出力を扱うスレ ッドが 1 つあるシステムであれば、報告される wio 時間は最大で 8% になります。 NFS クライアント の読み取りや書き込みは VMM を通り、 biod が VMM 内で入出力の完了を待つ時間が入出力の待ち時 間として報告されるようになりました。

複数のサンプルと複数の報告が必要な場合は、**sar** コマンドに出力ファイルを指定した方が便利です。 **sar** コマンドからの標準出力データを /dev/null に送信し、 **sar** コマンドをバックグラウンド・プロセスとし て実行します。以下のような構文になります。

sar -A -o data.file interval count > /dev/null &

データはすべてバイナリー・フォーマットで集められ、ファイル (data.file) に保管されます。このデー タは、**sar** コマンドに **-f** オプションを使用すると、選択しながら表示できます。

**sar** コマンドは、 **sadc** という名前のプロセスを呼び出し、システムのデータにアクセスします。 2 つの シェル・スクリプト(/usr/lib/sa/sa1 と /usr/lib/sa/sa2) が、**cron** コマンドによって実行されるよう構 成されています。その結果、日次統計情報と報告が生成されます。サンプル・スタンザは、

**/var/spool/cron/crontabs/adm crontab** ファイルに含まれています (ただしコメント化されています)。これ には、**cron** デーモンがいつシェル・スクリプトを実行すべきかが指定されています。このようにしてデー タを収集すると、長期間にわたるシステムの使用方法を特性化し、ピーク使用時刻を判別するのに役立ちま す。

**/etc/rc** スクリプトの対応する行のコメントを外すことによって、システム開始時に、標準システム・アク ティビティー日次データ・ファイルにダミー・レコードを挿入できます。 **sar** コマンドは、プロセッサー 時間が前のレコードより短くなっているレコードがあると、time change not positive と報告します。こ れは、**/etc/rc** のダミー・レコード挿入行がコメントにされた状態でシステムをリブートする場合に発生し ます。

AIX 5.3 以降、**sar** コマンドは、マイクロ・パーティショニング環境および同時マルチスレッド化環境に関 連した使用状況メトリック physc および %entc を報告します。これらのメトリックは、マイクロ・パーテ ィショニング環境および同時マルチスレッド化環境でのみ表示されます。 physc は、パーティション (シ ステム全体の使用状況の場合) または論理プロセッサー (**-P** フラグが指定されている場合) が消費する物理 プロセッサーの数を示します。%entc は、割り当てられたライセンス容量 (システム全体の使用状況の場 合) または認可されたライセンス容量 (**-P** フラグが指定されている場合) の百分率を示します。パーティシ ョンがキャップ付きモードで稼働している場合は、パーティションは割り振られた容量を超える容量を獲得 できません。キャップなしモードの場合は、パーティションは実際に割り振られた容量を超える容量を獲得 できます。これを認可されたライセンス容量と呼びます。 **-P** フラグが指定されている場合に未使用の容量 があると、**sar** は、cpu id U の別個のプロセッサーとして未使用の容量を出力します。

AIX 6.1 以降、**sar** コマンドは使用状況のメトリック %resc を報告します。これは、workload partition (WPAR) 環境に関連します。%resc メトリックは、WPAR が消費するプロセッサー・リソースのパーセン

s **9**

テージを示します。このフィールドは、プロセッサー・リソース制限が WPAR で実施されている場合に のみ表示されます。**sar -P** コマンドは、WPAR のリソース・セット (RSET) 使用状況メトリック R を報 告します。

制限**: sar** コマンドはローカル・アクティビティーのみに関して報告します。

System Management Interface Tool (SMIT) **smit sar** 高速パスを使用しても sar コマンドを実行できま す。

フラグ

<span id="page-19-2"></span>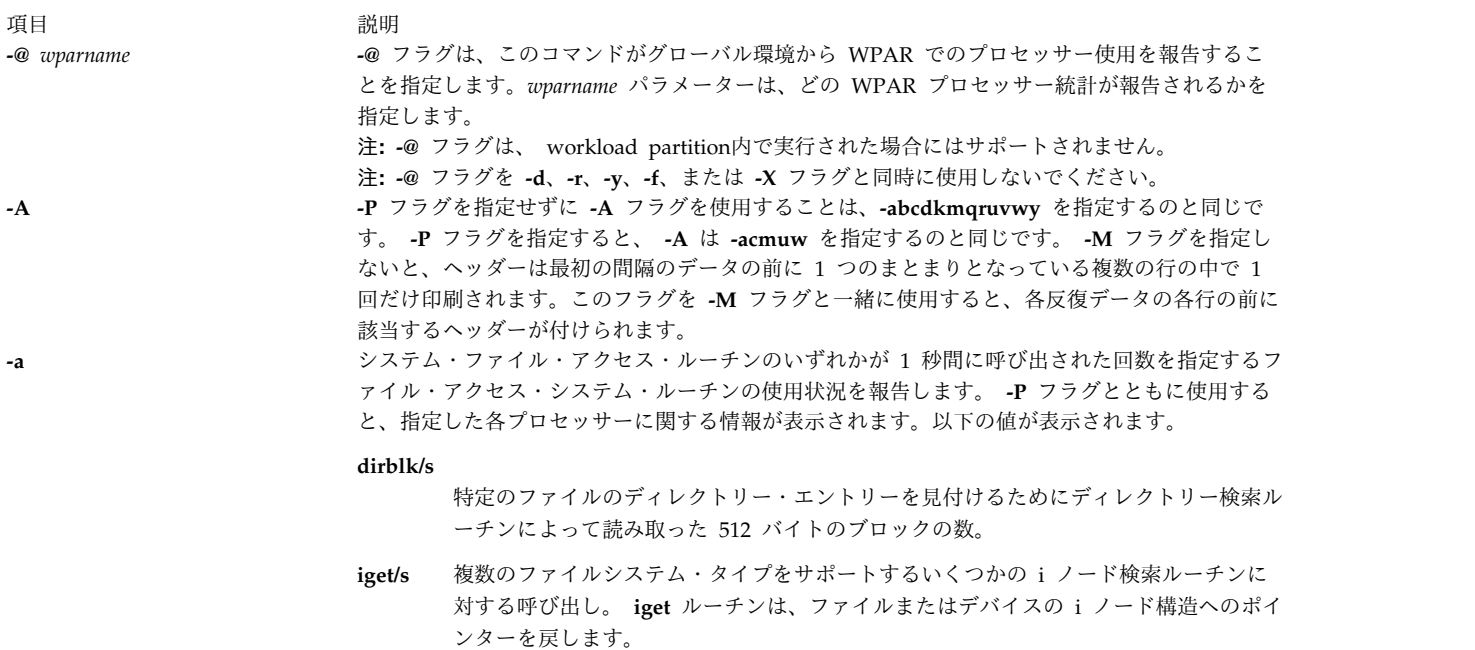

**lookuppn/s**

<span id="page-19-1"></span><span id="page-19-0"></span>パス名を与えられた v ノードのアドレスを探すディレクトリー検索ルーチンに対する 呼び出し。

#### 項目 説明

**-b** 1 秒あたりの転送、アクセス、およびキャッシュ (カーネル・ブロック・バッファー・キャッシ ュ) の各ヒット率に関して、バッファー・アクティビティーを報告します。バージョン 3 のほと んどのファイルへのアクセスは、カーネル・ブロック・バッファーをバイパスするので、これら の統計情報は生成されません。ただし、プログラムがブロック・デバイスまたは入出力用ロー・ キャラクター型デバイスを開く場合は、従来のアクセス機構が使用されて、生成された統計情報 が意味を持ちます。以下の値が表示されます。

#### **bread/s**、**bwrit/s**

ブロック入出力の数を報告します。これらの入出力は通常カーネルによって、ブロッ ク・バッファー・キャッシュ領域を管理するために実行されます。詳細は **lread/s** 値 の説明を参照してください。

#### **lread/s**、**lwrit/s**

論理入出力要求の数を報告します。ブロック・デバイスに対して論理読み取りや書き込 みが行われる場合、完全なブロック・サイズより小さい論理転送サイズが要求されるこ とがあります。システムは、物理デバイス装置の完全なブロックにアクセスし、これら のブロックをこの目的のために設定されたカーネル・バッファー (ブロック入出力キャ ッシュ領域) に入れます。このキャッシュ領域はカーネルによって管理され、そのブロ ック・デバイスに対する複数の論理読み取りおよび書き込みが以前キャッシュからバッ ファーに入れられたデータにアクセスできるようになっています。したがって、そのデ バイスへの実際の入出力を要求することはありません。アプリケーションのブロック・ デバイスに対する読み取りおよび書き込み要求は、統計情報上では論理読み取りおよび 書き込みとして報告されます。カーネルがキャッシュ領域の管理の中でブロック・デバ イスに対して行ったブロック入出力は、ブロック読み取りおよびブロック書き込みとし て報告されます。

#### **pread/s**、**pwrit/s**

ロー・デバイスに対する入出力操作の数を報告します。ブロック・デバイスの場合、ロ ー・キャラクター型デバイスへの要求された入出力はバッファーに入れられません。こ の入出力は直接そのデバイスに対して実行されます。

#### **%rcache**、**%wcache**

<span id="page-20-0"></span>キャッシュ有効度 (キャッシュ・ヒット・パーセント) を報告します。このパーセント は、[(100)x(lreads -breads)/(lreads)] として計算されます。

**-c** システム・コールを報告します。 **-P** フラグとともに使用すると、指定した各プロセッサーに関 する情報が表示されます。以下の値が表示されます。

#### **exec/s**、**fork/s**

**fork** システム・コールと **exec** システム・コールの総数を報告します。

#### **sread/s**、**swrit/s**

read/write システム・コールの総数を報告します。

#### **rchar/s**、**wchar/s**

<span id="page-20-1"></span>read/write システム・コールによって転送された文字の総数を報告します。

**scall/s** システム・コールの総数を報告します。

ヒント**: sar** コマンド自体は、実行間隔によっては、かなりの数の読み取りおよび書き込みを生 成できます。 **sar** コマンドがユーザーの統計情報全体のどのくらいを占めているかを知るには、 ワークロードなしの **sar** 統計情報を実行してください。

<span id="page-21-8"></span><span id="page-21-7"></span><span id="page-21-6"></span><span id="page-21-5"></span><span id="page-21-4"></span><span id="page-21-3"></span><span id="page-21-2"></span><span id="page-21-1"></span><span id="page-21-0"></span>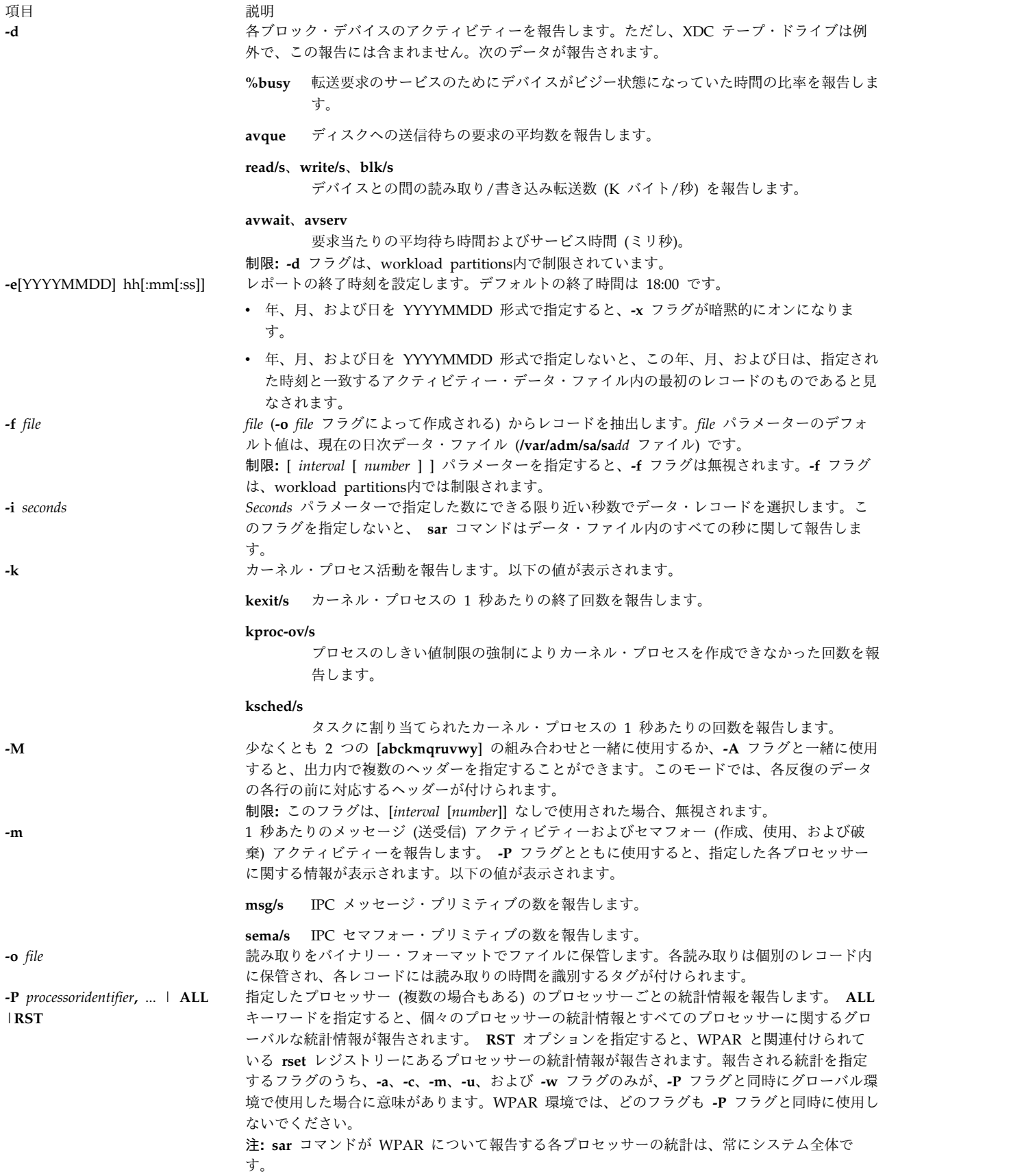

<span id="page-22-2"></span><span id="page-22-1"></span><span id="page-22-0"></span>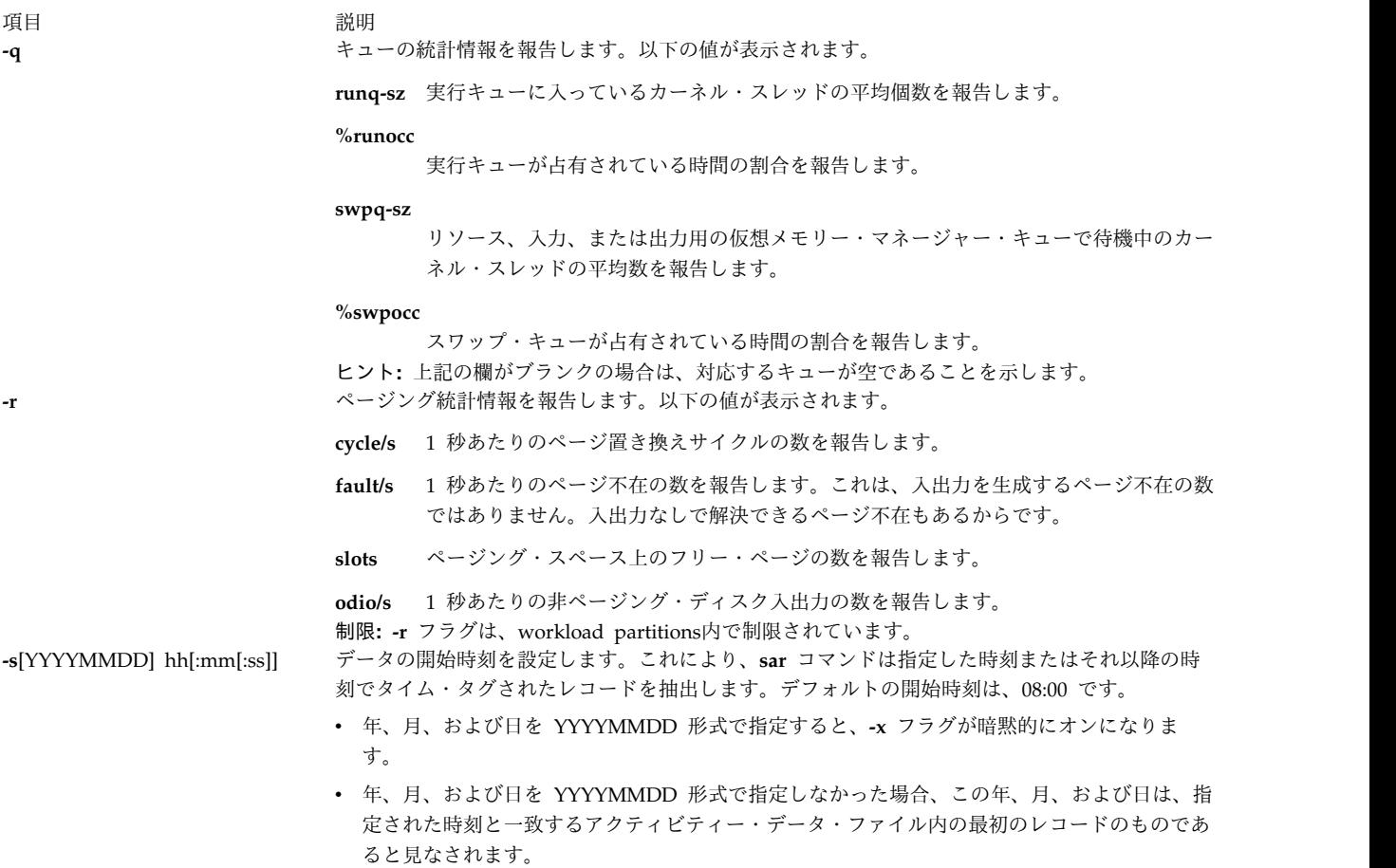

項目 説明

**-u** 個々のプロセッサーの統計情報またはシステム全体の統計情報です。 **-P** フラグとともに使用す ると、指定した各プロセッサーに関する情報が表示されます。そうでない場合は、システム全体 に関する情報のみが表示されます。 **-u** フラグの情報はパーセントで表されるので、システム全 体の情報は各プロセッサーの統計情報の単なる平均値です。また、入出力待ち状態はプロセッサ ーごとに定義されるのではなく、システム単位で定義されます。以下の値が表示されます。

- **%idle** プロセッサー (複数の場合もある) が、未解決のディスク入出力要求がなくアイドル状 態になっていた時間の割合を報告します。
- **%sys** プロセッサー (複数の場合もある) が、システム (またはカーネル) レベルの実行に使 用されていた時間の割合を報告します。
- **%usr** プロセッサー (複数の場合もある) が、ユーザー (またはアプリケーション) レベルの 実行に使用されていた時間の割合を報告します。
- **%wio** システム上に未解決のディスク/NFS 入出力要求が存在していた期間のうち、プロセッ サーがアイドル状態であった時間が占める割合 (%) を報告します。前述の詳しい説明 を参照してください。
- **physc** 消費される物理プロセッサーの数を報告します。このデータは、 パーティションが贈 与に専用化され、かつ使用可能な場合、あるいはパーティションがプロセッサー共用で 稼働しているか同時マルチスレッド化が使用可能で稼働している場合に報告されます。
- **%entc** 消費されるライセンス容量の百分率を報告します。これは、パーティションがプロセッ サー共用で稼働している場合にのみ報告されます。このデータを計算する際の時間基準 は異なる可能性があるため、ライセンス済みキャパシティーのパーセンテージは 100% を超えることがあります。この超過が認められるのは、わずかなサンプリング・インタ ーバルの場合のみです。
- **%resc** 消費されるプロセッサー・リソースのパーセンテージを報告します。このメトリック は、WPAR 環境でのみ適用可能です。これは、WPAR でプロセッサー・リソース制 限が実施されている場合にのみ報告されます。

ヒント**:**

- v **sar** コマンドは、他に特定のコンテンツ・オプションが要求されていない場合は、システム装 置アクティビティーを報告します。 **-P** フラグが使用され、パーティションがプロセッサー共 用で稼働し、かつパーティションが割り振られた容量を使用している場合は、cpuid U のある プロセッサー行が報告されて、システム全体の未使用容量が示されます。パーティションがプ ロセッサーを共用してキャップなしモードで稼働している場合は、%entc は、認可されたライ センス容量の百分率を各プロセッサー行に報告し、割り振られたライセンス容量の百分率をシ ステム全体のプロセッサー行に報告します。個別のプロセッサー使用状況統計情報は、実際の 物理的使用量 (physc) に照らして計算されます。システム全体の統計情報は、物理的消費量 ではなく、ライセンスに対して計算されます。しかし、上限なしパーティションの場合、シス テム全体の統計情報は、依然として実際の物理的使用量に対して計算されます。
- v データを計算する際の時間基準は変わるため、 **%utilization** フィールド (**%user**、 **%sys**、 **%idle**、および **%wait**) の総和は、100 パーセントを超える可能性があります。

**-v** プロセス・テーブル、カーネル・スレッド、i ノード、およびファイル・テーブルの状況を報告 します。以下の値が表示されます。

#### **file-sz**、**inod-sz**、 **proc-sz**、**thrd-sz**

各テーブルに使用されているエントリーの数を報告します。 **-w** システム切り替えアクティビティーを報告します。 **-P** フラグとともに使用すると、指定した各 プロセッサーに関する情報が表示されます。以下の値が表示されます。

#### **pswch/s**

<span id="page-23-2"></span><span id="page-23-1"></span><span id="page-23-0"></span><sup>1</sup> 秒あたりのコンテキストの切り替え数を報告します。

<span id="page-24-0"></span>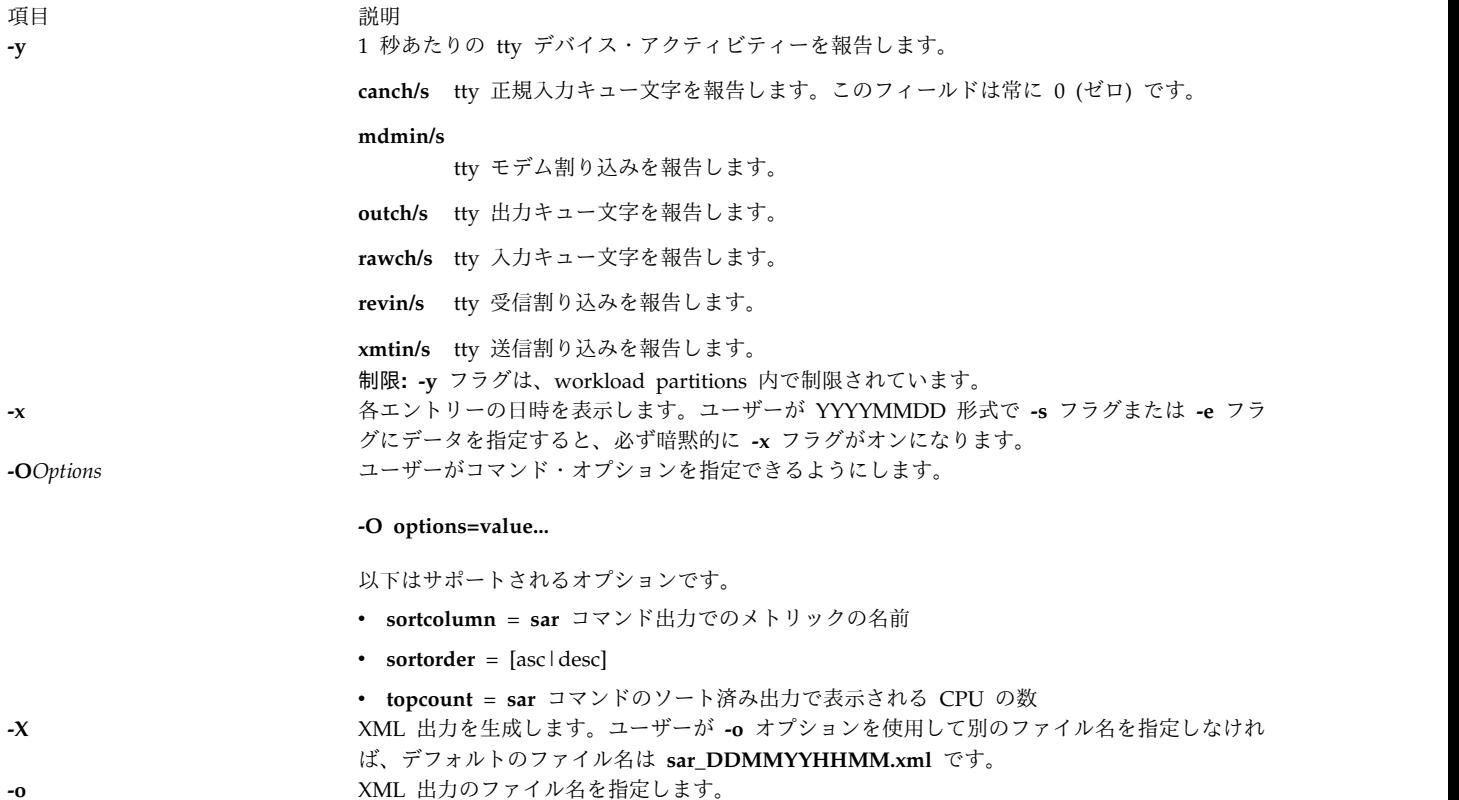

<span id="page-24-3"></span><span id="page-24-2"></span><span id="page-24-1"></span>セキュリティー

アクセス制御: これらのコマンドは **adm** グループのメンバーにのみ実行 (x) アクセスを認可します。

**RBAC** ユーザーおよび **Trusted AIX** ユーザーへの注意**:** このコマンドは特権命令を実行できます。 特権 命令を実行できるのは特権ユーザーのみです。 権限および特権についての詳細情報は、「セキュリティ ー」の『特権コマンド・データベース』を参照してください。 このコマンドに関連した特権および権限の リストについては、**lssecattr** コマンドまたは **getcmdattr** サブコマンドの項を参照してください。

例

1. システム装置アクティビティーを報告するには、次のコマンドを入力します。

sar

2. 次の 40 秒間、2 秒ごとに現行の TTY アクティビティーを報告するには、次のコマンドを入力しま す。

sar [-y](#page-24-0) [-r](#page-22-1) 2 20

3. 10 分間システム装置を監視してデータをソートするには、次のコマンドを入力してください。

sar [-o](#page-21-8) temp 60 10

4. 最初の 2 台のプロセッサーのプロセッサー・アクティビティーを報告するには、次のコマンドを入力 します。

sar [-u](#page-23-0) [-P](#page-21-4) 0,1

この出力は、以下のようになります。

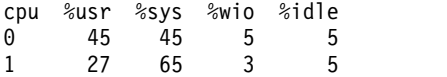

5. すべてのプロセッサーおよびシステム全体について、メッセージ、セマフォー、およびプロセッサ ー・アクティビティーを報告するには、次のコマンドを入力します。

sar [-mu](#page-23-0) [-P](#page-21-4) ALL

プロセッサーが 4 つあるシステムでは、次のような出力が生成されます (最後の行は、すべてのプロ セッサーを合わせたシステム全体の統計情報を示しています)。

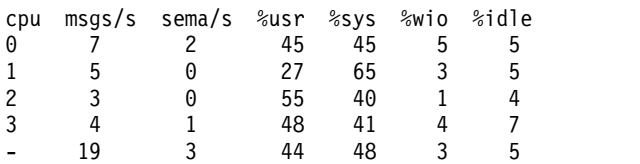

6. システム全体のすべてのプロセッサーについて、物理プロセッサーの消費量とライセンスの消費量を 表示するには、次のように、**sar** コマンドを共用プロセッサー LPAR マシンで実行します。 sar -P ALL

論理プロセッサーが 2 つあるシステムでは、次のものに似た出力が生成されます。(最後の 2 行は、 すべてのプロセッサーに関するシステム全体の統計情報を示し、cpuid U の行は、システム全体の未 使用容量を示します。)

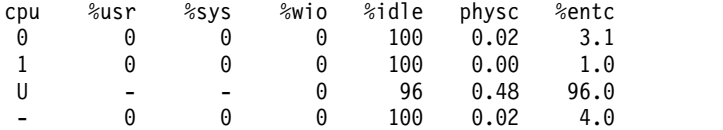

7. 次の 40 秒間、2 秒ごとに、システム呼び出し、カーネル・プロセス、およびページング・アクティ ビティーを、反復のたびに、3 行のデータごとの別々のヘッダーを付けて報告するには、次のコマン ドを入力します。

sar -Mckr 2 20

8. 次の 40 秒間、2 秒ごとに、複数のヘッダーのセットを付けて、すべてのアクティビティーを報告す るには、次のコマンドを入力します。

sar -MA 2 20

9. グローバル環境から WPAR でのプロセッサーの使用状況の統計を報告するには、次のコマンドを入 力します。

sar -@ *wparname*

10. WPAR 内から WPAR と関連付けられた **rset** レジストリーにあるすべてのプロセッサーのプロセッ サー・アクティビティーを報告するには、次のコマンドを入力します。

sar -P RST 1 1

2 台の論理プロセッサーの RSET と関連付けられた WPAR では、前のコマンドにより以下のレポー トに似たレポートが生成されます。

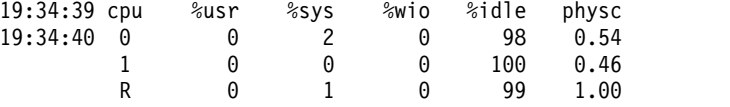

11. WPAR 内からすべてのプロセッサー・アクティビティーを報告するには、次のコマンドを入力しま す。

<span id="page-26-0"></span>sar -P ALL 1 1

2 台の論理プロセッサーの RSET と関連付けられた WPAR では、前のコマンドにより以下のレポー トに似たレポートが生成されます。

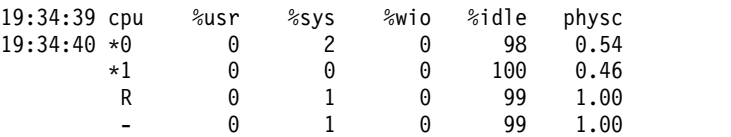

12. **-w** フラグを指定して列 **cswch/s** のソート済み出力を表示するには、次のコマンドを入力します。 sar -w -P ALL -0 sortcolumn=cswch/s 1 1

13. **scall/s** 列でソートされた上位 10 位以内の CPU をリストするには、次のコマンドを入力します。

sar -c -O sortcolumn=scall/s,sortorder=desc,topcount=10 -P ALL 1

### ファイル

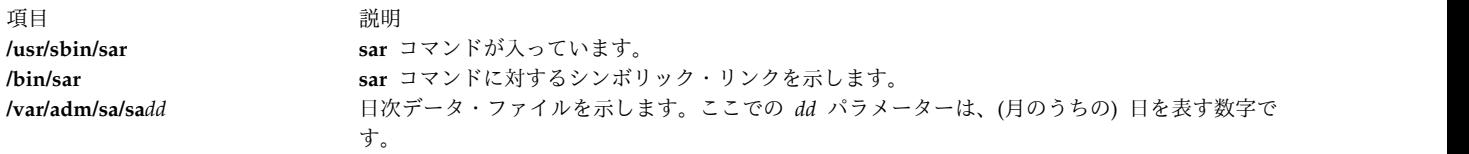

#### 関連資料:

3 ページの『sa1 [コマンド』](#page-12-0) 関連情報: cron コマンド システム・アカウンティング キーボード・コマンド AIX® バージョン 7.1 プログラミングの一般概念における同時マルチスレッド化

# **savebase** コマンド

目的

デバイス構成データベース内の基本カスタマイズ・デバイスに関する情報をブート・デバイスに保管しま す。

構文

**savebase** [ **[-o](#page-27-0)** *Path* ] [ **[-d](#page-27-1)** *File*] [ **[-v](#page-27-2)** ]

### 説明

**savebase** コマンドは、システム・ブートのフェーズ 1 で使用する基本デバイス用のカスタマイズ情報を 保管します。デフォルトでは、**savebase** コマンドはこの情報を **/etc/objrepos** ディレクトリーから取り出 します。ただし、**-o** フラグを使用して ODM ディレクトリーを指定すれば、このアクションをオーバーラ イドできます。 **savebase** コマンドは、通常パラメーターを指定せずに実行します。このコマンドが出力 の宛先を識別する場合、**/dev/ipl\_blv** スペシャル・ファイル・リンクを使用します。

または、**-d** フラグを使用して、宛先ファイルまたはデバイス (**/dev/hdisk0** デバイス・ファイルなど) を指 定します。特定の出力先を識別する場合は、**-d** フラグを使用して **savebase** が基本カスタマイズ・デバイ

ス・データを書き込むファイルを識別します。このファイルとして、通常ファイルまたはデバイス・スペシ ャル・ファイルを指定できます。デバイス・スペシャル・ファイルは、ディスク・デバイス・スペシャル・ ファイルまたはブート論理ボリューム・デバイス・スペシャル・ファイルのいずれかを識別します。

ディスク・デバイス・スペシャル・ファイルは、ディスク上にブート論理ボリュームが 1 つしかない場合 に使用できます。 **savebase** コマンドは、所定のディスクにブート論理ボリュームが 1 つしか存在しない こと、およびそれがブート可能であるかどうかを確認します。これらの条件がいずれも真でない場合、 **savebase** は基本カスタマイズ・デバイス・データをディスクに保存せず、エラーを示して終了します。

ディスク上に第 2 のブート論理ボリュームがある場合は、そのブート論理ボリューム・デバイス・スペシ ャル・ファイルを宛先デバイスとして使用して、どのブート・イメージに基本カスタマイズ・デバイス・デ ータを保管するかを識別する必要があります。ブート論理ボリューム・デバイス・スペシャル・ファイル は、ディスク上にブート論理ボリュームが 1 つしかない場合でも使用できます。 **savebase** コマンドは、 所定のデバイス・スペシャル・ファイルにデータを保存する前に、そのスペシャル・ファイルがブート論理 ボリュームであるか、およびそれがブート可能かどうかを確認します。これらの確認にいずれも失敗した場 合、**savebase** はエラーを示して終了します。

注**: -m** フラグは **savebase** コマンドでは使用されなくなりました。互換性を確保するためにこのフラグを 指定することはできますが、実際には **savebase** によって無視されます。

# フラグ

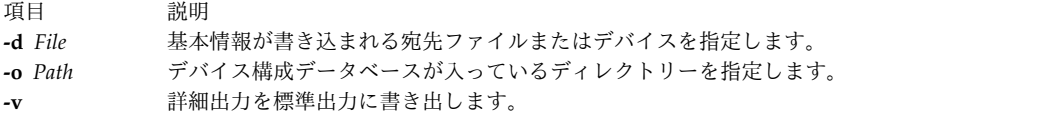

# 例

1. 基本カスタマイズ情報を保管して、詳細な出力を表示するには、以下のように入力します。

### <span id="page-27-2"></span><span id="page-27-1"></span><span id="page-27-0"></span>savebase -v

2. **/usr/lib/objrepos** ディレクトリー以外の ODM ディレクトリーを指定するには、以下のように入力し ます。

savebase -o /tmp/objrepos

3. 基本カスタマイズ情報を、ブート・ディスクではなく **/dev/hdisk0** デバイス・ファイルに保管するに は、以下のように入力します。

savebase -d /dev/hdisk0

### セキュリティー

**RBAC** ユーザーおよび **Trusted AIX** ユーザーへの注意**:** このコマンドは特権命令を実行できます。 特権 命令を実行できるのは特権ユーザーのみです。 権限および特権についての詳細情報は、「セキュリティ ー」の『特権コマンド・データベース』を参照してください。 このコマンドに関連した特権および権限の リストについては、**lssecattr** コマンドまたは **getcmdattr** サブコマンドの項を参照してください。

# ファイル

<span id="page-28-0"></span>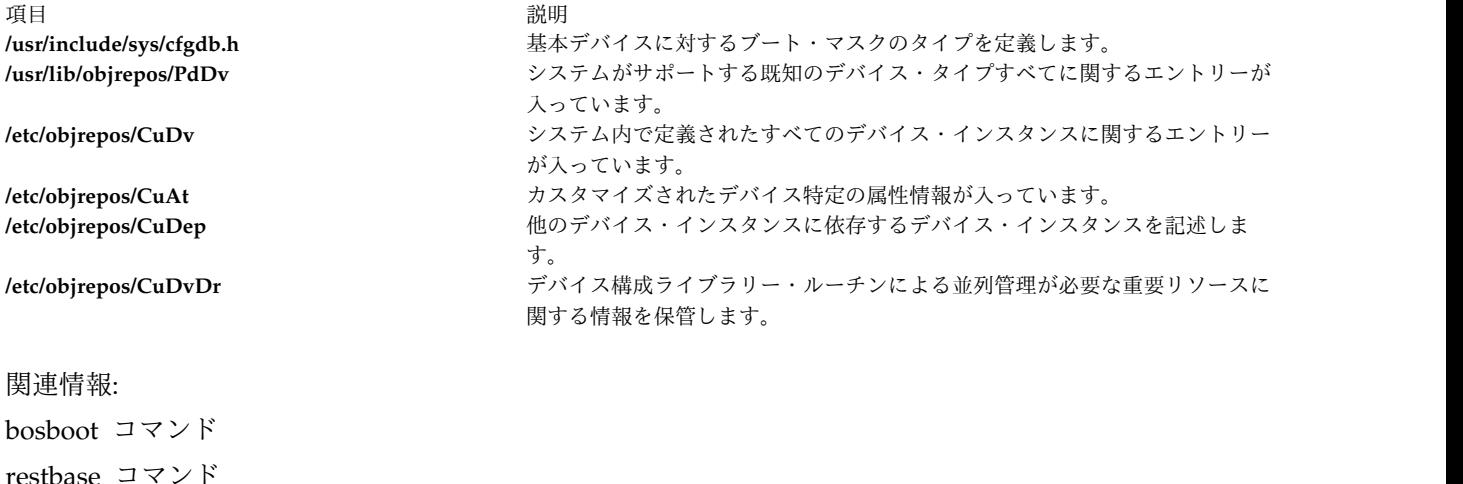

プログラマーのためのオブジェクト・データ・マネージャー (ODM) の概要

ロール・ベースのアクセス制御

デバイス構成コマンドのリスト

# **savecore** コマンド

目的

オペレーティング・システムのメモリー・ダンプを保管します。

構文

**savecore** { [ [ **[-c](#page-29-1)** ] [ **[-d](#page-29-2)** ] [ **[-f](#page-29-3)** ] ] | [ **[-F](#page-29-4)** [ **[-d](#page-29-2)** ] ] }*DirectoryName SystemName*

説明

**savecore** コマンドの機能は、システム・ダンプを保管することであり、通常はシステムの始動時に実行さ れます。

**savecore** コマンドは、最新のダンプがあるかどうか、またそれを保管するための十分なスペースがあるか どうかを検査します。システム・ダンプは、*DirectoryName*/**vmcore.***n* ファイルに保管され、システムは *DirectoryName*/**vmunix.***n* ファイルに保管されます。 *n* 変数は *DirectoryName*/**bounds** ファイル内で指定 されます。このファイルが存在しなければ、デフォルトの **0** で作成され、*n* 変数にこの値が使用されま す。それ以降のダンプでは、*n* 変数が 1 ずつ増加されます。

圧縮されているダンプは、*DirectoryName*/**vmcore**. *n*.**Z** にコピーされます。ここで、**.Z** はファイルが圧縮 されていることを示す標準標識です。

システム・ダンプを */unix* 以外のシステムから取り出す場合は、システム名を *SystemName* として指定し なければなりません。

注**: savecore** コマンドでは、現在のダンプとその 1 つ前のダンプのみが保管されます。

ディレクトリーには、**minfree** というファイルを含めることができます。このファイルは、ディレクトリ ー内にフリー・スペースとして確保するスペースの K バイト数を指定します。この **minfree** ファイルを 使用することによって、ダンプがコピーされた後でも最低限のフリー・スペースが確実に残されます。

# <span id="page-29-0"></span>フラグ

#### <span id="page-29-1"></span>項目 説明

- **-c** ダンプに無効である (最新でない) ことを示すマークを付けますが、コピーしません。
- <span id="page-29-3"></span><span id="page-29-2"></span>**-d** ダンプのみをコピーします。システムはコピーしません。
- **-f** 無効として表示されているダンプもコピーします。
- <span id="page-29-4"></span>**-F** コピー・ディレクトリー内で、ダンプに使用できるスペースの大きさを報告します。ただし、**savecore** コマンドは現在のダ ンプと直前のダンプを削除せずに保持するため、フリー・スペースはこれよりも小さくなる場合があります。 **-F** フラグが指 定されると、コピーは行われません。このフラグは、**-d** フラグと共に使用される場合にのみ有効です。

# セキュリティー

Role Based Access Control (RBAC) 環境および Trusted AIX: このコマンドは、特権操作をインプリメン トし、実行できます。この種の特権操作を実行できるのは、特権ユーザーのみです。

このコマンドに関連する特権と許可のリストを調べる場合は、**/etc/security/privcmds** データベースを参照 してください。

# 例

- 1. *DirectoryName* に (システムではなく) ダンプをコピーするには、次のように入力します。 savecore -d DirectoryName
- 2. 無効であるダンプもコピーするには、次のように入力します。 savecore -f -d DirectoryName
- 3. ダンプに無効であることを示すマークを付けるには、次のように入力します。 savecore -c
- 4. ダンプとシステムをコピーするには、次のように入力します。 savecore -d DirectoryName SystemName
- 5. ダンプに使用できるスペースの大きさを確認するには、次のように入力します。

savecore -d -F DirectoryName

# 関連資料:

378 ページの『[sysdumpdev](#page-387-0) コマンド』

383 ページの『[sysdumpstart](#page-392-0) コマンド』

関連情報:

トラステッド AIX®

AIX バージョン 7.1 セキュリティー・ガイドの RBAC

# **savevg** コマンド

目的

指定されたボリューム・グループに属するすべてのファイルを見つけ、バックアップを取ります。

# 構文

**savevg** [ **[-a](#page-30-0)** ] [ **[-A](#page-30-1)** ] [ **[-b](#page-30-2)** *Blocks* ] [ **[-e](#page-31-0)** ] [ **[-f](#page-31-1)** *Device* ] [ **[-i](#page-31-2)** | **[-m](#page-31-3)** ] [ **[-p](#page-31-4)** ] [ **[-r](#page-31-5)** ] [ **[-T](#page-31-6)** ] [ **[-v](#page-31-7)** ] [ **[-V](#page-31-8)** ] [**[-x](#page-31-9)** *file*] [ **[-X](#page-32-0)** ] *VGName* [\[-Z\]](#page-32-1)

# 説明

**savevg** コマンドは、指定されたボリューム・グループに属するすべてのファイルを探し出してバックアッ プします。ボリューム・グループをオンにし、ファイルシステムをマウントしなければなりません。 **savevg** コマンドは、**mkvgdata** コマンドで作成されたデータ・ファイルを使用します。このデータ・ファ イルとして、以下のいずれか 1 つを指定できます。

### **/image.data**

ルート・ボリューム・グループ (**rootvg**) に関する情報が入っています。 **savevg** コマンドは、こ のファイルを使用して、ネットワーク・インストール管理 (NIM) が現行システムまたは新規シス テムにボリューム・グループを再インストールするのに使用するバックアップ・イメージを作成し ます。

### **/tmp/vgdata/***vgname***/***vgname***.data**

<span id="page-30-2"></span><span id="page-30-1"></span><span id="page-30-0"></span>の倍数でなければなりません。

ユーザー・ボリューム・グループに関する情報が入っています。 *VGName* 変数はボリューム・グ ループ名を反映したものです。 **savevg** コマンドは、このファイルを使用して、**restvg** コマンドが ユーザー・ボリューム・グループの再作成に使用するバックアップ・イメージを作成します。

オペレーティング・システムのバックアップを CD に作成するときは、 **mkcd** コマンドを使用してくだ さい。

注**:** ボリューム・グループがルート・ボリューム・グループの場合、**savevg** コマンドはブート可能テープ を生成しません。テープはブート可能ではありませんが、テープ上の最初の 3 つのイメージは、ブート可 能テープに通常存在するイメージに対するダミーの置換です。実際のシステム・バックアップは、4 番目の イメージです。

# フラグ

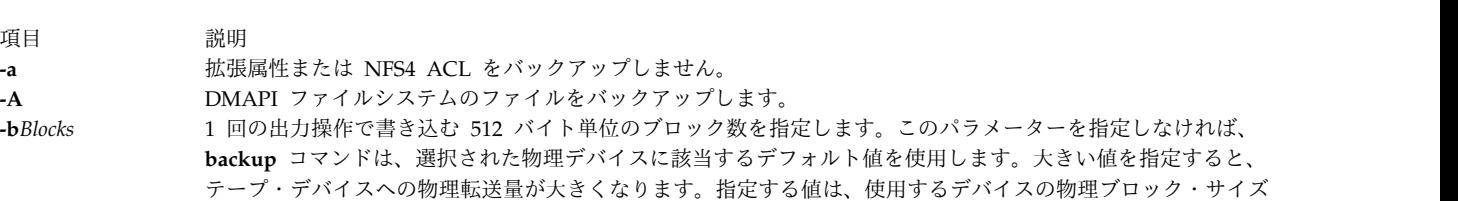

#### 項目 前明

**-e /etc/exclude.***vgname* ファイルで指定されたファイルを、このコマンドによるバックアップ対象から除外します。 注 **:** バックアップから特定のファイルを除きたい場合は、 ASCII エディターを用いて

**/etc/exclude.rootvg** ファイルを作成し、システムのバックアップ・イメージに組み込みたくないファイル 名のパターンを入力します。このファイル内のパターンは、**grep** コマンドのパターン・マッチング規則 へ入力され、バックアップから除かれるファイルを判別します。 **/etc/exclude.rootvg** ファイル内にリス トされたファイルを除外したい場合は、「Exclude Files (除外ファイル)」フィールドを選択し、一度タ ブ・キーを押して、デフォルト値を yes (はい) に変更します。

例えば、scratch というディレクトリーのすべての内容を除外するには、除外ファイルを以下のように編 集します。

/scratch/

例えば、**/tmp** というディレクトリーの内容を除外し、パス名に **/tmp** が存在する、その他のディレクト リーは除外させないようにするには、除外ファイルを以下のように編集します。

 $\hat{}$ ./tmp/

すべての (現在の作業ディレクトリー) に関係するファイルのバックアップが作成されます。行の最初の 文字列がマッチングするファイルまたはディレクトリーのみを除外する場合は、検索文字列の最初の文字 として ^ (脱字記号) を入れ、その後に **.** (ドット文字) を入れ、さらに除外するファイル名またはディレ クトリーを続けます。

<span id="page-31-4"></span><span id="page-31-3"></span><span id="page-31-2"></span><span id="page-31-1"></span><span id="page-31-0"></span>除外するファイル名またはディレクトリーが他のファイル名またはディレクトリーのサブストリングの場 合は、 **^.** (脱字記号の後にドット文字) を使用して、検索を行の最初から開始させることを指示し、さら に (または) **\$** (ドル記号) を使用して、検索を行の終わりで終了することを指示します。

**-f** *Device* イメージを保管するデバイス名またはファイル名を指定します。デフォルトは **/dev/rmt0** デバイスです。 **-i mkvgdata** コマンドを呼び出すことによって、データ・ファイルを作成します。

**-m -m** フラグを指定して **mkvgdata** コマンドを呼び出すことによって、マップ・ファイル付きのデータ・ファイル を作成します。

**-p** バックアップされるファイルのソフトウェア・パッキングを使用不可にします。 磁気テープ・ドライブのなか には、独自のパッキングおよび圧縮アルゴリズムを使用するものもあります。

**-r** ユーザー・ボリューム・グループ情報および管理データ・ファイルをバックアップします。これによ

り、**/tmp/vgdata/vgname/vgname.data** などのファイルやマップ・ファイル (ある場合) がバックアップされま す。ユーザー・データ・ファイルはバックアップされません。このバックアップを使用して、ユーザー・デー タ・ファイルを復元しないでユーザー・ボリューム・グループを作成できます。これを rootvg に対して行うこ とはできません。

**-T** スナップショットを使用してバックアップを作成します。このフラグが適用されるのは JFS2 ファイルシステム の場合のみです。

> <span id="page-31-5"></span>ボリューム・グループ・バックアップの作成にスナップショットを使用するよう **-T** フラグに指定すると、外部 JFS2 スナップショットが作成されます。スナップショットによって JFS2 ファイルシステムのポイント・イン・ タイム・イメージが作成できるため、システムを一時的に非アクティブ状態にする必要はありません。

> スナップショットのサイズは、ファイルシステムのサイズの 2 から 15% です。バックアップが終了すると、ス ナップショットの論理ボリュームは除去されます。ただし、ファイルシステムに既に他のスナップショットがあ る場合は、スナップショットが除去されません。

<span id="page-31-8"></span><span id="page-31-7"></span><span id="page-31-6"></span>さらに、ファイルシステムに内部スナップショットがある場合には、外部スナップショットを作成できないた め、ファイルシステムのバックアップの作成にスナップショットが使用されません。**-T** フラグの使用は、バッ クアップ中のボリューム・グループに存在する JFS ファイルシステムに影響を及ぼすことはないため、これら のファイルシステムは以前に行われていたのと同じ方法でバックアップされます。

**-v** 詳細モード。バックアップされるファイルをリストで示します。

**-V** テープ・バックアップを検証します。このフラグを使用すると、バックアップ・テープ上の各ファイルについ て、**savevg** がファイル・ヘッダーを確認し、読み取りエラーがあるとそのエラーを報告します。

<span id="page-31-9"></span>**-x** *file* ファイルにリストされているファイルシステムをボリューム・グループ・バックアップから除外します。1 つの ファイルシステム・マウント・ポイントが 1 行ごとにリストされます。

項目 前明

- <span id="page-32-0"></span>**-X** 必要な場合、**/tmp** ファイルシステムを自動的に拡張するよう指定します。 **/tmp** ファイルシステムは、ブート 可能バックアップをテープに作成する場合、ブート・イメージのために場所を空けるように拡張する必要のある 場合があります。
- <span id="page-32-1"></span>**-Z** すべてのファイル、ディレクトリー、およびファイルシステムに関する暗号化ファイルシステム (EFS) 情報をバ ックアップしないように指定します。このフラグは、**-Z** フラグなしで **backup** コマンドを実行します。

# パラメーター

項目 説明

*VGName* バックアップするボリューム・グループの名前を指定します。

# **SMIT** 高速パス

1. **savevg** コマンドで作成した、ルート・ボリューム・グループのバックアップの内容をリストするに は、次の SMIT 高速パスを入力します。

smit lsmksysb

2. **savevg** コマンドで作成した、ユーザー・ボリューム・グループのバックアップの内容をリストするに は、次の SMIT 高速パスを入力します。

smit lsbackvg

3. ルート・ボリューム・グループのバックアップから個々のファイルを復元するには、次の SMIT 高速 パスを入力します。

smit restmksysb

4. ユーザー・ボリューム・グループのバックアップから個々のファイルを復元するには、次の SMIT 高 速パスを入力します。

smit restsavevg

# 例

1. ルート・ボリューム・グループ (オペレーティング・システム・イメージ) をバックアップ・ファイル **/mysys/myvg/myroot** にバックアップし、**/image.data** ファイルを作成するには、次のように入力しま す。

savevg -i -f/mysys/myvg/myroot rootvg

2. **uservg** ボリューム・グループをデフォルトのテープ・ドライブ (**dev/rmt0**) にバックアップし、新規 **uservg.data** ファイルを作成するには、次のように入力します。 savevg -i uservg

3. **data2** ボリューム・グループをバックアップし、**rmt1** デバイスで新しい **data2.data** ファイルとともに マップ・ファイルを作成するには、次のように入力します。

```
savevg -mf/dev/rmt1 data2
```
- 4. **/etc/exclude.data2** ファイル内にリストされるファイルを除外して、**data2** ボリューム・グループをバ ックアップするには、次のように入力します。 savevg -ief/dev/rmt1 data2
- 5. ボリューム・グループの **my\_vg** を **/dev/rmt0** のテープにバックアップして、各ファイル・ヘッダー の読み取り確認をするには、次のように入力します。 savevg -f /dev/rmt0 -V my\_vg
- 6. UDFS 対応デバイス **/dev/usbms0** に **uservg** ボリューム・グループをバックアップするには、以下の コマンドを入力します。

<span id="page-33-0"></span>savevg -i -f /dev/usbms0

ファイル

項目 説明

関連情報:

backup コマンド bosboot コマンド mkcd コマンド mkszfile コマンド

**/image.data** ボリューム・グループが **rootvg** である場合に使用します。 **/tmp/vgdata/***vgname* **/***vgname***.data** ボリューム・グループが **rootvg** ではなく、 *vgname* がボリュー ム・グループ名である場合に使用します。

# **savewpar** コマンド

# 目的

指定された workload partition に属するすべてのファイルを見つけ、バックアップを取ります。

# 構文

**savewpar** [ **[-a](#page-34-0)** ] [ **[-A](#page-34-1)** ] [ **[-B](#page-34-2)** ][ **[-b](#page-34-3)** *Blocks* ] [ **[-e](#page-34-4)** ] [ **[-f](#page-34-5)** *Device* ] [ **[-i](#page-34-6)** | **[-m](#page-34-7)** ] [ **[-N](#page-34-8)** ] [**[-p](#page-34-9)** ] [ **[-T](#page-35-0)** ][ **[-v](#page-35-1)** ] [ **[-V](#page-35-2)** ] [ **[-X](#page-35-3)** ][ **[-Z](#page-35-4)** ] [ **[-P](#page-35-5)** ] *WparName*

説明

**savewpar** コマンドは、指定された workload partition (WPAR) に属するすべてのファイルを探し出して バックアップします。 **savewpar** コマンドは、**mkwpardata** コマンドで作成されたデータ・ファイルを使 用します。このデータ・ファイルは、以下の形式を使用した以下のディレクトリーにあります。

### **/tmp/wpardata/***WparName***/image.data**

*WparName* 変数はWPAR名を反映したものです。 **savewpar** コマンドは、このファイルを使用して、 **restwpar** コマンドが workload partition の再作成に使用するバックアップ・イメージを作成します。詳 しくは、**restwpar** コマンドを参照してください。

カスタマイズされた (*rootvg* は含まない) ボリューム・グループをバックアップするには、**savevg** コマン ドを参照してください。

制限**:**

- v savewpar コマンドは、ブート可能テープの作成には使用できません。パフォーマンスを最高にするため に、savewpar コマンドを実行する前に、ファイルのオープンとクローズを頻繁に行うアプリケーション を正しく終了してください。
- v AIX ライブ・カーネル・アップデート操作中、savewpar コマンドを実行してはなりません。

**savewpar** コマンドは、ブート可能テープの作成には使用できません。パフォーマンスを最高にするため に、**savewpar** コマンドを実行する前に、ファイルのオープンとクローズを頻繁に行うアプリケーションを 正しく終了してください。

フラグ

<span id="page-34-9"></span><span id="page-34-8"></span><span id="page-34-7"></span><span id="page-34-6"></span><span id="page-34-5"></span><span id="page-34-4"></span><span id="page-34-3"></span><span id="page-34-2"></span><span id="page-34-1"></span><span id="page-34-0"></span>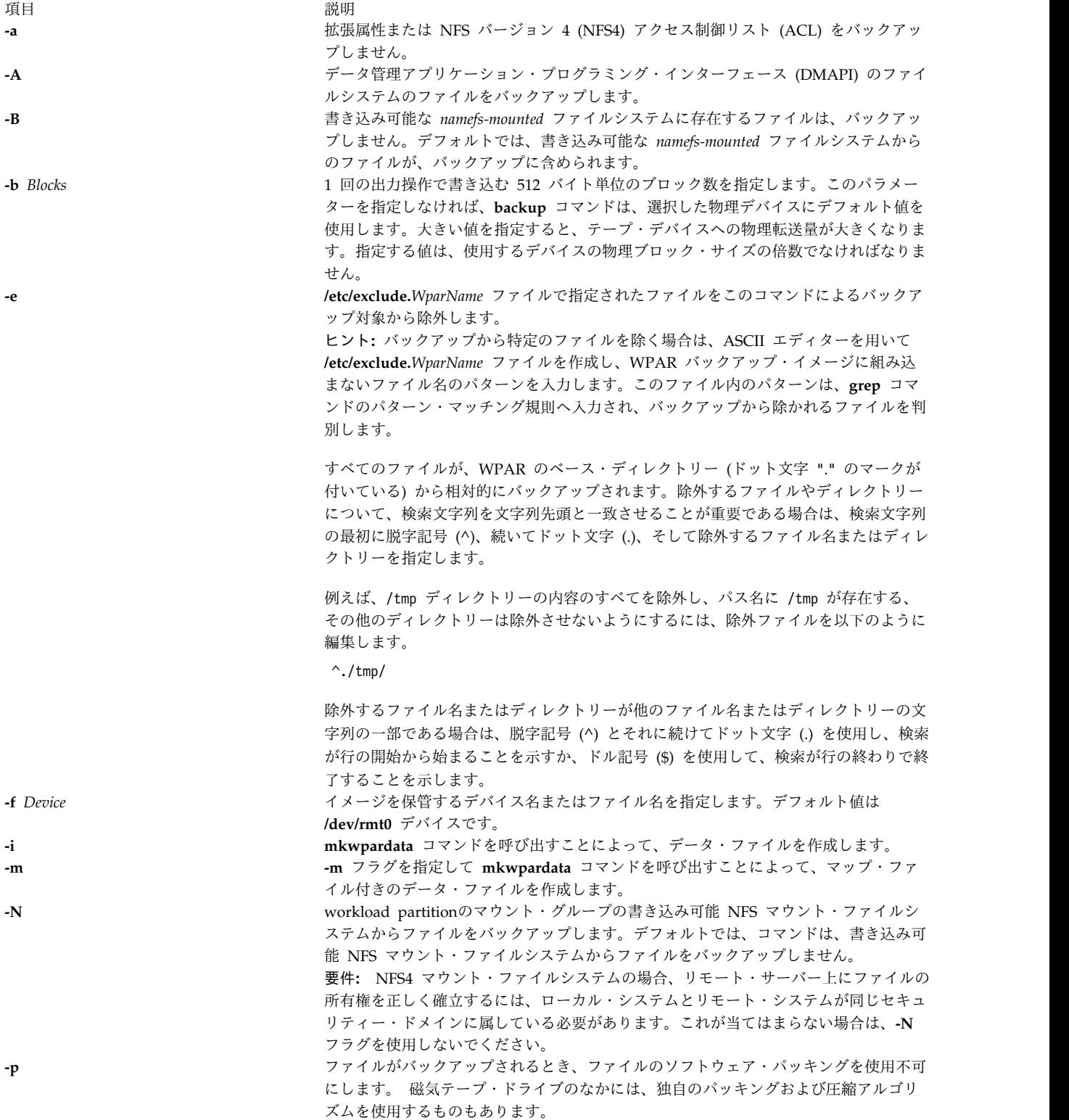

<span id="page-35-1"></span><span id="page-35-0"></span>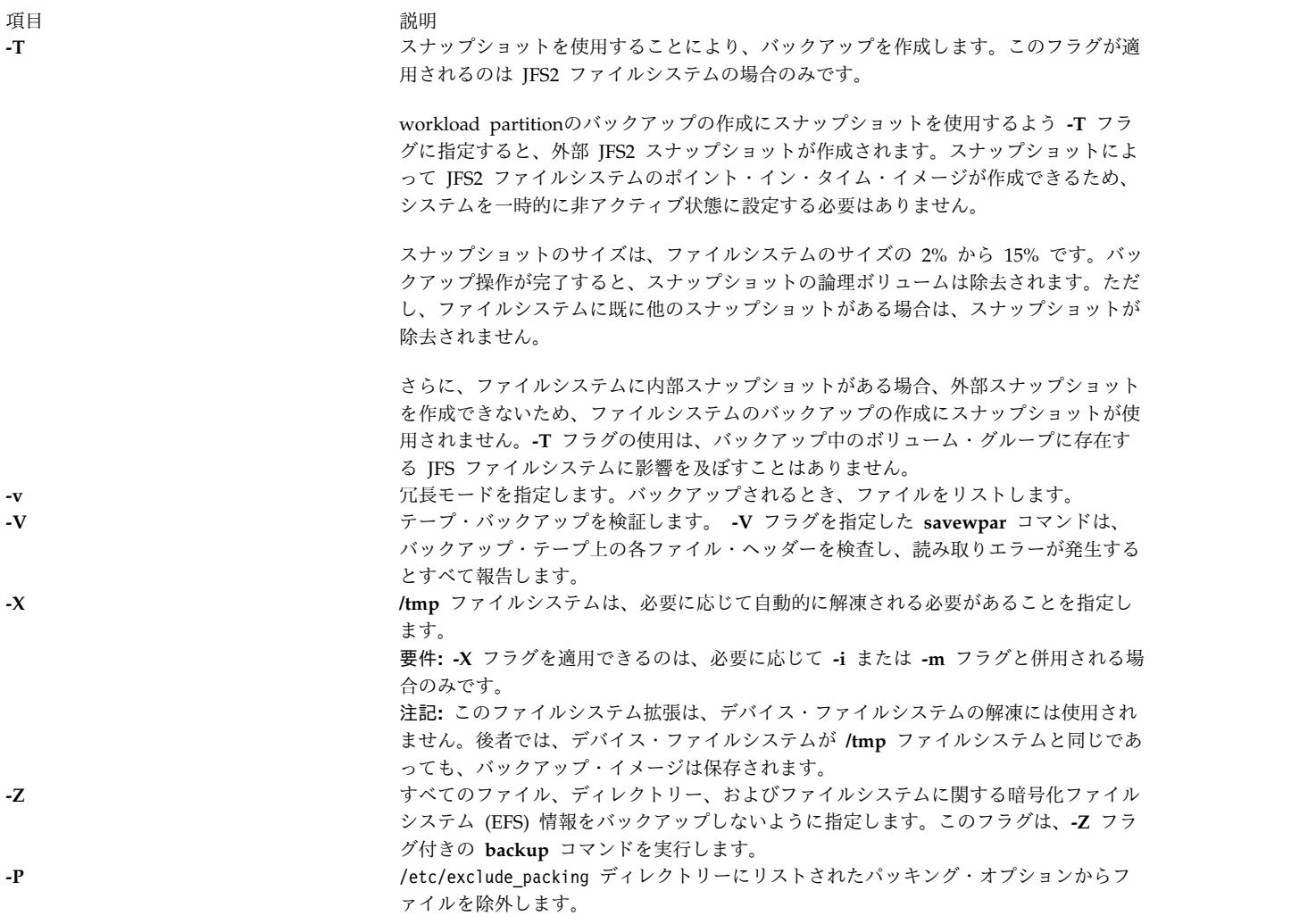

# <span id="page-35-5"></span><span id="page-35-4"></span><span id="page-35-3"></span><span id="page-35-2"></span>パラメーター

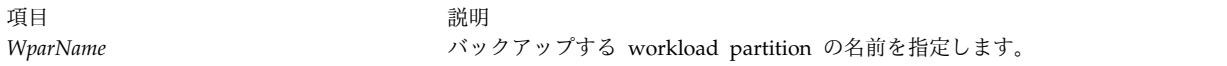

# 例

- 1. userwpar workload partitionをデフォルトのテープ・ドライブ (**dev/rmt0**) にバックアップし、新規 /tmp/wpardata/userwpar/image.data ファイルを作成するには、以下のコマンドを入力します。 savewpar -i userwpar
- 2. wpar2 workload partitionをバックアップし、**rmt1** デバイス上の新規 **/tmp/wpardata/wpar2/ image.data** ファイルとともにマップ・ファイルを作成するには、以下のコマンドを入力します。 savewpar -mf/dev/rmt1 wpar2
- 3. /etc/exclude.wpar2 ファイルにリストされたファイルを除外して、wpar2 workload partitionをバック アップするには、以下のコマンドを入力します。

savewpar -ief/dev/rmt1 wpar2

4. my\_wpar workload partitionをテープ・ドライブ **/dev/rmt0** のテープにバックアップしてから、ファイ ル・ヘッダーの読み取りやすさを調べるには、以下のコマンドを入力します。

savewpar -f /dev/rmt0 -V my\_wpar
5. スクラッチ・ディレクトリーの内容のすべてを除外するには、除外ファイルを以下のように編集しま す。

/scratch/

- 6. **/tmp** ディレクトリーの内容をすべて除外し、パス名に **/tmp** が存在する、その他のディレクトリーは 除外させないようにするには、除外ファイルを以下のように編集します。  $^{\wedge}$ ./tmp/
- 7. **wpar2** ワークロード・パーティションをバックアップし、UDFS 対応デバイス **/dev/usbms0** に /tmp/wpardata/userwpar/image.data ファイルを新規作成するには、以下のコマンドを入力します。 savewpar -f /dev/usbms0 wpar2

#### **SMIT** 高速パス

- 1. workload partitionのバックアップを作成するには、次の SMIT 高速パスを入力します。 smit savewpar
- 2. **savewpar** コマンドで作成した、workload partition のバックアップの内容をリストするには、次の SMIT 高速パスを入力します。

smit lssavewpar

3. workload partition のバックアップから個々のファイルを復元するには、次の SMIT 高速パスを入力 します。

smit restwpar

ファイル

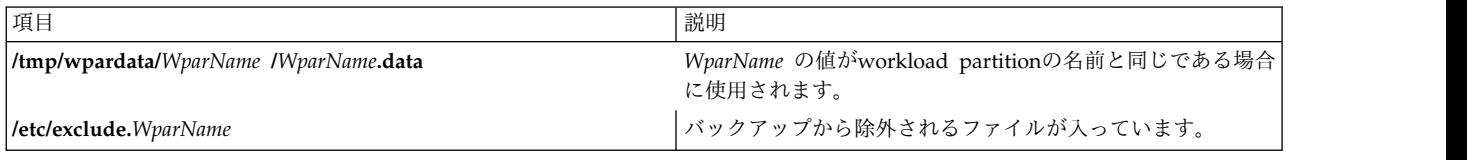

#### 関連情報:

backup コマンド mkcd コマンド mkwpardata コマンド restwpar コマンド savevg コマンド

# **scan** コマンド

# 目的

メッセージごとに 1 行のスキャン・リストを作成します。

# 構文

**scan** [ **[+](#page-37-0)***Folder* ] [ *[Messages](#page-37-1)* ] [ **[-form](#page-37-2)** *FormFile* | **[-format](#page-37-3)** *String* ] [ **[-noheader](#page-37-4)** | **[-header](#page-37-5)** ] [ **[-clear](#page-37-6)** | **[-noclear](#page-37-7)** ] [ **[-help](#page-37-8)** ]

**scan** コマンドは、指定したフォルダー内のメッセージに関する情報を 1 行に表示します。それぞれの行に は、メッセージ番号、日付、送信元、サブジェクト、およびメッセージ本文のできる限り多くの部分が含ま れます。デフォルトでは、**scan** コマンドは、現行フォルダー内のすべてのメッセージに関する情報を表示 します。

メッセージ番号のあとに + (正符号) が表示されている場合は、そのメッセージがフォルダー内の現行メッ セージであることを意味します。 - (負符号 (-)) が表示されている場合は、既にそのメッセージに応答し ていることを意味します。日付のあとに \* (アスタリスク) が表示されている場合は、Date: フィールドが 存在しておらず、表示されている日付はメッセージが変更された最終日付であることを表します。

## フラグ

<span id="page-37-8"></span><span id="page-37-6"></span><span id="page-37-5"></span><span id="page-37-3"></span><span id="page-37-2"></span><span id="page-37-0"></span>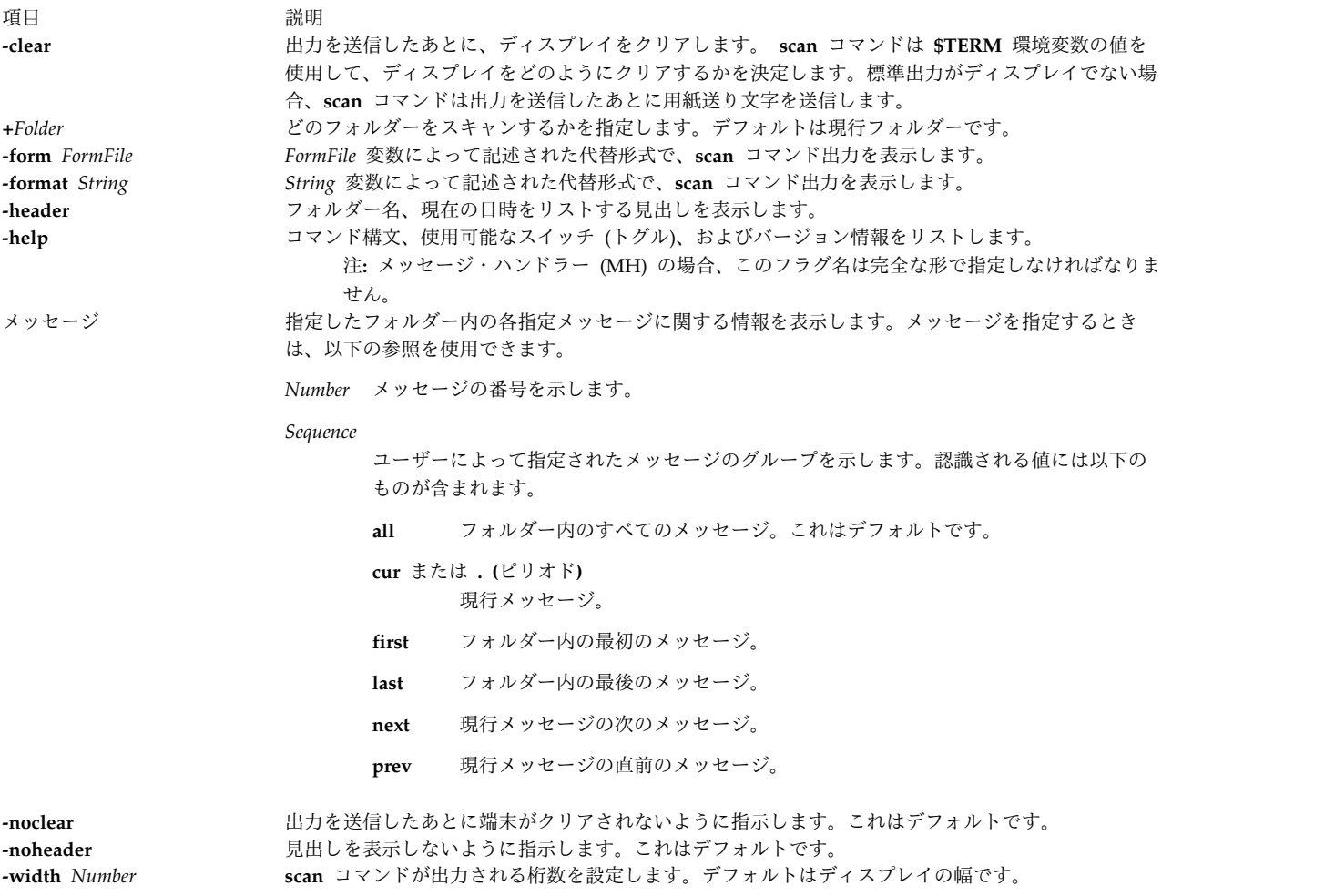

# <span id="page-37-7"></span><span id="page-37-4"></span><span id="page-37-1"></span>プロファイル・エントリー

以下のエントリーが *UserMhDirectory***/.mh\_profile** ファイルに入力されます。

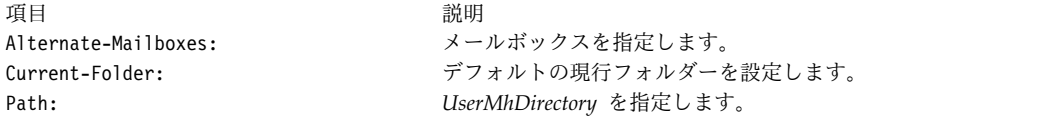

#### セキュリティー

**RBAC** ユーザーおよび **Trusted AIX** ユーザーへの注意**:** このコマンドは特権命令を実行できます。 特権 命令を実行できるのは特権ユーザーのみです。 権限および特権についての詳細情報は、「セキュリティ ー」の『特権コマンド・データベース』を参照してください。 このコマンドに関連した特権および権限の リストについては、**lssecattr** コマンドまたは **getcmdattr** サブコマンドの項を参照してください。

#### 例

1. 現行フォルダー内の全メッセージに関する情報を 1 行ずつリストするには、以下のように入力しま す。

scan

システムは、以下のようなメッセージで応答します。

- 3 04/17 dale@athena Status meeting <<The weekly status meeting
- 5 04/20 tom@venus Due Dates <<Your project is due to
- 6 04/21 dawn@tech Writing Clas <<There will be a writing
- 2. test フォルダー内の 11 から 15 までのメッセージに関する情報を 1 行ずつリストするには、以下の ように入力します。

scan [+t](#page-37-0)est 11-15

システムは、以下のようなメッセージで応答します。

11 04/16 karen@anchor Meeting <<Today's meeting is at 2 p.m. 12 04/18 tom@venus Luncheon <<There will be a luncheon to

- 14 04/20 dale@athena First Draft <<First drafts are due
- 15 04/21 geo@gtwn Examples <<The examples will be written

#### ファイル

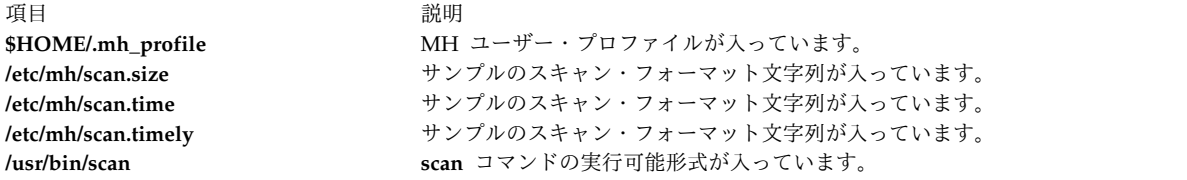

関連資料:

109 ページの『show [コマンド』](#page-118-0) 関連情報: inc コマンド pick コマンド .mh\_profile コマンド メール・アプリケーション

# **sccs** コマンド

目的

SCCS コマンドの管理プログラムです。

### 構文

**sccs** [ **[-r](#page-41-0)** ] [ **[-d](#page-41-1)***Path* ] [ **[-p](#page-41-2)***Path* ] *Command* [ *CommandFlags* ] *File ...*

#### 説明

**sccs** コマンドは、ソース・コード制御システム (SCCS) コマンドのセットをオペレーティング・システム に組み込むための管理プログラムです。また、**sccs** コマンドを使用して、ファイルの所有権の割り当てお よび再割り当てを行うことができます (**-r** フラグを参照してください)。

**sccs** コマンドは、フラグおよび引数を指定した *Command* をアクティブにします。通常、各ファイルは、 SCCS というディレクトリーに登録され、**s.filename** という名前が付けられます。ディレクトリー SCCS は、作業ディレクトリーに相対して存在しているものと想定されます (**-p** フラグを使用しない場合)。

2 つのタイプのコマンドを、**sccs** コマンド構文に使用できます。第 1 のタイプのコマンドは 14 種類の **sccs** コマンドで、プロンプトに対して入力できます。第 2 のタイプのコマンドは疑似コマンドと呼ばれる もので、**sccs** コマンド構文の一部としてのみ使用できます。 12 種類の疑似コマンドがあります。これら のコマンドは以下のアクションを実行します。

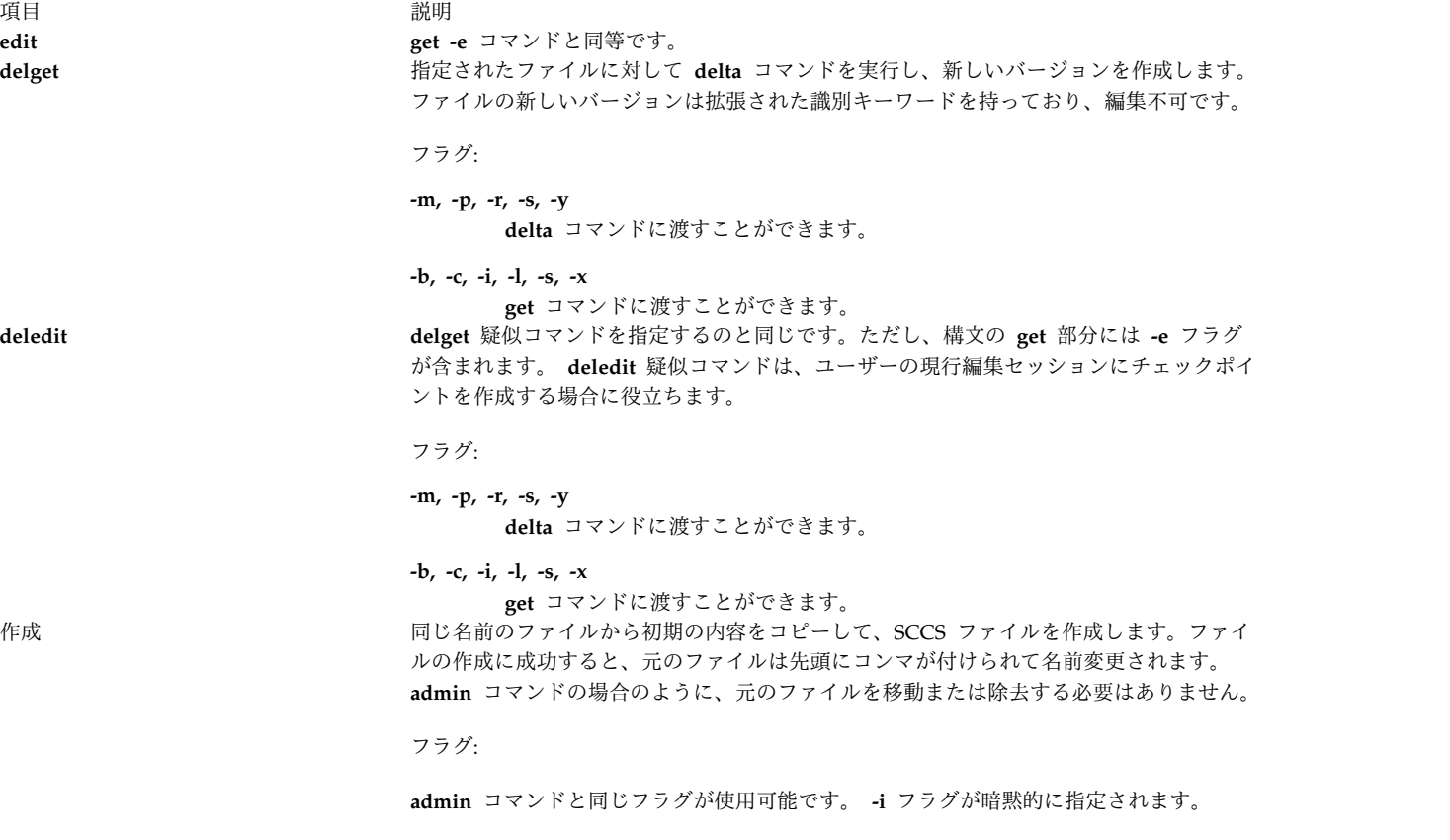

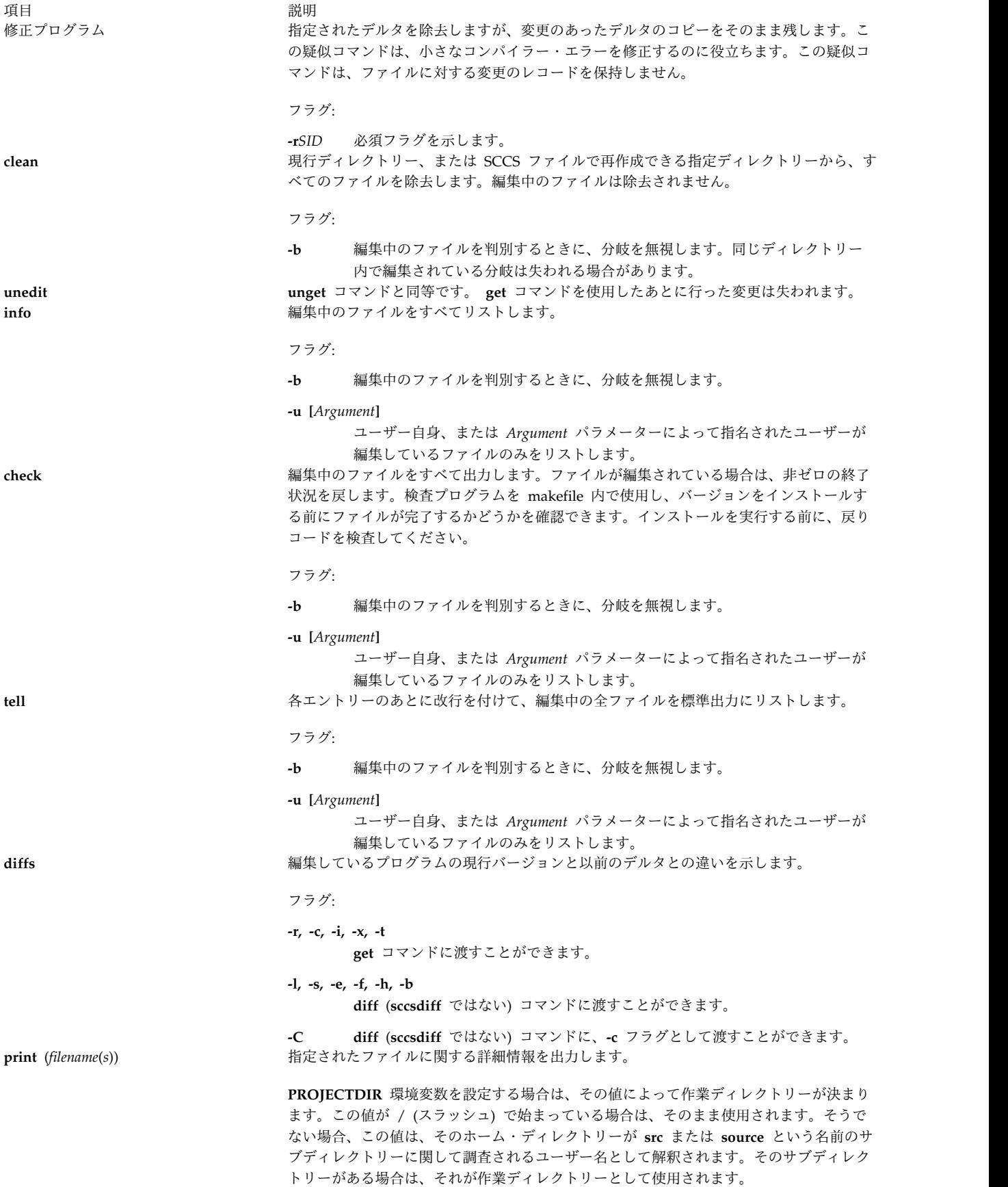

# フラグ

項目 説明

- **-d***Path* SCCS ファイルの作業ディレクトリーを指定します。デフォルトは現行ディレクトリーです。 **-d** フラグは、ファイ ルのパス名全体の前に付けられます。 **PROJECTDIR** 環境変数を設定し、さらに **-d** フラグを使用すると、作業デ ィレクトリーの決定時に、コマンド・ラインが環境値をオーバーライドします。
- **-p** SCCS ファイルのパス名を指定します。デフォルトは SCCS ディレクトリーです。 **-p** フラグは、パス名の最終コ ンポーネントの前に挿入されます。

<span id="page-41-1"></span>コマンドのあとに指定されたフラグはすべて、実行中にそのコマンドに渡されます。コマンド・フラグについては、 該当するコマンドの説明を参照してください。

例:

sccs -d/x -py get a/b

これは以下のように変換されます。

get /x/a/y/s.b

このオプションは、別名を作成するのに使用されます。次に例を示します。

alias syssccs sccs -d/usr/src

これにより、**syssccs** コマンドが、以下のように使用できる別名コマンドになります。

syssccs get cmd/who.c

<span id="page-41-2"></span>このコンテキストで使用されると、上記のコマンドは、**/usr/src/cmd/SCCS** ディレクトリーを検査して **s.who.c** フ ァイルを探します。

**-r sccs** コマンドは、**sccs** コマンドを設定する (**set user id** コマンドを使用して) ときの実効ユーザーとしてではな く、実ユーザーとして実行されます。

> <span id="page-41-0"></span>**admin** コマンドのような一部のコマンドは、誰でも許可を変更できる **set user id** のようには実行できません。そ のようなコマンドは、常に実ユーザーとして実行されます。

## 終了状況

このコマンドは、以下の終了値を戻します。

項目 説明

- **0** 正常終了。
- **>0** エラーが発生しました。

```
例
```
1. 編集用のファイルを作成して編集を行い、さらに新しいデルタを作成するには、以下のように入力しま す。

sccs get -e file.c ex file.c sccs delta file.c

2. 別のディレクトリーからファイルを作成するには、以下のように入力します。 sccs -p/usr/src/sccs/ get cc.c

または

sccs get /usr/src/sccs/s.cc.c

3. 分岐上にない編集中のファイルをリストするには、以下のように入力します。 sccs info -b

# <span id="page-42-4"></span>ファイル

項目 説明 **/usr/bin/sccs sccs** コマンドが入っています。sccs コマンドは SCCS コマンドの管理プログラムです。

#### 関連情報:

delta コマンド get コマンド admin コマンド unget [コマンド](#page-779-0) diff コマンド

# **sccsdiff** コマンド

目的

SCCS ファイルの 2 つのバージョンを比較します。

## 構文

**sccsdiff [-r](#page-42-0)***SID1* **[-r](#page-42-1)***SID2* [ **[-p](#page-42-2)** ] [ **[-s](#page-42-3)***Number* ] *File* ...

#### 説明

**sccsdiff** コマンドは、ソース・コード制御システム (SCCS) ファイルの 2 つのバージョンを読み取り、比 較を行い、その 2 つのバージョンの違いを標準出力に書き出します。 SCCS ファイルはいくつでも指定で きますが、すべてのファイルに対して同じ引数が適用されます。

## フラグ

<span id="page-42-2"></span><span id="page-42-1"></span><span id="page-42-0"></span>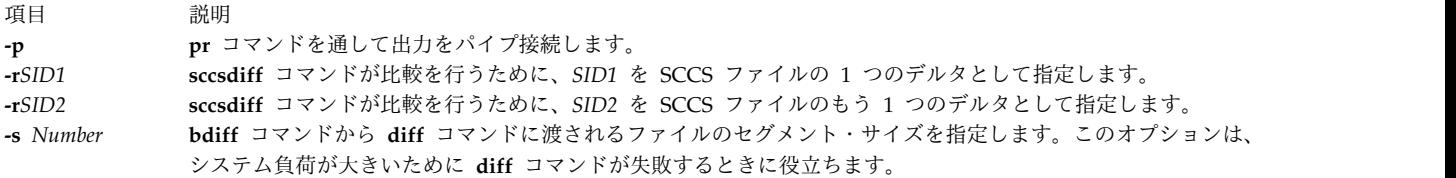

# <span id="page-42-3"></span>例

SCCS ファイル s.test.c のバージョン 1.1 とバージョン 1.2 の違いを表示するには、以下のように入力 します。

sccsdiff -r1.1 -r1.2 s.test.c

# ファイル

項目 説明 **/usr/bin/sccsdiff** SCCS **sccsdiff** コマンドが入っています。 **sccsdiff** コマンドは、ファイル名のマルチバイト文 字セット (MBCS) データをサポートします。 関連情報: rmdel コマンド get コマンド prs コマンド sccsfile コマンド

# **sccshelp** コマンド

SCCS コマンドのリスト

目的

SCCS のメッセージまたはコマンドに関する情報を提供します。

構文

**sccshelp** [ *[ErrorCode](#page-43-0)* ] [ *Command* ]

説明

**sccshelp** コマンドは、指定したソース・コード制御システム (SCCS) コマンドの使用、またはコマンドの 使用中に生成されるメッセージに関する情報を表示します。各メッセージには関連コードが付けられ、この コードを引数の一部として **sccshelp** コマンドに提供できます。ゼロ以上の引数を渡せます。引数を与えな いと、**sccshelp** コマンドは引数を求めるプロンプトを表示します。 **sccshelp** コマンドに対する引数とし て、SCCS コマンドのいずれかを使用できます。

<span id="page-43-0"></span>*ErrorCode* パラメーターは、数字と文字で構成されたコードを指定します。このコードは、メッセージの終 わりに表示されます。例えば、以下のメッセージでは、(cm7) がコードに相当します。

There are no SCCS identification keywords in the file. (cm7)

例

**rmdel** コマンドおよび 2 つのエラー・コードに関して **sccshelp** を取得するには、以下のように入力しま す。

\$ sccshelp rmdel gee ad3

**sccshelp** コマンドは、以下のように応答します。

rmdel: rmdel -r<SID> <file> ... ERROR: 1255-141 gee is not a valid parameter. Specify a valid command or error code. ad3: The header flag you specified is not recognized. The header flag you supplied with the -d or the -f flag is not correct. Choose a valid header flag.

ファイル

項目 説明 **/usr/bin/sccshelp** SCCS **sccshelp** コマンドが入っています。 関連資料: 33 ページの『sccsdiff [コマンド』](#page-42-4) 関連情報: admin コマンド get コマンド rmdel コマンド ソース・コード制御システム (SCCS) の概要

# **schedo** コマンド

## 目的

プロセッサー・スケジューラー・チューナブル・パラメーターを管理します。

#### 構文

**schedo** [ **[-p](#page-48-0)** | **[-r](#page-48-1)** ] [**[-y](#page-48-2)**] { **[-o](#page-48-3)** *Tunable*[**=** *Newvalue*]}

**schedo** [ **[-p](#page-48-0)** | **[-r](#page-48-1)** ] [**[-y](#page-48-2)**] { **[-d](#page-47-0)** *Tunable* }

**schedo** [ **[-p](#page-48-0)** | **[-r](#page-48-1)** ] [**[-y](#page-48-2)**] **[-D](#page-47-1)**

**schedo** [ **[-p](#page-48-0)** | **[-r](#page-48-1)** ] [ **[-F](#page-47-2)**] **[-a](#page-47-3)**

**schedo [-h](#page-47-4)** [ *Tunable* ]

**schedo** [**[-F](#page-47-2)**] **[-L](#page-48-4)** [*Tunable* ]

**schedo** [**[-F](#page-47-2)**] **[-x](#page-48-5)** [*Tunable* ]

注**: [-o](#page-48-3)**、**[-d](#page-47-0)**、 **[-x](#page-48-5)**、および **[-L](#page-48-4)** の複数のフラグを使用できます。

説明

注**: schedo** コマンドは、root でのみ実行できます。

**schedo** コマンドは、スケジューラー・チューニング・パラメーターを構成するときに使用します。このコ マンドは、すべてのスケジューラー・チューニング・パラメーターについて、現行値または次のブート値を 設定または表示します。 このコマンドを使用して、永続的な変更を行ったり、あるいは次のリブートまで 変更を先送りすることもできます。コマンドがパラメーターを設定するのか表示するのかは、一緒に指定す るフラグによって決まります。**-o** フラグを使用すると、両方のアクションを実行します。パラメーターの 値を表示したり、またはパラメーターに新しい値を設定することができます。

チューナブル・パラメーター変更の効果の理解

このコマンドを誤用すると、パフォーマンスの低下またはオペレーティング・システム障害の原因となりま す。 **schedo** を使用してシステム・パラメーターを変更する場合は、適切なチューニングについて「パフ ォーマンス・マネージメント」に記載の関連セクションを事前に必ずお読みください。

どのチューナブル・パラメーターを変更する前でも、そのパラメーターの目的を十分に理解するために、最 初に下記[のチューナブル・パラメーターの](#page-50-0)セクションでそのパラメーターのすべての特性について注意深く 読み、参照先ポインターがあればそれをたどって読む必要があります。

次に、そのパラメーターの「診断」および「チューニング」のセクションをご使用の環境に実際に適用でき るかどうか、そのパラメーターの値を変更するとシステムのパフォーマンスの向上に役立つかどうか、確認 してください。

「診断」と「チューニング」のセクションの両方に「N/A (該当なし)」とのみ記されている場合は、AIX の開発側から特に指示がない限り、そのパラメーターを変更してはいけません。

優先順位算出パラメーター

多くのユーザー・プロセスの優先順位は、そのプロセスが最近使用したプロセッサー時間の量によって変化 します。プロセッサー・スケジューラーの優先順位は、**schedo** で設定する 2 つのパラメーター (*sched\_R* および *sched\_D*) を基本に計算されます。 *sched\_R* および *sched\_D* の値は、1/32 単位で計算されます。 つまり最近のプロセッサーの使用に対するペナルティーとしてプロセスの優先順位値に加算される値は、次 の式から求められます。

CPU penalty = (recently used CPU value of the process)  $*$  (r/32)

また、1 秒に 1 回行われる、各プロセスで最近使用されたプロセッサー時間の再計算には、次の式が用い られます。

new recently used CPU value = (old recently used CPU value of the process)  $\star$  (d/32)

r (*sched\_R* パラメーター) および d (*sched\_D* パラメーター) のデフォルト値は、両方とも 16 です。この 点については、旧バージョンのオペレーティング・システムにおけるプロセッサー・スケジューリングの振 る舞いが引き継がれています。これらの値を試す前に、「パフォーマンス・マネージメント・ガイド」の 『プロセッサー・スケジューラーのチューニング』をよく理解しておく必要があります。

メモリー・ロード制御パラメーター

オペレーティング・システムのスケジューラーは、メモリーへの負荷が過剰になったときにプロセスを延期 させることにより、メモリー・ロード制御を実行します。延期されたプロセスは、スワップアウトされるわ けではなく、現在のメモリー所要量を満たすために必要なページをスチールされた 状態になります。ペー ジは、延期されているプロセスからスチールされるのが普通です。メモリーへの負荷が過剰であると見なさ れるのは、次のような条件が満たされた場合です。

項目 説明 *p* \* *h s* ここで、 *p* は、最後の 1 秒間にページング・スペースに書き込まれたページの数を示します。 *h* は、v\_repage\_hi パラメーターで指定された整数を示します。 *s* は、最後の 1 秒間に行われたページ・スチールの数を示します。

プロセスが延期されるのは、メモリーへの負荷が過剰になり、次の条件が満たされた場合です。

うちょう うちょう うちのう うちのう 説明 いっちょう うちのおおし おおし かいきょう *r* \* *p f* ここで、

> *r* は、最後の 1 秒間にプロセスが累算した、repage の数を表します。 *p* は、v\_repage\_proc パラメーターで指定された整数を表します。 *f* は最後の 1 秒間にそのプロセスに戻されたページ不在の数を表しています。

なお、優先順位が固定されているプロセスやカーネル・プロセスは、延期されることはありません。

repage とは、そのプロセスに属していて、そのプロセスから戻されてもすぐにまたそのプロセスで参照さ れるページの数を意味します。

v\_min\_process パラメーターを使用して、マルチプログラミング・レベルの下限を指定することもできま す。そのようにすることで、プロセスが延期されている期間にアクティブなまま残されるプロセスをできる だけ少なくすることができます。アクティブなプロセスとは、実行可能で、ページ入出力を待っているプロ セスです。イベントを待っているプロセスや延期されているプロセスはアクティブであると見なされず、待 ちプロセスもアクティブであるとは見なされません。

システムがしきい値以下の状態を n 秒間続けた場合は、延期されていたプロセスが混合に戻されます。こ こで n の値は、v sec wait パラメーターで指定します。プロセスは、まずその優先順位に基づいて、次い で延期されている期間の長さに基づいて、システムに戻されます。

これらの値を試す前に、「パフォーマンス・マネージメント・ガイド」の 『schedo コマンドによる VMM メモリー・ロード制御チューニング』を十分に理解しておく必要があります。

タイム・スライス増分パラメーター

**schedo** コマンドは、ディスパッチャーが呼び出されて次に実行するプロセスが選択されるまでの、オペレ ーティング・システムが許可する、特定のプロセスに与えられる実行時間 (タイム・スライス) の長さの変 更にも使用できます。この間隔のデフォルト値は、1 クロック・ティック (10 ミリ秒) です。タイム・ス ライス・チューニング・パラメーターを使用すると、タイム・スライスの長さを大きくするためのクロッ ク・ティックの数を指定できます。

AIX バージョン 4 の場合、このパラメーターは、SCHED\_RR スケジューリング・ポリシーを用いるスレ ッドに対してのみ適用されます。スレッドのスケジューリング・ポリシーを参照してください。

**fork()** 再試行間隔パラメーター

新規のプロセスを作成できるだけの十分なページング・スペースがないために **fork**() サブルーチン・コー ルが失敗した場合、システムは、指定された時間待機した後コールを再試行します。この間隔は、pacefork チューニング・パラメーターで設定します。

対称マルチスレッド化の特殊用語

複数の実行キューがサポートされています。このスキーマのもとでは、各プロセッサーにそれぞれ独自の実 行キューがあります。 POWER5 プロセッサーは対称マルチスレッド化をサポートします。対称マルチス レッド化では、各物理プロセッサーにハードウェア・スレッド と呼ばれる実行エンジンがそれぞれ 2 つず つあります。各ハードウェア・スレッドは基本的に 1 つのプロセッサーと同等の働きをします。対称マル チスレッド化はデフォルトで使用可能になっていますが、動的に使用不可にする (または再び使用可能にす る) ことができます。対称マルチスレッド化が使用可能な場合、各ハードウェア・スレッドはそれぞれ別個 の実行キューにサービスを提供します。例えば 4-way システムでは、対称マルチスレッド化が使用不可な

場合や存在しない場合、グローバル実行キューの他に 4 つの実行キューがあります。それに対し、対称マ ルチスレッド化が使用可能な場合はグローバル実行キューの他に 8 つの実行キューがあることになりま す。

同じ物理プロセッサーに所属するハードウェア・スレッドは、兄弟スレッド と呼ばれます。*1* 次兄弟スレ ッド は物理プロセッサーの最初のハードウェア・スレッドです。 *2* 次兄弟スレッド は物理プロセッサー の 2 番目のハードウェア・スレッドです。

#### 仮想プロセッサーの管理

仮想プロセッサーは、パーティション内での作業の処理に必要な数より多く定義できます。仮想プロセッサ ーをディスパッチするときのオーバーヘッドを減らすには、全体的なプロセッサー使用率を下げたり、仮想 プロセッサーをなくすのではなく、使用する仮想プロセッサーの数を少なくします。仮想プロセッサーはパ ーティションから動的に除去されるわけではありませんが、それらのプロセッサーは使用されず、追加の作 業が発生したときにだけ再び使用されます。各仮想プロセッサーで使用される物理プロセッサーの最大数は 1 台です。必要な仮想プロセッサーの数は、物理プロセッサーの使用率と **vpm\_xvcpus** チューナブルの和 を切り上げて決定します。

number = ceiling(  $p$  util + vpm xvcpus)

ここで、*number* は必要な仮想プロセッサーの数、*p\_util* は物理プロセッサーの使用率、**vpm\_xvcpus** は使 用可能にする追加の仮想プロセッサー数を指定するチューナブルです。 *number* が現在使用可能な仮想プ ロセッサーの数より少ない場合、仮想プロセッサーは使用不可に設定されます。 *number* が現在使用可能 な仮想プロセッサーの数より多い場合、使用不可の仮想プロセッサーが使用可能に変更されます。使用不可 に設定された仮想プロセッサーに接続されているスレッドは、(使用不可であっても) その仮想プロセッサ ーで実行することができます。

#### ノード負荷

ノード負荷、または単に負荷 とは、256 で乗算されたグローバル実行キューを含め、すべての実行キュー の平均実行キュー深さのことで、時間とともに強く平滑化されます。例えば、256 の負荷とは、16 のプロ セッサー (対称マルチスレッド化プロセッサーを含む) がある場合、過去数ミリ秒の間にシステムに約 16 の実行可能ジョブがあった、ということを意味します。

#### フラグ

<span id="page-47-4"></span><span id="page-47-3"></span><span id="page-47-2"></span><span id="page-47-1"></span><span id="page-47-0"></span>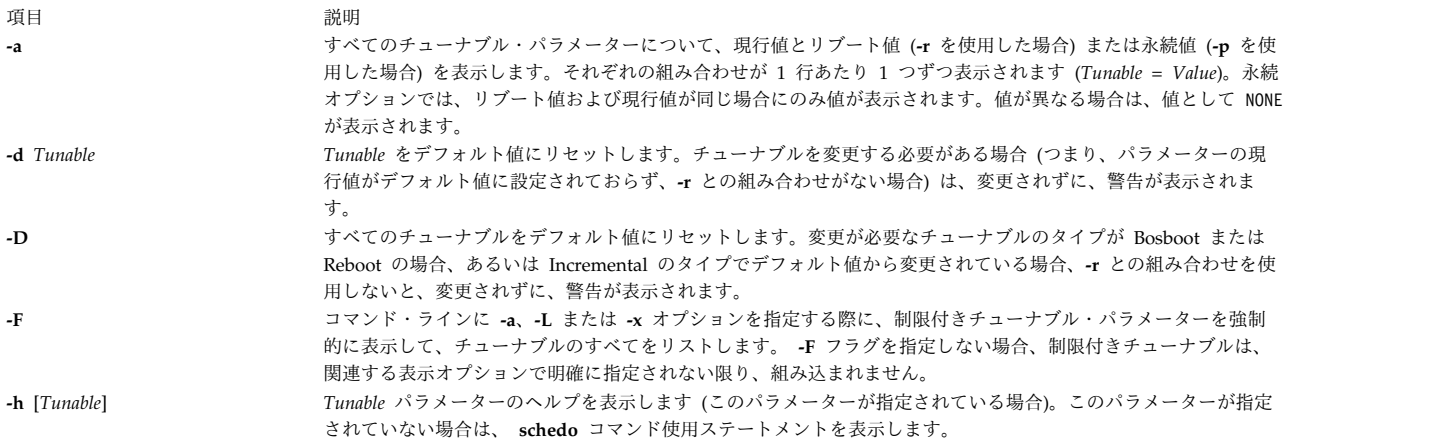

<span id="page-48-4"></span><span id="page-48-3"></span>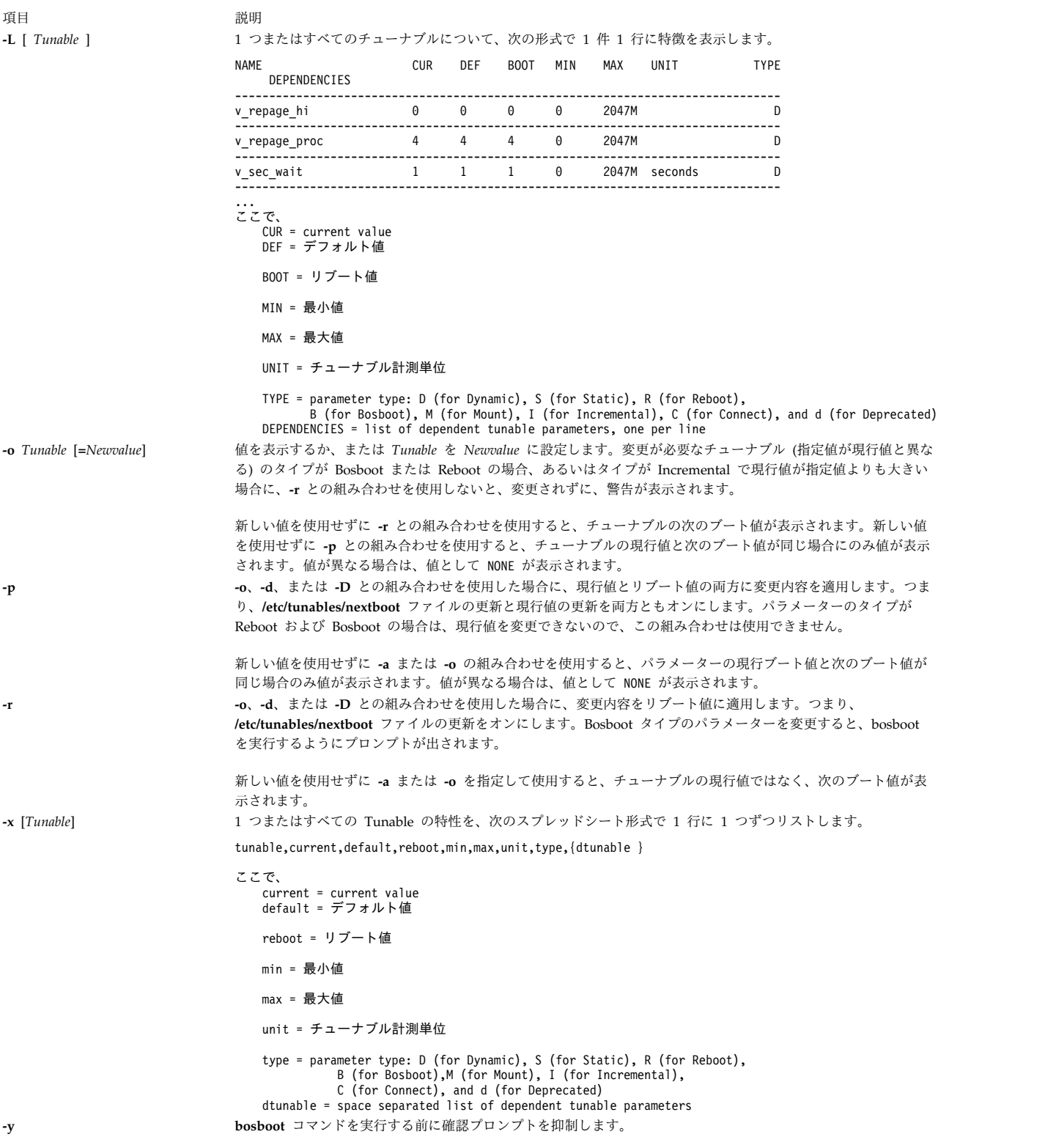

<span id="page-48-5"></span><span id="page-48-2"></span><span id="page-48-1"></span><span id="page-48-0"></span>注**:** オプション **-o**、**-d**、および **-D** は、スケジューラー・チューナブル・パラメーター値を変更しようと するため、workload partition内ではサポートされていません。

制限付きチューナブル・パラメーターに (**-o**、**-d**、または **-D** オプションを指定して) 何らかの変更を加え ると、限定使用タイプのチューナブル・パラメーターが変更された旨の警告メッセージが出されます。コマ

ンド・ラインで **-r** または **-p** オプションも指定していた場合は、変更を確認するプロンプトが出されま す。さらに、システム・リブートの際、そのデフォルト値とは異なる値に変更された (**-r** または **-p** オプシ ョンを指定したコマンド・ラインを使用して)、**/etc/tunables/nextboot** ファイルに表示される制限付きチュ ーナブルによって、これらの変更されたチューナブルのリストを識別するエラー・ログ・エントリーが行わ れます。

チューナブルを変更するときは、単位を示すのに K、M、G、T、P および E などの省略語を使用して、 チューナブル値を指定できます。単位を参照してください。以下の表に、接頭部と、数値省略語に関連する 値を示します。

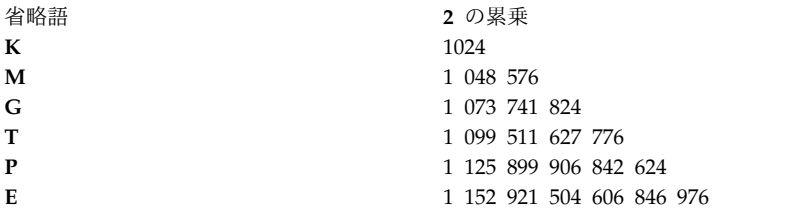

したがって、1024 のチューナブル値は、1K のように指定されます。

Mount タイプのパラメーターを変更すると (**-o**、**-d**、または **-D** を使用)、これ以降のマウント操作にのみ 変更内容が有効になることを示す警告メッセージが表示されます。

タイプ Connect のパラメーターを変更すると (**-o**、 **-d**、または **-D** フラグを使用)、 **inetd** が再始動さ れ、その変更は将来のソケット接続についてのみ有効であることをユーザーに示す警告メッセージが表示さ れます。

**-r** を使用せずに Bosboot または Reboot タイプのパラメーターを変更しようとすると (**-o**、**-d**、または **-D** を使用)、エラー・メッセージが表示されます。

新しい値を現行値よりも小さな値にして Incremental タイプのパラメーターの現行値を変更しようとする と (**-o**、**-d**、または **-D** を使用、**-r** を使用しない)、エラー・メッセージが表示されます。

#### <span id="page-49-0"></span>チューナブル・パラメーターのタイプ

チューニング・コマンド (**no**、**nfso**、**vmo**、**ioo**、**raso**、および **schedo**) で取り扱われるすべてのチューナ ブル・パラメーターは、下記のカテゴリーに分類されています。

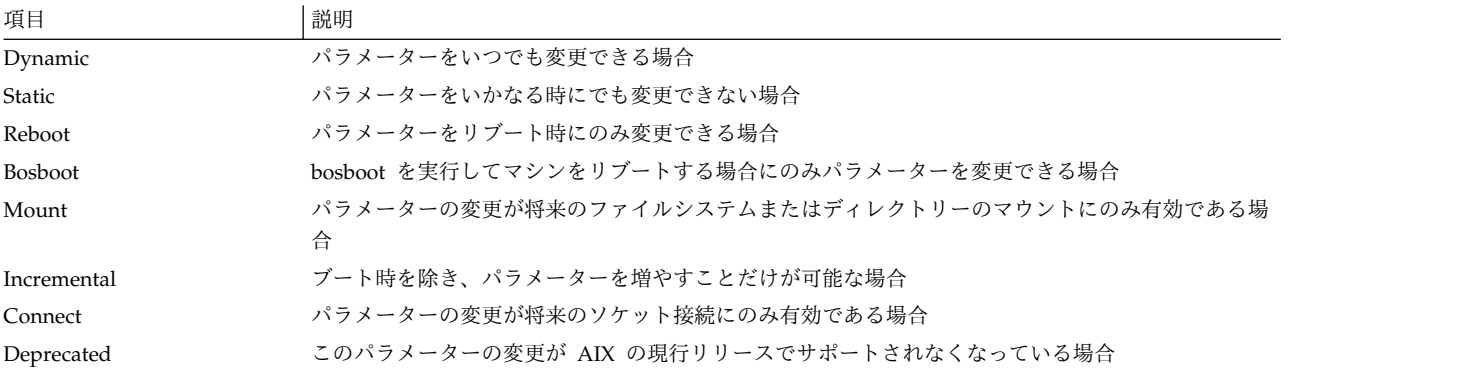

タイプ Bosboot のパラメーターの場合は、変更が加えられるたびに、チューニング・コマンドは自動的 に、 **bosboot** コマンドを実行したいかどうかを尋ねるプロンプトを出します。タイプ Connect のパラメ ーターの場合は、チューニング・コマンドは自動的に **inetd** デーモンを再始動します。

**schedo** コマンドにより管理されるパラメーターの現行のセットは、 Dynamic および Reboot タイプのみ を含むことに注意してください。

#### 互換モード

5.2 より前の互換モードで実行する場合 (**sys**0 の **pre520tune** 属性で制御される。パフォーマンス・マネ ージメントの**AIX 5.2AIX 5.2** 互換モードを参照)、リブート値は、タイプ Bosboot のパラメーターの場合 を除き、実際には意味がありません。このモードでは、ブート時にリブート値は適用されないからです。

予備 5.2 互換モードでは、チューニング・パラメーターへのリブート値の設定が、ブート・シーケンスの ときに呼び出されるスクリプトのチューニング・コマンドに対する埋め込み呼び出しによって続行します。 このため、**Reboot** タイプのパラメーターでは、**-r** フラグなしに設定を行って、既存スクリプトの動作を継 続することができます。

このモードは、マシンを AIX 5.2 にマイグレーションすると、自動的にオンになります。インストールを 完了すると、このモードはオフになり、リブート・シーケンスのときに、 **/etc/tunables/nextboot** ファイ ルの内容を適用して、パラメーターのリブート値を設定します。**-r** および **-p** のフラグが完全に機能する のは、このモードのときだけです。詳しくは、「*Performance Tools Guide and Reference*」の **Kernel Tuning** のセクションを参照してください。

#### <span id="page-50-0"></span>チューナブル・パラメーター

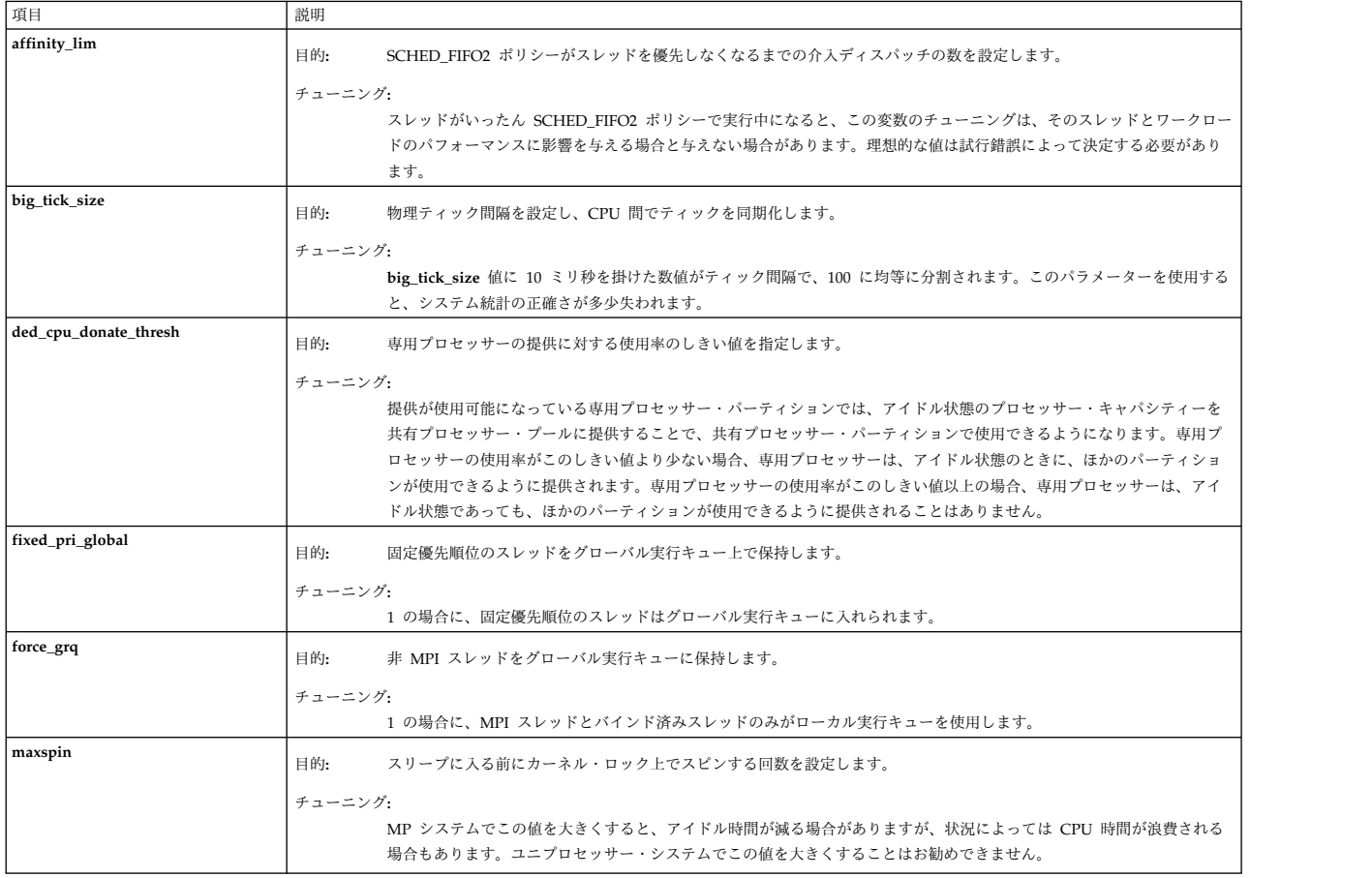

チューナブルのデフォルト値および値の範囲については、**schedo** コマンド・ヘルプ (**-h** <*tunable\_parameter\_name*>) を参照してください。

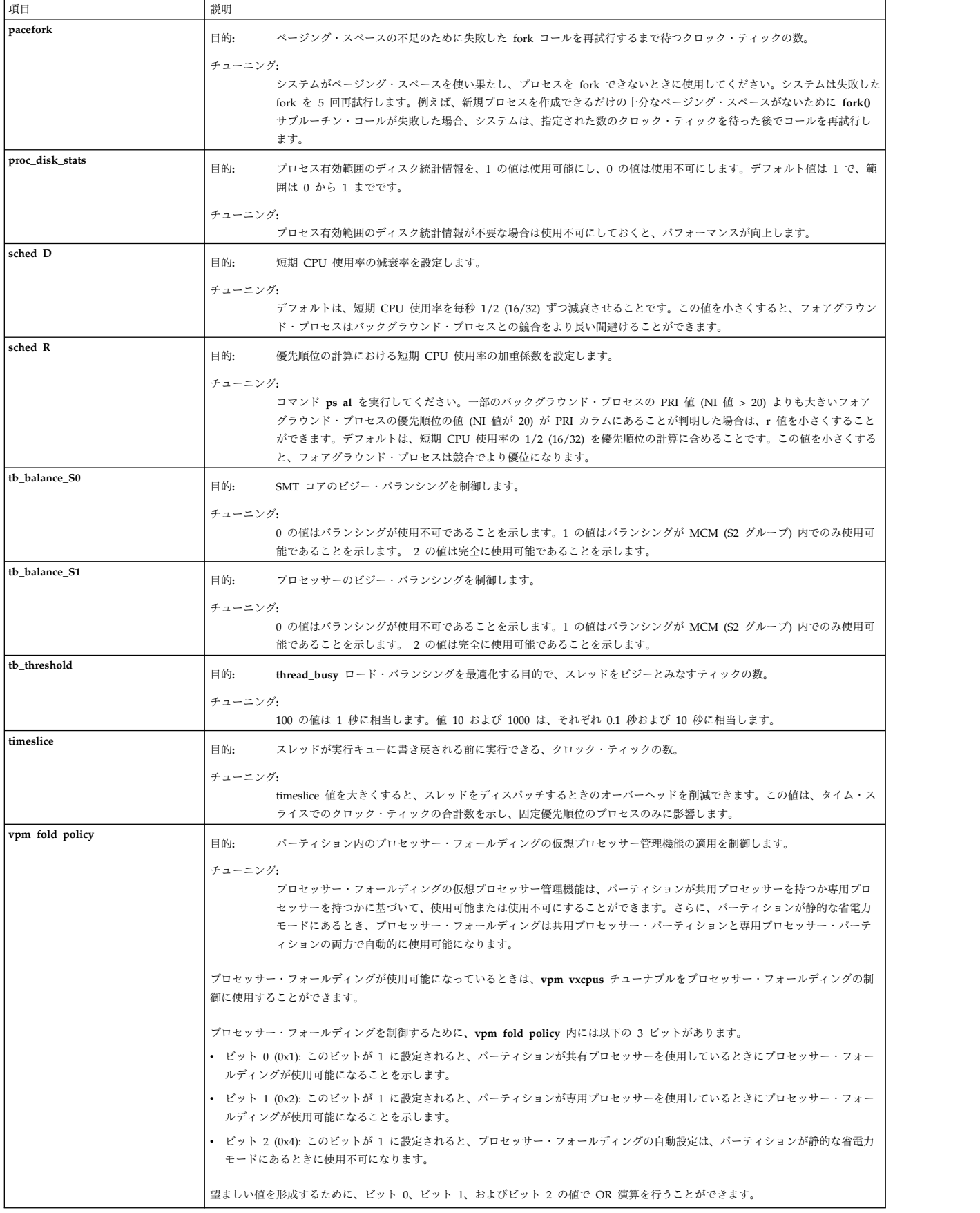

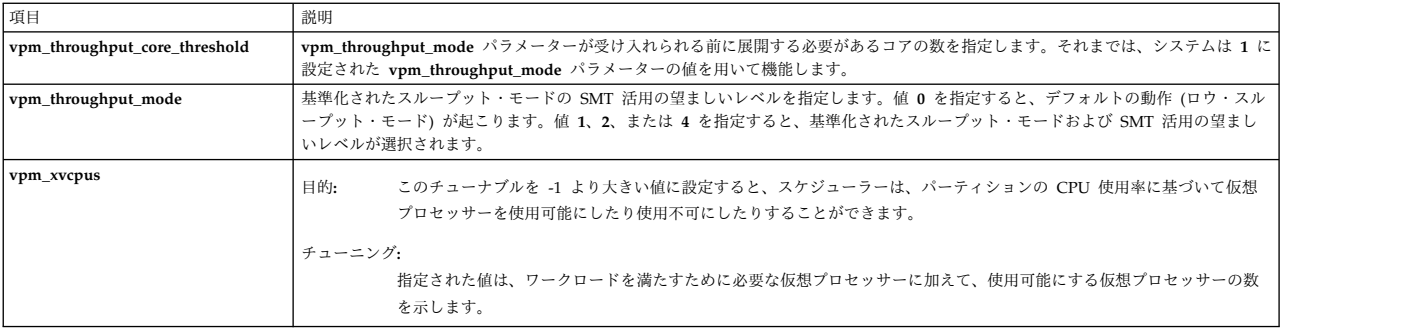

例

1. schedo コマンドで管理するすべてのチューナブル・パラメーターについて、現行値、リブート値、範 囲、単位、タイプ、依存関係を表示するには、次のように入力します。

schedo -L

- 2. **schedo** コマンドが管理するすべてのチューナブル・パラメーターの、現行値とリブート値、範囲、単 位、タイプと依存関係をリスト (スプレッドシート形式) するには、次のように入力します。 schedo -x
- 3. v sec wait をデフォルトにリセットするには、次のように入力します。 schedo -d v sec wait
- 4. sched\_R のヘルプを表示するには、次のように入力します。 schedo -h sched\_R
- 5. v\_min\_process を次のリブート後に 4 に設定するには、次のように入力します。 schedo -r -o v min process=4
- 6. すべての schedo チューナブル・パラメーターを永続的にデフォルトにリセットするには、次のように 入力します。
	- schedo -p -D
- 7. すべての schedo パラメーターのリブート値を表示するには、次のように入力します。

schedo -r -a

関連情報:

- AIX 互換モード
- ioo コマンド

raso コマンド

Kernel Tuning

互換モード

# **scls** コマンド

## 目的

モジュール名とドライバー名のリストを作成します。

## 構文

**scls** [ **[-c](#page-53-0)** | **[-l](#page-53-1)** ][ **[-m](#page-53-2)** *sc\_module\_name* ] [ *Module* ...]

**scls** コマンドは、現在の **Portable Streams Environment** (PSE) 構成を照会する手段を提供します。 **scls** コマンドは、モジュール名およびドライバー名のリストを生成します。拡張されたリストを生成するため に、フラグを使用できます。コマンド・ラインのフラグ以降のパラメーターはすべてモジュール名またはド ライバー名です。生成された出力は、それらの名前に対するものだけです。

<span id="page-53-2"></span><span id="page-53-1"></span><span id="page-53-0"></span>注**: scls** コマンドには、**sc** STREAMS モジュールおよび **nuls** ドライバーが必要です。いずれか一方 が使用できない場合、**scls** コマンドは正しく実行されません。

#### フラグ

項目 説明

- **-c** インターフェース・ルーチンが呼び出された回数を示すリストを作成します。
- **-l** 拡張タイプ、メジャー番号、**module\_info** 構造に関係のある情報を示す詳細なリストを生成します。
- **-m** *sc\_module\_name* によって指し示されたモジュールを、ストリーム・ヘッド直下の現行ストリームの上部にプッシュします。

**-c** フラグと **-l** フラグは同時には指定できません。

### パラメーター

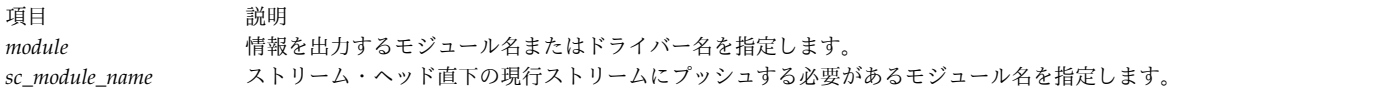

## ファイル

項目 説明 **sc** 動的にロード可能な STREAMS 構成モジュール。 **nuls** 動的にロード可能な STREAMS null デバイス。

#### 関連資料:

300 ページの『strload [コマンド』](#page-309-0)

関連情報:

Configuring Drivers and Modules in the Portable Streams Environment (PSE) STREAMS の概要

# **script** コマンド

目的

端末セッションのタイプ・スクリプトを作成します。

#### 構文

**script** [ **[-a](#page-54-0)** ] [ **[-q](#page-54-1)** ] [ *File* ]

**script** コマンドは、端末に表示されるすべてのタイプ・スクリプトを作成します。タイプ・スクリプト は、*File* パラメーターで指定したファイルに書き込まれます。タイプ・スクリプトはあとでライン・プリン ターに送ることができます。ファイル名を指定しないと、タイプ・スクリプトは現行ディレクトリーにファ イル名 **typescript** で保管されます。

fork されたシェルが終了すると、スクリプトも終了します。

このコマンドは、ハードコピー端末が不足しているときにハードコピー・レコードを作成する場合に便利で す。例えば、CRT ディスプレイで作業中にダイアログのハードコピー・レコードが必要になった場合に、 **script** コマンドを使用してください。

**script** コマンドは **SetUserID** モード・ビットを設定するため、セキュリティー上の理由から、このコマン ドの呼び出し時に LIBPATH 変数の値が設定解除されます。しかし、LIBPATH は、環境ファイル内で定 義されれば、fork されたシェルで自動的にリセットされます。この振る舞いは NLSPATH 環境変数につ いても当てはまります。関連情報については、**exec** サブルーチンを参照してください。

# フラグ

項目 説明

- **-a** 指定したファイルまたは **typescript** ファイルにタイプ・スクリプトを追加します。
- **-q** 診断メッセージを抑制します。

#### ファイル

うちに こうしょう うちのう こうしょう うちのう うちのう 説明 いっぱん かいしょう かいきょう 説明 **/usr/bin/script script** コマンドが入っています。

<span id="page-54-1"></span><span id="page-54-0"></span>

関連資料:

443 ページの『tee [コマンド』](#page-452-0) 関連情報: exec サブルーチン 入出力リダイレクト

# **sctpctrl** コマンド

目的

SCTP の制御と構成を行います。

#### 構文

**sctpctrl** {*[load](#page-55-0)*|*[dump](#page-55-1)*|*set*}

**sctpctrl** *[stats](#page-56-0)* [*reset*] [*interval*]

**sctpctrl** *[set](#page-56-1)* {*name*=*value*|*default* [*name*]}

**sctpctrl** *[get](#page-56-2)* [*name*]

**sctpctrl** コマンドは、SCTP カーネル・エクステンションの制御と構成に使用します。このコマンドは、 SCTP カーネル・エクステンションのロードおよびアンロードに使用できます。また、SCTP データのダン プ、および各種の SCTP チューナブルの設定または検索にも使用できます。さらに、**sctpctrl** コマンドを 使用して、SCTP 固有のネットワーク統計情報の読み取りおよびリセットを行うこともできます。

#### パラメーター

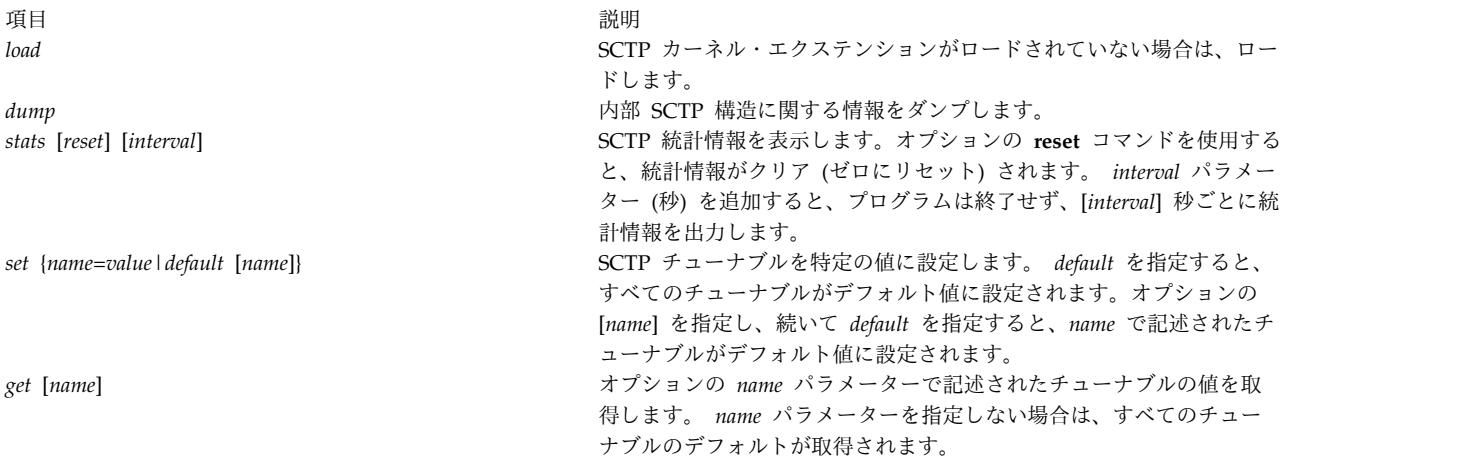

## チューナブル・パラメーター

**sctpctrl** コマンドは、SCTP チューニング・パラメーターの構成にも使用されます。行われた変更は永続せ ず、システムのリブートが行われるたびに変更を設定する必要があります。チューナブル・パラメーターに ついて、次の表で説明します。

<span id="page-55-1"></span><span id="page-55-0"></span>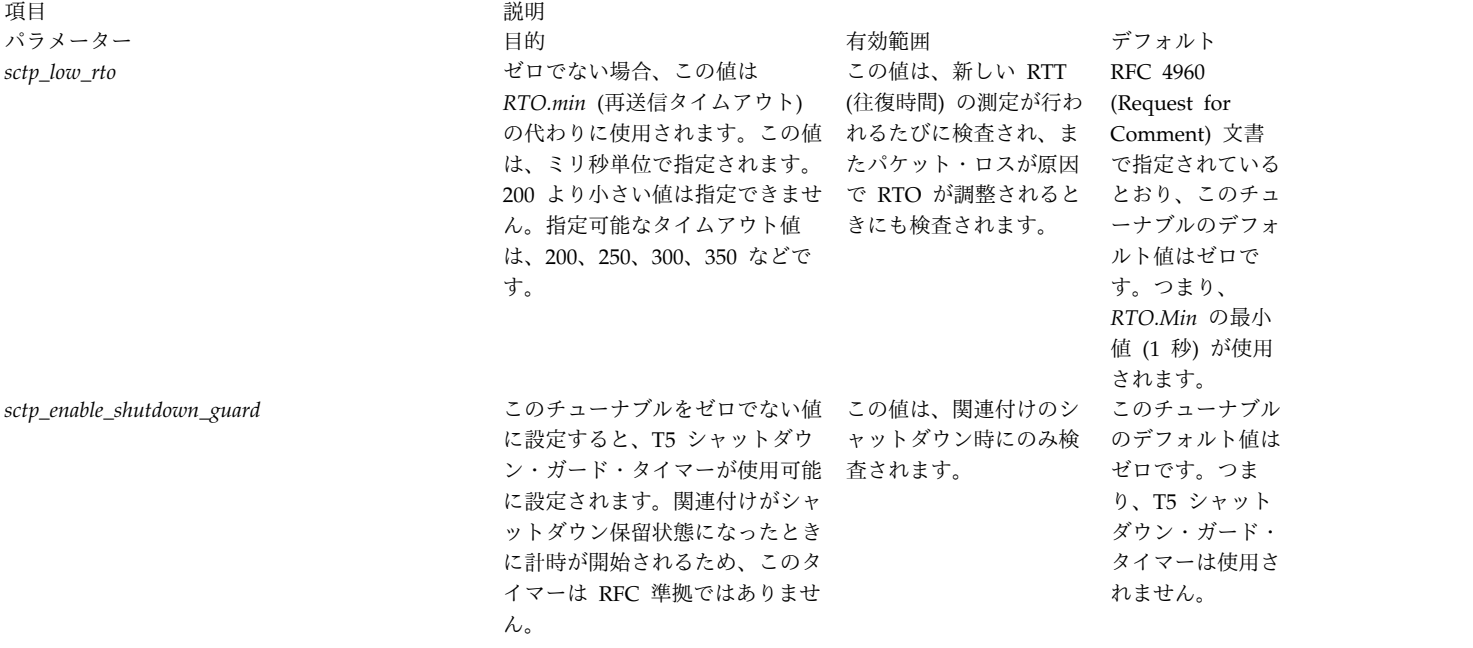

<span id="page-56-2"></span><span id="page-56-1"></span><span id="page-56-0"></span>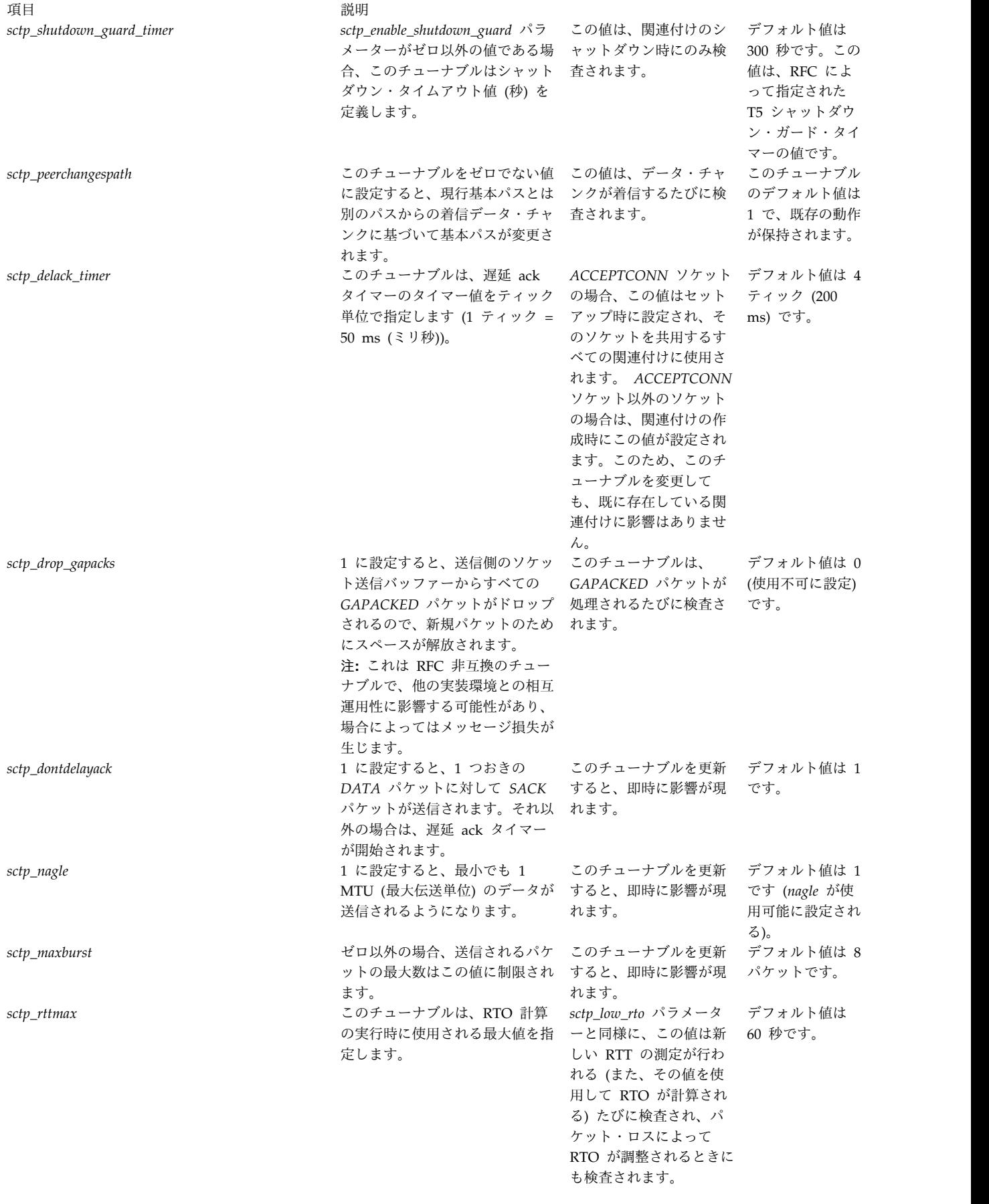

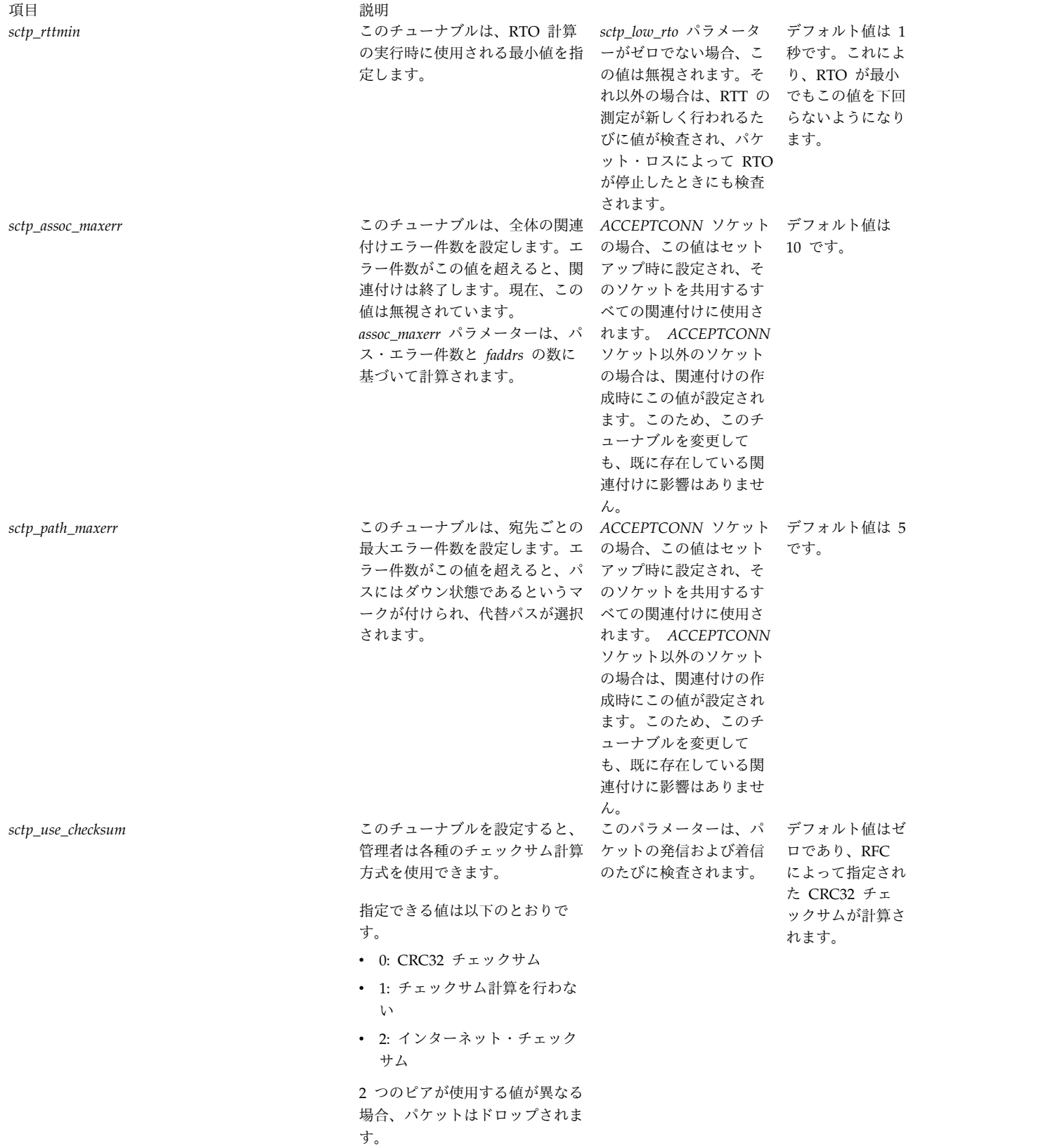

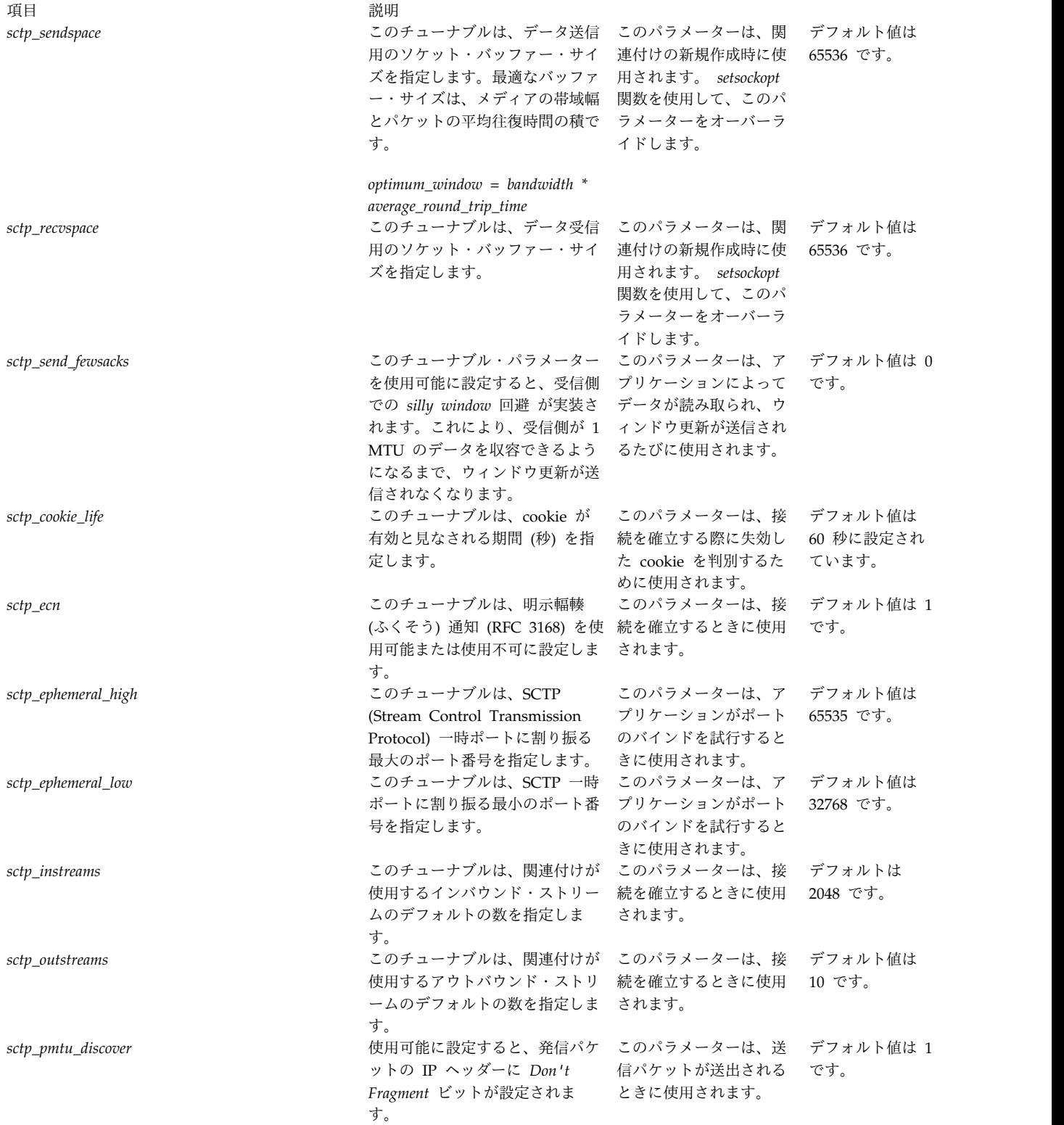

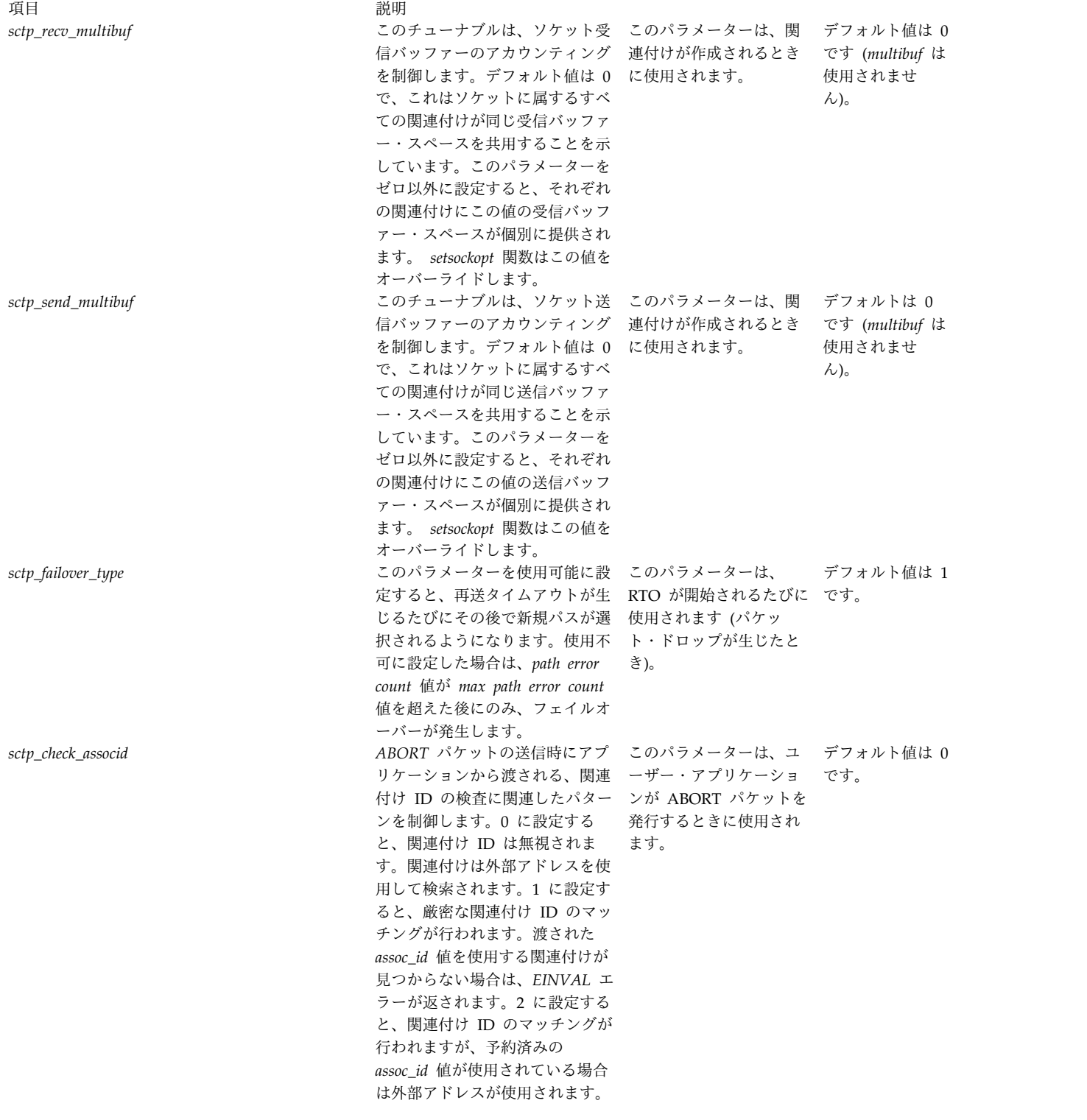

例

- 1. SCTP カーネル・エクステンションをロードするには、次のように入力します。 sctpctrl load
- 2. SCTP 統計情報をリセットするには、次のように入力します。

このコマンドは、すべての SCTP 統計情報をゼロにリセットします。

3. SCTP チューナブルの値を取得するには、次のように入力します。

sctpctrl get

すべての SCTP チューナブルとその値がリストされます。次に出力例を示します。

```
sctp assoc maxerr = 10
sctp_cookie_life = 60
sctp delack timer = 4sctp dontdelayack = 1sctp ecn = 1stp ephemeral high = 65535
sctp ephemeral low = 32768
sctp_instreams = 2048
sctp_maxburst = 8
sctp_outstreams = 10
sctp path maxerr = 5sctp_pmtu_discover = 1
sctp rtmax = 60stp_{\text{t}}<sup>-</sup>rttmin = 1sctp recvspace = 65536sctp sendspace = 65536
sctp_send_fewsacks = 0
```
4. **sctp\_path\_maxerr** を値 6 に設定するには、次のように入力します。

sctpctrl set sctp\_path\_maxerr=6

### 位置

**/usr/sbin/sctpctrl**

#### ファイル

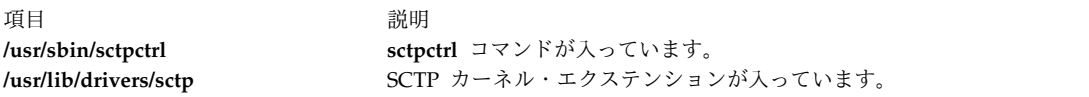

#### 関連情報:

```
sctp_peeloff コマンド
sctp_opt_info コマンド
ストリーム制御伝送プロトコル
```
#### **sdiff** コマンド

#### 目的

2 つのファイルを比較し、その違いを横に並べて表示します。

#### 構文

**sdiff** [ **[-l](#page-61-0)** | **[-s](#page-61-1)** ] [ **[-o](#page-61-2)** *OutFile* ] [ **[-w](#page-61-3)** *Number* ] *File1 File2*

#### 説明

**sdiff** コマンドは、*File1* および *File2* パラメーターで指定されたファイルを読み取り、**diff** コマンドを使 用してそれらを比較し、結果を横並びフォーマットで標準出力に書き出します。 **sdiff** コマンドは、2 つ のファイルの各行が同一であれば、間に一連のスペースを入れて、これらの行を表示します。行が *File1* パ

ラメーターで指定されたファイルにしか存在しなければ、スペースのフィールドに < (不等号記号 (より小 さい)) を表示し、> 行が *File2* パラメーターで指定されたファイルにしか存在しなければ、(不等号記号 (より大きい)) を表示し、行が異なっている場合は | (縦線) を表示します。

**[-o](#page-61-2)** フラグを指定すると、 **sdiff** コマンドは *File1* および *File2* パラメーターで指定されたファイルを組み 合わせ、第 3 のファイルを生成します。

注**: sdiff** コマンドは、**diff -b** コマンドを呼び出して 2 つの入力ファイルを比較します。**-b** フラグを指 定すると、 **diff** コマンドは後続のスペースとタブ文字を無視して、他のスペース文字列を等しいものと見 なします。

#### <span id="page-61-0"></span>フラグ

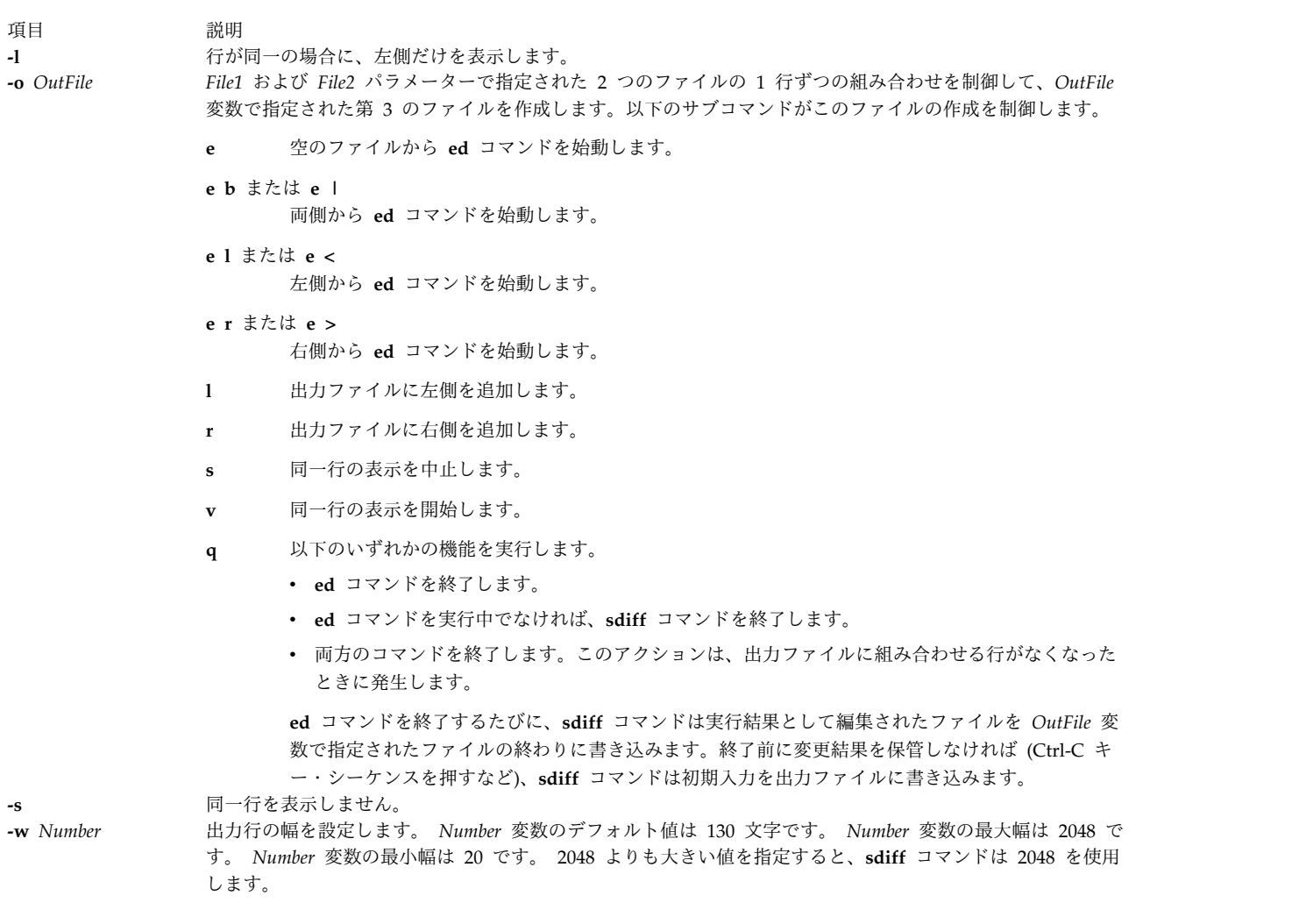

## <span id="page-61-3"></span><span id="page-61-2"></span><span id="page-61-1"></span>終了状況

**sdiff** コマンドは、以下の終了値を戻します。

表 *1.* 終了状況

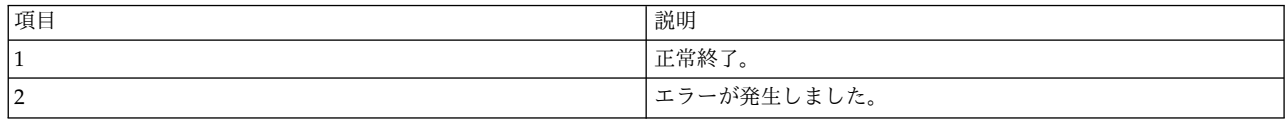

例

1. 2 つのファイルの比較を出力するには、以下のように入力します。

sdiff chap1.bak chap1

**sdiff** コマンドによって、 chap1.bak および chap1 ファイルの各行を比較する横並びのリストが表示 されます。

2. 異なる行だけを表示するには、以下のように入力します。

sdiff [-s](#page-61-1) [-w](#page-61-3) 80 chap1.bak chap1

**sdiff** コマンドによって、ワークステーションに違いが表示されます。-w 80 フラグおよび変数は、ペ ージ幅を 80 カラムに設定します。 -s フラグは、両方のファイル内の同一の行は表示されないことを 示します。

3. 2 つのファイルの一部を選択的に結合するには、以下のように入力します。

sdiff [-s](#page-61-1) [-w](#page-61-3) 80 [-o](#page-61-2) chap1.combo chap1.bak chap1

**sdiff** コマンドによって、chap1.bak および chap1 ファイルが結合され、chap1.combo という名前の新 しいファイルが作成されます。 **sdiff** コマンドは、異なる行の個々のグループに対して、どのグループ を保持するのか、あるいは、**ed** コマンドを使用して編集したいかどうかを尋ねるプロンプトを表示し ます。

4. 2 つのファイル、 staff.jan と staff.apr を組み合わせて編集し、編集結果をファイル staff.year に書き込むには、以下の手順を実行します。

ファイル staff.jan には、以下のような行が入っています。

Members of the Accounting Department Andrea George Karen Sam Thomas

ファイル staff.apr には、以下のような行が入っています。

Members of the Accounting Department Andrea Fred Mark Sam Wendy

a. 以下のコマンドを入力します。

sdiff -o staff.year staff.jan staff.apr

**sdiff** コマンドは、ファイル staff.jan と staff.apr の内容を比較し、結果をファイル staff.year に書き込みます。 **sdiff** コマンドを実行すると、以下のように表示されます。 Members of the Accounting Dept Members of the Accounting Dept Andrea Andrea Andrea George | Fred  $%$ 

% (パーセント記号) は、コマンド・プロンプトです。

b. **e b** サブコマンドを入力して、**ed** コマンドによる出力ファイルの編集を開始します。

**sdiff** コマンドは、組み合わせ中のバイト数を示す一連の数値を表示します。この場合、バイト数 は 23 です。

c. **q** サブコマンドを入力して **ed** コマンドを実行し、2 つのファイルの組み合わせと編集を続けま す。**sdiff** コマンドを実行すると、以下のように表示されます。

Sam Sam Thomas | Wendy

- d. **e b** サブコマンドを再度入力します。元の 2 つのファイルの行のセットを出力ファイルに組み合 わせるたびに、**ed** コマンドを実行しなければなりません。この場合のバイト数は 13 です。
- e. **q** サブコマンドを入力して変更結果を保管します。2 つのファイルのすべての行が出力ファイルに 組み合わされると、 **q** サブコマンドは **ed** および **sdiff** コマンドを終了します。

このとき、staff.year ファイルの内容は以下のようになっています。

Members of the Accounting Department Andrea George Karen Fred Mark Sam Thomas Wendy

### ファイル

項目 説明 **/usr/bin/sdiff sdiff** コマンドが入っています。

関連情報:

diff コマンド ed コマンド Files コマンド 入出力リダイレクト

# **secldapclntd** デーモン

目的

LDAP ロード・モジュールと LDAP Security Information Server 間の接続の提供と管理、およびトラン ザクションの処理を行います。

# 構文

**/usr/sbin/secldapclntd** [ **[-C](#page-65-0)** *CacheSize* ] [ **[-p](#page-65-1)** *NumOfThread* ] [ **[-t](#page-65-2)** *CacheTimeOut* ] [ **[-T](#page-65-3)** *HeartBeatIntv* ] [ **[-o](#page-65-4)** *ldapTimeOut* ]

**secldapclntd** デーモンは、LDAP ロード・モジュールからの要求を受け取り、それを LDAP Security Information Server に転送し、そして、そのサーバーから戻された結果を LDAP ロード・モジュールに渡 します。このデーモンは、起動時に、**/etc/security/ldap/ldap.cfg** ファイルに定義されている構成情報を読 み取り、指定された識別名およびパスワードを使用して LDAP Security Information Server に認証し、 ローカル・ホストとこのサーバーの間の接続を確立します。

**/etc/security/ldap/ldap.cfg** ファイルで複数のサーバーが指定されている場合、**secldapclntd** デーモンは、 それらすべてのサーバーに接続します。ただし、一度に対話できるのはその中の 1 つのサーバーだけで す。サーバー接続の優先順位は、サーバー・リスト内の位置によって決められます。最高優先順位のサーバ ーが最初にリストされています。 **secldapclntd** デーモンは、現在通信しているサーバーがダウンするとそ れを検出して、別の使用可能なサーバーに自動的に切り替えます。また、サーバーが再び使用可能になった 場合もそれを検出し、そのサーバーとの接続を再確立します。 再接続されたサーバーが現行サーバーより 優先順位が高い場合は、再接続されたサーバーに通信が切り替えられます。この自動検出フィーチャーは、 各サーバーを定期的に検査する **secldapclntd** デーモンによって提供されます。次の検査までの時間間隔 は、デフォルトで 300 秒ですが、これはデーモンの起動時にコマンド・ラインから **-T** オプションを指定 するか、あるいは **/etc/ security/ldap/ldap.cfg** ファイルの **heartbeatinterval** 値を変更することにより、 変更することができます。

起動時には、**secldapclntd** デーモンが LDAP サーバーへの接続を確立しようとします。どのサーバーに も接続できない場合は、スリープしてから、30 秒後に再試行します。このプロセスを 2 回繰り返し、それ でも接続を確立できない場合には、**secldapclntd** デーモン・プロセスがあります。

**secldapclntd** デーモンは、マルチスレッド化されたプログラムです。このデーモンで使用されるスレッド の数は、デフォルトで 10 になっています。管理者は、このデーモンで使用するスレッドの数を調整するこ とによって、システム・パフォーマンスを微調整できます。

**secldapclntd** デーモンは、パフォーマンス上の目的で、LDAP Security Information Server から取り出さ れた情報をキャッシュに入れます。要求されたデータがキャッシュの中に見つかり、キャッシュ・エントリ ーの有効期限が切れていなければ、キャッシュのそのデータがリクエスターに戻されます。しかし、情報が キャッシュの中にない場合や、キャッシュにあっても有効期限が切れている場合には、**secldapclntd** デー モンが LDAP Security Information Server にその情報を要求します。

キャッシュ・エントリーの有効な数値は、ユーザーの場合は 100 から 10,000 の範囲、グループの場合は 10 から 1,000 の範囲です。デフォルトでは、ユーザーのエントリー数が 1000、グループは 100 エントリ ーです。

キャッシュ・タイムアウトつまり TTL (存続時間) は、60 秒から 1 時間 (60\*60=3600 秒) です。デフォ ルトでは、キャッシュ・エントリーの有効期限は 300 秒になっています。キャッシュ・タイムアウトを 0 に設定すると、キャッシング機能が使用不可になります。

**secldapclntd** デーモンと LDAP サーバー との通信は、非同期メソッドを使用して実行されます。このた め、デーモンは、サーバーに情報を要求しておき、要求が戻されるのを待つ間、他のステップを実行するこ とができます。クライアントがサーバーからの応答を待つ時間の長さは、管理者が構成できます。デフォル トは 60 秒です。

LDAP サーバーに接続する際、**secldapclntd** デーモンはホスト・ルックアップを行う必要があります。 **nis\_ldap** リゾルバーが原因で、ルックアップの経路指定がデーモン自体に戻り、その結果ハング状態にな ることがあります。この問題を避けるため、**secldapclntd** デーモンは、ネーム・レゾリューションのシス

テムの順序を無視します。代わりに、**/etc/security/ldap/ldap.cfg** ファイルの **nsorder** 属性によって定義さ れた順序を使用します。

# フラグ

注**:** デフォルトでは、**/etc/security/ldap/ldap.cfg** ファイルに指定されている構成情報を **secldapclntd** デー モンが起動時に読み取ります。**secldapclntd** プロセスを開始するときに、コマンド・ラインで次のオプシ ョンを指定すると、コマンド・ラインのオプションが **/etc/security/ldap/ldap.cfg** ファイルの値をオーバー ライドします。

<span id="page-65-4"></span><span id="page-65-0"></span>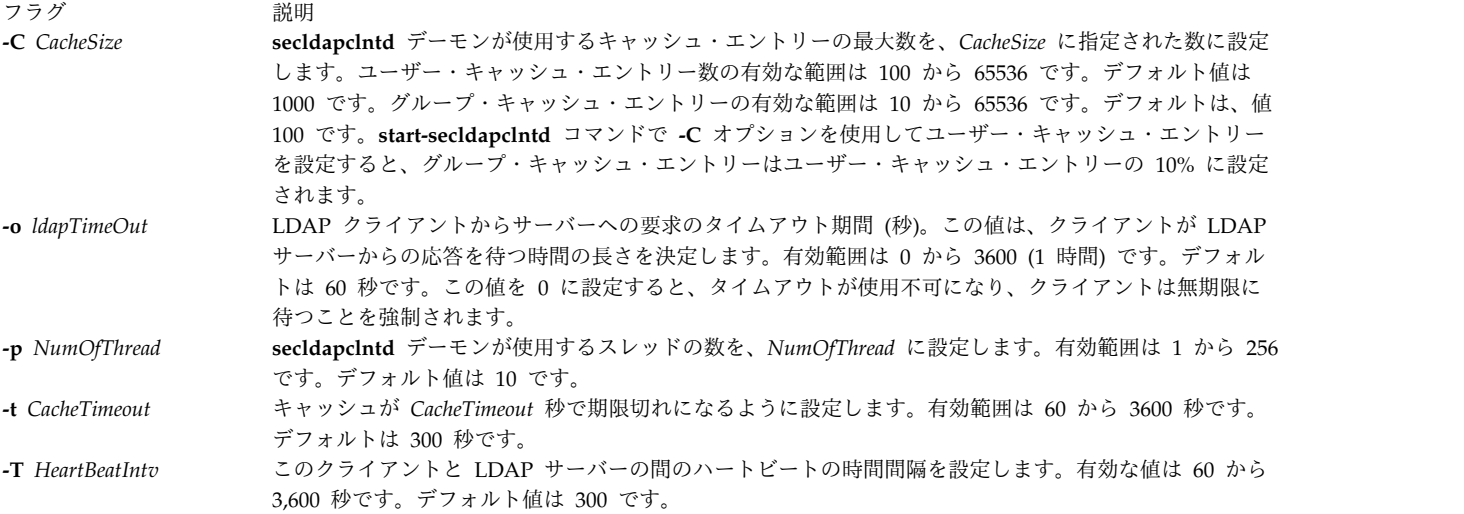

<span id="page-65-1"></span>例

1. **secldapclntd** デーモンを開始するには、次のように入力します。

<span id="page-65-3"></span><span id="page-65-2"></span>/usr/sbin/secldapclntd

2. 20 個のスレッドを使用し、キャッシュのタイムアウト値を 600 秒に設定して **secldapclntd** を開始す るには、次のように入力します。

/usr/sbin/secldapclntd -p 20 -t 600

**secldapclntd** デーモンの起動には **start-secldapclntd** コマンドの使用をお勧めします。また、コマンド・ ライン・フラグを使用する代わりに、構成値を **/etc/security/ldap/ldap.cfg** ファイルに指定して、 **secldapclntd** プロセスを開始するたびにこれらの値が使用されるようにすることをお勧めします。 関連資料: 418 ページの『tcbck [コマンド』](#page-427-0)

関連情報:

rlogin コマンド

rcp コマンド

rlogind コマンド

rsh コマンド

## **secldifconv** コマンド

## 目的

LDIF のユーザー・エントリーおよびグループ・エントリーを 1 つのスキーマから別のスキーマに変換し ます。

## 構文

**secldifconv** [**[-R](#page-67-0)** *load\_module* ] **[-S](#page-67-1)** *schematype* **[-i](#page-67-2)** *inputFile* [ **[-r](#page-67-3)** ]

#### 説明

**secldifconv** コマンドは、**-i** オプションで指定された ldif フォーマット済み入力ファイルを読み取り、**-S** オプションで指定されたスキーマ・タイプを使用してユーザー・データとグループ・データを変換し、結果 を stdout に出力します。ファイルにリダイレクトすると、**ldapadd** コマンドまたは **ldif2db** コマンドを 使用して、LDAP サーバーに結果を追加できます。

**-S** オプションは、ldif 出力に使用する変換スキーマ・タイプを指定します。 **secldifconv** コマンドは、次 のスキーマ・タイプを受け入れます。

- v **AIX** AIX スキーマ (aixaccount および aixaccessgroup オブジェクト・クラス)
- v **RFC2307** RFC 2307 スキーマ (posixaccount、shadowaccount、および posixgroup オブジェクト・ クラス)
- v **RFC2307AIX** AIX 完全サポート付き RFC 2307 スキーマ (posixaccount、shadowaccount、posixgroup オブジェクト・クラスと、さらに aixauxaccount および aixauxgroup オブジェクト・クラス)

**-i** オプションで指定する入力ファイルには、上記のサポートされるスキーマにあるエントリーを含めるこ とができます。 **secldifconv** コマンドは、対応するスキーマ・タイプの **/etc/security/ldap/\*.map** ファイ ルに定義されている属性マッピングに従って、ユーザー・エントリーおよびグループ・エントリーを変換し ます。ユーザー・エントリーとグループ・エントリーのみが変換され、その他のエントリーは無変更のまま 出力されます。

**-r** オプションを使用すると、指定した出力スキーマに含まれていないユーザー・エントリーおよびグルー プ・エントリー内の属性を除去することができます。このオプションを指定しない場合は、認識されない属 性は有効であると想定され、無変更のまま出力されます。ユーザー属性またはグループ属性が **secldifconv** による変換元のスキーマに含まれていても、変換先として要求されたスキーマには含まれていない場合は、 その属性は出力されないことに注意してください。この性質により、**AIX** スキーマおよび **RFC2307AIX** スキーマと、属性の一部が含まれる **RFC2307** スキーマとの変換が可能になります。

**db2ldif** コマンドを使用して **secldifconv** 用の入力ファイルを生成すると、暗号化プレフィックスのない パスワードが {imask} 形式で出力されます。 {imask} 形式を正しい {crypt} 形式に変換するには、**-R** オ プションを使用して、ロード可能な I&A モジュールが、**AIX** スキーマ・タイプからの変換を行うために そのパスワードを読み取るように指定してください。この場合、システムが以前に LDAP クライアントと して構成されていたと想定しています。

**secldifconv** コマンドの出力を使用して、ユーザーおよびグループを他のシステムから LDAP サーバーに 追加する場合は特別な注意が必要です。 **ldapadd** コマンドと **ldif2db** コマンドは、エントリーを追加す るとき、エントリー名 (ユーザー名またはグループ名) のみを検査し、数値 ID は検査しません。 **secldifconv** 出力を使用して複数のサーバーからのユーザーおよびグループを組み合わせると、1 つの数値

s **57**

ID を複数のアカウントが共用することになり、セキュリティー違反となります。 IBM® Directory Server 5.2 以降では、この問題を回避するために使用できる、固有の属性フィーチャーをサポートしていることに 注意してください。

フラグ

<span id="page-67-2"></span><span id="page-67-1"></span><span id="page-67-0"></span>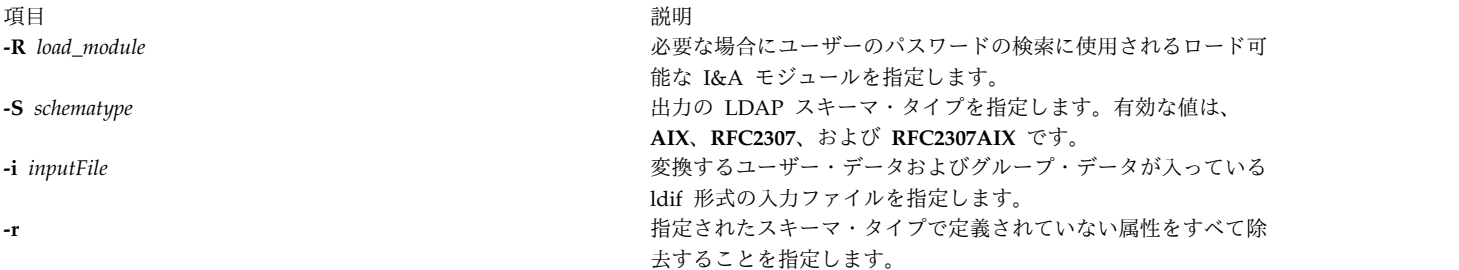

# <span id="page-67-3"></span>終了状況

このコマンドは、以下の終了値を戻します。

- 項目 説明
- **0** コマンドは正常に完了しました。
- **>0** エラーが発生しました。
- **-1** メモリー障害 (つまり、メモリー割り当ての失敗)。

例

1. ldif 形式のファイルのエントリーを rfc2307 スキーマに変換するには、次のように入力します。 secldifconv -S rfc2307 -i input.ldif

変換されたファイルが ldif 形式で stdout に表示されます。ユーザー・エントリーとグループ・エン トリーが **rfc2307** スキーマ・タイプに変換されます。

2. ldif 形式のファイルのエントリーを rfc2307aix スキーマに変換し、認識されない属性を除去するに は、次のように入力します。

secldifconv -R LDAP -S rfc2307aix -i input.ldif -r > convert.ldif

コマンドの出力が ldif 形式で convert.ldif ファイルに送信されます。認識されない属性は変換中に 除去され、必要な場合は LDAP モジュールからユーザー・パスワードが要求されます。

### 位置

#### **/usr/sbin/secldifconv**

ファイル

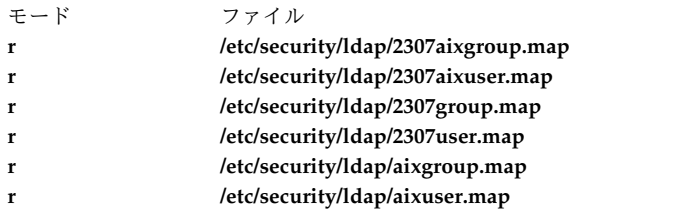

関連情報:

LDAP Attribute Mapping File Format

# **sectoldif** コマンド

#### 目的

ローカルで定義したユーザーとグループを ldif 形式で **stdout** に出力します。

#### 構文

[sectoldif](#page-69-0) -d *baseDN* [ **[-S](#page-69-1)** *schematype* ] [ **[-u](#page-69-2)** *username* ]

#### 説明

**sectoldif** コマンドは、ローカルに定義されたユーザーとグループを読み取り、その結果を ldif 形式で **stdout** に出力します。ファイルにリダイレクトすると、**ldapadd** コマンドまたは **ldif2db** コマンドを使 用して、LDAP サーバーに結果を追加できます。

**-S** オプションは、ldif 出力に使用するスキーマ・タイプを指定します。**sectoldif** コマンドには、3 つのス キーマ・タイプを使用できます。

- v **AIX** AIX スキーマ (**aixaccount** および **aixaccessgroup** オブジェクト・クラス)
- v **RFC2307**: RFC 2307 スキーマ (**posixaccount**、**shadowaccount**、および **posixgroup** オブジェクト・ クラス)
- v **RFC2307AIX**: AIX 完全サポート付き RFC 2307 スキーマ (**posixaccount**、**shadowaccount**、 **posixgroup** オブジェクト・クラスと、さらに **aixauxaccount** および **aixauxgroup** オブジェクト・ク ラス)

**sectoldif** コマンドは、LDAP サーバーのセットアップ時に **mksecldap** コマンドで呼び出されて、ユーザ ーおよびグループをエクスポートします。 **sectoldif** の出力を使用して、追加のユーザーおよびグループを 他のシステムから LDAP サーバーにエクスポートする場合は、特別な注意が必要です。 **ldapadd** コマン ドと **ldif2db** コマンドは、エントリーを追加するとき、エントリー名 (ユーザー名またはグループ名) の みを検査し、数値 ID は検査しません。 **sectoldif** 出力を使用して複数のシステムからのユーザーおよび グループをエクスポートすると、1 つの数値 ID を複数のアカウントが共用することになり、セキュリテ ィー違反となります。

**sectoldif** コマンドは、**/etc/security/ldap/sectoldif.cfg** ファイルを読み取って、ユーザー、グループ、およ びデータのエクスポート先となるシステム・サブツリーの名前を決めます。 **sectoldif** コマンドは、データ を USER タイプ、GROUP タイプ、および SYSTEM タイプのみにエクスポートします。ファイルで指定 された名前は、**-d** フラグで指定された基本 DN の下のサブツリーの作成に使用されます。詳しくは、 **/etc/security/ldap/sectoldif.cfg** ファイルの文書を参照してください。

フラグ

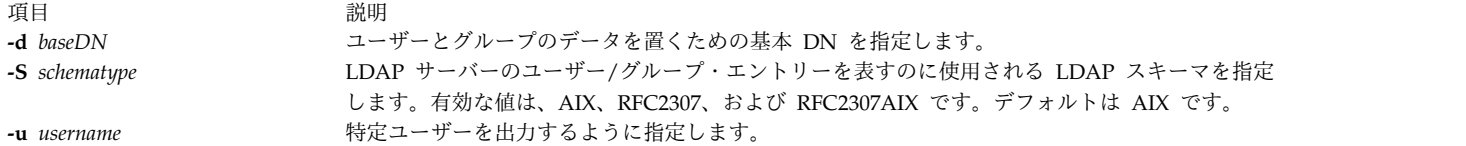

例

1. ローカルで定義されているすべてのユーザーとグループを出力するには、次のように入力します。

<span id="page-69-2"></span><span id="page-69-1"></span><span id="page-69-0"></span>sectoldif -d cn=aixsecdb,cn=aixdata -S rfc2307aix

これでローカルに定義されているすべてのユーザーとグループが ldif 形式で **stdout** に出力されま す。ユーザー・エントリーとグループ・エントリーの表記には rfc2307aix スキーマ・タイプが使用さ れます。基本 DN は cn=aixsecdb, cn=aixdata に設定されます。

2. ローカルに定義されたユーザー foo だけを出力するには、次のように入力します。

sectoldif -d cn=aixsecdb,cn=aixdata -u foo

これでローカルに定義されたユーザー foo が ldif 形式で **stdout** に出力されます。**-S** オプションを 使用しない場合は、foo の ldif 出力の表記にはデフォルトの AIX スキーマ・タイプが使用されます。

#### ファイル

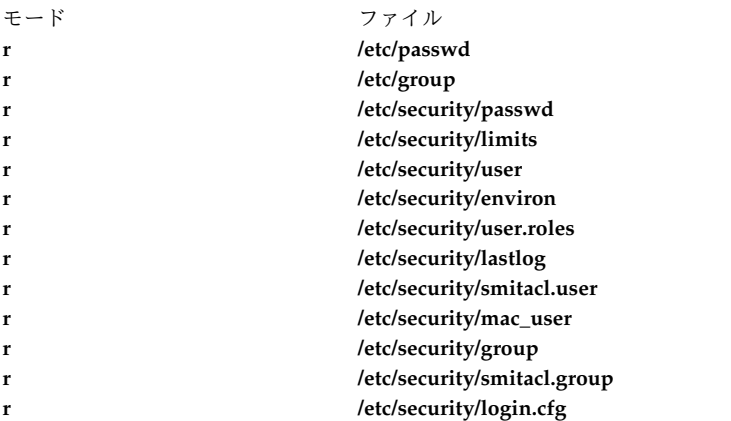

関連情報:

mksecldap コマンド nistoldif コマンド /etc/security/ldap/sectoldif.cfg コマンド

# **securetcpip** コマンド

目的

オペレーティング・システムのネットワーク・セキュリティー機能を使用可能にします。

## 構文

**securetcpip**

## **securetcpip** コマンドは、ネットワーク用の拡張セキュリティーを提供します。このコマンドは以下のこと を行います。

- 1. Runs the **tcbck -a** コマンドを実行します。このコマンドは信頼されないコマンドおよびデーモン **rcp**、**rlogin**、**rlogind**、**rsh**、**rshd**、**tftp**、および **tftpd** を使用不可にします。使用不可になったコマン ドとデーモンは削除されず、モード 0000 に変更されます。有効なモードを再設定すれば、特定のコマ ンドまたはデーモンを使用できるようになります。
- 2. TCP/IP セキュリティー・スタンザをファイル **/etc/security/config** に追加します。スタンザのフォー マットは以下のとおりです。

tcpip: netrc = ftp, rexec  $\frac{1}{x}$  functions disabling netrc  $\frac{x}{x}$ 

**securetcpip** コマンドを実行する前に、root ユーザーとしてログインし、すべてのネットワーク・デーモ ンを停止するために **killall** コマンドを実行して、システムに従ってください。

注意**: killall** コマンドは、呼び出しのプロセスを除くすべてのプロセスを停止します。ユーザーがロ グイン中かアプリケーションが実行中の場合は、**killall** コマンドを実行する前に終了 (exit または finish) しなければなりません。

**securetcpip** コマンドの発行後は、システムをシャットダウンしてから再始動してください。ご使用の TCP/IP コマンドおよびネットワーク・インターフェースは、システムを再始動させたあと、正しく構成し なければなりません。

ファイル

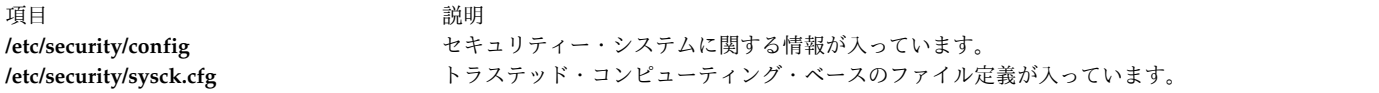

#### 関連資料:

```
418 ページの『tcbck コマンド』
関連情報:
killall コマンド
.netrc コマンド
トラステッド・プロセス
```
# **sed** コマンド

## 目的

ストリーム・エディター。

#### 構文

**sed** [ **[-n](#page-72-0)** ] [ **[-u](#page-72-1)** ] *Script* [ *File* ...] **sed** [ **[-n](#page-72-0)** ] [ **[-u](#page-72-1)** ] [ **[-e](#page-72-2)** *Script* ] ... [ **[-f](#page-72-3)** *ScriptFile* ] ... [ *File* ...]

#### 説明

**sed** コマンドは、指定された *File* パラメーターの行を編集スクリプトに従って変更し、それらを標準出力 に書き出します。 **sed** コマンドには、変更する行を選択するための機能、および選択した行に対してのみ 変更を行うための機能などが多数含まれています。

**sed** コマンドは変更中の行を保持するために、パターン・スペースとホールド・スペースの 2 つのワーク スペースを使用します。パターン・スペースには選択した行が保持され、ホールド・スペースには行を一時 的に保管することができます。

編集スクリプトは個々のサブコマンドから構成されていて、サブコマンドは 1 行に 1 つずつです。 **sed** サブコマンドの一般的なフォーマットは以下のとおりです。

#### [*address-range*] *function*[*modifiers*]

**sed** コマンドは、入力行をパターン・スペースに読み込み、アドレスがその行を選択する手順内のすべて の **sed** サブコマンドを適用し、パターン・スペースを標準出力に書き出すことによって、各入力 *File* パ ラメーターを処理します。次に、パターン・スペースをクリアし、入力 *File* パラメーターで指定された行 ごとに、このプロセスを繰り返します。 **sed** サブコマンドによっては、ホールド・スペースを使用して、 パターン・スペースの全体または一部をあとで取り出すために保管するものもあります。

コマンドにアドレス (行番号または検索パターン) が含まれている場合は、コマンドの影響を受けるのは、 そのアドレス行 (複数の場合もある) だけです。コマンドにアドレスが含まれていない場合は、コマンドは すべての行に適用されます。

アドレスは 10 進数の行番号か、入力の最後の行をアドレッシングする \$ (ドル記号) またはコンテキス ト・アドレスです。コンテキスト・アドレスは正規表現で、**ed** コマンドで使用されるものに似ています が、以下の点が異なっています。

v パターンの区切り文字を選択できます。式の一般的な形は以下のとおりです。

¥?pattern?

上記の式の ? (疑問符) は、ユーザーが選択可能な区切り文字です。現行ロケールから、スペースまたは 改行文字を除く任意の文字を選択できます。 ¥ (円記号) は、? (疑問符) の最初のオカレンスの場合の み必要です。

パターンのデフォルトの形式は以下のとおりです。

/pattern/

¥ (円記号) は必要ありません。

- v **¥n** シーケンスはパターン・スペース内の改行文字 (行末の改行文字は除く) と一致します。
- v **.** (ピリオド) は、行末の改行文字を除くあらゆる文字と一致します。つまり、行の途中にある改行文字 と一致させることはできない **ed** コマンドとは異なり、 **sed** コマンドはパターン・スペース内の改行文 字と一致させることができます。

一部のコマンドは、そのコマンドを適用する 1 行または行の範囲を指定できます。このようなコマンド を、アドレッシング ・コマンドと呼びます。アドレッシング・コマンドには、以下の規則が適用されま す。

- v アドレスのないコマンド・ラインは、すべての行を選択します。
- v コンテキスト形式で表された 1 つアドレスがあるコマンド・ラインは、そのアドレスに一致するすべて の行を選択します。
- **62** AIX バージョン 7.2: コマンド・リファレンス 第 5 巻 (s から u)
v コンマで区切られた 2 つのアドレスがあるコマンド・ラインは、1 番目のアドレスに一致する最初の行 から、2 番目のアドレスに一致する次の行までの全範囲を選択します。 (2 番目のアドレスが、1 番目 として選択した行番号より小か等しい場合には、1 行だけが選択されます。) その後は、再び最初のア ドレスを探して、このプロセスが繰り返されます。

# フラグ

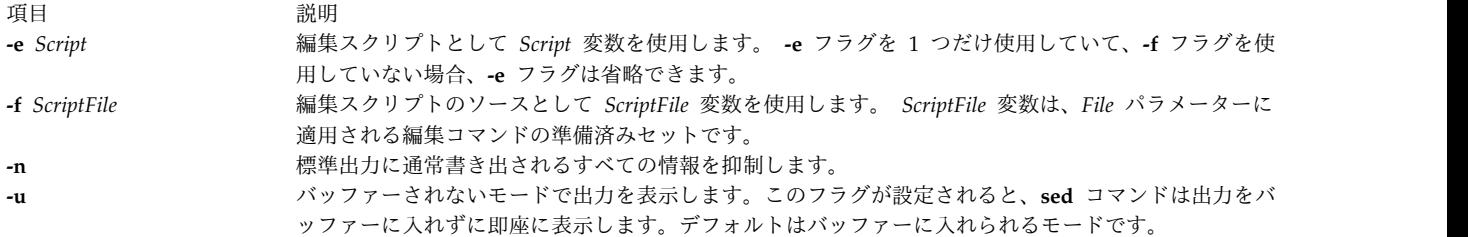

注**:** 複数の **-e** フラグおよび **-f** フラグを指定できます。すべてのサブコマンドは、その発信元に関係な く、指定した順序でスクリプトに追加されます。

# **sed** サブコマンド

**sed** サブコマンドには、以下の **sed** スクリプト・サブコマンドがあります。サブコマンドの前に付いてい る括弧内の数は、そのサブコマンドに使用可能な最大アドレス数を示しています。

注**:**

1. 最終行を除くすべての行が ¥ (円記号) で終わっていて、改行文字を引用符で囲んでいる場合は、**a¥**、 **c¥**、および **i¥** サブコマンドに続く *Text* 変数は複数行に継続できます。テキスト内の円記号は、**s** コ マンドの置き換えストリング内の円記号と同様に処理され、すべてのスクリプト行で行われるストリッ プから、最初のブランクおよびタブを保護するのに使用できます。*RFile* および *WFile* 変数は、コマン ド・ラインの終わりに指定し、前にブランクを 1 つだけ挿入しなければなりません。個々の *WFile* 変 数は、処理の開始前に作成されます。

<sup>2.</sup> **sed** コマンドは、パターン・ファイル内のサブコマンドを 999 個まで処理できます。

| 項目                              | 説明                                                   |
|---------------------------------|------------------------------------------------------|
| $(1)$ a¥Text                    | Text 変数を出力してから、次の入力行を読み取ります。                         |
| $(2)$ <b>b</b> [ <i>label</i> ] | label 変数が付いている : コマンドに分岐します。label 変数が空の場合は、スクリプトの終わり |
|                                 | に分岐します。                                              |
| $(2)$ c¥ $Text$                 | パターン・スペースを削除します。 0 個または 1 個のアドレス、あるいは 2 つのアドレス範      |
|                                 | 囲の終わりで、 Text 変数を出力してから、次のサイクルを開始します。                 |
| (2) <b>d</b>                    | パターン・スペースを削除してから、次のサイクルを開始します。                       |
| (2)D                            | パターン・スペースの初期セグメントを最初の改行文字まで削除してから、次のサイクルを開始          |
|                                 | します。                                                 |
| $(2)$ g                         | パターン・スペースとホールド・スペースの内容を交換します。                        |
| $(2)$ G                         | パターン・スペースにホールド・スペースの内容を追加します。                        |
| (2)h                            | ホールド・スペースとパターン・スペースの内容を交換します。                        |
| (2)H                            | ホールド・スペースにパターン・スペースの内容を追加します。                        |
| $(1)$ i¥ $Text$                 | 次の行をパターン・スペースに読み取る前に、Text 変数を標準出力に書き出します。            |
| (2)1                            | パターン・スペースを標準出力に書き出し、表示できない文字を 4 桁の 16 進値で示します。       |
|                                 | 長い行は折り返されます。                                         |

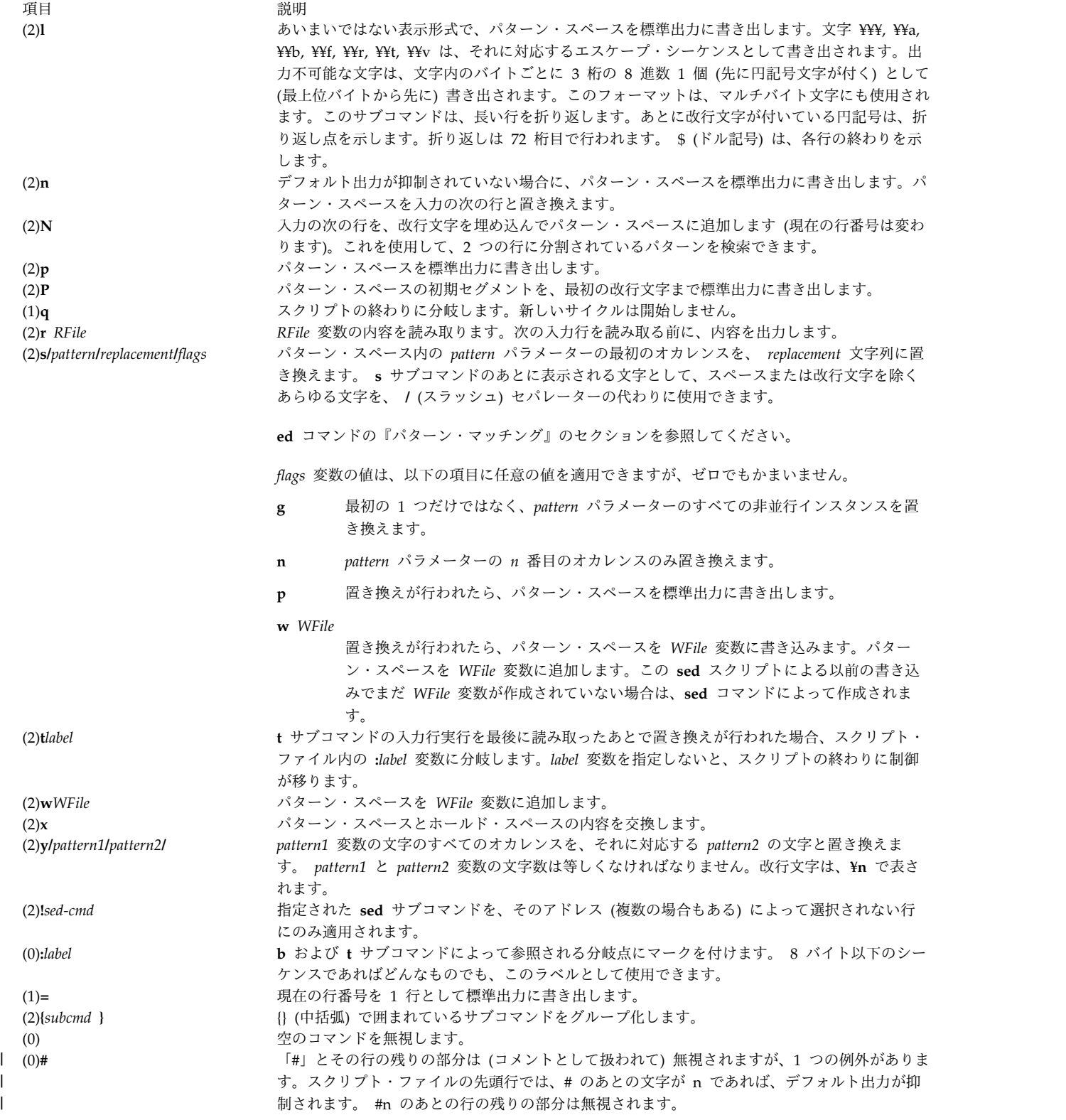

# 終了状況

|

このコマンドは、以下の終了値を戻します。

項目 説明

- **0** 正常終了。
- **>0** エラーが発生しました。

例

1. 一括変更を実行するには、次のように入力します。

sed "s/happy/enchanted/g" chap1 >chap1.new

このコマンド・シーケンスによって、ファイル chap1 内で見付かったワード happy の各オカレンス が、ワード enchanted に置き換えられます。この結果は、chap1.new という名前の別のファイルに編 集済みバージョンとして入れられます。 **s** サブコマンドの終わりにある文字 **g** は、**sed** コマンドに対 して、各行のすべてのオカレンスを置き換わるように指示します。 **g** がなければ、**sed** コマンドは行 内のワード happy の最初のオカレンスだけを置き換えます。

**sed** コマンドはフィルターとして機能します。標準入力あるいはコマンド・ラインで指定されたファイ ル (この例では chap1) からテキストを読み取り、そのテキストを変更し、結果を標準出力に書き出し ます。 sed ストリーム・エディターは大半のエディターとは異なり、元のファイルは置き換えませ ん。この特性により、**sed** コマンドはパイプラインで使用すると強力なコマンドです。

2. **sed** コマンドをパイプライン内でフィルターとして使用するには、次のように入力します。 pr chap2 | sed "s/Page  $\ast$ [0-9] $\ast$ \$/(&)/" | eng

このコマンド・シーケンスによって、ファイル chap2 を出力する前に、ページ番号が括弧で囲まれま す。 **pr** コマンドが各ページの先頭に見出しとページ番号を付けると、**sed** コマンドがページ番号を括 弧で囲み、**enq** コマンドが編集後のリストを出力します。

**sed** コマンド・パターン /Page \*[0-9]\*\$/ は、行の終わりに表示されるページ番号と一致します。 **s** サブコマンドは、これを (&) に変更します。この & は、一致したページ番号を表します。

3. ファイルから選択された行を表示するには、次のように入力します。

sed -n "/food/p" chap3

sed -n によって、chap3 ファイル内で food というワードが入っている行がすべて表示されます。通 常、**sed** コマンドは編集後にすべての行を標準出力にコピーします。 **-n** フラグを指定すると、**sed** は コピーを行いません。この場合は、**p** などのサブコマンドを使用して、指定されたテキストの一部を書 き出します。 **-n** フラグを指定しなければ、この例は chap3 のすべての行を表示し、food を含んでい る個々の行を 2 回表示します。

4. 複合編集を実行するには、次のように入力します。

sed -f script.sed chap4 >chap4.new

何か複雑な操作を行う場合には、このコマンド・シーケンスを使用して **sed** スクリプト・ファイルを 作成します。こうすると、このスクリプトを使用前に検査して変更できます。また、このスクリプトを 再使用して、他のファイルを編集することもできます。対話型テキスト・エディターを使用して、スク リプト・ファイルを作成してください。

5. サンプルの **sed** スクリプト・ファイル:

:join /¥¥\$/{N s/¥¥¥n// b join }

この **sed** スクリプトは、¥ (円記号) で終わる個々の行を、¥ のあとに続く行と結合します。最初にパ ターン /¥¥\$/ が、{} (中括弧) で囲まれているコマンド・グループの ¥ で終わる行を選択します。次 に、**N** サブコマンドは次の行を追加して、改行文字を埋め込みます。 s/¥¥¥n// は、¥ と埋め込まれ た改行文字を削除します。最後に、b join は分岐をラベル :join に戻し、新しく結合された行の終わ りにある ¥ を検査します。分岐がなければ、**sed** コマンドは結合された行を書き込み、次の行を読み 取ってから 2 番目の ¥ を検査します。

注**: N** サブコマンドを使用した場合、入力の行がなくなると (つまり、 **N** サブコマンドがファイルの 終わり文字を読み取ると)、**sed** コマンドは即時に停止します。 sed は、停止する前にパターン・スペ ースを標準出力にコピーしません。つまり、入力する最後の行が ¥ で終わると、出力にコピーされな いということです。

- 6. 既存のファイル (oldfile) を新しいファイル (newfile) にコピーして、testpattern テキスト・スト リングのすべてのオカレンスを \$REPL シェル変数の内容で置き換えるには、次のように入力します。 cat oldfile | sed -e "s/testpattern/\$REPL/g" > newfile
- 7. 入力ファイル内の A のすべてのオカレンスを a で置き換え、B を b で置き換え、C を cで置き換 え、改行のすべてのオカレンスを文字 Z で置き換えるには、次のように入力します。

\$ sed -f command.file input.file

ここで、*command.file* はスクリプト・ファイル、*input.file* ファイルは入力ファイルです。

\$cat command.file y/ABC¥n/abcZ/

代替方法として、次のコマンドを実行しても同じ機能になります。

sed "y/ABC¥n/abcZ/" input.file 関連情報: awk コマンド ed コマンド grep コマンド sed による文字列の操作 ナショナル・ランゲージ・サポート

# **sedmgr** コマンド

目的

システムまたは実行可能ファイルの「スタック実行不可」フラグを表示および設定します。

### 構文

**sedmgr** [**[-m](#page-77-0)** {**off** | **all** | **select** | **setidfiles**}] [**[-o](#page-78-0)** {**on** | **off**}] [**[-c](#page-76-0)** {**system** | **request**| **exempt**} {*[file\\_name](#page-78-1)* | *[file\\_group](#page-78-2)*}] [**[-d](#page-76-1)** {*file\_name* | *[directory\\_name](#page-78-3)*}] [**[-h](#page-76-2)**]

説明

**sedmgr** コマンドは、「スタック実行不可」(SED) 機能のマネージャーです。このコマンドは、システム内 で行われるスタック実行のレベルを使用可能にし、制御する際に使用できます。このコマンドは、実行可能 ファイル内にさまざまなフラグを設定して、スタック実行の使用不可を制御する場合にも使用できます。シ ステム全体のモード設定への変更が有効になるのは、システム・リブートの後に限られます。

システム全体の設定を変更できるのは root ユーザーのみです。個別の実行可能ファイルにおけるその他の 設定およびリセット・オプションが成功するのは、そのユーザーがファイルへの書き込みアクセス権を持つ 場合に限られます。 SED 機能は、AIX 64ビット・カーネルのオペレーティング・システムにおいてのみ 使用可能です。

**sedmgr** コマンドをパラメーターなしで起動すると、スタック実行不可環境に関する現在の設定を表示しま す。

詳しくは、「セキュリティー」のログイン制御のスタック実行使用不可保護のセクションを参照してくださ い。

# フラグ

項目 しょうしょう しゅうしょう しゅうしゅん かいしん 説明 しゅうしゅん いちのし かいしょう

**-c** 実行可能ファイルのヘッダー内で SED フラグの「要求」および 「免除」を設定またはリセットします。さらに、*file\_group* 内のす べての実行可能ファイルのヘッダー内で、SED 要求および免除検 査フラグを設定またはリセットします。このオプションを使用す るには、ファイルに対する書き込み特権、または、*file\_group* を指 定する場合は root 権限が必要です。有効な値は以下のとおりで す。

システム

ファイルに実行可能ファイルのヘッダー内のシステム・ フラグがある場合、オペレーティング・システムは、プ ロセスの操作をシステム全体の SED フラグに基づいて 決定します。ファイルがフラグを指定していないとき も、オペレーティング・システムは、プロセスの作動を システム全体の SED フラグに基づいて決定します。

- **exempt** このファイルがスタック/ヘッド・ベースの実行を行 い、その結果 SED メカニズムからの免除を必要とする ことを示すフラグを、実行可能ファイルのヘッダー内に 設定します。 SED 要求検査ビットはオフになります。
- **request** このファイルがスタック/データ領域ベースの実行を行 わず、その結果 SED 対応であることを示すフラグを、 実行可能ファイルのヘッダー内に設定します。 SED 免 除検査ビットはオフになります。

<span id="page-76-2"></span><span id="page-76-1"></span><span id="page-76-0"></span>TCB ファイルのように、1 つのファイルのまとまりを表すファイ ル・グループを指定することができます。指定したファイル名の 文字列が 1 つのファイルを識別するものでない場合、その文字列 は *file\_group* を識別するものと想定されます。現在、**TCB\_files** ファイル・グループのみが定義されています。SED 要求および免 除フラグは、32 ビットおよび 64 ビットの両方の実行可能ファイ ルで設定またはリセットできます。**-c** フラグは、**-m**、**-o**、および **-d** フラグと一緒に使用することはできません。

**-d** 実行可能ファイルの SED 要求および免除検査フラグを表示しま す。 SED 要求および免除フラグは、実行可能ファイルのファイ ル・ヘッダー内にあります。ディレクトリーを指定すると、その ディレクトリーとそのサブディレクトリー下のすべての実行可能 ファイルが、その SED 関連のフラグとともに表示されます。こ のフラグを使用するには、*file\_name* または *directory\_name* に対 する読み取り特権が必要です。**-d** フラグは、**-m**、**-o**、および **-c** フラグと一緒に使用することはできません。 **-h sedmgr** コマンドの構文を表示します。

項目 しょうしょう しゅうしょう しゅうしゅん かいしん 説明 しゅうしゅん いちのし かいしょう

**-m** プロセッサーが SED をサポートする場合に、システム全体のス タック実行不可モードを設定します。システム全体の設定の変更 を有効にするには、システム・リブートが必要です。このオプシ ョンは、以下のうちの 1 つの値を受け入れます。

- **all** 免除 (とマークされること) を要求しているファイルを 除くすべてのファイルに対して、「スタック実行不可」 機能を実行します。
- **off** システム上の「スタック実行不可」機能をオフにしま す。
- **select** スタック実行不可の場合に使用可能になり、モニターさ れるプロセスのセットを選択する、操作のモードを設定 します。選択されるのは、そのヘッダー内の「要求」 SED フラグを設定されたファイルからのプロセスに限 られます。

**setidfiles**

オペレーティング・システムが「要求」SED フラグ・ セット付きファイルの SED を実行し、以下の特性を持 つ実行可能ファイルの SED を使用可能にするように、 操作のモードを設定します。

- v root 所有の **setuid** ファイル。
- v 「システム」または「セキュリティー」としての 1 次グループをともなう **setid** ファイル。

<span id="page-77-0"></span>構成済みの SED 属性は、64 ビット・カーネルの次回のブート時 に有効になります。 ODM 内の SED 属性は 32 ビット・カーネ ルには作用しないため、32 ビット・カーネルでは SED モニタ ー・フラグはオフになります。プロセッサーが SED をサポート していない場合、**sedmgr** コマンドは **-m** フラグ付きのエラーを 戻します。 **-m** フラグは、**-c** および **-d** フラグと一緒に使用でき ません。

# パラメーター

# 終了状況

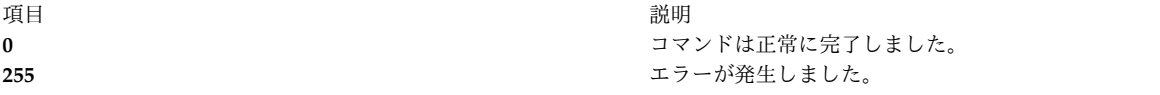

# セキュリティー

アクセス制御: このコマンドは標準ユーザー・コマンドで、トラステッド・コンピューティング・ベース属 性を備えています。

項目 しょうしょう しゅうしょう しゅうしゅん かいしん 説明 しゅうしゅん いちのし かいしょう

**-o** このオプションによって、例外の発生時にプロセスを終了するの ではなく、モニターする SED を使用可能にします。このオプシ ョンを使用すると、実行可能プログラムが行っているスタック実 行が正当かどうかを評価できます。この設定は、**-c** オプションを 使用するシステム全体のモードと連動します。 SED モニター制 御フラグは、ODM 内に格納されたシステム全体の SED 設定の 一部です。この設定を変更するには、root 権限が必要です。この フラグに有効な値は、以下のとおりです。

- **on** SED 機能のモニターをオンにします。このモードで操 作するときは、SED 関連の例外が発生した場合でも、 プロセスはシステムによって操作を続行できます。オペ レーティング・システムは、プロセスを終了するのでは なく、例外を AIX エラー・ログ・サブシステムに記録 します。
- **off** SED 機能のモニター・モードをオフにします。このモ ードの場合、オペレーティング・システムは、違反した すべてのプロセスを終了して、SED 機能ごとに例外を 手前に上げます。

<span id="page-78-1"></span><span id="page-78-0"></span>構成済みの SED 属性は、64 ビット・カーネルの次回のブート時 に有効になります。 ODM 内の SED 属性は 32 ビット・カーネ ルには作用しないため、32 ビット・カーネルでは SED モニタ ー・フラグはオフになります。プロセッサーが SED をサポート していない場合、**sedmgr** コマンドは **-m** フラグ付きのエラーを 戻します。 **-o** フラグは、**-c** および **-d** フラグと一緒に使用でき ません。

**None** フラグが指定されていない場合、**sedmgr** コマンドは、スタック 実行不可環境に関する現在の設定を表示します。コマンドは、カ ーネル **var** 構造内の現在の SED 設定、および ODM 内のシス テム全体の SED 設定を表示します。

項目 説明 *file\_name* SED 設定が変更された実行可能ファイルの名前。書き込み特権が 必要です。

*file\_group* ファイル名が指定されていない場合の、SED 設定が変更された実 行可能ファイルのグループ。 root 権限が必要です。

*directory\_name* **-d** フラグを使用して SED 検査フラグが表示された、実行可能フ ァイルのディレクトリーおよびサブディレクトリー。

<span id="page-78-3"></span><span id="page-78-2"></span>

例

1. システム全体の SED モード・フラグを **setidfiles** に変更し、SED 制御フラグをオンに変更するに は、次のように入力します。

sedmgr -m setidfiles -o on

2. **plans** ファイルで SED 検査フラグを exempt に変更するには、次のように入力します。

sedmgr -c exempt plans

3. TCB ファイルとしてマークされたすべての実行可能ファイルで SED 検査フラグを **select** に変更する には、次のように入力します。

sedmgr -c request TCB\_files

4. **plans** ファイルの SED 検査フラグを表示するには、次のように入力します。 sedmgr -d plans

# 制限

監査イベント: 監査サブシステムが正しく構成され、かつ使用可能な場合、**sedmgr** コマンドは次の監査レ コード (イベント) を生成します。

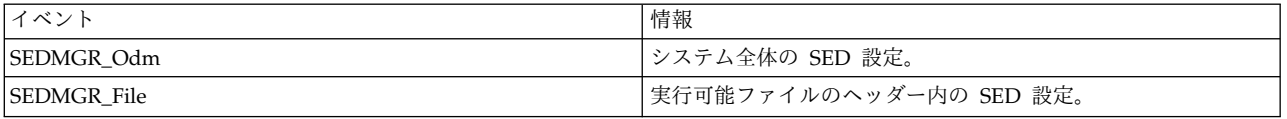

監査イベントを正しく選択およびグループ化する方法、および監査イベント・データ収集を構成する方法に ついて詳しくは、「セキュリティー」の監査の概要にある監査の設定のセクションを参照してください。

# 位置

### **/usr/sbin/sedmgr**

ファイル

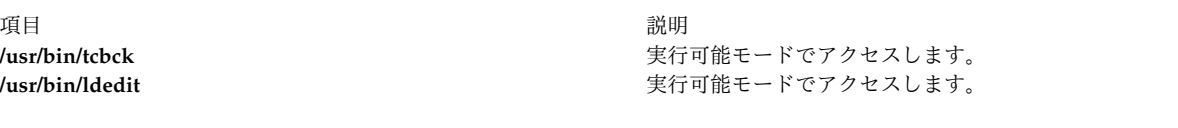

### 関連情報:

ldedit コマンド 監査の概要 ログイン制御

# **send** コマンド

# 目的

メッセージを送信します。

# 構文

**send** [ *File* ...| { **[-draft](#page-80-0)** | **[-nodraftfolder](#page-81-0)** | **[-draftfolder](#page-80-1) +***Folder* | **[-draftmessage](#page-80-2)** *Message* } ] [ **[-alias](#page-80-3)** *File* ] [ **[-format](#page-80-4)** | **[-noformat](#page-81-1)** ] [ **[-nomsgid](#page-81-2)** | **[-msgid](#page-81-3)** ] [ **[-nofilter](#page-81-4)** | **[-filter](#page-80-5)** *File* ] [ **[-nopush](#page-81-5)** | **[-push](#page-81-6)** ] [ **[-forward](#page-80-6)** | **[-noforward](#page-81-7)** ] [ **[-noverbose](#page-81-8)** | **[-verbose](#page-81-9)** ] [ **[-nowatch](#page-81-10)** | **[-watch](#page-81-11)** ]

# 説明

**send** コマンドは、メール送信システムを通してメッセージを送ります。送信が失敗すると、**send** コマン ドはエラー・メッセージを表示します。デフォルトでは、指定された個々のメッセージに、From: フィール ドおよび Date: フィールドが追加されます。 **\$SIGNATURE** 環境変数または signature: プロファイ ル・エントリーがない限り、**send** コマンドは送信元のアドレスを From: フィールドに入れます。

**send** コマンドは、現在の日付を Date: フィールドに入れます。 **dist** コマンドが **send** コマンドを呼び 出すと、 **send** コマンドは、Resent- を From: フィールド、 Date: フィールド、Message-ID: フィール ドに追加します。

送信が正常に行われると、**send** コマンドはメッセージの名前を変更して、アクティブ状況からメッセージ を除去します。システムは現行メッセージ番号の前に , (コンマ) を付けて、メッセージの名前を変更しま す。メッセージ・ハンドラー (MH) ・パッケージは非アクティブ・ファイルを使えません。ただし、シス テム・コマンドは引き続き非アクティブ・ファイルを操作できます。 **send** コマンドを再び使用するまで は、アクティブでないファイルを取り出すことができます。

# フラグ

<span id="page-80-6"></span><span id="page-80-5"></span><span id="page-80-4"></span><span id="page-80-3"></span><span id="page-80-2"></span><span id="page-80-1"></span><span id="page-80-0"></span>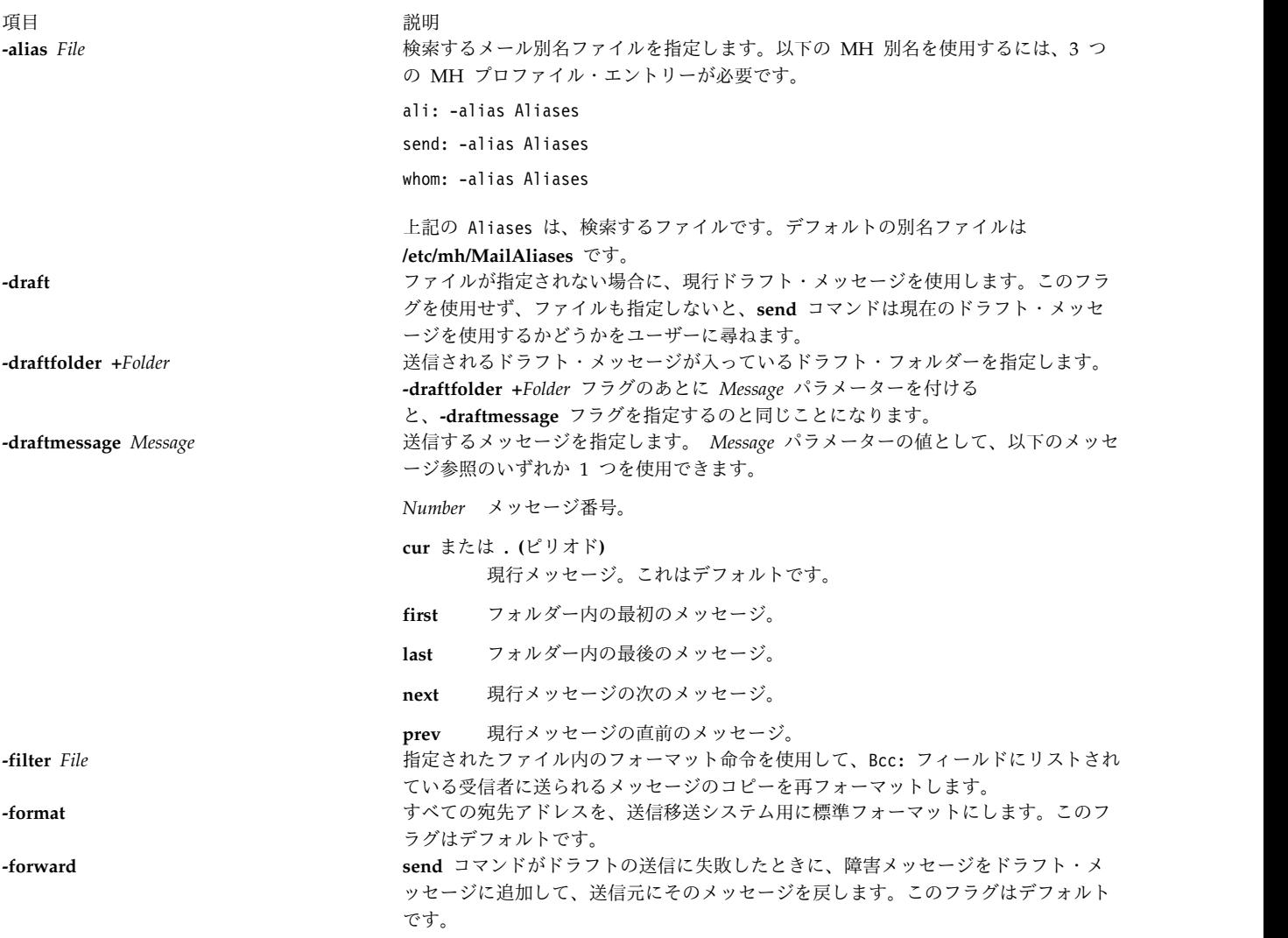

<span id="page-81-7"></span><span id="page-81-4"></span><span id="page-81-3"></span><span id="page-81-2"></span><span id="page-81-1"></span><span id="page-81-0"></span>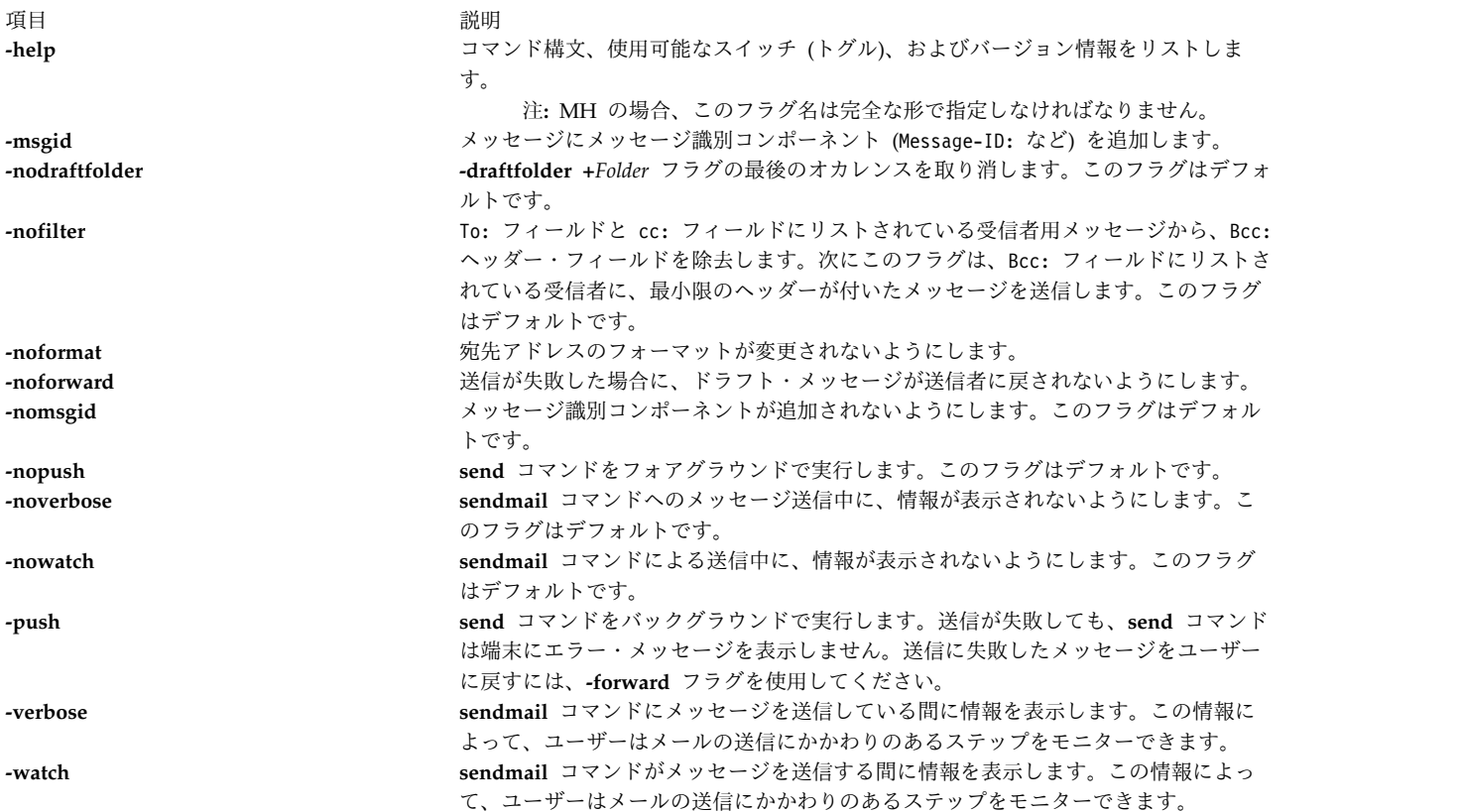

# <span id="page-81-11"></span><span id="page-81-10"></span><span id="page-81-9"></span><span id="page-81-8"></span><span id="page-81-6"></span><span id="page-81-5"></span>プロファイル・エントリー

以下のエントリーが *UserMhDirectory***/.mh\_profile** ファイルに入力されます。

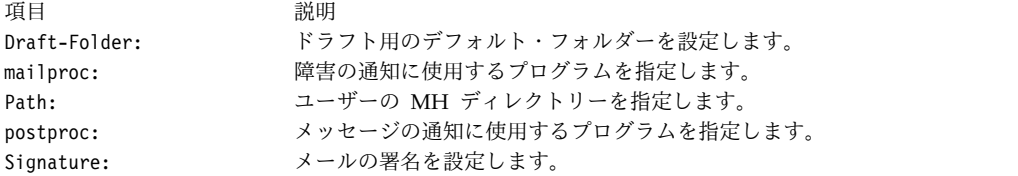

# セキュリティー

**RBAC** ユーザーおよび **Trusted AIX** ユーザーへの注意**:** このコマンドは特権命令を実行できます。 特権 命令を実行できるのは特権ユーザーのみです。 権限および特権についての詳細情報は、「セキュリティ ー」の『特権コマンド・データベース』を参照してください。 このコマンドに関連した特権および権限の リストについては、**lssecattr** コマンドまたは **getcmdattr** サブコマンドの項を参照してください。

# 例

**\$HOME/Mail/draft** ファイルにあるドラフト・メッセージを送信するには、以下のように入力します。 send (送信)

システムは、以下のようなメッセージで応答します。

Use "/home/david/Mail/draft"?

yes を入力すると、ドラフト・メッセージが送信され、ユーザーにはシェル・プロンプトが戻されます。こ の例では、**\$HOME** ディレクトリーの名前は **/home/david** です。

# ファイル

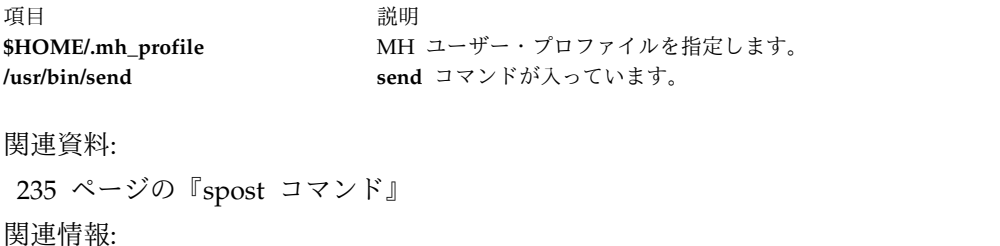

ali コマンド [sendmail](#page-83-0) コマンド .mh\_alias コマンド

メール・アプリケーション

# **sendbug** コマンド

目的

システムのバグ・レポートを、指定されたアドレスにメールで送信します。

# 構文

**sendbug** [ *Address* ]

説明

**sendbug** コマンドは、ユーザーがバグ・レポートを正しいフォーマットで構成して送信できるようにユー ザーを支援するシェル・スクリプトです。

**sendbug** コマンドは、バグ・レポートのフォーマットのアウトラインを一時コピーするときに、**EDITOR** 環境変数で指定されたエディターを始動します。デフォルトのエディターは vi です。

バグ・レポートのフォーマットのアウトラインの該当するフィールドに入力して、エディターを終了してく ださい。 **sendbug** コマンドは、*Address* パラメーターで指定されたアドレスに完成したレポートを送信し ます。デフォルトのアドレスは POSTMASTER です。

# ファイル

うちに こうしょう うちのう うちのう うちのう うちのう うちのう うちのう 説明 いっちょう かいしょう おおし おおし おおし かいしょう おおし おおし かいしょう **/usr/lib/bugformat** バグ・レポートのアウトラインが入っています。

### 関連資料:

74 ページの『sendmail [コマンド』](#page-83-1) 関連情報: bugfiler コマンド env コマンド メールの管理

# <span id="page-83-1"></span><span id="page-83-0"></span>**sendmail** コマンド

# 目的

ローカル送達またはネットワーク送達のためにメールの経路指定を行います。

# 構文

**sendmail** [ **[-ba](#page-86-0)** | **[-bd](#page-86-1)** | **[-bD](#page-86-2)** | **[-bh](#page-86-3)** | **[-bH](#page-86-4)** | **[-bi](#page-86-5)** | **[-bm](#page-86-6)** | **[-bp](#page-86-7)** | **[-bs](#page-86-8)** | **[-bv](#page-86-9)** | **[-bt](#page-86-10)** [ **[-C](#page-86-11)** *File* ] [**[-D](#page-86-12)** *Log File*] [ **[-d](#page-86-13)** *Value* ] ] [ **[-B](#page-86-14)** *Type*] [ **[-F](#page-86-15)** *FullName* ] [ **[-f](#page-86-16)** *Name* ] [**[-G](#page-86-17)**] [ **[-h](#page-87-0)** *Number* ] [ **[-i](#page-87-1)** ] [ **[-M](#page-87-2)***x Value*] [ **[-n](#page-87-3)** ] [ **[-N](#page-87-4)** *Dsn* ] [ **[-O](#page-87-5)** *Option***=***Value* ] [ **[-o](#page-87-6)** *Option* [ *Value* ] ] [ **[-p](#page-87-7)** *Protocol* ] [ **[-q](#page-87-8)** [ *Time*] ] [**[-qG](#page-87-9)**name] [ **[-qI](#page-87-10)***Substr* ] [ **[-qR](#page-87-11)***Substr* ] [ **[-qS](#page-87-12)***Substr* ] [ **[-R](#page-87-13)** *Return* ] [ **[-r](#page-87-14)** *addr* ] [ **[-t](#page-87-15)** ] [ **[-V](#page-87-16)** *Envid* ] ] [ **[-v](#page-87-17)** ] [ **[-X](#page-87-18)** *LogFile* ] *Address*

注**:** *Address* パラメーターは、**-bd**、**-bi**、**-bp**、**-bt**、および **-q** [ *Time* ] フラグではオプショナルで す。

# 説明

注**:** sendmail V8.7 では、ネーム・レゾリューションの配列は、ドメイン・ネーム・システム (DNS)、ネ ットワーク・インターフェース・サービス (NIS)、そしてローカルとなります。これをオーバーライドした い場合は、**/etc/netsvc.conf** ファイルまたは NSORDER 環境変数を指定します。

**sendmail** コマンドは、フォーマットされたテキスト・メッセージを受け取り、1 人以上のユーザーにその メッセージを経路指定します。ネットワークで使用された場合、**sendmail** コマンドはメッセージのヘッダ ー情報のフォーマットを宛先システムの要件に一致するように変換します。プログラムは構文およびアドレ スの内容を使用して、宛先システムのネットワークを判別します。

**sendmail** コマンドはメッセージを以下の宛先に送信します。

- ローカル・システム上のユーザー
- v TCP/IP プロトコルを使用してローカル・システムに接続されるユーザー
- v Basic Networking Utilities (BNU) コマンド・プロトコルを使用してローカル・システムに接続されて いるユーザー

**sendmail** コマンドは、フォーマット設定前のメッセージ送信するためにのみ使用します。**sendmail** コマ ンドは、ユーザー・インターフェース・ルーチンとして使用されることを意図していません。他のコマンド が、使いやすいインターフェースを提供しています。

**sendmail** コマンドは、メッセージ・テキストの標準入力を読み取ります。 **sendmail** コマンドは、メッセ ージの終わりの文字を読み取るといつでも、リストされているすべてのアドレスにメッセージのコピーを送 信します。メッセージの終わりの文字は、EOF (Ctrl-D) 制御シーケンスか、1 行に単一のピリオドのいず れかになります。

**sendmail** メール・フィルター **API (Milter)**

**sendmail** メール・フィルター API では、第三者プログラムがメタ情報と内容をフィルタリングできるよ うにメール・メッセージが処理されるときに、メール・メッセージにアクセスできます。 sendmail メー ル・フィルター API を使用して開発されるフィルターは、スレッドを使用するため、フィルター内のプロ セスごとの制限を変更することが必要な場合があります。例えば、フィルターの使用頻度が高い場合は、 **setrlimit** サブルーチンを使用してオープン・ファイル・ディスクリプターの数を増加します。

**sendmail** 構成内のフィルターの指定

フィルターを指定するには、キー文字 **X** (外部用) を使用します。以下に、3 つのフィルター例を示しま す。

Xfilter1, S=local:/var/run/f1.sock, F=R

Xfilter2, S=inet6:999@localhost, F=T, T=C:10m;S:1s;R:1s;E:5m

Xfilter3, S=inet:3333@localhost

フィルターは、ご使用の .mc ファイルに指定できます。次のフィルターは、/var/run ディレクトリーの UNIX-ドメイン・ソケットに接続します。

INPUT\_MAIL\_FILTER(`filter1', `S=local:/var/run/f1.sock, F=R')

次のフィルターは、ローカル・ホストのポート 999 の IPv6 ソケットを使用します。

INPUT\_MAIL\_FILTER(`filter2', `S=inet6:999@localhost, F=T, T=C:10m;S:1s;R:1s;E:5m')

次のフィルターは、ローカル・ホストのポート 3333 の IPv4 ソケットを使用します。

INPUT\_MAIL\_FILTER(`filter3', `S=inet:3333@localhost')

**sendmail** メール・フィルター・フラグ

**R** フィルターが使用不可の場合に接続をリジェクトします。

**T** フィルターが使用不可の場合に、一時的に接続の使用を止めます。

F=R または F=T のいずれも指定されていない場合、**sendmail** コマンドは、フィルターが存在していない かのようにメッセージを渡します。セパレーターは、コンマ (**,**) です。

**sendmail** メール・フィルター・タイムアウト

デフォルトの sendmail タイムアウトは、*x* を用いてオーバーライドできます。T= statement には、4 つ のフィールドがあります。

**C** フィルターに接続する際のタイムアウト (0 の場合は、システム・タイムアウトを使用します)。

**S** MTA からフィルターに情報を送る際のタイムアウト。

**R** フィルターからの応答を読み取る際のタイムアウト。

**E** フィルターへのメッセージ終結の送信から、最終確認通知を待つまでの全体のタイムアウト。

各エントリー間のセパレーターは、セミコロン (**;**) です。

デフォルト値は以下のとおりです。

v T=C:0m;S:10s;R:10s;E:5m

InputMailFilters オプションで、起動するフィルターとその順序付け方法が決まります。 InputMailFilters=filter1, filter2, filter3

これは、ご使用の .mc ファイル内の INPUT\_MAIL\_FILTER コマンドの順序に従って自動的に設定されま す。この値は、ご使用の .mc ファイルに confINPUT MAIL FILTERS を設定してリセットすることもで きます。このオプションは、3 つのフィルターをフィルターの指定順序で呼び出します。

ご使用の .mc ファイルに **INPUT\_MAIL\_FILTER()** ではなく **MAIL\_FILTER()** を使用することによっ て、フィルターを、入力フィルター・リストに追加せずに定義できます。

注**:** InputMailFilters が定義されていない場合、フィルターは使用されません。

構成ファイルの使用方法

**sendmail** コマンドは、構成ファイル (デフォルトは **/etc/mail/sendmail.cf** ファイル) を使用して稼働パラ メーターを設定し、アドレスをどのように構文解析するかを判別します。このファイルは、他のテキスト・ エディターでも編集できるテキスト・ファイルです。**sendmail.cf** の変更後、**sendmail** デーモンを再表示 します。

**sendmail** コマンドの現行プロセス ID は、**/etc/mail/sendmail.pid** ファイルに保管されます。以下のよう に **kill -15** コマンドを出して、**sendmail** コマンドに、新しく編集された **sendmail.cf** を再読み取りさせ ます。

kill -15 `head -1 /etc/mail/sendmail.pid`

**srcmstr** コマンドが実行中の場合は、以下のように **refresh** コマンドを実行して、構成データベース、別 名データベース、NLS データベースを再作成できます。

refresh -s sendmail

**sendmail** コマンドは、これらのデータベースを再読み取りして、新しいデータで動作を継続します。

別名の定義

**sendmail** コマンドは、ローカル・メールを処理するときに使用する別名を定義できます。別名とは、完全 なネットワーク・アドレスの代わりに使用できる代替名です。別名を使用して配布リストを作成することも できます。

別名は **/etc/mail/aliases** ファイルに定義してください。このファイルは、ユーザーが編集できるテキス ト・ファイルです。**sendmail** コマンドは、このファイルのデータベース・バージョンを使用しま す。**/etc/mail/aliases** ファイルに対して行った変更が有効になる前に、**sendmail -bi** コマンドまたは **newaliases** コマンドを実行して、新規別名データベースを作成する必要があります。

Berkeley DB サポートは、AIX for Sendmail 8.11.0 で使用可能です。Sendmail は、別名データベースが 再作成しなおされるまで、DBM フォーマットで別名の読み取りを続けます。データベースが再作成された 後は、Sendmail は Berkeley DB フォーマットで別名を読み取り、これを **/etc/mail/aliases.db** ファイル に保管します。

注**: /etc/mail/aliases** ファイルの別名を定義する場合、ネストした別名には小文字だけを使用してくだ さい。別名の右側の大文字は、小文字に変換されてから、別名データベースに保管されます。以下の 例では、testalias へのメールの送信は失敗します。理由は、2 番目の行が保管されるときに、TEST が test に変換されるからです。

TEST: user@machine testalias: TEST

システムはすべて、**postmaster** 別名として指定されているユーザーまたはユーザー別名を持っていなけれ ばなりません。デフォルトの **postmaster** 別名は、ルート・ファイルです。この別名は、**/etc/mail/aliases** ファイルの別のユーザーに割り当てることができます。**postmaster** 別名を使用することにより、そのシス テム外の他のユーザーによる既知の ID へのメールを送信、およびシステム上のユーザーへのメールに関 する情報の取得が可能になります。また、ユーザーのシステム上のユーザーは、**postmaster** ID に問題の 通知を送信できます。

**sendmail** コマンドは最初に、ハッシュ・スタイル別名ファイルの形式でデータベースを開きます。それが 失敗した場合、または NEWDB サポートがコンパイルされなかった場合、コマンドは NDBM データベー スを開きます。それが失敗すると、**sendmail** コマンドは別名ソース・ファイルを内部シンボル・テーブル に読み込みます。

フラグ

<span id="page-86-17"></span><span id="page-86-16"></span><span id="page-86-15"></span><span id="page-86-14"></span><span id="page-86-13"></span><span id="page-86-12"></span><span id="page-86-11"></span><span id="page-86-10"></span><span id="page-86-9"></span><span id="page-86-8"></span><span id="page-86-7"></span><span id="page-86-6"></span><span id="page-86-5"></span><span id="page-86-4"></span><span id="page-86-3"></span><span id="page-86-2"></span><span id="page-86-1"></span><span id="page-86-0"></span>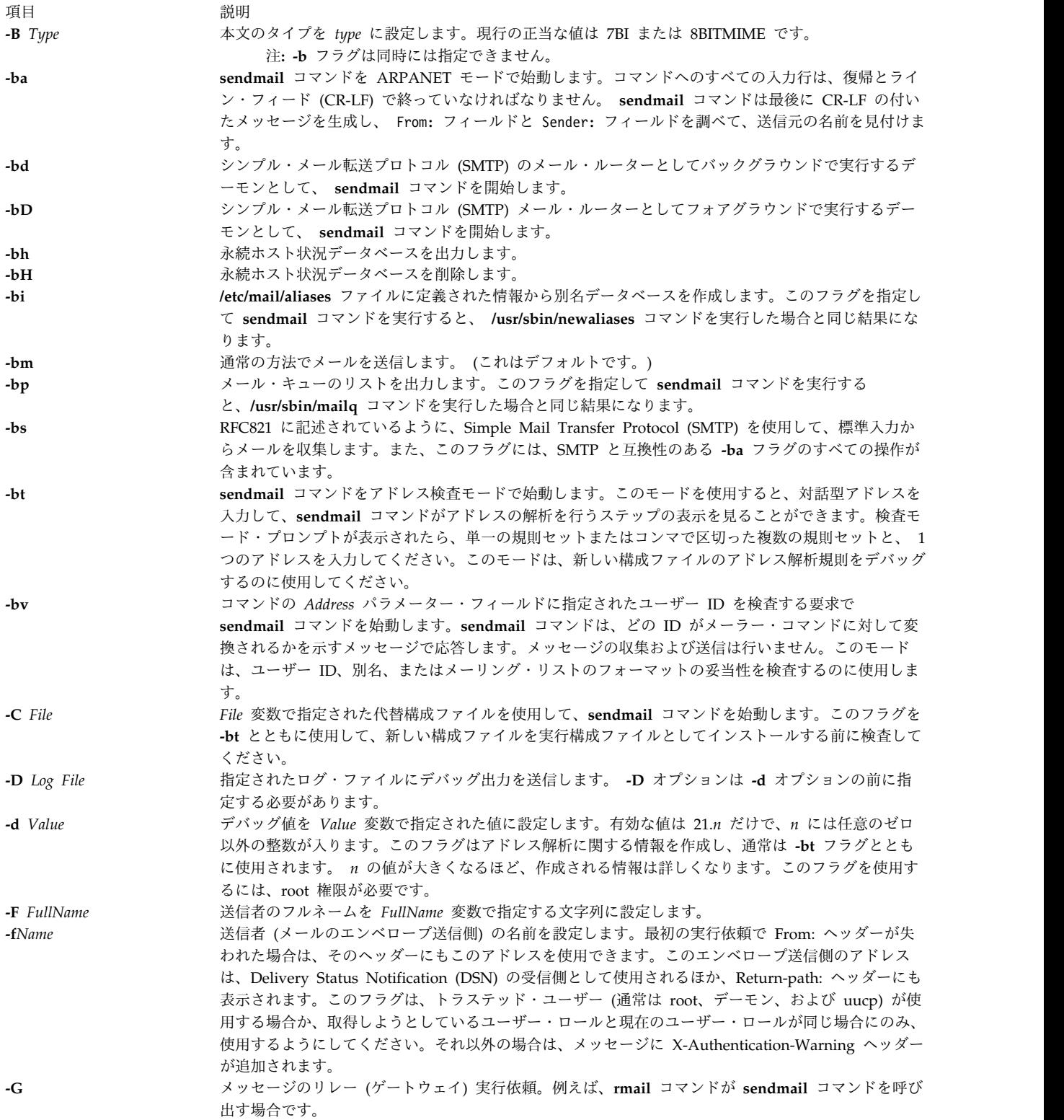

<span id="page-87-7"></span><span id="page-87-6"></span><span id="page-87-5"></span><span id="page-87-4"></span><span id="page-87-3"></span><span id="page-87-2"></span><span id="page-87-1"></span><span id="page-87-0"></span>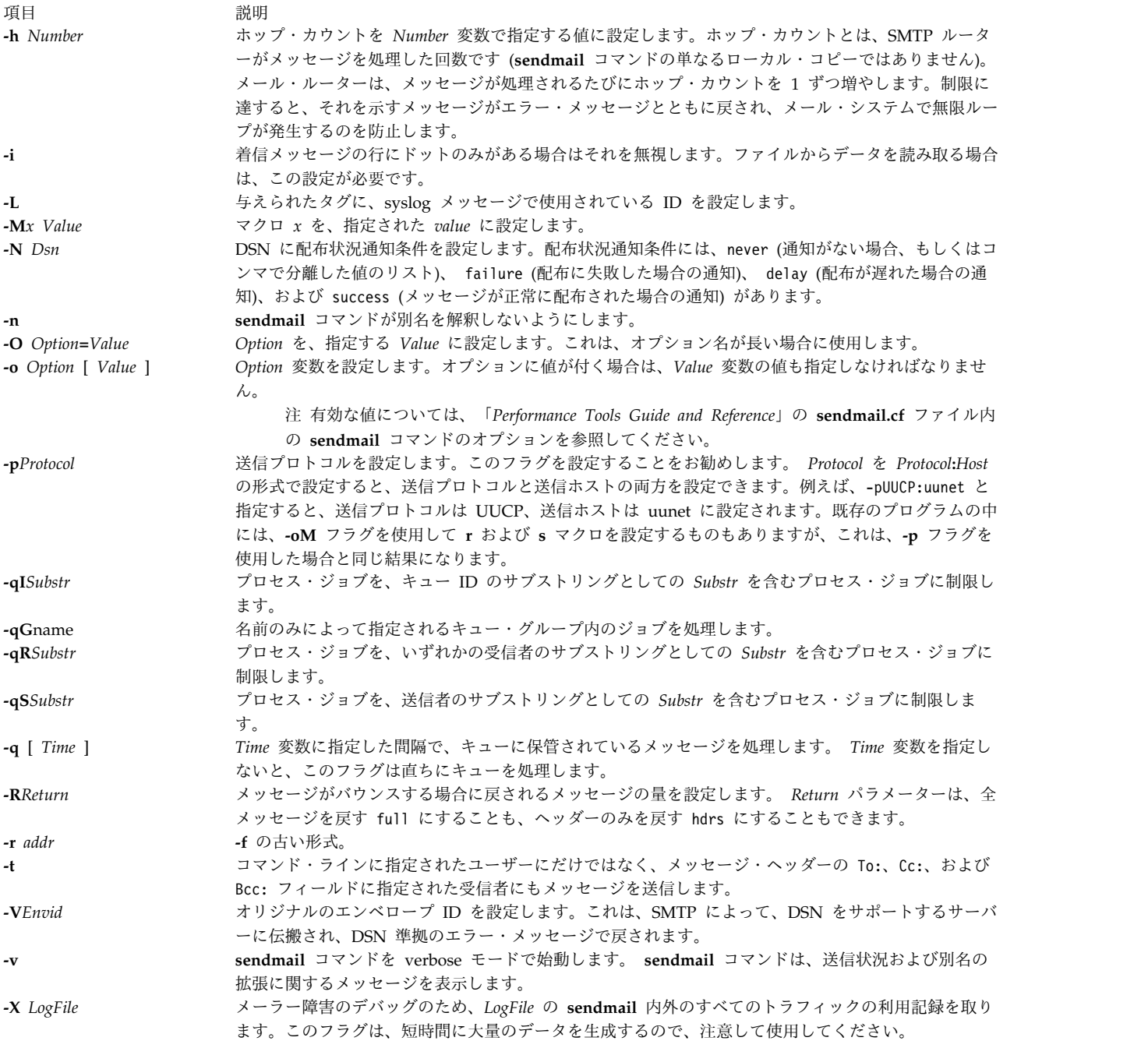

<span id="page-87-18"></span><span id="page-87-17"></span><span id="page-87-16"></span><span id="page-87-15"></span><span id="page-87-14"></span><span id="page-87-13"></span><span id="page-87-12"></span><span id="page-87-11"></span><span id="page-87-10"></span><span id="page-87-9"></span><span id="page-87-8"></span>また、ユーザーは **sendmail** 構成処理オプションの設定または除去を行うこともできます。これらのオプ ションは、メール・システムの責任者が使用します。これらのオプションを設定するには、コマンド・ライ ンで **-o** フラグを使用するか、または構成 (**/etc/mail/sendmail.cf**) ファイルで **O** 制御行を使用します。

# 終了状況

**sendmail** コマンドは、終了状況値を戻します。これらの終了値は、**/usr/include/sysexits.h** ファイルに定 義されています。以下の表は、これらの戻り値の意味を要約したものです。

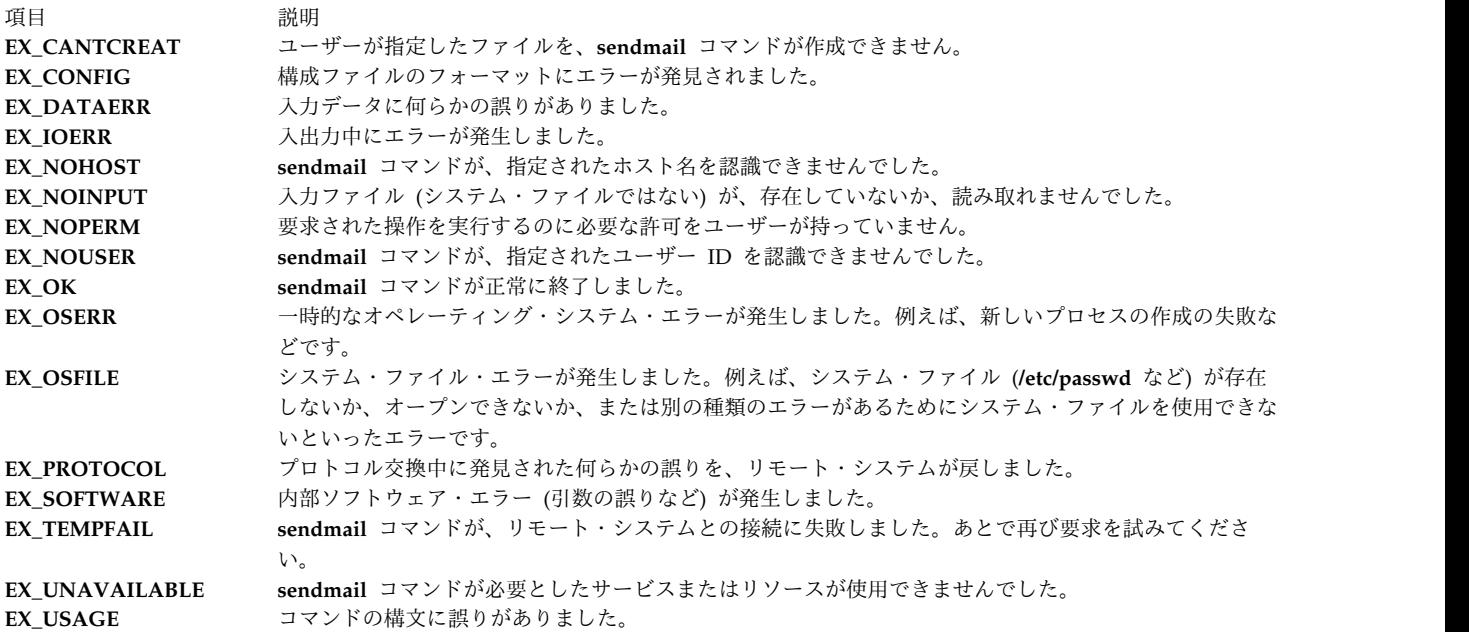

セキュリティー

**RBAC** ユーザーおよび **Trusted AIX** ユーザーへの注意**:** このコマンドは特権命令を実行できます。 特権 命令を実行できるのは特権ユーザーのみです。 権限および特権についての詳細情報は、「セキュリティ ー」の『特権コマンド・データベース』を参照してください。 このコマンドに関連した特権および権限の リストについては、**lssecattr** コマンドまたは **getcmdattr** サブコマンドの項を参照してください。

監査イベントは以下のとおりです。

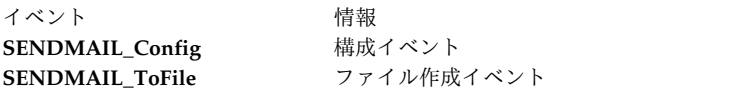

# 例

sendmail のバージョンを表示するには、次のコマンドを実行します。

echo ¥\$Z | sendmail -d0

システムは、以下のようなメッセージで応答します。

Version AIX5.2/8.11.6p2 Compiled with: LDAPMAP MAP\_REGEX LOG MATCHGECOS MIME7TO8 MIME8TO7 NAMED\_BIND NDBM NETINET NETINET6 NETUNIX NEWDB NIS NISPLUS QUEUE SCANF SMTP USERDB XDEBUG ============ SYSTEM IDENTITY (after readcf) ============ (short domain name) \$w = dodgers (canonical domain name) \$j = dodgers.usca.ibm.com (subdomain name) \$m = usca.ibm.com (node name) \$k = dodgers ======================================================== Recipient names must be specified # oslevel -r 5200-02  $#$ 

# ファイル

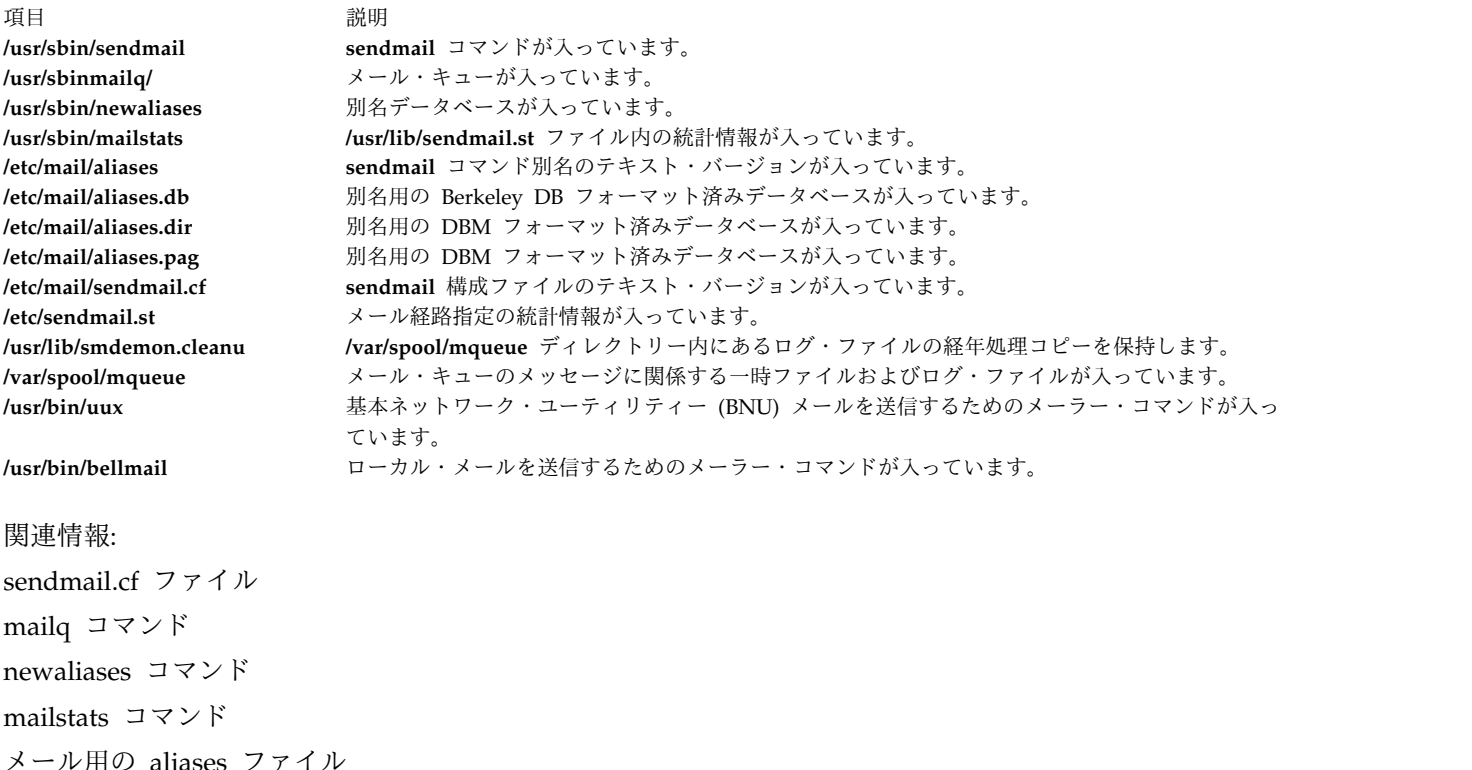

# **setclock** コマンド

# 目的

ネットワーク上のホストの時刻および日付を設定します。

# 構文

**/usr/sbin/setclock** [ *[TimeServer](#page-90-0)* ]

# 説明

**/usr/sbin/setclock** コマンドは、ネットワーク・タイム・サーバーから時刻を取得します。 root ユーザー 権限を持つユーザーが実行する場合は、ローカル時刻および日付を設定します。

**setclock** コマンドは、タイム・サーバーからの最初の応答を取得して、そこで見つかったカレンダー・ク ロックの読み取りを変換し、ローカルの日付および時刻を表示します。 **setclock** コマンドが root ユーザ ーによって実行される場合には、標準ワークステーションのエントリー・ポイントを呼び出して、システム の日付および時刻を設定します。

タイム・サーバーが応答しなかったり、ネットワークが動作可能でない場合、 **setclock** コマンドはその主 旨のメッセージを表示して、システムの現在の日付および時刻の設定を変更しません。

注**: inetd** デーモンを実行するホストは、タイム・サーバーとして機能させることができます。

# パラメーター

うちょう うちょう うちのう うちのう うちのう つきのう うちのう こうきょう うちのう こくさん こうきょう こうきょう こうきょう こうきょう こうきょう こうきょう こうきょう こうきょう こうきょう

*TimeServer* TIME 要求を行うネットワーク・ホストのホスト名またはアドレス。 **setclock** コマンドは、タイム・サーバ ー・ホストにインターネット TIME サービス要求を送信します。 *TimeServer* の名前が省略されると、 **setclock** コマンドはデフォルトのタイム・サーバーに要求を送信します。 DOMAIN 環境のデフォルトのタ イム・サーバーは、ネームサーバーによって指定されます。それ以外の場合は、デフォルトのタイム・サーバ ーは **/etc/hosts** ファイルに指定されます。

# 例

1. **/etc/hosts** ファイルに指定されているタイム・サーバー・ホストを使用して日付および時刻を表示する には、以下のように入力します。

<span id="page-90-0"></span>setclock Sat Mar 11 15:31:05 1988

**setclock** コマンドは、正しい日付と時刻を表示します。

2. 日付と時刻を設定するには、以下のように入力します。

su root setclock host1 Thu Jan 12 15:24:15 1990

host1 のタイム・サーバーから時刻を設定する場合は、 **su** コマンドを使用するか、または root ユー ザーとしてログインしておく必要があります。

## 関連資料:

482 ページの『timed [デーモン』](#page-491-0) 関連情報: TCP/IP の hosts ファイル・フォーマット inetd コマンド su [コマンド](#page-329-0) TCP/IP デーモン

# **setea** コマンド

目的

指定されたファイル拡張属性の書き込みまたは削除を行います。

# 構文

**setea [-n](#page-91-0)** *Name* [ **[-l](#page-91-1)** ]{ **[-v](#page-91-2)** *Value* | **[-d](#page-91-3)** | **[-f](#page-91-4)** *EAFile* } *[FileName](#page-91-5)* ...

# 説明

**setea** コマンドは、指定された拡張属性のファイルへの書き込みまたは削除を行います。ファイルは、**v2** 拡張属性形式を使用する JFS2 のように、指定された拡張属性をサポートするファイルシステム内になけれ ばなりません。

注**:** 命名の衝突を回避するため、JFS2 では、システム定義の拡張属性用に 8 文字のプレフィックス (0xf8)SYSTEM(0xF8) を予約しています。このプレフィックスは、ユーザー定義の拡張属性の命名には使用 しないでください。

このコマンドは、ACL の設定には使用しません。 ACL を設定するには、**aclput** コマンドを使用しま す。

# フラグ

<span id="page-91-4"></span><span id="page-91-3"></span><span id="page-91-1"></span><span id="page-91-0"></span>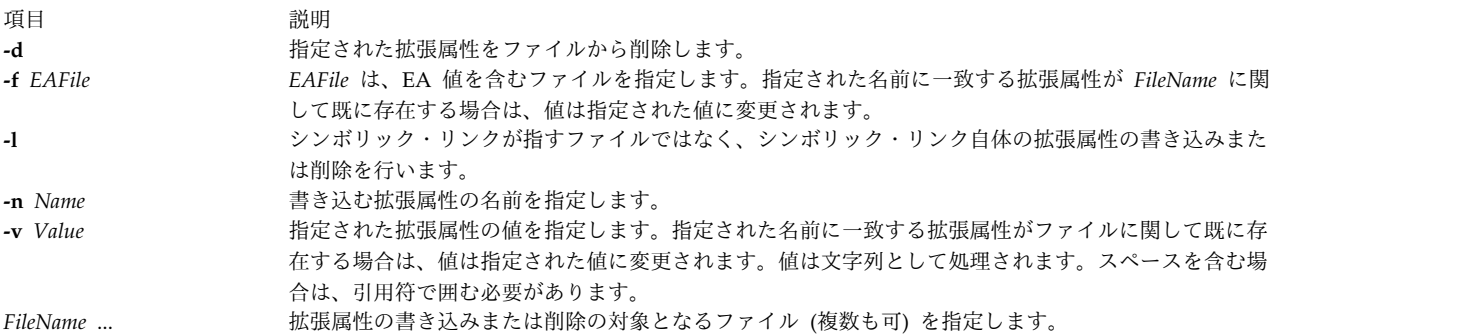

# <span id="page-91-5"></span><span id="page-91-2"></span>終了状況

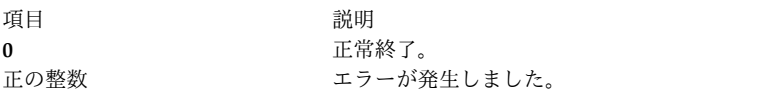

# セキュリティー

**RBAC** ユーザーおよび **Trusted AIX** ユーザーへの注意**:** このコマンドは特権命令を実行できます。 特権 命令を実行できるのは特権ユーザーのみです。 権限および特権についての詳細情報は、「セキュリティ ー」の『特権コマンド・データベース』を参照してください。 このコマンドに関連した特権および権限の リストについては、**lssecattr** コマンドまたは **getcmdattr** サブコマンドの項を参照してください。

# 例

1. ファイル design.html について、名前が Approver で値が Grover の拡張属性を作成するには、以下 のように入力します。

setea -n Approver -v Grover design.html

2. ファイル design.html について Approver という名前の拡張属性を新しい値 Joon に変更するには、 以下のように入力します。

setea -n Approver -v Joon design.html

3. Approver という名前の拡張属性をファイル design.html から除去するには、以下のように入力しま す。

setea -n Approver -d design.html

4. シンボリック・リンク design.html について、名前が Approver で値が Zach の拡張属性を作成する には、以下のように入力します。

setea -n Approver -v Zach -l design.html

# 位置

# **/usr/sbin**

関連情報:

chfs コマンド

crfs コマンド

**82** AIX バージョン 7.2: コマンド・リファレンス 第 5 巻 (s から u)

getea コマンド トラステッド AIX® AIX バージョン 6.1 セキュリティー・ガイドの RBAC

# **setgroups** コマンド

# 目的

セッションのプロセス・グループ・セットをリセットします。

# 構文

**setgroups** [ **[-](#page-92-0)** ] [ **[-a](#page-92-1)** *GroupSet* ] [ **[-d](#page-92-2)** *GroupSet* ] [ **[-r](#page-92-3)** [ *Group* ] ] [ *GroupSet* ]

説明

**setgroups** コマンドは、デフォルトでは現行シェルに関するユーザーの現行グループ・セットおよびプロセ ス・グループ・セットを表示します。ユーザーのグループ・セットは、ユーザー・データベース・ファイル 内で定義されます。フラグおよび *GroupSet* パラメーターを指定すると、このコマンドによって *GroupSet* パラメーターでリストしたプロセス・グループ・セットがリセットされます。 *GroupSet* パラメーターは、 グループ名をコンマで区切ったリストです。使用可能なグループは、ユーザー・データベース・ファイル内 で定義されます。

また、**setgroups** コマンドを使用すると、現行グループ・セットについてグループを追加または削除できま す。 **-r** フラグを使用すると、実グループ ID をリセットできます。 *Groupset* パラメーターを指定しても フラグを指定しなければ、**setgroups** コマンドによってすべてのグループがリセットされ、リスト内の最初 のグループが実グループになります。 **setgroups** コマンドでは、制御端末のセキュリティー特性は変更さ れません。

**setgroups** コマンドを実行すると、現行シェルは常に新規のシェルに置き換えられます。このコマンドは、 正常に実行されるかどうかに関係なくシェルを置き換えます。したがって、このコマンドはエラー・コード を戻しません。

**setgroups -r** コマンドは、**newgrp** コマンドと同じです。

# フラグ

<span id="page-92-3"></span><span id="page-92-2"></span><span id="page-92-1"></span><span id="page-92-0"></span>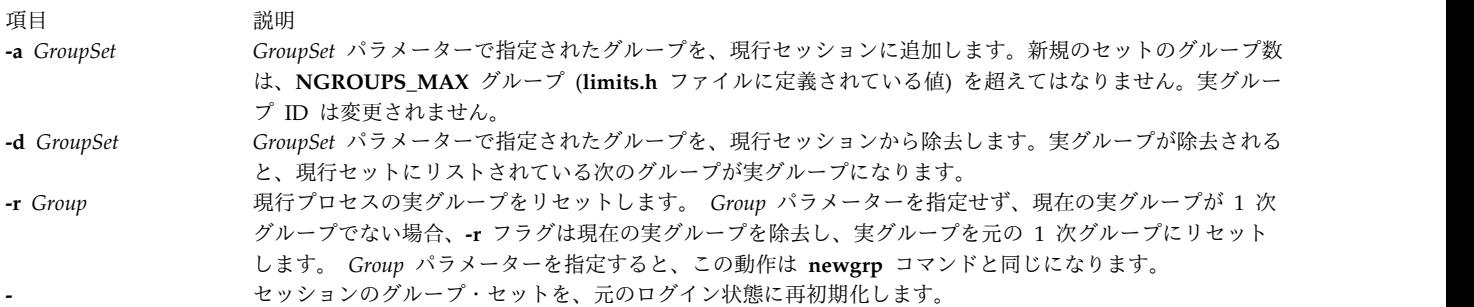

# セキュリティー

アクセス制御: このコマンドは、一般ユーザー・プログラムでなければなりません。このコマンドは、トラ ステッド・コンピューティング・ベース (TCB) 内のプログラムとしてインストールします。このコマンド は、 **setuid** (SUID) ビットが設定されている root ユーザーが所有しなければなりません。

アクセスされるファイルは以下のとおりです。

モード ファイル **r /etc/passwd r /etc/group**

監査イベントは以下のとおりです。

項目 説明 イベント 情報

項目 説明 **USER\_SetGroups** realgroup*,* groupset

# 例

1. ユーザー sah として、以下のように入力すると、現行グループ・メンバーシップおよびプロセス・グ ループ・セットを表示できます。

setgroups

以下のような出力が表示されます。

sah:

user groups = staff,payroll process groups = staff,payroll

2. 現行セッションのプロセス・グループに finance グループを追加するには、以下のように入力しま す。

setgroups [-a](#page-92-1) finance

3. 実グループを finance に設定するには、以下のように入力します。

setgroups finance,staff,payroll

これによって、finance が実グループとして設定されます。 staff および payroll グループは、補足 グループ・リストを構成します。

4. 現行プロセス・グループ・セットから payroll グループを削除するには、以下のように入力します。

setgroups [-d](#page-92-2) payroll

5. プロセス・グループ・セットをデフォルトのセットに変更するには、以下のように入力します。

setgroups [-](#page-92-2)

これによって、現行セッションはログイン直前の元の状態にリセットされます。

ファイル

<span id="page-94-3"></span>うちょう しょうしょう うちのう うちのう うちのう うちのう 説明 いっちょう かいしょう おおし かいきょう おおし おおし おおし おおし こくさい こうしゅう こうしゅう こうしゅう **/usr/bin/setgroups setgroups** コマンドが入っています。 **/etc/group** 基本グループ属性が入っています。 **/etc/passwd** インパイン インスタイム あんじょう しょうしょう しょうしょう 関連資料:

98 ページの『setsenv [コマンド』](#page-107-0) 719 ページの『tsm [コマンド』](#page-728-0) 関連情報: /etc/group ファイル /etc/passwd ファイル

# **setkst** コマンド

目的

カーネル・セキュリティー・テーブル (KST) のエントリーを設定します。

# 構文

**setkst** [**[-q](#page-94-0)**] [**[-b](#page-94-1)** |**[-l](#page-94-2)** |**[-t](#page-95-0)** *table1*, *table2*,...]

説明

**setkst** コマンドは、セキュリティー・データベースを読み取り、データベースからの情報をカーネル・セ キュリティー・テーブルにロードします。デフォルトでは、セキュリティー・データベースのすべてが KST に送信されます。あるいは、**-t** フラグを使用して、特定のデータベースを指定することもできます。 許可データベースのみが、指定する唯一のデータベースである場合、ロールおよび特権コマンド・データベ ースは、許可データベースに依存しているため、その更新は KST で行われます。

**setkst** コマンドは、KST を更新する前にテーブルを検査します。データベース内に重大エラーが検出され ると、**setkst** コマンドは、**stderr** にメッセージを送ってユーザーに警告し、KST をリセットせずに終了し ます。データベース内で検出されたエラーが小さい場合は、警告メッセージが表示され、エントリーはスキ ップされます。

**setkst** コマンドは、システムが拡張 Role Based Access Control (RBAC) モードで作動している場合にの み機能します。システムが拡張 RBAC モードにない場合、コマンドはエラー・メッセージを表示して、終 了します。

# <span id="page-94-1"></span>フラグ

<span id="page-94-2"></span><span id="page-94-0"></span>|

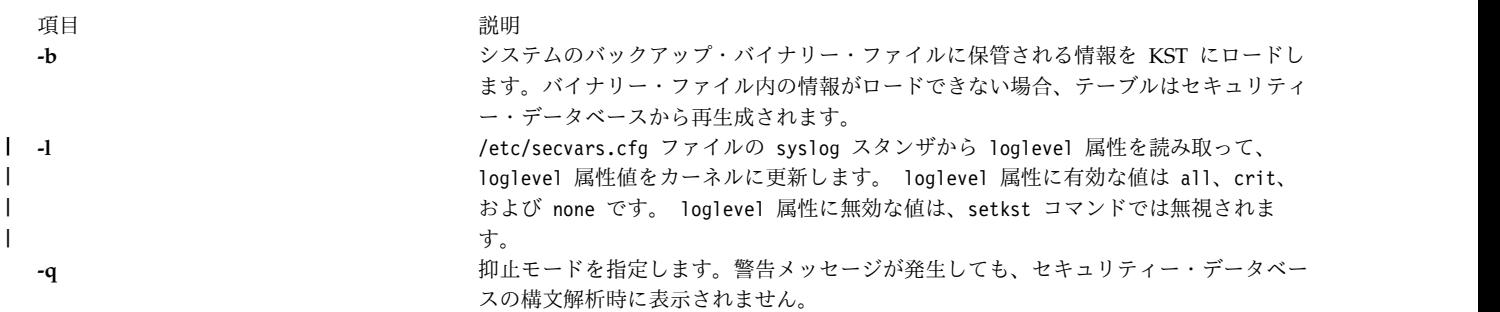

うちに こうしょう うちのう うちのう うちのう うちのう うちのう うちのう 説明 こうしょう こうしょう おおし かいしょう おおし かいしょう

**-t** *table1*, *table2* 指定されたセキュリティー・データベースを KST に送信します。 **-t** フラグのパラメ ーターは、セキュリティー・データベースのコンマで区切られたリストです。このフラ グの値は、以下のとおりです。

<span id="page-95-0"></span>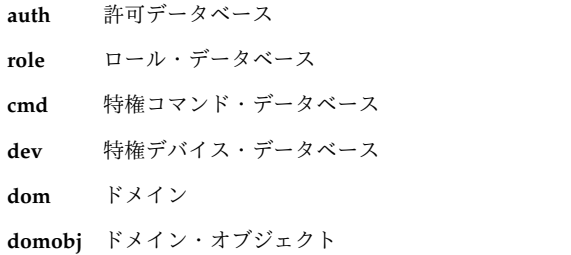

# セキュリティー

**setkst** コマンドは特権コマンドです。以下の許可を持つユーザーのみが、コマンドを正常に実行できま す。

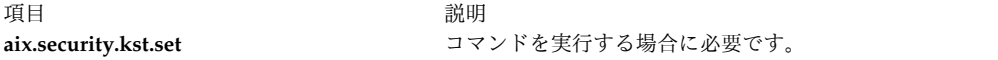

# アクセスされるファイル

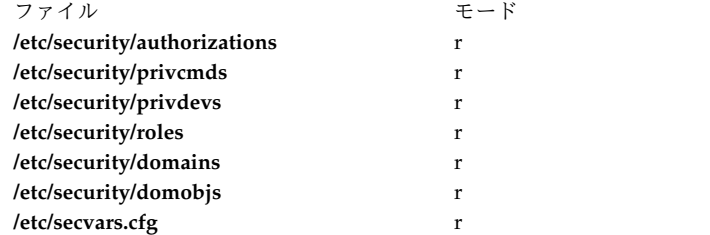

例

|

- 1. セキュリティー・データベースのすべてを KST に送信するには、以下のコマンドを入力します。 setkst
- 2. ロールおよび特権コマンド・データベースを KST に送信するには、以下のコマンドを入力します。 setkst -t role,cmd
- 3. ドメイン・オブジェクトとドメイン・データベースを KST に送信するには、以下のコマンドを入力し ます。

setkst -t domobj,dom

# 関連資料:

91 ページの『setsecattr [コマンド』](#page-100-0)

関連情報:

secvars.cfg 特殊ファイル

lssecattr コマンド

lskst コマンド

/etc/security/authorizations コマンド

AIX バージョン 7.1 セキュリティー・ガイドの RBAC

# **setmaps** コマンド

# 目的

端末マップまたはコード・セット・マップを設定します。

# 構文

入力または出力のマップ・ファイルを指定せずに setmaps を使用するには、次のように入力します。

**setmaps** [ **[-v](#page-98-0)** ] [ **[-c](#page-97-0)** | **[-h](#page-97-1)** ]

デフォルトのディレクトリーからのファイルをコード・セット・マップ・ファイルとして選択するには、次 のように入力します。

**setmaps** [ **[-v](#page-98-0)** ] **[-s](#page-98-1) [-i](#page-97-2)** *MapName*

指定されたファイルをコード・セット・マップ・ファイルとして選択するには、次のように入力します。

**setmaps** [ **[-v](#page-98-0)** ] **[-s](#page-98-1) [-I](#page-97-3)** *File1*

デフォルトのディレクトリーからのファイルを入力または出力の端末マップ・ファイルとして選択するに は、次のように入力します。

**setmaps** [ **[-v](#page-98-0)** ] [ **[-D](#page-97-4)** ] [ **[-k](#page-97-5)** *KeyName* ] [ **[-d](#page-97-6)** *DirectoryPath* ] { **[-i](#page-97-2)** | **[-o](#page-97-7)** } *MapName*

デフォルトのディレクトリーからの複数のファイルを入力または出力の端末マップ・ファイルとして選択す るには、次のように入力します。

**setmaps** [ **[-v](#page-98-0)** ] [ **[-D](#page-97-4)** ] [ **[-d](#page-97-6)** *DirectoryPath* ] **[-t](#page-98-2)** *MapName*

指定されたファイルを入力または出力の端末マップ・ファイルとして選択するには、次のように入力しま す。

**setmaps** [ **[-v](#page-98-0)** ] [ **[-D](#page-97-4)** ] [ **[-k](#page-97-5)** KeyName ] { **[-I](#page-97-3)** | **[-O](#page-98-3)** } *File1*

あとで使用するためにデフォルトの端末マップ・ファイルをロードするには、次のように入力します。

**setmaps** [ **[-v](#page-98-0)** ] [ **[-D](#page-97-4)** ] [ **[-k](#page-97-5)** KeyName ] [ **[-r](#page-98-4)** ] **[-l](#page-97-8)** *File2*

あとで使用するために指定の端末マップ・ファイルをロードするには、次のように入力します。

**setmaps** [ **[-v](#page-98-0)** ] [ **[-D](#page-97-4)** ] [ **[-k](#page-97-5)** KeyName ] [ **[-r](#page-98-4)** ] **[-L](#page-97-9)** *File1*

### 説明

注**:** root ユーザー権限を持たずにこのコマンドを実行すると、コード・セット・マップはロードされ ず、デバッグだけが行われます。

**setmaps** コマンドは端末マップおよびコード・セット・マップを処理します。 **-s** フラグはコード・セッ ト・マップに使用しなければなりません。オペレーティング・システムは入出力端末マップを使用して、内 部データ表示を非同期端末でサポートされる ASCII 文字に変換します。フラグを指定せずに **setmaps** コ マンドを入力すると、現在の入出力端末マップの名前が表示されます。

端末マップとは、パターン文字列を置き換えストリングに関連付ける規則のリストを含むテキスト・ファイ ルです。このファイルは通常 **/usr/lib/nls/termmap** ディレクトリー内にあります。オペレーティング・シ ステムは入力マップ・ファイルを使用して入力をキーボードからアプリケーションにマップし、出力マッ プ・ファイルを使用して出力をアプリケーションからディスプレイへマップします。

### 端末マッピングは以下のように機能します。

- 1. システムは、マップ・ファイル内の規則によって指定されたパターンがバッファー内のサブストリング に一致するまで、バッファー内の文字を集めます。
- 2. 次にシステムは、規則によって指定された置き換えストリングを作成し、戻します。

この処理は、バッファー内の残りの文字に対して継続されます。

端末マップの規則は、パターン・プロセッサーの状態を検査して変更できます。状態は、1 バイト文字、規 則では 1 個の数字 (0 から 9) によって識別されます。この状態は、システムが新しいマップをロードす るときや端末の入力バッファーまたは出力バッファーをフラッシュするとき (KILL や INTR 文字を処理 したり、プログラムが **ioctl** システム・コールを発行するようなとき) には、必ず初期状態の 0 にリセッ トされます。端末マップは、ほかのタスクの中でも、状態を使用してマルチバイト・エスケープ・シーケン スを検出できます。パターン内に @x を指定すると、状態 *x* についてのテストを行えます。置き換えスト リング内 @x を含めると、状態を *x* に設定できます。

**setmaps** コマンドは、**-s** フラグを指定するとコード・セット・マップを標準入力デバイスに割り当てま す。オペレーティング・システムはコード・セット・マップを使用して、1 文字に必要なメモリーのバイト 数と必要な表示桁数を決定します。

## <span id="page-97-0"></span>フラグ

<span id="page-97-9"></span><span id="page-97-8"></span><span id="page-97-7"></span><span id="page-97-6"></span><span id="page-97-5"></span><span id="page-97-4"></span><span id="page-97-3"></span><span id="page-97-2"></span><span id="page-97-1"></span>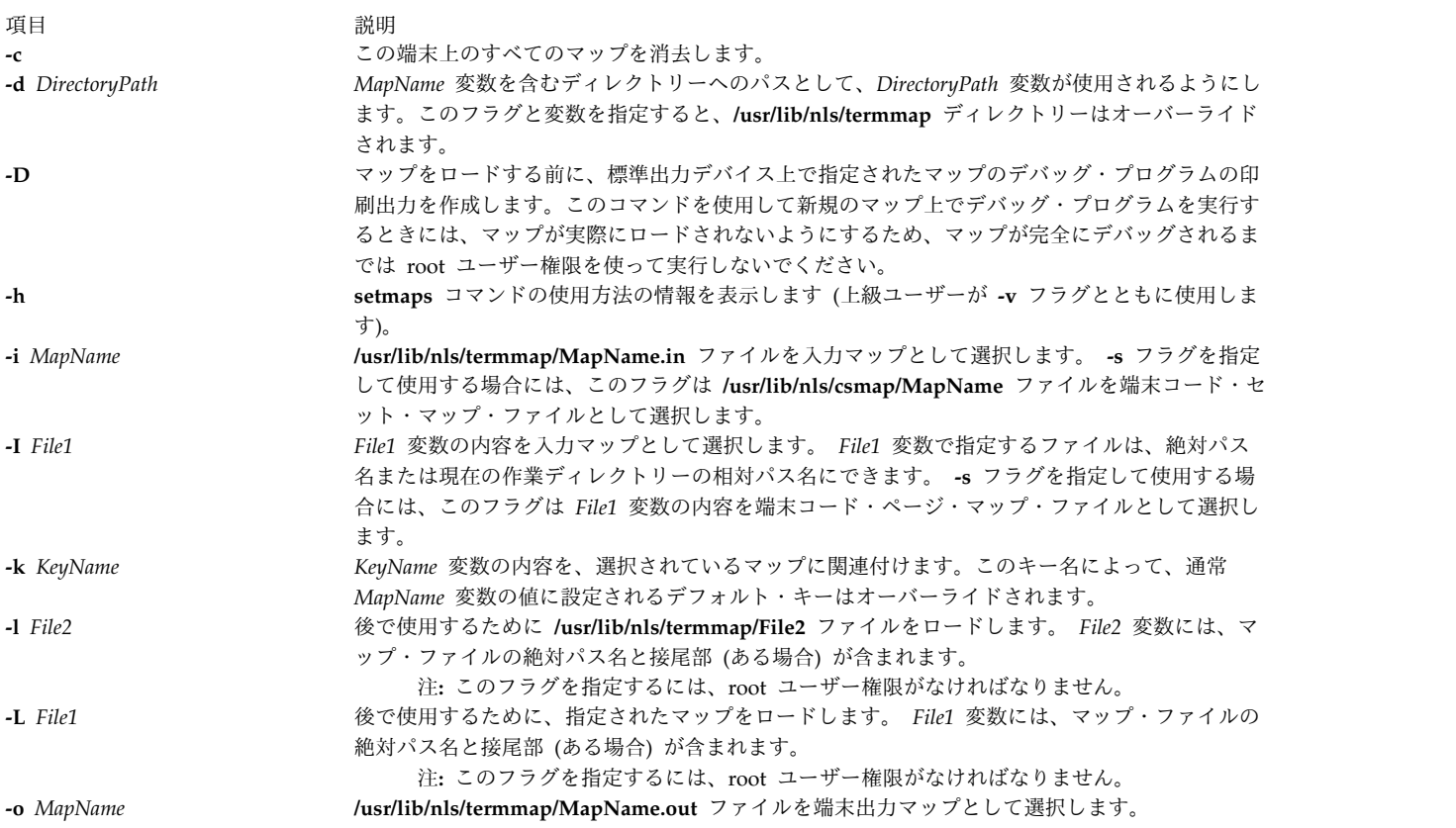

<span id="page-98-4"></span><span id="page-98-3"></span>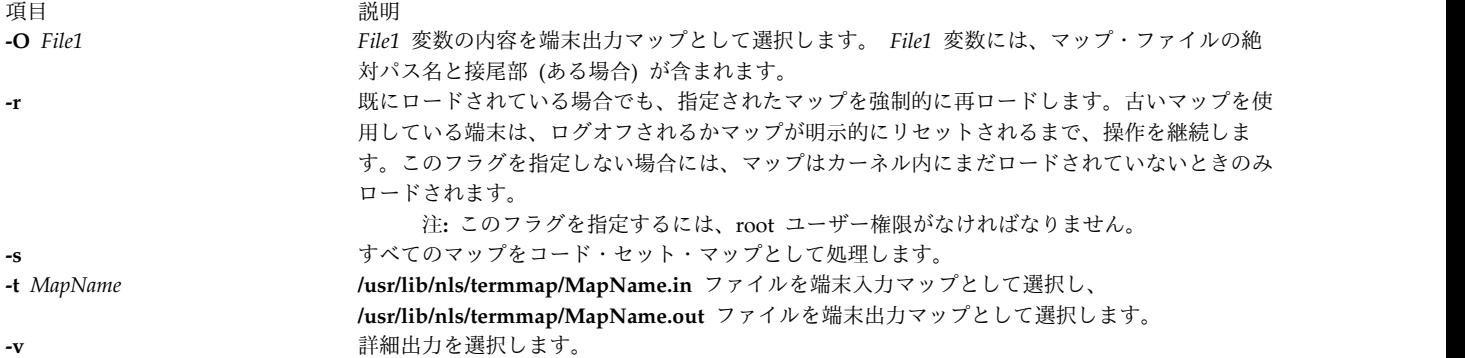

<span id="page-98-2"></span><span id="page-98-1"></span><span id="page-98-0"></span>ロードされたマップにはすべて、固有の名前が必要です。名前の競合を避けるためには、**-k** フラグを使用 します。 **-i**、**-o**、および **-t** フラグのみが暗黙的に接尾部を追加します。マップ名を指定するほかのフラグ には、適宜、接尾部が含まれていなければなりません。要求したマップ名が既にカーネル内にロードされて いれば、コマンド・ラインで示されるパス情報が別のマップを指している場合でも、ロードされているマッ プが使用されます。

コード・セット・マップを元の状態にリセットするには、 **/usr/lib/nls/csmap/sbcs** コード・セット・マッ プを使用しなければなりません。

# 例

- 1. この端末用の現行マップの設定を表示するには、以下のように入力します。 setmaps
- 2. 現行端末用のマッピングをすべて消去するには、以下のように入力します。 setmaps -c
- 3. ibm3161-C 端末用のマッピング (入力マップと出力マップの両方) を設定するには、以下のように入力 します。

setmaps -t ibm3161-C

4. vt220 入力マップを fred マップとしてカーネルにロードするには、以下のように入力します。

setmaps -k fred -i vt220

5. bob.dump というファイル内の bob という新規のマップのデバッグ出力を集めるには、以下のように入 力します。

setmaps -D -L /tmp/bob > bob.dump

6. この端末用の IBM-943 コード・ページに準拠するコード・セット・マップを設定するには、以下のよ うに入力します。

setmaps -s -i IBM-943

7. この端末用のファイル myEUC からコード・セット・マップを設定するには、以下のように入力しま す。

setmaps -s -I myEUC

ファイル

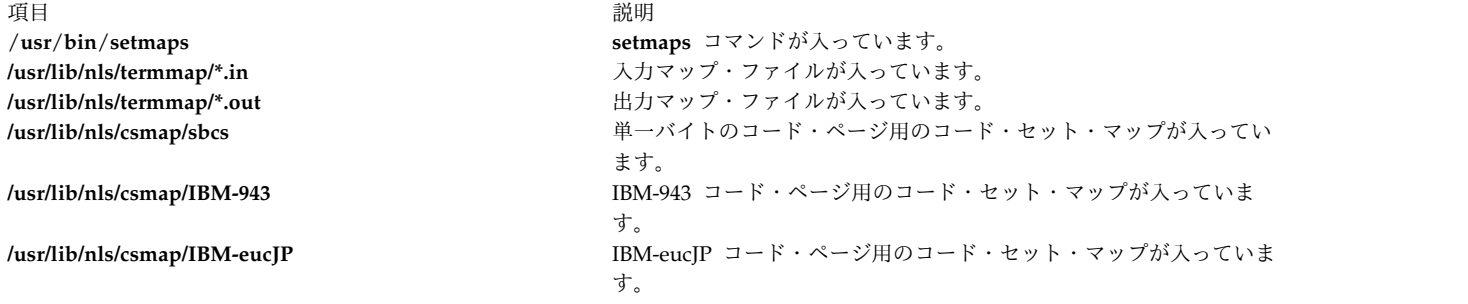

## 関連資料:

312 ページの『stty [コマンド』](#page-321-0) 関連情報: setmaps コマンド termios.h ファイル setcsmap コマンド ナショナル・ランゲージ・サポート

# **setrunmode** コマンド

# 目的

システムの実行モードを設定します。

# 構文

**setrunmode** { **[-c](#page-99-0)** | **[-o](#page-99-1)** }

# 説明

**setrunmode** コマンドは、システムの実行モードを設定します。実行モードは、CONFIGURATION モー ドか OPERATIONAL モードのいずれかです。

# フラグ

<span id="page-99-1"></span><span id="page-99-0"></span>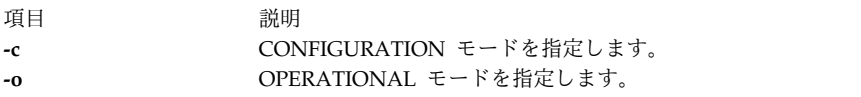

# セキュリティー

以下の許可を持つユーザーのみが、コマンドを正常に実行できます。

<span id="page-100-0"></span>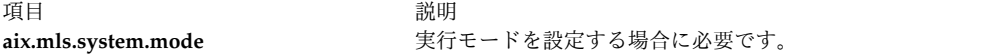

例

- 1. システムを CONFIGURATION モードに設定するには、以下のコマンドを入力します。 setrunmode -c
- 2. システムを OPERATIONAL モードに設定するには、以下のコマンドを入力します。 setrunmode -o

ファイル

うちに こうしょう うちのう こうしょう うちのう うちのう 説明 いっぱん かいしょう かいきょう 説明

**/usr/sbin/setrunmode setrunmode** コマンドが入っています。

関連情報:

getrunmode コマンド

AIX バージョン 6.1 セキュリティー・ガイドのトラステッド AIX®

# **setsecattr** コマンド

目的

コマンド、デバイス、特権ファイル、プロセス、またはドメイン割り当てオブジェクトのセキュリティー属 性を設定します。

# 構文

**setsecattr** [**[-R](#page-101-0)** *load\_module*]{ **[-c](#page-101-1)** | **[-d](#page-101-2)** | **[-p](#page-101-3)** | **[-f](#page-101-4)** | **[-o](#page-101-5)**} *[Attribute](#page-102-0) = Value* [ *Attribute = Value* ...] *[Name](#page-104-0)*

# 説明

**setsecattr** コマンドは、*Name* パラメーターによって指定された、コマンド、デバイス、またはプロセスの セキュリティー属性を設定します。このコマンドは、*Name* パラメーターを、**-c** (コマンド)、**-d** (デバイ ス)、**-f** (特権ファイル)、または **-p** (プロセス) のいずれのフラグが指定されるかに基づいて、コマンド、 デバイス、特権ファイル、またはプロセスのいずれかとして解釈します。

システムを、*Name* パラメーターによって指定された以下のいずれかの値に構成すると、システム は、**/etc/nscontrol.conf** ファイルの対応するデータベース・スタンザの **secorder** 属性によって指定された 順序で実行します。

- v 複数ドメインからのデータベースを使用する
- v 特権コマンドのセキュリティー属性を設定する
- v 特権デバイスのセキュリティー属性を設定する
- v 特権ファイルのセキュリティー属性を設定する
- v ドメイン割り当てオブジェクトのセキュリティー属性を設定する

最初のマッチング・エントリーのみが変更されます。残るドメインからの重複エントリーは変更されませ ん。特定のドメインからのエントリーを変更する場合は、**-R** フラグを使用します。ドメイン内にマッチン グ・エントリーが検出されない場合は、最初のドメインに *Name* パラメーターの新規エントリーが作成さ れます。特定のドメインにエントリーを追加する場合は、**-R** フラグを使用します。

属性の値を設定するには、*Attribute=Value* パラメーターによって属性名および新規の値を指定します。属 性をクリアするには、*Attribute=Value* のペアに Attribute= を指定します。値がリストである属性に増分 変更を行うには、Attribute=+Value としての *Attribute=Value* のペア、または Attribute=-Value を指定 します。 Attribute=+Value を指定すると、値は、属性の既存の値に追加されます。 Attribute=-Value を 指定すると、値は、属性の既存の値から除去されます。

フラグ

<span id="page-101-5"></span><span id="page-101-4"></span><span id="page-101-3"></span><span id="page-101-2"></span><span id="page-101-1"></span><span id="page-101-0"></span>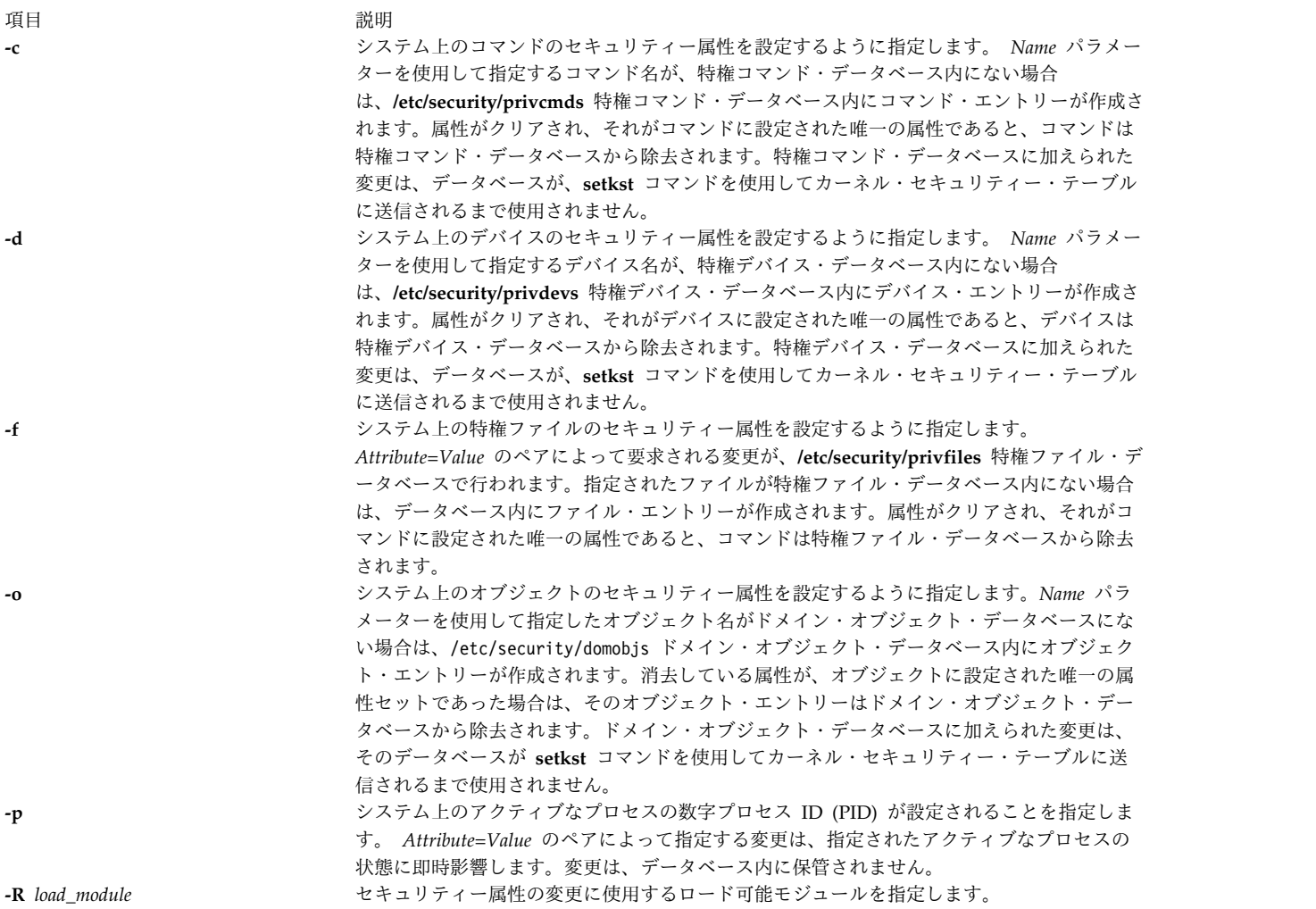

パラメーター

うちょう しょうしょう うちのう うちのう うちのう うちのう 説明 いっちょう こうしょう 説明

*Attribute = Value* オブジェクトのセキュリティー属性の値を設定します。有効な属性名のリスト は、**-c**、**-d**、**-p**、および **-o** の各フラグを使用して指定されたオブジェクト・タイプによって 決まります。

特権コマンド・データベース (**-c**) フラグには、以下の属性を使用します。

### **accessauths**

アクセス許可を指定します。許可名のコンマで区切られたリストを指定します。合 計で 16 個の許可を指定できます。指定した許可を持つユーザーは、このコマンド を実行できます。この属性には、ALLOW\_OWNER、ALLOW\_GROUP、および ALLOW\_ALL の 3 つの特殊な追加の値があり、これにより、コマンド所有者、 グループ、またはすべてのユーザーは、アクセス許可の検査なしにコマンドを実行 できます。

### **authprivs**

許可特権を指定します。プロセスに追加の特権を付与する、許可および特権のペア のリストを指定します。以下の例に示すように、許可およびその対応する特権は等 号 (=) によって分離され、個々の特権は正符号 (+) によって分離され、許可また は特権のペアはコンマ (,) によって分離されます。

auth=priv+priv+...,auth=priv+priv+...,...

最大で 16 個の許可または特権のペアを指定できます。ロールを指定します。その ロールのユーザーは、コマンドを正常に実行できるようになる前に、認証される必 要があります。ロールのコンマ区切りリストを指定します。各ロールは、それぞれ 異なるユーザーによって認証される必要があります。例えば、どのユーザーも一度 に複数のロールに対して認証を行うことはできません。

### **authroles**

コマンドを正常に実行できるようになる前に認証される必要のあるユーザー・ロー ルを指定します。複数のロールをリストする場合は、各ロールをコンマで区切って ください。次に例を示します。

### authroles=so,isso

各ロールは、それぞれ異なるユーザーによって認証される必要があります。例え ば、どのユーザーも複数のロールに対して認証を行うことはできません。

#### **innateprivs**

固有の特権を指定します。コマンドの実行時にプロセスに割り当てられる特権の、 コンマで区切られたリストを指定します。

### **inheritprivs**

<span id="page-102-0"></span>相続可能な特権を指定します。子プロセスに受け渡される特権の、コンマで区切ら れたリストを指定します。

- **euid** コマンドの実行時に引き受ける有効ユーザー ID を指定します。
- **egid** コマンドの実行時に引き受ける有効グループ ID を指定します。

うちょう しょうしょう うちのう うちのう うちのう うちのう 説明 いっちょう こうしょう おおし おおし おおし かいしょう

- **ruid** コマンドの実行時に引き受ける実ユーザー ID を指定します。有効な値は 0 のみ です。コマンドの **accessauths** 属性で特殊値 ALLOW\_ALL を指定することによ って、コマンドが全ユーザーにアクセス許可を与えた場合、この属性値は無視され ます。
- **secflags** ファイル・セキュリティー・フラグを指定します。セキュリティー・フラグのコン マで区切られたリストを指定します。このフラグには、以下の値を使用します。
	- **FSF\_EPS**
		- コマンドの実行時に、最大の特権セットが、有効な特権セットにロード されます。

特権デバイス・データベース (**-d**) フラグには、以下の属性を使用します。

### **readprivs**

ユーザーまたはプロセスが、デバイスへの読み取りアクセスを行う場合に持つ必要 がある特権の、コンマで区切られたリストを指定します。最大 8 つの特権を指定 できます。ユーザーまたはプロセスは、デバイスから読み取るための、リストされ たいずれかの特権を持つ必要があります。

### **writeprivs**

ユーザーまたはプロセスが、デバイスへの書き込みアクセスを行う場合に持つ必要 がある特権の、コンマで区切られたリストを指定します。最大 8 つの特権を指定 できます。ユーザーまたはプロセスは、デバイスに書き込むための、リストされた いずれかの特権を持つ必要があります。

特権ファイル (**-f**) フラグには、以下の属性を使用します。

### **readauths**

読み取りアクセス許可を指定します。許可名のコンマで区切られたリストを指定し ます。何らかの許可を持つユーザーは、ファイルを読み取れます。

### **writeauths**

書き込みアクセス許可を指定します。許可名のコンマで区切られたリストを指定し ます。何らかの許可を持つユーザーは、ファイルを読み取ったり、あるいは書き込 むことができます。

特権プロセス (**-p**) フラグには、以下の属性を使用します。

- **eprivs** 有効な特権セットを指定します。プロセスの場合にアクティブになる特権の、コン マで区切られたリストを指定します。プロセスは、このセットから特権を除去し、 最大の特権セットからの特権をその有効な特権セットに追加する場合があります。
- **iprivs** 継承可能な特権セットを指定します。子プロセスの有効かつ最大の特権のセットに 渡される、コンマで区切られた特権のリストを指定します。継承可能な特権セット は、限定特権セットのサブセットです。
- **mprivs** 最大の特権セットを指定します。プロセスがその有効な特権セットに追加できる特 権の、コンマで区切られたリストを指定します。最大の特権セットは、有効な特権 セットのスーパーセットです。
- **lprivs** 限定特権セットを指定します。プロセス用の最大可能な特権セットを構成する特権 の、コンマで区切られたリストを指定します。限定特権セットは、最大特権セット のスーパーセットです。
- **uprivs** 使用済み特権セットを指定します。処理の存続中に使用される特権の、コンマで区 切られたリストを指定します。このセットは、主として **tracepriv** コマンドによっ て使用されます。

### うちょう しょうしょう うちのう うちのう うちのう うちのう 説明 いっちょう こうしょう 説明

### ドメイン割り当てオブジェクト・データベース (**-o**) フラグには、以下の属性を使用します。

**domains**

```
オブジェクトが属するドメインのコンマ区切りリストを指定します。
```
**conflictsets**

- オブジェクトへのアクセスから除外されるドメインのコンマ区切りリストを指定し ます。
- **objtype** オブジェクトのタイプを指定します。有効な値は、device、netint、netport、およ び file です。
- **secflags** オブジェクトのセキュリティー・フラグを指定します。有効な値は以下のとおりで す。
	- v **FSF\_DOM\_ANY**: この値は、プロセスがドメイン属性に指定されたドメインの いずれかを持つ場合にオブジェクトにアクセスできることを指定します。
	- **FSF DOM ALL**: プロセスがドメイン属性に指定されたすべてのドメインを持 つ場合にのみオブジェクトにアクセスできることを指定します。 secflags が指 定されていない場合は、これがデフォルト値です。

<span id="page-104-0"></span>**FSF\_DOM\_ANY** と **FSF\_DOM\_ALL** は同時に指定できないフラグです。

*Name* 変更するオブジェクトを指定します。 *Name* パラメーターは、指定するフラグに従って解釈 されます。処理する名前は 1 つずつ指定する必要があります。

# セキュリティー

**setsecattr** コマンドは特権コマンドです。これは、モードを 755 に設定した root ユーザーおよびセキュ リティー・グループによって所有されます。このコマンドを正常に実行するには、以下の許可のうちの少な くとも 1 つを持つロールを引き受ける必要があります。トラステッド・プロセスの場合、監査システムは 個別のプロセスのオブジェクト監査イベントをログに記録しません。ただし、ユーザーはイベント監査を使 用してイベントをキャプチャーすることができます。

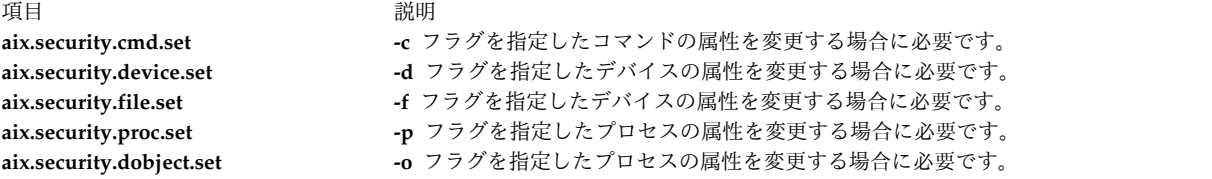

# アクセスされるファイル

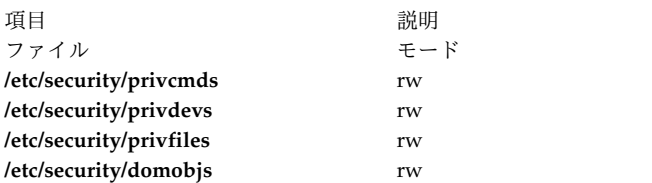

# 例

1. /usr/sbin/mount コマンドの許可特権のペアを設定するには、以下のコマンドを入力します。

setsecattr -c authprivs=aix.fs.manage.mount=PV\_FS\_MOUNT /usr/sbin/mount

2. PV\_AU\_WRITE および PV\_DAC\_W 特権を、/dev/mydev デバイスの既存の書き込み特権セットに徐 々に追加するには、以下のコマンドを入力します。

setsecattr -d writeprivs=+PV\_AU\_WRITE,PV\_DAC\_W /dev/mydev

- 3. **/etc/security/user** ファイルの読み取り許可を設定するには、以下のコマンドを入力します。 setsecattr -f readauths=aix.security.user.change /etc/security/user
- 4. PV\_DAC\_R 特権を、アクティブなプロセスの有効な特権セットから徐々に除去するには、以下のコマ ンドを入力します。

setsecattr -p eprivs=-PV\_DAC\_R 35875

5. LDAP で /usr/sbin/mount コマンドのアクセス許可を設定するには、次のコマンドを入力してくださ い。

setsecattr -R LDAP -c accessauths=aix.fs.manage.mount /usr/sbin/mount

6. ネットワーク・インターフェース **en0** 上のドメインを設定するには、次のコマンドを入力します。

setsecattr -o domains=INTRANET,APPLICATION conflictsets=INTERNET objtype=netint secflags=FSF\_DOM\_ANY en0

関連資料:

85 ページの『setkst [コマンド』](#page-94-3) 関連情報:

lssecattr コマンド

rmsecattr コマンド

pvi コマンド

/etc/nscontrol.conf コマンド

# **setsecconf** コマンド

目的

カーネルにシステム・セキュリティー・フラグ設定値をロードします。

# 構文

**setseconf** { **[-c](#page-105-0)** | **[-o](#page-105-1)** } [ *[Attribute](#page-106-0)* = *[Value](#page-106-1)* ...]

# 説明

**setsecconf** コマンドは、カーネルにシステム・セキュリティー・フラグ設定値をロードします。何らかの 属性を指定すると、これらの属性の値が保管され、システム再起動時に使用されます。このコマンドは、シ ステムの CONFIGURATION および OPERATIONAL モードのフラグの設定値を変更できますが、これ らのフラグを変更できるのは、システムが CONFIGURATION モードにあるときに限られます。

# <span id="page-105-0"></span>フラグ

<span id="page-105-1"></span>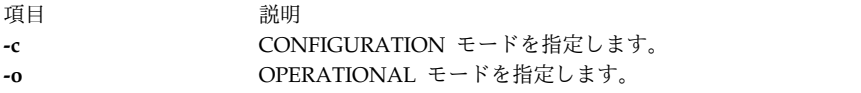

# パラメーター

*Attribute* 以下の属性を指定できます。 **root** root ユーザーがシステムにログインできるかどうかを指定します。これを使用可能にすると、 root ユーザーはシステムにログインできます。これを使用不可にすると、root ユーザーはシス テムにログオンできません。このフラグの値は、トラステッド AIX システムでは変更できませ ん。詳しくは、『root ユーザーを使用不可にする』のトピックを参照してください。 **tnet** 拡張セキュリティー・ネットワークを指定します。データ・パケットが使用可能になると、その すべてにラベルが付けられます。 **tlwrite** 保全性ラベル (TL) について書き込みアクセス検査を実施するかどうかを指定します。 TL は、 使用可能になると、書き込み、除去、および名前変更操作について検査されます。 TL は、使用 不可になると、設定できますが、書き込みアクセス検査については無視されます。 **tlread** 保全性ラベル (TL) について読み取りアクセス検査を実施するかどうかを指定します。使用可能 にすると、TL は読み取り操作について検査されます。使用不可にすると、TL の設定はできます が、読み取りアクセス検査については無視されます。 **traceauth** 許可トレースを使用可能にするか指定します。これを使用可能にすると、プロセスで使用された 許可はトレースされ、プロセス資格情報のログに記録されます。 **lssecattr** コマンドは、使用さ れた許可を表示するのに使用されます。これを使用不可にすると、許可はシステム内でトレース

> 要です。 **sl** 必須アクセス制御 (MAC) フラグを実施するかどうかを指定します。使用可能にすると、MAC は実施されます。使用可能にしない場合、機密ラベル (SL) は構成できますが、ファイルおよび その他のオブジェクトへのアクセスの判別には使用されません。

<span id="page-106-1"></span><span id="page-106-0"></span>されません。デフォルトでは、このフラグは使用不可です。このフラグは、動作モードでのみ重

**tlib** トラステッド・コンピューティング・ベース (TCB) を認識し実施するかどうかを指定します。 使用可能にすると、ファイルシステム・オブジェクト上の TCB フラグは、認識され、実施され ます。使用不可にすると、オブジェクト上の TCB フラグは、無視され、すべてのオブジェクト は、TCB オブジェクトでないものとして扱われます。

Value **Ware のエスティックの**使用可能または使用不可のいずれかの値を指定します。

# セキュリティー

**setsecconf** コマンドは特権コマンドです。以下の許可を持つユーザーのみが、コマンドを正常に実行でき ます。

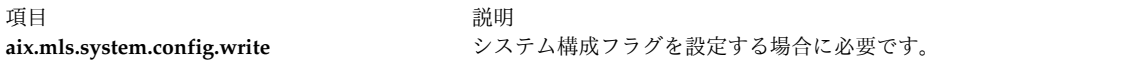

# 終了状況

**setsecconf** コマンドは、以下の終了値を戻します。

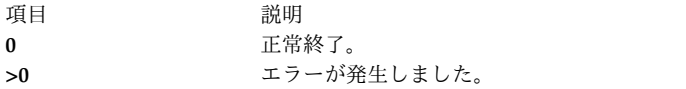

うちょう うちょう うちのう うちのう うちのう うちのう こうきょう うちのう こうきょう こうきょう こうきょう こうきょう こうきょう こうきょう こうきょう こうきょう こうきょう

# 例

1. トラステッド・ネットワークをオンにし、CONFIGURATION モード実行の保全性読み取りシステ ム・フラグをオフにするには、以下のコマンドを入力します。

setsecconf -c tnet=enable tlread=disable

<span id="page-107-0"></span>2. OPERATIONAL モード実行の保全性書き込みシステム・フラグをオンにするには、以下のコマンドを 入力します。

setsecconf -o tlwrite=enable

# ファイル

うちょう しょうしょう うちのう うちのう うちのう うちのう 説明 いっちょう こうしょう おおし おおし おおし おおし おおし おおし こうしゅう こうしゅう こうしゅう

**/usr/sbin/setsecconf setsecconf** コマンドが入っています。

関連情報:

getsecconf コマンド

AIX バージョン 6.1 セキュリティー・ガイドのトラステッド AIX® root ユーザーを使用不可にする

# **setsenv** コマンド

# 目的

ユーザーの保護状態の環境をリセットします。

# 構文

**setsenv** [ **[-](#page-108-0)** ] *NewEnvironment*

説明

**setsenv** コマンドは、ログインしている間に保護状態環境をリセットします。保護状態環境は 1 セットの 変数として定義されます。これらの変数はカーネル内に保持され、**SETUINFO** システム・コールによって のみ変更できます。 **setsenv** コマンドは、*NewEnvironment* パラメーターで指定された変数を使用しま す。このパラメーターは、ブランク・スペースで区切られた *EnvironmentVariable***=***Value* 定義で構成されて います。環境変数の情報については、**environment** ファイルを参照してください。

以下の環境変数は、**setsenv** コマンドでリセットできません。

項目 説明

**NAME** 現在認証されているユーザー名。これは現行プロセスの実ユーザー ID に対応します。

**TTY** ログインした端末名。これはプロセスの初期制御端末に対応します。この変数は完全ログイン せずに開始されたプ ロセスに対しては設定できません。完全ログインとは、**getty** コマンドで開始したログインのことです。

LOGNAME 現行セッションが端末ログイン·プログラムから始動された場合、ログインに使用した名前。セッションが端末から 始動されなかった場合は、この変数は設定されません。

定義された変数を使用せずに **setsenv** コマンドを入力した場合は、現在の保護状態が表示されます。 **setsenv** コマンドでは、制御端末のセキュリティー特性は変更されません。

**setsenv** コマンドを実行すると、現行シェルが置き換えられ、新規のシェルが与えられます。このコマンド は、正常に完了したかどうかに関係なくシェルを置き換えます。したがって、このコマンドはエラー・コー ドを戻しません。

# フラグ
項目 説明

**-** ユーザーがシステムにログインしたように、環境を再初期化します。このフラグがなければ、環境は変更されません。

## セキュリティー

アクセス制御: このコマンドは、標準ユーザー・プログラムでなければなりません。このコマンドは、トラ ステッド・コンピューティング・ベース (TCB) 内のプログラムとしてインストールします。このコマンド は、 **setuid** (SUID) ビットが設定されている root ユーザーが所有しなければなりません。

アクセスされるファイルは以下のとおりです。

モード ファイル

- **r /etc/environment**
- **r /etc/security/environ**

監査イベントは以下のとおりです。

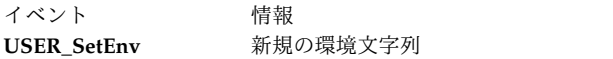

### 例

1. 現行環境変数を表示するには、以下のように入力します。

setsenv

2. PSEUDO=tom 保護環境変数を追加するには、以下のように入力します。 setsenv PSEUDO=tom

この例では、**PSEUDO** 保護環境変数用のユーザー名が設定されます。

#### ファイル

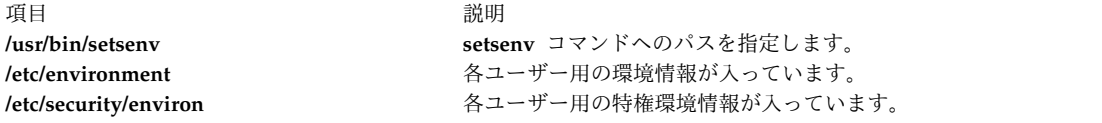

関連資料:

83 ページの『setgroups [コマンド』](#page-92-0) 320 ページの『su [コマンド』](#page-329-0) 関連情報: environment ファイル usrinfo コマンド ネットワークの保護

# **setsyslab** コマンド

### 目的

システムの最小および最大機密ラベルを設定します。

構文

**setsyslab**

説明

**setsyslab** コマンドは、システムの最小機密ラベル (SL)、最大 SL、最小保全性ラベル (TL)、および最大 TL を設定します。 SL および TL の値は、**/etc/security/enc/LabelEncodings** ラベル・エンコード・ファ イルから取り出されます。

セキュリティー

**setsyslab** コマンドは特権コマンドです。以下の許可を持つユーザーのみが、コマンドを正常に実行できま す。

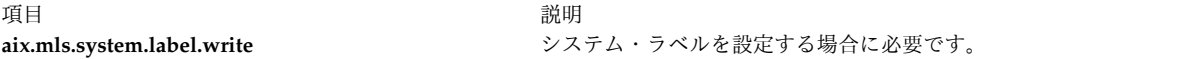

アクセスされるファイルは以下のとおりです。

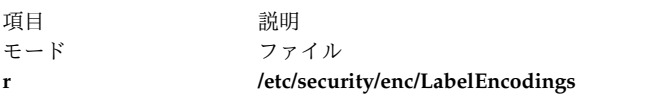

### 例

1. システム・ラベルを設定するには、以下のコマンドを入力します。 setsyslab

# ファイル

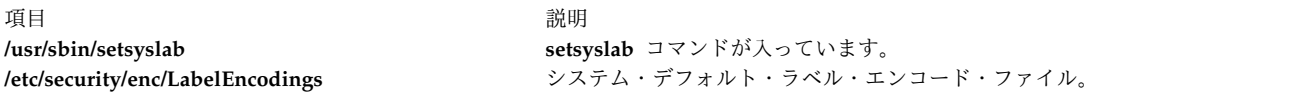

#### 関連情報:

getsyslab コマンド

AIX バージョン 6.1 セキュリティー・ガイドのトラステッド AIX®

# **settime** コマンド

# 目的

ファイルのアクセス時刻と変更時刻を更新します。

# 構文

**settime** [ [ *[MMddhhmm](#page-110-0)*[*yy* ] ] | [ **[-f](#page-110-1)** *ReferenceFile* ] ] *[File](#page-110-2)* ...

# 説明

**settime** は、デフォルトでは、現行のアクセス時刻と変更時刻を使用して、引数ファイルを更新します。フ ァイルが存在しない場合は、ファイルは作成されません。ファイルが存在しない場合も、**settime** コマンド は自動的に操作を継続します。

注**: settime** コマンドでは、2038 年以降の日付は無効です。

### フラグ

<span id="page-110-1"></span>

項目 説明 **-f** *ReferenceFile* 現在時刻の代わりに、*ReferenceFile* の該当時刻を使用します。

### パラメーター

<span id="page-110-0"></span>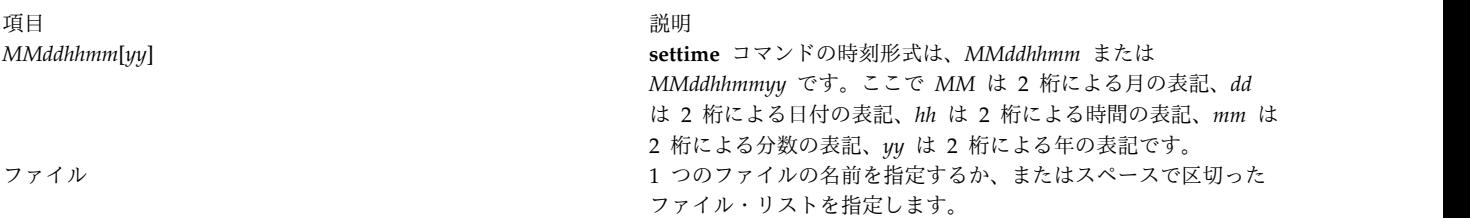

### <span id="page-110-2"></span>終了状況

**0** コマンドは正常に完了しました。

**>0** エラーが発生しました。

**settime** の戻りコードは、時刻を正常に修正できなかったファイルの数です。

### 例

- 1. ファイル「infile」のアクセス時刻と変更時刻を現在時刻に更新するには、次のように入力します。 settime infile
- 2. ファイル「infile」のアクセス時刻と変更時刻を「reffile」と同じにするには、次のように入力します。 settime -f reffile infile
- 3. 複数のファイルのアクセス時刻と変更時刻を更新するには、次のように入力します。 settime file1 file2 file3
- 4. ファイルのアクセス時刻と変更時刻を 2002 年 4 月 9 日 23 時 59 分に更新するには、次のように入 力します。 settime 0409235902 infile

### ファイル

項目 しょうしょう しゅうしょう しゅうしょく かんしゅう 説明 しゅうしょく かいしょう **/usr/bin/settime settime** コマンドが入っています。

#### 関連資料:

566 ページの『touch [コマンド』](#page-575-0)

# **settxattr** コマンド

# 目的

セキュリティー属性を設定します。

### 構文

**settxattr** { **[-f](#page-111-0)** | **[-m](#page-111-1)** | **[-p](#page-111-2)**| **[-q](#page-111-3)** | **[-s](#page-111-4)** } *[Attribute](#page-112-0)* = *Value* ...*Name*

説明

**settxattr** コマンドは、*Name* パラメーターによって指定された、ファイル、プロセス、共用メモリー、メ ッセージ・キュー、またはセマフォーの Trusted AIX セキュリティー属性を設定します。このコマンド は、*Name* パラメーターを、 **-f** (ファイル)、**-p** (プロセス)、**-m** (共用メモリー)、**-q** (メッセージ・キュ ー)、または **-s** (セマフォー) のいずれのフラグが指定されるかに基づいて、ファイル、プロセス、共用メ モリー、メッセージ・キュー、またはセマフォーのいずれかとして解釈します。

属性の値を設定するには、*Attribute=Value* パラメーターによって属性名および新規の値を指定します。こ の属性のすべては、ファイルシステム・オブジェクトおよびプロセスのユーザー資格情報についてのファイ ルシステムの拡張属性 (EA) に適用されます。

### フラグ

<span id="page-111-2"></span><span id="page-111-1"></span><span id="page-111-0"></span>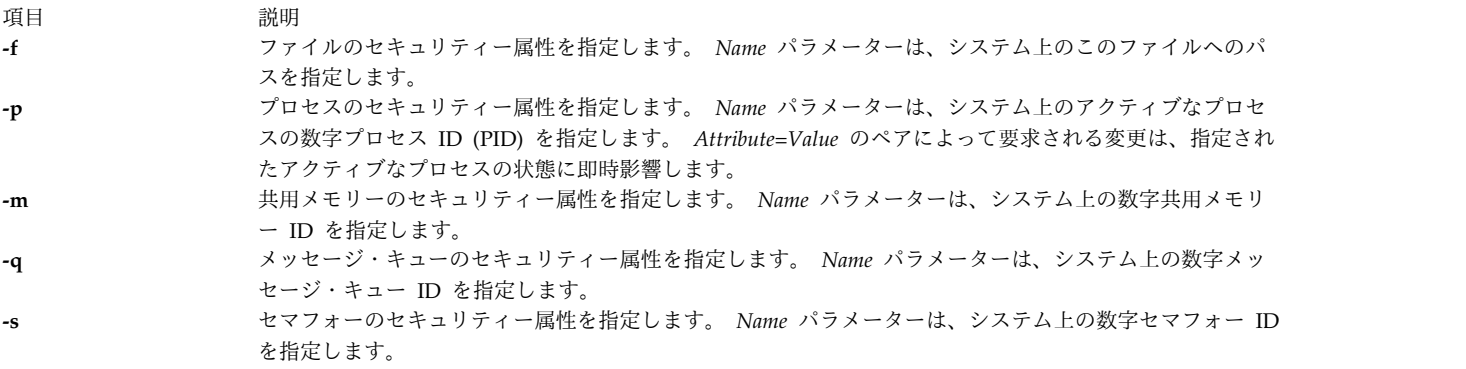

<span id="page-111-4"></span><span id="page-111-3"></span>パラメーター

# うちょう うちょう うちのう うちのう 説明 いっちょう うちのみ かいじょう おおし おおし かいじょう

*Attribute*=*Value* オブジェクトのセキュリティー属性の値を指定します。有効な属性名のリストは、**-f**、**-m**、**-p**、**-q**、および **-s**フラグを使用して指定されたオブジェクト・タイプによって決まります。

以下の (**-f**) フラグのファイル・セキュリティー属性を使用します。

- **sl** 機密ラベル (SL) を指定します。通常ファイル用のラベルを適用する SL を指定します。この属 性は、ディレクトリー、デバイス、または端末デバイス (TTY) には無効です。
- **maxsl** 最大機密ラベルを指定します。この属性に指定する値は、既存の最小機密ラベルより優勢でなけ ればなりません。この属性が有効なのは、ディレクトリー、デバイスおよび TTY の場合に限ら れます。
- **minsl** 最小機密ラベルを指定します。この属性に指定する値は、既存の最大機密ラベルより劣勢でなけ ればなりません。この属性が有効なのは、ディレクトリー、デバイスおよび TTY の場合に限ら れます。
- **tl** 保全性ラベルを指定します。この属性は、ラベルをファイルに適用する場合に指定します。
- **secflags** Trusted AIX ファイル・セキュリティー・フラグを指定します。この属性を、セキュリティー・ フラグのコンマで区切られたリストとして指定します。以下のフラグを指定できます。
	- FSF\_APPEND
	- v FSF\_AUDIT
	- FSF\_MAC\_EXMPT
	- v FSF\_TLIB
	- v FSF\_TLIB\_PROC

**-p** フラグに、以下のプロセス・セキュリティー属性を使用します。

- **effsl** 有効な機密ラベル。この属性は、ラベルをアクティブなプロセスに適用する場合に指定します。 **effsl** 属性は、既存の最小機密ラベルより優勢でなければなりません。
- **maxcl** 最大機密クリアランス・ラベル。この属性は、ラベルをアクティブなプロセスに適用する場合に 指定します。 **maxsl** 属性は、既存の有効機密ラベルより優勢でなければなりません。
- **mincl** 最小機密クリアランス・ラベル。この属性は、ラベルをアクティブなプロセスに適用する場合に 指定します。 **mincl** 属性は、既存の有効機密ラベルより劣勢でなければなりません。
- **efftl** 有効保全性ラベル。この属性は、ラベルをアクティブなプロセスに適用する場合に指定します。 **efftl** 属性は、既存の最小保全性ラベルより優勢でなければなりません。
- **maxtl** 最大保全性ラベル。この属性は、ラベルをアクティブなプロセスに適用する場合に指定します。 **maxtl** 属性は、既存の有効保全性ラベルより優勢でなければなりません。
- **mintl** 最小保全性ラベル。この属性は、ラベルをアクティブなプロセスに適用する場合に指定します。 **mintl** 属性は、既存の有効保全性ラベルより劣勢でなければなりません。

以下のセキュリティー属性は、メッセージ・キュー (**-q**) フラグ、共用メモリー (**-m**) フラグ、およびセマ フォー (**-s**) フラグの場合に使用します。

- **sl** 機密ラベル (SL) を指定します。この属性は、ラベルをメッセージ・キュー、共用メモリー、ま たはセマフォー・オブジェクトに適用する場合に指定します。
- <span id="page-112-0"></span>**tl** 保全性ラベル (TL) を指定します。この属性は、ラベルをメッセージ・キュー、共用メモリー、 またはセマフォー・オブジェクトに適用する場合に指定します。

#### セキュリティー

**settxattr** コマンドは特権コマンドです。これは、モードを 755 に設定した root ユーザーおよびセキュリ ティー・グループによって所有されます。このコマンドを正常に実行するには、ユーザーは、以下のうち少 なくとも 1 つの権限を持つ必要があります。

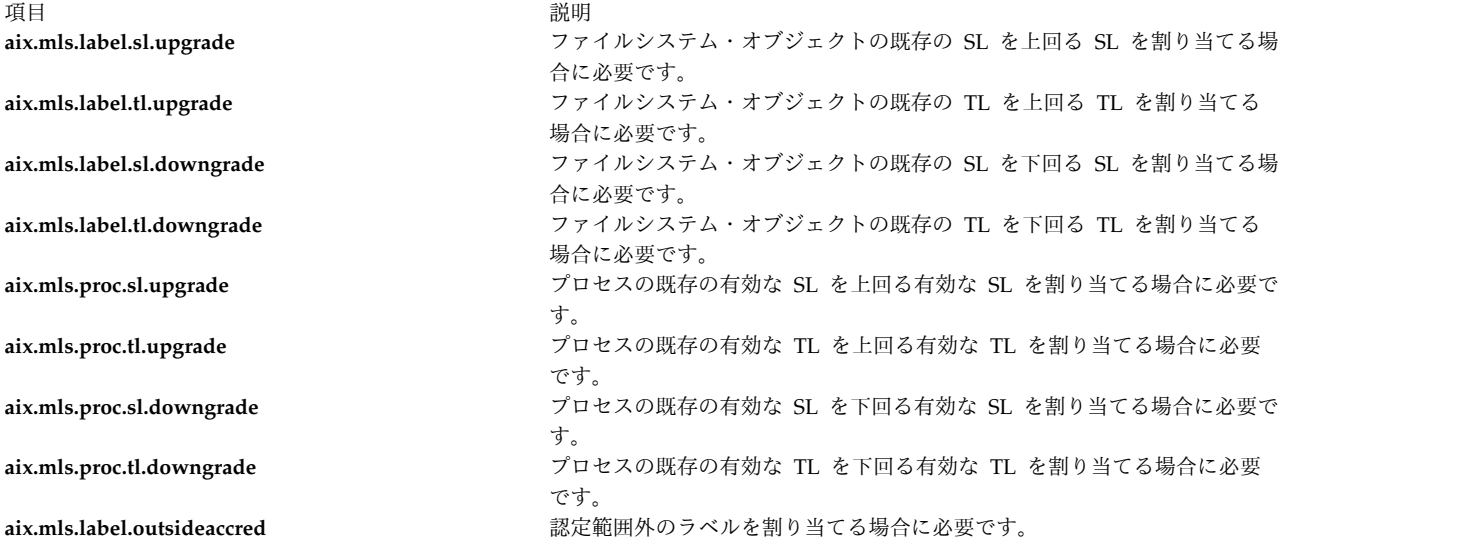

アクセスされるファイル**:**

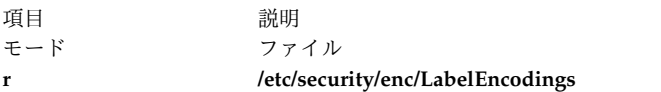

#### 例

- 1. ラベルを regfile という通常ファイルに適用するには、以下のコマンドを入力します。 settxattr -f sl=SECRET tl=SECRET regfile
- 2. ラベルを dirname というディレクトリーに適用するには、以下のコマンドを入力します。 settxattr -f maxsl="TS ALL" minsl="SEC ALL" tl=TS dirname
- 3. ラベルをメッセージ・キュー ID が 0 のメッセージ・キュー IPC オブジェクトに適用するには、以 下のコマンドを入力します。 settxattr -q sl=SECRET tl=SECRET 0
- 4. ラベルを共用メモリー ID が 3145728 の共用メモリー IPC オブジェクトに適用するには、以下のコ マンドを入力します。

settxattr -m sl=SECRET tl=SECRET 3145728

5. ラベルを 3 つの共用メモリー ID のセマフォー IPC オブジェクトに適用するには、以下のコマンド を入力します。

settxattr -s sl=SECRET tl=SECRET 3

### 関連情報:

lstxattr コマンド

ipcs コマンド

AIX バージョン 6.1 セキュリティー・ガイドのトラステッド AIX®

# **setuname** コマンド

### 目的

システムのノード名を設定します。

# 構文

**setuname** [**[-t](#page-114-0)** ] **[-n](#page-114-1)** *Node*

説明

**setuname** コマンドは、システムのノード名を設定するときに使用します。**-n** オプションは必ず指定して ください。ノード名を設定できるのは、root 権限のあるユーザーだけです。**-t** オプションを使用すると、 一時的な変更を行えます。一時変更を要求した場合に変更されるノード名は、現在実行中のカーネル上だけ になります。一時的に設定したノード名は、リブート後は維持されません。**-t** オプションを使用しない場 合は、ノード名が ODM データベース内で永続的に変更されます。

フラグ

<span id="page-114-1"></span>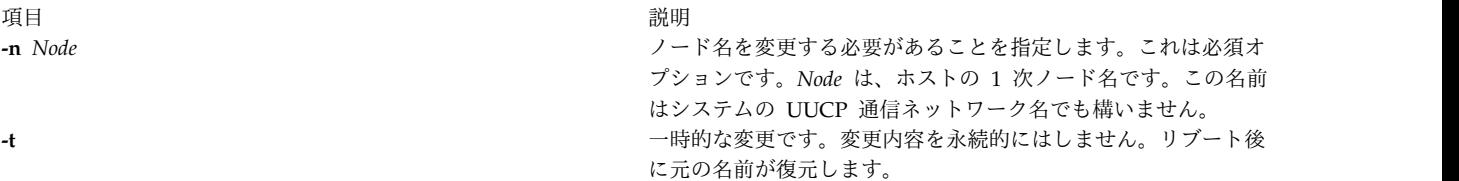

### <span id="page-114-0"></span>終了状況

**0** コマンドは正常に完了しました。

**>0** エラーが発生しました。

例

- 1. ノード名を一時的に「orion」に変更するには、次のように入力します。 setuname -t -n orion
- 2. ノード名を永続的に「orion」に変更するには、次のように入力します。 setuname -n orion

ファイル

項目 しょうしょう しゅうしょう しゅうしょく かんしゅう 説明 しゅうしょく かいしょう **/usr/bin/setuname** setuname コマンドが入っています。

関連資料:

763 ページの『uname [コマンド』](#page-772-0)

# **sh** コマンド

### 目的

デフォルトのシェルを起動します。

### 構文

**ksh** コマンドの構文を参照してください。 **/usr/bin/sh** ファイルは Korn シェルにリンクされています。

# 説明

**sh** コマンドはデフォルトのシェルを起動し、その構文とフラグを使用します。 **/usr/bin/sh** パスにリンク されているシェルが、デフォルトのシェルです。オペレーティング・システムの標準構成では、 **/usr/bin/sh** パスは Korn シェルにリンクされています。

## フラグ

Korn シェル (**ksh** コマンド) のフラグを参照してください。

#### ファイル

うちょう うちょう うちのう うちのう うちのう うちのう うちのう こうきょう うちのう こうきょう こうきょう こうきょう こうきょう こうきょう こうきょう こうきょう こうきょう こうきょう こうきょう **/usr/bin/sh sh** コマンドが入っています。

#### 関連情報:

ksh コマンド

Korn シェルまたは POSIX シェルの組み込みコマンド シェル・コマンド

# **shconf** コマンド

# 目的

システム・ハング検出パラメーターを管理します。

# 構文

**shconf [-d](#page-116-0)**

**shconf [-R](#page-116-1) -l** *[Name](#page-116-2)*

**shconf** {**[-D](#page-116-3)** [**[-O](#page-116-4)** ] | **[-E](#page-116-5)** [**[-O](#page-116-4)** ]} [**[-H](#page-116-6)**] **-l** *[Name](#page-116-2)*

**shconf -l** *[Name](#page-116-2)* [**-a** *[Attribute=Value](#page-116-7)*] ...

説明

**shconf** コマンドは、優先順位に関する問題を検出するパラメーター、および損失した入出力を検出するた めのパラメーターを表示または指定するときに使用します。

優先順位問題については、ユーザーは下記の 5 つのアクションを指定できます。それぞれのアクションに ついて、検査する優先順位のレベル、それと同じまたはそれより低い優先順位で実行するプロセスやスレッ ドが存在しないときのタイムアウト、警告アクション用の端末デバイス、および getty アクションの指定 が可能です。

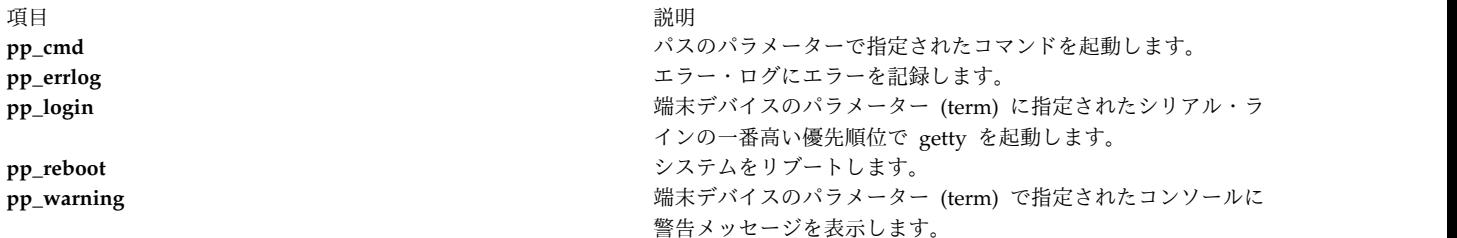

損失した入出力については、ユーザーは下記のアクションと **errlog** を指定できます。後者は、損失した入 出力の検出が使用可能になっている場合に自動的に実行されます。使用可能になっているすべてのアクショ ンに適用される固有のタイムアウトがあります。

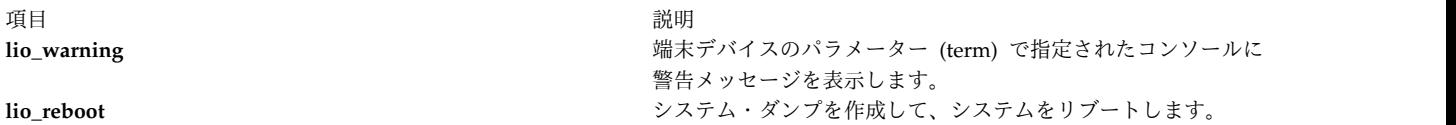

注**: shconf** コマンドのみが **tty** および **console** 端末タイプをサポートします。

# フラグ

<span id="page-116-7"></span><span id="page-116-6"></span><span id="page-116-5"></span><span id="page-116-3"></span><span id="page-116-1"></span><span id="page-116-0"></span>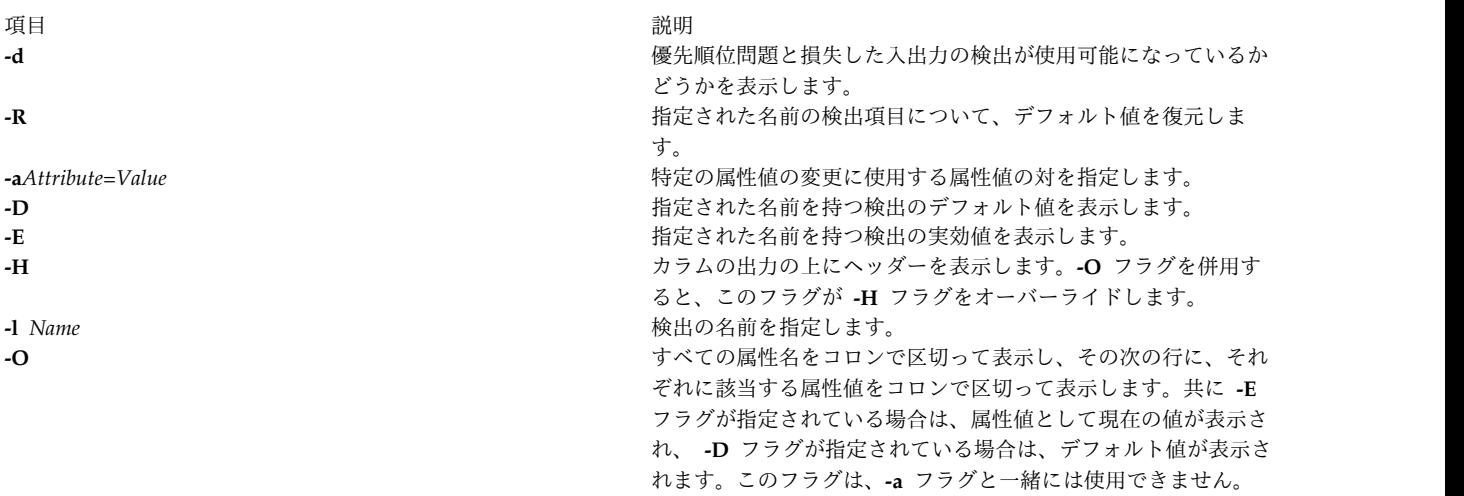

### <span id="page-116-4"></span><span id="page-116-2"></span>ファイル

うちに こうしょう こうしょう うちのう うちのう うちのう 説明 いっぱん かいしょう かいしょう おおし かいしょう **/usr/sbin/shconf shconf** コマンドが入っています。

# **shell** コマンド

# 目的

ユーザーのデフォルトの証明書および環境を用いてシェルを実行します。

### 構文

**shell**

### 説明

**shell** コマンドは、ユーザーのログイン・セッションを再初期化します。コマンドが指定されると、プロセ スの制御端末のポート特性はリセットされ、ポートへの全アクセスが取り消されます。次に **shell** コマン ドは、プロセス証明書および環境をユーザーに確立されたデフォルトにリセットし、ユーザーの初期プログ ラムを実行します。すべての証明書および環境は、起動プロセスのログイン・ユーザー ID に従って確立 されます。

**shell** コマンドがトラステッド・パス上で起動され、**/etc/security/user** ファイル内のユーザーの **tpath** 属 性の値が **always** ではない場合、端末のトラステッド環境は保持されません。

注**: shell** コマンドはユーザーのログイン ID をリセットしません。

#### セキュリティー

アクセス制御: コマンドはユーザーのプロセス証明書をリセットするために root ユーザーに対して **setuid** でなければならず、すべてのユーザーに実行 (x) アクセス権を認可しなければなりません。このコマンド にはトラステッド・コンピューティング・ベース属性がなければなりません。

アクセスされるファイルは以下のとおりです。

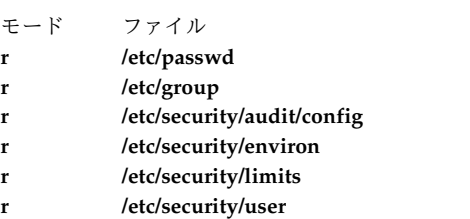

監査イベントは以下のとおりです。

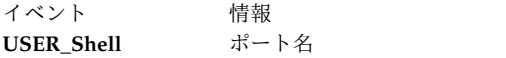

### 例

トラステッド・シェル (**tsh**) の使用後にセッションをデフォルトの証明書および環境に再初期化するに は、以下のように入力します。

shell

# ファイル

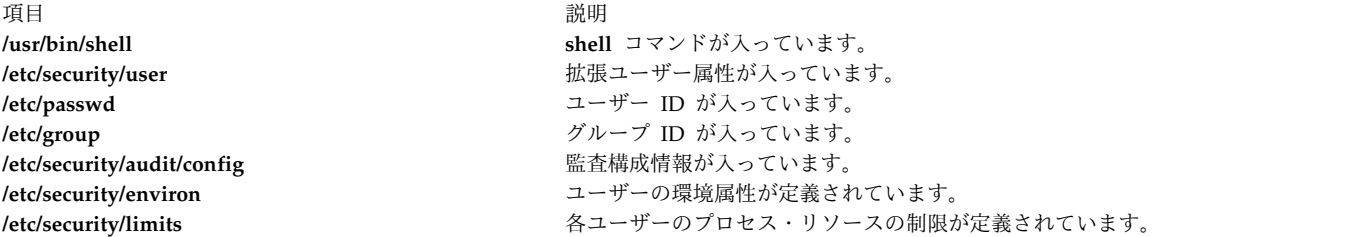

#### 関連情報:

user ファイル

/etc/passwd ファイル /etc/group ファイル config ファイル environ ファイル

# **show** コマンド

目的

メッセージを表示します。

構文

**show** [ **[+](#page-118-0)***Folder* ] [ **[-draft](#page-118-1)** | *[Messages](#page-119-0)* ] [ **[-header](#page-118-2)** | **[-noheader](#page-119-1)** ] [ **[-showproc](#page-119-2)** *CommandString* | **[-noshowproc](#page-119-3)** ]

### 説明

**show** コマンドはメッセージの内容を表示します。標準出力がディスプレイでない場合、**show** コマンドは 1 行のヘッダーと 2 行の分離行で、各メッセージをリストします。デフォルトでは、**show** コマンドは現 行フォルダーの現行メッセージを表示します。

**show** コマンドはリストの作成のためにリスト作成プログラムを呼び出します。デフォルトのリスト作成プ ログラムは **/usr/bin/more** です。 **\$HOME/.mh\_profile** ファイルの showproc: エントリーを使用して、 自分自身のデフォルトを定義できます。mhl に showproc: エントリーを設定した場合、**show** コマンドは **mhl** コマンドではなく内部 **mhl** ルーチンを呼び出します。また、プログラムが **-showproc** フラグの *CommandString* パラメーターでリスト作成を行うように指定することもできます。

**show** コマンドは、認識しないフラグをすべてリスト作成プログラムに渡します。したがって、**show** コマ ンド用のほかに、リスト作成プログラム用にもフラグを指定できます。

**\$HOME/.mh\_profile** ファイル内に Unseen-Sequence: エントリーが存在し、エントリーが空でない場合、 **show** コマンドはプロファイル・エントリーで指名された各シーケンスから、表示されるメッセージすべて を除去します。複数のメッセージが指定されると、最後に表示されたメッセージが現行メッセージとなりま す。

### <span id="page-118-1"></span>フラグ

<span id="page-118-2"></span><span id="page-118-0"></span>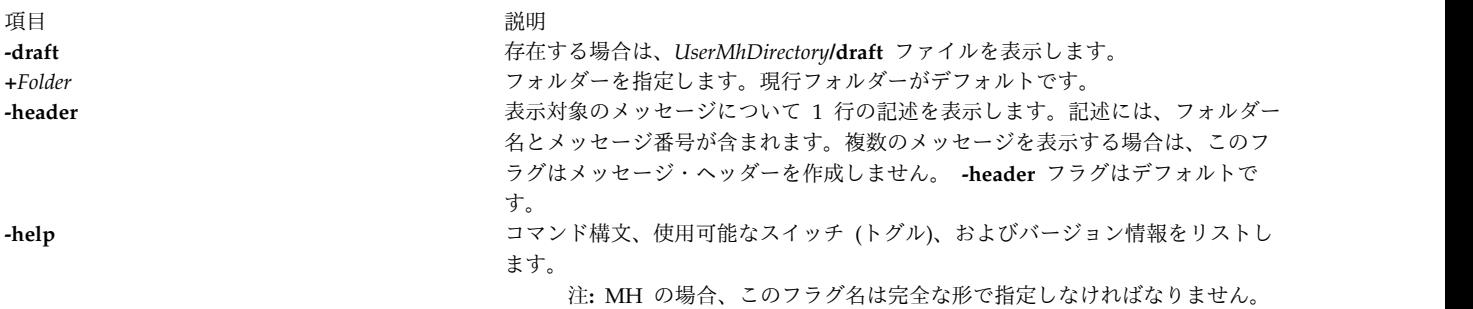

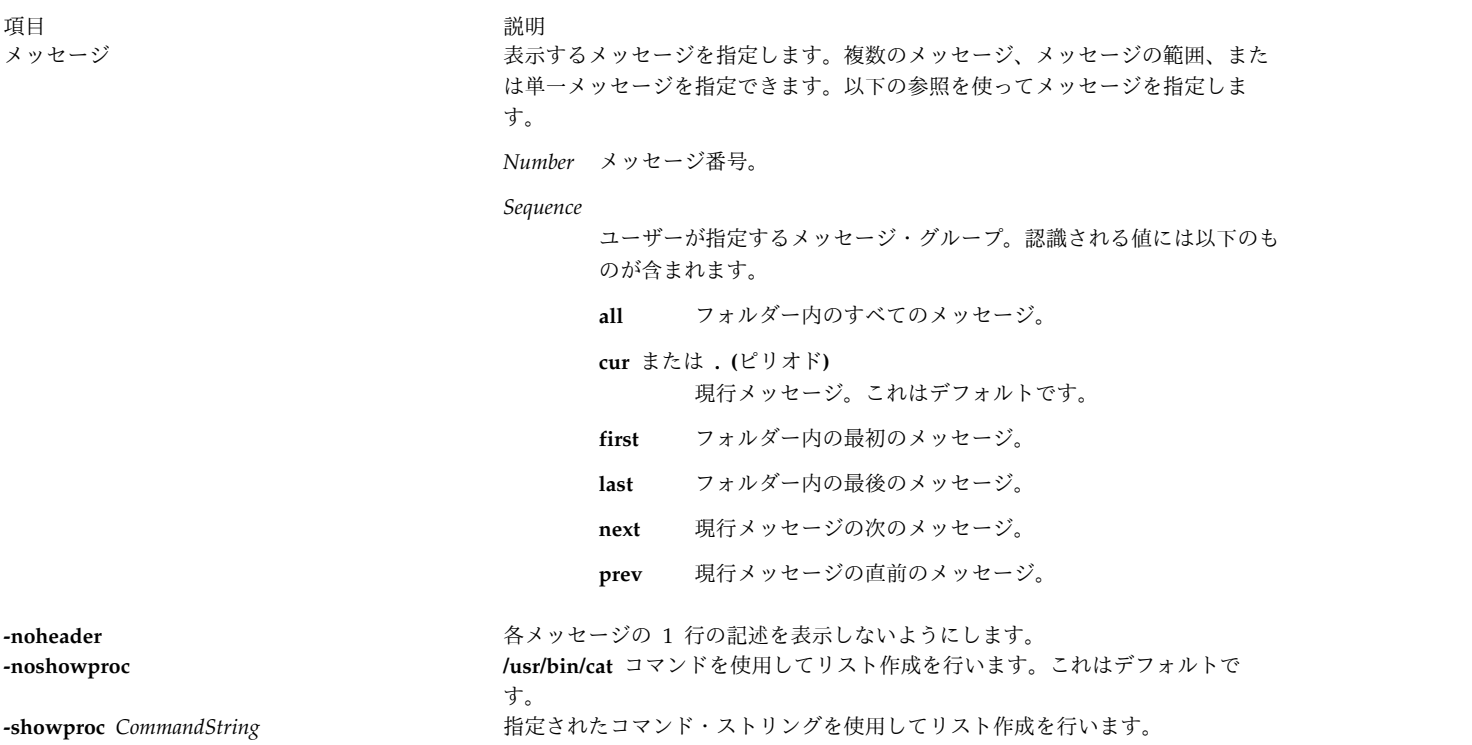

# <span id="page-119-3"></span><span id="page-119-2"></span><span id="page-119-1"></span><span id="page-119-0"></span>セキュリティー

**RBAC** ユーザーおよび **Trusted AIX** ユーザーへの注意**:** このコマンドは特権命令を実行できます。 特権 命令を実行できるのは特権ユーザーのみです。 権限および特権についての詳細情報は、「セキュリティ ー」の『特権コマンド・データベース』を参照してください。 このコマンドに関連した特権および権限の リストについては、**lssecattr** コマンドまたは **getcmdattr** サブコマンドの項を参照してください。

# プロファイル・エントリー

以下のエントリーが *UserMhDirectory***/.mh\_profile** ファイルに入力されます。

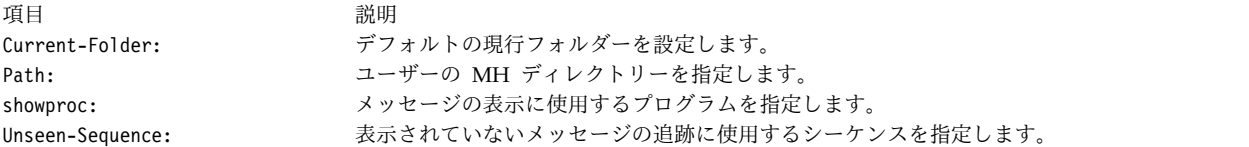

例

1. 現行フォルダー内の現行メッセージの内容を一度に 1 画面ずつ表示するには、以下のように入力しま す。

show

メッセージの表示が 1 画面に入らない場合は、メッセージ全体が表示されるまで Enter キーを押して ください。

2. 現行フォルダー内のすべてのメッセージの内容を見るには、以下のように入力します。

show all

メッセージの表示が 1 画面に入らない場合は、すべてのメッセージを読み終わるまで Enter キーを押 してください。

3. meetings フォルダー内のメッセージ 5 の内容を見るには、以下のように入力します。

show [+m](#page-118-0)eetings 5

4. meeting フォルダー内の weekly シーケンスに属するすべてのメッセージの内容を見るには、以下のよ うに入力します。

show [+m](#page-118-0)eeting weekly

ファイル

うちに しょうきょう つきのう うちのう うちのう うちのう 説明 しゅうしょう かいしょう おおし かいきょう おおし かいしょう

**\$HOME/.mh\_profile** MH ユーザー・プロファイルを指定します。 *UserMhDirectory***/draft** 現行メッセージのドラフトが入っています。 **/usr/bin/show show** コマンドが入っています。

#### 関連情報:

mhl コマンド next コマンド メール・アプリケーション トラステッド AIX® AIX バージョン 7.1 セキュリティー・ガイドの RBAC

# **showmount** コマンド

目的

リモートからファイルシステムをマウントしているすべてのクライアントのリストを表示します。

### 構文

**/usr/bin/showmount** [ **[-a](#page-121-0)** ] [ **[-d](#page-121-1)** ] [ **[-e](#page-121-2)** ] [ *Host* ]

説明

**showmount** コマンドは、 *Host* パラメーターで指定されたコンピューターからファイルシステムをリモー ト・マウントした全クライアントのリストを表示します。この情報は *Host* パラメーター上の **mountd** デ ーモンによって維持管理されます。この情報は、サーバーがクラッシュした場合に備えて、**/etc/rmtab** フ ァイルに保存されます。 *Host* パラメーターのデフォルト値は、**hostname** コマンドによって戻された値で す。

注**:** クライアントがクラッシュした場合、そのクライアントのエントリーは、クライアントがリブートして **umount -a** コマンドを開始するまで、リストから除去されません。

注**: showmount** コマンドは、**mountd** デーモンが保守する情報を戻します。 NFS バージョン 4 は **mountd** デーモンを使用しないため、**showmount** はバージョン 4 のマウントについての情報を戻しませ ん。

# フラグ

項目 説明

- <span id="page-121-0"></span>**-a** すべてのリモート・マウントを *HostName***:***Directory* のフォーマットで表示します。ここで *HostName* はクライアント名で、 *Directory* はリモート・マウントしたディレクトリーのパス名です。
- <span id="page-121-2"></span><span id="page-121-1"></span>**-d** クライアントによってリモート・マウントされたディレクトリーだけを表示します。
- **-e** エクスポートされたディレクトリーのリストを表示します。

#### 例

1. ホストによってマウントされたすべてのリモート・ディレクトリーのリストを表示するには、以下のコ マンドを入力します。

/usr/bin/showmount [-a](#page-121-0) zeus

この例では、showmount コマンドは zeus という名前のホスト・マシン上のクライアントによってマウ ントされたすべてのリモート・ディレクトリーのリストを作成します。

2. ホスト上のクライアントによってマウントされたディレクトリーのみのリストを表示するには、以下の コマンドを入力します。

/usr/bin/showmount [-d](#page-121-1) athena

この例では、showmount コマンドは athena. という名前のホスト上にあるクライアント・マシンによ ってマウントされたすべてのリモート・ディレクトリーのリストを作成します。

3. マシンからエクスポートされるすべてのディレクトリーのリストを印刷するには、以下のコマンドを入 力します。

/usr/bin/showmount [-e](#page-121-2) zeus

この例では、showmount コマンドは、zeusという名前のホスト・マシンによってエクスポートされるす べてのリモート・ディレクトリーのリストを作成します。ただし、NFS バージョン 4 のみでエクスポ ートされるディレクトリーは除きます。

### ファイル

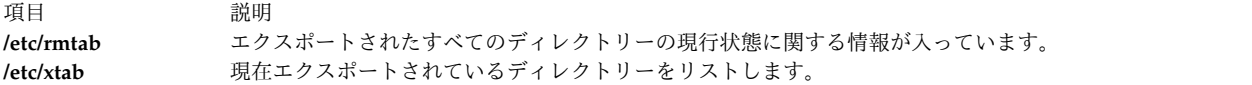

関連資料:

758 [ページの『](#page-767-0)umount または unmount コマンド』 関連情報: hostname コマンド mountd コマンド NFS 用の xtab ファイル

ネットワーク・ファイルシステム

# **shutacct** コマンド

# 目的

アカウンティングの処理をオフにします。

# 構文

**/usr/sbin/acct/shutacct** [ **"***Reason***"** ]

# 説明

**shutacct** コマンドは、プロセス・アカウンティングをオフにし、 **acctwtmp** コマンドを呼び出して **/var/adm/wtmp** ファイルに理由を示すレコードを追加します。 **shutacct** コマンドは **shutdown** コマンド によって呼び出されます。

注**: /var/adm/wtmp** ファイル内の *Reason* 値は引用符で囲まなければなりません。

### 変数

項目 説明 理由 アカウンティング・システムのシャットダウンの理由を指定します。この値はオプショナルです。

# セキュリティー

アクセス制御: このコマンドは、adm グループのメンバーのみに実行 (x) アクセス権を与えます。

### ファイル

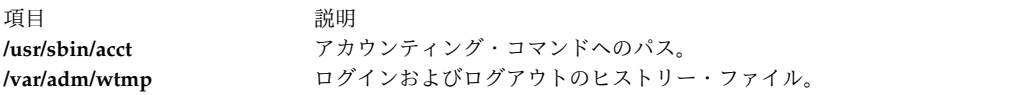

#### 関連資料:

732 ページの『turnacct [コマンド』](#page-741-0) 関連情報: システム・アカウンティング アカウンティング・サブシステムの設定

# **shutdown** コマンド

## 目的

システム操作を終了します。

# 構文

**shutdown** [ **[-d](#page-123-0)** ] [ **[-F](#page-123-1)** ] [ **[-h](#page-123-2)** ] [ **[-i](#page-123-3)** ] [ **[-k](#page-123-4)** ] [ **[-l](#page-124-0)** ] [ **[-m](#page-124-1)** ] [ **[-p](#page-124-2)** ] [ **[-r](#page-124-3)** ] [ **[-t](#page-124-4)** *mmddHHMM* [ *yy* ] ] [ **[-u](#page-124-5)** ] [ **[-v](#page-124-6)** ] [ **+***[Time](#page-124-7)* [ *[Message](#page-124-8)* ] ]

### 説明

**shutdown** コマンドはオペレーティング・システムを停止します。 root ユーザー権限を持ったユーザーだ けが、このコマンドを実行できます。デフォルトのシャットダウンの間にはメッセージが表示され、システ ムのシャットダウンがまもなく起こることが (**wall** コマンドによって) ユーザーに通知されます。ただ し、ユーザーがシャットダウン完了メッセージを受け取るまでは、シャットダウンは完了しません。シャッ トダウン完了メッセージが表示される前に、システムを再始動したり電源を切ったりしないでください。フ ァイルシステムが破壊される恐れがあります。

注**:** シャットダウンを起動する tty が、マルチポート・アダプターを通してシステムに接続されてい る場合、その tty には halt completed メッセージは表示されません。

シャットダウン時間が近づくと、システム上のすべてのユーザーの端末に警告メッセージが表示されます。

指定された秒数の後 (デフォルトでは 60 秒)、システムはアカウンティング・プロセスおよびエラー・ロ グ・プロセスを停止し、エラー・ログにエントリーを書き込みます。次に **shutdown** コマンドは、残りの プロセスを終了するために **killall** コマンドを実行し、さらにメモリー常駐のディスク・ブロックをフラッ シュするために **sync** コマンドを実行します。最後にファイルシステムをアンマウントして、 **halt** コマン ドを呼び出します。

注**: shutdown** コマンドを実行中のノードでファイルをオープンしていても、そのノードにログイン していないユーザーには、シャットダウンに関する通知が行われません。

ユーザーがオペレーティング・システムに完全に停止するように要求すると、 **shutdown** コマンドはすべ てのプロセスを停止し、すべてのファイルシステムをアンマウントして、 **halt** コマンドを呼び出します。

システム管理者は、**/etc/rc.shutdown** という名前のシェル・スクリプトにローカル用にカスタマイズされ たシャットダウン手順を配置できます。このスクリプトは、存在する場合はシャットダウンの開始時に実行 します。スクリプトが実行してもゼロ以外の戻りコードで失敗した場合は、シャットダウンは停止します。

注意**:** システムを終了させて保守モードにする場合は、ファイルシステムが完全にアンマウントされ るように、 **/** (ルート) ディレクトリーから **shutdown** コマンドを実行する必要があります。

<span id="page-123-4"></span><span id="page-123-2"></span><span id="page-123-1"></span><span id="page-123-0"></span>注**:** デフォルトでは、ソフトウェア制御が可能な電源装置を備えたモデルで **shutdown** コマンドを発 行すると、システムの電源がオフにされます。

#### フラグ

<span id="page-123-3"></span>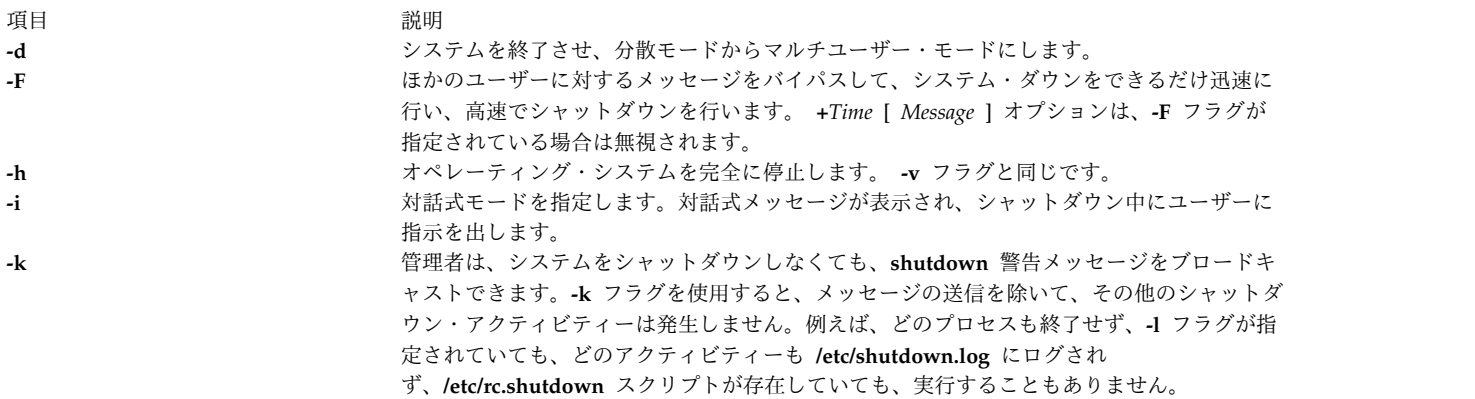

<span id="page-124-3"></span><span id="page-124-2"></span><span id="page-124-1"></span><span id="page-124-0"></span>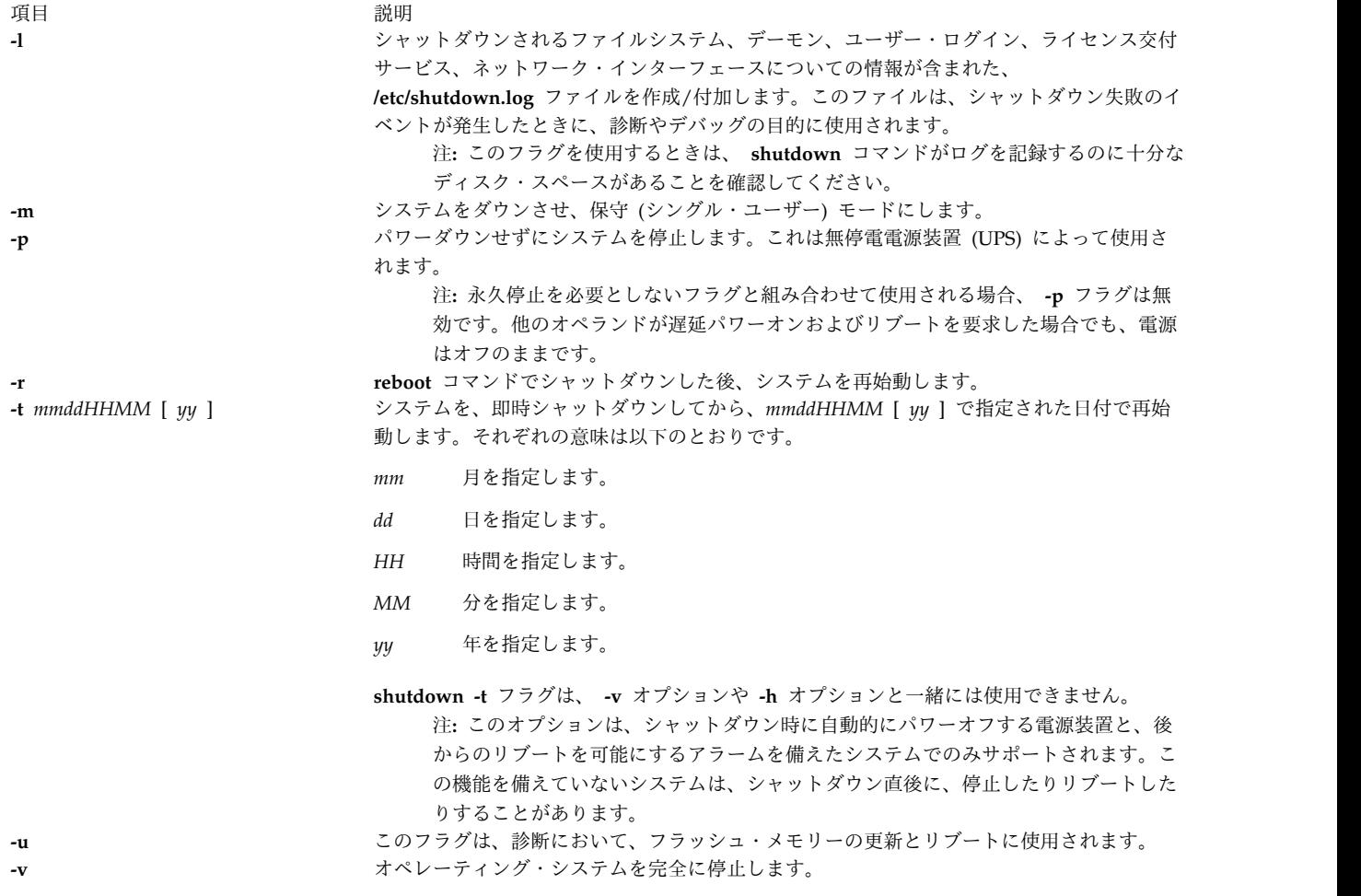

# <span id="page-124-6"></span><span id="page-124-5"></span><span id="page-124-4"></span>パラメーター

項目 説明

<span id="page-124-7"></span>**+***Time* **shutdown** コマンドがシステムを停止する時を指定します。即時シャットダウンは画面に表示された now という語 で指示されます。将来の時間は、+ 数字かまたは時間 : 分という 2 つのフォーマットのいずれかで指定されます。 前者の形式では、指定された時間 (分) の後にシステムが停止され、後者では指定された時刻 (24 時間制) に停止さ れます。 *Message* パラメーターが指定される場合は、*Time* パラメーターも指定されなければなりません。 *Message* メッセージを指定します。

# <span id="page-124-8"></span>セキュリティー

**RBAC** ユーザーおよび **Trusted AIX** ユーザーへの注意**:** このコマンドは特権命令を実行できます。 特権 命令を実行できるのは特権ユーザーのみです。 権限および特権についての詳細情報は、「セキュリティ ー」の『特権コマンド・データベース』を参照してください。 このコマンドに関連した特権および権限の リストについては、**lssecattr** コマンドまたは **getcmdattr** サブコマンドの項を参照してください。

### 例

1. コンピューターの電源を切るには、以下のように入力します。

shutdown

これによってシステムがシャットダウンされます。ユーザー・プロセスおよび **init** プロセスが停止す るまで 1 分間待機します。

2. ユーザーが実行中の処理を終えるためにさらに猶予時間を与えてからシステムを保守モードにするに は、以下のように入力します。

shutdown  $-m + 2$  $-m + 2$ 

これによって、2 分間待った後にシステムはマルチユーザー・モードから保守モードになります。

#### ファイル

うちに こうしょう うちのう うちのう うちのう うちのう 説明 いっちょう こうしょう 説明 **/usr/sbin/shutdown shutdown** コマンドが入っています。

#### 関連資料:

445 [ページの『](#page-454-0)telinit または init コマンド』 363 ページの『sync [コマンド』](#page-372-0) 関連情報: wall コマンド halt コマンド kill コマンド

# **sisraidmgr** コマンド

目的

PCI-X (Peripheral Component Interconnect-X) SCSI RAID コントローラーを使用および保守します。

# 構文

- **sisraidmgr** [ **-A** -l [hdisk#](#page-126-0) [ -z *pdisk* ] [ -f ] ]
- **sisraidmgr** [ **-B** -l adptr# -b ioa\_opt [ -r [raid\\_level](#page-126-1) ] ]
- **sisraidmgr** [ **-C** [ -r raid\_level -s [stripe\\_size](#page-127-0) (in KB) -z *pdisk\_list* ] ]
- **sisraidmgr** [ **-D** -l adptr# [-d *hdisk* | -e *[serial\\_num](#page-127-1)* ] ]
- **sisraidmgr** [ **-F** [ -z *[pdisk\\_list](#page-127-2)* ] ]
- **sisraidmgr** [ **-H** [ -z *[pdisk\\_list](#page-127-3)* ] ]
- **sisraidmgr** [ **-I** [ -z *[pdisk\\_list](#page-127-4)* ] ]
- **sisraidmgr** [ **-L** -l adptr# [ -a display\_opt [ -v [sisarray\\_opt](#page-128-0) -p pdisk\_opt -j jbod\_opt ] ] ]
- **sisraidmgr** [ **-L** -l hdisk# [ -a display\_opt [ -v [sisarray\\_opt](#page-128-0) -p pdisk\_opt ] ] ]
- **sisraidmgr** [ **-L** -l pdisk# [ -p [pdisk\\_opt](#page-128-0) ] ]
- **sisraidmgr** [ **-M** -l adptr# -o *[cmd\\_opt](#page-129-0)* ]
- **sisraidmgr** [ **-P** -z [drive\\_list](#page-129-1) { *pdisks* | *hdisks* } ]
- **sisraidmgr** [ **-R** -z *[pdisk\\_list](#page-129-2)* ]
- **116** AIX バージョン 7.2: コマンド・リファレンス 第 5 巻 (s から u)

**sisraidmgr** [ **-S** -l [adptr#](#page-129-3) ]

**sisraidmgr** [ **-U** -z *[pdisk\\_list](#page-129-4)* ]

**sisraidmgr** [ **-W** -l adptr# -o *[cmd\\_opt](#page-129-5)* ]

**sisraidmgr** [ **-X** -l adptr# -o *[cmd\\_opt](#page-130-0)*]

**sisraidmgr** [ **-Y** -l hdisk# [ -x [cmd\\_opt](#page-130-1) ]]

### 説明

**sisraidmgr** コマンドを使用して、PCI-X SCSI RAID コントローラー上の RAID アレイを作成、削除、お よび保守します。

重要**: sisraidmgr** コマンドを実行するためには、「*PCI-X SCSI RAID Controller Reference Guide for AIX*」を参照し、ストレージ管理の概念についてよく理解してください。

重要**:** *System Management Interface Tool (SMIT)* の **smit pxdam** 高速パスは、PCI-X SCSI RAID コント ローラーを管理するための推奨方式です。

重要**:** 保守タスクは特別な研修を必要とし、非保守要員が行ってはなりません。

#### フラグ

項目 説明 -A 既存のアレイにデバイスを追加します。このオプションを使用すると、最適なパフォーマンスが得られなくなりま

す。これは、組み込まれるデバイスにパリティーが含まれておらず、データの再ストライプが行われないからです。

**-l lname**

アレイの論理名。

**-z** *pdisks*

<span id="page-126-0"></span>組み込むドライブ。

- **-f** 組み込まれるディスクの数が分からない可能性がある (つまり、ディスク数が 0 の可能性がある) 状態 で、組み込み操作を強制するオプション。
- **-B** アダプターがサポートする内容に関する情報をリストします。

#### **-l lname**

アダプターの論理名。

**-b ioa\_support\_opt**

- **1 lname** オプションに対してサポートされる RAID レベルを表示します。これはデフォルト・オ プションです。
- **2 lname** オプションおよび **raid\_level** オプションに対してサポートされるストライプ・サイズを 表示します。
- **3 raid\_level** オプションの最小デバイス数を表示します。
- **4 raid\_level** オプションの最大デバイス数を表示します。
- **5 raid\_level** オプションのデバイス数の最小倍数を表示します。

#### **-r raid\_level**

<span id="page-126-1"></span>この RAID レベルでサポートされるストライプ・サイズを表示します。

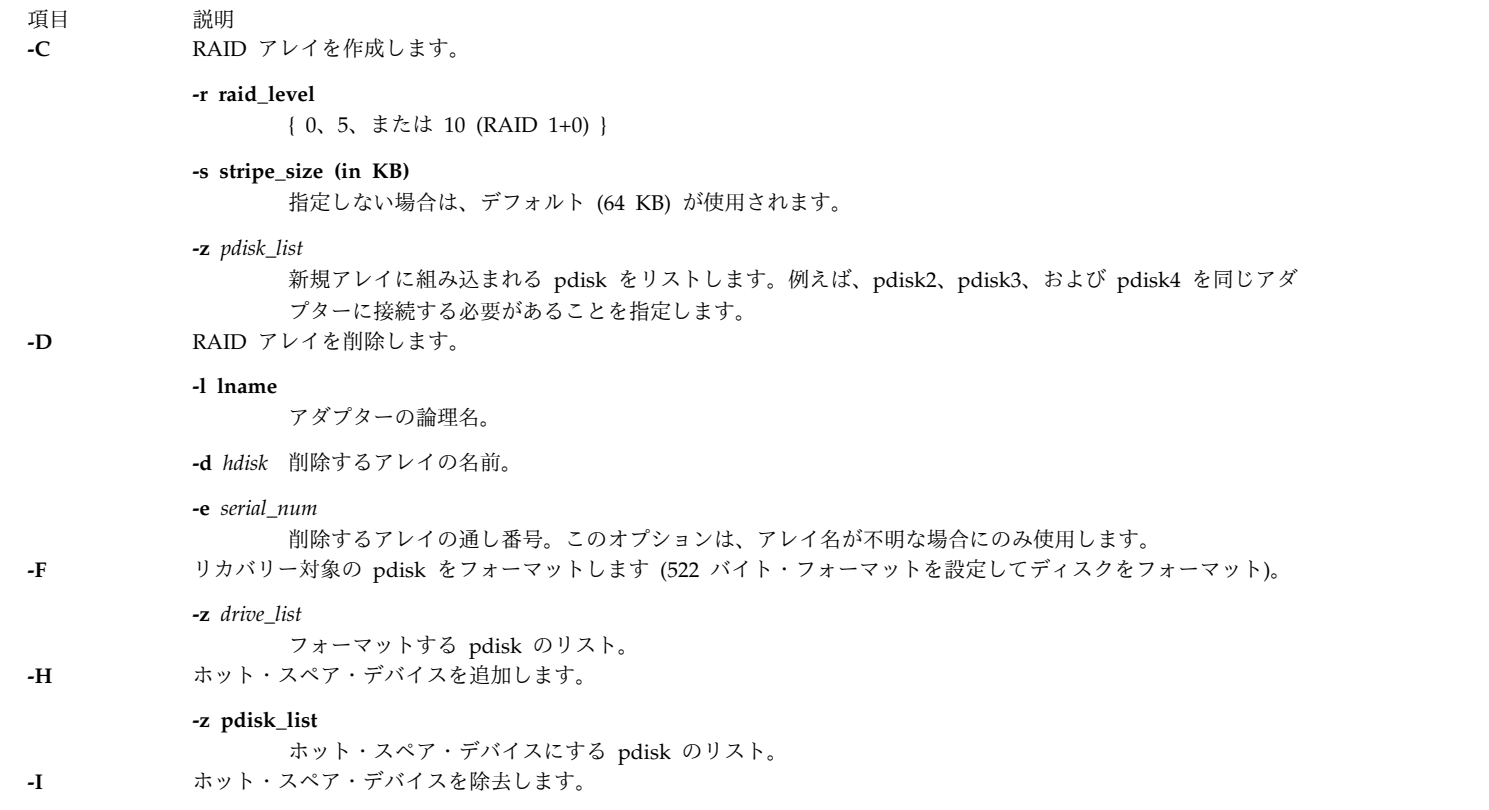

# **-z pdisk\_list**

<span id="page-127-4"></span><span id="page-127-3"></span><span id="page-127-2"></span><span id="page-127-1"></span><span id="page-127-0"></span>ホット・スペア・デバイスの指定を解除する pdisk のリスト。

#### 項目 説明

**-L** 拡張機能情報をリストします。

#### **-l lname**

情報を表示する対象のデバイス。RAID アダプター (*sisioa0*)、RAID アレイ (*hdisk8*)、または物理ディス ク (*pdisk5*) のいずれかです。

#### **-a display\_opt**

- **lname** オプションの構成情報をすべて表示します。これはデフォルト・オプションです。
- **lname** オプションの論理デバイス情報のみを表示します。
- **lname** オプションの物理デバイス情報のみを表示します。

#### **-v sisarray\_opt**

- すべてのアレイを表示します。これはデフォルトです。
- 「**Delete Array (**アレイの削除**)**」オプションの候補であるアレイのみを表示します。
- 「**Rsync Protection (Rsync** 保護**)**」オプションの候補であるアレイのみを表示します。
- 追加デバイスを組み込む際の候補であるアレイのみを表示します。
- アダプター情報のない ODM アレイのみを表示します。

#### **-p pdisk\_opt**

- すべての pdisk を表示します。これはデフォルトです。
- 「**Prepare (**準備**)**」オプションの候補である pdisk のみを表示します。
- 「**Start RAID (RAID** の開始**)**」オプションの候補である pdisk のみを表示します。
- 「**Add Hot Spare (**ホット・スペアの追加**)**」オプションの候補である pdisk のみを表示しま す。
- 「**Remove Hot Spare (**ホット・スペアの除去**)**」オプションの候補である pdisk のみを表示し ます。
- 既存アレイへの追加の候補である pdisk のみを表示します。
- 「**Rebuild (**再構築**)**」オプションの候補である pdisk のみを表示します。
- 「**Recovery Format (**リカバリー・フォーマット**)**」オプションの候補である pdisk のみを表示 します。
- アダプター情報のない ODM pdisk のみを表示します。
- 「**Unprepare (**準備解除**)**」オプションの候補である pdisk のみを表示します (522 512)。
- 準備された場合は既存アレイへの追加の候補になる pdisk のみを表示します。

**-j jbod\_opt**

- JBOD hdisk を表示しません。これはデフォルト・オプションです。
- すべての JBOD hdisk を表示します。
- <span id="page-128-0"></span>「**Prepare (**準備**)**」オプションの候補である JBOD hdisk のみを表示します (512 - 522)。

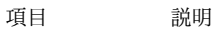

**-M** 再充電可能バッテリーを保守します。

#### **-l lname**

アダプターの論理名。

#### **-o cmd\_option**

- コマンド・オプションは以下のとおりです。
- **0** 再充電可能バッテリーの情報を表示します。
- **1** 再充電可能バッテリー・エラーを強制的に発生させます。
- **2** 並行バッテリー交換の後、キャッシングを開始します。
- <span id="page-129-1"></span>**3** 同時にバッテリーを始動するための候補を照会します。
- **-P** デバイスを準備します。つまり、アレイ候補の物理ディスクを作成します。

#### <span id="page-129-0"></span>**-z drive\_list**

- アレイ候補になる JBOD hdisk または pdisk、あるいはその両方のリスト。
- **-Q** pdisk エラー抑止属性を設定またはクリアします。

#### **-z pdisk\_list**

<span id="page-129-2"></span>属性を適用またはクリアする対象の pdisk のリスト。

#### **-o cmd\_option**

オンまたはオフにするエラー抑止ビットを指定する、1 バイトの 16 進数ストリング。 **-R** デバイスを再構築します。つまり、機能低下したアレイを再構成します。

#### **-z pdisk\_list**

再構築する pdisk のリスト。 **-S** アダプター・リンクの状況を表示します。

#### <span id="page-129-3"></span>**-l lname**

アダプターの論理名。 **-U** スタンドアロン物理ディスクを作成します。

#### **-z drive\_lists**

スタンドアロン・ディスクとしてフォーマットする pdisk のリスト。

#### **-W** キャッシュ・ストレージを再利用します。

#### **-l lname**

<span id="page-129-4"></span>アダプターの論理名。

#### **-o cmd\_option**

- コマンド・オプションは以下のとおりです。
- **0** 再利用操作が必要かどうかを判断するための照会を行います。
- **1** 不明なデータ損失に対する許可が必要かどうかを判断するための照会を行います。
- **2** キャッシュ・ストレージの再利用を実行します。
- <span id="page-129-5"></span>**3** キャッシュ・ストレージの再利用を実行し、不明なデータ損失を許可します。
- 項目 説明
- **-X** アダプターの割り当てを変更します。

アダプターの論理名。

#### **-o cmd\_option**

コマンド・オプションは以下のとおりです。

- **0** 表示のみ。
- **1** 基本アダプターとして優先されます。
- **2** 操作に関する優先設定はありません。
- **3** 基本アダプターとして優先されます。この値を設定すると、**cfgmgr** コマンドが実行されます。

**-Y** アレイ保護を再同期します。

<span id="page-130-0"></span>**-l lname**

<span id="page-130-1"></span>アレイの論理名。

# 終了状況

このコマンドは、以下の終了値を戻します。

項目 説明

- **0 sisraidmgr** コマンドが操作を正常に完了しました。
- **>0 sisraidmgr** コマンドはエラーを検出しました。

# セキュリティー

特権制御: このコマンドに対する実行 (x) アクセス権は、root ユーザーとシステム・グループのメンバー だけが持ちます。

### 例

1. 使用法の情報を表示する場合:

# sisraidmgr -h

- 2. sissas0 という名前の PCI-X SCSI RAID コントローラー上のディスク・アレイ構成を表示する場合: # sisraidmgr -L -l sissas0 -j3
- 3. ディスク・アレイで使用する 512 バイトのフォーマット済みドライブ (hdisk3 および hdisk4) を準備 する場合:

# sisraidmgr -P -z *'hdisk3 hdisk4'*

4. 準備されたディスク (pdisk2 および pdisk5) 上でストライプ・サイズ 256K の RAID 0 アレイを作 成する場合:

# sisraidmgr -C -r 0 -s 256 -z *'pdisk2 pdisk5'*

5. コントローラー sissas0 上の RAID アレイ hdisk3 を削除する場合: # sisraidmgr -D -l sissas0 -d hdisk3

ファイル

項目 しょうしょう しゅうしょう しゅうしょく かんしゅう 説明 しゅうしょく かいしょう **/usr/bin/sisraidmgr sisraidmgr** コマンドが入っています。

関連情報:

SMIT コマンド

2. Power Systems SAS RAID [Controllers](http://public.dhe.ibm.com/systems/power/docs/hw/p8/p8ebj.pdf) for AIX

# **sissasraidmgr** コマンド

## 目的

シリアル接続 SCSI (SAS) RAID コントローラーを保守および使用します。

# 構文

**sissasraidmgr -A** -l [hdisk#](#page-132-0) [ -z *pdisk* [ -f ] ]

- **sissasraidmgr -B** -l adptr# -b ioa\_opt [ -r [raid\\_level](#page-133-0) ]
- **sissasraidmgr -C** [ -r raid\_level -s [stripe\\_size](#page-133-1) (in KB)-z *pdisk\_list* ]
- **sissasraidmgr -D** -l adptr# [-d *hdisk* | -e *[serial\\_num](#page-133-2)* ]
- **sissasraidmgr -E** -l adptr# [-d *hdisk* -o *[cmd\\_opt](#page-134-0)*]
- **sissasraidmgr -F** -z *[pdisk\\_list](#page-134-1)*
- **sissasraidmgr -G** -l hdisk# -r raid\_level [ -s [stripe\\_size](#page-134-2) (in KB) -z *pdisk\_list* ]
- **sissasraidmgr -H** [ -z *[pdisk\\_list](#page-134-3)* ]
- **sissasraidmgr -I** [ -z *[pdisk\\_list](#page-134-4)* ]
- **sissasraidmgr -J** -z *[drive\\_list](#page-134-5)* -o *cmd\_opt*
- **sissasraidmgr -L** -l adptr# [ -a display\_opt [ -v [sisarray\\_opt](#page-135-0) -p pdisk\_opt -j jbod\_opt ] ]
- sissasraidmgr **-L** -l hdisk# [ -a display\_opt [ -v [sisarray\\_opt](#page-135-0) -p pdisk\_opt ] ]
- **sissasraidmgr -L** -l pdisk# [ -p [pdisk\\_opt](#page-135-0) ]
- **sissasraidmgr -M** -l [adptr#-o](#page-136-0) *cmd\_opt*
- **sissasraidmgr -P** -z [drive\\_list](#page-136-1) ( *pdisks* | *hdisks* )
- **sissasraidmgr -Q** -z *pdisks* } [ -o *[cmd\\_opt](#page-136-2)* ]
- **sissasraidmgr -R** -z *[pdisk\\_list](#page-136-3)*
- **sissasraidmgr -S** -l adptr# [ -o *[cmd\\_opt](#page-136-4)* ]
- **sissasraidmgr -T** -l adptr# [ -o *[cmd\\_opt](#page-136-5)* ]
- **sissasraidmgr -T** -l device# [ -o *[cmd\\_opt](#page-137-0)* ]
- **122** AIX バージョン 7.2: コマンド・リファレンス 第 5 巻 (s から u)

**sissasraidmgr -U** -z *[pdisk\\_list](#page-137-1)*

**sissasraidmgr -W** -l [adptr#-o](#page-137-2) *cmd\_opt*

**sissasraidmgr -X** -l adptr# -o *[cmd\\_opt](#page-137-3)*

**sissasraidmgr -Y** -l [hdisk#](#page-137-4)

**sissasraidmgr -Z** -l adptr# -o *[cmd\\_opt](#page-138-0)*

#### 説明

**sissasraidmgr** コマンドを使用して、PCI-X または PCI Express (PCIe) SAS RAID コントローラー上の RAID アレイを作成、削除、および保守します。

重要**: sissasraidmgr** コマンドを実行するためには、「*Power Systems™ SAS RAID Controllers for AIX*」 解説書を参照し、ストレージ管理の概念についてよく理解してください。

重要**:** *System Management Interface Tool (SMIT)* の **smit sasdam** 高速パスは、SAS RAID コントローラ ーを管理するための推奨方式です。

重要**:** 保守タスクは特別な研修を必要とし、非保守要員が行ってはなりません。

#### フラグ

項目 説明

-A 既存のアレイにデバイスを追加します。このオプションを使用すると、最適なパフォーマンスが得られなくなりま

す。これは、組み込まれるデバイスにパリティーが含まれておらず、データの再ストライプが行われないからです。 **-l lname**

アレイの論理名。

**-z** *pdisks*

<span id="page-132-0"></span>組み込むドライブ。

**-f** 組み込まれるディスクの数が分からない可能性がある (つまり、ディスク数が 0 の可能性がある) 状態 で、組み込み操作を強制するオプション。

項目 説明

**-B** アダプターがサポートする内容に関する情報をリストします。

**-l lname**

アダプターの論理名。

#### **-b ioa\_support\_opt**

- **1 lname** オプションに対してサポートされる RAID レベルを表示します。これはデフォルト・オ プションです。
- **2 lname** オプションおよび **raid\_level** オプションに対してサポートされるストライプ・サイズを 表示します。
- **3 raid\_level** オプションの最小デバイス数を表示します。
- **4 raid\_level** オプションの最大デバイス数を表示します。
- **5 raid\_level** オプションのデバイス数の最小倍数を表示します。
- **6 lname** オプションに対してサポートされる移行 RAID レベルを表示します。
- **7 lname** オプションおよび **raid\_level** オプションに対してサポートされる移行ストライプ・サイ ズを表示します。
- **8 raid\_level** オプションの移行組み込みデバイスの最小数を表示します。
- **9 raid\_level** オプションの移行組み込みデバイスの最大数を表示します。
- **10 raid\_level** オプションの移行組み込みデバイス数の最小倍数を表示します。
- **11 raid\_level** オプションの 1 つの tier で許可される合計アレイ容量の最小パーセンテージを表示 します。
- <span id="page-133-0"></span>**12 raid\_level** オプションの tier 当たりの最小デバイス数を表示します。

#### **-r raid\_level**

この RAID レベルでサポートされるストライプ・サイズを表示します。

**-C** RAID アレイを作成します。

#### **-r raid\_level**

{ 0、5、6、10 (RAID 1+0)、5T2、6T2、または 10T2}

**-s stripe\_size (in KB)**

ストライプ・サイズを指定します。指定しない場合は、デフォルト (64 KB) が使用されます。

**-z** *pdisk\_list*

<span id="page-133-1"></span>新規アレイに組み込まれる pdisk をリストします。例えば、pdisk2、pdisk3、および pdisk4 を同じアダ プターに接続する必要があることを指定します。

**-D** RAID アレイを削除します。

#### **-l lname**

アダプターの論理名。

**-d** *hdisk* 削除するアレイの名前。

**-e** *serial\_num*

<span id="page-133-2"></span>削除するアレイの通し番号。このオプションは、アレイ名が不明な場合にのみ使用します。

<span id="page-134-5"></span><span id="page-134-4"></span><span id="page-134-3"></span><span id="page-134-2"></span><span id="page-134-1"></span><span id="page-134-0"></span>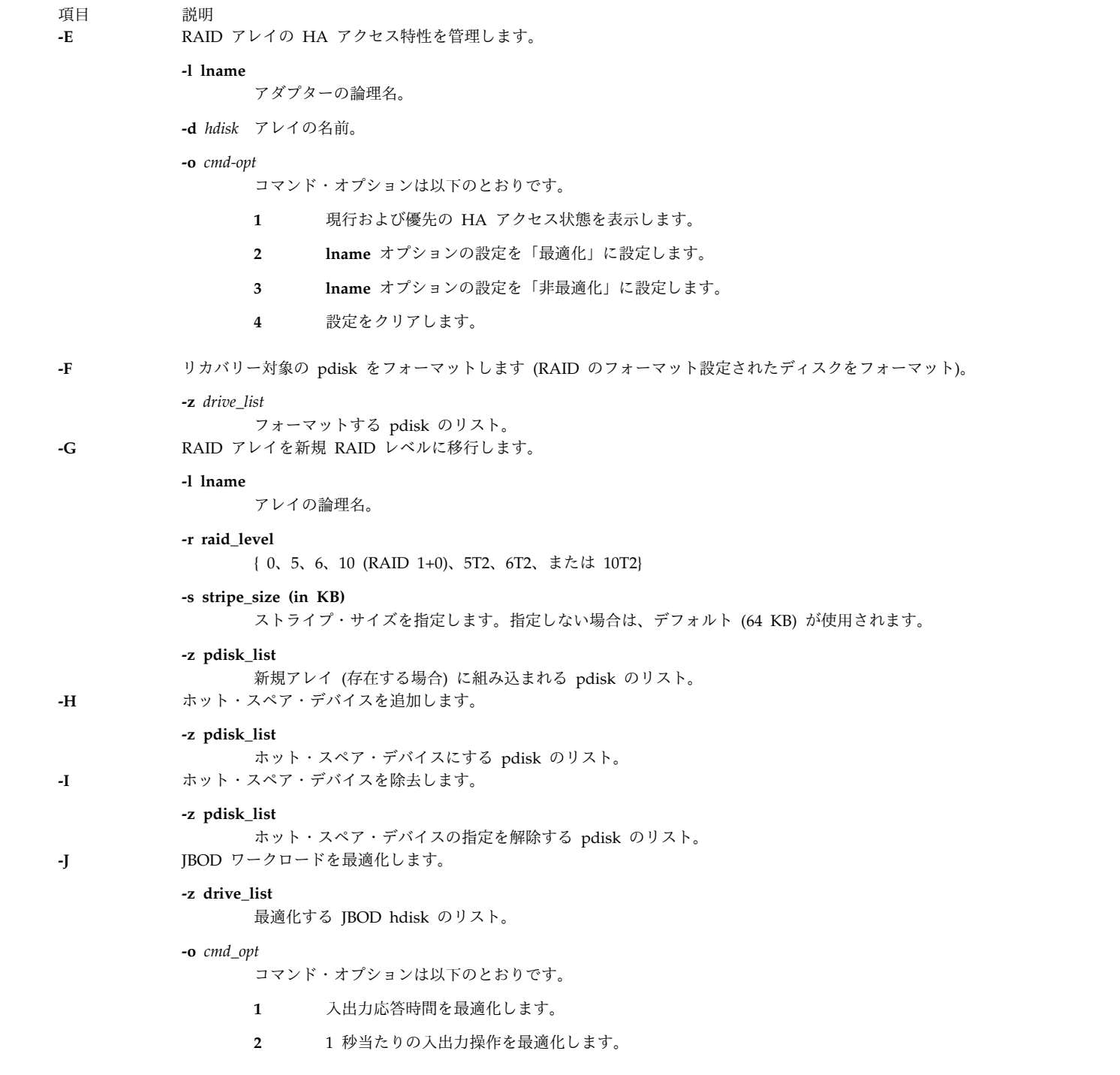

#### 項目 説明

#### **-L** 拡張機能情報をリストします。

#### **-l lname**

情報を表示する対象のデバイス。RAID アダプター (*sisioa0*)、RAID アレイ (*hdisk8*)、または物理ディス ク (*pdisk5*) のいずれかです。

#### **-a display\_opt**

- **lname** オプションの構成情報をすべて表示します。これはデフォルト・オプションです。
- **lname** オプションの論理デバイス情報のみを表示します。
- **lname** オプションの物理デバイス情報のみを表示します。
- 2 次モードのアダプター下ではない **lname** オプションの物理デバイス情報のみを表示します。

#### **-v sisarray\_opt**

- すべてのアレイを表示します。これはデフォルトです。
- 「**Delete Array (**アレイの削除**)**」オプションの候補であるアレイのみを表示します。
- 「**Rsync Protection (Rsync** 保護**)**」オプションの候補であるアレイのみを表示します。
- 追加デバイスを組み込む際の候補であるアレイのみを表示します。
- アダプター情報のない ODM アレイのみを表示します。
- 新規 RAID レベルへの移行の候補であるアレイのみを表示します。

#### **-p pdisk\_opt**

- すべての pdisk を表示します。これはデフォルトです。
- 「**Prepare (**準備**)**」オプションの候補である pdisk のみを表示します。
- 「**Start RAID (RAID** の開始**)**」オプションの候補である pdisk のみを表示します。
- 「**Add Hot Spare (**ホット・スペアの追加**)**」オプションの候補である pdisk のみを表示しま す。
- 「**Remove Hot Spare (**ホット・スペアの除去**)**」オプションの候補である pdisk のみを表示し ます。
- 既存アレイへの追加の候補である pdisk のみを表示します。
- 「**Rebuild (**再構築**)**」オプションの候補である pdisk のみを表示します。
- 「**Recovery Format (**リカバリー・フォーマット**)**」オプションの候補である pdisk のみを表示 します。
- アダプター情報のない ODM pdisk のみを表示します。
- 「**Unprepare (**準備解除**)**」オプションの候補である pdisk のみを表示します。
- 準備された場合は既存アレイへの追加の候補になる pdisk のみを表示します。
- メインパス (1 次パスまたは専用パス) の下にある pdisk のみを表示します。
- 既存アレイの移行時に組み込むための候補である pdisk のみを表示します。

#### **-j jbod\_opt**

- JBOD hdisk を表示しません。これはデフォルトです。
- すべての JBOD hdisk を表示します。
- 「**Prepare (**準備**)**」オプションの候補である JBOD hdisk のみを表示します。
- <span id="page-135-0"></span>すべての JBOD デバイスを表示します。
- 項目 説明
- **-M** 再充電可能バッテリーを保守します。

アダプターの論理名。

#### **-o cmd\_option**

コマンド・オプションは以下のとおりです。

- **0** 再充電可能バッテリーの情報を表示します。
- **1** 再充電可能バッテリー・エラーを強制的に発生させます。
- **2** 並行バッテリー交換の後、キャッシングを開始します。
- <span id="page-136-1"></span>**3** 同時にバッテリーを始動するための候補を照会します。
- **-P** デバイスを準備します。つまり、アレイ候補の物理ディスクを作成します。

#### <span id="page-136-0"></span>**-z drive\_list**

アレイ候補になる JBOD hdisk または pdisk、あるいはその両方のリスト。 **-Q** pdisk エラー抑止属性を設定またはクリアします。

#### **-z pdisk\_list**

<span id="page-136-2"></span>属性を適用またはクリアする対象の pdisk のリスト。

**-o** *cmd\_option*

オンまたはオフにするエラー抑止ビットを指定する、1 バイトの 16 進数ストリング。 **-R** デバイスを再構築します。つまり、機能低下したアレイを再構成します。

#### **-z pdisk\_list**

再構築する pdisk のリスト。

**-o** *cmd\_opt*

アダプター用のコマンド・オプションは次のとおりです。

- **0** HA リンクの状況を表示します。これはデフォルトです。
- <span id="page-136-4"></span>**1** HA および AWC リンクの状況を表示します。
- **-S** アダプター・リンクの状況を表示します。

#### <span id="page-136-3"></span>**-l lname**

アダプターの論理名。 **-T** アダプターの SAS パス情報を表示します。

#### **-l lname**

アダプターの論理名。

#### **-o** *cmd\_opt*

アダプター用のコマンド・オプションは次のとおりです。

- **0** 「要約パス」ウィンドウを表示します。これはデフォルトです。
- **1** 接続されているすべてのデバイスのすべてのパス情報を表示します。
- **2** 接続されているすべてのデバイスのパスをグラフィカルに表示します。
- <span id="page-136-5"></span>**16** 入出力アダプター SAS アドレスを表示します。
- 項目 説明
- **-T** 接続されているデバイスの SAS パス情報を表示します。

デバイス (pdisk または hdisk) の論理名。

#### **-o** *cmd\_opt*

- アダプター用のコマンド・オプションは次のとおりです。
	- **0** デバイスのパス情報をグラフィカルに表示します。
	- **1** 選択されたデバイスのパス情報データを表示します。
- **-U** スタンドアロン物理ディスクを作成します。

#### <span id="page-137-0"></span>**-z drive\_lists**

スタンドアロン・ディスクとしてフォーマットする pdisk のリスト。 **-W** キャッシュ・ストレージを再利用します。

#### **-l lname**

<span id="page-137-1"></span>アダプターの論理名。

#### **-o cmd\_option**

- コマンド・オプションは以下のとおりです。
	- **0** 再利用操作が必要かどうかを判断するための照会を行います。
- **1** 不明なデータ損失に対する許可が必要かどうかを判断するための照会を行います。
- **2** キャッシュ・ストレージの再利用を実行します。
- **3** キャッシュ・ストレージの再利用を実行し、不明なデータ損失を許可します。

**-X** アダプターの割り当てを変更します。

#### <span id="page-137-2"></span>**-l lname**

アダプターの論理名。

#### **-o cmd\_option**

コマンド・オプションは以下のとおりです。

- **0** 表示のみ。
- **1** 基本アダプターとして優先されます。
- **2** 操作に関する優先設定はありません。
- **3** 基本アダプターとして優先されます。この値を設定すると、**cfgmgr** コマンドが実行されます。
- **4** AWC 優先ロール情報を表示します。
- **10** デュアル・イニシエーター・モードをデフォルトになるように設定します。
- **11** デュアル・イニシエーター・モードを JBOD HA シングル・パスに設定します。
- **256** HA アクセス状態をクリアします。
- **512** HA アクセス状態を保持します。
- **1024** IOA キャッシュのデフォルトの動作を使用可能にします。

**2048** IOA キャッシュを使用不可にします。

<span id="page-137-3"></span>注**:** 「クリア」、「保存」、「使用可能」、および「使用不可」の各オプションをオプション 1、2、また は 3 と組み合わせる (論理和演算する) か、またはスタンドアロン・オプションとして使用することがで きます。

**-Y** アレイ保護を再同期します。

#### **-l lname**

<span id="page-137-4"></span>アレイの論理名。

- 項目 説明
- **-Z** SAS コントローラー物理リソースを表示します。

<span id="page-138-0"></span>アダプターの論理名。

```
-o cmd_option
     コマンド・オプションは以下のとおりです。
    0 物理ロケーションを表示します。これはデフォルトです。
     1 物理情報を表示します。
注: 出力をフィルタリングするために -L フラグと同じオプションを入力します。
```
# 終了状況

このコマンドは、以下の終了値を戻します。

項目 説明

**0 sissasraidmgr** コマンドが操作を正常に完了しました。

**>0 sissasraidmgr** コマンドはエラーを検出しました。

# セキュリティー

特権制御: このコマンドに対する実行 (x) アクセス権は、root ユーザーとシステム・グループのメンバー だけが持ちます。

### 例

1. 使用法の情報を表示する場合:

# sissasraidmgr -h

- 2. sissas0 という名前の SAS RAID コントローラー上のディスク・アレイ構成を表示する場合: # sissasraidmgr -L -l sissas0 -j3
- 3. ディスク・アレイで使用する JBOD ドライブ (hdisk3 および hdisk4) を準備する場合: # sissasraidmgr -P -z *'hdisk3 hdisk4'*
- 4. 準備されたディスク (pdisk2 および pdisk5) 上で 256 KB のストライプ・サイズの RAID 0 アレイ を作成する場合:
	- # sissasraidmgr -C -r 0 -s 256 -z *'pdisk2 pdisk5'*
- 5. コントローラー sissas0 上の RAID アレイ hdisk3 を削除する場合: # sissasraidmgr -D -l sissas0 -d hdisk3
- 6. sissas2 (1 次コントローラーでもある) 上の RAID アレイ hdisk1 を最適化する場合:

```
# sissasraidmgr -E -l sissas2 -d hdisk1 -o 2
```
- 7. sissas3 (2 次コントローラー) 上の hdisk2 を最適化する場合:
	- # sissasraidmgr -E -l sissas2 -d hdisk2 -o 3
- 8. ドライブ pdisk3 への SAS 物理パスを表示する場合:
	- # sissasraidmgr -T -l pdisk3 -o 1

```
ファイル
```
項目 しょうしょう しゅうしょう しゅうしょく かんしゅう 説明 しゅうしょく かいしょう **/usr/bin/sissasraidmgr sissasraidmgr** コマンドが入っています。

#### 関連情報:

SMIT コマンド

24 Power Systems SAS RAID [Controllers](http://public.dhe.ibm.com/systems/power/docs/hw/p8/p8ebj.pdf) for AIX

# **size** コマンド

# 目的

拡張共通オブジェクト・ファイル形式 (XCOFF) のオブジェクト・ファイルのセクション・サイズを表示し ます。

# 構文

**size** [ **[-d](#page-139-0)** | **[-o](#page-139-1)** | **[-x](#page-139-2)** ] [ **[-f](#page-139-3)** ] [ **[-V](#page-139-4)** ] [ **-X** {**32** | **64** | **[32\\_64](#page-139-5)** | **d64** | any}] [ *File ...*]

### 説明

**size** コマンドは、すべてのセクションによって要求されるバイト数を、各 XCOFF ファイルの合計ととも に標準出力に書き出します。 **-f** フラグを指定した場合、セクション名がセクション・サイズの後に続きま す。

注**: size** コマンドへの入力として受け渡されるファイルがないとき、**a.out** ファイルはデフォルトと見なさ れます。

# フラグ

以下のフラグで出力を変更しない限り、出力は 10 進表記で表されます。

- <span id="page-139-0"></span>項目 説明
- **-d** 10 進表記で書き出します。
- <span id="page-139-1"></span>**-f** セクション・サイズの後にセクション名を括弧内に書き出します。
- <span id="page-139-2"></span>**-o** 8 進表記で書き出します。
- **-x** 16 進表記で書き出します。
- **-X** *mode* **size** が検査するオブジェクト・ファイルのタイプを指定します。 *mode* は、以下のいずれかの値でなければなりま せん。
	- **32** 32 ビットのオブジェクト・ファイルのみを処理します。
	- **64** 64 ビットのオブジェクト・ファイルのみを処理します。
	- **32\_64** 32 ビットおよび 64 ビットの両方のオブジェクト・ファイルを処理します。
	- **d64** 中止された 64 ビット XCOFF ファイルを検査します (マジック番号 == U803XTOCMAGIC)。
	- **any** サポートされるオブジェクト・ファイルのすべてを処理します。

<span id="page-139-5"></span><span id="page-139-4"></span><span id="page-139-3"></span>デフォルトでは、32 ビットのオブジェクト・ファイルを処理 (64 ビットのオブジェクトは無視) します。また、 *mode* は **OBJECT\_MODE** 環境変数とともに設定することができます。例えば、**OBJECT\_MODE=64** によって、 **size** は 64 ビットのオブジェクトを処理し、32 ビットのオブジェクトを無視します。 **-X** フラグは、 **OBIECT MODE 変数をオーバーライドします。** 

**-V size** コマンドのバージョン番号を表示します。

例

1. **a.out** ファイルのサイズを 10 進数で表示するには、以下のように入力します。

size

これによって実行可能 **a.out** ファイルのサイズはバイト数で表示されます。以下のようにオブジェク ト・ファイルの各セクションのサイズが表示され、合計が最後に表示されます。

3720 + 1752 + 4152 = 9624

2. オブジェクト・ファイルのサイズを 8 進数で表示するには、以下のように入力します。 size -o driver.o

これによって **driver.o** オブジェクト・ファイルのサイズは 8 進数で表示されます。

3. 複数のオブジェクト・ファイルのサイズを 16 進数で表示するには、以下のように入力します。 size -x \*.o

これによって、現行ディレクトリー内の **.o** で終わる各ファイルのサイズは 16 進数で表示されます。 関連資料:

296 ページの『strip [コマンド』](#page-305-0) 関連情報: ar コマンド as コマンド dump コマンド nm コマンド **skctl** コマンド

### 目的

ストレージ保護キー属性の変更を処理します。

# 構文

**skctl** [**[-D](#page-141-0)**]

**skctl** [**[-u](#page-141-1)**] <*nukeys/off*>] [**[-k](#page-141-2)** *on/off/default*]

**skctl** [**[-v](#page-141-3)** [*now|default|boot*]

#### 説明

**skctl** コマンドは、ストレージ保護キーをサポートするシステムで使用される特権コマンドです。 **skctl** コ マンドは、ユーザー・スペース・ストレージ・キーの数を変更したり、ユーザー・スペース・ストレージ・ キーを使用不可にしたり、カーネル・ストレージ・キーの状態を使用可能または使用不可にしたり、デフォ ルト、現行、および次回のブートのストレージ・キー属性を表示したりすることができます。

注**:** ストレージ・キー属性の変更後に **/usr/sbin/bosboot** コマンドを実行してから、システムをリブートし て変更を有効にする必要があります。

# <span id="page-141-1"></span>フラグ

<span id="page-141-3"></span><span id="page-141-2"></span><span id="page-141-0"></span>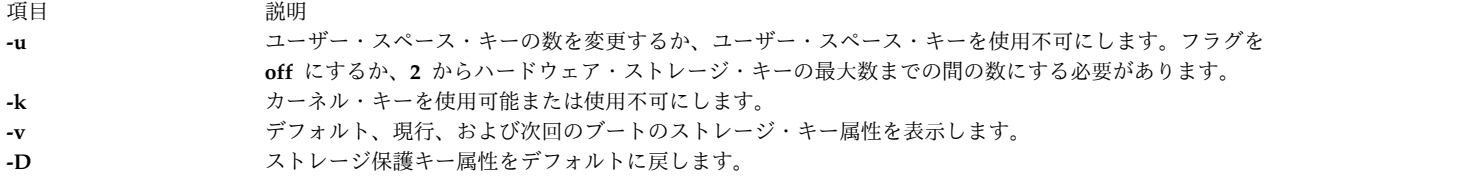

## **skulker** コマンド

目的

不要なファイルを除去して、ファイルシステムをクリーンアップします。

### 構文

**skulker**

説明

重要**: skulker** コマンドは root ユーザーによって実行され、その目的はファイルの除去だけなので、 予期しない結果が生じる可能性があります。新規に **skulker** コマンドをインストールする前に、 **xargs -p** コマンドを使用して追加部分を手作業で実行することによって、ファイル除去基準に追加さ れた内容を検査してください。新規の **skulker** コマンドによって、除去したいファイルだけが除去さ れることを確認してから、コマンドをインストールします。

**skulker** コマンドは、ファイルシステムから古くなったファイルまたは不要なファイルを定期的に削除する ために使用されます。候補となるファイルには、**/tmp** ディレクトリー内のファイル、指定された経過時間 よりも古いファイル、**\*.bak** ファイル、**a.out** ファイル、コア・ファイル、検査ファイル、ガレー・ファイ ル、**...\*** ファイル、**ed.hup** ファイル、および作成されてから 2 日以上経過しているファイルが含まれま す。

**skulker** コマンドは通常、オフピーク時に **cron** コマンドによって実行されるアカウンティング・プロシー ジャーの一部として毎日呼び出されます。分散バージョン内に示されたパターンに従って、ローカル・ニー ズに合うように **skulker** コマンドを修正します。ローカル・ユーザーは、ファイル自動除去の基準につい て熟知していなければなりません。

**find** コマンドと **xargs** コマンドは、**skulker** コマンドを使用するための強力な組み合わせです。ファイル 選択基準の大部分は、**find** 式を使用して簡単に表すことができます。結果として作成されるファイル・リ ストは、セグメントされた後 **xargs** コマンドを使って **rm** コマンドに挿入され、別のコマンドを使って各 ファイルが削除された場合に予想されるオーバーヘッドを減らすことができます。

- 関連情報:
- cron コマンド
- find コマンド
- rm コマンド
- xargs コマンド

## **slattach** コマンド

目的

シリアル・ラインをネットワーク・インターフェースとして接続します。

構文

**/usr/sbin/slattach** *[TTYName](#page-143-0)* [ *[BaudRate](#page-143-1) [DialString](#page-143-2)* [ *[DebugLevel](#page-143-3)* ] ]

説明

**/usr/sbin/slattach** コマンドは、ネットワーク・インターフェースに TTY 回線を割り当てます。

**slattach** コマンドは、システム始動中に **/etc/rc.net** ファイルによって実行され、System Management Interface Tool (SMIT) で定義されたシリアル・ライン・インターネット・プロトコル (SLIP) ネットワー ク・インターフェースを自動的に構成します。 SLIP インターフェースは、この後の例のセクションに示 すように、手作業でも構成できます。

直接接続された SLIP インターフェースでは、接続が切断されると手操作による介入ではなく自動的に再 試行されます。モデムを介して接続された SLIP インターフェースでは、接続が切断された場合は手作業 でリダイヤルしなければなりません。ユーザーが **slattach** コマンド・ラインにダイヤル文字列を指定する 場合は、切断された接続を復元するためにはユーザーがコマンドとダイヤル文字列を再入力しなければなり ません。

インターフェースを切り離すには、**slattach** コマンドを終了した後に、**ifconfig** *Interface* **down** コマンド を実行します。*Interface* パラメーターは、**netstat** コマンドによって表示される名前です。

コマンド・ラインから SLIP インターフェースを構成する場合は、該当するパラメーターを指定して SLIP インターフェース用に **/usr/sbin/ifconfig** コマンドを起動しなければなりません。また、このコマンドを正 常に実行するには、SLIP tty 回線の伝送制御手順が使用可能でなければなりません。 SLIP tty 回線の伝 送制御手順が既にロードされているかどうかを検査するには、コマンド strinfo -m | grep slip を実行し ます。出力が表示されなければ、モジュールはまだロードされていません。コマンド strload -m /usr/lib/drivers/slip を発行して、モジュールをロードしてください。

注**:**

- 1. **ifconfig** を使用して SLIP インターフェースが構成されていると、TTY でアクセス権を持つユーザー は **slattach** コマンドを発行できます。
- 2. 接続を確立する前に、 **slattach** コマンドによって使用される tty デバイスを構成しなければなりませ ん。また、BNU の **/usr/lib/uucp/Devices** ファイルに、tty デバイスのエントリーを作成する必要があ る場合もあります。
- 3. サンプル・シェル・スクリプト **/usr/sbin/slipcall** では、**slattach** を呼び出してリモート・システムに 接続するための簡易インターフェースが実現されます。**slipcall** は、SLIP tty 伝送制御手順をアクティ ブにする前にユーザーがログインしておくことを必要とする、ダイヤルイン SLIP ネットワークに接続 するのに便利なコマンドです。 **slipcall** の基本構成では、 **sliplogin** 構成を持つほかのオペレーティ ング・システムに接続し、呼び出されたシステムによって割り当てられたローカルおよびリモートのイ ンターネット・アドレスとネットワーク・マスクを取り出します。次に、リモート・システムの指定さ れた値を使用して、ローカル・インターフェースを構成します。

パラメーター

<span id="page-143-3"></span><span id="page-143-1"></span>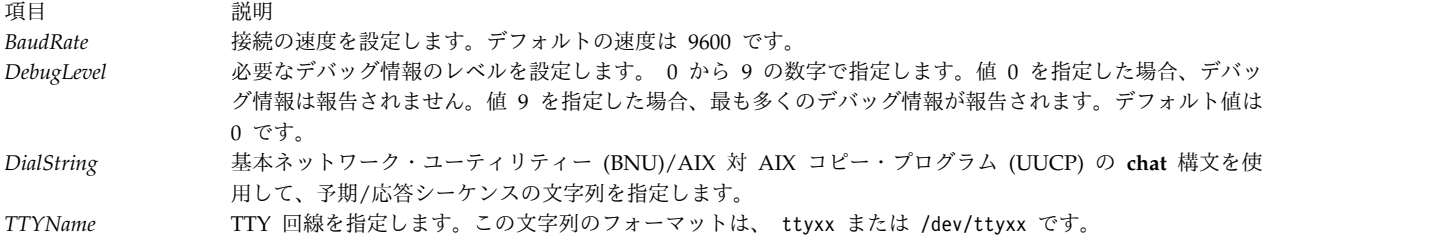

## 例

1. SLIP ネットワーク・インターフェースを直接接続で tty1 ポートに接続するには、以下のコマンドを 発行します。

<span id="page-143-2"></span><span id="page-143-0"></span>slattach /dev/tty1

このコマンドは、tty1 を SLIP によって使用されるネットワーク・インターフェースに接続します。

2. モデム接続を使用して SLIP ネットワーク・インターフェースを tty1 に接続するには、以下のコマン ドを発行します。

slattach /dev/tty1 9600 '""AT OK ¥pATF1 OK ¥pATDT34335 CONNECT""'

ファイル

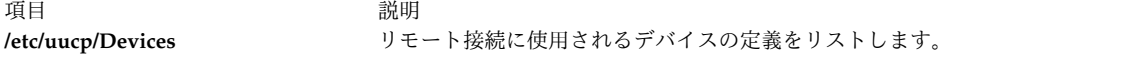

関連資料:

136 ページの『sliplogin [コマンド』](#page-145-0) 関連情報: BNU のデバイス・ファイル・フォーマット netstat コマンド TCP/IP ネットワーク・インターフェース

# **sleep** コマンド

### 目的

実行を一定の時間、中断します。

# 構文

**sleep** *Seconds*

# 説明

**sleep** コマンドは、少なくとも *Seconds* パラメーターで指定された時間、プロセスの実行を延期します。 *Seconds* パラメーターに指定される時間の範囲は、1 から **MAXINT** (2、147、483、647) 秒までです。

# 終了状況

このコマンドは、以下の終了値を戻します。

**134** AIX バージョン 7.2: コマンド・リファレンス 第 5 巻 (s から u)
項目 説明 **0** 実行が少なくとも *Seconds* 秒間正常に延期されたか、または **SIGALRM** シグナルが受信されました。 **>0** エラーが発生しました。

## 例

```
1. 一定の時間が経過した後にコマンドを実行するには、以下のように入力します。
  (
  echo "SYSTEM SHUTDOWN IN 10 MINUTES!" | wall
  sleep 300; echo "SYSTEM SHUTDOWN IN 5 MINUTES!" | wall
  sleep 240; echo "SYSTEM SHUTDOWN IN 1 MINUTE!" | wall
  sleep 60; shutdown
  )&
  このコマンド・シーケンスは、システムがシャットダウンされる 10 分、5 分、および 1 分前に、す
  べてのユーザーに警告を発します。
```
2. コマンドを定期的な間隔で実行するには、以下のように入力します。

while true do date sleep 60 done

このシェル・プロシージャーは、1 分ごとに日時を表示します。それを停止するには、割り込みキー・ シーケンスを押してください。

### 関連資料:

```
113 ページの『shutdown コマンド』
関連情報:
wall コマンド
alarm コマンド
sleep コマンド
シェル・コマンド
```
## **slibclean** コマンド

### 目的

カーネルおよびライブラリー・メモリー内で現在使用されていないモジュールすべてを除去します。

### 構文

### **slibclean**

説明

**slibclean** コマンドは、ロードおよび使用回数が 0 のすべてのオブジェクト・ファイルをアンロードしま す。また、要求されなくなったオブジェクト・ファイルを除去することによって、共有されたライブラリー 領域やカーネル・テキスト領域では使用されないオブジェクト・ファイルを除去するためにも使用されま す。

## セキュリティー

**RBAC** ユーザーおよび **Trusted AIX** ユーザーへの注意**:** このコマンドは特権命令を実行できます。 特権 命令を実行できるのは特権ユーザーのみです。 権限および特権についての詳細情報は、「セキュリティ ー」の『特権コマンド・データベース』を参照してください。 このコマンドに関連した特権および権限の リストについては、**lssecattr** コマンドまたは **getcmdattr** サブコマンドの項を参照してください。

### ファイル

うちはん ついろ こうしょう うちのう こうしょう うちのう 説明 いっちょう こうしょう 説明 **/usr/sbin/slibclean slibclean** コマンドが入っています。

#### 関連情報:

unload コマンド カーネル・プロセスの使用 トラステッド AIX® AIX バージョン 6.1 セキュリティー・ガイドの RBAC

# **sliplogin** コマンド

### 目的

標準入力の端末回線を、リモート・ホストへのシリアル・ライン・インターネット・プロトコル (SLIP) リ ンクに変換します。

### 構文

**sliplogin** [*LoginName*]

### 説明

**sliplogin** コマンドは、標準入力の端末回線をリモート・ホストへのシリアル・ライン・インターネット・ プロトコル (SLIP) リンク上に構成します。つまりこのコマンドは、シリアル・ライン・ネットワーク・イ ンターフェースを接続します。

注**:** ネットワーク・インターフェースを接続するには、ユーザーには root 権限が必要です。

**sliplogin** コマンドは、**/etc/slip.hosts** ファイル内で、*LoginName* パラメーターの値と一致する loginname エントリーを検索します。一致するエントリーが検索されると、**sliplogin** は SLIP に該当する回線 (つま り、8 ビットの透過的入出力) を構成し、SLIP 伝送制御手順に変換します。次に、**sliplogin** は、 **/etc/slip.hosts** ファイル内の loginname エントリーに関連するローカルおよびリモートのインターネッ ト・プロトコル (IP) アドレス、ネットマスク、およびオプションの引数を指定して、SLIP インターフェ ースを初期化する適用可能なログイン・シェル・スクリプトを呼び出します。

通常の初期化スクリプト・ファイルは **/etc/slip.login** です。ただし、特定のホストに必要な特殊な初期化 に合わせるためには、**/etc/slip.login.***userlogin* (この *userlogin* は **/etc/slip.hosts** の loginname エントリ ーに対応する) という名前のスクリプト・ファイルを作成できます。 **sliplogin** コマンドは、 **/etc/slip.login.***userlogin* スクリプト・ファイルがあれば、それを **/etc/slip.login** スクリプト・ファイルの 代わりに使用します。

SLIP インターフェースの初期化を解除するために、**sliplogin** コマンドは **/etc/slip.logout** スクリプト・フ ァイルまたは **/etc/slip.logout.***userlogin* スクリプト・ファイルのいずれか存在する方のファイルを使用し ます。両方のファイルが存在する場合は、後者のファイルが優先されます。 **/etc/slip.logout** スクリプト・ ファイルには、**/etc/slip.login** スクリプト・ファイルと同じ引数が与えられます。 **/etc/ slip.logout.***userlogin* スクリプト・ファイルには、**/etc/slip.login.***userlogin* スクリプト・ファイルと同じ引

数が与えられます。デフォルト形式では、**/etc/slip.logout** スクリプト・ファイルは指定された SLIP 装置 のネットワーク・インターフェースを通る経路指定をすべて削除します。 SLIP インターフェースを切断 するときの追加プロセスは、いずれのログアウト・スクリプト・ファイルにも追加できます。

注**:**

- 1. インターフェースは、リモート接続の終了時、または **sliplogin** コマンドの終了時に非アクティブ状態 になります。
- 2. SLIP リンクが構成されているリモート・システムにアクセスするには、**slattach** コマンドを使用しま す。サンプル・シェル・スクリプト・ファイル **/usr/sbin/slipcall** を使用して、リモート・システムの 呼び出しに必要なパラメーターを指定して **slattach** コマンドを呼び出し、リモート・システムから割 り当てられる適切な値を使用して、ローカル・インターフェースを構成できます。
- 3. tty デバイス上でユーザーのログイン・シェルとして **sliplogin** を使用する場合は、この tty をログイ ン用に使用可能にする必要があります。(これは SLIP サーバー・プロセスとして **sliplogin** の代わり に **slattach** を使用した場合の構成とは異なります。)

**/etc/slip.hosts** ファイル

**/etc/slip.hosts** ファイルは構成ファイルで、事前構成済みの sliplogin ユーザーの名前と、ユーザーのログ イン時にローカルおよびリモート・インターフェースに割り当てられる IP アドレスが入っています。 **sliplogin** はこのファイル内で、一致する *LoginName* エントリーを検索します。このファイルのフォーマ ットは以下のとおりです。

- v コメント (# で始まる行) およびブランク行は無視されます。
- v ほかの行は必ず *loginname* 引数で始め、フィールドにはその名前に対して実行される **slip.login** ファイ ルに適した内容を記述しなければなりません。
- v 引数は空白で区切り、通常の sh(1) 引用符規則に従います。ただし、*loginname* 引数を引用符で囲むこ とはできません。一般に、各行の形式は以下のとおりです。

loginname local address remote address netmask opt args

この *local\_address* および *remote\_address* は、SLIP 回線のローカルおよびリモートの終端の IP ホスト 名またはアドレスで、*netmask* は適切な IP ネットマスクです。これらの引数は、**ifconfig** コマンドに 直接渡されます。 *Opt\_args* は回線の構成に使用するオプションの引数です。

v こうして **sliplogin** をインストールしたことによって、**/etc/slip.hosts** ファイルには、シングル SLIP ユーザーに関する複数のエントリーを、別々のアドレスを指定して含めることができるようになりま す。これによって、同じユーザー名について、**sliplogin** コマンドで複数の SLIP インターフェースを アクティブにできます。ユーザー・エントリーを **/etc/slip.hosts** ファイルから検索するときには、以下 の基準を満たすアドレスのみが選択されます。

slip.hosts エントリーが、ローカル・システム上の別の非 SLIP インターフェースで既に使用中のロー カル・アドレスを指定すると、そのエントリーは無視されます。

**/etc/slip.hosts** エントリーで指定したリモート・アドレスが、既にほかの任意のインターフェース上で 使用されていると、そのエントリーは無視されます。

### **/etc/slip.login** ファイル

**/etc/slip.login** または **/etc/slip.login.***userlogin* ファイルは、ユーザーのネットワーク・インターフェース の初期化のために **sliplogin** コマンドによって呼び出されるセットアップ・スクリプトです。

**/etc/slip.login.***userlogin* ファイルが存在する場合は、このファイルが起動されます。この場合、**sliplogin** コマンドの *LoginName* パラメーターの値は、**/etc/slip.hosts** ファイルの loginname エントリーに対応し ています。このファイルにアクセスできない場合は、代わりに **/etc/slip.login** ファイルが起動されます。 ログイン・スクリプト・ファイルには、以下のパラメーターが入っています。

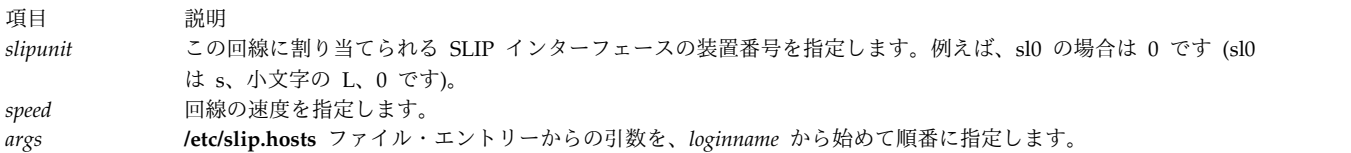

### **/etc/slip.logout** ファイル

**/etc/slip.logout** または **/etc/slip.logout.***userlogin* ファイルは、ユーザーのネットワーク・インターフェー スの初期化を解除するために、**sliplogin** によって呼び出されるセットアップ・スクリプトです。 **/etc/slip.logout.***userlogin* ファイルが存在する場合は、このファイルが起動されます。この場合、**sliplogin** の *LoginName* パラメーターの値は、**/etc/slip.hosts** ファイルの loginname エントリーに対応していま す。このファイルにアクセスできなければ、代わりに **/etc/slip.logout** ファイルが起動されます。

## フラグ

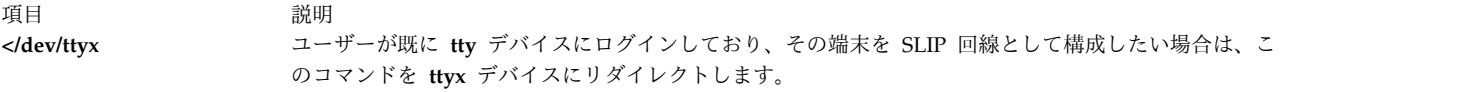

### パラメーター

うちょう うちょう うちのう 説明 いっちょう うちのおおし かいきょう *LoginName* 必要なログイン名を指定します。デフォルトは現行ログイン名です。

## 例

**sliplogin** コマンドの通常の使用目的は、エントリーのシェルとして **sliplogin** を持つ正しい各リモート SLIP サイトごとに **/etc/passwd** エントリーを作成することです。例えば、次の例では、

foo:!:2010:1:slip line to foo:/tmp:/usr/sbin/sliplogin

次に、**/etc/slip.hosts** ファイルにエントリーを追加しなければなりません。以下の例のようなエントリーが 必要です。

foo 1.1.1.1 1.1.1.2 0xffffff00 normal

この場合、*loginname* = foo、*local\_address* = 1.1.1.1, *remote\_address* = 1.1.1.2、*netmask* = 0xffffff00、 および opt args = normal です。(オプションの引数 normal は、起動する SLIP モードを指示します。 )

### 診断

**sliplogin** コマンドは、各種の情報をシステム・ログ・デーモン (**syslogd**) に記録します。以下のリスト は、重大度レベル別にグループ化されたメッセージを示しています。

エラーの重大度

| メッセージ                                                                       | 説明                                                                                                    |
|-----------------------------------------------------------------------------|----------------------------------------------------------------------------------------------------|
| ioctl (TCGETS): reason                                                      | 表示された理由により、ioctl サブルーチンは回線パラメーター<br>を取得できませんでした。                                                                                                    |
| ioctl (TCSETS): reason                                                      | 表示された理由により、ioctl サブルーチンは回線パラメーター<br>を設定できませんでした。                                                                                                    |
| ioctl (TIOCGETD): reason                                                    | 表示された理由により、ioctl サブルーチンは現在の tty 伝送制<br>御手順を取得できませんでした。                                                                                                   |
| /etc/slip.hosts: reason                                                     | 表示された理由により、/etc/slip.hosts ファイルをオープンでき<br>ませんでした。                                                                                                    |
| Check of flags for interface xxx failed. Errno is reason.                   | errno グローバル変数に表示された理由により、考えられるアド<br>レッシングの対立を防ぐため表示されたインターフェースの状況<br>を検査しようとしましたが失敗しました。                                                                 |
| Access denied for user - no /etc/slip.login[.userlogin] file.               | /etc/slip.login スクリプト・ファイルまたは<br>/etc/slip.login.userlogin スクリプト・ファイルを検出できません<br>でした。                                                                    |
| Access denied for user - no /etc/slip.hosts entries available.              | /etc/slip.hosts ファイル内の loginname エントリーは、コマン<br>ドで指定された LoginName の値と一致しませんでした。                                                                           |
| Access denied - getlogin returned 0.                                        | sliplogin コマンドを発行したユーザーは、/etc/passwd ファイ<br>ル内にパスワード・エントリーを持っていません。                                                                                      |
| Logout script failed: exit status xxx from /etc/<br>slip.logout[.userlogin] | /etc/slip.logout または /etc/slip.logout.userlogin スクリプト・<br>ファイルを実行しようとしましたが、表示された終了状況により<br>失敗しました。                                                       |
| No SLIP interface for ttyx. Errno is reason.                                | errno グローバル変数に表示された理由により、ttyx デバイスで<br>SLIP インターフェースの位置が見つかりませんでした。<br>ifconfig slx up コマンドを実行するか、SMIT を使用して tty<br>デバイスのネットワーク・インターフェースを追加してみてくだ<br>さい。 |
| Open /dev/null: reason                                                      | 表示された理由により、/dev/null デバイスをオープンできませ<br>んでした。                                                                                                    |
| /etc/slip.logout file not found                                             | /etc/slip.logout ファイルの位置が見つかりませんでした。                                                                                                    |
| sliplogin: cannot add SLIP discipline to ttyx                               | ttyx デバイスに SLIP インターフェースが存在しません。<br>ifconfig slx up コマンドを実行するか、SMIT を使用して tty<br>デバイスのネットワーク・インターフェースを追加してみてくだ<br>さい。                                    |
| SLIP discipline removal from tty failed. Errno is reason.                   | errno グローバル変数に表示された理由により、tty デバイスか<br>ら SLIP 伝送制御手順を除去できませんでした。                                                                                          |
| tcgetattr: reason                                                           | 表示された理由により、tty デバイスの現行属性を読み取れませ<br>んでした。                                                                                                    |
| userlogin login failed: exit status xxx from<br>/etc/slip.login[.userlogin] | /etc/slip.login または /etc/slip.login.userlogin スクリプト・ファ<br>イルを実行するシステム・コールが、表示された終了状況により<br>失敗しました。                                                       |

情報の重大度

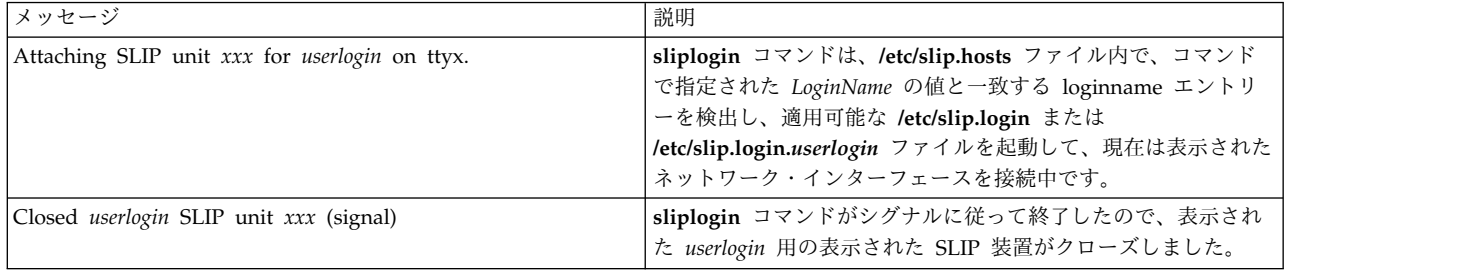

通知の重大度

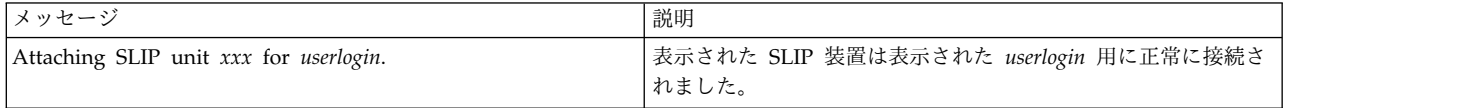

ファイル

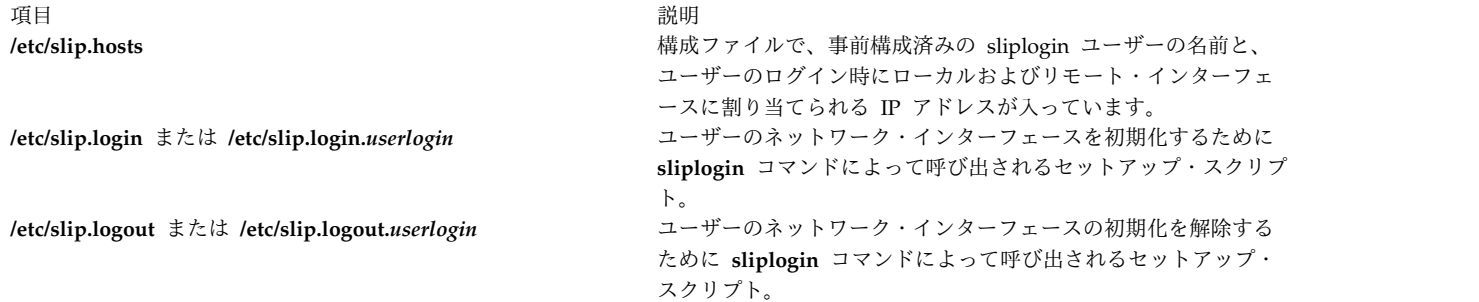

関連資料:

133 ページの『slattach [コマンド』](#page-142-0)

# **slocal** コマンド

## 目的

着信メールを処理します。

## 構文

**slocal** [ **[-verbose](#page-150-0)** | **[-noverbose](#page-150-1)** ] [ **[-debug](#page-150-2)** ]

説明

**slocal** コマンドは、メッセージがユーザーに送信されるたびに一連のアクションを実行します。ユーザー は **slocal** コマンドを始動できません。 **slocal** コマンドは、 **sendmail** コマンドによって呼び出されま す。

**sendmail** コマンドは、**\$HOME/.forward** ファイルで以下の行を見つけると、**slocal** コマンドを始動しま す。

/usr/lib/mh/slocal

着信メッセージごとに、**slocal** コマンドは **.maildelivery** ファイルに指定されたアクションを実行しま す。 **slocal** コマンドが **\$HOME/.maildelivery** ファイル を見つけられない場合は、**slocal** コマンドは **/etc/mh/maildelivery** デフォルト・ファイルを使用します。送信要求が失敗した場合は、**slocal** コマンド は **/usr/mail/\$USER** ファイルにメッセージを送信します。

フラグ

<span id="page-150-2"></span><span id="page-150-1"></span>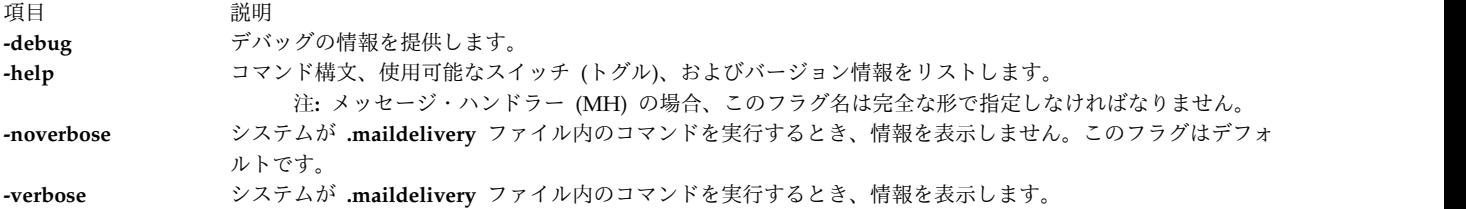

<span id="page-150-0"></span>ファイル

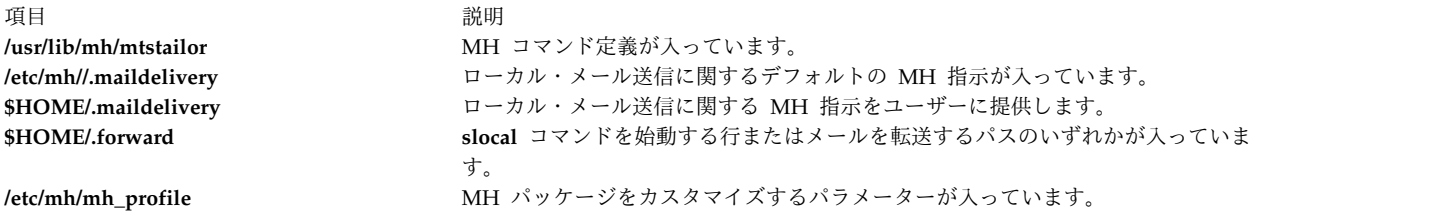

### 関連情報:

[sendmail](#page-83-0) コマンド MH の mtstailor ファイル .mh\_profile ファイル MH の .maildelivery ファイル メール・アプリケーション

# **slp\_srvreg** コマンド

目的

Service Location Protocol (SLP) サービス・エージェントを管理します。

# 構文

slp\_srvreg [-t](#page-151-0) servicetype [-u](#page-152-0) URL [[-a](#page-151-1) attribute] [-1 lifetime] [[-s](#page-151-3) scopes] [[-T](#page-152-1) IPAddress] [[-p](#page-151-4) port] [[-U](#page-152-2)] [[-v](#page-152-3)] [**[-b](#page-152-4)** *debuglevel*] [**[-6](#page-152-5)**]

**slp\_srvreg [-d](#page-151-5)** *URL* [**[-s](#page-151-3)** *scopes*] [**[-T](#page-152-1)** *IPAddress*] [**[-p](#page-151-4)** *port*][**[-v](#page-152-3)**] [**[-b](#page-152-4)** *debuglevel*] [**[-6](#page-152-5)**]

**slp\_srvreg [-D](#page-151-6)** [**[-v](#page-152-3)**] [**[-b](#page-152-4)** *debuglevel* [ **[-p](#page-151-4)** *port*]

**slp\_srvreg [-k](#page-151-7)** [**[-v](#page-152-3)**] [**[-b](#page-152-4)** *debuglevel*]

**slp\_srvreg [-h](#page-152-6)**

### 説明

**slp\_srvreg** コマンドは、Service Location Protocol (SLP) サービス・エージェントを管理します。 **slp\_srvreg** コマンドは、所定のスコープ内の属性リストを使用して、指定された URL にサービスを登録 するのに使用されます。 **-t** フラグが指定された *servicetype* は、スキーム・サービスを使用して URL で 表現されたどのようなサービス・タイプでもオーバーライドします。

サービスを登録するには、登録する URL を指定する **-u** フラグを指定して **slp\_srvreg** コマンドを使用し てください。

サービスの登録を解除するには、登録解除する URL を指定する **-d** フラグを指定して **slp\_srvreg** コマン ドを使用してください。

登録の場合も登録解除の場合も、登録要求の送信先の IP アドレスを指定するには、**-T** フラグを使用しま す。ローカル・ホストの IP アドレス (例えば 127.0.0.1) を指定する場合、または **-T** フラグを使用しない 場合、サービス URL の登録はローカルに処理されます。

**slp\_srvreg** をデーモンとして実行するには、**slp\_srvreg** コマンドに **-D** フラグを指定する必要がありま す。 **slp\_srvreg** コマンドに **-k** フラグを指定すると、**slp\_srvreg** が強制終了されます。

制限**:** 同じマシン上で複数の **slp\_srvreg** デーモンを実行しないでください。

デーモンとして実行される **slp\_srvreg** エージェントを、デフォルトのポート番号 427 ではなくユーザー 指定のポートで listen させるには、**-p** フラグを使用してください。**slp\_srvreg** の **-p** フラグに指定され たポートを指定して登録または登録解除を行うと、このポートで listen しているサービス・エージェント またはディレクトリー・エージェントのみが登録または登録解除を受け入れます。

要件**:** 登録には **-t** フラグと **-u** フラグが必須です。

SLP クライアントは、SLP サービス・エージェントがその登録中に使用されたのと同じ大/小文字を使用 する属性値を返すことを要求してはいけません。例えば、クライアントが *attribute*=**true** を使用してサー ビスを登録しても、その属性の照会が *attribute*=**TRUE** を返すことがあります。この情報をシークするすべ てのクライアントは、大/小文字を区別しない方法で属性を処理する必要があります。

注**:** コマンド **slp\_srvreg -D -b** debuglevel が、ゼロより大きい debuglevel (デバッグ・レベル) を指定 して使用されると、**slp\_srvreg** は、デーモンとして実行されません。

### <span id="page-151-5"></span><span id="page-151-1"></span>フラグ

<span id="page-151-7"></span><span id="page-151-6"></span><span id="page-151-4"></span><span id="page-151-3"></span><span id="page-151-2"></span><span id="page-151-0"></span>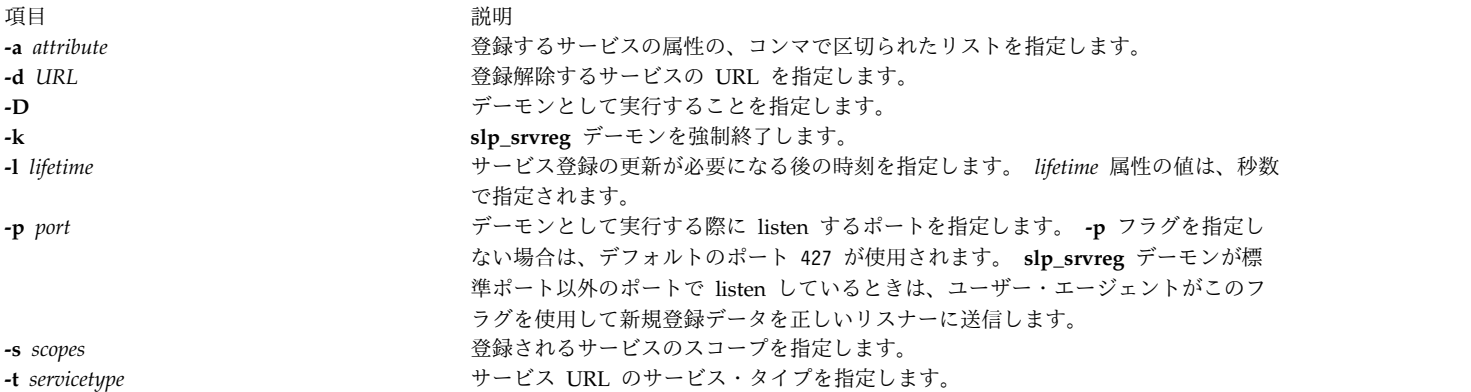

<span id="page-152-3"></span><span id="page-152-2"></span><span id="page-152-1"></span><span id="page-152-0"></span>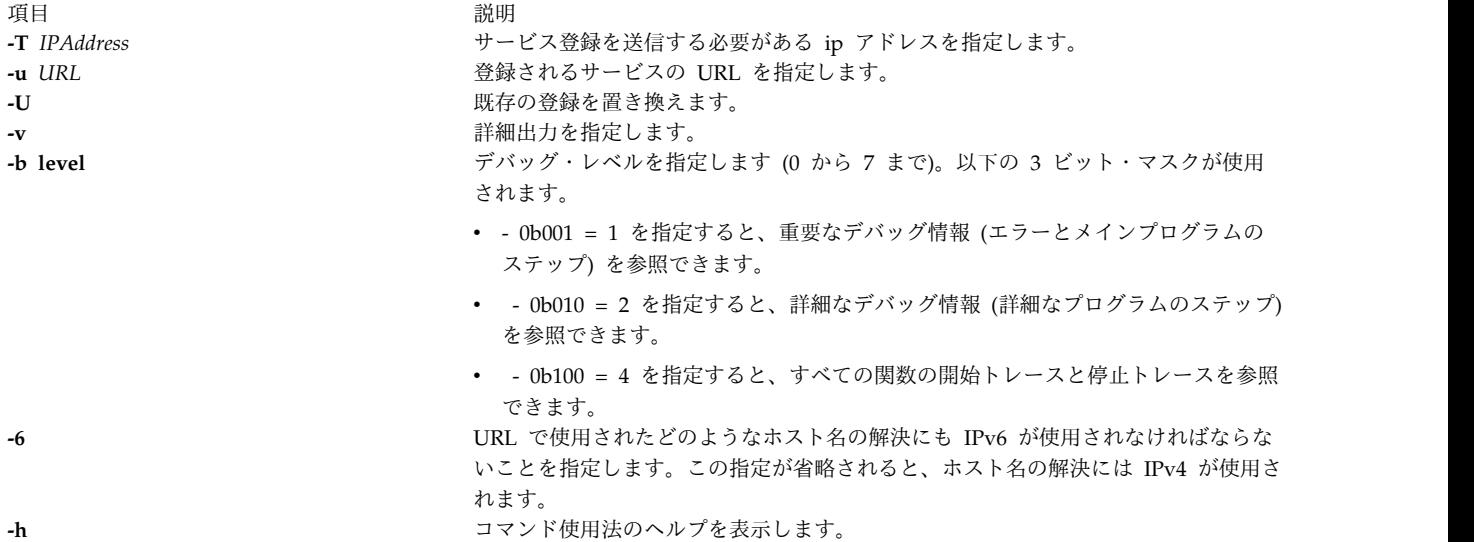

```
例
```
1. コマンドを、デフォルトの SLP ポート 427 でデーモンとして実行するには、以下のコマンドを入力し ます。

<span id="page-152-6"></span># slp\_srvreg -D

2. service:pop3://mail.ibm.com URL および user=Tom, Richard 属性のサービスを 2 日間で登録する には、以下のコマンドを入力します。

# slp\_srvreg -v -a "user=Tom, Richard" -u "service:pop3://mail.ibm.com" -t "service:pop3" -l 172800

3. ローカル・ホストの 2 日間の service:pop3://mail.ibm.com URL および user=Tom, Richard 属性の サービスを登録するには、以下のコマンドを入力します。

# slp\_srvreg -a "user=Tom, Richard" -u "service:pop3://mail.ibm.com" -t "service:pop3" -l 172800 -T 127.0.0.1

4. ローカル・ホストの 2 日間の service:pop3://mail.ibm.com URL および user=Tom, Richard 属性の サービスを登録するには、以下のコマンドを入力します。

# slp\_srvreg -a "user=Tom, Richard" -u "service:pop3://mail.ibm.com" -t "service:pop3" -l 172800 -T 127.0.0.1

- 5. 重要なデバッグ・トレースと詳細なデバッグ・トレース (0b011 = 3) が指定された service:pop3://mail.ibm.com URL のサービスを登録解除するには、以下のコマンドを入力します。 # slp\_srvreg -d "service:pop3://mail.ibm.com" -t "service:pop3" -b 5
- 6. **slp\_srvreg** デーモンを強制終了するには、以下のコマンドを入力します。

```
# slp_srvreg -k
```
関連情報:

```
SLPAttrCallback コマンド
```
SLPClose コマンド

SLPUnescape コマンド

'"'etc/slp.conf コマンド

```
Service Location Protocol (SLP) API
```
# <span id="page-153-0"></span>**smcaprop** コマンド

目的

認証局についての読み取り専用情報を提供します。

## 構文

**smcaprop**

### 説明

**smcaprop** コマンドは、内部認証局 (CA) として定義されているマシン上で実行できます。このコマンド は、CA 秘密鍵リング・パスワードをプロンプト指示してから、 CA に関する読み取り専用情報 (CA 名、発行された最新の証明書、CA 証明書の有効期限、等々) を提供します。 CA (鍵リング生成、証明書 の署名、等々) によって実行される、すべての操作に関する詳細情報は、CA ログ・ファイル **/usr/websm/security/SMCa.log** に入っています。

## 例

smcaprop

```
ファイル
```
項目 説明

**/usr/websm/security/SM.caprivkr** http://websm/security/SM.caprivkr

**/usr/websm/security/SMCa.log** CA によって実行される、すべての操作に関する詳細情報をリ ストします。

### 関連資料:

『smdefca コマンド』 ページの『[smimpcacert](#page-158-0) コマンド』 ページの『smlistcerts [コマンド』](#page-165-0) ページの『smsigncert [コマンド』](#page-168-0) ページの『smundefca [コマンド』](#page-172-0)

# **smdefca** コマンド

### 目的

内部認証局を定義します。

## 構文

**smdefca** *ca\_name* **[-o](#page-154-0)** *organization* **[-c](#page-154-1)** *country\_code* **[-d](#page-154-2)** *pub\_dir* [ **[-e](#page-154-3)** *mm/dd/yyyy*]

説明

**smdefca** コマンドは、内部 CA (認証局) を定義する場合に使用します。CA を定義する際、以下のファイ ルが生成されます。

### **/usr/websm/security/SM.caprivkr**

これは、CA 秘密鍵と CA 証明書を組み込んだ CA 秘密鍵リングです。保護された **root** と暗号 化されたパスワードによって作成されます。

**SMpubkr.class (**指定された *pub\_dir* で作成される**)** 公開鍵リング・ファイル。

CA が既に現行マシン上で定義されている場合は、最初に **smundefca** コマンドを使用してそれを構成解除 する必要があります。

グラフィカル・インターフェースにアクセスする場合は、 **/usr/websm/bin/wsm** コマンドを使用します。 高速パスは **wsm system** です。

### フラグ

<span id="page-154-0"></span>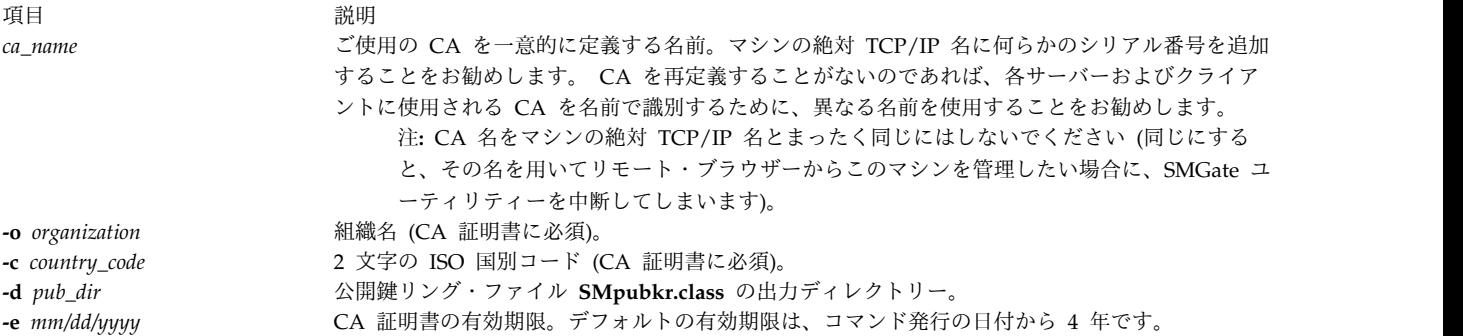

### <span id="page-154-3"></span><span id="page-154-2"></span><span id="page-154-1"></span>例

smdefca IBMCA1 -o IBM -c US -d /usr/websm/security/tmp -e 12/31/1999

### ファイル

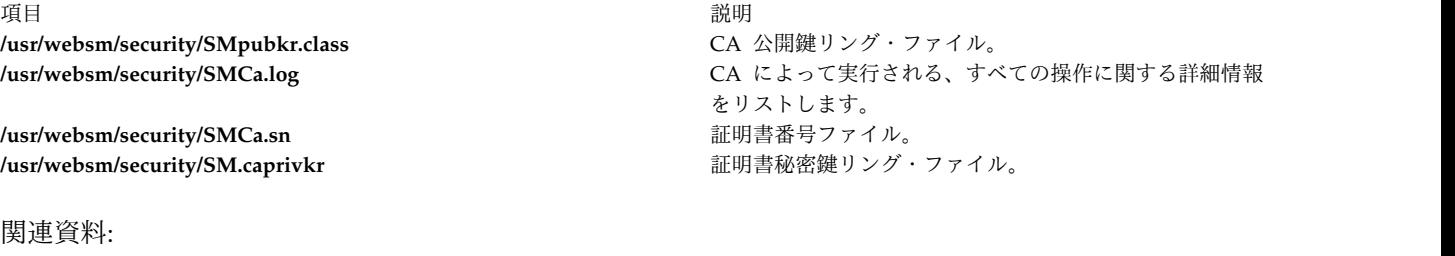

# **smdemon.cleanu** コマンド

 ページの『smcaprop [コマンド』](#page-153-0) ページの『[smexpcacert](#page-155-0) コマンド』 ページの『[smimpcacert](#page-158-0) コマンド』 ページの『smsigncert [コマンド』](#page-168-0) ページの『smundefca [コマンド』](#page-172-0)

## 目的

定期的にハウスキーピングを行うために **sendmail** キューをクリーンアップします。

## <span id="page-155-0"></span>構文

### **/usr/lib/smdemon.cleanu**

## 説明

**smdemon.cleanu** コマンドは、**sendmail** コマンドのキューをクリーンアップして **/var/spool/mqueue/log** ファイルを維持管理するシェル・プロシージャーです。

**smdemon.cleanu** コマンドを使用可能にするには、**/var/spool/cron/crontabs/root** ファイル内の **smdemon.cleanu** 行の先頭の # 文字を削除してコメント・ステートメントを除去しなければなりません。 **/var/spool/mqueue** ディレクトリーが存在しない場合は、**/var/spool/cron/crontabs/root** ファイルを変更し ないでください。

各 **smdemon.cleanu** セッション用のログ・ファイルの平均サイズにログ・ファイルの数を乗じた値 (スペ ース) が、必要以上にスペースを使用しないように注意してください。それぞれのニーズに合うように、ロ グ・ファイルの数を調整できます。

注**: smdemon.cleanu** コマンドは、通常はコマンド・ラインには入力されません。このコマンドは、**cron** デーモンによって実行されます。

## 例

**smdemon.cleanu** 手順を自動的に実行するには、 **/var/spool/cron/crontabs/root** ファイルを編集して、以 下のような **smdemon.cleanu** 行の先頭の # (コメント文字) を削除してください。

# ulimit 5000; /usr/lib/smdemon.cleanu > /dev/null

### ファイル

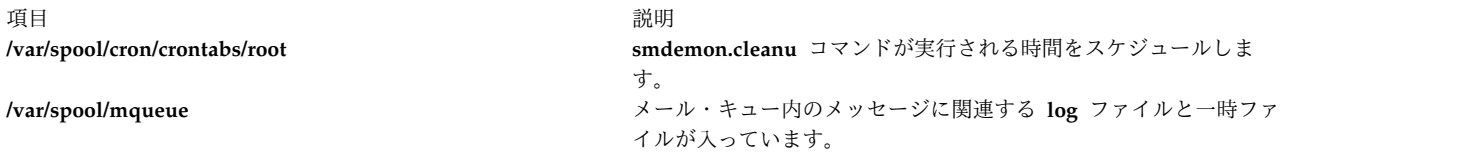

### 関連資料:

74 ページの『sendmail [コマンド』](#page-83-1) 関連情報: cron コマンド メールのロギング ログの管理

## **smexpcacert** コマンド

## 目的

認証局 (CA) 証明書をエクスポートします。

## 構文

**smexpcacert** *cert\_file*

**146** AIX バージョン 7.2: コマンド・リファレンス 第 5 巻 (s から u)

## <span id="page-156-6"></span>説明

**smexpcacert** コマンドは、内部認証局 (CA) として定義されているマシン上で実行できます。このコマン ドは、CA 秘密鍵リング・パスワードをプロンプト指示してから、内部 CA の CA 証明書をファイル *cert\_file* に書き込みます。 CA 証明書用出力ファイルの絶対パス名は、*cert\_file* で指定されます。

## 例

smexpcacert /tmp/CA1.cert

## ファイル

- 項目 こうしょう こうしょう こうしょう こうしょう おんだい 説明 こうしょう かいしょう かいしょう

**/usr/websm/security/SMCa.log** CA によって実行される、すべての操作に関する詳細情報をリストし ます。

### 関連資料:

 ページの『smcaprop [コマンド』](#page-153-0) ページの『smdefca [コマンド』](#page-153-0) ページの『smlistcerts [コマンド』](#page-165-0) ページの『smsigncert [コマンド』](#page-168-0) ページの『smundefca [コマンド』](#page-172-0)

# **smgenkeycr** コマンド

### 目的

サーバー秘密鍵および証明書要求を生成します。

## 構文

**smgenkeycr** { *[server\\_name](#page-156-0)* | **[-f](#page-156-1)** *list\_file*} **[-o](#page-156-2)** *organization* **[-c](#page-156-3)** *country\_code* **[-d](#page-156-4)** *out\_dir* [ **-k [512](#page-156-5)**]

## 説明

**smgenkeycr** コマンドは、秘密鍵および証明書要求を生成します。秘密鍵および証明書要求は、入力サーバ ー・リスト・ファイルの各サーバーか、名前が指定されたサーバーに対して生成されます。

# フラグ

<span id="page-156-5"></span><span id="page-156-4"></span><span id="page-156-3"></span><span id="page-156-2"></span><span id="page-156-1"></span><span id="page-156-0"></span>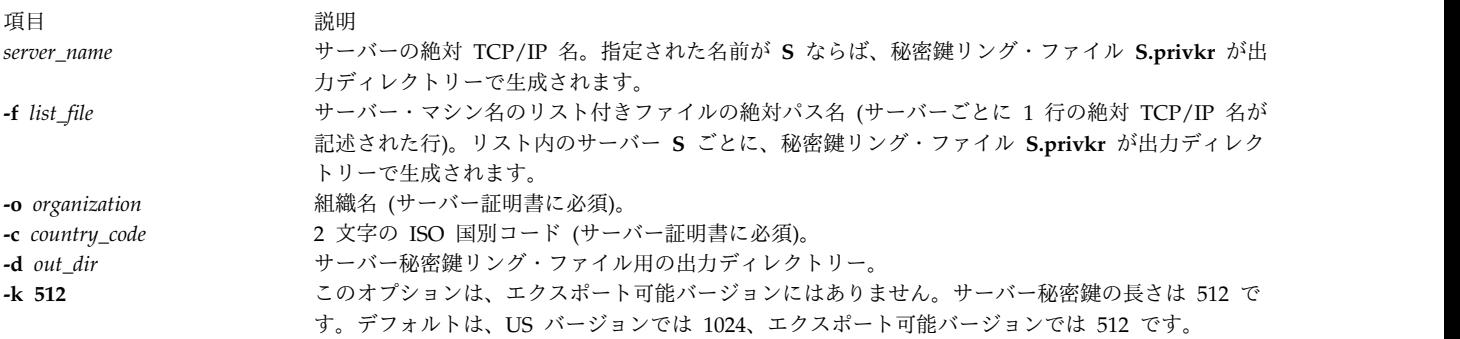

<span id="page-157-6"></span>例

```
smgenprivkr S101.IBM.COM -o IBM -c US -d /usr/websm/security/tmp
smgenprivkr -f /usr/websm/security/tmp/server.list -o IBM -c US -d /usr/websm/security/tmp
関連資料:
『smgenprivkr コマンド』
149 ページの『smimpservercert コマンド』
150 ページの『sminstkey コマンド』
156 ページの『smlistcerts コマンド』
158 ページの『smserverprop コマンド』
```
# **smgenprivkr** コマンド

目的

サーバーの秘密鍵リング・ファイルを生成します。

## 構文

**smgenprivkr** { *[server\\_name](#page-156-0)*| **[-f](#page-157-0)** *list\_file*} **[-o](#page-157-1)** *organization* **[-c](#page-157-2)** *country\_code* **[-d](#page-157-3)** *out\_dir* [ **-k [512](#page-157-4)**] [ **[-e](#page-157-5)** *mm/dd/yyyy*]

### 説明

**smgenprivkr** コマンドは、内部認証局 (CA) として定義されているマシン上で実行できます。

## フラグ

<span id="page-157-2"></span><span id="page-157-1"></span><span id="page-157-0"></span>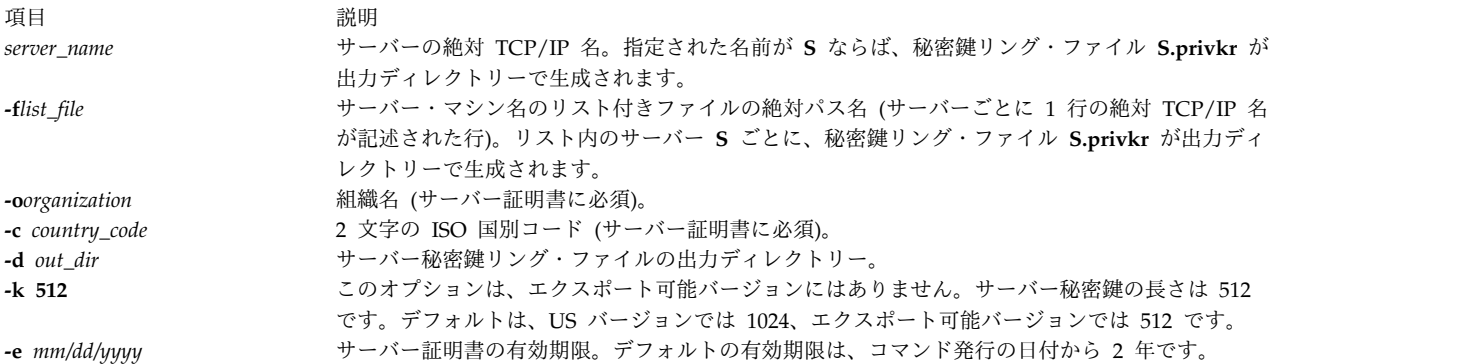

## <span id="page-157-5"></span><span id="page-157-4"></span><span id="page-157-3"></span>例

smgenprivkr S101.IBM.COM -o IBM -c US -d /usr/websm/security/tmp -e 12/31/1999

smgenprivkr -f /usr/websm/security/tmp/server.list -o IBM -c US -d /usr/websm/security/tmp

ファイル

<span id="page-158-0"></span>- 項目 こうしょう こうしょう こうしょう こうしょう うちのおお 説明 こうしょう こうしょう かいしょう **/usr/websm/security/SMCa.log** CA によって実行される、すべての操作に関する詳細情報をリストし ます。

### 関連資料:

 ページの『[smgenkeycr](#page-156-6) コマンド』 『smimpservercert コマンド』 ページの『sminstkey [コマンド』](#page-159-0) ページの『smlistcerts [コマンド』](#page-165-0) ページの『smsigncert [コマンド』](#page-168-0)

# **smimpcacert** コマンド

## 目的

認証局の証明書をインポートします。

## 構文

**smimpcacert** *dir cert\_file*

### 説明

**smimpcacert** コマンドは、認証局 (CA) 証明書 *cert\_file* を、指定されたディレクトリー *dir* にある公開鍵 リング・ファイルの **SMpubkr.class** にインポートします。*dir* に **SMpubkr.class** ファイルがない場合 は、*cert\_file* の証明書のみが入っている新規 **SMpubkr.class** がそこで作成されます。

## パラメーター

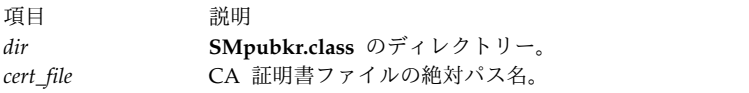

## 例

smimpcacert /usr/websm/security/tmp CA1.cert 関連資料:

 ページの『smcaprop [コマンド』](#page-153-0) ページの『smdefca [コマンド』](#page-153-0) ページの『smlistcerts [コマンド』](#page-165-0) ページの『smsigncert [コマンド』](#page-168-0) ページの『smundefca [コマンド』](#page-172-0)

# **smimpservercert** コマンド 目的

サーバー証明書をインポートします。

<span id="page-159-0"></span>構文

**smimpservercert** *dir* { **[-a](#page-159-1)** | **[-s](#page-159-2)** *server\_name*}

説明

**smimpservercert** コマンドは、サーバー証明書 (**\*.cert** ファイル) をサーバー秘密鍵ファイル (**\*.privk**) に インポートし、秘密鍵リング・ファイル (**\*.privkr**) を生成します。 1 つのサーバーの証明書をインポート することも、指定されたディレクトリー *dir* 内の秘密鍵ファイルが一致するすべての証明書をインポート することもできます。

グラフィカル・インターフェースにアクセスする場合は、 **/usr/websm/bin/wsm** コマンドを使用します。 高速パスは **wsm system** です。

## フラグ

<span id="page-159-1"></span>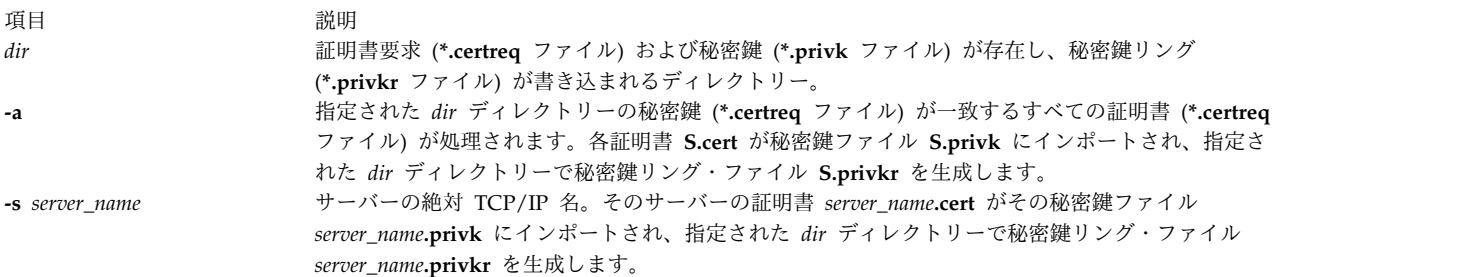

## <span id="page-159-2"></span>例

smimpservercert /usr/websm/security/tmp S101.IBM.COM smimpservercert /usr/websm/security/tmp -a 関連資料: 147 ページの『[smgenkeycr](#page-156-6) コマンド』 148 ページの『[smgenprivkr](#page-157-6) コマンド』 『sminstkey コマンド』 156 ページの『smlistcerts [コマンド』](#page-165-0) 158 ページの『[smserverprop](#page-167-0) コマンド』

# **sminstkey** コマンド

## 目的

秘密鍵リングをインストールします。

# 構文

**sminstkey** [ *[inpdir](#page-160-0)* | **[-d](#page-160-1)** | *[tarfile](#page-160-2)*]

## 説明

**sminstkey** コマンドは、現行マシンの秘密鍵リング・ファイル (**S.privkr**、ここで **S** は絶対 TCP/IP マシ ン名) が、ディレクトリー内にあるか、 TAR によって作成されたディスケット・アーカイブ上にあるか、 もしくは TAR ファイル内にあるものと想定し、それを **/usr/websm/security/SM.privkr** としてインスト ールします。

<span id="page-160-1"></span>注**:** TAR ファイルまたはディスケット TAR の場合、秘密鍵リングはここでパスなしで表示されるは ずです。

ソース秘密鍵リング・ファイルが暗号化されたパスワードの場合、このコマンドはパスワードの入力をプロ ンプト指示します。

### フラグ

<span id="page-160-2"></span><span id="page-160-0"></span>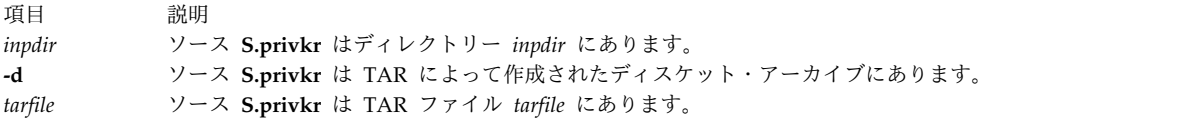

## 例

sminstkey /usr/websm/security/tmp

sminstkey -d

sminstkey /afs/security/privkrs.tar

### ファイル

- 項目 こうしょう こうしょう こうしょう こうしょう かいしょう 説明 こうしょう おおし かいしょう

**/usr/websm/security/SM.privkr** サーバー秘密鍵リング・ファイル。

関連資料:

 ページの『[smgenkeycr](#page-156-6) コマンド』 ページの『[smgenprivkr](#page-157-6) コマンド』 ページの『[smimpservercert](#page-158-0) コマンド』 ページの『smlistcerts [コマンド』](#page-165-0) ページの『[smserverprop](#page-167-0) コマンド』

# **smit** コマンド

## 目的

システム管理を実行します。

## 構文

**smit** [ **[-C](#page-162-0)** | **[-M](#page-162-1)** ] [ **[-D](#page-162-2)** ] [ **[-f](#page-162-3)** ] [ **[-h](#page-162-4)** ] [ **[-l](#page-162-5)** *File* ] [ **[-o](#page-162-6)** *PathName* ] [ **-p** *Entity/ValueString* ] [ **[-r](#page-162-7)** *RunMode* ] [ **[-s](#page-162-8)** *File* ] [ **[-t](#page-162-9)** ] [ **[-v](#page-162-10)** ] [ [ **[-m](#page-162-11)** | **[-n](#page-162-12)** | **[-d](#page-162-13)** ] *FastPath* ] [ **[-X](#page-162-14)** ] [ **[-x](#page-162-15)** ]

### 説明

**smit** コマンドは、System Management Interface Tool (SMIT) を起動します。 SMIT は、システム管理 のタスクを簡単にするために設計された対話型インターフェース・アプリケーションです。 **smit** コマンド は、対話型ダイアログに至る階層構造のメニューを表示します。 SMIT は、ユーザーの指示に従って、コ マンドを作成して実行します。 SMIT はコマンドを実行するので、ユーザーは SMIT が実行するコマンド に対する実行権限が必要です。

SMIT は **smit.script** ファイルおよび **smit.log** ファイルという 2 つのファイルを作成します。 **-s** *PathName* フラグを指定して **smit** コマンドを始動すると、*PathName* パラメーターで指定されたファイル 内に **smit.script** ファイルを保管します。**-s** フラグを指定しない場合、スクリプト情報は、

**\$HOME/smit.script** ファイル内に保管されます。 **-l** *PathName* フラグを指定して **smit** コマンドを始動す ると、*PathName* パラメーターで指定されたファイル内に **smit.log** ファイルを保管します。**-l** フラグを指 定しない場合、ログ情報は、**\$HOME/smit.log** ファイルに記録されます。ユーザーは **smit** ファイルの書 き込みを要求したディレクトリーに対する書き込み許可が必要です。この許可がないと、**smit.script** ファ イルと **smit.log** ファイルは作成されません。 SMIT は **smit.log** ファイルや **smit.script** ファイルを上書 きしません。ファイルは可能であれば追加されます。

**smit.script** ファイルは、使用されたコマンド・フラグおよびパラメーターと一緒にコマンドを自動的に記 録します。 **smit.script** ファイルは、システム構成を複写するために実行可能シェル・スクリプトとして使 用できます。 SMIT は、SMIT システムを拡張するときにプログラマーが使用できる補足の詳細情報を含 む **smit.log** ファイルを作成します。この **smit.log** ファイルは、**-D**、**-l**、**-t**、**-v** フラグの影響を受けま す。

**smit** コマンドは、*FastPath* パラメーターを指定しないで使用すると、メニュー階層の最上位レベルから開 始します。下位レベルにあるメニューから開始するには、*FastPath* パラメーターを使用してください。 SMIT によって実行されるすべてのコマンドが、 *FastPaths* として使用できます。 *FastPath* パラメーター は、コマンドに慣れるに従って役立つようになります。例えば、smit chuser と入力すると、ユーザー特性 を変更できるダイアログに直接進むことができます。

注**:** SMIT パネルへのユーザー・アクセスは、**smitacl.user** コマンドまたは **smitacl.group** コマンドにより 制御されることがあります。

SMIT は、以下のファイルへのアクセスを必要とします。

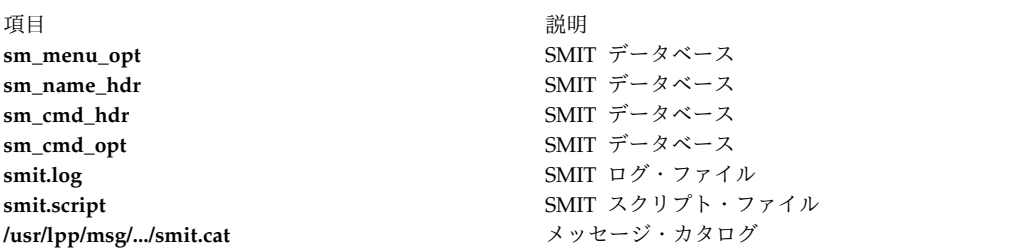

注**:** これらのファイルのいずれかが破壊された場合、または NFS サーバー上に存在していてそのサーバー がダウンした場合は、SMIT は応答しないことがあります。

フラグ

<span id="page-162-13"></span><span id="page-162-12"></span><span id="page-162-11"></span><span id="page-162-6"></span><span id="page-162-5"></span><span id="page-162-4"></span><span id="page-162-3"></span><span id="page-162-2"></span><span id="page-162-1"></span><span id="page-162-0"></span>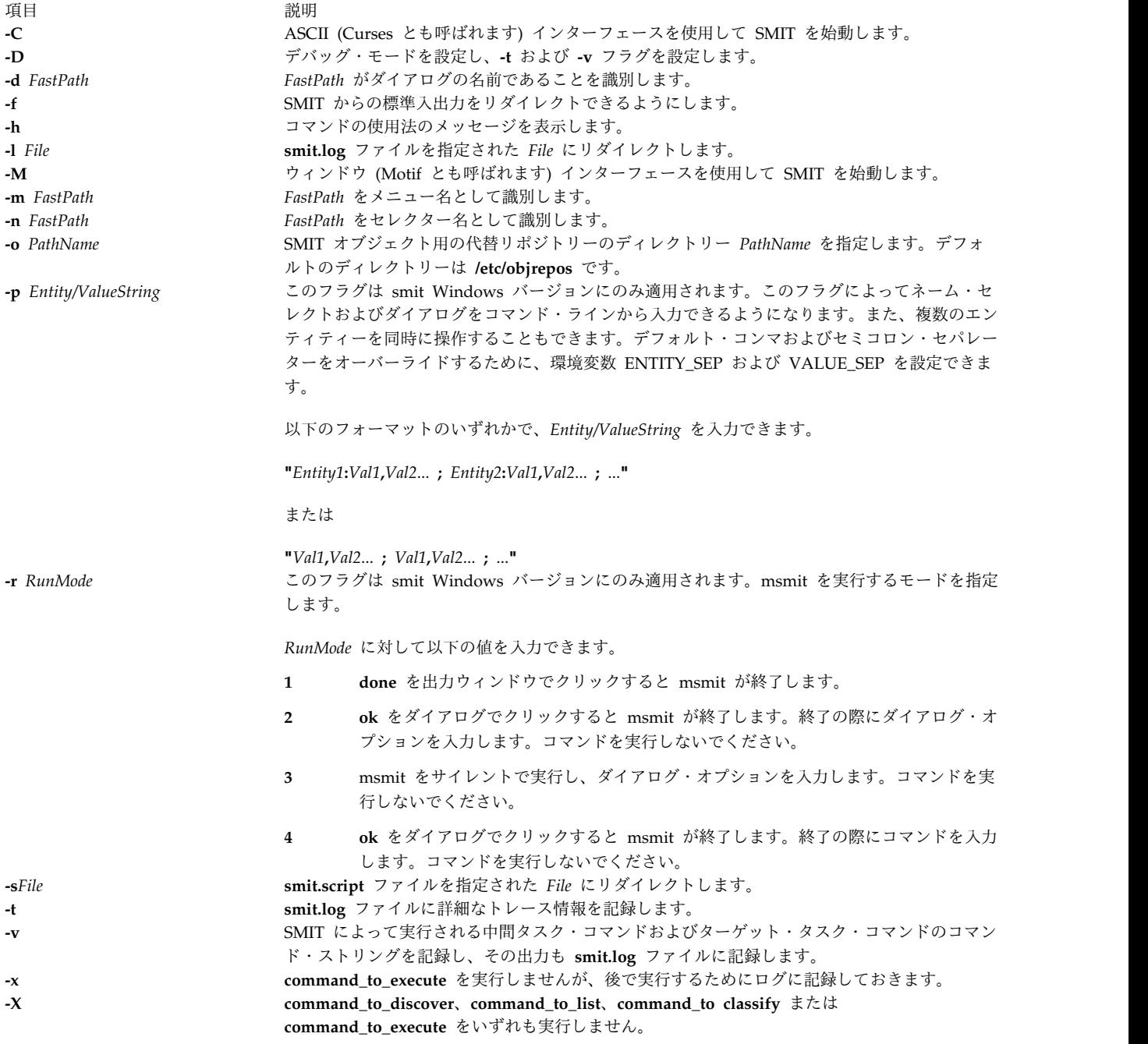

<span id="page-162-15"></span><span id="page-162-14"></span><span id="page-162-10"></span><span id="page-162-9"></span><span id="page-162-8"></span><span id="page-162-7"></span>例

- 1. システム管理階層全体のメインメニューを表示するには、以下のように入力します。 smit
- 2. ユーザーの特性を変更するには、以下のように入力します。

smit chuser

**chuser** コマンドは、*FastPath* パラメーターの一例です。 **smit** コマンドおよび *FastPath* パラメーター **chuser** によって、「Change User Attributes (ユーザー特性の変更)」ダイアログに直接進み、そこで 指示に従ってユーザーの特性の変更を行うことができます。

3. **smit.script** ファイルを複製された構成に対して実行可能にするには、以下のように入力します。

chmod +x smit.script

次に、構成を複製するには、以下のように入力します。

smit.script

**smit.script** ファイルは、構成コマンドを少し変化させたバリエーションを作成したり、コマンドのサ ブセットだけを使用するように編集できます。 SMIT が修正しないように、**smit.script** ファイルの名 前を変更するか、コピーしておきます。

注**:** SMIT は、Korn シェル (**/usr/bin/ksh**) の下でコマンドを実行します。 **smit.script** ファイル 内の一部のコマンド・ストリングの中には、正しく実行するために、Korn シェル環境を必要とす る場合があります。

### ファイル

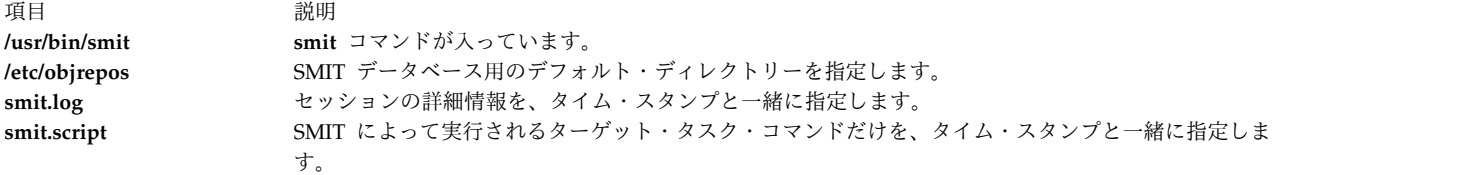

関連情報:

chmod コマンド

chsec コマンド

lssec コマンド

smitacl.user コマンド

System Management Interface Tool (SMIT)

# **smitty** コマンド

目的

システム管理のために Curses 系のテキスト・インターフェースを提供します。

### 構文

**smitty** [ **[-C](#page-164-0)** ] [ **[-D](#page-164-1)** ] [ **[-f](#page-164-2)** ] [**[-h](#page-164-3)** ] [ **[-l](#page-164-4)** *File* ] [ **[-o](#page-164-5)** *PathName* ] [ **[-s](#page-164-6)** *File* ] [ **[-t](#page-164-7)** ] [ **[-v](#page-164-8)** ] [ [ **[-m](#page-164-9)** | **[-n](#page-164-10)**| **[-d](#page-164-11)** ] *FastPath* ] [ **[-X](#page-165-1)** ] [ **[-x](#page-164-12)** ]

### 説明

**smitty** コマンドは、System Management Interface Tool (SMIT) を起動します。 SMIT は、システム管 理のタスクを簡単にするために設計された対話型インターフェース・アプリケーションです。 **smitty** コマ ンドは、対話型ダイアログに至る階層構造のメニューを表示します。 SMIT は、ユーザーの指示に従っ て、コマンドを作成して実行します。 SMIT はコマンドを実行するので、ユーザーは SMIT が実行するコ マンドに対する実行権限が必要です。

注**: smitty** コマンドは、**smit -C** と同じコマンドです。

SMIT は **smit.script** ファイルおよび **smit.log** ファイルという 2 つのファイルを作成します。 **-s** *PathName* フラグを指定して **smitty** コマンドを起動すると、*PathName* パラメーターで指定されたファイ

**154** AIX バージョン 7.2: コマンド・リファレンス 第 5 巻 (s から u)

ル内に **smit.script** ファイルを保管します。**-s** フラグを指定しない場合、スクリプト情報は、

**\$HOME/smit.script** ファイル内に保管されます。 **-l** *PathName* フラグを指定して **smitty** コマンドを起動 すると、*PathName* パラメーターで指定されたファイル内に **smit.log** ファイルを保管します。**-l** フラグを 指定しない場合、ログ情報は、**\$HOME/smit.log** ファイルに記録されます。ユーザーは **smit** ファイルの 書き込みを要求したディレクトリーに対する書き込み許可が必要です。この許可がないと、**smit.script** フ ァイルと **smit.log** ファイルは作成されません。 SMIT は **smit.log** ファイルや **smit.script** ファイルを上 書きしません。ファイルは可能であれば追加されます。

**smit.script** ファイルは、使用されたコマンド・フラグおよびパラメーターと一緒にコマンドを自動的に記 録します。 **smit.script** ファイルは、システム構成を複写するために実行可能シェル・スクリプトとして使 用できます。 SMIT は、SMIT システムを拡張するときにプログラマーが使用できる補足の詳細情報を含 む **smit.log** ファイルを作成します。この **smit.log** ファイルは、**-D**、**-l**、**-t**、**-v** フラグの影響を受けま す。

**smitty** コマンドは、*FastPath* パラメーターを指定しないで使用すると、メニュー階層の最上位レベルから 開始します。下位レベルにあるメニューから開始するには、*FastPath* パラメーターを使用してください。 SMIT によって実行されるすべてのコマンドが、 *FastPaths* として使用できます。 *FastPath* パラメーター は、コマンドに慣れるに従って役立つようになります。例えば、smitty chuser と入力すると、ユーザー特 性を変更できるダイアログに直接進むことができます。

SMIT は、以下のファイルへのアクセスを必要とします。

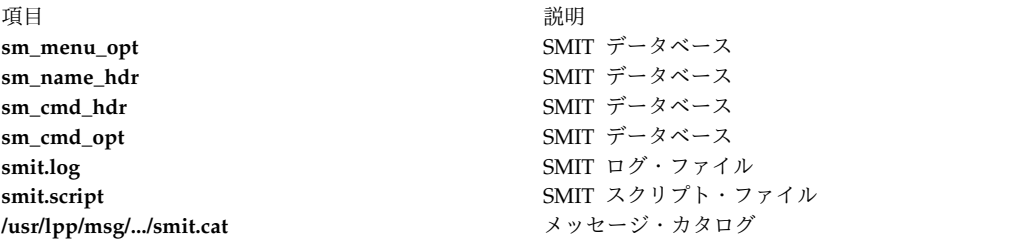

<span id="page-164-11"></span><span id="page-164-9"></span><span id="page-164-4"></span><span id="page-164-3"></span><span id="page-164-2"></span><span id="page-164-1"></span><span id="page-164-0"></span>注**:** 上記のファイルのいずれかが破壊された場合、または NFS サーバー上に存在していてそのサー バーがダウンした場合、SMIT は応答できなくなることがあります。

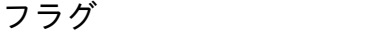

<span id="page-164-12"></span><span id="page-164-10"></span><span id="page-164-8"></span><span id="page-164-7"></span><span id="page-164-6"></span><span id="page-164-5"></span>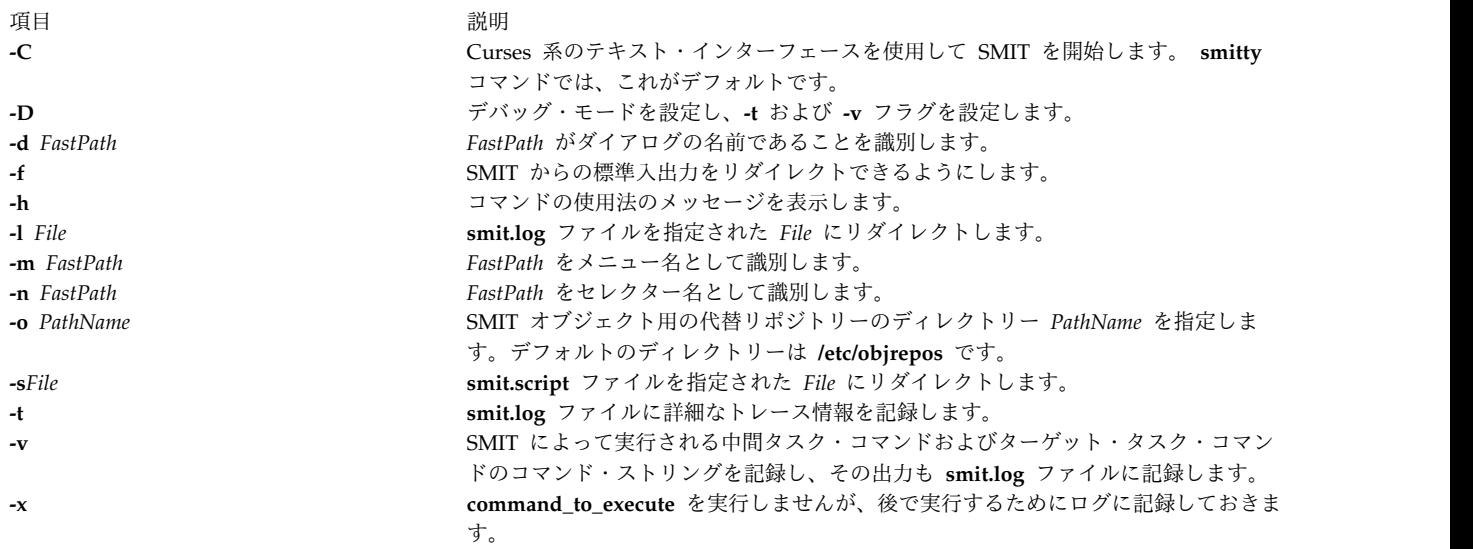

<span id="page-165-0"></span>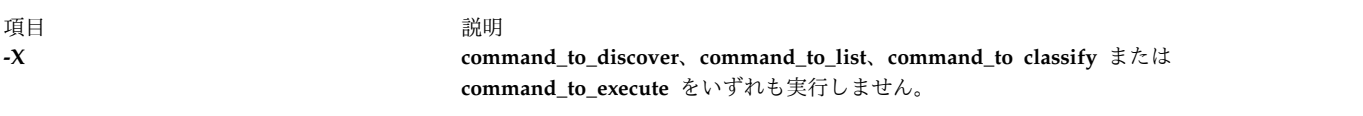

- 例
- 1. システム管理階層全体のメインメニューを表示するには、以下のように入力します。

<span id="page-165-1"></span>smitty

2. ユーザーの特性を変更するには、以下のように入力します。

smitty chuser

**chuser** コマンドは、*FastPath* パラメーターの一例です。 **smitty** コマンドおよび *FastPath* パラメータ ー **chuser** によって、「Change User Attributes (ユーザー特性の変更)」ダイアログに直接進み、そ こで指示に従ってユーザーの特性の変更を行うことができます。

注**: smitty chuser** コマンドは、ローカル・ユーザーの変更のみに使用してください。

3. **smit.script** ファイルを複製された構成に対して実行可能にするには、以下のように入力します。 chmod +x smit.script

次に、構成を複製するには、以下のように入力します。

smit.script

**smit.script** ファイルは、構成コマンドを少し変化させたバリエーションを作成したり、コマンドのサ ブセットだけを使用するように編集できます。 SMIT が修正しないように、**smit.script** ファイルの名 前を変更するか、コピーしておきます。

注**:** SMIT は、Korn シェル (**/usr/bin/ksh**) の下でコマンドを実行します。 **smit.script** ファイル 内の一部のコマンド・ストリングの中には、正しく実行するために、Korn シェル環境を必要とす る場合があります。

### ファイル

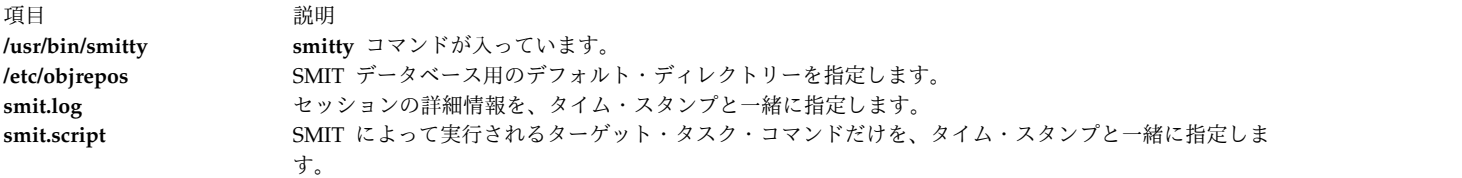

関連情報:

chmod コマンド

System Management Interface Tool (SMIT)

# **smlistcerts** コマンド

## 目的

CA 証明書をリストします。

## 構文

**smlistcerts** *dir*

説明

**smlistcerts** コマンドは、指定されたディレクトリー *dir* にある公開鍵リング・ファイル **SMpubkr.class** に入っている CA 証明書をリストします。**SMpubkr.class** のディレクトリーは、*dir* で指定されます。

例

smlistcerts /usr/websm/codebase 関連資料: ページの『smcaprop [コマンド』](#page-153-0) ページの『smdefca [コマンド』](#page-153-0) ページの『[smexpcacert](#page-155-0) コマンド』 ページの『[smimpcacert](#page-158-0) コマンド』 ページの『smundefca [コマンド』](#page-172-0)

# **smrsh** コマンド

目的

sendmail の限定シェル。

# 構文

**smrsh [-c](#page-167-1)** *command*

説明

**smrsh** コマンドは、**sendmail** 構成ファイルの prog mailer 内の **sh** コマンドの代替と意図されていま す。 **smrsh** コマンドは、**sendmail** コマンド構文を使用して実行できるプログラムを制限します。これに より、全体のシステム・セキュリティーが改善されます。**smrsh** は、**sendmail** が別名ファイルまたは forward ファイルを経由せずにプログラムを実行できる場合であっても、プログラマーが実行できるプロ グラムのセットを制限します。

**smrsh** コマンドの場合、プログラムは **/var/adm/sm.bin** ディレクトリー内になければなりません。これに より、システム管理者は、**smrsh** コマンドによって実行できるプログラムを選択できます。また、**smrsh** コマンドは、コマンド・ラインに、<、>、|、;、&、\$、¥r (<RETURN>)、または ¥n (<NEWLINE>) の キャラクターを持つすべてのコマンドをリジェクトして、実行終了アタックを回避します。

- $\overline{\phantom{a}}$
- $\bullet$   $\lt$
- $\bullet$  >
- $\cdot$  |
- $\bullet$  ;
- $\cdot$  &
- $\cdot$  \$
- $\angle$  (<RETURN>)

### <span id="page-167-0"></span>• または ¥n (<NEWLINE>)

プログラム上の初期パス名はストリップされ、**/usr/ucb/vacation**、**/usr/bin/vacation**、

**/home/server/mydir/bin/vacation**、および **vacation** への転送は、実際にはすべて **/var/adm/sm.bin/ vacation** に転送されます。システム管理者は、**/var/adm/sm.bin** の転送は慎重に行う必要があります。 **vacation(1)** および **procmail** などのユーティリティーの追加は妥当です。シェルまたはシェルのようなプ ログラム (例えば、**perl**) を **sm.bin** ディレクトリーに組み込むことはしないでください。組み込んでも、 任意のプログラムの実行を許可しませんが、**sm.bin** ディレクトリー (**#!** 構文を使用) 内のシェルまたは PERL スクリプトの使用は制限しません。

## <span id="page-167-1"></span>フラグ

**-c** *command*

*command* によって指定されたプログラムを実行します。

## 位置

### **/usr/sbin/smrsh**

smrsh コマンドのデフォルトの位置。

## ファイル

**/var/adm/sm.bin** 制限付きプログラムのディレクトリー。 関連資料: 856 ページの『uux [コマンド』](#page-865-0) 関連情報: bellmail コマンド mail、Mail 基本ネットワーク・ユーティリティー メールの管理

# **smserverprop** コマンド

## 目的

サーバーの属性をリストします。

### 構文

### **smserverprop**

説明

**smserverprop** コマンドは読み取り専用情報を提供します。

## 例

smserverprop

ファイル

うちに しょうきょう しょうしょう こうしょう うちのう うちのう おうしょう 説明 しょうしょう かいしょう かいしょう おおし おおし おおし おおし おおし かいしょう

<span id="page-168-0"></span>**/usr/websm/security/SM.privkr** サーバー秘密鍵リング・ファイル。

### 関連資料:

 ページの『[smgenkeycr](#page-156-6) コマンド』 ページの『[smgenprivkr](#page-157-6) コマンド』 ページの『[smimpservercert](#page-158-0) コマンド』 ページの『sminstkey [コマンド』](#page-159-0) ページの『smlistcerts [コマンド』](#page-165-0)

# **smsigncert** コマンド

## 目的

証明書要求を処理して、証明書を生成します。

## 構文

**smsigncert** *dir* { **[-a](#page-159-1)** | **[-s](#page-168-1)** *server\_name*} [ **[-e](#page-168-2)** *mm/dd/yyyy*]

## 説明

**smsigncert** コマンドは、内部認証局 (CA) として定義されているマシン上で実行できます。このコマンド は、CA 秘密鍵を用いて、証明書要求 (**\*.certreq**) を処理し、証明書 (**\*.cert** ファイル) を生成します。 1 つのサーバーの要求を処理することも、指定されたディレクトリー *dir* 内のすべてのサーバー要求を処理 することもできます。

## フラグ

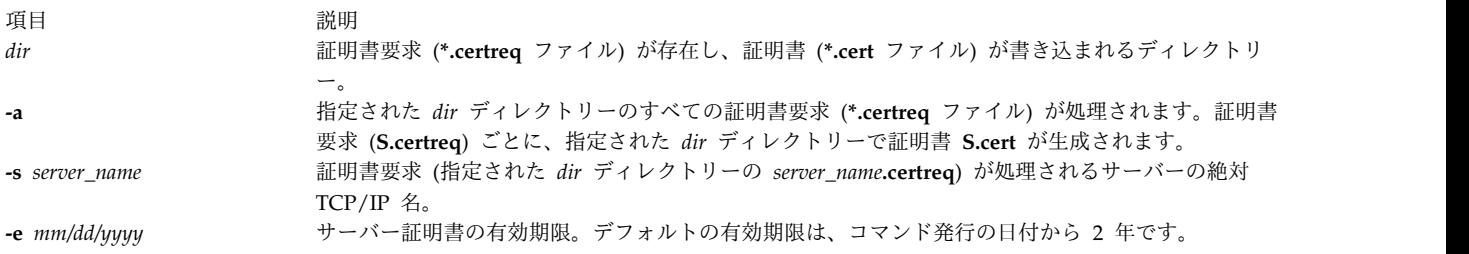

## <span id="page-168-2"></span><span id="page-168-1"></span>例

smsigncert /usr/websm/security/tmp S101.IBM.COM -e 12/31/1999

smsigncert /usr/websm/security/tmp -a

## ファイル

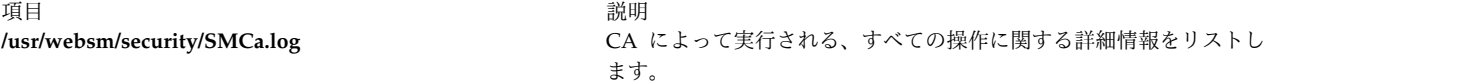

#### 関連資料:

 ページの『smcaprop [コマンド』](#page-153-0) ページの『smdefca [コマンド』](#page-153-0) ページの『[smexpcacert](#page-155-0) コマンド』 ページの『smlistcerts [コマンド』](#page-165-0) ページの『smundefca [コマンド』](#page-172-0)

# **smtctl** コマンド

### 目的

**smtctl** コマンドは、プロセッサー同時マルチスレッド化モードの使用可能化および使用不可化を制御しま す。

## 構文

**smtctl** [ **-m [off](#page-170-0)** | **[on](#page-170-1)** [**-w [boot](#page-170-2)** | **[now](#page-170-3)** ]]

**smtctl** [**-t [#SMT](#page-170-4)** [**-w [boot](#page-170-2)** | **[now](#page-170-3)** ]]

**smtctl** [**-m [suspend](#page-170-5)** [**-w [boot](#page-170-2)** ]]

**smtctl** [ **-m [limit](#page-170-6)** [**-t [#SMT](#page-170-4)** ][**-w [boot](#page-170-2)** ]]

説明

このコマンドは、同時マルチスレッド化サポートのあるプロセッサーの使用状況を制御するために、特権ユ ーザーおよび特権アプリケーションに提供されます。同時マルチスレッド化モードでは、プロセッサーに命 令レベルでスレッド・レベルの並列性を持たせることができます。このモードは、即時に、または次のシス テム・ブート時に、すべてのプロセッサーを使用可能または使用不可にすることができます。このコマンド は同時マルチスレッド化オプションを制御します。

物理プロセッサー・コアの個々の同時マルチスレッド化 (SMT) スレッドは、AIX によって、独立した論 理プロセッサーとして取り扱われます。 AIX オペレーティング・システムは、AIX に割り当てられるす べての物理プロセッサー・コアにわたる対称性を維持するために、割り当てられた物理プロセッサー・コア と SMT モードの組み合わせを制限します。この制限があるため、論理プロセッサーの数は、AIX 7.1 の 場合は 1024 以下に、AIX 6.1 の場合は 256 以下になります。

POWER8® プロセッサーは SMT-8 に対応しています。つまり、SMT-8 モードで最大 128 個のコアを使用 でき、1024 個の論理プロセッサーを作成できるということです。AIX ユーザーが 128 を超える POWER8 コアを使用できるようにするには、下位の SMT モードを使用する必要があります。

スレッドの数

P8 論理区画 (LPAR) をブートする場合、デフォルトの SMT スレッド数は 4 です。デフォルト の SMT スレッド数を動的に増やすには、以下のように入力します。

smtctl -m on smtctl -t 8

SMT-8 への変更はすぐに有効になります。リブートは不要です。リブート後も設定が持続するよ うにするには、**bosboot** コマンドを使用してブート・イメージを再構築する必要があります。デフ ォルトの SMT-4 は、既存のアプリケーションが 4 個を超えるスレッド用に設計またはコンパイ ルされていない場合に、パフォーマンスを上げるためのものです。

#### コアの数

1 つの LPAR に 128 個を超えるコアを割り振ると、デフォルトによって 128 個のコアが使用さ れます。これは、SMT-8 が使用可能にされた場合に、論理プロセッサー数が最大 1024 という AIX の制限を超えないようにするためです (128 コア \* SMT8 = 合計 1024)。LPAR で 128 個を 超えるコアを使用するには、以下の一連の AIX コマンドを実行して、コアごとに使用可能な SMT スレッドの数に制限を設定する必要があります。

smtctl -m limit -t 4 bosboot -a shutdown -Fr

リブート時に、AIX は、最大 256 個のコアを使用できるようにファームウェアとネゴシエーショ ンします。これは、4 SMT スレッドという制限が指定されているため、1024 個のプロセッサーと いうオペレーティング・システムの制限を超えることはないためです。前に述べたように、**smtctl** コマンドを実行すると 256 コアを超えることができますが、スレッドの制限は 4 ではなく、2 に なります。以下のコマンドでは、SMT 機能を一時停止して追加コアを許可します。

<span id="page-170-4"></span><span id="page-170-2"></span><span id="page-170-1"></span><span id="page-170-0"></span>smtctl -m suspend bosboot -a shutdown -Fr

フラグ

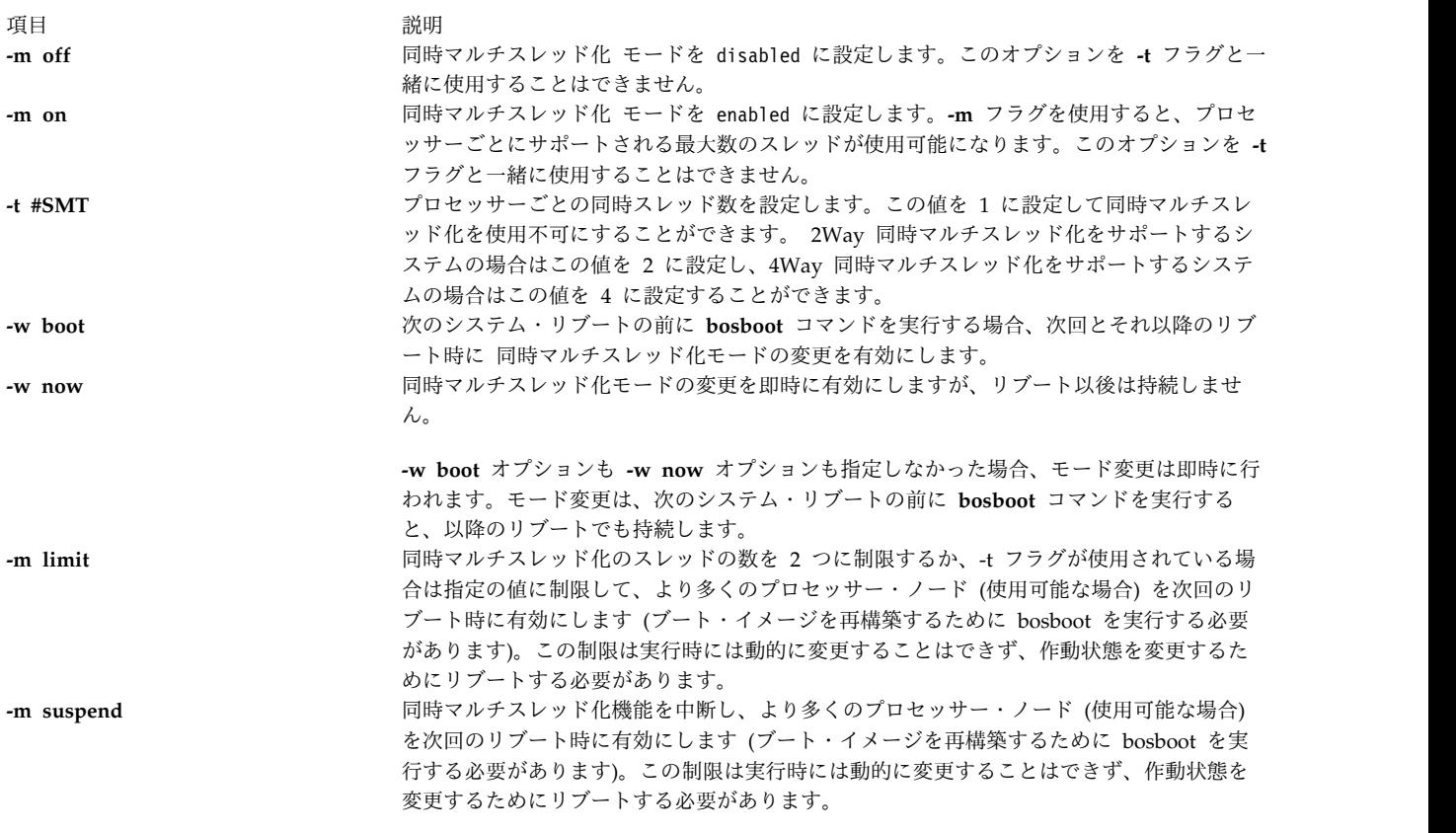

<span id="page-170-6"></span><span id="page-170-5"></span><span id="page-170-3"></span>オプションを 1 つも指定しない場合は、以下の同時マルチスレッド化設定値が報告されます。

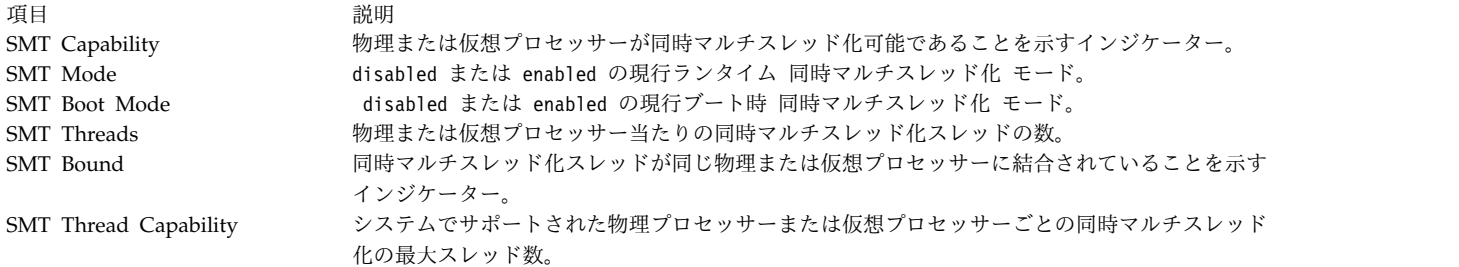

### 終了状況

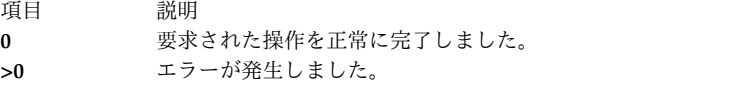

## セキュリティー

**RBAC** ユーザーおよび **Trusted AIX** ユーザーへの注意**:** このコマンドは特権命令を実行できます。 特権 命令を実行できるのは特権ユーザーのみです。 権限および特権についての詳細情報は、「セキュリティ ー」の『特権コマンド・データベース』を参照してください。 このコマンドに関連した特権および権限の リストについては、**lssecattr** コマンドまたは **getcmdattr** サブコマンドの項を参照してください。

例

1. 現在のブート・サイクルに同時マルチスレッド化を使用可能にするには、次のように入力します。 smtctl -m on -w now

システムは、以下のようなメッセージを表示します。

smtctl: SMT is now enabled.

2. 4Way までサポートするシステム上で 2Way 同時マルチスレッド化を使用可能にするには、次のよう に入力します。

smtctl -t 2 -w now

システムは、以下のようなメッセージを表示します。

smtctl: SMT is now enabled.

3. 現在の同時マルチスレッド化モード設定値とプロセッサー情報を表示するには、次のように入力しま す。

smtctl

システムは、以下のようなメッセージを表示します。

This system is SMT capable.

This system supports up to 4 SMT threads per processor SMT is currently enabled.

SMT boot mode is set to disabled.

proc0 has 2 SMT threads Bind processor 0 is bound with proc0 Bind processor 1 is bound with proc0

<span id="page-172-0"></span>proc2 has 2 SMT threads Bind processor 2 is bound with proc2 Bind processor 3 is bound with proc2

4. 現在のブート・サイクルおよび以降のすべてのブートに同時マルチスレッド化を使用不可にするには、 次のように入力します。 smtctl -m off システムは、以下のようなメッセージを表示します。 smtctl: SMT is now disabled. It will persist across reboots if you run the bosboot command before the next reboot. 現在のブート・サイクルおよび以降のブートの同時マルチスレッド化を使用不可にするもう 1 つの方 法があります。次のように入力します。

smtctl -t 1

注**:** ブート・イメージは、次回のリブートより前に **bosboot** コマンドで再作成する必要があります。

### 位置

### **/usr/sbin/smtctl**

ファイル

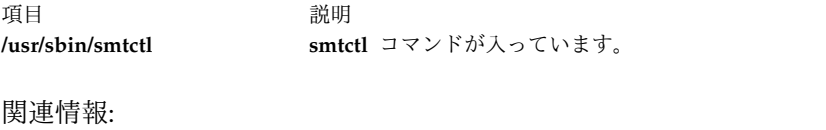

bosboot コマンド bindprocessor コマンド トラステッド AIX® AIX バージョン 6.1 セキュリティー・ガイドの RBAC

## **smundefca** コマンド

目的

内部認証局を構成解除します。

### 構文

**smundefca**

説明

**smundefca** コマンドは、現行マシン上で以前に定義された内部認証局 (CA) を構成解除する場合に使用し ます。

**smundefca** コマンドは、以下のファイルを除去します。

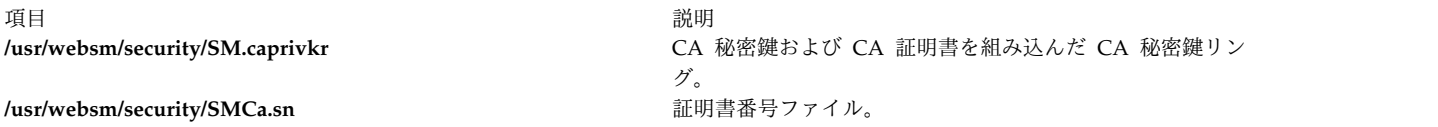

ログ・ファイル **/usr/websm/security/SMCa.log** は削除されません。

## 例

smundefca

ファイル

項目 説明

**/usr/websm/security/SMCa.sn** 証明書番号ファイル。

関連資料:

 ページの『smcaprop [コマンド』](#page-153-0) ページの『smdefca [コマンド』](#page-153-0) ページの『[smexpcacert](#page-155-0) コマンド』 ページの『smlistcerts [コマンド』](#page-165-0) ページの『smsigncert [コマンド』](#page-168-0)

# **/usr/websm/security/SMCa.log** CA によって実行される、すべての操作に関する詳細情報をリ ストします。 **/usr/websm/security/SM.caprivkr** http://websm/security/SM.caprivkr

# **snap** コマンド

目的

システム構成情報を収集します。

# 構文

**snap** [**[-@](#page-175-0)**] [ **[-a](#page-175-1)** ] [**[-z](#page-176-0)** *"product\_name=prd\_name,..." | "class=myclass,.."* | **ALL**] [**[-M](#page-175-2)** *Timeout*][ **[-A](#page-175-3)** ] [ **[-b](#page-175-4)** ] [ **[-B](#page-175-5)** ] [ **[-c](#page-175-6)** ] [ **[-C](#page-175-7)** ] [ **[-D](#page-175-8)** ] [ **[-f](#page-175-9)** ] [**[-F](#page-175-10)**] [ **[-g](#page-175-11)** ] [ **[-G](#page-175-12)** ] [ **[-i](#page-175-13)** ] [**[-k](#page-175-14)** ] [ **[-l](#page-175-15)** ] [ **[-L](#page-175-16)** ][ **[-n](#page-175-17)** ] [ **[-N](#page-175-18)** ] [ **[-p](#page-176-1)** ] [ **[-r](#page-176-2)** ] [ **[-R](#page-176-3)** ] [ **[-s](#page-176-4)** ] [ **[-S](#page-176-5)** ] [ **[-t](#page-176-6)** ] [ **[-T](#page-176-7)** *Filename* ][**[-u](#page-176-8)** *user1*,...] [ **[-w](#page-176-9)** ] [ **[-X](#page-176-10)** ] [ **[-Y](#page-176-11)** ][ **[-o](#page-175-19)** *OutputDevice* ] [ **[-d](#page-175-20)** *Dir*] [ **[-v](#page-176-12)** *Component* ] [ **[-O](#page-175-21)** *FileSplitSize* ] [ **[-P](#page-176-13)** *Files* ] [ *script1 script2* ... | All | file:*filepath* ] [**[-U](#page-176-14)**]

**snap [-e](#page-175-22)** [ **[-m](#page-175-23)** *Nodelist* ] [ **[-d](#page-175-20)** *Dir* ]

**snap [-z](#page-176-0) ADD** [*"product\_name=prod\_name" "class=myclass" "command\_path=/tmp/myprod\_myscript -a"*]

**snap [-z](#page-176-0) DELETE** [*"product\_name=prod\_name"* ]

説明

**snap** コマンドは、システム構成情報を集めて、その情報を **pax** ファイルに圧縮します。このファイル は、テープや DVD などのデバイスに書き込んだり、リモート・システムに転送したりすることができま す。**snap** コマンドによって集められた情報は、システム問題の識別および解決に必要になることがありま す。

注**: snap** コマンドを実行するには、root ユーザー権限が必要です。圧縮されたイメージを DVD にコピー するには、**snap -o /dev/cd0** コマンドを使用してください。イメージをテープにコピーするには、**snap -o /dev/rmt0** コマンドを使用してください。

圧縮されたイメージをディスケットにコピーするには、**snap -o /dev/rfd0** コマンドを使用してください。 イメージをテープにコピーするには、**snap -o /dev/rmt0** コマンドを使用してください。

エラー・ログの内容を含め、すべてのシステム情報を収集するには、少なくとも 8 MB の一時ディスク・ スペースが必要です。**snap -a** コマンドですべてのシステム情報を収集しない場合は、必要なディスク・ス ペースはそれより少なくなります (選択するオプションに依存します)。

注**:** テープを用いてスナップ・イメージをソフトウェアのサポート用に IBM に送る予定の場合、そのテー プは以下のいずれかのフォーマットでなければなりません。

- v 8 mm、2.3 GB の容量
- v 8 mm、5.0 GB の容量
- v 4 mm、4.0 GB の容量

その他のフォーマットを使用すると、IBM ソフトウェア・サポートによる内容の検査ができなくなった り、遅れたりします。

**snap -g** コマンドは、以下の情報を含む一般システム情報を収集します。

- エラー報告
- v カスタマイズされたオブジェクト・データ・マネージャー (ODM) データベースのコピー
- v トレース・ファイル
- v ユーザー環境
- 物理メモリーおよびページング・スペースの量
- デバイスおよび属性情報
- セキュリティー・ユーザー情報
- v システムの構成およびチューニング・パラメーター情報

**snap -g** コマンドの出力は、**/tmp/ibmsupt/general/general.snap** ファイルに書き込まれます。

**snap** コマンドは、 **snap** コマンドの出力用のデフォルト・ディレクトリーである **/tmp/ibmsupt** ディレ クトリー内で使用可能なスペースを検査します。 **-d** フラグを使用して、出力を別のディレクトリーに書き 込むことができます。 **snap** コマンドの出力を入れる十分なスペースがない場合は、ファイルシステムを 拡張しなければなりません。

**snap** コマンドを実行するたびに、情報が以前作成されたファイルに追加されます。それまでに集めて保管 されている情報を除去するには、**-r** フラグを使用してください。

### フラグ

<span id="page-175-23"></span><span id="page-175-22"></span><span id="page-175-21"></span><span id="page-175-20"></span><span id="page-175-19"></span><span id="page-175-18"></span><span id="page-175-17"></span><span id="page-175-16"></span><span id="page-175-15"></span><span id="page-175-14"></span><span id="page-175-13"></span><span id="page-175-12"></span><span id="page-175-11"></span><span id="page-175-10"></span><span id="page-175-9"></span><span id="page-175-8"></span><span id="page-175-7"></span><span id="page-175-6"></span><span id="page-175-5"></span><span id="page-175-4"></span><span id="page-175-3"></span><span id="page-175-2"></span><span id="page-175-1"></span><span id="page-175-0"></span>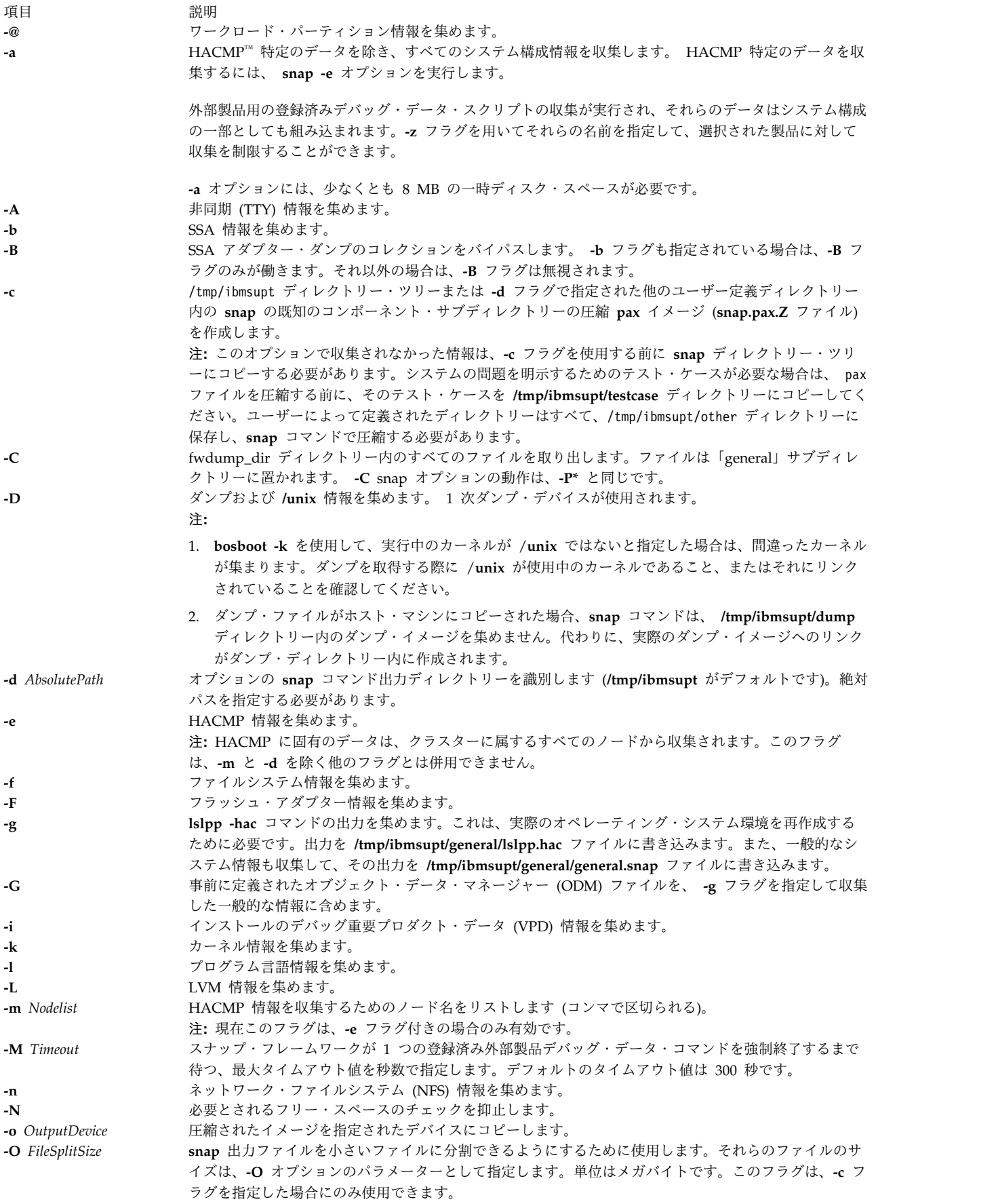

<span id="page-176-13"></span><span id="page-176-12"></span><span id="page-176-11"></span><span id="page-176-10"></span><span id="page-176-9"></span><span id="page-176-8"></span><span id="page-176-7"></span><span id="page-176-6"></span><span id="page-176-5"></span><span id="page-176-4"></span><span id="page-176-3"></span><span id="page-176-2"></span><span id="page-176-1"></span><span id="page-176-0"></span>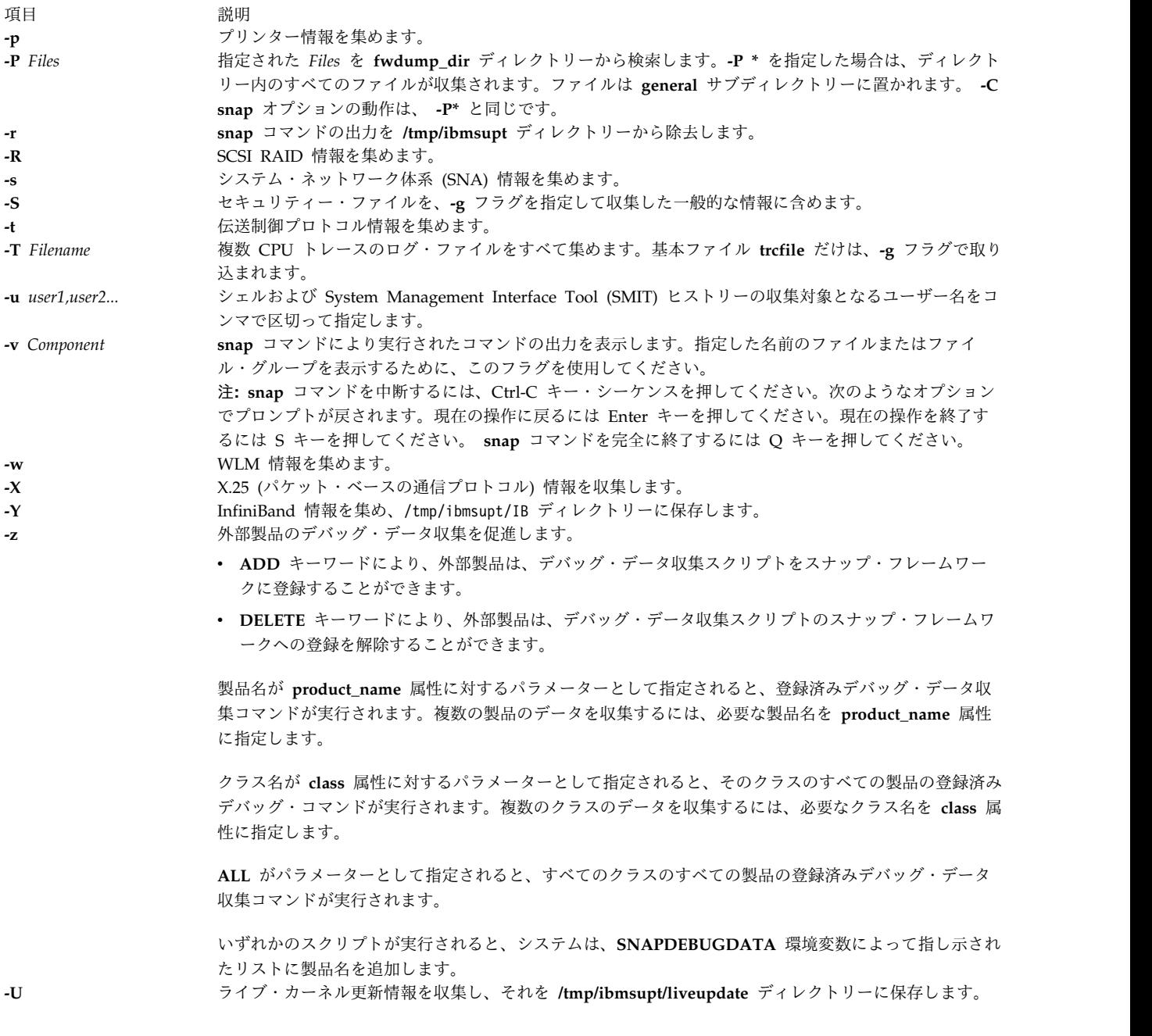

## <span id="page-176-14"></span>パラメーター

引数

実行されるサード・パーティー・スクリプトの名前は、**snap** のパラメーターとして指定します。パラメー ターは、単一のワードの場合と、引用符で囲んだワードのリストの場合があります。パラメーターを引用符 で囲んだ場合、リスト内の最初のパラメーターはスクリプトの名前を表し、後続のワードはスクリプトに渡 される引数を表します。

**All** をパラメーターとして指定すると、スクリプト・リポジトリー内のすべてのスクリプトが実行されま す。この場合は、スクリプト・パラメーターが渡されない場合があります。

**file:** キーワードを使用し、そのすぐ後にファイルへのパスを指定した場合は、実行するスクリプトを取得 するためにそのファイルが読み取られます。ファイルの各行は、スクリプトと、そのスクリプトに対するオ プション・パラメーターを表します。

**snap** スクリプト

サード・パーティー・スクリプトは、**/usr/lib/ras/snapscripts** で実行可能でなければなりません。また、下 記のガイドラインに従わなければなりません。パス 1 の間に呼び出されると、スクリプトはそのサイズの 推定量を **snap** に戻す必要があります。パス 2 では、データを収集し、それを **snap** の指定に従って保管 します。

スクリプトは、環境変数 SNAPDIR、PASSNO、SCRIPTSIZE、および SCRIPTLOG を読み取って使用す る必要があります。

スクリプトまたはコマンドは、**SNAPDEBUGDATA** 変数を使用して、スナップ・スクリプトによって収 集されたデバッグ・データを認識することもできます。この変数は、**snap** コマンドの実行時のデータ収集 に使用する製品のコンマで区切られた名前を含みます。

出力ファイルはすべて \$SNAPDIR に書き込む必要があります。これはスクリプトがその出力を保管する ディレクトリーです。PASSNO 変数には、スクリプトが呼び出される際の **snap** フェーズが含まれていま す。最初のパスのときに、スクリプトは 2 度目のパスの間に書き込むデータの推定サイズを計算します。 次に、スクリプトは、\$SCRIPTSIZE が指すファイルにその推定数値を書き込みます。ファイルに保存され る値は 10 進数でなければなりません。**snap** は、スクリプトのすべてのデバッグ・データが保存されるべ きログ・ファイルにパスを渡します。 **snap** は、標準出力と標準エラーを \$SNAPDIR**/***ScriptName* **.out** と \$SNAPDIR**/***ScriptName* **.err** にそれぞれ保存するため、スクリプトで標準出力と標準エラーをリダイレクト することはできません。

以下の例は、snap のスクリプトを示したものです。

#### #!/usr/bin/ksh

```
if [ "$PASSNO" = 1 ]
then
        (( size=99999 ))
        ....
       # this is where code to do the size estimation should go.
        ....
       echo $size > $SCRIPTSIZE
else if [ "$PASSNO" = 2 ]
then
        # debug information should go to $SCRIPTLOG
       echo "Debug Data" >> $SCRIPTLOG
        # .....where the work to collect the data takes place
        # \ldots# The data collected should be written to $SNAPDIR .
        touch $SNAPDIR/foo_output1
        touch $SNAPDIR/foo_output2
fi
fi
```
注**:** 仮想 SCSI デバイスに関する情報を収集するには、**snap client\_collect,all** コマンドを実行します。仮 想入出力サーバーからデータを収集する必要がある場合は、仮想入出力サーバーの **snap** コマンドのペー ジを参照してください。このページでは、AIX の **snap** コマンドとは異なる構文が使用されています。

**snap** コマンドを **-a** または **-g** フラグを指定して実行する場合、以下のスクリプトを実行できます。

- v **-a** フラグを指定して実行する場合: svCollect、client\_collect、lsvirt
- v **-g** フラグを指定して実行する場合: svCollect、client\_collect

**snap** 出力の分割

**snap** 出力は、分割された場合、例えば以下のようになります。

```
% 1s -1total 112048
-rw-r--r-- 1 lmic adm 6291456 Nov 26 09:56 snap.hastings.112603095649.pax.Z.xaa
-rw-r--r-- 1 lmic adm 6291456 Nov 26 09:56 snap.hastings.112603095649.pax.Z.xab
-rw-r--r-- 1 lmic adm 6291456 Nov 26 09:56 snap.hastings.112603095649.pax.Z.xac<br>-rw-r--r-- 1 lmic adm 6291456 Nov 26 09:56 snap.hastings.112603095649.pax.Z.xad
                      adm 6291456 Nov 26 09:56 snap.hastings.112603095649.pax.Z.xad
-rw-r--r-- 1 lmic adm 6291456 Nov 26 09:56 snap.hastings.112603095649.pax.Z.xae
-rw-r--r-- 1 lmic adm 6291456 Nov 26 09:56 snap.hastings.112603095649.pax.Z.xaf
-rw-r--r-- 1 lmic adm 6291456 Nov 26 09:56 snap.hastings.112603095649.pax.Z.xag
-rw-r--r-- 1 lmic adm 6291456 Nov 26 09:56 snap.hastings.112603095649.pax.Z.xah
-rw-r--r-- 1 lmic adm 6291456 Nov 26 09:56 snap.hastings.112603095649.pax.Z.xai
                      adm 744518 Nov 26 09:56 snap.hastings.112603095649.pax.Z.xaj
```
## サード・パーティー・スクリプトの実行

外部製品のデバッグ・データ収集のコマンドまたはスクリプトは、スタンドアロン実行可能プログラムで す。このスクリプトは、ユーザー定義のデバッグ・データの収集に使用できるようにするために、スナッ プ・フレームワークに登録されます。これらのスクリプトは、ユーザーの自由裁量により登録を解除するこ とができます。

システムで定義されている ODM クラスを以下に示します。

#define DEFAULTSIZE 256 #define DATA\_VALUESIZE 1024

class snap\_config {

char product name[DEFAULTSIZE]; key char class[DEFAULTSIZE];key char command path[DATA VALUESIZE]; vchar sc\_reserved1[DATA\_VALUESIZE]; vchar sc\_reserved2[DATA\_VALUESIZE];

}

#### **product\_name**

製品の名前を指定します。この同じ名前は、製品のデバッグ・データ収集スクリプトの登録解除に 使用されます。

**class** クラスは、ストレージ、ネットワーク、またはデータベースとすることができます。製品を基にし て適切なクラスを選択するか、またはユーザー独自のクラスを定義することができます。クラス は、製品の種別に役立ちます。ユーザーは、**snap** ドキュメンテーションで他の任意のクラスを追 加するために IBM サービス担当員に問い合わせることができます。

#### **command\_path**

コマンドまたは実行可能プログラムならびにそのオプションのパス。**sc\_reserved1** および **sc\_reserved2** が予約済みです。

```
サード・パーティー・デバッグ・スクリプトのスナップ・フレームワークへの登録
```
登録は、以下の 2 つの方法で行うことができます。

1. エントリーを追加するために **odmadd** コマンドを明示的に実行することができます。このような場合:

v スクリプトまたは実行可能プログラムを /usr/lib/ras/snapscript/bin/<productname> ディレクト リーにコピーする必要があります。

考慮点:

- a. **odmadd** コマンドを実行する前に次のコマンドを入力する必要があります。 export ODMDIR=/usr/lib/objrepos
- b. **odmadd** コマンドの完了後に、**ODMDIR** コマンドの以前の値をリストアすることができます。
- c. **snap** コマンドを引き続き実行できます。例えば、*myfile* の内容を以下に示します。

```
product_name=myprod
class=myclass
command_path=/usr/lib/ras/snapscripts/bin/prod_name/myscript1.sh -t 10
export ODMDIR=/usr/lib/objrepos
odmadd myfile
```
- 注**:** ODM への直接エントリーを行うユーザーは、重複エントリーを引き受ける必要があります。これ は、**snap** コマンドが特定の製品名に対して処理するエントリーは 1 つだけであるためです。そのた め、**odmdelete** コマンドは、**odmadd** コマンドの呼び出し前に実行する必要があります。
- 2. **ADD** キーワードは、**-z** フラグと一緒に使用します。

注**:**

- v 1. デバッグ・バイナリーを変更または更新する場合、ユーザーは、最新のバイナリーでスナップ・リポ ジトリーを更新するためにコンポーネントを再登録する必要があります。
- v 2. **command\_path** 変数の一部として複数のコマンドを組み合わせることはサポートされません。例え ば、次の形式はサポートされません。

command path=<path>/ls|<path>/grep myfile

v 3. 特殊文字 (**'**、**<**、**|** など) は、**command\_path** 変数に対する値としてサポートされません。

サード・パーティー・デバッグ・スクリプトのスナップ・フレームワークからの登録解除

登録解除は、以下の 2 つの方法で行うことができます。

1. **odmdelete** コマンドを使用して、製品の登録を解除します。例えば、次の例では、 export ODMDIR=/usr/lib/objrepos

odmdelete -o snap\_config -q product\_name=productname

2. **DELETE** キーワードは、**-z** フラグと一緒に使用します。例えば、次の例では、

Snap -z DELETE product\_name=productname

### 例

1. システム構成情報をすべて収集するには、次のコマンドを入力します。

snap -a

このコマンドの出力は、**/tmp/ibmsupt** ディレクトリーに書き込まれます。

2. **/tmp/ibmsupt** ディレクトリーに入っているすべてのファイルの **pax** イメージを作成するには、次の コマンドを入力します。

snap -c

3. **lslpp -hac** コマンドの出力を含む一般的なシステム構成情報を収集するには、次のコマンドを入力し ます。

snap -g -o /dev/rfd0
出力は、**/tmp/ibmsupt/general/lslpp.hac** および **/tmp/ibmsupt/general/general.snap** ファイルに書 き込まれます。また、このコマンドは、システム情報を取り外し可能ディスケットにも書き込みま す。

4. 1 つのクラスターに属するノード node1 および node2 から HACMP 固有の情報を集めるには、以 下のコマンドを入力します。

snap -e -m node1,node2

出力は **/tmp/ibmsupt/hacmp** ディレクトリーに書き込まれます。

5. スクリプト foo1、foo2、および foo3 があって、foo1 は引数をとらず、foo2 は 3 つの引数をとり、 foo3 は 1 つの引数を取るとき、これらのスクリプトを実行するには、次のように入力します。 snap foo1 "foo2 -x -y 3" "foo3 6"

宛先ディレクトリーがデフォルトの **/tmp/ibmsupt** であるとすると、出力は、**/tmp/ibmsupt/ snapscripts/foo1**、**/tmp/ibmsupt/snapscripts/foo2** および **/tmp/ibmsupt/snapscripts/foo3** に書き込 まれます。

6. **All** パラメーターを指定して、すべてのスクリプトを実行するには、次のように入力します。 snap All

注**:** この場合、パラメーターは渡されません。

7. 実行するスクリプトの名前とオプション・パラメーター・リストが入っているファイルへのパスを指 定するには、次のように入力します。

snap file:/tmp/scriptnames

例 5 からスクリプトを実行するサンプル入力ファイルは、以下のとおりです。

```
foo1
foo2 -x -y 3
foo6
```
8. **snap** 出力を 4MB ファイルに分割することが望まれる場合は、以下のように入力します。

```
snap -a -c -O 4
```
9. HACMP **snap -e** データのみをノード node1 と node2 から実行依頼するには、次のコマンドを入力 します。

snap -e -m node1,node2 snap -c

サービス担当員の指示に従って、<pax.z> ファイルを IBM に実行依頼します。

10. すべての **snap** データをノード node1 と node2 から実行依頼するには、次のコマンドを入力しま す。

```
snap -e -m node1,node2
snap -a
snap -c
```
サービス担当員の指示に従って、<pax.z> ファイルを IBM に実行依頼します。

11. クラス **storage** の製品 **abc** の /usr/lpp/abc/debug\_abc ディレクトリーにあるデバッグ・スクリプ トを登録するには、次のコマンドを入力します。

snap -z ADD "product name=abc" "class=storage" "command path=/usr/lpp/abc/debug abc -a"

- 12. 製品 **abc** のデバッグ・スクリプトの登録を解除するには、次のコマンドを入力します。 snap -z DELETE "product name=abc"
- 13. 複数の製品のデバッグ・データを収集するには、次のコマンドを入力します。

snap -z "product name=abc, product name=def"

### ファイル

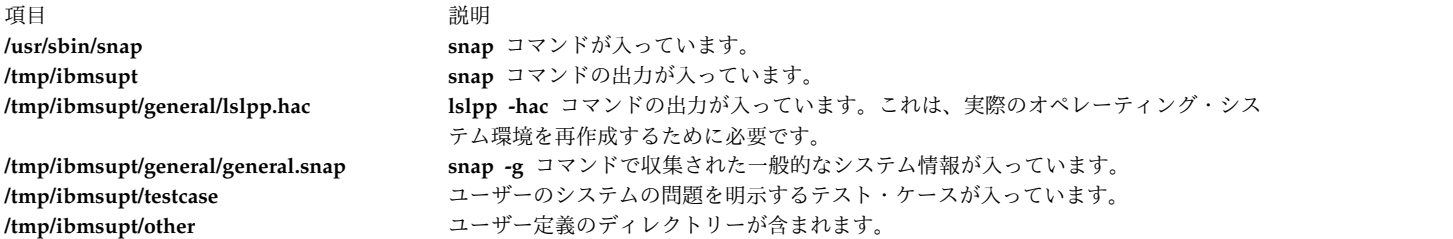

#### 関連資料:

176 ページの『snapsplit [コマンド』](#page-185-0) 383 ページの『[sysdumpstart](#page-392-0) コマンド』 関連情報: オブジェクト・データ・マネージャー ネットワーク・ファイルシステム 伝送制御プロトコル

# **snapcore** コマンド

### 目的

コア・ファイルを収集します。

### 構文

**snapcore**[ **[-d](#page-182-0)** *Dir*] [**[-r](#page-182-1)**] core [*program*]

### 説明

**snapcore** コマンドは、プログラムによって使用される コア・ファイル、プログラム、およびライブラリ ーを収集し、その情報を **pax** ファイルに圧縮します。その後ファイルはディスクまたはテープにダウンロ ードするか、リモート・システムに伝送することができます。**snapcore** コマンドによって収集された情報 は、アプリケーションの問題の識別と解決に必要です。

**snapcore** コマンドは、**/tmp/snapcore** ディレクトリーの使用可能スペースを確認します。これは、 **snapcore** コマンド出力用のデフォルト・ディレクトリーです。**-d** フラグを使用して、出力を別のディレク トリーに書き込むことができます。 **snapcore** コマンド出力を保持するのに十分なスペースがない場合 は、ファイルシステムの拡張が必要になります。

**snapcore** コマンドが実行されるたびに、新規のアーカイブ・ファイルが作成されます。このアーカイブ・ ファイルの名前は、**snapcore\_\$pid.pax** となります。前に作成されたアーカイブ・ファイルを除去するに は、**-r** フラグを使用します。このコマンドは **\$pid** (**snapcore** コマンドの PID) を使用して固有名のファ イルを作成し、前に作成されたアーカイブをすべて保存します。

コアおよびプログラムの絶対パス名を指定します。プログラム名が指定されない場合、**snapcore** は コ ア・ファイルからプログラム名を読み取って、*PATH* 変数に含まれているディレクトリー内で場所を検索 します。

### フラグ

```
項目 説明
-dDir オプションの snapcore コマンド出力ディレクトリー (/tmp/snapcore がデフォルト) を識別します。
-r snapcore コマンド出力を /tmp/snapcore ディレクトリーから除去します。
```
### 例

- 1. コア・ファイルを収集するには、以下のように入力します。
	- a. snapcore <core file name> <program name>
	- b. snapcore <core file name>

プログラム・ファイルを検索するために、*PATH* 変数内に含まれているディレクトリーが検索されま す。**pax** ファイルが **/tmp/snapcore** ディレクトリーに作成されます。

2. 前に作成されたコア・アーカイブを除去して、新規のコア・アーカイブを作成するには、以下のように 入力します。

snapcore -r<core file name> <program name>

**pax** ファイルが **/tmp/snapcore** ディレクトリーに作成されます。

3. コア・ファイル・アーカイブを別のディレクトリーに作成するには、以下のように入力します。

snapcore -d<dir name> <core file name> <program name>

**pax** ファイルが **<dirname>/tmp/snapcore** ディレクトリーに作成されます。

4. **/tmp/snapcore** ディレクトリーをクリーンアップするには、以下のように入力します。

snapcore -r

ファイル

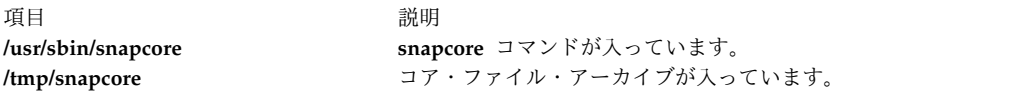

関連情報:

dbx コマンド pax コマンド

### **snapshot** コマンド

目的

拡張ジャーナル・ファイルシステム (JFS2) スナップショットの属性を変更、作成、または表示します。

構文

外部スナップショットを作成する場合

**snapshot -o [snapfrom=](#page-184-0)***[snappedFS](#page-185-1) [snapshotLV](#page-185-2)*

**snapshot -o [snapfrom=](#page-184-0)***snappedFS* **-o [size=](#page-184-1)***Size*

内部スナップショットを作成する場合

**snapshot -o [snapfrom=](#page-184-0)***snappedFS* **[-n](#page-184-2)** *snapshotName*

外部スナップショットを削除する場合

**snapshot [-d](#page-183-0)** *snapshotLV*

内部スナップショットを削除する場合

**snapshot [-d](#page-183-0) [-n](#page-184-2)** *snapshotName snappedFS*

**JFS2** ファイルシステムを照会する場合

**snapshot [-q](#page-184-3)** [ **-c***[fieldSeparator](#page-183-1)* ] *snappedFS*

外部スナップショットを照会する場合

**snapshot [-q](#page-184-3)** [ **-c***[fieldSeparator](#page-183-1)* ] *snapshotLV*

内部スナップショットを照会する場合

**snapshot [-q](#page-184-3) [-n](#page-184-2)** *snapshotName* [ **-c***[fieldSeparator](#page-183-1)* ] *snappedFS*

外部スナップショットを変更する場合

**snapshot -o [size=](#page-184-1)***Size snapshotLV*

注**: snapshot** コマンドは、内部スナップショットの変更をサポートしません。内部スナップショットのサ イズは、ファイルシステム自体の使用可能なフリー・スペースの量によって制限されます。

#### 説明

このコマンドは、JFS2 スナップショットへのインターフェースを提供します。

ファイルシステムごとの内部スナップショットの最大数は 64 であるのに対し、ファイルシステムごとの外 部スナップショットの最大数は 15 です。

同時にファイルシステムの内部スナップショットと外部スナップショットを取得することはできません。

### フラグ

<span id="page-183-1"></span><span id="page-183-0"></span>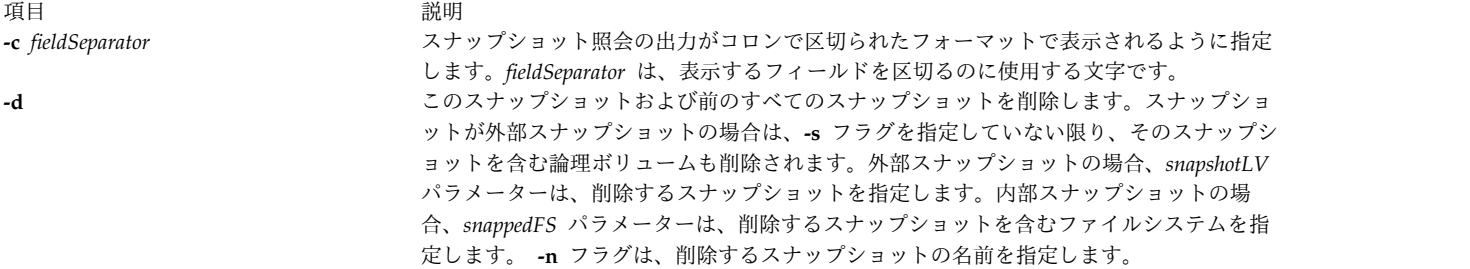

<span id="page-184-2"></span><span id="page-184-1"></span><span id="page-184-0"></span>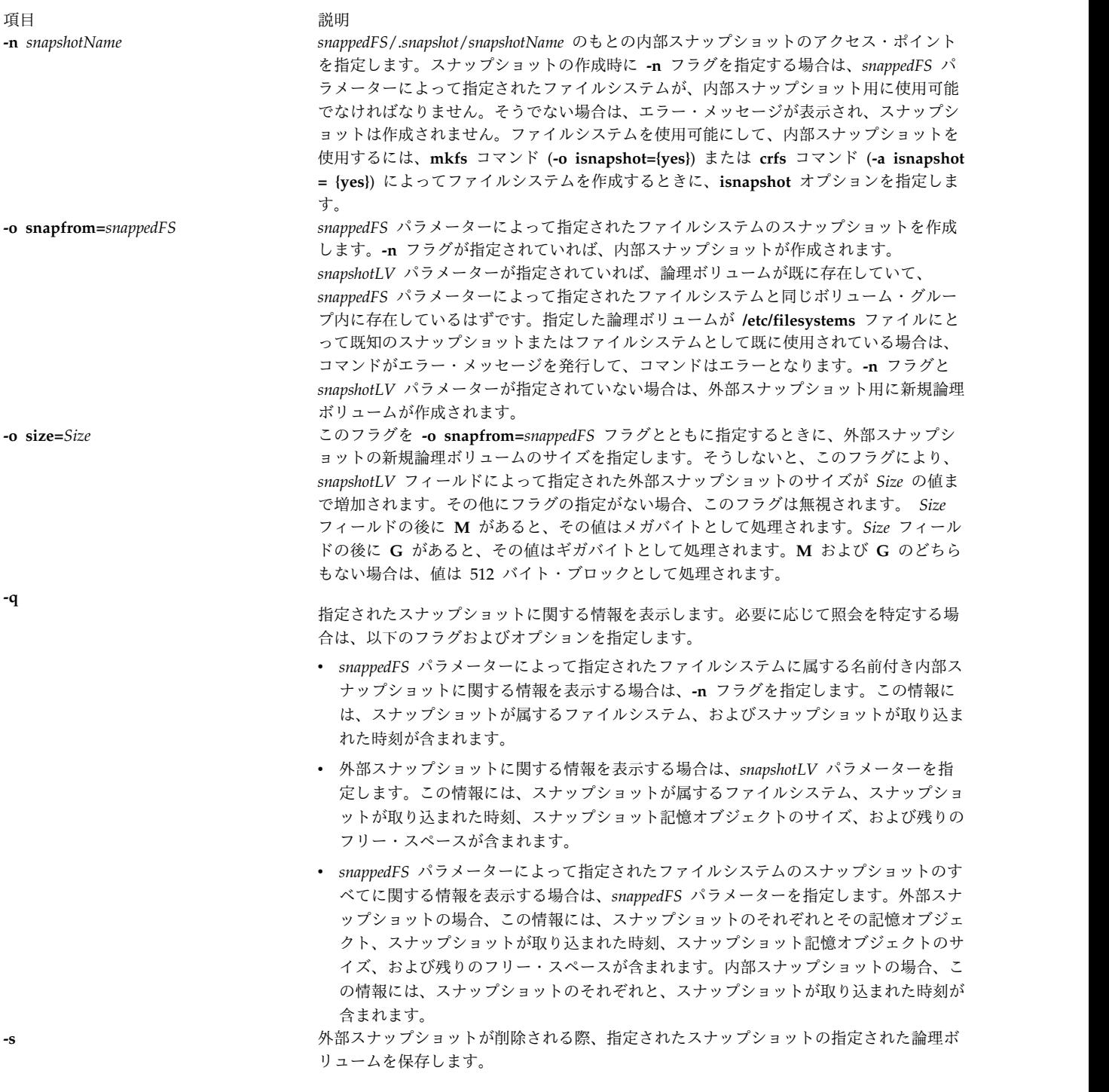

<span id="page-184-3"></span>パラメーター

<span id="page-185-1"></span><span id="page-185-0"></span>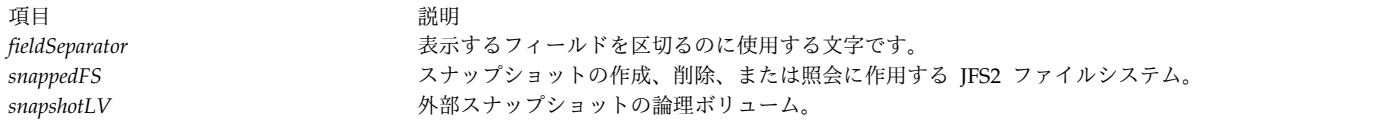

### <span id="page-185-2"></span>セキュリティー

**RBAC** ユーザーおよび **Trusted AIX** ユーザーへの注意**:** このコマンドは特権命令を実行できます。 特権 命令を実行できるのは特権ユーザーのみです。 権限および特権についての詳細情報は、「セキュリティ ー」の『特権コマンド・データベース』を参照してください。 このコマンドに関連した特権および権限の リストについては、**lssecattr** コマンドまたは **getcmdattr** サブコマンドの項を参照してください。

例

1. **/dev/snapsb** 論理ボリューム上の **/home/janet/sb** ファイルシステムに対してスナップショットを作成 するには、次のように入力します。

snapshot -o snapfrom=/home/janet/sb /dev/snapsb

このコマンドにより、既存の **/dev/snapsb** 論理ボリューム上の **/home/janet/sb** ファイルシステムに 対してスナップショットが作成されます。

2. **/home/janet/sb** ファイルシステムに対してスナップショットを作成するには、次のように入力しま す。

snapshot -o snapfrom=/home/janet/sb -o size=16M

このコマンドにより、16MB の論理ボリュームが作成され、新たに作成された論理ボリューム上の **/home/janet/sb** ファイルシステムに対してスナップショットが作成されます。

3. **/home/janet/sb** ファイルシステムについて、すべてのスナップショットに関する情報を表示するに は、次のように入力します。

snapshot -q /home/janet/sb

このコマンドにより、**/home/janet/sb** ファイルシステムの各スナップショットが表示され、さらにス ナップショットを取り込んだ時刻、スナップショット・ストレージ・オブジェクトのサイズ、および残 りのフリー・スペースが表示されます。

4. **/dev/snapsb** デバイス上のスナップショットのサイズを拡大するには、次のように入力します。

snapshot -o size=64M /dev/snapsb

このコマンドにより、デバイス上にスナップショットを取り込んだまま、**/dev/snapsb** デバイスが 64MB に拡大されます。

5. **/dev/snapsb** デバイス上のスナップショットを削除するには、次のように入力します。 snapshot -d /dev/snapsb

このコマンドにより、**/dev/snapsb** デバイス上のスナップショットと **/dev/snapsb** 論理ボリュームが 削除されます。

### **snapsplit** コマンド

目的

**snap** 出力ファイルを任意のサイズまたは指定されたサイズの複数の小ファイルに分割します。

### 構文

**snapsplit** [ **[-s](#page-186-0)** *size* ] [ **[-H](#page-186-1)** *machinename* ] [ **[-f](#page-186-2)** *filename* ]

**snapsplit [-u](#page-186-3) [-T](#page-186-4)** *timestamp* [ **[-H](#page-186-1)** *machinename* ]

#### 説明

**snapsplit** コマンドは、**snap** 出力ファイルを複数の小ファイルに分割するために使用します。このコマン ドは、非常に大きな **snap** ファイルを扱う場合に便利です。ファイルは、1 MB の倍数である特定サイズ の複数のファイルに分割されます。さらに、**-u** オプションを指定して呼び出すと、これらの複数のファイ ルを元のファイルに結合します。

出力ファイルの名前は次のように指定します。**snap.***machinename.timestamp***.pax.Z.xxx**。*machinename* は ホスト名であり、*timestamp* は MMDDYYHHMMSS 形式で指定します。また、xxx は **split** ファイルの 拡張子を表します。これは、分割されたファイルを元に戻す場合に重要です。拡張子は、ファイルの始まり から次の順序で付けられます。**xaa**、**xab**、**xac**、**xad**、**xae ...**、**xaz**、**xba**、**xbb**、**xbc**、**xbd**、**...**、**xbz**、 **xca**、**xcb**、**xcc**、**...**。

これらのファイルに **ls** を実行すると、最初にリストされるファイルは元のファイルの先頭を表し、最後に リストされるファイルは元のファイルの最後を表します。

このコマンドは、**paxed** されて圧縮された **snap** ファイルのみに適用するものであることに注意してくだ さい。 **snap** 出力が収集されたローカル・システムで実行する場合は、**-H** オプションを使用する必要はあ りません。このフラグは、ユーザーが完全な **snap** ファイルをリモート・システムに移動した場合のファ イル分割用に提供されています。任意のマシン名を使用できますが、データが収集されたマシンの名前を使 用することをお勧めします。

### フラグ

<span id="page-186-2"></span><span id="page-186-1"></span><span id="page-186-0"></span>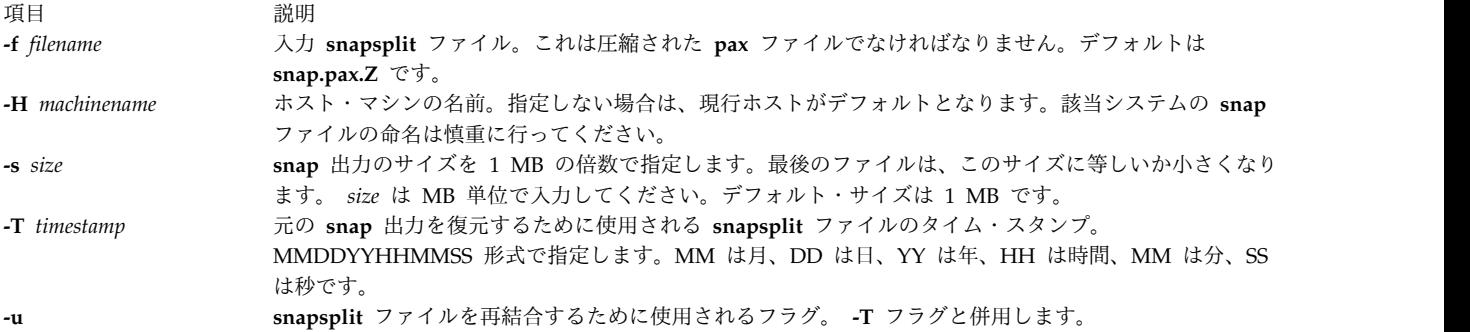

### <span id="page-186-4"></span>例

1. デフォルトの snap ファイル (**snap.pax.Z**、現行ディレクトリーになければなりません) を分割するに は、次のように入力します。

<span id="page-186-3"></span>snapsplit

このコマンドの出力は現行ディレクトリーに書き込まれます。

2. システム doe にあるファイル **snap.somefile.pax.Z** を分割するには、次のように入力します。 snapsplit -H doe -f snap.somefile.pax.Z

注**:** 結果のファイルは **snap.doe.MMDDYYHHMMSS.pax.Z** という名前になります。

<span id="page-187-0"></span>3. システム sue にあったタイム・スタンプ 102303141211 の **snap** ファイルとして、ファイル **snap.sue.102303141211.xxx** を復元するには、次のように入力します。

snapsplit -u -T 102303141211 -H sue

重要**: snap** ファイルの 1 つにでも欠落や名前変更があると、作成された **snap** ファイルは壊れま す。

4. 102603084512 のタイム・スタンプを持つ現行システム用のファイルから **snap** ファイルを復元するに は、次のように入力します。

snapsplit -u -T 102603084512

5. **lslpp -hBc** コマンドの出力を含む一般的なシステム構成情報を収集するには、次のように入力しま す。

snap -g -o /dev/rfd0

出力は、**/tmp/ibmsupt/general/lslpp.hBc** および **/tmp/ibmsupt/general/general.snap** ファイルに書き 込まれます。また、このコマンドは、システム情報を取り外し可能ディスケットにも書き込みます。

#### ファイル

項目 説明 **/usr/sbin/snapsplit snapsplit** コマンドが入っています。

#### 関連資料:

164 ページの『snap [コマンド』](#page-173-0) 227 ページの『split [コマンド』](#page-236-0) 関連情報: cat コマンド

# **snmpd** デーモン

目的

Simple Network Management Protocol (SNMP) エージェントをバックグラウンド・プロセスとして開始 します。

### 構文

**[snmpdv1](#page-188-0)** デーモン、または **snmpdv3** デーモンの構文を参照してください。

### 説明

**/usr/sbin/snmpd** は、SNMP バージョン 3 をサポートする暗号化または非暗号化の **snmpdv3** デーモン に対するシンボリック・リンクです。

注**:** SNMP バージョン 3 エージェントの暗号化されたバージョンは、AIX 拡張パックにあります。

#### ファイル

<span id="page-188-1"></span>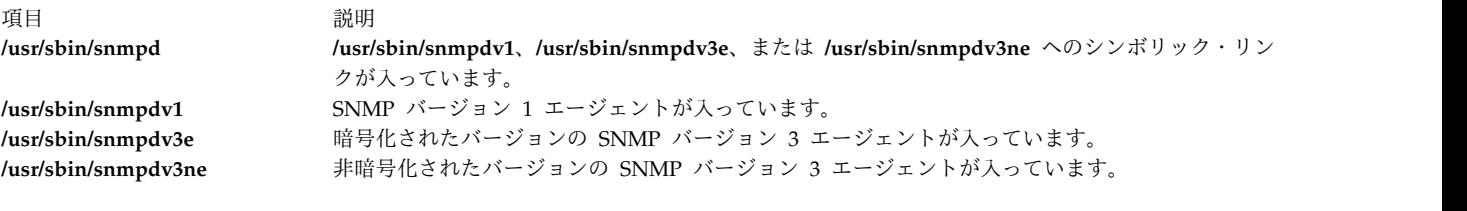

#### 関連資料:

196 ページの『[snmpv3\\_ssw](#page-205-0) コマンド』 関連情報: ネットワーク管理のための SNMP

# <span id="page-188-0"></span>**snmpdv1** デーモン

### 目的

Simple Network Management Protocol (SNMP) バージョン 1 エージェントをバックグラウンド・プロ セスとして開始します。

### 構文

**snmpd** [ **[-c](#page-190-0)** *ConfigFile* ] [ **[-d](#page-190-1)** *Level* ] [ **[-f](#page-190-2)** *LogFile* ] [ **[-S](#page-190-3)** ]

#### 説明

**snmpd** コマンドは SNMP デーモンを始動します。このコマンドは root 権限を持つユーザーまたはシス テム・グループのメンバーだけが発行できます。

SNMP デーモンは RFC 1157 で文書化された標準 Simple Network Management Protocol (SNMP) およ び RFC 1155 と RFC 1213 内で定義された管理情報ベース (MIB) をサポートするサーバーです。 SNMP デーモンは以下の 3 つの機能を提供します。

- v ネットワーク・モニターからの SNMP 要求を受け取り、確認します。
- v 要求を処理し、要求元のモニターへ結果を戻します。
- v 構成ファイルにリストされたすべてのホストにトラップ通知を送ります。

SNMP デーモン・サーバーは、**-f** フラグが使用された場合には *LogFile* 変数で指定されたファイル、また は構成ファイルで指定されたログ・ファイルにログ・メッセージを保管します。ログ・ファイルのサイズが 事前定義されたログ・ファイルの最大サイズを超えると、**snmpd** コマンドは、以下のように古いログ・フ ァイルを他のファイルへ移動してログ・ファイルを循環させます。

- v LogFile.3 が削除されます。
- v LogFile.2 が LogFile.3 へ移動されます。
- v LogFile.1 が LogFile.2 へ移動されます。
- LogFile.0 が LogFile.1 へ移動されます。
- LogFile が LogFile.0 へ移動されます。
- v LogFile へのロギングが続行されます。

ログが **-f** フラグを指定した **snmpd** コマンド・ラインから指示されない場合は、構成ファイルからログを 指示することもできます。

サポートされている set 変数は以下のとおりです。

- **•** sysContact
- v **sysName**
- **•** sysLocation
- v **ifAdminStatus**
- v **atPhysAddress**
- v **atNetAddress**
- **ipForwarding**
- **ipDefaultTTL**
- v **ipRouteDest**
- v **ipRouteNextHop**
- ipRouteType
- v **ipNetToMediaPhysAddress**
- v **ipNetToMediaNetAddress**
- v **ipNetToMediaType**
- v **snmpEnableAuthenTraps**
- v **smuxPstatus**
- v **smuxTstatus**

サポートされている set 変数に関する詳細については、 「*AIX Version 6.1 Communications Programming Concepts*」の Understanding SNMP Daemon Support for SET Request Processing のセクションを参照 してください。

以下のコマンドは SNMP デーモンが始動される前に実行しなければなりません。

- v **ifconfig lo0 loopback**
- v **startsrc -s inetd**

上記のコマンドは通常、システムの始動時に **/etc/rc.net** および **/etc/rc.tcpip** シェル・スクリプトが呼び出 されたときに実行されます (**snmpd** コマンドは **/etc/rc.tcpip** シェル・スクリプト内に入れることができま す)。

**snmpd** デーモンは、システム・リソース・コントローラー (SRC) を使用して制御されなければなりませ ん。コマンド・ラインから **snmpd** を実行しないでください。

システム・リソース・コントローラーを使用した **snmpd** デーモンの操作方法

**snmpd** デーモンは、システム・リソース・コントローラー (SRC) により制御されるサブシステムです。 **snmpd** デーモンは、**tcpip** システム・グループのメンバーです。 **snmpd** デーモンはデフォルトで使用可 能となり、SRC コマンドによって操作できます。

**snmpd** デーモンを操作するには、以下の SRC コマンドを使用してください。

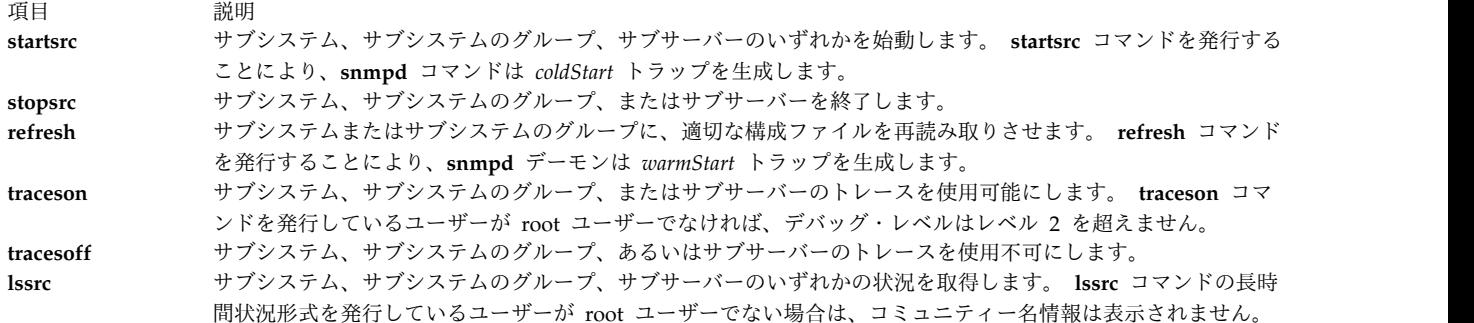

```
フラグ
```
<span id="page-190-0"></span>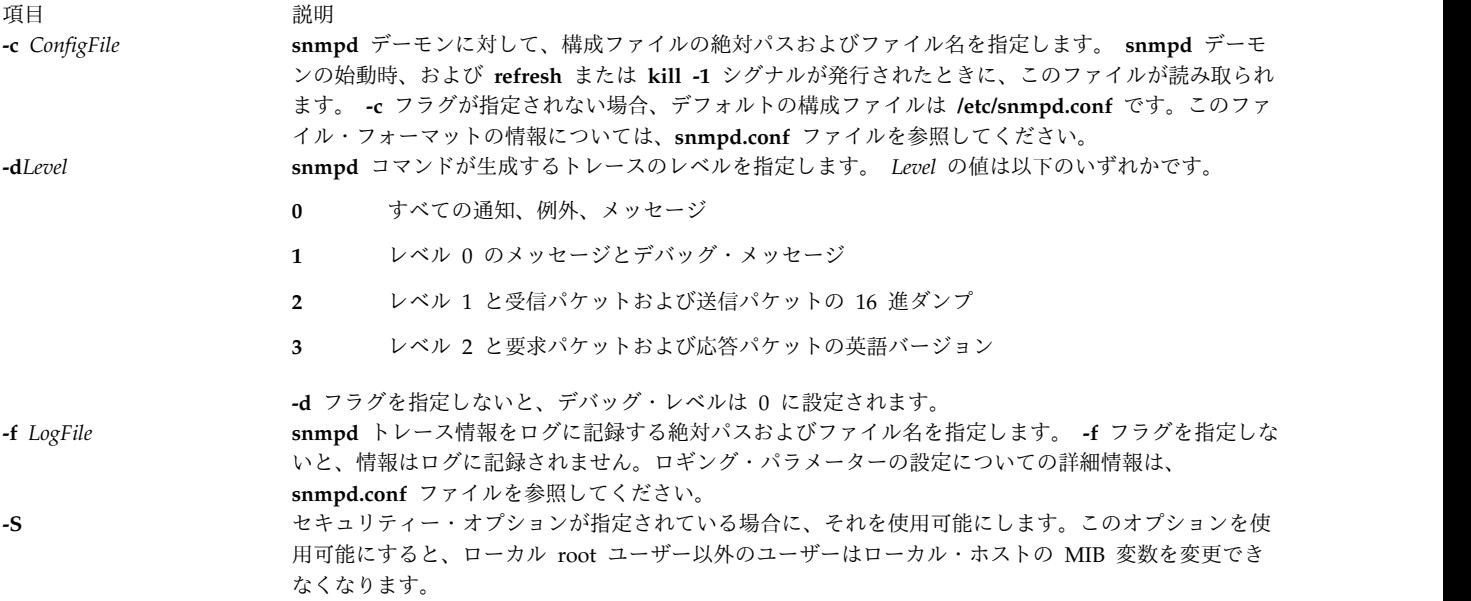

### 例

1. **snmpd** デーモンを始動するには、次のようなコマンドを入力します。

<span id="page-190-3"></span><span id="page-190-2"></span><span id="page-190-1"></span>startsrc -s snmpd -a "-f /tmp/snmpd.log"

このコマンドにより、**snmpd** デーモンが始動され、デバッグ・レベル 0 で情報を **/tmp/snmpd.log** ファイルに記録します。

2. **snmpd** デーモンを正常に停止するには、次のように入力します。

stopsrc -s snmpd

このコマンドはデーモンを停止します。**-s** フラグは、これに続いて停止するサブシステムを指定しま す。

3. **snmpd** デーモンから簡略状況を取得するには、以下のように入力します。

lssrc -s snmpd

このコマンドは、デーモン名、デーモンのプロセス ID、デーモンの状況 (アクティブまたは非アクテ ィブ) を戻します。

4. **snmpd** デーモンから長時間状況を取得するには、以下のように入力します。

lssrc -ls snmpd

<span id="page-191-0"></span>ユーザーが root ユーザーである場合は、この長時間形式の状況報告には、構成されているコミュニテ ィー名および関連するアクセス権限がリストされ、**snmp** 要求に対して表示されます。さらに、トラッ プ通知、ログ構成パラメーター、**snmpd** 特定の構成パラメーターおよび **smux** 構成パラメーターのた めに、ホストに関連するコミュニティー名もリストします。

5. **snmpd** デーモンのトレースを使用可能にするには、以下のように入力します。

traceson -s snmpd

**snmpd** デーモンがロギング用に構成されれば、このコマンドにより **snmpd** デバッグが使用可能にな ります。

6. DHCP サーバー・データベース・ファイル **/etc/dhcpsd.ar** および **/etc/dhcpsd.cr** の内容を表示する場 合は、以下のように入力します。

lssrc -l -s dhcpsd

ファイル

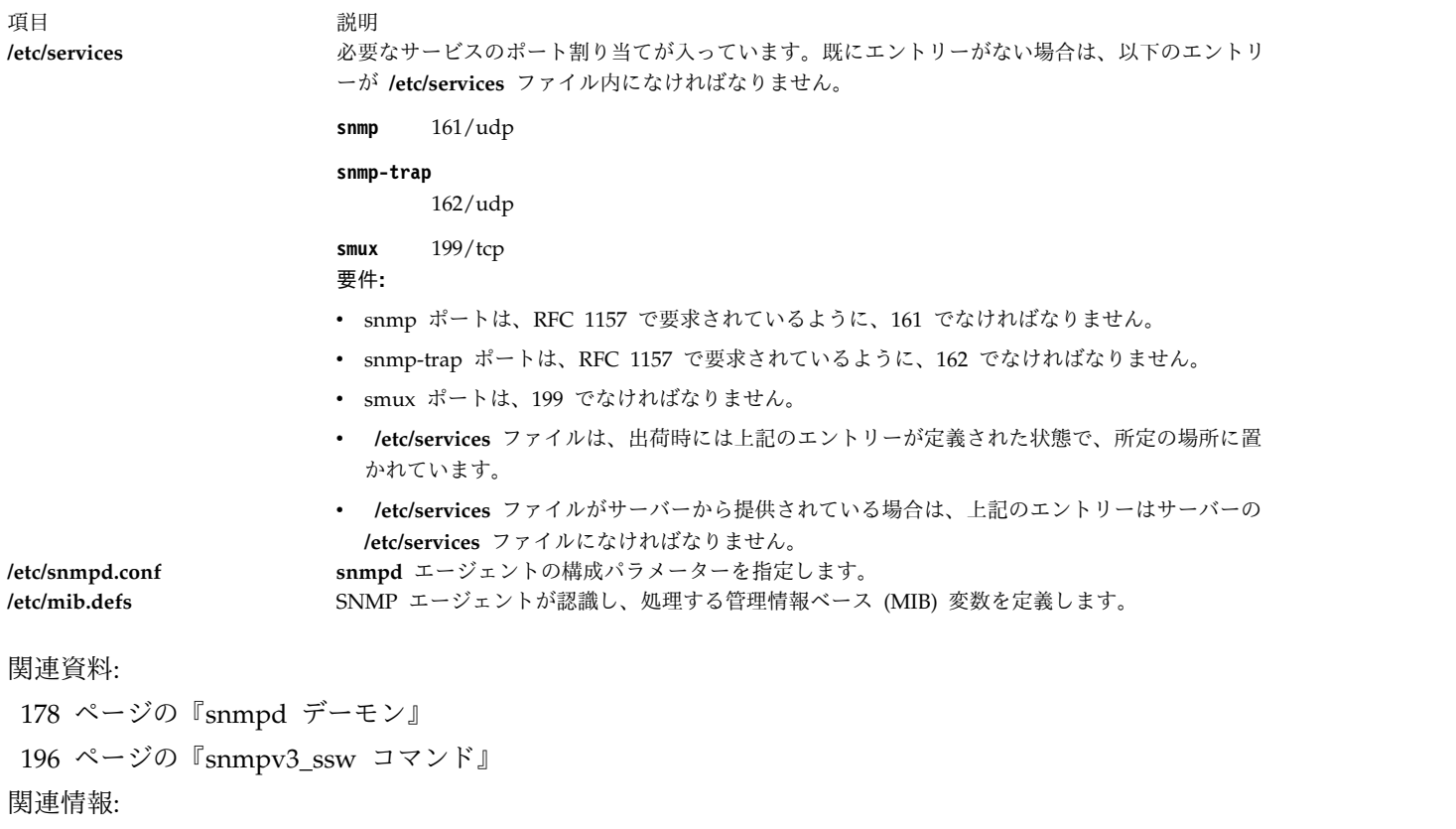

gated コマンド

### **snmpdv3** デーモン 目的

Simple Network Management Protocol (SNMP) バージョン 3 エージェントをバックグラウンド・プロ セスとして開始します。

### 構文

**snmpd** [ **[-d](#page-193-0)** *level* ] [ **[-i](#page-193-1)** *interval* ] [ **[-p](#page-193-2)** *port* ] [ **[-S](#page-193-3)** ] [ **[-c](#page-193-4)** *community* ]

説明

**snmpd** コマンドは、シンプル・ネットワーク管理プロトコル (SNMP) デーモンを開始します。このコマ ンドは root 権限を持つユーザーまたはシステム・グループのメンバーだけが発行できます。

SNMP デーモンは、RFC 1157、RFD 1905、および RFC 2572 に文書化されている SNMPv1、SNMPv2c、および SNMPv3 のすべてのプロトコルをサポートするサーバーです。さらに、 RFC 1227 に定義されている SMUX サーバー、および RFC 1592 に定義されている Distributed Protocol Interface (DPI) バージョン 2.0 エージェントとしても動作します。SNMP デーモンは以下の 3 つの機能を提供します。

- v ネットワーク・モニターからの SNMP 要求を受け取り、確認します。
- v 要求を処理し、要求元のモニターへ結果を戻します。
- v 構成ファイルにリストされたすべてのホストにトラップ通知を送ります。

SNMP デーモン・サーバーは、*LogFile* 変数で指定されたファイルにログ・メッセージを保管するか (**-f** フ ラグが使用された場合)、構成ファイルで指定されたログ・ファイルにログ・メッセージを保管します。ロ グ・ファイルの数の最大値は 4 です。ログ・ファイルのサイズが事前定義された最大ログ・ファイル・サ イズを超えた場合、**snmpd** コマンドは、以下のように古いログ・ファイルを別のファイルへ移動します。

- v LogFile.3 が削除されます。
- v LogFile.2 が LogFile.3 へ移動されます。
- v LogFile.1 が LogFile.2 へ移動されます。
- LogFile.0 が LogFile.1 へ移動されます。
- LogFile が LogFile.0 へ移動されます。
- v LogFile へのロギングが続行されます。

以下のコマンドは SNMP デーモンが始動される前に実行しなければなりません。

- v **ifconfig lo0 loopback**
- v **startsrc -s inetd**

上記のコマンドは通常、システムの始動時に **/etc/rc.net** および **/etc/rc.tcpip** シェル・スクリプトが呼び出 されたときに実行されます (**snmpd** コマンドは **/etc/rc.tcpip** シェル・スクリプト内に入れることができま す)。

**snmpdv3** デーモンは、システム・リソース・コントローラー (SRC) を使用して制御されなければなりま せん。コマンド・ラインから **snmpd** を実行しないでください。

システム・リソース・コントローラーを使用した **snmpd** デーモンの操作方法

**snmpdv3** デーモンは、システム・リソース・コントローラー (SRC) により制御されるサブシステムで す。 **snmpdv3** デーモンは、**tcpip** システム・グループのメンバーです。**snmpdv3** デーモンはデフォルト で使用可能となり、SRC コマンドによって操作できます。

**snmpd** デーモンを操作するには、以下の SRC コマンドを使用してください。

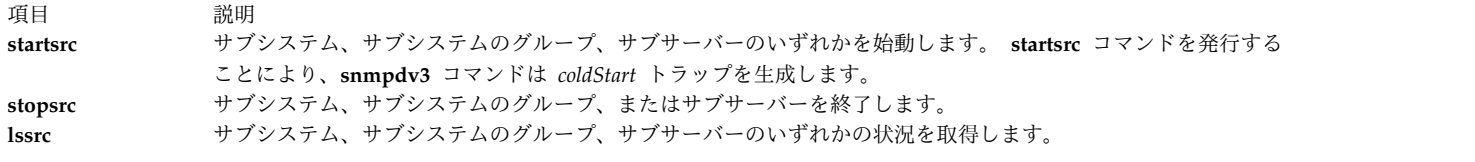

### フラグ

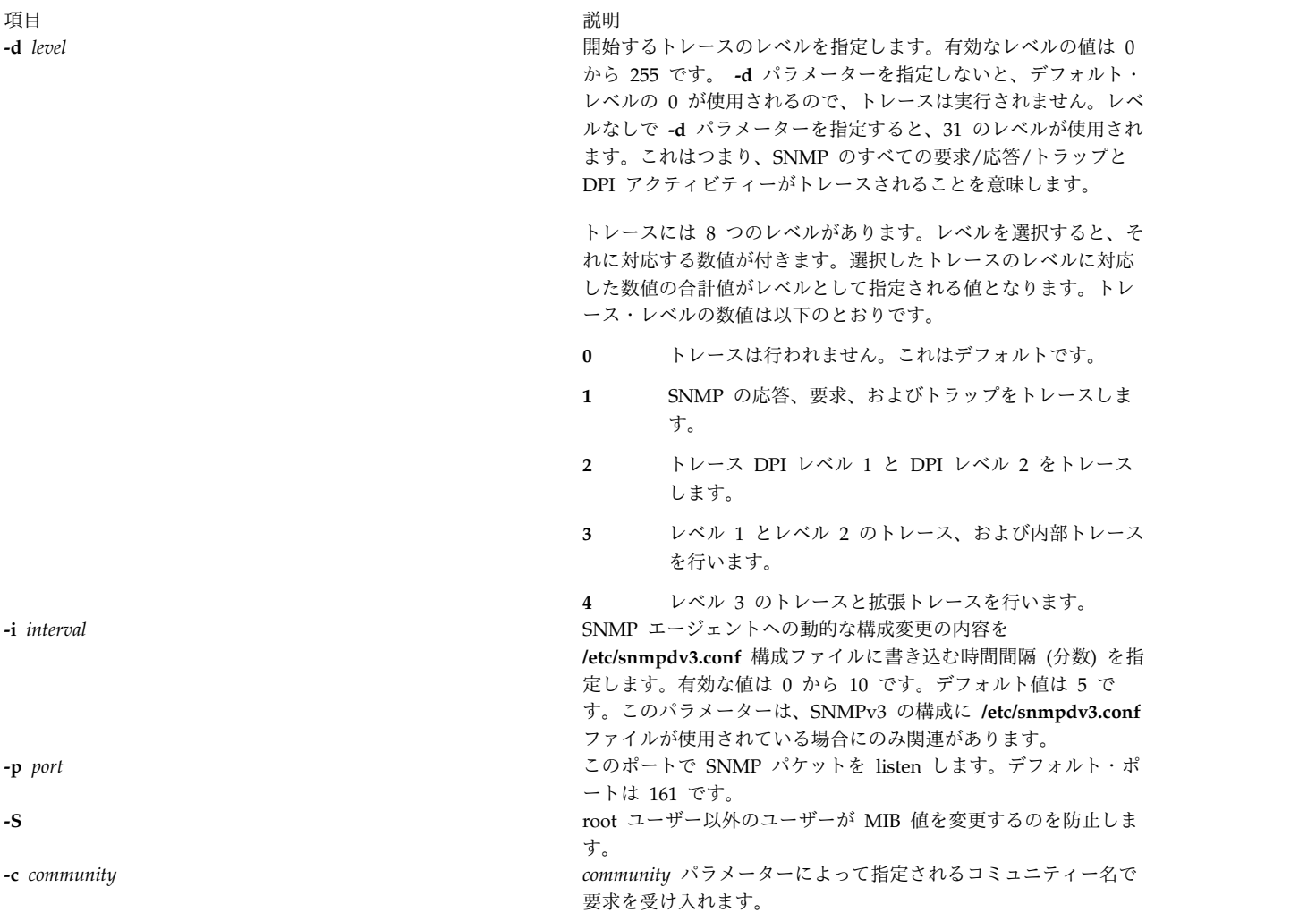

### <span id="page-193-4"></span><span id="page-193-3"></span><span id="page-193-2"></span><span id="page-193-1"></span><span id="page-193-0"></span>例

1. **snmpd** デーモンを始動するには、次のようなコマンドを入力します。 startsrc -s snmpd

このコマンドにより、**snmpd** デーモンがデバッグ・レベル 0 で始動します。

2. **snmpd** デーモンを正常に停止するには、次のように入力します。

stopsrc -s snmpd

このコマンドはデーモンを停止します。**-s** フラグは、これに続いて停止するサブシステムを指定しま す。

3. **snmpd** デーモンからステータスを取得するには、以下のように入力します。

lssrc -s snmpd

このコマンドは、デーモン名、デーモンのプロセス ID、デーモンの状況 (アクティブまたは非アクテ ィブ) を戻します。

ファイル

項目 説明 **/etc/services** ろインスロートのサービスのポート割り当てが入っています。既にエントリ ーがない場合は、以下のエントリーが **/etc/services** ファイル内に なければなりません。

**snmp** 161/udp

**snmp-trap**

162/udp

**smux** 199/tcp **/etc/snmpdv3.conf snmpdv3** エージェントの構成パラメーターを指定します。 **/etc/snmpd.boots snmpdv3** エージェントについて、engineID と engineBoots を 指定します。 **/etc/mib.defs** SNMP エージェントが認識し、処理する管理情報ベース (MIB) 変数を定義します。

関連情報:

clsnmp コマンド pwchange コマンド pwtokey コマンド /etc/clsnmp.conf コマンド ネットワーク管理のための SNMP

# **snmpevent** コマンド

目的

ERRM イベントを SNMP エージェントに送信します。

構文

**snmpevent** [**-a** *host-name*] [**-c** *community*] [**-h**]

説明

**snmpevent** スクリプトは、イベント応答リソース・マネージャー (ERRM) イベントの Simple Network Management Protocol (SNMP) トラップを、SNMP エージェントを実行中のホストに送信します。エー ジェントはトラップ情報を SNMP トラップ内にフォーマットして、その構成ファイルに定義されている SNMP マネージャーに送信します。このスクリプトは、事前定義の ERRM 応答 **Generate SNMP trap** が呼び出すことになっています。イベントまたはリアーム・イベント情報は、ERRM イベントまたはリア ーム・イベントが発生したときに生成される環境変数の ERRM により取り込まれて通知されます。

**snmpevent** スクリプトをテンプレートとしても使用でき、ほかのユーザー定義のアクションを作成できま す。イベント応答リソースがアクション・コマンドを実行する方法については、「*RSCT Administration Guide*」を参照してください。

イベントまたはリアーム・イベントが発生し、**snmpevent** が定義済みの応答の場合は、次のメッセージ・ テンプレートがトラップとして送信されます。

[ERRM\_COND\_SEVERITY] [ERRM\_TYPE] occurred: Condition: [ ERRM COND NAME] Node: [ERRM\_NODE\_NAME] Resource: [ERRM\_RSRC\_NAME] Resource Class: [ERRM\_RSRC\_CLASS\_NAME] Resource Attribute: [ERRM\_ATTR\_NAME] Attribute Type: [ERRM\_DATA\_TYPE] Attribute Value: [ERRM VALUE]

環境変数には次の定義があります。

#### **ERRM\_COND\_SEVERITY**

イベントまたはリアーム・イベントの原因となった条件リソースの重要度を指定します。有効な値 は Critical、Warning、または Informational です。

#### **ERRM\_TYPE**

発生したイベントのタイプを指定します。有効な値は event または rearm event です。

#### **ERRM\_COND\_NAME**

条件リソースの名前と、属性値を指定します。その属性値が変化してこのイベントまたはリアー ム・イベントの原因となっています。

#### **ERRM\_NODE\_NAME**

このイベントまたはリアーム・イベントが発生したホスト名を指定します。

#### **ERRM\_RSRC\_NAME**

リソースの名前と属性を指定します。その属性が変化してこのイベントまたはリアーム・イベント の原因となっています。

#### **ERRM\_RSRC\_CLASS\_NAME**

このイベントまたはリアーム・イベントの原因となったリソースが属するリソース・クラスの名前 を指定します。

#### **ERRM\_ATTR\_NAME**

リソース属性の名前を指定します。そのリソース属性が変化してこのイベントまたはリアーム・イ ベントの原因となっています。

#### **ERRM\_DATA\_TYPE**

リソース属性のデータ・タイプを指定します。

#### **ERRM\_VALUE**

リソース属性の名前を指定します。これが変化してこのイベントまたはリアーム・イベントの原因 となっています。

**snmpevent** コマンドは、これらの環境変数の値をキャプチャー、呼び出しを使用して **snmptrap** コマンド にトラップとして送信する総称メッセージをフォーマットします。

フラグ

**-a** *host-name*

AIX サブエージェントの接続先となる SNMP エージェントのホスト名を指定します。デフォルト では、このサブエージェントは、ローカル・ノード上で稼働中の SNMP エージェントに接続しま す。

**-c** 使用する SNMP コミュニティーを指定します。これは、SNMP エージェントが受け入れることが できる任意のストリングです。デフォルトは **public** です。

#### **-h** スクリプトの使用ステートメントを標準出力に書き込みます。

### パラメーター

*log\_file*

イベント情報を記録するファイルの名前を指定します。*log\_file* パラメーターの絶対パスを指定す る必要があります。

*log\_file* は、循環ログとして処理され、サイズは 64KB の固定です。*log\_file* がいっぱいになると、 最も古い既存エントリーの上に新しいエントリーが上書きされます。

*log\_file* が既に存在する場合は、イベント情報はそのファイルに追加されます。*log\_file* が存在しな い場合は、ファイルが作成されて、イベント情報はそこに書き込まれます。

#### 終了状況

**0** スクリプトは正常に実行されました。

**1** スクリプト実行時にエラーが発生しました。

#### 制限

このスクリプトは、ERRM を実行中のノード上で実行してください。

#### 標準出力

**-h** フラグを指定すると、このスクリプトの使用ステートメントが標準出力に書き込まれます。

### 例

1. 例えば、**/opt/rsct/bin/snmpevent** コマンドが重要通知応答のアクションで、CSM 事前定義条件の **NodeChanged** に関連付けられているとします。これには、**mkcondresp** コマンドに続けて **startcondresp** コマンドを使用して実行できます。トラップ送信先として、**/etc/snmpdv3.conf** ファイ ルを構成する必要があります。この例で、トラップの送信先を **9.117.16.246** とするには、 **/etc/snmpdv3.conf** ファイルを次のように書きます。

VACM GROUP group1 SNMPv1 public -

VACM VIEW defaultView internet - included -VACM ACCESS group1 - - noAuthNoPriv SNMPv1 defaultView - defaultView -NOTIFY notify1 traptag trap - #TARGET ADDRESS Target1 UDP  $127.0.0.1$  traptag trapparms1 - -TARGET ADDRESS Target1 UDP  $9.117.16.246$  traptag trapparms1 - - -TARGET PARAMETERS trapparms1 SNMPv1 SNMPv1 public noAuthNoPriv -COMMUNITY public public noAuthNoPriv 0.0.0.0 0.0.0.0 - DEFAULT SECURITY no-access - logging file=/usr/tmp/snmpdv3.log enabled logging size=0 level=0 smux 1.3.6.1.4.1.2.3.1.2.1.2 gated password # gated snmpd smuxtimeout=200 #muxatmd

smux 1.3.6.1.4.1.2.3.1.2.3.1.1 muxatmd\_password #muxatmd

```
次に、実行中の snmpd デーモンをいったん終了してから再始動して、snmpd デーモンを再始動しま
す。
# ps -ef | grep snmpd
   root 4570 12956 1 08:24:32 pts/0 0:00 grep snmpd
   root 13810 1 0 08:11:04 - 0:00 snmpd
# kill -9 13810
# snmpd
次に、ノード c175n08 の LparID 属性を 12 に変更します。
# chnode c175n08 LParID=12
ここで、9.117.16.158 のノード (/etc/snmpdv3.conf ファイルに指定した SNMP マネージャーのある
ノード) 上で、 SNMP マネージャーが次のような内容を記録します。
2002-07-15 09:09:25 c174tr1.ppd.pok.ibm.com [9.114.78.17] TRAP, SNMP v1,
community public
      enterprises.ibm Enterprise Specific Trap (1) Uptime: 0:01:45.00
      enterprises.ibm.ibmProd.191.1.6.1.0 = "Informational Event
occurred. Condition=NodeChanged Node=c174tr1.ppd.pok.ibm.com
Resource=c175n08.ppd.pok.ibm.com Resource Class=Node Resource
Attribute=Changed Attributes Attribute Type=CT_CHAR_PTR_ARRAY Attribute
Val={LParID} " 出力内容は、SNMP マネージャーにより異なります。
```

```
位置
```
#### **/opt/rsct/bin/snmpevent**

### **snmpinfo** コマンド

### 目的

Simple Network Management Protocol (SNMP) のエージェントが管理する Management Information Base (MIB) の変数の値を要求または変更します。

### 構文

**get** または **next** オプション

**snmpinfo** [ **[-m](#page-199-0) get** | **next**] [ **[-v](#page-199-1)** ] [ **[-c](#page-199-2)** *Community* ] [ **[-d](#page-199-3)** *Level* ] [ **[-h](#page-199-4)** *HostName* ] [ **[-o](#page-199-5)** *ObjectsFile* ] ... [ **[-t](#page-199-6)** *Tries* ] [ **[-w](#page-199-7)** *Waittime* ] *[Variable](#page-198-0)*. *[Instance](#page-198-1)* ...

**set** オプション

**snmpinfo [-m](#page-199-0) set** [ **[-v](#page-199-1)** ] [ **[-c](#page-199-2)** *Community* ] [ **[-d](#page-199-3)** *Level* ] [ **[-h](#page-199-4)** *HostName* ] [ **[-o](#page-199-5)** *ObjectsFile* ] ... [ **[-t](#page-199-6)** *Tries* ] [ **[-w](#page-199-7)** *Waittime* ] *[Variable](#page-198-0)* . *[Instance](#page-198-1)*= *[Value](#page-198-2)* ...

**dump** オプション

**snmpinfo [-m](#page-199-0) dump** [ **[-v](#page-199-1)** ] [ **[-c](#page-199-2)** *Community* ] [ **[-d](#page-199-3)** *Level* ] [ **[-h](#page-199-4)** *HostName* ] [ **[-o](#page-199-5)** *ObjectsFile* ] ... [ **[-t](#page-199-6)** *Tries* ] [ **[-w](#page-199-7)** *Waittime* ] [ *[Variable](#page-198-0)***.** *[Instance](#page-198-1)* ] ...

説明

**snmpinfo** コマンドは、SNMP エージェントに対して 1 つ以上の MIB 変数の値を要求または修正しま す。このコマンドは root 権限を持つユーザーまたはシステム・グループのメンバーだけが発行できます。

**get** オプションを指定すると、**snmpinfo** コマンドは SNMP エージェントから 1 つ以上の MIB 変数に 関する情報を要求します。

**next** オプションを指定すると、**snmpinfo** は SNMP エージェントから指定されたインスタンスの後に続 くインスタンスに関する情報を要求します。 **next** オプションを指定すると、インスタンス修飾子について 知らなくても MIB 値を取得できます。

**set** オプションを指定すると、**snmpinfo** コマンドは SNMP エージェントに対して 1 つ以上の MIB 変 数の値を修正します。少数の MIB 変数だけが読み取り/書き込みを指定されています。 MIB データベー スを管理するエージェントは、MIB 変数を修正する副次作用として、さまざまなアクションが実行される ことがあります。例えば、**ifAdminStatus** MIB 変数を 2 に設定すると、通常はネットワーク・インター フェースがシャットダウンされます。実行されるアクションは、データベースを管理する SNMP エージェ ントのインストールによって判別されます。

**dump** オプションを指定すると、**snmpinfo** コマンドは、指定されたエージェントの MIB ツリー全体を 全探索するために使用できます。グループが *Variable* パラメーターとして渡されると、**snmpinfo** コマン ドは MIB ツリーの指定されたパスを全探索します。

**snmpinfo** コマンドには、送信されたパケットおよび受信されたパケットのデバッグ情報をダンプするデバ ッグ機能があります。この機能は、**-d** フラグによって使用可能となります。

### パラメーター

<span id="page-198-2"></span><span id="page-198-0"></span>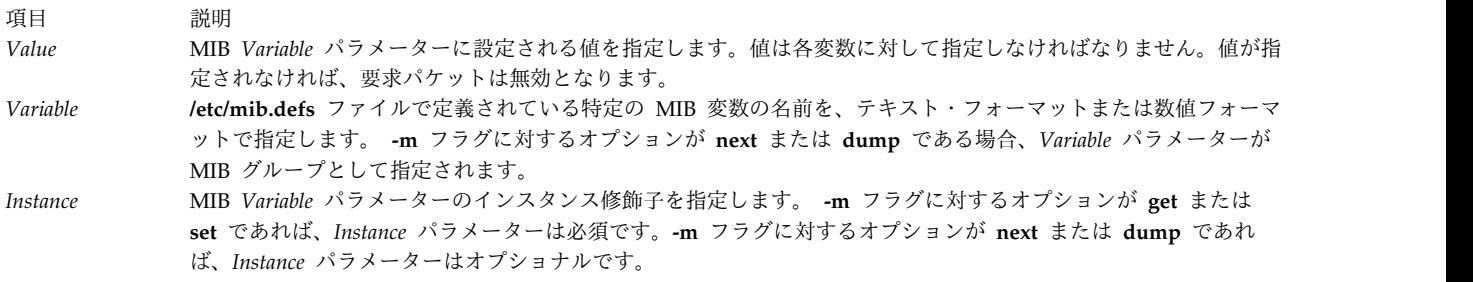

<span id="page-198-1"></span>注**:**

- 1. *Variable.Instance* パラメーター・シーケンスには、ブランク・スペースを入れないでください。
- 2. *Instance* パラメーターを指定しない場合は、*Variable* パラメーターの後に . (ドット) を付けないでくだ さい。

詳しくは、ネットワーク管理に関しては管理情報ベース (MIB) を定義している RFC 1213 を、MIB 情報 のための要求の作成方法および応答のフォーマットに関しては SNMP プロトコルを定義している RFC 1157 を参照してください。

フラグ

<span id="page-199-4"></span><span id="page-199-3"></span><span id="page-199-2"></span>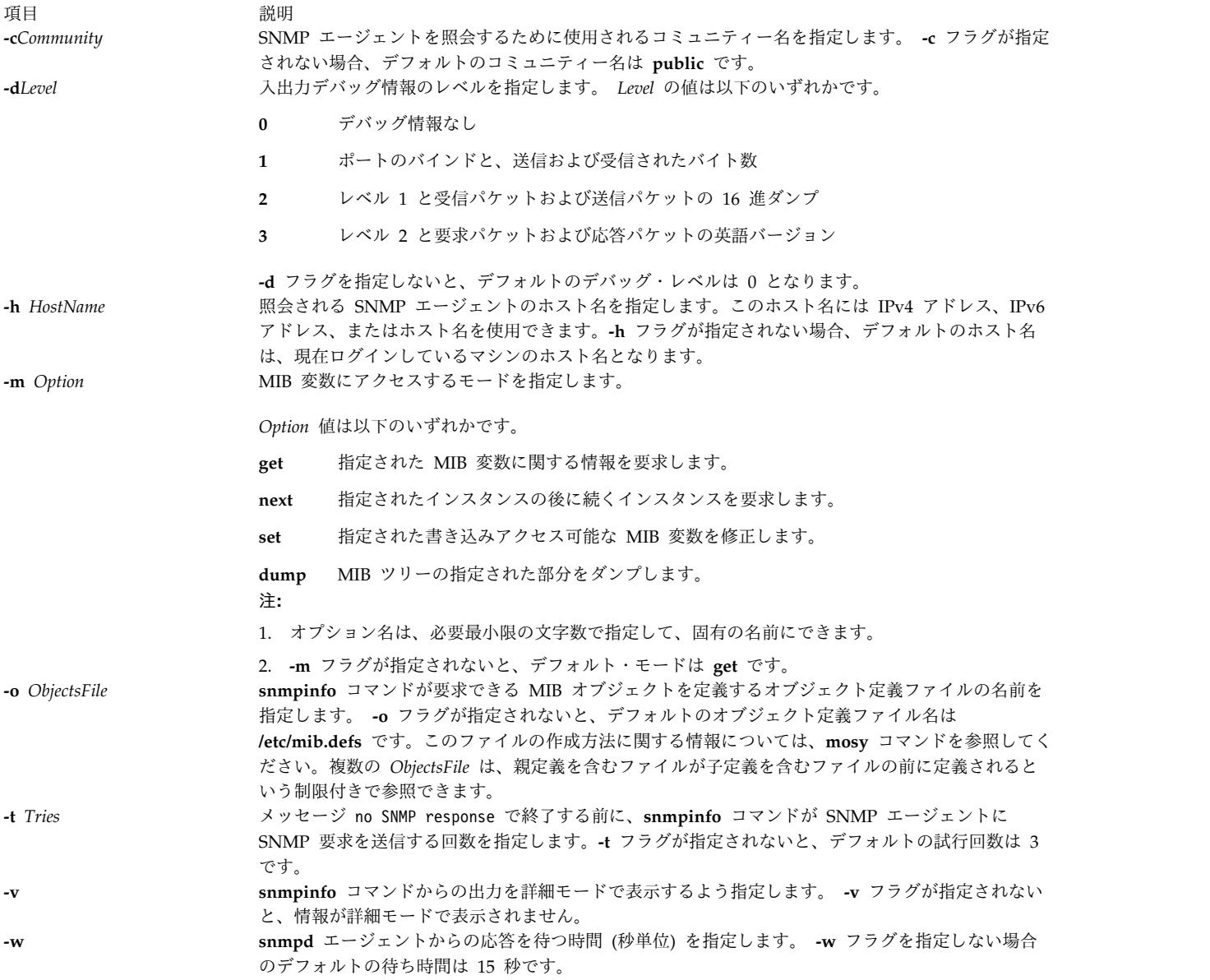

### <span id="page-199-7"></span><span id="page-199-6"></span><span id="page-199-5"></span><span id="page-199-1"></span><span id="page-199-0"></span>セキュリティー

**RBAC** ユーザーおよび **Trusted AIX** ユーザーへの注意**:** このコマンドは特権命令を実行できます。 特権 命令を実行できるのは特権ユーザーのみです。 権限および特権についての詳細情報は、「セキュリティ ー」の『特権コマンド・データベース』を参照してください。 このコマンドに関連した特権および権限の リストについては、**lssecattr** コマンドまたは **getcmdattr** サブコマンドの項を参照してください。

制限

**snmpdv3** デーモンは、**snmpinfo** マネージャーからの SNMPv1 プロトコル要求の処理中に **SMI-v2** デ ータ・タイプ MIB を検出すると、**SMI-v1** データ・タイプ MIB を検出するまでその MIB をスキップし ます。

### 回避策

**snmpdv3** デーモンですべての MIB 変数をダンプするには、**SNMPv2** タイプの要求または **SNMPv3** タ イプの要求を指定して **clsnmp** マネージャーを構成する必要があります。

例

1. ifIndex.1 および SysDescr に関するインターフェース用に、MIB 変数 ifDescr.1 の値を取得するに は、以下のように入力します。

snmpinfo -m get -v sysDescr.0 ifDescr.1

上記の例では、**snmpinfo** コマンドは **-m get** フラグにより、 MIB 変数 ifDescr.1 (ifIndex.1 に関 連したインターフェースのインターフェース記述) および sysDescr.0 (ローカル・ホストのシステム記 述) の値を取り出すように指定されています。

2. IP アドレス 192.100.154.1 で指定されるホスト用に、 **ipAdEntIfIndex** MIB 変数の後に続く MIB 変 数の値を取得するには、以下のように入力します。 snmpinfo -m next -v 1.3.6.1.2.1.4.20.1.2.192.100.154.1

上記の例では、**snmpinfo** コマンドは **-m next** フラグにより、MIB 変数 **ifAdEntIfIndex**.192.100.154.1. の情報を取り出すように指定されています。

3. システム・グループの最初の MIB 変数を取得するには、以下のように入力します。 snmpinfo -m next -v -h giants system

上記の例では、**snmpinfo** コマンドは **-m next** フラグにより、システム・グループの後に続く MIB 変数 sysDescr.0 の情報を取り出すように指定されています。 **-v** フラグは詳細モードを示します。 **-h** フラグは照会されるエージェントが giants; であることを示します。情報を取り出す対象となるグ ループは system です。

4. MIB 変数の値を設定するには、以下のようなコマンドを入力します。 snmpinfo -m set -v -h giants -c monitor -t 2 ifAdminStatus.1=2

上記の例では、MIB **ifAdminStatus** 変数は、 giants というホスト上の ifIndex.1 に関連するインタ ーフェースに対して 2 (down) を設定しています。 **-c** フラグはホストのコミュニティーを指定しま す。 **-t 2** フラグは、SNMP エージェントからの応答を受け取らなかった場合に、**snmpinfo** コマンド が SNMP エージェントに SNMP 要求を 2 回送ってから終了することを指定しています。

5. MIB ツリーのグループを詳細モードでダンプするには、以下のようなコマンドを入力します。

snmpinfo -m dump -v interfaces

上記の例では、interfaces グループが詳細モードでダンプされます。

6. MIB ツリー全体をダンプするには、以下のように入力します。

snmpinfo -m dump

7. sysName.0 MIB 変数の値を得るには、以下のように入力します。 snmpinfo -m get -v -h 2000:1:1:1:209:6bff:feae:6d67 sysName.0

この例では、**-m** get フラグは、**snmpinfo** コマンドが sysName.0 MIB 変数の値を検索するよう指定 します。**-v** フラグは、冗長モードを示します。**-h** フラグは、照会するエージェントが IPv6 アドレス であることを示します。

ファイル

項目 説明 **/etc/mib.defs** SNMP エージェントが認識し、処理する管理情報ベース (MIB) 変数を定義します。

関連情報:

Simple Network Management Protocol (SNMP) について mib.defs ファイル・フォーマット mosy コマンド

### **snmpmibd** デーモン

### 目的

**snmpmibd** Distributed Protocol Interface (DPI) バージョン 2 サブエージェント・デーモンをバックグ ラウンド・プロセスとして開始します。

#### 構文

**snmpmibd** [ **[-f](#page-203-0)***file* ] [ **[-d](#page-203-1)** [*level*] ] [ **[-h](#page-203-2)** *hostname* ] [ **[-c](#page-202-0)** *community* ]

### 説明

**snmpmibd** コマンドは、**snmpmibd** Distributed Protocol Interface (DPI) バージョン 2 (**dpi2**) サブエー ジェントを開始します。このコマンドは root 権限を持つユーザーまたはシステム・グループのメンバーだ けが発行できます。

**snmpmibd** デーモンは、RFC 1592 によって定義されている標準のシンプル・ネットワーク管理プロトコ ル (SNMP) DPI バージョン 2.0 に準拠します。これは、**dpi2** サブエージェントとして動作し、RFC 1592 セクション 3.1 に定義されている dpiPortForTCP.0 (1.3.6.1.4.1.2.2.1.1.1.0) を通じて **dpi2** エージェ ントと通信します。

管理情報ベース (MIB) は、RFC 1155(SMIv1) と RFC 2578(SMIv2) によって定義されています。

**snmpmibd** コマンドが管理している特定の MIB 変数は、次の RFC によって定義されています。

#### **RFC 1213**

MIB-II

#### **RFC 1229**

汎用インターフェース MIB の拡張機能

#### **RFC 1231**

IEEE 802.5 トークンリング MIB

#### **RFC 1398**

イーサネットに類似のインターフェース・タイプの MIB

### **RFC 1512**

FDDI MIB

#### **RFC 4022**

Transmission Control Protocol (TCP) の MIB

**RFC 4113**

ユーザー・データグラム・プロトコル (UDP) の MIB

**RFC 4292**

IP 転送テーブルの MIB

#### **RFC 4293**

インターネット・プロトコル (IP) の管理情報ベース

注**:** RFC1213 に定義されている「**system**」および「**snmp**」のグループは、**snmpdmibd** デーモンではイ ンプリメントされません。このグループをインプリメントするのは、**snmpdv3** エージェントです。

**RFC 4292** の場合は、変数への読み取り専用アクセスが提供されています。

**RFC 4293** の場合は、**ipv6IpForwarding** 変数と **ipv6IpDefaultHopLimit** 変数に、読み取りおよび書き込 みアクセスが提供されています。他の MIB 変数には、読み取り専用アクセスが提供されています。サーバ ーとエージェントは両方とも、**SNMP v2c** プロトコルまたはそれ以降を使用する必要があります。これ は、この RFC に定義されている一部の変数が、 **SNMP v1** プロトコルを使用してアクセスできないため です。

**snmpmibd** デーモンは、通常は、**/etc/rc.tcpip** シェル・スクリプトが呼び出されて、システムを始動する ときに実行されます。

**snmpmibd** デーモンは、システム・リソース・コントローラー (SRC) を使用して制御されなければなり ません。コマンド・ラインから **snmpmibd** を実行しないでください。

**snmpmibd** デーモンを操作するには、以下の SRC コマンドを使用してください。

**startsrc**

サブシステム、サブシステムのグループ、サブサーバーのいずれかを始動します。

#### **stopsrc**

サブシステム、サブシステムのグループ、またはサブサーバーを終了します。

#### **refresh**

<span id="page-202-0"></span>サブシステムまたはサブシステムのグループに、適切な構成ファイルを再読み取りさせます。

**lssrc** サブシステム、サブシステムのグループ、サブサーバーのいずれかの状況を取得します。 **lssrc** コ マンドの長時間状況形式を発行しているユーザーが root ユーザーでない場合は、コミュニティー 名情報は表示されません。

### フラグ

うちはん こうしょう こうしょう うちのう うちのう うちのう 説明 いっちょう こうしょう こうしょう こうしょう 説明

**-c** *community* 指定されたコミュニティー名を使用します。-c フラグが指定されない場合、デフ ォルトのコミュニティー名は **public** です。

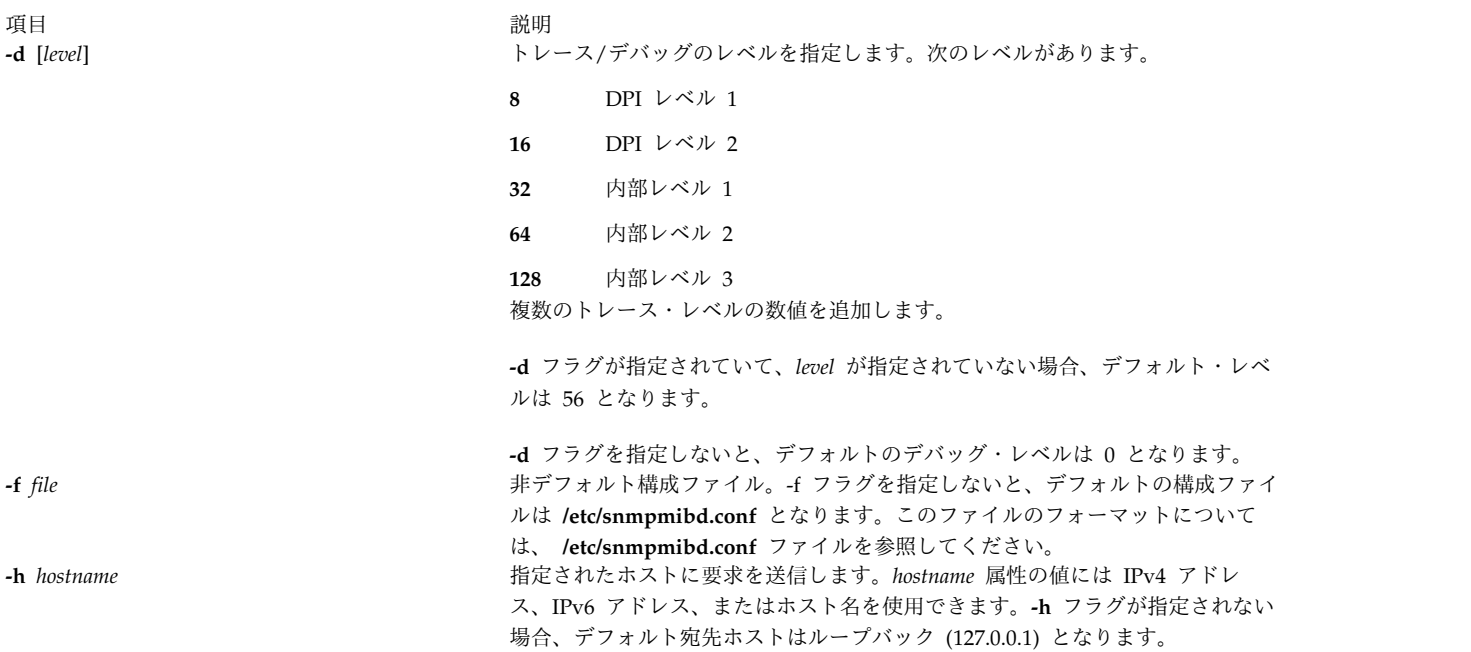

例

1. **snmpmibd** デーモンを始動するには、次のようなコマンドを入力します。

<span id="page-203-2"></span><span id="page-203-1"></span><span id="page-203-0"></span>startsrc -s snmpmibd -a "-f /tmp/snmpmibd.conf"

このコマンドにより、**snmpmibd** デーモンが始動して、**/tmp/snmpmibd.conf** から構成ファイルを読 み取ります。

2. **snmpmibd** デーモンを正常に停止するには、次のように入力します。

stopsrc -s snmpmibd

このコマンドは、デーモン名、デーモンのプロセス ID、デーモンの状況 (アクティブまたは非アクテ ィブ) を戻します。

3. **snmpmibd** デーモンから長形式の状況レポートを取得するには、以下のように入力します。

lssrc -ls snmpmibd

root ユーザーの場合は、この長形式の状況レポートに **/etc/snmpmibd.conf** の構成パラメーターが表 示されます。

ファイル

うちはん こうしょう こうしょう うちのう うちのう うちのう 説明 いっちょう こうしょう こうしょう こうしょう 説明

**/etc/snmpmibd.conf** snmpmibd コマンドの構成パラメーターを定義します。 **/etc/mib.defs** SNMP エージェントおよびマネージャーが認識して処理する必要のある管理情 報ベース (MIB) 変数が定義されています。

関連資料:

182 ページの『snmpdv3 [デーモン』](#page-191-0) 関連情報: hostmibd コマンド

## **snmptrap** コマンド

### 目的

指定メッセージを使用して SNMP マネージャーにイベントを報告するための通知 (トラップ) を生成しま す。

### 構文

**snmptrap** [ **[-a](#page-204-0)** *host* ] [ **[-h](#page-204-1)** *targethost* ] [ **[-c](#page-204-2)** *community* ] [ **[-o](#page-204-3)** *oid* ] [**[-d](#page-204-4)** ] **[-m](#page-204-5)** *message*

### 説明

指定メッセージを使用して SNMP マネージャーにイベントを報告するための通知 (トラップ) を生成しま す。

フラグ

<span id="page-204-4"></span><span id="page-204-3"></span><span id="page-204-2"></span><span id="page-204-0"></span>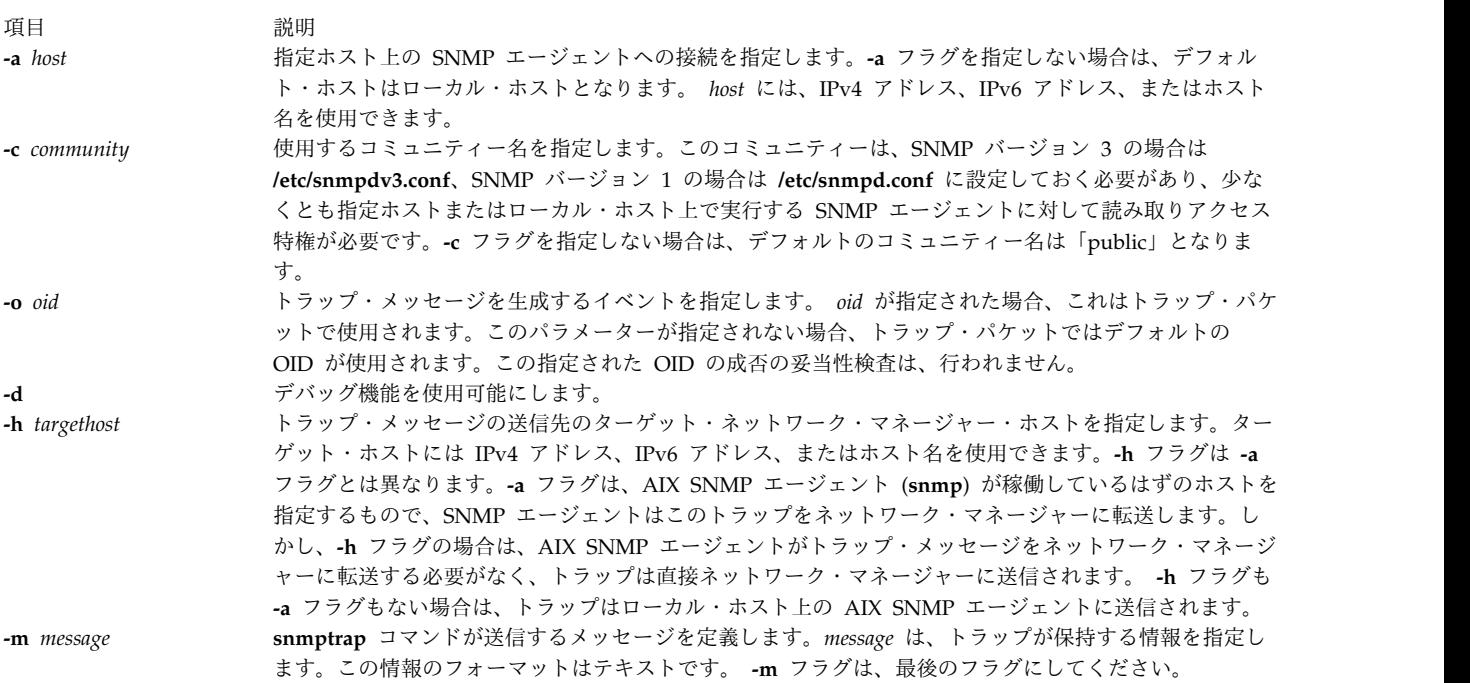

#### <span id="page-204-5"></span><span id="page-204-1"></span>終了状況

- **0** トラップ情報を正常に送信しました。
- **1** プロセス中に何らかの異常があったことを示します。

### 例

1. ローカル・ホスト上で稼働している SNMP エージェントに、メッセージ「hello world」のトラップ を送信するには、次のように入力します。

snmptrap -m hello world

注**:** コミュニティー「public」には、ローカル・ホスト上で稼働している SNMP エージェントに対す る読み取りアクセス権が必要です。詳しくは、SNMP の構成に関する資料を参照してください。

<span id="page-205-0"></span>2. リモート・ホスト blah 上で稼働している SNMP エージェントに、コミュニティー名 「community1」、メッセージ「hello world」のトラップを送信するには、次のように入力します。 snmptrap -c community1 -h blah -m hello world

注**:** コミュニティーの「community1」には、ホスト「blah」上で実行中の SNMP エージェントに対し て読み取りアクセス権が必要です。詳しくは、SNMP の構成に関する資料を参照してください。

3. ホスト名が nehcyg である Linux プラットフォームで稼働しているネットワーク・マネージャーにト ラップを送信するには、次のように入力します。

snmptrap -h nehcyg -m hello world

4. ホスト名が *nehcyg* で、OID が 1.3.6.1.4.1.2.6.191.1.6.1.0 の Linux プラットフォームで実行するネッ トワーク・マネージャーにトラップを送信するには、以下のように入力します。

snmptrap -h nehcyg -o 1.3.6.1.4.1.2.6.191.1.6.1.0 -m hello world

5. community1 というコミュニティー名でトラップを送信し、メッセージ hello world を IPv6 アドレス 上で稼働する SNMP エージェントに送信するには、以下のコマンドを入力します。 snmptrap -c community1 -h 2000:1:1:1:209:6bff:feae:6d67 -m hello world

注**:** community1 コミュニティーには、IPv6 アドレスで稼働している SNMP エージェントへの読み取 りアクセスが必要です。詳しくは、ネットワーク管理のための SNMP を参照してください。

6. IPv6 アドレスで稼働しているネットワーク・マネージャーに OID 1.3.6.1.4.1.2.6.191.1.6.1.0 を 使用してトラップを送信するには、次のコマンドを入力します。

snmptrap -h 2000:1:1:1:209:6bff:feae:6d67 -o 1.3.6.1.4.1.2.6.191.1.6.1.0 -m hello world

```
ファイル
```
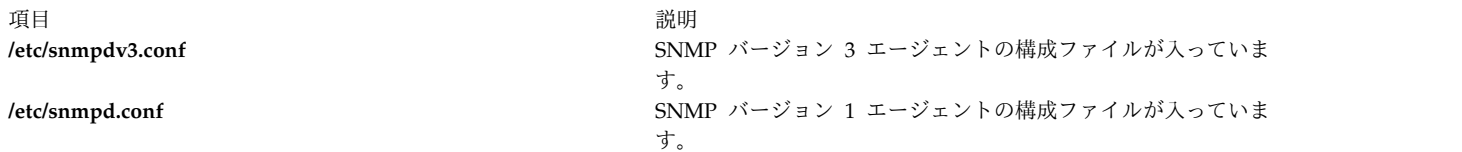

関連資料:

182 ページの『snmpdv3 [デーモン』](#page-191-0) 179 ページの『snmpdv1 [デーモン』](#page-188-1) 関連情報: ネットワーク管理のための SNMP

### **snmpv3\_ssw** コマンド

目的

非暗号化 **snmpdv3** エージェント、暗号化 **snmpdv3** エージェント、および **snmpdv1** エージェントのシ ンボリック・リンクを切り替えます。

### 構文

**snmpv3\_ssw** [ **[-e](#page-206-0)** | **[-n](#page-206-1)** | **[-1](#page-206-2)** ]

### 説明

非暗号化 snmpdv3 エージェント、暗号化 snmpdv3 エージェント、snmpdv1 エージェントの間で、シン ボリック・リンクを切り替え、次に新たに選択した SNMP エージェントを始動します。ユーザーは、実行 する SNMP エージェントのバージョンを選択できます。

例えば、現在実行中の SNMP エージェントが暗号化された **snmpdv3** エージェントである場合、マシン 上で実行中の実際の SNMP エージェント実行可能ファイルは「**/usr/sbin/snmpdv3e**」です。マシン上のシ ンボリック・リンクは次のとおりです。

- v /usr/sbin/snmpd --> /usr/sbin/snmpdv3e
- v /usr/sbin/clsnmp --> /usr/sbin/clsnmpe

ユーザーが非暗号化の snmpdv3 エージェントに切り替えることを選択し、ユーザーが **/usr/sbin/snmpv3\_ssw** コマンドに **-n** オプションを指定して実行すると、マシン上で実際に実行している snmp エージェントは「**/usr/sbin/snmpdv3ne**」となります。マシン上のシンボリック・リンクは次のよう に変化します。

- v /usr/sbin/snmpd --> /usr/sbin/snmpdv3ne
- v /usr/sbin/clsnmp --> /usr/sbin/clsnmpne

```
フラグ
```
<span id="page-206-2"></span><span id="page-206-1"></span><span id="page-206-0"></span>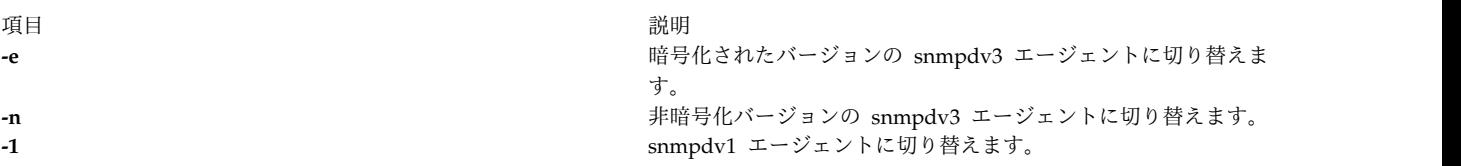

### セキュリティー

**RBAC** ユーザーおよび **Trusted AIX** ユーザーへの注意**:** このコマンドは特権命令を実行できます。 特権 命令を実行できるのは特権ユーザーのみです。 権限および特権についての詳細情報は、「セキュリティ ー」の『特権コマンド・データベース』を参照してください。 このコマンドに関連した特権および権限の リストについては、**lssecattr** コマンドまたは **getcmdattr** サブコマンドの項を参照してください。

例

1. 暗号化されたバージョンの **snmpdv3** エージェントに切り替えるには、次のように入力します。

/usr/sbin/snmp3\_ssw -e

関連資料:

```
182 ページの『snmpdv3 デーモン』
関連情報:
clsnmp コマンド
hostmibd コマンド
/etc/clsnmp.conf コマンド
```
/etc/snmpd.conf コマンド

### **sno** コマンド

目的

SNOBOL インタープリターを提供します。

### 構文

**sno** [*File* ...]

説明

**sno** コマンドは、SNOBOL コンパイラーおよびインタープリターを提供します。これらは標準 SNOBOL とは一部が異なります。このコマンドは指定されたファイルと標準入力を読み取り、**end** ラベルを含むス テートメントまでの入力をすべてコンパイルします。残りは疑似変数 **syspit** で使用できます。

**sno** コマンドは、以下の点で標準 SNOBOL と異なります。

v アンカーなしの検索は行いません。同じ効果を得るには、以下のような行を使用してください。

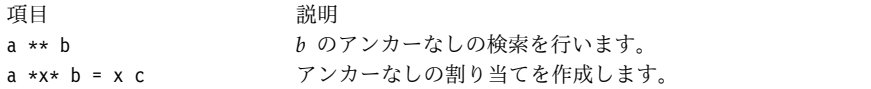

v 逆参照機能はありません。

 $x = "abc"$ 

項目 説明 a \*x\* x **abc** のアンカーなしの検索を作成します。

- v 関数宣言は、 **define** ラベル (重複可) を使用してコンパイル時に行われます。関数呼び出しの実行は、 **define** ラベルの次のステートメントから始まります。関数は実行時に定義することはできず、名前 **define** は優先使用されています。パラメーター以外に自動変数は提供されません。次に例を示します。 define f() define f(a, b, c)
- v **define** を除くすべてのラベルには (**end** にも)、空ではないステートメントがなければなりません。
- v ラベル、関数、および変数にはそれぞれ別個の名前が必要です。特に **end** についての空ではないステ ートメントには、ラベルを指定するだけということはできません。
- v **start** がプログラム内のラベルであるときは、プログラムの実行はその位置から開始されます。そうでな ければ、プログラムの実行は最初の実行可能ステートメントから行われます。 **define** ラベルは実行可 能ステートメントではありません。
- 組み込み関数はありません。
- v 算術計算用の括弧は不要です。通常の計算順序が適用されます。そのため、算術用演算子 **¥** (円記号) お よび **\*** (アスタリスク) は、スペースで区切らなければなりません。
- v 割り当ての右辺は空であってはいけません。
- v リテラル引用符には、 **'** (単一引用符) または **"** (二重引用符) のいずれも使用できます。
- v 疑似変数 **sysppt** は使用できません。

### 例

ファイル test.s を **sno** コマンドで実行し、出力を output ファイルに転送するには、以下のように入力 します。

sno < test.s > output

### ファイル

うちょう うちょう うちょう うちのう うちのう つきのう うちのう うちのう こくさん こうきょう こうきょう こうしょう こうしゃ こうしゃ こうしゃ こうしゅう こうしゃ こうしゃ こうしゃ こうしゅう **/usr/bin/sno sno** コマンドが入っています。

#### 関連情報:

awk コマンド

# **sntp4** コマンド

目的

**sntp4** コマンドは Network Time Protocol (NTP) サーバーに照会してサーバー・クロックに対するシス テム・クロックのオフセット時間を表示します。

#### 構文

**sntp** [ **-h | [-help](#page-209-0) | -?** ] [ **[-v](#page-209-1)** | **[-V](#page-209-1)** | **[-W](#page-209-1)** ] [ **[-q](#page-209-2)** [**[-f](#page-209-3)** *savefile* ] | [{**[-r](#page-209-4)** | **[-a](#page-209-5)**} [**[-P](#page-209-6)** prompt ] [**[-l](#page-209-7)** *lockfile*] ] [**[-c](#page-209-8)** *count* ] [**[-e](#page-209-9)** *minerr* ] [**[-E](#page-209-10)** *maxerr* ] [ **[-d](#page-209-11)** delay | **[-x](#page-209-12)** [*separation* ] [**[-f](#page-209-3)** *savefile*] ] [**[-4](#page-209-13)** | **[-6](#page-209-14)** ] [**[-u](#page-209-15)**] [*address(es)* ] ]

#### 説明

**sntp4** コマンドは Network Time Protocol (NTP) サーバーへの照会に使用される Simple Network Time Protocol (SNTP) クライアントであり、サーバー・クロックに対するシステム・クロックのオフセット時間 を表示します。システムに **root** としてログインして **sntp4** コマンドを実行すると、**sntp4** コマンドはシ ステムのオフセット時間を修正します。**sntp4** コマンドは対話式コマンドとして実行するか、**cron** ジョブ などのスクリプトから実行することができます。 **sntp4** コマンドは RFC-2030 に定義された SNTP プロ トコルを実装します。 RFC-2030 は RFC-1305 に定義された NTP プロトコルのサブセットです。 **sntp4** コマンドは正常性チェック、アクセス制御、セキュリティー機能、および緩和アルゴリズムなどの NTP フル実装機能を提供しません。

注**:** パブリック・タイム・サーバー・ネットワークでシステムをプリミティブ・サーバーとして操作するた めに、**sntp4** コマンドを使用しないでください。 **./sntp** ディレクトリーにある **sntp4** コマンドのマニュ アル・ページには、すべてが開示されています。その開示内容によると、SNTP クライアントが NTP ク ライアントおよび SNTP クライアントのサーバーとして作動することは、RFC-2030 によって禁止されて います。そのような運用を検討している場合は、パブリック・ネットワーク上のクライアントによるアクセ スを許可しないでください。

デフォルトでは、**sntp4** コマンドはローカルな日付および時刻を次の形式で標準出力に表示します。 1996 Oct 15 20:17:25.123 + 4.567 +/- 0.089 secs

ここで、+ 4.567 +/- 0.089 secs は、サーバー・クロックに対するシステム・クロックの時間オフセット とエラー・バウンドを示しています。

NTP サーバーのアドレスが **sntp4** コマンドに明示的に指定されている場合、**sntp4** コマンドはそのサー バーに単一メッセージを送信し、*delay* 秒までユニキャストのサーバー・メッセージを待ちます。 NTP サ ーバーのアドレスが **sntp4** コマンドに明示的に指定されている場合、**sntp4** コマンドはそのサーバーにメ ッセージを送信せずに、*delay* 秒までブロードキャストのサーバー・メッセージを待ちます。

<span id="page-209-14"></span><span id="page-209-13"></span>フラグ

<span id="page-209-11"></span><span id="page-209-10"></span><span id="page-209-9"></span><span id="page-209-8"></span><span id="page-209-5"></span>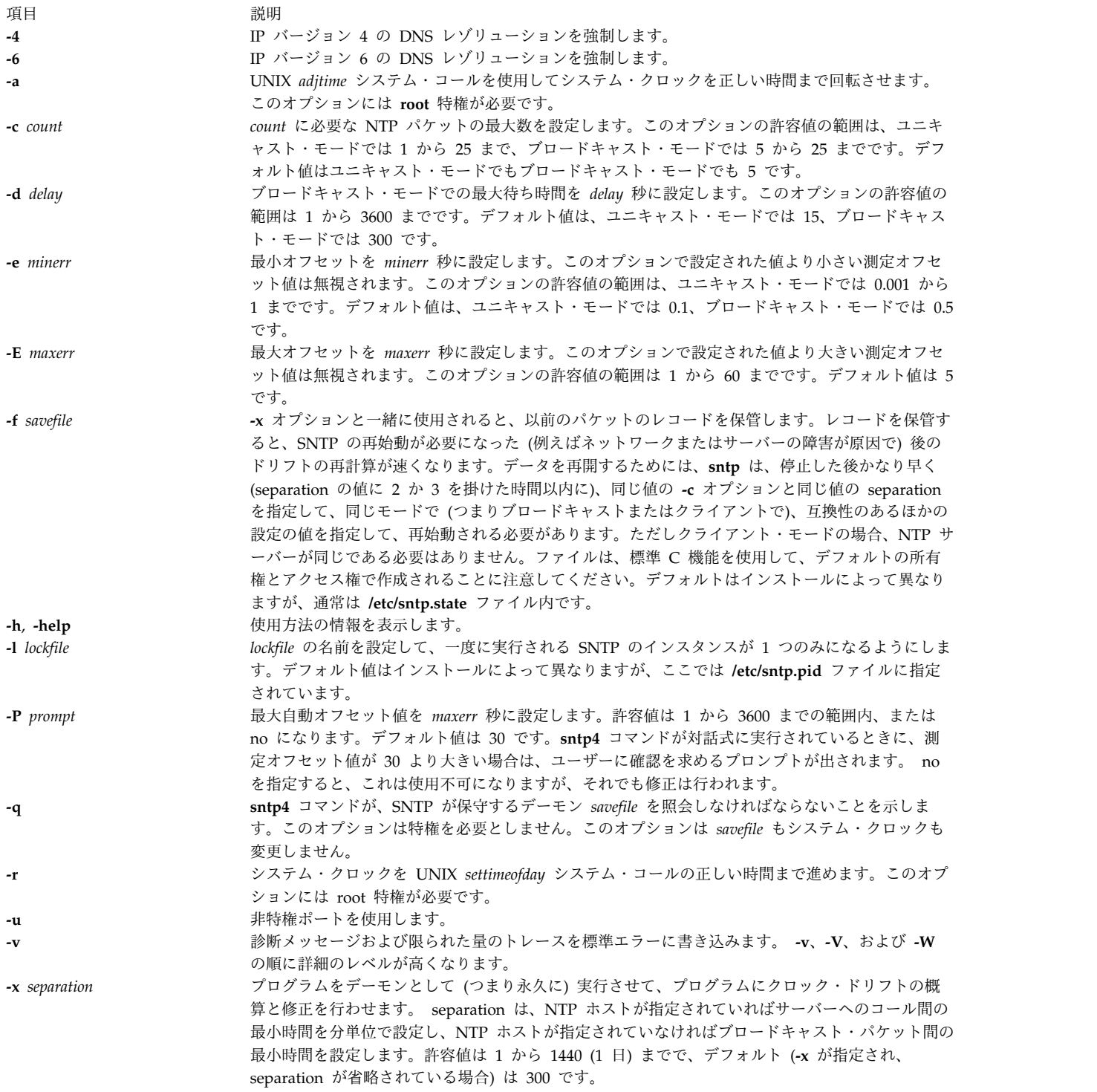

<span id="page-209-15"></span><span id="page-209-12"></span><span id="page-209-7"></span><span id="page-209-6"></span><span id="page-209-4"></span><span id="page-209-3"></span><span id="page-209-2"></span><span id="page-209-1"></span><span id="page-209-0"></span>パラメーター

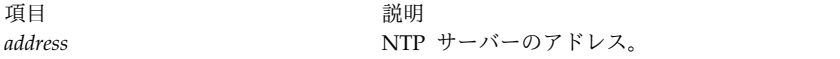

### 終了状況

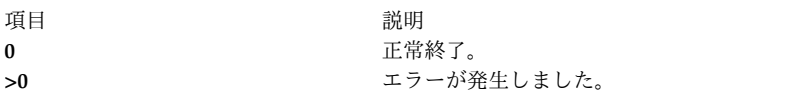

### セキュリティー

アクセス制御: ユーザーはシステム・グループのメンバーでなくてはなりません。

#### ファイル

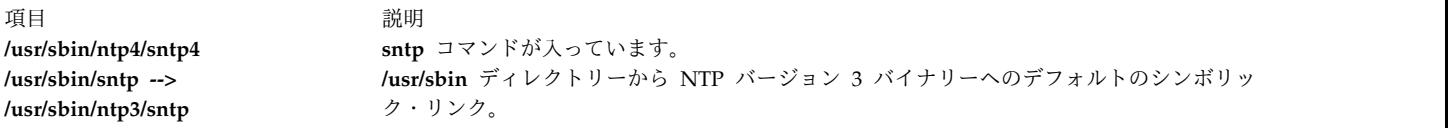

### 例

システム・クロックの時間オフセットをサーバー (9.41.254.24) クロックと比較して取得するには、次のコ マンドを入力します。

sntp 9.41.254.24

次の出力が表示されます。 2009 Feb 25 12:28:38.00620 - 0.00679 +/- 0.31077 secs 関連情報: ntpdate4 コマンド ntpq4 コマンド ntptrace コマンド ntpd4 コマンド xntpd コマンド

# **sodebug** コマンド

### 目的

ソケットのソケット・デバッグ・フラグ (**SO\_DEBUG** ソケット・オプション) とトレース・レベルを設定 または設定解除します。

### 構文

**sodebug** [ **[-h](#page-211-0)** ] [ **[-l](#page-211-1)** [ *level* ] ] [ **[-p](#page-211-2)** *pid* | **[-s](#page-211-3)** *sockaddr* [ **[-t](#page-211-4)** *type* ] ]

### 説明

**sodebug** コマンドは、アクティブ・ソケットのソケット・デバッグ・フラグとトレース・レベルを設定、 設定解除、またはリストします。

あるソケットに対してソケット・デバッグ・フラグ (**SO\_DEBUG** ソケット・オプションとも呼ばれる) を 設定すると、このソケット上のイベントは **trace** コマンドを使用してトレースすることができます。

システム上の既存のソケットにソケット・デバッグ・フラグを設定するには、**-l** オプションを使用できま す。 **-l** オプションを使用すると、指定したソケットのトレース・レベルを設定することもできます。

**sodebug** コマンドをオプションを指定せずに実行すると、各アクティブ・ソケットのソケット・デバッ グ・フラグ状況とトレース・レベルが表示されます。

**trace** および **trpt** コマンドは、トレース・レベルに基づいて情報を収集します。

次の表では、トレース・フック ID 25A (TCPDBG) のトレース・レベルに基づいて収集される情報を示し ます。

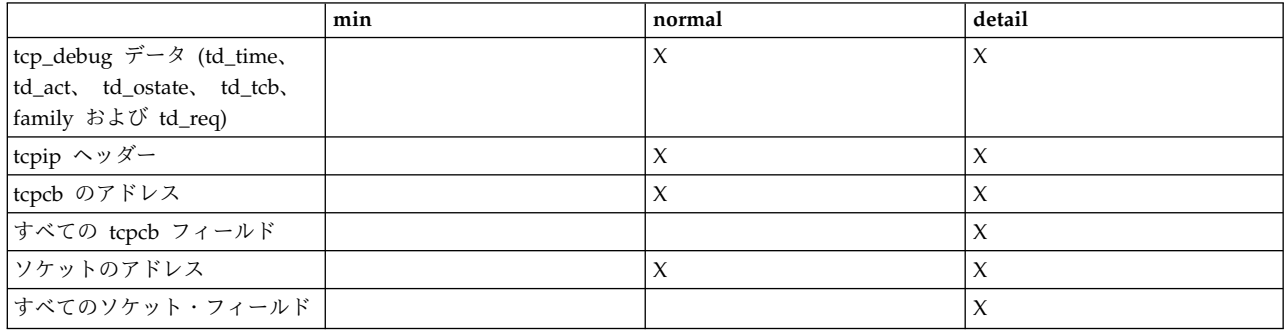

ソケット・デバッグ・フラグとトレース・レベルの設定または設定解除は、以下の説明のように行うことも できます。

1. 次のコマンドを実行すると、システム上でそれ以降に作成されるすべてのソケットでソケット・デバッ グ・フラグが使用可能に設定されます。

no -o sodebug=1

- 2. inetd.conf 内にあるサービスの wait/nowait フィールドで **|DEBUG**[**=***level*] を指定すると、特定のサ ービスに対するソケット・デバッグをオンにすることができます。トレース・レベルは **min**、 **normal**、または **detail** のいずれかに設定できます。レベルを指定しない場合のデフォルト・レベルは **normal** です。
- 3. **no** コマンドの **sodebug\_env** パラメーターを使用し、プロセス環境で **export SODEBUG=***level* を指 定すると、プロセスによってそれ以降に作成されるすべてのソケットに対してソケット・デバッグをオ ン/オフに設定できます。トレース・レベルは **min**、**normal**、または **detail** のいずれかに設定できま す。

<span id="page-211-0"></span>フラグ

<span id="page-211-4"></span><span id="page-211-3"></span><span id="page-211-2"></span><span id="page-211-1"></span>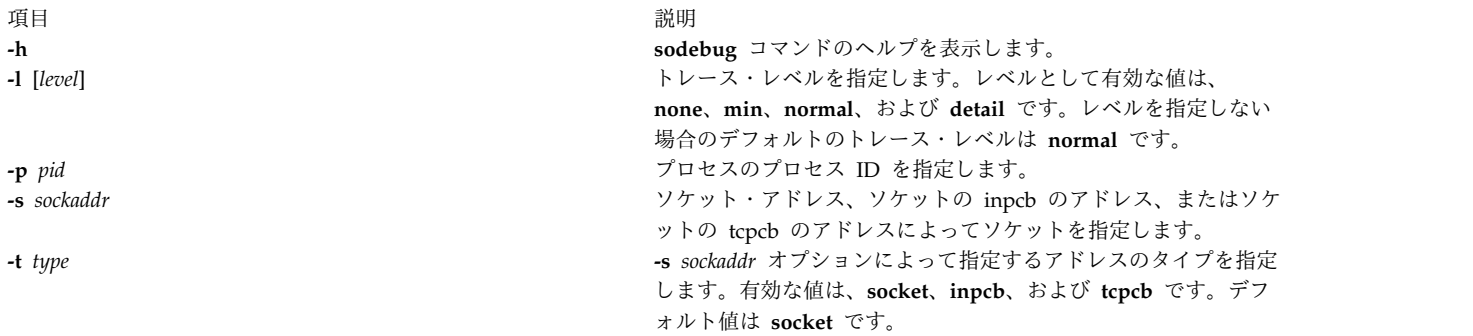

セキュリティー

**sodebug** コマンドを実行するには root 権限が必要です。

例

1. ソケット f100090002d0a800 のデバッグ・フラグとソケット・トレース・レベルを表示するには、次の ように入力します。

sodebug -s f100090002d0a800

出力は、次の例のようになります。

socket address : f100090002d0a800 , sodebug flag : 0 , trace level : none(0)

2. トレース・レベルを normal に設定し、デバッグ・フラグを 1 に設定するには、次のように入力しま す。

sodebug -s f100090002d0a800 -l normal

出力は、次の例のようになります。

Setting new values for trace level and debug flag

socket address : f100090002d0a800 , sodebug flag : 1 , trace level : normal(3)

関連資料:

605 ページの『trace [デーモン』](#page-614-0) 697 ページの『trpt [コマンド』](#page-706-0)

### **soelim** コマンド

目的

**nroff** コマンド・ファイル内の **.so** 要求を処理します。

### 構文

**soelim** [ *[File](#page-213-0)* ...| **[-](#page-213-1)** ]

説明

**soelim** コマンドは、指定されたファイルまたは標準入力を読み取り、.so filename という形式の **nroff** コマンド要求および **troff** コマンド要求が入力行の最初にあれば、これら 2 つのコマンド要求により指定 される組み込みを実行します。**.so** 要求の後でファイル名の前に、ASCII スペースと ASCII タブ文字のあ らゆる組み合わせを続けることができます。ファイル名の後には文字を入れないでください。

**tbl** コマンドなどのコマンドは通常は処理中にファイルへの組み込みを実行しないため、**soelim** コマンド は便利です。

**-** (負符号 (-)) フラグが指定されると、標準入力に対応するファイル名が組み込まれます。

フラグ

項目 説明

**-** 標準入力に対応するファイル名を示します。

<span id="page-213-1"></span>注**:** 以下に示すように、**.** (ピリオド) の代わりに **'** (単一引用符) を使うと、組み込みが抑制されま す。

### パラメーター

項目 説明

<span id="page-213-0"></span>ファイ コマンドが組み込みを実行するファイルを指定します。デフォルトは標準入力です。

ル 'so /usr/share/lib/tmac/tmac.s

### 例

以下は **soelim** コマンドの使用例です。 soelim exum?.n | tbl | nroff -ms -Tlp | col -Tlp | pg

上記の例では、**soelim** コマンドを使用して、ファイル組み込み (**.so**) 要求を前処理できます。次に、出力 は **tbl** コマンドへ渡されます。これによって、大規模な文書を作成する場合に組み込まれるテーブルを、 別々のファイル内に簡単に入れることができます。

#### 関連資料:

413 ページの『tbl [コマンド』](#page-422-0) 639 ページの『troff [コマンド』](#page-648-0) 関連情報: colcrt コマンド nroff コマンド

### **sort** コマンド

### 目的

ファイルをソートしたり、既にソートされているファイルをマージしたり、ファイルを検査してソートされ ているかどうかを判別します。

### 構文

**sort** [ **[-A](#page-216-0)** ] [ **[-b](#page-216-1)** ][ **[-c](#page-216-2)** ] [ **[-d](#page-216-3)** ] [ **[-f](#page-216-4)** ] [ **[-i](#page-216-5)** ] [ **[-m](#page-216-6)** ] [ **[-n](#page-216-7)** ] [ **[-r](#page-216-8)** ] [ **[-u](#page-216-9)** ] [ **[-o](#page-216-10)** *OutFile* ] [ **[-t](#page-216-11)** *Character* ] [ **[-T](#page-216-12)** *Directory* ] [ **[-y](#page-216-13)** [ *Kilobytes* ] ] [ **[-z](#page-216-14)** *RecordSize* ] [ [ **[+](#page-215-0)** [ *FSkip* ] [ **.***CSkip* ] [ **b** ] [ **d** ] [ **f** ] [ **i** ] [ **n** ] [ **r** ] ] [ **[-](#page-215-0)** [ *FSkip* ] [ **.***CSkip* ] [ **b** ] [ **d** ] [ **f** ] [ **i** ] [ **n** ] [ **r** ] ] ] ... [ **[-k](#page-216-15)** *KeyDefinition* ] ... [ *File ...* ]

### 説明

**sort** コマンドは、*File* パラメーターで指定されたファイル内の行をソートし、その結果を標準出力へ書き 出します。 *File* パラメーターが複数のファイルを指定する場合、**sort** コマンドはそれらのファイルを連結 し、1 つのファイルとしてソートします。ファイル名の代わりに **-** (負符号 (-)) を使用すると、標準入力が 指定されます。ファイル名を何も指定しないと、コマンドは標準入力をソートします。出力ファイルは **-o** フラグで指定できます。

フラグが何も指定されないと、**sort** コマンドは、現行ロケールの照合順序に基づいて入力ファイルの行全 体をソートします。

ソート・キー

ソート・キーは、フィールド番号と桁番号で指定された入力行の一部分です。フィールドは、フィールド・ セパレーターで区切られた入力行の一部です。デフォルトのフィールド・セパレーターは、1 つ以上の連続 するブランク文字です。しかし、これらのブランク文字は、ソート目的では以下のフィールドの一部と見な されます。 **-b** オプションを指定すると、これらの先行ブランク文字を無視できます。 **-t** フラグを使用し て、別のフィールド・セパレーターを指定することもできます。 C 言語および英語のロケールの場合は、 タブおよびスペース文字がブランク文字となります。

ソート・キーを使用する場合、**sort** コマンドはまず、最初のソート・キーの内容に基づいてすべての行を ソートします。次に、最初のソート・キーと等しいすべての行が、2 番目のソート・キーの内容に基づいて ソートされます。このようにして次々にソートされます。ソート・キーは、コマンド・ラインに先に現れた 順序で番号付けされます。 2 つの行がすべてのソート・キーに対して等しくソートされる場合、行全体が 現行ロケールの照合順序に基づいて比較されます。

フィールド内で桁を番号付けする場合、デフォルトのフィールド・セパレーターのブランク文字は、後に続 くフィールドの一部として数えられます。 **-t** フラグで指定されたフィールド・セパレーター文字は、フィ ールドの一部として数えられません。 **-b** フラグを使用すると、先行ブランク文字は無視されます。

ソート・キーは、以下の 2 つのメソッドを使用して定義できます。

- v **-k** *KeyDefinition*
- v *FSkip***.***CSkip* (古いバージョン)
- **-k** フラグを使用したソート・キー定義
- **-k** *KeyDefinition* フラグは、以下の形式を使用します。
- **-k** [*FStart* [**.***CStart* ] ] [*Modifier* ] [**,** [*FEnd* [**.***CEnd* ] ][*Modifier* ] ]

ソート・キーは、*FStart* 変数で指定されたフィールドと *CStart* 変数で指定された桁で始まり、*FEnd* 変数 で指定されたフィールドと *CEnd* 変数で指定された桁で終わるすべての文字を含みます。 *Fend* を指定し ないと、行の最後の文字が想定されます。 *CEnd* を指定しないと、*FEnd* フィールドの最後の文字が想定 されます。 *KeyDefinition* 変数の任意のフィールド番号または桁番号は省略できます。デフォルト値は以下 のとおりです。

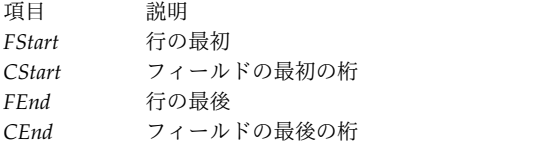

フィールド間にスペースがあると、**sort** ではそれらを分離フィールドと見なします。

*Modifier* 変数の値は、文字 **b**、**d**、 **f**、**i**、**n**、 **r** のうちの 1 つ以上を指定できます。修飾子は、それが付 けられたフィールド定義に対してのみ適用され、同じ文字のフラグと同じ効果があります。修飾子文字 **b** は、それが付けられているフィールド定義の最後にのみ適用されます。次に例を示します。

-k 3.2b,3r

上記の例では、3 番目のフィールドの 2 番目の非ブランク桁から始まり、3 番目のフィールドの最後まで のソート・キーを使用して、照合順序と逆の順序でソートするように指定されています。 *FStart* 変数およ び *CStart* 変数が、行の最後を超えたり *FEnd* 変数や *CEnd* 変数の後ろにある場合、ソート・キーは無視 されます。

ソート・キーは同様に、以下の形式でも指定できます。

<span id="page-215-0"></span>[**+**[*FSkip1*] [*.CSkip1*] [*Modifier*] ] [**-**[*FSkip2*] [*.CSkip2*] [*Modifier*]]

**+***FSkip1* 変数は、ソート・キーの最初のフィールドに達するまでにスキップするフィールド数を指定し、 **+***CSkip* 変数は、そのフィールド内でソート・キーの最初の文字に達するまでにスキップする桁数を指定し ます。 **-***FSkip* 変数は、ソート・キーの後 の最初の文字に達するまでにスキップするフィールド数を指定 し、**-***CSkip* 変数は、そのフィールド内でスキップする桁数を指定します。フィールドおよび桁のスキップ 数はすべて省略できます。デフォルト値は以下のとおりです。

項目 説明 *FSkip1* 行の最初 *CSkip1* ゼロ *FSkip2* 行の最後 *CSkip2* ゼロ

*Modifier* 変数で指定された修飾子は、**-k** フラグのキー・ソート定義と同じです。

**+***FSkip1***.***CSkip1* 変数によって指定されるフィールド数と桁数は、それらの変数がソート・キーに達するま でにスキップするフィールド数および桁数を指定しているため、一般的には、ソート・キー自身のフィール ド数および桁数よりも 1 小さい数です。次に例を示します。

+2.1b -3r

上記の例では、3 番目のフィールドの 2 番目の非ブランク桁から始まり、3 番目のフィールドの最後まで のソート・キーを使用して、照合順序と逆の順序でソートするように指定されています。ステートメント +2.1b により、2 つのフィールドをスキップし、次に先行ブランクとさらに桁を 1 つスキップするように 指定されています。 **+***FSkip1***.***CSkip1* 変数が、行の最後を超えたり **-***FSkip2***.***CSkip2* 変数の後ろにある場合、 ソート・キーは無視されます。

注**:** 1 行の最大フィールド数は 32 です。

フラグ

注**:** ソート・キー定義の前に指定される **-b**、**-d**、**-f**、**-i**、**-n**、**-r** フラグは、すべてのソート・キーに 適用されます。**-k** *KeyDefinition* の後では、**-b**、**-d**、**-f**、**-i**、**-n**、**-r** フラグはいずれも、単独では指定 されません。これらのフラグが *KeyDefinition* 変数に修飾子として付けられている場合は、それが付 けられているソート・キーのみに適用されます。これらのフラグのうちの 1 つが **+***Fskip.Cskip* また は **-***Fskip.Cskip* ソート・キー定義の後ろに続く場合は、フラグはそのソート・キーにのみ適用されま す。
<span id="page-216-7"></span><span id="page-216-6"></span><span id="page-216-4"></span><span id="page-216-1"></span><span id="page-216-0"></span>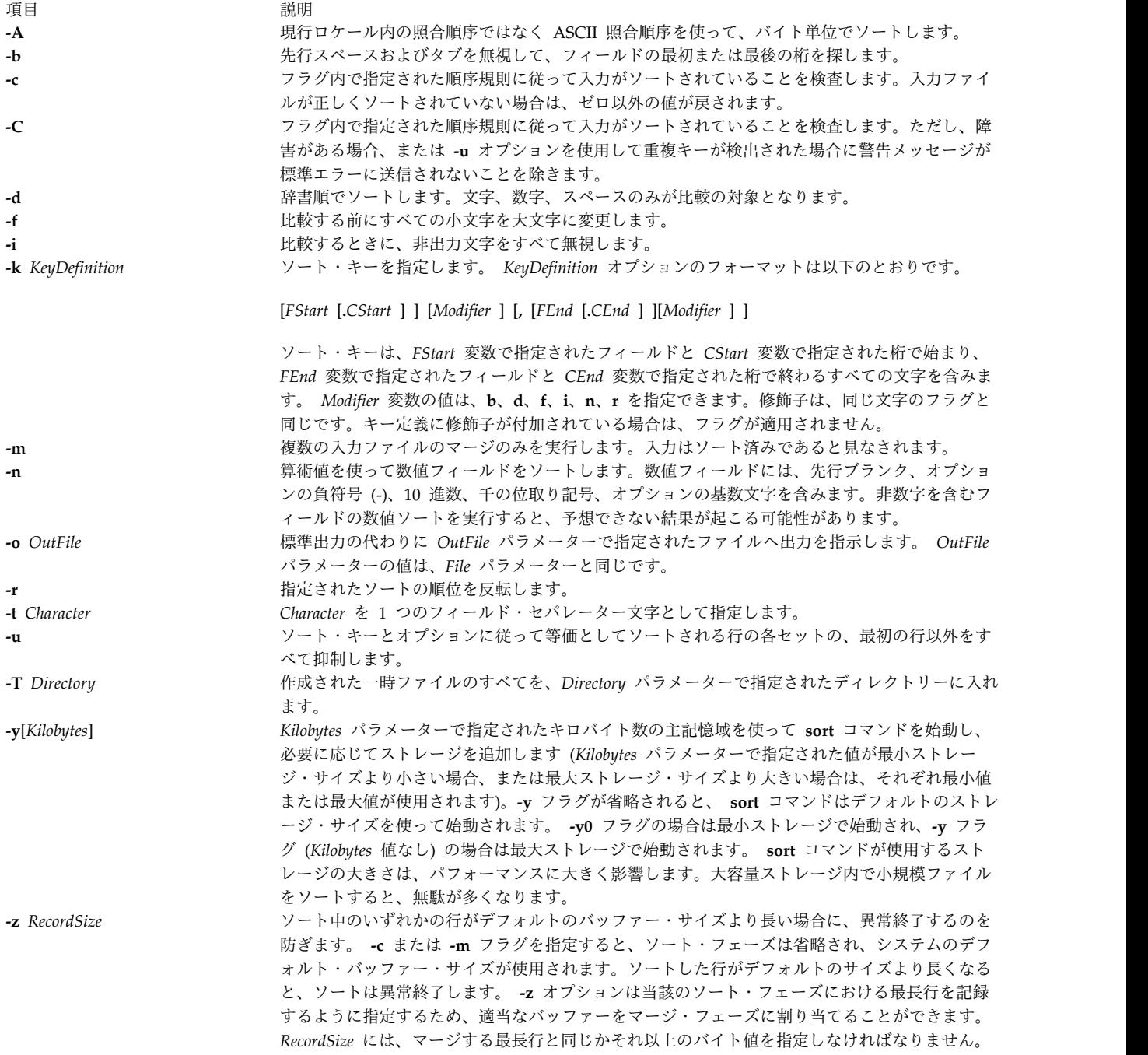

# <span id="page-216-5"></span><span id="page-216-3"></span><span id="page-216-2"></span>終了状況

このコマンドは、以下の終了値を戻します。

#### 項目 説明

- **0** すべての入力ファイルが正常に出力されたか、または **-c** が指定され、入力ファイルが正しくソートされました。
- **1 -c** オプションに基づいて、ファイルの順序が指定したとおりにならなかったか、または **-c** および **-u** オプションの両方を指 定した場合に、2 つの入力行に同じキーが付いているのが見つかりました。
- **>1** エラーが発生しました。

#### 例

1. **LC\_ALL**、**LC\_COLLATE**、**LANG** 環境変数を En\_US に設定して fruits ファイルのソートを実行す るには、以下のように入力します。

LANG=En\_US sort fruits

このコマンド・シーケンスによって、fruits ファイルの内容が辞書の昇順で表示されます。スペー ス、数字、特殊文字を含めた各桁の文字が 1 つずつ比較されます。例えば、fruits ファイルに以下の ようなテキストが含まれている場合、

banana orange Persimmon apple %%banana apple ORANGE

**sort** コマンドは以下のように表示します。

%%banana ORANGE Persimmon apple apple banana orange

ASCII 照合順序では、英大文字は英小文字より先に、% (パーセント記号) は英大文字より先になりま す。現行ロケールが ASCII 以外の文字セットを使用している場合は、結果が異なることもあります。 2. 辞書順でソートするには、以下のように入力します。

sort [-d](#page-216-0) fruits

このコマンド・シーケンスによって、文字、数字、スペースだけを比較して fruits ファイルの内容が ソートされて表示されます。 fruits ファイルが例 1 と同じ場合は、**sort** コマンドは以下のように表 示されます。

ORANGE Persimmon apple apple %%banana banana orange

**-d** フラグは、% (パーセント記号) を文字、数字、スペースのいずれでもないので無視し、%%banana と banana を並べます。

3. 英大文字および特殊文字を含む行を同様の英小文字と一緒にグループ化するには、以下のように入力し ます。

sort [-d](#page-216-0) [-f](#page-216-1) fruits

**-d** フラグは特殊文字を無視し、**-f** フラグは大文字と小文字の違いを無視します。 **LC\_ALL**、

LC COLLATE、 LANG 環境変数を C に設定すると、 fruits ファイルの出力は以下のように表示さ れます。

apple apple %%banana banana ORANGE orange Persimmon

4. 重複行を除去してソートするには、以下のように入力します。

sort [-d](#page-216-0) [-f](#page-216-1) [-u](#page-216-2) fruits

**-u** フラグは **sort** コマンドに対して、重複行を除去してファイルの各行を固有にするように指示しま す。このコマンド・シーケンスにより、以下のように表示されます。

apple %%banana ORANGE Persimmon

重複する apple だけでなく、 banana や ORANGE も除去されます。これは **-d** フラグが %% 特殊文字 を無視し、**-f** フラグが大文字と小文字の違いを無視するためです。

5. 例 4 と同様にソートし、大文字化や句読点の位置の違いは別にして重複行を除去するには、以下のよ うに入力します。

sort  $-u +0$  $-u +0$  [-d](#page-216-0) [-f](#page-216-1) +0 fruits

+0 -d -f と入力すると、例 3 の -d -f で行われる場合と同じタイプのソートが行われます。この場 合、+0 では、同一でない行を区別するための別の比較が行われます。これによって **-u** フラグがこれ らの重複を除去しないようにします。

例 1 に示された fruits ファイルを使った場合、付加された +0 によって %%banana と banana が区 別され、また ORANGE と orange が区別されます。ただし、apple の 2 つのインスタンスはまったく 同一なので、片方が削除されます。

apple %%banana banana ORANGE orange Persimmon

6. フィールドを区切る文字を指定するには、以下のように入力します。

sort [-t:](#page-216-3) +1 vegetables

このコマンド・シーケンスによって、vegetables ファイルがソートされ、各行の最初のコロンに続く テキストが比較されます。 +1 は **sort** コマンドに対して、最初のフィールドを無視し、2 番目のフィ ールドの最初から行の終わりまでを比較することを指示します。 -t: フラグは **sort** コマンドに対し て、フィールドがコロンで区切られることを指示します。 vegetables に以下の内容が含まれている場 合は次のようになります。

yams:104 turnips:8 potatoes:15

carrots:104 green beans:32 radishes:5 lettuce:15

**LC\_ALL**、**LC\_COLLATE**、**LANG** 環境変数を C に設定すると、**sort** コマンドは以下のように表示し ます。

carrots:104 yams:104 lettuce:15 potatoes:15 green beans:32 radishes:5 turnips:8

数字は数値順になっていないことに注意してください。これは辞書順によるソートが各文字を左から右 へ比較するために起こります。言いかえれば、3 は 5 の前に来るので、 32 が 5 の前に来ます。 7. 数字をソートするには、以下のように入力します。

sort [-t:](#page-216-3) +1 [-n](#page-216-4) vegetables

このコマンド・シーケンスによって、vegetables ファイルは 2 番目のフィールドの数値によってソー トされます。 vegetables ファイルの内容が例 6 と同じ場合は、 **sort** コマンドは以下のように表示し ます。

radishes:5 turnips:8 lettuce:15 potatoes:15 green beans:32 carrots:104 yams:104

8. 複数のフィールドについてソートを行うには、以下のように入力します。

sort  $-t: +1 -2 -n +0 -1 -r$  $-t: +1 -2 -n +0 -1 -r$  $-t: +1 -2 -n +0 -1 -r$  $-t: +1 -2 -n +0 -1 -r$  $-t: +1 -2 -n +0 -1 -r$  vegetables

または

sort [-t:](#page-216-3) [-k2](#page-216-6),2 [n](#page-216-4) [-k1](#page-216-6),1 [r](#page-216-5) vegetables

このコマンド・シーケンスは、2 番目のフィールドで数値ソートを実行します (+1 -2 -n)。同じ範囲 で、最初のフィールドがアルファベットの逆順にソートされます (+0 -1 -r)。 **LC\_ALL**、 **LC\_COLLATE**、 **LANG** 環境変数を C に設定すると、出力は以下のようになります。

radishes:5 turnips:8 potatoes:15 lettuce:15 green beans:32 yams:104 carrots:104

このコマンドは行を数値順でソートします。 2 つの行に同じ数値が含まれている場合は、アルファベ ットの逆順に表示されます。

9. 元のファイルをソートされたテキストと置き換えるには、以下のように入力します。

sort [-o](#page-216-7) vegetables vegetables

このコマンド・シーケンスによって、ソートされた出力が vegetables ファイル内に保管されます (-o vegetables)。

#### ファイル

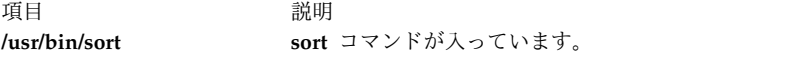

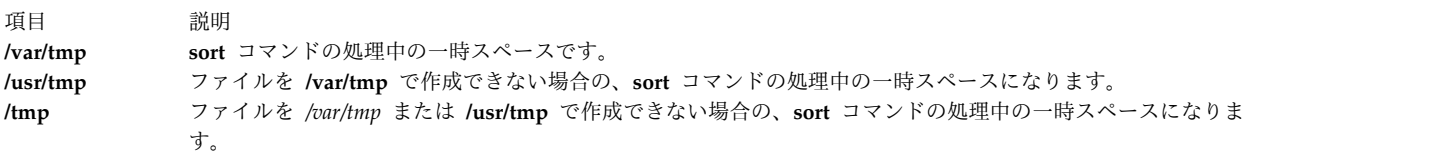

#### 関連情報:

comm コマンド join コマンド Files コマンド 入出力リダイレクト ナショナル・ランゲージ・サポート

### **sortbib** コマンド

目的

参考文献データベースをソートします。

#### 構文

**sortbib** [ **[-s](#page-221-0)***Keys* ] [ *[Database](#page-221-1)* ...]

#### 説明

**sortbib** コマンドは、ユーザー指定キーによる **refer** コマンド・キー文字を含むレコードのファイルをソー トします。レコードはブランク行で区切られるか、または .[(ピリオド、左大括弧) と .] (ピリオド、右大 括弧) の各区切り文字で囲まれますが、この 2 つのスタイルを混在させることはできません。 **sortbib** コ マンドは *Database* パラメーターで指定された各データベースを通して読み取り、別にソートされたキー・ フィールドを取り出します。ソートされたキー・フィールドにはファイル・ポインター、バイト・オフセッ ト、対応するレコードの長さが含まれます。これらのレコードはディスク・シークおよび読み取りを使って 配布されるため、**sortbib** コマンドは標準入力を読むためのパイプライン内では使用できません。

デフォルトでは、**sortbib** コマンドはアルファベット順の並べ替えを行うのに、主作成者および日付を含ん でいる最初の %A と %D フィールドに従います。

**sortbib** は、 %A フィールド内の最後の単語 (作成者の姓と見なされます) によってソートします。 jr. ま たは ed. といった最後に付けられる単語は、その前の単語がコンマで終わっていれば無視されます。 2 つ の語からなる姓を持つ、または一般的ではない構造の名前の作成者は、スペース文字の代わりに **¥0** を使う **nroff** のコマンド規則を使うことによって、正しくソートできます。%Q フィールドの指定は、%A フィール ドと同じように機能しますが、ソートは最後の単語ではなく最初の単語を使って行われます。

注**:** 作成者フィールドがないレコードは、タイトルでソートしてください。

**sortbib** コマンドは、%D 行の最後の単語 (通常は年) によってソートします。 %T または %J フィールド内 のタイトルによってソートするときは、先行する冠詞は無視されます。無視された冠詞は、そのロケールに 特定のもので、ロケール特定の **refer** メッセージ・カタログ内で指定されます。このカタログ内では、冠 詞は単一メッセージ内に含まれます。各冠詞は任意の数の ASCII スペースまたはタブ文字で区切られま す。レコードにソート・キーとなるフィールドがない場合、**sortbib** コマンドはそのレコードを、そのフィ ールドを含む他のレコードの前に置きます。

1 回にソートできるデータベースは 16 までです。 4096 文字を超えるレコードは切り捨てられます。

<span id="page-221-1"></span>*Database* パラメーターには、**sortbib** コマンドがソート時に使用する、ユーザー指定キーによる **refer** コ マンド・キー文字が記述されます。

#### フラグ

<span id="page-221-0"></span>項目 **-s***Keys* ソートするフィールド・キーを指定します。

#### 例

1. 作成者、タイトル、日付でソートするには、以下のように入力します。 sortbib -sATD Database

2. 作成者、日付でソートするには、以下のように入力します。 sortbib -sA+D Database

#### ファイル

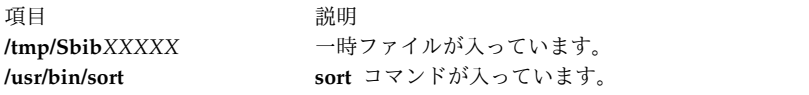

#### 関連資料:

204 ページの『sort [コマンド』](#page-213-0) 関連情報: addbib コマンド indxbib コマンド roffbib コマンド メッセージ・カタログ

#### **sortm** コマンド

目的

メッセージをソートします。

#### 構文

**sortm** [ **[+](#page-222-0)***Folder*] [ *[Messages](#page-222-1)* ] [ **[-datefield](#page-222-2)** *Field* ] [ **[-noverbose](#page-222-3)** | **[-verbose](#page-222-4)** ]

#### 説明

**sortm** コマンドは、Date: フィールドに従ってメッセージをソートし、メッセージに 1 から始まる再番号 付けを行います。フォルダー内にあってソートするように指定されていないメッセージは、ソートされたメ ッセージの後に置かれます。 **sortm** コマンドは日付フィールドを解析できないと、メッセージを表示しま す。

Date: フィールド以外のフィールドを指定するには、**-datefield** フラグを指定します。フォルダーを指定す ると、それが現行フォルダーになります。現在のメッセージはソートの最中に移動されても、指定されたフ ォルダー用の現行メッセージのままです。

フラグ

<span id="page-222-2"></span><span id="page-222-0"></span>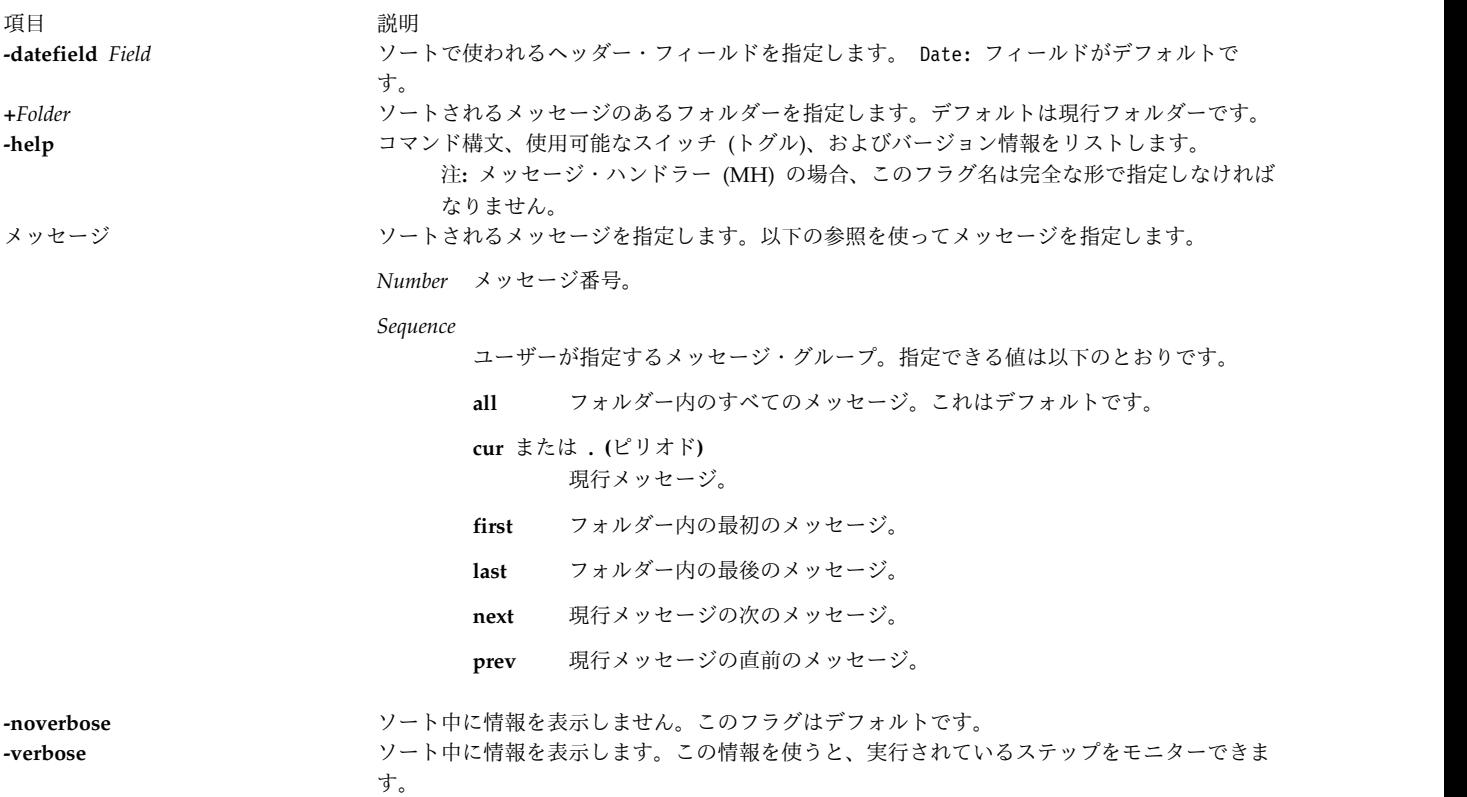

#### <span id="page-222-4"></span><span id="page-222-3"></span><span id="page-222-1"></span>セキュリティー

**RBAC** ユーザーおよび **Trusted AIX** ユーザーへの注意**:** このコマンドは特権命令を実行できます。 特権 命令を実行できるのは特権ユーザーのみです。 権限および特権についての詳細情報は、「セキュリティ ー」の『特権コマンド・データベース』を参照してください。 このコマンドに関連した特権および権限の リストについては、**lssecattr** コマンドまたは **getcmdattr** サブコマンドの項を参照してください。

#### プロファイル・エントリー

以下のエントリーは *UserMhDirectory***/.mh\_profile** ファイルにあります。

<span id="page-223-0"></span>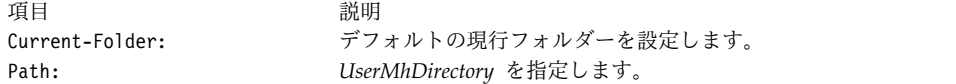

- 例
- 1. 現在のフォルダー内のすべてのメッセージを日付に従ってソートするには、以下のように入力します。 sortm
- 2. easter フォルダー内のメッセージ 5 から 10 までを日付に従ってソートするには、以下のように入力 します。

sortm [+e](#page-222-0)aster 5-10

ファイル

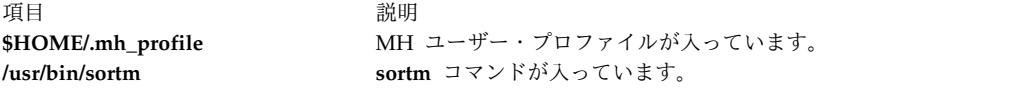

関連情報:

```
folder コマンド
.mh alias コマンド
メール・アプリケーション
AIX バージョン 7.1 セキュリティー・ガイドの RBAC
トラステッド AIX®
```
### <span id="page-223-1"></span>**spell** コマンド

目的

英語のスペルのエラーを検出します。

#### 構文

**spell** [ **[-b](#page-224-0)** ] [ **[-i](#page-224-1)** ] [ **[-l](#page-224-2)** ] [ **[-v](#page-224-3)** ] [ **[-x](#page-224-4)** ] [ **[-d](#page-224-5)** *HashList* ] [ **[-h](#page-224-6)** *HistoryList* ] [ **[-s](#page-224-7)** *HashStop* ] [ **[+](#page-224-8)** *WordList* ] [ *File* ...]

### 説明

**spell** コマンドは、*File* 変数で示されたファイル内の単語を読み取り、これをスペル・リスト内の単語と比 較します。スペル・リスト内のものと一致しないワード、またはスペル・リスト内のワードから派生した単 語 (特定の活用形、接頭部、接尾部を適用した結果) は、標準出力に書き出されます。ファイル名を指定し ないと、**spell** コマンドは標準入力を読み取ります。

**spell** コマンドは **deroff** コマンドと同様に、**troff**、**tbl**、**eqn** コードを無視します。

スペル・リストの適用範囲は均等ではありません。自分のファイルの中で使う特殊語については、独自の辞 書を作成してください。独自の辞書は、ソートされた単語のリストが 1 行に 1 つずつ含まれたファイルで す。独自の辞書を作成するには、**spellin** コマンドを使用してください。

代替スペル・リスト、ヒストリー・リスト、ストップ・リストを含むファイルは、**-d**、**-f**、**-h** フラグに続 くファイル名パラメーターによって指定できます。すべての出力のコピーはヒストリー・ファイル内に累積 されます。

以下の 3 つのプログラムは、**spell** コマンドによって使用されるハッシュ・リストを維持管理および検査 するのに役立ちます。

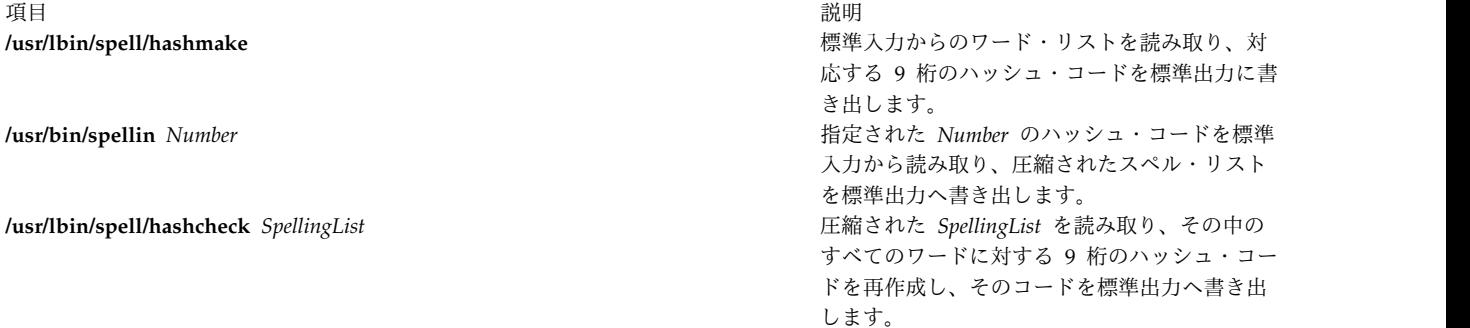

*File* パラメーターは、**spell** コマンドが読み取ってスペル・リストと比較するファイルを指定します。ファ イル名を指定しない場合、このコマンドは標準入力を読み取ります。

フラグ

<span id="page-224-6"></span><span id="page-224-5"></span><span id="page-224-2"></span><span id="page-224-1"></span><span id="page-224-0"></span>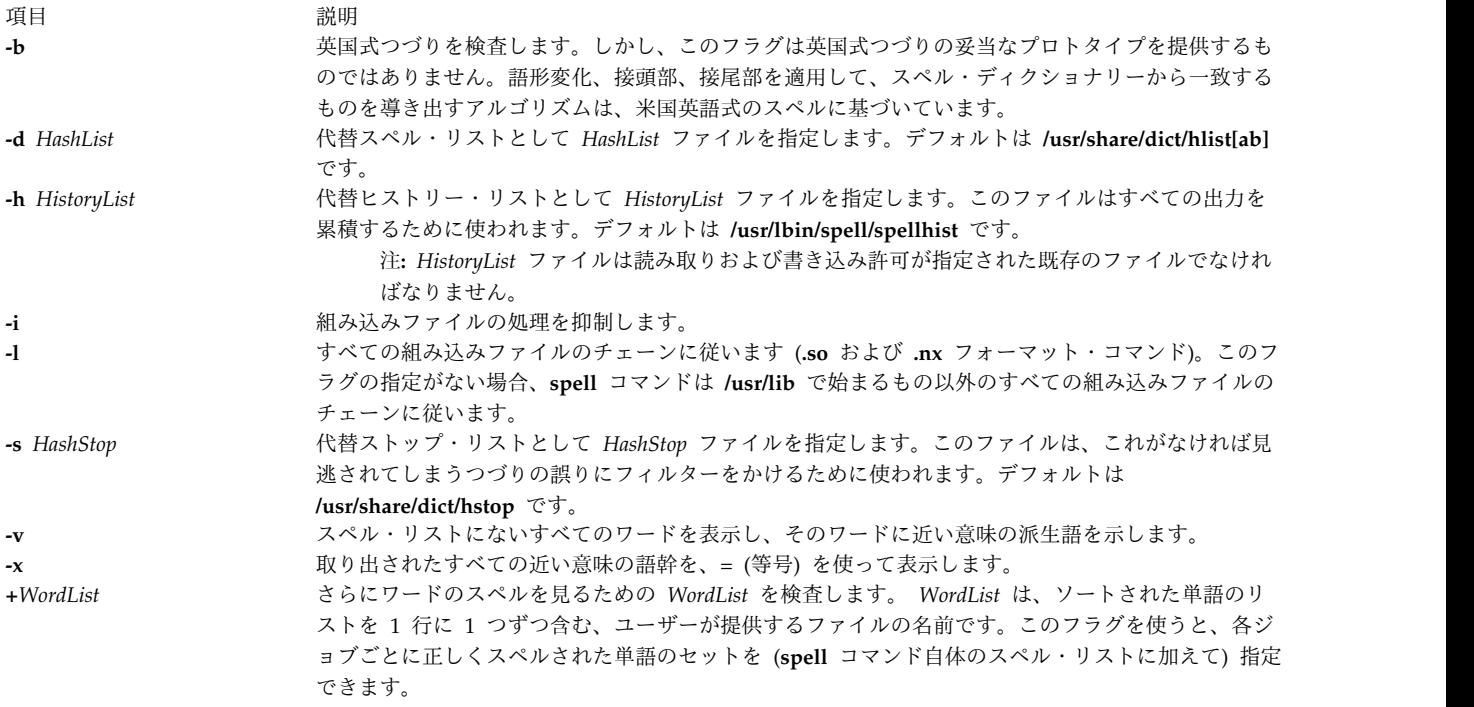

<span id="page-224-8"></span><span id="page-224-7"></span><span id="page-224-4"></span><span id="page-224-3"></span>終了状況

以下の終了値が戻されます。

項目 説明

- **0** 正常に完了したことを示します。
- **>0** エラーが発生したことを示します。

#### 例

1. スペルを検査するには、以下のように入力します。

spell chap1 >mistakes

これによって、chap1 内で見つけられた、システムのスペル・ディクショナリーにないすべての単語を 含む mistakes という名前のファイルが作成されます。この中には、 **spell** コマンドが認識しない正し くつづられたワードもあることがあります。ワード・リストは長くなる可能性があるので、**spell** コマ ンドの出力はファイルに保存してください。

2. 英国式つづりを検査するには、以下のように入力します。

#### spell [-b](#page-224-0) chap1 >mistakes

これは、英国式つづり辞書を参照して chap1 を検査し、疑わしい単語を mistakes ファイルに書き込 みます。

3. **spell** コマンドがどのように派生語を導き出すかを見るには、以下のように入力します。

spell [-v](#page-224-3) chap1 >deriv

これによって、辞書の中にそれ自体のワードは見つからないものの、辞書から派生語として取り出せる 単語がリストされます。派生語を作成するために使われる接頭語および接尾語は、各単語ごとに示され ます。辞書の中にまったく出てこない単語もリストされます。

4. 追加のワード・リストを参照してスペルを検査するには、以下のように入力します。

#### spell [+newwords](#page-224-8) chap1

<span id="page-225-0"></span>これによって、chap1 内のワードのスペルがシステム辞書および newwords と照合されて検査されま す。 newwords ファイルはワードをアルファベット順に、1 行に 1 つずつリストします。このファイ ルは ed エディターなどのテキスト・エディターを使って作成でき、**sort** コマンドを使ってアルファ ベット順に並び変えます。

#### ファイル

<span id="page-225-2"></span><span id="page-225-1"></span>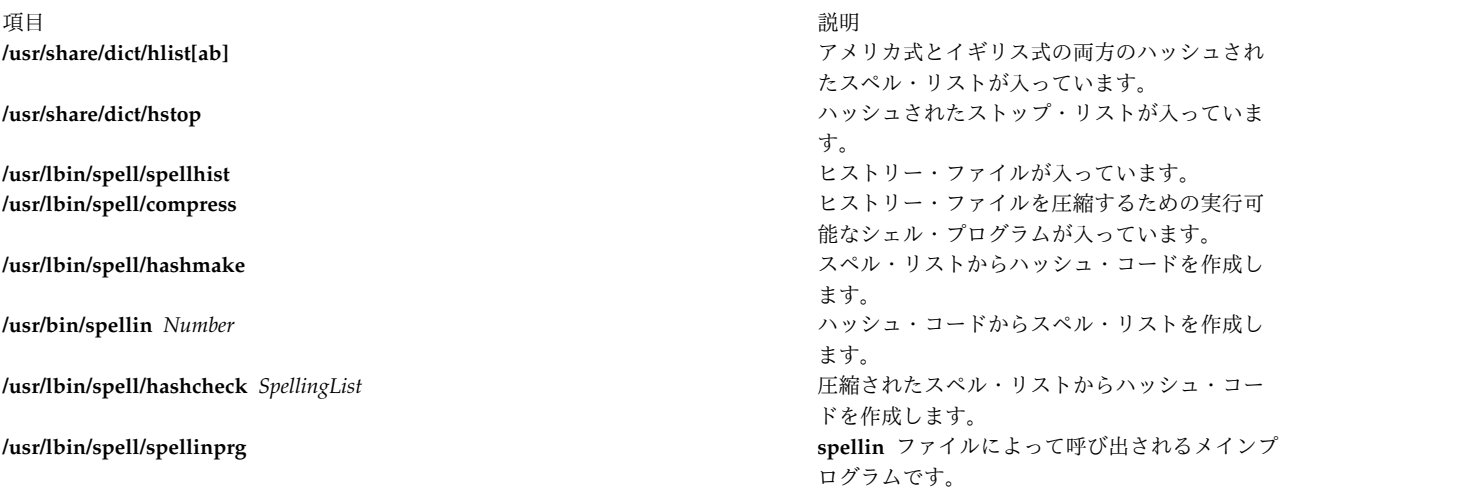

<span id="page-226-1"></span>うちに しょうきょう しょうしょう しょうしょう こうしょう おおし うまん おおし 説明 こうしょう こうしょう こうしょう こうしゅう こうしゅう こうしゅう こうしゅう こうしゅう こうしゅう **/usr/lbin/spell/spellprog** スペルを検査します。

#### 関連資料:

443 ページの『tee [コマンド』](#page-452-0) 639 ページの『troff [コマンド』](#page-648-0) 関連情報: spellin [コマンド](#page-226-0) eqn コマンド neqn コマンド

### <span id="page-226-0"></span>**spellin** コマンド

### 目的

スペル・リストを作成します。

#### 構文

**spellin** [ *List* | *Number* ]

#### 説明

**spellin** コマンドは、 **spell** コマンドが使用するスペル・リストを作成します。 **spellin** コマンドのパラ メーターには、ファイル名または数字が使用できます。 **spellin** コマンドは、標準入力されたワードと、 既存のスペル・リスト・ファイルを組み合わせて、新しいスペル・リストを標準出力に書き出します。リス ト・ファイルを指定しないと、新しいリストが作成されます。 *Number* を指定すると、**spellin** コマンド は指定された数のハッシュ・コードを標準入力から読み取り、圧縮されたスペル・リストを書き出します。

#### 例

hookey というワードを myhlist という名前のスペル・リストに追加するには、以下のように入力します。 echo hookey | spellin /usr/share/dict/hlista > myhlist 関連資料:

214 ページの『spell [コマンド』](#page-223-0)

### **spellout** コマンド

#### 目的

単語がスペル・リスト入っていないかどうか確認します。

#### 構文

**spellout** [ **[-d](#page-227-0)** ] *List*

### 説明

**spellout** コマンドは、標準入力からの各ワードを検査し、*List* パラメーターで指定されたハッシュ・リス ト・ファイルにないワードを標準出力に出力します。ハッシュされたリスト・ファイルは、 **[spell](#page-223-1)** コマン ドが使用する辞書ファイルと同様のものです。

### フラグ

<span id="page-227-0"></span>項目 説明 **-d** ハッシュされたリスト・ファイルに存在するワードを出力します。

### 例

ワード hookey がデフォルトのスペル・リストにないことを確認するには、以下のように入力します。 echo hookey | spellout /usr/share/dict/hlista

この例では、ワード hookey がハッシュされているリスト・ファイルになければ、**spellout** コマンドはこ のワードを標準出力に書き出します。**-d** フラグを指定すると、ワード hookey がハッシュ・ファイルで検 出される場合に、**spellout** コマンドはこのワードを出力します。

関連資料:

214 ページの『spell [コマンド』](#page-223-0) 217 ページの『spellin [コマンド』](#page-226-1)

# **splat** コマンド

### 目的

Simple Performance Lock Analysis Tool (splat)。カーネルおよび **pthread** ロック使用率レポートを提供 します。

### 構文

**splat [-i](#page-228-0)** *file* [ **[-n](#page-228-1)** *file* ] [ **[-o](#page-228-2)** *file* ] [ **[-d](#page-228-3)** [ [bfta](#page-228-3) ] ] [ **[-l](#page-228-4)** *address* ] [ **[-c](#page-228-5)** *class*] [ **[-s](#page-228-6)** [ [acelmsS](#page-228-6) ] ] [ **[-C](#page-228-7)** *cpus* ] [ **[-S](#page-228-8)** *count* ] [ **[-t](#page-228-9)** *start*] [ **[-T](#page-228-10)** *stop*] [ **[-p](#page-228-11)** ]

**splat [-h](#page-228-12)** [*topic*]

**splat [-j](#page-228-13)**

説明

**splat** (Simple Performance Lock Analysis Tool) は、AIX トレース・ファイルを事後処理して、カーネル の簡単または複雑なロック使用率レポートを生成するためのソフトウェア・ツールです。**pthread** mutex 読み取り/書き込みロック、および条件変数使用率レポートも生成します。

#### フラグ

<span id="page-228-5"></span><span id="page-228-4"></span><span id="page-228-3"></span><span id="page-228-2"></span><span id="page-228-1"></span><span id="page-228-0"></span>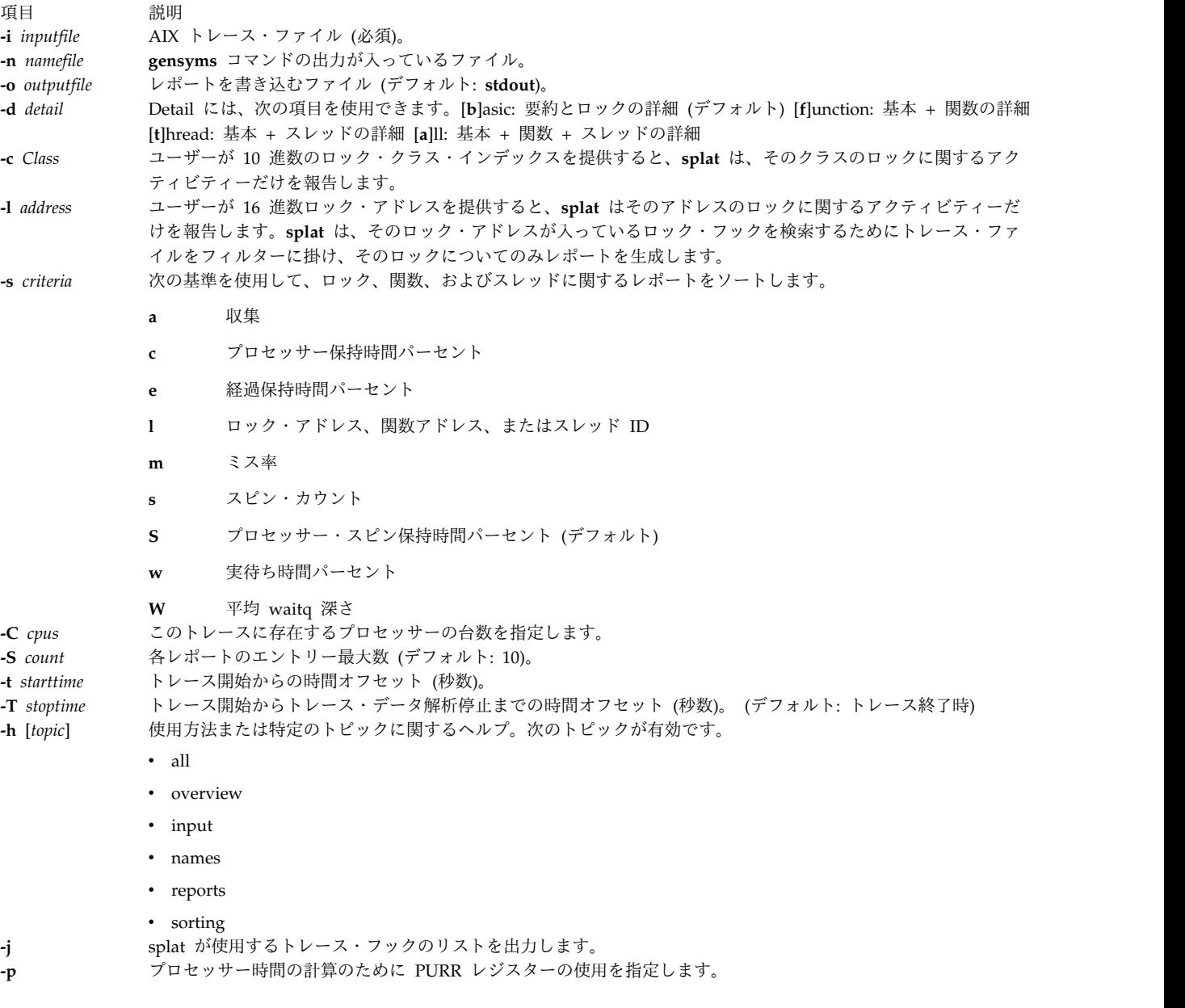

# <span id="page-228-13"></span><span id="page-228-12"></span><span id="page-228-11"></span><span id="page-228-10"></span><span id="page-228-9"></span><span id="page-228-8"></span><span id="page-228-7"></span><span id="page-228-6"></span>ヘルプ

以下は、使用可能なヘルプ・トピックとそれぞれの内容の要約です。

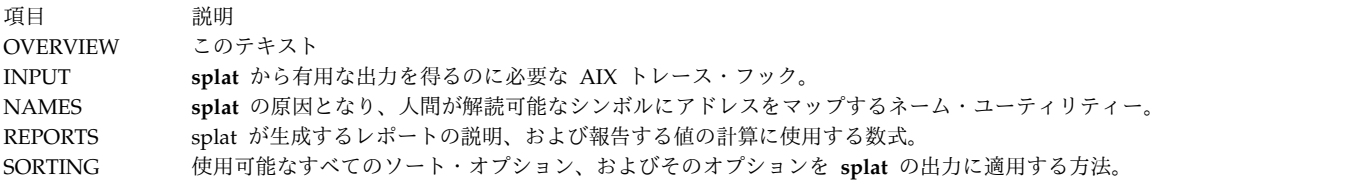

#### **Splat** のトレース

**Splat** は、AIX の trace コマンドで収集した AIX トレース・ファイルを基本入力とします。**splat** を使用 してトレースを分析する前に、トレースの収集に次の内容も含めて、十分なフックが使用されていることを 確認する必要があります。

106 DISPATCH 10C DISPATCH IDLE PROCESS 10E RELOCK 112 LOCK 113 UNLOCK 134 HKWD\_SYSC\_EXECVE 139 HKWD\_SYSC\_FORK 419 CPU PREEMPT 465 HKWD\_SYSC\_CRTHREAD 46D WAIT LOCK 46E WAKEUP LOCK 606 HKWD\_PTHREAD\_COND 607 HKWD\_PTHREAD\_MUTEX 608 HKWD\_PTHREAD\_RWLOCK 609 HKWD\_PTHREAD\_GENERAL

このようなロックおよびアンロックのトレース・イベントを取り込むと、マルチプロセッサー環境でロック が使用される頻度のために、重大なパフォーマンスの低下が起こります。そこで、通常は、ロック・トレー ス・イベントの報告を使用不可にしておきます。ロック・トレース・イベントの報告を使用可能にするに は、splat に必要なロック・トレース・イベントを含むトレースの収集を開始する前に、次のステップを実 行する必要があります (KornShell 構文)。

- 1. bosboot -ad /dev/hdisk0 -L
- 2. shutdown -Fr
- 3. (reboot the machine)
- 4. locktrace -S
- 5. mkdir temp.lib; cd temp.lib
- 6. ln -s /usr/ccs/lib/perf/libpthreads.a
- 7. export LIBPATH=\$PWD:\$LIBPATH

ステップ 1 から 3 はオプショナルです。これらのステップにより、アドレスの代わりにカーネル・ロッ ク・クラス名を表示することができます。**bosboot** およびそのフラグの詳細については、**bosboot(1)** を参 照してください。ステップ 5 から 7 は、ユーザーの **pthread** ロック・インスツルメンテーションをアク ティブにするのに必要なステップです。 **temp.lib** サブディレクトリーは、任意の場所に設定できます。ス テップ 1 から 7 は、レポートの完了に必要なステップです。

#### **Splat** の名前

**splat** は、**gensyms** コマンドの出力をオプションの入力として使用し、ロック・アドレスおよび関数アド レスを人間が理解できるシンボルにマップすることができます。

**Lock classes** および **offsets** を使用して、ロックをおおよそ識別することはできますが、実際のシンボル として特定することはできません。

#### **Splat** のレポート

**splat** が生成するレポートには、レポートの要約、ロックのサマリー・レポート・セクション、およびロッ ク詳細レポート・リストが含まれます。それぞれに関連関数の詳細またはスレッド詳細レポート (またはそ の両方) が付きます。

#### Report Summary  $\sim$

The report summary consists of the following elements:

- The trace command used to collect the trace.

- The host that the trace was taken on.
- The date that the trace was taken on.
- The duration of the trace in seconds.
- The estimated number of CPUs
- The combined elapsed duration of the trace in seconds; ( the duration of the trace multiplied by the number of CPUs identified during the trace ).
- Start time, which is the offset in seconds from the beginning of the trace that trace statistics begin to be gathered.
- Stop time, which is the offset in seconds from the beginning of the trace that trace statistics stop being gathered.
- Total number of acquisitions during the trace.
- Acquisitions per second, which is computed by dividing the total number of lock acquisitions by the real-time duration of the trace.
- % of Total Spin Time, this is the summation of all lock spin hold times, divided by the combined trace duration in seconds, divided by 100. The current goal is to have this value be less than 10% of the total trace duration.

#### Lock Summary  $\sim$

The lock summary report has the following fields:

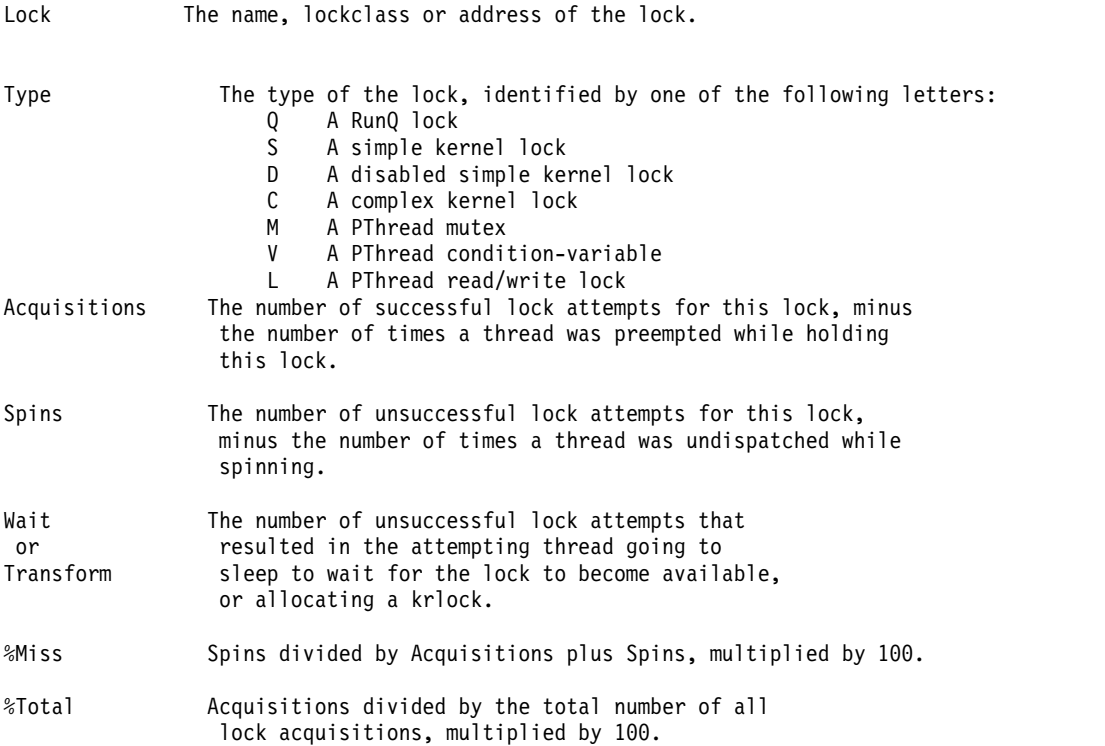

Locks/CSec Acquisitions divided by the combined elapsed duration in seconds.

Percent HoldTime<br>Real CPU

- The percent of combined elapsed trace time that threads held the lock in question while dispatched. DISPATCHED HOLDTIME IN SECONDS divided by combined trace duration, multiplied by 100.
- Real Elaps(ed) The percent of combined elapsed trace time that threads held the lock while dispatched or sleeping. UNDISPATCHED\_AND\_DISPATCHED\_HOLDTIME\_IN\_SECONDS divided by combined trace duration, multiplied by 100.
- Comb Spin The percent of combined elapsed trace time that threads spun while waiting to acquire this lock. SPIN\_HOLDTIME\_IN\_SECONDS divided by combined trace duration, multiplied by 100.

ロック・サマリー・レポートは、デフォルトでは 10 のロック項目が表示されます。この内容は、percent spin hold time (10 番目のフィールド) 別に降順で保存されています。サマリー・レポートの長さは、**-S** スイッチを使用すると調整できます。サマリー・レポート (およびその他のレポート) の保管順序を設定す るには **-s** スイッチを使用します。このスイッチのオプションについては、**splat -h** ソートの SORTING ヘルプ・セクションに説明があります。

#### Lock Detail  $\sim$

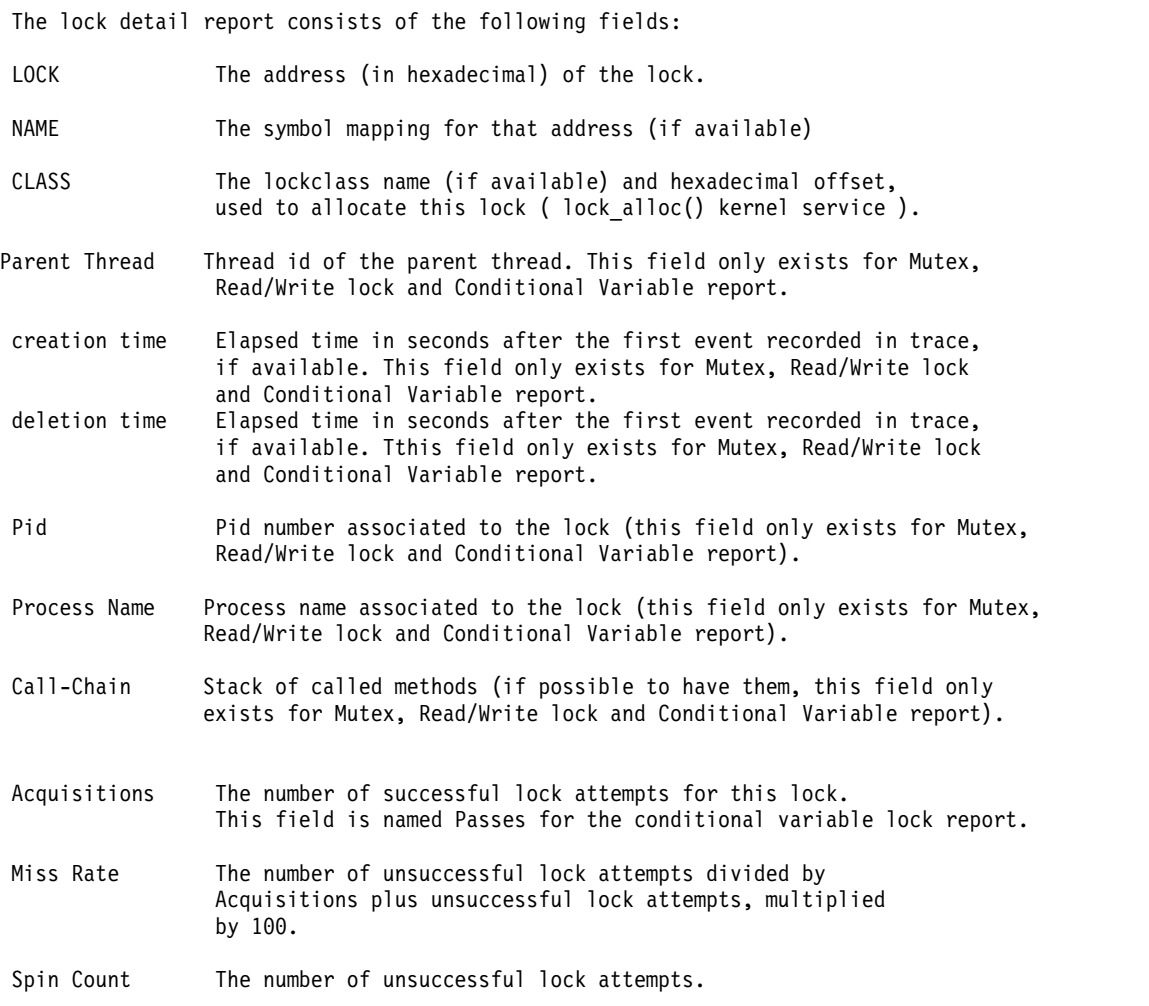

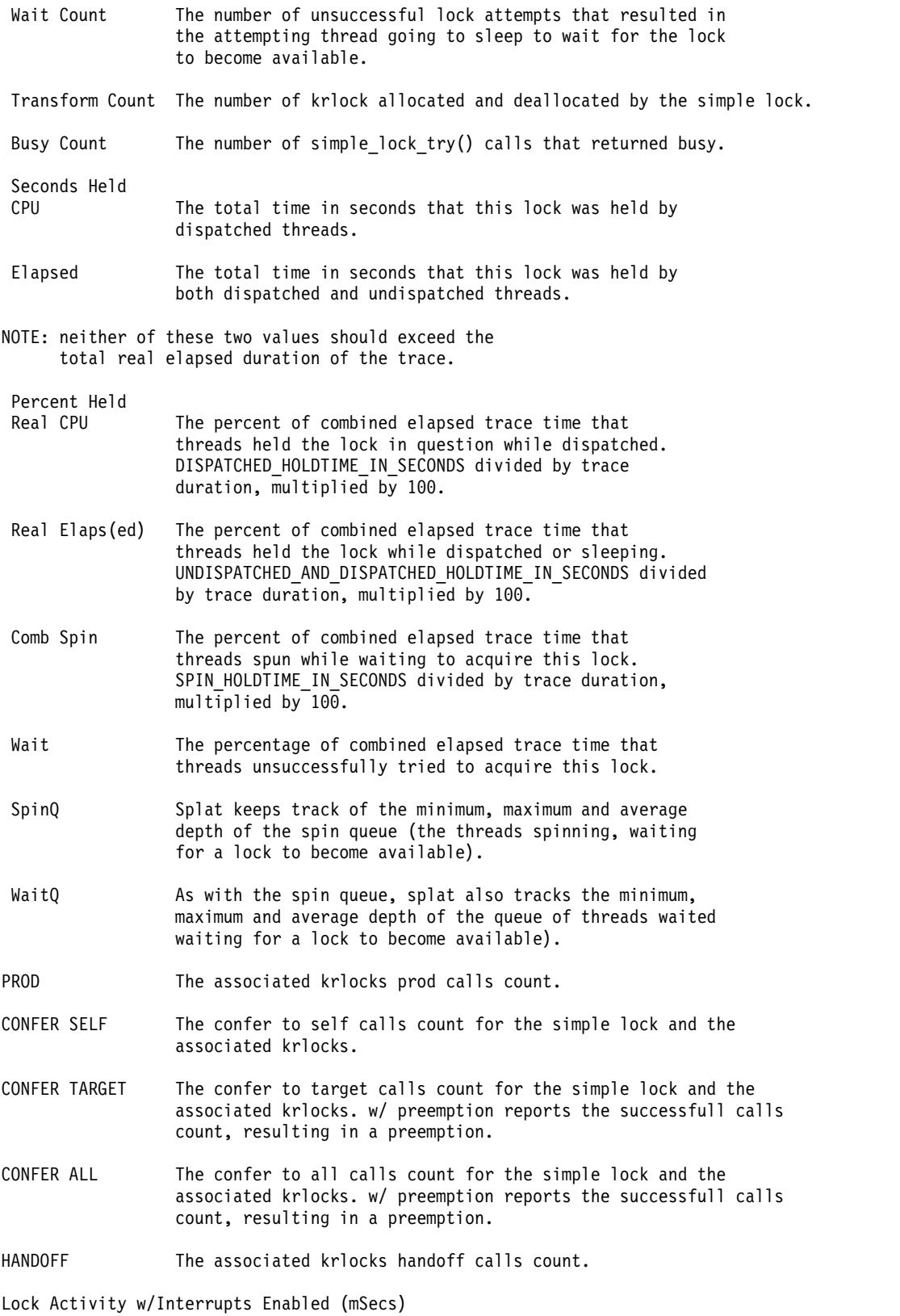

ロック明細報告のこのセクションは、splat が各ロックについて収集したロー・データのダンプであり、時 間はミリ秒で表されます。 LOCK、SPIN、WAIT、UNDISP(atched)、および PREEMPT の 5 つの状態 は、**splat** の使用可能な **simple\_lock** 有限状態マシンの基本的な 5 つの状態です。それぞれの状態に対す

るカウントは、スレッドのアクションにより状態が変化した回数を示します。ミリ秒による時間は、ロック 要求がその状態になっていた時間について、最低時間、最大時間、平均時間、および合計時間を表示しま す。

LOCK: this state represents a thread successfully acquiring a lock.

- SPIN: this state represents a thread unsuccessfully trying to acquire a lock.
- WAIT: this state represents a spinning thread (in SPIN) going to sleep (voluntarily) after exceeding the thread's spin threshold.
- UNDISP: this state represents a spinning thread (in SPIN) becoming undispatched (involuntarily) before exceeding the thread's spin threshold.
- PREEMPT: this state represents when a thread holding a lock is undispatched.

Lock Activity w/Interrupts Disabled (mSecs)

ロック明細報告のこのセクションは、splat が各ロックについて収集したロー・データのダンプであり、時 間はミリ秒で表されます。 LOCK、SPIN、LOCK with KRLOCK、KRLOCK LOCK、KRLOCK SPIN、 および TRANSFORM の 6 つの状態は、**splat** の使用不可な **simple\_lock** 有限状態マシンの基本的な 6 つの状態です。それぞれの状態に対するカウントは、スレッドのアクションにより状態が変化した回数を示 します。ミリ秒による時間は、ロック要求がその状態になっていた時間について、最低時間、最大時間、平 均時間、および合計時間を表示します。

LOCK: This state represents a thread successfully acquiring a lock.

- SPIN: This state represents a thread unsuccessfully trying to acquire a lock.
- LOCK with The thread has successfully acquired the lock, while holding KRLOCK: the associated krlock, and is currently executing.
- KRLOCK LOCK: The thread has successfully acquired the associated krlock, and is currently executing.
- KRLOCK SPIN: The thread is executing and unsuccessfully attempting to acquire the associated krlock.
- TRANSFORM: The thread has successfully allocated a krlock it associates to, and is executing.

#### Function Detail ^^^^^^^^^^^^^^^

The function detail report consists of the following fields:

- Function Name The name or return address of the function which used the lock.
- Acquisitions The number of successful lock attempts for this lock. For complex lock and read/write lock there is a distinction between acquisition for writing (Acquisition Write) and for reading (Acquisition Read).
- Miss Rate The number of unsuccessful lock attempts divided by Acquisitions, multiplied by 100.

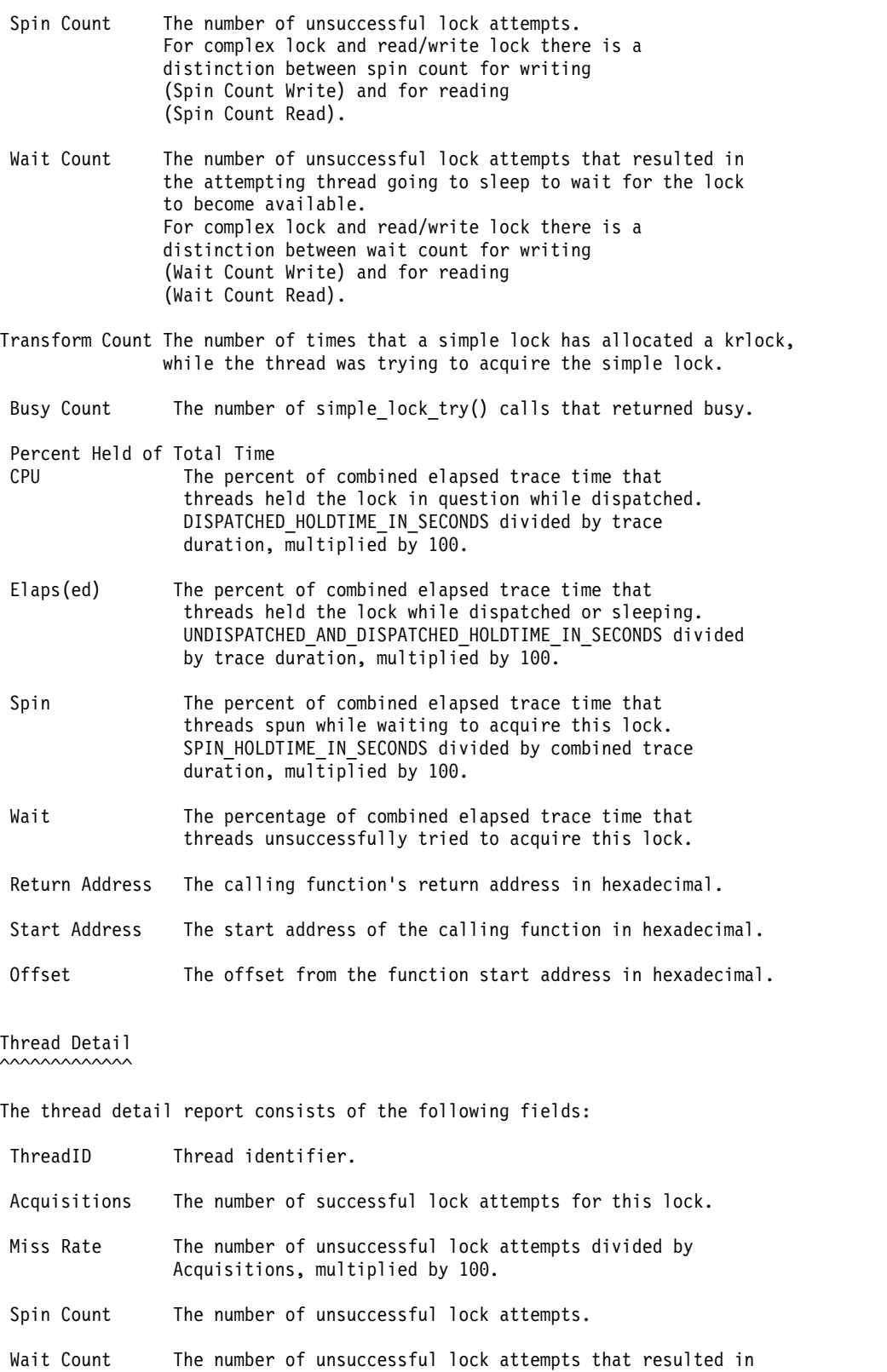

to become available.

Transform Count The number of times that a simple lock has allocated a krlock, while the thread was trying to acquire the simple lock.

the attempting thread going to sleep to wait for the lock

Busy Count The number of simple\_lock\_try() calls that returned busy.

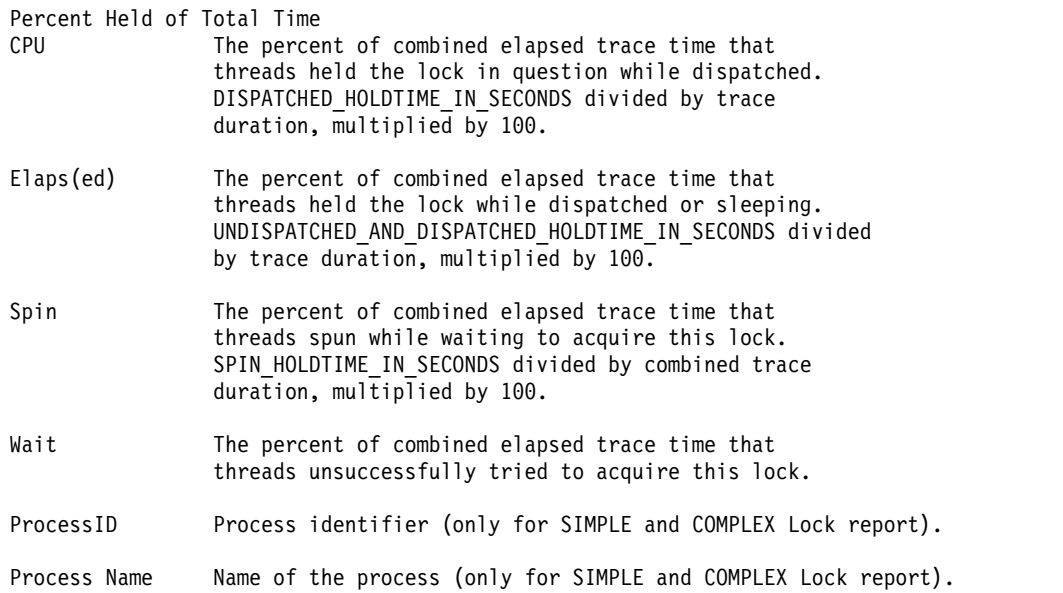

#### **Splat** のソート

**splat** では、**-s** オプションを使用して、サマリーとロック明細報告書のソートに使用する基準をユーザーが 指定できます。デフォルトのソート基準では、トレース合計時間に対してスレッドがロックのスピンに使用 した時間の割合を示す percent spin hold time (スピン保持時間の比率) 別にソートを行います。 **-s** を使 用すると、ソート基準を次のように変更できます。

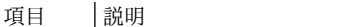

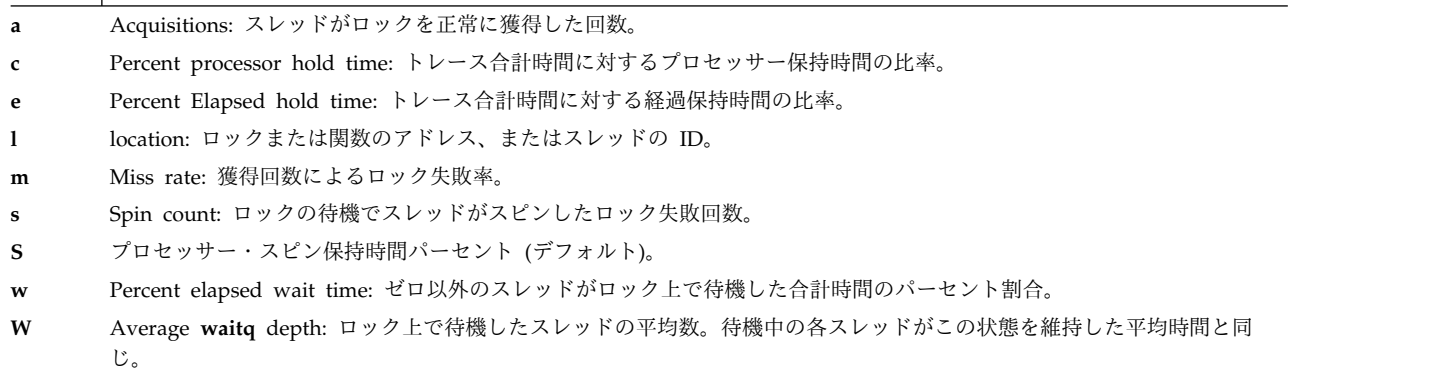

**splat** は、指定された基準を使用して、ロック・レポートを降順にソートします。

#### 制限

VMM、XMAP、および特定の Java 指定ロックなど、その他のタイプのロックは分析されません。

ファイル

うちょう うちょう うちのう うちのう うちのう 現日 いっちゃく 説明 いんかん かんこうしょう **/etc/bin/splat** Simple Performance Lock Analysis Tool (**splat**)。 カーネルおよび pthread ロック使用率レポートを提供し ます。

#### 関連資料:

605 ページの『trace [デーモン』](#page-614-0) 629 ページの『trcrpt [コマンド』](#page-638-0)

### **split** コマンド

目的

1 つのファイルを複数のファイルに分割します。

#### 構文

ファイルを、指定した行数の複数のファイルに分割する

**split** [ **[-l](#page-237-0)** *LineCount* ] [ **[-a](#page-237-1)** *SuffixLength* ] [ *File* [ *Prefix* ] ]

ファイルを、指定したバイト数の複数のファイルに分割する

**split [-b](#page-237-2)** *Number* [ **k** | **m** ] [ **-a** *SuffixLength* ] [ *File* [ *Prefix* ] ]

#### 説明

**split** コマンドは、指定されたファイルを読み取り、それを 1000 行単位で出力ファイルに書き込みます。 最初の出力ファイルの名前は、指定された接頭部 (デフォルト時は *x*) を接尾部 *aa* と組み合わせて作成さ れ、2 番目の出力ファイルの名前は、指定された接頭部を接尾部 *ab* と組み合わせて作成されます。以降、 *zz* (最大 676 ファイル) まで辞書順に同様の方法で作成されます。接尾部の文字数およびその結果決まる 出力名のファイル数は、**-a** フラグを使って増やすことができます。

**PATH\_MAX** - 2 バイト (**-a** フラグを指定した場合は、**PATH\_MAX** - *SuffixLength* バイト) より長い接 頭部 は指定できません。**PATH\_MAX** 変数は、**/usr/include/sys/limits.h** ファイルに定義されているとお り、最大の長さのパス名をシステムに指定します。

入力ファイルを指定しなかったり、- (負符号 (-)) のファイル名を指定すると、**split** コマンドは標準入力 を読み取ります。

**split** コマンドは、すべての通常のテキストまたはバイナリー・ファイルに使用できます。ファイルは、分 割後に、**cat** コマンドを使用して元の形式に復元でき、ファイル・フラグメントは自動順序でリストされま す。

#### フラグ

注**: -b** フラグと **-l** フラグは、同時には指定できません。

<span id="page-237-1"></span>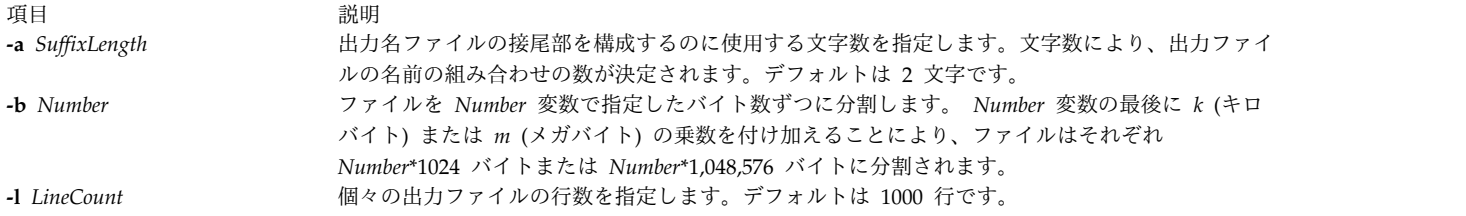

### <span id="page-237-2"></span><span id="page-237-0"></span>終了状況

このコマンドは、以下の終了値を戻します。

```
項目 説明
0 コマンドは正常に実行されました。
>0 エラーが発生しました。
```
例

1. ファイルを 1000 行単位のセグメントに分割するには、以下のように入力します。

split book

この例で book は、xaa、xab、xac という名前の 1000 行単位のセグメントに分割されます。

2. ファイルを 50 行単位のセグメントに分割してファイル名の接頭部を指定するには、以下のように入力 します。

split -l 50 book sect

この例で book は、sectaa、sectab、sectac という名前の 50 行単位のセグメントに分割されます。

3. ファイルを 2KB のセグメントに分割するには、以下のように入力します。

split -b 2k book

この例で book は、xaa、xab、xac という名前の 2\*1024 バイト単位のセグメントに分割されます。 4. ファイルを 676 を上回るセグメントに分割するには、以下のように入力します。

split -l 5 -a 3 book sect

この例で book は、sectaaa、sectaab、 sectaac 以降 sectzzz までの名前の 5 行単位のセグメント に分割されます (最大 17,576 ファイル)。

ファイル

うちょう うちょう うちのう うちのう うちのう うちのう 説明 いっちょう うちのみ おおし かいしょう **/usr/bin/split split** コマンドが入っています。

関連情報:

cat コマンド csplit コマンド Files コマンド 入出力リダイレクト

# **splitlvcopy** コマンド

### 目的

1 つの論理ボリュームからコピーを分割して、分割したコピーから新しい論理ボリュームを作成します。

### 構文

**splitlvcopy** [ **[-f](#page-239-0)** ] [ **-y** *[NewLogicalVolumeName](#page-239-1)* ] [ **-Y** *[Prefix](#page-239-2)* ] *[LogicalVolume](#page-239-3) [Copies](#page-239-4)* [ *[PhysicalVolume](#page-239-5)* ...]

#### 説明

注**:**

- 1. このコマンドを使用するには、root ユーザー権限を持っているか、システム・グループのメンバーで なければなりません。
- 2. **splitlvcopy** コマンドは、スナップショット・ボリューム・グループおよびスナップショット・ボリュ ーム・グループがあるボリューム・グループ上では使用できません。

重要**: splitlvcopy** コマンドは、オープンしている論理ボリュームを分割し、マウントされたファイルシス テムが入っている論理ボリュームを組み込むことができますが、これはお勧めしません。この論理ボリュー ムが複数のプロセスにより同時にアクセスされると、*LogicalVolume* と *NewLogicalVolume* 間で整合性が失 われる可能性があります。オープンしている論理ボリュームを分割すると、このアクションに伴うデータ損 失とデータ破壊のリスクを暗黙に受け入れることになります。「potential corruption (データ破壊の可能 性)」ウィンドウを回避するには、分割前に論理ボリュームをクローズし、分割前にファイルシステムをア ンマウントします。

**splitlvcopy** コマンドは、*LogicalVolume* の各 LPAR からコピーを除去し、そのコピーを用いて *NewLogicalVolume* を作成します。 *Copies* パラメーターは、分割後に *LogicalVolume* に残る物理パーティ ションの最大数を決定します。したがって、分割前の *LogicalVolume* に 3 つのコピーがあり、*Copies* パラ メーターが 2 ならば、分割後 *LogicalVolume* には 2 つのコピーがあり、*NewLogicalVolume* には 1 つの コピーがあります。分割後の *LogicalVolume* および *NewLogicalVolume* のコピーの合計数が、分割前の *LogicalVolume* のコピー数を上回るように、論理ボリュームを分割できません。

*NewLogicalVolume* は、すべて *LogicalVolume* と同じ論理ボリューム特性を持ちます。 *LogicalVolume* に論 理ボリューム制御ブロックがない場合は、このコマンドに警告メッセージを伴って正常に完了し、論理ボリ ューム制御ブロックなしの *NewLogicalVolume* を作成します。

ファイルシステムを含む論理ボリュームを分割するときは、追加の考慮事項があります。分割後、論理ボリ ュームは 2 つありますが、*LogicalVolume* を参照する **/etc/filesystems** ファイル内にエントリーが 1 つし かありません。ファイルシステムとして *NewLogicalVolume* にアクセスするには、*NewLogicalVolume* を参 照するマウント・ポイントが異なっている **/etc/filesystems** に追加のエントリーを作成する必要がありま す。マウント・ポイントがまだ存在していない場合、新規ファイルシステムをマウントする前に、それを作 成しておく必要があります。加えて、*LogicalVolume* がオープンしている間に *NewLogicalVolume* が作成さ れた場合には、以下のコマンドを実行します。

fsck /dev/NewLogicalVolume

これは、新規ファイルシステムをマウントする前に、実行する必要があります。

System Management Interface Tool (SMIT) は、このコマンドの実行には使用できません。このコマンド にはメッセージ・カタログがサポートされないため、エラー・メッセージはメッセージ・カタログ番号なし の英語でのみ表示されます。 splitlvcopy の文書は、この man ページから構成されます。

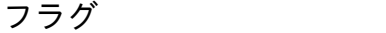

<span id="page-239-1"></span><span id="page-239-0"></span>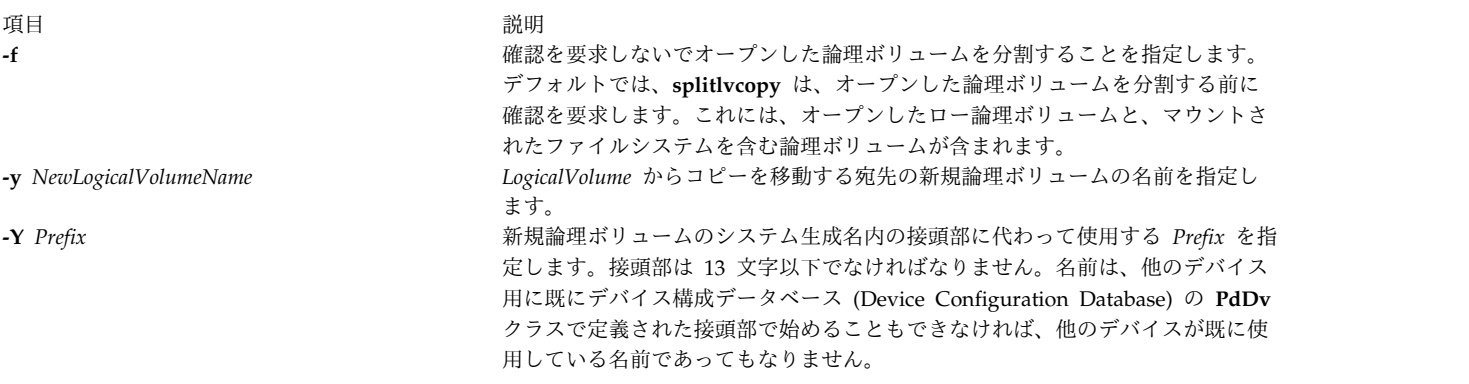

#### <span id="page-239-2"></span>パラメーター

<span id="page-239-5"></span><span id="page-239-4"></span><span id="page-239-3"></span>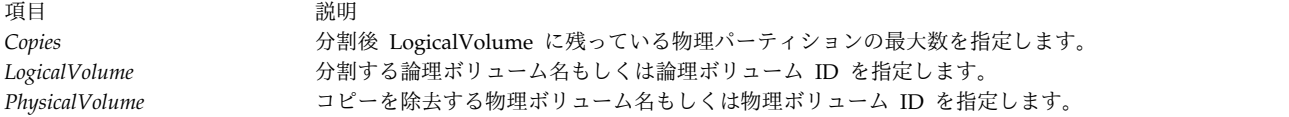

#### 終了状況

このコマンドは、以下の終了値を戻します。

項目 説明 **0** 正常終了。 **>0** エラーが発生しました。

#### セキュリティー

アクセス制御 : このコマンドを実行するには、root 権限を持つか、システム・グループのメンバーでなけ ればなりません。

**RBAC** ユーザーおよび **Trusted AIX** ユーザーへの注意**:** このコマンドは特権命令を実行できます。 特権 命令を実行できるのは特権ユーザーのみです。 権限および特権についての詳細情報は、「セキュリティ ー」の『特権コマンド・データベース』を参照してください。 このコマンドに関連した特権および権限の リストについては、**lssecattr** コマンドまたは **getcmdattr** サブコマンドの項を参照してください。

監査イベント : N/A

#### 例

それぞれの LPAR に現在 3 つのコピーを持つ **oldlv** という名の論理ボリュームに属する各 LPAR の 1 つのコピーを分割し、論理ボリューム **newlv** を作成するには、以下のように入力します。 splitlvcopy -y newlv oldlv 2

論理ボリューム **oldlv** 内の各 LPAR は、これで 2 つの物理パーティションを持つことになります。論理 ボリューム **newlv** 内の各 LPAR は現在 1 つの物理パーティションを持っています。

ファイル

うちょう うちょう うちょう うちのう うちのう うちの うちの うちの うちの こくさん 説明 いっちょう こうしょう こうしょう おうしゅう こうしゅう こうしゅう **/usr/sbin/splitlvcopy splitlvcopy** コマンドが入っています。 **/tmp splitlvcopy** コマンドの実行中に作成された一時ファイルが入っています。 関連情報: rmlvcopy コマンド mklv コマンド AIX バージョン 6.1 セキュリティー・ガイドの RBAC トラステッド AIX®

### **splitvg** コマンド

目的

完全にミラーリングされたボリューム・グループから 1 つのミラー・コピーを分割します。

#### 構文

**splitvg** [ **-y** *SnapVGname* ] [ **-c** Copy ] [ **-f** ] [ **-i** ] *VGname*

説明

**splitvg** コマンドは、完全にミラーリングされたボリューム・グループから 1 つのミラー・コピーを 1 つ のスナップショット・ボリューム・グループに分割します。元のボリューム・グループの *VGname* では、 スナップショット・ボリューム・グループである *SnapVGname* の一部となった新しい部分のディスクは 使用されなくなります。両方のボリューム・グループともボリューム・グループ内の書き込みに関するトラ ッキングを維持するので、スナップショット・ボリューム・グループが元のボリューム・グループに再結合 した場合でも、再結合したミラー・コピーの間でデータの整合性は維持されます。

注**:**

- 1. ボリューム・グループを分割するには、ボリューム・グループ内のすべての論理ボリュームにターゲッ ト・ミラー・コピーがあり、そのミラーが 1 枚のディスクまたは複数ディスクのセット上に存在する 必要があります。ターゲット・ディスク上のターゲット・ミラー・コピーは 1 つだけにする必要があ ります。
- 2. **splitvg** コマンドは、分割対象のディスクのうちいずれかのディスクが元のボリューム・グループ内で 非アクティブになっていると失敗します。
- 3. このコマンドを実行中に、ほとんど起きないことですが、システム・クラッシュやクォーラム損失など が発生した場合は、**joinvg** コマンドを実行して、ディスクを元のボリューム・グループに再結合する 必要があります。
- 4. スナップショット・ボリューム・グループには、新しい論理ボリュームとファイルシステム・マウン ト・ポイントが作成されます。
- 5. **splitvg** コマンドが、非並行モードでオンに変更されるコンカレント対応のボリューム・グループをタ ーゲットとするとき、作成される新規ボリューム・グループは、**splitvg** コマンドの完了時にオンに変 更されません。新規ボリューム・グループは手動でオンに変更する必要があります。

フラグ

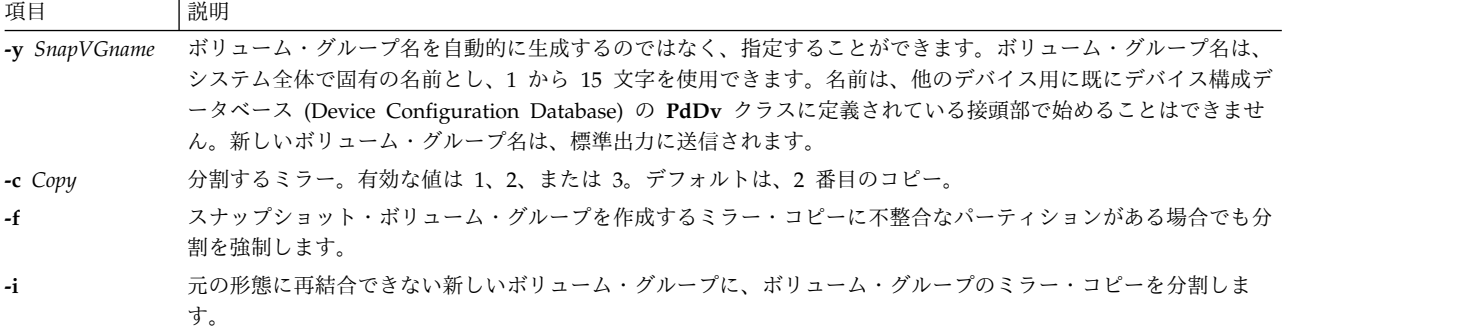

セキュリティー

アクセス制御 : このコマンドを実行するには、root 権限が必要です。

#### 例

1. ボリューム・グループを分割するには、次のように入力します。

splitvg testvg

ボリューム・グループ **testvg** の 2 番目のミラー・コピーが新しいボリューム・グループに分割されま す。名前は、自動的に生成されて表示されます。

2. ボリューム・グループ **snapvg** の 1 番目のミラー・コピーを分割するには、次のように入力します。 splitvg -y snapvg -c 1 testvg

#### ファイル

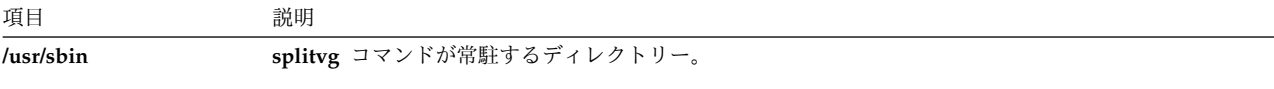

#### 関連情報:

joinvg コマンド recreatevg コマンド

# **splp** コマンド

### 目的

プリンター・ドライバーの設定を変更または表示します。

### 構文

**splp** [ **[-b](#page-242-0)** *Option* ] [ **[-B](#page-242-1)** *Number*] [ **[-c](#page-242-2)** *Option* ] [ **[-C](#page-242-3)** *Option* ] [ **[-e](#page-242-4)** *Option* ] [ **[-f](#page-242-5)** *Option* ] [ **[-F!](#page-242-6)** ] [ **[-i](#page-242-7)** *Number* ] [ **[-l](#page-242-8)** *Number* ] [ **[-n](#page-242-9)** *Option* ] [ **[-N](#page-242-10)** *Option* ] [ **[-p](#page-243-0)** *Option* ] [ **[-P](#page-243-1)** *Option* ] [ **[-r](#page-243-2)** *Option* ] [ **[-s](#page-243-3)** *Number* ] [ **[-S](#page-243-4)** *Option* ] [ **[-t](#page-243-5)** *Option* ] [ **[-T](#page-243-6)** *Number* ] [ **[-w](#page-243-7)** *Number* ] [ **[-W](#page-243-8)** *Option* ] [ *DevicePath* ]

### 説明

**splp** コマンドは、プリンター・デバイス・ドライバーの設定を変更したり、表示したりします。デフォル トのデバイス・パスは **/dev/lp0** で、フラグはすべてオプションです。デバイス・パスが **/** (スラッシュ)

で始まっていない場合は、**/dev** ディレクトリーが想定されます。また、フラグを指定しないと、**splp** コマ ンドは指定したデバイス・パスの現在の設定を報告します。現在の設定を変更するには、適切なフラグを指 定します。他の処理は行われず、他の出力もありません。

**splp** コマンドが行った変更は、次にシステムを再始動するまで、あるいは、**splp** コマンドを再実行するま で有効です。 **splp** コマンドは **/etc/inittab** コマンド・ファイルから実行して、システムを始動するたびに プリンターを構成できます。

注**: [-b](#page-242-0)**、**[-c](#page-242-2)**、**[-C](#page-242-3)**、**[-f](#page-242-5)**、**[-i](#page-242-7)**、**[-l](#page-242-8)**、**[-n](#page-242-9)**、**[-p](#page-243-0)**、**[-r](#page-243-2)**、**[-t](#page-243-5)**、**[-w](#page-243-7)**、および **[-W](#page-243-8)** フラグに対する **splp** コマンドの設定 は、データが直接プリンターに送られる場合 (例えば、**cat** コマンドの出力を直接デバイス・パスに リダイレクトする場合) にのみ適用されます。**enq**、 **qprt**、 **lp**、または **lpr** コマンドによってファ イルが出力用キューに入れられている場合には、これらのフラグに対する設定は無視され、変更は行 われません。

#### フラグ

<span id="page-242-10"></span><span id="page-242-9"></span><span id="page-242-8"></span><span id="page-242-7"></span><span id="page-242-6"></span><span id="page-242-5"></span><span id="page-242-4"></span><span id="page-242-3"></span><span id="page-242-2"></span><span id="page-242-1"></span><span id="page-242-0"></span>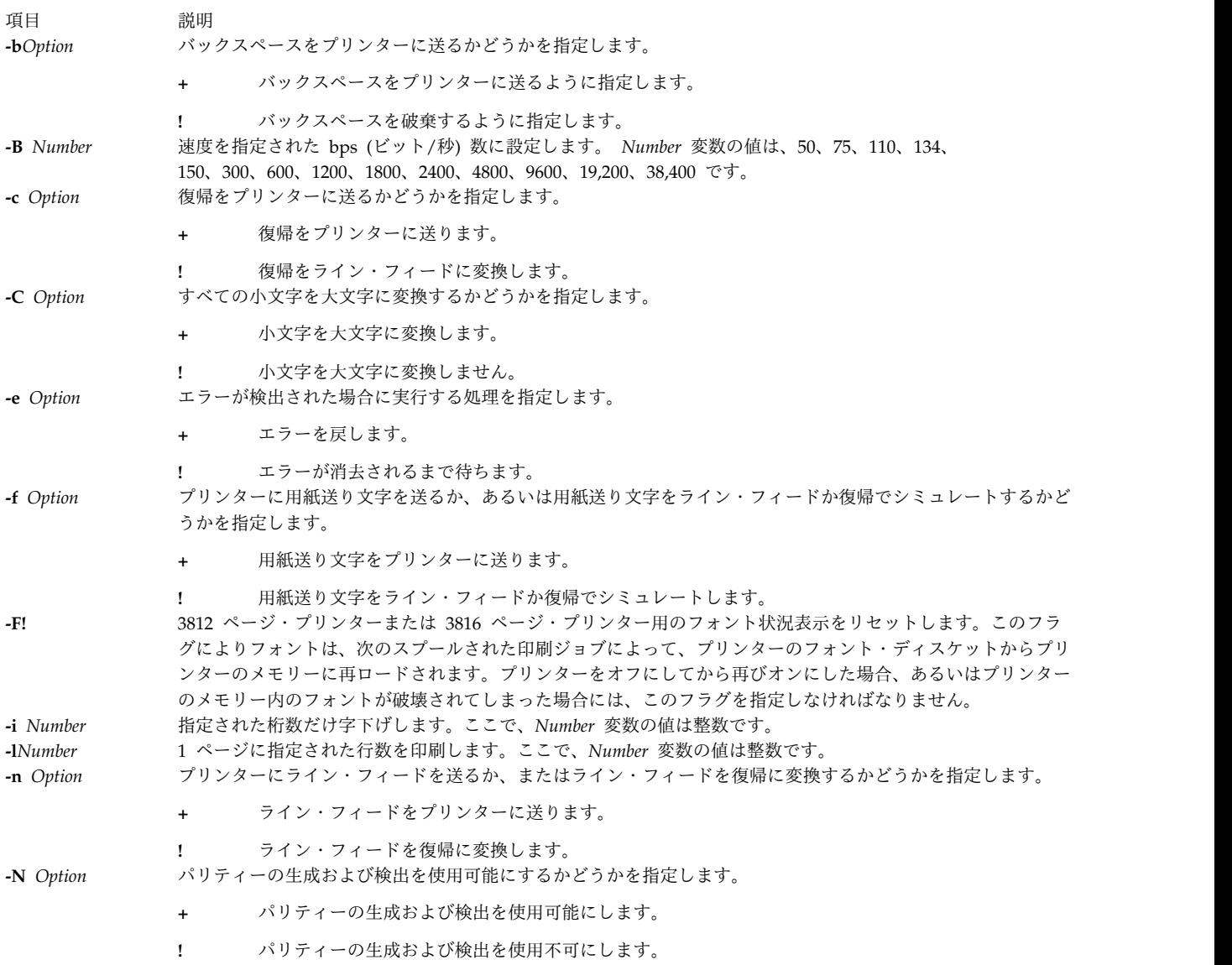

<span id="page-243-3"></span><span id="page-243-2"></span><span id="page-243-1"></span><span id="page-243-0"></span>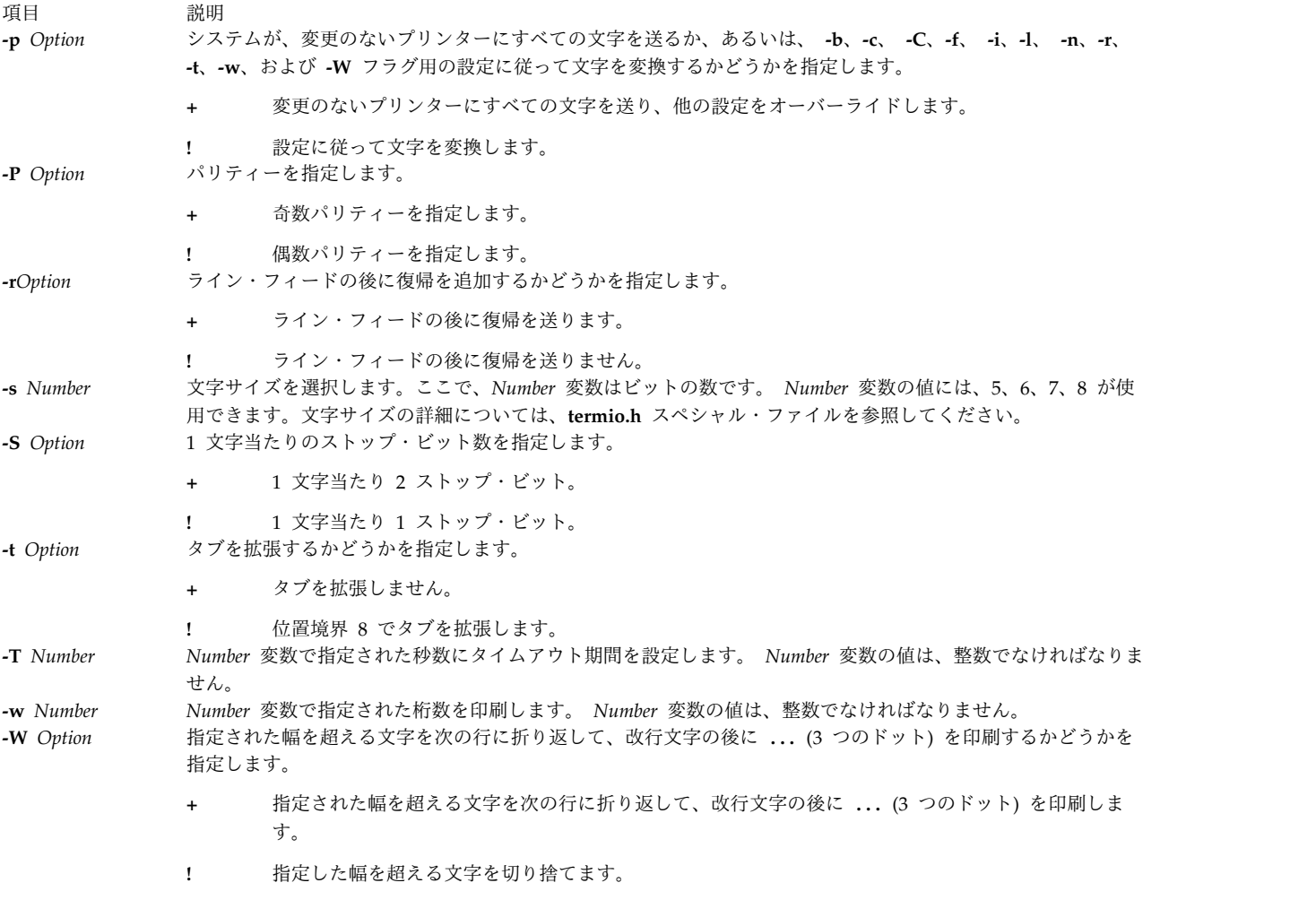

#### <span id="page-243-8"></span><span id="page-243-7"></span><span id="page-243-6"></span><span id="page-243-5"></span><span id="page-243-4"></span>例

- 1. **/dev/lp0** プリンター用の現行プリンター設定を表示するには、以下のように入力します。 splp
- 2. プリンター設定を変更するには、以下のように入力します。

 $splp$  [-w](#page-243-7) 80 [-W](#page-243-8) + [-C](#page-242-3) +

これにより、**/dev/lp0** プリンターの設定が 80 カラムの用紙幅に変更されます (**-w 80** フラグ)。ま た、幅が 80 カラムを超える各行は次の行に折り返され ( **-W+** フラグ)、すべての英字が大文字で印刷 されます (**-C+** フラグ)。

### ファイル

項目 初期 前明 **/dev/lp\*** プリンター属性ファイルが入っています。 **/etc/inittab** プリンター構成コマンド・ファイルが入っています。

#### 関連情報:

cat コマンド termio.h コマンド プリンターの管理 プリンター・コロン・ファイルを使用したプリンターの追加 仮想プリンターの定義と属性

### **spost** コマンド

#### 目的

メッセージの経路を決めます。

#### 構文

**spost** [ **[-noalias](#page-245-0)** | **[-alias](#page-244-0)** *File ...*] [ **[-format](#page-244-1)** | **[-noformat](#page-245-1)**] [ **[-filter](#page-244-2)** *File* | **[-nofilter](#page-245-2)**] [ **[-width](#page-245-3)** *Number*] [ **[-watch](#page-245-4)** | **[-nowatch](#page-245-5)**] [ **[-remove](#page-245-6)** | **[-noremove](#page-245-7)**] [ **[-backup](#page-244-3)** | **[-nobackup](#page-245-8)**] [ **[-verbose](#page-245-9)** | **[-noverbose](#page-245-10)**]*File*

#### 説明

**spost** コマンドはメッセージを正しい宛先に経路指定します。 **spost** コマンドはユーザーが開始するコマ ンドではありません。 **spost** は別のプログラムからのみ呼び出されるコマンドです。

**spost** コマンドは、受信者のアドレスを指定するメッセージの全コンポーネントを検索し、個々のアドレス を解析して、正しいフォーマットかどうかを検査します。次に **spost** コマンドは、アドレスを標準フォー マットにし、 **[sendmail](#page-83-0)** コマンドを始動します。 **spost** コマンドは、**post** コマンドと同様の機能を実行 しますが、アドレス・フォーマット機能は **post** コマンドに及びません。

**spost** コマンドはデフォルトです (**post** コマンドより上位です)。このデフォルトを変更するには、 **.mh\_profile** 内の **postproc** 変数を設定します。次に例を示します。

postproc: /usr/lib/mh/post

*File* パラメーターは、通知されるファイルの名前です。

#### フラグ

<span id="page-244-3"></span><span id="page-244-2"></span><span id="page-244-1"></span><span id="page-244-0"></span>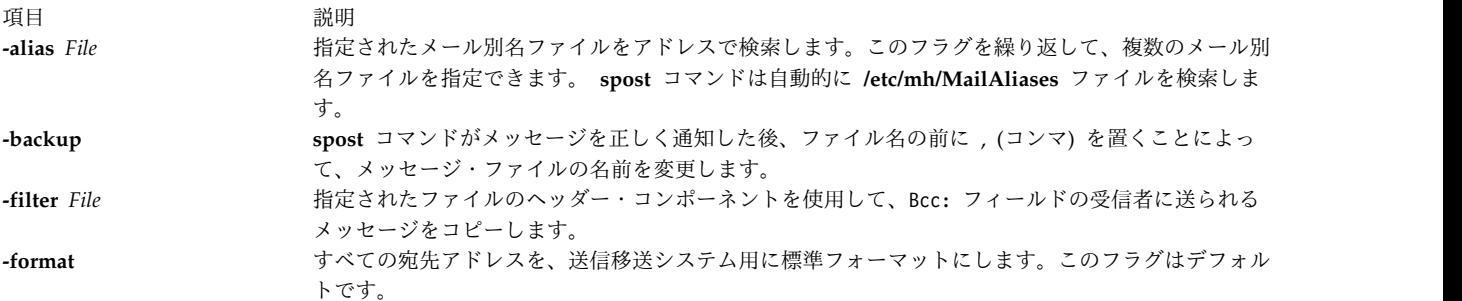

<span id="page-245-11"></span><span id="page-245-10"></span><span id="page-245-8"></span><span id="page-245-7"></span><span id="page-245-2"></span><span id="page-245-1"></span><span id="page-245-0"></span>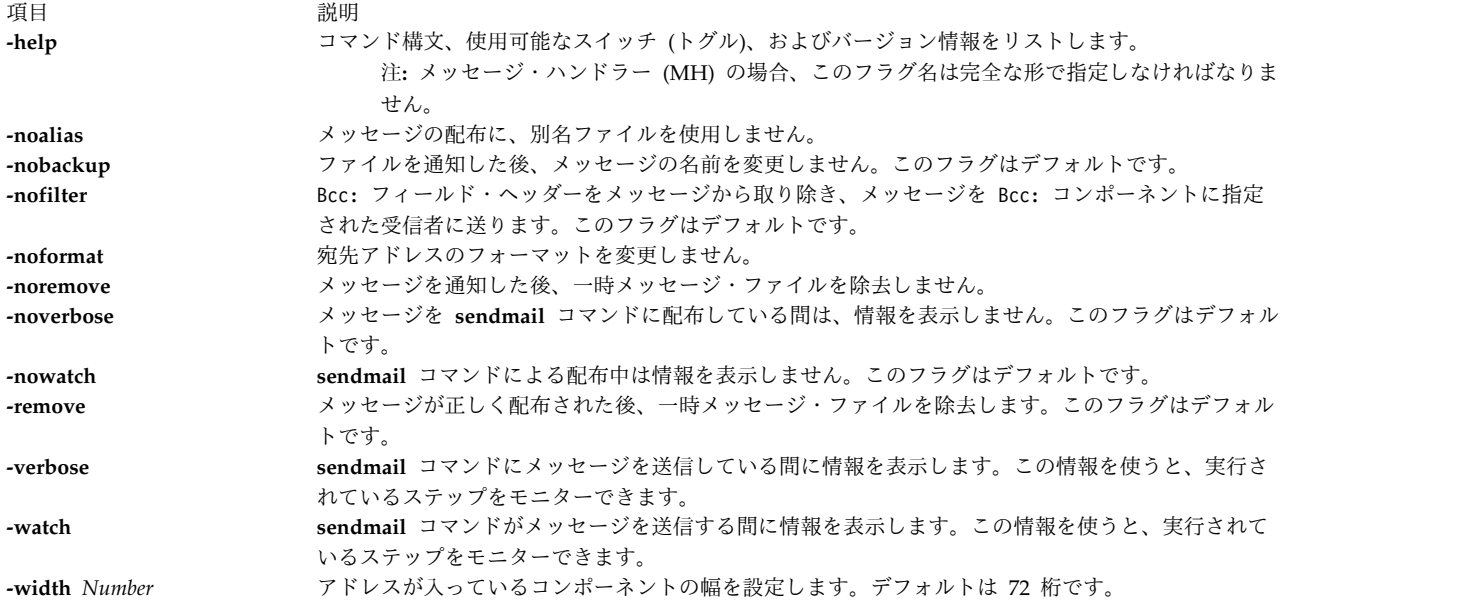

#### <span id="page-245-9"></span><span id="page-245-6"></span><span id="page-245-5"></span><span id="page-245-4"></span><span id="page-245-3"></span>セキュリティー

**RBAC** ユーザーおよび **Trusted AIX** ユーザーへの注意**:** このコマンドは特権命令を実行できます。 特権 命令を実行できるのは特権ユーザーのみです。 権限および特権についての詳細情報は、「セキュリティ ー」の『特権コマンド・データベース』を参照してください。 このコマンドに関連した特権および権限の リストについては、**lssecattr** コマンドまたは **getcmdattr** サブコマンドの項を参照してください。

ファイル

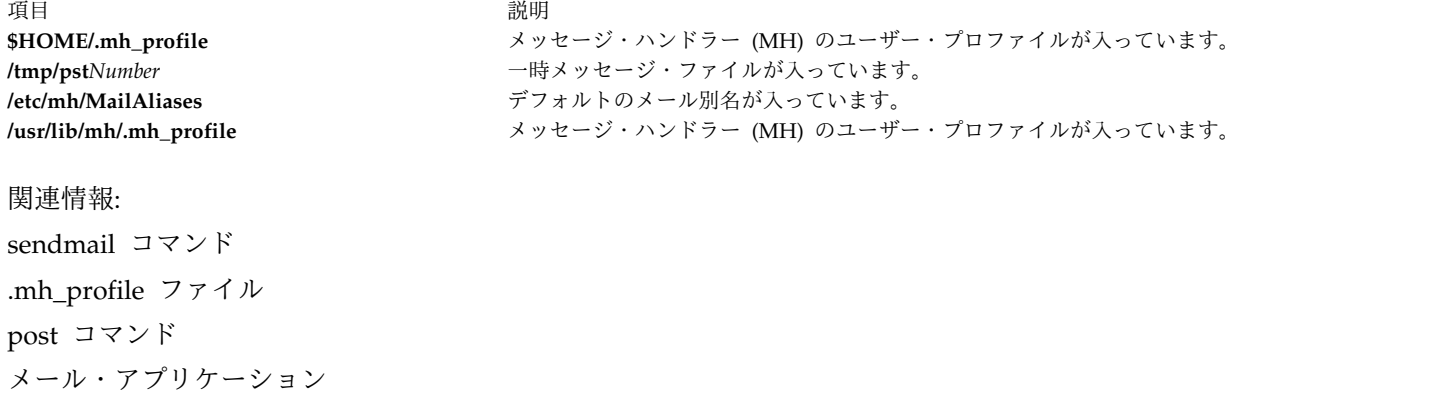

トラステッド AIX®

# **spray** コマンド 目的

指定された数のパケットをホストに送信し、パフォーマンス統計情報を報告します。

### 構文

**/usr/sbin/spray** *Host* [ **[-c](#page-246-0)** *Count* ] [ **[-d](#page-246-1)** *Delay* ] [ **[-i](#page-246-2)** ] [ **[-l](#page-246-3)** *Length* ]

説明

**spray** コマンドは、リモート・プロシージャー・コール (RPC) プロトコルを使用して、パケットの片方向 ストリームをユーザーが指定するホストに送信します。このコマンドは、受信されたパケット数と転送速度 を報告します。 *Host* パラメーターには、名前またはインターネット・アドレスのいずれかが使用できま す。 **sprayd** デーモンの実行中は、ホストは応答だけを行います。

注**: spray** コマンドは IPv6 をサポートしません。

**spray** コマンドのパフォーマンスに影響を与える要因については、 **rpc.sprayd** デーモンの説明を参照して ください。

#### フラグ

項目 前明

- **-c** *Count* 送信するパケットの数を指定します。デフォルト値は、合計ストリーム・サイズを 100,000 バイトにするのに必 要なパケットの数です。
- **-d** *Delay* 個々のパケットの送信と送信の間にシステムが休止する時間を、マイクロ秒単位で指定します。デフォルトは 0 です。
- **-i** RPC プロトコルではなく、インターネット制御メッセージ・プロトコル (ICMP) のエコー・パケットを使用し ます。 ICMP は自動的にエコーするので、両方向ストリームを生成します。このオプションを使用するには、 root ユーザーでなければなりません。
- **-l** *Length* RPC 呼び出しメッセージを保持するパケット内のバイト数を指定します。 *Length* パラメーターのデフォルト値 は 86 バイトで、RPC および UDP ヘッダーのサイズです。

<span id="page-246-2"></span><span id="page-246-1"></span><span id="page-246-0"></span>パケット内のデータは、eXternal Data Representation (XDR) を使用してエンコードされます。 XDR は 32 ビットで扱える数量しか処理しないので、**spray** コマンドは、近似可能な値にそれより小さい値を切り上げま す。

<span id="page-246-3"></span>*Length* パラメーターが、イーサネットの場合は 1500 よりも大きく、トークンリングの場合は 1568 よりも大き いと、RPC 呼び出しは 1 つのイーサネット・パケットに収まらなくなります。したがって、*Length* フィールド は、イーサネット・パケットのサイズと単純に対応しなくなります。

#### 例

1. **spray** コマンドをワークステーションに送信する場合には、送信したいパケット数と、各パケットの送 信の間にシステムが待つ時間の長さを以下のように指定します。

/usr/sbin/spray zorro [-c](#page-246-0) 1200 -d 2

この例では、spray コマンドは、 2 マイクロ秒間隔で 1200 個のパケットを zorro という名前のワー クステーションに送信します。

2. 送信するパケットのバイト数を変更するには、以下のように入力します。

/usr/sbin/spray zorro [-l](#page-246-3) 1350

この例では、spray コマンドは、長さ 1350 バイトのパケットを zorro という名前のワークステーシ ョンに送信します。

3. RPC プロトコルの代わりに ICMP プロトコルを使用してエコー・パケットを送信するには、以下のよ うに入力します。

/usr/sbin/spray zorro [-i](#page-246-2)

この例では、spray コマンドは、エコー・パケットを zorro という名前のワークステーションに送信 します。

関連資料:

『sprayd デーモン』

関連情報:

NFS コマンドのリスト

ネットワーク・ファイル・システム (NFS)

NFS のトラブルシューティング

# **sprayd** デーモン

目的

**spray** コマンドで送信されたパケットを受信します。

### 構文

**/usr/lib/netsvc/spray/rpc.sprayd**

説明

**rpc.sprayd** デーモンは、 **spray** コマンドが送信したパケットを記録するサーバーです。 **rpc.sprayd** デー モンは通常、**inetd** デーモンによって始動されます。

**UDP** のパフォーマンス

**spray** コマンドおよび **rpc.sprayd** デーモンによるユーザー・データグラム・プロトコル (UDP) のパフォ ーマンスは、以下の要因により影響を受ける可能性があります。

- v システム構成のためのメモリー・バッファー (mbufs) の調整。
- v **spray** コマンドの UDP パケットの着信バースト率 (すなわち、フレーム間のギャップ)。
- v 他のシステム・アクティビティー。**rpc.sprayd** デーモンは通常のユーザー・プロセスとして実行される ため、他のアクティビティー (**init** プロセス、または **syncd** デーモンなど) により **rpc.sprayd** デーモ ンの動作が影響を受ける可能性があります。
- v **rpc.sprayd** デーモン・プロセスの優先順位。**rpc.sprayd** デーモンには、動的に算出される浮動的なプロ セスの優先順位があります。
- v **rpc.sprayd** デーモンの使用する受信ソケット・バッファーのサイズ。さまざまなインプリメンテーショ ン方法があり、使用するソケットのバッファー・サイズが異なるため、**spray** コマンドおよび **rpc.sprayd** デーモンを使用した UDP のパフォーマンスの計測は難しく、確定的ではありません。

ファイル

うちょう うちょう うちょう うちのう うちのう うちのう 説明 いっちょう うちのおおし おおし かいきょう おおし かいきょう **/etc/inetd.conf** RPC デーモンと他の TCP/IP デーモンを始動する TCP/IP 構成ファイル。 関連資料: 236 ページの『spray [コマンド』](#page-245-11) 関連情報: inetd コマンド NFS コマンドのリスト TCP/IP の inetd.conf ファイル・フォーマット

# **srcmstr** デーモン

目的

システム・リソース・コントローラーを始動します。

#### 構文

**srcmstr /usr/sbin/srcmstr** [ **-r** ] [ **-B** ]

#### 説明

**srcmstr** デーモンは、システム・リソース・コントローラー (SRC) です。 **srcmstr** デーモンは、サブシス テムの作成および制御を行い、サブシステムの簡略的な状況要求を処理し、要求をサブシステムに渡して、 エラー通知を処理します。

**srcmstr** デーモンは通常、**inittab** ファイル・エントリーによって始動されます。

#### フラグ

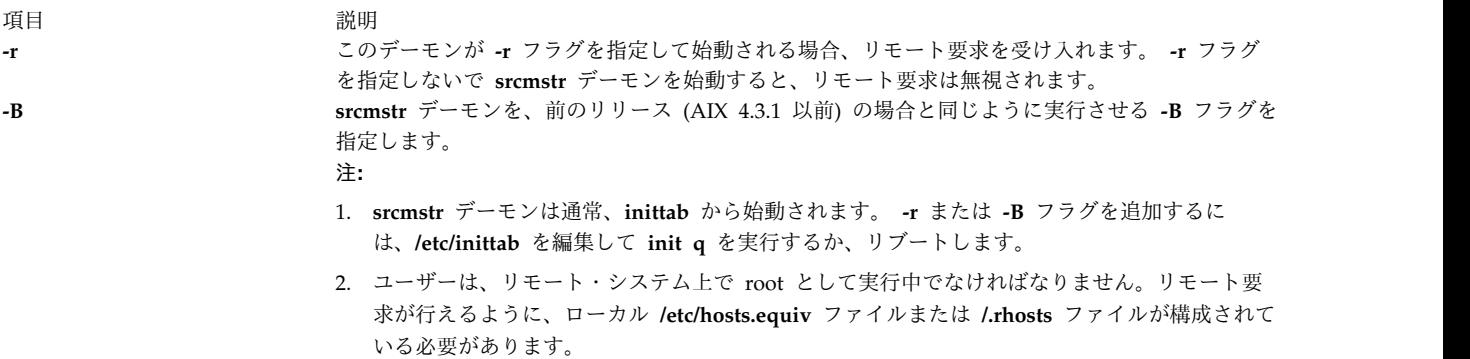

#### セキュリティー

**RBAC** ユーザーおよび **Trusted AIX** ユーザーへの注意**:** このコマンドは特権命令を実行できます。 特権 命令を実行できるのは特権ユーザーのみです。 権限および特権についての詳細情報は、「セキュリティ ー」の『特権コマンド・データベース』を参照してください。 このコマンドに関連した特権および権限の リストについては、**lssecattr** コマンドまたは **getcmdattr** サブコマンドの項を参照してください。

監査イベント: 監査サブシステムが正しく構成されており、かつ使用可能である場合、**srcmstr** コマンド は、コマンドが実行されるたびに以下の監査レコード (イベント) を生成します。

イベント 情報 **SRC\_Start** 始動されたサブシステムの名前を監査ログにリストします。

**SRC\_Stop** 停止されたサブシステムの名前を監査ログにリストします。

監査イベントを正しく選択しグループ化する方法および監査イベント・データ収集の構成方法の詳細につい ては、「セキュリティー」の監査の設定のセクションを参照してください。

#### エラー・リカバリー

デフォルトの **/etc/inittab** は、**srcmstr** デーモンの **respawn** フラグを指定します。 **srcmstr** デーモンが異 常終了し、**/etc/inittab** が **respawn** フラグを指定している場合、**srcmstr** デーモンは再始動します。次に このデーモンが、前の起動の際にアクティブであった SRC サブシステムを判別します。デーモンは、これ らのサブシステムとの通信を再確立し (以前に存在している場合)、プライベート・カーネル・エクステン ション機能と **srcd** デーモンを初期化して、サブシステムのプロセスをモニターします。

前の **srcmstr** の呼び出しに認識されているサブシステムが終了すると、SRC カーネル・エクステンション 機能は **srcd** デーモンに通知します。 **srcd** デーモンはソケット・メッセージを **srcmstr** に送信し、サブ システムの終了は、サブシステムが現在の **srcmstr** によって始動されたかのように処理されます。この機 能は、**srcmstr** デーモンの始動時に **-B** フラグを指定することによって使用不可にできます。 SRC カーネ ル・エクステンション機能は **/usr/lib/drivers/SRC\_kex.ext** 内にあります。 **srcd** の実行可能ファイルは **/usr/sbin/srcd** です。

#### ファイル

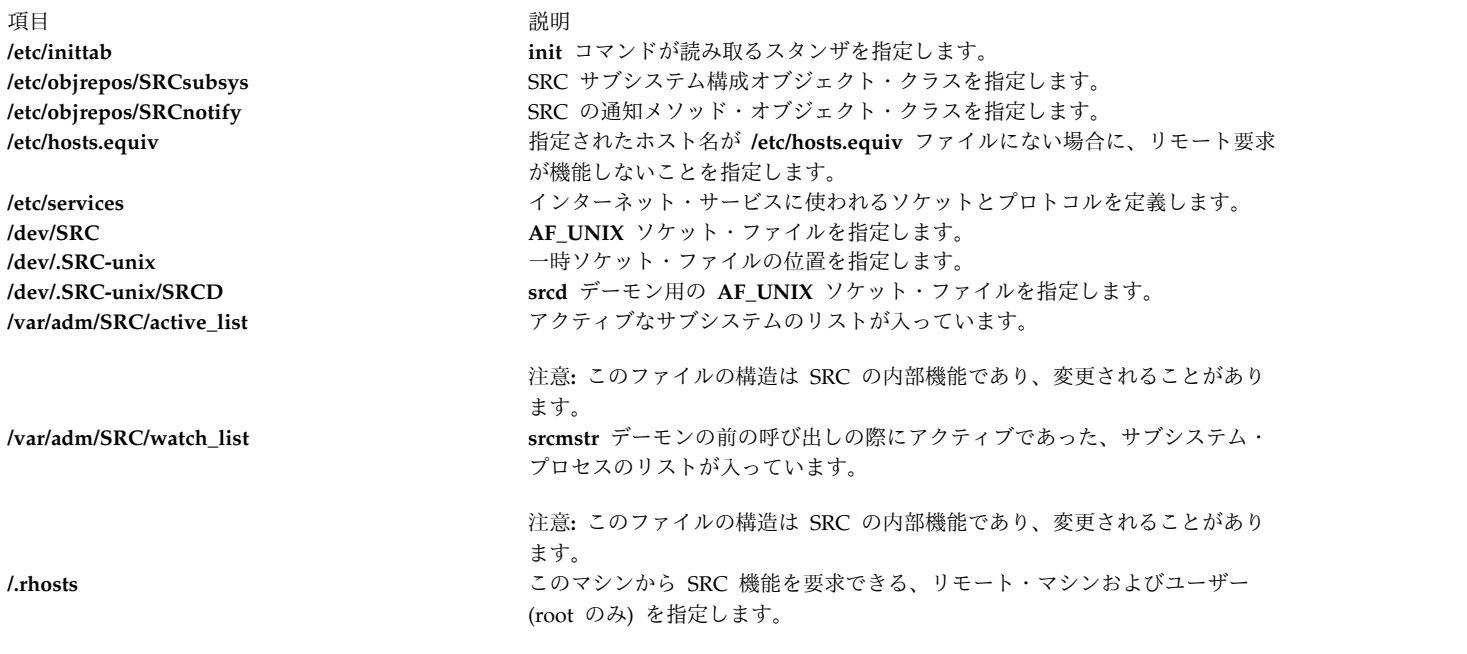

関連資料:

445 [ページの『](#page-454-0)telinit または init コマンド』 関連情報: inittab ファイル qconfig ファイル 監査の概要

# **start-secldapclntd** コマンド

### 目的

**start-secldapclntd** スクリプトは、**[secldapclntd](#page-63-0)** LDAP クライアント・デーモンを開始するときに使用し ます。

### 構文

**/usr/sbin/start-secldapclntd** [ **[-C](#page-250-0)** *CacheSize* ] [ **[-p](#page-250-1)** *NumOfThread* ] [ **[-t](#page-250-2)** *CacheTimeOut* ] [ **[-T](#page-250-3)** *HeartBeatIntv* ] [ **[-o](#page-250-4)** *ldapTimeOut* ]

### 説明

**start-secldapclntd** スクリプトは、**secldapclntd** デーモンが実行されていない場合に、このデーモンを開始 します。**secldapclntd** デーモンが既に実行中の場合はなにもしません。このスクリプトは、**secldapclntd** デーモンを開始する前に、前回の **secldapclntd** デーモン・プロセスからポートマッパー登録 (があった場 合にこれを) 除去します。この操作により、ポートマッパー登録の失敗が原因で新規デーモン・プロセスの 開始が失敗するのを防止します。

### フラグ

デフォルトでは、**/etc/security/ldap/ldap.cfg** ファイルに指定されている構成情報を **secldapclntd** デーモ ンが起動時に読み取ります。**secldapclntd** プロセスを開始するときに、コマンド・ラインに次のオプショ ンを使用すると、コマンド・ラインのオプションが **/etc/security/ldap/ldap.cfg** ファイルの値を上書きしま す。

<span id="page-250-0"></span>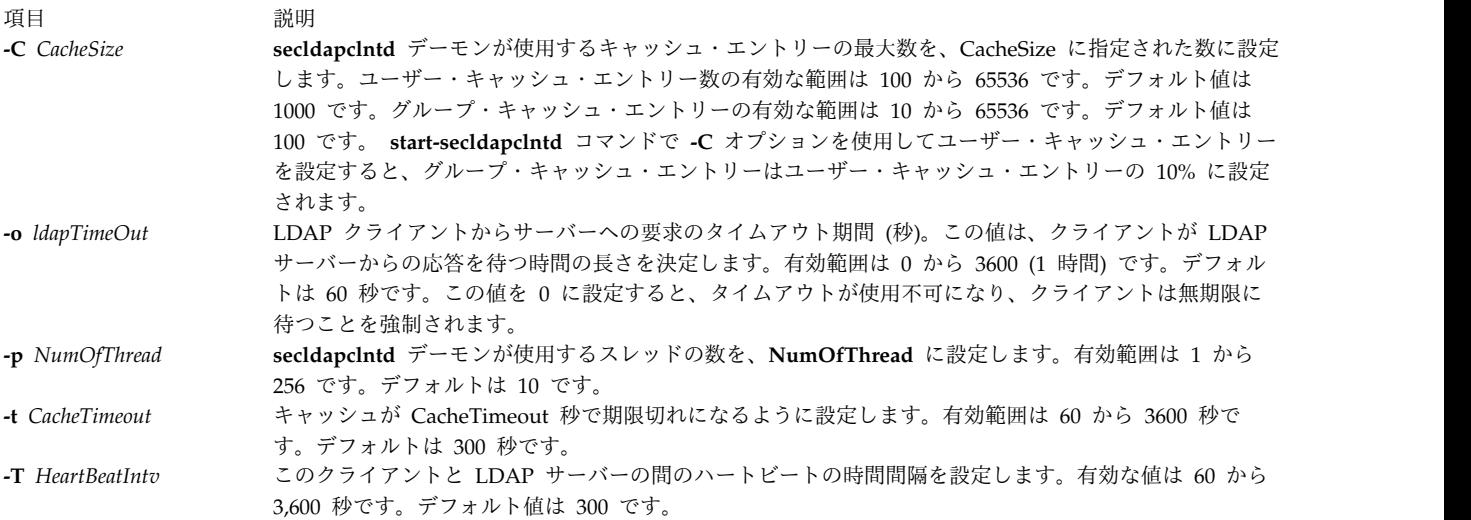

### <span id="page-250-4"></span><span id="page-250-3"></span><span id="page-250-2"></span><span id="page-250-1"></span>セキュリティー

**aix.security.ldap** 権限のあるユーザーが、このコマンドの使用を許可されます。

- 例
- 1. **secldapclntd** デーモンを開始するには、次のように入力します。

/usr/sbin/start-secldapclntd

2. 20 個のスレッドを使用し、キャッシュのタイムアウト値を 600 秒に設定して **secldapclntd** を開始 する場合は、次のように入力します。

/usr/sbin/start-secldapclntd -p 20 -t 600

これらの値は **/etc/security/ldap/ldap.cfg** ファイルに指定して、**secldapclntd** プロセスを開始するたび にこれらの値が使用されるようにすることをお勧めします。

ファイル

うちょう うちょう うちのう うちのう うちのう うちのう 説明 いっちょう うちのみ おおし かいきょう おおし かいきょう **/usr/sbin/start-secldapclntd secldapclntd** LDAP クライアント・デーモンを開始するときに使用します。

関連資料:

54 ページの『[secldapclntd](#page-63-1) デーモン』 267 ページの『[stop-secldapclntd](#page-276-0) コマンド』 関連情報: mksecldap コマンド flush-secldapclntd コマンド /etc/security/ldap/ldap.cfg コマンド

### **startcondresp** コマンド

#### 目的

1 つ以上のリンク済み応答を含む条件のモニターを開始します。

### 構文

条件のモニターを開始するには、次のように入力します。

**startcondresp** [**-h**] [**-TV**] *condition*[**:***node\_name*] [*response* [*response*...]]

条件/応答関連付けをアンロックまたはロックするには、次のようにします。

**startcondresp** {**-U** | **-L**} [**-h**] [**-TV**] *condition*[**:***node\_name*] *response*

#### 説明

**startcondresp** コマンドは、応答にリンクする条件のモニターを開始します。条件と応答の間のリンクを、 条件*/*応答関連付け と呼びます。クラスター環境では、条件と応答は、同一のノードに定義する必要があり ます。モニターが開始されると、その条件が発生したときに応答が実行されます。応答が何も指定されない 場合は、その条件にリンクされたすべての応答に関してモニターが開始されます。この場合は、その条件が 発生すると、リンクされている応答がすべて実行されます。複数の応答が指定されている場合は、それらの 応答についてのみ、モニターが開始されます。
1 つ以上の応答が指定されているものの、その応答が条件にリンクしていない場合は、**startcondresp** コマ ンドによって、指定された応答がその条件にリンクされ、モニターが開始されます。モニターを開始せず、 ただ応答を条件にリンクさせたい場合には、**mkcondresp** コマンドを使用してください。

システム・ソフトウェアを正しく動作させるために特定の条件/応答関連付けが必要な場合は、このリンク をロックすることができます。ロックされた条件/応答関連付けは、 **startcondresp** コマンドで開始するこ とはできません。 **startcondresp** コマンド上で指定した条件/応答関連付けがロックされた場合、このリン クは開始されません。その代わりに、ユーザーにこの条件/応答関連付けがロックされていることを通知す るエラーが生成されます。条件/応答関連付けをアンロックするには、**-U** フラグを使用できます。ただ し、条件/応答関連付けはシステム・ソフトウェアを正しく動作させるために不可欠であるため、通常はロ ックされています。したがって、このリンクをアンロックする前には注意を払う必要があります。条件/応 答関連付けが開始、停止、あるいは除去できないようにこのリンクをロックするには、コマンドの **-L** フラ グを使用してこのコマンドを再実行します。

## フラグ

- **-h** コマンドの使用状況の陳述が標準出力に書き出されます。
- **-T** コマンドのトレース・メッセージが標準エラーに書き出されます。このフラグは、ソフトウェア・ サービスの組織でのみ使用します。
- **-V** コマンドの詳細メッセージが標準出力に書き出されます。
- **-U** 条件/応答関連付けを開始、停止、または除去できるようにこのリンクをアンロックします。通 常、条件/応答関連付けがロックされている理由は、このリンクがシステム・ソフトウェアを正し く動作させるために不可欠であることです。この理由のため、それをアンロックする場合は、慎重 に行ってください。 **-U** フラグを使用して条件/応答関連付けをアンロックする場合は、このコマ ンドで他の操作を実行することはできません。
- **-L** 条件/応答関連付けが開始、停止、または除去できないようにこのリンクをロックします。 **-L** フ ラグを使用して条件/応答関連付けをロックする場合、このコマンドで他の操作を実行することは できません。

## パラメーター

*condition*

```
応答をリンクさせる条件の名前を指定します。必ず条件を最初に指定してください。
```
*node\_name*

条件を定義したドメイン内のノードを指定します。*node\_name* を指定しないと、ローカル・ノード が使用されます。*node\_name* は、CT\_MANAGEMENT\_SCOPE 環境変数によって決定されるスコ ープ内のノードです。

*response*

1 つ以上の応答の名前を指定します。複数の応答リンクを指定すると、まだリンクされていない場 合は、応答を条件にリンクして、指定された応答についてモニターを開始します。

### セキュリティー

**startcondresp** を実行するには、**IBM.Association** リソース・クラスに対する書き込みアクセス権が必要で す。権限は、接続先システムのアクセス制御リスト (ACL) ファイル内に指定します。ACL ファイルおよ びその変更方法の詳細については、「*RSCT: Administration Guide*」を参照してください。

## 終了状況

**0** コマンドは正常に実行されました。

- **1** RMC 内でエラーが発生しました。
- **2** コマンド・ライン・インターフェース・スクリプトでエラーが発生しました。
- **3** コマンド・ラインに指定されたフラグが正しくありません。
- **4** コマンド・ラインに指定されたパラメーターが正しくありません。
- **5** コマンド・ラインの入力に誤りがあったため、エラーが発生しました。

#### 環境変数

### **CT\_CONTACT**

リソース・モニターと制御 (RMC) デーモンのセッションがあるシステムを決定します。 CT CONTACT をホスト名または IP アドレスに設定すると、コマンドは指定されたホスト上の RMC デーモンと連絡します。CT\_CONTACT を設定しない場合は、コマンドは、コマンドが実行 されているローカル・システム上の RMC デーモンと連絡します。RMC デーモン・セッションの ターゲットと管理有効範囲により、処理対象とするリソース・クラスまたはリソースが決定されま す。

#### **CT\_IP\_AUTHENT**

CT IP AUTHENT 環境変数が存在するときは、RMC デーモンは、IP ベース・ネットワーク認証 を使用して、CT\_CONTACT 環境変数が設定された ip アドレスによって指定されるシステム上の RMC デーモンに連絡します。 CT\_CONTACT が ip アドレスに設定された場合に意味を持つの は CT\_IP\_AUTHENT のみです。これはドメイン・ネーム・システム (DNS) サービスに依存しま せん。

### **CT\_MANAGEMENT\_SCOPE**

イベント応答リソース・マネージャー (ERRM) を処理するときに、RMC デーモンを使用したセッ ションに使用する管理有効範囲を決定します。管理有効範囲は、リソースを処理できるターゲッ ト・ノードの組み合わせを決定します。有効な値は、次のとおりです。

- **0** *local* 有効範囲を指定します。
- **1** *local* 有効範囲を指定します。
- **2** *peer domain* 有効範囲を指定します。
- **3** *management domain* 有効範囲を指定します。

この環境変数が設定されていない 場合は、 *Local* 有効範囲が使用されます。

### 実行の特性

このコマンドは、AIX 用 Reliable Scalable Cluster Technology (RSCT) ファイルセットの一部です。

#### 標準出力

**-h** フラグを指定すると、このコマンドの使用ステートメントが標準出力に書き込まれます。詳細メッセー ジは、すべて標準出力に書き出されます。

## 標準エラー

トレース・メッセージは、すべて標準エラーに書き出されます。

## 例

次の例は、スタンドアロン・システムの例です。

**244** AIX バージョン 7.2: コマンド・リファレンス 第 5 巻 (s から u)

1. 応答が条件にリンクされているかどうかに関係なく、応答 "Broadcast event on-shift" を使用した条件 "FileSystem space used "のモニターを開始する場合は、次のコマンドを実行します。

```
startcondresp "FileSystem space used" "Broadcast event on-shift"
```
2. リンクされている応答すべてを使用した条件 "FileSystem space used" のモニターを開始する場合は、 次のコマンドを実行します。

startcondresp "FileSystem space used"

3. 応答が条件にリンクされているかどうかに関係なく、応答 "Broadcast event on-shift" と "E-mail root anytime" を使用した条件 "FileSystem space used" のモニターを開始する場合は、次のコマンドを実 行します。

startcondresp "FileSystem space used" "Broadcast event on-shift" "E-mail root anytime"

次に示す例は、管理ドメインに適用されます。

1. 応答が条件にリンクされているかどうかに関係なく、応答 "Broadcast event on-shift" を使用した条件 "FileSystem space used "のモニターを管理サーバー上で開始する場合は、管理サーバー上で次のコマ ンドを実行します。

startcondresp "FileSystem space used" "Broadcast event on-shift"

2. 応答が条件にリンクされているかどうかに関係なく、応答 "Broadcast event on-shift" を使用した条件 "FileSystem space used "のモニターを管理ノード **nodeB** 上で開始する場合は、管理サーバー上で次 のコマンドを実行します。

startcondresp "FileSystem space used":nodeB "Broadcast event on-shift"

この例は、ピア・ドメインに適用されます。

1. ドメイン内の **nodeA** 上で、応答が条件にリンクされているかどうかに関係なく、応答 "Broadcast event on-shift" (これもドメイン内の **nodeA**) を使用した条件 "FileSystem space used" のモニターを 開始する場合は、ドメイン内の任意のノード上で次のコマンドを実行します。

startcondresp "FileSystem space used":nodeA "Broadcast event on-shift"

## 位置

**/opt/rsct/bin/startcondresp**

## **startrpdomain** コマンド

### 目的

定義済みのピア・ドメインをオンラインにします。

## 構文

**startrpdomain** [ **-A** │ **-L** ] [**-t** *timeout*] [ **-Q** *quorum\_type* | *quorum\_type\_name* ] [**-m** *fanout*] [**-h**] [**-w** [-s *Seconds*]] [**-TV**] *peer\_domain*

## 説明

**startrpdomain** コマンドは、ピア・ドメインに属するすべてのノード上のリソースを開始して、定義済みピ ア・ドメインをオンラインにします。

**startrpdomain** コマンドは、ピア・ドメインに定義されているノード上で実行する必要があります。このコ マンドは、ピア・ドメインに対してコマンドを実行するたびに、ピア・ドメインに定義されているすべての オフライン・ノードをそのピア・ドメイン内でオンラインに導きます。このコマンドは、ピア・ドメイン内 で複数回実行できます。ピア・ドメイン内に定義されているすべてのノードが既にオンラインの場合は、ア クションはなにも実行されません。

**startrpdomain** コマンドは、ピア・ドメインに定義されているノード上のピア・ドメイン構成を検査して、 ピア・ドメインをオンラインにするのに使用するピア・ドメイン構成を決定します。見付かったピア・ドメ イン構成情報の最新バージョンのものを使用して、ピア・ドメインをオンラインにします。デフォルトで は、少なくとも半数のノードで見付かったピア・ドメイン構成の最新バージョンのものが使用されま す。**-A** フラグを指定すると、ピア・ドメイン内で定義されているすべてのノード上で見付かったピア・ド メイン構成の、最新バージョンのものが使用されます。 **-L** フラグを指定すると、ローカル・ノード上の構 成が使用されます。

最新バージョンのピア・ドメイン構成情報を判別する場合には、バージョン検査を停止してピア・ドメイン をオンラインにするタイミングは構成タイムアウトにより決まります。デフォルトのタイムアウト値は 120 秒です。タイムアウト値は、**-t** フラグを使用して変更できます。タイムアウト値は、少なくとも半数のノ ードからピア・ドメイン構成情報の最新バージョンを見つけることができる時間を設定する必要がありま す。

1 つのノードがオンラインになるのは、1 回につき 1 つのピア・ドメインに限られます。**startrpdomain** コマンドは、ノード上で他のピア・ドメインが既にオンラインになっている場合は、ピア・ドメインについ てそのノード上で実行することはできません。

### フラグ

- **-A** ピア・ドメイン内のすべてのノードを対象に最新バージョンのピア・ドメイン構成情報を見つけて 使用します。このフラグは、**-L** フラグが指定されている場合は指定できません。いずれのフラグ (**-A** または **-L**) も指定しない場合、ピア・ドメイン内のノードの少なくとも半数のノードからの、 最新バージョンのピア・ドメイン構成情報が使用されます。
- **-L** ローカル・ノード上にあるピア・ドメイン構成情報の中から最新バージョンのものを使用します。 このフラグは、**-A** フラグが指定されている場合は指定できません。いずれのフラグ (**-A** または **-L**) も指定しない場合、ピア・ドメイン内のノードの少なくとも半数のノードからの、最新バージ ョンのピア・ドメイン構成情報が使用されます。
- **-t** *timeout*

タイムアウト値を秒で指定します。このフラグは、最新バージョンのピア・ドメイン構成を見付け るときに使用する時間を制限します。タイムアウト値を超過すると、その時点で見付かったピア・ ドメイン構成情報の中から最新バージョンのものが使用されます。タイムアウト値には、少なくと も半数のノードからピア・ドメイン構成情報の最新バージョンを見つけることができる時間を設定 する必要があります。デフォルトのタイムアウト値は 120 秒です。

#### **-Q** *quorum\_type* **|** *quorum\_type\_name*

開始クォーラム・モードのオーバーライドを可能にします。これは整数クォーラム・タイプまたは クォーラム・タイプ名として指定できます。このフラグを指定しない場合は、開始クォーラム・モ ードは、ピア・ドメインを作成したときに **mkrpdomain** コマンドの **-Q** フラグを使用して指定さ れます (またはご使用の環境のデフォルトのクォーラム・モードになります)。クォーラム・モード が **normal** または **quick** として定義されている場合にのみ、クォーラム開始モードをオーバーラ イドすることができます。有効な値は、次のとおりです。

**0 | normal**

正常開始クォーラム規則を指定します。ノードの半数が構成情報をとるために接触されま す。

#### **1 | quick**

即時開始クォーラム規則を指定します。 1 つのノードが構成情報をとるために接触されま す。

#### **-m** *fanout*

この開始操作に使用するスレッドの最大数を指定します。 **-m** フラグは、指定したピア・ドメイン のデフォルトの *fanout* 値をオーバーライドします。この値は、ピア・ドメインの **IBM.PeerNode** クラス内に永続属性として保管されます。*fanout* は **16** から **2048** までのいずれかの整数です。

- **-h** コマンドの使用状況の陳述が標準出力に書き出されます。
- **-s -s** フラグを **-w** フラグと一緒に使用する場合に、コマンドが完了する前にピア・ドメインがオン ラインになるのを待つ時間 (秒単位) を指定します。待ち時間がその秒数を超えると、コマンドは 戻りますが、オンライン操作は継続します。デフォルト値は 300 秒 (5 分) です。ピア・ドメイン がオンラインになるまでコマンドが戻ってはならないことを指定するには 0 を使用します (待ち状 態でタイムアウトなし)。
- **-T** コマンドのトレース・メッセージが標準エラーに書き出されます。このフラグは、ソフトウェア・ サービスの組織でのみ使用します。
- **-V** コマンドの詳細メッセージが標準出力に書き出されます。
- **-w** コマンドが完了する前にピア・ドメインがオンラインになるのを待ちます。待ち時間を秒単位で指 定するには、**-s** フラグを使用します。

## パラメーター

*peer\_domain*

オンラインにする定義済みのピア・ドメインに対して名前を指定します。

### セキュリティー

**startrpdomain** コマンドを使用するには、ピア・ドメインに定義されている各ノード上の **IBM.PeerDomain** リソース・クラスに対する書き込みアクセス権が必要です。デフォルトでは、ピア・ド メイン内の任意のノードの **root** には、構成リソース・マネージャーを使用して、このリソース・クラスに 対する読み取りおよび書き込みのアクセス権があります。

## 終了状況

- **0** コマンドは正常に実行されました。
- **1** RMC 内でエラーが発生しました。
- **2** コマンド・ライン・インターフェース・スクリプトでエラーが発生しました。
- **3** コマンド・ラインに指定されたフラグが正しくありません。
- **4** コマンド・ラインに指定されたパラメーターが正しくありません。
- **5** コマンド・ラインの入力に誤りがあったため、エラーが発生しました。
- **6** ピア・ドメイン定義は存在しません。

#### 環境変数

### **CT\_CONTACT**

リソース・モニターと制御 (RMC) デーモンのセッションがあるシステムを決定します。 CT CONTACT をホスト名または IP アドレスに設定すると、コマンドは指定されたホスト上の RMC デーモンと連絡します。CT\_CONTACT を設定しない場合は、コマンドは、コマンドが実行

されているローカル・システム上の RMC デーモンと連絡します。RMC デーモン・セッションの ターゲットと管理有効範囲により、処理対象とするリソース・クラスまたはリソースが決定されま す。

## **CT\_IP\_AUTHENT**

CT IP AUTHENT 環境変数が存在するときは、RMC デーモンは、IP ベース・ネットワーク認証 を使用して、CT\_CONTACT 環境変数が設定された ip アドレスによって指定されるシステム上の RMC デーモンに連絡します。 CT\_CONTACT が ip アドレスに設定された場合に意味を持つの は CT IP AUTHENT のみです。これはドメイン・ネーム・システム (DNS) サービスに依存しま せん。

### 制限

このコマンドは、ピア・ドメインに定義済みのノードから実行する必要があります。

### 実行の特性

このコマンドは、AIX 用 Reliable Scalable Cluster Technology (RSCT) ファイルセットの一部です。

### 標準入力

このコマンドは、**-F "-"** フラグを指定すると、標準入力から 1 つ以上のノード名を読み取ります。

## 標準出力

**-h** フラグを指定すると、このコマンドの使用ステートメントが標準出力に書き込まれます。詳細メッセー ジは、すべて標準出力に書き出されます。

#### 標準エラー

トレース・メッセージは、すべて標準エラーに書き出されます。

## 例

次の例では、**nodeA** は、**ApplDomain** に定義された 1 つのノードを示します。

- 1. **ApplDomain** をオンラインにするには、このコマンドを **nodeA** 上で実行します。 startrpdomain ApplDomain
- 2. ピア・ドメイン内のすべてのノードを使用して、ピア・ドメイン構成情報の最新バージョンを取得し て、 **ApplDomain** をオンラインにするには、このコマンドを **nodeA** 上で実行します。 startrpdomain -A ApplDomain
- 3. ピア・ドメイン内の少なくとも半数のノードを使用するために、ピア・ドメイン構成タイムアウト値を 240 秒にして、**ApplDomain** をオンラインにするには、このコマンドを **nodeA** 上で実行します。 startrpdomain -t 240 ApplDomain

### 位置

#### **/opt/rsct/bin/startrpdomain**

## **startrpnode** コマンド

## 目的

1 つのピア・ドメインについて 1 つ以上のノードをオンラインにします。

## 構文

**startrpnode** [**-h**] [**-w** [-s *Seconds*]] [**-TV**] *node\_name1* [*node\_name2* ...]

**startrpnode -f** │ **-F** { *file\_name* │ **"–"** } [**-h**] [**-w** [-s *Seconds*]] [**-TV**]

### 説明

**startrpnode** コマンドは、1 つのピア・ドメインについて 1 つ以上のノードをオンラインにします。ピ ア・ドメインは、コマンドを実行するオンラインのピア・ドメインにより決定されます。このコマンドは、 目的のピア・ドメインに対してオンラインとなっているノードから実行する必要があります。

オンラインにするノードは、**addrpnode** コマンドまたは **mkrpdomain** コマンドを使用して、そのピア・ ドメインに定義しておく必要があります。他のピア・ドメインにオンラインになっているノードをオンライ ンにすることはできません。

## フラグ

**-f | -F {** *file\_name* **| "-" }** *file\_name* からノード名のリストを読み取ります。ファイルの行ごとに 1 つのノード名がスキャン されます。ポンド記号 (**#**) は、行の残りの部分 (または **#** が 1 桁目にある場合は行全体) がコメ ントであることを示します。

**-f "-"** または **-F "-"** を使用して、**STDIN** を入力ファイルとして指定します。

- **-h** コマンドの使用状況の陳述が標準出力に書き出されます。
- **-s -s** フラグを **-w** フラグと一緒に使用する場合に、コマンドが完了する前に、指定されたノードが すべてオンラインになるのを待つ時間を秒数で指定します。待ち時間がその秒数を超えると、コマ ンドは戻りますが、オンライン操作は継続します。デフォルト値は 300 秒 (5 分) です。指定され たノードがすべてオンラインになるまでコマンドが戻ってはならないことを指定するには 0 を使 用します (待ち状態でタイムアウトなし)。
- **-T** コマンドのトレース・メッセージが標準エラーに書き出されます。このフラグは、ソフトウェア・ サービスの組織でのみ使用します。
- **-V** コマンドの詳細メッセージが標準出力に書き出されます。
- **-w** コマンドが完了する前に、指定されたノードがすべてオンラインになるのを待ちます。待ち時間を 秒単位で指定するには、**-s** フラグを使用します。

## パラメーター

*node\_name1* **[***node\_name2* **...]**

ピア・ドメインでオンラインにするノードのピア・ドメイン・ノード名を指定します。**startrpnode** コマンドを使用すると、複数のノードでもオンラインにすることができます。ノード名は、 **addrpnode** コマンドまたは **mkrpdomain** コマンドで指定したものと正確に同じフォーマットで 指定する必要があります。 ピア・ドメイン・ノード名をリストするには、**lsrpnode** コマンドを実 行します。

## セキュリティー

**startrpnode** コマンドのユーザーは、ピア・ドメインで開始する各ノード上の **IBM.PeerNode** リソース・ クラスに対する書き込み許可を必要とします。デフォルトでは、ピア・ドメイン内の任意のノードの **root** には、構成リソース・マネージャーを使用して、このリソース・クラスに対する読み取りおよび書き込みの アクセス権があります。

## 終了状況

- **0** コマンドは正常に実行されました。
- **1** RMC 内でエラーが発生しました。
- **2** コマンド・ライン・インターフェース・スクリプトでエラーが発生しました。
- **3** コマンド・ラインに指定されたフラグが正しくありません。
- **4** コマンド・ラインに指定されたパラメーターが正しくありません。
- **5** コマンド・ラインの入力に誤りがあったため、エラーが発生しました。

### 環境変数

#### **CT\_CONTACT**

リソース・モニターと制御 (RMC) デーモンのセッションがあるシステムを決定します。 CT CONTACT をホスト名または IP アドレスに設定すると、コマンドは指定されたホスト上の RMC デーモンと連絡します。CT\_CONTACT を設定しない場合は、コマンドは、コマンドが実行 されているローカル・システム上の RMC デーモンと連絡します。RMC デーモン・セッションの ターゲットと管理有効範囲により、処理対象とするリソース・クラスまたはリソースが決定されま す。

## **CT\_IP\_AUTHENT**

CT IP AUTHENT 環境変数が存在するときは、RMC デーモンは、IP ベース・ネットワーク認証 を使用して、CT\_CONTACT 環境変数が設定された ip アドレスによって指定されるシステム上の RMC デーモンに連絡します。 CT\_CONTACT が ip アドレスに設定された場合に意味を持つの は CT IP AUTHENT のみです。これはドメイン・ネーム・システム (DNS) サービスに依存しま せん。

### 制限

このコマンドは、ピア・ドメインに対してオンラインとなっているノードから実行する必要があります。オ ンラインにするノードは、ピア・ドメインに対してオフラインのノードで、他のピア・ドメインに対しても オンラインとはなっておらず、コマンドを実行する場所から到達可能なノードとします。

#### 実行の特性

このコマンドは、AIX 用 Reliable Scalable Cluster Technology (RSCT) ファイルセットの一部です。

### 標準入力

**-f "-"** または **-F "-"** フラグを指定すると、このコマンドは標準入力から 1 つ以上のノード名を読み取りま す。

## 標準出力

**-h** フラグを指定すると、このコマンドの使用ステートメントが標準出力に書き込まれます。詳細メッセー ジは、すべて標準出力に書き出されます。

### 標準エラー

トレース・メッセージは、すべて標準エラーに書き出されます。

## 例

この例では、**nodeA** が定義済みで **ApplDomain** にオンラインとなっており、**nodeB** は **nodeA** から到 達可能、および **nodeB** は **ApplDomain** その他のピア・ドメインに対してオンラインになっていないとし ます。**nodeB** を **ApplDomain** に対してオンラインとするには、**nodeA** からこのコマンドを実行しま す。

startrpnode nodeB

## 位置

**/opt/rsct/bin/startrpnode**

## **startrsrc** コマンド

目的

定義済みのリソースを開始します (すなわち、定義済みのリソースをオンラインにします)。

## 構文

コマンド・ラインに入力したデータを使用して 1 つ以上のリソースを開始するには、次のように入力しま す。

**startrsrc -s "***selection\_string***"** [ **-N** { *node\_file* | **"-"** } ] [**-n** *node\_name*] [**-h**] [**-TV**] *resource\_class* [*arg***=***value...*]

**startrsrc -r** [**-n** *node\_name*] [**-h**] [**-TV**] *resource\_handle* [*arg***=***value...*]

入力ファイルに事前に定義されているコマンド引数を使用して 1 つ以上のリソースを開始するには、次の ように入力します。

**startrsrc -f** *resource\_data\_input\_file* **-s "***selection\_string***"** [ **-N** { *node\_file* | **"-"** } ] [**-n** *node\_name*] [**-h**] [**-TV**] *resource\_class*

**startrsrc -f** *resource\_data\_input\_file* **-r** [**-n** *node\_name*] [**-h**] [**-TV**] *resource\_handle*

コマンド引数の名前とデータ・タイプをリストするには、次のように入力します。

**startrsrc -l** [**-h**] *resource\_class*

説明

**startrsrc** コマンドは、RMC (リソース・モニターおよび制御) サブシステムに要求を出して、1 つ以上の リソースをオンラインにします。要求は、該当のリソース・マネージャーによって実行されます。

#### s **251**

1 つ以上のリソースを開始するには、**-s** フラグを使用して、指定された選択文字列に一致するすべてのリ ソースをオンラインにします。

*selection\_string* に複数のノード名を指定する代わりに、**-N** *node\_file* フラグを使用して、ノード名がファイ ルにあることを表すことができます。標準入力からノード名を読み取るには、**-N "-"** を使用します。

1 つの特定のリソースを開始するには、**-r** フラグを使用して、その特定のリソースを表すリソース・ハン ドルを指定します。

指定されたリソース・クラスが追加のコマンド引数をすべて受け入れるかどうかを判別するには、**-l** フラ グを使用します。

システムにクラスター・システム・マネージメント (CSM) がインストールされている場合は、 CSM 定 義のノード・グループをノード名の値として使用して、複数のノードを参照できます。 CSM ノード・グ ループの処理と CSM **nodegrp** コマンドの使用については、「*CSM: Administration Guide*」および 「*CSM: Command and Technical Reference*」を参照してください。

このコマンドが正常に終了しても、リソースがオンラインであることは保証されません。リソース・マネー ジャーがこのリソースをオンラインにするための要求の受信に成功しただけです。いつリソースがオンライ ンにされるかを判別するために、リソースの動的属性 **OpState** をモニターします。いつリソースが実際に オンラインになるかを知るために、**OpState** 属性を指定して、リソースのイベントを登録します。あるい は、リソースがオンラインである (**OpState** の値が **1** である) ことが分かるまで、**lsrsrc** コマンドを断続 的に実行します。次に例を示します。

lsrsrc -s 'Name == "/filesys1"' -t IBM.FileSystem Name OpState

### パラメーター

*resource\_class*

オンラインにしたいリソースがあるリソース・クラスの名前を指定します。

*resource\_handle*

オンラインにしたいリソースに対応するリソース・ハンドルを指定します。有効なリソース・ハン ドルのリストを取得するには、**lsrsrc** コマンドを使用します。リソース・ハンドルは、二重引用符 で囲む必要があります。例えば次のとおりです。

"0x4017 0x0001 0x00000000 0x0069684c 0x0d4715b0 0xe9635f69"

*arg***=***value...*

コマンド引数の名前と値の 1 つ以上のペアを指定します。

*arg* 引数の名前を指定します。

*value* この引数の値を指定します。この値のデータ型は、引数のデータ型の定義と一致しなけれ ばなりません。

コマンド引数はオプションです。*arg***=***value* ペアを入力する場合、指定されたリソース・クラスの オンライン機能に対して定義されたコマンド引数ごとに 1 つの *arg***=***value* ペアがなければなりま せん。

特定のリソース・クラスのコマンド引数の名前およびデータ型のリストを取得するには、**startrsrc -l** を使用します。

フラグ

**-f** *resource\_data\_input\_file*

リソースの引数情報が含まれているファイルの名前を指定します。ファイルの内容は次のようにな ります。

PersistentResourceArguments::  $argument1 = value1$  $argument2 = value2$ 

**-l** コマンド引数とデータ・タイプをリストします。一部のリソース・マネージャーは、オンライン要 求に渡される追加の引数を受け入れます。定義済みのコマンド引数およびコマンド引数値のデー タ・タイプをリストするには、このフラグを指定してください。

**-n** *node\_name*

リソースがオンラインにされるノードの名前を指定します。*node\_name* は **NodeNameList** の属性 値です。このフラグを使用して、別のノード上の浮動リソースをオンラインにします (リソースが オンラインであったノードがダウンしている可能性がある場合)。

リソースが既知のリソースであるノード上でそのリソースをオンラインにしたい場合は、このフラ グを指定しないでください。

**-N {** *node\_file* **| "-" }**

ファイルまたは標準入力からノード名を読み取ることを指定します。ノード名がファイルにあるこ とを示すには、**-N** *node\_file* を使用します。

- v *node\_file* ファイルでは、1 行につき 1 つのノード名を指定します。
- v 1 桁目に番号記号 (**#**) を付けると、その行がコメントであることを示すことができます。
- v ノード名の左のブランク文字はすべて無視されます。
- v ノード名の右のブランク文字はすべて無視されます。

標準入力からノード名を読み取るには、**-N "-"** を使用します。

CT\_MANAGEMENT\_SCOPE 環境変数は、クラスターのスコープを決定します。

CT\_MANAGEMENT\_SCOPE が設定されていない場合は、まず管理ドメイン・スコープが選択さ れ (管理ドメインが存在する場合)、次にピア・ドメイン・スコープが選択され (ピア・ドメインが 存在する場合)、その後でローカル・スコープが選択されます。このような選択は、コマンドに対し てスコープが有効になるまで行われます。最初に見つかった有効なスコープに対して、このコマン ドが 1 回実行されます。例えば、管理ドメインとピア・ドメインの両方が存在し、かつ

CT\_MANAGEMENT\_SCOPE が設定されていない場合、このコマンドは管理ドメインに適用され ます。このコマンドをピア・ドメインに適用したい場合は、CT\_MANAGEMENT\_SCOPE を **2** に 設定してください。

**-s "***selection\_string***"**

選択文字列を指定します。すべての選択文字列は二重引用符または単一引用符のいずれかで囲む必 要があります。 選択文字列に二重引用符が含まれている場合、選択文字列全体を単一引用符で囲 みます。次に例を示します。

- -s 'Name == "testing"'
- -s 'Name ?= "test"'

選択文字列にリストできるのは、永続属性だけです。

**-h** コマンドの使用状況ステートメントを標準出力に書き出します。

- **-T** コマンドのトレース・メッセージを標準エラーに書き出します。ユーザーのソフトウェア・サービ ス組織専用です。
- **-V** コマンドの詳細メッセージ (使用可能なメッセージがある場合) を標準出力に書き込みます。

#### 環境変数

#### **CT\_CONTACT**

CT\_CONTACT 環境変数にホスト名または IP アドレスが設定されていると、このコマンドは指定 されたホスト上の Resource Monitoring and Control (RMC) デーモンと連絡を取ります。環境変 数が設定されていない場合、このコマンドは、コマンドが実行されているローカル・システムの RMC デーモンと連絡を取ります。このコマンドによって表示または変更されるリソース・クラス またはリソースは、接続が確立されているシステム上にあります。

#### **CT\_IP\_AUTHENT**

CT IP AUTHENT 環境変数が存在するときは、RMC デーモンは、IP ベース・ネットワーク認証 を使用して、CT\_CONTACT 環境変数が設定された ip アドレスによって指定されるシステム上の RMC デーモンに連絡します。 CT\_CONTACT が ip アドレスに設定された場合に意味を持つの は CT IP AUTHENT のみです。これはドメイン・ネーム・システム (DNS) サービスに依存しま せん。

#### **CT\_MANAGEMENT\_SCOPE**

リソースおよびリソース・クラスをモニターし、制御するために、 RMC デーモンによるセッショ ンに使用される管理有効範囲を決定します。管理有効範囲は、リソースおよびリソース・クラスを モニターおよび制御できる可能なターゲット・ノードのセットを決定します。有効な値は、次のと おりです。

- **0** *local* 有効範囲を指定します。
- **1** *local* 有効範囲を指定します。
- **2** *peer domain* 有効範囲を指定します。
- **3** *management domain* 有効範囲を指定します。

この環境変数が設定されていない 場合は、 *Local* 有効範囲が使用されます。

### 標準出力

**-h** フラグが指定されている場合は、このコマンドの使用状況ステートメントが標準出力に書き込まれま す。 **-V** フラグが指定されている場合は、このコマンドの詳細メッセージ (使用可能なメッセージがある場 合) が標準出力に書き込まれます。

### 標準エラー

トレース・メッセージは、すべて標準エラーに書き出されます。

## 終了状況

- **0** コマンドは正常に実行されました。
- **1** RMC 内でエラーが発生しました。
- **2** コマンド・ライン・インターフェース (CLI) スクリプトでエラーが発生しました。
- **3** コマンド・ラインに間違ったフラグが指定されました。
- **4** コマンド・ラインに間違ったパラメーターが指定されました。

**5** コマンド・ラインの入力に誤りがあるため、RMC でエラーが発生しました。

**6** 指定された選択文字列に一致するリソースが見つかりませんでした。

## セキュリティー

**startrsrc** を実行するには、**startrsrc** に指定されている *resource\_class* の書き込み許可が必要です。権限 は、接続先システムのアクセス制御リスト (ACL) ファイル内に指定します。ACL ファイルとその変更方 法については、「*Administering RSCT*」ガイドを参照してください。

## 実行の特性

このコマンドは、AIX オペレーティング・システムの場合は **rsct.core.rmc** ファイルセットの一部であ り、Linux、Solaris、および Windows オペレーティング・システムの場合は **rsct.core-3.1.0.0- 0.***platform***.rpm** パッケージの一部です。ここで、*platform* は **i386**、**ppc**、**ppc64**、**s390**、または **x86\_64** で す。

### 位置

### **/opt/rsct/bin/startrsrc**

例

3 つの定義済みノード (**nodeA**、**nodeB**、および **nodeC**) を持つ **foo** と呼ばれるピア・ドメインがあると 仮定します。**nodeA** には、2 つのイーサネット・カード (**ent0** および **ent1**) があります。

1. **nodeA** はオンライン、**ent0** (**nodeA** 上) はオフラインであると仮定します。**nodeA** で **ent0** をオンラ インにするには、**nodeA** で次のコマンドを実行します。

startrsrc -s 'Name == "ent0"' IBM.EthernetDevice

2. **nodeA** と **nodeB** がオンラインで、**ent0** (**nodeA** 上) がオフラインで、さらに現在 **nodeB** に対して ログオンしていると仮定します。 **nodeA** で **ent0** をオンラインにするには、**nodeB** で次のコマンド を実行します。

startrsrc -s 'Name == "ent0'" -n nodeA IBM.EthernetDevice

- 3. ファイルシステム **/filesys1** が定義されているが、**nodeB** にはマウントされていないと仮定します。 **nodeB** で **/filesys1** をオンラインにするには、**nodeA** で次のコマンドを実行します。 startrsrc -s 'Name == "/filesys1"' -n nodeB IBM.FileSystem
- 4. **nodeA** の **ent0** のリソース・ハンドルが以下であると仮定します。 0x406b 0x0001 0x00000000 0x0069564c 0x0dc1f272 0xb9de145e

**nodeA** で **ent0** をオンラインにするには、**nodeA** で次のコマンドを実行します。

startrsrc -r "0x406b 0x0001 0x00000000 0x0069564c 0x0dc1f272 0xb9de145e"

### 関連資料:

276 ページの『stoprsrc [コマンド』](#page-285-0) 関連情報: resource\_data\_input 情報ファイル rmccli 情報ファイル

lsrsrc コマンド

resetrsrc コマンド

## **startsrc** コマンド

目的

サブシステム、サブシステム・グループ、またはサブサーバーを始動します。

## 構文

サブシステムを始動する

**startsrc** [ **[-a](#page-265-0)** *Argument*] [ **[-e](#page-265-1)** *Environment*] [ **[-h](#page-265-2)** *Host*] { **[-s](#page-265-3)** *Subsystem* | **[-g](#page-265-4)** *Group*}

サブサーバーを始動する

**startsrc** [ **[-h](#page-265-2)** *Host*] **[-t](#page-265-5)** *Type* [ **[-o](#page-265-6)** *Object*] [ **[-p](#page-265-7)** *SubsystemPID*]

説明

**startsrc** コマンドは、サブシステムまたはサブシステム・グループの始動要求、あるいはサブサーバーを始 動するサブシステムにパケットを渡す要求をシステム・リソース・コントローラー (SRC) に送信します。

サブサーバーの始動要求が SRC に渡されて、そのサブサーバーが所属しているサブシステムがアクティブ 状態でないと、SRC はサブシステムを始動し、サブサーバーの始動要求をサブシステムに転送します。

## フラグ

<span id="page-265-7"></span><span id="page-265-6"></span><span id="page-265-5"></span><span id="page-265-4"></span><span id="page-265-3"></span><span id="page-265-2"></span><span id="page-265-1"></span><span id="page-265-0"></span>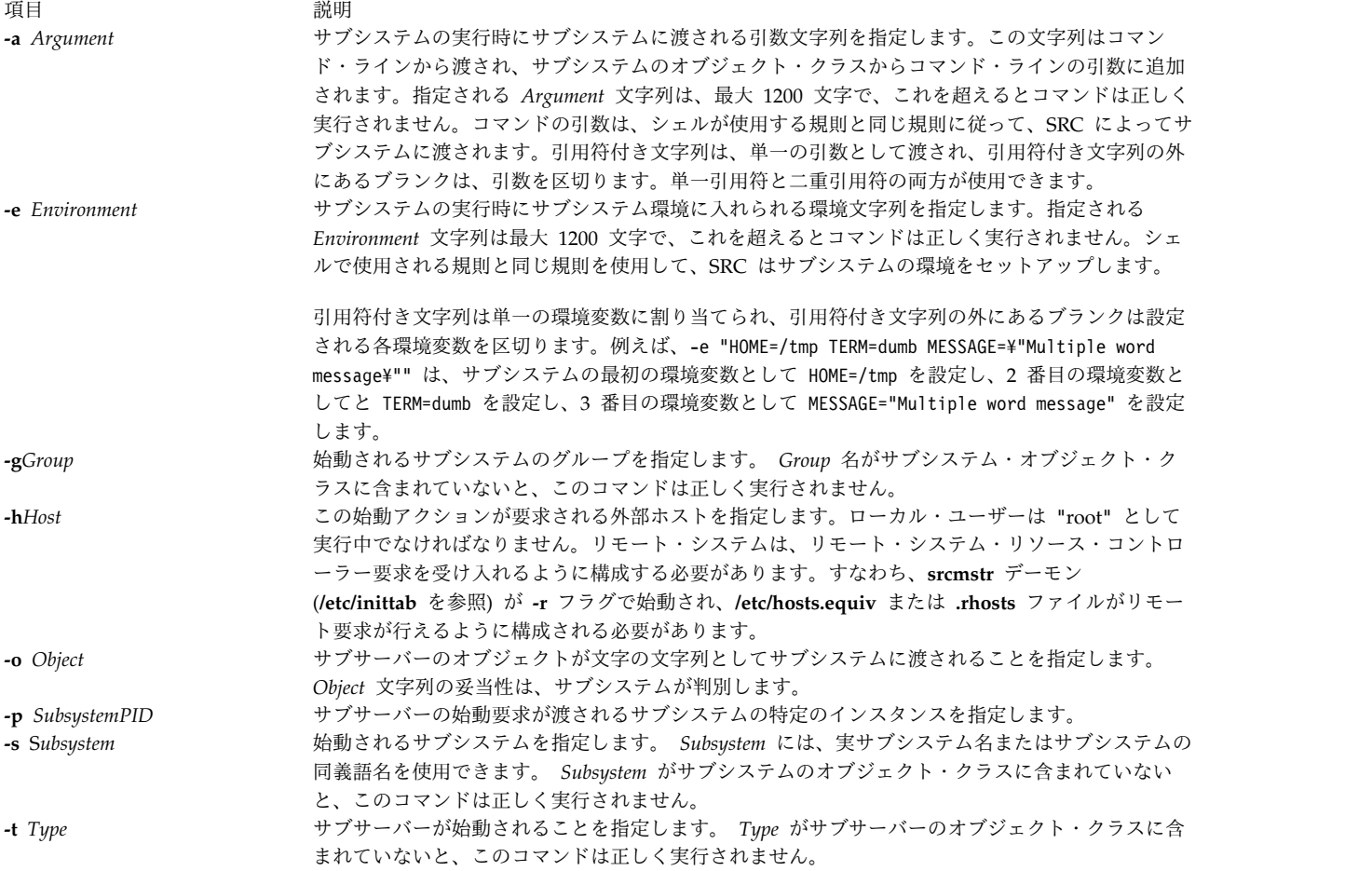

セキュリティー

**RBAC** ユーザーおよび **Trusted AIX** ユーザーへの注意**:** このコマンドは特権命令を実行できます。 特権 命令を実行できるのは特権ユーザーのみです。 権限および特権についての詳細情報は、「セキュリティ ー」の『特権コマンド・データベース』を参照してください。 このコマンドに関連した特権および権限の リストについては、**lssecattr** コマンドまたは **getcmdattr** サブコマンドの項を参照してください。

例

1. 引数および環境変数を指定してサブシステムを始動するには、以下のように入力します。

startsrc [-s](#page-265-3) srctest [-a](#page-265-0) "-D DEBUG" [-e](#page-265-1) "TERM=dumb HOME=/tmp"

これにより、 "TERM=dumb" と "HOME=/tmp" が環境変数として指定され、また "-D DEBUG" が 2 つの 引数としてサブシステムに渡されて、 srctest サブシステムが始動します。

2. 外部ホスト上のサブシステム・グループを始動するには、以下のように入力します。

startsrc [-g](#page-265-4) tcpip [-h](#page-265-2) zork

これによって、zork マシン上のサブシステム tcpip グループのすべてのサブシステムが始動されま す。

3. サブサーバーを始動させるには、以下のように入力します。

startsrc [-t](#page-265-5) tester

これによって、tester サブシステムを所有しているサブシステムへサブサーバーの始動要求が送信さ れます。

4. コマンド引数を指定してサブシステムを始動するには、以下のように入力します。

startsrc [-s](#page-265-3) srctest [-a](#page-265-0) "-a 123 -b ¥"4 5 6¥""

これによって、1 番目の引数として "-a"、 2 番目の引数として "123"、 3 番目の引数として "-b"、 4 番目の引数として "456" が srctest サブシステムに入れられます。

## ファイル

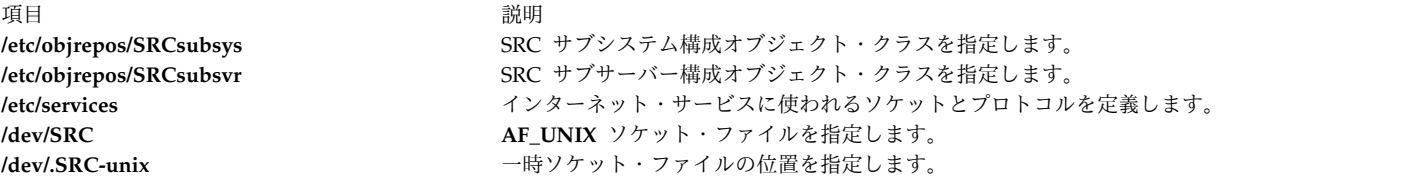

#### 関連資料:

280 ページの『stopsrc [コマンド』](#page-289-0) 関連情報: refresh コマンド システム・リソース・コントローラー AIX バージョン 7.1 セキュリティー・ガイドの RBAC トラステッド AIX®

## **startup** コマンド

## 目的

システム始動時にアカウンティング機能をオンにします。

## 構文

### **/usr/sbin/acct/startup**

## 説明

**startup** コマンドは、**/etc/rc** コマンド・ファイルにより呼び出された場合に、システムの始動時にアカウン ティング機能をオンにします。 **/etc/rc** ファイルに追加するコマンドについては、**startup** の例を参照して ください。

## セキュリティー

アクセス制御: このコマンドは、adm グループのメンバーのみに実行 (x) アクセス権を与えます。

## 例

システム始動時にアカウンティング機能をオンにするには、**/etc/rc** ファイルに以下のコマンドを追加しま す。

/usr/bin/su - adm -c /usr/sbin/acct/startup

これにより、**startup** シェル・プロシージャーは時刻を記録し、前日の記録を消去します。

### ファイル

うちょう うちょう うちのう うちのう うちのう うちのう 説明 いっちょう うちのみ おおし かいしょう **/usr/sbin/acct** アカウンティング・コマンドへのパス。

### 関連資料:

113 ページの『shutacct [コマンド』](#page-122-0) 732 ページの『turnacct [コマンド』](#page-741-0) 関連情報: システム・アカウンティング アカウンティング・サブシステムの設定

## **startvsd** コマンド

目的

**startvsd** - 仮想共用ディスクを使用可能にし、アクティブにします。

## 構文

**startvsd [-p** | **-b**] {**-a** | *vsd\_name* ...}

## 説明

**startvsd** コマンドは、指定された仮想共用ディスクを使用可能にし、アクティブにします。これは、指定 された仮想共用ディスク上で **preparevsd** コマンドに続けて **resumevsd** コマンドを実行することに相当 します。

このコマンドを実行するのに、System Management Interface Tool (SMIT) が使えます。 SMIT を使用す るには、以下のように入力します。

smit vsd\_mgmt

そして、「**Start a Virtual Shared Disk (**仮想共用ディスクを開始**)**」オプションを選択します。

通常の環境下では、このコマンドは実行してはなりません。リカバリー可能仮想共用ディスク・サブシステ ムがこのコマンドを使用して、共用ディスクを制御された方法で管理します。このコマンドを実行した場 合、予測不能の結果が生じる可能性があります。

## フラグ

**-p** グローバル・ボリューム・グループに定義済みの 1 次サーバー・ノードが、アクティブ・サーバ ーとなることを指定します。

詳しくは、「*RSCT: Managing Shared Disks*」を参照してください。

- **-b** グローバル・ボリューム・グループに定義済みの 2 次サーバー・ノードが、アクティブ・サーバ ーとなることを指定します。
- **-a** 定義済みの仮想共用ディスクがすべて開始されることを指定します。

## パラメーター

*vsd\_name*

仮想共用ディスクを指定します。

## セキュリティー

このコマンドを実行するには、root 権限が必要です。

## 終了状況

**0** コマンドが正常終了したことを示します。

ゼロ以外

エラーが発生したことを示します。

#### 制限

このコマンドは、ピア・ドメイン内でオンラインとなっているノードから実行する必要があります。ピア・ ドメインをオンラインにするには、**startrpdomain** コマンドを使用します。既存のピア・ドメイン内で特定 のノードをオンラインにするには、**startrpnode** コマンドを使用します。RSCT ピア・ドメインの作成およ び管理に関する詳細情報については、「*RSCT: Administration Guide*」を参照してください。

通常の環境下では、このコマンドは実行してはなりません。リカバリー可能仮想共用ディスク・サブシステ ムがこのコマンドを使用して、共用ディスクを制御された方法で管理します。このコマンドを実行した場 合、予測不能の結果が生じる可能性があります。

## 標準出力

現行の RVSD サブシステム実行レベル。

## 例

仮想共用ディスク **vsd1vg1n1** を使用可能にし、アクティブにするには、次のように入力します。 startvsd vsd1vg1n1

## 位置

**/opt/rsct/vsd/bin/startvsd**

## 関連情報

コマンド: **cfgvsd**、**lsvsd**、**preparevsd**、**resumevsd**、**stopvsd**、**suspendvsd**、**ucfgvsd**

# **startwpar** コマンド

## 目的

workload partitionを活動化します。

## 構文

**/usr/sbin/startwpar** [ **[-a](#page-270-0)** ] [ **[-m](#page-270-1)** ] [ **[-v](#page-270-2)**] [ **[-1](#page-270-3)** [ **[-R](#page-270-4)** ] | **[-2](#page-270-5)** [ **[-e](#page-270-6)***VAR*=*[values](#page-270-7) ...*] | | **[-I](#page-270-8)** ] *[WparName](#page-270-9)*

説明

**startwpar** コマンドは、**mkwpar**コマンドによって定義されたworkload partition コマンドによって定義さ れたを活動化します。これには、以下が含まれます。

- v グローバル環境からworkload partitionへのデバイスのエクスポート
- workload partitionファイルシステムのマウント
- workload partition IP アドレスの割り当ておよび活動化
- workload partition WLM クラスがある場合の、活動化
- v **init** コマンドの作成

v

**startwpar** コマンドは、指定された名前で存在するworkload partitionがない場合は失敗します。

フラグ

<span id="page-270-5"></span><span id="page-270-3"></span><span id="page-270-0"></span>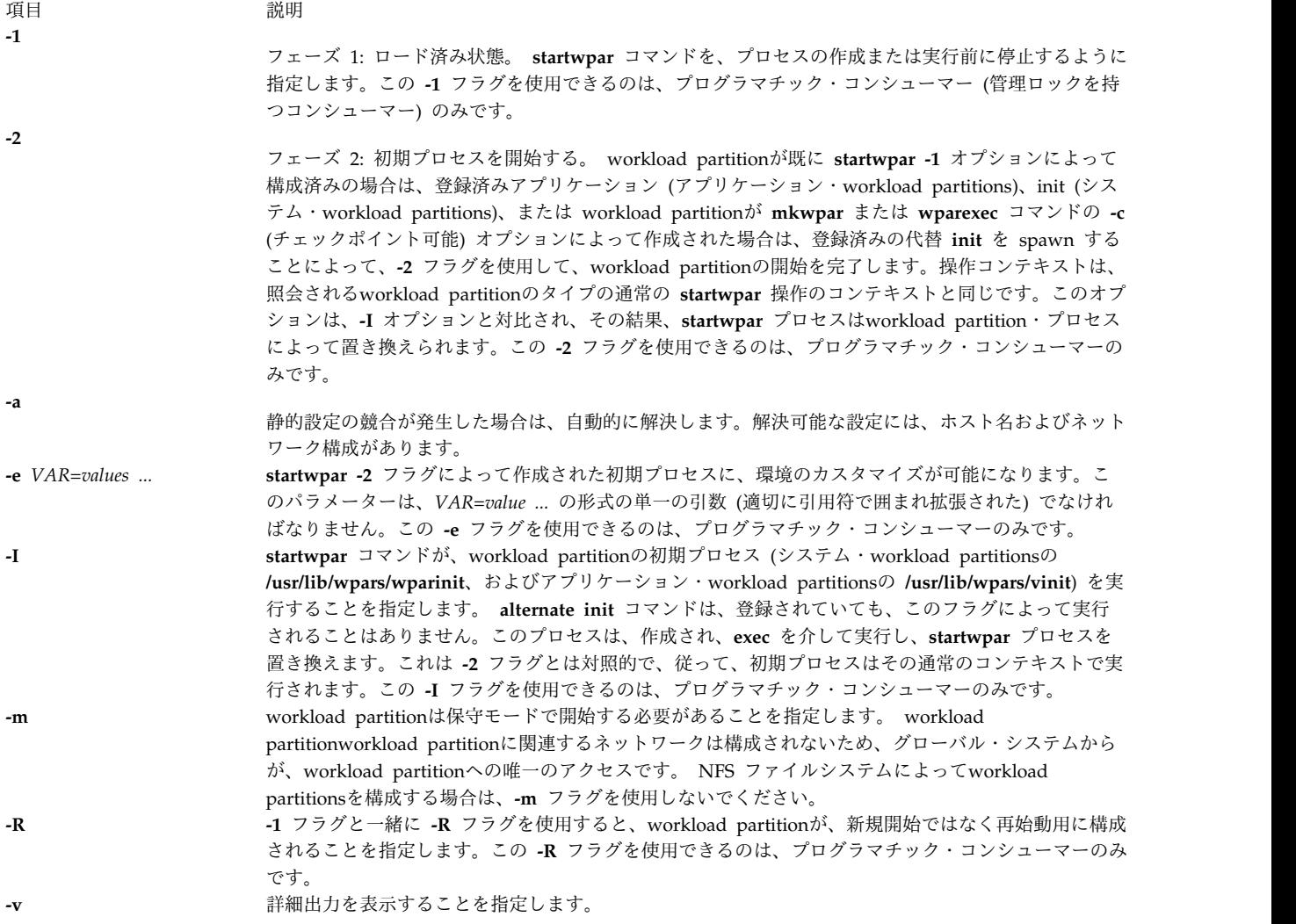

### <span id="page-270-8"></span><span id="page-270-6"></span><span id="page-270-4"></span><span id="page-270-2"></span><span id="page-270-1"></span>パラメーター

<span id="page-270-9"></span><span id="page-270-7"></span>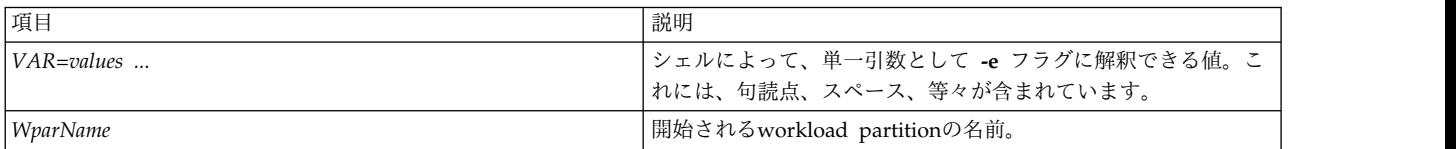

## セキュリティー

アクセス制御: root ユーザーだけがこのコマンドを実行できます。

**RBAC** ユーザーおよび **Trusted AIX** ユーザーへの注意**:** このコマンドは特権命令を実行できます。 特権 命令を実行できるのは特権ユーザーのみです。 権限および特権についての詳細情報は、「セキュリティ ー」の『特権コマンド・データベース』を参照してください。 このコマンドに関連した特権および権限の リストについては、**lssecattr** コマンドまたは **getcmdattr** サブコマンドの項を参照してください。

## 例

*roy* というworkload partitionを開始するには、次のように入力します。 startwpar roy 関連情報: chwpar コマンド clogin コマンド wparexec コマンド devexports コマンド AIX バージョン 7.1 セキュリティー・ガイドの RBAC

## **startx** コマンド

## 目的

X セッションを初期化します。

## 構文

**startx** [ **[-d](#page-272-0)** *Display***:***0* ] [ **[-t](#page-272-1)** | **[-w](#page-272-2)** ] [ **[-x](#page-272-3)**Startup | [ **[-r](#page-272-4)** *Resources* ] [ **[-m](#page-272-5)** *Window\_Manager* ] ] [ **[-wait](#page-272-6)** ]

説明

**startx** コマンドは、X セッション始動のプロセスを簡素化します。

このコマンドは以下のことを実行します。

- v X クライアントに対して X サーバーを識別するためにユーザーの **DISPLAY** 環境変数を設定します。
- v ワークステーションから実行した場合に、X サーバーを始動します。
- X クライアントを始動します。

**startx** コマンドは、X サーバーおよび X クライアントのエラー・メッセージを、ユーザーの **XERRORS** 環境変数で指定したファイルにリダイレクトします。このプロセスは、デバッグに便利で、ワークステーシ ョン上でのセッションの始動時およびシャットダウン時に、X サーバーによる画面表示が乱れません。

始動スクリプト・ファイルの名前が、**-x** オプションを使ってコマンド・ラインで指定されていない場合、 **startx** コマンドはユーザーの **XINITRC** 環境変数で指定されたファイルを検索します。 **XINITRC** 環境変 数が設定されていないと、**startx** コマンドは **.Xinit**、**.xinit**、**.Xinitrc**、**.xinitrc**、**.xsession** などのファイル をユーザーのホーム・ディレクトリーでそれぞれ検索し、X クライアント・プログラムを開始します。

始動ファイルが見つからなければ、**startx** コマンドはコマンド・ラインで **-m** オプションによって指定さ れたウィンドウ・マネージャーを実行するか、あるいはウィンドウ・マネージャー **mwm**、**twm**、**awm**、 **uwm** に関連する構成ファイル (それぞれ **.mwmrc**、**.twmrc**、**.awmrc**、**.uwmrc**) を見つけた後で、それぞ れのウィンドウ・マネージャーを呼び出します。ウィンドウ・マネージャーの構成ファイルがユーザーのホ ーム・ディレクトリー内で見つからない場合は、**startx** コマンドは **Xterm** クライアントおよび **mwm** ウ ィンドウ・マネージャーを開始します。

また、始動ファイルが見つからなければ、**startx** コマンドはコマンド・ラインで **-r** オプションによって指 定されたリソース・ファイルまたはユーザーのホーム・ディレクトリーから **.Xdefaults**、**.xdefaults**、

**.Xresources**、**.xresources** などのファイルをそれぞれロードするように指示します。 X リソース・ファイ ルがない場合は、X セッションの個別設定は行われません。

ワークステーション用の始動ファイルが存在していて、ユーザーがリソースを何もロードしていない場合、 **startx** コマンド内の **xinit** コマンドは、**.Xdefaults** ファイルをロードしようとします。

ワークステーションの使用は、X セッションが **/dev/lft\*** から開始されることを前提としています。これ以 外の場合には、**-t** オプションまたは **-w** オプションを使用しなければなりません。

## フラグ

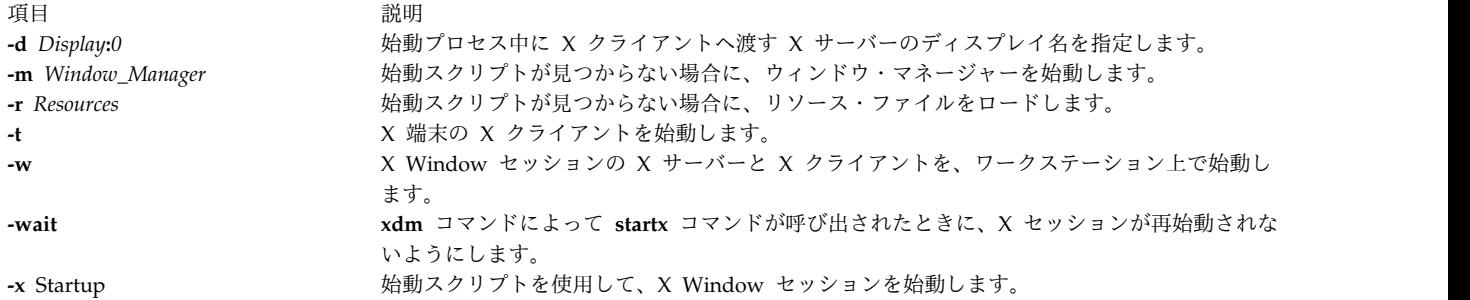

<span id="page-272-6"></span><span id="page-272-5"></span><span id="page-272-4"></span><span id="page-272-3"></span><span id="page-272-2"></span><span id="page-272-1"></span><span id="page-272-0"></span>注**: -m** オプションと **-r** オプションの両方、またはいずれか 1 つ、あるいは、**-x** オプションを使用 できますが、**-x** オプションを **-m** オプションや **-r** オプションと一緒に使用することはできません。 ユーザーは始動スクリプト内で、ウィンドウ・マネージャー・セッションの始動、X リソースのロー ド、X クライアントの開始を定義します。

例

- 1. ワークステーションあるいは X 端末で X セッションを始動するには、以下のように入力します。 startx
- 2. ワークステーションで X セッションを強制始動するには、以下のように入力します。

startx -w

3. X 端末の X セッションを始動し、ユーザーの Telnet セッションをログオフするには、以下のように 入力します。

startx; kill -9 \$\$

- 4. **.xinitrc** スクリプトを使用して X セッションを始動するには、以下のように入力します。 startx -x .xinitrc
- 5. **mwm** ウィンドウ・マネージャーを使用して X セッションを始動するには、以下のように入力しま す。

startx -m mwm

ただし、始動スクリプト・ファイルがある場合は、**-w** オプションは無視されます。

6. ユーザーは始動スクリプト内で、ウィンドウ・マネージャーの始動、X リソースのロード、X クライ アントの開始を定義します。**.xsession** スクリプトの例を以下に示します。

#!/bin/csh (mwm &) xrdb -load .Xdefaults (xclock -g 75x75+0+0 &) (xbiff -g 75x75+101-0 &) if  $("/dev/If t*" == "'ty"") then$ 

```
aixterm -g 80x24+0+0 +ut -C -T `hostname`
else
   aixterm -g 80x24+0+0 +ut -T `hostname`
endif
```
ワークステーションの場合、始動スクリプトの最終行は、コンソール・メッセージ用の **-C** オプションが 指定された、フォアグラウンドの **aixterm** コマンドでなければいけません。

X 端末の場合、始動スクリプトの最終行は、**-C** オプションが指定されていないフォアグラウンドの **aixterm** コマンドでなければなりません。また、X 端末の中には、クローズしても **telnet** セッションを終 了しないものがあるため、ユーザーは、必ず現在の Telnet セッションを終了してからホット・キーを使っ て X セッションに切り替えるようにします。

また、**startx** コマンドは、**xdm** コマンドによって **/usr/lib/X11/xdm/Xsession** ファイルから使用すること もできます。こうすると、**xdm** コマンドに **startx** コマンドの機能が提供されます。

## ファイル

従来から X セッションの始動に使用されてきたファイル名を以下に示します。

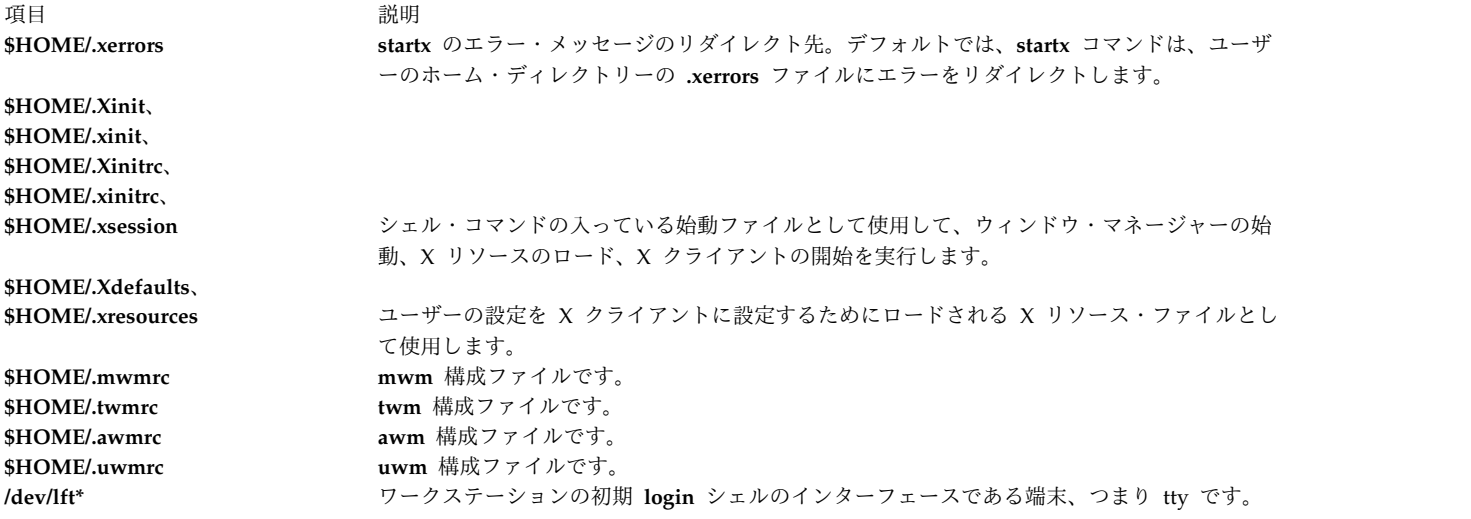

関連資料:

449 [ページの『](#page-458-0)telnet、tn または tn3270 コマンド』 関連情報: mwm コマンド xinit コマンド aixterm コマンド X コマンド

# **statd** デーモン

目的

NFS 上でロック・サービスのためのクラッシュ機能およびリカバリー機能を提供します。

## 構文

**/usr/sbin/rpc.statd** [**[-d](#page-274-0)** *DebugLevel*] [**[-D](#page-274-1)**] [**[-t](#page-274-2)** *threads*]

説明

**statd** デーモンは **lockd** デーモンと対話を行い、ネットワーク・ファイルシステム (NFS) 上でのロック・ サービスのためのクラッシュ機能およびリカバリー機能を提供します。 **statd** デーモンは必ず **lockd** デー モンより前に開始しなければなりません。

**statd** デーモンは以下の SRC コマンドにより始動/停止します。

startsrc -s rpc.statd

stopsrc -s rpc.statd

状況モニターは、 **/var/statmon/sm** ディレクトリー、 **/var/statmon/sm.bak** ディレクトリー、および **/var/statmon/state** ファイル内の状況と同時に接続の位置上の情報を保持します。 **statd** デーモンは、再始 動すると、これらのファイルを照会し、前回の終了時の接続を再確立しようとします。既存のロックまたは 状況の前回の情報を使用しないで、**statd** デーモン、続いて **lockd** デーモンを再始動するには、これらの ファイルを削除してから **statd** デーモンを再始動してください。

```
フラグ
```
<span id="page-274-2"></span><span id="page-274-0"></span>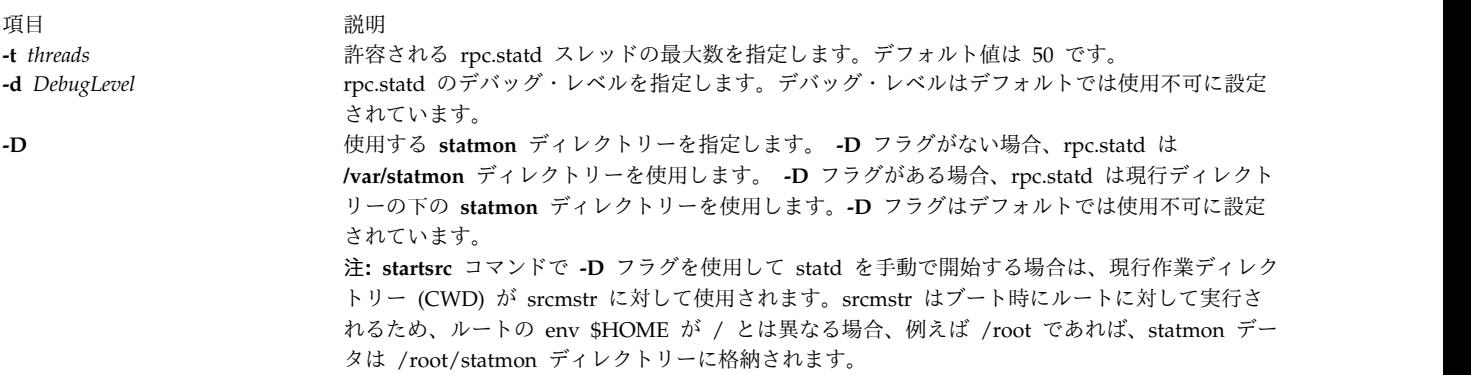

<span id="page-274-1"></span>関連情報:

lockd コマンド NFS コマンドのリスト ネットワーク・ファイル・システム (NFS)

## **statvsd** コマンド

目的

ノードの仮想共用ディスク・デバイス・ドライバー統計情報を表示します。

構文

**statvsd**

## 説明

**statvsd** コマンドは、ノードの仮想共用ディスク統計を表示します。例えば、使用中のサーバー上での、 「バディ・バッファー待機中の待ち状態の要求」の増加は正常であり、必ずしも問題を意味しません。より 重要なのは、**statvsd** コマンドが発行された時のバディ・バッファー待機の要求数である、「平均バディ・ バッファー wait\_queue サイズ」です。出力行の意味については、例のセクションを参照してください。

## フラグ

なし。

パラメーター

なし。

## セキュリティー

このコマンドを実行するには、AIX **bin** グループ内にいる必要があります。

### 終了状況

**0** コマンドが正常終了したことを示します。

ゼロ以外

エラーが発生したことを示します。

## 制限

このコマンドは、ピア・ドメイン内でオンラインとなっているノードから実行する必要があります。ピア・ ドメインをオンラインにするには、**startrpdomain** コマンドを使用します。既存のピア・ドメイン内で特定 のノードをオンラインにするには、**startrpnode** コマンドを使用します。RSCT ピア・ドメインの作成およ び管理に関する詳細情報については、「*RSCT: Administration Guide*」を参照してください。

## 標準出力

現行の RVSD サブシステム実行レベル。

## 例

以下に、仮想共用ディスク・デバイス・ドライバー統計の例を示します。

1. ヘッダー行は、コードのバージョンおよびリリースを示します。次に例を示します。

VSD driver (vsdd): IP/SMP Version:4 Release:1

- 2. 仮想共用ディスクの並列性のレベルは、デフォルトでは 9 です。そして、それはデバイス・ドライバ ーがカーネル内で作成した uphysio 呼び出し上の buf\_cnt パラメーターです。次に例を示します。 9 vsd parallelism
- 3. バイト単位の IP メッセージの最大サイズ。次に例を示します。 61440 vsd max IP message size
- 4. 要求ブロックを待機せねばならなかった要求数。次に例を示します。 61440 vsd max IP message size
- 5. pbuf (ディスクにサブミットされた、実際の物理入出力要求に使用されたバッファー) を待機しなけ ればならなかった要求数。次に例を示します。

0 requests queued waiting for a pbuf

- 6. バディ・バッファーを待機しなければならなかった要求数。クライアント・ノードで発生する入出力 操作の日付の一時保管のために、サーバー上で使用されるバッファー。次に例を示します。 2689 requests queued waiting for a buddy buffer
- 7. **statvsd** コマンドが発行された時にバディ・バッファー待ち状態の要求数。次に例を示します。 0 average buddy buffer wait queue size
- 8. 主として、シーケンス番号が範囲外であるため、または内部の問題のためにサーバーにリジェクトさ れた要求数。次に例を示します。

4 rejected requests

9. クライアントにリジェクトされた応答数。主な理由は、サーバーへの再試行の送信後に応答が到着し たことによります。次に例を示します。

0 rejected responses

10. リワーク・キューに配置された要求数。次に例を示します。

0 requests rework

11. 64 バイト境界上にない読み取り要求数。次に例を示します。

0 64 byte unaligned reads

12. DMA 不足になった要求数。この状態になると、入出力操作を非ゼロのコピー・モードで実行するこ とが必要です。次に例を示します。

0 DMA space shortage

- 13. タイムアウトになった要求数。現行のタイムアウト期間は、約 15 分です。次に例を示します。 0 timeouts
- 14. 再試行には固定回数があります。特定の「再試行バケット」に再試行された要求の数が、再試行カウ ンターに表示されます。右側に表示されている数は、さらなる再試行を要求した要求を示します。要 求がその再試行回数を使い果たすと、タイムアウトとして記録されます。次に例を示します。 retries: 0 0 0 0 0 0 0 0 0

0 total retries

15. シーケンス番号は、デバイス・ドライバーによって内部的に使用されます。この番号は、デバイス・ ドライバーおよびリカバリー可能仮想共用ディスク・サブシステムによって管理されます。次に例を 示します。

Non-zero Sequence Numbers

node# expected outgoing outcase? Incarnation:0 11 125092 0

11 Nodes Up with zero sequence numbers: 1 3 5 7 9 11 12 13 14 15 16

## 位置

**/opt/rsct/vsd/bin/statvsd**

# **stop-secldapclntd** コマンド 目的

**stop-secldapclntd** スクリプトは、**[secldapclntd](#page-63-0)** LDAP クライアント・デーモンを停止するときに使用し ます。

## 構文

**/usr/sbin/stop-secldapclntd**

説明

**stop-secldapclntd** スクリプトは、実行中の **secldapclntd** デーモン・プロセスを終了します。 **secldapclntd** デーモンが実行されていない場合は、エラーを戻します。

セキュリティー

**aix.security.ldap** 権限のあるユーザーが、このコマンドの使用を許可されます。

例

実行中の **secldapclntd** デーモン・プロセスを停止するには、次のように入力します。

/usr/sbin/stop-secldapclntd

ファイル

うちょう しょうしょう うちのう うちのう うちのう うちのう 説明 いっちょう かいしょう おおし かいしょう

**/usr/sbin/stop-secldapclntd**

**secldapclntd** LDAP クライアント・デーモンを停止するときに使用します。

関連資料:

54 ページの『[secldapclntd](#page-63-1) デーモン』 関連情報: mksecldap コマンド ls-secldapclntd コマンド flush-secldapclntd コマンド /etc/security/ldap/ldap.cfg コマンド

# **stopcondresp** コマンド

## 目的

1 つ以上のリンク済み応答を含む条件のモニターを停止します。

## 構文

条件のモニターを停止するには、次のように入力します。

**stopcondresp** [**-q**] [**-h**] [**-TV**] *condition*[**:***node\_name*] [*response* [*response*...]]

条件/応答関連付けをアンロックまたはロックするには、次のようにします。

**stopcondresp** {**-U** | **-L**} [**-h**] [**-TV**] *condition*[**:***node\_name*] *response*

説明

**stopcondresp** コマンドは、1 つ以上のリンク済み応答がある条件のモニターを停止します。応答が何も指 定されない場合は、その条件にリンクされている応答をすべて停止します。1 つ以上の応答が指定されてい

る場合は、条件にリンクされた応答のみを停止します。その条件が発生しても、応答は実行されません。条 件に対してアクティブになっている応答がなくなると、その条件はモニターされなくなります。

システム・ソフトウェアを正しく動作させるために特定の条件/応答関連付けが必要な場合は、このリンク をロックすることができます。ロックされた条件/応答関連付けは、 **stopcondresp** コマンドで停止するこ とはできません。 **stopcondresp** コマンド上で指定した条件/応答リンクがロックされている場合、このリ ンクは停止されません。その代わりに、ユーザーに条件/応答関連付けがロックされていることを通知する エラーが生成されます。条件/応答関連付けをアンロックするには、**-U** フラグを使用できます。条件/応答 関連付けはシステム・ソフトウェアを正しく動作させるために不可欠であるという理由で、通常はロックさ れています。したがって、このリンクをアンロックする前には注意を払う必要があります。

### フラグ

- **-q** *condition* か *response* のいずれかが存在しない場合、または、*response* にリンクしている *condition* がモニターされていない場合は、エラーは戻されません。
- **-h** コマンドの使用状況の陳述が標準出力に書き出されます。
- **-T** コマンドのトレース・メッセージが標準エラーに書き出されます。このフラグは、ソフトウェア・ サービスの組織でのみ使用します。
- **-V** コマンドの詳細メッセージが標準出力に書き出されます。
- **-U** 条件/応答関連付けを開始、停止、または除去できるようにこのリンクをアンロックします。通 常、条件/応答関連付けがロックされている理由は、このリンクがシステム・ソフトウェアを正し く動作させるために不可欠であることです。この理由のため、それをアンロックする場合は、慎重 に行ってください。 **-U** フラグを使用して条件/応答関連付けをアンロックする場合は、このコマ ンドで他の操作を実行することはできません。
- **-L** 条件/応答関連付けが開始、停止、または除去できないようにこのリンクをロックします。 **-L** フ ラグを使用して条件/応答関連付けをロックする場合、このコマンドで他の操作を実行することは できません。

## パラメーター

#### *condition*

応答をリンクさせる条件の名前を指定します。必ず条件を最初に指定してください。

*node\_name*

条件を定義したドメイン内のノードを指定します。*node\_name* を指定しないと、ローカル・ノード が使用されます。*node\_name* は、CT\_MANAGEMENT\_SCOPE 環境変数によって決定されるスコ ープ内のノードです。

#### *response*

1 つ以上の応答の名前を指定します。指定された応答について、モニターが停止します。(指定した 応答が条件にリンクされていない場合は無視されます。)

## セキュリティー

**stopcondresp** を実行するには、**IBM.Association** リソース・クラスに対する書き込みアクセス権が必要で す。権限は、接続先システムのアクセス制御リスト (ACL) ファイル内に指定します。ACL ファイルおよ びその変更方法の詳細については、「*RSCT: Administration Guide*」を参照してください。

## 終了状況

**0** コマンドは正常に実行されました。

- **1** RMC 内でエラーが発生しました。
- **2** コマンド・ライン・インターフェース・スクリプトでエラーが発生しました。
- **3** コマンド・ラインに指定されたフラグが正しくありません。
- **4** コマンド・ラインに指定されたパラメーターが正しくありません。
- **5** コマンド・ラインの入力に誤りがあったため、エラーが発生しました。

#### 環境変数

### **CT\_CONTACT**

リソース・モニターと制御 (RMC) デーモンのセッションがあるシステムを決定します。 CT CONTACT をホスト名または IP アドレスに設定すると、コマンドは指定されたホスト上の RMC デーモンと連絡します。CT\_CONTACT を設定しない場合は、コマンドは、コマンドが実行 されているローカル・システム上の RMC デーモンと連絡します。RMC デーモン・セッションの ターゲットと管理有効範囲により、処理対象とするリソース・クラスまたはリソースが決定されま す。

#### **CT\_IP\_AUTHENT**

CT IP AUTHENT 環境変数が存在するときは、RMC デーモンは、IP ベース・ネットワーク認証 を使用して、CT\_CONTACT 環境変数が設定された ip アドレスによって指定されるシステム上の RMC デーモンに連絡します。 CT\_CONTACT が ip アドレスに設定された場合に意味を持つの は CT\_IP\_AUTHENT のみです。これはドメイン・ネーム・システム (DNS) サービスに依存しま せん。

### **CT\_MANAGEMENT\_SCOPE**

イベント応答リソース・マネージャー (ERRM) を処理するときに、RMC デーモンを使用したセッ ションに使用する管理有効範囲を決定します。管理有効範囲は、リソースを処理できるターゲッ ト・ノードの組み合わせを決定します。有効な値は、次のとおりです。

- **0** *local* 有効範囲を指定します。
- **1** *local* 有効範囲を指定します。
- **2** *peer domain* 有効範囲を指定します。
- **3** *management domain* 有効範囲を指定します。

この環境変数が設定されていない 場合は、 *Local* 有効範囲が使用されます。

### 実行の特性

このコマンドは、AIX 用 Reliable Scalable Cluster Technology (RSCT) ファイルセットの一部です。

#### 標準出力

**-h** フラグを指定すると、このコマンドの使用ステートメントが標準出力に書き込まれます。詳細メッセー ジは、すべて標準出力に書き出されます。

## 標準エラー

トレース・メッセージは、すべて標準エラーに書き出されます。

## 例

次の例は、スタンドアロン・システムの例です。

**270** AIX バージョン 7.2: コマンド・リファレンス 第 5 巻 (s から u)

1. 応答 "Broadcast event on-shift" がリンクされている条件 "FileSystem space used" のモニターを停止 する場合は、次のコマンドを実行します。

stopcondresp "FileSystem space used" "Broadcast event on-shift"

2. リンクされている応答すべてを使用した条件 "FileSystem space used" のモニターを停止する場合は、 次のコマンドを実行します。

stopcondresp "FileSystem space used"

次の例は、管理ドメインの例です。

1. 管理ノード **nodeB** 上で、応答 "Broadcast event on-shift" がリンクされている条件 "FileSystem space used" のモニターを停止する場合は、管理サーバー上で次のコマンドを実行します。

stopcondresp "FileSystem space used:nodeB" "Broadcast event on-shift"

この例は、ピア・ドメインに適用されます。

1. ノード **nodeA** 上で、応答 "Broadcast event on-shift" がリンクされている条件 "FileSystem space used" のモニターを停止する場合は、ドメイン内の任意のノード上で次のコマンドを実行します。 stopcondresp "FileSystem space used:nodeA" "Broadcast event on-shift"

#### 位置

**/opt/rsct/bin/stopcondresp**

# **stoprpdomain** コマンド

目的

オンラインのピア・ドメインをオフラインにします。

## 構文

**stoprpdomain** [**-f**] [**-h]** [**-w** [-s *Seconds*]] [**-TV**] *peer\_domain*

## 説明

**stoprpdomain** コマンドは、ピア・ドメイン内で現在オンラインのすべてのノードをオフラインにします。 ピア・ドメイン定義は、ノードから削除しません。

このコマンドは、ピア・ドメイン内でオンラインとなっているノードから実行する必要があります。ピア・ ドメインに対してオフラインとなっているノード上でこのコマンドを実行すると、なにも実行されません。

Cluster-Aware AIX (CAA) クラスターが構成されている場合は、アクションは実行されません。これは、 CAA クラスターの存続中は CAA 環境のピア・ドメイン操作が存在し、オンラインになっているためで す。

ピア・ドメインをオフラインにする要求をサブシステムがリジェクトした場合にそれを無効にするには、**-f** フラグを使用します。ディスクが共用されている場合など、ピア・ドメイン・リソースが使用中の場合は、 サブシステムが要求をリジェクトすることがあります。このような場合に **-f** フラグを指定すると、リソー ス状態とは無関係にピア・ドメインをオフラインにする必要があることをサブシステムに知らせます。

### フラグ

**-f** サブシステムがそうでなければ受諾しない場合でも、サブシステムに停止要求を受諾するように強 制します。

- **-h** コマンドの使用状況の陳述が標準出力に書き出されます。
- **-s -s** フラグを **-w** フラグと一緒に使用する場合に、コマンドが完了する前にピア・ドメインがオフ ラインになるのを待つ時間 (秒単位) を指定します。待ち時間がその秒数を超えると、コマンドは 戻りますが、オフライン操作は継続します。デフォルト値は 300 秒 (5 分) です。ピア・ドメイン がオフラインになるまでコマンドが戻ってはならないことを指定するには 0 を使用します (待ち状 態でタイムアウトなし)。
- **-T** コマンドのトレース・メッセージが標準エラーに書き出されます。このフラグは、ソフトウェア・ サービスの組織でのみ使用します。
- **-V** コマンドの詳細メッセージが標準出力に書き出されます。
- **-w** コマンドが完了する前にピア・ドメインがオフラインになるのを待ちます。待ち時間を秒単位で指 定するには、**-s** フラグを使用します。

#### パラメーター

#### *peer\_domain*

オフラインにするオンライン中のピア・ドメインの名前を指定します。

#### セキュリティー

**stoprpdomain** コマンドを使用するには、ピア・ドメインに定義されている各ノード上の

**IBM.PeerDomain** リソース・クラスに対する書き込みアクセス権が必要です。デフォルトでは、ピア・ド メイン内の任意のノードの **root** には、構成リソース・マネージャーを使用して、このリソース・クラスに 対する読み取りおよび書き込みのアクセス権があります。

#### 終了状況

- **0** コマンドは正常に実行されました。
- **1** RMC 内でエラーが発生しました。
- **2** コマンド・ライン・インターフェース・スクリプトでエラーが発生しました。
- **3** コマンド・ラインに指定されたフラグが正しくありません。
- **4** コマンド・ラインに指定されたパラメーターが正しくありません。
- **5** コマンド・ラインの入力に誤りがあったため、エラーが発生しました。
- **6** ピア・ドメイン定義は存在しません。

## 環境変数

#### **CT\_CONTACT**

リソース・モニターと制御 (RMC) デーモンのセッションがあるシステムを決定します。 CT\_CONTACT をホスト名または IP アドレスに設定すると、コマンドは指定されたホスト上の RMC デーモンと連絡します。CT CONTACT を設定しない場合は、コマンドは、コマンドが実行 されているローカル・システム上の RMC デーモンと連絡します。RMC デーモン・セッションの ターゲットと管理有効範囲により、処理対象とするリソース・クラスまたはリソースが決定されま す。

#### **CT\_IP\_AUTHENT**

CT IP AUTHENT 環境変数が存在するときは、RMC デーモンは、IP ベース・ネットワーク認証 を使用して、CT\_CONTACT 環境変数が設定された ip アドレスによって指定されるシステム上の

RMC デーモンに連絡します。 CT\_CONTACT が ip アドレスに設定された場合に意味を持つの は CT\_IP\_AUTHENT のみです。これはドメイン・ネーム・システム (DNS) サービスに依存しま せん。

## 制限

このコマンドは、ピア・ドメインでオンラインのノードで実行する必要があります。

## 実行の特性

このコマンドは、AIX® オペレーティング・システム用 **rsct.basic.rte** ファイルセットの一部です。

### 標準入力

**-f "-"** または **-F "-"** フラグを指定すると、このコマンドは標準入力から 1 つ以上のノード名を読み取りま す。

## 標準出力

**-h** フラグを指定すると、このコマンドの使用ステートメントが標準出力に書き込まれます。詳細メッセー ジは、すべて標準出力に書き出されます。

#### 標準エラー

トレース・メッセージは、すべて標準エラーに書き出されます。

## 例

次の例では、**nodeA** は、**ApplDomain** に定義済みでオンラインの 1 つのノードを示します。

- 1. **ApplDomain** をオフラインにするには、このコマンドを **nodeA** 上で実行します。 stoprpdomain ApplDomain
- 2. 停止要求がいずれのサブシステムからもリジェクトされないようにして、**ApplDomain** をオフライン にするには、**nodeA** 上で次のコマンドを実行します。 stoprpdomain -f ApplDomain

### 位置

**/opt/rsct/bin/stoprpdomain**

## **stoprpnode** コマンド

## 目的

1 つのピア・ドメインから 1 つ以上のノードをオフラインにします。

### 構文

**stoprpnode** [**-f**] [**-h**] [**-w** [-s *Seconds*]] [**-TV**] *node\_name1* [*node\_name2*...]

**stoprpnode -F** { *file\_name* │ **"–"** } [**-f**] [**-h**] [**-w** [-s *Seconds*]] [**-TV**]

説明

**stoprpnode** コマンドは、1 つのピア・ドメインから、オンライン中のノードをオフラインにします。ピ ア・ドメインは、コマンドを実行するオンラインのピア・ドメインにより決定されます。このコマンドは、 目的のピア・ドメインに対してオンラインとなっているノードから実行する必要があります。

Cluster-Aware AIX (CAA) クラスターが構成されている場合は、アクションは実行されません。これは、 CAA クラスターの存続中は CAA 環境のピア・ドメイン操作が存在し、オンラインになっているためで す。

ノードをオフラインにする要求をサブシステムがリジェクトした場合にそれを無効にするには、**-f** フラグ を使用する必要があります。ディスクが共用されている場合など、ノード・リソースが使用中の場合は、サ ブシステムが要求をリジェクトすることがあります。このような場合に **-f** フラグを指定すると、リソース 状態とは無関係にノードをオフラインにする必要があることをサブシステムに知らせます。

このコマンドで複数の *node\_name* パラメーターを使用して複数のノードをオフラインにしようとすると、 このコマンドを実行中のノードがリストに入っている場合、そのノードが最後にオフラインになります。

### フラグ

- **-f** サブシステムがそうでなければ受諾しない場合でも、サブシステムに停止要求を受諾するように強 制します。
- **-F {** *file\_name* **| "-" }**

*file\_name* からノード名のリストを読み取ります。ファイルの行ごとに 1 つのノード名がスキャン されます。ポンド記号 (**#**) は、行の残りの部分 (または **#** が 1 桁目にある場合は行全体) がコメ ントであることを示します。

**-F "-"** を使用して、**STDIN** を入力ファイルとして指定します。

- **-h** コマンドの使用状況の陳述が標準出力に書き出されます。
- **-s -s** フラグを **-w** フラグと一緒に使用する場合に、コマンドが完了する前に、指定されたノードが すべてオフラインになるのを待つ時間を秒数で指定します。待ち時間がその秒数を超えると、コマ ンドは戻りますが、オフライン操作は継続します。デフォルト値は 300 秒 (5 分) です。指定され たノードがすべてオフラインになるまでコマンドが戻ってはならないことを指定するには 0 を使 用します (待ち状態でタイムアウトなし)。
- **-T** コマンドのトレース・メッセージが標準エラーに書き出されます。このフラグは、ソフトウェア・ サービスの組織でのみ使用します。
- **-V** コマンドの詳細メッセージが標準出力に書き出されます。
- **-w** コマンドが完了する前に、指定されたノードがすべてオフラインになるのを待ちます。待ち時間を 秒単位で指定するには、**-s** フラグを使用します。

## パラメーター

*node\_name1* **[***node\_name2***...]**

ピア・ドメインからオフラインにするノードのピア・ドメイン・ノード名を指定します。ノード名 は、**addrpnode** コマンドまたは **mkrpdomain** コマンドで指定したものと正確に同じフォーマッ トで指定する必要があります。 ピア・ドメイン・ノード名をリストするには、**lsrpnode** コマンド を実行します。

セキュリティー

**stoprpnode** コマンドを使用するには、ピア・ドメインで開始する各ノード上の **IBM.PeerNode** リソー ス・クラスに対する書き込みアクセス権が必要です。デフォルトでは、ピア・ドメイン内の任意のノードの **root** には、構成リソース・マネージャーを使用して、このリソース・クラスに対する読み取りおよび書き 込みのアクセス権があります。

### 終了状況

- **0** コマンドは正常に実行されました。
- **1** RMC 内でエラーが発生しました。
- **2** コマンド・ライン・インターフェース・スクリプトでエラーが発生しました。
- **3** コマンド・ラインに指定されたフラグが正しくありません。
- **4** コマンド・ラインに指定されたパラメーターが正しくありません。
- **5** コマンド・ラインの入力に誤りがあったため、エラーが発生しました。

### 環境変数

#### **CT\_CONTACT**

リソース・モニターと制御 (RMC) デーモンのセッションがあるシステムを決定します。 CT\_CONTACT をホスト名または IP アドレスに設定すると、コマンドは指定されたホスト上の RMC デーモンと連絡します。CT\_CONTACT を設定しない場合は、コマンドは、コマンドが実行 されているローカル・システム上の RMC デーモンと連絡します。RMC デーモン・セッションの ターゲットと管理有効範囲により、処理対象とするリソース・クラスまたはリソースが決定されま す。

## **CT\_IP\_AUTHENT**

CT IP AUTHENT 環境変数が存在するときは、RMC デーモンは、IP ベース・ネットワーク認証 を使用して、CT\_CONTACT 環境変数が設定された ip アドレスによって指定されるシステム上の RMC デーモンに連絡します。 CT\_CONTACT が ip アドレスに設定された場合に意味を持つの は CT IP AUTHENT のみです。これはドメイン・ネーム・システム (DNS) サービスに依存しま せん。

### 制限

このコマンドは、ピア・ドメインに対してオンラインとなっているノード上で実行する必要があります。オ フラインにするノードは、コマンドを実行するノードから到達可能なノードにしてください。

### 実行の特性

このコマンドは、AIX® オペレーティング・システム用 **rsct.basic.rte** ファイルセットの一部です。

### 標準入力

このコマンドは、**-F "-"** フラグを指定すると、標準入力から 1 つ以上のノード名を読み取ります。

#### 標準出力

**-h** フラグを指定すると、このコマンドの使用ステートメントが標準出力に書き込まれます。詳細メッセー ジは、すべて標準出力に書き出されます。

## <span id="page-285-0"></span>標準エラー

トレース・メッセージは、すべて標準エラーに書き出されます。

## 例

次の例では、**nodeA** および **nodeB** が **ApplDomain** に対してオンラインになっているとします。

1. **nodeB** をオフラインにするには、次のコマンドを **nodeA** 上で実行します。

stoprpnode nodeB

2. **nodeB** をオフラインにして、そのオフライン要求を強制するには、次のコマンドを **nodeA** 上で実行 します。

stoprpnode -f nodeB

## 位置

**/opt/rsct/bin/stoprpnode**

# **stoprsrc** コマンド

## 目的

リソースを停止します (すなわち、リソースをオフラインにします)。

## 構文

コマンド・ラインに入力したデータを使用して 1 つ以上のリソースを停止するには、次のように入力しま す。

**stoprsrc -s "***selection\_string***"** [ **-N** { *node\_file* | **"-"** } ] [**-h**] [**-TV**] *resource\_class* [*arg***=***value...*]

**stoprsrc -r** [**-h**] [**-TV**] *resource\_handle* [*arg***=***value...*]

入力ファイルに事前に定義されているコマンド引数を使用して 1 つ以上のリソースを停止するには、次の ように入力します。

**stoprsrc -f** *resource\_data\_input\_file* **-s "***selection\_string***"** [ **-N** { *node\_file* | **"-"** } ] [**-h**] [**-TV**] *resource\_class*

**stoprsrc -f** *resource\_data\_input\_file* **-r** [**-h**] [**-TV**] *resource\_handle*

コマンド引数の名前とデータ・タイプをリストするには、次のように入力します。

**stoprsrc -l** [**-h**] *resource\_class*

## 説明

**stoprsrc** コマンドは、RMC (リソース・モニターおよび制御) サブシステムに要求を出して、1 つ以上の リソースをオフラインにします。要求は、該当のリソース・マネージャーによって実行されます。

1 つ以上のリソースを停止するには、**-s** フラグを使用して、指定された選択文字列に一致するすべてのリ ソースをオフラインにします。

*selection\_string* に複数のノード名を指定する代わりに、**-N** *node\_file* フラグを使用して、ノード名がファイ ルにあることを表すことができます。標準入力からノード名を読み取るには、**-N "-"** を使用します。

**276** AIX バージョン 7.2: コマンド・リファレンス 第 5 巻 (s から u)

1 つの特定のリソースを停止するには、**-r** フラグを使用して、その特定のリソースを表すリソース・ハン ドルを指定します。

指定されたリソース・クラスが追加のコマンド引数をすべて受け入れるかどうかを判別するには、**-l** フラ グを使用します。

システムにクラスター・システム・マネージメント (CSM) がインストールされている場合は、CSM 定義 のノード・グループをノード名の値として使用して、複数のノードを参照できます。CSM ノード・グルー プの処理と CSM **nodegrp** コマンドの使用については、「*CSM: Administration Guide*」および「*CSM: Command and Technical Reference*」を参照してください。

このコマンドが正常に終了しても、リソースがオフラインであることは保証されません。リソース・マネー ジャーがこのリソースをオフラインにするための要求の受信に成功しただけです。いつリソースがオフライ ンにされるかを判別するために、リソースの動的属性 **OpState** をモニターします。いつリソースがオフラ インになるかを知るために、**OpState** 属性を指定して、リソースのイベントを登録します。あるいは、リ ソースがオフラインである (**OpState** の値が **2** である) ことが分かるまで、**lsrsrc** コマンドを断続的に実 行します。次に例を示します。

lsrsrc -s 'Name == "/filesys1"' -t IBM.FileSystem Name OpState

### パラメーター

#### *resource\_class*

オフラインにしたいリソースがあるリソース・クラスの名前を指定します。

*resource\_handle*

オフラインにしたいリソースに対応するリソース・ハンドルを指定します。有効なリソース・ハン ドルのリストを取得するには、**lsrsrc** コマンドを使用します。リソース・ハンドルは、二重引用符 で囲む必要があります。例えば次のとおりです。

"0x4017 0x0001 0x00000000 0x0069684c 0x0d4715b0 0xe9635f69"

*arg***=***value...*

コマンド引数の名前と値の 1 つ以上のペアを指定します。

*arg* 引数の名前を指定します。

*value* この引数の値を指定します。この値のデータ型は、引数のデータ型の定義と一致しなけれ ばなりません。

コマンド引数はオプションです。*arg***=***value* ペアを入力する場合、指定されたリソース・クラスの オフライン機能に対して定義されたコマンド引数ごとに 1 つの *arg***=***value* ペアがなければなりま せん。

特定のリソース・クラスのコマンド引数の名前およびデータ型のリストを取得するには、**stoprsrc -l** を使用します。

## フラグ

**-f** *resource\_data\_input\_file*

リソースの引数情報が含まれているファイルの名前を指定します。ファイルの内容は次のようにな ります。

PersistentResourceArguments::  $argument1 = value1$  $argument2 = value2$ 

- **-l** コマンド引数とデータ・タイプをリストします。一部のリソース・マネージャーは、オフライン要 求に渡される追加の引数を受け入れます。定義済みのコマンド引数およびコマンド引数値のデー タ・タイプをリストするには、このフラグを指定してください。
- **-N {** *node\_file* **| "-" }**

ファイルまたは標準入力からノード名を読み取ることを指定します。ノード名がファイルにあるこ とを示すには、**-N** *node\_file* を使用します。

- v *node\_file* ファイルでは、1 行につき 1 つのノード名を指定します。
- v 1 桁目に番号記号 (**#**) を付けると、その行がコメントであることを示すことができます。
- v ノード名の左のブランク文字はすべて無視されます。
- v ノード名の右のブランク文字はすべて無視されます。

標準入力からノード名を読み取るには、**-N "-"** を使用します。

CT\_MANAGEMENT\_SCOPE 環境変数は、クラスターのスコープを決定します。

CT\_MANAGEMENT\_SCOPE が設定されていない場合は、まず管理ドメイン・スコープが選択さ れ (管理ドメインが存在する場合)、次にピア・ドメイン・スコープが選択され (ピア・ドメインが 存在する場合)、その後でローカル・スコープが選択されます。このような選択は、コマンドに対し てスコープが有効になるまで行われます。最初に見つかった有効なスコープに対して、このコマン ドが 1 回実行されます。例えば、管理ドメインとピア・ドメインの両方が存在し、かつ CT\_MANAGEMENT\_SCOPE が設定されていない場合、このコマンドは管理ドメインに適用され ます。このコマンドをピア・ドメインに適用したい場合は、CT\_MANAGEMENT\_SCOPE を **2** に 設定してください。

**-s "***selection\_string***"**

選択文字列を指定します。すべての選択文字列は二重引用符または単一引用符のいずれかで囲む必 要があります。 選択文字列に二重引用符が含まれている場合、選択文字列全体を単一引用符で囲 みます。次に例を示します。

-s 'Name == "testing"'

 $-$ s 'Name ?= "test"'

選択文字列にリストできるのは、永続属性だけです。

- **-h** コマンドの使用状況ステートメントを標準出力に書き出します。
- **-T** コマンドのトレース・メッセージを標準エラーに書き出します。ユーザーのソフトウェア・サービ ス組織専用です。
- **-V** コマンドの詳細メッセージ (使用可能なメッセージがある場合) を標準出力に書き込みます。

#### 環境変数

#### **CT\_CONTACT**

CT CONTACT 環境変数にホスト名または IP アドレスが設定されていると、このコマンドは指定 されたホスト上の Resource Monitoring and Control (RMC) デーモンと連絡を取ります。環境変 数が設定されていない場合、このコマンドは、コマンドが実行されているローカル・システムの RMC デーモンと連絡を取ります。このコマンドによって表示または変更されるリソース・クラス またはリソースは、接続が確立されているシステム上にあります。

#### **CT\_IP\_AUTHENT**

CT\_IP\_AUTHENT 環境変数が存在するときは、RMC デーモンは、IP ベース・ネットワーク認証 を使用して、CT\_CONTACT 環境変数が設定された ip アドレスによって指定されるシステム上の
RMC デーモンに連絡します。 CT\_CONTACT が ip アドレスに設定された場合に意味を持つの は CT\_IP\_AUTHENT のみです。これはドメイン・ネーム・システム (DNS) サービスに依存しま せん。

#### **CT\_MANAGEMENT\_SCOPE**

リソースおよびリソース・クラスをモニターし、制御するために、 RMC デーモンによるセッショ ンに使用される管理有効範囲を決定します。管理有効範囲は、リソースおよびリソース・クラスを モニターおよび制御できる可能なターゲット・ノードのセットを決定します。有効な値は、次のと おりです。

- **0** *local* 有効範囲を指定します。
- **1** *local* 有効範囲を指定します。
- **2** *peer domain* 有効範囲を指定します。
- **3** *management domain* 有効範囲を指定します。

この環境変数が設定されていない 場合は、 *Local* 有効範囲が使用されます。

#### 標準出力

**-h** フラグが指定されている場合は、このコマンドの使用状況ステートメントが標準出力に書き込まれま す。**-V** フラグが指定されている場合は、このコマンドの詳細メッセージ (使用可能なメッセージがある場 合) が標準出力に書き込まれます。

#### 標準エラー

トレース・メッセージは、すべて標準エラーに書き出されます。

### 終了状況

- **0** コマンドは正常に実行されました。
- **1** RMC 内でエラーが発生しました。
- **2** コマンド・ライン・インターフェース (CLI) スクリプトでエラーが発生しました。
- **3** コマンド・ラインに間違ったフラグが指定されました。
- **4** コマンド・ラインに間違ったパラメーターが指定されました。
- **5** コマンド・ラインの入力に誤りがあるため、RMC でエラーが発生しました。
- **6** 指定された選択文字列に一致するリソースが見つかりませんでした。

#### セキュリティー

**stoprsrc** を実行するには、**stoprsrc** に指定されている *resource\_class* の書き込み許可が必要です。権限は、 接続先システムのアクセス制御リスト (ACL) ファイル内に指定します。ACL ファイルとその変更方法に ついては、「*Administering RSCT*」ガイドを参照してください。

#### 実行の特性

このコマンドは、AIX オペレーティング・システムの場合は、**rsct.core.rmc** ファイルセットの一部です。

#### 位置

#### **/opt/rsct/bin/stoprsrc**

3 つの定義済みノード (**nodeA**、**nodeB**、および **nodeC**) を持つ **foo** と呼ばれるピア・ドメインがあると 仮定します。**nodeA** には、2 つのイーサネット・カード (**ent0** および **ent1**) があります。

- 1. **nodeA** はオンライン、**ent0** (**nodeA** 上) もオンラインであると仮定します。 **nodeA** で **ent0** をオフ ラインにするには、**nodeA** で次のコマンドを実行します。 stoprsrc -s 'Name == "ent0"' IBM.EthernetDevice
- 2. **nodeA** と **nodeB** がオンラインで、**ent0** (**nodeA** 上) もオンラインで、さらに現在 **nodeB** に対して ログオンしていると仮定します。 **nodeA** で **ent0** をオフラインにするには、**nodeB** で次のコマンド を実行します。

stoprsrc -s 'NodeName == "A" AND Name == "ent0"' IBM.EthernetDevice

3. **nodeA** と **nodeB** がオンラインで、ファイルシステム **/filesys1** が **nodeB** で定義およびマウントされ ていると仮定します。**nodeB** で **/filesys1** をオフラインにするには、**nodeA** で次のコマンドを実行し ます。

stoprsrc -s 'NodeName == "B" AND Name == "/filesys1"' IBM.FileSystem

4. **nodeA** の **ent0** のリソース・ハンドルが以下であると仮定します。 0x406b 0x0001 0x00000000 0x0069564c 0x0dc1f272 0xb9de145e

**nodeA** で **ent0** をオフラインにするには、**nodeA** で次のコマンドを実行します。

stoprsrc -r "0x406b 0x0001 0x00000000 0x0069564c 0x0dc1f272 0xb9de145e"

関連情報:

resource\_data\_input 情報ファイル rmccli 情報ファイル lsrsrc コマンド resetrsrc コマンド

# **stopsrc** コマンド

### 目的

サブシステム、サブシステムのグループ、またはサブサーバーを停止します。

### 構文

サブシステムの停止

**stopsrc** [ **[-h](#page-290-0)** *Host*] [ **[-f](#page-290-1)** | **[-c](#page-290-2)**] {**[-a](#page-290-3)** | **[-g](#page-290-4)** *Group* | **[-p](#page-290-5)** *SubsystemPID* | **[-s](#page-290-6)** *Subsystem* }

サブサーバーの停止

**stopsrc** [ **[-h](#page-290-0)** *Host*] [ **[-f](#page-290-1)**] **[-t](#page-290-7)** *Type* [ **[-p](#page-290-5)** *SubsystemPID*] [ **[-P](#page-290-8)** *SubserverPID* | **[-o](#page-290-9)** *Object*]

説明

**stopsrc** コマンドは、サブシステム、サブシステムのグループ、またはすべてのサブシステムを停止する要 求を、システム・リソース・コントローラー (SRC) に送信します。 **stopsrc** コマンドは、サブサーバーを 停止する要求のためにサブシステムに送られるサブシステム要求パケットをシステム・リソース・コントロ ーラーに送信します。

**[-f](#page-290-1)** (強制停止) フラグがないと、通常の停止アクションと想定されます。通常の停止は、すべてのアプリケ ーション・アクティビティーが終了した時点で、サブシステムまたはサブサーバーがすべての現行処理を終 了し、リソースを解放した後終了するように要求します。新しい作業要求をサブシステムが受け入れないよ うにしてください。

強制停止は、サブシステムまたはサブサーバーがすべてのリソースを解放し、迅速に終了することを要求し ますが、アプリケーション・アクティビティーが終了している必要はありません。

取り消しアクションは、サブシステムのリソースが解放された後、猶予期間が過ぎてからサブシステムを停 止します。この猶予期間は、サブシステム・オブジェクト・クラスに指定されています。取り消し停止は、 サブシステムの停止にのみ使用され、常に **SIGTERM** 信号としてサブシステムに送られます。サブシステ ムは、この信号をキャッチし、サブシステムのクリーンアップ操作を実行して終了します。サブシステムが サブシステム・オブジェクト・クラスで指定された待ち時間内で終了しない場合、サブシステムが確実に停 止するように **SIGKILL** 信号がサブシステムに送られます。

サブシステムが通信用にソケットまたはメッセージ・キューを使用している場合、パケットが作成され、サ ブシステムに送られます。サブシステムが通信用に信号を使用している場合には、サブシステム・オブジェ クト・クラスから適切な信号が送られます。

#### <span id="page-290-3"></span>フラグ

<span id="page-290-4"></span><span id="page-290-2"></span><span id="page-290-1"></span><span id="page-290-0"></span>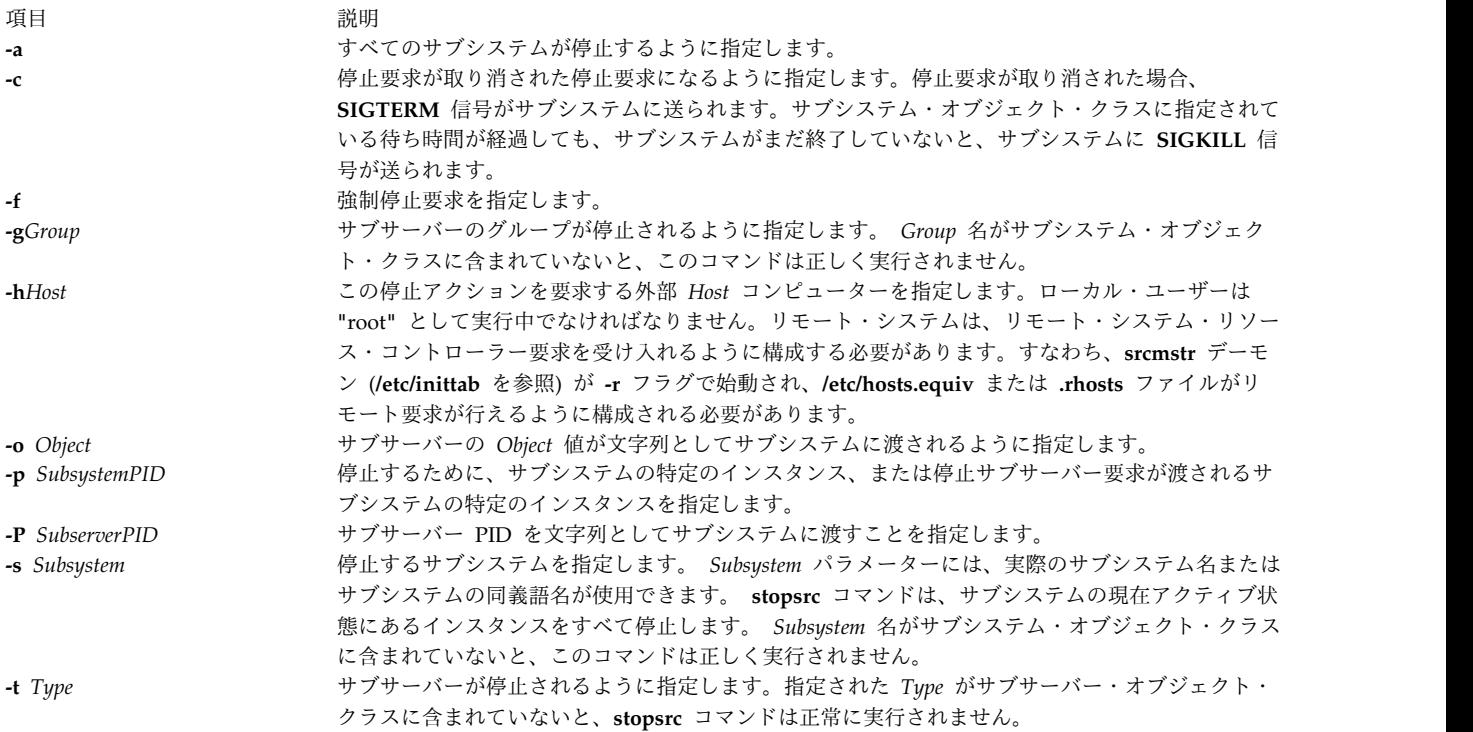

### <span id="page-290-9"></span><span id="page-290-8"></span><span id="page-290-7"></span><span id="page-290-6"></span><span id="page-290-5"></span>セキュリティー

**RBAC** ユーザーおよび **Trusted AIX** ユーザーへの注意**:** このコマンドは特権命令を実行できます。 特権 命令を実行できるのは特権ユーザーのみです。 権限および特権についての詳細情報は、「セキュリティ ー」の『特権コマンド・データベース』を参照してください。 このコマンドに関連した特権および権限の リストについては、**lssecattr** コマンドまたは **getcmdattr** サブコマンドの項を参照してください。

例

1. 外部ホスト上のサブシステムを強制的に停止するには、以下のように入力します。

stopsrc [-h](#page-290-0) zork [-s](#page-290-6) srctest [-f](#page-290-1)

これにより、zork マシン上の srctest サブシステムのすべてのインスタンスが強制的に停止します。 2. サブシステム・グループの停止を取り消すには、以下のように入力します。

stopsrc [-g](#page-290-4) tcpip [-c](#page-290-2)

これにより、tcpip グループ内のすべてのサブシステムの停止が取り消されます。

3. サブサーバーを停止するには、以下のように入力します。

stopsrc [-t](#page-290-7) tester [-p](#page-290-5) 1234

これにより、1234 のサブシステム PID を持つ srctest サブシステムに属する tester サブサーバー が停止します。

4. すべてのサブシステムを停止するには、以下のように入力します。

stopsrc [-a](#page-290-3)

これにより、ローカル・マシン上のすべてのアクティブ状態にあるサブシステムが停止します。

### ファイル

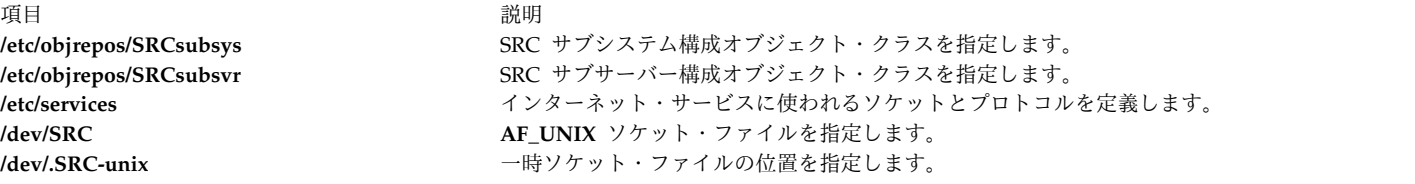

#### 関連資料:

256 ページの『startsrc [コマンド』](#page-265-0) 関連情報: refresh コマンド システム・リソース・コントローラー AIX バージョン 7.1 セキュリティー・ガイドの RBAC トラステッド AIX®

# **stopvsd** コマンド

目的

**stopvsd** - 仮想共用ディスクを使用不可にします。

### 構文

**stopvsd** {**-a** | *vsd\_name* ...}

#### 説明

**stopvsd** コマンドは、指定された仮想共用ディスクを延期状態から停止状態に移行します。これにより、 仮想共用ディスクは使用不可になります。仮想共用ディスクへの未解決の要求を持つすべてのアプリケーシ ョンの要求は、エラーで終了します。読み取りおよび書き込み要求は、**errno** が **ENODEV** にセットされ たエラーを戻します。仮想共用ディスクが停止状態の場合、このコマンドは、仮想共用ディスクを停止状態 のままにします。

このコマンドを実行するのに、System Management Interface Tool (SMIT) が使えます。 SMIT を使用す るには、以下のように入力します。

smit vsd\_mgmt

そして、「**Stop aVirtual Shared Disk (**仮想共用ディスクを停止**)**」オプションを選択します。

通常の環境下では、このコマンドは実行してはなりません。リカバリー可能仮想共用ディスク・サブシステ ムがこのコマンドを使用して、共用ディスクを制御された方法で管理します。このコマンドを実行した場 合、予測不能の結果が生じる可能性があります。

#### フラグ

**-a** 延期状態の仮想共用ディスクがすべて停止されることを指定します。

### パラメーター

*vsd\_name*

仮想共用ディスクを指定します。仮想共用ディスクが延期状態でない場合は、エラー・メッセージ が表示されます。

#### セキュリティー

このコマンドを実行するには、root 権限が必要です。

#### 終了状況

**0** コマンドが正常終了したことを示します。

ゼロ以外

エラーが発生したことを示します。

#### 制限

このコマンドは、ピア・ドメイン内でオンラインとなっているノードから実行する必要があります。ピア・ ドメインをオンラインにするには、**startrpdomain** コマンドを使用します。既存のピア・ドメイン内で特定 のノードをオンラインにするには、**startrpnode** コマンドを使用します。RSCT ピア・ドメインの作成およ び管理に関する詳細情報については、「*RSCT: Administration Guide*」を参照してください。

通常の環境下では、このコマンドは実行してはなりません。リカバリー可能仮想共用ディスク・サブシステ ムがこのコマンドを使用して、共用ディスクを制御された方法で管理します。このコマンドを実行した場 合、予測不能の結果が生じる可能性があります。

### 標準出力

現行の RVSD サブシステム実行レベル。

### 例

仮想共用ディスク **vsd1vg1n1** を延期状態から停止状態に移行するには、次のように入力します。 stopvsd vsd1vg1n1

位置

**/opt/rsct/vsd/bin/stopvsd**

## **stopwpar** コマンド

目的

アクティブなworkload partitionを非活動化します。

### 構文

**/usr/sbin/stopwpar**[ **[-h](#page-293-0)** | **[-F](#page-293-1)** ] [ **[-r](#page-293-2)** ] [ **[-t](#page-293-3)** *seconds* | **[-N](#page-293-4)** ][ **[-v](#page-293-5)** ] *[WparName](#page-294-0)*

### 説明

**stopwpar** コマンドは、実行中のworkload partitionを非活動化します。これには、以下のタスクの停止が 含まれます。

- workload partitions 内で実行中のプロセスの停止。
- workload partitionの WLM クラスがある場合の、アンロード。
- v workload partitionの ip アドレスがある場合の、非活動化。
- workload partitionのファイルシステムがある場合の、アンマウント。
- v システム・workload partitionの再始動。
- v アプリケーション・workload partitionの除去。

**stopwpar** コマンドは、以下の環境下では失敗します。

- v 指定されたworkload partitionが存在しない。
- v 1 つ以上のプロセスが **kill** コマンドによって停止できない (**-F** フラグを使用して強制)。
- v 1 つ以上のファイルシステムがアンマウントできない (**-F** フラグを使用して強制)。

# フラグ

<span id="page-293-5"></span><span id="page-293-4"></span><span id="page-293-3"></span><span id="page-293-2"></span><span id="page-293-1"></span><span id="page-293-0"></span>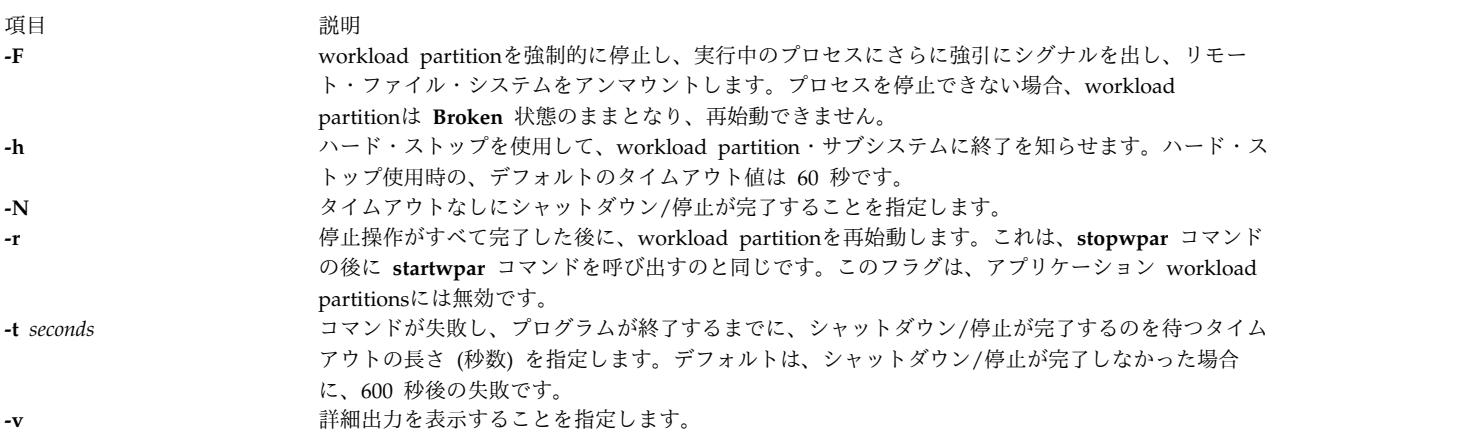

### パラメーター

<span id="page-294-0"></span>項目 説明 *WparName* 停止するworkload partitionの名前。このパラメーターは、コマンド・ラインの最後のパラメーター でなければなりません。

### セキュリティー

アクセス制御: システム workload partitionsにこのコマンドを実行できるのは root ユーザーのみです。 アプリケーション・workload partitionsの場合、このコマンドを実行できるのは、workload partitionの作 成者 (または root) のみです。

### 例

1. *roy* というworkload partitionを停止するには、次のように入力します。

stopwpar roy

2. 85 秒後に *pinto* というworkload partitionのシャットダウン処理を中止するには、次のように入力しま す。

stopwpar -t 85 pinto

### 関連情報:

chwpar コマンド

clogin コマンド

kill コマンド

wparexec コマンド

devexports コマンド

# **stpinet** メソッド

### 目的

inet インスタンスを使用不可にします。

# 構文

**stpinet** [ **[-l](#page-295-0) "***Interface* ...**"** ] [ **[-t](#page-295-1)** *Time* ]

### 説明

**stpinet** を **-l** オプションで指定されたネットワーク・インターフェースのリストで開始した場合、このメ ソッドはその IF だけを停止します。それ以外の場合、**stpinet** は、**wall** コマンドを使用して、間もなく 起きる TCP/IP の活動停止をユーザーに通知し、**ifconfig** コマンドを呼び出し、構成されている個々の IF に **down** の印を付けます。ネットワーク・インターフェースを指定しないと、inet インスタンスの状況フ ラグが DEFINED に設定されます。

# フラグ

<span id="page-295-1"></span><span id="page-295-0"></span>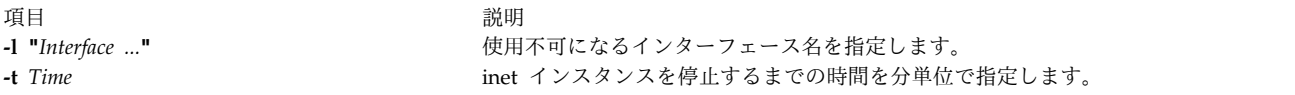

### 例

以下の例では、メソッドが実行されたときから 5 分間 inet インスタンス tr0 を使用不可にします。 stpinet -l "tr0" -t 5 関連情報: ifconfig コマンド odm\_run\_method コマンド デバイス・メソッドの書き込み プログラマーのためのオブジェクト・データ・マネージャー (ODM) の概要 TCP/IP ネットワーク・インターフェース

### **strace** コマンド

### 目的

STREAMS トレース・メッセージを出力します。

### 構文

**strace** [ *[mid](#page-295-2) [sid](#page-295-3) [level](#page-295-4)* ] ...

### 説明

**strace** コマンドは、パラメーターを指定しないと、すべてのドライバーおよびモジュールからの STREAMS イベント・トレース・メッセージをその標準出力に書き出します。これらのメッセージは、 STREAMS ログ・ドライバーから取得します。パラメーターを指定する場合、トリプレットでなければな りません。トリプレットはそれぞれ、トレースしているメッセージがそこから受け取ることになる指定モジ ュールまたはドライバー、サブ ID (通常マイナー・デバイスを示す)、および指定レベル以下の優先順位を 示します。メンバーは、その属性に対して制限事項がないことを示すために all トークンを使用できま す。

### パラメーター

- <span id="page-295-2"></span>項目 説明
- <span id="page-295-4"></span><span id="page-295-3"></span>*mid* STREAMS モジュール ID 番号を指定します。
- *sid* サブ ID 番号を指定します。 *level* トレース優先順位を指定します。

# 出力フォーマット

各トレース・メッセージ出力のフォーマットは以下のとおりです。 <seq> <time> <ticks> <level> <flags> <mid> <sid> <text>

<span id="page-296-0"></span>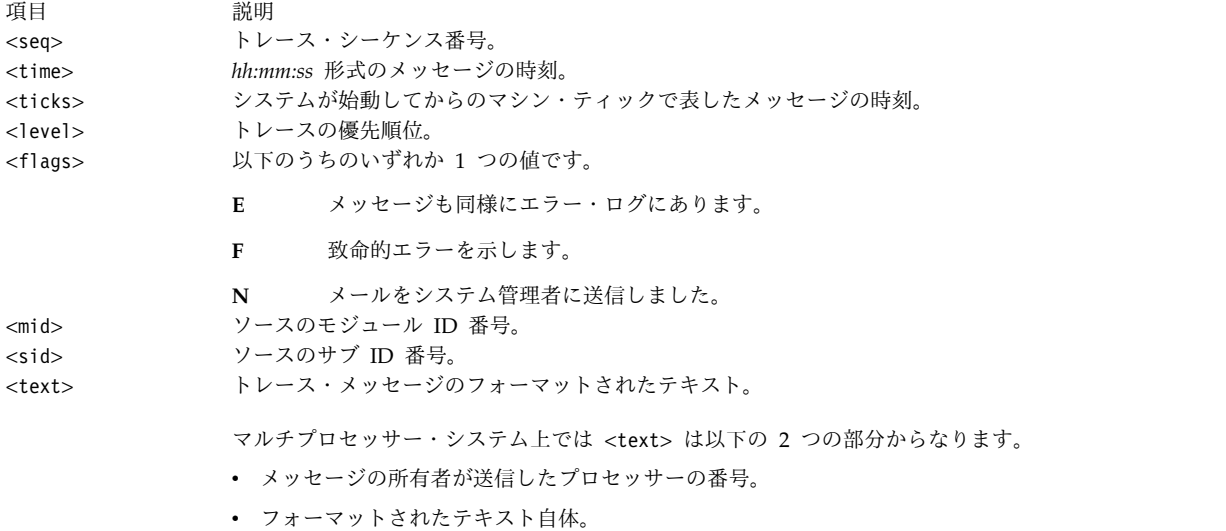

**strace** コマンドは、いったん開始すると、ユーザーが終了するまで継続して実行されます。

注**:** 稼働効率の点から、STREAMS ログ・ドライバーをオープンできるのは、一度に 1 つの **strace** コマンドだけです。ログ・ドライバーは、コマンドの呼び出し時に指定されたトリプレットのリスト を持っていて、このリストと考えられる各トレース・メッセージを比較して、このリストをフォーマ ットして **strace** プロセスに送信するべきかどうかを決定します。このため、トリプレットのリスト が長いと、STREAMS の稼働効率全体にさらに大きな影響を与えます。 **strace** コマンドの実行は、 モジュールやドライバーが **strace** プロセスの送られるトレース・メッセージを生成するタイミング に最も大きな影響を与えます。 **strace** プロセスが処理できる速度より速くトレース・メッセージが 生成されると、そのメッセージのいくつかは失われてしまいます。この最後のケースでは、トレー ス・メッセージ出力のシーケンス番号を調べることによって判別できます。

例

1. モジュール ID が 41 のモジュールまたはドライバーからのトレース・メッセージをすべて出力するに は、以下のように入力します。

strace 41 all all

2. モジュール ID が 41 でサブ ID が 0、1、または 2 のいずれかのモジュールまたはドライバーからの トレース・メッセージを出力するには、以下のように入力します。

strace 41 0 1 41 1 1 41 2 0

サブ ID 0 および 1 からのメッセージは、トレース・レベルが 1 以下でなければなりません。サブ ID 2 からのメッセージは、トレース・レベルが 0 でなければなりません。

関連情報:

STREAMS の概要

ログ・デバイス・ドライバーについて

# **strchg** コマンド

目的

ストリーム構成を変更します。

構文

モジュールをストリームにプッシュする

**strchg [-h](#page-297-0)** *Module1* [ **,***Module2* ... ]

モジュールをストリームからポップする

**strchg [-p](#page-297-1)** [ **[-a](#page-297-2)** | **[-u](#page-297-3)** *Module* ]

モジュールをプッシュおよびポップして構成ファイルを適合させる

**strchg [-f](#page-297-4)** *File*

説明

**strchg** コマンドは、ユーザーの標準入力に関連するストリームの構成を変更するために使用されます。 **strchg** コマンドは、ストリームにモジュールをプッシュしたり、ストリームからモジュールをポップした り、またはその両方を行います。そのストリームの構成を変更できるのは、root ユーザーまたは STREAMS デバイスのオーナーだけです。それ以外のユーザーがその構成を変更しようとしても、**strchg** コマンドは成功しません。

注**:** モジュールが間違った順序でプッシュされると、ストリームは期待どおりに機能しません。

### フラグ

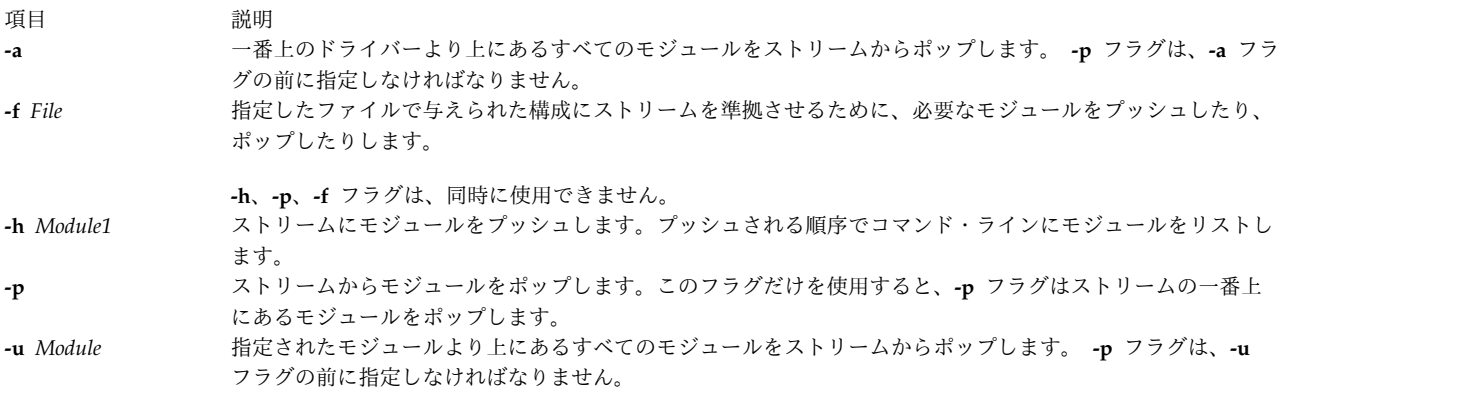

<span id="page-297-4"></span><span id="page-297-3"></span><span id="page-297-2"></span><span id="page-297-1"></span><span id="page-297-0"></span>**-a** および **-u** フラグは同時には指定できません。

### パラメーター

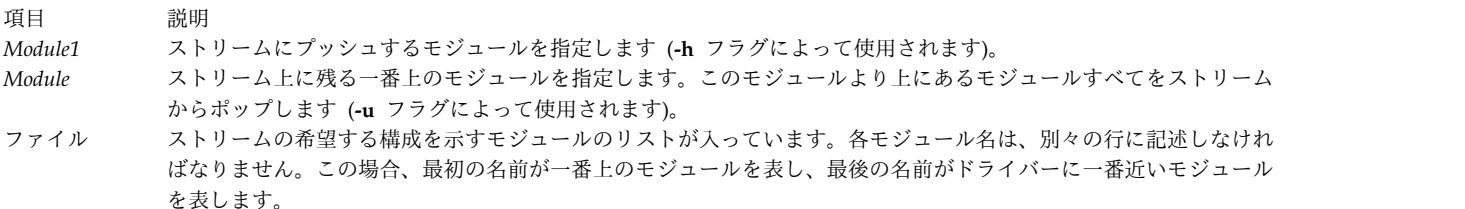

### 戻り値

**strchg** コマンドは、正常に終了すると、0 の値を戻します。それ以外の場合、ゼロ以外の値を戻し、使用 方法が正しくない、モジュール名が正しくない、モジュールの数が多過ぎてプッシュできない、ストリーム 上の **ioctl** 操作の失敗、または *File* パラメーターで指定したファイルのオープンが失敗したことを表すエ ラー・メッセージを表示します。

例

1. ldterm モジュールをストリームにプッシュするには、以下のように入力します。

strchg -h ldterm

2. /dev/term/24 デバイスに関連するストリームから一番上のモジュールをポップするには、以下のよう に入力します。

strchg -p < /dev/term/24

この場合、ユーザーはこのデバイスのオーナーか、root ユーザーでなければなりません。

3. fileconf ファイルが以下の内容を含んでいるとします。

```
compat
ldterm
ptem
```
以下のコマンドにより、ptem モジュールがドライバーの上にプッシュされ、その後に ldterm モジュ ールがプッシュされ、そして compat モジュールがストリーム・ヘッドの一番近くにプッシュされるよ うに、ストリームに構成されます。

strchg -f fileconf

関連資料:

```
290 ページの『strconf コマンド』
関連情報:
STREAMS の概要
STREAMS の作成
streamio 操作
```
## **strclean** コマンド

目的

STREAMS エラー・ロガーをクリーンアップします。

#### 構文

**strclean** [ **[-d](#page-299-1)** ] [ **[-a](#page-299-2)** *Age* ]

説明

**strclean** コマンドは、STREAMS エラー・ロガー・ディレクトリーを定期的に、例えば **cron** デーモンな どを使用して、クリーンアップするために使用します。デフォルトでは、 **/var/adm/streams** ディレクトリ ー内で **error.\*** に一致する名前を持ち、この 3 日間変更が加えられなかったすべてのファイルが除去され ます。

注**: strclean** コマンドは一般的に日次または週次で **cron** デーモンを使用して実行されます。

## <span id="page-299-0"></span>フラグ

<span id="page-299-2"></span><span id="page-299-1"></span>項目 説明 **-a** *Age* ログ・ファイル用の最大経過時間を日単位で指定します。 **-d** デフォルトのディレクトリー以外のディレクトリーを指定します。

### セキュリティー

**RBAC** ユーザーおよび **Trusted AIX** ユーザーへの注意**:** このコマンドは特権命令を実行できます。 特権 命令を実行できるのは特権ユーザーのみです。 権限および特権についての詳細情報は、「セキュリティ ー」の『特権コマンド・データベース』を参照してください。 このコマンドに関連した特権および権限の リストについては、**lssecattr** コマンドまたは **getcmdattr** サブコマンドの項を参照してください。

### 例

以下の例は、**strclean** コマンドをパラメーターなしで実行した場合と同じ結果になります。 strclean -d /var/adm/streams -a 3

#### ファイル

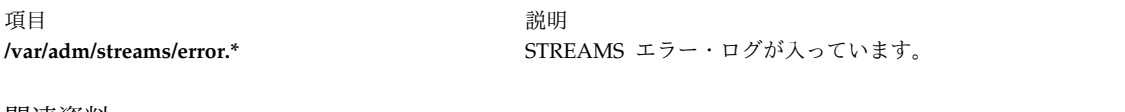

#### 関連資料:

291 ページの『strerr [デーモン』](#page-300-0) 関連情報: cron コマンド STREAMS の概要 トラステッド AIX® AIX バージョン 6.1 セキュリティー・ガイドの RBAC

# **strconf** コマンド

#### 目的

ストリーム構成を照会します。

### 構文

**strconf** [ **[-t](#page-300-1)** | **[-m](#page-300-2)** *module* ]

### 説明

**strconf** コマンドは、ストリームの構成を照会するために使用します。フラグを指定しないで使用すると、 一番上のドライバーだけでなく、ストリーム内の全モジュールのリストを表示します。リストには、1 行に 1 つの名前が表示されます。この場合、最初に表示される名前がストリームの一番上のモジュールで、最後 に表示される項目がドライバーの名前です。

注**: strconf** コマンドは標準入力からのみ読み込みます。

# <span id="page-300-0"></span>フラグ

うちょう うちょう うちのう うちのう うちのう つきのう うちのう こうきょう こうきょう こうきょう こうきょう こうきょう こうきょう こうきょう こうきょう こうきょう こうきょう **-m** *Module* 指定したモジュールがストリーム上に存在するかどうか判別します。モジュールが存在すれば、**strconf** コマン ドはメッセージ「yes」を表示し、値 0 を戻します。存在しない場合、**strconf** コマンドはメッセージ「no」を 表示し、0 以外の値を戻します。 **-t** と **-m** のフラグは、同時には指定できません。 **-t** ストリームの一番上のモジュール (存在する場合) だけを表示します。

### <span id="page-300-2"></span><span id="page-300-1"></span>パラメーター

項目 説明 *Module* 対象となるモジュールを指定します。

### 例

1. ストリームが ports ドライバーより上にプッシュされている ldterm モジュールだけを持つ場合、 **strconf** コマンド (フラグなし) が以下のような出力を生成します。 ldterm

ポート

2. 以下のコマンドを入力して、ldterm モジュールがストリーム上にあるかどうかを尋ねます。 strconf -m ldterm

この場合、コマンドは、以下の出力を生成し、終了状況 0 を戻します。

yes

関連資料: 287 ページの『strchg [コマンド』](#page-296-0) 関連情報: streamio コマンド STREAMS の概要

# **strerr** デーモン

目的

STREAMS ログ・ドライバーからエラー・ログ・メッセージを受け取ります。

### 構文

**strerr**

説明

**strerr** デーモンは、STREAMS ログ・ドライバーからエラー・ログ・メッセージを受け取り、それらをロ グ・ファイルに追加します。生成されたエラー・ログ・ファイルはディレクトリー **/var/adm/streams** に **error.***mm-dd* という名前で常駐します。この場合 *mm* は、各ログ・ファイルに含まれるメッセージの月 を、*dd* は日を表します。

エラー・ログ・メッセージのフォーマットは以下のとおりです。

<seq> <time> <ticks> <flags> <mid> <sud> <text>

これらのフィールドは以下のように定義されます。

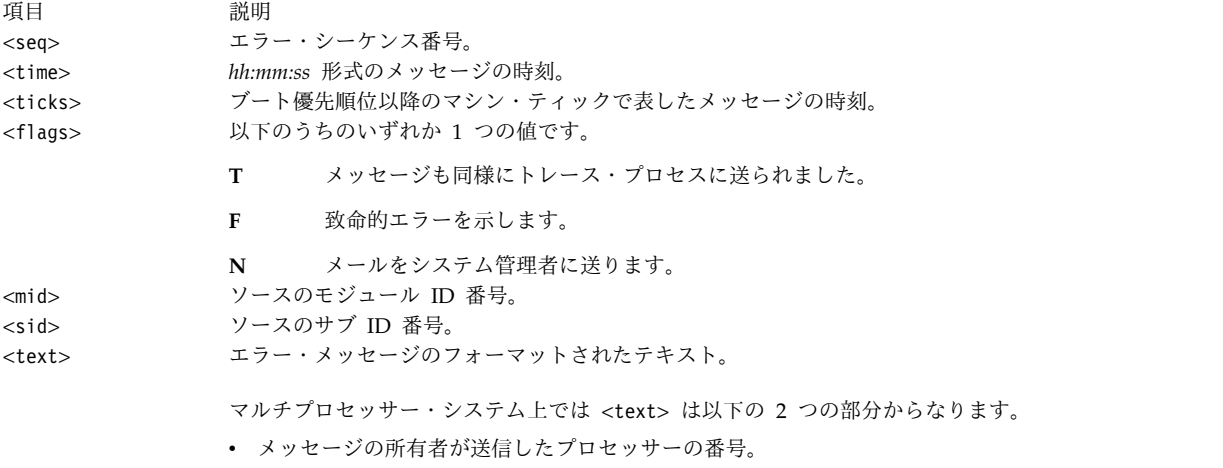

v フォーマットされたテキスト自体。

エラー・ログに現れるメッセージは、システムの管理者に知らせなければならないような例外的な状況を報 告することを意図したものです。 **STREAMS** ドライバーまたはモジュールの完全な失敗を示すメッセージ には、必ず **F** フラグ・セットが設定されます。管理者にすぐ知らせることを要求するエラー・メッセージ の場合、必ず **N** フラグが設定されています。これにより、エラー・ロガーは管理者に **mail** コマンドを使 ってメッセージを送ります。優先順位は通常エラー・ログ内で意味を持ちませんが、メッセージがトレー ス・プロセスにも送られる場合、意味を持ちます。

**strerr** デーモンは、いったん開始すると、ユーザーが終了するまで継続して実行されます。通常 **strerr** デ ーモンは、非同期で実行されます。

注**:** STREAMS ログ・ドライバーをオープンできるのは、一度に 1 つの **strerr** デーモンだけです。 モジュールまたはドライバーが非常に多くのエラー・メッセージを出すと、エラー・ロガーの実行が STREAMS のパフォーマンスの低下を引き起こします。短期間に非常に多くのメッセージが出される と、ログ・ドライバーはそのメッセージのいくつかを送信できない場合があります。このような状況 は、ログ・ファイル内のメッセージのシーケンス番号が欠けていることで示されます。

### ファイル

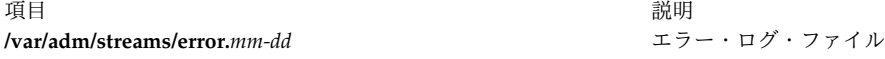

エラー・ログ・ファイル。

関連情報:

STREAMS の概要 ログ・デバイス・ドライバーについて mail コマンド

# **strinfo** コマンド

目的

STREAMS アクティビティーに関する管理情報を表示します。

### 構文

**strinfo [-m](#page-302-0) | [-q](#page-302-1)**

説明

**strinfo** コマンドは、STREAMS、ドライバーとモジュール、またはストリーム・ヘッドと STREAMS 実行 キューに関する、デバッグ用の情報を表示します。

### フラグ

<span id="page-302-0"></span>項目 説明

- **-m** STREAMS 内に存在するドライバーとモジュールに関する情報を表示します。
- <span id="page-302-1"></span>**-q** アクティブなストリーム・ヘッド、および STREAMS モジュールとドライバー・サービス・プロシージャーが入っている実 行キューに関する情報を表示します。

### セキュリティー

**RBAC** ユーザーおよび **Trusted AIX** ユーザーへの注意**:** このコマンドは特権命令を実行できます。 特権 命令を実行できるのは特権ユーザーのみです。 権限および特権についての詳細情報は、「セキュリティ ー」の『特権コマンド・データベース』を参照してください。 このコマンドに関連した特権および権限の リストについては、**lssecattr** コマンドまたは **getcmdattr** サブコマンドの項を参照してください。

### 例

1. 使用中の STREAMS ドライバーとモジュールに関する情報を表示するには、以下のように入力しま す。

strinfo [-m](#page-302-0)

これにより、以下のようなリストが生成されます。

Device: 'sad', dcookie 0xf, flags:0x4, str 0x19a69e8 Device: 'slog', dcookie 0x10, flags:0x4, str 0x19a6c18 Device: 'rs', dcookie 0x11, flags:0x2, str 0x19bcb00 Module: 'bufcall', flags:0x1, str 0x19a5c00 Module: 'ldterm', flags:0x0, str 0x19cc858

この例で、dcookie はメジャー番号を、flags はフラグ構成を、 str は STREAMS テーブル・アドレ スを示します。

2. アクティブなストリーム・ヘッドと STREAMS 実行キューに関する情報を表示するには、以下のよう に入力します。

strinfo [-q](#page-302-1)

これにより、以下のようなリストが生成されます。

Active Stream Heads sth sth\_dev sth rq sth wq sth flag rq->q first 05a7ee00 00110001 05ad7000 05ad7074 00000818 00000000

STREAMS Service Queue Queue 0x5ad7000 Flags 0x10

ファイル

項目 説明 /**usr**/**sbin**/**strinfo strinfo** コマンドを含みます。 関連情報: STREAMS の概要

トラステッド AIX®

AIX バージョン 6.1 セキュリティー・ガイドの RBAC

# **strings** コマンド

目的

ファイル内の印刷可能文字列を検出します。

### 構文

**strings** [ **[-a](#page-303-0)** ] [ **[-](#page-303-0)** ] [ **[-o](#page-303-1)** ] [ **[-t](#page-303-2)** *Format* ] [ **[-n](#page-303-3)** *Number* ] [ **-***[Number](#page-303-4)* ] [ *[File](#page-303-5)* ...]

### 説明

**strings** コマンドは、ファイル内で表示可能な文字列を探します。文字列とは、改行文字または null 文字 で終わる 4 文字以上の印刷可能文字の任意の順序列です。 **strings** コマンドは、ランダム・オブジェク ト・ファイルを識別するのに便利です。

### フラグ

<span id="page-303-3"></span><span id="page-303-1"></span><span id="page-303-0"></span>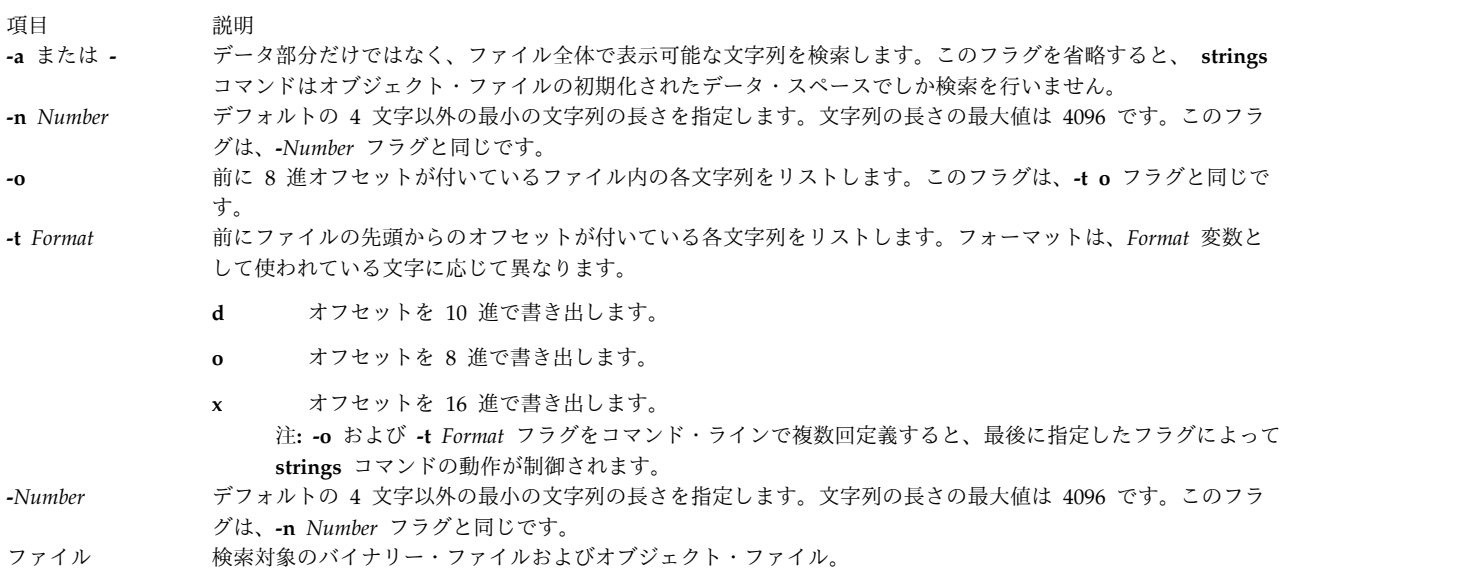

# <span id="page-303-5"></span><span id="page-303-4"></span><span id="page-303-2"></span>終了状況

このコマンドは、以下の終了値を戻します。

項目 説明 **0** コマンドが正常終了したことを示します。 **>0** エラーが発生したことを示します。

```
例
```

```
1. ファイルを検索するには、以下のように入力します。
```
strings strings

```
string コマンドにより、以下のように表示されます。
```

```
@(#)56
1.17 com/cmd/scan/strings.c, cdmscan, bos320 5/7/92 10:21:20
Standard input
strings.cat
/usr/mbin/strings
Usage: strings [-a | -] [-o] [-t format] [-n | -#] [file...]<br>Usage: strings [-a | -] [-o] [-t format] [-n | -#] [file...]
Usage: strings [-a \mid -] [-0] [-t format] [-n]Usage: strings [-a \mid -] [-o] [-t \text{ format}] [-n \mid -\#] [file...]Usage: strings [-a | -] [-o] [-t format] [-n | -#] [file...]
Usage: strings [-a | -] [-o] [-t format] [-n | -#] [file...]
%7o
%7d
%7x%7o
%7d
```
2. 長さが 12 文字以上の文字列を検索するには、以下のように入力します。

strings -12 strings

**string** コマンドにより、以下のように表示されます。

```
1.17 com/cmd/scan/strings.c, cdmscan, bos320 5/7/92 10:21:20
Standard input
/usr/mbin/strings
Usage: strings [-a \mid -] [-0] [-t \text{ format}] [-n \mid -\#] [file...]<br>Usage: strings [-a \mid -] [-0] [-t \text{ format}] [-n \mid -\#] [file...]\overline{-j} \overline{[-\circ]} \overline{[-t]} format\overline{j} \overline{[-n]} \overline{-j} \overline{[file...]}Usage: strings [-a \mid -] [-0] [-t \text{ format}] [-n \mid -\#] [file...]Usage: strings [-a \mid -] [-o] [-t \text{ format}] [-n \mid -\#] [file...]Usage: strings [-a \mid -] [-o] [-t \text{ format}] [-n \mid -\#] [file...]
```
3. 長さが 20 文字以上の文字列を検索し、オフセットを 16 進で表示するには、以下のように入力しま す。

strings -t x -n 20 strings

**string** コマンドにより、以下のように表示されます。

```
1017 1.17 com/cmd/scan/strings.c, cmdscan, bos320 5/7/92 10:21:20
108c Usage: strings [-a | -] [-o] [-t format] [-n | -#] [file...]
10d8 Usage: strings [-a | -] [-o] [-t format] [-n | -#] [file...]
1124 Usage: strings [-a | -] [-o] [-t format] [-n | -#] [file...]
1170 Usage: strings [-a | -] [-o] [-t format] [-n | -#] [file...]
11bc Usage: strings [-a \mid -] [-o] [-t \text{ format}] [-n \mid -\#] [file...]
```
関連情報:

od コマンド

### <span id="page-305-8"></span>**strip** コマンド

目的

バインダーおよびシンボリック・デバッグ・プログラムによって使用される情報を除去することによって、 拡張共通オブジェクト・ファイル形式 (XCOFF) のオブジェクト・ファイルのサイズを縮小します。

### 構文

**strip** [ **[-V](#page-305-0)**] [ **[-r](#page-305-1)** [ **[-l](#page-305-2)** ] | **[-x](#page-305-3)** [ **[-l](#page-305-2)** ] | **[-t](#page-305-4)** | **[-H](#page-305-5)** | **[-e](#page-305-6)** | **[-E](#page-305-7)** ] [ **-X** {**32**|**64**|**[32\\_64](#page-306-0)**}] [ **[—](#page-306-1)** ] *File* ...

#### 説明

**strip** コマンドは、XCOFF オブジェクト・ファイルのサイズを縮小します。 **strip** コマンドは、行番号情 報、再配置情報、デバッグ・セクション、typchk セクション、ファイル・ヘッダー、およびシンボル・テ ーブルの一部または全部を、XCOFF オブジェクト・ファイルから任意に除去します。一度このコマンドを 使用すると、ファイルのシンボリック・デバッグは困難になります。したがって、通常は **strip** コマンド は、デバッグ済みおよび検査済みのプロダクション・モジュールにのみ使用してください。 **strip** コマン ドを使用すると、オブジェクト・ファイルに必要なストレージのオーバーヘッドが減少します。

個々のオブジェクト・モジュールに対して、**strip** コマンドは、与えられたオプションで指定されたとおり に情報を除去します。個々のアーカイブ・ファイルに対して、**strip** コマンドは、グローバル・シンボル・ テーブルをアーカイブから除去します。

**ar -s** コマンドを使用することにより、削除されたシンボル・テーブルをアーカイブまたはライブラリー・ ファイルに復元することができます。

オプションを指定しないで **strip** コマンドを実行すると、行番号情報、再配置情報、シンボル・テーブ ル、デバッグ・セクション、typchk セクションが除去されます。

### フラグ

項目 説明

- <span id="page-305-6"></span>**-e** オブジェクト・ファイルのオプション・ヘッダー内に **F\_LOADONLY** フラグをセットします。オブジェクト・ファイルがア ーカイブに入っている場合、このフラグはアーカイブとのリンク時にオブジェクト・ファイル内のシンボルを無視することを バインダー (**ld** コマンド) に示します。
- <span id="page-305-7"></span>**-E** オブジェクト・ファイルのオプション・ヘッダー内の **F\_LOADONLY** ビットをリセット (オフに) します。 (**-e** フラグを参 照してください。)
- <span id="page-305-5"></span>**-H** オブジェクト・ファイル・ヘッダー、オプション・ヘッダー、およびすべてのセクション・ヘッダーを除去します。 注**:** シンボル・テーブル情報は除去されません。
- <span id="page-305-2"></span>**-l** (小文字の L) オブジェクト・ファイルから行番号情報を削除します。

#### 項目 説明

- **-r** 外部シンボルおよび静的シンボルのエントリー以外のすべてのシンボル・テーブル情報を除去します。再配置情報は 除去しません。また、デバッグ・セクションおよび typchk セクションは除去します。このオプションを使用する と、リンケージ・エディター (**ld** コマンド) への入力として引き続き使用可能なオブジェクト・ファイルが作成され ます。
- <span id="page-305-1"></span>**-t** シンボル・テーブル情報は除去しますが、関数シンボルまたは行番号情報は除去しません。
- <span id="page-305-4"></span><span id="page-305-0"></span>**-V strip** コマンドのバージョン番号を表示します。
- <span id="page-305-3"></span>**-x** シンボル・テーブル情報は除去しますが、静的シンボル情報または外部シンボル情報は除去しません。 **-x** フラグは 再配置情報も除去するので、ファイルへのリンクはできません。

項目 説明

- **-X** *mode* **strip** が検査すべきオブジェクト・ファイルのタイプを指定します。 *mode* は、以下のいずれかの値でなければなり ません。
	- **32** 32 ビットのオブジェクト・ファイルのみを処理します。
	- **64** 64 ビットのオブジェクト・ファイルのみを処理します。
	- **32\_64** 32 ビットおよび 64 ビットの両方のオブジェクト・ファイルを処理します。

<span id="page-306-1"></span><span id="page-306-0"></span>デフォルトでは、32 ビットのオブジェクト・ファイルを処理 (64 ビットのオブジェクトは無視) します。また、 *mode* は **OBJECT\_MODE** 環境変数とともに設定することができます。例えば、**OBJECT\_MODE=64** によって、 **strip** はすべての 64 ビットのオブジェクトを処理し、32 ビットのオブジェクトを無視するようになります。 **-X** フ ラグは、**OBJECT\_MODE** 変数をオーバーライドします。

**—** (二重ハイフン) このフラグの後ろのすべての引数をファイル名として解釈します。これにより、名前がハイフンで始 まるファイルを取り除くことができます。

#### 終了状況

このコマンドは、以下の終了値を戻します。

項目 説明

- **0** 正常終了。
- **>0** エラーが発生しました。

### 例

- 1. **a.out** ファイルからシンボル・テーブルおよび行番号情報を除去するには、以下のように入力します。 strip a.out
- 2. **a.out** ファイルからオブジェクト・ファイル・ヘッダーを除去するには、以下のように入力します。 strip -H a.out
- 3. **lib.a** から 32 ビットおよび 64 ビットの両方のシンボル・テーブルを除去するには、以下のように入 力します。

strip -X 32\_64 lib.a

#### ファイル

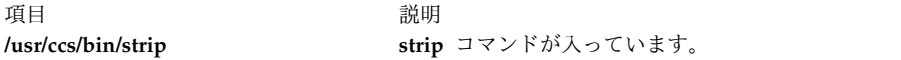

関連資料:

130 ページの『size [コマンド』](#page-139-0) 関連情報: ar コマンド as コマンド ar コマンド a.out コマンド

### **stripnm** コマンド

目的

指定されたオブジェクト・ファイルのシンボル情報を表示します。

### 構文

**stripnm** [ **[-x](#page-308-0)** | **[-d](#page-308-1)** ] [ **[-s](#page-308-2)** ] [ **[-z](#page-308-3)** ] *File*

### 説明

**stripnm** コマンド (**-s** フラグなしで実行した場合) は、指定されたオブジェクト・ファイルのシンボル・ テーブルを標準出力へ表示します。 *File* パラメーターで指定するファイルは、1 つのオブジェクト・ファ イル、またはオブジェクト・ファイルのアーカイブ・ライブラリーのいずれでも構いません。 *File* パラメ ーターで指定したファイルがアーカイブの場合は、アーカイブ内の各オブジェクト・ファイルのリストが生 成されます。シンボル・テーブルがオブジェクト・ファイルから取り除かれている場合は、**stripnm** コマ ンドがトレースバック・テーブル (**-s** フラグを指定していなくても) とオブジェクト・ファイルのローダ ー・セクションからシンボル名を取り出します。トレースバック・テーブルが存在しない場合には、エラ ー・メッセージが表示されます。

シンボル名の前には、シンボル名のアドレスとシンボル・タイプを示す文字 (**nm** 出力に類似) が 1 つ付 きます。**-z** を使用すると AIX 5.2 以前と同じ出力フォーマットになります。つまり、シンボル名の後に、 シンボル名のアドレス (アドレスが未定義の場合はブランク)、クラス・タイプ、およびセクション・タイ プが続きます。 アドレス・フィールドは、10 進数 (デフォルト値に **-z** を使用、または **-d** を使用した場 合) または 16 進数 (デフォルト値に **-z** を使用しないか、または **-x** フラグを使用した場合) で表示でき ます。

ソース・ファイル名についても **stripnm** コマンドが収集および報告をします。ソース・ファイル名の行に 続くすべてのシンボルは、次のソース・ファイル名行になるまで、そのソース・ファイルに属します。 strip されたファイルについては、ソース・ファイル名がオブジェクト・ファイル名として報告されます。

**stripnm** コマンドに **-s** フラグを付けて実行すると、シンボル・テーブルがあっても無視して、常にトレー スバック・テーブルとオブジェクト・ファイルのローダー・セクションからルーチン名を取り出します。

シンボル・テーブルがない場合、または **-s** フラグを使用した場合は、**stripnm** コマンドはグルー・コード とポインター・グルー情報も検索します。いずれもオブジェクト・ファイルのテキスト・セクションにある 命令シーケンスです。

32 ビット・アプリケーションのデータ・コードは、次の命令シーケンスで構成されています。

8182xxxx  $\#$  lwz r12,xxxx(r12) (xxxx is the TOC entry index)<br>90410014  $\#$  stw r2,14(r1) stw r2,14(r1) 800c0000 # lwz r0,0(r12) 804c0004 # lwz r2,4(r12) 7c0903a6 # mtctr r0 4e800420 # bctr

ローダー・セクション・エントリーのアドレスが xxxx で示される TOC エントリーに一致する場合は、 このデータ・コード・シーケンスについて関数名を提供します。

64 ビットの実行プログラムのデータ・コード・シーケンスは次のとおりです。

982xxxx  $#$  ld r12,xxxx(r2) (xxxx is the TOC entry index) 8410028 # std r2,28(r1) 80c0000 # ld r0,0(r12) 84c0008 # ld r2,8(r12 c0903a6 # mtctr r0 e800420 # bctr 32 ビット・アプリケーションのポインター・データ・コードは、次のシーケンスで構成されています。 800b0000 # lwz r0,0(r11) 90410014 # stw r2,20(r1) 7c0903a6 # mtctr r0 804b0004 # lwz r2,4(r11) 816b0008 # lwz r11,8(r11) 4e80xx20 # bctr 64 ビットの実行プログラムについては、ポインター・データ・コードのシーケンスは次のとおりです。 e80b0000 # ld r0,0(r11) f8410028 # std r2,20(r1) 7c0903a6 # mtctr r0<br>e84b0008 # 1d r2 1d r2,8(r11) e96b0010 # ld r11,16(r11) 4e80xx20 # bctr ポインター・データは 1 つのコピーだけに存在し、常に .\_prtgl のシンボルで報告されます。

stripnm コマンドは、これらのシーケンスについて、Text セクションの最初から最後まで検索します。コ マンドは一致する命令シーケンスを捜し出すと、これをデータ・コードまたはポインター・データとして報 告します。

ソース・ファイル・シンボルは、データ・コードとポインター・コードの両者について、**stripnm** が人工 的に生成します。 32 ビットの実行プログラムのソース・ファイルは、すべてのデータ・コード・エントリ ーが glink.s、ポインター・データは ptrgl.s です。64 ビットの実行プログラムのソース・ファイルは、 それぞれ glink64.s と ptrgl\_64.s です。

**stripnm** コマンドを、**/unix** ファイルのシンボル情報を検索するために使用することもできます。 **/unix** ファイルが現在実行中のカーネルに対応しない場合は、警告メッセージが表示されます。

フラグ

<span id="page-308-1"></span>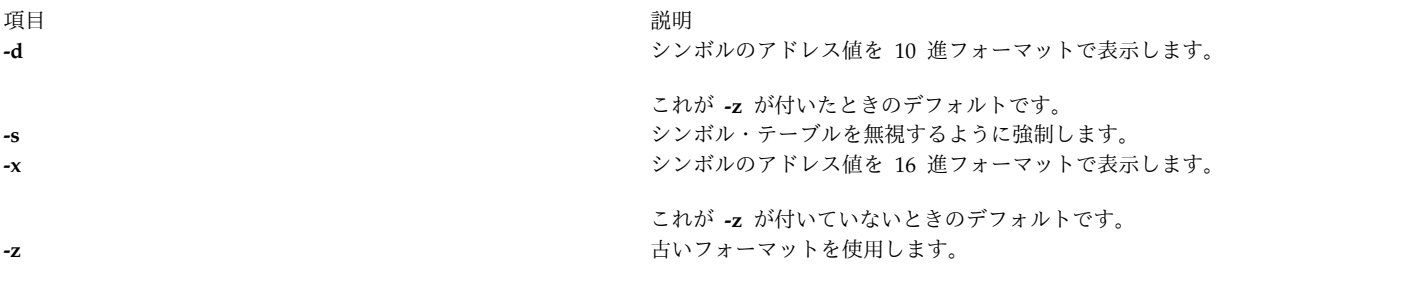

例

1. **a.out** オブジェクト・ファイルのシンボルをリストするには、以下のように入力します。

<span id="page-308-3"></span><span id="page-308-2"></span><span id="page-308-0"></span>stripnm a.out

2. **a.out** オブジェクト・ファイルのシンボル・アドレス値を 10 進数でリストするには、以下のように入 力します。

stripnm -d a.out

3. 16 進アドレスを使用せずに、libc.a オブジェクト・ファイルのシンボルを古いフォーマットでリスト するには、以下のように入力します。

stripnm -xz libc.a

#### 関連資料:

296 ページの『strip [コマンド』](#page-305-8)

### **strload** コマンド

目的

**Portable Streams Environment** (PSE) をロードし、構成します。

構文

**strload** [ **[-u](#page-312-0)** | **[-q](#page-312-1)** ] [ **[-f](#page-312-2)** *File* ] [ **[-d](#page-312-3)** *List* ] [ **[-m](#page-312-4)** *List* ]

説明

**strload** コマンドにより、システム管理者は、ドライバーとモジュールのロードとアンロード、ならびに PSE とそれに従属するもののロード状況の照会を実行することができます。

デフォルトでは、**strload** コマンドは **/etc/pse.conf** ファイルに従って PSE をロードします。 **-f** フラグに より、管理者は代替構成ファイルを使用できます。 **-d** フラグおよび **-m** フラグを使用して、構成ファイ ルには存在しないドライバー (新しくドライバーが開発されている場合など) やモジュールを指定します。 **-q** フラグは、参照されたドライバーおよびモジュールのシステム・ロード状況 (カーネルの存在) を報告 します。

構成ファイル

構成ファイルは、フラットな ASCII 形式の、行指向型データベースです。コメントは # (ポンド記号) で 始まり、その行の最後まで続きます。 ブランク行は無視されます。各レコードの形式は以下のとおりで す。

attributes filename [argument [node [minor ...] ] ]

フィールドはスペース、タブ、またはその両方で区切られます。 - (ハイフン) はフィールド名として指定 することができ、デフォルト値が使用されることを示します。フィールドは以下のように定義されます。

項目 説明 attributes ロードする拡張を記述します。以下の値を使用できます。

- **d** ドライバーを指定します。
- **m** モジュールを指定します。
- **s** 標準 (クローンではない) デバイスとしてのノードを作成します。
- **+** 拡張が 1 回または複数回、構成できるように指定します。この値は、拡張ファイル名を含むすべて の行について指定しなければなりません。

項目 説明

filename 拡張を含むオブジェクト・ファイルを指定します。ロード、アンロードまたは照会するドライバーまたはモジュー ルのファイル名の中に "/" (スラッシュ) を含んでコマンドが発行される場合、**strload** コマンドはファイル名フィ ールドの値を明示的に使用します。ファイル名エントリーの中に "/" がない場合、**strload** コマンドは最初に現行 ディレクトリー内のドライバーまたはモジュールのコピーを探します。現行ディレクトリー内にドライバーまたは モジュールがない場合、**strload** は **/usr/lib/drivers/pse** ディレクトリー内のドライバーまたはモジュールを探しま す。

注**: strload** コマンドはルート・ディレクトリー (/) から発行してください。ロード、アンロード、 および照会を行う **strload** コマンドは、常に同じディレクトリーから発行される必要があります。

カーネル・エクステンション・ローダーでは、ロード、アンロード、および照会で使用されるパス名を必ず 同一にする必要があります。これは、**strload** によるファイル名の決定方法とともに、問題を引き起こすこ とがあります。 **strload** コマンドで使用されるパス名内のすべてのバイトは、カーネル・エクステンショ ン・ローダーで使用されるパス名内の、位置が対応するすべてのバイトと完全に一致しなければなりませ ん。なぜなら、カーネルは一致するものを探すときに、ファイル名に対して **strcmp()** 関数を実行するから です。 **strload** コマンドが別のディレクトリーから発行されてモジュールまたはドライバーをアンロード すると、以下のいずれかのイベントが生じます。

- v **strload** コマンドが新しい現行ディレクトリーでドライバーまたはモジュールのコピーを見つけられない 場合、**strload** は **/usr/lib/drivers/pse** ディレクトリー内のドライバーまたはモジュールをアンロードし ようとします。しかし、このパス名は、ローダーがそのドライバーまたはモジュールとしてログに記録 したパス名と同じでない場合があります。パス名が同じでない場合、**strload** コマンドは失敗します。
- v **strload** コマンドが新しい現行ディレクトリーでモジュールまたはドライバーのもう 1 つのコピーを見 つけた場合、パス名は同じになり、ローダーはロード済みのドライバーまたはモジュールを正しくアン ロードします。したがって、**strload** コマンドは成功しますが、結果はユーザーが意図したとおりになる とは限りません。

次に例を示します。

以下のシナリオ (推奨ではありません) を使用すると、別名が「A」である「spx」がアンロードされます。 これは、望んだ結果ではないかもしれません。

```
mkdir /tmp/foo /tmp/bar
cp /usr/lib/drivers/pse/spx /tmp/foo/A
cp /bin/ls /tmp/bar/A
cd /tmp/foo
strload -dA # The loader knows the path and filename as
                  # "A" because "A" is found in the current
                  # directory
cd /tmp/bar<br>strload -q -d A
                 # Reports "yes" because there is "A" in the
                  # current directory. Note that the file "A"
                  # in /tmp/bar is NOT the same file "A" in
                  # /tmp/foo, but the loader does not care
                 # because it identifies the file by
                  # pathname.
strload -u -d A # Unloads spx (also known as "A")!
以下はエラーのシナリオです。
mkdir /tmp/foo2 /tmp/bar2
cp /usr/lib/drivers/pse/spx /tmp/foo2/A
cd /tmp/foo2
strload -d A \# The loader knows the path and filename as
                 # "A"because "A" is found in the current
                 # directory.
cd /tmp/bar2
```
strload  $-q$  -d A  $#$  Answers "no". There is no filename # in /tmp/bar2 that matches "A", so strload # prepends pathname "/usr/lib/drivers/pse" to # "A". "/usr/lib/drivers/pse/A" is not found, # so strload answers "no". strload -u -d A # Fails - "A" does not exist. 以下はエラーのシナリオです。 cd /usr/lib/drivers/pse strload  $-d$  spx  $#$  The loader knows the path and filename as # "spx" because "spx" is found in the # current directory. cd / strload -q -d spx # Answers "no". There is no filename in / # that matches "spx", so strload prepends # the pathname "/usr/lib/drivers/pse" to # "spx". "/usr/lib/drivers/pse/spx" is found # since it exists, so strload gives # "/usr/lib/drivers/pse/spx" to the loader. # The strcmp() fails since # "/usr/lib/drivers/pse/spx" and "spx" do # not match exactly. strload -u -d spx # Fails - "spx" does not exist. 項目 説明 argument **strload** コマンドに対しては意味がありません。このフィールドはオプショナルです。構成ルーチンが呼び出され たときに拡張に渡されます。その解釈はその拡張に固有です。デフォルトの引数は、filename フィールドの値で す。

node 生成するノードの名前を指定します。このフィールドはオプショナルです。ドライバーにのみ適用され、ドライバ ーがロードされた際、生成ノード名として使用されます。デフォルトでは、生成ノードは **/dev/**filename です。 minor このドライバー用に作成する、追加の非クローン・ノードを指定します。このフィールドはオプショナルです。ノ ード名はマイナー番号をクローン化されたドライバー・ノード名に追加することによって生成されます。 5 つ以 上のマイナー番号は指定できず (0 から 4 まで)、マイナー番号ごとに 1 つずつノードが生成されます。

**-d** フラグおよび **-m** フラグを指定すると、構成ファイルは、以下のようにコマンド・ラインに明示的に指 定されていない限り無視されます。

strload -f /tmp/my.conf -d newdriver

注**: -d** フラグおよび **-m** フラグは、構成ファイルをオーバーライドしません。つまり、ドライバー **dgb** が構成ファイルを使用してロードされると、**-d** フラグはそれを再ロードしようとしますが失敗 します。構成ファイルは、**-d** フラグおよび **-m** フラグの前に処理されます。

**-d** フラグおよび **-m** フラグの *List* 変数は、それぞれが 1 つの PSE ドライバーまたはモジュールを含ん でいるファイル名をコンマで区切ったリストです。構成プロセスは、以下の形式のうちの 1 つの行を構成 ファイル内で見つけたかのように処理を続行します。

- d filename
- m filename

### フラグ

項目 説明

- <span id="page-312-3"></span>**-d** *List* ロードまたはアンロードする PSE デバイス・ドライバーをリストします。 *List* 変数には、ドライバーのオブジェク ト名をコンマで区切って指定します。
- <span id="page-312-2"></span>**-f** *File File* 変数で示されるファイルに含まれる構成情報に従って PSE を構成します。デフォルトの構成ファイルは **/etc/pse.conf** です。
- <span id="page-312-4"></span>**-m** *List* ロードまたはアンロードする PSE モジュールをリストします。 *List* 変数には、モジュールのオブジェクト名をコン マで区切って指定します。
- <span id="page-312-1"></span><span id="page-312-0"></span>**-q** 拡張のロード状況を報告します。
- **-u** 拡張をアンロードします。

セキュリティー

**RBAC** ユーザーおよび **Trusted AIX** ユーザーへの注意**:** このコマンドは特権命令を実行できます。 特権 命令を実行できるのは特権ユーザーのみです。 権限および特権についての詳細情報は、「セキュリティ ー」の『特権コマンド・データベース』を参照してください。 このコマンドに関連した特権および権限の リストについては、**lssecattr** コマンドまたは **getcmdattr** サブコマンドの項を参照してください。

例

1. 以下のコマンドを入力すると、PSE (まだロードされていない場合)、**/usr/lib/drivers/pse/** ディレクト リーの dgb ドライバーと ssb ドライバー、および現行ディレクトリーの aoot モジュールをロードし ます。しかし、構成ファイルは使用しません。

root# strload -d dgb,ssb -m ./aoot

- 2. aoot モジュールだけをアンロードするには、以下のように入力します。 root# strload -u -m ./aoot
- 3. 以下のコマンドを入力して、spx ドライバーの存在の有無を尋ねます。

```
root# strload -q -d
spx
```
存在しない場合は、以下のように出力されます。

spx : no

4. 以下に構成ファイルの例を示します。

#example configuration file

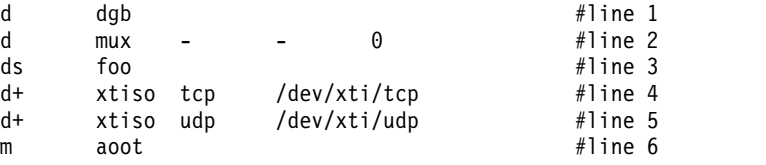

1 行目は、dgb ドライバー拡張を /dev/dgb という名前のクローン化されたデバイスとしてロードしま す。 dgb 構成ルーチンに渡される引数は dgb です。

2 行目は、mux ドライバー拡張を /dev/mux という名前のクローン化されたデバイスとしてロードし、 マイナー番号 0 (ゼロ) の標準デバイス名 /dev/mux0 を生成します。 (0 から 4 までのマイナー番号 を使用して、5 つを超えるデバイス名を作成することはできません。)

3 行目は、foo ドライバー拡張を /dev/foo という名前の標準デバイス (クローン化されていない) と してロードします。マイナー番号は 0 です。

4 行目と 5 行目は、xtiso ドライバー拡張をロードし、一度は tcp として、また一度は udp とし て、二度構成します。生成されるクローン・ノードは /dev/xti/tcp および /dev/xti/udp です。 xtiso の構成ルーチンは、一度は引数 tcp で、一度は引数 udp で、二度呼び出されます。

6 行目は aoot モジュール拡張をロードします。ノードは作成されず、構成ルーチンに値 aoot が渡さ れます。

5. ストリーム **dlpi** ドライバーをロードするには、次のように入力します。

strload -f /etc/dlpi.conf

#### ファイル

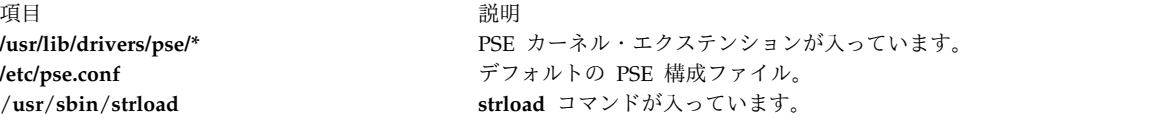

#### 関連資料:

135 ページの『slibclean [コマンド』](#page-144-0)

291 ページの『strerr [デーモン』](#page-300-0)

#### 関連情報:

### STREAMS の概要

トラステッド AIX®

ポータブル・ストリーム環境でのドライバーおよびモジュールの構成

## **strreset** コマンド

## 目的

ストリームをリセットします。

### 構文

**strreset** [ **-M** *Major* ] [ **-m** *Minor* ]

説明

**strreset** コマンドは、ストリーム・ヘッドに M\_FLUSH メッセージを生成してオープン・ストリームをリ セットします。主にブロック化ストリームをリセットするためにこれを使用します。ストリームを再オープ ンするのが不可能なとき、I\_FLUSH ioctl() またはこれと同等のコマンドを発行してください。このような 状態は、モジュールのクローズ・ルーチン内でスリープ中のプロセスについて、信号がプロセスに送信でき ないとき (例えば、ゾンビ・プロセスが存在する場合など) に、生じることがあります。

### フラグ

うちょう うちょう うちのう うちのう うちのう うちのう うちのう こうきょう うちのう こうきょう こうきょう こうきょう こうきょう こうきょう こうきょう こうきょう こうきょう こうきょう こうきょう **-M** *Major* リセットするストリームに関連したスペシャル・ファイルにメジャー番号を指定します。 **-m** *Minor* リセットするストリームに関連したスペシャル・ファイルにマイナー番号を指定します。

### 終了状況

このコマンドは、以下の終了値を戻します。

項目 説明 **0** 正常終了。 **>0** エラーが発生しました。

### セキュリティー

アクセス制御 : このコマンドを実行するには、root 権限が必要です。

監査イベント : N/A

### ファイル

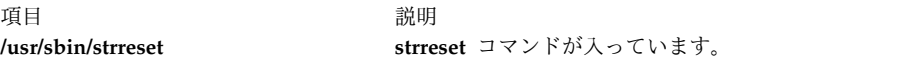

# **strtune** コマンド

### 目的

このコマンドには、以下のようないくつかの関連機能があります。

- v ストリーム・チューナブル・パラメーターを獲得または設定する。
- v コンポーネント・トレースを使用してトレースするオブジェクトを定義する。
- ストリーム・モジュールのチューナブル値をリストする。
- v アクティブ・キューのチューナブル値をリストする。

### 構文

**strtune** {**-n** *[name](#page-315-0)* **| -q** *[addr](#page-315-1)*} **-o** *[tunable\\_name](#page-315-2)*[=*[value](#page-315-3)*] **-o** *tunable\_name*[=*value*] ...

**strtune** [**-n** *[name](#page-315-4)* **| -q** *[addr](#page-315-5)* [**[-a](#page-315-6)**]] **-o** *[trclevel](#page-315-2)*[=*[value](#page-315-7)*]

**strtune** [**[-M](#page-315-8)** ]

**strtune** [**[-Q](#page-315-9)** ]

**strtune** [**-f** *[tunefile](#page-315-10)* ]

#### 説明

このコマンドは、値の表示またはリストに使用されるときは、その使用に制限はありませんが、このコマン ドを使用してチューナブル値を変更したり、あるいはトレースするオブジェクトを定義するときは、root 権限を持つ必要があります。

# フラグ

<span id="page-315-4"></span><span id="page-315-3"></span><span id="page-315-2"></span><span id="page-315-1"></span><span id="page-315-0"></span>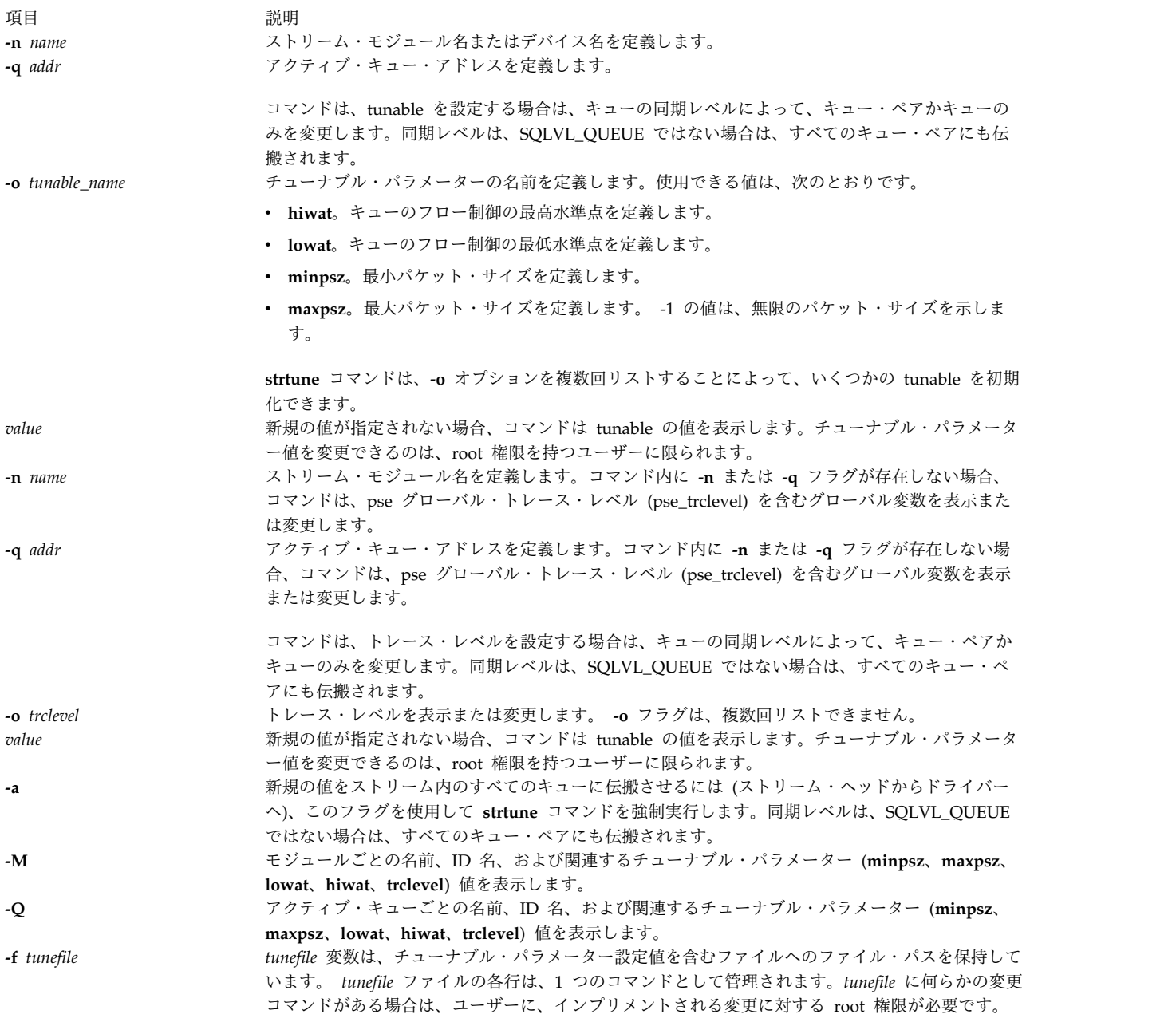

# <span id="page-315-10"></span><span id="page-315-9"></span><span id="page-315-8"></span><span id="page-315-7"></span><span id="page-315-6"></span><span id="page-315-5"></span>終了状況

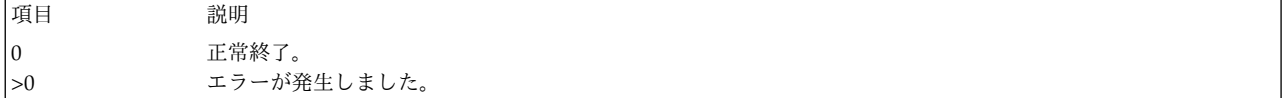

### 例

1. **ldterm** モジュールの **hiwat** チューナブル値を表示するには、次のように入力します。

strtune -n ldterm -o hiwat

2. root 権限を持っていて、**ldterm** モジュールの **hiwat** の値を 8192 に設定するには、次のように入力 します。

strtune -n ldterm -o hiwat=8192

3. 以下の行を実行するには、次のように入力します。

-n udp6 -o lowat=256 -n dlpi -o hiwat=4096 -o lowat=128 -o minpsz=128

これらは、**/tmp/ff** ファイルにリストされています。

strtune -f /tmp/ff

これにより、以下のコマンドが実行されます。

strtune -n udp6 -o lowat=256 strtune -n dlpi -o hiwat=4096 -o lowat=128 -o minpsz=128

#### ファイル

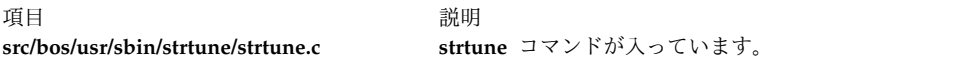

# **struct** コマンド

### 目的

FORTRAN プログラムを RATFOR プログラムに変換します。

### 構文

**struct** [ **[-s](#page-317-0)** ] [ **[-i](#page-317-1)** ] [ **[-a](#page-317-2)** ] [ **[-b](#page-317-3)** ] [ **[-n](#page-317-4)** ] [ **[-t](#page-317-5)***Number* ] [ **[-c](#page-317-6)***Number* ] [ **[-e](#page-317-7)***Number* ] [ *File* ]

#### 説明

**struct** コマンドは、 *File* (デフォルトは標準入力) で指定された FORTRAN プログラムを RATFOR プロ グラムに変換します。 RATFOR 制御構造は、可能な場合には必ず、オリジナルの FORTRAN を置き換え ます。ステートメント番号は、必要な場合だけ表示されます。ホレリス文字定数を引用符で囲まれた文字列 に変更すること、および関係演算子を記号に (例えば、**.GT.** を **>**) 変更することなどの外見上の変更が行 われます。出力は適切に字下げされます。

**struct** コマンドは、FORTRAN 66 の構文を理解しますが、FORTRAN 77 は完全には理解しません。入力 の FORTRAN プログラムに RATFOR の予約語である ID が含まれている場合には、そのプログラムを 構造化しても、有効な RATFOR プログラムにはなりません。生成されるラベルが 32767 個を超えること はできません。ターゲットを指定しないで **goto** ステートメントを取得する場合は、 **-e** フラグを使用して みてください。

# フラグ

<span id="page-317-6"></span><span id="page-317-3"></span><span id="page-317-2"></span>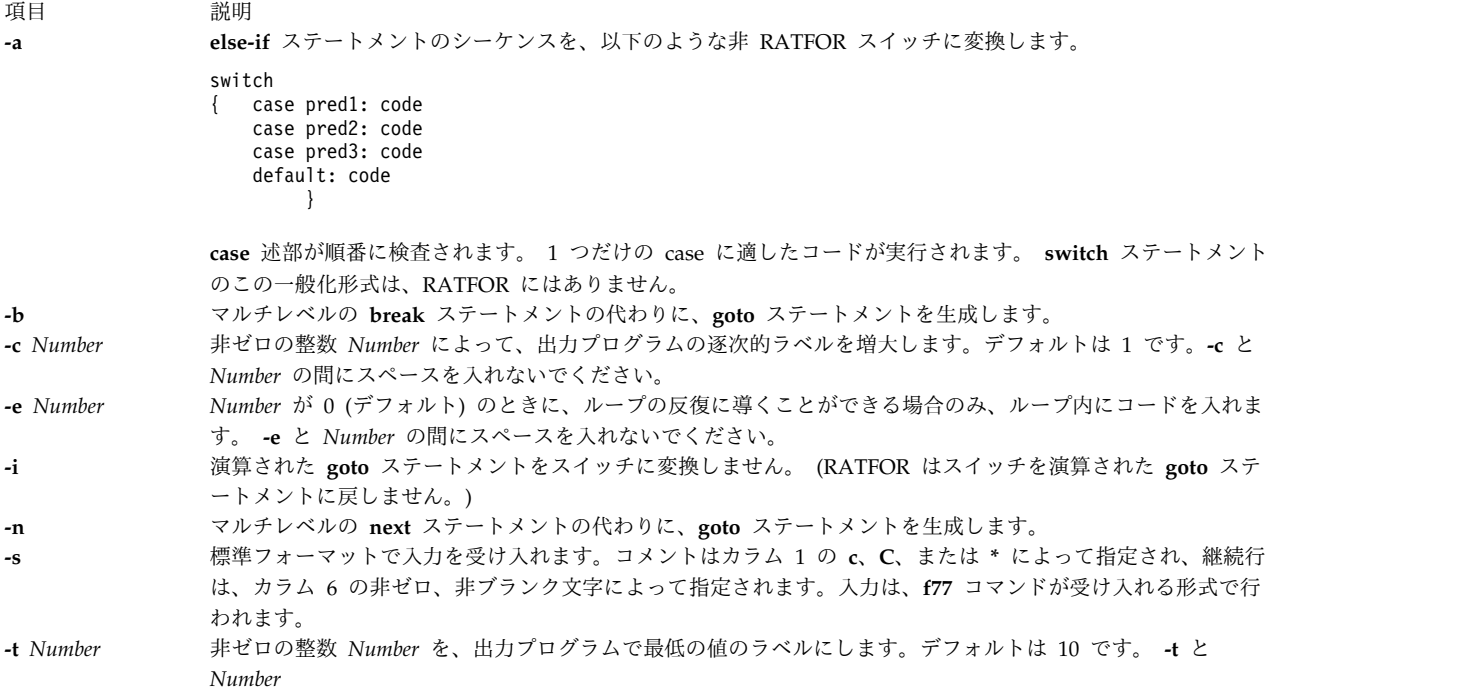

<span id="page-317-7"></span><span id="page-317-5"></span><span id="page-317-4"></span><span id="page-317-1"></span><span id="page-317-0"></span>の間にスペースを入れないでください。

*Number* がゼロでなければ、小さなコード・セグメントがグループに入るのを許可します。ゼロであれば、 ループ・セグメントを含むいくつかの場所への出口があり、そのループからしかセグメントに到達できませ ん。この場合、小さいというのは、コード・セグメント内のステートメントの数に近いが、等しくはない程 度を意味します。 *Number* の値には、10 未満を使用することをお勧めします。

### 例

FORTRAN プログラム test.f を RATFOR プログラム newtest.ratfor に変換するには、以下のように 入力します。

struct -s -i -n -t2 test.f > newtest.ratfor

### ファイル

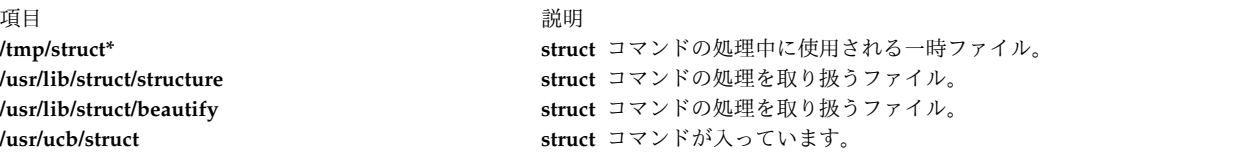

関連情報:

asa コマンド

fsplit コマンド コマンドの概要

### **sttinet** メソッド

### 目的

inet インスタンスを使用可能にします。

### 構文

**sttinet** [ **[-l](#page-318-0)** *Interface* ...]

### 説明

**sttinet** メソッドは、**ifconfig** コマンドを呼び出して inet インスタンスを使用可能にし、inet インスタン スの状況フラグを AVAILABLE に設定します。

<span id="page-318-0"></span>注**: sttinet** メソッドはプログラミング・ツールであり、コマンド・ラインから実行してはなりませ  $h<sub>o</sub>$ 

### フラグ

うちに こうしょう つきのう うちのう うちのう つきのう 説明 こうしょう こうしょう こうしょう 説明 **-l** *Interface ...*使用可能にする特定のインターフェースを指定します。インターフェース指定しない と、構成されているすべてのインターフェースが開始されます。

### 例

以下のメソッドは inet インスタンスを使用可能にします。 sttinet -l tr0 -l tr1 関連情報: ifconfig コマンド mkdev コマンド デバイス・メソッドの書き込み プログラマーのためのオブジェクト・データ・マネージャー (ODM) の概要 TCP/IP ネットワーク・インターフェース

# **stty-cxma** コマンド

目的

128 ポート非同期サブシステムの TTY 構成の端末オプションを設定および報告します。

### 構文

**stty-cxma** [ **[-a](#page-319-0)** ] [ **[-g](#page-319-1)** ] [ *Option(s)* ] [ *ttyName* ]

説明

**stty-cxma** コマンドは、フラグまたはオプションを指定しないと、現在の標準入力である tty デバイスに 対して **stty** コマンドによって報告されたすべての標準パラメーターだけでなくすべての 128 ポートへの 特殊ドライバー設定値およびモデム・シグナルを報告します。

*ttyName* パラメーターを指定して、標準入力以外の tty デバイス用のオプションを設定または報告できま す。 *ttyName* パラメーターは、**tty0** のように tty 名だけでも、**/dev/tty0** のように前に **/dev/** を付けて も、いずれでも構いません。このオプションは、モデム制御回線上で、キャリアが存在しない際に使用され ます。

フロー制御設定値の変更、透過的な表示オプションの設定、モデム制御回線の強制、すべての tty 設定値 の表示などのために、さらにオプションを指定できます。認識されなかったオプションは、**stty** コマンド に解釈のために渡されます。

### フラグ

項目 説明

<span id="page-319-0"></span>**-a stty -a** で報告された標準 tty 設定値だけでなく、すべての固有の 128 ポート設定値を標準出力に書き出します。

項目 説明

<span id="page-319-1"></span>**-g** 別の stty コマンドで使用できる形式で、オプション設定を標準出力に書き出します。

### オプション

以下のオプションにより、直ちに実行する一時的なアクションを指定します。

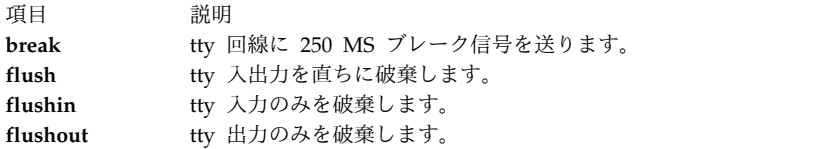

以下のオプションで指定されるアクションは、デバイスがクローズされるまで有効です。次にデバイスがオ ープンされたときは、デフォルト値が使用されます。

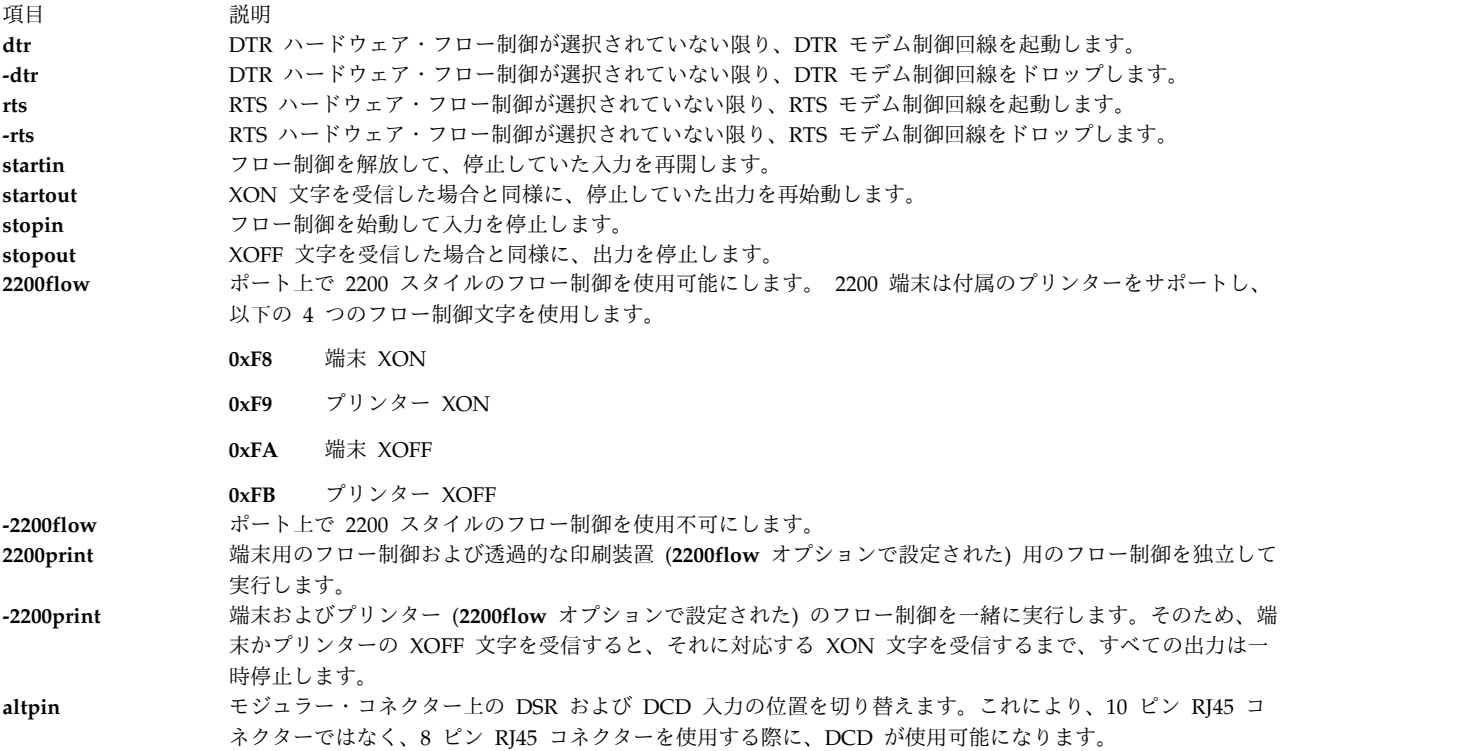

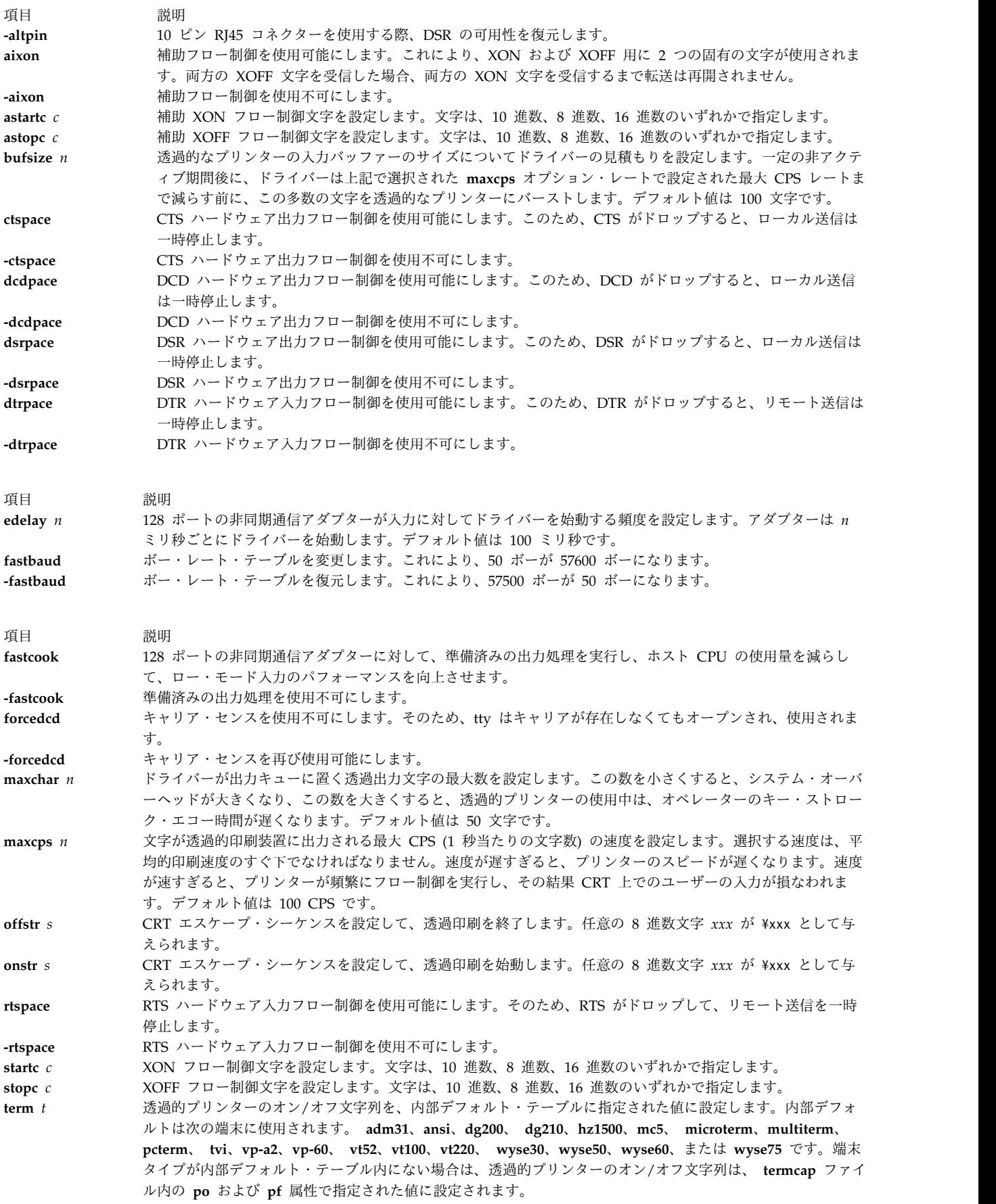

例

1. 128 ポートの非同期コントローラー上で /dev/tty0 として構成された tty ポートについて、すべての 標準 tty 設定値だけでなく、すべての固有の 128 ポート設定値を表示するには、以下のように入力し ます。

stty-cxma -a tty0

2. 128 ポートの非同期コントローラー上で /dev/tty3 として構成された tty ポートで、8 ピン RJ45 コ ネクターを使用する際に DCD を使用可能にするには、以下のように入力します。

stty-cxma altpin tty3

このコマンドにより、モジュラー・コネクター上の DSR および DCD 入力の位置が交換されます。

ファイル

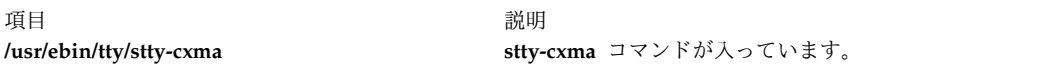

#### 関連資料:

『stty コマンド』

# **stty** コマンド

### 目的

ワークステーションの動作パラメーターの設定、リセット、報告を行います。

### 構文

**stty** [ **[-a](#page-322-0)** ] [ **[-g](#page-322-1)** ] [ *[Options](#page-322-2)* ]

#### 説明

**stty** コマンドは、現在の標準入力であるデバイスに対して、いくつかの I/O オプションを設定します。こ のコマンドは、現在の標準出力であるデバイスへ出力を書き出します。

本バージョンのオペレーティング・システムは、標準 X/Open Portability Guide Issue 4 インターフェー スを使用して端末を制御し、 POSIX および BSD インターフェースとの互換性を保ちます。 **stty** コマン ドは、POSIX と BSD 準拠のオプションをサポートしていますが、POSIX オプションを使用するようにし てください。旧バージョンの **BSD** オプションとそれに対応する POSIX オプションのリストも掲載され ています。

tty デバイスからの標準入力をリダイレクトするときは、次のように入力します。

stty -a </dev/ttyx

**stty** コマンド (POSIX) は、その tty の **open()** を待つ間、RS-232 キャリア検出シグナルが入るまで停止 します。この規則の例外が発生するのは、**clocal** または **forcedcd** (128 ポートのみ) オプションが設定さ れている場合です。

### フラグ

- <span id="page-322-0"></span>項目 説明
- <span id="page-322-1"></span>**-a** すべてのオプション設定の現在の状態を標準出力に書き出します。
- **-g** 別の **stty** コマンドで使用できる形式で、オプション設定を標準出力に書き出します。

### <span id="page-322-2"></span>オプション

**stty** コマンドは、以下のカテゴリーのオプションをサポートします。

- v [制御モード](#page-322-3)
- [入力モード](#page-322-4)
- v [出力モード](#page-323-0)
- v [ローカル・モード](#page-324-0)
- [ハードウェア・フロー制御モード](#page-324-1)
- v [制御文字の割り当て](#page-325-0)
- v [結合モード](#page-326-0)
- v [ウィンドウ・サイズ](#page-326-1)

```
制御モード
```
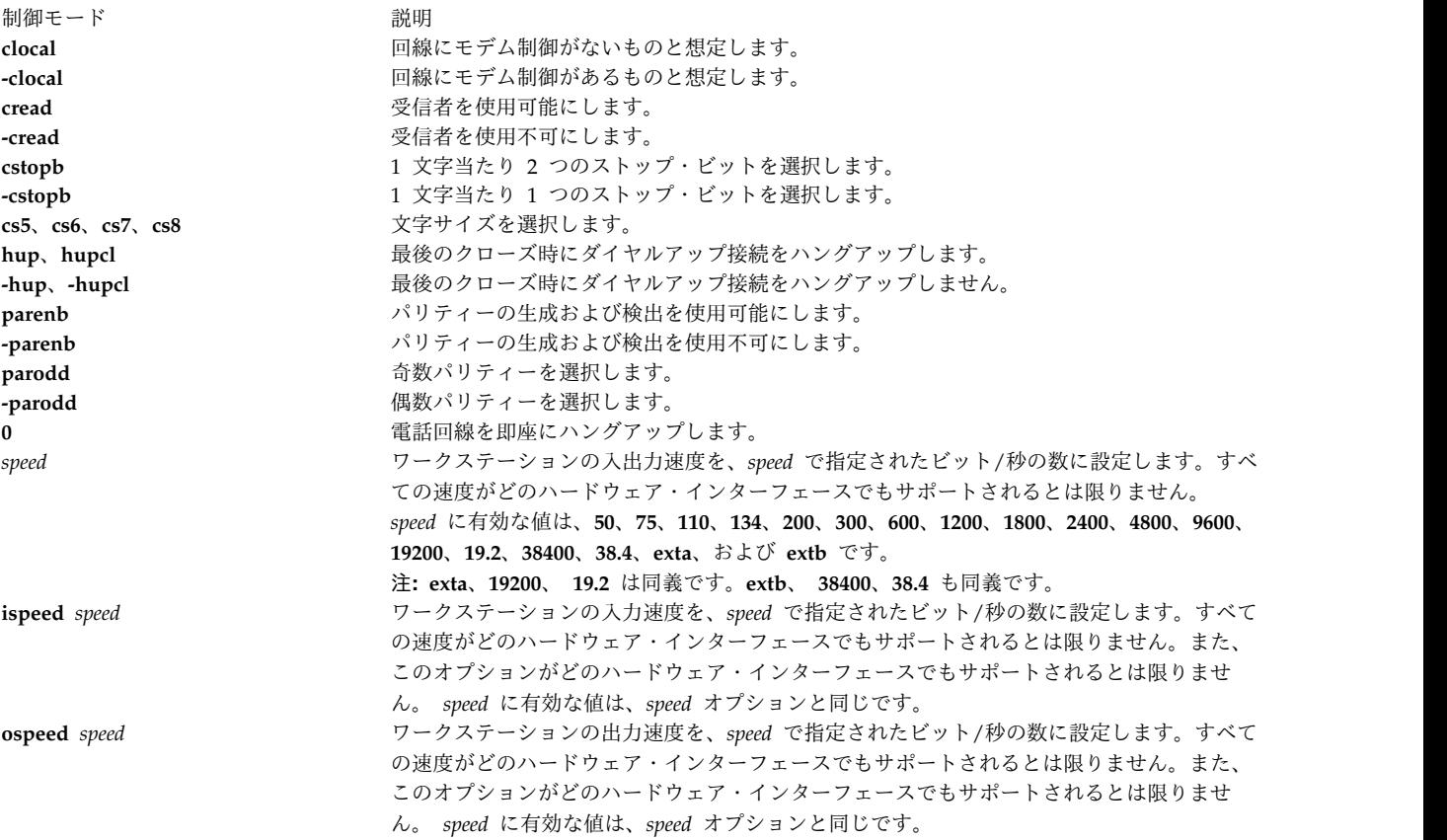

<span id="page-322-5"></span><span id="page-322-4"></span>入力モード

<span id="page-323-0"></span>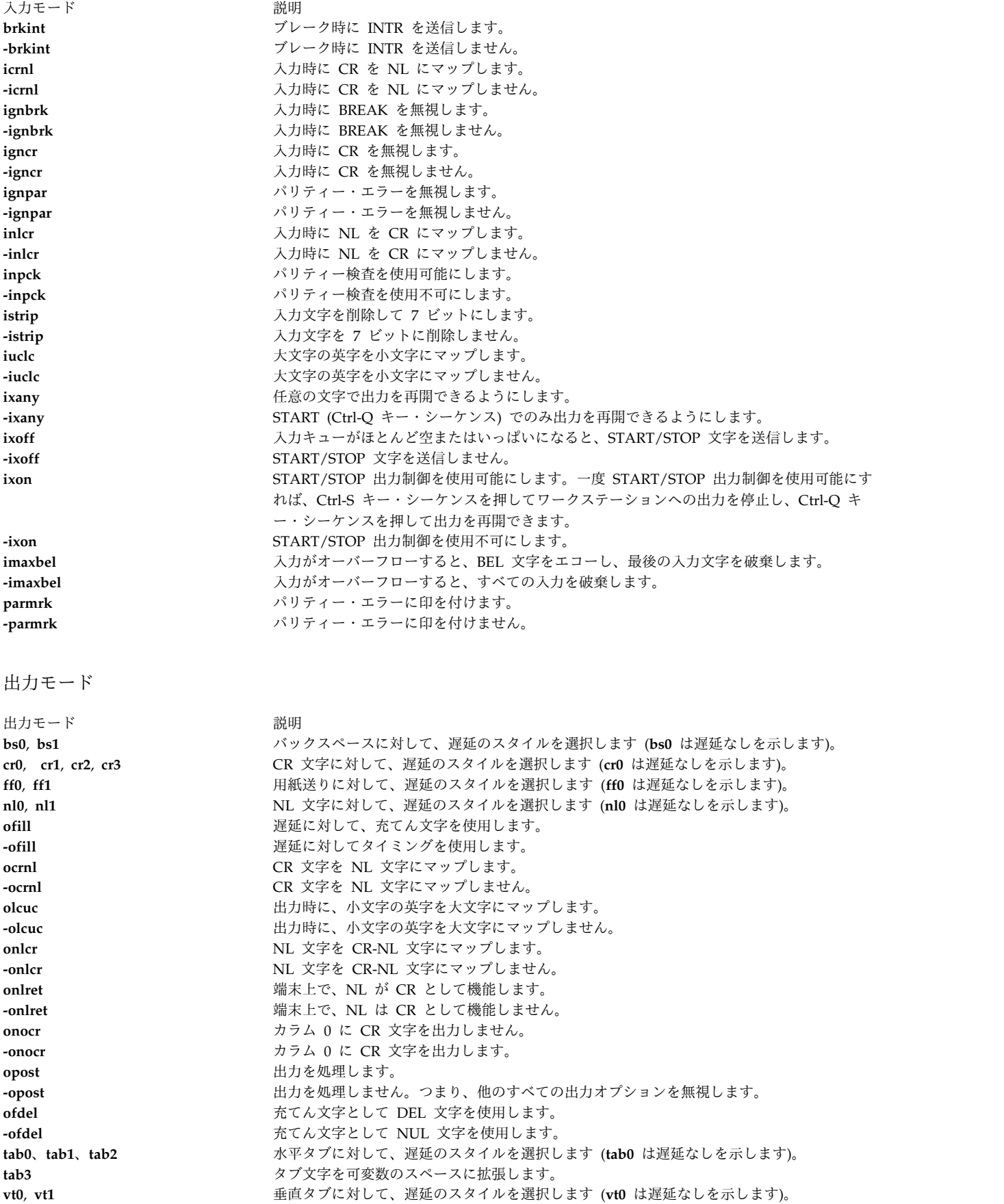
ローカル・モード

<span id="page-324-9"></span><span id="page-324-8"></span><span id="page-324-7"></span><span id="page-324-6"></span><span id="page-324-5"></span><span id="page-324-4"></span><span id="page-324-3"></span><span id="page-324-2"></span>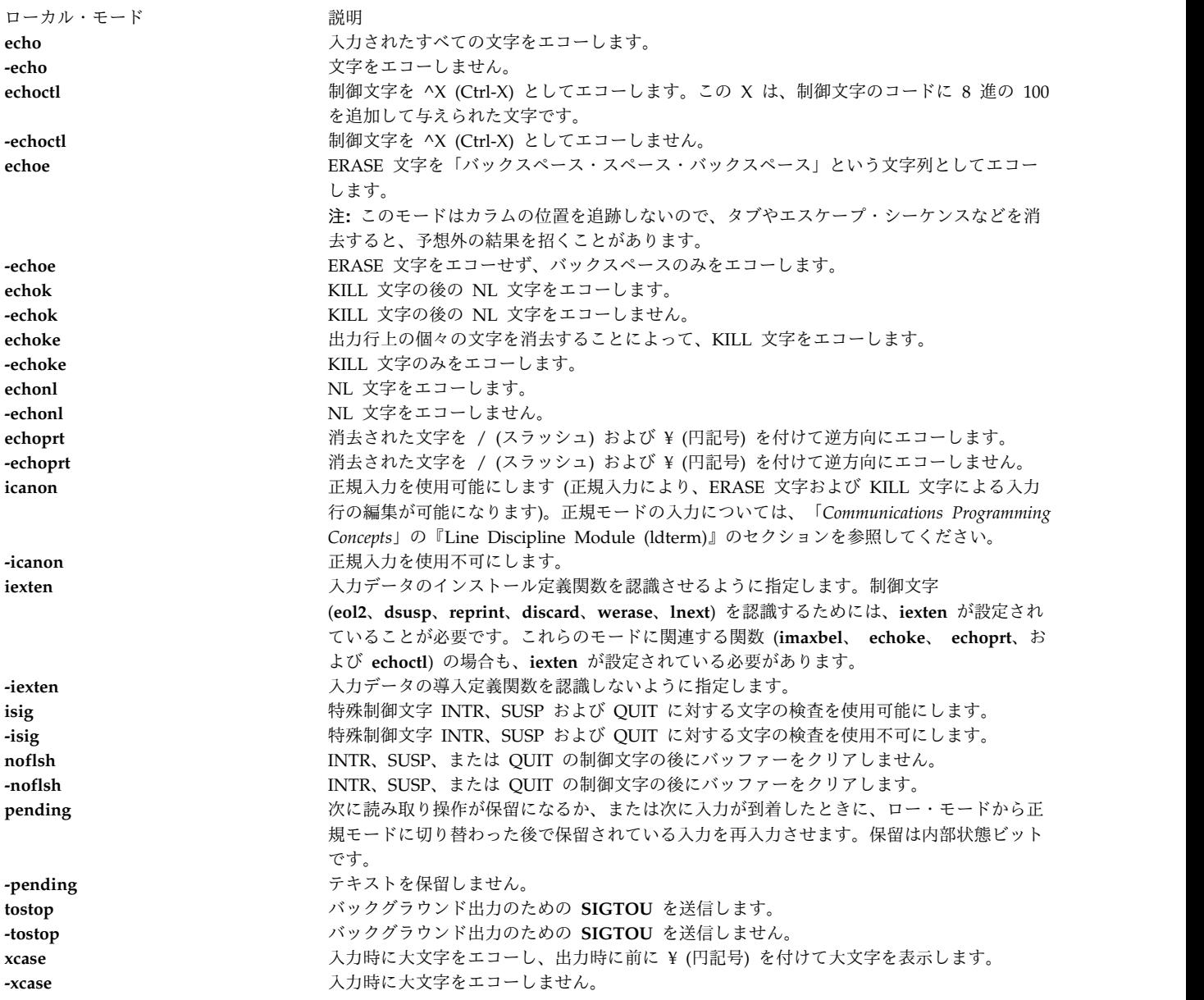

<span id="page-324-1"></span><span id="page-324-0"></span>ハードウェア・フロー制御モード

以下のオプションは、X/Open Portability Guide Issue 4 標準への拡張機能です。

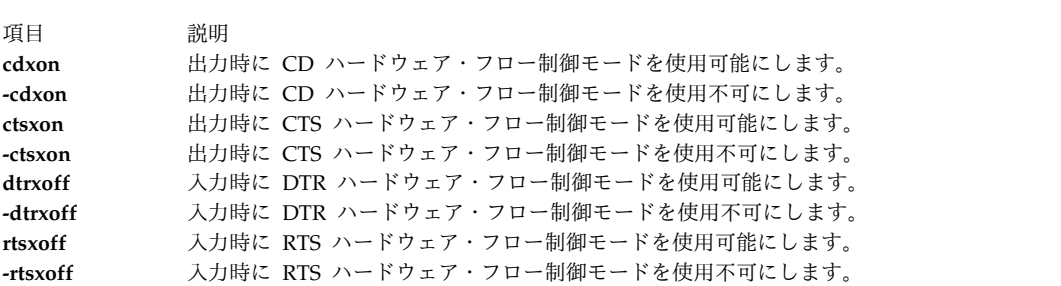

### 制御文字の割り当て

文字列に制御文字を割り当てるには、以下のように入力します。 stty Control String

*Control* パラメーターとして、intr、 quit、 erase、 kill、 eof、 eol、 eol2、 start、 stop、 susp、 dsusp、 reprint、 discard、 werase、 lnext、 min、 または time 文字を指定できます。(**-icanon** オプ ションには min または time 文字を使用してください)。

注**:** min および time の値は、文字の値ではなく、整数値として解釈されます。

*String* パラメーターには、c などの任意の 1 文字を使用できます。この制御割り当ての例を以下に示しま す。

stty stop c

制御文字を割り当てるもう 1 つの方法は、 ¥^ (円記号、脱字記号) から成る文字の並びの後に 1 文字が 付いた文字列を入力する方法です。^ (脱字記号) の後の 1 文字が以下の表の *^*c (脱字記号、c) 欄にリス トされている場合、対応する制御文字の値が設定されます。例えば、? (疑問符) を使用して DEL 制御文 字を割り当てるには、以下のように、¥^? (円記号、脱字記号、疑問符) 文字列を入力します。

#### stty erase ¥^?

stty における脱字記号制御文字

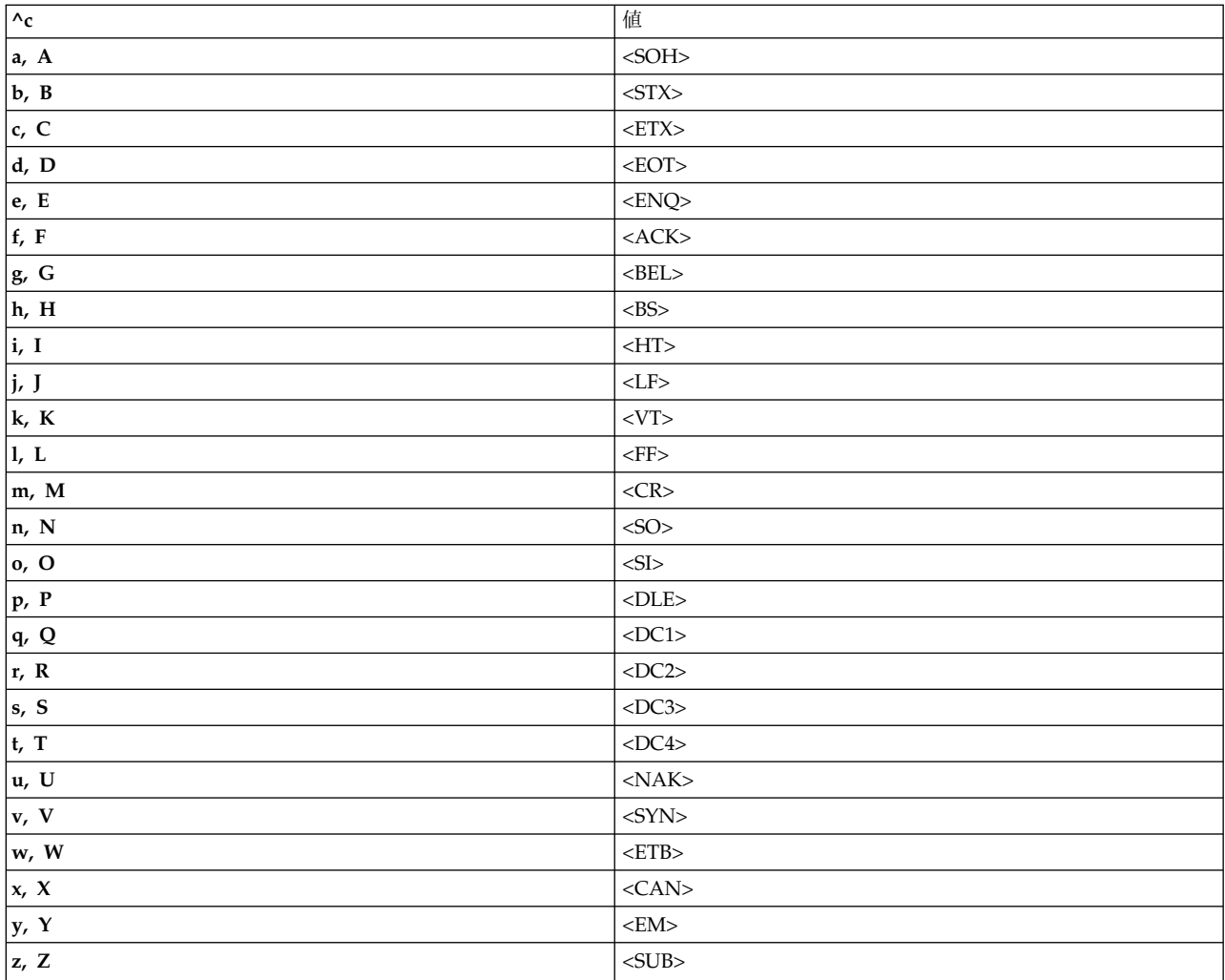

stty における脱字記号制御文字

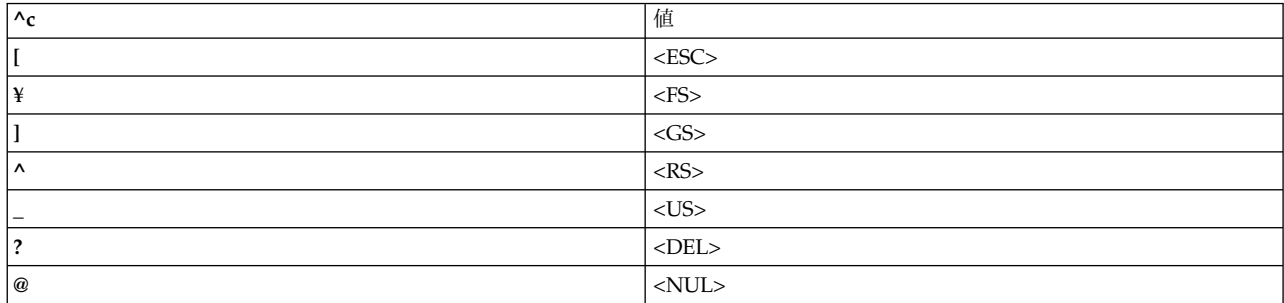

<span id="page-326-5"></span><span id="page-326-4"></span><span id="page-326-2"></span><span id="page-326-1"></span>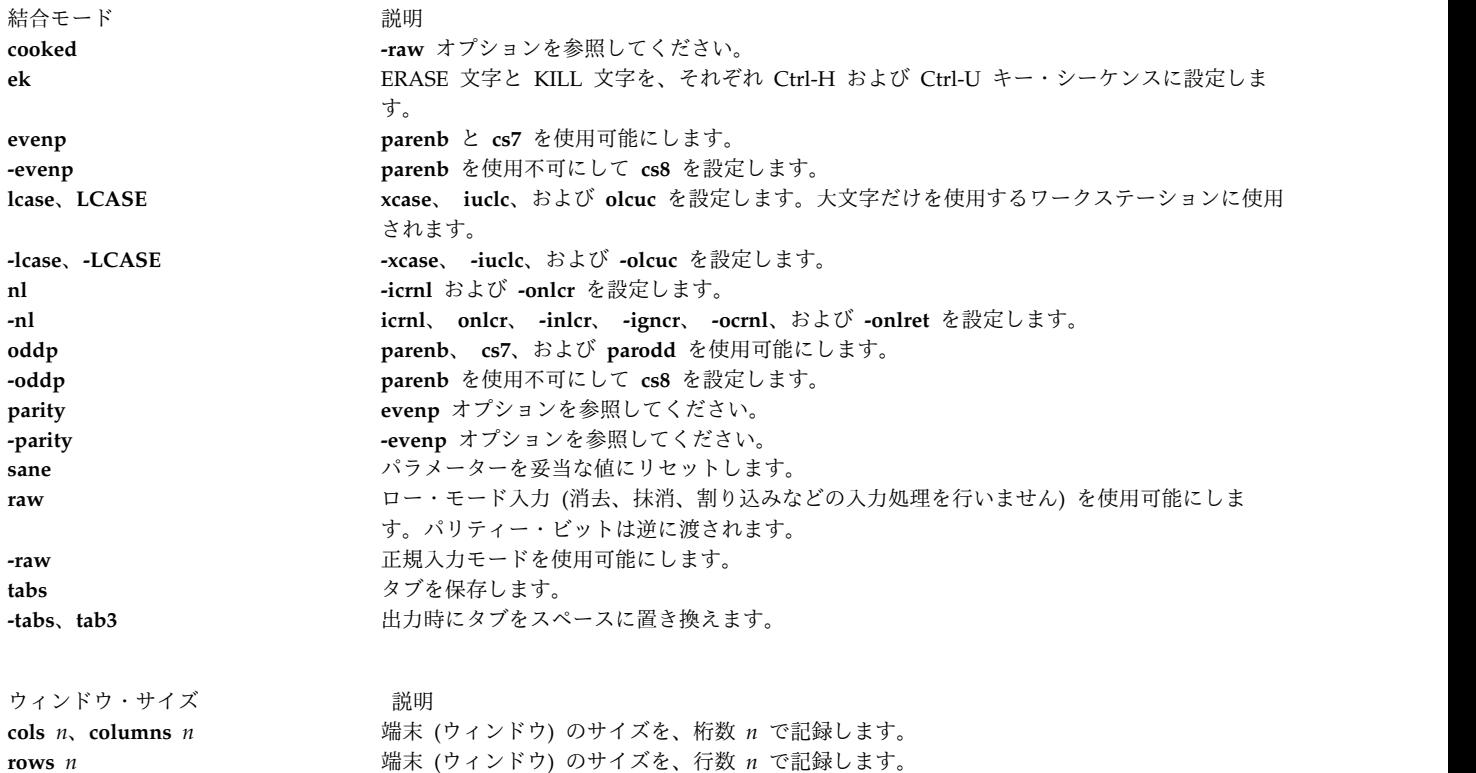

# 旧バージョンのオプション

以下の BSD オプションは、**stty** コマンドによってサポートされます。それぞれ、推奨の POSIX オプショ ンを記載してあります。

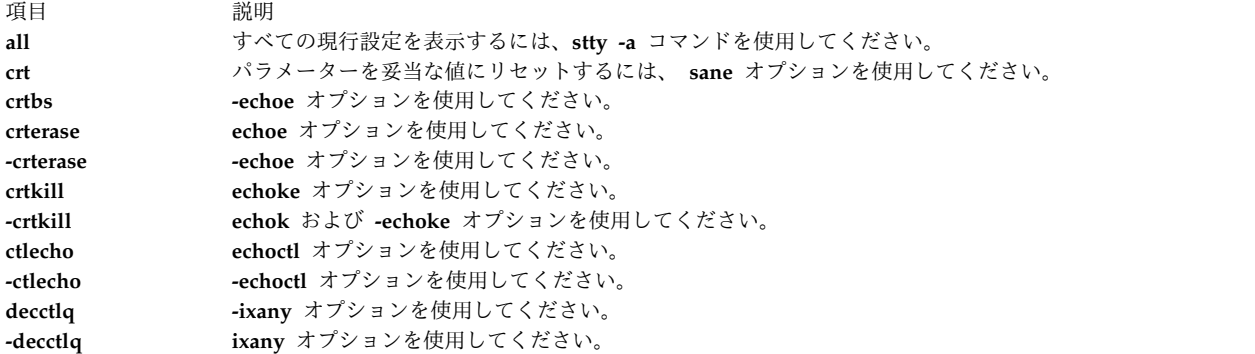

<span id="page-326-3"></span><span id="page-326-0"></span>size **http://www.dice.com/dice/dice/sizer/sizer/sizer/sizer/sizer/sizer/sizer/sizer/sizer/sizer/sizer/sizer/size** 

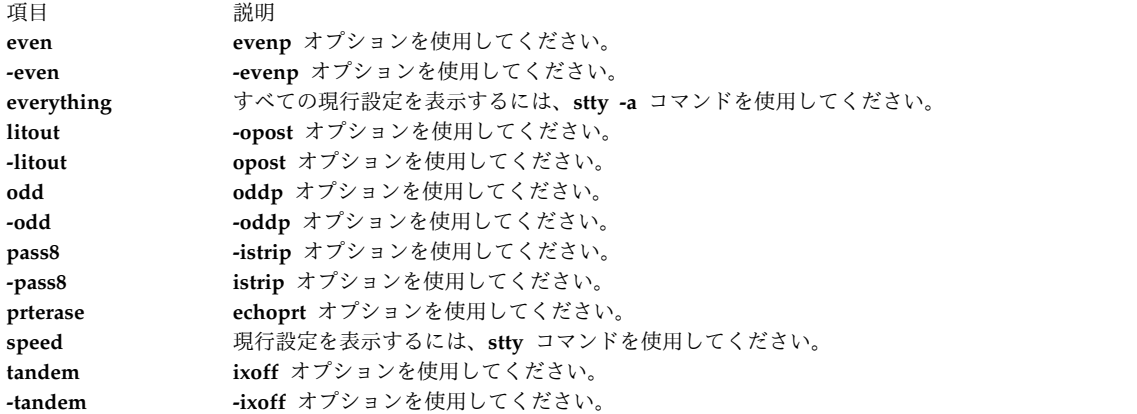

例

1. ワークステーション構成の簡潔なリストを表示するには、以下のように入力します。

stty

これによって、デフォルトではない設定がリストされます。

2. ワークステーション構成の完全なリストを表示するには、以下のように入力します。

stty [-a](#page-322-3)

3. 画面上でのリストのスクロールを停止するキー・シーケンスを使用可能にするには、以下のように入力 します。

stty ixon ixany

これによって、**ixon** モードが設定されます。このモードでは、Ctrl-S キー・シーケンスを押すことに より、ランナウェイ・リストのスクロールを停止できます。 **ixany** フラグを指定すると、任意のキー を押すことによりリスト表示を再開できます。通常のワークステーション構成には、**ixon** および **ixany** フラグが含まれているので、これらのフラグを設定すると、再開に Ctrl-Q キー・シーケンスの みが使用できる Ctrl-S キー・シーケンスによって、リスト表示を停止できます。

4. 構成が修正不可能になってしまい、その構成をリセットするには、以下のように入力します。

Ctrl-J stty [sane](#page-326-3) Ctrl-J

コマンドの前後で Enter キーの代わりに Ctrl-J キー・シーケンスを押してください。通常、システム は Enter キー処理を制御するパラメーターが破壊された場合に、Ctrl-J キー・シーケンスを認識しま す。

画面に表示される情報が異常となる場合や、Enter キーを押してもシステムが応答しないことが時々あ ります。互換性のないパラメーターまたはユーザーが理解できないことを行うパラメーターを指定して **stty** コマンドを使用した場合に、このようなことが起こります。また、画面指向のアプリケーションが 異常終了し、ワークステーション構成をリセットする機会がない場合にも、発生します。

**stty sane** コマンドを入力すると、妥当な構成が設定されますが、通常の構成とは多少異なる場合があ ります。

5. 端末の構成を保管および復元するには、以下のように入力します。

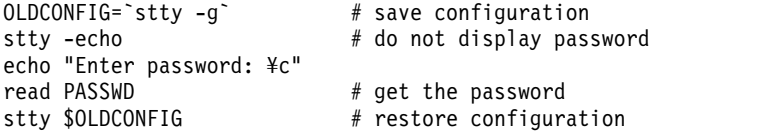

このコマンドによって、ワークステーションの構成が保管され、エコーがオフになり、パスワードが読 み取られ、元の構成が復元されます。

**stty -echo** コマンドを入力すると、エコーはオフになります。つまり、キーボードでパスワードを入力 しても、パスワードは画面に表示されません。このアクションは、メッセージを画面に表示する **echo** コマンドとは無関係です。

ファイル

項目 説明 /**usr**/**bin**/**stty stty** コマンドが入っています。

関連情報:

terminfo コマンド tty コマンド 伝送制御手順モジュール (ldterm) ナショナル・ランゲージ・サポート

# **style** コマンド

目的

文書の表面上の特性を分析します。

構文

**style** [ **[-a](#page-329-0)** ] [ **[-e](#page-329-1)** ] [ **[-l](#page-329-2)***Number* ] [ **[-ml](#page-329-3)** ] [ **[-mm](#page-329-4)** ] [ **[-p](#page-329-5)** ] [ **[-P](#page-329-6)** ] [ **[-r](#page-329-7)***Number* ] *File* ...

説明

**style** コマンドは、英語で記述された文書の執筆形式の表面上の特性を分析します。読みやすさ、文の長さ と構造、ワード長と使用法、動詞のタイプ、文の始め方について報告します。 **style** コマンドは、テキス トを調べる前に **deroff** コマンドを実行するので、適切なフォーマット情報を含むヘッダー・ファイルを入 力の一部として含めなければなりません。

注**:** 非標準フォーマット・マクロを使用すると、誤った場所に文の切れ目が生じます。

### フラグ

<span id="page-329-4"></span><span id="page-329-3"></span><span id="page-329-2"></span><span id="page-329-1"></span><span id="page-329-0"></span>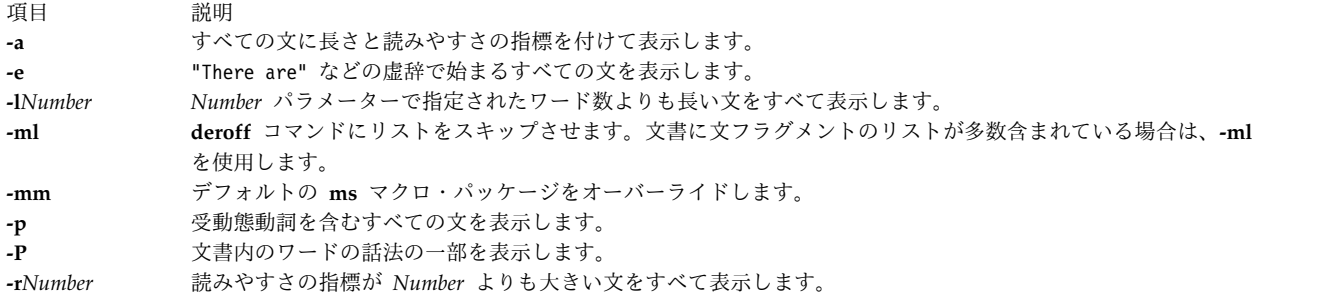

#### <span id="page-329-7"></span><span id="page-329-6"></span><span id="page-329-5"></span>関連資料:

639 ページの『troff [コマンド』](#page-648-0)

#### 関連情報:

diction コマンド

deroff コマンド

# **su** コマンド

### 目的

セッションに関連するユーザー ID を変更します。

### 構文

**su** [ **[-](#page-330-0)** ][ *Name* [ *Argument ...* ] ]

#### 説明

**su** コマンドは、ユーザー資格情報を root ユーザーまたは *Name* パラメーターで指定されたユーザーのユ ーザー資格情報に変更し、新しいセッションを開始します。ユーザー名に、分散コンピューティング環境 (DCE) のセル仕様を組み込む場合があります。

注**:** root ユーザーは、DCE ユーザーに切り換えるときに、DCE 認証を満たす必要がありません。この場 合、ユーザーの DCE 資格情報は不要です。

*Arguments* パラメーターで指定されたフラグまたはパラメーターなどの引数は、*Name* パラメーターで指定 されたユーザー用のログイン・シェルと関連付けされていなければなりません。これらの引数は、指定され たユーザーのログイン・シェルに渡されます。例えば、ユーザー Fred 用のログイン・シェルが **/usr/bin/csh** であれば、**-f** フラグなどの **csh** コマンドのフラグをすべて含めることができます。 **su** コマ ンドを実行すると、**-f** フラグが **csh** コマンドに渡されます。 **csh** コマンドを実行すると、**-f** フラグは **.cshrc** 始動スクリプトを省略します。

注**:** *domainlessgroups* 属性が **/etc/secvars.cfg** ファイルで設定されている場合、およびユーザーが Lightweight Directory Access Protocol (LDAP) ドメインまたはファイル・ドメインに属する場合、すべ てのグループ ID は LDAP ドメインおよびファイル・ドメインからフェッチされます。

以下の機能が、**su** コマンドで実行されます。

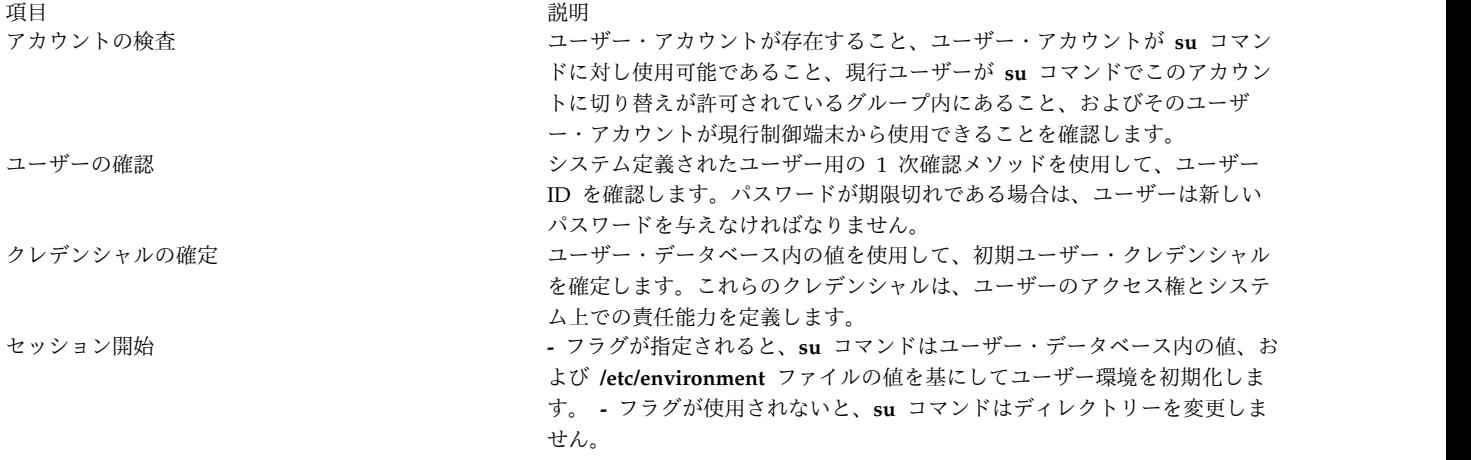

これらの機能は、上記の順序で実行されます。ある機能が異常終了すると、次の機能は実行されません。こ れらの機能のセマンティクスについては、 **ckuseracct**、 **ckuserID**、 **authenticate**、 **setpcred**、および **setpenv** の各サブルーチンを参照してください。

前のセッションを復元するには、exit を入力するか、または Ctrl-D キー・シーケンスを押します。この アクションは、**su** コマンドによって呼び出されたシェルを終了し、前のシェル、前のユーザー ID、前の 環境に戻します。

**su** コマンドが **/usr/bin/tsh** シェル、つまりトラステッド・シェルから実行された場合は、ユーザーはシェ ルを終了します。 **su** コマンドは、制御端末のセキュリティー特性を変更しません。

**su** コマンドが実行されるたびに、**/var/adm/sulog** ファイル内にエントリーが作成されます。 **/var/adm/sulog** ファイルは、日付、時刻、システム名、ログイン名の情報を記録します。さらに **/var/adm/sulog** ファイルは、そのログインの試行が成功したかどうかも記録します。 + (正符号) はログ インが成功したことを示し、- (負符号) はログインが成功しなかったことを示します。

注**: su** コマンドが正常に使用されると、**/etc/security/lastlog** ファイルにある **unsuccessful\_login\_count** 属性がリセットされます。ただし、これはユーザーの **rlogin** および **login** 属性が両方とも **/etc/security/user** の中で偽になっている場合に限ります。それ以外の場合は、**su** コマンドは、 unsuccessful login count をリセットしません。これは、管理者がユーザー・アカウントの問題を修正す るために **su** コマンドを使用することがよくあるためです。ユーザーは、ローカルまたはリモートのログ インを用いてこの属性をリセットできます。

### フラグ

項目 説明

<span id="page-330-0"></span>**-** ユーザーが **login** コマンドを使ってシステムにログインしたかのような処理環境を設定するように指定します。新しいシェ ルには、現在の環境は伝搬されません。 注**:** この動作は、Name パラメーターの前にフラグ・オプションが許容される代替 UNIX シェル環境との互換性を意図して います。

# セキュリティー

**su** コマンドは、サービス名 su の PAM 使用可能アプリケーションです。 root ユーザーとして、 **/etc/security/login.cfg** の usw スタンザにある **auth\_type** 属性の値を PAM\_AUTH に変更すると、認証に PAM を使用するシステム全体の構成が設定されます。

PAM が使用可能なときに使用される認証メカニズムは、**/etc/pam.conf** における su サービスの構成によ って異なります。 **su** コマンドでは、auth、account、password、および session のモジュール・タイプ に **/etc/pam.conf** エントリーが必要です。 PAM 認証を使用する場合に **su** コマンドが標準 AIX 認証の 場合と同様に振る舞うようにするには、**pam\_aix** より前に、auth と account の両方の su サービス・ス タックで pam\_allowroot モジュールを呼び出して使用すれば十分なはずです。 **/etc/pam.conf** における su サービス用の推奨構成を次にリストします。

 $#$ # AIX su configuration  $#$ su auth sufficient /usr/lib/security/pam\_allowroot su auth required /usr/lib/security/pam\_aix

su account sufficient /usr/lib/security/pam\_allowroot su account required /usr/lib/security/pam\_aix

su session required /usr/lib/security/pam\_aix

su password required /usr/lib/security/pam\_aix

**RBAC** ユーザーおよび **Trusted AIX** ユーザーへの注意**:** このコマンドは特権命令を実行できます。 特権 命令を実行できるのは特権ユーザーのみです。 権限および特権についての詳細情報は、「セキュリティ ー」の『特権コマンド・データベース』を参照してください。 このコマンドに関連した特権および権限の リストについては、**lssecattr** コマンドまたは **getcmdattr** サブコマンドの項を参照してください。 このコマンドの全機能を使用するためには、役割には **accessauths** のほかに、**aix.security.su** 権限も必要 です。

Trusted AIX システムでは、**su** コマンドが **-** フラグを指定して呼び出されるときは、機密性および保全 性の両方のラベルで、以下の条件が満たされる必要があります。

- v 現行ユーザーの最大クリアランスは、新規ユーザーの最大クリアランスより優勢でなければならない。
- v 新規ユーザーの最小クリアランスは、現行ユーザーの最小クリアランスより優勢でなければならない。
- v 現行ユーザーの有効なクリアランスは、新規ユーザーの最大クリアランスより劣勢であり、新規ユーザ ーの最小クリアランスより優勢でなければならない。

例

1. root ユーザー権限を取得するには、以下のいずれかのコマンドを入力します。

su

このコマンドは、root ユーザーの実効ユーザー ID と特権を使用してサブシェルを実行します。ユー ザーは root パスワードを求められます。サブシェルを終了し、元のシェル・セッションと元の特権に 戻るには、EOF、Ctrl+D キー・シーケンスを押します。

 $su -$ 

このコマンドは、root ユーザーの実効ユーザー ID と特権を使用して、サブシェルを実行します。プ ロンプトが出たら、root パスワードを入力します。サブシェルを終了し、元のシェル・セッションと 元の特権に戻るには、EOF、Ctrl+D キー・シーケンスを押します。

2. jim ユーザーの特権を取得するには、次のコマンドを入力します。

su jim

このコマンドは、jim の実効ユーザー ID と特権を指定してサブシェルを実行します。

3. ユーザー jim としてログインしたかのように環境を設定するには、以下のように入力します。

su [-](#page-330-0) jim

このコマンドは、jim のログイン環境でサブシェルを開始します。

4. root ユーザー権限でバックアップ・コマンドを実行し、元のシェルに戻るには、以下のように入力し ます。

su root "-c /usr/sbin/backup -9 -u"

このコマンドは、root ユーザー権限を使用して、root のデフォルト・シェル内で **backup** コマンドを 実行します。このコマンドを実行するためにパスワードを照会されたら、正確な root パスワードを指 定しなければなりません。

5. 現行セッションのユーザー資格情報を root ユーザーに変更するには、以下のいずれかのコマンドを入 力します。

```
su -
```
su - root

 $su - -$ 

上記のコマンドは、root ユーザーのログイン環境を使用してサブシェルを始動します。

ファイル

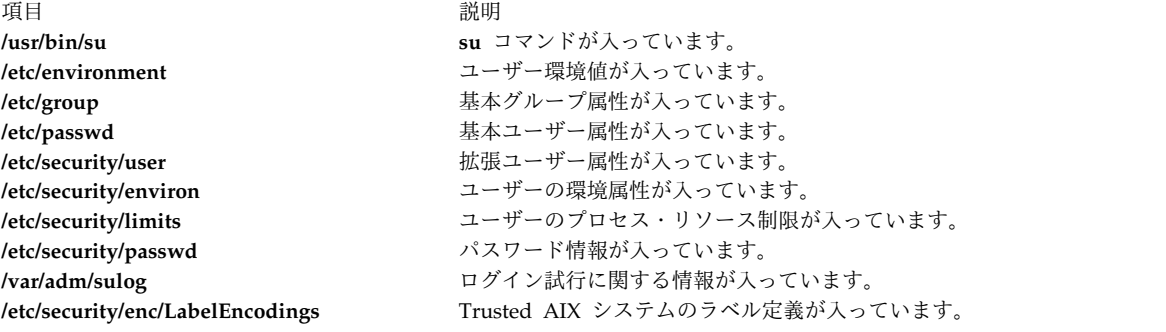

関連資料:

717 ページの『tsh [コマンド』](#page-726-0) 719 ページの『tsm [コマンド』](#page-728-0) 関連情報: bsh コマンド ネットワークの保護

# **subj** コマンド 目的

文書から主題のリストを生成します。

### 構文

**subj** [ *[File](#page-333-0)* ...]

説明

**subj** コマンドは、1 つ以上の英文ファイルで主題ページの索引に含まれる適切な主題を検索し、標準出力 に主題リストを表示します。 **subj** コマンドを最大限に活用するために、文書は (**nroff**、**troff**、**mm** およ びその他のコマンドの中から) フォーマット・コマンドを含まなければなりません。

**subj** コマンドは、各文の最初の単語を除いて、大文字で書かれた単語のシーケンスを主題として選択しま す。そのため、文の先頭が固有名詞になっていても、大文字化規則では、それは主題として選択されませ ん。しかし、各文は新しい行で始まると想定されるので、行の中間から始まる文の最初の単語は誤って選択 されることがあります。また、**subj** コマンドは、要約、見出し、トピック文 (各パラグラフの最初の文) から修飾語 - 名詞のシーケンスを選択します。したがって、単語が誤って名詞または形容詞として分類さ れることがあります。

**subj** コマンドの出力は、ユーザーの要求に合わない場合があるので、適宜編集する必要が発生します。

#### パラメーター

<span id="page-333-0"></span>項目 説明 ファイ **subj** コマンドが索引用の適切な主題を検索する英文ファイルを指定します。 ル

#### 関連資料:

639 ページの『troff [コマンド』](#page-648-0)

#### 関連情報:

mm コマンド

ndx コマンド

nroff コマンド

### **sum** コマンド

目的

ファイルのチェックサムとブロック数を表示します。

#### 構文

**sum** [ **[-i](#page-334-0)** ] [**[-r](#page-334-1)** | **[-o](#page-334-2)** ] [*File ...*]

#### 説明

**sum** コマンドは、*File* パラメーターで指定されたファイルを読み取り、そのファイルのチェックサムと 1024 バイト単位のブロック数を計算します。オプションが指定されなければ、BSD 4.3 のデフォルト・ア ルゴリズムのようなバイト単位のアルゴリズムが使用されます。ファイルが指定されなければ、標準入力が 読み取られます。チェックサムと 1024 バイト単位のブロック数は標準出力に書き出されます。 **sum** コマ ンドは通常、コピーされたファイル、または送信回線を通じて送信されたファイルが元のファイルの正確な コピーであるかどうかを確かめるために使われます。

#### フラグ

<span id="page-334-0"></span>項目 説明

- **-i** 入力ファイルがバイナリー・ファイルの場合、ユーザーがヘッダー情報を含めずにチェックサムを計算できるようにします。 入力ファイルがバイナリー・ファイルでない場合は、チェックサムにはヘッダー情報が含まれます。
- <span id="page-334-2"></span>**-o** ワード単位のアルゴリズムを使用してチェックサムを計算します。 **-o** フラグを指定した **sum** コマンドは、チェックサムに 関してはバージョン 2 の **sum** コマンドと互換性がありますが、ブロック数に関しては互換性はありません。
- <span id="page-334-1"></span>**-r** バイト単位のアルゴリズムを使用してチェックサムを計算します。 **-r** フラグを使用することは、オプションを使用しないの と同じです。

注**:** デフォルトは、もはやワード単位の計算アルゴリズムではなく、BSD 4.3 のデフォルト・アルゴリズム です。

### 終了状況

このコマンドは、以下の終了値を戻します。

項目 説明

- **0** 正常終了。
- **>0** エラーが発生しました。

### 例

**file1** ファイルと **file2** ファイルのチェックサムと 1024 バイト単位のブロック数を表示するには、以下の ように表示します。

sum file1 file2

**file1** ファイルのチェックサムが 32830、**file2** ファイルのチェックサムが 32481 で、**file1** ファイルに 1 つのブロックが含まれ、**file2** ファイルに 4 つのブロックが含まれる場合には、**sum** コマンドは以下のよ うに表示します。

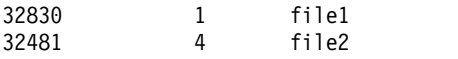

#### ファイル

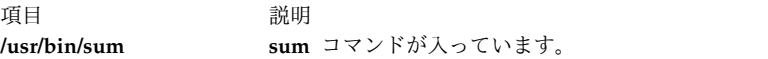

関連情報:

cksum コマンド wc コマンド ファイルシステム

### **suma** コマンド

目的

フィックス・サーバーからのテクノロジー・レベルと Service Pack のダウンロードを自動化するタスクを 作成します。

# 構文

**SUMA** タスクを作成、編集、またはスケジュールするには**:**

- **suma** { { [ **[-x](#page-338-0)** ] [**[-w](#page-338-1)** ] } | **[-s](#page-338-2)** *CronSched* } [ **[-a](#page-338-3)** *Field*=*Value* ]... [ *TaskID* ]
- **SUMA** タスクをリストするには**:**
- **suma [-l](#page-337-0)** [ *TaskID* ]...
- デフォルト **SUMA** タスクをリストまたは編集するには**:**
- **suma [-D](#page-337-1)** [ **[-a](#page-338-3)** *Field*=*Value* ]...
- デフォルト **SUMA** グローバル構成設定値をリストまたは編集するには**:**
- **suma [-c](#page-336-0)** [ **[-a](#page-336-0)** *Field*=*Value* ]...
- **SUMA** タスクのスケジュールを解除するには**:**
- **suma [-u](#page-338-4)** *TaskID*

**SUMA** タスクを削除するには**:**

**suma [-d](#page-337-2)** *TaskID*

### 説明

**suma** コマンドは、次の SUMA タスクまたはポリシーを実行するために使用できます。

- v 作成
- v 編集
- リスト
- v スケジュール
- スケジュール解除
- v 削除

固有のタスク ID で表されたタスクについて、指定された操作が実行されます。SUMA タスクの作成また は編集を行おうとして *TaskID* を指定しない場合は、作成操作を指定したものと見なされて、固有の *TaskID* が生成されます。**-l** フラグを指定して *TaskID* を指定しない場合は、すべての SUMA タスクのリ ストが表示されます。**-c** フラグを指定して **-a** フラグを指定しない場合は、SUMA グローバル構成設定値 がリストされます。

# フラグ

項目 説明

**-c** SUMA グローバル構成設定値をリストまたは編集します。 **-a** フラグを使用すると、1 つ以上の構成設 定値を、指定した値に更新できます。 **-a** フラグを使用しない場合は、すべての SUMA 構成設定値がリ ストされます。

**-a** フラグを使用して編集できる構成設定値は次のとおりです。

#### **FIXSERVER\_PROTOCOL**

これは、フィックス・サーバーと通信する際に転送で https (セキュア) を使用することを指定 します。https プロトコルはサポートされる唯一のプロトコルであり、これを変更することはで きません。デフォルト値: https 許容値: https。

#### **DOWNLOAD\_PROTOCOL**

これは、ファイルセットをダウンロードする際に http 転送と https (セキュア) 転送のどちら を使用するかを指定します。http プロトコルは、マルチスレッド化されたパフォーマンスを生 かしてダウンロード・ディレクター・プロトコル (ddp) を利用します。https プロトコルは単 一スレッドです。デフォルト値: http 許容値: http、https。

#### **DL\_TIMEOUT\_SEC**

ダウンロード操作中にフィックス・サーバーからの応答を待つ時間 (秒数) を指定します。デフ ォルト値: 180 許容値: ゼロより大きい整数

#### **HTTP\_PROXY and HTTPS\_PROXY**

<span id="page-336-0"></span>HTTP 転送または HTTPS 転送に使用するプロキシー・サーバーとポート。 SUMA コマンド はプロキシー接続設定を Electronic Service Agent™ と共有しています。HTTP または HTTPS のプロキシー・サービス構成は、SMIT のサービス構成の作成**/**変更メニュー (高速パス smitty srv\_conn を使用してください) を使用してセットアップすることができます。このメニューで は、IP アドレス、ポート番号、およびオプションのユーザー ID とパスワードなどのサーバー 指定を行うことができます。 SUMA は現在 HTTP\_PROXY パラメーターと HTTPS\_PROXY パラメーターの設定をサポートしていません。デフォルト値: ブランク (使用不可) 許容値: ブ ランク

<span id="page-337-3"></span>

# **-c** *(*続き*)* **SCREEN\_VERBOSE**

stdout および stderr への情報ロギングの冗長レベルを指定します。コマンド・ラインまたは SMIT インターフェースから **suma** コマンドを実行する場合に使用します。 cron から実行さ れるスケジュール済みタスクには適用されません。デフォルト値: LVL\_INFO 許容値:

- v LVL\_OFF : 表示または記録される情報はありません。
- LVL ERROR : エラー・メッセージおよびその他の重要度の高いメッセージを表示します。
- LVL WARNING : LVL\_ERROR メッセージおよび警告メッセージを表示します。
- LVL INFO : LVL\_WARNING メッセージおよび通知メッセージを表示します。
- LVL VERBOSE : LVL\_INFO メッセージおよび冗長通知メッセージを表示します。
- v LVL\_DEBUG : デバッグ出力を表示します。この設定値はデバッグの目的に使用されます。通 常の操作には使用しないでください。

#### **NOTIFY\_VERBOSE**

電子メール通知で送信される情報の冗長レベルを指定します。 cron から実行されるスケジュ ール済みタスクのみに適用されます。デフォルト値: LVL\_INFO 許容値: LVL\_OFF、LVL\_ERROR、 LVL\_WARNING、LVL\_INFO、LVL\_VERBOSE、LVL\_DEBUG (値の説明は **[SCREEN\\_VERBOSE](#page-337-3)** 設定値を 参照)

#### **LOGFILE\_VERBOSE**

ログ・ファイル (**/var/adm/ras/suma.log**) に記録される情報の冗長レベルを指定します。注**:** LVL\_OFF を設定しても、ダウンロード・ログ・ファイル (**/var/adm/ras/suma\_dl.log**) には情 報が記録されます。デフォルト値: LVL\_VERBOSE 許容値: LVL\_OFF、LVL\_ERROR、LVL\_WARNING、 LVL\_INFO、LVL\_VERBOSE、LVL\_DEBUG (値の説明は **[SCREEN\\_VERBOSE](#page-337-3)** 設定値を参照)

#### **MAXLOGSIZE\_MB**

ログ・ファイルに許容される最大サイズ (MB)。デフォルト値: 1 許容値: ゼロより大きい整数

#### <span id="page-337-4"></span>**REMOVE\_CONFLICTING\_UPDATES**

クリーン・アクション中に実行されたときに、基本イメージと同じレベルを持つ矛盾する更新 (**lppmgr -u** フラグ) を、**lppmgr** で除去するかどうかを指定します。デフォルト値: yes 許容 値: yes、no

#### <span id="page-337-6"></span><span id="page-337-5"></span>**REMOVE\_DUP\_BASE\_LEVELS**

クリーン・アクション中に実行されるとき、重複基本レベル (**lppmgr -b** フラグ) を **lppmgr** が除去するかどうかを指定します。デフォルト値: yes 許容値: yes、no

# **-c** *(*続き*)* **REMOVE\_SUPERSEDE**

クリーン・アクション中に実行されるとき、置き換えられたファイルセット更新 (**lppmgr -x** フラグ) を **lppmgr** が除去するかどうかを指定します。デフォルト値: yes 許容値: yes、no

#### **TMPDIR**

<span id="page-337-2"></span><span id="page-337-1"></span><span id="page-337-0"></span>一時ファイルを保管するディレクトリーを指定します。デフォルト値: **/var/suma/tmp** 許容値: 現在存在する任意のディレクトリー

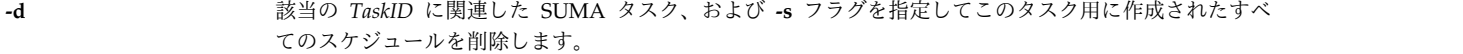

- **-D** デフォルト SUMA タスクをリストまたは編集します。 **-a** フラグを使用すると、デフォルト・タスクの 1 つ以上の「*Fields*」を指定の「*Value*」に更新できます。 **-a** フラグを使用しない場合は、デフォルト SUMA タスクがリストされます。
- **-l** SUMA タスクをリストします。 *TaskID* を使用しない場合は、すべての SUMA タスクがリストされま す。「*TaskID*」を使用して、リストする 1 つ以上のタスク ID を指定できます。

<span id="page-338-4"></span><span id="page-338-2"></span><span id="page-338-1"></span><span id="page-338-0"></span>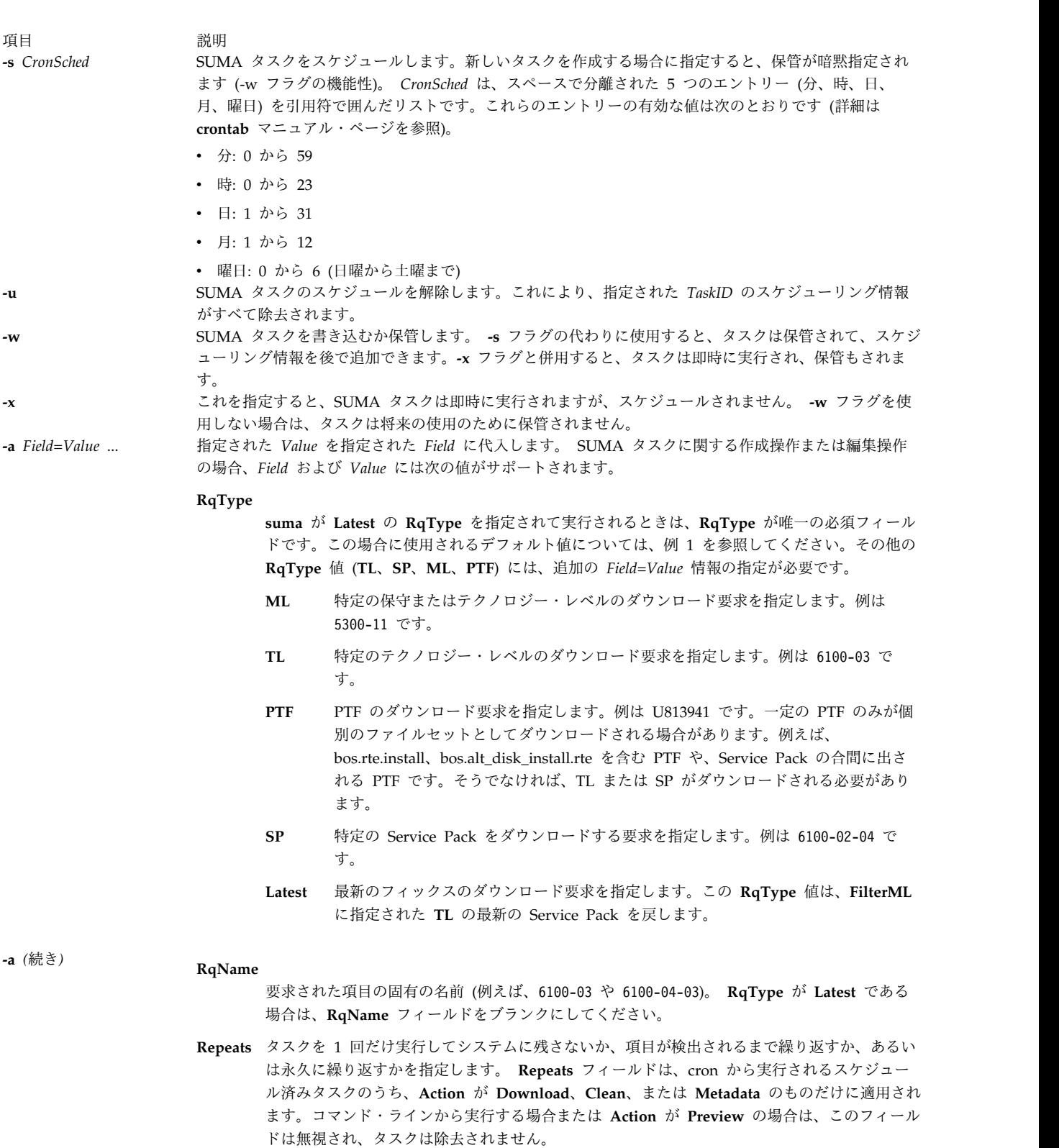

- <span id="page-338-3"></span>**y** 繰り返しタスクをセットアップします。タスクは **-s** フラグにより *CronSched* が割り 当てられている必要があります。**RqType** が **TL**、**SP**、**PTF**、または **ML** である場 合、タスクは項目が見つかるとすぐに除去されます。**RqType** が **Latest** である場 合、タスクは永久に繰り返すようにセットアップされます。
- **n** タスクを 1 回だけ実行してシステムに残さないことを指定します。

s **329**

#### うちょう うちょう うちのう うちのう うちのう うちのう うちのう こうきょう うちのう こうきょう こうきょう こうきょう こうきょう こうきょう こうきょう こうきょう こうきょう こうきょう こうきょう

# **-a** *(*続き*)* **DisplayName**

この **SUMA** タスクの表示名 (例えば、「Download TL 6100-04 when available」)。これは 既存の SUMA タスクを SMIT で表示する際に使用されます。

**Action**

#### **Preview**

ダウンロード・プレビューの実行を指定します。ファイルセットはダウンロードされ ません。

#### **Download**

ポリシーに基づいてファイルセットを **DLTarget** にダウンロードすることを指定し ます。

- **Clean** ポリシーに基づいてファイルセットを **DLTarget** にダウンロードし、続いてクリー ン操作を実行することを指定します。必要でないファイルセットを **DLTarget** から クリーンするには、**lppmgr** コマンドを使用します。 SUMA グローバル構成設定値 にリストされる 3 つの構成可能な **lppmgr** フラグ・オプションは次のとおりです。
	- [REMOVE\\_CONFLICTING\\_UPDATES](#page-337-4)
	- v [REMOVE\\_DUP\\_BASE\\_LEVELS](#page-337-5)
	- REMOVE SUPERSEDE

#### **Metadata**

ファイルセットの更新の代わりにメタデータ・ファイルをダウンロードすることを指 定します。以下の **RqType** 値がサポートされています。

- **TL** 特定のテクノロジー・レベルのメタデータをダウンロードします。
- **SP** 特定のサービス・パックのメタデータをダウンロードします。
- **Latest** FilterML フラグに指定されたテクノロジー・レベルのすべてのサービス・ パックのメタデータをダウンロードします。

#### **DLTarget**

ダウンロードされたファイルを保管するディレクトリーの場所が入ります。このフィールド は、指定されない場合は、**/usr/sys/inst.images** の値が指定され、ファイルは、イメージ・タイ プ (例えば、**/usr/sys/inst.images/installp/ppc** または **/usr/sys/inst.images/RPMS/ppc**) に基づ いてディレクトリー内に保管されます。

#### **NotifyEmail**

1 つ以上の電子メール・アドレスが入ります (複数のアドレスはコンマで区切ってください)。 ファイルセットのダウンロードまたはプレビューの後、このアドレスに通知電子メールが送信 されます。通知は、タスクが将来の実行用にスケジュール済み (*CronSched* が指定されている) 場合にのみ送信されます。

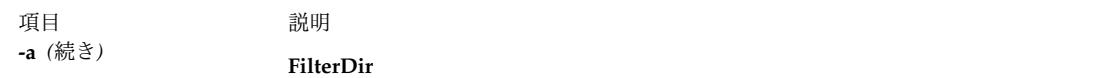

重複するフィックスがダウンロードされないようにフィルタリングするフィックス・リポジト リー・ディレクトリーの名前を指定します。これにより、**DLTarget** 以外のディレクトリーが フィルタリングされます。例えば、NIM lpp\_source をこのディレクトリーにダウンロードし ないようにフィルタリングすることができます。ブランクのままにすると、**DLTarget** が使用 されます。

#### **FilterML**

フィルタリングする対象のテクノロジー・レベルを指定します。例えば 6100-03 です。指定し ない場合は、ローカル・システムで **oslevel -r** により戻される値が使用されます。

#### **MaxDLSize**

単一のポリシー実行によりダウンロードするデータの最大許容量 (MB)。ダウンロードがこのサ イズを超えると判断された場合は、ダウンロードは行われません。ダウンロードするデータの 量に上限を設けない場合は、「unlimited」または -1 の値を指定してください。

**Extend** y を指定すると、DLTarget が存在するファイルシステムが自動的に拡張されます。n を指定す ると、ダウンロードに追加のスペースが必要な場合はダウンロードは行われません。

#### **MaxFSSize**

**DLTarget** ファイルシステムを拡張できる最大許容サイズ (MB)。ダウンロードがこの限度を超 えると判断された場合は、ダウンロードは行われません。ファイルシステムのサイズに上限を 設けない (つまり、物理ディスク・スペースがなくなるまでファイルシステムを拡張できる) 場 合は、「unlimited」または -1 の値を指定してください。

### パラメーター

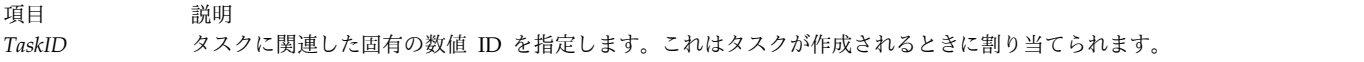

### 終了状況

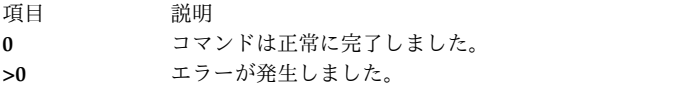

### 例

1. SUMA グローバル構成設定値をリストするには、次のように入力します。

suma -c

次に類似した出力が表示されます。

FIXSERVER\_PROTOCOL=https DOWNLOAD\_PROTOCOL=http DL\_TIMEOUT\_SEC=180 DL<sup>\_</sup>RETRY=1  $HT\bar{T}P$  PROXY= HTTPS PROXY= SCREEN VERBOSE=LVL INFO NOTIFY\_VERBOSE=LVL\_INFO LOGFILE VERBOSE=LVL VERBOSE MAXLOGSIZE MB=1 REMOVE\_CONFLICTING\_UPDATES=yes REMOVE\_DUP\_BASE\_LEVELS=yes REMOVE\_SUPERSEDE=yes TMPDIR=/var/suma/tmp

2. SUMA グローバル構成設定値を編集して、ログ・ファイルの最大サイズを 2 MB に変更するには、 次のように入力します。

suma -c -a MAXLOGSIZE MB=2

3. SUMA タスクのデフォルトをリストするには、次のように入力します。

suma -D

次に類似した出力が表示されます。

```
DisplayName=
Action=Download
RqType=Latest
RqName=
Repeats=y
DLTarget=/usr/sys/inst.images
NotifyEmail=root
FilterDir=/usr/sys/inst.images
FilterML=
MaxDLSize=-1
Extend=y
MaxFSSize=-1
```
4. 毎月 1 回 (例えば、毎月 15 日の午前 2 時 30 分に) 最新のフィックスをダウンロードするタスクを 作成してスケジュールに入れるには、次のように入力します。

suma -s "30 2 15 \* \*" -a RqType=Latest ¥ -a DisplayName="Latest fixes - 15th Monthly"

注**:** この新しく作成されたタスクのタスク ID が戻されます。この例では、**suma -D** の例に示す SUMA タスクのデフォルトの一部が使用されるものと想定されています。例えば、タスクのデフォル ト **DLTarget=/usr/sys/inst.images** の場合、installp イメージは **/usr/sys/inst.images/installp/ppc** デ ィレクトリーにダウンロードされます。

5. **suma -s CronSched** コマンドを実行してセットアップされた SUMA スケジューリング情報を表示 するには、次のように入力します。

crontab -l root

6. 特定の TL を毎週 1 回 (例えば、毎週木曜の午前 3 時に) 検査し、それが選択可能になっている場 合はダウンロードし、リモート・システム上のユーザーに電子メール通知を送信するタスクを作成し てスケジュールに入れるには、次のように入力します。

suma -s "0 3 \* \* 4" -a RqType=TL -a RqName=6100-04 ¥ -a NotifyEmail="bob.smith@host2,ann@host2"

注**:** このタスクが TL の検査を毎週行うには、**Repeats** フィールドを **y** に設定する必要があります。 この場合、TL が見つかるとタスクは削除されます。**Repeats=n** の場合は、タスクの削除の前に単一 の検査だけが行われます。

7. 毎月 1 回 (例えば、毎月 20 日の午前 4 時 30 分に) 重要なフィックスを検査するタスクを作成して スケジュールに入れるには、次のように入力します。

suma -s "30 4 20 \* \*" -a RqType=Latest -a RqName= ¥ -a RqLevel=latest -a Repeats=y

注**: Repeats=y** を設定すると、このタスクは「永久に繰り返し」となり、正常なダウンロードの後で 削除されません。

8. 月曜日の午後 11 時 00 分に AIX バージョン 7.1 (5300-11 推奨メンテナンス・パッケージ適用) 全 体を **/lppsrc/5311** ディレクトリーにダウンロードし、ダウンロード操作後に **lppmgr** クリーン操作 を実行して、置き換えられた更新、重複基本レベル、および矛盾する更新をすべて除去するタスクを 作成してスケジュールに入れるには、次のように入力します。

suma -s "0 23 \* \* 1" -a Action=Clean -a RqType=ML -a RqName=5300-11 ¥ -a DLTarget=/lppsrc/5311

注**: Action=Clean** を指定したタスクを実行する前に、**suma -c** を実行して、**lppmgr** コマンドを実行 する際に使用される SUMA グローバル構成設定値を検証できます。この場合、 REMOVE SUPERSEDE、REMOVE DUP BASE LEVELS、および

REMOVE\_CONFLICTING\_UPDATES をすべて **yes** に設定すると、上記のアクションになります。

9. 月曜日の午後 11 時 00 分に AIX バージョン 7.1 (5300-11 推奨メンテナンス・パッケージ適用) 全 体を **/tmp/lppsrc/5311** ディレクトリーにダウンロードし、既に **/lppsrc** に含まれているすべての更新 に対するフィルタリングを行うタスクを作成してスケジュールに入れるには、次のように入力しま す。

suma -s "0 23 \* \* 1" -a RqType=ML -a RqName=5300-11 ¥ -a DLTarget=/tmp/lppsrc/5311 -a FilterDir=/lppsrc -a FilterSysFile=/dev/null

注**: RqType=TL** は「検出されるまで繰り返し」のタスクであるため、このタスクは正常に完了した 後で除去されます。ただし、**Repeats=n** の場合は 5300-03 TL についての単一の検査だけが行われ、 その TL がフィックス・サーバーで見つからなければ、タスクは繰り返さないようにセットアップさ れているため削除されます。

10. プレビューを実行して SP がフィックス・サーバー上に存在するかどうか検査するタスクをすぐに実 行し、その SP がまだ存在しない場合は後日のスケジューリングのためにこのタスクを作成して保存 するには、次のように入力します。

suma -x -w -a Action=Preview -a RqType=SP -a RqName=6100-04-02

注**:** この新しく作成されたタスクのタスク ID が戻されます。

11. 上記の例から新しく作成されたタスクをすぐに実行し (タスク ID 23 が戻されたと想定します)、SP のダウンロードを試み、タスク ID 23 の **Action=Download** 設定値を保存するには、次のように入 力します。

suma -x -w -a Action=Download 23

注**:** このタスクはコマンド・ラインから実行されており、cron を介してスケジュールされていないた め、**Repeats** フィールドは無視され、SP が検出されたかどうかにかかわらずこのタスクは削除されま せん。

12. 特定の SP の検査を毎週 1 回 (例えば、毎週木曜の午前 3 時に) 繰り返し、それが選択可能になっ ている場合はダウンロードするために、タスク ID 23 をスケジュールに入れるには、次のように入力 します。

suma -s "0 3 \* \* 4" -a Repeats=y 23

注**:** SP が見つかるとこのタスクは削除されます。

13. タスクのスケジュールを解除し、**/var/spool/cron/crontabs** ディレクトリーの crontab ファイルから そのスケジューリング情報を除去するには、次のように入力します。

suma -u 23

14. タスクを削除し、スケジューリング情報が存在する場合はその情報も除去するには、次のように入力 します。

suma -d 23

- 15. タスク ID が 4 および 23 である複数の SUMA タスクをリストするには、次のように入力します。 suma -l 4 23
- 16. すべての SUMA タスクをリストするには、次のように入力します。

suma -l

17. 毎月 1 回 (例えば、毎月 15 日の午前 2 時 30 分に)、指定された **FilterML** 上の最新の Service Pack を検査して、まだ **/tmp/latest** リポジトリーに入っていない更新をすべてダウンロードするタス クを作成してスケジュールに入れるには、次のように入力します。

suma -s "30 2 15 \* \*" -a RqType=Latest -a FilterML=6100-02 ¥ -a DLTarget=/tmp/latest -a FilterDir=/tmp/latest

注**:** この新しく作成されたタスクのタスク ID が戻されます。

### 位置

#### **/usr/suma/bin/suma**

### ファイル

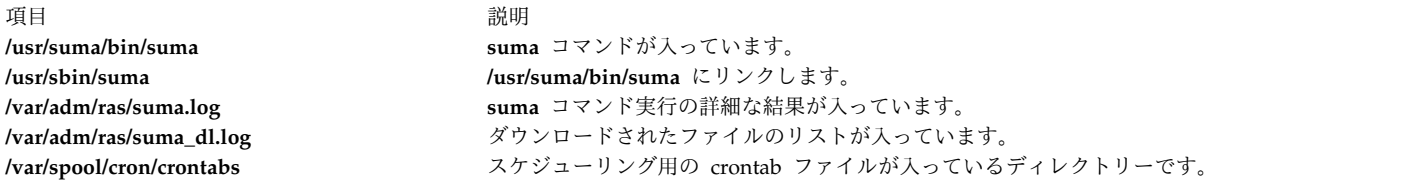

#### 関連情報:

crontab コマンド lppmgr コマンド

## **suspendvsd** コマンド

### 目的

**suspendvsd** - 使用可能な仮想共用ディスクを非アクティブにします。

#### 構文

**suspendvsd** {**-a** | *vsd\_name*...}

### 説明

**suspendvsd** コマンドは、指定された仮想共用ディスクをアクティブ状態から延期状態に移行します。ディ スクは引き続き使用可能です。仮想共用ディスクが活動状態の時にアクティブであった読み取りおよび書き 込み要求は、中断され保持されます。後続の読み取りおよび書き込み操作も保持されます。仮想共用ディス クが延期状態の場合、このコマンドは、仮想共用ディスクを延期状態のままにします。

このコマンドを実行するのに、System Management Interface Tool (SMIT) が使えます。 SMIT を使用す るには、以下のように入力します。

smit vsd\_mgmt

そして、「**Suspend aVirtual Shared Disk (**仮想共用ディスクを中断**)**」オプションを選択します。

通常の環境下では、このコマンドは実行してはなりません。リカバリー可能仮想共用ディスク・サブシステ ムがこのコマンドを使用して、共用ディスクを制御された方法で管理します。このコマンドを実行した場 合、予測不能の結果が生じる可能性があります。

### フラグ

**-a** アクティブ状態の仮想共用ディスクがすべて中断されることを指定します。

### パラメーター

#### *vsd\_name*

仮想共用ディスクを指定します。仮想共用ディスクがアクティブ状態でない場合は、エラー・メッ セージが表示されます。

### セキュリティー

このコマンドを実行するには、root 権限が必要です。

### 終了状況

**0** コマンドが正常終了したことを示します。

ゼロ以外

エラーが発生したことを示します。

### 制限

このコマンドは、ピア・ドメイン内でオンラインとなっているノードから実行する必要があります。ピア・ ドメインをオンラインにするには、**startrpdomain** コマンドを使用します。既存のピア・ドメイン内で特定 のノードをオンラインにするには、**startrpnode** コマンドを使用します。RSCT ピア・ドメインの作成およ び管理に関する詳細情報については、「*RSCT: Administration Guide*」を参照してください。

通常の環境下では、このコマンドは実行してはなりません。リカバリー可能仮想共用ディスク・サブシステ ムがこのコマンドを使用して、共用ディスクを制御された方法で管理します。このコマンドを実行した場 合、予測不能の結果が生じる可能性があります。

### 標準出力

現行の RVSD サブシステム実行レベル。

例

仮想共用ディスク **vsd1vg1n1** をアクティブ状態から延期状態に移行するには、次のように入力します。 suspendvsd vsd1vg1n1

### 位置

#### **/opt/rsct/vsd/bin/suspendvsd**

# **svmon** コマンド

### 目的

仮想メモリーのスナップショットをキャプチャーし、分析します。

### 構文

[コマンド・レポート](#page-346-0)

**svmon [-C](#page-349-0)** *[commands](#page-350-0)* [ **[-O](#page-350-1)** *[options](#page-351-0)* ] [ **[-t](#page-350-2)** *[count](#page-361-0)* ] [ **[-i](#page-349-1)** *[interval](#page-361-1)* [ *[numintervals](#page-361-2)* ] ] [ **[-@](#page-349-2)** [ **[ALL](#page-361-3)** | *[wparnames](#page-361-4)* ] ]

[明細セグメント・レポート](#page-346-1)

**svmon [-D](#page-349-3)** *[sids](#page-361-5)* [ **-O** *options* ] [ **-i** *interval* [ *numintervals* ] ]

[グローバル・レポート](#page-346-2)

**svmon [-G](#page-349-4)** [**-O** *options* ] [ **-i** *interval* [ *numintervals* ] ] [ **-@** [ **ALL** | *wparnames* ] ]

[プロセス・レポート](#page-347-0)

**svmon [-P](#page-350-3)** [ *[pids](#page-361-6)* ] [ **-O** *options* ] [ [ **-t** *count* ] [ **-i** *interval* [ *numintervals* ] ] [ **-@** [ **ALL** | *wparnames* ] ]

[セグメント・レポート](#page-347-1)

**svmon [-S](#page-350-4)** [ *sids* ] [ **-O** *options* ] [ **-t** *count* ] [ **-i** *interval* [ *numintervals* ] ] [ **-@** [ **ALL** | *wparnames* ] ]

[ユーザー・レポート](#page-347-2)

**svmon [-U](#page-350-5)** [*[lognames](#page-361-7)* ] [ **-O** *options* ] [ **-t** *count* ] [ **-i** *interval* [ *numintervals* ] ] [ **-@** [ **ALL** | *wparnames* ] ]

[ワークロード・マネージメント・クラス・レポート](#page-348-0)

**svmon [-W](#page-350-6)** [ *[classnames](#page-361-8)* ] [ **-O** *options* ] [ **-t** *count* ] [ **-i** *interval* [ *numintervals* ] ] [ **-@** [ **ALL** | *wparnames* ] ]

[ワークロード・マネージメント](#page-348-1) **tier** レポート

**svmon [-T](#page-350-7)** [ *[tiers](#page-361-9)* ] [ **-O** *options* ] [ **-a** *[supclassname](#page-361-10)* ] [ **-t** *count* ] [ **-i** *interval* [ *numintervals* ] ] [ **-@** [ **ALL** | *wparnames* ] ]

**XML** [レポート](#page-348-2)

**svmon [X](#page-350-8)** [ **[-o](#page-349-5)** *[filename](#page-362-0)* ] [ **-i** *interval* [ *numintervals* ] ] [ **-c** < *[comment](#page-362-1)* > ] [ **-O** *options* ]

説明

**svmon** コマンドは、メモリーの現在の状態についての情報を表示します。ただし、表示される情報はメモ リーの真のスナップショットを表していません。これは、割り込みが可能な状態で **svmon** コマンドがユ ーザー・レベルで実行されているためです。

フラグを指定しないと、**svmon** コマンドはシステム・レベルの実メモリーをデフォルトで報告します。

メモリー消費量の詳細を表示し、以下のタイプのレポートを作成することができます。レポートのタイプの 詳細情報については、以下のリンクから 1 つを選択してください。

- v [コマンド・レポート](#page-346-0)
- [明細セグメント・レポート](#page-346-1)
- [グローバル・レポート](#page-346-2)

**336** AIX バージョン 7.2: コマンド・リファレンス 第 5 巻 (s から u)

- [プロセス・レポート](#page-347-0)
- [セグメント・レポート](#page-347-1)
- v [ユーザー・レポート](#page-347-2)
- v [ワークロード・マネージメント・クラス・レポート](#page-348-0)
- v [ワークロード・マネージメント](#page-348-1) tier レポート
- XML [レポート](#page-348-2)

これらのレポートの出力は短縮形式または長形式にすることができます。短縮形式のレポートを生成するに は、**-O** フラグを指定してください。**-O** フラグを指定しないと、レポートは長形式になります。

### <span id="page-346-0"></span>コマンド・レポート

コマンド・レポートは、指定されたコマンドのメモリー使用の統計を表示します。このレポートを印刷する には、**-C** フラグを指定します。コマンド・レポートは短縮形式または長形式 (詳細形式) にすることがで きます。

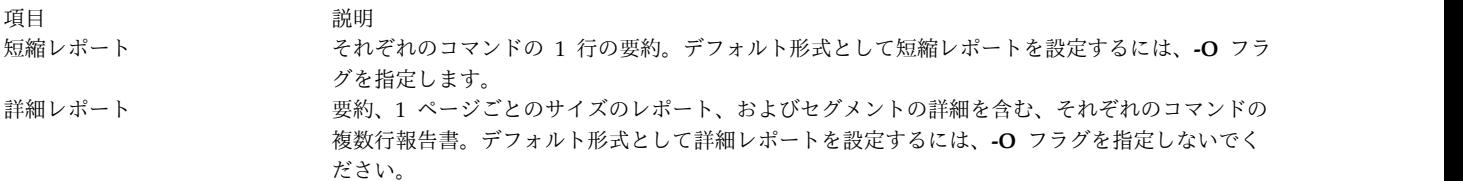

#### <span id="page-346-1"></span>明細セグメント・レポート

明細セグメント・レポートは、指定された基本セグメントについての詳細情報を表示します。明細セグメン ト・レポートを印刷するには、**-D** フラグを指定します。

明細セグメント・レポートは、詳細レポート形式のみです。

### <span id="page-346-2"></span>グローバル・レポート

グローバル・レポートは、システム全体で使用されている実メモリーとページング・スペースの統計を表示 します。フラグをまったく指定しない場合、グローバル・レポートは **svmon** コマンドによって生成され るデフォルト形式のレポートになります。

グローバル・レポートを印刷するには、**-G** フラグを指定します。

グローバル・レポートは、短縮形式または長形式にすることができます。

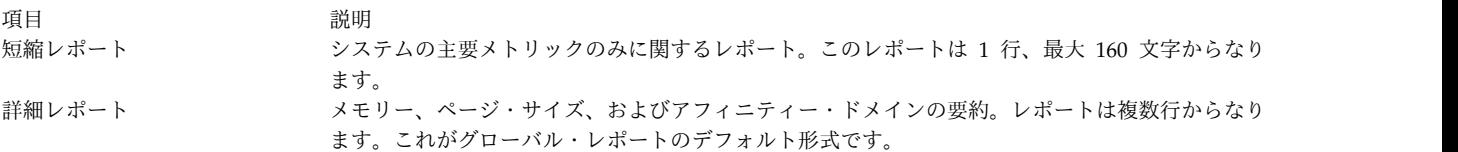

デフォルトで、以下のメトリックが表示されます。

- v メモリー・メトリックは、マシンのメモリー消費量を表示します。
- v ページ・サイズ・メトリックは、ページ・サイズのメモリー消費量を表示します。
- v アフィニティー・ドメイン・メトリックは、アフィニティー・ドメインごとのメモリー・アフィ ニティーを報告します。

注**: svmon** コマンドのグローバル・レポートにあるピン・メモリー・ページには、カーネル・ロック (vmm\_klock\_mode オプション) が有効である場合、カーネル・ロックされたページが含まれます。カーネ ル・ロック・オプションについて詳しくは、**vmo -h vmm\_klock\_mode** コマンドで表示される説明を参照 してください。

### <span id="page-347-0"></span>プロセス・レポート

プロセス・レポートは、指定したアクティブ・プロセスのメモリー使用を表示します。プロセスのリストを 指定しない場合、**svmon** コマンドはすべてのアクティブ・プロセスのメモリー使用統計を表示します。

プロセス・レポートを印刷するには、**-P** フラグを指定します。

プロセス・レポートは、短縮形式または長形式にすることができます。

うちょう うちょう うちのう うちのう うちのう うちのう こうきょう うちのう こうきょう 説明 いっちょう こうきょう かいしょう 短縮レポート 各プロセスの 1 行からなるレポート。短縮レポートをデフォルト形式として設定するには、**-O** フ ラグを指定します。 詳細レポート 複数行からなる、各プロセスの要約。詳細レポートをデフォルト形式として設定するには、**-O** フラ グを指定しないでください。このレポートにはそれぞれのプロセスの要約、1 ページごとのサイズ のレポート、およびセグメントの詳細が含まれます。

注記**:** アプリケーションがメモリーを解放した場合、**svmon** コマンドでは、メモリー使用量のカウントの 減少を表示しません。メモリーがアプリケーションから解放されると、プロセスごとのメモリー解放リスト に戻ります。**svmon** コマンドは、そのアプリケーションに割り当てられたメモリーとして解放されたメモ リーを把握しています。

### <span id="page-347-1"></span>セグメント・レポート

セグメント・レポートは、指定したセグメントのメモリー使用の統計を表示します。定義されているすべて のセグメントの統計を表示するには、リストを指定しないでください。

セグメント・レポートを印刷するには、**-S** フラグを指定します。

セグメント・レポートには、指定されているセグメントごとのメトリックが含まれます。このレポートで は、セグメントごとに複数行のメトリックが含まれています。

#### <span id="page-347-2"></span>ユーザー・レポート

ユーザー・レポートは、指定されたユーザー (ログイン名) のメモリー使用の統計を表示します。すべての ユーザーの統計を表示するには、ログイン名のリストを指定しないでください。

ユーザー・レポートを印刷するには、**-U** フラグを指定します。

ユーザー・レポートは、短縮形式または長形式にすることができます。

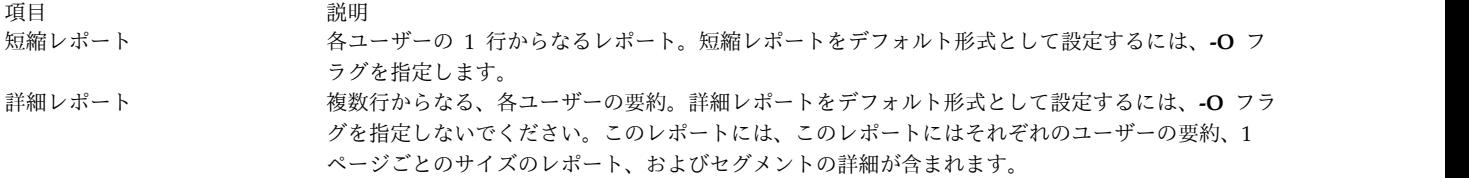

### <span id="page-348-0"></span>ワークロード・マネージメント・クラス・レポート

ワークロード・マネージメント・クラス・レポートは、指定されたワークロード・マネージメント・クラス のメモリー使用の統計を表示します。すべての定義クラスの統計を表示する場合は、クラスを指定しないで ください。

ワークロード・マネージメント・クラス・レポートを印刷するには、**-W** フラグを指定します。

制限**:** このレポートは、ワークロード・マネージャー が稼働している場合にのみ選択可能です。ワークロ ード・マネージャー が稼働していない場合は、次のメッセージが表示され、統計の報告は行われません。 WLM must be started

ワークロード・マネージャー がパッシブ・モードで稼働している場合は、**svmon** コマンドは統計を表示 する前に、以下のメッセージを表示します。

WLM is running in passive mode

ワークロード・マネージメント・クラス・レポートは、短縮形式または長形式にすることができます。

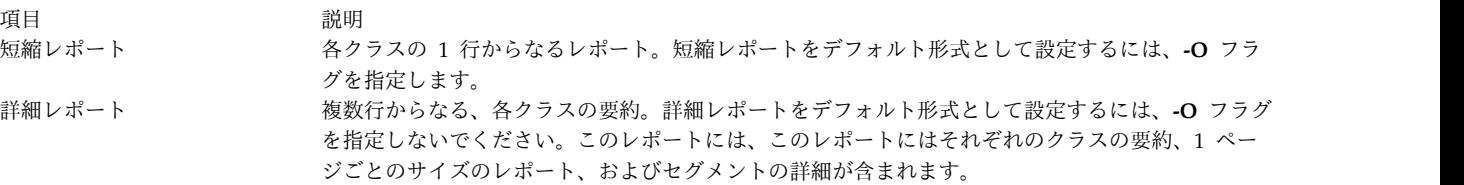

### <span id="page-348-1"></span>ワークロード・マネージメント **tier** レポート

ワークロード・マネージメント tier レポートは、tier に関する情報を表示します。すなわち、tier の番 号、スーパークラス名、およびその tier に属するセグメントの実メモリー内のページ総数などです。

tier レポートを印刷するには、**-T** フラグを指定します。詳細レポート形式のみがサポートされます。

制限**:** このレポートは、ワークロード・マネージャー が稼働している場合にのみ選択可能です。ワークロ ード・マネージャー が稼働していない場合は、次のメッセージが表示され、統計の報告は行われません。 WLM must be started

ワークロード・マネージャー がパッシブ・モードで稼働している場合は、**svmon** コマンドは統計を表示 する前に、以下のメッセージを表示します。

WLM is running in passive mode

### <span id="page-348-2"></span>**XML** レポート

**svmon** コマンドを **-X** フラグを指定して使用することにより、XML 形式でレポートを生成することがで きます。XML レポートにはグローバル環境、プロセス、セグメント、ユーザー、ワークロード・マネージ メント・クラス、およびシステムで実行されているコマンドのデータが含まれます。

レポートはデフォルトで標準出力に印刷されます。レポートを *filename* という名前のファイルに出力する には、**-O** *filename* フラグを指定します。出力ファイルの拡張子は **.svm** になります。

**.svm** ファイルは、**/usr/lib/perf/svmon\_schema.xsd** ファイルによって定義される XML Schema Definition (XSD) を使用します。このスキーマは自己作成文書なので、XML データを XML レポートに 使用することによりカスタム・アプリケーションを作成できます。

XML レポートでは、**-O affinity** 引数を指定しない場合、またはこの引数を off の値に設定した場合は、 システム・レベルのドメイン・アフィニティーのみが報告されます。

### フラグ

コマンド・ライン・フラグが何も指定されない場合は、 **-G** フラグがデフォルトになります。

<span id="page-349-5"></span><span id="page-349-4"></span><span id="page-349-3"></span><span id="page-349-2"></span><span id="page-349-1"></span><span id="page-349-0"></span>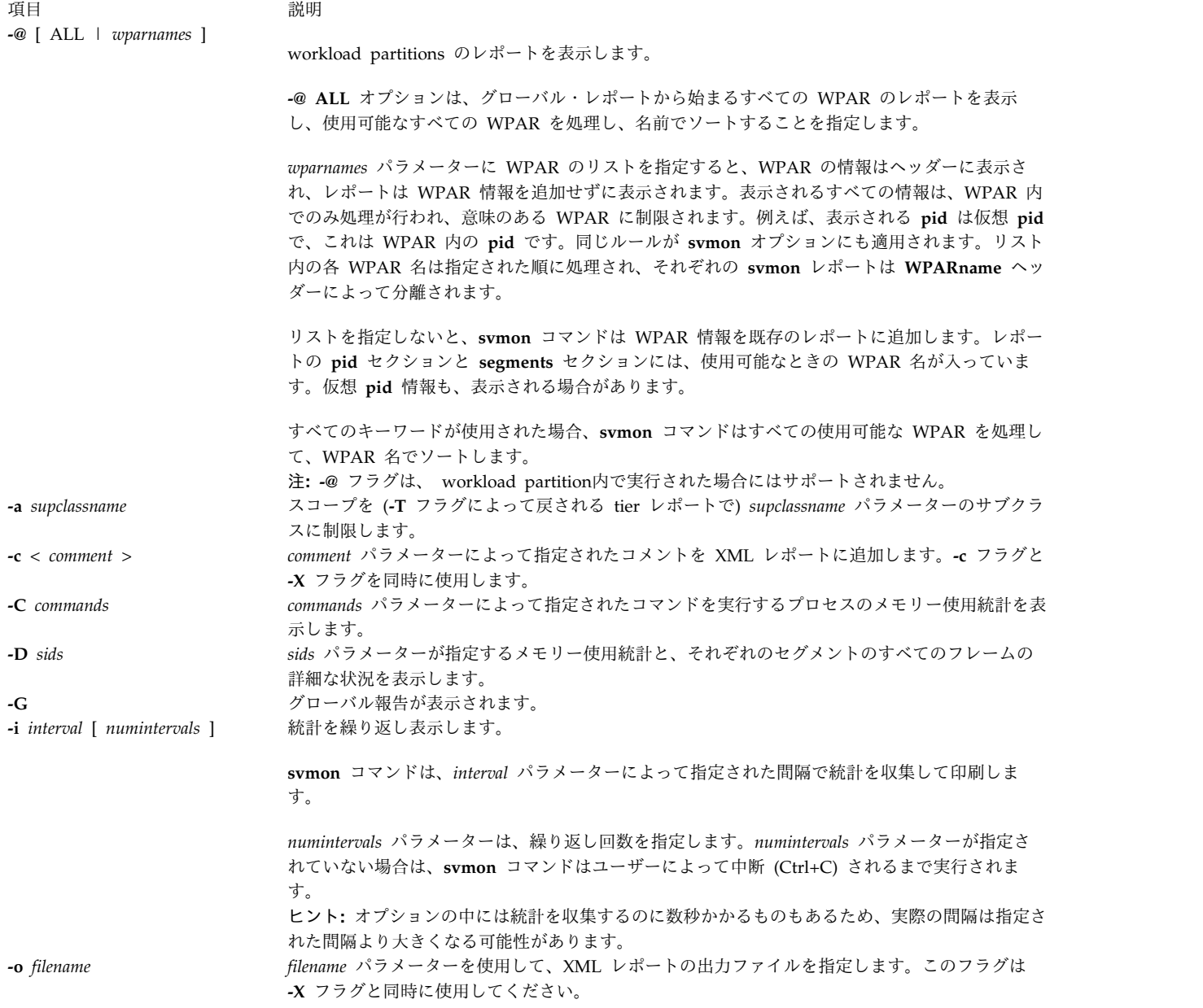

<span id="page-350-7"></span><span id="page-350-4"></span><span id="page-350-3"></span><span id="page-350-2"></span><span id="page-350-1"></span>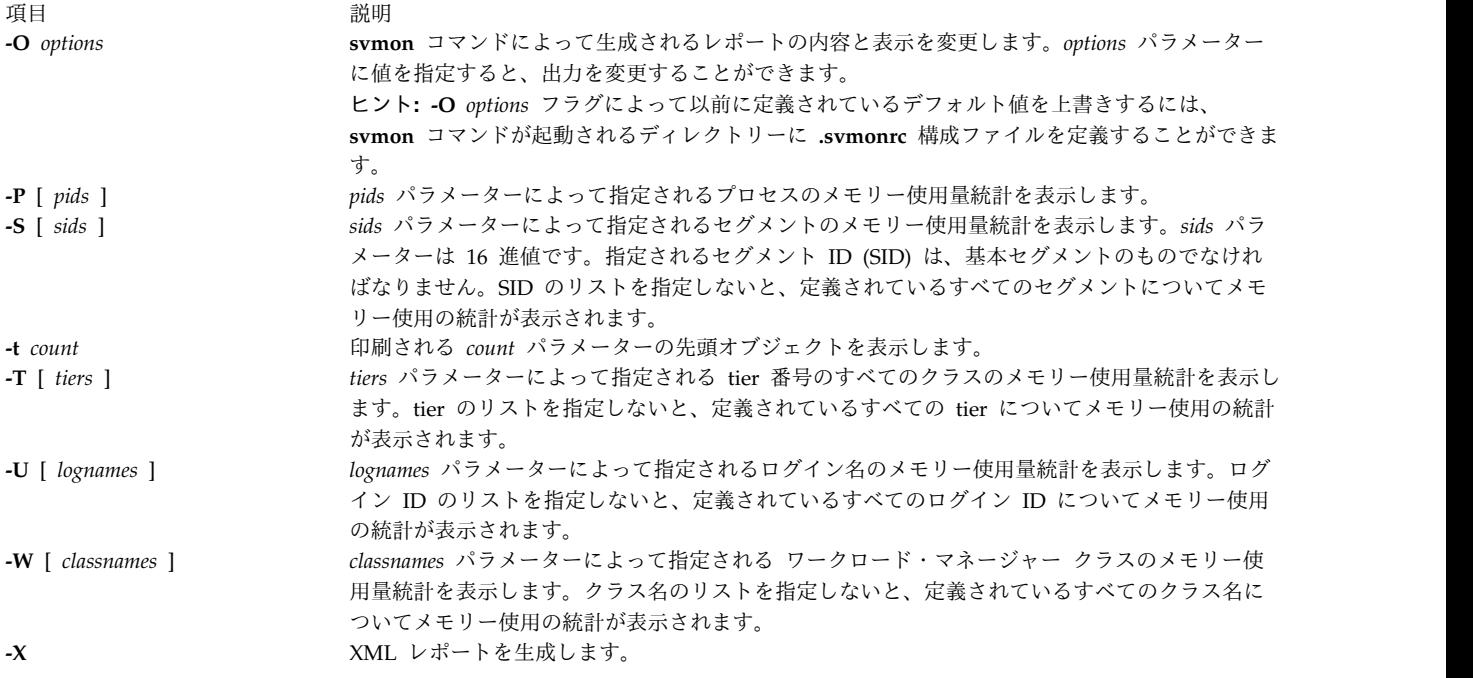

# <span id="page-350-8"></span><span id="page-350-6"></span><span id="page-350-5"></span>パラメーター

<span id="page-350-0"></span>うちょう うちょう うちのう うちのう 説明 いっちょう こうきょう 説明

*commands* コマンド・レポート (**-C**) で報告されるコマンドを指定します。*commands* パラメーターの値はストリングです。複数の コマンドを指定できます。*commands* パラメーターの値は、実行可能ファイルの正確なベース名です。

```
うちょう うちょう うちのう うちのう 説明 いっちょう こうかいしょう おおし かいきょう おおし かいきょう
options
```
それぞれのレポートの内容と表示を指定します。このパラメーターは **-O** フラグとともに使用してください。

```
options パラメーターの値はコンマで区切るか、引用符 (" ") で囲んで、コンマまたはスペースで区切る必要がありま
す。以下の値が options パラメーターに有効です。
ヒント: scope はこの値をサポートするレポートを指定します。
```
• **activeuser** =  $\lceil$  on  $\lceil$  off  $\rceil$ 

**activeuser** 引数は、**svmon** コマンドがアクティブ・ユーザーのみを表示することを指定します。

- デフォルト値: off
- スコープ: ユーザー・レポート ( **- U** )

**activeuser** オプションには次の値を指定できます。

- **on** アクティブ・ユーザーのみを表示します。
- **off** すべてのユーザーを表示します。
- **affinity** =  $[$  on  $|$  detail  $|$  off  $]$

```
affinity 引数は、svmon コマンドがプロセス・レベルまたはセグメント・レベルでメモリー・アフィニティーを表
示することを指定します。
```
- デフォルト値: off
- スコープ: グローバル・レポート ( **-G** )、プロセス・レポート ( **-P** )、およびセグメント・レポート ( **-S** )

```
affinity オプションには次の値を指定できます。
```
**on** プロセス・レベルでメモリー・アフィニティーを表示します。

**detail** セグメント・レベルでメモリー・アフィニティーを表示します。

**off** メモリー・アフィニティーを表示しません。

XML レポートでは、**-O affinity** 引数を指定しない場合、またはこの引数を off の値に設定した場合は、システ ム・レベルのドメイン・アフィニティーのみが報告されます。 注**:**

- 1. **-O affinity = detail** 引数を使用する場合は、注意してください。
- 2. *longreal* の値を持つ **summary** 引数は、**affinity** 引数と一緒にはサポートされません。
- **commandline**  $=$   $[$  on  $\cdot$  off  $]$

**commandline** 引数は、現行レポートに使用されるコマンドを **svmon** コマンドが表示することを指定します。

- デフォルト値: off
- スコープ: すべてのレポート

**commandline** オプションには次の値を指定できます。

- **on** 現行レポートに使用されるコマンドを表示します。
- **off** 現行レポートに使用されるコマンドを表示しません。

うちょう うちょう うちのう うちのう 説明 いっちょう こうきょう 説明 *options (options* パラメーターの有効値の記述が続きます*)*。

 $\cdot$  **file\_mem\_scan** =  $[$  on  $\cdot$  off  $]$ 

リモート・ファイルなどの一部のファイルではセグメント情報はファイル・システムによって更新されません。デフ ォルトでは、**svmon** コマンドの値は、それらのファイルのセグメント情報を収集しません。**file\_mem\_scan**=**on** と することによって、**svmon** コマンドはシステム全体のセグメント・テーブルをスキャンし、それらのファイルのセ グメント情報を集めます。

- デフォルト値: off
- スコープ: コマンド・レポート ( **-C** )、プロセス・レポート ( **-P** )、セグメント・レポート ( **-S** )、ワークロー ド・マネジメント tier レポート ( **-T** )、ユーザー・レポート ( **-U** )、およびワークロード・マネジメント・ク ラス・レポート ( **-W** )、アフィニティーがオンの場合はグローバル・レポート ( -G -O affinity = on)

**file\_mem\_scan** オプションには、以下の値を指定できます。

- **on** セグメント情報がファイル・システムによって更新されないファイルを含むすべてのファイルについて、 クライアント・セグメントを使用してレポートを表示します。
- **off** セグメント情報がファイル・システムによって更新されないファイルを除外するすべてのファイルについ て、クライアント・セグメントを使用してレポートを表示します。

注**: file\_mem\_scan** = **on** の値を使用すると、コマンドの実行中に開かれたファイルの数およびシステム内のセグメン トの数に基づいてパフォーマンスに影響を及ぼします。

# *options*

#### うちょう うちょう うちのう うちのう 説明 いっちょう こうきょう 説明

*(options* パラメーターの有効値の記述が続きます*)*。

 $\cdot$  **filename** =  $\lceil$  on  $\lceil$  off  $\rceil$ 

**filename** 引数は、**svmon** コマンドがそれぞれのファイル・セグメントのファイル名を表示することを指定します。

- デフォルト値: off
- スコープ: コマンド・レポート ( **-C** )、プロセス・レポート ( **-P** )、セグメント・レポート ( **-S** )、ワークロー ド・マネージメント tier レポート ( **-T** )、ユーザー・レポート ( **-U** )、およびワークロード・マネージメン ト・クラス・レポート ( **-W** )

**filename** オプションには次の値を指定できます。

- **on** それぞれのファイル・セグメントのファイル名を表示します。
- **off** それぞれのファイル・セグメントのファイル名を表示しません。 注記**: filename** 引数を使用する場合は、注意が必要です。
- **filtercat** = [ off exclusive kernel shared unused unattached ]

**filtercat** 引数は、**svmon** コマンドがカテゴリー別にセグメントをフィルターに掛けることを指定します。

- デフォルト値: off
- スコープ: コマンド・レポート ( **-C** )、プロセス・レポート ( **-P** )、セグメント・レポート ( **-S** )、ワークロー ド・マネージメント tier レポート ( **-T** )、ユーザー・レポート ( **-U** )、およびワークロード・マネージメン ト・クラス・レポート ( **-W** )
- **filtercat** オプションに次の値を指定して、カテゴリー別にセグメントをフィルターに掛けることができます。
- **kernel** カーネル・セグメントをフィルターに掛けます。

**exclusive**

排他セグメントをフィルターに掛けます。排他セグメントは 1 つのプロセスのみに使用されます。ただ し、常に shared または unattached のいずれかして報告される共用メモリー・セグメントを除きます。

- **shared** 共用セグメントをフィルターに掛けます。共用セグメントは複数のプロセス、または少なくとも 1 つの プロセスによって使用される共用メモリー・セグメントによって使用されます。
- **unused** 未使用セグメントをフィルターに掛けます。未使用セグメントはどのプロセスにも使用されません。

#### **unattached**

- 未使用の共用メモリー・セグメントをフィルターに掛けます。未結合セグメントは、どのプロセスにも使 用されていない共用メモリー・セグメントです。
- **off** フィルターを非活動化します。**off** オプションは、コマンド**-O filtercat = "kernel exclusive shared unused"** と同じです。

注**: filtercat** オプションはセグメントをレポートに追加またはレポートから除去するため、要約ヘッダーの報告さ れる基本メトリックの値を変更します。

#### うちょう うちょう うちのう うちのう 説明 いっちょう こうきょう 説明 *options*

*(options* パラメーターの有効値の記述が続きます*)*。

 $\cdot$  **filterpgsz** =  $[$  off s m  $L S ]$ 

**filterpgsz** 引数は、**svmon** コマンドがページ・サイズ別にセグメントをフィルターに掛けることを指定します。

- デフォルト値: off
- スコープ: コマンド・レポート ( **-C** )、明細セグメント・レポート ( **-D** )、プロセス・レポート ( **-P** )、セグメ ント・レポート ( **-S** )、ワークロード・マネージメント tier レポート ( **-T** )、ユーザー・レポート ( **-U** )、お よびワークロード・マネージメント・クラス・レポート ( **-W** )

**filterpgsz** オプションに次の値を指定して、ページ・サイズ別にセグメントをフィルターに掛けることができま す。

- ページ・サイズが 4 KB (small) のセグメントをフィルターに掛けます。
- **m** ページ・サイズが 64 KB (medium) のセグメントをフィルターに掛けます。
- **L** ページ・サイズが 16 MB (large) のセグメントをフィルターに掛けます。
- **S** ページ・サイズが 16 GB (supreme) のセグメントをフィルターに掛けます。

**off filterpgsz** オプションを非活動化します。

```
注: filterpgsz 引数はセグメントをレポートに追加またはリポートから除去するため、要約ヘッダーの報告される基
本メトリックの値を変更します。
```
さまざまなページ・サイズのセグメントをフィルターに掛けるには、<*min\_size*><*max\_size*> の形式で各種パラメータ ーを指定できます。

例えば、small ページ・サイズのセグメントと small および medium ページ・サイズのセグメントをフィルターに 掛けるには、次のコマンドを入力します。

svmon -O filterpgsz="sm s"

v **filterprop** = [ off notempty data text ]

**filterprop** 引数は、**svmon** コマンドが属性別にセグメント・レポートをフィルターに掛けることを指定します。

- デフォルト値: off
- スコープ: コマンド・レポート ( **-C** )、プロセス・レポート ( **-P** )、セグメント・レポート ( **-S** )、ワークロー ド・マネージメント tier レポート ( **-T** )、ユーザー・レポート ( **-U** )、およびワークロード・マネージメン ト・クラス・レポート ( **-W** )

**filterprop** オプションに次の値を指定して、属性別にセグメントをフィルターに掛けることができます。

**notempty**

使用中で、ゼロに等しくない値をセグメントをフィルターに掛けます。

**data** データ・セグメントをフィルターに掛けます。これは計算可能です。

**text** テキスト・セグメントをフィルターに掛けます。これは計算できません。

**off filterprop** オプションを非活動化します。

注**: filterprop** 引数は、セグメントをレポートに追加またはレポートから除去するため、要約ヘッダーの報告される 基本メトリックの値を変更します。

# *options*

#### うちょう うちょう うちのう うちのう 説明 いっちょう こうきょう 説明

*(options* パラメーターの有効値の記述が続きます*)*。

• **filtertype** = [ off working persistent client ]

**filtertype** 引数は、**svmon** コマンドがタイプ別にセグメントをフィルターに掛けることを指定します。

- デフォルト値: off
- スコープ: コマンド・レポート ( **-C** )、プロセス・レポート ( **-P** )、セグメント・レポート ( **-S** )、ワークロー ド・マネージメント tier レポート ( **-T** )、ユーザー・レポート ( **-U** )、およびワークロード・マネージメン ト・クラス・レポート ( **-W** )

**filtertype** オプションに次の値を指定して、タイプ別にセグメントをフィルターに掛けることができます。

**working** 作業中のセグメントをフィルターに掛けます。

**persistent**

- 永続セグメントをフィルターに掛けます。例えば、ジャーナル・ファイルシステム (JFS) 上のセグメント など。
- **client** クライアント・セグメントをフィルターに掛けます。例えば、拡張ジャーナル・ファイルシステム (JFS2) またはネットワーク・ファイルシステム (NFS) 上のセグメントなど。
- **off filtertype** オプションを非活動化します。これは、**-O filtertype = "working persistent client"** コマ ンドと同じです。

注**: filtertype** 引数は、セグメントをレポートに追加またはレポートから除去するため、要約ヘッダーの報告される 基本メトリックの値を変更します。

• **format** =  $[ 80 \mid 160 \mid$  nolimit ]

**format** 引数は、**svmon** コマンドの出力の最大幅を文字数で指定します。

- デフォルト値: 80
- スコープ: コマンド・レポート ( **-C** )、プロセス・レポート ( **-P** )、セグメント・レポート ( **-S** )、ワークロー ド・マネージメント tier レポート ( **-T** )、ユーザー・レポート ( **-U** )、およびワークロード・マネージメン ト・クラス・レポート ( **-W** )

**format** オプションには次の値を指定できます。

- **80** 出力の幅を 80 文字に制限します。プロセス・レポートでは、いくつかのフィールドで切り捨てが起こり ます。セグメント・レポートでは、いくつかのフィールドが別の行に表示されます。
- **160** 出力の幅を 160 文字に制限します。プロセス・レポートでは、いくつかのフィールドで切り捨てが起こ ります。セグメント・レポートでは、いくつかのフィールドが別の行に表示されます。
- **nolimit** 幅を文字数で制限しません。フィールドが切り捨てられたり別の行に表示されたりすることはありませ ん。レポートの列が桁移動される可能性はあります。
- ヒント**: summary** 引数を使用すると、**format** オプションの値を 160 文字に強制できます。
- $\cdot$  **frame** =  $\lceil$  on  $\lceil$  off  $\rceil$

**frame** 引数は、**svmon** コマンドがフレームごとの情報を表示することを指定します。

- デフォルト値: off
- スコープ: 明細セグメント・レポート ( **-D** )

**frame** オプションには次の値を指定できます。

- **on** フレームごとの情報を表示します。
- **off** レポートを自動的に表示します。

うちょう うちょう うちのう うちのう 説明 いっちょう こうきょう 説明 *options*

*(options* パラメーターの有効値の記述が続きます*)*。

 $\cdot$  **mapping** =  $[$  on  $|$  off  $]$ 

**mapping** 引数は、**svmon** コマンドが **mmap** サブルーチン (**mmap** セグメントとも呼ばれる) によって作成された セグメントと関連付けられたソース・セグメントを表示することを指定します。 ソース・セグメントがプロセス・ アドレス・スペースと関連しておらず、**mapping = on** 値が指定されている場合、ソース・セグメントはレポート に組み込まれ、アスタリスク (\*) のフラグが立てられます。

- デフォルト値: off
- スコープ: コマンド・レポート ( **-C** )、プロセス・レポート ( **-P** )、セグメント・レポート ( **-S** )、ワークロー ド・マネージメント tier レポート ( **-T** )、ユーザー・レポート ( **-U** )、およびワークロード・マネージメン ト・クラス・レポート ( **-W** )

**mapping** オプションには次の値を指定できます。

- **on mmap** サブルーチンによって作成されるセグメントに関連付けられたソース・セグメントを表示しま す。
- **off mmap** サブルーチンによって作成されるセグメントと関連付けられたソース・セグメントを表示しませ ん。

注**: mapping** 引数はセグメントをレポートに追加またはリポートから除去するため、要約ヘッダーの報告される基 本メトリックの値を変更します。

•  $mpss = [ on | off ]$ 

**mpss** 引数は、混在するページ・サイズ・セグメントの値を個別のページ・サイズに分類します。

- デフォルト値: off
- スコープ: コマンド・レポート ( **-C** )、プロセス・レポート ( **-P** )、セグメント・レポート ( **-S** )、ワークロー ド・マネージメント tier レポート ( **-T** )、ユーザー・レポート ( **-U** )、およびワークロード・マネージメン ト・クラス・レポート ( **-W** )

**mpss** オプションには次の値を指定できます。

- **on** 混在するページ・サイズ・セグメントの値を個別のページ・サイズに分類します。
- **off** 混在するページ・サイズ・セグメントの値を分類しません。
- **overwrite**  $=$  [ on | off ]

**overwrite** 引数は、**svmon** コマンドによって作成される XML ファイルを上書きします。

- デフォルト値: on
- スコープ: XML レポート ( **-X** )

**overwrite** オプションには次の値を指定できます。

**on svmon** コマンドによって生成される XML ファイルを上書きします。

**off** XML ファイルを上書きしません。

*options*

#### うちょう うちょう うちのう うちのう 説明 いっちょう こうきょう 説明

*(options* パラメーターの有効値の記述が続きます*)*。

•  $pgsz = [ \text{ on } | \text{ off } ]$ 

**pgsz** 引数は、**svmon** コマンドが 1 ページごとのサイズのセクションを表示することを指定します。

- デフォルト値: off
- スコープ: コマンド・レポート ( **-C** )、プロセス・レポート ( **-P** )、ワークロード・マネージメント tier レポー ト ( **-T** )、ユーザー・レポート ( **-U** )、およびワークロード・マネージメント・クラス・レポート ( **-W** )

**pgsz** オプションには次の値を指定できます。

- **on** 1 ページごとのサイズのセクションを表示します。
- **off** レポートを自動的に表示します。
- $\cdot$  **pidlist** =  $[$  on  $\mid$  number  $\mid$  off  $]$

**pidlist** 引数は、**svmon** コマンドがプロセス ID (PID) のリスト、またはセグメントごとの異なる PID の数を表示 することを指定します。

- デフォルト値: off
- スコープ: コマンド・レポート ( **-C** )、プロセス・レポート ( **-P** )、セグメント・レポート ( **-S** )、ワークロー ド・マネージメント tier レポート ( **-T** )、ユーザー・レポート ( **-U** )、およびワークロード・マネージメン ト・クラス・レポート ( **-W** )

**filename** オプションには次の値を指定できます。

**on** セグメントごとのプロセス ID のリストを表示します。

特殊なセグメントについては、プロセス ID のリストではなくラベルが表示されます。以下のラベルが表 示されます。

- システム・セグメント: システム・セグメントのフラグが立てられているセグメントにラベル付けし ます。
- 未使用セグメント: どの既存プロセスにも使用されていないセグメントにラベル付けします。例え ば、もう使用されていないファイルに関連する永続セグメント。
- 未結合セグメント: どの既存プロセスにも使用されていない共用メモリー・セグメントにラベル付け します。
- 共用ライブラリー・テキスト: 共用ライブラリーを含むセグメントにラベル付けします。共用ライブ ラリーはほとんどのプロセスが使用できます。このラベルにより、プロセスの長いリストの表示が回 避されます。
- **number** セグメントごとの異なるプロセス ID の数を表示します。
- **off** セグメントごとのプロセス ID のリストまたは数を表示しません。

#### うちょう うちょう うちのう うちのう 説明 いっちょう こうきょう 説明 *options*

*(options* パラメーターの有効値の記述が続きます*)*。

• **process** =  $[$  on  $\cdot$  off  $]$ 

```
process 引数は、エンティティーに属するプロセスのリストを svmon コマンドが表示することを指定します。
```
- デフォルト値: off
- スコープ: コマンド・レポート ( **-C** )、ユーザー・レポート ( **-U** )、およびワークロード・マネージメント・ク ラス・レポート ( **-W** )

**process** オプションには次の値を指定できます。

- **on** エンティティーに属するプロセスのリストを表示します。
- **off** エンティティーに属するプロセスのリストを表示しません。
- $\cdot$  **range** =  $\begin{bmatrix}$  on  $\end{bmatrix}$  off  $\begin{bmatrix}$

**range** 引数は、割り当てられているセグメント内のページの範囲を **svmon** コマンドが表示することを指定します。

- デフォルト値: off
- スコープ: コマンド・レポート ( **-C** )、プロセス・レポート ( **-P** )、セグメント・レポート ( **-S** )、ワークロー ド・マネージメント tier レポート ( **-T** )、ユーザー・レポート ( **-U** )、およびワークロード・マネージメン ト・クラス・レポート ( **-W** )

**range** オプションには次の値を指定できます。

```
on 割り当てられているセグメント内のページの範囲を表示します。
```
- **off** 割り当てられているセグメント内のページの範囲を表示しません。
- **segment** =  $[$  on  $\vdash$  category  $\vdash$  off  $]$

**segment** 引数は、**svmon** コマンドがエンティティーのセグメント統計を表示することを指定します。

```
– デフォルト値: off
```
– スコープ: コマンド・レポート ( **-C** )、プロセス・レポート ( **-P** )、ワークロード・マネージメント tier レポー ト ( **-T** )、ユーザー・レポート ( **-U** )、およびワークロード・マネージメント・クラス・レポート ( **-W** )

**segment** オプションには次の値を指定できます。

- **on** 固有のセグメント・リストを表示します。セグメントは、**sortseg** 引数の値によってソートされます。
- **category** セグメントを 3 つのカテゴリー (システム、排他、共用) にグループ化します。それぞれのカテゴリーの セグメントは、**sortseg** 引数の値によってソートされます。

**off** セグメント・リストを表示しません。

 $\cdot$  **shmid** = [ on | off ]

**shmid** 引数は、共用メモリー・セグメントと関連付けられた共用メモリー ID を表示します。 制限**: shmid** 引数は、workload partition では機能しません。

- デフォルト値: off
- スコープ: コマンド・レポート ( **-C** )、プロセス・レポート ( **-P** )、セグメント・レポート ( **-S** )、ワークロー ド・マネージメント tier レポート ( **-T** )、ユーザー・レポート ( **-U** )、およびワークロード・マネージメン ト・クラス・レポート ( **-W** )

**shmid** オプションには次の値を指定できます。

**on** 共用メモリー・セグメントに関連付けられた共用メモリー ID を表示します。

**off** 共用メモリー・セグメントに関連付けられた共用メモリー ID を表示しません。 注**: shmid** 引数を使用する場合は、注意が必要です。

```
options
```
#### うちょう うちょう うちのう うちのう 説明 いっちょう こうきょう 説明

*(options* パラメーターの有効値の記述が続きます*)*。

```
• sortentity = [ inuse | pin | pgsp | virtual ]
```
**sortentity** 引数は、レポートのソートについて **svmon**コマンドの方式を指定します。

- デフォルト値: inuse
- スコープ: コマンド・レポート ( **-C** )、プロセス・レポート ( **-P** )、セグメント・レポート ( **-S** )、ワークロー ド・マネージメント tier レポート ( **-T** )、ユーザー・レポート ( **-U** )、およびワークロード・マネージメン ト・クラス・レポート ( **-W**

```
sortentity オプションには次の値を指定して、レポートをソートできます。
```
**inuse** 実メモリー消費の降順でレポートをソートします。

- **pin** ピン・メモリー消費の降順でレポートをソートします。
- **pgsp** ページング・スペース消費の降順でレポートをソートします。
- **virtual** 仮想メモリー消費の降順でレポートをソートします。
- **sortseg** = [ inuse | pin | pgsp | virtual ]

**sortseg** 引数は、セグメント・レポートをソートする際の、**svmon** コマンドの方式を指定します。

- デフォルト値: inuse
- スコープ: コマンド・レポート ( **-C** )、プロセス・レポート ( **-P** )、セグメント・レポート ( **-S** )、ワークロー ド・マネージメント tier レポート ( **-T** )、ユーザー・レポート ( **-U** )、およびワークロード・マネージメン ト・クラス・レポート ( **-W** )

**sortseg** オプションには次の値を指定して、セグメント・レポートをソートできます。

```
inuse 実メモリー消費の降順でセグメントをソートします。
```
- **pin** ピン・メモリー消費の降順でセグメントをソートします。
- **pgsp** ページング・スペース消費の降順でセグメントをソートします。
- **virtual** 仮想メモリー消費の降順でセグメントをソートします。
- $\cdot$  **subclass** =  $\lceil$  on  $\lceil$  off  $\rceil$

**subclass** は、**svmon** コマンドが、ワークロード・マネージメント・クラスのサブクラスのメモリー使用の統計を表 示することを指定します。

- デフォルト値: off
- スコープ: ワークロード・マネージメント tier レポート ( **-T** ) およびワークロード・マネージメント・クラ ス・レポート ( **-W** )

**subclass** オプションには次の値を指定できます。

- **on** ワークロード・マネージメント・クラスのサブクラスのメモリー使用の統計を表示します。
- **off** ワークロード・マネージメント・クラスのサブクラスのメモリー使用の統計を表示しません。
```
うちょう うちょう うちのう うちのう 説明 いっちょう こうきょう 説明
options
```

```
(options パラメーターの有効値の記述が続きます)。
```
• **summary** = [ basic | longreal | ame | longame ]

**summary** 引数は、**svmon** コマンドの要約を表示するための形式を指定します。

- デフォルト値: basic
- スコープ: コマンド・レポート ( **-C** )、グローバル・レポート ( **-G** )、プロセス・レポート ( **-P** )、ユーザー・ レポート ( **-U** )、およびワークロード・マネージメント・クラス・レポート ( **-W** )。 summary = [ame | longame ] はグローバル・レポート **(-G)** でのみ使用できます。

**summary** オプションには次の値を指定できます。

- **basic svmon** コマンドの基本ヘッダーを表示します。
- **longreal** 長形式 (1 行に 160 列) で実メモリーに関する情報を表示します。 注**:** 値 longreal を持つ **summary** 引数は、**-G** フラグと一緒にのみサポートされます。
- **ame** Active Memory™ Expansion 情報を表示します (Active Memory Expansion が使用可能なシステムにお いて)。
- **longame** 長形式で Active Memory Expansion 情報を表示します (Active Memory Expansion が使用可能なシス テムにおいて)。
- **symonalloc** =  $\lceil$  on  $\lceil$  off  $\rceil$

```
svmonalloc 引数は、svmon コマンドが処理中に動的に割り当てるメモリーの最大サイズを表示することを指定しま
す。
```
- デフォルト値: off
- スコープ: すべてのレポート

**svmonalloc** オプションには次の値を指定できます。

**on** 割り当てられたメモリーの最大サイズを表示します。

**off** 割り当てられたメモリーの最大サイズを表示しません。

• **threadaffinity**=  $\lceil$  on  $\lceil$  off  $\rceil$ 

**threadaffinity** 引数は、プロセスのスレッドにおけるホーム SRADID (Scheduler Resource Allocation Domain Identifier) およびスレッド SRAD (Scheduler Resource Allocation Domain) のアフィニティー統計を **svmon** コマ ンドが表示することを指定します。

- デフォルト値: off
- スコープ: プロセス・レポート ( **-P** )

**threadaffinity** オプションには、以下の値を指定できます。

- **on** プロセスのスレッドにおけるホーム SRADID およびスレッド SRAD のアフィニティー統計を表示しま す。
- **off** プロセスのスレッドにおけるホーム SRADID およびスレッド SRAD のアフィニティー統計を表示しま せん。
- $\cdot$  **timestamp** =  $[$  on  $\mid$  off  $]$

**timestamp** 引数は、**svmon** コマンドがレポートに先頭にタイム・スタンプを表示することを指定します。

- デフォルト値: off
- スコープ: コマンド・レポート ( **-C** )、プロセス・レポート ( **-P** )、セグメント・レポート ( **-S** )、ワークロー ド・マネージメント tier レポート ( **-T** )、ユーザー・レポート ( **-U** )、およびワークロード・マネージメン ト・クラス・レポート ( **-W** )

**timestamp** オプションには次の値を指定できます。

- **on** レポートの先頭にタイム・スタンプを表示します。
- **off** レポートの先頭にタイム・スタンプを表示しません。

# *options*

#### うちょう うちょう うちのう うちのう 説明 いっちょう こうきょう 説明

*(options* パラメーターの有効値の記述が続きます*)*。

 $\cdot$  **tmem** = [ on | off ]

```
tmem 引数では、svmon コマンドが実メモリー詳細を付加するように指定します。
```
- デフォルト値: on
- スコープ: グローバル・レポート **(-G)**

**tmem** オプションには次の値を指定できます。

- **on** レポートの最後に実メモリー情報を表示します。
- **off** 実メモリー情報を表示しません。
- $\cdot$  unit = [ auto | page | KB | MB | GB | TB ]

**unit** 引数は、レポートのメトリック単位を変更します。

- デフォルト値: page
- スコープ: コマンド・レポート ( **-C** )、プロセス・レポート ( **-P** )、セグメント・レポート ( **-S** )、ワークロー ド・マネージメント tier レポート ( **-T** )、ユーザー・レポート ( **-U** )、およびワークロード・マネージメン ト・クラス・レポート ( **-W** )

**unit** オプションには次の値を指定できます。

- **auto** 最大で 3 個の有効数字により、最も適切な単位で値を表現します。レポートで使用される単位はメトリ ックごとに指定されます。
- **page** 4 KB ページ単位で値を表現します。レポートで使用される単位はレポート・ヘッダーに指定されます。
- **KB** キロバイト (KB) で値を表現します。
- **MB** メガバイト (MB) で値を表現します。
- **GB** ギガバイト (GB) で値を表現します。
- **TB** テラバイト (TB) で値を表現します。

ヒント**: -O** *options* フラグによって以前に定義されているデフォルト値を上書きするには、**svmon** コマンドが起動され るディレクトリーに **.svmonrc** 構成ファイルを定義することができます。 *count* 印刷される先頭のオブジェクトを指定します。*count* パラメーターは、**-T** フラグと一緒に使用します。

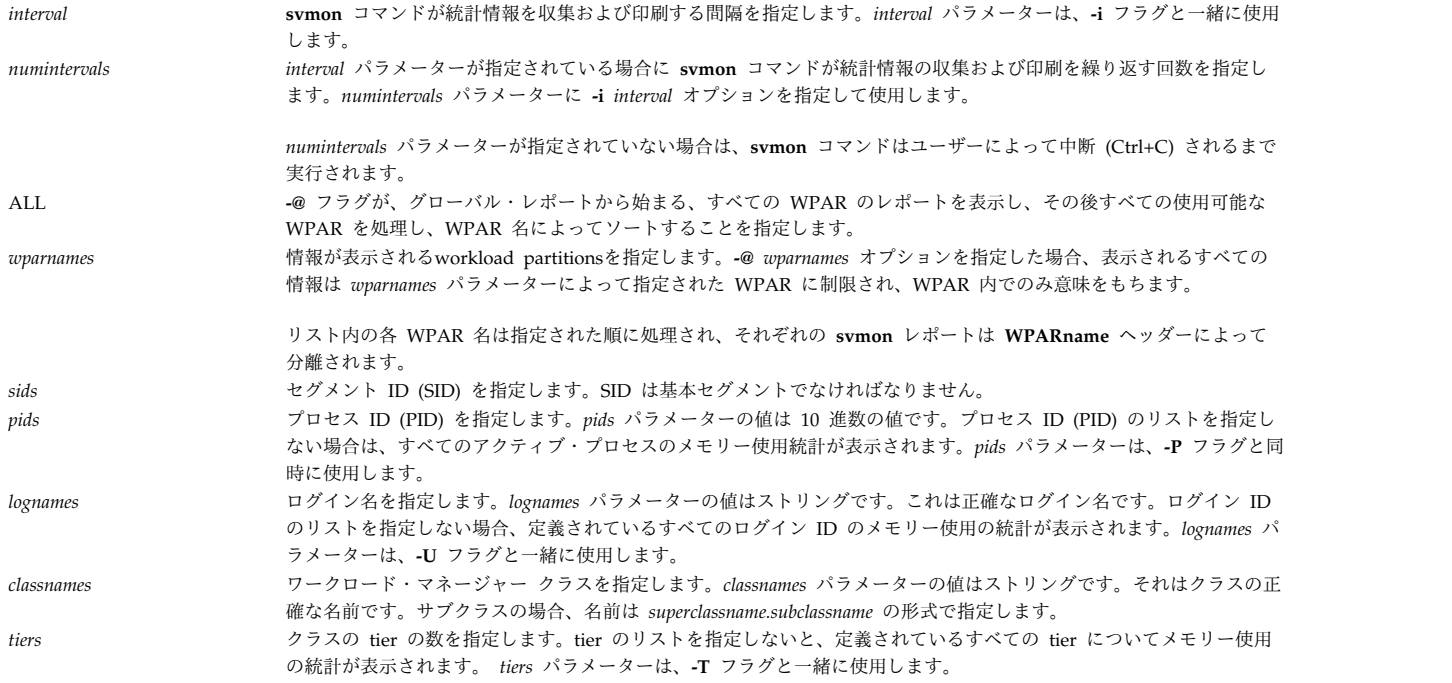

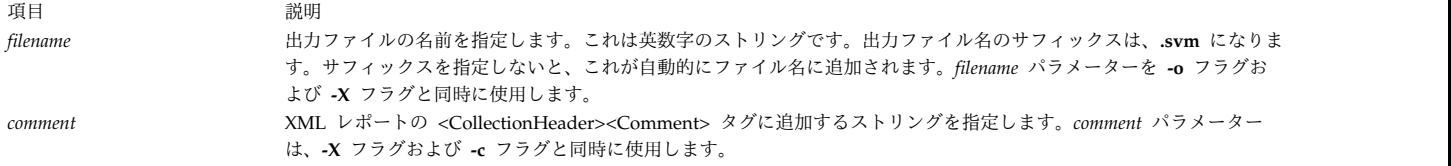

### セキュリティー

すべてのユーザーが **svmon** コマンドを実行できます。ユーザーが root ユーザーでない場合、ビューはユ ーザー自身のプロセスに制限されます。

RBAC が活動化されており、**aix.system.stat** の役割がユーザーに帰属している場合、そのユーザーは root ユーザーと同じビューを表示することができます。

例

- 1. 30 分の間毎分、1 行の形式のグローバル統計を表示するには、以下のコマンドを入力します。 # svmon -G -O summary=longreal -i 60 30
- 2. 自動単位選択、タイム・スタンプ、ページごとのサイズ・データ、および詳細なアフィニティー情報 を含むグローバル統計を表示するには、以下のコマンドを入力します。

# svmon -G -O unit=auto,timestamp=on,pgsz=on,affinity=detail

3. システムおよびそのシステムのすべての WPAR のグローバル統計を短縮形式で表示するには、以下 のコマンドを入力します。

# svmon -G -O summary=longreal -@ ALL

4. すべてのプロセスのメモリー消費量をメガバイト (MB) 単位により短縮形式で表示するには、以下の コマンドを入力します。

# svmon -P -O summary=basic,unit=MB

5. 仮想ページの数に応じてすべてのプロセスのメモリー消費量を表示し、各プロセスのセグメントをペ ージング・スペース内のページ数でソートするには、以下のコマンドを入力します。

# svmon -P -O segment=on,sortentity=virtual,sortseg=pgsp

- 6. プロセス 123456 のメモリー消費量を完全詳細で表示するには、以下のコマンドを入力します。 # svmon -P 123456 -O segment=on,pidlist=on,range=on,mapping=on,shmid=on,filename=on,affinity=detail
- 7. 実メモリー内のページ数によってソートされた上位 10 個のシステム・セグメントを表示するには、 以下のコマンドを入力します。

# svmon -S -t 10 -O filtercat=kernel,sortseg=inuse

- 8. プロセスに帰属しないすべてのセグメントを表示するには、以下のコマンドを入力します。 # svmon -S -O filtercat=unattached
- 9. 16 MB のセグメントのみをアドレス範囲とともに表示するには、以下のコマンドを入力します。 # svmon -S -O filterpgsz=L -O range=on
- 10. グローバル WPAR で、それぞれのセグメントが属する WPAR 名を表示するには、以下のコマンド を入力します。

# svmon -S -@

11. 共用セグメントのみについて、すべての Oracle プロセスのメモリー消費量を短縮レポートで表示す るには、以下のコマンドを入力します。

# svmon -C oracle -O summary=basic,filtercat=shared

12. 毎分メモリー消費量の最も多いプロセスを実行している上位 10 人のユーザーを表示するには、以下 のコマンドを入力します。

# svmon -U -t 10 -O summary=basic -i 60

13. プロセス ID のリストを含め、pconsole ユーザーのメモリー使用統計を表示し、セグメントをカテゴ リー別にソートするには、以下のコマンドを入力します。

# svmon -U pconsole -O segment=category,pidlist=on

14. Mysupclass スーパークラスとそのサブクラスのメモリー使用を表示するには、以下のコマンドを入力 します。

# svmon -W Mysupclass -O subclass=on

15. Mysupclass スーパークラスの 0 tier サブクラスのメモリー使用を表示するには、以下のコマンドを 入力します。

# svmon -T 0 -a Mysupclass

16. 36cfb セグメントに属するフレームをフレーム・レベル詳細とともに表示するには、以下のコマンド を入力します。

# svmon -D 36cfb -O frame=on

17. **lpar01.svm** ファイルで XML レポートを生成するには、以下のコマンドを入力します。

# svmon -X -o lpar01.svm # svmon -X -o lpar01

18. アフィニティー・ドメイン詳細が含まれた XML レポートを生成するには、以下のコマンドを入力し ます。

# svmon -X -o lpar\_affinity -O affinity=on

19. セグメント・レベルでアフィニティー・ドメイン詳細を含めた XML レポートを生成するには、以下 のコマンドを入力します。

# svmon -X -o lpar\_affinitydet -O affinity=detail

20. 最後にメモリー圧縮の詳細と実メモリー・スナップショットが記載されたグローバル統計を表示する には、次のコマンドを入力します。

# svmon -G -O summary=ame

21. メモリー圧縮の詳細が記載され、実メモリー詳細がオフにされたグローバル統計を表示するには、次 のコマンドを入力します。

# svmon -G -O summary=ame,tmem=off

22. (Active Memory Expansion が使用可能なシステムにおいて) Active Memory Expansion の詳細が 記載されたグローバル統計を 1 行形式で表示するには、次のコマンドを入力します。

# svmon -G -O summary=longame

23. プロセスのスレッドにおけるホーム SRADID およびスレッド SRAD のアフィニティー統計を表示す るには、次のように入力します。

# svmon -P 1 -O threadaffinity=on

# **swap** コマンド

目的

ページング・スペース管理インターフェースを提供します。

## 構文

**swap** [ **[-a](#page-364-0)** *device* ] | [ **[-d](#page-364-1)** *device* ] | [ **[-s](#page-364-2)** ] | [ **[-l](#page-364-3)** ]

説明

swap コマンドの機能は、特性の表示、ページング・スペースの追加、およびページング・スペースの削除 です。

フラグ

<span id="page-364-3"></span><span id="page-364-1"></span><span id="page-364-0"></span>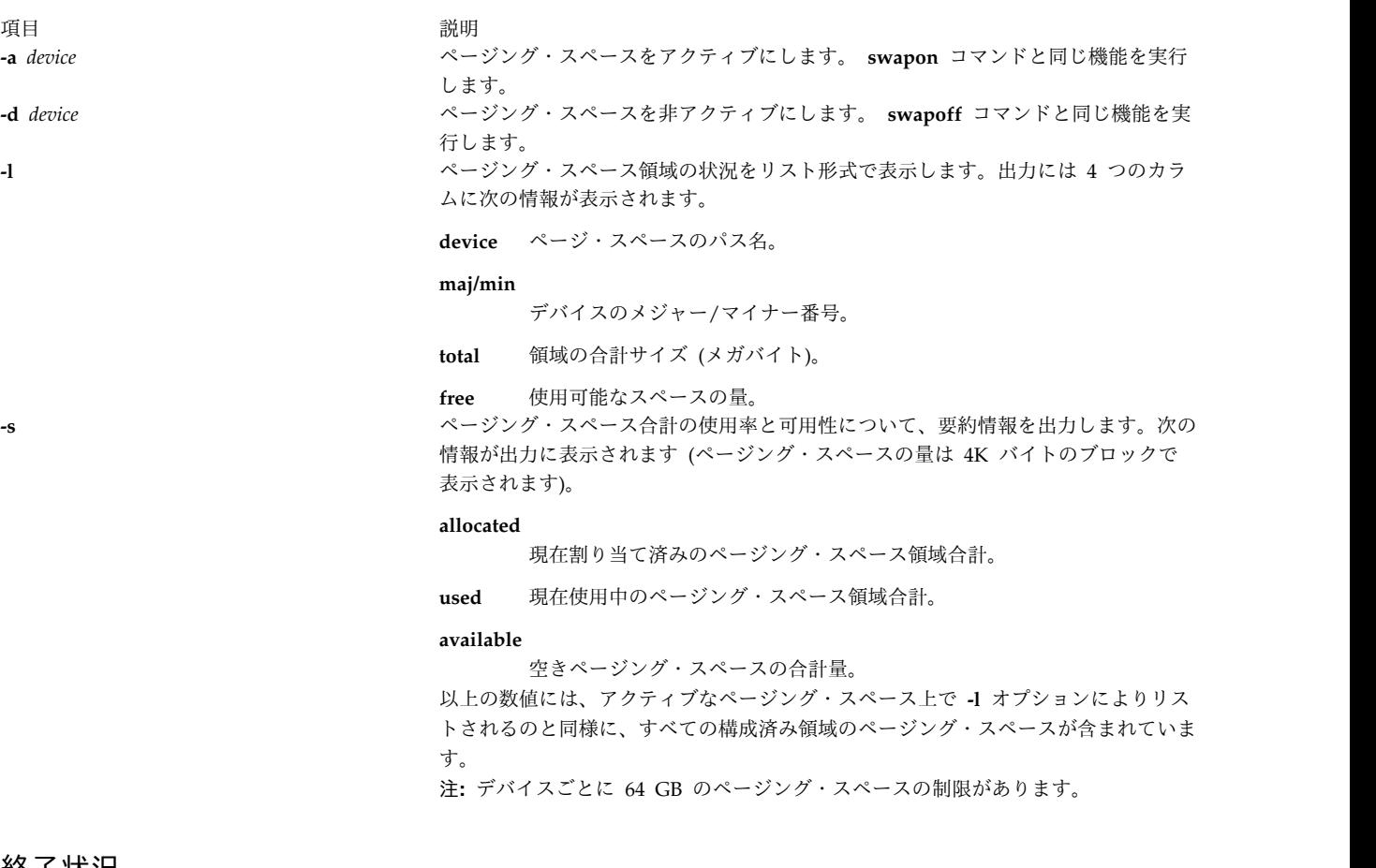

<span id="page-364-2"></span>終了状况

**0** コマンドは正常に完了しました。

**>0** エラーが発生しました。

セキュリティー

**RBAC** ユーザーおよび **Trusted AIX** ユーザーへの注意**:** このコマンドは特権命令を実行できます。 特権 命令を実行できるのは特権ユーザーのみです。 権限および特権についての詳細情報は、「セキュリティ ー」の『特権コマンド・データベース』を参照してください。 このコマンドに関連した特権および権限の リストについては、**lssecattr** コマンドまたは **getcmdattr** サブコマンドの項を参照してください。

例

1. ページング・スペース合計の要約情報を出力するには、次のように入力します。

swap -s

- 2. ページング・スペース領域の状況をリスト形式で表示するには、次のように入力します。 swap -l
- 3. 特定のページング・スペース・デバイス paging01 をアクティブにするには、次のように入力します。 swap -a /dev/paging01

#### ファイル

項目 説明 **/usr/sbin/swap** System V swap コマンドが入っています。

#### 関連資料:

357 ページの『swapon [コマンド』](#page-366-0) 関連情報: chps コマンド lsps コマンド トラステッド AIX® AIX バージョン 7.1 セキュリティー・ガイドの RBAC

## **swapoff** コマンド

## 目的

1 つ以上のページング・スペースを非アクティブにします。

## 構文

**swapoff** *DeviceName* { *DeviceName* ...}

## 説明

**swapoff** コマンドは、1 つ以上のページング・スペースを非アクティブにします。 ページング・スペース は、*DeviceName* で指定します。

注**:** デバイスごとに 64 GB のページング・スペースの制限があります。

非アクティブにするには、以下の条件を満たしていなければなりません。

- v **swapon** コマンドを使用して、ページング・スペースを既に活動開始している。
- 残りのページング・スペースに十分なスペース存在している。残りのページング・デバイスには、現在 のシステム全体でのページング・スペースの使用量と **npswarn** 値を収容するのに十分なスペースが必 要です。

注**:** このコマンドは、workload partition内で実行された場合にはサポートされません。

## 終了状況

#### <span id="page-366-0"></span>項目 説明

- 値 説明
- 0 非活動化が正常に行われ、ページング状態は INACTIVE 状態に設定されます。
- **1** 以下のメッセージが表示されます。
- swapoff: Cannot deactivate paging space *DeviceName* 2 . 残りのページング・スペースに十分なスペースがないので、非活動化は行われず、以下のメッセージが表示されます。
- "swapoff: Cannot deactivate paging space *DeviceName* : There is not enough space in the file system."

**3** ページング・スペースのユーザー・ページで入出力エラーが発生し、以下のメッセージが表示されます。

swapoff: Deactivation of paging space *DeviceName* suspended: I/O errors encountered on user backing pages.

推奨処置を以下に示します。

- v エラー・ログを調べます。
- v **chps** コマンドを使用して、次のリブート時にページング・スペースを非アクティブにします。
- v システムをリブートします。
- **4** ページング・スペースのシステム・ページで入出力エラーが発生し、以下のメッセージが表示されます。

swapoff: Deactivation of paging space *DeviceName* suspended: I/O errors encountered on system backing pages. The system may crash.

推奨処置を以下に示します。

- v エラー・ログを調べます。
- v **chps** コマンドを使用して、次のリブート時にページング・スペースを非アクティブにします。
- v システムをリブートします。

## セキュリティー

**RBAC** ユーザーおよび **Trusted AIX** ユーザーへの注意**:** このコマンドは特権命令を実行できます。 特権 命令を実行できるのは特権ユーザーのみです。 権限および特権についての詳細情報は、「セキュリティ ー」の『特権コマンド・データベース』を参照してください。 このコマンドに関連した特権および権限の リストについては、**lssecattr** コマンドまたは **getcmdattr** サブコマンドの項を参照してください。 関連情報:

chps コマンド

lsps コマンド

vmo コマンド

トラステッド AIX®

AIX バージョン 7.1 セキュリティー・ガイドの RBAC

## **swapon** コマンド

目的

ページング・スペースをアクティブにします。

## 構文

**swapon [-a](#page-367-0)** | *devicename*

## 説明

**swapon** コマンドは、1 つのページング・スペースをアクティブにします。また、システムの初期化の初 めの段階で、初期のページング・スペースを使用可能にするのに使われます。システムの初期化の後半の段 階では、 **swapon [-a](#page-367-0)** コマンドは、ほかのデバイスを使用可能にするために使われ、ページングおよびスワ ッピング・アクティビティーが数個のデバイスにまたがってインターリーブされるようにします。オプショ ン **auto=yes** の場合、**swapon -a** コマンドを実行すると、スタンザによって自動的なスワップ対象から明 示的に除外されていない、**/etc/swapspaces** で指定されたすべてのデバイスが使用可能になります。 **swapon** コマンドは通常、システムのマルチユーザー初期化 **/etc/rc** ファイルから呼び出されます。

*devicename* パラメーターは、特定のデバイスを使用可能にするように指定します。第 2 の形式は、システ ム・スワップ構成テーブルで与えられる個々のブロック・デバイスを提供します。このコマンドを呼び出す と、システムがこのスペースやほかの定義済みスペースをページングとスワップ割り当て用に使えるように なります。システム・スワップ構成テーブルは、**/etc/swapspaces** ファイル内で指定されているすべてのデ バイスのセットです。

注**:** アクティブ・ページング・スペースの最大数は 16 です。さらに、デバイスごとに 64 GB のページン グ・スペースの制限があります。

注**:** このコマンドは、workload partition内で実行された場合にはサポートされません。

## フラグ

<span id="page-367-0"></span>項目 説明

**-a /etc/swapspaces** ファイル内のすべてのデバイスを使用可能にします。

### セキュリティー

Role Based Access Control (RBAC) 環境および Trusted AIX: このコマンドは、特権操作をインプリメン トし、実行できます。この種の特権操作を実行できるのは、特権ユーザーのみです。

このコマンドに関連する特権と許可のリストを調べる場合は、**/etc/security/privcmds** データベースを参照 してください。

## 例

1. **/etc/swapspaces** ファイル内のすべてのデバイスを使用可能にするには、以下のように入力します。

swapon [-a](#page-367-0)

これで **/etc/swapspaces** ファイル内のすべてのデバイスが使用可能になります。

2. **/dev/paging03** および **/dev/paging04** デバイスをページングおよびスワッピング用に使用可能にする には、以下のように入力します。

swapon /dev/paging03 /dev/paging04

これで **/dev/paging03** および **/dev/paging04** デバイスが使用可能になります。

ファイル

うちょう うちょう うちのう うちのう うちのう うちのう 説明 いっちょう うちのおおし おおし かいきょう **/etc/rc** システムによるマルチユーザーの初期化。 **/dev/paging** ページング/スワップ・スペース用のデバイス・エントリー。 **/etc/swapspaces** スワップ・デバイスのリストが含まれます。 関連情報: rc コマンド mkps コマンド ページ・スペース System Management Interface Tool (SMIT)

: 特権コマンド・データベース

## **swcons** コマンド

目的

システム・コンソールの出力を、一時的に指定されたデバイスまたはファイルへリダイレクトします。

## 構文

**swcons** [ **[-p](#page-369-0)** *Log\_File* ] [ **[-s](#page-369-1)** *Log\_Size* ] [ **[-t](#page-369-2)** *Tag\_Verbosity* ] [ **[-v](#page-369-3)** *Log\_Verbosity* ] *PathName*

説明

**swcons** コマンドは、システムの運用中にシステム・コンソール出力を別のターゲットへも一時的に切り替 えます。このコマンドは、システム情報要求メッセージ、エラー要求メッセージ、および介入要求メッセー ジ出力を指定された宛先に切り替えます。**getty** コマンドによるログインを提供されているシステム・コン ソール・デバイスの操作には、**swcons** コマンドの影響はありません。

もう一度 **swcons** コマンドで変更されるか、またはシステムが次回に始動されるか、または指定されたデ バイスやファイルにアクセスするときコンソール・ドライバーがエラーを検出するまで、このコマンドの使 用中に指定されたデバイスやファイルはコンソール出力用のターゲットのままになっています。オープン・ エラーまたは書き込みエラーが、**swcons** コマンドで指定されたデバイスまたはファイル上で検出される と、コンソール・デバイス・ドライバーは、すべての出力を、システムが始動されたときにコンソール・サ ポートを提供したデバイスやファイルに切り替えます。

*PathName* パラメーターは、システム・コンソールのメッセージ出力を受け取るデバイスまたはファイルへ の完全修飾パス名でなければなりません。*PathName* パラメーターに存在しないファイルを指定すると、 **swcons** コマンドはそのファイルを作成します。ファイルが存在するときは、**swcons** コマンドは、ファイ ルの内容に新規のコンソール・メッセージ出力を追加します。

注意**: swcons** コマンドを使用してコンソール出力を NFS マウント・ファイルシステムまたはディス クレス/データレス・クライアントに切り替えると、オペレーティング・システムが停止することが あります。

フラグ

<span id="page-369-2"></span><span id="page-369-1"></span><span id="page-369-0"></span>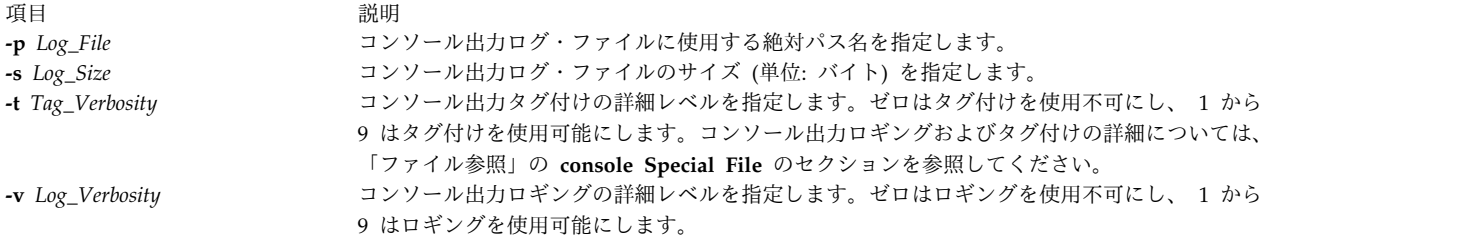

### <span id="page-369-3"></span>セキュリティー

**RBAC** ユーザーおよび **Trusted AIX** ユーザーへの注意**:** このコマンドは特権命令を実行できます。 特権 命令を実行できるのは特権ユーザーのみです。 権限および特権についての詳細情報は、「セキュリティ ー」の『特権コマンド・データベース』を参照してください。 このコマンドに関連した特権および権限の リストについては、**lssecattr** コマンドまたは **getcmdattr** サブコマンドの項を参照してください。

#### 例

1. システム・コンソール・メッセージ出力を /tmp ディレクトリー内の console.out というファイルに 変更するには、以下のように入力します。

swcons /tmp/console.out

2. システム・コンソール・メッセージ出力を、論理名が tty3 である端末に変更するには、以下のように 入力します。

swcons /dev/tty3

3. システム・コンソール・メッセージ出力を、システム始動時にコンソール出力をサポートしていたデバ イスまたはファイルに戻すには、以下のように入力します。

swcons

#### ファイル

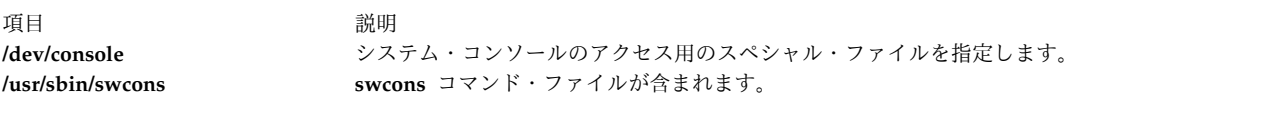

関連情報:

chcons コマンド lscons コマンド コンソール・コマンド トラステッド AIX® AIX バージョン 6.1 セキュリティー・ガイドの RBAC

# **swrole** コマンド

## 目的

指定されたロール・セッションに切り替えます。

## 構文

**swrole** { **ALL** | *Role* [,*Role* ] ... } [ *Argument* ... ]

**360** AIX バージョン 7.2: コマンド・リファレンス 第 5 巻 (s から u)

#### 説明

**swrole** コマンドは、*Role* パラメーターによって指定されたロールによる新規ロール・セッションを作成し ます。 *Role* パラメーターは、ユーザーの **roles** 属性のロールの名前から構成する必要があります。新規ロ ール・セッションの作成前に、**swrole** コマンドは、指定されたロールの **chrole** コマンドの **auth\_mode** 属性に従って、認証を行います。指定されたロールが認証を必要とする場合、ユーザーは実行されるアクシ ョンに合わせて、正常に認証を受ける必要があります。指定されたロールに認証が必要なければ、認証は要 求されません。

**swrole** コマンドは、セッションのアクティブなロール・セットに追加された、指定ロールによって新規ロ ール・セッションを作成します。 **ALL** キーワードは、ユーザーに割り当てられるすべてのロールによっ て、ロール・セッションが作成されることを指定します。ロール・セッションは、セッションごとに 8 ロ ールに限定されます。ユーザーに 8 を上回るロールがあっても、**ALL** キーワードが指定されたときに、ロ ール・セッションに割り当てられるのは、最初の 8 ロールのみです。新規ロール・セッションが作成され ると、現行セッションのユーザー環境は保存されます。

フラグまたはパラメーターなど、*Arguments* パラメーターによって指定される引数は、すべてユーザー用 に定義されるログイン・シェルに関連付ける必要があります。引数は、ロール・セッション用に作成される ログイン・シェルに受け渡されます。例えば、ユーザーのログイン・シェルが **/usr/bin/ksh** である場合 は、**ksh** コマンドに許可されるフラグのすべてを指定できます。

前のセッションを復元するには、exit と入力するか、または Ctrl-D キーを押します。このアクション で、**swrole** コマンドによって作成されたシェルは終了し、ユーザーを前のシェルおよび環境に戻します。

**swrole** コマンドの実行のたびに、**/var/adm/rolelog** ファイルへのエントリーが行われます。 **/var/adm/rolelog** ファイルは、日付、時刻、システム名、ログイン名、およびロール名の情報を記録しま す。 **/var/adm/rolelog** ファイルは、ロール開始の試みが成功したかどうかも記録します。正符号 (+) はロ ール開始の成功を示し、負符号 (-) はロール開始の不成功を示します。

**swrole** コマンドが機能するのは、システムが拡張 Role Based Access Control (RBAC) モードで作動して いるときに限られます。システムが拡張 RBAC モードにない場合、コマンドは、エラー・メッセージを表 示し、障害を戻します。

## 例

1. ロールを割り当てられたユーザーとして RoleAdmin および FSAdmin ロールを引き受けるには、以下の コマンドを入力します。

swrole RoleAdmin,FSAdmin

2. 該当する許可を持つロールとして **backup** コマンドを実行するには、以下のコマンドを入力します。 swrole FSAdmin "-c /usr/sbin/backup -9 -u"

関連情報:

chrole コマンド

rolelist コマンド

/etc/security/roles コマンド

AIX バージョン 6.1 セキュリティー・ガイドの RBAC

## **swts** コマンド

## 目的

シン・サーバーを別の COSI に切り替えます。

## 構文

**swts [-c](#page-371-0)** *Image* [**[-n](#page-371-1)** |**[-t](#page-371-2)** *Time*] [**[-v](#page-371-3)**] *ThinServer*

#### 説明

**swts** コマンドは、シン・サーバーを別の共通オペレーティング・システム・イメージ (COSI) に切り替え ます。 **-t** フラグが指定された場合、シン・サーバーは、*Time* パラメーターによって指定された時点に、 新規共通イメージに切り替わります。 *Time* の値は、有効な cron タブ・エントリーでなければなりませ ん。有効な cron 時エントリーの作成については、**crontab** コマンドを参照してください。

**swts** コマンドは、NIM マスターまたはシン・サーバーのいずれでも実行できます。シン・サーバーが新 規共通イメージに切り替えられると、このシン・サーバーの **/inst\_root** ディレクトリー内のファイルは、 新規共通イメージと同期します。

#### <span id="page-371-0"></span>フラグ

<span id="page-371-1"></span>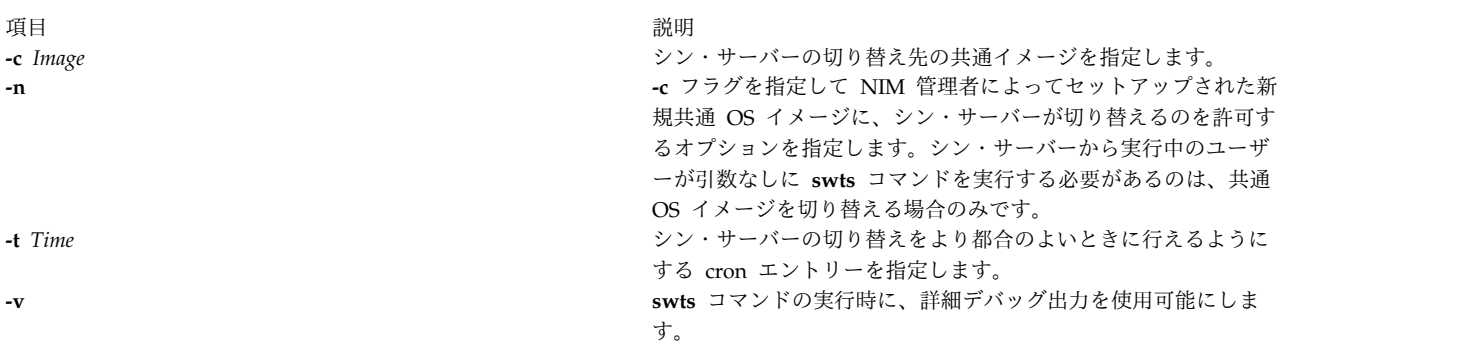

#### <span id="page-371-3"></span><span id="page-371-2"></span>終了状況

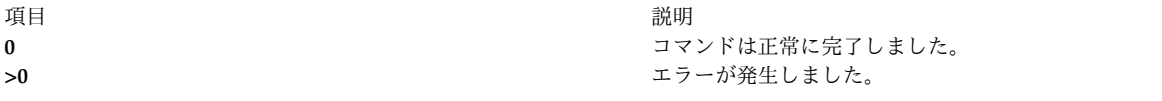

#### セキュリティー

アクセス制御: **swts** コマンドの実行には root 権限が必要です。

例

1. lobo というシン・サーバーの cosi1 共通イメージを cosi2 という共通イメージに切り替えるには、 次のように入力します。

swts -c cosi2 lobo

lobo シン・サーバーは再初期化され、cosi2 がその新規オペレーティング・システムです。

2. 12 月 25 日 (日曜日) の真夜中に lobo というシン・サーバーの cosi1 共通イメージを cosi2 という 共通イメージに切り替えるには、次のように入力します。

```
swts -c cosi2 -t "0 0 25 12 0" lobo
```
lobo シン・サーバーは、cosi2 に切り替わる、12 月 25 日 (日曜日) の真夜中まで、cosi1 共通イメ ージの使用を続けます。

## 位置

**/usr/sbin/swts**

ファイル

項目 説明 **/etc/niminfo NIM により使用される変数が入っています。** 

関連情報:

crontab コマンド dbts コマンド mkts コマンド nim コマンド rmts コマンド

## **sync** コマンド

目的

i ノード・テーブルを更新し、バッファーに格納されたファイルをハード・ディスクに書き込みます。

## 構文

**sync**

説明

**sync** コマンドは、**sync** サブルーチンを実行します。システムを停止しなければならない場合、**sync** コマ ンドを実行してファイルシステムの整合性を確保します。 **sync** コマンドは、変更済み i ノード、遅延ブ ロック入出力、読み取り/書き込みマップ・ファイルを含めて、書き込まれていないシステム・バッファー をすべてディスクに書き込みます。

注 **:** 書き込みは、スケジュールされていても、**sync** サブルーチンから戻った時点で完了している必 要はありません。

#### 関連情報:

sync コマンド

# **synclvodm** コマンド

目的

論理ボリューム制御ブロック、デバイス構成データベース、およびデバイス・スペシャル・ファイルを再構 築します。

## 構文

**synclvodm** [ **[-c](#page-373-0)** | **[-D](#page-373-1)** | **[-F](#page-373-2)**| **[-k](#page-373-3)** | **[-K](#page-373-4)** | **[-P](#page-373-5)** | **[-R](#page-373-6)** |**[-v](#page-373-7)** ] *VolumeGroup LogicalVolume ...*

## 説明

**synclvodm** コマンドは、論理ボリューム制御ブロック、デバイス構成データベース、およびデバイス・ス ペシャル・ファイル (ボリューム・グループと論理ボリューム用) を再構築し、それによって物理ボリュー ム上のボリューム・グループ・ディスクリプター領域と同期化します。

通常の操作では、デバイス構成データベースは、論理ボリューム制御ブロック内の論理ボリューム・マネー ジャー情報および物理ボリューム上のボリューム・グループ・ディスクリプター領域と整合性がとれていま す。何らかの理由でデバイス構成データベースが論理ボリューム・マネージャー情報と整合性がとれなくな った場合、**synclvodm** コマンドを使用して、データベースを再同期することができます。再同期をさせる ためには、ボリューム・グループはアクティブでなければなりません (**varyonvg** を参照)。論理ボリューム 名を指定すると、それらの論理ボリュームに関連する情報のみが更新されます。論理ボリューム名が指定さ れていない場合は、ボリューム・グループ内のすべての論理ボリュームが更新されます。

注意 **:** ボリューム・グループまたは論理ボリュームの **/dev** エントリーを除去してはいけません。オ ブジェクト・データ・マネージャーを使って、ボリューム・グループまたは論理ボリューム用のデバ イス構成データベース・エントリーを変更してはいけません。

注**:** このコマンドを使用するには、root ユーザー権限を持っているか、 **system** グループのメンバー でなければなりません。

## フラグ

項目 説明

**-c** 命名の競合を致命的エラーとして扱います。このフラグが指定されないと、コマンドはすべての命名競合に対して警告メッセ ージを生成し、デフォルトで論理ボリュームを自動的に名前変更します。

<span id="page-373-3"></span><span id="page-373-2"></span><span id="page-373-0"></span>論理ボリュームの命名競合は、論理ボリューム名が既に別のデバイスによって使用されている場合に発生します。ボリュー ム・グループの命名競合は、デバイス構成データベースでボリューム・グループのメジャー番号を予約できない場合に起こり ます。

- <span id="page-373-1"></span>**-D** 論理ボリュームのマイナー番号およびデバイス・スペシャル・ファイルを除去または再作成しません。指定されていない場 合、コマンドは論理ボリュームのマイナー番号およびデバイス・スペシャル・ファイルをデフォルトで除去および再作成しま す。
- **-F** ボリューム・グループ内の物理ボリュームのデバイス構成データベース・エントリーは同期化しません。このフラグが指定さ れていない場合、コマンドはボリューム・グループ内のすべての物理ボリュームのデバイス構成データベース・エントリーを 除去し、デフォルトでボリューム・グループ・ディスクリプター領域内の情報を基にこれらのエントリーを再作成します。
- **-k synclvodm** コマンドが実行されているときにボリューム・グループ・ロックを取得します。このフラグが指定されていない 場合は、親プロセスにロックがない場合にのみ、ボリューム・グループ・ロックが取得されます。
- **-K synclvodm** コマンドが実行されているときにボリューム・グループ・ロックを取りません。呼び出し側がシェル・スクリプ トで、**putlvodm -k** および**-K** フラグを使用してシェル・スクリプトでボリューム・グループ・ロックを管理している場合に のみ、このフラグを使用します。デフォルト動作では、親プロセスにロックがある場合を除き、ボリューム・グループ・ロッ クが取られます。
- <span id="page-373-5"></span><span id="page-373-4"></span>**-P** 論理ボリューム・デバイスのスペシャル・ファイルの許可ビットを保存します。**-P** フラグは、**-D** フラグをオーバーライドし ます。元のタイプのボリューム・グループでは、**-P** フラグは無視されます。このフラグが設定されていない場合、論理ボリ ューム・スペシャル・ファイルの所有権は root に設定され、グループは system に設定されます。
- <span id="page-373-6"></span>**-R** 論理ボリューム・デバイスのスペシャル・ファイルのユーザー、グループ、およびアクセス権を、以前に **-U**、**-G**、および **-P** フラグを使用して **mklv** コマンドと **chlv** コマンドによって設定された値に復元します。元のタイプのボリューム・グルー プでは **-R** フラグは無視されます。または **-D** フラグが指定されている場合、無視されます。
- <span id="page-373-7"></span>**-v synclvodm** コマンドからの出力を冗長モードで表示します。

## セキュリティー

**RBAC** ユーザーおよび **Trusted AIX** ユーザーへの注意**:** このコマンドは特権命令を実行できます。 特権 命令を実行できるのは特権ユーザーのみです。 権限および特権についての詳細情報は、「セキュリティ ー」の『特権コマンド・データベース』を参照してください。 このコマンドに関連した特権および権限の リストについては、**lssecattr** コマンドまたは **getcmdattr** サブコマンドの項を参照してください。

#### 例

デバイス構成データベースを rootvg の論理ボリューム・マネージャー情報と同期させるには、以下のよう に入力します。

synclvodm rootvg

### ファイル

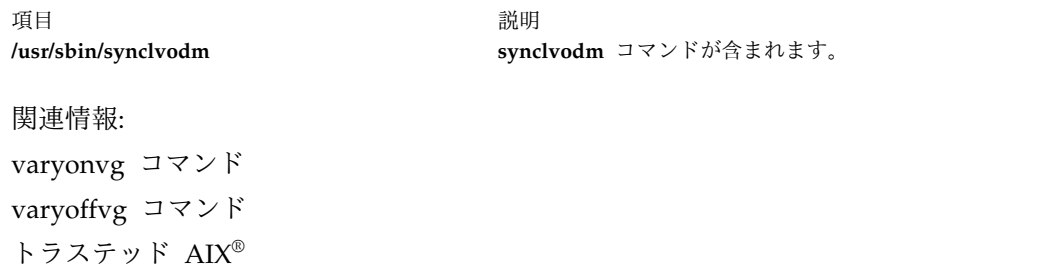

AIX バージョン 6.1 セキュリティー・ガイドの RBAC

# **syncroot** コマンド

目的

インストール済みソフトウェアの非共用部分と共用部分を同期化します。

## 構文

**/usr/sbin/syncroot** [ [ **[-a](#page-374-0)** ] [ **[-i](#page-374-1)** ] | [ **[-F](#page-374-2)** ] [ **[-r](#page-374-3)** ] ] [ **[-p](#page-374-4)** ] [ **[-v](#page-374-5)** ] [ **[-X](#page-374-6)** ]

# フラグ

<span id="page-374-3"></span><span id="page-374-2"></span><span id="page-374-1"></span><span id="page-374-0"></span>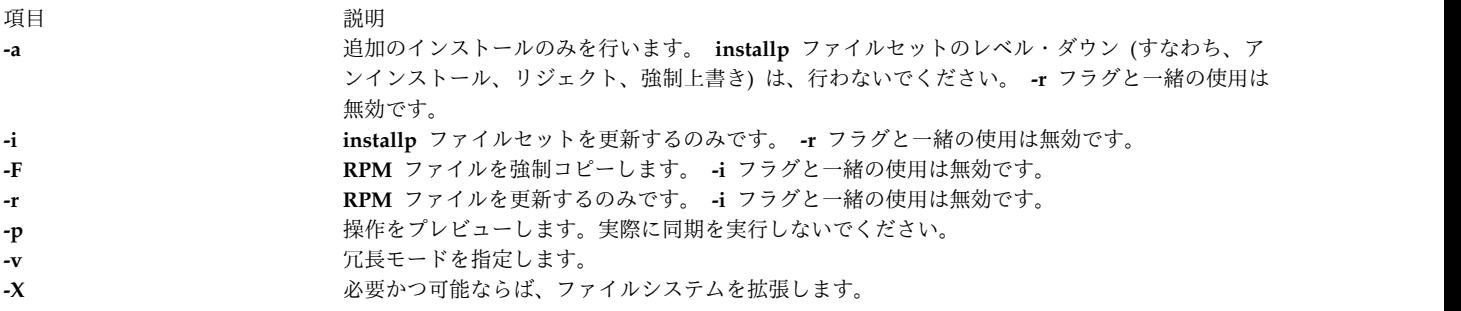

<span id="page-374-6"></span><span id="page-374-5"></span><span id="page-374-4"></span>注**:** バージョン 7 グローバル・システムでバージョン 6 ワークロード・パーティションにログインし、 **syncroot** コマンドを実行すると、以下のエラーで操作が失敗します。

syncroot: Processing root part installation status. Your global system is at a higher version than the WPAR. Please log out of the WPAR and execute the migwpar command. syncroot: Returns Status = FAILURE

セキュリティー

アクセス制御: root ユーザーだけがこのコマンドを実行できます。

例

1. ルート部分のすべての **installp** ファイルセットを更新するには、次のように入力します。

# syncroot -i

2. すべての **RPM** ファイルの更新を実行し、スペースを自動的に拡張するには (必要かつ可能ならば)、 次のように入力します。

# syncroot -r -X

関連情報:

installp コマンド

wparexec コマンド

devexports コマンド

ご使用のシステムへのオープン・ソース・アプリケーションの追加

Apache のインストール

# **syncvg** コマンド

## 目的

現行状態でない論理ボリュームのコピーを同期化します。

## 構文

**syncvg** [ **[-f](#page-376-0)** ] [ **[-i](#page-376-1)** ] [ **[-H](#page-376-2)** ] [ **[-P](#page-376-3)** *NumParallelLps* ] { **[-l](#page-376-4)** | **[-p](#page-376-5)** | **[-v](#page-377-0)** } *Name ...*{ [ **[-a](#page-376-6)** { *all* | *pid1,pid2,...* } ] [ **[-r](#page-376-7)** { *all* | *pid1,pid2,...* } ] [ **[-t](#page-376-8)** { *all* | *pid1,pid2,...* } ] [ **[-n](#page-376-9)** *vgName* ] [ **[-T](#page-377-1)** *SyncRate* [ -d { all | *pid1,pid2,...* } ] ] [**[-q](#page-376-10)** ] [ **[-Q](#page-376-11)** ] }

## <span id="page-375-0"></span>説明

**syncvg** コマンドは、現行状態でない、オリジナル物理パーティションのコピーである物理パーティション を同期化します。**syncvg** コマンドは、論理ボリューム名、物理ボリューム、ボリューム・グループ名が指 定された *Name* パラメーターとともに使用されると、その論理ボリューム、物理ボリューム、ボリュー ム・グループに対して機能します。同期処理では、ハードウェア特性とデータ量によっては時間が長くかか ります。

**-f** フラグを使用すると、有効な物理コピーが選択され、LPAR のほかのコピーが古くなっているかどうか に関係なく、それらの全コピーに波及されます。論理ボリュームにミラー書き込み整合性リカバリーがない 場合に、このフラグを使用することが必要となります。

ボリューム・グループ内のコピーは、使用不可でなければ、ボリューム・グループが **varyonvg** コマンド によって活動化されるときに、自動的に同期化されます。

注**: syncvg** コマンドが成功するには、論理ボリュームの有効なコピーのうち少なくとも 1 つはアクセス可 能であり、かつ、このコピーが入っている物理ボリュームが ACTIVE 状態である必要があります。**-f** オプ ションが使用される場合は、上記の条件がすべてのミラー・コピーに適用されます。

**-P** オプションを指定しない場合は、**syncvg** が *NUM\_PARALLEL\_LPS* 環境変数を検査します。 *NUM\_PARALLEL\_LPS* の値は、パラレルで同期化する LPAR の数を設定するのに使用します。

# フラグ

<span id="page-376-11"></span><span id="page-376-10"></span><span id="page-376-9"></span><span id="page-376-8"></span><span id="page-376-7"></span><span id="page-376-6"></span><span id="page-376-5"></span><span id="page-376-4"></span><span id="page-376-3"></span><span id="page-376-2"></span><span id="page-376-1"></span><span id="page-376-0"></span>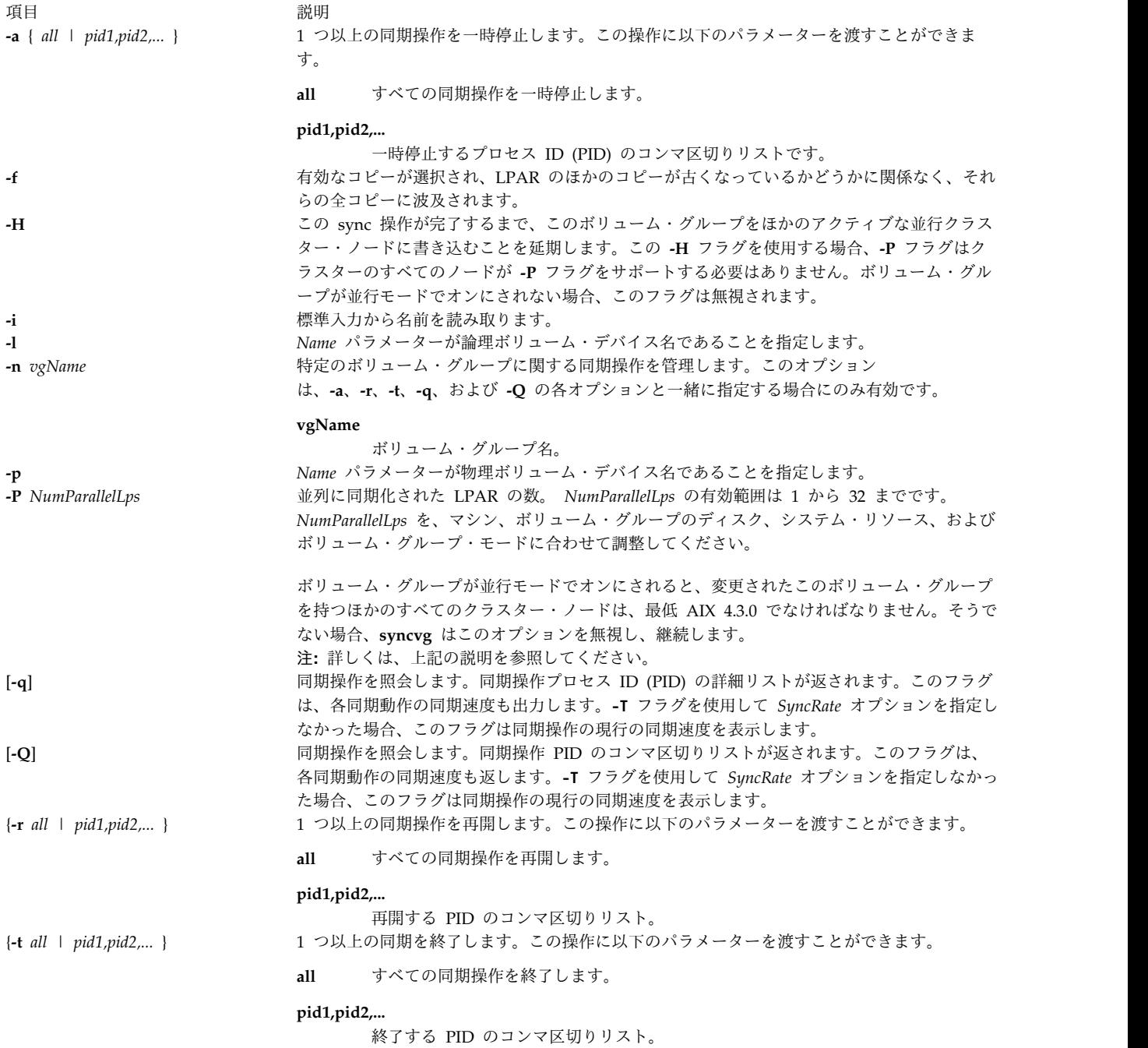

<span id="page-377-1"></span>項目 説明 [ **-T** *SyncRate* [ -d { all | *pid1,pid2,...* } ] ]

現行の同期操作の同期速度を調整するか、進行中の 1 つ以上の同期操作を調整します。この 操作に以下のパラメーターを渡すことができます。

#### **SyncRate**

<span id="page-377-0"></span>同期速度の調整を MB/秒単位で指定します。**syncvg** コマンドは、一度に 1 つの論 理トラック・グループ (LTG) を同期化します。このパラメーターは、ボリューム・ グループの LTG サイズの倍数で指定する必要があります。**SyncRate** パラメーター が LTG サイズの倍数で指定されなかった場合、**syncvg** コマンドは、そのボリュー ム・グループの最も近い LTG サイズまで切り上げます。**-d** フラグを指定しなかっ た場合、**syncvg** コマンドは現行の同期操作の同期速度を調整します。

**-d all** 進行中のすべての同期操作について、同期速度を調整します。

#### **-d pid1,pid2,...**

同期速度を調整する PID のコンマ区切りリスト。

**-v** *Name* パラメーターがボリューム・グループ・デバイス名であることを指定します。

セキュリティー

**RBAC** ユーザーおよび **Trusted AIX** ユーザーへの注意**:** このコマンドは特権命令を実行できます。 特権 命令を実行できるのは特権ユーザーのみです。 権限および特権についての詳細情報は、「セキュリティ ー」の『特権コマンド・データベース』を参照してください。 このコマンドに関連した特権および権限の リストについては、**lssecattr** コマンドまたは **getcmdattr** サブコマンドの項を参照してください。

例

- 1. 物理ボリューム hdisk4 および hdisk5 上のコピーを同期化するには、次のように入力します。 syncvg [-p](#page-376-5) hdisk4 hdisk5
- 2. ボリューム・グループ vg04 および vg05 上のコピーを同期化するには、以下のように入力します。 syncvg [-v](#page-377-0) vg04 vg05
- 3. 同期化の状態を表示するには、次のように入力します。

syncvg -q

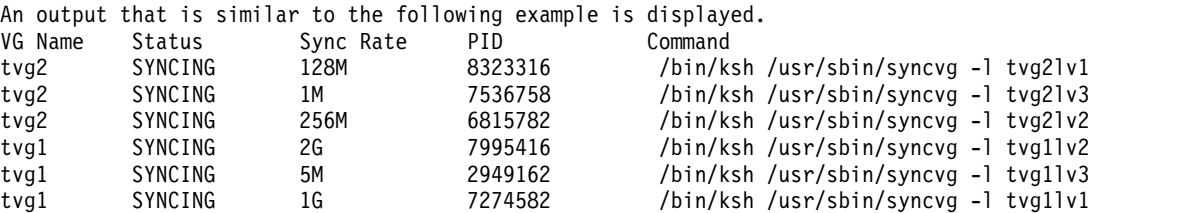

4. **syncvg** コマンドを一時停止して、同期化の状態を表示するには、次のように入力します。

syncvg -a all syncvg -q An output that is similar to the following example is displayed.

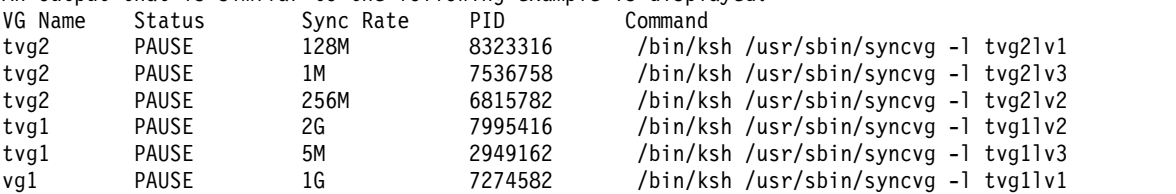

5. 現行の **syncvg** 操作を、vg00 という名前のボリューム・グループの同期速度 512 MB/秒と同期化す るには、次のように入力します。

syncvg -T 512 -v vg00

ファイル

うちょう しょうしょう うちのう うちのう うちのう うちのう 説明 いっちょう かいしょう おおし かいきょう おおし かいしょう **/usr/sbin/syncvg syncvg** コマンドが含まれます。 **/tmp** コマンドの実行中に一時ファイルが保存されるディレクトリー。 関連情報: varyonvg コマンド 論理ボリューム・ストレージ System Management Interface Tool (SMIT) トラステッド AIX® AIX バージョン 6.1 セキュリティー・ガイドの RBAC

# **syncwpar** コマンド

目的

グローバル・システムとworkload partition間のソフトウェアを同期化します。

## 構文

共用 **WPAR** の同期

**/usr/sbin/syncwpar** [ [ **[-a](#page-379-0)** ] [ **[-i](#page-379-1)** ] | [ **[-F](#page-379-2)** ] [ **[-r](#page-379-3)** ] ] [ **[-p](#page-379-4)** ] [ **[-v](#page-379-5)** ] [ **[-X](#page-379-6)** ] { **[-A](#page-379-7)** | **[-f](#page-379-8)** *[wparnamesfile](#page-380-0)* | *[wparname](#page-380-1)* }

デタッチ **WPAR** の同期

**/usr/sbin/syncwpar [-D](#page-379-9)** [ **[-d](#page-379-10)** *[device](#page-380-2)* ] [ **-p** ] [ **-v** ] [ **-X** ] { **-A** | **-f** *wparnamesfile wparname* }

**Detached WPAR interim fix operations**

**/usr/sbin/syncwpar [-D](#page-379-9)** { **-E** *[<path](#page-379-11) to fix>* | **-R** *<ifix [label>](#page-379-12)*} { **-A** | **-f** *wparnamesfile* | *wparname* }

**Versioned WPAR device data synchronization**

**/usr/sbin/syncwpar [-c](#page-379-13)** *wparname*

説明

**syncwpar** コマンドは、グローバル共用部分 (通常は **/usr** および **/opt**) にインストールされたソフトウェ アとworkload partitionの *root* 部分を同期化します。

**-D** フラグを指定すると、**syncwpar** コマンドは、デタッチ workload partition (WPAR) 内にあって書き 込み可能な **/usr** ディレクトリーがあり、グローバル環境のシステム・ソフトウェアから分岐したシステ ム・ソフトウェアをリカバリーします。**-D** フラグを指定しないと、**syncwpar** コマンドは読み取り専用の **/usr** ディレクトリーのある共用 WPAR でのみ実行されます。

注**: syncwpar** コマンドを、バージョン AIX 5.2 または AIX 5.3 の WPAR のソフトウェア・レベルの同 期化に使用することはできません。バージョン付き WPAR のソフトウェアは、グローバル環境のソフト ウェアから独立しています。

**syncwpar** コマンドは、*wparname* パラメーターを指定すると単一 WPAR で作動し、*wparname* パラメー ターと **-f** *wparnamesfile* パラメーターを同時に指定すると WPAR のリストで作動し、**-A** フラグを指定す るとすべてのシステム WPAR で作動します。

制限**:** アプリケーション workload partitions上で **syncwpar** コマンドを実行することは、制限されていま す。

注**:** バージョン 7 グローバル・システムで、バージョン 6 ワークロード・パーティションを同期化するた めに **syncwpar** コマンドを実行すると、**syncwpar** コマンドは **migwpar** コマンドを呼び出してそのワー クロード・パーティションを移行します。

## フラグ

<span id="page-379-13"></span><span id="page-379-9"></span><span id="page-379-8"></span><span id="page-379-7"></span><span id="page-379-6"></span><span id="page-379-5"></span><span id="page-379-4"></span><span id="page-379-3"></span><span id="page-379-2"></span><span id="page-379-1"></span><span id="page-379-0"></span>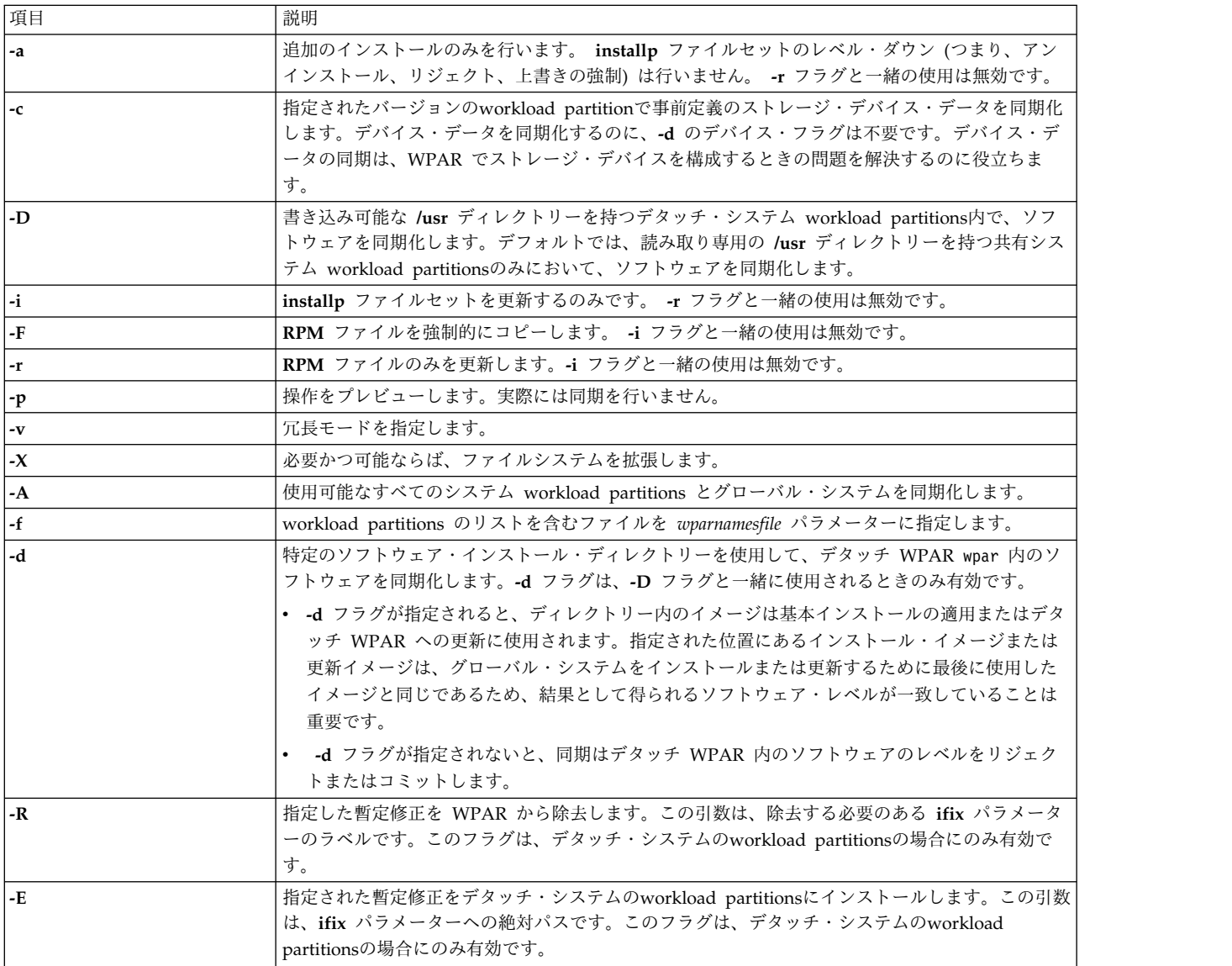

## <span id="page-379-12"></span><span id="page-379-11"></span><span id="page-379-10"></span>パラメーター

<span id="page-380-2"></span><span id="page-380-1"></span><span id="page-380-0"></span>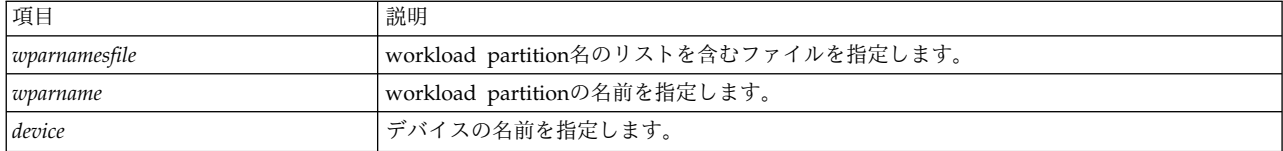

## セキュリティー

アクセス制御: root ユーザーだけがこのコマンドを実行できます。

例

1. workload partition mywpar 上のすべてのソフトウェアを同期化するには、以下のコマンドを入力しま す。

syncwpar mywpar

2. すべての WPAR を同期化するには、グローバル環境で以下のコマンドを入力します。

```
# syncwpar -A
```
3. mywpar という名前の WPAR を同期化し、ファイルシステムを自動的に拡張するには、次のコマンド を入力します。

# syncwpar -X mywpar

4. privatewpar という名前のデタッチ WPAR で、/mysw ソフトウェア・インストール・ディレクトリー を使用してソフトウェアを同期化するには、次のコマンドを入力します。

# syncwpar -D -d /mysw privatewpar

5. **myfix.epkg.Z** 暫定修正をすべてのデタッチ・システムのworkload partitionsにインストールするに は、次のコマンドを入力します。

# syncwpar -D -E /tmp/myfix.epkg.Z -A

6. ラベル **myfix** が付いた暫定修正をすべてのデタッチ・システムのworkload partitionsから除去するに は、次のコマンドを入力します。

# syncwpar -D -R myfix -A

関連情報:

installp コマンド

wparexec コマンド

devexports コマンド

ご使用のシステムへのオープン・ソース・アプリケーションの追加

WPAR への Apache のインストール

# **syscall** コマンド

## 目的

指定されたサブルーチン・コールを実行します。

## 構文

**syscall** [ **[-n](#page-381-0)** ] *Name* [ *Argument1 ... ArgumentN* ] [ **[;](#page-381-1)** *Name* [ *Argument1* ... *ArgumentN* ] ] ...

## 説明

**syscall** コマンドは、*Name* パラメーターで指定されたサブルーチン・コールを実行する、システム・コー ル・インターフェース・プログラムを実行します。**-n** フラグを指定すると、**syscall** コマンドは呼び出しを **n** 回実行します。*Argument* パラメーターで指定された引数は、エラー検査をせずにサブルーチンに渡され ます。*Argument* パラメーターは以下のフォーマットで表現されます。

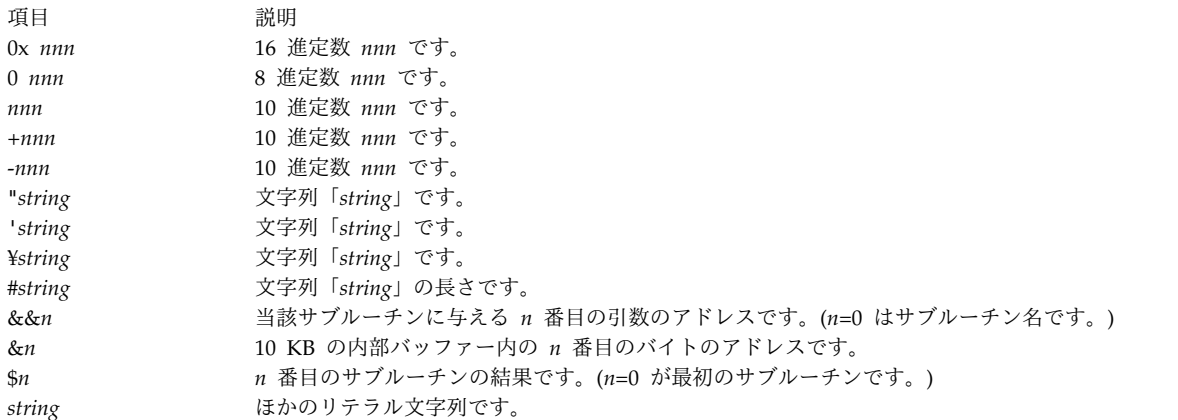

**syscall** コマンドは、未知のサブルーチンと -1 の値を戻すサブルーチンがあると、メッセージを出力し、 終了します。

<span id="page-381-1"></span><span id="page-381-0"></span>注**: syscall** コマンドは、**sleep** サブルーチンを特殊なケースのサブルーチンとして認識します。

## フラグ

項目 説明

**-n syscall** コマンドが指定されたサブルーチンを実行する回数を指定します。

**; syscall** コマンドの同一の呼び出しによって発行される (最大 20 回までの) 複数のサブルーチンを区切ります。

## 例

C プログラム・フラグメントをシミュレートするには、 output=open("x", 401, 0755); write(output, "hello", strlen("hello"));

以下のように入力します。

syscall open x 401 0755 ¥; write ¥\$0 hello ¥#hello

注 **:** シェルの特殊文字は、エスケープしなければなりません。

## ファイル

項目 説明 **/usr/bin/syscall syscall** コマンドが含まれます。 関連情報: bsh コマンド Rsh コマンド open コマンド sleep コマンド シェル・コマンド

# **sysck** コマンド

目的

インストール時にインベントリー情報を確認し、プロシージャー更新します。

構文

**sysck** { **[-i](#page-383-0)** | **[-u](#page-383-1)** } [ **[-R](#page-383-2)** *RootPath* ] [ **[-N](#page-383-3)** ] [ **[-v](#page-383-4)** ] [ **[-s](#page-383-5)** *SaveFile* ] [ **[-O](#page-383-6)** { **[r](#page-383-7)** | **[s](#page-383-8)** | **[u](#page-383-9)** } ] **[-f](#page-383-10)** *File [ProductName](#page-383-11)* { **[tcbck](#page-427-0)** *Flags* }

このコマンドでは、すべての **[tcbck](#page-427-0)** コマンド・フラグが有効です。

説明

注**: [tcbck](#page-427-0)** コマンドの全フラグは、**sysck** コマンドにも有効です。この機能により、バージョン 3.1 との互換性が生まれます。 **tcbck** コマンドおよびそのフラグの完全なリストについて、詳しくは、 「コマンド・リファレンス」を参照してください。

**sysck** コマンドは、インストールおよび更新メディアから抽出されたファイルについてファイル定義を検査 し、ソフトウェア重要プロダクト・データ (SWVPD) データベースを更新します。**sysck** コマンドは、フ ァイル名中の特殊文字 `、'、¥、"、^、(、)、|、{、}、[、]、<、および > を認識しません。これらの文字 が 1 つでもファイル名の中にあると、**sysck** コマンドは失敗します。

**sysck** コマンドは、主としてソフトウェア・プロダクトのインストールおよび更新時に使用されます。

**-i** フラグを指定して起動すると、**sysck** コマンドは抽出したファイルのファイル定義と一緒にその属性を 検査し、SWVPD を更新し、さらにエラーがあった場合はそれらを修正しようとします。

*File* パラメーターは、ファイル定義を含むスタンザ・ファイルの名前です。この種のファイルの例には **/etc/security/sysck.cfg** ファイルがありますが、**syschk** コマンドはこのファイルを使用しません。**sysck** コマンドは、タイプ属性が **FILE** に設定されているファイルのサイズ、リンク、シンボリック・リンク、 オーナー、グループ、およびモード属性を検査します。**-i** フラグだけでなく **-v** フラグも指定して起動す ると、**sysck** は、ファイルのチェックサム値も検査します。

**sysck** コマンドは、SWVPD データベース内の各ファイルのファイル名、プロダクト名、タイプ、チェッ クサム、およびサイズを更新します。

**sysck** コマンドは、エラーを修正するために、 [エラーの修正の](#page-384-0)セクションに説明されているいくつかの属 性を除き、インストール、または更新されたファイルの属性を *File* スタンザ・ファイルで定義された値に 再設定します。

**-u** フラグを指定して起動すると、**sysck** コマンドはソフトウェア・プロダクトの *ProductName* の一部で ある各ファイルに対して、SWVPD データベースからそのエントリーを除去します。さらに、**sysck** コマ ンドは、SWVPD データベースで定義されているように、各ファイル用にすべてのハード・リンクおよび シンボリック・リンクも削除します。

## フラグ

<span id="page-383-10"></span><span id="page-383-9"></span><span id="page-383-8"></span><span id="page-383-7"></span><span id="page-383-6"></span><span id="page-383-3"></span><span id="page-383-0"></span>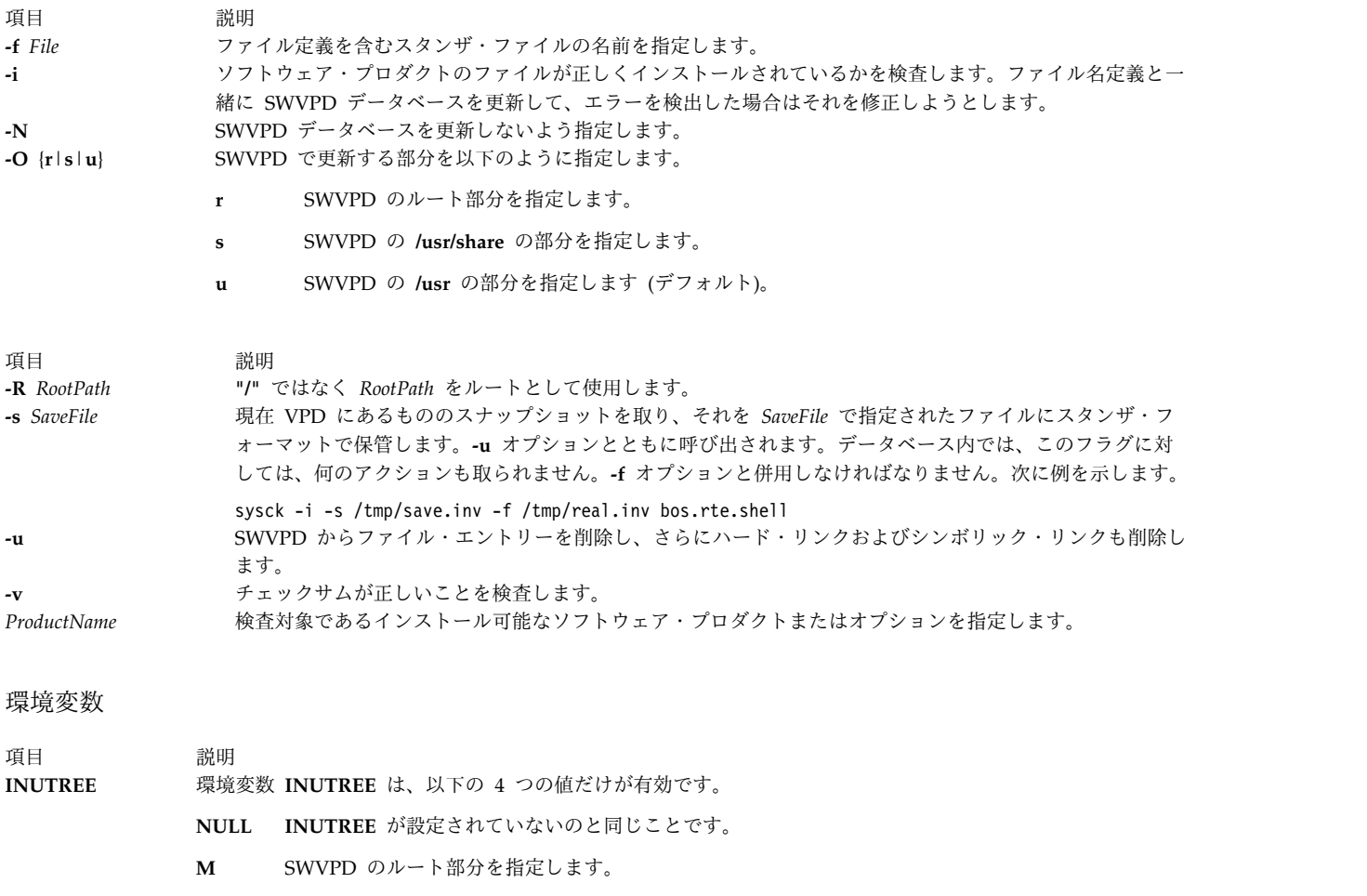

- <span id="page-383-11"></span><span id="page-383-5"></span><span id="page-383-4"></span><span id="page-383-2"></span><span id="page-383-1"></span>**S** SWVPD の **/usr/share** の部分を指定します。
- **U** SWVPD の **/usr** の部分を指定します (デフォルト)。

**INUTREE** は、**-O** *Tree* フラグの代わりに使用することができます。 **INUNOVPD** 環境変数 **INUNOVPD** は、null または 1 に設定することができます。1 に設定されていると、**sysck** は SWVPD を更新しません。**INUNOVPD** は、**-N** フラグの代わりに使用することができます。 **INUVERIFY** 環境変数 **INUVERIFY** が 1 に設定されていると、**sysck** は、スタンザ・ファイル内のチェックサム属性が正し いかどうか検査します。**INUVERIFY** は、**-v** フラグの代わりに使用することができます。

ファイル定義

<span id="page-384-1"></span>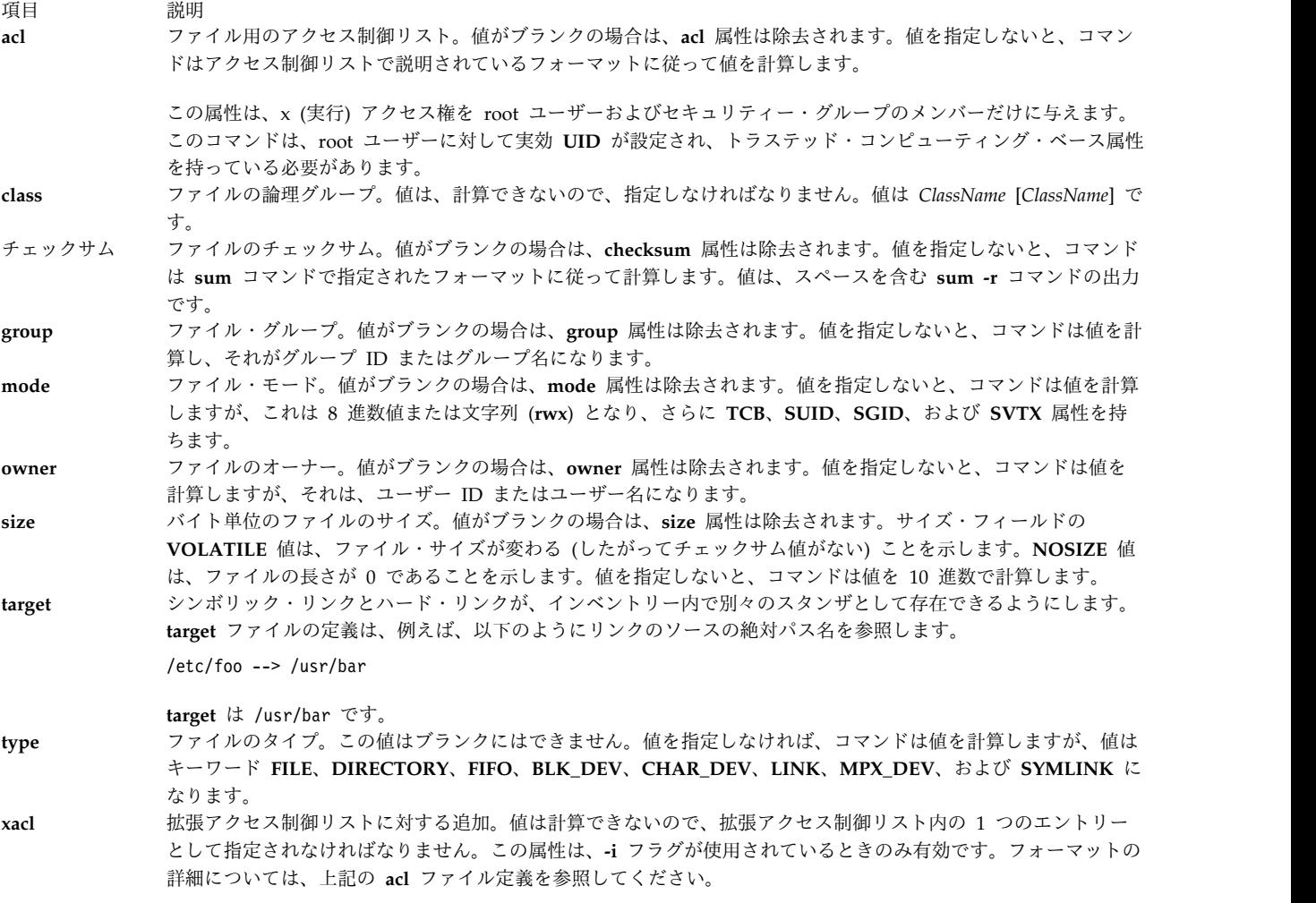

## <span id="page-384-0"></span>エラーの修正

エラーを修正するために、**sysck** コマンドは、インストールまたは更新されたファイルの属性を *File* スタ ンザ・ファイルに定義された値に再設定しますが、以下の属性については例外で、これらの属性に対しては **sysck** コマンドは以下で説明するように動作します。

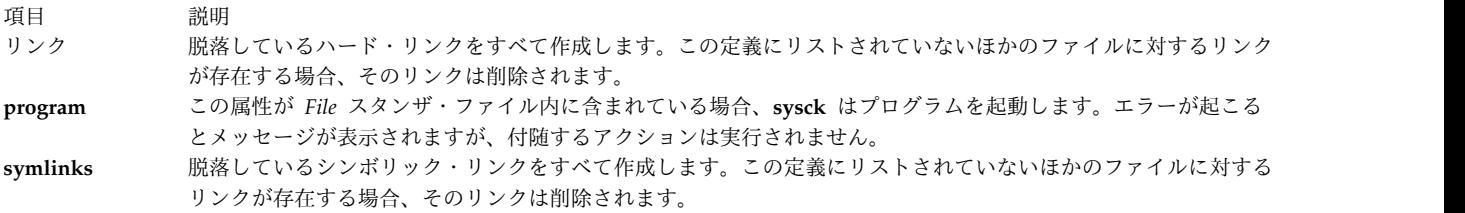

セキュリティー

特権制御 : このコマンドを実行できるのは、root ユーザーだけです。

**RBAC** ユーザーおよび **Trusted AIX** ユーザーへの注意**:** このコマンドは特権命令を実行できます。 特権 命令を実行できるのは特権ユーザーのみです。 権限および特権についての詳細情報は、「セキュリティ ー」の『特権コマンド・データベース』を参照してください。 このコマンドに関連した特権および権限の リストについては、**lssecattr** コマンドまたは **getcmdattr** サブコマンドの項を参照してください。

例

1. **installp** コマンドを使用してインストールするプロダクトは、インベントリー・ファイルをそのイメー ジ形式で出荷します。インベントリー・データベースに定義を追加して、許可、リンク、チェックサム などを検査するには、以下のように入力します。

sysck [-i](#page-383-0) [-f](#page-383-10) dude.rte.inventory dude.rte

ここで、dude.rte.inventory は、以下のようになります。

/usr/bin/dude.exec: class = apply,inventory,dude.rte owner = bin group = bin mode = 555 type = FILE size = 2744 checksum = "04720 3"

2. システムから除去したプロダクトのファイルへの任意のリンクを除去し、各ファイルをインベントリ ー・データベースから除去するには、以下のように入力します。

sysck [-u](#page-383-1) [-f](#page-383-10) dude.rte.inventory dude.rte

```
ファイル
```
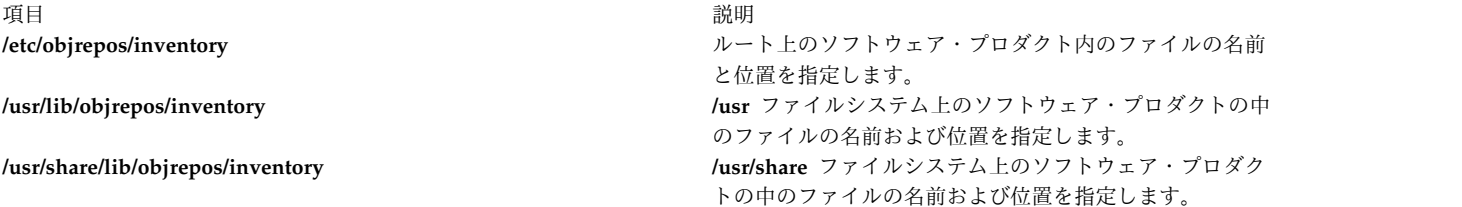

関連資料:

324 ページの『sum [コマンド』](#page-333-0) 418 ページの『tcbck [コマンド』](#page-427-1) 関連情報: installp コマンド トラステッド AIX® AIX バージョン 6.1 セキュリティー・ガイドの RBAC

# **syscorepath** コマンド

目的

すべてのプロセスのすべてのコア・ファイルがダンプされるシステム共通の単一ディレクトリーを指定しま す。

## 構文

**syscorepath** [ **[-p](#page-386-0)** *DirectoryName* ] [ **[-g](#page-386-1)** ] [ **[-c](#page-386-2)** ]

## 説明

**syscorepath** コマンドにより、システム管理者は、すべてのプロセスからコア・ファイルをダンプするシス テム共通の単一ディレクトリーを設定することができます。これにより、ファイルシステム・スペースを管 理する際の管理用タスクが軽減されることができて、コア・ファイルを検出する単一の既知のディレクトリ ーを提供します。デフォルトでは、コア・ファイルは、コア・ダンプされるプロセスの作業ディレクトリー 内に作成されます。

このディレクトリーは、システム上のすべてのユーザーに対する読み取りおよび書き込み特権を保持する必 要があります。あるユーザーがこのディレクトリーへの書き込み許可を有していない場合は、コア・ファイ ルは作成されません。コア・ファイルには、プロセス ID および日時に基づいた固有の名前が付与されま す。そのため、コア・ファイルには **core.***pid***.***ddhhmmss* という名前が付けられます。ここで、*pid* はプロ セス ID、 *dd* は日付、 *hh* は時間 (24 時間形式)、*mm* は分、 *ss* は秒です。

注**: syscorepath** コマンドによって行われる設定は、システム・リブート後は持続しません。しかし、 **chcore** コマンドによって行われる設定は、システム・リブート後も持続します。

## フラグ

<span id="page-386-2"></span><span id="page-386-1"></span>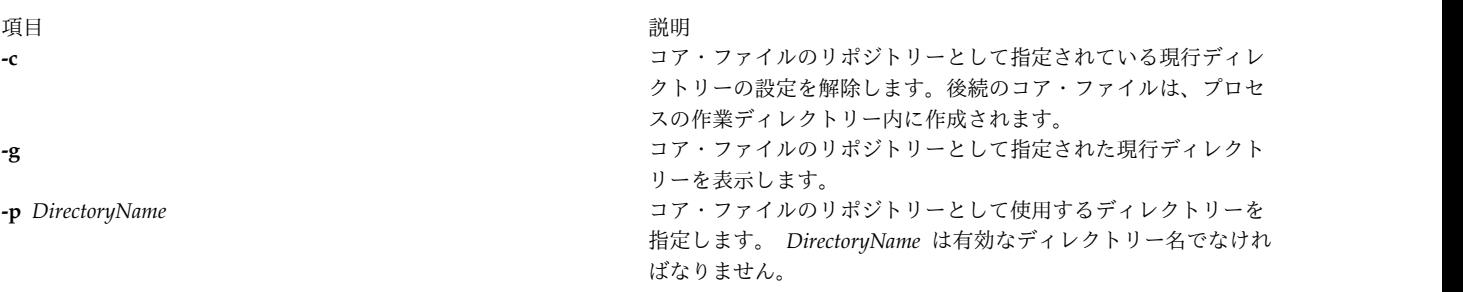

## <span id="page-386-0"></span>終了状況

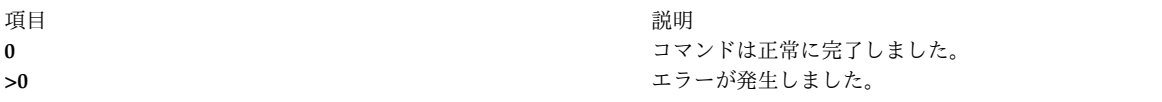

#### 標準エラー

#### **EPERM**

ユーザーは許可を有していません。

#### **ENOTDIR**

指定された *DirectoryName* はディレクトリーではありません。

#### **ENAMETOOLONG**

指定された *DirectoryName* が長すぎます。

## セキュリティー

root ユーザーのみがこのコマンドを実行できます。

## 例

1. コア・ファイルのリポジトリーとして **/core** を設定するには、次のように入力します。 syscorepath -p /core

<span id="page-387-0"></span>2. コア・ファイルの現行リポジトリーを表示するには、次のように入力します。

```
syscorepath -g
```
3. コア・ファイルのリポジトリーとして使用されたディレクトリーを設定解除するには、次のように入力 します。

syscorepath -c

## ファイル

項目 説明 **/usr/bin/syscorepath syscorepath** コマンドが入っています。

## 関連情報:

dbx コマンド gencore コマンド a.out コマンド core コマンド

# **sysdumpdev** コマンド

```
目的
```
従来型のシステム・ダンプとファームウェア支援システム・ダンプに関連する情報と設定を表示し、変更し ます。

## 構文

**sysdumpdev [-P](#page-390-0)** { **[-p](#page-390-1)** *device* | **[-s](#page-390-2)** *device* } [ **[-q](#page-390-3)** ] [ **[-i](#page-389-0)** ]

**sysdumpdev** [ **[-p](#page-390-1)** *device* | **[-s](#page-390-2)** *device* ] [ **[-q](#page-390-3)** ]

**sysdumpdev** [ **[-d](#page-389-1)** *directory* | **[-D](#page-389-2)** *directory* | **[-e](#page-389-3)** | **[-I](#page-389-4)** | [ **[-k](#page-389-5)** | **[-K](#page-389-6)** ] | **[-l](#page-389-7)** | **[-p](#page-390-1)** *device* | **[-q](#page-390-3)** | **[-s](#page-390-2)** *device* | **[-z](#page-390-4)** ]

**sysdumpdev** [ **[-i](#page-389-0)**]

**sysdumpdev [-L](#page-390-5)** { **[-v](#page-390-6)** | **[-S](#page-390-7)** *device* }

**sysdumpdev** [ **[-t](#page-390-8)**{ *traditional* | *fw-assisted* } ] [ **[-f](#page-389-8)** {*disallow*, *allow, require* }]

## 説明

**sysdumpdev** コマンドは、実行中のシステムの 1 次または 2 次のダンプ・デバイス指定を変更します。1 次ダンプ・デバイスおよび 2 次ダンプ・デバイスは、システム構成オブジェクト内で指定されます。新規 デバイスの指定は、**sysdumpdev** コマンドを再度実行するか、システムを再始動するまで有効です。

**sysdumpdev** コマンドにまったくフラグを使用しないと、**SWservAt** ODM オブジェクト・クラスに定義 されているダンプ・デバイスが使用されます。デフォルトの 1 次ダンプ・デバイスは **/dev/hd6** です。デ フォルトの 2 次ダンプ・デバイスは **/dev/sysdumpnull** です。システムに 4 GB 以上のメモリーがある 場合、デフォルト・ダンプ・デバイスは **/dev/lg\_dumplv** であり、**/dev/lg\_dumplv** は専用ダンプ・デバ イスです。 AIX V7.1 では、ファームウェア支援ダンプ機能が拡張され、デフォルトのシステム・ダンプ 方法として指定されます (プラットフォームでサポートされている場合)。

注**:**

- v ミラーリングされたページング・スペースが、ダンプ・デバイスとして使用される場合があります。
- v ディスケット・ドライブは、ダンプ・デバイスとして使用しないでください。
- v ページング・デバイスを使用する場合は、1 次ページング・デバイスである hd6 のみを使用してくだ さい。 AIX オペレーティング・システムでは、ルート・ボリューム・グループ (rootvg) での任意のペ ージング・デバイスを 2 次ダンプ・デバイスとして使用することをサポートしています。
- v テープや DVD などの取り外し可能デバイスを使用している場合は、ダンプは複数のボリュームにまた がらないことに注意してください。したがって、ダンプは単一ボリューム上に適合しなければなりませ ん。
- v AIX バージョン 6.1 (6100-01 テクノロジー・レベル適用) では、iSCSI ソフトウェア・イニシエーター デバイスをファームウェア支援システム・ダンプのダンプ・デバイスとしてルート・ボリューム・グル ープ (rootvg) に構成することができます。
- v AIX 6.1 ではシン・サーバー用のリモート・ダンプがサポートされています。 NIM クライアント上で ダンプ・リソースを、1 次ダンプ・デバイスの構成のみに使用できる iSCSI ディスクとして見るには、 NIM マスター上で相対ダンプ・リソースを定義する必要があります。iSCSI ディスク・デバイスにはフ ァームウェア支援システム・ダンプのみを構成できます。
- v AIX バージョン 6.1 (6100-06 テクノロジー・レベル適用) では、カーネル・メモリーのファームウェア 支援ダンプを構成できます。

AIX 6.1 以降のバージョンでは、すべてのダンプが圧縮されます。ダンプ・デバイスからファイルにダン プをコピーするには、**savecore** コマンドを使用する必要があります。

**sysdumpdev** コマンドは、以下のフィーチャー用のファームウェア支援システム・ダンプをサポートしま す。

- ダンプ・サイズ見積もりの戻し
- v 最新ダンプに関する情報の表示
- 新規ダンプの検出

**sysdumpdev** コマンドは、従来のダンプ・タイプまたは *fw-assisted* ダンプ・タイプを含むダンプ・タイプ も提供しています。

**-t** フラグは、ダンプのタイプを指定します。その可能性のある値は、*traditional* と *fw-assisted* です。

**-f** フラグは、全メモリー・システム・ダンプ・モードを指定します。このモードは、ファームウェア支援 システム・ダンプの場合のみ該当します。このモードでは、ダンプはオペレーティング・システムと関係な く実行されます。すべての区画メモリーはダンプに保存されます。

**rootvg** 以外のボリューム・グループでの **sysdumpdev** の実行

ダンプ論理ボリュームが、永続的なダンプ・デバイスでなく、従来型のシステム・ダンプ専用であれば、そ れをルート・ボリューム・グループ以外で使用できます。例えば、**-P** フラグが指定されていない場合で す。ただし、ページング・スペースを選択した場合は、ダンプ・デバイスは rootvg 内にないかぎりコピー できません。ダンプ・デバイスのコピーが必要な場合は、ページングが開始されるまでは、rootvg のみが アクティブです。

1 次ダンプ・デバイスは、常に永続的なダンプ・デバイスのルート・ボリューム・グループになければなり ません。2 次デバイスはページング・スペースでないかぎり、ルート・ボリューム・グループの外にある場 合があります。

# フラグ

<span id="page-389-8"></span><span id="page-389-7"></span><span id="page-389-6"></span><span id="page-389-5"></span><span id="page-389-4"></span><span id="page-389-3"></span><span id="page-389-2"></span><span id="page-389-1"></span><span id="page-389-0"></span>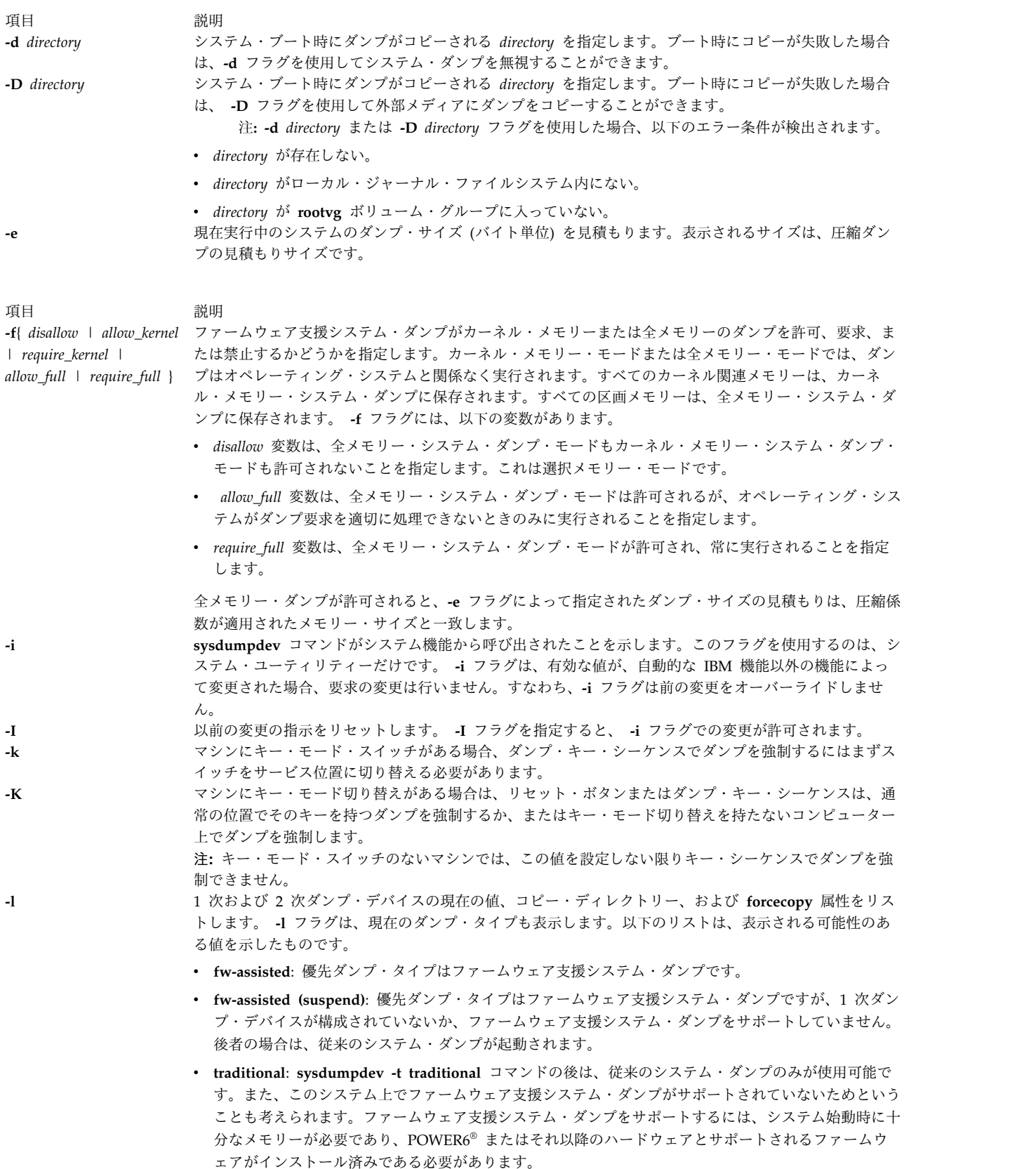

<span id="page-390-8"></span><span id="page-390-7"></span><span id="page-390-6"></span><span id="page-390-5"></span><span id="page-390-4"></span><span id="page-390-3"></span><span id="page-390-2"></span><span id="page-390-1"></span><span id="page-390-0"></span>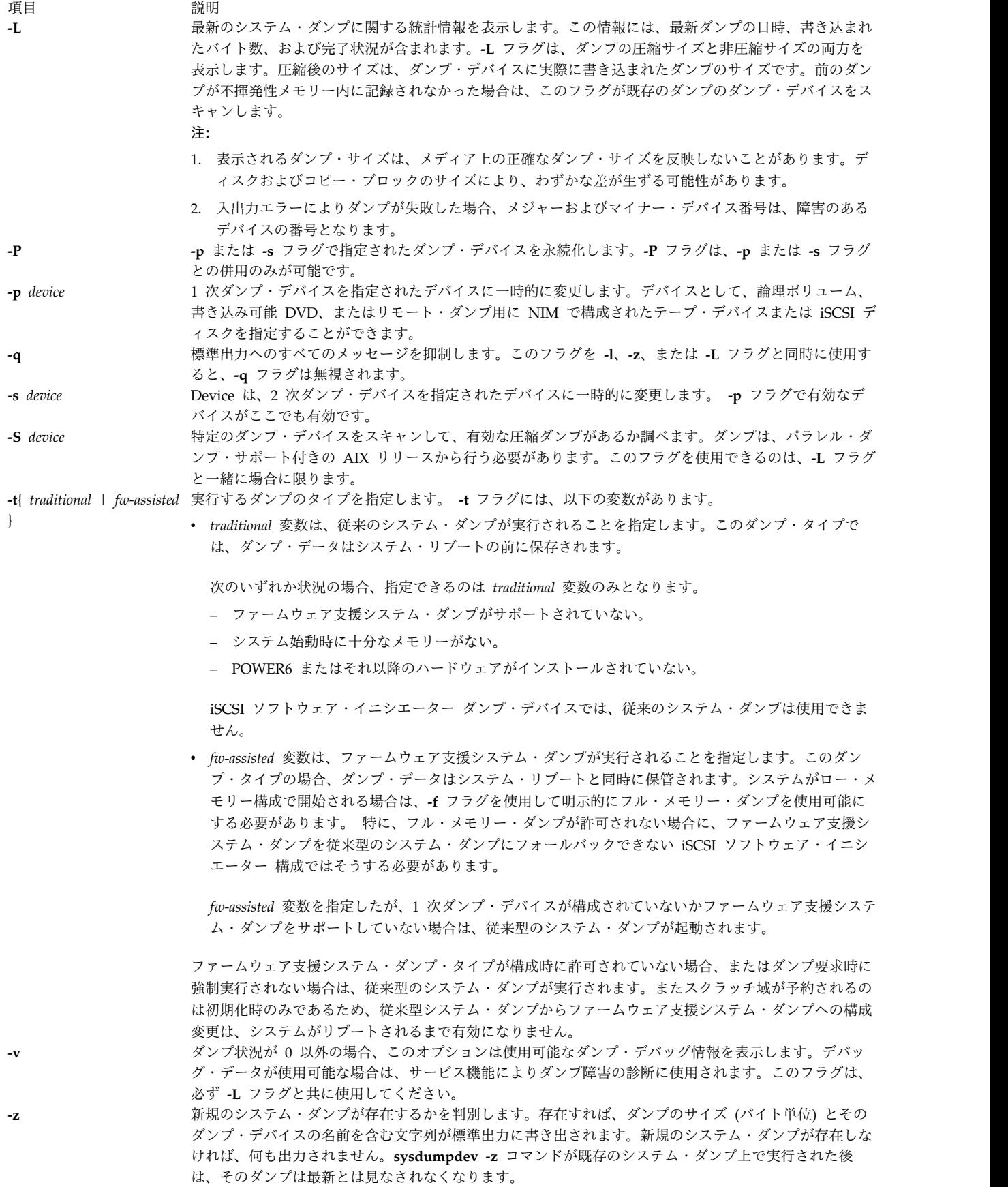

フラグを指定しないで **sysdumpdev** コマンドを使用すると、デフォルト・ダンプ・デバイスが使用されま す。

## セキュリティー

アクセス制御: root ユーザーだけがこのコマンドを実行できます。

**RBAC** ユーザーおよび **Trusted AIX** ユーザーへの注意**:** このコマンドは特権命令を実行できます。 特権 命令を実行できるのは特権ユーザーのみです。 権限および特権についての詳細情報は、「セキュリティ ー」の『特権コマンド・データベース』を参照してください。 このコマンドに関連した特権および権限の リストについては、**lssecattr** コマンドまたは **getcmdattr** サブコマンドの項を参照してください。

#### エラー・コード

注**:** ゼロ以外のダンプ状況は、ダンプが失敗したことを示します。以下の値は、考えられるダンプ状況の値 とそれに対応する発光ダイオード (LED) の値です。

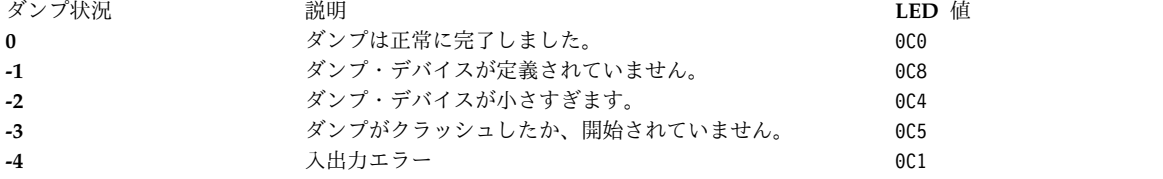

例

1. 現行のダンプ・デバイス設定を表示するには、以下のコマンドを入力します。

#### sysdumpdev [-l](#page-389-7)

このコマンドが表示するダンプのタイプについて詳しくは、『フラグ』セクションにある **[-l](#page-389-7)** フラグの 説明を参照してください。

2. 論理ボリューム hd7 を 1 次ダンプ・デバイスとして指定するには、以下のコマンドを入力します。

sysdumpdev [-p](#page-390-1) /dev/hd7

3. 磁気テープ・デバイス rmt0 を 2 次ダンプ・デバイスとして指定するには、以下のコマンドを入力し ます。

sysdumpdev [-s](#page-390-2) /dev/rmt0

4. 前のダンプ呼び出しからの情報を表示するには、以下のコマンドを入力します。

#### sysdumpdev [-L](#page-390-5)

5. 1 次ダンプ・デバイスのデータベース・オブジェクトを永続的に /dev/newdisk1 に変更するには、以 下のコマンドを入力します。

sysdumpdev [-P](#page-390-0) [-p](#page-390-1) /dev/newdisk1

6. 新規システム・ダンプが存在するかどうかを判別するには、以下のコマンドを入力します。

sysdumpdev [-z](#page-390-4)

最近システム・ダンプが行われた場合は、以下の出力に似た出力が表示されます。 4537344 /dev/hd7

7. ダンプ・デバイスが /dev/hd6 の場合、システム・クラッシュ後のダンプのコピー先のディレクトリー を指定するには、以下のコマンドを入力します。

#### sysdumpdev [-d](#page-389-1) /tmp/dump

このコマンドは、システム・クラッシュ後にダンプを /dev/hd6 から /tmp/dump にコピーしようとし ます。コピー中にエラーが発生した場合、システムはブートを継続し、ダンプは失われます。

8. ダンプ・デバイスが /dev/hd6 の場合、システム・クラッシュ後のダンプのコピー先のディレクトリー を指定するには、以下のコマンドを入力します。

#### sysdumpdev [-D](#page-389-2) /tmp/dump

このコマンドは、システム・クラッシュ後にダンプを /dev/hd6 から /tmp/dump ディレクトリーにダ ンプをコピーしようとします。コピーが失敗した場合は、メニューが出されます。このメニューを使用 して他の外部メディアに手動でダンプをコピーすることができます。

9. ダンプ・デバイスでダンプのスキャンを行うには、以下のコマンドを入力します。

sysdumpdev -L -S /dev/hd6

#### 関連資料:

```
19 ページの『savecore コマンド』
```
『sysdumpstart コマンド』 関連情報: dmpuncompress コマンド システム・ダンプ機能 トラステッド AIX®

## **sysdumpstart** コマンド

## 目的

1 次ダンプ・デバイスまたは 2 次ダンプ・デバイスへのカーネル・ダンプを開始するコマンド・ライン・ インターフェースを提供します。

## 構文

**sysdumpstart** [ **[-p](#page-393-0)** ] [ **[-t](#page-393-1)** *traditional* | **[-f](#page-393-2)** { *disallow* |*require\_kernel* | *require\_full* }]

**sysdumpstart** [ **[-s](#page-393-3)** ] [ **-t** *traditional* ]

#### 説明

**sysdumpstart** コマンドは、1 次または 2 次のダンプ・デバイスに対してカーネル・ダンプを開始するた めのコマンド・ライン・インターフェースを提供します。ダンプが完了すると、システムは一時停止しま す。カーネル・ダンプを調べるには、**kdb** コマンドを使用してください。**sysdumpdev** コマンドを使用し てダンプ・デバイスを再割り当てします。

カーネル・ダンプ中に、以下の値が端末ディスプレイ上に 3 桁で表示されます。

- 項目 説明
- **0c0** ダンプが正常に完了したことを示します。
- **0c1** ダンプ中に入出力が発生したことを示します。
- **0c2** ダンプが進行中であることを示します。
- **0c4** ダンプが小さすぎることを示します。
- **0c5** ダンプの内部エラーを示します。
- **0c8** ダンプが使用不可であったことを示します。ダンプ・デバイスがダンプ・デバイス用システム構成オブジェクト内で指定され ていません。**sysdumpstart** コマンドは停止し、システムは実行を継続します。
- **0c9** ダンプが進行中であることを示します。
- **0ca** ファームウェア支援システム・ダンプがまだ完了していないことを示します。システムの始動は、ダンプが完了した後に再開 されます。
- **0cb** ダンプが進行中であることを示します。
- **0cc** 1 次デバイスへのダンプを試みた後で、システムが 2 次ダンプ・デバイスに切り替わったことを示します。

このコマンドはまた、System Management Interface Tool (SMIT) の **smit sysdumpstart** 高速パスを使 用して実行することもできます。

ファームウェア支援システム・ダンプが構成されている場合に従来型のシステム・ダンプを強制実行でき る、**-t traditional** フラグを指定できます。

#### 制限**:**

- v 従来型システム・ダンプが現在の構成の場合、**sysdumpstart** コマンドはファームウェア支援のシステ ム・ダンプを開始できません。
- v ファームウェア支援システム・ダンプが iSCSI ソフトウェア・イニシエーター ダンプ・デバイスの現 在の構成の場合、**sysdumpstart** コマンドは従来型のシステム・ダンプを開始できません。

現在の全メモリー・ダンプ構成のオーバーライドを可能にする **-f** フラグを指定できます。

## フラグ

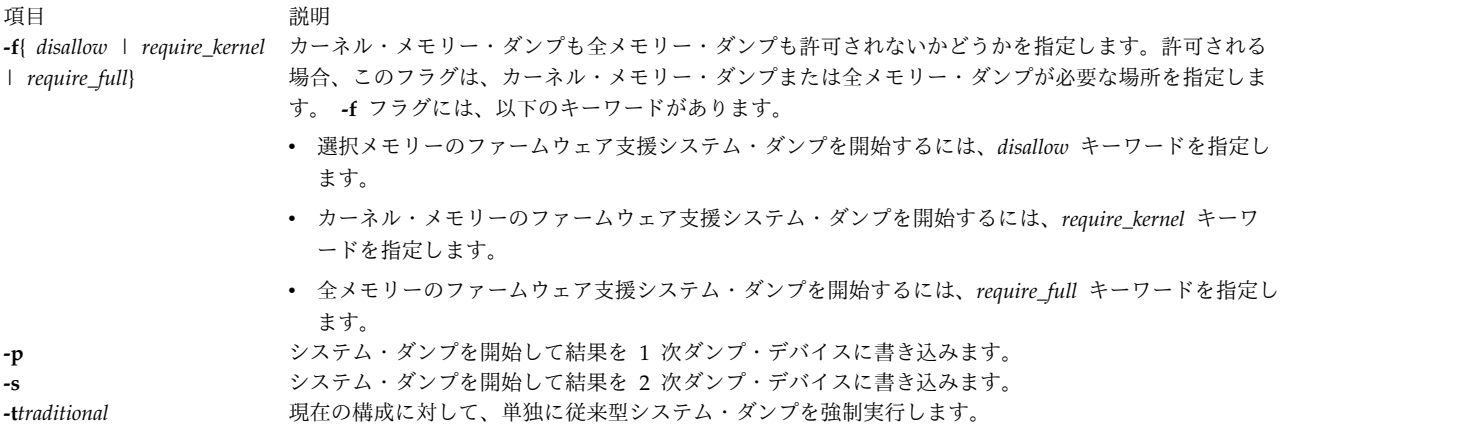

## <span id="page-393-3"></span><span id="page-393-2"></span><span id="page-393-1"></span><span id="page-393-0"></span>セキュリティー

アクセス制御: root ユーザーだけがこのコマンドを実行できます。

例

- 1. 1 次ダンプ・デバイスへのカーネル・ダンプを開始するには、以下のコマンドを入力します。 sysdumpstart -p
- 2. 2 次ダンプ・デバイスへのカーネル・ダンプを開始するには、以下のコマンドを入力します。

sysdumpstart -s 関連資料: 378 ページの『[sysdumpdev](#page-387-0) コマンド』 関連情報: システム・ダンプ機能

# **sysline** コマンド

## 目的

システムの状況を端末の状況表示行に表示します。

## 構文

**/usr/bin/sysline** [ **[-b](#page-395-0)** ] [ **[-c](#page-395-1)** ] [ **[-d](#page-395-2)** ] [ **[-e](#page-395-3)** ] [ **[-h](#page-395-4)** ] [ **[-i](#page-395-5)** ] [ **[-j](#page-395-6)** ] [ **[-l](#page-395-7)** ] [ **[-m](#page-395-8)** ] [ **[-p](#page-395-9)** ] [ **[-q](#page-395-10)** ] [ **[-r](#page-395-11)** ] [ **[-s](#page-395-12)** ] [ **[-w](#page-395-13)** ] [ **[-D](#page-395-14)** ] [ **[-H](#page-395-15)** *Remote* ] [ **[+N](#page-395-16)** ]

## 説明

**sysline** コマンドはバックグラウンドで実行され、定期的に端末の状況表示行にシステムの状況情報を表示 します。すべての端末に状況表示行があるとは限りません。フラグが指定されない場合、**sysline** コマンド は、以下の状況項目を表示します。

- その日の時刻
- 実行される可能性がある現在のプロセス数
- ユーザーの数 (u が後に付く)
- v 実行可能なプロセスの数 (r が後に付く)
- v 延期プロセスの数 (s が後に付く)
- v 前回の状況報告以降にログオンおよびログアウトしたユーザーの数

最後に、新規メールが到着していれば、その要約が出力されます。メールボックス内に未読のメールがあれ ば、ユーザー数の表示の後にアスタリスクが表示されます。表示は (端末が状況表示行で反転表示をサポー トしていれば) 通常、反転表示となり、不ぞろいにならないように右揃えにされます。画面を見やすくする ために 5 画面おきに普通の表示が行われます。

ホーム・ディレクトリーに **.who** というファイルがあれば、そのファイルの内容がまず出力されます。こ の機能の一般的な使用法として、新規ディレクトリーに移動した後で、**/.who** 内に現行ディレクトリー・ スタックを入れるために、**chdir**、**pushd**、**popd** コマンドに別名を与えることがあげられます。

ホーム・ディレクトリーに **.syslinelock** というファイルがあれば、**sysline** コマンドは統計情報の更新と 画面への書き出しを行わず、少しの間休止します。これは、**sysline** を一時的に使用不可にしたい場合に便 利です。**sysline** が画面に書き出されないことが確認されるまで、ロック・ファイルが作成されてから数秒 かかることに注意してください。

# フラグ

<span id="page-395-15"></span><span id="page-395-14"></span><span id="page-395-6"></span><span id="page-395-5"></span><span id="page-395-4"></span><span id="page-395-3"></span><span id="page-395-2"></span><span id="page-395-1"></span><span id="page-395-0"></span>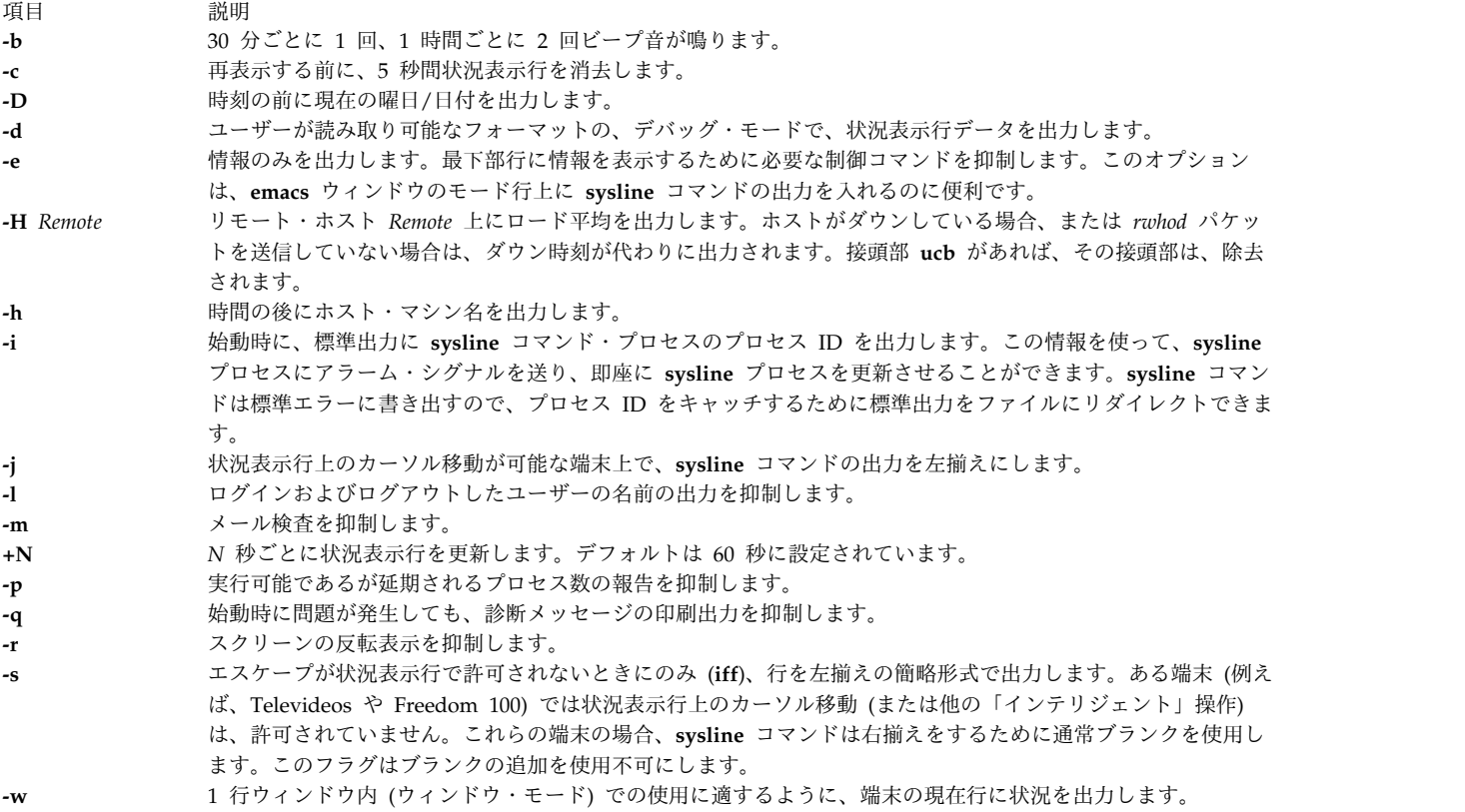

<span id="page-395-16"></span><span id="page-395-12"></span><span id="page-395-11"></span><span id="page-395-10"></span><span id="page-395-9"></span><span id="page-395-8"></span><span id="page-395-7"></span>例

曜日と日付、実行されるプロセスの数、ユーザーの数を表示し、画面更新前に 5 秒間その画面を消去する ためには、以下のように入力します。

sysline -Dcr

<span id="page-395-13"></span>注**:** これは、状況表示行の機能を持つ画面上でのみ使用できます。

## ファイル

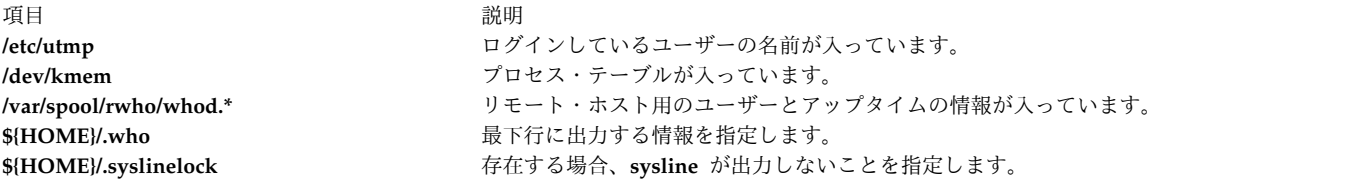

### 関連情報:

pstat コマンド vmstat コマンド

# **syslogd** デーモン

目的

システム・メッセージを記録します。
#### 構文

**syslogd** [**[-a](#page-396-0)**] [ **[-d](#page-396-1)** ] [ **[-s](#page-396-2)** ] [ **[-f](#page-396-3)** *ConfigurationFile* ] [ **[-m](#page-396-4)** *MarkInterval* ] [ **[-r](#page-396-5)** ] [ **[-R](#page-396-6)** ] [ **[-n](#page-396-7)** ] [ **[-N](#page-396-8)** ] [ **[-p](#page-396-9)** *LogName* ] [ **[-M](#page-396-10) all** ] [ **[-A](#page-397-0) AdditionalLog** ] [\[-e\]](#page-396-11)

#### 説明

**syslogd** デーモンは、データグラム・ソケットを読み取り、 **/etc/syslog.conf** [構成ファイルに](#page-397-1)よって記述 される宛先に各メッセージ行を送ります。 **syslogd** デーモンは、起動されたときとハングアップ・シグナ ルを受け取ったときに、この構成ファイルを読み取ります。

**syslogd** デーモンは、コマンド・プロセス ID のある単一行の入った **/etc/syslog.pid** ファイルを作成しま す。このプロセス ID は、**syslogd** デーモンを終了するか再構成するのに使用されます。

**syslogd** デーモンに送られる終了シグナルによりデーモンが終了します。**syslogd** デーモンは終了シグナル 情報をログに記録し、その後すぐに終了します。

各メッセージは 1 行です。メッセージには、行の始めに、< > (不等号括弧) で囲まれた数字の優先順位コ ードが入っています。900 バイトを超えるメッセージは、切り捨てられる場合があります。

**/usr/include/sys/syslog.h** インクルード・ファイルにより、構成ファイルの使用する機能および優先順位コ ードが定義されます。ローカルに作成されたアプリケーションは、**syslog.h** ファイルに入れられた定義を 使用して、**syslogd** デーモンを介してメッセージを記録します。

注**: syslogd** ログ・ファイルの最大ファイル・サイズは 2GB を超過できません。

#### フラグ

<span id="page-396-11"></span><span id="page-396-10"></span><span id="page-396-9"></span><span id="page-396-8"></span><span id="page-396-7"></span><span id="page-396-6"></span><span id="page-396-5"></span><span id="page-396-4"></span><span id="page-396-3"></span><span id="page-396-2"></span><span id="page-396-1"></span><span id="page-396-0"></span>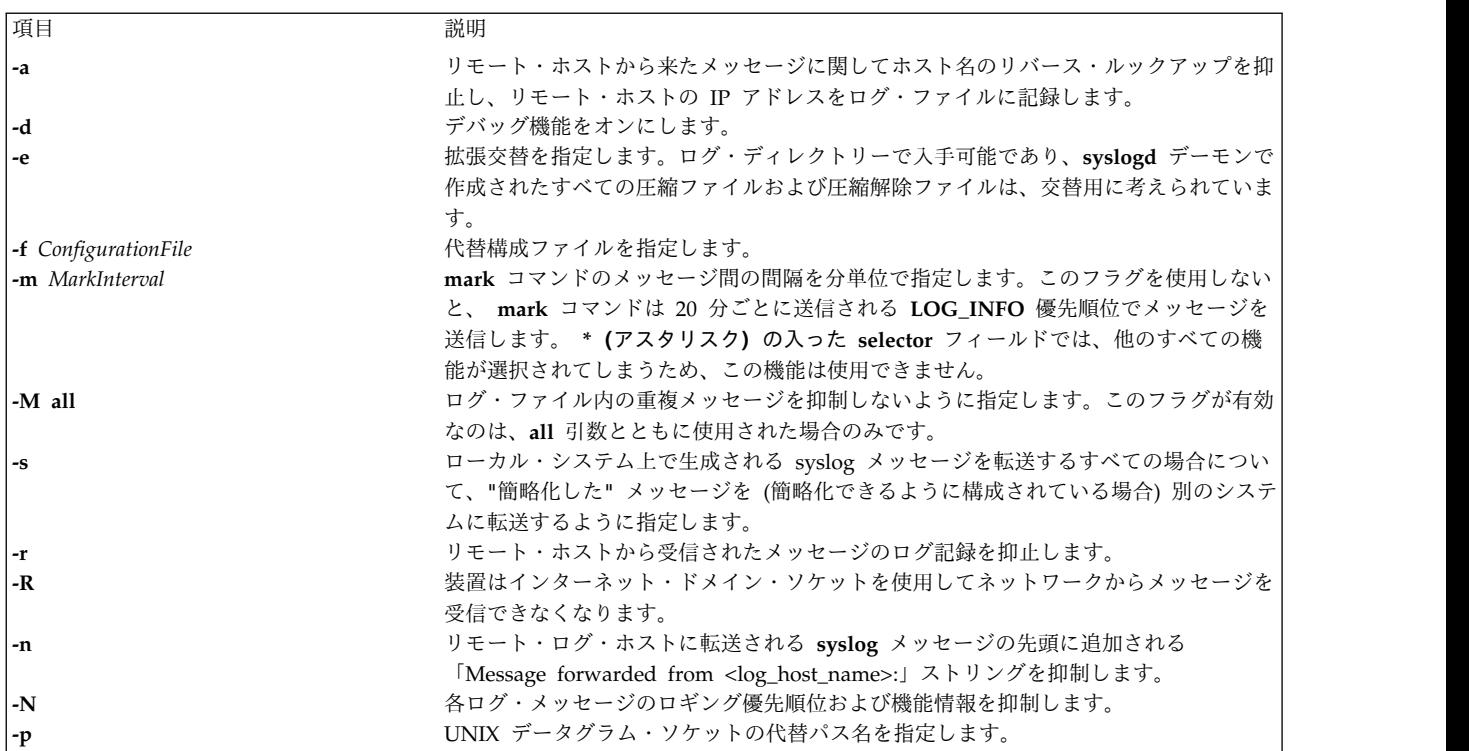

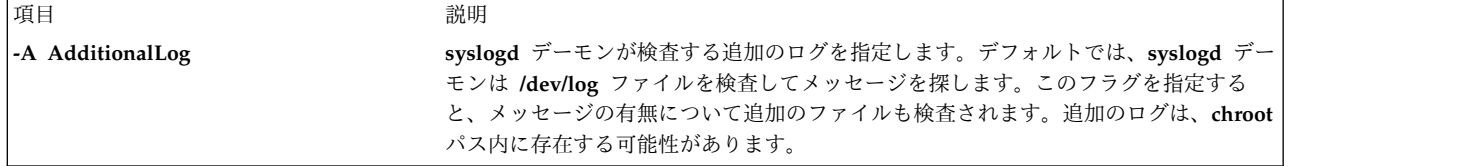

#### <span id="page-397-1"></span><span id="page-397-0"></span>構成ファイル

構成ファイルは、メッセージの優先順位レベルおよびメッセージを生成した機能に応じて、システム・メッ セージをどこに送信するかを **syslogd** デーモンに知らせます。

**-f** フラグを使わないと、**syslogd** デーモンはデフォルトの構成ファイルである **/etc/syslog.conf** ファイル を読み取ります。

**syslogd** デーモンはブランク行、および番号記号 (#) で始まる行を無視します。

フォーマット

**syslogd** デーモンの構成ファイルの行には、 selector フィールド、 action フィールド、およびオプショ ンの rotation が含まれており、それぞれは、1 つ以上のタブまたはスペースで区切られています。

selector フィールド名は、 [機能お](#page-397-2)よ[び優先順位レベルに](#page-397-3)名前を付けます。機能名は , (コンマ) で分離し ます。selector フィールドの機能および優先順位部分は、同一の selector フィールド内に複数のエントリ ーがある場合は、; (セミコロン) で区切ります。また、すべての機能を選択するには、\* (アスタリスク) を 使用します。

action フィールドは、メッセージを受け取[る宛先](#page-398-0) (ファイル、ホスト、またはユーザー) を識別します。 リモート・ホストに経路指定した場合は、リモート・システムはそのメッセージをそれ自身の構成ファイル 内で指定されているとおりに取り扱います。ユーザーの端末上にメッセージを表示するには、システムの有 効なログイン・ユーザー名が destination フィールドに入っていなければなりません。

rotation フィールドは、交替が使用される方法を識別します。 action フィールドがファイルの場合、交 替はサイズまたは時間 (あるいはその両方) に基づいて行うことができます。交替したファイルの圧縮また はアーカイブ (あるいはその両方) を行うこともできます。

#### <span id="page-397-2"></span>機能

selector フィールドでは、以下のシステム機能名を使用します。

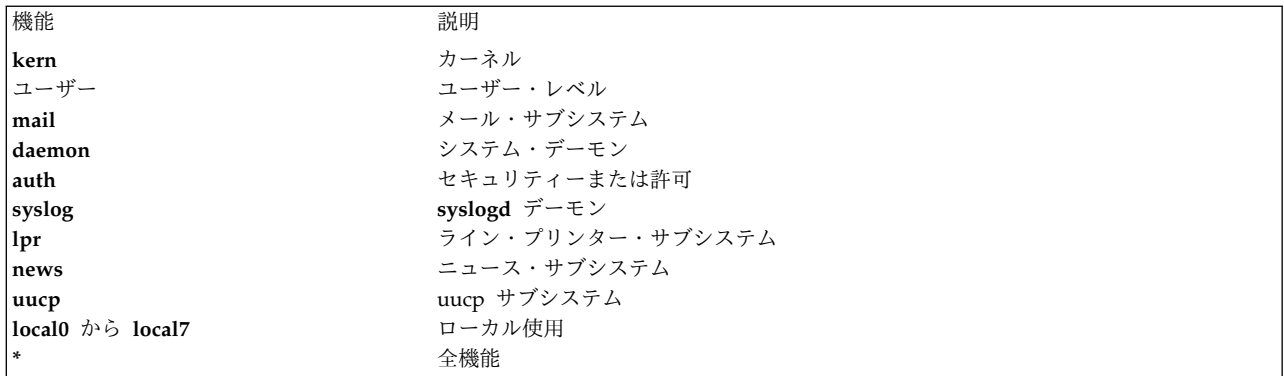

<span id="page-397-3"></span>優先順位レベル

selector フィールドには、以下のメッセージ優先順位レベルを使用します。指定された優先順位レベルの メッセージ、およびその指定レベル以上の全レベルのメッセージが、指示されたとおりに送られます。

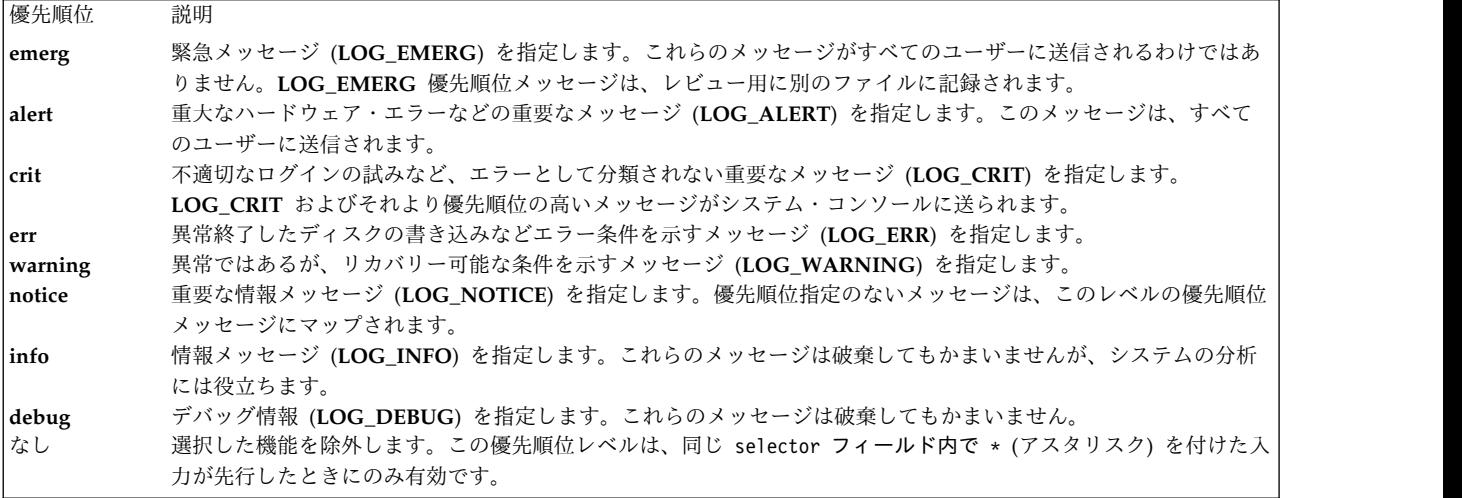

#### <span id="page-398-0"></span>宛先

action フィールドには、以下のメッセージ宛先を使用します。

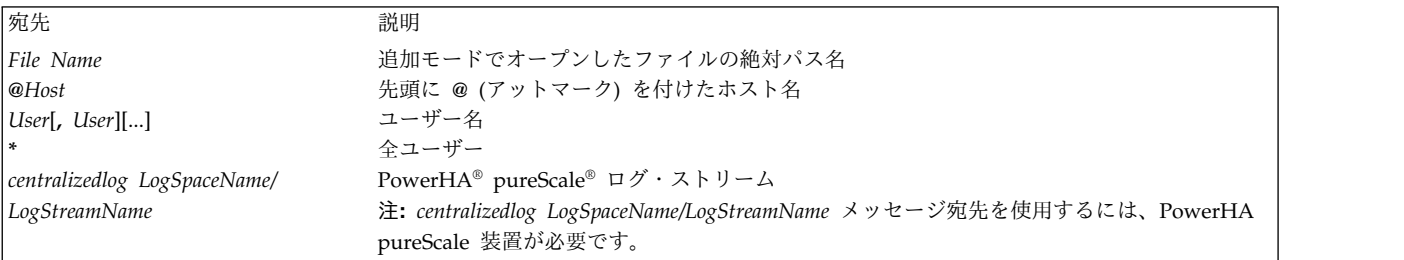

#### 交替

rotation フィールドには、以下の交替キーワードを使用します。

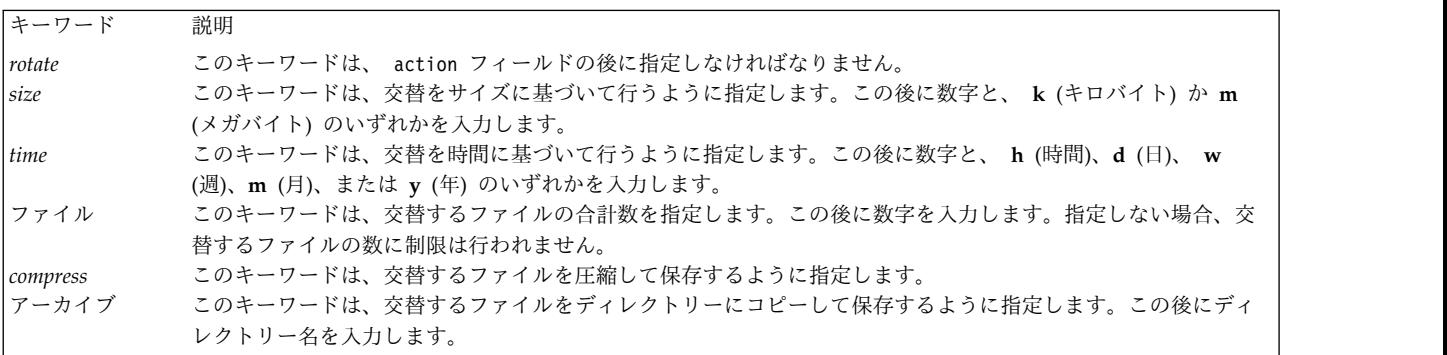

コマンド・ライン・フラグが **syslogd** 交替に及ぼす影響:

#### **-e** フラグ**:**

このフラグは、**syslogd** 交替ポリシーを拡張するために使用されます。このフラグが使用される場 合、すべての圧縮ファイルおよび圧縮解除ファイルは交替中だと見なされます。

ログ・ファイルの交替の頻度が時間のみで決定される場合は、以下のコマンドを入力してタイマーをリセッ トすることができます。

refresh -s syslogd

次の交替は前の交替の時間に基づいているため、このコマンドがスケジュールされた時間間隔内で実行され ている間は、次の交替は行われません。

例

1. デバッグ・レベルまたはそれ以上のレベルのすべてのメール機能メッセージを **/tmp/mailsyslog** ファ イルに記録するには、以下のコマンドを入力します。

mail.debug /tmp/mailsyslog

2. メール機能からのメッセージを除き、すべてのシステム・メッセージを rigil という名前のホストに 送信するには、以下のコマンドを入力します。

\*.debug;mail.none @rigil

3. すべての機能からの **emerg** 優先順位レベルのメッセージ、およびメール機能とデーモン機能からの **crit** 優先順位レベル以上のメッセージを nick と jam というユーザーに送信するには、以下のコマン ドを入力します。

\*.emerg;mail,daemon.crit nick, jam

4. すべてのユーザーの端末画面にすべてのメール機能メッセージを送信するには、以下のコマンドを入力 します。

mail.debug \*

5. デバッグ・レベル以上のすべての機能メッセージを **/tmp/syslog.out** というファイルに記録し、そのフ ァイルが 500 キロバイトを超えたとき、または 1 週間が経過したときに、ファイルを循環し、循環し たファイルの数を 10 個に制限し、圧縮を使用し、さらにアーカイブ・ディレクトリーとして **/syslogfiles** を使用するには、以下のコマンドを入力します。

\*.debug /tmp/syslog.out rotate size 500k time 1w files 10 compress archive /syslogfiles

6. syslog.out ファイルの交替スケジュールを設定して、5 日目ごとにのみ交替するようにするには、以 下のコマンドを入力します。

\*.debug /var/log/syslog.out rotate time 5d

以下のコマンドを入力することで、次の交替が行われる前であれば、いつでもタイマーをリセットでき ます。

refresh -s syslogd

タイマーのリセット後は、リフレッシュ・コマンドの入力時に開始されたスケジュール時間間隔が終了 すると、次の交替が行われます。

ファイル

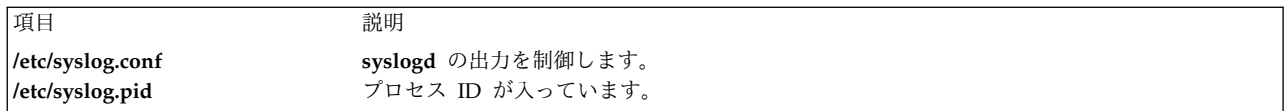

関連情報:

rsyslogd デーモン

# **t**

次の AIX コマンドは、文字「*t*」から始まります。

#### **tab** コマンド

#### 目的

スペースをタブに変更します。

#### 構文

**tab** [ **[-e](#page-402-0)** ] [ *File ...*]

#### 説明

**tab** コマンドは、*File* パラメーターで指定されたファイルまたは標準入力を読み取り、1 つ以上のスペース を削除できる場合は、入力内の 1 つ以上のスペースをタブ文字に置き換えます。*File* パラメーターでファ イルを指定すると、**tab** コマンドは結果として作成されるファイルを元のファイルに書き戻します。入力が 標準入力の場合、**tab** コマンドでは、標準出力に書き出します。**tab** コマンドは、タブ・ストップが第 9 桁から開始して 8 桁ごとに設定されていると見なします。*File* パラメーターで指定するファイル名の長さ は、**PATH\_MAX**-9 バイト以内でなければなりません。

#### フラグ

項目 説明

<span id="page-402-0"></span>**-e** 行の初めからスペース以外の最初の文字までにあるスペースのみを置き換えます。

#### 例

File ファイル内のスペース文字をタブ文字に変換するには、以下のように入力します。

tab File

#### ファイル

うちょう うちょう うちのう うちのう うちのう つきのう うちのう うちのう こくさん こうきょう こうきょう こうきょう こうしょう こうしゃ こうしゅう こうしゅう こうしゅう こうしゅう こうしょう **/usr/bin/tab tab** コマンドが入っています。

#### 関連資料:

767 ページの『unexpand [コマンド』](#page-776-0) 関連情報: expand コマンド newform コマンド Files コマンド 入出力リダイレクト

#### **tabs** コマンド

目的

端末のタブ・ストップを設定します。

#### 構文

**tabs** [ *TabSpec* ... ] [ **[+m](#page-407-0)** [ *Number* ] ] [ **[-T](#page-406-0)***Terminal ...* ]

#### 説明

**tabs** コマンドは、リモートに設定可能なハードウェアのタブ文字をサポートする端末で、タブ・ストップ を指定します。タブ・ストップは *TabSpec* パラメーターに従って設定され、以前の設定は消去されます。

**tabs** コマンドを使用する場合は必ず、ワークステーションが左端の桁番号を 0 としている場合でも、常に 1 と見なしてください。

*TabSpec* パラメーターを指定しなければ、デフォルト値は **-8** となります。

*TabSpec* パラメーターの設定には、以下の事前設定フォーマットを使用することができます。

- 項目 説明
- **-a** タブを 1、10、16、36、72 (IBM System/370 Assembler 第 1 フォーマット) に設定します。
- **-a2** タブを 1、10、16、40、72 (IBM System/370 Assembler 第 2 フォーマット) に設定します。
- **-c** タブを 1、8、12、16、20、55 (COBOL 通常フォーマット) に設定します。
- **-c2** タブを 1、6、10、14、49 (COBOL 短縮フォーマット、1 から 6 桁は無視される) に設定します。このコードを使用する と、最初の桁の位置はカードの 7 桁目に対応し、 1 つスペースを挿入すると 8 桁目に、タブを使用すると 12 桁目に移動 します。このコードを使用すると、ファイルには以下のフォーマット指定が含まれます。  $\leftarrow$  t-c2 m6 s66 d $\cdot$ >
- <span id="page-403-0"></span>**-c3** タブを 1、6、10、14、18、22、26、30、34、38、42、46、50、54、58、62、および 67 (**[-c2](#page-403-0)** よりタブが多い COBOL 短縮フ ォーマット) に設定します。これらのタブは、COBOL に適したフォーマットを提供します。このコードを使用すると、ファ イルには以下のフォーマット指定が含まれます。

<:t-c3 m6 s66 d:>

- **-f** タブを 1、7、11、15、19、23 (FORTRAN) に設定します。
- **-p** タブを 1、5、9、13、17、21、25、29、33、37、41、45、49、53、57、61 (PL/I) に設定します。
- **-s** タブを 1、10、55 (SNOBOL) に設定します。
- **-u** タブを 1、12、20、44 に設定します。

また、事前設定フォーマットに加え、*TabSpec* パラメーターに以下を使用することができます。

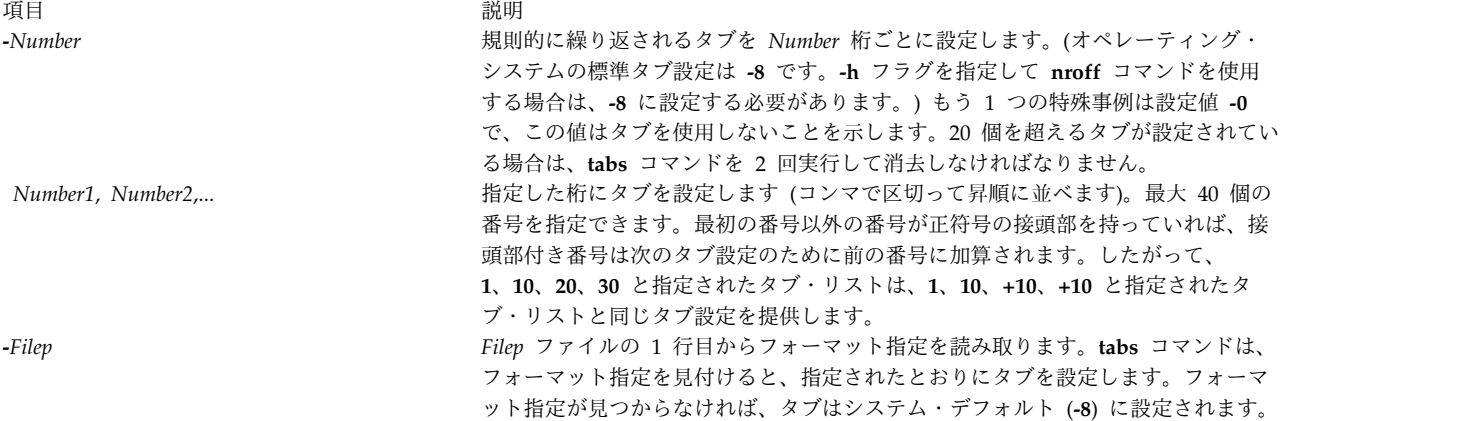

標準でないタブ・ストップ設定 (8 桁目ごとに設定されていないタブ・ストップ) を持つテキスト・ファイ ルを保管しておくと便利な場合があります。この種のファイルは、標準フォーマットに変換しなければなり ません。多くの場合、何らかのコマンドで処理する前に、すべてのタブ文字を適切な数のスペース文字に置 き換えることにより、標準フォーマットに変換します。テキスト・ファイルの 1 行目に入っているフォー マット指定は、ファイルの残りの部分でタブ文字がどのように拡張されるかを指定します。

フォーマット指定は、ブランクで区切られ、**<:** および **:>** で囲まれた一連のパラメーターからなります。 各パラメーターは、英字キーからなり、その直後に値を指定することができます。以下のパラメーターが認 識されます。

項目 説明

- *ttabs* ファイルのタブ・ストップ設定を指定します。*tabs* の値は、以下のいずれかでなければなりません。
	- v コンマで区切られた桁番号のリスト。指定された桁にタブ・ストップを設定することを示します。
	- v (ダッシュ) が先頭に付いた整数 *n*。1+*n*、1+2\**n* というように、*n* 桁間隔でタブ・ストップを設定することを示 します。
	- v (ダッシュ) が先頭についた事前設定のタブ・ストップ指定の名前。

コンマで区切られたタブ・ストップ設定のリストには、最高 40 の桁番号を指定することができます。番号 (最初 の番号を除く) の前にプラス記号が付いている場合は、直前の値に追加される増分値として使用されます。したが って、形式 **t1**、**10**、**20**、**30** と **t1**、**10**、**+10**、**+10** は同一と見なされます。

標準タブ・ストップは **t-8** で指定され、これは **t1**、**9**、**17**、**25** と同等です。これは、ほとんどのシステム・ユー ティリティーで想定されるタブ停止位置で、端末で一般的な設定です。指定 **t-0** は、タブ・ストップが設定され ないことを設定します。

認識される事前設定のタブ・ストップ指定は以下のとおりです。

**a** 1, 10, 16, 36, 72

アセンブラー、IBM System/370、第 1 フォーマット

**a2** 1, 10, 16, 40, 72

アセンブラー、IBM System/370、第 2 フォーマット

- **c** 1, 8, 12, 16, 20, 55 COBOL、通常フォーマット
- **c2** 1, 6, 10, 14, 49

COBOL 短縮フォーマット (1 桁目から 6 桁目までが省略されます)。このコードを使用すると、最初 に入力する文字はカードの 7 桁目に対応し、1 つスペースを挿入すると 8 桁目に、タブを使用すると 12 桁目に移動します。このタブ・ストップ設定を使用するファイルには、以下のフォーマット指定を含 めなければなりません。

 $<: t - c2$  m6 s66 d:>

**c3** 1, 6, 10, 14, 18, 22, 26, 30, 34, 38, 42, 46, 50, 54, 58, 62, 67

COBOL 短縮フォーマット (1 桁目から 6 桁目までが省略されます) で、**c2** よりも多数のタブ・スト ップが設定されます。これは COBOL に適したフォーマットです。該当するフォーマット仕様は以下の とおりです。

<:t-c3 m6 s66 d:>

**f** 1, 7, 11, 15, 19, 23

FORTRAN

**p** 1, 5, 9, 13, 17, 21, 25, 29, 33, 37, 41, 45, 49, 53, 57, 61

PL/I

- **s** 1, 10, 55 SNOBOL
- **u** 1, 12, 20, 44

UNIVAC 1100 アセンブラー

*ssize* 最大行サイズを指定します。*size* の値は整数でなければなりません。タブ文字が拡張されてからマージンが調整され るまでの間に、サイズ検査が実行されます。

*mmargin* 各行の先頭に追加されるスペース文字の数を指定します。*margin* の値は整数でなければなりません。

*d* フォーマット指定が入っている行を変換後のファイルから削除することを指定します。*d* パラメーターには値を使用 しません。

項目 説明

*e* ファイル内で別のフォーマット指定にぶつかるまでに限り、現在のフォーマットが有効であることを示します。*e* パ ラメーターには値を使用しません。

パラメーターを与えない場合に想定されるデフォルト値は、**t-8** と **m0** です。*s* パラメーターを指定しなけ れば、サイズ検査は実行されません。ファイルの 1 行目にフォーマット指定が入っていなければ、ファイ ル全体に上記のデフォルト値が使用されます。フォーマット指定が指定されている行を以下に示します。 <:t5,10,15 s72:>

フォーマット指定をコメントすることができる場合、*d* パラメーターを指定する必要はありません。

フラグ

うちょう うちょう うちのう うちのう うちのう つきのう うちのう こうきょう うちのう こくさん こうきょう こうきょう こうきょう こうきょう こうきょう こうきょう こうきょう こうきょう こうきょう **-T***Terminal* **tabs** コマンドがタブとマージンを正確に設定できるように、端末を識別します。*Terminal* 変数は、**greek** コ マンドに指定する端末の 1 つです。*Terminal* 変数に有効な値は以下のとおりです。 **ANSI** VT100 端末などの ANSI 端末 **hp** Hewlett-Packard ハードコピー端末 **2621** Hewlett-Packard 2621。 **2640** Hewlett-Packard 2640。 **2645** Hewlett-Packard 2645。 この他に、**tabs** コマンドでは以下のハードコピー端末がサポートされます。  $\cdot$  1620  $\cdot$  1620-12 •  $1620 - 12 - 8$  $\cdot$  1700  $\cdot$  1700-12 •  $1700 - 12 - 8$  $\cdot$  300  $\cdot$  300-12 • 300s •  $300s-12$  $-40-2$ • 4000a •  $4000a-12$ 

- $-43$
- 450
- $\cdot$  450-12
- $\cdot$  450-12-8
- $\cdot$  tn1200
- $\cdot$  tn300
- $\cdot$  oki

<span id="page-406-0"></span>**-T** フラグを指定しないと、環境変数 **TERM** の値が使用されます。 **-T** フラグを指定しないか、または **-T** および **TERM** に無効な値を指定すると、エラー・メッセージ「unknown terminal」が表示され、コマンドが 終了します。

項目 初期 説明 **+m** *Number* すべてのタブを、*Number* 変数で指定した桁数分右に移動します。また、このフラグは左マージンを *Number* 変数で指定した桁に設定します。値を与えずに **m** を指定すると、Number 変数のデフォルト値は 10 となり ます。ほとんどのワークステーションの場合、左端マージンは **+m0** で定義されています。各タブの最初の桁 は、1 桁目ではなく 0 桁目です。 注**:** 同じフラグを複数回指定した場合は、最後のフラグのみが有効です。

### <span id="page-407-0"></span>終了状況

このコマンドは、以下の終了値を戻します。

項目 説明

- **0** 正常終了。
- **>0** エラーが発生しました。

#### 例

1. スペース 4 個ごとにタブを設定するには、以下のように入力します。

tabs -4

2. VT100 端末で、スペース 10 個ごとにタブを設定するには、以下のように入力します。 tabs -10 -TANSI

ファイル

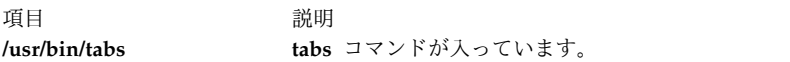

関連資料:

639 ページの『troff [コマンド』](#page-648-0) 関連情報: greek コマンド nroff コマンド

# **tail** コマンド

目的

ファイルの最後の数行を表示します。

#### 構文

標準構文

**tail** [ **[-f](#page-408-0)** ] [ **[-c](#page-408-1)** *Number* | **[-n](#page-408-2)** *Number* | **[-m](#page-408-3)** *Number* | **[-b](#page-408-4)** *Number* | **[-k](#page-408-5)** *Number* ] [ *File* ]

逆の順序で行を表示する場合

**tail** [ **[-r](#page-408-6)** ] [ **[-n](#page-408-2)** *Number* ] [ *File* ]

説明

**tail** コマンドは、*File* パラメーターで指定されたファイルの指定されたポイントから始まる部分を標準出力 に書き出します。ファイルが指定されない場合は、標準入力が使用されます。*Number* 変数の値は、標準出 力に書き出す単位の数を指定します。*Number* 変数の値は、正または負の整数を使用することができます。 値の前に + (プラス記号) を付けると、ファイルの始めから指定された単位数だけ進んだ位置から、標準出 力に書き出されます。値の前に - (負符号 (-)) を付けると、ファイルの終わりから指定された単位数だけ 戻った位置から標準出力に書き出されます。値に + (正符号) または - (負符号 (-)) がない場合は、ファイ ルの最後から指定された単位数だけ戻った位置から読み取られます。

カウントの開始位置を決定する *Number* 変数に使用する単位のタイプは、**-b**、 **-c**、**-k**、**-m**、または **-n** フ ラグによって決まります。これらのフラグを指定しなければ、**tail** コマンドは指定されたファイルの最後の 10 行を読み取って、標準出力に書き出します。これは、コマンド・ラインに **-n 10** と入力した場合と同じ 動作です。

**-m** フラグは、1 バイトおよび 2 バイト文字環境のいずれでも、整合性のある結果を提供します。- 入力 がマルチバイト文字を含むテキスト・ファイルの場合は、文字境界から始まらない出力が生成されることが あるので、**-c** フラグを慎重に使用しなければなりません。

#### <span id="page-408-4"></span>フラグ

<span id="page-408-5"></span><span id="page-408-1"></span><span id="page-408-0"></span>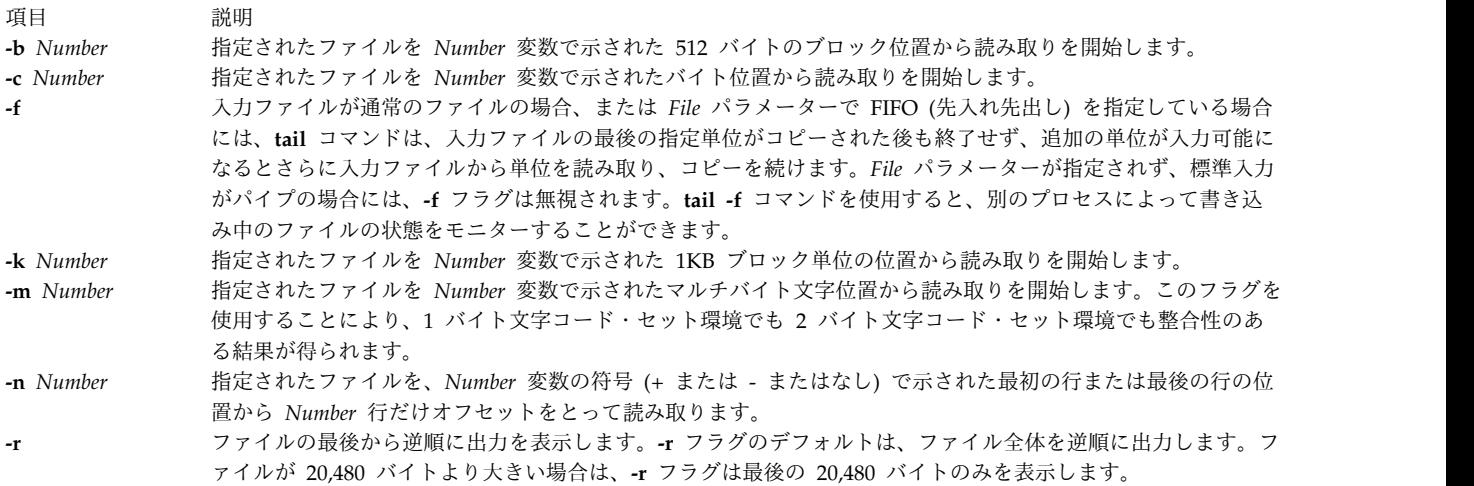

#### <span id="page-408-6"></span><span id="page-408-3"></span><span id="page-408-2"></span>終了状況

このコマンドは、以下の終了値を戻します。

項目 説明

- **0** 正常終了。
- **>0** エラーが発生しました。

#### 例

1. notes ファイルの最後の 10 行を表示するには、以下のように入力します。

tail notes

2. notes ファイルの最後から数えて何行目から読み取りを開始するかを指定するには、以下のように入力 します。

tail [-n](#page-408-2) 20 notes

<span id="page-409-0"></span>3. notes ファイルの始めから 200 番目のバイトから開始して、一度に 1 ページずつ表示するには、以下 のように入力します。

tail [-c](#page-408-1) +200 notes | pg

4. ファイルの状態を調べるには、以下のように入力します。

tail [-f](#page-408-0) accounts

上記のコマンドは、accounts ファイルの最後の 10 行を表示します。**tail** コマンドは、accounts ファ イルに行が追加されるごとにその行を表示します。Ctrl-C キー・シーケンスを押して停止するまで、 表示を継続します。

ファイル

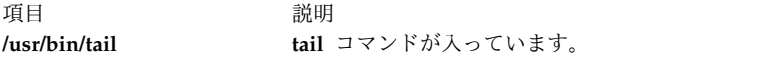

関連情報:

dd コマンド head コマンド

pg コマンド

Files コマンド

入出力リダイレクト

# **talk** コマンド

# 目的

他のユーザーと会話します。

#### 構文

**talk** {*User* | *User***@***Host* | *Host***!***User* | *Host***.***User* | *Host***:***User* } [ *Tty* ] [ *Pty* ]

説明

**/usr/bin/talk** コマンドによって、同じホスト上または異なるホスト上の 2 人のユーザーは対話式に会話を することができます。**talk** コマンドは、各ユーザーのディスプレイ上で送信ウィンドウと受信ウィンドウ の両方をオープンします。**talk** コマンドが他のユーザーの入力を表示している間に、各ユーザーが送信ウ ィンドウに入力することができます。

会話を開始するには、ローカル・ユーザーが **talk** コマンドを実行し、リモート・ユーザーのログイン ID を指定します。リモート・ユーザーのログイン ID には NLS 文字を含めることができます。リモート・ ユーザーがリモート・ホスト上にいる場合は、ホストの名前も以下のいずれかの方法で指定しなければなり ません。

*User***@***Host Host***!***User Host***.***User Host***:***User*

完全ドメイン名を使用している場合、ユーザーとホストを指定する唯一の有効な形式は *User***@***Host* です。 例えば、michael@host17.dev.ibm.com は、dev.ibm.com ドメインのホスト host17 のユーザー michael と の会話を開始しようとします。

ローカル・ユーザーが会話を開始すると、リモート・ユーザーに会話への勧誘メッセージが送信されます。 ローカル・ユーザーが tty も指定した場合は、送信勧誘メッセージが指定された端末にのみ送られます。 そうでない場合には、送信勧誘はリモート・ユーザーがログインしている端末に送られます。これは通常コ ンソールですが、別の端末の場合もあります。この送信勧誘を受け入れると、**talk** コマンドはローカル・ ユーザーの端末に 2 つのウィンドウを表示し、リモート・ユーザーが送信勧誘に応答するまで進行メッセ ージを表示します。

注**:** リモート・ユーザーが AIXwindows を実行中で、別の端末をオープンしていない場合には、 **talk** コマンドで送信勧誘を送信できません。

会話をしたい場合、リモート・ユーザーもまた、端末から **talk** コマンドを実行し、該当する場合は、ロー カル・ユーザーのアカウント名とホスト名を指定しなければなりません。リモート・ユーザーが送信勧誘を 受け入れると、 **talk** コマンドは各ユーザーの端末に 2 つのウィンドウを表示します。 1 つのウィンドウ にはローカル・ユーザーが入力した内容を表示し、もう一方のウィンドウにはリモート・ユーザーが入力し た内容を表示します。会話を終了するには、いずれかのユーザーが割り込み (Ctrl-C) キー・シーケンスを 押すと接続がクローズされます。割り込みキー・シーケンスは **stty** コマンドを使用して表示され修正され ます。

会話に参加しているユーザーが各国語サポート (NLS) 機能を使用している場合には、そのユーザーの端末 が、NLS 文字出力をサポートしていなければなりません。同様のことは、漢字機能を使用する会話にも当 てはまります。すなわち、使用している端末が、漢字文字の出力をサポートしていなければなりません。

**talk** コマンドは、バインド先の有効なアドレスを要求します。リモート・マシンのホスト名は、**ping** コマ ンドなどの他のネットワーク・コマンドが使用できる稼働中のネットワーク・インターフェースにバインド されていなければなりません。コンピューターにネットワーク・インターフェースがない場合、すなわちス タンドアロン・コンピューターである場合は、**talk** コマンドを機能させるため、そのホスト名をループバ ック・アドレス (127.0.0.1) にバインドしておく必要があります。例えば、スタンドアロン・マシン上の local と remote という名前の 2 つのユーザーが以下のように入力することによって、**talk** コマンドを使 用して会話を開始できたとします。

#### talk remote@loopback

ユーザー remote の応答先は以下のようになります。

talk local@loopback

**talk** コマンドの送信勧誘を不許可にするために、リモート・ユーザーは **mesg** コマンドを発行することが できます。

注**: talk** コマンドでは、Talk 4.3 プロトコルを使用します。

#### セキュリティー

**RBAC** ユーザーおよび **Trusted AIX** ユーザーへの注意**:** このコマンドは特権命令を実行できます。 特権 命令を実行できるのは特権ユーザーのみです。 権限および特権についての詳細情報は、「セキュリティ ー」の『特権コマンド・データベース』を参照してください。 このコマンドに関連した特権および権限の リストについては、**lssecattr** コマンドまたは **getcmdattr** サブコマンドの項を参照してください。

例

1. リモート・ホストにログインしているユーザーと会話するには、以下のように入力します。 talk dale@host2

この例では、ローカル・ユーザーが host2 にログインしているユーザー dale と会話を開始します。 2. ユーザーがリモート・ホストのコンソールにログインしている場合にのみ、そのユーザーと会話するに は、以下のように入力します。

talk dale@host2 console

ユーザー dale は、host2 のコンソールにログインしている場合にだけ、このメッセージを受信しま す。

関連資料:

312 ページの『stty [コマンド』](#page-321-0) 『talkd デーモン』 関連情報: mesg コマンド 通信およびネットワーク リモート・ユーザーとの会話

# **talkd** デーモン

目的

**talk** コマンド用のサーバー機能を提供します。

構文

**/usr/sbin/talkd** [ **[-s](#page-412-0)** ]

説明

注**: talkd** デーモンは、通常、**inetd** デーモンによって開始されます。また、SRC コマンドを使用し てコマンド・ラインから制御することもできます。

**/usr/sbin/talkd** デーモンはユーザー (呼び出し側) が会話を開始しようとしていることを他のユーザー (受 信者) に通知するサーバーです。受信者が送信勧誘を受け入れると、デーモンは会話を設定します。呼び出 し側は、受信者を設定する **talk** コマンドを実行することで会話を開始します。受信者は、呼び出し側を指 定する **talk** コマンドを実行することで送信勧誘を受け入れます。

**talkd** デーモンは、**/etc/services** ファイルで定義されるソケットを listen します。**talkd** デーモンはロー カルまたはリモートの **talk** プロセスから LOOK\_UP 要求を受信すると、クライアント・プロセス (ロー カルまたはリモートの **talk** プロセス) と呼び出し側とを対にしたエントリーを含む内部送信勧誘テーブル を、**talkd** デーモンがスキャンします。

送信勧誘テーブルにエントリーが存在しなければ、**talkd** デーモンは、クライアント・プロセスを呼び出し 側と見なします。次に、**talkd** デーモンはクライアント・プロセスの ANNOUNCE 要求を受信します。 **talkd** デーモンは、(呼び出し側が特定の tty デバイスを指定しない限り) 受信者が最初にログインしたリ モート・マシン上で送信勧誘をブロードキャストします。この端末は、通常コンソールですが、別の端末の 場合もあります。

**402** AIX バージョン 7.2: コマンド・リファレンス 第 5 巻 (s から u)

そうでない場合には、送信勧誘は受信者のユーザーが最初にログインした端末に送られます。これは通常コ ンソールですが、別の端末の場合もあります。

**talkd** デーモンの内部送信勧誘テーブルにエントリーがあれば、**talkd** デーモンはクライアントが受信者で あると見なします。 **talkd** デーモンは、受信者の **talk** プロセスに適切な待ち合わせアドレスを戻しま す。受信者のプロセスは、呼び出し側のプロセスとのストリーム接続を設定します。

注**: talkd** デーモンでは、Talk 4.3 プロトコルを使用します。AIX プロトコルのサブサーバー名は **ntalk** です。

**talkd** デーモンの変更は、System Management Interface Tool (SMIT) またはシステム・リソース・コン トローラー (SRC) を使用し、**/etc/inetd.conf** ファイル、または /**etc**/**services** ファイルを編集することに より行うことができます。コマンド・ラインに talkd を入力することはお勧めできません。**talkd** デーモ ンは、**/etc/inetd.conf** ファイル内でコメント化されていないとき、デフォルトで始動されます。

**inetd** デーモンは、/**etc**/**inetd.conf** ファイルと /**etc**/**services** ファイルから情報を取り出します。

**/etc/inetd.conf** または /**etc**/**services** ファイルを変更した後、 **refresh -s inetd** または **kill -1***InetdPID* コマンドを実行し、**inetd** デーモンにその構成ファイルに対する変更内容を知らせます。

デバッグ・メッセージは、 **syslogd** デーモンに送られます。

注**: talkd** デーモンは、System Management Interface Tool (SMIT) を使用するか、または **/etc/inetd.conf** ファイルを変更することにより制御しなければなりません。

システム・リソース・コントローラーによる **talkd** デーモンの操作

**talkd** デーモンは、システム・リソース・コントローラー (SRC) のサブシステムである **inetd** デーモンの サブサーバーです。 **talkd** デーモンは **tcpip** SRC サブシステム・グループのメンバーです。このデーモ ンは、**/etc/inetd.conf** ファイルのデフォルトで使用可能になり、以下の SRC コマンドで操作できます。

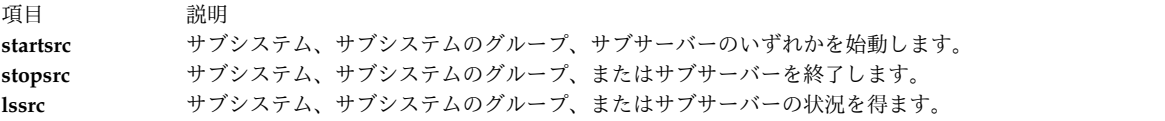

#### フラグ

<span id="page-412-0"></span>項目 説明 **-s** ソケット・レベルのデバッグをオンにします。

#### 例

1. **talkd** デーモンを始動するには、以下のように入力します。

startsrc [-t](#page-265-1) ntalk

このコマンドは **talkd** サブサーバーを始動します。

2. **talkd** デーモンを通常どおりに停止するには、以下のように入力します。

stopsrc [-t](#page-290-0) ntalk

このコマンドは、保留状態の接続をすべて開始し、既存の接続を完了します。しかし、新しい接続の開 始は行いません。

3. **talkd** デーモンおよびすべての **talkd** 接続を強制的に停止するには、以下のように入力します。

stopsrc [-f](#page-290-1) -t ntalk

このコマンドによって、保留状態の接続と既存の接続がすべて即座に終了します。

4. **talkd** デーモンに関する簡潔な形式の状況報告を表示するには、以下のように入力します。

lssrc -t ntalk

このコマンドは、デーモンの名前、プロセス ID、および状態 (アクティブか非アクティブか) を戻し ます。

ファイル

項目 説明

**/etc/utmp** 現在ログインしているユーザーに関するデータが入っています。

関連資料:

400 ページの『talk [コマンド』](#page-409-0) 関連情報: inetd デーモン refresh コマンド /etc/inetd.conf コマンド TCP/IP デーモン

# **tapechk** コマンド

目的

ストリーミング・テープ・デバイスの整合性を検査します。

構文

**tapechk** [ **[-?](#page-414-0)** ] *Number1 Number2*

説明

**tapechk** コマンドは、接続されたストリーミング・テープ・デバイス上で基本的な整合性検査を実行しま す。ストリーミング・テープ・デバイスのハードウェア誤動作は単にテープを読み取ることによって検出さ れます。 **tapechk** コマンドは、ファイル・レベルでテープ読み取りを実行する方法を提供します。

ストリーミング・テープ・デバイスは、物理データ・ブロックまたはファイル単位では後退できないので、 **tapechk** コマンドは各検査を行う前にテープを開始位置まで巻き戻します。このコマンドは、*Number1* パ ラメーターによって指定されたファイル数の次のデータを検査するか、*Number2* パラメーターで指定され たファイル数の次をスキップします。パラメーターを指定しない場合は、**tapechk** コマンドはテープを巻 き戻し、最初の物理ブロックのみを検査します。

**tapechk** コマンドは **TAPE** 環境が定義されているときは、その環境変数のデバイスを使用します。定義さ れていないときのデフォルト・テープ・デバイスは **/dev/rmt0** です。

注**: backup** コマンドを使用すると、選択したファイルをアーカイブしたり、ファイルシステム全体 をアーカイブしたりすることができます。このコマンドは、指定されたファイルの数に関係なく、フ ァイル・マークによって終了する継続ストリームとしてデータを書き込みます。**tapechk** コマンド は、データの各ストリームを 1 つのファイルとして認識します。このことは、数値パラメーターを指 定する場合に重要です。

ストリーミング・テープ・カートリッジに **tapechk** コマンドを使用することができますが、これは、主に **backup** コマンドによって書き込まれたテープを検査用に設計されています。

### フラグ

項目 説明

**-? tapechk** コマンドのフォーマットを説明します。

<span id="page-414-0"></span>注**: -?** フラグを指定する場合は、*Number1* パラメーターと *Number2* パラメーターの前に指定しなけ ればなりません。

#### 終了状況

このコマンドは、以下の終了値を戻します。

項目 説明

**0** 正常終了。 **>0** エラーが発生しました。

#### 例

ストリーミング・テープ・デバイス上で最初の 3 つのファイルを検査するには、以下のように入力しま す。

tapechk 3

#### ファイル

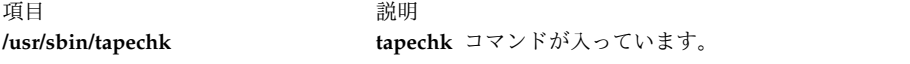

#### 関連情報:

backup コマンド rmt コマンド テープ・ドライブ

# **tar** コマンド

#### 目的

アーカイブを操作します。

#### 構文

**X/Open** 標準**:**

tar {[-c](#page-416-0)|[-r](#page-416-1)|[-t](#page-416-2)|[-u](#page-416-3)|[-x](#page-416-4)} [[-B](#page-417-0)] [[-d](#page-418-0) ] [[-E](#page-418-1) ] [[-h](#page-418-3) ] [[-i](#page-418-4) ] [-i ] [[-m](#page-418-6) ] [[-o](#page-419-0) ] [[-p](#page-419-1) ] [[-s](#page-419-2) ] [[-U](#page-416-5) ] [[-v](#page-419-3) ] [ **[-w](#page-420-0)**]

[-*Number*] [**[-f](#page-418-7)** *Archive*] [**[-b](#page-417-1)** *Blocks*]

[**[-S](#page-419-4)** [*Feet*] [*Feet @Density*] [*Blocksb*]] [**[-L](#page-418-8)** *InputList*] [**[-X](#page-420-1)** *ExcludeList*]

[**[-N](#page-419-5)** *Blocks*] [**[-R](#page-419-6)**] [**[-D](#page-417-2)**] [**[-C](#page-417-3)** *Directory*] [ **[-Z](#page-420-2)** ] *File* | *Directory* ...

バークレー標準**:**

 $tar { c | r | t | u | x } [ b B d D E f F h i l L X m N o p R s S U v w Z [ 0-9 ] ]$  $tar { c | r | t | u | x } [ b B d D E f F h i l L X m N o p R s S U v w Z [ 0-9 ] ]$  $tar { c | r | t | u | x } [ b B d D E f F h i l L X m N o p R s S U v w Z [ 0-9 ] ]$  $tar { c | r | t | u | x } [ b B d D E f F h i l L X m N o p R s S U v w Z [ 0-9 ] ]$  $tar { c | r | t | u | x } [ b B d D E f F h i l L X m N o p R s S U v w Z [ 0-9 ] ]$  $tar { c | r | t | u | x } [ b B d D E f F h i l L X m N o p R s S U v w Z [ 0-9 ] ]$  $tar { c | r | t | u | x } [ b B d D E f F h i l L X m N o p R s S U v w Z [ 0-9 ] ]$  $tar { c | r | t | u | x } [ b B d D E f F h i l L X m N o p R s S U v w Z [ 0-9 ] ]$  $tar { c | r | t | u | x } [ b B d D E f F h i l L X m N o p R s S U v w Z [ 0-9 ] ]$  $tar { c | r | t | u | x } [ b B d D E f F h i l L X m N o p R s S U v w Z [ 0-9 ] ]$  $tar { c | r | t | u | x } [ b B d D E f F h i l L X m N o p R s S U v w Z [ 0-9 ] ]$  $tar { c | r | t | u | x } [ b B d D E f F h i l L X m N o p R s S U v w Z [ 0-9 ] ]$  $tar { c | r | t | u | x } [ b B d D E f F h i l L X m N o p R s S U v w Z [ 0-9 ] ]$  $tar { c | r | t | u | x } [ b B d D E f F h i l L X m N o p R s S U v w Z [ 0-9 ] ]$  $tar { c | r | t | u | x } [ b B d D E f F h i l L X m N o p R s S U v w Z [ 0-9 ] ]$  $tar { c | r | t | u | x } [ b B d D E f F h i l L X m N o p R s S U v w Z [ 0-9 ] ]$  $tar { c | r | t | u | x } [ b B d D E f F h i l L X m N o p R s S U v w Z [ 0-9 ] ]$  $tar { c | r | t | u | x } [ b B d D E f F h i l L X m N o p R s S U v w Z [ 0-9 ] ]$  $tar { c | r | t | u | x } [ b B d D E f F h i l L X m N o p R s S U v w Z [ 0-9 ] ]$  $tar { c | r | t | u | x } [ b B d D E f F h i l L X m N o p R s S U v w Z [ 0-9 ] ]$  $tar { c | r | t | u | x } [ b B d D E f F h i l L X m N o p R s S U v w Z [ 0-9 ] ]$  $tar { c | r | t | u | x } [ b B d D E f F h i l L X m N o p R s S U v w Z [ 0-9 ] ]$  $tar { c | r | t | u | x } [ b B d D E f F h i l L X m N o p R s S U v w Z [ 0-9 ] ]$  $tar { c | r | t | u | x } [ b B d D E f F h i l L X m N o p R s S U v w Z [ 0-9 ] ]$  $tar { c | r | t | u | x } [ b B d D E f F h i l L X m N o p R s S U v w Z [ 0-9 ] ]$  $tar { c | r | t | u | x } [ b B d D E f F h i l L X m N o p R s S U v w Z [ 0-9 ] ]$  $tar { c | r | t | u | x } [ b B d D E f F h i l L X m N o p R s S U v w Z [ 0-9 ] ]$  $tar { c | r | t | u | x } [ b B d D E f F h i l L X m N o p R s S U v w Z [ 0-9 ] ]$  $tar { c | r | t | u | x } [ b B d D E f F h i l L X m N o p R s S U v w Z [ 0-9 ] ]$  $tar { c | r | t | u | x } [ b B d D E f F h i l L X m N o p R s S U v w Z [ 0-9 ] ]$  $tar { c | r | t | u | x } [ b B d D E f F h i l L X m N o p R s S U v w Z [ 0-9 ] ]$  $tar { c | r | t | u | x } [ b B d D E f F h i l L X m N o p R s S U v w Z [ 0-9 ] ]$  $tar { c | r | t | u | x } [ b B d D E f F h i l L X m N o p R s S U v w Z [ 0-9 ] ]$  $tar { c | r | t | u | x } [ b B d D E f F h i l L X m N o p R s S U v w Z [ 0-9 ] ]$  $tar { c | r | t | u | x } [ b B d D E f F h i l L X m N o p R s S U v w Z [ 0-9 ] ]$  $tar { c | r | t | u | x } [ b B d D E f F h i l L X m N o p R s S U v w Z [ 0-9 ] ]$  $tar { c | r | t | u | x } [ b B d D E f F h i l L X m N o p R s S U v w Z [ 0-9 ] ]$  $tar { c | r | t | u | x } [ b B d D E f F h i l L X m N o p R s S U v w Z [ 0-9 ] ]$  $tar { c | r | t | u | x } [ b B d D E f F h i l L X m N o p R s S U v w Z [ 0-9 ] ]$  $tar { c | r | t | u | x } [ b B d D E f F h i l L X m N o p R s S U v w Z [ 0-9 ] ]$  $tar { c | r | t | u | x } [ b B d D E f F h i l L X m N o p R s S U v w Z [ 0-9 ] ]$  $tar { c | r | t | u | x } [ b B d D E f F h i l L X m N o p R s S U v w Z [ 0-9 ] ]$  $tar { c | r | t | u | x } [ b B d D E f F h i l L X m N o p R s S U v w Z [ 0-9 ] ]$  $tar { c | r | t | u | x } [ b B d D E f F h i l L X m N o p R s S U v w Z [ 0-9 ] ]$  $tar { c | r | t | u | x } [ b B d D E f F h i l L X m N o p R s S U v w Z [ 0-9 ] ]$  $tar { c | r | t | u | x } [ b B d D E f F h i l L X m N o p R s S U v w Z [ 0-9 ] ]$  $tar { c | r | t | u | x } [ b B d D E f F h i l L X m N o p R s S U v w Z [ 0-9 ] ]$  $tar { c | r | t | u | x } [ b B d D E f F h i l L X m N o p R s S U v w Z [ 0-9 ] ]$  $tar { c | r | t | u | x } [ b B d D E f F h i l L X m N o p R s S U v w Z [ 0-9 ] ]$  $tar { c | r | t | u | x } [ b B d D E f F h i l L X m N o p R s S U v w Z [ 0-9 ] ]$  $tar { c | r | t | u | x } [ b B d D E f F h i l L X m N o p R s S U v w Z [ 0-9 ] ]$  $tar { c | r | t | u | x } [ b B d D E f F h i l L X m N o p R s S U v w Z [ 0-9 ] ]$  $tar { c | r | t | u | x } [ b B d D E f F h i l L X m N o p R s S U v w Z [ 0-9 ] ]$  $tar { c | r | t | u | x } [ b B d D E f F h i l L X m N o p R s S U v w Z [ 0-9 ] ]$  $tar { c | r | t | u | x } [ b B d D E f F h i l L X m N o p R s S U v w Z [ 0-9 ] ]$  $tar { c | r | t | u | x } [ b B d D E f F h i l L X m N o p R s S U v w Z [ 0-9 ] ]$  $tar { c | r | t | u | x } [ b B d D E f F h i l L X m N o p R s S U v w Z [ 0-9 ] ]$  $tar { c | r | t | u | x } [ b B d D E f F h i l L X m N o p R s S U v w Z [ 0-9 ] ]$  $tar { c | r | t | u | x } [ b B d D E f F h i l L X m N o p R s S U v w Z [ 0-9 ] ]$ 

[ *Blocks* ] [ *Archive* ] [ *InputList* ] [ *ExcludeFile* ]

[ [ *Feet* ] | [ *Feet@Density* ] | [ *Blocksb* ] ] *Directory* | *File*...

説明

注**:**

- 1. **ustar** ヘッダーの書式では、無制限 (2^64 -1) のファイル・サイズが許可されています。
- 2. **tar** コマンドは、スパースとして割り当てられたファイルのスパースの性質を保持しません。復元前に スパース・ファイルであったファイルには、ファイルシステム内にそのファイル・サイズの全スペース が割り当てられます。

**tar** コマンドは、ファイルをアーカイブ・ストレージ・メディアに書き込んだり、アーカイブ・ストレー ジ・メディアからファイルを取り出したりすることにより、アーカイブを操作します。**tar** コマンドが使用 するファイルは、*File* パラメーターに指定します。*File* パラメーターがディレクトリーを指定すると、その ディレクトリー、およびそこに入っているすべてのファイルとディレクトリーも再帰的に参照されます。

**tar** コマンドでは、 **[-f](#page-418-7)** *Archive* フラグにデバイスが指定されない限り、デフォルト・デバイス (通常はテー プ) でアーカイブを探索します。 United States Tape Archiver (USTAR) のフォーマットに 100 文字を 超えるパス名を指定する場合は、パス名が接頭部バッファー、/ (スラッシュ) 1 個、およびネーム・バッ ファーから構成されることに注意してください。

**tar** コマンドは、システム定義の **PATH\_MAX** 制限値に達するまで **path+filename** の長さをサポートし ます。 **PATH\_MAX** 制限値より大きい **path+filename** 入力のいずれの長さも保存されません。

アーカイブへ書き込む場合、**tar** コマンドは一時ファイル (/**tmp**/**tar***\** ファイル) を使用して、数個のリン クを持つファイルのテーブルをメモリー内に保存します。 **tar** コマンドが一時ファイルを作成できないと き、またはリンク・テーブルを保持するのに使用可能なメモリーが足りないときは、エラー・メッセージが 表示されます。

**tar** コマンドには、必須フラグとオプション・フラグの 2 つのフラグ・グループがあります。必須フラグ は **tar** コマンドの動作を制御し、**-c**、**-r**、**-t**、**-u**、**-x** フラグが含まれます。**tar** コマンドを機能させるに は、必須フラグを少なくとも 1 つは選択しなければなりません。必須フラグを選択すれば、オプション・ フラグを選択することもできますが、**tar** コマンドの制御には不要です。

注**:**

1. ストレージ・デバイスが通常のファイルまたはブロック・スペシャル・ファイルである場合、 **[-u](#page-416-3)** フラ グと **[-r](#page-416-1)** フラグを使用すると、バックスペースが起こります。しかし、ロー・テープ・デバイスはバッ

クスペースをサポートしません。したがって、ストレージ・デバイスがロー・テープである場合は、 **[-u](#page-416-3)** フラグと **[-r](#page-416-1)** フラグではテープを巻き戻し、それをオープンして、再び読み取ります。

- 2. レコードは、ブロック・テープでは 1 ブロックの長さですが、通常ロー・テープの半分未満の密度で す。その結果、ブロック化されたロー・テープは 2 回読み取らなければなりませんが、テープ動作の 合計量はブロック・テープから 1 ブロック・レコードを一度読み取るときより少なくなります。
- 3. ストリーミング・テープ・デバイスの構成は、テープの終わりへの情報の追加をサポートしていませ ん。したがって、記憶デバイスがストリーミング・テープである場合は、 **[-u](#page-416-3)** フラグと **[-r](#page-416-1)** フラグは無 効なオプションです。これらのフラグを使用しようとすると、以下のようなエラー・メッセージが表示 されます。

tar: Update and Replace options not valid for a streaming tape drive.

- 4. テープ・エラーからのリカバリーはできません。
- 5. IBM 9348 磁気テープ装置モデル 12 に対する **tar** コマンドのパフォーマンスは、デフォルトのブロッ ク・サイズを変更して向上させることができます。デフォルト・ブロック・サイズを変更する場合、コ マンド・ラインに以下のように入力してください。

chdev -1 <device\_name> -a block\_size=32k

テープ・デバイスの使用に関する詳細については、**rmt** スペシャル・ファイルを参照してください。

#### フラグ

**tar** コマンドのフラグには、必須フラグとオプション・フラグの 2 つのグループがあります。**tar** コマンド の動作を制御するために、必須フラグを少なくとも 1 つは指定しなければなりません。

<span id="page-416-5"></span><span id="page-416-4"></span><span id="page-416-3"></span><span id="page-416-2"></span><span id="page-416-1"></span><span id="page-416-0"></span>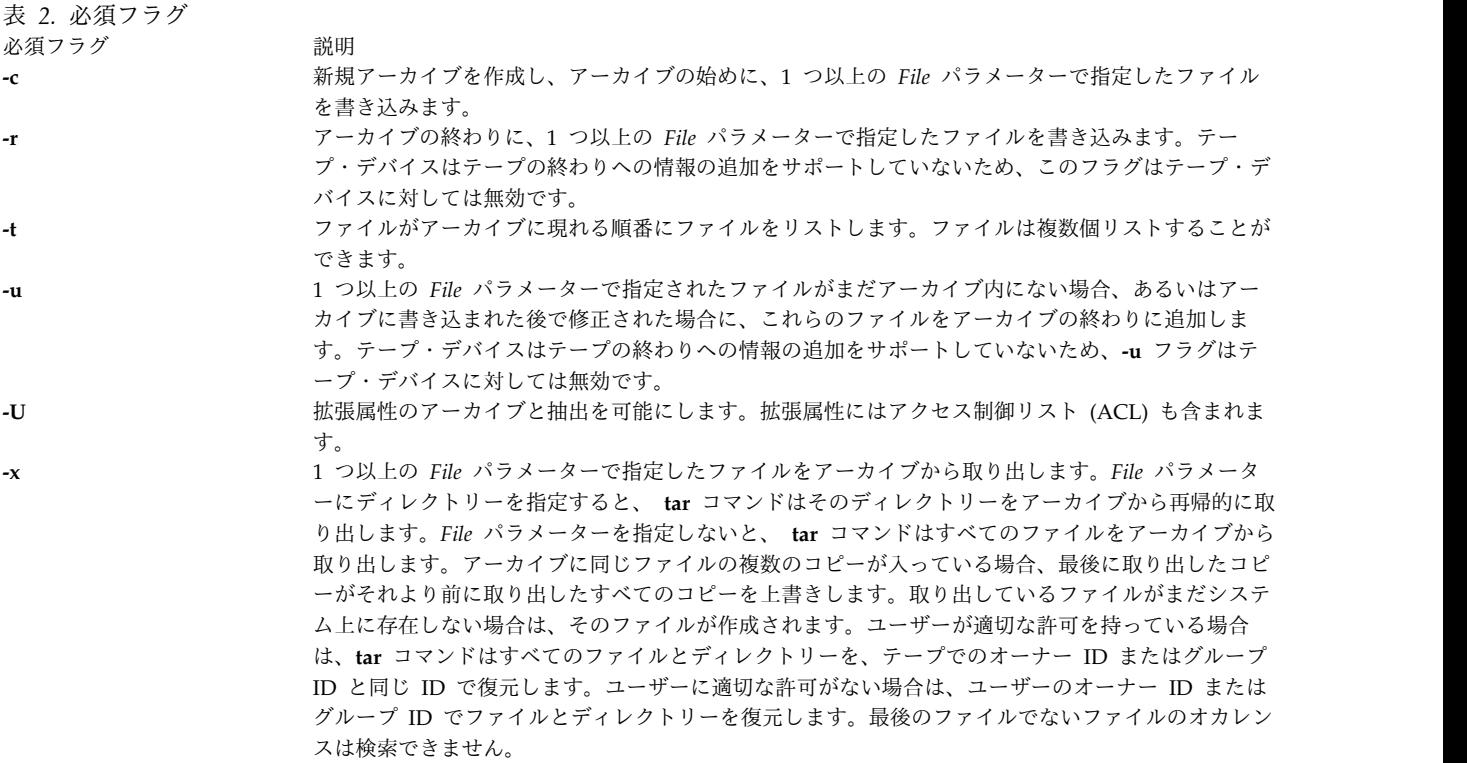

表 *3.* オプション・フラグ

<span id="page-417-3"></span><span id="page-417-2"></span><span id="page-417-1"></span><span id="page-417-0"></span>

| オプション・フラグ         | 説明                                                                                                    |
|-------------------|----------------------------------------------------------------------------------------------------|
| $-B$              | 1 レコード当たり 20 ブロックの入出力ブロッキングを強制しま<br>す。このオプションによって、tar コマンドはブロッキングが維<br>持されない通信チャネルについても機能します。                                                                                                    |
| - <b>b</b> Blocks | 1 レコード当たり 512 バイト・ブロック数を指定します。デフ<br>ォルトと最大値は 20 で、テープ・レコードには適切です。レコ<br>ード間ギャップのサイズのために、大ブロック化因数で書き込ま<br>れるテープは、1 レコード当たり 1 ブロックのテープに比べて<br>大量のデータを保存できます。                                                                               |
|                   | ブロック・サイズは、テープが読み取られるときに (-x または<br>-t 機能フラグ)、自動的に判別されます。 -u 機能と -r 機能を使<br>用してアーカイブを更新するときには、既存のレコード・サイズ<br>が使用されます。 tar コマンドは、新規アーカイブを -c フラグ<br>で作成する場合にのみ、Blocks パラメーターで指定される値を使<br>用してアーカイブに書き込みます。                                 |
|                   | -f フラグを使用して通常のファイルへ出力する場合は、ディス<br>ク・ブロックのサイズに一致するブロック化因数を使用すると<br>(例えば、2048 バイトのディスク・ブロックの場合は -b4 フラ<br>グ)、ディスク・スペースを節約できます。                                                                                                    |
| -C Directory      | これにより、tar コマンドは、 Directory 変数で指定されたディ<br>レクトリーに対し、 chdir サブルーチンを実行します。 -C フ<br>ラグを使用すると、複数のディレクトリーが共通の親によって関<br>連付けられていなくても、短縮相対パス名を使用してアーカイブ<br>することができます。例えば、/usr/include ディレクトリーと<br>/etc ディレクトリーからファイルをアーカイブするには、以下の<br>コマンドを使用します。 |
|                   | tar c -C /usr/include File1 File2 -C /etc File3 File4                                                                                                    |
|                   | アーカイブからファイルを抽出するときは、複数の -C オプショ<br>ンを指定できます。複数の -C オプションを使用する場合、-C<br>Directory の各インスタンスは、コマンドでそのインスタンスの<br>直前にリストされているインスタンスに対して相対的になりま<br>す。例えば、2 番目の -C Directory は最初の -C Directory に対<br>して相対的になります。                                |
|                   | 絶対パス名 (例えば /home/dir1/filename) を持つファイルがア<br>ーカイブに含まれている場合、そのファイルは、ファイル・パス<br>またはファイル名から先行スラッシュ(/)を除去して、-C<br>Directory で指定されたディレクトリーに抽出されます。                                                                                           |
| -D                | -C Directory フラグは、他のすべてのフラグの後に指定する必要<br>があり、指定されたファイル名のリストに表示できます。<br>ディレクトリーを指定する際に再帰的処理を抑制します。                                                                                                    |
|                   |                                                                                                    |

表 *3.* オプション・フラグ *(*続き*)*

<span id="page-418-8"></span><span id="page-418-7"></span><span id="page-418-6"></span><span id="page-418-5"></span><span id="page-418-4"></span><span id="page-418-3"></span><span id="page-418-2"></span><span id="page-418-1"></span><span id="page-418-0"></span>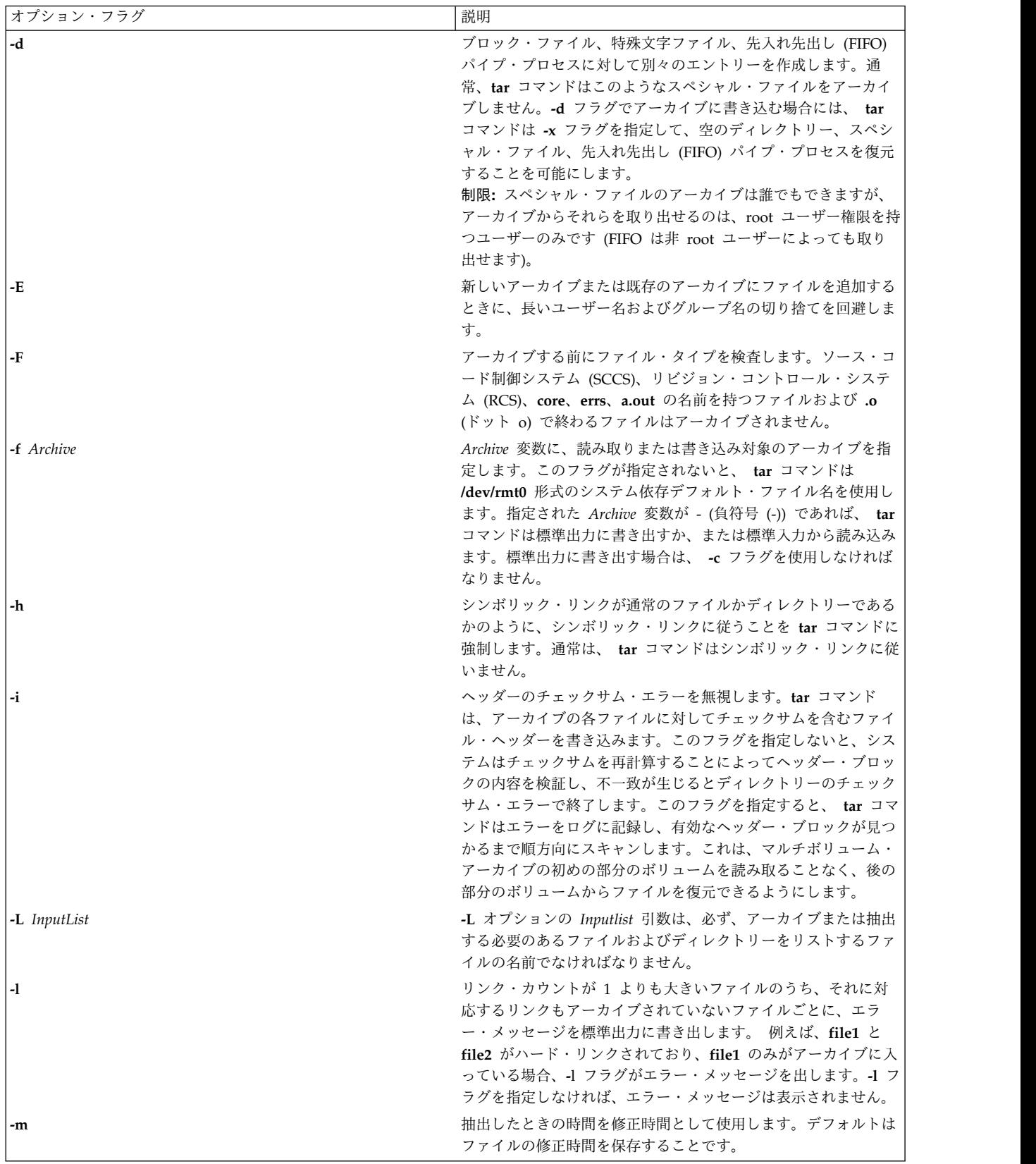

#### 表 *3.* オプション・フラグ *(*続き*)*

<span id="page-419-6"></span><span id="page-419-5"></span><span id="page-419-4"></span><span id="page-419-3"></span><span id="page-419-2"></span><span id="page-419-1"></span><span id="page-419-0"></span>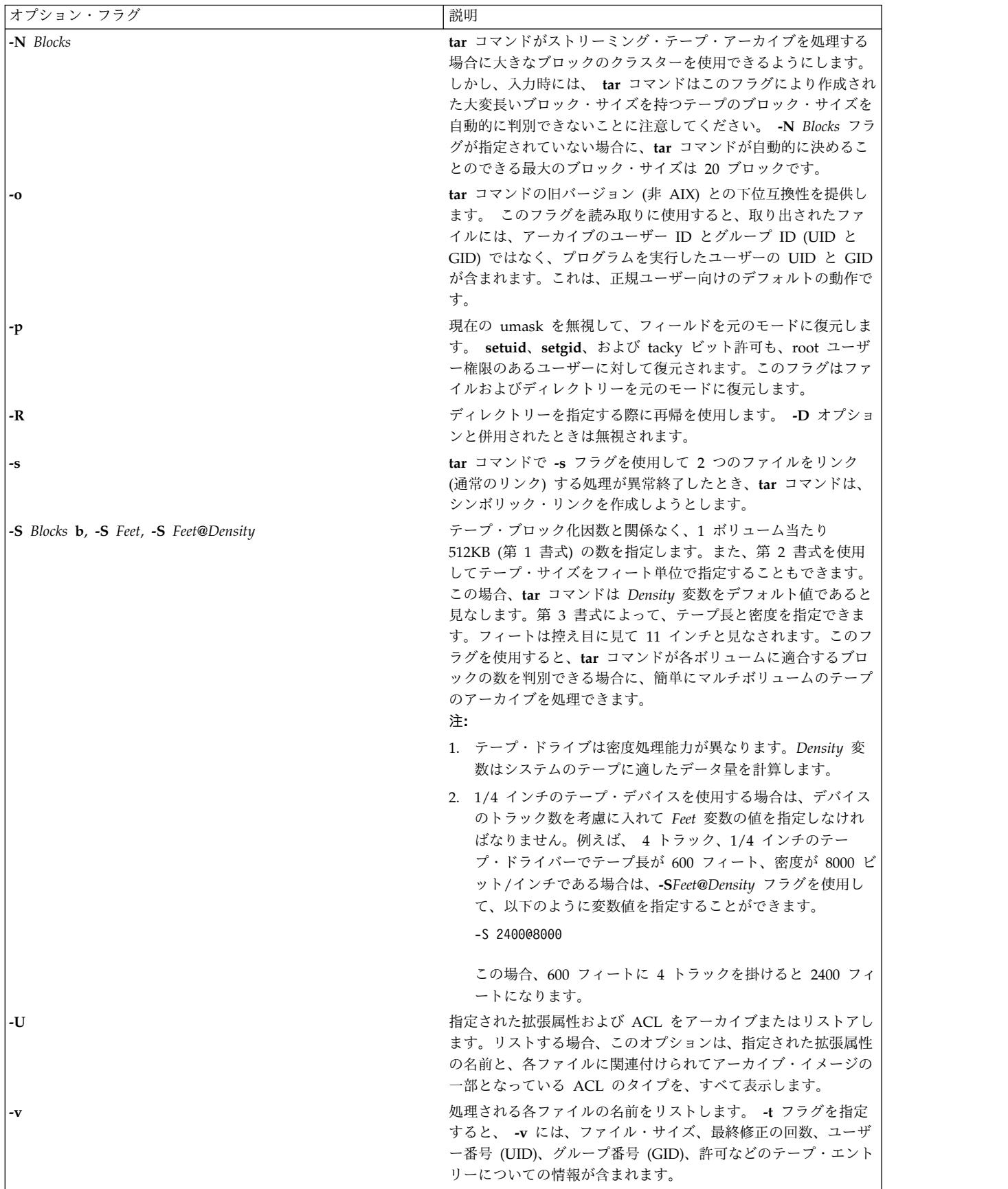

表 *3.* オプション・フラグ *(*続き*)*

<span id="page-420-3"></span><span id="page-420-1"></span><span id="page-420-0"></span>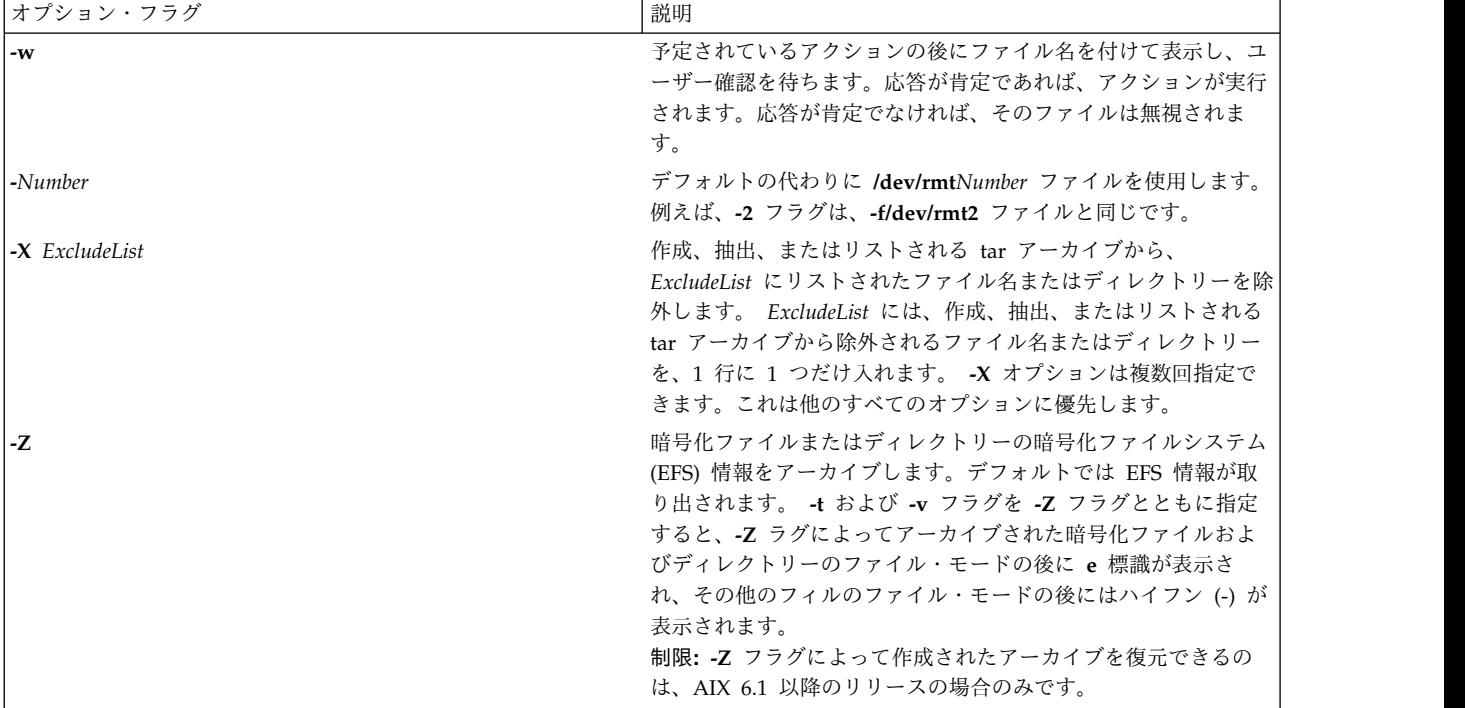

### <span id="page-420-2"></span>終了状況

このコマンドは、以下の終了値を戻します。

項目 説明 **0** 正常終了。 **>0** エラーが発生しました。

#### セキュリティー

**RBAC** ユーザーおよび **Trusted AIX** ユーザーへの注意**:** このコマンドは特権命令を実行できます。 特権 命令を実行できるのは特権ユーザーのみです。 権限および特権についての詳細情報は、「セキュリティ ー」の『特権コマンド・データベース』を参照してください。 このコマンドに関連した特権および権限の リストについては、**lssecattr** コマンドまたは **getcmdattr** サブコマンドの項を参照してください。

例

1. file1 ファイルおよび file2 ファイルをデフォルト・テープ・ドライブ上の新しいアーカイブに書き 込むには、次のように入力します。

tar [-c](#page-416-0) file1 file2

- 2. /dev/rmt2 テープ・デバイス上のアーカイブ・ファイルから /tmp ディレクトリーのすべてのファイ ルを取り出し、そのときの時間を修正時間として使用するには、以下のように入力します。 tar -xm -f/dev/rmt2 /tmp
- 3. file1 ファイルを含む新しいアーカイブ・ファイルを作成し、そのアーカイブ・ファイルを **dd** コマ ンドに渡して、/dev/rmt1 デバイスに書き込むには、次のように入力します。 tar -cvf - file1 | dd of=/dev/rmt1 conv=sync

4. 現行ディレクトリーにある out.tar ディスク・アーカイブ・ファイルの中のファイルの名前を表示す るには、次のように入力します。

tar -vtf out.tar

5. 圧縮された **tar** アーカイブ・ファイル fil.tar.z を展開し、**tar** コマンドに渡し、展開された **tar** ア ーカイブ・ファイルからすべてのファイルを抽出するには、次のように入力します。

zcat fil.tar.Z | tar -xvf -

6. 短い相対パス名を使用して /usr/include ファイルと /usr/bin ファイルの内容をアーカイブするに は、次のように入力します。

cd /usr tar -cvf/dev/rmt0 -C./include . -C ../bin .

要件**:** 相対パス名を指定して **-C** フラグの複数インスタンスを指定する場合には、直前の **-C** フラグ 要求について考慮する必要があります。

7. **-S** フラグを使用して 8 ミリ・デバイスにアーカイブするには、次のように入力します。

tar -cvf /dev/rmt0 -S 4800000b /usr

制限**:** 8 mm デバイスは、テープへの書き込み時に密度の概念を使用しないので、8 mm デバイス にアーカイブするときは、**-S** *Feet* および **-S** *Feet* **@***Density* フラグの使用は避けてください。

8. **-L** オプションの *InputList* 引数でファイルにリストされる、すべての C ファイルのリストをアーカ イブするには、以下を入力します。

tar -cvf fl.tar -L fl\_list

ここで fl list は、すべての .c ファイルのリストを含んでいるファイルです。これは以下のように して取得できます。

ls \*.c > fl\_list

- 9. **-L** オプションを使用する変数を設定して、すべての C ファイルのリストをアーカイブするには、以 下を入力します。
	- ls \*.c > fl\_list fl=fl\_list tar -cvf var.tar -L \$fl
- 10. アーカイブの作成時に長いユーザー名およびグループ名の切り捨てを回避するには、次のように入力 します。

tar -cvEf file.tar file

11. file1 ファイルと ACL および EA の入った新しいアーカイブ・ファイルを作成するには、次のよう に入力します。

tar -cvUf /tmp/tar.ar file1

バークレー・オプション

**tar** コマンドを使用するバークレー・オプションの例を次に示します。

ヒント**:** バークレー・オプションの場合、フラグの引数は、以下に示すフラグのとおりの順序で指定する必 要があります。次に例を示します。

tar cvfbL test.tar 20 infile

ここで、test.tar はアーカイブ tar ファイル、20 はブロック数、infile はこのアーカイブの *Inputlist* です。

1. 入力リスト・ファイル **infile** にリストされたすべてのディレクトリーおよび完全なファイル名を **ar.tar** にアーカイブするには、次のように入力します。

tar cvfL ar.tar infile

ここで、**infile** には、アーカイブするファイルのパス名が入っています。

- 2. 入力リスト・ファイル **infile** にリストされたディレクトリー内のファイルを **ar.tar** にアーカイブする には、次のように入力します。 tar cvRfL ar.tar infile
- 3. 入力リスト・ファイル **infile** で指定されたディレクトリーおよび完全なファイルを、**ar.tar** という名 前のアーカイブから抽出するには、次のように入力します。

tar xvfL ar.tar infile

4. 入力リスト・ファイル **infile** で指定されたディレクトリー内のファイルおよび完全なファイルを、 **ar.tar** という名前のアーカイブから抽出するには、次のように入力します。

tar xvRfL ar.tar infile

ファイル

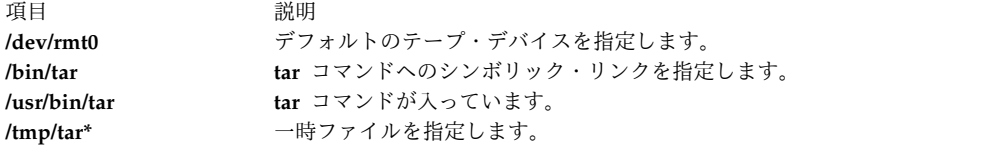

ヒント**:** AIX 3.2 では、**/bin** ディレクトリー全体が **/usr/bin** へのシンボリック・リンクです。

関連情報:

cat コマンド dd コマンド rmt コマンド ファイルシステム ディレクトリーの概要

#### **tbl** コマンド

目的

**nroff** コマンドと **troff** のコマンド用のテーブルをフォーマットします。

#### 構文

**tbl** [ **[-TX](#page-425-0)** ] [ **[—](#page-425-1)** ] [ *[File](#page-425-2)*... | **[-](#page-425-3)** ]

#### 説明

**tbl** コマンドは、 **nroff** コマンドと **troff** コマンド用にテーブルをフォーマットするプリプロセッサーで す。このコマンドは 1 つ以上のファイルを読み取ります。*File* パラメーターを指定しないか、または **-** (負符号 (-)) を最終パラメーターとして指定すると、コマンドはデフォルトで標準入力を読み取ります。 **.TS** と **.TE** を含む行の間のテキストを除き、変更のない入力を標準出力にコピーします。**tbl** コマンド は、**.TS** 行と **.TE** 行を変更せずに、テーブルを記述するテキストを再フォーマットします。

ターゲットの出力デバイスによっては、正確な出力を生成するために **nroff** コマンドでフォーマットした 出力を、**col** コマンドで後処理する必要があります。

注**:** パイプラインを経由して渡されるデータ量を最小化するには、**eqn** コマンドまたは **neqn** コマンドと ともに **tbl** コマンドを使用するときに、最初に **tbl** コマンドを入力してください。

入力フォーマット

**tbl** コマンドは以下のフォーマットで表示されるテキストを処理します。

[ {**.DS .DF**} ] **.TS** *Options* ; *Format* . *Data* **.TE** [**.DE**]

**mm** マクロ文書に短いテーブルを含めるには、そのテーブルを **.DS** (または **.DF**) マクロと **.DE** マクロの 対で囲みます。

オプション

以下は入力のフォーマットに使用可能なグローバル・オプションです。

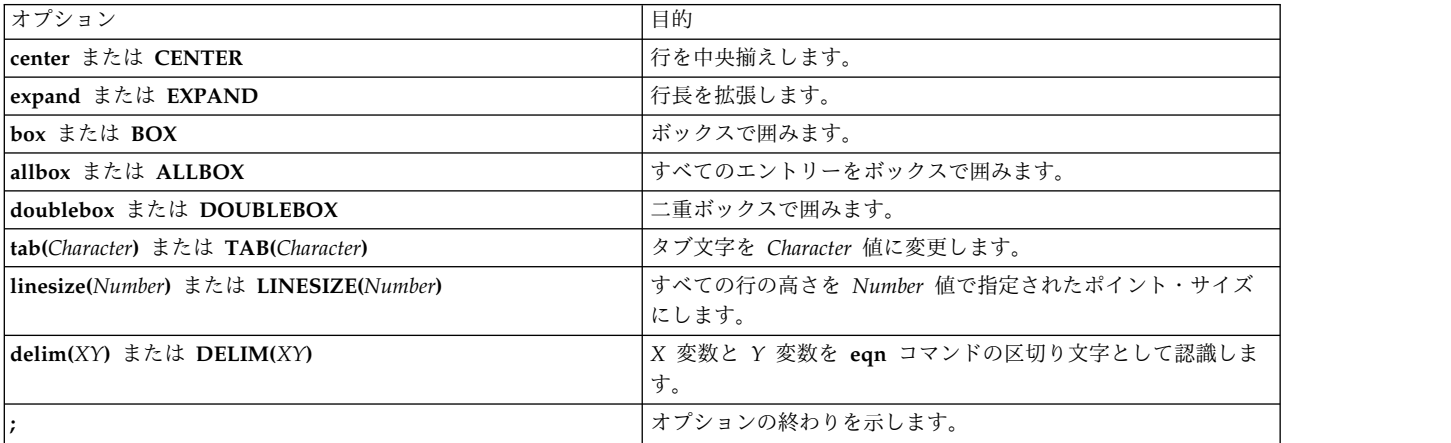

フォーマット

入力フォーマット内の *Format* 変数には、テキストのフォーマットを記述します。各フォーマット行 (行末 はピリオドで終了しなければなりません) には、それぞれテーブルの残りの行すべてを記述します。単一の キー文字はテーブルの各行の各列を記述します。このキー文字の後に、対応項目のフォントとポイント・サ イズを決定する指定子、列間の縦線の表示位置を示す指定子、および列幅や列間のスペース空けを決定する 指定子を付けます。使用可能なキー文字を以下に示します。

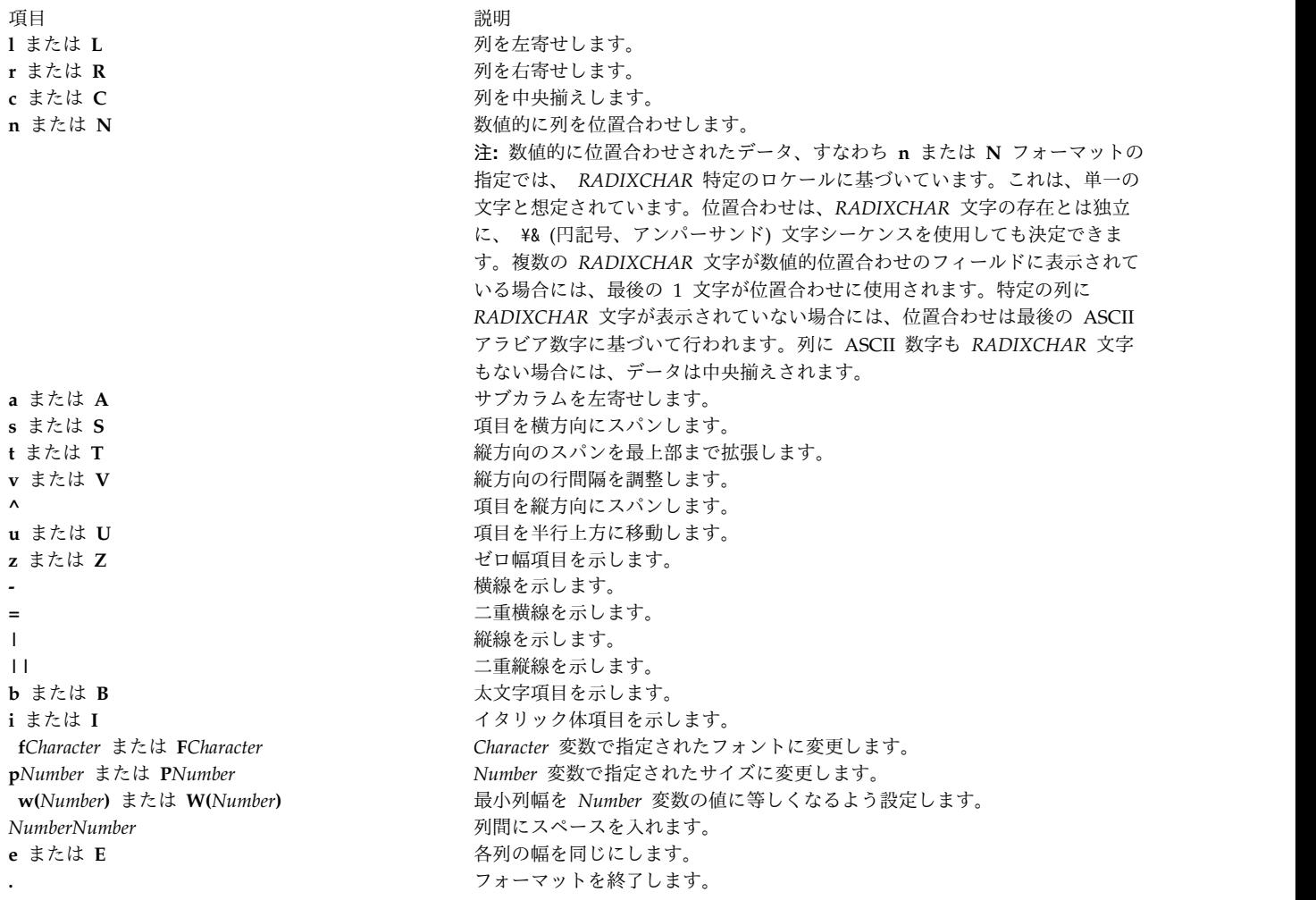

#### **Data**

入力フォーマット内のデータを扱う場合、特にテーブルに対しては、以下の行コマンドを使用してくださ い。

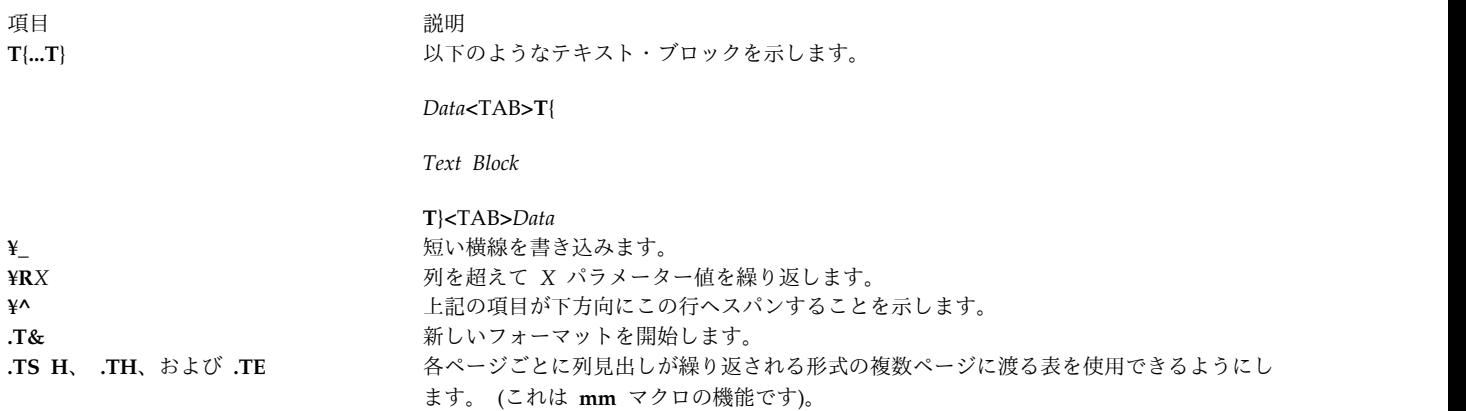

パラメーター

<span id="page-425-2"></span>項目 説明 ファイ **tbl** コマンドが処理するファイルを指定します。 ル

# フラグ

<span id="page-425-3"></span><span id="page-425-1"></span><span id="page-425-0"></span>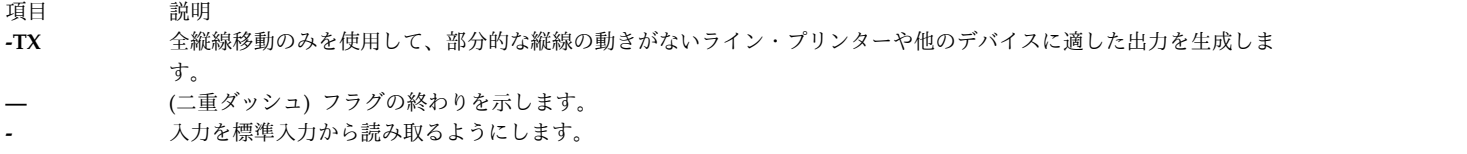

例

以下は、コード化された入力、および **tbl** コマンドに関連する表の出力例です。@ (アットマーク) は、入 力タブ文字を表すための入力に使用されています。

入力

.TS center box ; cB s s  $cI$  |  $cI$  s ^ | c c l | n n . Household Population Town@Households @Number@Size **=** Bedminster@789@3.26 Bernards Twp.@3087@3.74 Bernardsville@2018@3.30 Bound Brook@3425@3.04 Bridgewater@7897@3.81 Far Hills@240@3.19 .TE 関連資料: 639 ページの『troff [コマンド』](#page-648-0) 関連情報: col コマンド

#### **tc** コマンド

nroff コマンド

目的

テキストを Tektronix 4015 システム用の **troff** コマンド出力に解釈します。

構文

**tc** [ **[-t](#page-426-0)** ] [ **[-e](#page-426-1)** ] [ **[-a](#page-426-2)** *Number* ] [ **[-o](#page-426-3)** *List* | **[-s](#page-426-4)** *Number* ] [ **[—](#page-426-5)** ] [ *[File](#page-426-6)* | **[-](#page-426-7)** ]

#### 説明

**tc** コマンドは、入力を **troff** コマンドからの出力として解釈します。 **tc** コマンドは、1 つ以上の英語フ ァイルを読み取ります。ファイルを指定しないか、または **-** (マイナス符号) フラグを最終パラメーターと して指定すると、標準入力がデフォルトで読み取られます。**tc** コマンドの標準出力は、Tektronix 4015 (ASCII および APL 文字セットを使う 4014 端末) 用です。各種のタイプセッター・サイズが 4014 の 4 つのサイズにマップされます。**troff** コマンドの文字セット全体は、必要に応じて重ね打ちを組み合わせて 4014 文字生成プログラムを使用して描かれます。

各ページの終わりで、**tc** コマンドは次ページに継続する前にキーボードからの改行文字を待機します。待 機している間に、以下のコマンドが認識されます。

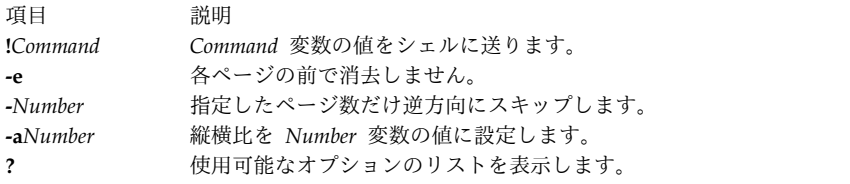

<span id="page-426-6"></span><span id="page-426-1"></span>注**: tc** コマンドは、フォントを区別しません。

#### パラメーター

項目 説明 ファイ **troff** コマンドの出力として解釈される英語のテキスト・ファイルを指定します。 ル

#### フラグ

<span id="page-426-4"></span><span id="page-426-3"></span><span id="page-426-2"></span>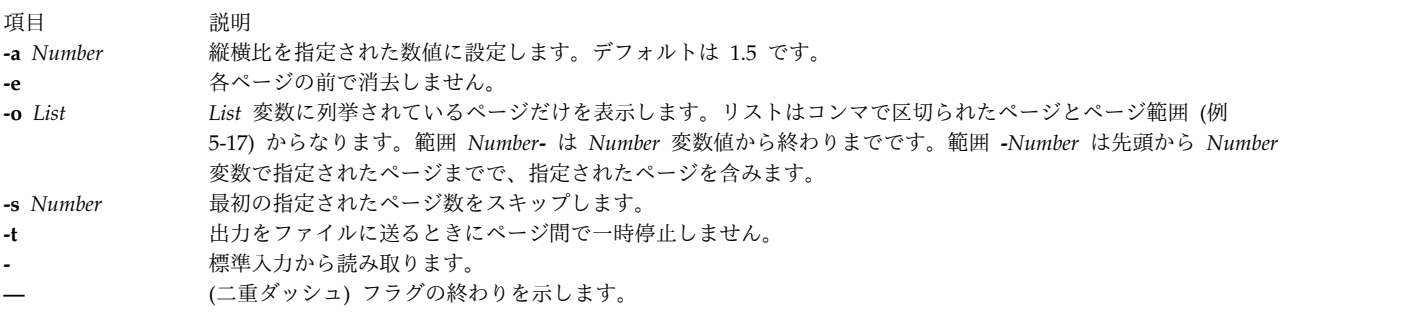

#### <span id="page-426-7"></span><span id="page-426-5"></span><span id="page-426-0"></span>例

**troff** コマンドとのパイプラインで **tc** コマンドを使用するには、以下のように入力します。 troff [Flag...] [File...] | tc 関連資料: 639 ページの『troff [コマンド』](#page-648-0) 関連情報: nroff コマンド

#### **tcbck** コマンド

#### 目的

システムのセキュリティーの状態を監査します。

#### 構文

検査モード

**tcbck** { **[-n](#page-428-0)** | **[-p](#page-428-1)** | **[-t](#page-428-2)**| **[-y](#page-428-3)** } [ **-i** ] [**[-o](#page-428-4)**] { **ALL** | **tree** | { *Name* ...*Class* ...} }

更新モード

**tcbck [-a](#page-428-5) [-f](#page-428-6)** *File* | *PathName Attribute* **=** *Value ...*

または

**tcbck [-d](#page-428-7) [-f](#page-428-6)***File* | { *PathName* ...| *Class* ...}

または

**tcbck [-l](#page-428-8)** /dev/*filename* /dev/*filename*

#### 終了状況

このコマンドは、以下の終了値を戻します。

**0** ユーザー定義ファイルは適切です。

**>0** エラーが発生しました。または 1 つ以上のユーザー定義ファイルにエラーが発生しています。

以下のエラー・コードが戻されます。

#### **EINVAL (22)**

無効なコマンド・ライン引数

#### **ENOENT (2)**

1 つ以上のユーザー定義ファイルが存在しない

**ENTRUST (114)**

データベース・ファイル内のユーザー定義でのエラー

#### 説明

**tcbck** コマンドは、 **/etc/security/sysck.cfg** ファイル (sysck データベース) で定義されているファイルの インストールを検査することにより、システムのセキュリティー状態を監査します。 **/etc/security/ sysck.cfg** ファイル内の各ファイル定義には、正しいインストールを記述する属性を 1 つ以上入れること ができます。フラグやパラメーターを指定しないで起動すると、 **tcbck** コマンドは、その構文の一覧表を 出力します。

tcbck データベースは通常、トラステッド・コンピューティング・ベースの一部である全ファイルおよび全 プログラムを定義しますが、セキュリティーに関係すると思われるファイルだけは、root ユーザーまたは セキュリティー・グループのメンバーが選択して定義することができます。

注**:** このコマンドは、メッセージを **stderr** に書き込みます。

**418** AIX バージョン 7.2: コマンド・リファレンス 第 5 巻 (s から u)

# フラグ

<span id="page-428-8"></span><span id="page-428-7"></span><span id="page-428-6"></span><span id="page-428-5"></span><span id="page-428-0"></span>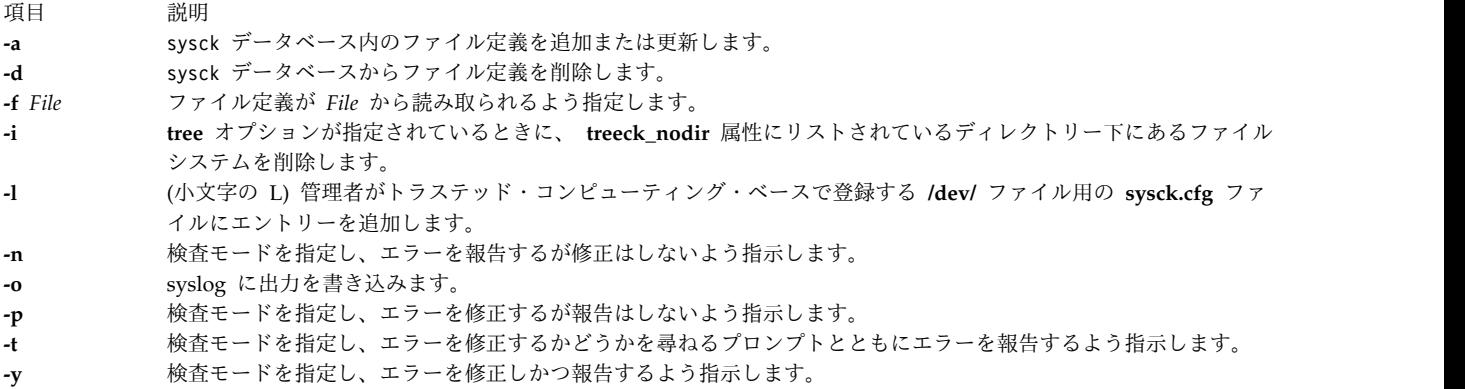

#### <span id="page-428-4"></span><span id="page-428-3"></span><span id="page-428-2"></span><span id="page-428-1"></span>操作のモード

**tcbck** コマンドには、検査モードと更新モードの、2 つの操作モードがあります。各モードの説明は以下の とおりです。

検査モード

検査モードでは、**tcbck** コマンドがインストールされたファイルに対してファイル定義を検査します。 sysck データベース (**/etc/security/sysck.cfg** ファイル) 内のすべてのファイル定義は **ALL** 値を指定する ことにより、またファイルシステム・ツリー内のすべてのファイルは **tree** 値を指定することにより検査す ることができます。特定のファイルを検査したい場合、*Name* パラメーターを使用して個々のファイルのパ ス名を指定するか、または *Class* パラメーターを使用して、複数のファイルを、監査などのようにクラス 名で定義されている論理グループにグループ化することができます。**ALL** または **tree** 値、あるいは *Class* または *Name* パラメーターによって識別される 1 つ以上のファイルのうちの 1 つを選択しなければなり ません。

**tree** 値が選択基準の場合は、ファイルシステム・ツリー内のすべてのファイルを検査して、関連するすべ てのファイルが sysck データベース内に定義されていることを確認します。tcbck データベース内に定義 されたファイルは、それらの定義に対して検査されます。tcbck データベースにないファイルについては、 以下のことを行ってはいけません。

- v トラステッド・コンピューティング・ベース属性を設定すること。
- v **setuid** または **setgid** を管理 ID に設定すること。
- tcbck データベース内のファイルにリンクすること。
- v デバイス・スペシャル・ファイルになること。

**tree** 値と **-t** フラグを指定して、検査モードで **tcbck** コマンドを実行中にエラーが発生した場合、コマン ドはエラー・メッセージを表示して、エラーを修正するかしないか、またはどのように修正するかを決定す るようプロンプトを表示します。そのファイルを削除しないか、または不正許可をオフにしないよう決定す ると、そのデータベースを更新するかどうかのプロンプトが表示されます。更新を要求すると、システム は、そのファイル名、リンク、または登録されていないデバイス名などの不足している情報を提供します。

検査モードを指定し、エラーの処理方法を識別するためには、フラグ (**-n**、**-p**、**-t**、**-y**) も同様に入れなけ ればなりません。**/etc/security/sysck.cfg** ファイル内に重複するスタンザがあると、エラーが報告されます が、修正はされません。

重要プロダクト・データベース (VPD) の更新とは、VPD マネージャーに対して各ファイルの **type**、 **checksum**、および **size** 属性を定義することです。この情報は正しいインストールを検査するために使用 されます。これらの属性が **-f** *File* に定義されていないと、それらはプログラムのインストール時、または 更新時に計算されます。**checksum** 属性は、VPD マネージャー用に特に定義された方法で計算されます。 ファイル属性については、 421 [ページの『エラーの修正』を](#page-430-0)参照してください。

更新時に修正されるファイル定義は、ファイルがトラステッド・コンピューティング・ベース (TCB) の一 部であることを示す新しい定義だけです。*File* パラメーターは、**tcbck** フォーマットのファイル定義を含み **/etc/security/sysck.cfg** ファイル内に定義されるスタンザ・ファイルです。更新を終了すると、スタンザ・ ファイル内のファイル定義に対してファイルを検査し、エラーを修正して報告します。

**setuid** または **setgid** 特権が必要なプログラムは、tcbck データベース内になければなりません。また は、**tcbck** コマンドを検査モードで実行するときに、これらの特権はクリアされます。

更新モード

更新モードでは、**tcbck** コマンドは、*File* パラメーター、*PathName* パラメーター、または *Class* パラメー ターで指定されたファイルに対して、**/etc/security/sysck.cfg** ファイル内のファイル定義を追加 (**-a**)、削除 (**-d**)、または修正します。*Class* パラメーターにより、複数のファイルを、監査などのようにクラス名で定 義される論理グループにグループ化できます。さらに、**tcbck** コマンドは、**/etc/security/sysck.cfg** ファイ ルから指定したスタンザを削除します。

更新モードでは、**tcbck** コマンド (**-l**) は、**/etc/security/sysck.cfg** ファイル内の指定した **/dev** エントリー に **/dev/** エントリー・ファイル定義を追加または修正します。管理者はこのフラグを実行して **sysck.cfg** ファイルに、登録された新規作成デバイスを追加します。新規デバイスが **sysck.cfg** ファイルに追加され ていないと、ツリー・オプションは未登録デバイスについて警告を発します。

**-l** フラグは、コマンド・ライン上にリストされたそれぞれの **/dev/** エントリー用にスタンザを作成しま す。スタンザの情報は、**/dev** エントリーの現行状況から取り込まれます。スタンザには以下のものが入っ ています。

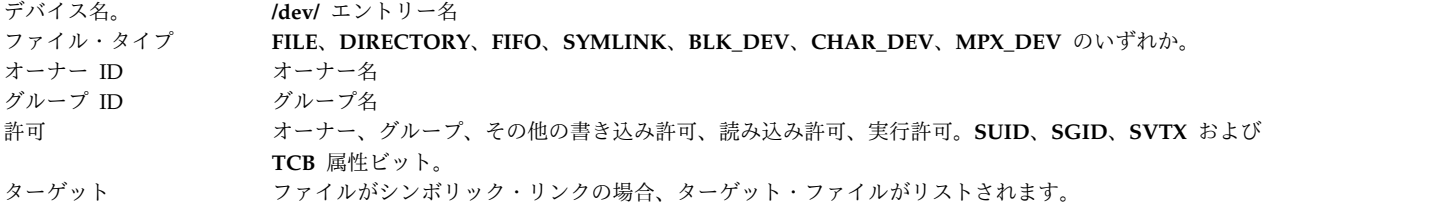

**-a** フラグで追加、または修正されるファイル定義は、コマンド・ラインまたはファイル内に *Attribute***=***Value* ステートメントとして指定することができます。以下の属性が使用できます。

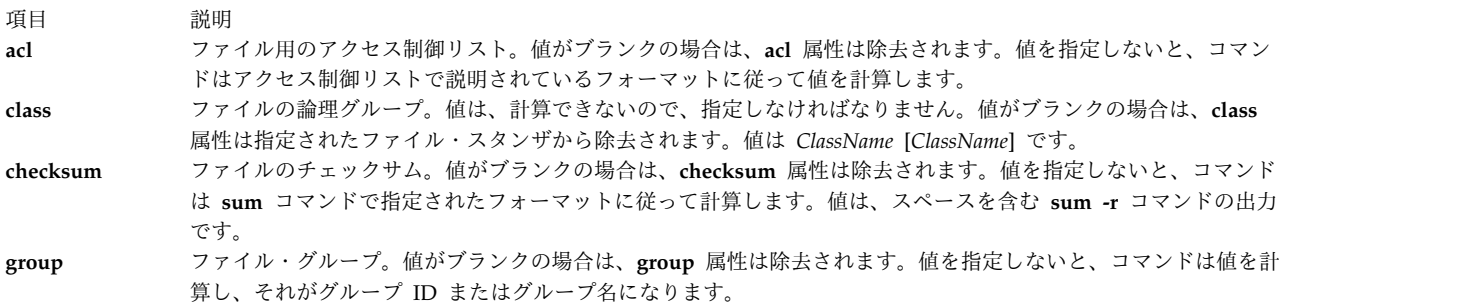

<span id="page-430-0"></span>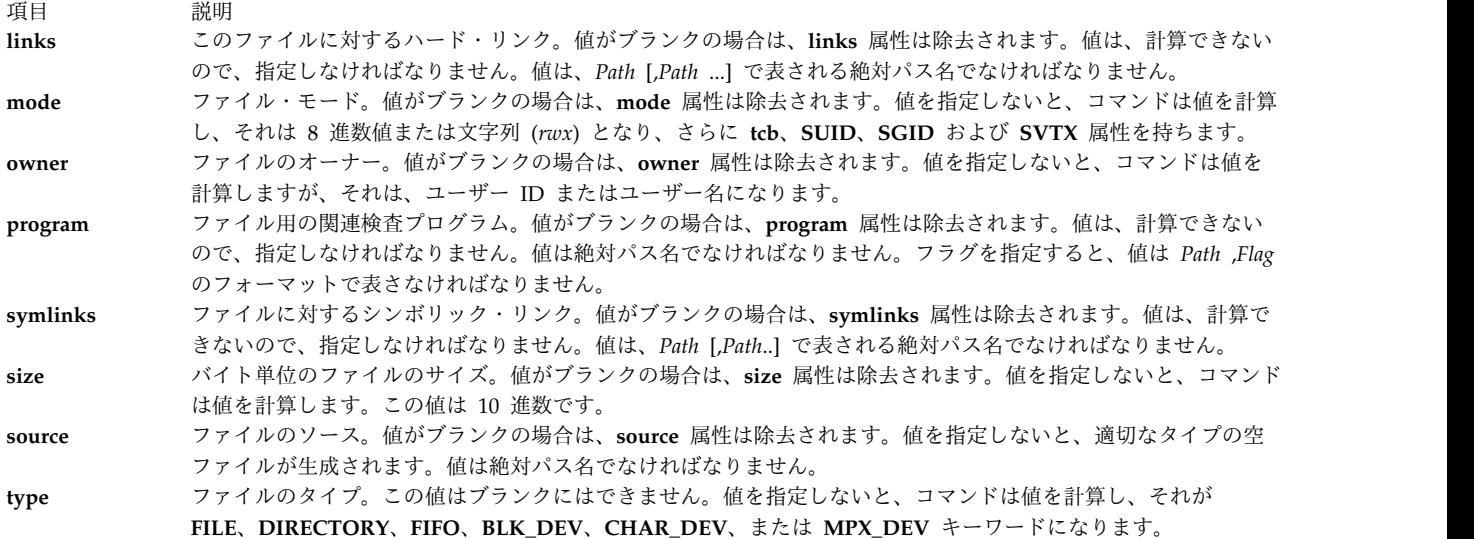

**/etc/security/sysck.cfg** ファイル内に **sysck** スタンザを生成または修正することにより、**tcbck** コマンドの 属性を追加、削除、または修正することができます。以下の属性が使用できます。

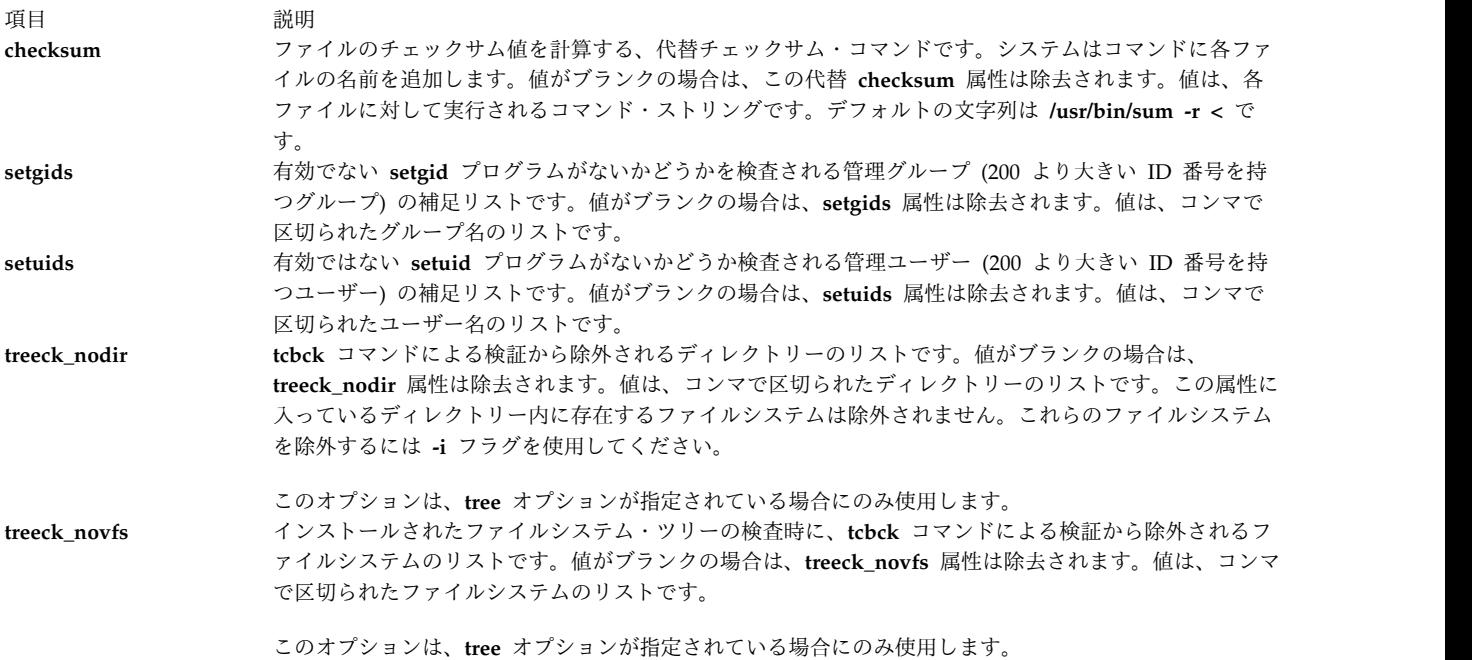

これらの属性の詳細については **/etc/security/sysck.cfg** ファイルを、また典型的なスタンザの例については 422 [ページの『例』を](#page-431-0)参照してください。

*Attributes* が値なしで指定されている場合、コマンドは、変更するファイルから値を計算しようとします。 **type** 属性の指定は必須ですが、他の属性は指定する必要はありません。

#### エラーの修正

エラーを修正するために、**tcbck** コマンドは通常、属性を定義された値に再設定します。以下の属性につい ては、コマンドは以下で説明するようにそのアクションを修正します。

<span id="page-431-0"></span>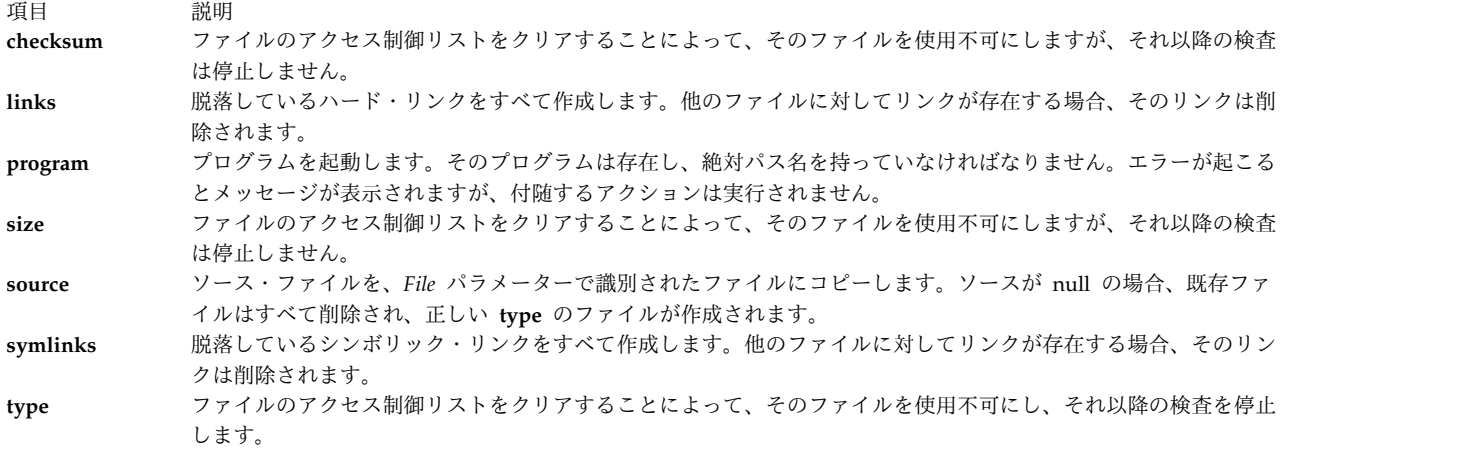

**tcbck** コマンドで **-t** フラグを指定すると、エラーを修正するかどうかをプロンプトが尋ねます。yes と答 えると、エラーは修正されます。それ以外の応答をすると、エラーは修正されません。

#### セキュリティー

アクセス制御: このコマンドの実行 (x) アクセス権を root ユーザーとセキュリティー・グループのメンバ ーに対してのみ与えます。このコマンドは、root ユーザーに対して実効 UID が設定され、トラステッ ド・コンピューティング・ベース属性を持っている必要があります。

アクセスされるファイルは以下のとおりです。

- モード ファイル
- **r /etc/passwd**
- **r /etc/group**
- **r /etc/security/user**
- **rw /etc/security/sysck.cfg**
- **x /usr/bin/aclget**
- **x /usr/bin/aclput**
- **x /usr/bin/sum**

監査イベントは以下のとおりです。

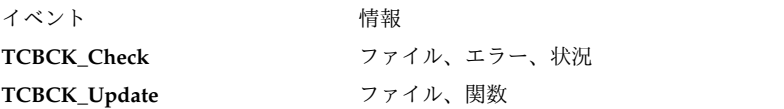

#### 例

1. **acl**、**checksum**、**class**、**group**、**owner**、および **program** 属性を指定して **/bin/boo** ファイルを tcbck データベースに追加するには、以下のように入力します。

tcbck -a /bin/boo acl checksum class=audit group owner¥ program=/bin/boock

実行結果のスタンザには上記で与えられた属性が含まれ、定義しない属性には計算された値が挿入され ます。データベースには以下のようなスタンザが含まれます。
/bin/boo:  $ac1 =$  $checksum = 48235$ class = audit group = system owner = root program = /bin/boock type = FILE

属性値はインストール定義に追加されますが、正しいかどうかは検査されません。 **program** 属性値は コマンド・ラインから得られ、 **checksum** 属性値は **checksum** プログラムによって計算され、acl を 除く他のすべての属性値はファイルの i ノードから算出されます。

2. ファイルのサイズの検査はしても、インストール時にさらに大きくなる場合があるのでデータベースに は追加しないように指示するには、**/etc/passwd** ファイルについての以下の例にあるように、 **VOLATILE** キーワードを使用してください。

```
/etc/passwd:
type = FILE
 owner = root
 group = system
size = 1234,VOLATILE
```
3. tcbck データベースから **/bin/boo** ファイル定義を削除するには、以下のように入力します。

tcbck -d /bin/boo

4. tcbck データベースから audit の class を持つすべての定義を削除するには、以下のように入力しま す。

tcbck -d audit

- 5. tcbck データベース内のすべてのファイルを検査し、すべてのエラーを修正して報告するには、以下の ように入力します。 tcbck -y ALL
- 6. インストールされたファイルシステム・ツリーのセキュリティー監査中に /calvin ファイルシステム および /hobbes ファイルシステムを検査から除外するには、以下のように入力します。

tcbck -a sysck treeck\_novfs=/calvin,/hobbes

- 7. セキュリティー監査中にディレクトリーを検査から除外するには、以下のように入力します。 tcbck -a sysck treeck\_nodir=/home/john
- 8. jfh および jsl を管理ユーザーとして、また developers を管理グループとして追加し、インストー ル済みファイルのセキュリティー監査中に検査するには、以下のように入力します。 tcbck -a sysck setuids=jfh,jsl setgids=developers
- 9. 新しく作成された **/dev** エントリー、foo および bar の **sysck.cfg** スタンザ・エントリーを作成また は修正するには、以下のように入力します。 tcbck -l /dev/foo /dev/bar

注**:** これらのエントリーは、追加するとトラステッド・コンピューティング・ベースの一部として登録 されます。

重要**:** 特殊文字の "\$" および "?" は、このルーチンで使用できますが、これをファイル名で使用すると、 ファイルがあいまいになるなどの潜在的な問題を起こす場合があります。

## ファイル

項目 説明 **/usr/bin/tcbck tcbck** コマンドに対するパスを指定します。 **/etc/security/sysck.cfg** システム構成データベースに対するパスを指定します。 関連資料: 800 ページの『usrck [コマンド』](#page-809-0) 関連情報: sysck.cfg ファイル ソフトウェア重要プロダクト・データ (SWVPD) アクセス制御リスト

## **tcopy** コマンド

ネットワークの保護

## 目的

磁気テープをコピーします。

## 構文

**tcopy** *Source* [ *Destination* ]

説明

**tcopy** コマンドは、磁気テープをコピーします。ソース・ファイル名とターゲット・ファイル名は、*Source* パラメーターと *Destination* パラメーターで指定します。**tcopy** コマンドは、テープの終わりに 2 つのテ ープ・マークがあることを想定しており、ファイル・マークを 2 つ見付けると終了します。ソース・テー プのみを指定すると、**tcopy** コマンドはレコードとテープ・ファイルのサイズに関する情報を表示します。

## 例

ストリーミング・テープから 9 トラック・テープへコピーするには、以下のように入力します。

tcopy /dev/rmt0 /dev/rmt8

## ファイル

うちに こうしょう うちのう うちのう うちのう うちのう こうきょう うちのう 説明 こうしょう こうしょう おおし かいしょう おおし かいしょう

**/usr/bin/tcopy tcopy** コマンドが入っています。

関連情報:

バックアップ・ファイルとストレージ・メディア rmt コマンド

# **tcpdump** コマンド

## 目的

ネットワーク上のトラフィックをダンプします。

構文

**tcpdump** [ **[-a](#page-441-0)** ] [ **[-A](#page-441-1)** ] [ **-B** *[buffer\\_size](#page-441-2)* ] [ **[-d](#page-441-3)** ] [ **[-D](#page-441-4)** ] [ **[-e](#page-441-5)**] [ **[-f](#page-441-6)** ] [ **[-l](#page-442-0)** ] [ **[-K](#page-442-1)** ] [ **[-L](#page-442-2)** ] [ **[-M](#page-442-3)** *secret* ] [ **[-r](#page-442-4)** *file* ]][ **[-n](#page-442-5)** ] [ **[-N](#page-442-6)** ] [ **[-O](#page-442-7)** ] [ **[-p](#page-442-8)** ][ **[-q](#page-442-9)** ] [ **[-Q](#page-442-10)** [ **[-V](#page-443-0)** ] ] [ **[-R](#page-442-11)** ] [ **[-S](#page-442-12)** ] [ **[-t](#page-442-13)** ] [ **[-T](#page-442-14)** ][ **[-u](#page-442-15)** ] [ **[-U](#page-443-1)** ] [ **[-v](#page-443-2)** ] [ **[-x](#page-443-3)** ] [ **[-X](#page-443-4)** ] [ **[-c](#page-441-7)** *count* ][ **[-C](#page-441-8)** *file\_size* ] [ **[-F](#page-441-9)** *file* ] [ **[-G](#page-441-10)** *rotate\_seconds* ] [ **[-i](#page-441-11)** *interface* ] [ **[-s](#page-442-16)** *snaplen* ] [ **[-w](#page-443-5)** *file* ][ **[-E](#page-441-12)** *addr* ] [ **[-y](#page-443-6)** *datalinktype* ] [**[-z](#page-443-7)** *command* ] [**[-Z](#page-443-8)** *user* ] [ *expression* ]

## 説明

**tcpdump** コマンドは、ネットワーク・インターフェース上のパケットのうち、ブール式にマッチするパケ ットのヘッダーを出力します。 **-w** フラグを指定してこのコマンドを実行し、さらなる分析のためにパケ ット・データをファイルに保存することができます。さらに、**-r** フラグを指定してこのコマンドを実行す ると、ネットワーク・インターフェースからパケットを読み取る代わりに、保存されたパケット・ファイル からデータを読み取ることができます。いずれの場合も、式にマッチするパケットのみが **tcpdump** コマ ンドによって処理されます。

**tcpdump** は、**-c** フラグを指定しないで実行されると、SIGINT シグナル (通常は control-C) または SIGTERM シグナル (通常は **kill(1)** コマンド) によって中断されるまでパケットを取り込み続けます。 **tcpdump** は、**-c** フラグを指定して実行されると、SIGINT シグナルまたは SIGTERM シグナルによって 中断されるまで、または指定された数のパケットが処理されるまでパケットを取り込みます。

**tcpdump** コマンドは、すべてのパケットを取り込んだ後で以下のカウントを戻します。

#### **packets "received by filter"**

フィルター式にマッチするかどうかにかかわりなく、すべてのパケットをカウントします。

#### **packets "dropped by kernel"**

バッファー・スペースの不足のため除去されたパケットの数。

#### 使用可能なプリミティブ

#### **dst host host**

パケットの IPv4/v6 宛先フィールドが host であれば True です。host はアドレスまたは名前の いずれかです。

#### **src host host**

パケットの IPv4/v6 ソース・フィールドが host であれば True です。

#### **host host**

パケットの IPv4/v6 ソースまたは宛先が host であれば True です。上記の host 式では、いず れもキーワード ip、arp、rarp、または ip6 を前に付加することができます。例えば、ip host host は次の式と同等です。

ether proto ¥ip and host host

host が複数の IP アドレスを持つ名前の場合は、各アドレスが一致するかどうか検査されます。

### **ether dst ehost**

イーサネット宛先アドレスが ehost であれば True です。 ehost は、**/etc/ethers** からの名前、ま たは数値です (数値形式については ethers(3N) を参照)。

#### **ether src ehost**

イーサネット・ソース・アドレスが ehost であれば True です。

#### **ether host ehost**

イーサネット・ソース・アドレスまたは宛先アドレスが ehost であれば True です。

#### **gateway host**

パケットが host をゲートウェイとして使用していた場合は True です。例えば、イーサネット・ ソース・アドレスまたはイーサネット宛先アドレスが host であって、IP ソースと IP 宛先がいず れも host でない場合です。 host は名前でなければなりません。また、マシンのホスト名/IP ア ドレス解決手段 (ホスト名ファイル、DNS、NIS、など) およびマシンのホスト名/イーサネット・ アドレス解決手段 (/etc/ethers、など) の両方で検出される必要があります。同等の式は ether host ehost です。host host は同等ではなく、host /ehost の名前または番号のいずれかと共に使 用できます。この構文は、現時点の IPv6 使用可能な構成では機能しません。

#### **dst net net**

パケットの IPv4/v6 宛先アドレスにネットワーク番号 net が付いていれば True です。

#### **src net net**

パケットの IPv4/v6 ソース・アドレスにネットワーク番号 net が付いていれば True です。

#### **net net**

パケットの IPv4/v6 ソース・アドレスまたは宛先アドレスのいずれかにネットワーク番号 net が 付いていれば True です。

#### **net net mask netmask**

IP アドレスが特定のネットマスクを持つ net に一致すれば True です。これは src または dst で修飾される場合があります。IPv6 net の場合、この構文は無効です。

### **net net/len**

IPv4/v6 アドレスがネットマスク len ビット幅の net に一致すれば True です。 src または dst で修飾できます。

#### **dst port port**

パケットが ip/tcp、ip/udp、ip6/tcp、または ip6/udp であって、宛先ポート値が port であれ ば True です。ポートには、**/etc/services** 内で使用されている番号または名前を使用できます (tcp(4P) および udp(4P) を参照)。 名前を使用すると、ポート番号とプロトコルが検査されます。 番号または未確定名が使用されると、ポート番号のみが検査されます (例えば、dst port 513 を指 定すると、tcp/login トラフィックと udp/who トラフィックの両方が出力され、port domain を指定すると、tcp/domain と udp/domain トラフィックの両方が出力されます)。

#### **src port port**

パケットのソース・ポート値が port であれば True です。

#### **port port**

パケットのソース・ポートまたは宛先ポートのいずれかが port であれば True です。上記の port 式のいずれも、キーワード tcp または udp を前に付加することができます。例えば、tcp src port port とすることができ、これはソース・ポートが port である tcp パケットのみに一致しま す。

#### **less length**

パケットの長さが length 以下であれば True です。これは len <= length と同等です。

## **greater length**

パケットの長さが length 以上であれば True です。これは len >= length と同等です。

#### **ip proto protocol**

パケットがプロトコル・タイプ protocol の IP パケットであれば True です。protocol には、番 号、または名前 icmp、icmp6、igmp、igrp、pim、ah、esp、vrrp、udp、tcp の 1 つを使用でき ます。 ID tcp、udp、および icmp はキーワードでもあるので、円記号 (¥) でエスケープする必

要があることに注意してください。C シェルでは ¥¥ にします。このプリミティブはプロトコル・ ヘッダー・チェーンを追跡しないことに注意してください。

#### **ip6 proto protocol**

パケットがプロトコル・タイプ protocol の IPv6 パケットであれば True です。このプリミティ ブはプロトコル・ヘッダー・チェーンを追跡しないことに注意してください。

#### **ip6 protochain protocol**

パケットが IPv6 パケットであって、そのプロトコル・ヘッダー・チェーンにタイプ protocol の プロトコル・ヘッダーがあれば True です。例えば、ip6 protochain 6 は、プロトコル・ヘッダ ー・チェーンに TCP プロトコル・ヘッダーを持つ任意の IPv6 パケットに一致します。パケット には、IPv6 ヘッダーと TCP ヘッダーの間に、例えば、認証ヘッダー、経路指定ヘッダー、また はホップ・バイ・ホップ・オプション・ヘッダーが含まれていることがあります。このプリミティ ブから放出される Berkeley Packet Filter (BPF) コードは複雑で、**tcpdump** にある BPF 最適化 プログラム・コードでは最適化できないため、いくらか遅くなることがあります。

### **ip protochain protocol**

ip6 protochain protocol に相当します。ただし、これは Ipv4 に使用されます。

#### **ether broadcast**

パケットがイーサネット・ブロードキャスト・パケットであれば True です。 ether キーワードは オプションです。

## **ip broadcast**

パケットが IPv4 ブロードキャスト・パケットであれば True です。すべてゼロとすべて 1 のブ ロードキャスト規約が検査され、捕そくが行われるインターフェースでサブネット・マスクが検索 されます。

例えば取り込みが行われているインターフェースにネットマスクがないときのように、取り込みが 行われているインターフェースのサブネット・マスクが使用不可の場合、この検査は正しく機能し ません。

### **ether multicast**

パケットがイーサネット・マルチキャスト・パケットであれば True です。 ether キーワードはオ プションです。これは ether[0] & 1 != 0 の省略形です。

#### **ip multicast**

パケットが IP マルチキャスト・パケットであれば True です。

#### **ip6 multicast**

パケットが IPv6 マルチキャスト・パケットであれば True です。

### **ether proto protocol**

パケットが ether タイプ protocol であれば True です。protocol には、番号、または名前 ip、 ip6、arp、rarp、atalk、aarp、decnet、sca、lat、mopdl、moprc、iso、stp、ipx、netbeui の 1 つを使用できます。これらの ID はキーワードでもあるので、円記号 (¥) でエスケープする必要が あることに注意してください。

[FDDI (例えば、「fddi protocol arp」)、トークンリング (例えば、「tr protocol arp」)、および IEEE 802.11 無線 LAN (例えば、「wlan protocol arp」) の場合、これらのプロトコルの大部分 ではプロトコル ID が 802.2 論理リンク制御 (LLC) ヘッダーから取られます。このヘッダーは、 通常、FDDI ヘッダー、トークンリング・ヘッダー、または 802.11 ヘッダーの上部に階層化され ます。 FDDI、トークンリング、または 802.11 に大部分のプロトコル ID のフィルタリングを行 う場合、tcpdump は、カプセル化されたイーサネットについて、0x000000 の Organizational

UnitIdentifier (OUI) のあるいわゆる SNAP 形式の LLC ヘッダーのプロトコル ID フィールド のみを検査します。パケットが 0x000000 の OUI のある SNAP 形式であるかどうかの検査は行 いません。例外は次のとおりです。

**iso tcpdump** は LLC ヘッダーの DSAP (宛先サービス・アクセス・ポイント) フィールドお よび SSAP (ソース・サービス・アクセス・ポイント) フィールドを検査します。

#### **stp and netbeui**

**tcpdump** は LLC ヘッダーの DSAP を検査します。

**atalk tcpdump** は 0x080007 の OUI の SNAP 形式のパケットおよび AppleTalk etype を検 査します。

イーサネットの場合、**tcpdump** はこれらのプロトコルの大部分についてイーサネット・タイプ・ フィールドを検査します。例外は次のとおりです。

### **iso**、**sap**、および **netbeui**

**tcpdump** は 802.3 フレームを検査し、次に FDDI、トークンリング、および 802.11 の検 査として LLC ヘッダーを検査します。

- **atalk tcpdump** はイーサネット・フレーム内の AppleTalk etype および SNAP 形式のパケッ トの検査 (FDDI、トークンリング、および 802.11 の検査として) の両方を行います。
- **aarp tcpdump** はイーサネット・フレーム内または 0x000000 の OUI のある 802.2 SNAP フ レームのいずれかの内の AppleTalk ARP etype を検査します。
- **ipx tcpdump** はイーサネット・フレーム内の IPX etype、LLC ヘッダー内の IPX DSAP、 LLC ヘッダーなしの 802.3 による IPX のカプセル化、および SNAP フレーム内の IPX etype の検査を行います。

## **decnet src host**

DECNET ソース・アドレスが host であれば True です。host は形式 10.123 のアドレス、また は DECNET ホスト名の場合があります。 [DECNET ホスト名サポートは、DECNET を実行する ように構成された Ultrix システムでのみ選択可能です。]

## **decnet dst host**

DECNET 宛先アドレスが host であれば True です。

### **decnet host host**

DECNET ソース・アドレスまたは宛先アドレスが host であれば True です。

### **ifname interface**

パケットが指定されたインターフェースからのものとしてログに記録されたのであれば True で す。

#### **on interface**

ifname modifier と同義。

#### **rnr num**

パケットが指定された PF 規則番号に一致するものとしてログに記録されたのであれば True です (OpenBSD の pf(4) により記録されたパケットにのみ適用)。

## **rulenum num**

rnr modifier と同義。

#### **reason code**

パケットが指定された PF 理由コードと共にログに記録されたのであれば True です。既知のコー ドは、match、bad-offset、fragment、short、normalize、および memory です (OpenBSD の **pf(4)** により記録されたパケットにのみ適用)。

#### **action act**

パケットがログに記録されたときに、PF が指定されたアクションを行ったのであれば True で す。既知のアクションは、pass および block です (OpenBSD の **pf(4)** により記録されたパケッ トにのみ適用)。

#### **netbeui**

ip、ip6、arp、rarp、atalk、aarp、decnet、iso、stp、ipx。

以下の省略形です。

ether proto p

ここで、*p* は上記のプロトコルの 1 つです。

lat、moprc、mopdl

以下の省略形です。

ether proto p

ここで、*p* は上記のプロトコルの 1 つです。現在、**tcpdump** はこれらのプロトコルの構文解析は サポートしていないことに注意してください。

#### **vlan [***vlan\_id***]**

パケットが IEEE 802.1Q VLAN パケットであれば True です。 *vlan\_id* が指定されている場合、 指定されている *vlan\_id* があるパケットのみが True です。式の中に最初の **vlan** キーワードが検 出されると、パケットが VLAN パケットであると想定されて、式の残りの部分のデコード・オフ セットが変更されることに注意してください。

### **tcp**、**udp**、**icmp**

以下の省略形です。

ip proto p or ip6 proto p

ここで、*p* は上記のプロトコルの 1 つです。

#### **iso proto protocol**

パケットがプロトコル・タイプ protocol の OSI パケットであれば True です。 protocol には、 番号、または名前 clnp、esis、または isis の 1 つを使用できます。

## **clnp**、**esis**、**isis**

以下の省略形です。

• iso proto p

ここで、*p* は上記のプロトコルの 1 つです。

- **l1**、**l2**、**iih**、**lsp**、**snp**、**csnp**、**psnp** IS-IS PDU タイプの省略形です。
- **vpi** *n* 仮想パス ID *n* の Solaris 上の SunATM の場合、パケットが ATM パケットであれば True で す。
- **vci** *n* 仮想チャネル ID *n* の Solaris 上の SunATM の場合、パケットが ATM パケットであれば True です。
- **lane** Solaris 上の SunATM の場合、パケットが ATM パケットであって、ATM LANE パケットであ れば True です。式の中に最初の lane キーワードが検出されると、パケットが LANE エミュレ ートされたイーサネット・パケットまたは LANE LE 制御パケットであると想定されて、式の残 りの部分で実行されるテストが変更されることに注意してください。 lane を指定しない場合は、 テストは、パケットが LLC カプセル化パケットであるという想定の下で実行されます。
- **llc** Solaris 上の SunATM の場合、パケットが ATM パケットであって、LLC カプセル化パケットで あれば True です。

#### **oamf4s**

Solaris 上の SunATM の場合、パケットが ATM パケットであって、セグメント OAM F4 フロ ー・セル (VPI=0 & VCI=3) であれば True です。

#### **oamf4e**

Solaris 上の SunATM の場合、パケットが ATM パケットであって、エンドツーエンド OAM F4 フロー・セル (VPI=0 & VCI=4) であれば True です。

#### **oamf4**

Solaris 上の SunATM の場合、パケットが ATM パケットであって、セグメントまたはエンドツ ーエンド OAM F4 フロー・セル (VPI=0 & (VCI=3 | VCI=4)) であれば True です。

- **oam** Solaris 上の SunATM の場合、パケットが ATM パケットであって、セグメントまたはエンドツ ーエンド OAM F4 フロー・セル (VPI=0 & (VCI=3 | VCI=4)) であれば True です。
- **metac** Solaris 上の SunATM の場合、パケットが ATM パケットであって、メタシグナル回路上 (VPI=0 & VCI=1) にあれば True です。
- **bcc** Solaris 上の SunATM の場合、パケットが ATM パケットであって、ブロードキャスト・シグナ ル回路上 (VPI=0 & VCI=2) にあれば True です。
- **sc** Solaris 上の SunATM の場合、パケットが ATM パケットであって、シグナル回路上 (VPI=0 & VCI=5) にあれば True です。
- **ilmic** Solaris 上の SunATM の場合、パケットが ATM パケットであって、ILMI 回路上 (VPI=0 & VCI=16) にあれば True です。

#### **connectmsg**

Solaris 上の SunATM の場合、パケットが ATM パケットであって、シグナル回路上にあり、 Q.2931 Setup、Call Proceeding、Connect、Connect Ack、Release、または Release Done メッ セージであれば True です。

#### **metaconnect**

Solaris 上の SunATM の場合、パケットが ATM パケットであって、メタシグナル回路上にあ り、Q.2931 Setup、Call Proceeding、Connect、Release、または Release Done メッセージであ れば True です。

### **expr relop expr**

relop が >、<、>=、<=、=、!= の 1 つであり、expr は整数定数 (標準 C 構文で表現された)、 通常の 2 項演算子 [+、-、\*、/、&、|]、長さ演算子、および特殊なパケット・データ・アクセサ ーで構成される演算式である場合に、関係が保持されれば True です。パケット内のデータにアク セスするには、以下の構文を使用します。

proto [ expr : size ]

proto は、ether、fddi、tr、wlan、ppp、slip、link、ip、arp、rarp、tcp、udp、icmp、または ip6 の 1 つであり、指標演算のプロトコル層を示します。 (ether、fddi、wlan、tr、ppp、slip、 および link は、いずれもリンク層を参照します。) tcp、udp、およびその他の上層プロトコル・

タイプは、IPv4 にのみ適用され、IPv6 には適用されない (これは将来修正されます) ことに注意 してください。指示されたプロトコル層に相対的なバイト・オフセットは、expr によって与えら れます。 size はオプションであり、当該フィールド内のバイト数を示します。1、2、または 4 を 使用できますが、デフォルトは 1 です。長さ演算子はキーワード len で表され、パケットの長さ を示します。

例えば、ether[0] & 1 != 0 は、すべてのマルチキャスト・トラフィックをキャッチします。式 ip[0] & 0xf !=5 は、すべての IP パケットならびにオプションをキャッチします。式 ip[6:2] & 0x1fff = 0 は、フラグメント解消されたデータグラム、およびフラグメント化されたデータグラ ムのフラグメント・ゼロのみをキャッチします。この検査は、tcp および udp 指標演算に暗黙的 に適用されます。例えば、tcp[0] は常に TCP ヘッダーの最初のバイトを意味し、中間フラグメン トの最初のバイトを意味することはありません。

一部のオフセットおよびフィールド値は、数値ではなく名前として表されることがあります。使用 可能なプロトコル・ヘッダー・フィールド・オフセットは、icmptype (ICMP タイプ・フィール ド)、icmpcode (ICMP コード・フィールド)、および tcpflags (TCP フラグ・フィールド) です。

次の ICMP タイプ・フィールドが使用可能です。icmp-echoreply、icmp-unreach、icmpsourcequench, icmp-redirect, icmp-echo, icmp-routeradvert, icmp-routersolicit, icmptimxceed、icmp-paramprob、icmp-tstamp、icmp-tstampreply、icmp-ireq、 icmpireqreply、icmp-maskreq、icmp-maskreply。

次の TCP フラグ・フィールドが使用可能です。tcp-fin、tcp-syn、tcp-rst、tcp-push、tcpack、tcp-urg。

プリミティブの結合

プリミティブと演算子を括弧で囲んだグループ (括弧はシェルに特有なもので、エスケープする必要があり ます)。

Negation (`!' or `not'). Concatenation (`&&' or `and'). Alternation (`||' or `or').

この中で最優先されるのは否定です。代替と連結の優先順位は同じで、左から右に関係付けられます。ここ で連結に必要なのは並置ではなく、明示とトークンであることに注意してください。

キーワードを付けずに ID を指定すると、最後のキーワードが想定されます。例えば、not host vs and ace は not host vs and host ace の省略形です。not ( host vs or ace )

と混同しないでください。

式の引数は、単一の引数または複数の引数のうち、いずれか便利な方を引数として **tcpdump** コマンドに 渡すことができます。一般に、式にシェル・メタキャラクターが入っている場合は、引用符で囲んで単一の 引数として渡す方が簡単です。複数の引数は、構文解析前にスペースで連結されます。

フラグ

<span id="page-441-12"></span><span id="page-441-11"></span><span id="page-441-10"></span><span id="page-441-9"></span><span id="page-441-8"></span><span id="page-441-7"></span><span id="page-441-6"></span><span id="page-441-5"></span><span id="page-441-4"></span><span id="page-441-3"></span><span id="page-441-2"></span><span id="page-441-1"></span><span id="page-441-0"></span>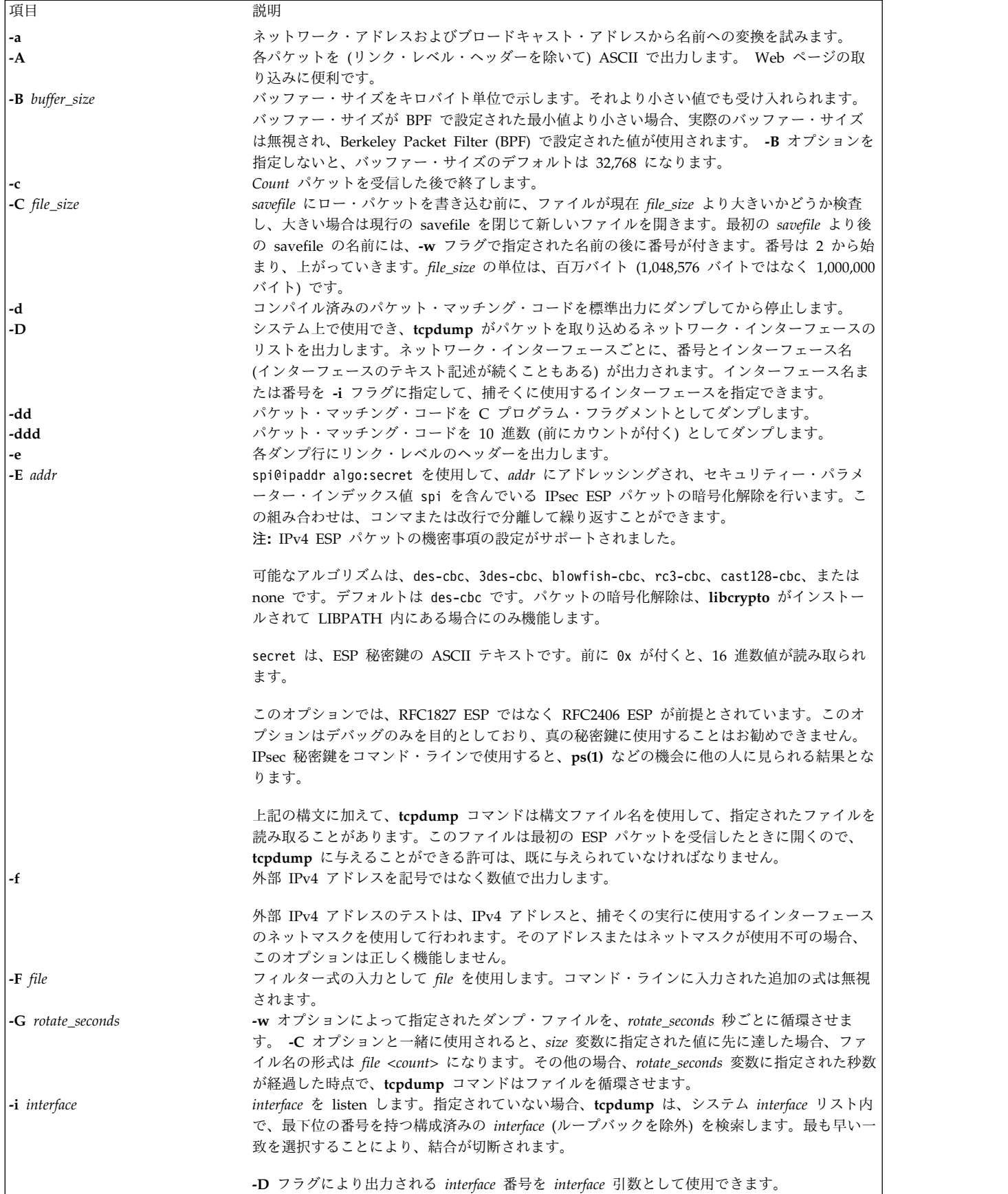

<span id="page-442-16"></span><span id="page-442-15"></span><span id="page-442-14"></span><span id="page-442-13"></span><span id="page-442-12"></span><span id="page-442-11"></span><span id="page-442-10"></span><span id="page-442-9"></span><span id="page-442-8"></span><span id="page-442-7"></span><span id="page-442-6"></span><span id="page-442-5"></span><span id="page-442-4"></span><span id="page-442-3"></span><span id="page-442-2"></span><span id="page-442-1"></span><span id="page-442-0"></span>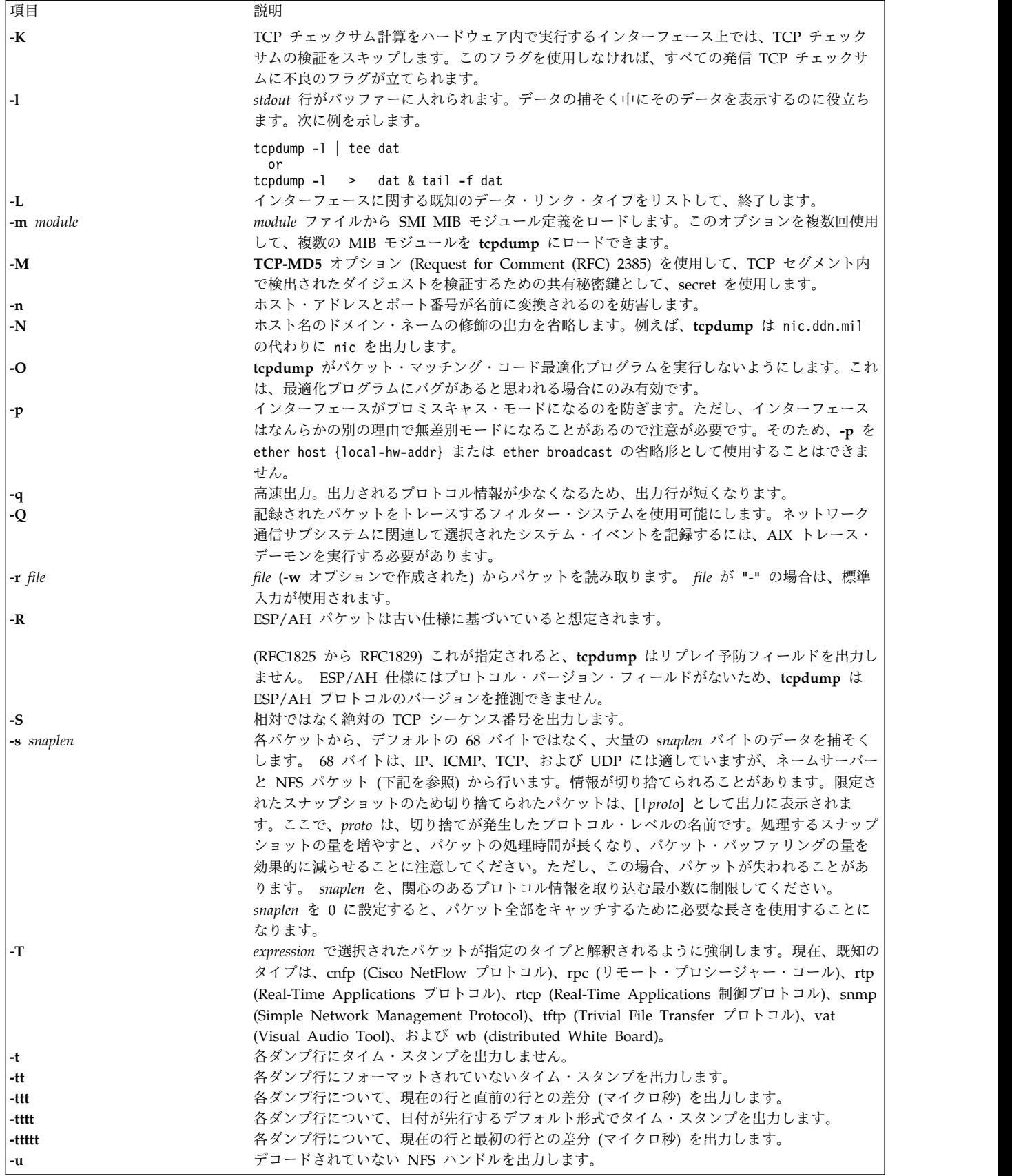

<span id="page-443-5"></span><span id="page-443-2"></span><span id="page-443-1"></span><span id="page-443-0"></span>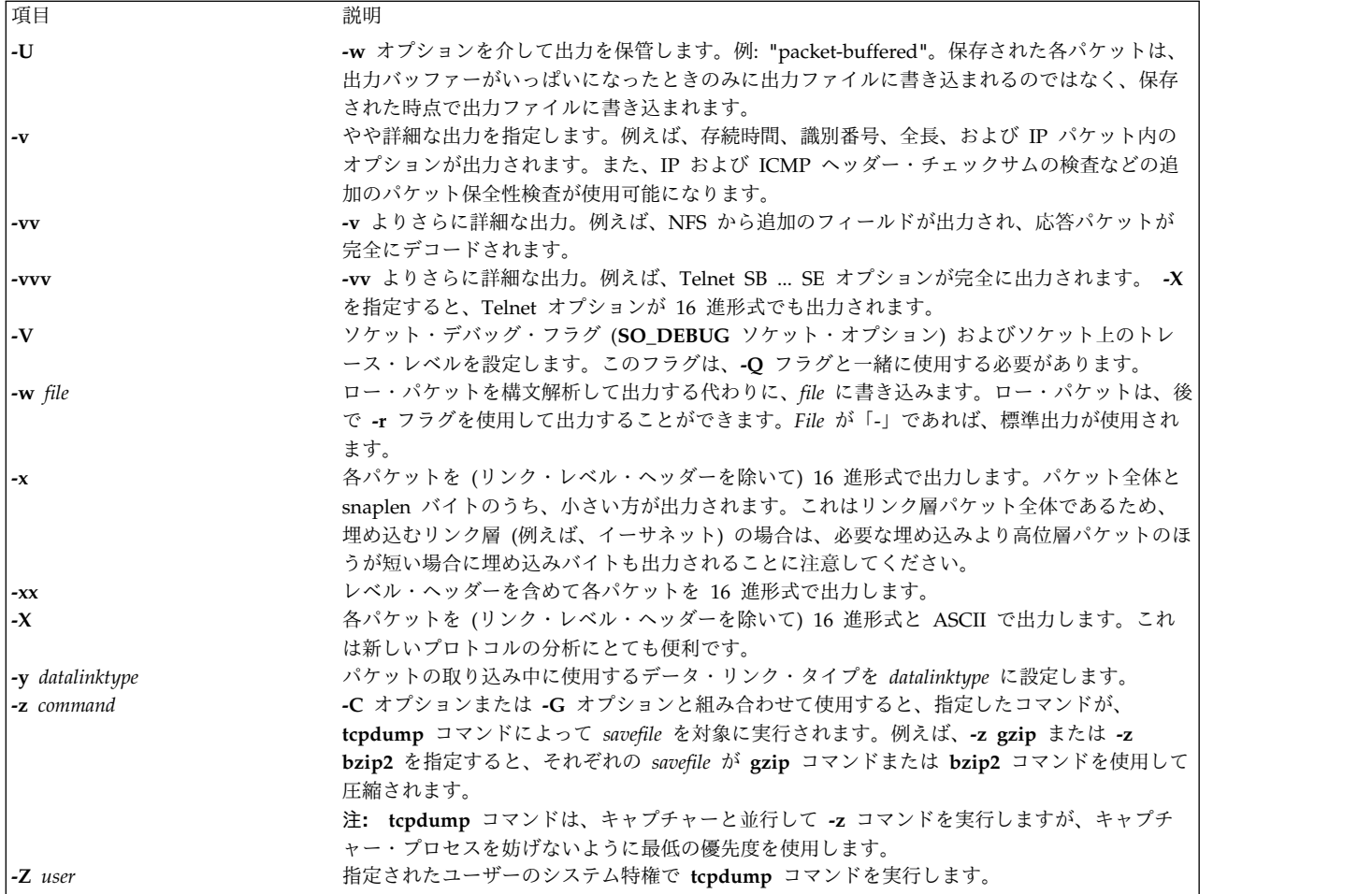

## パラメーター

*expressions*

<span id="page-443-8"></span><span id="page-443-7"></span><span id="page-443-6"></span><span id="page-443-4"></span><span id="page-443-3"></span>ダンプされるパケットを選択します。式が指定されている場合は、式が true であるパケットのみ がダンプされます。式が指定されていない場合は、net 上のすべてのパケットがダンプされます。

expression は 1 つ以上のプリミティブから構成されます。通常、プリミティブは、1 つ以上の修 飾子が前に付いた ID (名前または番号) から構成されます。次の 3 種類の修飾子があります。

**type** 修飾子は、ID 名または番号が参照するプリミティブのタイプを示します。可能な type は host、net、および port です。例:「host foo」、「net 128.3」、「port 20」。 type 修飾子が ない場合は、host であると想定されます。

**dir** 修飾子は、ID との間の特定の転送方向を指定します。可能な方向は、src、dst、src or dst、および src and dst です。 dir 修飾子がない場合は、src or dst であると想定されます。 SLIP などのリンク層やその他のデバイス・タイプの場合、インバウンド修飾子およびアウトバ ウンド修飾子を使用して、望ましい方向を指定できます。

**proto** 修飾子は、特定のプロトコルとの一致を制限します。可能な proto は、fddi、tr、wlan、 ip、ip6、arp、rarp、decnet、tcp、および udp です。 proto 修飾子がない場合は、type に整 合するすべてのプロトコルであると想定されます。

**fddi** は ether の別名です。パーサーは、これを「指定されたネットワーク・インターフェース上 で使用されるデータ・リンク・レベル」を意味するものとして扱います。 FDDI ヘッダーには、 イーサネット式のソース・アドレスと宛先アドレスが含まれ、イーサネット式のパケット・タイプ

が含まれることもしばしばあります。そのため、類似したイーサネット・フィールドの場合と同様 にこれらの FDDI フィールドによるフィルタリングが可能です。 FDDI ヘッダーにはこれ以外の フィールドも含まれますが、それらのフィールドはフィルター式では指定できません。

**fddi** と同様に、**tr** および **wlan** も ether の別名です。前のパラグラフの FDDI ヘッダーに関す る記述は、トークンリング・ヘッダーおよび 802.11 無線 LAN ヘッダーにも当てはまります。 802.11 ヘッダーの場合、宛先アドレスは DA フィールド、ソース・アドレスは SA フィールドで す。BSSID フィールド、RA フィールド、および TA フィールドはテストされていません。

上記以外に、パターンに従わない特殊な「プリミティブ」キーワード

(gateway、broadcast、less、 greater) および演算式があります。これらについては、いずれも以 下で説明します。

ワード and、or、および not を使用してプリミティブを組み合わせると、さらに複雑なフィルタ ー式が作成されます。

## 環境変数

**-E** フラグが機能するためには、LIBPATH 環境変数を設定するか、**libcrypto** ライブラリーが **/usr/lib** に 存在する必要があります。次に例を示します。

ksh\$ LIBPATH=/opt/freeware/lib tcpdump -E"algo:secret"

#### 終了状況

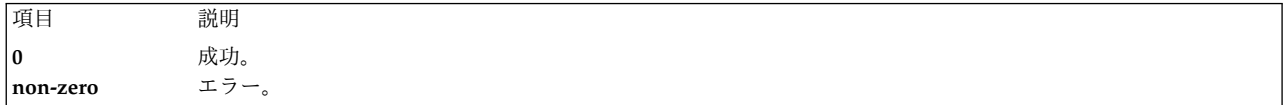

## セキュリティー

ネットワーク・インターフェースからパケットを読み取るためには、**/dev/bpf\*** への読み取りアクセスが必 要ですが、通常これは root のみの特権です。ファイルからパケットを読み取るには、ファイル読み取り許 可以外の特殊な特権は必要ありません。

**RBAC** ユーザーおよび **Trusted AIX** ユーザーへの注意**:** このコマンドは特権命令を実行できます。 特権 命令を実行できるのは特権ユーザーのみです。 権限および特権についての詳細情報は、「セキュリティ ー」の『特権コマンド・データベース』を参照してください。 このコマンドに関連した特権および権限の リストについては、**lssecattr** コマンドまたは **getcmdattr** サブコマンドの項を参照してください。

## 例

1. sundown に着信するすべてのパケットまたは sundown から発信されるすべてのパケットを出力す るには、次のように入力します。

tcpdump host sundown

2. helios と hot または ace のいずれかとの間のトラフィックを出力するには、次のように入力しま す。

tcpdump host helios and  $\frac{1}{2}$  hot or ace  $\frac{1}{2}$ )

3. ace と、helios 以外の任意のホストとの間のすべての IP パケットを出力するには、次のように入力 します。

tcpdump ip host ace and not helios

4. ローカル・ホストと、Berkeley にあるホストとの間のすべてのトラフィックを出力するには、次のよ うに入力します。

tcpdump net ucb-ether

5. インターネット・ゲートウェイ snup を通るすべての FTP トラフィックを出力するには、次のよう に入力します。

tcpdump 'gateway snup and (port ftp or ftp-data)'

注**:** この式が引用符で囲まれているのは、シェルが括弧の解釈を間違えないようにするためです。

6. ローカル・ホストがソースでも宛先でもないトラフィックを出力するには (ローカル・ホストが別の ネットワークへのゲートウェイの役割を果たしている場合、ローカル・ネットワークはソースでも宛 先でもないことになります)、次のように入力します。

tcpdump ip and not net localnet

7. 非ローカル・ホストが関与する各 TCP 会話の開始パケットと終了パケット (SYN パケットと FIN パケット) を出力するには、次のように入力します。

tcpdump 'tcp[tcpflags] & (tcp-syn|tcp-fin) != 0 and not src and d dst net localnet'

8. ゲートウェイ snup を通して送信された 576 バイトを超える長さの IP パケットを出力するには、次 のように入力します。

tcpdump 'gateway snup and ip[2:2] > 576'

- 9. イーサネット・ブロードキャストまたはマルチキャストを介さずに送信された IP ブロードキャス ト・パケットまたはマルチキャスト・パケットを出力するには、次のように入力します。 tcpdump 'ether[0] & 1 = 0 and  $ip[16]$  >= 224'
- 10. 要求/応答をエコーしない (例えば、パケットを ping しない) すべての ICMP パケットを出力する には、次のように入力します。

tcpdump 'icmp[icmptype] != icmp-echo and icmp[icmptype] != icmp-e choreply'

#### 標準エラー

エラーおよび警告はすべて **stderr** に送信されます。

### 制限

夏時間調整の時刻変更にまたがってパケット・トレースを行うと、タイム・スタンプに偏りが生じます (時 刻変更は無視されます)。

トークンリング・ヘッダーのフィールド以外のフィールドにあるフィルター式は、ソース経路のトークンリ ング・パケットを正確に処理しません。

802.11 ヘッダーのフィールド以外のフィールドにあるフィルター式は、To DS と From DS の両方が設定 された 802.11 データ・パケットを正確に処理しません。

ip6 proto はヘッダー・チェーンを追跡しなければなりませんが、現時点では行いません。この動作のため に ip6 protochain が提供されています。

トランスポート層ヘッダーに対する演算式 (tcp[0] など) は、IPv6 パケットに対しては機能しません。 IPv4 パケットのみが処理されます。

基本 BPF ドライバーは WPAR を認識しないため、パケット・トレースは WPAR 環境では動作しませ ん。

ファイル

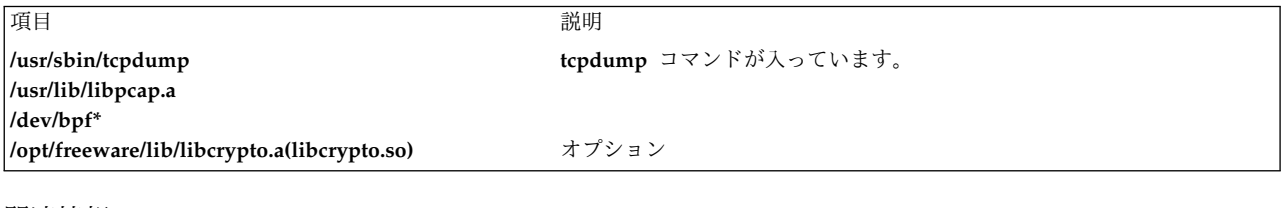

関連情報:

sodebug コマンド trace コマンド トラステッド AIX® AIX バージョン 7.1 セキュリティー・ガイドの RBAC

# **tcptr** コマンド

## 目的

ポートの着信ソケット接続の最大数を制御するための TCP トラフィック規定 (TR) ポリシー情報を構成ま たは表示します。

## 構文

**tcptr [-add](#page-447-0)** < *[start](#page-447-1) port* > < *end [port](#page-447-2)* > < *max [connection](#page-447-3)* > [ *[divisor](#page-447-4)* ]

**tcptr** [-delete](#page-447-5) < *start port* > < *end port* >

**tcptr [-show](#page-118-0)**

説明

**tcptr** コマンドは、特定のネットワーク・ポートまたはポートの範囲に、着信 TCP 接続の上限を割り当て ます。このコマンドを実行することにより、AIX TCP レイヤーにリモート側でアクセスする着信ソケット 要求によって集合的に共用される、新規の接続リソースのプールを追加することができます。

システムは自動的に、TCP を介して特定のポートに接続を試行する複数のリモート IP アドレス間でリソ ースが共用されることを保証します。root ユーザーは、TCP トラフィック規定 (TR) に関連するシステ ム・リソースを制御できます。

注**:**

- v デフォルトでは、**tcptr** コマンドは使用不可です。
- v **tcptr** コマンドは、特定の IP アドレスからの接続率を制限しません。特定のポートまたはポート範囲の クライアントからの接続の合計プールは制御されます。
- v 限度に達すると、サーバーへの接続は失われます。サーバーはトラフィックを規制しており、システム はサーバーからの指示に従っているため、メッセージはログに記録されず、接続は失われます。
- v **tcptr** コマンドを使用して追加される TCP TR ポリシーは、**no** コマンドを使用して **tcptr\_enable** ネッ トワーク属性が 1 の値に設定されるまで、活動化されません。これらのポリシーはシステム再始動後に 自動的に持続されますが、次のコマンドで指定されるように **-p** フラグを使用してネットワーク・フラ グが使用可能にされるまで、活動化されません。

no -p -o tcptr\_enable=1

<span id="page-447-5"></span><span id="page-447-0"></span>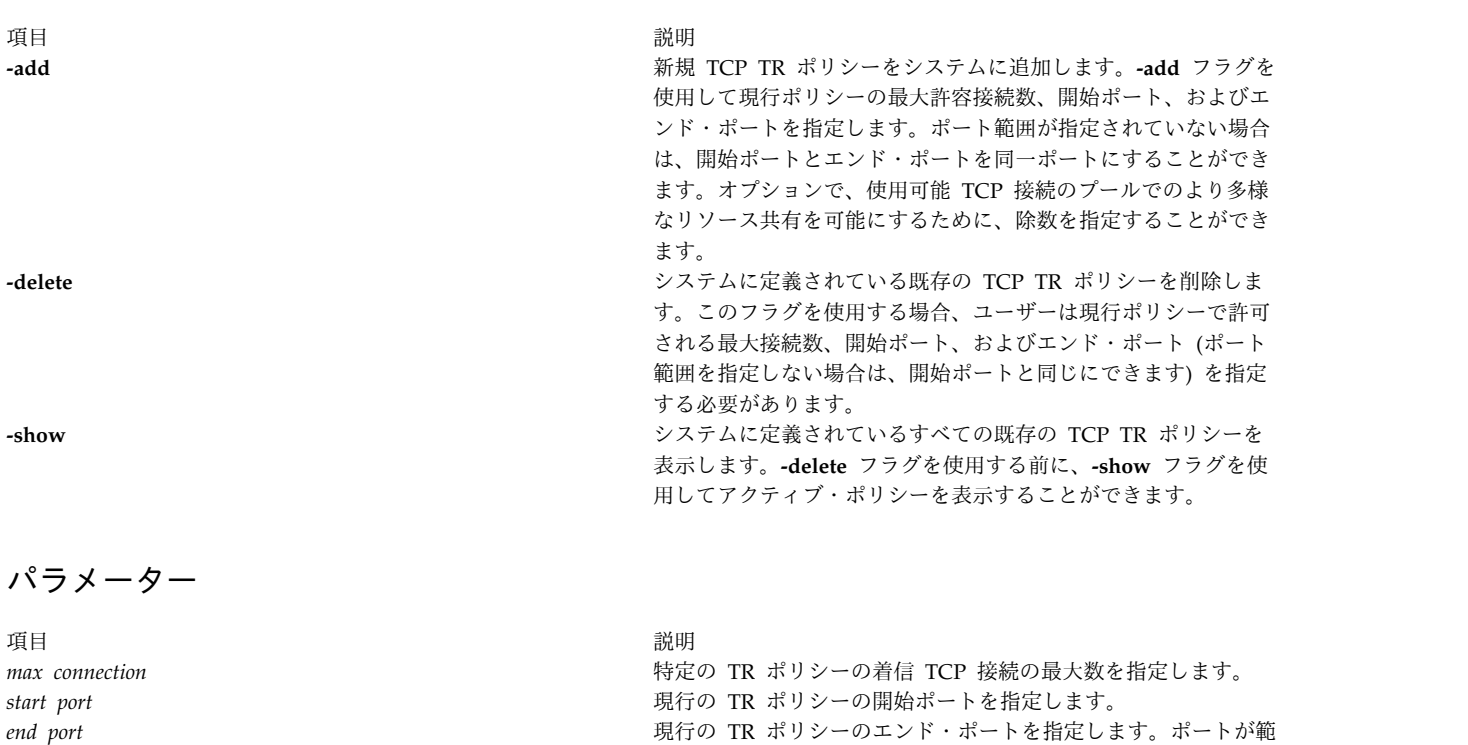

<span id="page-447-3"></span><span id="page-447-2"></span><span id="page-447-1"></span>囲の場合、指定される値は開始ポートより大きい値でなければな りません。TR ポリシーが単一ポート用の場合、指定される値は 開始ポートに指定された値と等しい値でなければなりません。 *divisor* 使用可能な着信 TCP 接続数と、IP の消費済み着信 TCP 接続数 とを比較する除数を指定し、使用可能な全体の接続数を、2 のべ き乗で割った数に一致させます。除数はこの割り算で使用され る、2 のべき乗です。このパラメーターはオプションです。指定 されていない場合、デフォルト値は 1 になります。その場合、使 用可能な接続数の半数が使用されます。

<span id="page-447-4"></span>**tcptr** トラフィック規定のアルゴリズム

新規接続要求を受信した場合、**tcptr** コマンドは、次のアルゴリズムを使用して新規ソケット接続を許可ま たは拒否します。 If a new connection request is received and  $(N-X) = 0$ , the request is rejected. If a new connection request is received and  $(N-X) > 0$  and the request is from a source that already has connections with this port(range), then: if  $X+1 < [(N-\bar{X})/2^{\hat{}}$ divisor] then Allow the new connection else Deny the new connection **N** ポートに許容される最大接続数 (範囲)。 **X** 特定の IP アドレスに現在使用されている接続数。

**divisor**

オプション。デフォルト値は 1 です。

例

- 1. TCP ポート 23 のみをカバーする TCP トラフィック規定ポリシーを追加し、最大着信接続プールを 256、使用可能接続除数を 3 に設定するには、以下のコマンドを入力します。 # tcptr -add 23 23 256 3
- 2. 5000 から 6000 の範囲の TCP ポートをカバーする TCP トラフィック規定ポリシーを追加し、最大 着信接続プール 5000、使用可能接続除数 2 を設定するには、以下のコマンドを入力します。 # tcptr -add 5000 6000 5000 2
- 3. システムに設定されている TCP トラフィック規定ポリシーを表示するには、以下のコマンドを入力し てください。

# tcptr -show

4. 5000 から 6000 の範囲の TCP ポートをカバーする TCP トラフィック規定ポリシーを削除するに は、以下のコマンドを入力します。

# tcptr -delete 5000 6000

5. IP アドレス 10.20.30.1 を使用して、ポート 80 に 256/2^3=32 の接続を行う TCP トラフィック規定 ポリシーを追加するには、次のコマンドを入力します。

tcptr -add 80 80 256 3

この場合、この IP アドレスからポート 80 へ次に接続しようとしても拒否され、TCP RST を受け取 ります。

#### 関連情報:

no コマンド

## **tcsd** デーモン

## 目的

トラステッド・コンピューティング・リソースを管理します。

### 構文

**tcsd** [ **[-f](#page-449-0)** ]

説明

TrouSerS は、Common Public License のもとでリリースされる、オープン・ソースの Trusted Computing Group ソフトウェア・スタック (TSS) です。 TrouSerS の目的は、1.1b および 1.2 の TSS 仕様に準拠することです。

TSS 仕様によれば、**tcsd** デーモンはユーザー・スペース・デーモンであり、Trusted Platform Module (TPM) デバイス・ドライバーに対するポータルはこのデーモンのみであることが必要です。ブート時に、 システムは **tcsd** デーモンを開始する必要があります。開始後、**tcsd** デーモンは TPM デバイス・ドライ バーと通信します。その時点から、TPM へのすべての要求が TSS 経由で送られます。 **tcsd** デーモンは TPM リソースを管理し、TCG サービス・プロバイダー (TSP) からのローカル要求とリモート要求を両方 とも処理します。

## フラグ

<span id="page-449-0"></span>項目 説明

**-f tcsd** デーモンをフォアグラウンドで実行します。

## アクセス制御

**tcsd** デーモンのアクセス制御には 2 種類あり、デーモン・ソケットに対するアクセスと、**tcsd** デーモン の内部にある特定のコマンドに対するアクセスが制御されます。

**tcsd** デーモン・ポートへのアクセスは、ファイアウォール規則を使用して、システム管理者によって制御 されます。

**tcsd** デーモンの内部にある個々のコマンドへのアクセスは、**tcsd** 構成ファイルの **remote\_ops** ディレクテ ィブによって構成されます。TCG コア・サービス (TCS) API 内の関数呼び出しは、それぞれ固有の序数 によって指定されます。それぞれのラベル付き **remote\_op** ディレクティブは、操作の完了に必要な一連の 序数 (通常は複数) を定義します。例えば、**random** 操作は、コンテキストのオープンおよびクローズ、

**TCS\_StirRandom**、**TCS\_GetRandom**、および **TCS\_FreeMemory** の各関数の呼び出しに対応する序数を 有効にします。デフォルトでは、ローカル・ホストからの接続には任意の序数を使用できます。

### データ・ファイル

TSS アプリケーションは、次のタイプの永続ストレージにアクセスできます。

#### ユーザー永続ストレージ

ユーザー永続ストレージのライフタイムは、そのストレージを使用するアプリケーションのライフ タイムと同様です。つまり、アプリケーションが終了すると破棄されます。ユーザー永続ストレー ジは、アプリケーションの TSP によって制御されます。デフォルトでは、ユーザー永続ストレー ジ・ファイルは /var/tss/lib/tpm/user.{pid} として保管されます。

#### システム永続ストレージ

システム永続ストレージは、TCS によって制御され、アプリケーションのライフタイム終了後、 **tcsd** デーモンの再始動後、およびシステム・リセット後にも引き続き有効です。システム永続スト レージに登録されたデータは、アプリケーションが削除を要求するまで有効のままです。デフォル トでは、システム永続ストレージ・ファイルは /var/tss/lib/tpm/system.data として保管されま す。 TPM の所有権を取得すると、システム永続ストレージ・ファイルが最初に作成されます。

## ファイル

項目 説明 **/etc/security/tss/tcsd.conf tcsd** デーモンのデフォルト・オプションと構成をすべて含んでいます。

## 準拠する仕様

**tcsd** デーモンは、TSS 仕様バージョン 1.10 Golden に準拠しています。 関連情報:

₿ Trusted [Computing](http://www.trustedcomputinggroup.org) Group (TCG) Web サイト

# **tctl** コマンド

## 目的

サブコマンドをストリーミング・テープ・デバイスへ与えます。

**440** AIX バージョン 7.2: コマンド・リファレンス 第 5 巻 (s から u)

## 構文

**tctl** [ **[-f](#page-451-0)** *Device* ] [ **eof** | **[weof](#page-450-0)** | **[fsf](#page-450-1)** | **[bsf](#page-450-2)** | **[fsr](#page-450-3)** | **[bsr](#page-450-4)**| **[rewind](#page-450-5)** | **[offline](#page-450-6)** | **[rewoffl](#page-450-6)** | **[erase](#page-450-7)** | **[retension](#page-450-8)** | **[reset](#page-450-9)** | **[status](#page-450-10)** ] [ *Count* ]

**tctl** [ **[-b](#page-451-1)** *BlockSize* ] [ **[-f](#page-451-0)** *Device* ] [ **[-p](#page-451-2)** *BufferSize* ] [ **[-v](#page-451-3)** ] [ **[-n](#page-451-4)** ] [ **[-B](#page-451-5)** ] { **[read](#page-450-11)** | **[write](#page-450-12)** }

## 説明

**tctl** コマンドは、サブコマンドをストリーミング・テープ・デバイスに提供します。*Device* 変数に **-f** フラ グを指定しないと、**TAPE** 環境変数が使用されます。環境変数が存在しない場合には、**tctl** コマンドは **/dev/rmt0.1** デバイスを使用します。(**tctl** コマンドが **status** サブコマンドを提供する場合には、デフォル ト・デバイスは **/dev/rmt0** です。) *Device* 変数には、ロー (ブロックではない) テープ・デバイスを指定 しなければなりません。*Count* パラメーターには、EOF マーカー数、ファイル・マーク数、またはレコー ド数を指定します。*Count* パラメーターを指定しないと、デフォルト数は 1 です。

## サブコマンド

<span id="page-450-12"></span><span id="page-450-11"></span><span id="page-450-10"></span><span id="page-450-9"></span><span id="page-450-8"></span><span id="page-450-7"></span><span id="page-450-6"></span><span id="page-450-5"></span><span id="page-450-4"></span><span id="page-450-3"></span><span id="page-450-2"></span><span id="page-450-1"></span><span id="page-450-0"></span>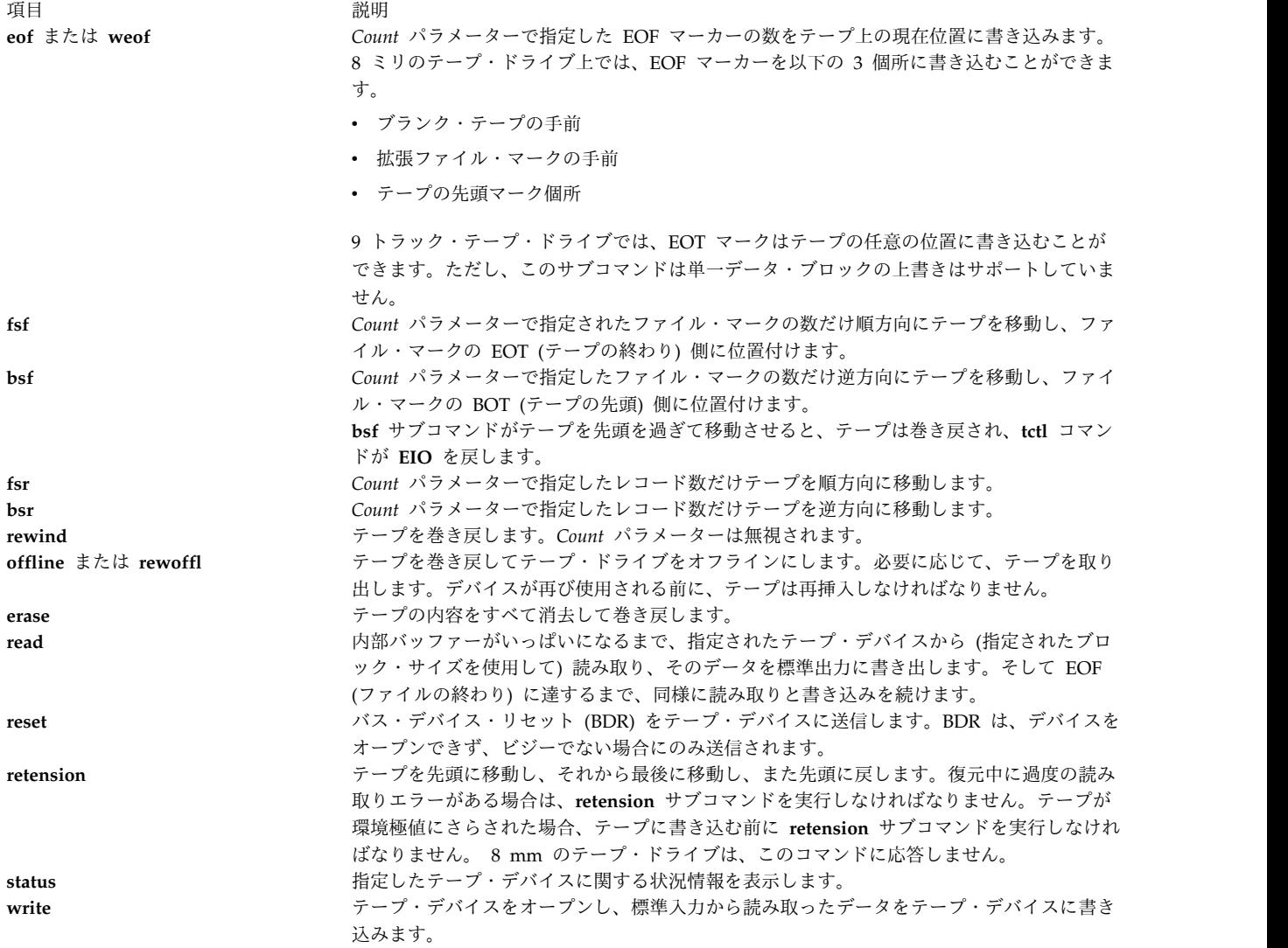

ヒント**: read** または **write** サブコマンドを指定すると、**tctl** コマンドは、テープ・デバイスをオープン し、テープ・ブロックのサイズを **-b** または **-n** フラグで指定した値に設定します。 いずれのフラグも指 定されていないと、**tctl** コマンドはデフォルトのブロック・サイズである 512 バイトを使用します。

制限**:**

- v **-b**、**-n**、**-p**、および **-v** フラグは、**read** および **write** サブコマンドを使用する場合にのみ適用されま す。
- v **-B** フラグは、**read** サブコマンドを使用する場合にのみ適用されます。

フラグ

<span id="page-451-5"></span><span id="page-451-1"></span><span id="page-451-0"></span>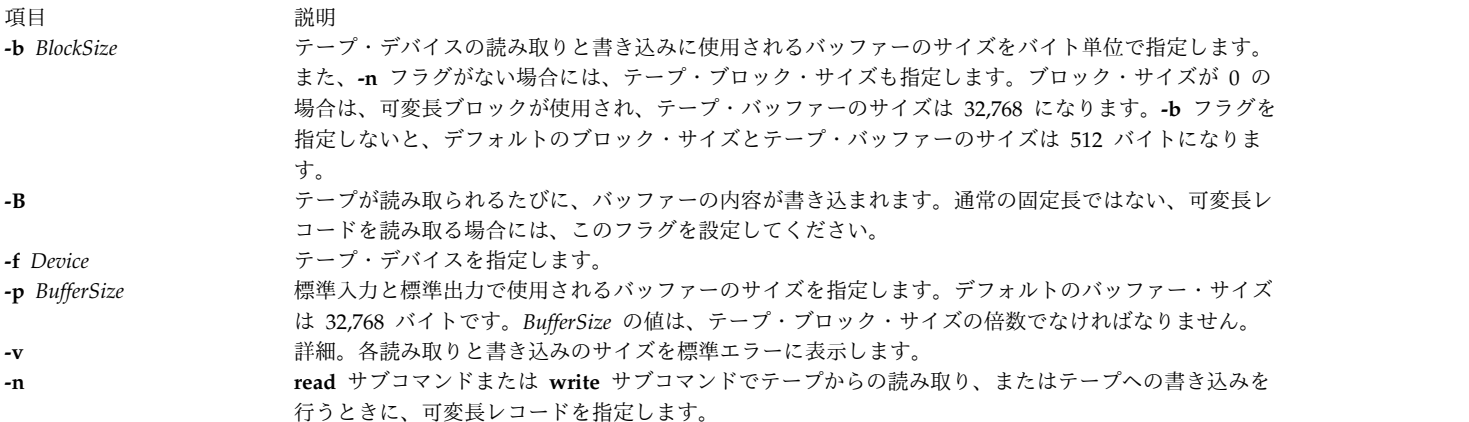

## <span id="page-451-4"></span><span id="page-451-3"></span><span id="page-451-2"></span>終了状況

このコマンドは、以下の終了値を戻します。

項目 説明

#### **0** 正常終了。

**>0** エラーが発生しました。

例

1. rmt1 テープ・デバイスを巻き戻すには、以下のように入力します。

tctl [-f](#page-451-0) /dev/rmt1 [rewind](#page-450-5)

2. デフォルトのテープ・デバイス上で 2 つのファイル・マークを順方向に移動するには、以下のように 入力します。

tctl [fsf](#page-450-1) 2

3. /dev/rmt0.6 内のテープに 2 つの EOF マーカーを書き込むには、以下のように入力します。

tctl [-f](#page-451-0) /dev/rmt0.6 [weof](#page-450-0) 2

4. 80 バイトのブロックでフォーマットされたテープ・デバイスを読み取り、結果をファイルに書き込む には、以下のように入力します。

tctl [-b](#page-451-1) 80 [read](#page-450-11) > file

- 5. 80 バイトのブロックでフォーマットされたテープ・デバイスから可変長レコードを読み取り、結果を ファイルに書き込むには、以下のように入力します。
- **442** AIX バージョン 7.2: コマンド・リファレンス 第 5 巻 (s から u)

tctl [-b](#page-451-1) 80 [-n](#page-451-4) [read](#page-450-11) > file

6. 1024 バイトのバッファー・サイズで、可変長レコードをテープ・デバイスに書き込むには、以下のよ うに入力します。

cat file  $\vert$  tctl [-b](#page-451-1) 1024 [-n](#page-451-4) [-f/](#page-451-0)dev/rmt1 [write](#page-450-12)

7. 512 バイトのブロックでテープ・デバイスに書き込み、標準入力に 5120 バイトのバッファーを使用す るには、以下のように入力します。

cat file | tctl [-v](#page-451-3) [-f](#page-451-0) /dev/rmt1 [-p](#page-451-2)  $5120$  [-b](#page-451-1)  $512$  [write](#page-450-12)

注**:** 4 分の 1 インチ (QIC) のテープ・ドライブに有効なブロック・サイズは、0 と 512 だけで す。

8. 8 ミリ・テープ上の複数のバックアップの 1 つを上書きするには、テープをバックアップ・ファイル の先頭に置き、以下のコマンドを発行します。

tctl [bsf](#page-450-2) 1

tctl [eof](#page-450-0) 1

最初のコマンドは、テープをファイル・マークのテープの先頭側に移動させます。 2 番目のコマンドによ りファイル・マークが書き直されますが、これは書き込みが拡張ファイル・マークより手前で許可されてい るためです。ドライブの消去ヘッドは、書き込みヘッドが到達する前にデータを消去するため、**write** サブ ルーチンは既にテープ中にあるデータをオーバーライドすることができます。ただし、後続のすべての旧デ ータは、そのファイル・マーカーが意味を持たなくなっているため失われます。

注**: write** サブルーチンは、短ファイル・マークの後にブランク・テープが続いている場合を除いて は、短ファイル・マークをオーバーライドできません。既存のデータをオーバーライドするには、こ の例の場合と同様に、(SMIT インターフェースにより指定されているとおり) テープを拡張ファイ ル・マークとともに書き込まなければなりません。

ファイル

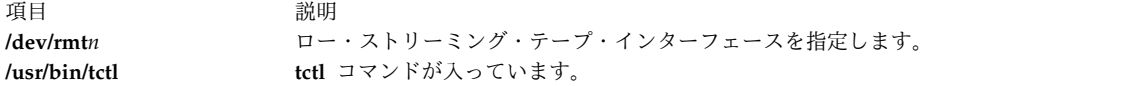

関連情報:

dd コマンド environment コマンド rmt コマンド ioctl コマンド バックアップ・ファイルとストレージ・メディア

## **tee** コマンド

目的

プログラムの出力を表示して、その出力をファイルにコピーします。

構文

**tee** [ **[-a](#page-453-0)** ] [ **[-i](#page-453-1)** ] [ *File* ...]

説明

**tee** コマンドは標準入力を読み取り、プログラムの出力を標準出力に書き出すと同時に、指定されたファイ ルもしくは、複数のファイルにコピーします。

## フラグ

- <span id="page-453-0"></span>項目 説明 **-a** 上書きする代わりに *File* の終わりに出力を追加します。
- <span id="page-453-1"></span>**-i** 割り込みを無視します。

## 終了状況

このコマンドは、以下の終了値を戻します。

項目 説明

- **0** 標準入力は全出力ファイルへ正常にコピーされました。
- **>0** エラーが発生しました。

注**:** 正常にオープンされた *File* オペランドへの書き込みが成功しなかった場合は、その他の正常にオ ープンされた *File* オペランドと標準出力への書き出しは続行されますが、終了値は **> 0** となりま す。

例

1. コマンドからの出力を表示と同時に保管する場合には、以下のように入力します。 lint program.c | tee program.lint

上記はコマンド **lint program.c** の標準出力をワークステーションに表示すると同時に、そのコピーを ファイル program.lint 内に保管します。program.lint という名前のファイルが既に存在する場合、

それは削除され置き換えられます。

2. コマンドからの出力を表示して既存ファイルに保管する場合には、以下のように入力します。

lint program.c | tee [-a](#page-453-0) program.lint

上記は **lint program.c** コマンドの標準出力をワークステーションで表示すると同時に、そのコピーを program.lint ファイルの終わりに追加します。program.lint ファイルが存在しなければ、作成されま す。

ファイル

項目 説明 **/usr/bin/tee tee** コマンドが入っています。

関連資料: 44 ページの『script [コマンド』](#page-53-0) 関連情報: 入出力リダイレクト

## **telinit** または **init** コマンド

目的

プロセスの初期化および制御を行います。

## 構文

{ telinit [|](#page-454-0) init } { 0 | 1 | 2 | 3 | 4 | 5 | 6 | 7 | 8 | 9 | a | [b](#page-455-0) | c | h | [Q](#page-455-1) | q | [S](#page-454-1) | s | **[M](#page-454-1)** | **m** |**[N](#page-455-2)** }

説明

**init** コマンドは、プロセスを初期化し、制御します。その主なロールは、**/etc/inittab** ファイルから読み込 まれた情報に基づいてプロセスを開始することです。**/etc/inittab** ファイルは通常、ユーザーがログイン可 能な各回線について **getty** コマンドを実行するよう **init** コマンドに要求します。**init** コマンドは、システ ムから要求された自律プロセスを制御します。

**init** コマンドのプロセス・ディスパッチ処理の大部分を構成しているプロセスは **/usr/sbin/getty** です。 **/usr/sbin/getty** プロセスが個々の端末回線を開始します。一般的に、**init** コマンドによってディスパッチ される他のプロセスは、デーモンとシェルです。

**init** コマンドにリンクされている **telinit** コマンドは、**init** コマンドのアクションを指示します。 **telinit** コマンドは、1 文字の引数をとり、適切なアクションを実行するために、**kill** サブルーチンを使って **init** コマンドへシグナルを送信します。

**telinit** コマンドは、システムを特定の実行レベルにします。実行レベルとは、選ばれたプロセス・グルー プにだけ存在を許可するソフトウェア構成です。システムは、以下に示す実行レベルのうちの 1 つになり ます。

<span id="page-454-0"></span>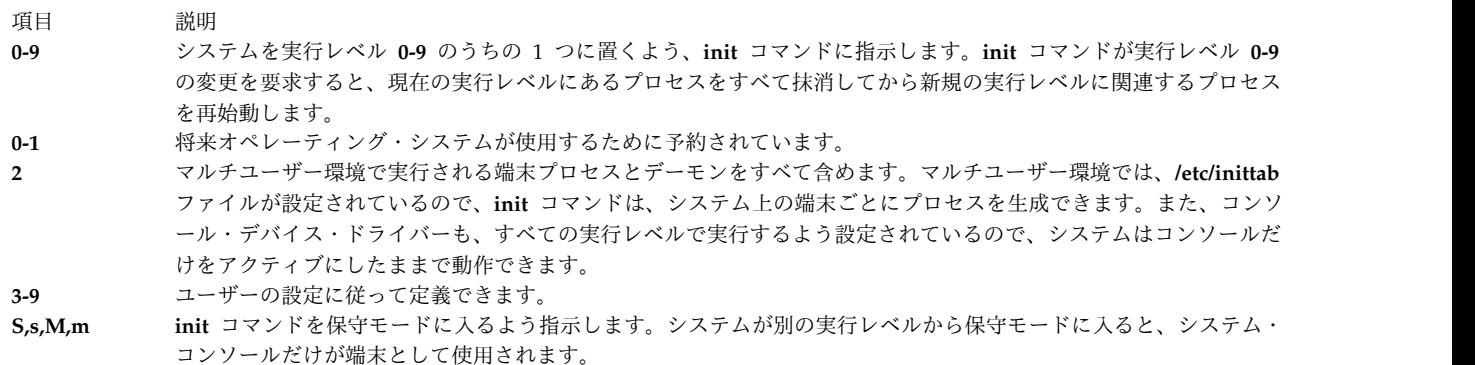

<span id="page-454-1"></span>以下の引数も同様に、**init** コマンドに対する指示となります。

項目 説明

**a,b,c,h /etc/inittab** ファイルにあって、実行レベル・フィールドに **a**、**b**、**c**、または **h** を持つレコードだけを処理するよう、 **init** コマンドに指示します。この 4 つの引数 **a**、**b**、**c**、および **h** は真の実行レベルではありません。それらが実行レベ ルと異なるのは、**init** コマンドが、全システムに対して実行レベル **a**、**b**、**c**、または **h** に入るよう要求できない点で す。

**init** コマンドは、**a**、**b**、**c**、または **h** という値が実行レベル・フィールドにある **/etc/inittab** ファイルを見つけると、プ ロセスを開始します。しかし、現在の実行レベルにあるプロセスは抹消しません。すなわち、実行レベル・フィールドに **a**、**b**、**c**、または **h** を持つプロセスは、現在のシステム実行レベルで既に実行中のプロセスに追加して開始されます。実 際の実行レベルと **a**、**b**、**c**、または **h** の間のもう 1 つの相違は、**a**、**b**、**c**、または **h** を設定して開始したプロセス は、**init** コマンドが実行レベルを変更しても、停止されないという点です。以下の 3 つの方式によって、**a**、**b**、**c**、また は **h** 処理は停止されます。

- v *Action* フィールドに **off** と入力します。
- <span id="page-455-2"></span><span id="page-455-1"></span><span id="page-455-0"></span>v オブジェクトを完全に削除します。
- v **init** コマンドを使用して保守状態にします。
- **Q,q init** コマンドに、**/etc/inittab** ファイルを再び調べるよう指示します。
- **N** プロセスを再生成するのを止めるようシグナルを送ります。

システム始動時に、ルート・ファイルシステムが事前初期化プロセスでマウントされた後で、以下の一連の イベントが起こります。

- 1. 始動プロセスの最後のステップとして、**init** コマンドが実行されます。
- 2. **init** コマンドが、**/etc/inittab** ファイルを読み取ろうとします。
- 3. **/etc/inittab** ファイルが存在すれば、**init** コマンドは **/etc/inittab** ファイル内に initdefault エントリ ーを登録しようと試みます。
	- a. initdefault エントリーが存在すれば、**init** コマンドは指定された実行レベルを初期システム実行 レベルとして使用します。
	- b. initdefault エントリーが存在しなければ、**init** コマンドはユーザーにシステム・コンソール (**/dev/console**) から実行レベルを入力するよう要求します。
	- c. ユーザーが **S**、**s**、**M** または **m** 実行レベルを入力すると、**init** コマンドは保守実行レベルに入り ます。これらの実行レベルだけは、正しくフォーマットされた **/etc/inittab** ファイルを必要としま せん。
- 4. **/etc/inittab** ファイルが存在しなければ、**init** コマンドはデフォルトでシステムを保守実行レベルにし ます。
- 5. **init** コマンドは、60 秒ごとに **/etc/inittab** ファイルを再読み取りします。前回 **init** コマンドが読み取 った後で **/etc/inittab** ファイルが変更されていれば、システムの始動時に **/etc/inittab** ファイル内の新 しいコマンドが実行されます。

**init** コマンドに実行レベルを変更するよう要求すると、**init** コマンドは **/etc/inittab** ファイルを読み取 り、新規の実行レベルで実行しなければならないプロセスを識別します。次に **init** コマンドは、新規の実 行レベルでは実行してはいけないプロセスをすべて取り消して、新規の実行レベルで実行すべきプロセスを 開始します。

これらの実行レベルのそれぞれに対して、**init** コマンドが実行するプロセスは、**/etc/inittab** ファイル内に 定義されています。実行レベルは、**init** コマンドにリンクされている **telinit** コマンドを root ユーザーが 実行すると変更されます。このユーザー実行による **init** コマンドは、システム始動時にシステムが開始し た元の **init** コマンドに適切なシグナルを送ります。デフォルトの実行レベルは、**/etc/inittab** ファイル内 の initdefault エントリーの実行レベルを修正することにより変更できます。

保守実行レベルでは、コンソール端末 **/dev/console** が読み取りおよび書き込み用にオープンされていま す。root のパスワードの入力を求めるプロンプトが表示されます。root のパスワードが正しく入力される と、**su** コマンドが起動されます。保守実行レベルを終了させるには、以下の 2 つの方法があります。

v シェルが終了していれば、**init** コマンドは新しい実行レベルを要求します。

または

v **init** (または **telinit**) コマンドは、**init** コマンドにシグナルを送り、システムの実行レベルを強制的に変 更させることができます。

システムが始動しようとしているときに、**init** コマンドが新規の実行レベルを求めるプロンプト表示に明 らかに失敗した場合 (**initdefault** が保守の場合) は、端末コンソール・デバイス (**/dev/console**) が物理コ ンソール以外のデバイスに切り替えられていることが原因である場合があります。このような状況が起こ り、ユーザーが **/dev/console** ではなく物理コンソールでの作業を希望する場合は、物理コンソール・デバ イスで DEL (削除) キーを押すことにより、**init** コマンドを強制的に物理コンソールへ切り替えることも できます。

**init** コマンドが新規の実行レベルを要求した場合、**0** から **9** までの数字のうちの 1 つか、あるいは文字 **S**、**s**、**M** または **m** のうちのいずれかを入力します。 **S**、**s**、**M** または **m** を入力すると、**init** コマンド は保守モードで動作します。さらに付随する結果として、制御が既に強制的に物理コンソールに切り換えら れていれば、**/dev/console** ファイルも同様にこのデバイスに切り換えられます。以前に **/dev/console** ファ イルが接続されていたデバイスに対して、この切り替えが与える影響に関して、**init** コマンドはメッセー ジを生成します。

**0** から **9** までの実行レベルを入力すると、**init** コマンドは対応する実行レベルに入ります。**init** コマンド は、他の入力をすべてリジェクトし、正しい入力を求めるプロンプトを再表示します。**init** コマンドが保 守以外の任意の実行レベルに初めて入った場合、**init** コマンドは **/etc/inittab** ファイル内でキーワード **boot** または **bootwait** が記述されているエントリーを検索します。**init** コマンドがこれらのキーワードを 見つけると、入った実行レベルがエントリーの実行レベルに対応していれば、それに対応する処理を実行し ます。例えば、**init** コマンドはキーワード **boot** を見付けると、コンピューターをブートします。ファイ ルシステムの検査およびマウントなどのシステムの特殊な初期化はすべて、ユーザーがシステムに入ること を許可される前に行われます。**init** コマンドは、**/etc/inittab** ファイルをスキャンして、そのレベルのプロ セスであるすべてのエントリーを探します。次に、**/etc/inittab** ファイルの通常の処理を再開します。

実行レベル **2** はデフォルトで、マルチユーザー環境で実行されるすべての端末プロセスおよびデーモンを 含むよう定義されています。マルチユーザー環境では、**/etc/inittab** ファイルが設定されているので、**init** コマンドは、システム上の端末ごとにプロセスを生成できます。

端末プロセスの場合、明示的にファイルの終わりの文字 (EOF) を入力するか、または接続を切断した結果 として、シェルが終了します。**init** コマンドは、そのプロセスが終了したことを示すシグナルを受信する と、その事実と停止原因を **/etc/utmp** ファイルと /**var**/**adm**/**wtmp** ファイルに記録します。 /**var**/**adm**/**wtmp** ファイルには、開始されたプロセスのヒストリーが保管されます。

**/etc/inittab** ファイル内の各プロセスを開始するために、**init** コマンドは子孫のプロセスのうちの 1 つの 停止または電源障害シグナル **SIGPWR**、あるいは **init** または **telinit** コマンドによりシステムの実行レ ベルを変更するようシグナルが送られるまで待機します。これら 3 つの状況の 1 つが発生すると、**init** コマンドは、**/etc/inittab** ファイルを再び調べます。**/etc/inittab** ファイルに新しいエントリーが追加されて いる場合でも、**init** コマンドはさらに、3 つの状況のいずれか 1 つが起こるまで待機します。即座に処理 させるには、**telinit -q** コマンドを実行して、**/etc/inittab** ファイルを再び調べてください。

**/etc/inittab** ファイル内のあるエントリーを連続して実行している (225 秒間に 5 回を超える) 場合、**init** コマンドはエントリー・コマンド・ストリング内にエラーがあると見なして、エラー・メッセージをコンソ ールに出力し、エラーをシステム・エラー・ログに記録します。メッセージを送った後、60 秒間はエント リーが実行されません。エラーが継続して発生する場合、コマンドは 240 秒ごとに 5 回だけエントリーを 再入力します。**init** コマンドは、そのインターバルの間にコマンドが 5 回応答しなくなるか、またはコマ ンドがユーザーからシグナルを受信するまで、エラーが発生したと見なし続けます。**init** コマンドは、エ ラーの最初の発生についてのみ、エラーをログに記録します。

**init** コマンドが、**telinit** コマンドから実行レベルを変更するように要求された場合、**init** コマンドは、現 在の実行レベルで未定義のすべてのプロセスに対し、**SIGTERM** シグナルを送信します。**init** コマンドは 20 秒たってから、**SIGKILL** シグナルを使ってこれらのプロセスを停止します。

**init** コマンドが **SIGPWR** シグナルを受信し、かつ保守モードでない場合、**/etc/inittab** ファイルをスキャ ンして特別な電源障害エントリーを探します。 **init** コマンドは、これらのエントリーに関連するタスクを 起動してから、その他の処理を実行します (実行レベルで許される場合)。このように、システムに電源障 害が起こるたびに、**init** コマンドはクリーンアップおよび記録機能を実行することができます。これらの 電源障害エントリーは、最初に初期化が必要なデバイスを使用してはならない点に注意することが必要で す。

環境

**init** コマンドは、システム上の全プロセスの究極の親元なので、システム上の他のプロセスは **init** コマン ドの環境変数を継承します。初期化シーケンスの一部として、**init** コマンドは **/etc/environment** ファイル を読み取り、そのファイル内のあらゆる割り当てを、その全サブプロセスに渡される環境にコピーします。 **init** サブプロセスは、ログイン・セッション内からは実行されないので、**init** から umask 設定を継承し ません。これらのプロセスは、umask をどのような値にも設定することができます。 **/etc/inittab** ファイ ルから **init** によって実行されるコマンドは、**/etc/security/limits** で指定されているデフォルト値ではな く、**init** の ulimit 値を使用します。その結果、コマンド・ラインから正常に実行されるコマンドを、**init** によって起動すると、正常に実行されない可能性があります。特定の **ulimit** 要求を持つコマンドはすべ て、要求されたとおりに **ulimit** 値を設定するための特定のアクションを取り込む必要があります。

## セキュリティー

**RBAC** ユーザーおよび **Trusted AIX** ユーザーへの注意**:** このコマンドは特権命令を実行できます。 特権 命令を実行できるのは特権ユーザーのみです。 権限および特権についての詳細情報は、「セキュリティ ー」の『特権コマンド・データベース』を参照してください。 このコマンドに関連した特権および権限の リストについては、**lssecattr** コマンドまたは **getcmdattr** サブコマンドの項を参照してください。

例

1. **init** コマンドに **/etc/inittab** ファイルを再び調べるよう要求するには、以下のように入力します。

telinit [q](#page-455-1)

2. **init** コマンドに保守モードに入るよう要求するには、以下のように入力します。

telinit [s](#page-454-1)

## ファイル

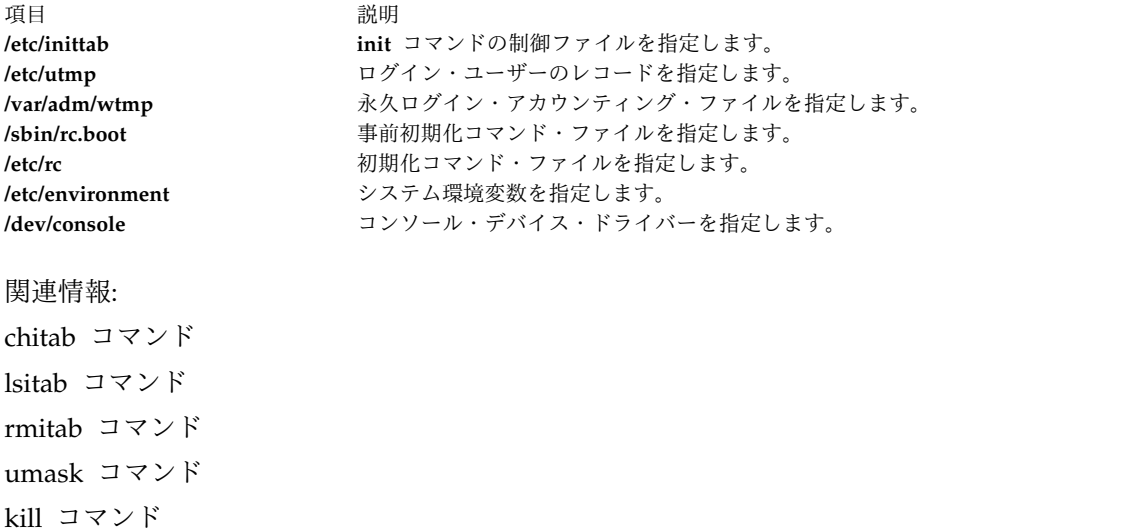

## **telnet**、**tn** または **tn3270** コマンド

## 目的

Telnet インターフェースを使用してローカル・ホストとリモート・ホストを接続します。

## 構文

{ **telnet** | **tn** | **tn3270** } [ **[-d](#page-466-0)** ] [ **[-p](#page-466-1)** ] [ **[-n](#page-466-2)** *TraceFile* ] [ **[-e](#page-466-3)** *TerminalType* ] [ **[-f](#page-466-4)** | **[-F](#page-466-5)** ] [ **[-k](#page-466-6)** *realm* ] [ **[-l](#page-466-7)** user ] [ *Host* [ *Port* ] ]

## 説明

**telnet** コマンドは、**tn** または **tn3270** コマンドとも呼ばれますが、コマンド・モードと入力モードという 2 つの異なるモードで動作します。

### システム

ユーザーには、デフォルト・ログインの機密ラベル (SL) および保全性ラベル (TL) が割り当てられます。 これは、ログインが成功した後のユーザーのプロセスの SL と TL です。

ユーザーは、デフォルトのログイン SL を使用してログインしない場合は、ログイン時に **-e** オプションを 使用して、別の SL の提供を選択できます。ユーザーが提供する SL は、ユーザーのクリアランスより劣 勢であって、システムの認定範囲内に含まれている必要があります。 TL は、ユーザーがログイン時に指 定できません。デフォルトのログイン SL および TL は、ユーザーごとのユーザー名とクリアランスとと もに、**/etc/security/user** ファイル内に定義されます。 **-e** オプションを使用する場合は、サーバー側のカ ーネル・トラステッド・ネットワーク・ビットをオフにする必要があります。

制限**:** ID が 128 以下のユーザーは、リモートの Trusted AIX システムにログインできません。

コマンド・モード

**telnet** コマンドを引数を付けずに発行すると、telnet>、tn>、または tn3270> プロンプトが表示され、コ マンド・モードに入ります。**telnet** コマンドに対しては Ctrl-]、 **tn** コマンドに対しては Ctrl-T、または **tn3270** コマンドに対しては Ctrl-C を押すことにより、入力モードからコマンド・モードに入ることもで きます。コマンド・モードでは、サブコマンドを入力してリモート・システムを管理できます。これらのサ

ブコマンドには、完了時にリモート・セッションに戻るものがあります。完了時にリモート・セッションに 戻らないサブコマンドの場合は、Enter キーを押してリモート・セッションに戻ってください。

注**:** このコマンドのデフォルトのエスケープ・シーケンスは、**telnet** コマンドに対しては Ctrl-]、 **tn** コマンドに対しては Ctrl-T、または **tn3270** コマンドに対しては Ctrl-C です。このデフォルトは、 **[TNESC](#page-465-0)** 環境変数を変更してオーバーライドできます。

リモート・ホストとの接続中に **telnet** コマンド・モードに入るには、TELNET エスケープ・キー・シーケ ンスを入力してください。コマンド・モードの場合、バックスペースなどのオペレーティング・システムの 標準編集規則が使用できます。

入力モード

**telnet** コマンドに引数を付けて発行すると、これらの引数を使用して **[open](#page-467-0)** サブコマンドを実行し、入力 モードに入ります。入力モードのタイプは、リモート・システムのサポートに従って、文字単位 (一度に 1 文字ずつ)、または行単位 (行ごと) となります。文字単位モードでは、入力したテキストのほとんどは、処 理のために即座にリモート・ホストに送られます。行単位のモードでは、すべてのテキストはローカルにエ コーされ、完了した行がリモート・ホストに送られます。

いずれの入力モードでも、 **toggle [localchars](#page-469-0)** サブコマンドの値が True であれば、ユーザーの QUIT、INTR、FLUSH の文字はローカルにトラップされ、TELNET プロトコル・シーケンスとしてリモ ート・ホストへ送信されます。 **toggle [autoflush](#page-469-1)** サブコマンドと **toggle [autosynch](#page-469-2)** サブコマンドは、こ のアクションに対して、リモート・ホストが TELNET シーケンスを認識するまで、以降の出力を端末にフ ラッシュさせ、そして以前の端末入力を (QUIT 文字と INTR 文字の場合) フラッシュさせます。

アラビア語とヘブライ語のサポート

**telnet**、**tn**、および **tn3270** コマンドは、アラビア語とヘブライ語のテキストをサポートしています。これ により、エミュレーション・セッション中にアラビア文字またはヘブライ文字を入力することができます。 **Ar\_AA** ロケールでは、アラビア文字が正しい形状で表示されます。以下の機能により、両方向のアラビア 語とヘブライ語のテキストがサポートされます。

言語選択

この機能により、言語層を切り換えることができます。アラビア語/ヘブライ語選択機能をアクティブにす るには、以下のキーの組み合わせを使用します。

うちょう うちょう うちのう うちのう うちのう うちのう 説明 いっちょう うちのみ おおし かいしょう **Alt+N** AIX 端末から **Esc+N** ASCII 端末から **Alt+N** または **Esc+N** ラテン AIX 端末から

ラテン言語層をアクティブにするには、以下のキーの組み合わせを使用します。

項目 説明 **Alt+L** アラビア語またはヘブライ語 AIX 端末から **Esc+L** ASCII 端末から **Alt+L** または **Esc+L** AIX 端末から

#### 画面反転

この機能により、画面イメージが反転し、新しい画面方向のデフォルト言語が起動されます。したがって、 画面を右から左に反転させると、言語はアラビア語/ヘブライ語に変更されます。画面を左から右に反転さ せると、言語はラテン語に変更されます。

対称文字スワッピング機能が使用可能になっている場合に、画面を反転させると、両方向文字がその対とな る文字に置き換えられます。例えば、数字スワッピング機能が使用可能になっている場合に、画面を反転さ せると、ヒンディ語の数字がそれに対応するアラビア数字に置き換えられ、アラビア数字はそれに対応する ヒンディ数字に置き換えられます。

画面反転機能をアクティブにするには、以下のキーの組み合わせを使用します。

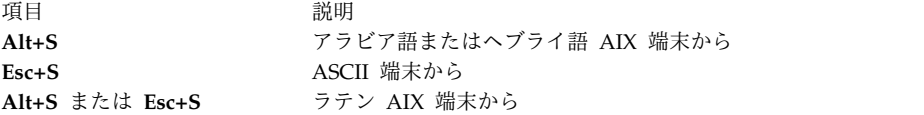

プッシュ**/**エンド・プッシュ

プッシュ機能を使用すると、画面方向と逆方向のテキストを編集することができます。この機能をアクティ ブにすると、カーソルの進行方向が反対になり、それに応じて言語層が変更されて、Push セグメントが作 成されます。

プッシュ機能には、以下の 2 つの 2 次モードがあります。

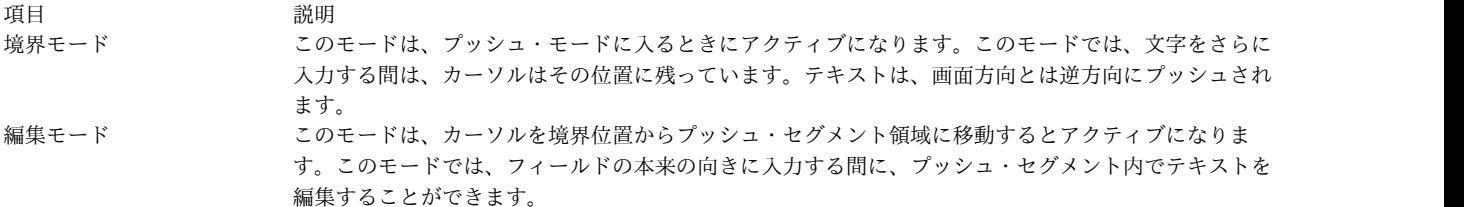

この機能をアクティブにするには、以下のキーの組み合わせを使用します。

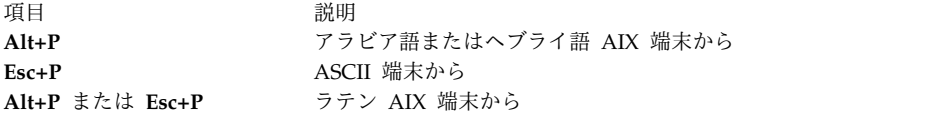

エンド・プッシュ機能は、プッシュ機能を終了させます。カーソルはプッシュ・セグメントの終わりまでジ ャンプし、その進行方向は元の方向に戻ります。エンド・プッシュ機能をアクティブにするには、カーソ ル・アップ、カーソル・ダウン、または Enter キーのような任意のアテンション ID (AID) キーを押しま す。また、この機能をアクティブにするには、以下のキーの組み合わせを使用する方法もあります。

項目 説明 **Alt+E** アラビア語またはヘブライ語 AIX 端末から **Esc+E** ASCII 端末から **Alt+E** または **Esc+E** ラテン AIX 端末から

フィールド反転

この機能は、フィールド方向を画面方向と逆または同じになるように切り換えます。この機能では、フィー ルド内のテキストは反転されません。カーソルの向きは、新しいフィールド方向に設定され、それに応じて 言語層が選択されます。

例えば、フィールド反転機能をアクティブにしたときに、カーソルがフィールドまたは行の最初の論理位置 にあれば、カーソルはそのフィールドまたは行の反対側までスキップします。このスキップ先の位置が最初 の論理位置になります。フィールド反転機能をアクティブにしたときに、カーソルがフィールドまたは行の 先頭位置になければ、カーソルはその位置に残り、既存のテキストを本来の状態で正しく編集することがで きます。この機能をアクティブにするには、以下のキーの組み合わせを使用します。

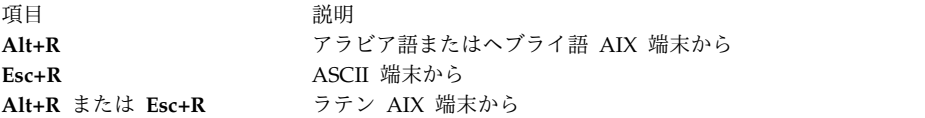

自動プッシュ

この機能を使用すると、左から右と右から左の方向が混在するテキストを入力することができます。この機 能を使用可能にすると、入力した文字または選択した言語層に従って、反転セグメントが自動的に開始され 終了されます。したがって、このモードはプッシュ・モードを自動的に起動するので、プッシュ機能を起動 する必要はありません。

右から左に入力するフィールドに数字またはラテン文字を入力すると、自動プッシュ機能は言語を変更せず に自動的にプッシュ機能を開始します。さらに数字またはラテン文字を入力すると、プッシュ機能が継続し ます。それ以外の場合は、プッシュ機能が自動的に終了します。したがって、プッシュ/エンド・プッシュ 機能を始動しなくても、数字またはラテン文字が埋め込まれたアラビア語/ヘブライ語テキストを入力する ことができます。

左から右に入力するフィールドにアラビア語/ヘブライ文字を入力すると、自動プッシュ機能は言語を変更 せずにプッシュ機能を自動的に開始します。数字またはラテン文字を入力すると、自動プッシュ機能が自動 的に終了します。したがって、プッシュ/エンド・プッシュ機能ではなく、言語選択機能を使用して、アラ ビア語/ヘブライ語テキストが埋め込まれたラテン語テキストを入力することができます。

この機能をアクティブにするには、以下のキーの組み合わせを使用します。

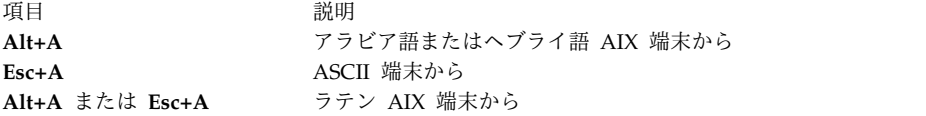

#### フィールド形状

この機能は、現行フィールドまたは行にアラビア文字の形状を設定します。この機能をアクティブにするに は、以下のキーの組み合わせを使用します。

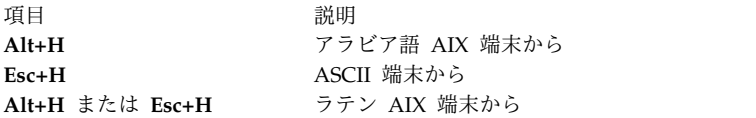

フィールド形状解除

この機能は、現行フィールドまたは行のアラビア文字の形状設定を解除します。この機能をアクティブにす るには、以下のキーの組み合わせを使用します。

うちょう うちょう うちのう うちのう うちのう うちのう 説明 いっちょう うちのころ おおし かいしょう **Alt+B** アラビア語 AIX 端末から **Esc+B** ASCII 端末から **Alt+B** または **Esc+B** ラテン AIX 端末から

#### コンテキスト形状決定

この機能は、前後のテキストに基づいてアラビア文字の形状を決定します。コンテキスト形状決定機能は、 右から左へのテキストを入力または編集するときにのみ使用します。特定の形状選択キーを押すと、この機 能が終了します。これはデフォルトの機能です。この機能をアクティブにするには、以下のキーの組み合わ せを使用します。

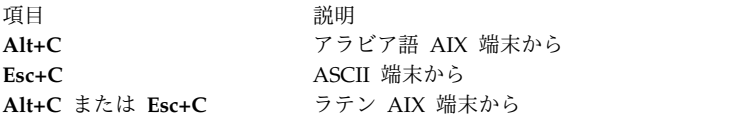

### 初期形状決定

この機能は、アラビア文字をその初期形状に設定します。この機能をアクティブにするには、以下のキーの 組み合わせを使用します。

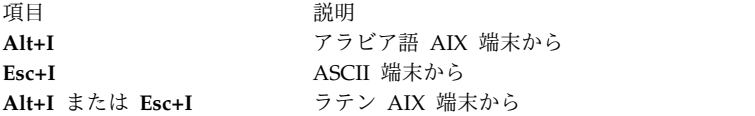

### 中間形状決定

この機能は、アラビア文字をその中間形状に設定します。この機能をアクティブにするには、以下のキーの 組み合わせを使用します。

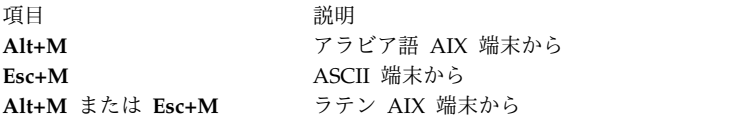

### 分離形状決定

この機能は、アラビア文字をその分離形状に設定します。この機能をアクティブにするには、以下のキーの 組み合わせを使用します。

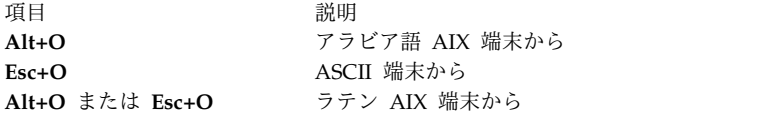

#### 最終形状決定

この機能は、アラビア文字をその最終形状に設定します。この機能をアクティブにするには、以下のキーの 組み合わせを使用します。

うちょう うちょう うちのう うちのう うちのう うちのう 説明 いっちょう うちのみ おおし かいしょう **Alt+Y** アラビア語 AIX 端末から **Esc+Y** ASCII 端末から **Alt+Y** または **Esc+Y** AIX 端末から

#### その他の機能

数字スワッピング機能をアクティブにするには、コマンド・ラインに以下の行を入力します。

#### export ARB\_NUM\_SWAP=1

対称文字スワッピング機能をアクティブにする、つまり中括弧や大括弧などの両方向文字をスワップするに は、コマンド・ラインに以下のように入力します。

export ARB\_SYM\_SWAP=1

ホストが使用するコード・ページを指定するには、コマンド・ラインに以下のように入力します。

export RM\_HOST\_LANG=IBM-420

端末タイプ・ネゴシエーション

**telnet** コマンドは、telnet プロトコルを使用して端末タイプを交渉し、交渉内容に応じて **TERM** 環境変 数を設定します。

端末ネゴシエーションをコンソールからオーバーライドするには、**EMULATE** 環境変数または **-e** フラグ を使用します。あるいは 3270 エミュレーションを要求する場合には、tn3270 コマンドを呼び出します。 端末タイプ・ネゴシエーションを実行するかどうかを判別するときの、**telnet** コマンド処理の順序を以下 のリストで説明します。

1. **[-e](#page-466-3)** コマンド・ライン・フラグ (交渉なし)

- 2. **[EMULATE](#page-465-1)** 環境変数 (交渉なし)
- 3. **tn3270** コマンド (交渉なし)
- 4. 上記項目の 1、2、および 3 がない場合には、端末タイプ・ネゴシエーションが自動的に発生します。

クライアントとサーバーが 3270 データ・ストリームの使用について交渉する場合には、キーボード・マッ ピングは以下の優先順位によって決定されます。

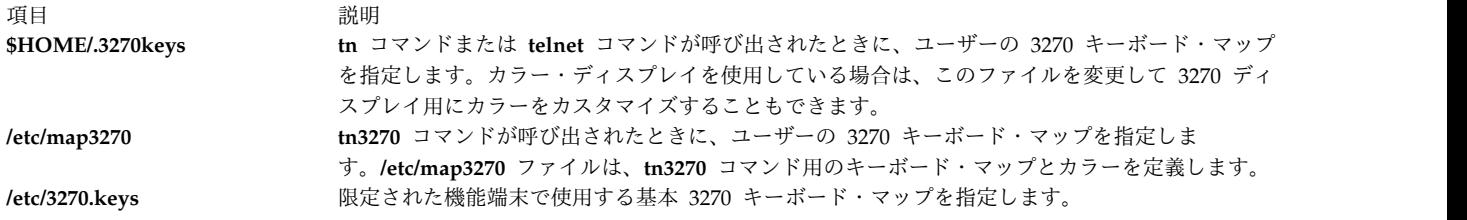

#### セキュア・アテンション・キー **(SAK)** オプション

端末ネゴシエーションの他に、**telnet** コマンドによりセキュア・アテンション・キー (SAK) オプションに 関する交渉を行うことができます。このオプションがサポートされている場合には、ユーザー ID やパス ワードの変更などのタスクに対して、リモート・ホストへのセキュア通信パスをローカル・ユーザーに提供 します。リモート・ホストが **SAK** 機能をサポートしている場合には、 **telnet [send](#page-467-1) sak** サブコマンドが 発行されると、トラステッド・シェルがリモート・ホスト上でオープンされます。 **set [sak](#page-468-0)** サブコマンド を使用すると、 **telnet** 入力モードで使用可能な単一のキーに **SAK** 機能を割り当てることもできます。

#### 行の終わり **(End of Line)** 規則

Telnet プロトコルは、キャリッジ・リターン - 改行 (CR-LF) シーケンスが行の終わり (End of Line) を 意味するよう定義します。端末入力では、これはユーザー端末上で押されたコマンドの終了または行の終わ りキーに相当します。 ASCII 端末では、これは CR キーですが、"Return" または "Enter" とラベルが付 いていることもあります。

Telnet サーバーがリモート端末からの入力として Telnet の行の終わりシーケンス CR-LF を受信すると、 結果はユーザーがローカル端末上で行の終わりキーを押した場合と同じになります。

ASCII サーバーでは、Telnet シーケンス CR-LF を受信すると、ローカル・ユーザーがローカル端末で CR-LF キーを押した場合と同じ結果になります。ASCII サーバー上で Telnet 接続を介して入力を受信し た場合には、CR-LF と CR-NUL は同じ結果になります。

注**:** TELNET ユーザーは、CR-LF、CR-NULL、LF のいずれかを送ることができなければなりませ ん。ASCII ユーザーは、CR-LF または CR-NULL を送ることができなければなりません。

ASCII ホスト上の Telnet ユーザーは、行の終わりキーを押したときに、CR-LF または CR-NULL のいず れかを送れるように、ユーザー制御可能なモードを持たなければなりません。CR-LF をデフォルトにして ください。端末とコンピューター間以外の Telnet データの送信を行う場合は、Telnet の行の終わりシー ケンス、CR-LF を必ず使用してください。例えば、Telnet サーバーが出力を送信する場合や Telnet プロ トコルが別のアプリケーション・プロトコルを組み込む場合などです。

**telnet** コマンドは、ユーザーを検証するために (**exec** コマンドを使用して) **/usr/sbin/login** コマンドを 「実行」します。これにより、1) 全ユーザーとデバイスの属性を telnet 接続で有効にすることができ、2) 一度に許可されるログイン・セッションの最大数 (**maxlogins** 属性によって決まります) に対して telnet 接続にカウントさせるようになります。属性の定義は **/etc/security/user** ファイルおよび **/etc/security/login.cfg** ファイルに定義されています。

### 制限

v **telnet** コマンドの初期バージョンは、高機能端末装置 (HFT) をエミュレートするエスケープの送信機 能の面で、 AIX バージョン 4 以降の **telnet** コマンドと互換性がありません。 現在のバージョンの **telnet** コマンドでは、エスケープ・キーをヒットするとエスケープを 1 つだけ送信しますが、以前のバ ージョンでは 2 つのエスケープ文字を送信します。

- v ISO 8859 Latin コード・ページをインプリメントするため、**telnet** コマンドは、バイナリー・モードで ない 8 ビット文字の送信ができなければなりません。これは、TCP/IP の国際化のために必要です。
- v 新しい文字セットをサポートするために、**terminfo** ファイル内の hft-m、ibm5081、hft、hft-nam、 hft-c、aixterm-m、aixterm エントリーに以下のものが追加されました。 box1=¥154¥161¥153¥170¥152¥155¥167¥165¥166¥164¥156, batt1=f1, box2=¥154¥161¥153¥170¥152¥155¥167¥165¥166¥164¥156, batt2=f1md,<br>font0=¥E(B. font1=¥E(0.

font $0=4E(B,$ 

- <span id="page-465-1"></span>
- v **rlogind** および **telnetd** デーモンは、POSIX 伝送制御手順を使用して、ローカル TTY の伝送制御手順 を変更します。ローカル TTY 上で POSIX 伝送制御手順が使用されない場合には、別の伝送制御手順 のエコー出力により、不適切な動作を招く可能性があります。正しく機能するために、AIX TCP/IP は POSIX 伝送制御手順に対応していなければなりません。
- v **telnet** コマンドでは、マウスを入力デバイスとして使用できません。
- v **telnet** コマンドは、APL データ・ストリームをサポートしません。

## 環境変数

以下の環境変数は **telnet** コマンドと一緒に使用できます。

<span id="page-465-0"></span>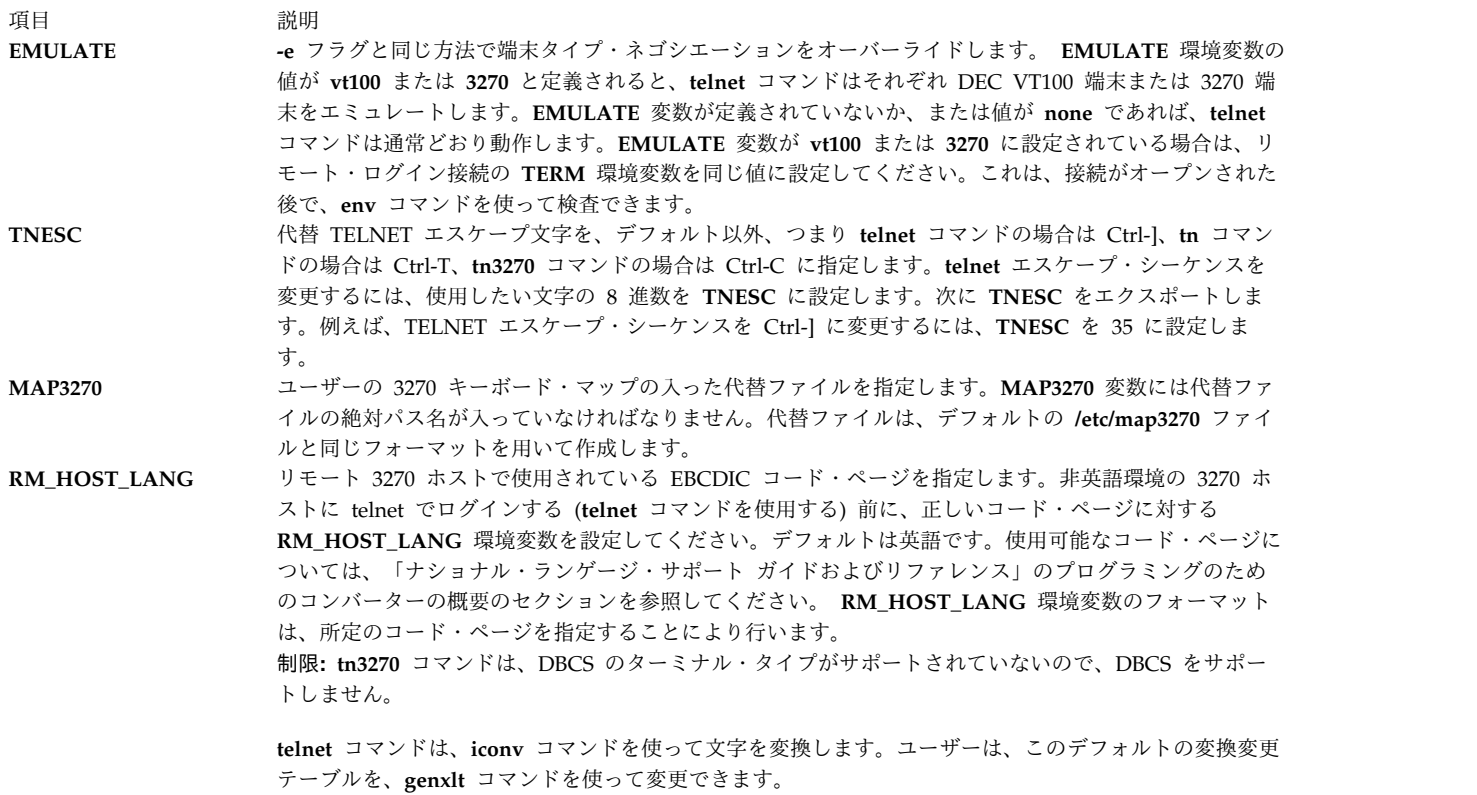

フラグ

<span id="page-466-4"></span><span id="page-466-3"></span><span id="page-466-2"></span><span id="page-466-1"></span><span id="page-466-0"></span>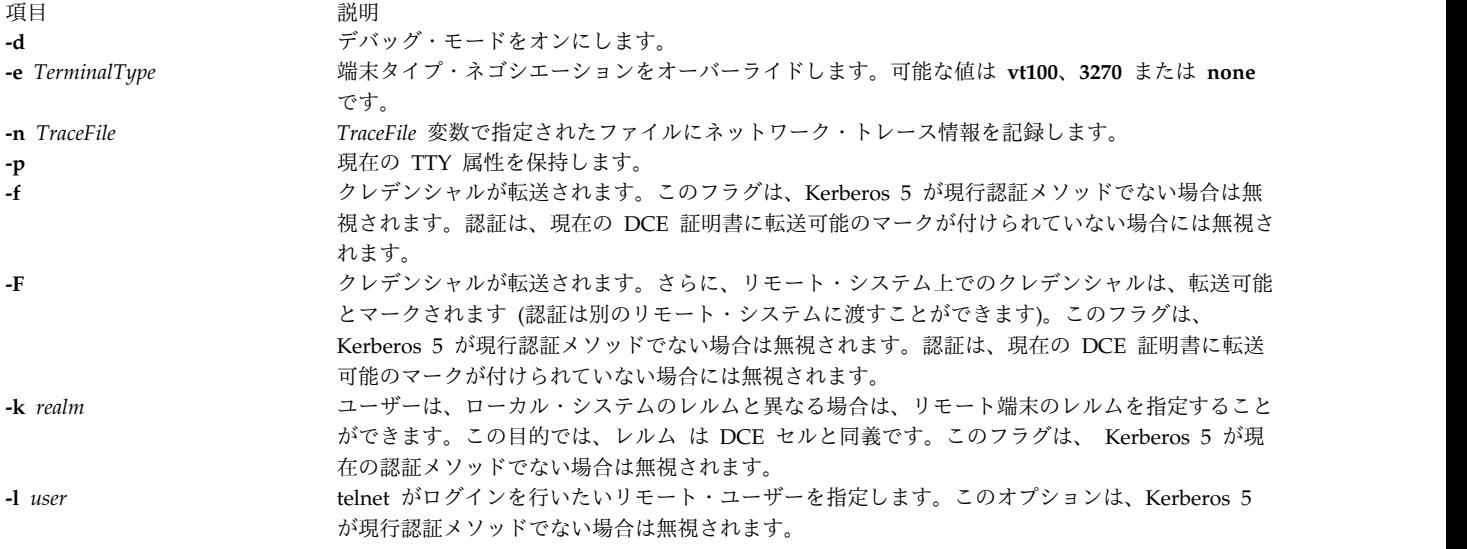

## <span id="page-466-7"></span><span id="page-466-6"></span><span id="page-466-5"></span>サブコマンド

各サブコマンドを入力する前に Ctrl-T を押します。Ctrl-T は、後に非テキスト情報が続くことをプログラ ムに指示するエスケープ・シーケンスです。Ctrl-T を押さなければ、プログラムはサブコマンドをテキス トとして解釈します。

以下のリストの各サブコマンドについては、サブコマンドを固有に識別できるだけの文字を入力すれば十分 です (例えば、**quit** サブコマンドの場合は、**q** を入力すれば十分です)。これは **display**、**emulate**、 **mode**、**set**、および **toggle** サブコマンドへの引数にも当てはまります。

**telnet** のサブコマンドは以下のとおりです。

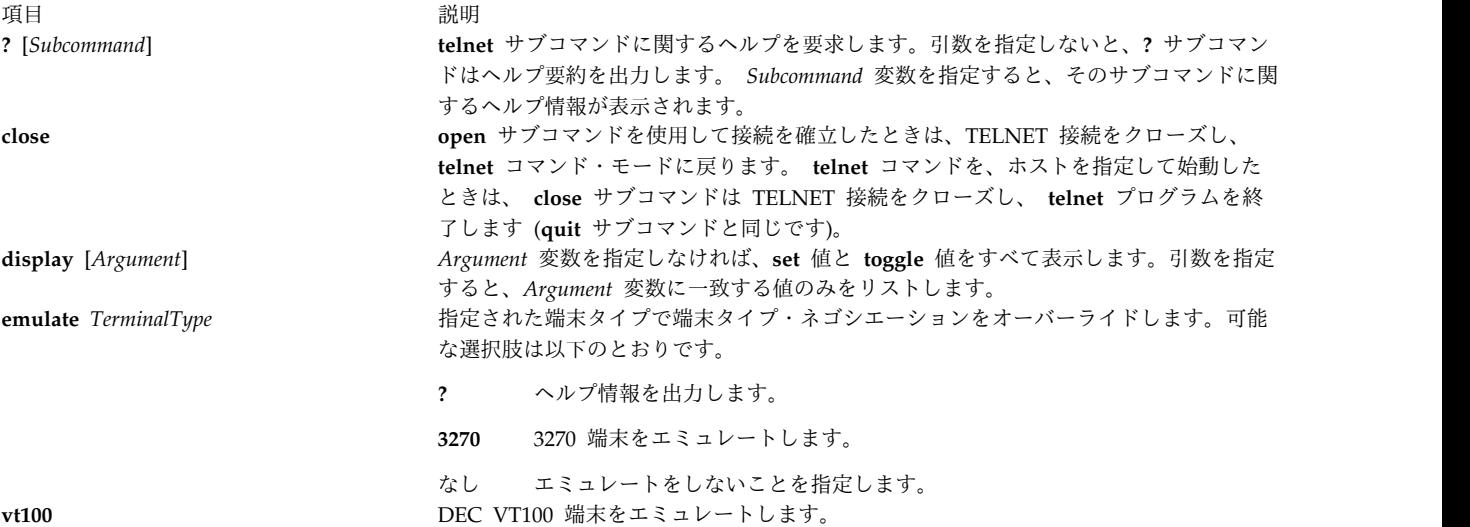

リモート・ホストから受信するすべての出力が、指定したエミュレーターで処理されます。エミュレートす る初期の端末タイプは、 **EMULATE** 環境変数を使用するか、または **telnet** コマンドに **[-e](#page-466-3)** フラグを使用 することによって、指定できます。

制限**:** エミュレーション・モードでは、標準 ASCII 文字だけが認められています。

うちょう うちょう うちのう うちのう うちのう つきのう うちのう こうきょう うちのう こうきょう こうきょう こうきょう こうきょう こうきょう こうきょう こうきょう こうきょう **mode** *Type* 現在の入力モードを指定します。*Type* 変数の値が **line** の場合、モードは行単位です。*Type* 変数の値が **character** の場合、モードは文字単位です。要求されたモードに入る前にリモート・ホストから許可が要求さ れ、リモート・ホストがサポートすれば、新しいモードに入ります。

**open** *Host* [*Port*] 指定されたホストへの接続をオープンします。*Host* の指定として、ホスト名または少数形式のインターネッ ト・アドレスが使用できます。*Port* 変数を指定しないと、**telnet** サブコマンドはデフォルト・ポートで TELNET サーバーに接続しようとします。

**quit** TELNET 接続をクローズし、**telnet** プログラムを終了します。コマンド・モードの Ctrl-D も接続をクローズ し、終了します。

**send** *Arguments* 1 つ以上の引数 (特殊文字シーケンス) をリモート・ホストに送ります。複数の引数を使う場合はスペースで 区切ります。以下の引数が使用できます。

- <span id="page-467-2"></span><span id="page-467-0"></span>**? send** サブコマンドに関するヘルプ情報を出力します。
- **ao** リモート・ホストに TELNET AO (出力異常終了) シーケンスを送って、すべての出力をリモー ト・システムからローカル端末にフラッシュさせます。
- **ayt** リモート・システムが応答できる TELNET AYT (応答可能) シーケンスを送ります。
- **brk** リモート・システムに抹消操作を実行させる TELNET BRK (中断) シーケンスを送ります。
- **ec** リモート・ホストに最後に入力された文字を消去させる TELNET EC (文字消去) シーケンスを送り ます。
- **el** リモート・システムに現在入力中の行を消去させる TELNET EL (行消去) シーケンスを送ります。
- **escape** 現在の **telnet** エスケープ文字を送ります。デフォルトのエスケープ・シーケンスは、**telnet** コマン ドの場合は Ctrl-]、**tn** コマンドの場合は Ctrl-T、もしくは **tn3270** コマンドの場合は Ctrl-C で す。
- **ga** ローカル・システムにシグナルを送ってユーザーに制御を戻すメカニズムをリモート・システムに 提供する TELNET GA (進行) シーケンスを送ります。
- **ip** リモート・システムに現在実行中の処理を取り消させる TELNET IP (割り込みプロセス) シーケン スを送ります。
- <span id="page-467-1"></span>**nop** TELNET NOP (操作なし) シーケンスを送ります。
- **sak** リモート・システムにトラステッド・シェルを起動させる TELNET SAK (セキュア・アテンショ ン・キー) シーケンスを送ります。 SAK がサポートされない場合は、Remote side does not support SAK. のエラー・メッセージが表示されます。
- **synch** リモート・システムに以前に入力され、まだ読み取られていない入力をすべて破棄させる TELNET SYNC シーケンスを送ります。このシーケンスは TCP/IP 緊急データとして送られます。
うちょう うちょう うちのう うちのう うちのう つきのう こうきょう うちのう こくりょう こうきょう こうきょう こうきょう こうきょう こうきょう こうきょう こうきょう こうきょう

**set** *VariableValue* TELNET の変数を指定された値に設定します。特殊値 **off** は指定された変数に関する機能をオフにします。 **[display](#page-466-0)** サブコマンドを使用すると、各変数の現在の設定値を照会できます。 以下の変数を指定できます。

- **echo** 入力文字のローカル・エコーとローカル・エコー抑制を切り替えます。ローカル・エコーは通常の 処理に使用し、その一方でエコーの抑制はパスワードのように画面に表示すべきでないテキストを 入力するときに使用します。この変数は行単位のモードでしか使用できません。
- **eof telnet** コマンド用の文字を定義します。**telnet** コマンドが行単位モードの場合は、行の先頭の文字 として eof 文字を入力すると、その文字がリモート・ホストに送られます。eof 文字の初期値は、 ローカル端末の EOF 文字です。
- **erase telnet** コマンド用の消去文字を定義します。**telnet** コマンドが文字単位モードであり、**localchars** が **true** 値であれば、erase 文字を入力すると、リモート・ホストに TELNET EC シーケンスが送 られます。erase 文字の初期値はローカル端末の ERASE 文字です。
- **escape** リモート・ホストへの接続時に **telnet** コマンドをコマンド・モードにする **telnet escape** 文字を指 定します。また、この文字は、 **[TNESC](#page-465-0)** 環境変数に 8 進数を指定することによっても定義できま す。

#### **flushoutput**

**telnet** コマンド用のフラッシュ文字を定義します。**localchars** が **true** 値である場合、flushoutput 文字を入力すると、TELNET AO シーケンスがリモート・ホストに送られます。フラッシュ文字の 初期値は Ctrl-O です。リモート・ホストが AIX を実行中であれば、**flushoutput** 変数は **set** サブ コマンドで定義された他の特殊文字と違って、**termio** と等価でないので **localchars** モードのみ機 能します。

#### **interrupt**

<span id="page-468-0"></span>**telnet** コマンド用の割り込み文字を定義します。**localchars** が **true** 値である場合、interrupt 文字 を入力すると、TELNET IP シーケンスがリモート・ホストに送られます。interrupt 文字の初期値 は、ローカル端末の割り込み (INTR) 文字です。

- **kill telnet** コマンド用の抹消文字を定義します。**telnet** コマンドが文字単位モードで、**localchars** が **true** 値である場合、kill 文字を入力すると、TELNET EL シーケンスがリモート・ホストに送られ ます。kill 文字の初期値は、ローカル端末の KILL 文字です。
- **quit telnet** コマンド用の終了文字を定義します。**localchars** が **true** 値である場合、quit 文字を入力す ると、TELNET BRK シーケンスがリモート・ホストに送られます。quit 文字の初期値は、ローカ ル端末の QUIT 文字です。
- **sak telnet** コマンド用のセキュア・アテンション・キー (SAK) を定義します。sak 文字を入力すると、 リモート・システムはトラステッド・シェルを作成するように要求されます。リモート・ホストが SAK をサポートしない場合、このシーケンスは無効です。 status **スカンスティス・エット・エストロー**ト・ホストなど、telnet コマンドの状況を表示します。

#### うちょう うちょう うちのう うちのう うちのう つきのう こうきょう うちのう こくりょう こうきょう こうきょう こうきょう こうきょう こうきょう こうきょう こうきょう こうきょう

**toggle** *Arguments* **telnet** コマンドがイベントに応答する方法を制御する 1 つ以上の引数を切り替えます。指定できる値は **true** と **false** です。複数の引数を使う場合はスペースで区切ります。 **[display](#page-466-0)** サブコマンドを使用すると、各引 数の現在の設定値を照会できます。以下の引数が使用できます。

**? toggle** への有効な引数を表示します。

#### **autoflush**

**autoflush** と **localchars** が両方とも **true** で、AO、INTR、QUIT 文字が認識され、TELNET シー ケンスに変換されると、TELNET シーケンスが処理済みであることをリモート・システムが (TELNET **timing mark** オプションで) 確認するまで、**telnet** コマンドはユーザーの端末にデータ を表示しません。端末が **stty noflsh** を実行していなければ **autoflush** の初期値は **true** となり、 実行済みであれば **false** となります。

#### **autosynch**

**autosynch** と **localchars** が両方とも **true** ならば、INTR または QUIT 文字を入力すると、その 文字の TELNET シーケンスに続いて TELNET SYNC が送られます。このプロシージャーでは、 両方の TELNET シーケンスが読み取られ、それに応じた処理が実行されるまで、以前に入力され た入力のすべてをリモート・ホストに破棄させます。このトグルの初期値は **false** です。

- **crmod** 復帰モードを切り替えます。**true** に設定すると、リモート・ホストから受信したほとんどの復帰文 字は、後にライン・フィード文字が付いた復帰にマップされます。このモードはユーザーがタイプ した文字には影響せず、リモート・ホストから受信する文字のみに影響します。このモードは、リ モート・ホストが復帰のみを送りライン・フィード文字を送らない場合に有効です。このトグルの 初期値は **false** です。
- **debug** ソケット・レベルでのデバッグを切り替えます。このトグルの初期値は **false** です。

#### **localchars**

TELNET 特殊文字の処理を決定します。この値が **true** のときは、ERASE、FLUSH、 INTERRUPT、KILL、QUIT 文字がローカルに認識され、該当する TELNET 制御列 (それぞれ EC、AO、IP、BRK、EL) に変換されます。この値が **false** の場合、これらの特殊文字はリテラル 文字としてリモート・ホストに送信されます。**localchars** の初期値は、行単位のモードでは **true**、 文字単位のモードでは **false** となります。

- **netdata** すべてのネットワーク・データの表示 (16 進フォーマット) を切り替えます。*TraceFile* の値が **telnet** コマンド・ラインで **[-n](#page-466-1)** フラグを使って指定された場合を除いて、データは標準出力へ書き 出されます。 このトグルの初期値は **false** です。
- **options** 端末ネゴシエーションと文字のローカル・エコーやリモート・エコーなどのオプションを処理する 内部 TELNET プロトコルの表示を切り替えます。このトグル設定の初期値は、現行オプションが 表示されないことを示す **false** です。

#### **lineterm**

- デフォルトの行の終わりターミネーターを CR-LF (ASCII キャリッジ・リターン ライン・フィー ド文字) に切り替えます。ASCII のホスト上で実行中の telnet クライアントには、ユーザーが行の 終わりキーを押したときに CR-NUL または CR-LF のいずれのターミネーターを送るかを指定す る、ユーザー構成可能オプションを設定しておく必要があります。このトグルの初期値は **false** で す。
- **z** TELNET プロセスを延期します。 TELNET プロセスに戻るには、 **csh** コマンドまたは **ksh** コマンドの **fg** 組み込み (標準装備の) コマンドを使用してください。

認証

システムが Kerberos 5 認証用に構成されている場合、telnet クライアントは、認証ネゴシエーションを試 みます。telnet に使用される認証ネゴシエーションや、そのためのオプションやサブオプションの定義は、 rfc 1416 で定義されます。

注**: z** サブコマンドには、他のプロセスの場合の Ctrl-Z キー・シーケンスと同じ効果があります。こ れは、Telnet の実行を延期し、元のログイン・シェルに戻します。

クライアントとサーバーは、認証タイプで同意する場合、クライアントがアクセスしたいアカウントを含む 認証情報を交換します。これは、 **[-l](#page-466-2)** フラグが設定されていなければ、ローカル・ユーザーです。

クライアントとサーバーが認証情報に同意できないか、失敗した場合でも、 telnet 接続は標準の接続を継 続します (標準の AIX の構成である場合)。

次の条件のすべてが満たされた場合にのみ、リモート・ホストへのアクセスが可能になります。

- v ローカル・ユーザーに現在の DCE クレデンシャルがある。
- v リモート・システムが、リモート・アカウントへのアクセスに十分であるとして DCE クレデンシャル を受け入れる。追加情報については、**kvalid\_user** 関数を参照してください。

セキュリティー

**RBAC** ユーザーおよび **Trusted AIX** ユーザーへの注意**:** このコマンドは特権命令を実行できます。 特権 命令を実行できるのは特権ユーザーのみです。 権限および特権についての詳細情報は、「セキュリティ ー」の『特権コマンド・データベース』を参照してください。 このコマンドに関連した特権および権限の リストについては、**lssecattr** コマンドまたは **getcmdattr** サブコマンドの項を参照してください。

### 例

以下の例で、**telnet** コマンドの代わりに **tn** コマンドを入力すると、コマンド・モード・プロンプトが tn> として表示されます。

1. リモート・ホスト host1 にログインし端末ネゴシエーションを実行するには、以下のように入力しま す。

telnet host1

- 2. **vt100** 端末 (端末タイプ・ネゴシエーションなし) として host1 にログインするには、以下のいずれか の方式を選択します。
	- a. 以下のコマンドを使用し、このログイン・セッション用に **EMULATE** 環境変数を設定して、 **telnet** コマンドを入力します。

[EMULATE=](#page-465-1)vt100; export EMULATE telnet host1

b. **-e** フラグを使用して、この **telnet** セッションについてのみ端末タイプを設定します。

telnet [-e](#page-466-3) vt100 host1

3. リモート・ホストにログインし、**telnet** プログラムの状況を検査するには、以下のように入力します。 telnet host3

ログイン・プロンプトが表示されたら、ログイン ID とパスワードを入力します。 Ctrl-T キー・シー ケンスを押すと、telnet> プロンプトが表示されます。telnet> プロンプトが表示されたら以下のよう に入力します。

[status](#page-468-0)

画面には、以下のような情報が表示されます。

Connected to host3. Operating in character-at-a-time mode. Escape character is '^]'.

**status** サブコマンドが終了したら、Enter キーを押してリモート・プロンプトに戻ります。

ログインが完了したら、コマンドを発行できます。システムからログアウトして接続をクローズするに は、Ctrl-D を押すか終了します。

4. **tn3270** コマンドを使用してリモート・ホストにログインするには、以下のように入力します。

### tn3270 hostname

ホスト・ログイン画面が表示されます。ここでログイン ID とパスワードを入力できます。ログインが 完了したら、コマンドを発行できます。システムからログアウトして接続をクローズするには、Ctrl-D を押すか終了します。

- 5. 特定の SL sec a b のユーザー名 david の **telnet** コマンドによって、**icehouse.austin.ibm.com** リ モート・ホストに接続するには、以下のコマンドを入力します。
	- a. コマンド・ラインで、telnet icehouse.aoot.austin.ibm.com と入力して、 **icehouse.austin.ibm.com** に接続します。
	- b. login フィールドで、david -e "sec a b" と入力します。
	- c. passwords フィールドで、david のパスワードを入力します。

リモート・サーバーから切断するには、**Ctrl**-**T** キー・シーケンスを使用します。

### ファイル

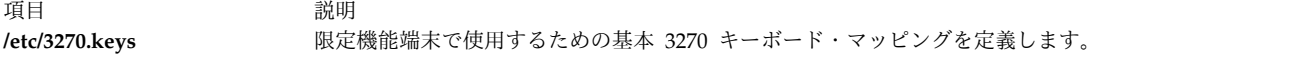

#### 関連情報:

env コマンド 通信およびネットワーク リモート・ユーザーとの会話 認証とセキュア rcmds

# **telnetd** デーモン

### 目的

TELNET プロトコル用のサーバー機能を提供します。

### 構文

**/usr/sbin/telnetd** [**[-a](#page-473-0)**] [**[-c](#page-473-1)**] [**[-n](#page-473-2)**] [ **[-s](#page-473-3)**]

### 説明

注**: telnetd** デーモンは、通常、**inetd** デーモンによって開始されます。また、SRC コマンドを使用 してコマンド・ラインから制御することもできます。

**/usr/sbin/telnetd** デーモンは、Defense Advanced Research Product Agency (DARPA) 標準 TELNET プロトコル (TELNET) をサポートするサーバーです。 **telnetd** デーモンに変更を加えるときは、System Management Interface Tool (SMIT) を使用しなければなりません。

**telnetd** デーモンの変更は、System Management Interface Tool (SMIT) またはシステム・リソース・コ ントローラー (SRC) を使用し、**/etc/inetd.conf** ファイル、または /**etc**/**services** ファイルを編集すること により行うことができます。コマンド・ラインに telnetd を入力するのはお勧めできません。 **telnetd** デ ーモンは、 **/etc/inetd.conf** ファイル内でコメントが解除されていれば、デフォルトで始動されます。デフ ォルトでは、**-a** フラグもオンになります。

**inetd** デーモンは、**/etc/inetd.conf** ファイルと **/etc/services** ファイルから情報を取り出します。

**/etc/inetd.conf** または **/etc/services** ファイルを変更した後、 **refresh -s inetd** または **kill -1***InetdPID* コ マンドを実行し、**inetd** デーモンにその構成ファイルに対する変更内容を知らせます。

**telnet** セッションが開始されると、 **telnetd** デーモン[はオプションの](#page-472-0)実行機能を示す TELNET オプショ ンをクライアント (リモート) ホストに送ります。

端末ネゴシエーション

**telnetd** デーモンはクライアント・ホストから端末タイプを要求します。端末タイプを受け取ると、**telnetd** デーモンはそのタイプがローカル・システム上でサポートされるかどうかを検査します。サポートされなけ れば、デーモンは再び端末タイプを要求します。

この端末タイプ・ネゴシエーションは、リモート・クライアントが許容できる端末タイプを送るまで、また は別に使用可能なタイプがないことを示し、クライアントが 1 行に同じタイプを 2 回送るまで継続しま す。必要に応じて、クライアントの端末タイプ文字列を **terminfo** ファイル・エントリーに変換するため、 **telnetd** デーモンは **/etc/telnet.conf** ファイルを参照します。

注**: telnetd** デーモンは 8 ビットの ASCII の送受信を認めているので、NLS がサポートされていま す。

リモート・クライアントが TELNET **[SAK](#page-464-0)** コマンドを送信すると、 **telnetd** デーモンは PTY を使ってロ ーカル SAK 文字を送信し、トラステッド・シェルを起動します。

<span id="page-472-0"></span>**telnetd** デーモンは以下の TELNET オプションをサポートします。

- v バイナリー
- v エコーあり/エコーなし
- SAK のサポート
- v 進行の抑制
- タイミング・マーク
- v ウィンドウ・サイズに関するネゴシエーション (NAWS)
- v 認証

**telnetd** デーモンはリモート・クライアント用の以下のオプションも認識します。

- v バイナリー
- v 進行の抑制
- v エコーあり/エコーなし
- v 端末タイプ

**telnetd** デーモンは、System Management Interface Tool (SMIT) を使用するか、または **/etc/inetd.conf** ファイルを変更することにより制御しなければなりません。コマンド・ラインに telnetd を入力するのは お勧めできません。

認証ネゴシエーション

システムが Kerberos 5 認証を構成していれば、**telnetd** は認証オプション・ネゴシエーションを受け入れ ます。双方が Kerberos 5 認証に同意すれば、クライアントは DCE プリンシパルを引き渡し、 **telnetd** は **kvalid\_user** ルーチンを用いて DCE プリンシパルがアカウントへのアクセス権を持つ必要の有無を判 別します。アクセス権を持っていれば、パスワードは要求されません。

システム・リソース・コントローラーによる **telnetd** デーモンの操作

**telnetd** デーモンは、システム・リソース・コントローラー (**SRC**) のサブシステムである **inetd** デーモン のサブサーバーです。 **telnetd** デーモンは、 **tcpip** SRC サブシステム・グループのメンバーです。このデ ーモンは、**/etc/inetd.conf** ファイルのデフォルトで使用可能になり、以下の SRC コマンドで操作できま す。

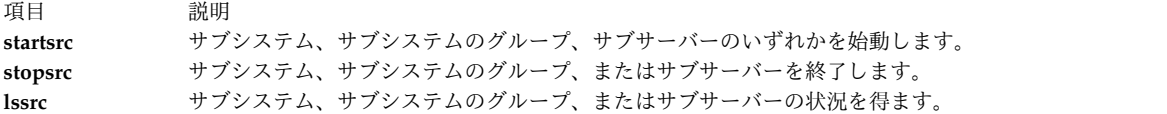

## <span id="page-473-2"></span>フラグ

<span id="page-473-1"></span><span id="page-473-0"></span>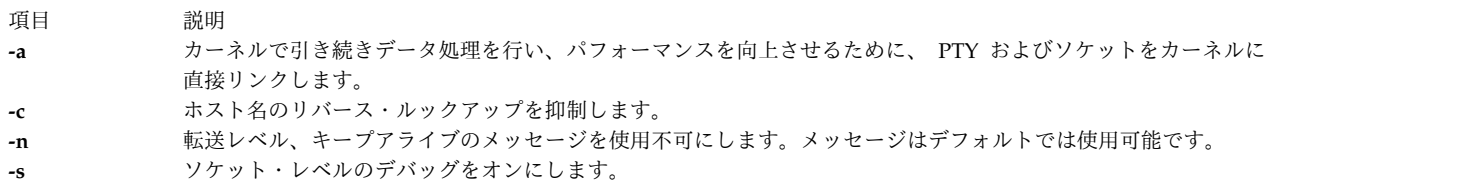

<span id="page-473-3"></span>注**:** 認識されないフラグはデーモンによって無視され、Syslog が使用可能な場合は **syslog** に記録されま す。

## セキュリティー

**telnetd** デーモンは、サービス名 *telnet* の PAM 使用可能アプリケーションです。 認証に PAM を使用 するシステム規模の構成は、**/etc/security/login.cfg** の **usw** スタンザにある **auth\_type** 属性の値を、root ユーザー と同じ PAM\_AUTH に変更することにより、設定されます。

PAM が使用可能なときに使用される認証メカニズムは、**/etc/pam.conf** における **telnet** サービスの構成 によって異なります。 **telnetd** デーモンでは、**auth**、**account**、**password**、および **session** のモジュー ル・タイプに **/etc/pam.conf** エントリーが必要です。 **/etc/pam.conf** における **telnet** サービス用の推奨構 成を次にリストします。

```
## AIX telnet configuration
#telnet auth required /usr/lib/security/pam_aix
telnet account required /usr/lib/security/pam_aix
telnet password required /usr/lib/security/pam_aix
telnet session required /usr/lib/security/pam_aix
```
例

注**: telnetd** デーモンの引数は、SMIT を使用するか、または **/etc/inetd.conf** ファイルを編集するこ とによって指定できます。

1. **telnetd** デーモンを始動するには、以下のように入力します。

startsrc [-t](#page-265-0) telnet

このコマンドは **telnetd** サブサーバーを始動します。

2. **telnetd** デーモンを通常どおり終了するには、以下のように入力します。

```
stopsrc -t telnet
```
このコマンドは、保留状態の接続をすべて開始し、既存の接続を完了します。しかし、新しい接続の開 始は行いません。

3. **telnetd** デーモンおよびすべての **telnetd** 接続を強制的に停止するには、以下のように入力します。

stopsrc [-f](#page-290-1) -t telnet

このコマンドによって、保留状態の接続と既存の接続がすべて即座に終了します。

4. **telnetd** デーモンに関する簡潔な形式の状況報告を表示するには、以下のように入力します。

lssrc -t telnet

このコマンドは、デーモンの名前、プロセス ID、および状態 (アクティブか非アクティブか) を戻し ます。

ファイル

項目 説明 **terminfo** 端末の機能に関して記述しています。

関連情報:

ftp コマンド kill コマンド 伝送制御プロトコル TCP/IP デーモン 認証とセキュア rcmds

# **termdef** コマンド

目的

端末特性を照会します。

### 構文

```
termdef [ -c | -l | -t ]
```
説明

**termdef** コマンドは、現行表示タイプ、アクティブ・ライン設定、現行桁設定を識別します。これによ り、フォントを切り替えるときに、行と桁をリセットするタスクと、ディスプレイを切り替えるときに **TERM** 環境変数をリセットするタスクが簡単になります。 **terminfo** データベースは、各ディスプレイご とにデフォルトの行の数と桁の数を定義しますが、行の数と桁の数は現在アクティブなフォントに応じて変 化します。また **TERM** 環境変数は、現在アクティブなディスプレイを自動的に反映するわけではありませ ん。

**termdef** コマンドのフラグは互いに同時に指定してはいけません。コマンドに複数のフラグを使用する と、**termdef** コマンドは、最初のフラグのみの現行値を識別して戻します。他のすべてのフラグは無視さ れます。例えば、**termdef -lc** コマンドは、現行ディスプレイのアクティブ・ライン設定のみを戻します。

## フラグ

- <span id="page-475-0"></span>項目 説明
- <span id="page-475-1"></span>**-c** 現在の桁の値を戻します。
- <span id="page-475-2"></span>**-l** 現在の行の値を戻します。
- **-t** 現行ディスプレイの名前を戻します (デフォルト・アクション)。

## 例

**TERM** 環境変数の現行値を決定するには、以下のように入力します。

termdef -c

### ファイル

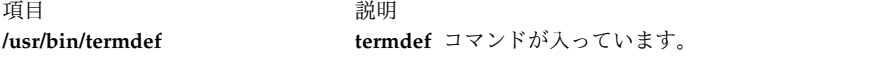

関連情報:

terminfo ディレクトリー

### **test** コマンド

## 目的

条件式を評価します。

## 構文

**test** *[Expression](#page-476-0)*

または

**[** *[Expression](#page-476-0)* **]**

説明

**test** コマンドは、*Expression* パラメーターを評価し、値が真であれば、ゼロ (真) 終了値を戻します。真で なければ、**test** コマンドはゼロ以外の (偽) 終了値を戻します。パラメーターがない場合も、**test** コマンド は、ゼロ以外の終了値を戻します。

要件**:**

- v コマンドの第 2 形式では、**[ ]** (大括弧) はブランク・スペースで囲まなければなりません。
- v C シェルでは、明示的にファイル名をテストしなければなりません。ファイル名置換 (グロビング) を 使用すると、シェル・スクリプトは終了します。

<span id="page-476-0"></span>**test** コマンドは、関数と演算子を別個のパラメーターとして処理します。*Expression* パラメーターは真ま たは偽の条件が検査されるステートメントです。このパラメーターを作成するには以下の関数を使用しま す。

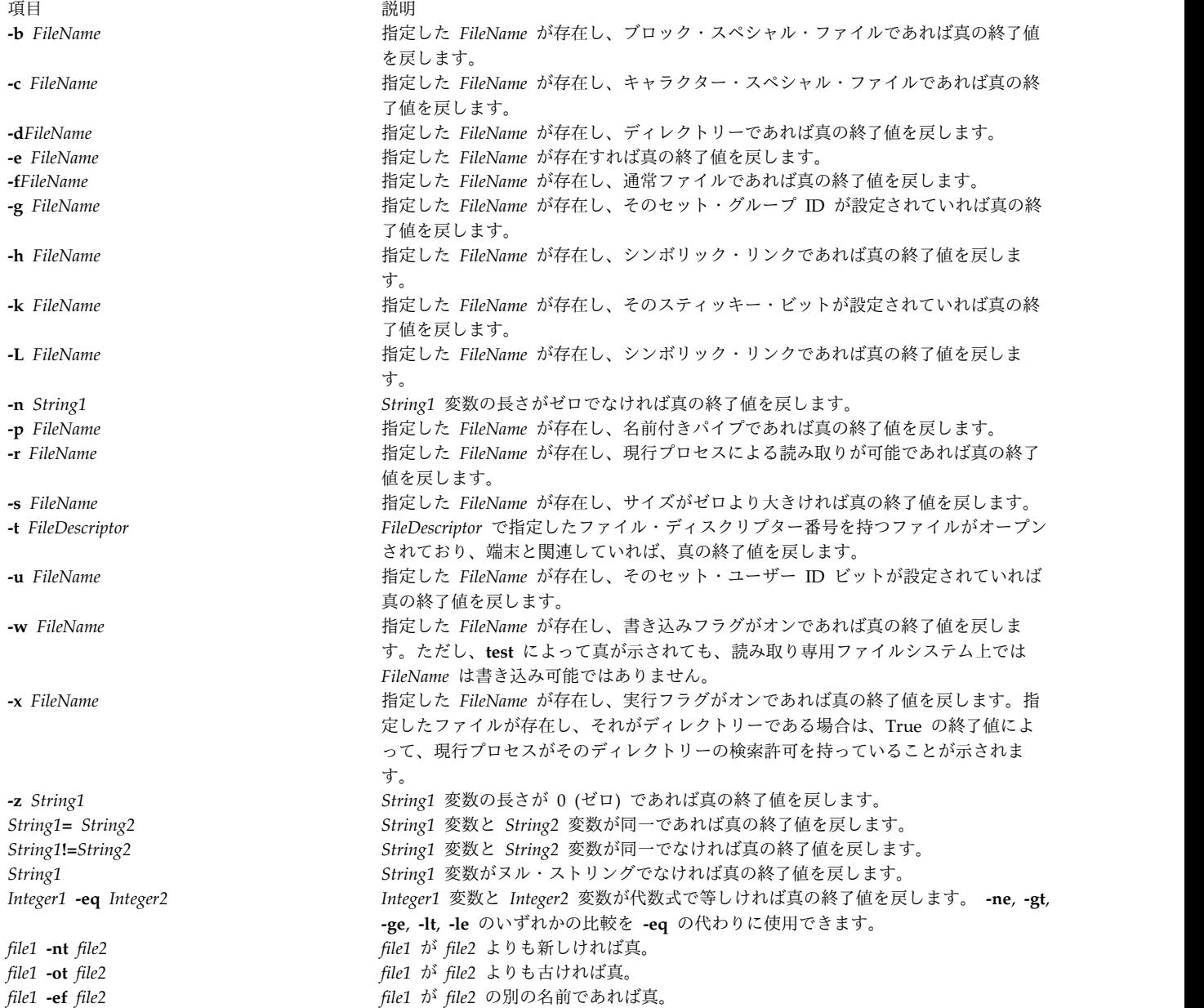

### これらの関数は以下の演算子と組み合わせることができます。

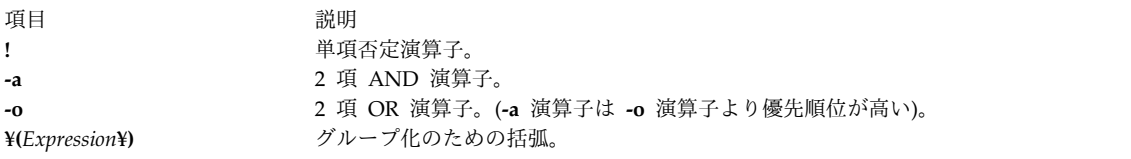

## 終了状況

このコマンドは、以下の終了値を戻します。

項目 説明

- **0** *Expression* パラメーターは真です。
- **1** *Expression* パラメーターが偽かまたはありません。
- **>1** エラーが発生しました。

### 例

1. ファイルが存在し、空でないかどうかをテストする場合には、以下のコマンドを入力します。

```
if test ! -s "$1"
then
   echo $1 does not exist or is empty.
fi
```
シェル・プロシージャーに対して最初の定位置パラメーター \$1 で指定したファイルが存在しなけれ ば、**test** コマンドはエラー・メッセージを表示します。\$1 が存在し、そのサイズが 0 よりも大きけれ ば、**test** コマンドは何も表示しません。

注**: -s** 機能とファイル名の間には、スペースが必要です。

\$1 の前後に二重引用符を付けると、\$1 の値が null の文字列であってもテストが正確に機能します。 引用符を省略し、\$1 が空ストリングであれば、**test** コマンドは、エラー・メッセージ「test: argument expected」を表示します。

2. 複雑な比較を実行する場合には、以下のように入力します。

```
if [ $# -lt 2 -o ! -e "$1" ]
then
   exit
fi
```
定位置パラメーターが 2 つより少ないか、\$1 で指定されるファイルが存在しないと、シェル・プロシ ージャーは終了します。特殊シェル変数 \$# は、このシェル・プロシージャーを開始したコマンド・ラ インに入力された定位置パラメーターの数を表します。

「オペレーティング・システムおよびデバイスの管理」のシェルでは、シェルの一般的な説明、シェルの理 解に役立つ用語の定義、ならびにより有効なシェル機能の説明を行います。

```
ファイル
```
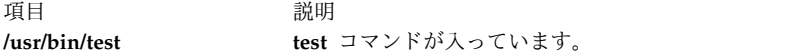

関連資料:

105 ページの『sh [コマンド』](#page-114-0) 関連情報: bsh コマンド csh コマンド ksh コマンド

シェル・コマンド

## **tetoldif** コマンド

## 目的

ローカルに定義されている特定のトラステッド・シグニチャー・データベース (TSD) と TE ポリシーを、 **stdout** に ldif 形式で出力します。

## 構文

**tetoldif [-d](#page-478-0)** < *baseDN* > [**[-s](#page-478-1)** [*filename* ] ] [ **[-p](#page-478-2)** [ *filename* ] ]

### 説明

**tetoldif** コマンドは、ローカルに定義された TSD と TE ポリシー・データベースのファイルからデータ を読み取り、その結果を **stdout** に ldif 形式で出力します。結果をファイルにリダイレクトすると、**-b** フ ラグを指定した **ldapadd** コマンド、または **ldif2db** コマンドを使用して、結果を LDAP サーバーに追加 することができます。

**tetoldif** コマンドは、**/etc/security/ldap/sectoldif.cfg** ファイルを読み取ることによって、データのエクス ポート先となるトラステッド・シグニチャー・データベースと TE ポリシー・データベースのサブツリー にどのような名前を付けるかを決定します。**tetoldif** コマンドは、**/etc/security/ldap/sectoldif.cfg** ファイ ル内で定義された TSDDAT タイプと TEPOLICIES タイプに、データをエクスポートするのみです。 **/etc/security/ldap/sectoldif.cfg** ファイルで指定された名前は、**-d** フラグで指定されたベース識別名 (DN) の下に、サブツリーを作成するために使用されます。

**/etc/nscontrol.conf** ファイルが存在する場合、**tetoldif** コマンドはそこからトラステッド実行 LDAP デー タベース参照名を読み取ります。指定された名前が **/etc/nscontrol.conf** ファイルで使用不可の場合は、デ フォルト名が使用されます。デフォルト名は、TSD の場合は *TSD*、TE ポリシーの場合は *TEPOL* となり ます。

## フラグ

<span id="page-478-1"></span><span id="page-478-0"></span>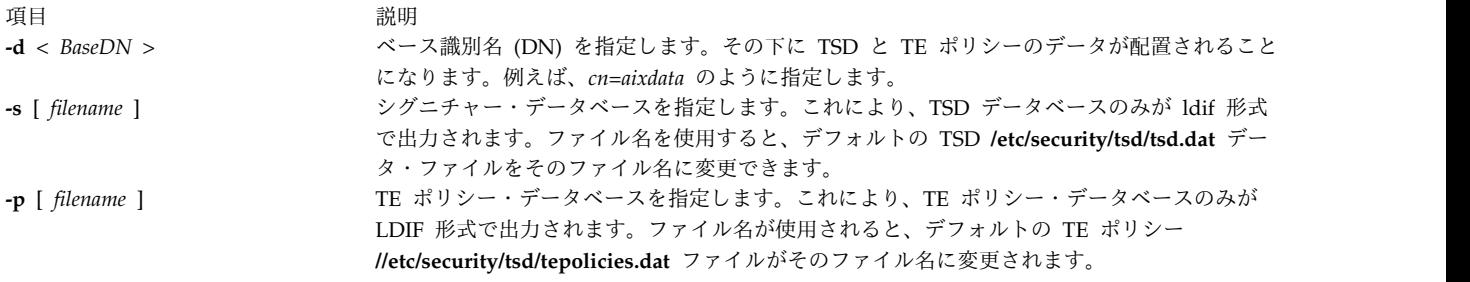

### <span id="page-478-2"></span>終了状況

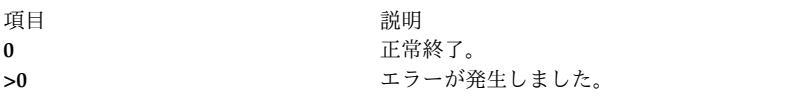

### セキュリティー

アクセス制御 : このコマンドは、root ユーザーのみに実行 (x) アクセスを認可します。

**RBAC** ユーザーおよび **Trusted AIX** ユーザーへの注意**:** このコマンドは特権命令を実行できます。 特権 命令を実行できるのは特権ユーザーのみです。 権限および特権についての詳細情報は、「セキュリティ ー」の『特権コマンド・データベース』を参照してください。 このコマンドに関連した特権および権限の リストについては、**lssecattr** コマンドまたは **getcmdattr** サブコマンドの項を参照してください。

ファイル**:**

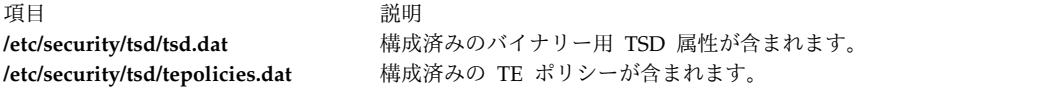

### 例

1. cn=aixdata というベース DN を使用して、TSD と TE ポリシー・データベースの内容を ldif 形式に エクスポートするには、以下のコマンドを実行します。

tetoldif -d cn=aixdata

2. cn=aixdata というベース DN を使用して、TSD データベースのみを ldif 形式にエクスポートするに は、以下のコマンドを実行します。

tetoldif -d cn=aixdata -s

3. cn=aixdata というベース DN を使用して、TE ポリシー・データベースの内容のみを ldif 形式にエク スポートするには、以下のコマンドを実行します。

```
tetoldif -d cn=aixdata -p
```
4. cn=aixdata というベース DN を使用して、デフォルトの **/etc/security/tsd/tepolicies.dat** ファイルと は異なるファイルから TSD データベースのみを ldif 形式にエクスポートするには、以下のコマンド を実行します。

tetoldif -d cn=aixdata -s filename

5. cn=aixdata というベース DN を使用して、デフォルトの **/etc/security/tsd/tepolicies.dat** ファイルと は異なるファイルから TE ポリシーを ldif 形式にエクスポートするには、以下のコマンドを実行しま す。

tetoldif -d cn=aixdata -p filename

関連情報:

mksecldap コマンド

sectoldif コマンド

/etc/nscontrol.conf コマンド

監査の概要

基本オペレーティング・システムの保護

# <span id="page-479-0"></span>**tftp** または **utftp** コマンド

### 目的

トリビアル・ファイル転送プロトコル (TFTP) を使用してホスト間でファイルを転送します。

## 構文

{**tftp** | **utftp**} { **[-g](#page-484-0)** | **[-o](#page-484-0)** | **[-p](#page-483-0)** | **[-r](#page-484-0)** | **[-w](#page-483-0)** } *LocalName HostPort RemoteName* [ **[netascii](#page-484-1)** | **[image](#page-484-2)**] [**[blksize](#page-482-0)** *#*] [**[timeout](#page-483-1)** *#*] [**[tsize](#page-483-2)**]

対話形式の構文

コマンド・ライン形式の構文

説明

**/usr/bin/tftp** コマンドと **utftp** コマンドは、トリビアル・ファイル転送プロトコル (TFTP) を使用してホ スト間でファイルを転送します。TFTP は最小の転送プロトコルなので、**tftp** コマンドと **utftp** コマンド は **ftp** コマンドの機能をすべて備えているわけではありません。例えば、**tftp** コマンドと **utftp** コマンド には、リモート・ファイルをリストする機能やリモート・ホストでディレクトリーを変更する機能はなく、 限られたファイル・アクセス権限のみがリモート TFTP サーバーに与えられます。**utftp** コマンドは、パ イプで使用できる形式の **tftp** コマンドです。

リモート・ホストには、**inetd** デーモンが始動した **tftpd** デーモンと、**tftpd** デーモンのアクセスを制限す る定義済みアカウントがなければなりません。**tftpd** コマンドで定義したプロシージャーを使用して、 TFTP 環境と nobody アカウントをセットアップします。

注**:** ホストをセキュア・モードで操作している場合は、**tftp** コマンドと **utftp** コマンドは使用できま せん。

**tftp** コマンドは、送信されたあらゆるブロック用の重複する肯定応答を無視し、エラー・パケットを送 り、不適切な (将来の) ブロック番号を持つブロックが到着すると、終了します。重複したデータ・ブロッ クも、既にそれらのブロックを受信していた場合には無視し、エラー・パケットを送信して終了します。

**RFC2349** オプション・ネゴシエーション

**tftp** クライアントが以下の TFTP オプションをサーバーと折衝できるようになりました。それらのオプシ ョンとは、ブロック・サイズ (**blksize**)、転送サイズ (**tsize**)、およびタイムアウト (**timeout**) です。転送ブ ロック・サイズを大きくすると転送のパフォーマンスを向上でき、**tsize** は使用可能なスペースを検査する ために転送前にファイル・サイズを報告し、**timeout** は再送タイムアウトを折衝します。オプション・ネ ゴシエーションを実現するには、TFTP サーバーが RFC2349 をサポートしていることが必要です。

アクセス制御

**/etc/tftpaccess.ctl** ファイルの allow: または deny: で始まる行が検索されます。他の行は無視されます。 ファイルが存在しない場合は、アクセスは許可されます。許可されたディレクトリーとファイルにはアクセ ス可能ですが、禁止されたディレクトリーにはアクセスできません。例えば、**/usr** ディレクトリーは許可 されていますが、**/usr/ucb** ディレクトリーは許可されていないものとします。このことは、**/usr** ディレク トリー内の **/usr/ucb** ディレクトリーを除くすべてのディレクトリーとファイルがアクセス可能であること を意味します。**/etc/tftpaccess.ctl** ファイル内のエントリーは、絶対パス名でなければなりません。

**/etc/tftpaccess.ctl** ファイルは、root ユーザーによってのみ書き込み可能で、すべての groups と others (すなわち、644 の権限を持つ root によって所有されている) によって読み取り可能でなければなりませ ん。ユーザー nobody は、**/etc/tftpaccess.ctl** ファイルを読み取ることができなければなりません。そうで ないと、**tftpd** デーモンはファイルの存在を認識できず、全システムへのアクセスを許可します。詳細な情 報については、**/usr/samples/tcpip** ディレクトリー内にあるサンプルの **tftpaccess.ctl** ファイルを参照して ください。

検索アルゴリズムは、**tftp** コマンドで使用されるローカル・パス名が絶対パス名であることを前提として います。**/etc/tftpaccess.ctl** ファイルの allow:/ を検索します。ファイル・パス名から次のコンポーネント を追加することで作成される各部分パス名を持つ許可パス名を繰り返し検索します。 一致する最長パス名 が許可パス名です。その後、一致する最長許可パス名から開始して、禁止名に対して同じことを行います。

例えば、ファイル・パス名が **/a/b/c** で **/etc/tftpaccess.ctl** ファイルに allow:/a/b と deny:/a が含まれて いるとすると、1 つの許可パス名 (/a/b) に一致し、/a/b で始まる禁止パス名には一致しないので、アク セスが許可されます。

**/etc/tftpaccess.ctl** ファイルに allow:/a と deny:/a/b が含まれているとすると、1 つの許可パス名 (/a) に一致しますが、/a で始まる 1 つの禁止パス名 (/a/b) に一致するので、アクセスは禁止されま す。**/etc/tftpaccess.ctl** ファイルが allow:/a/b も deny:/a/b も含んでいるとすると、許可パス名が最初に 検索されるのでアクセスは禁止されます。

注**:** X ステーション、ディスクレス・クライアント、制限付きエントリーの詳しい情報と構成例につ いては、**/usr/samples/tcpip/tftpaccess.ctl** ファイルを参照してください。

**tftp** コマンドと **utftp** コマンドには 2 つの形式、つまり、対話型形式とコマンド・ライン形式がありま す。

対話型形式

対話型形式では、**tftp** コマンドと **utftp** コマンドは単独で発行されるか、このセッション中のファイル転 送に使用するデフォルト・ホストを指定する *Host* パラメーターを付けて発行されます。いずれかを選択す る場合には、**/etc/services** ファイル内で **mail** 用に指定したポートなど、**tftp** 接続または **utftp** 接続が使 用すべき *Port* パラメーターも指定できます。これらのコマンドのいずれかを対話型形式で入力すると、 tftp> プロンプトが表示されます。

データをリモート・ホストに転送すると、転送されたデータは *RemoteName* パラメーターで指定したディ レクトリー内に配置されます。リモート名は全ファイル名でなければなりません。また、リモート・ファイ ルは存在し、かつ他のファイルへの書き込み許可が設定済みでなければなりません。**tftp** コマンドは、指 定されたファイルにデータを書き込もうとします。しかし、リモート TFTP サーバーがリモート・ファイ ルへの書き込みに該当する特権を持っていないか、またはファイルが存在していないと、転送は失敗しま す。この状態は、 **tftpd** デーモンを使用してオーバーライドすることができます。

コマンド・ライン形式

**tftp** コマンドと **utftp** コマンドのコマンド・ライン形式は等価ですが、**utftp** コマンドはローカル・ファ イルを上書きしません。**tftp** コマンドはファイルを上書きできますが、その前にプロンプトを表示しま す。対話型でないので、**utftp** コマンドのコマンド・ライン形式は、パイプの **tftp** コマンドより有効で す。コマンド・ライン形式では、いずれのコマンドへの引数もすべてコマンド・ラインで指定し、プロンプ トは表示されません。

サブコマンド

**tftp** サブコマンドと **utftp** サブコマンドは、対話型形式でもコマンド・ライン形式でも入力できます。

対話型形式で使用されるサブコマンド

tftp> プロンプトが表示されると、以下のサブコマンドを発行することができます。

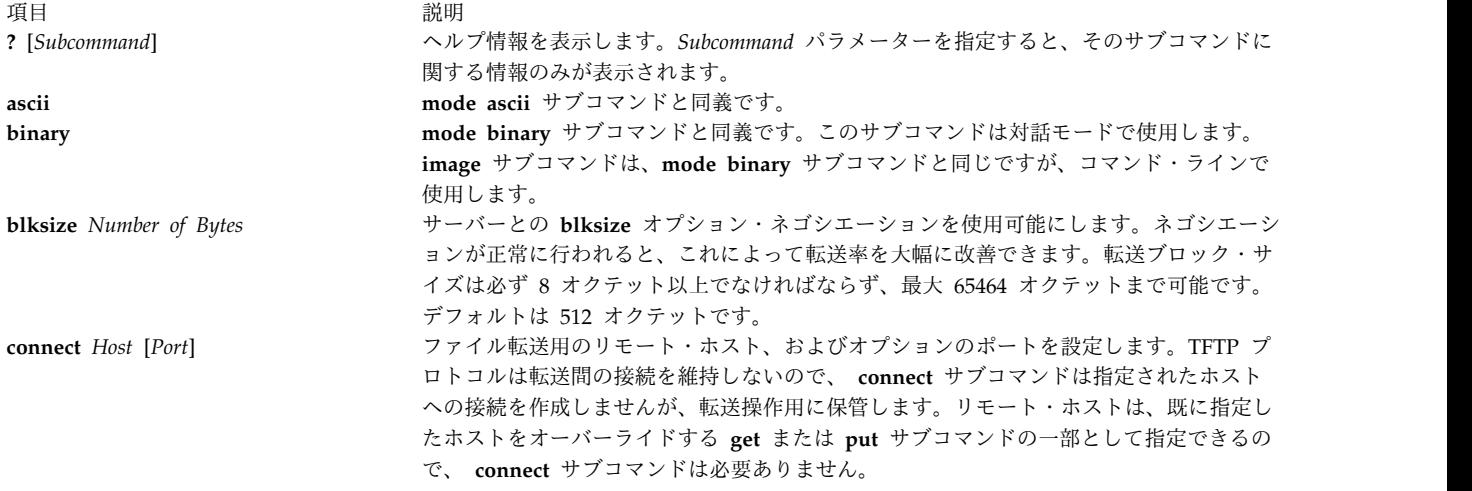

# <span id="page-482-3"></span><span id="page-482-1"></span><span id="page-482-0"></span>**get** *RemoteFile* [*LocalFile*]

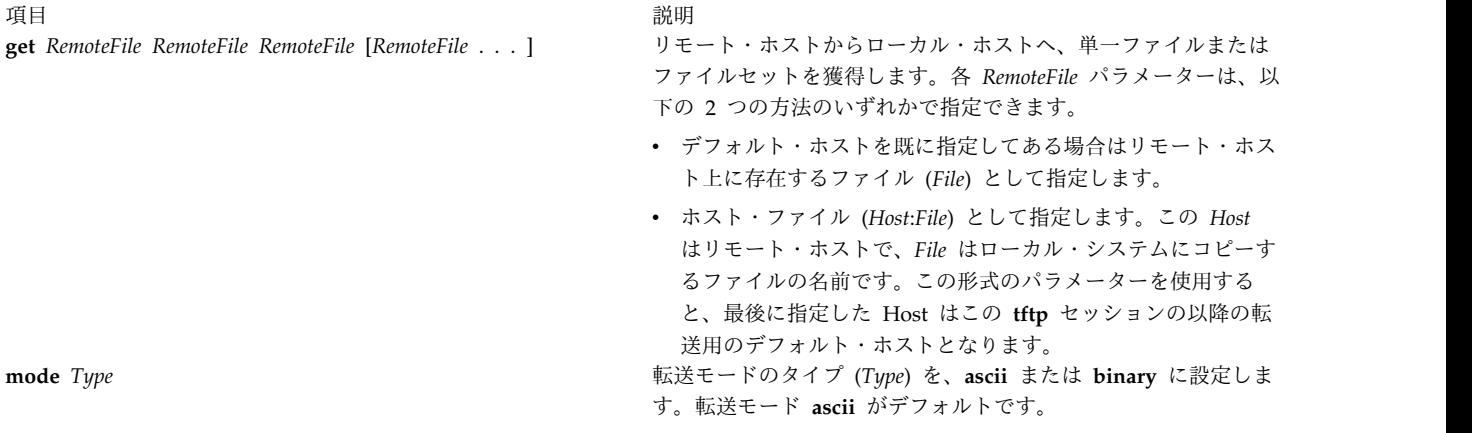

<span id="page-482-2"></span>**put** *LocalFile* [*RemoteFile*]

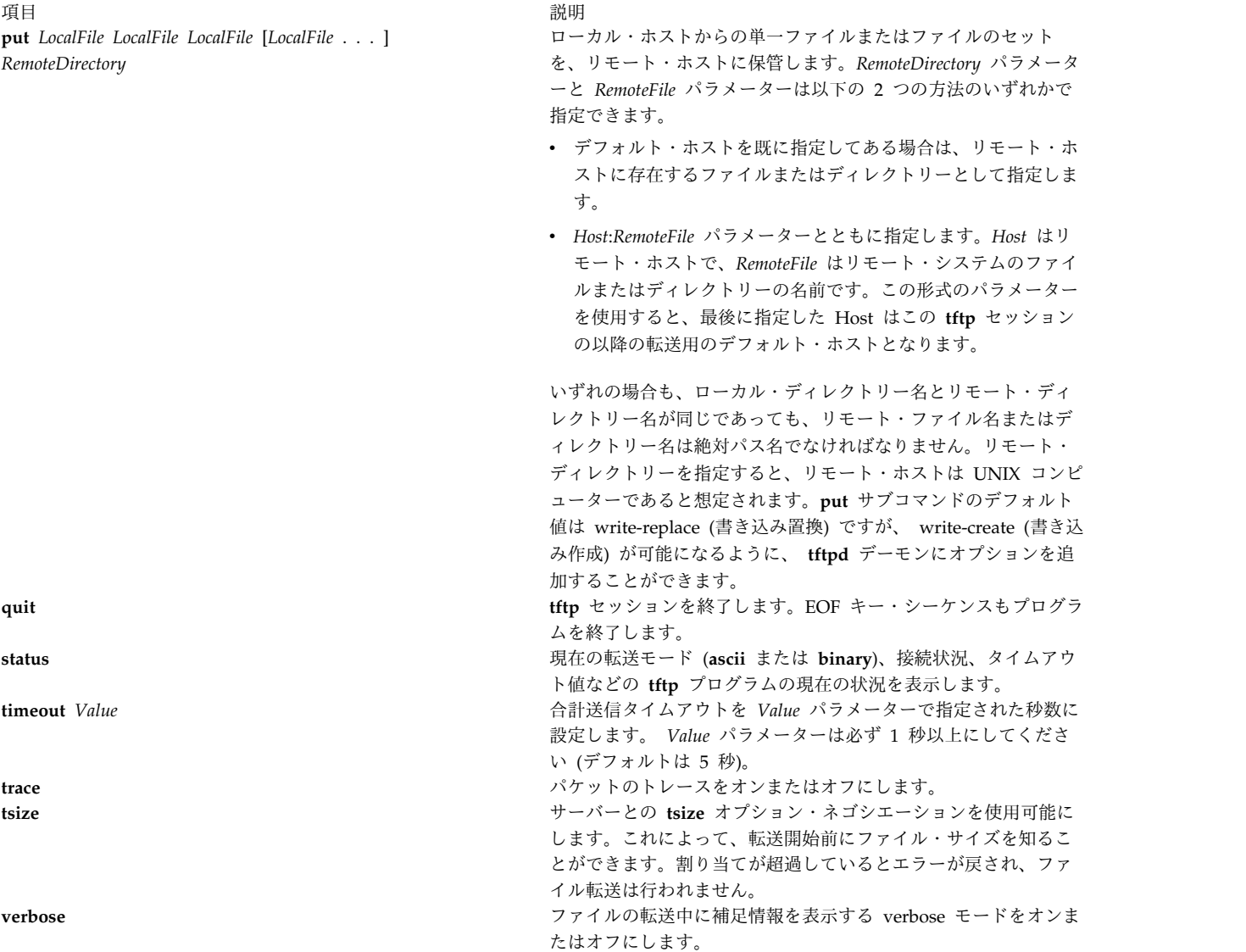

<span id="page-483-3"></span><span id="page-483-2"></span><span id="page-483-1"></span>コマンド・ライン形式で使用するサブコマンド

この形式では、以下の *Action* フラグが使用できます。

<span id="page-483-0"></span>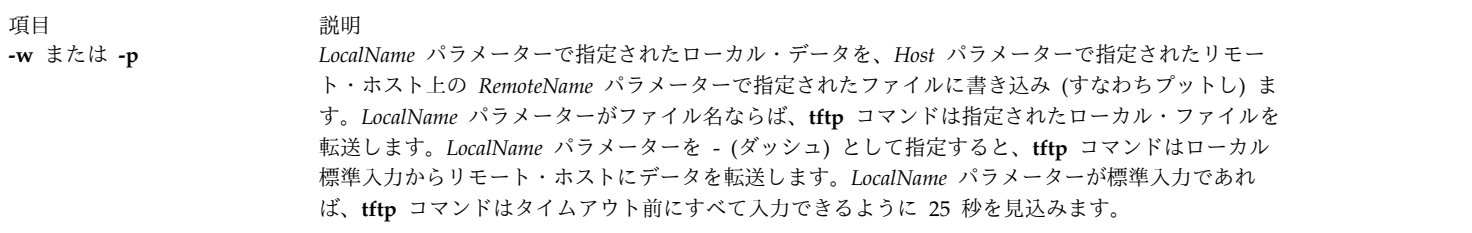

項目 説明 **-r**,**-g** または **-o** *Host* パラメーターで指定されたリモート・ホスト上で *RemoteName* パラメーターで指定されたファ イルからリモート・データを読み取り (すなわち取り出して)、*LocalName* パラメーターで指定された ファイルに書き込みます。*LocalName* パラメーターがファイル名ならば、**tftp** コマンドは指定された ローカル・ファイルにデータを書き込みます。**-r** アクションと **-g** アクションに関しては、**tftp** コマ ンドは既存のローカル・ファイルに上書きする前に、確認を求めるプロンプトを表示します。 **-o** ア クションに関しては、**tftp** コマンドはプロンプトを表示せずに既存のローカル・ファイルに上書きし ます。*LocalName* パラメーターを - (ダッシュ) として指定すると、**tftp** コマンドはローカル標準出 力にデータを書き出します。 注**: tftp -g** コマンドと **tftp -r** コマンドは、既存のローカル・ファイルを上書きする前にプロ ンプトを表示するので、パイプで **tftp** コマンドを使用するのは実際的ではないことがありま す。**utftp** コマンドは、**tftp** コマンドと同じ **-r** アクションと **-g** アクションを実行します が、ローカル・ファイルを上書きする前には停止するだけです。したがって、**utftp** コマンド の方がパイプ内での使用には適しています。

<span id="page-484-0"></span>以下のファイル転送のモードの場合、*RemoteName* パラメーターは他のファイルへの書き込み許可が設定済 みのファイルの名前です。*RemoteName* パラメーターにシェルの特殊文字を含める場合は、二重引用符 (" ") で囲まなければならないことに注意してください。

転送モードは以下のいずれかです。

<span id="page-484-1"></span>項目 説明

**netascii** 8 ビットの転送バイトを 7 ビット ASCII 文字としてデータを転送します。これはデフォルトです。

**image** データを変換せずに、8 ビットの転送バイトの 8 ビットのバイナリー・データ・バイトとして転送します。2 台 のホスト間で転送を行う場合は、**image** のほうが **netascii** よりも効率の良い転送を行います。ワークステーショ ンから異なるタイプのホストに ASCII ファイルを転送する場合には、**netascii** を使用することをお勧めします。

例

**tftp** コマンドの対話型形式とコマンド・ライン形式の相違点を以下の例で示します。

**tftp** コマンドの対話型形式の使用法

**tftp** コマンドを入力し、現在の状況を検査し、リモート・ホストに接続して、リモート・ホストからロー カル・ホストにファイルを転送するには、次のように入力します。

tftp

tftp> プロンプトが表示されます。このプロンプトの後ろに **status** サブコマンドを入力します。

[status](#page-483-3)

以下のようなメッセージが画面に表示されます。

Not connected. Mode: netascii Verbose: off Tracing: off Max-timeout: 25 seconds tftp> \_

tftp> プロンプトの後に、**connect** サブコマンドと、接続したいリモート・システムの名前を入力します。

tftp> [connect](#page-482-3) host1

tftp>プロンプトが表示され、host1 に接続したことを示します。tftp>プロンプトに続けて、**get** サブコマ ンドを入力して、リモート・ホストからローカル・ホストにファイル update を転送します。

<span id="page-484-2"></span>t **475**

[get](#page-482-1) /home/alice/update update

リモート・ホスト上の /home/alice ディレクトリーには、他のユーザーに対する読み取り許可が設定され ていなければなりません。host1 からの /home/alice/update ファイルは、ローカル・システムの update ファイルに転送されています。この例では、ユーザーは host1 に接続され、update ファイルは host1 か らローカル・ホストへ転送されます。

**tftp** コマンドのコマンド・ライン形式の使用法

1. リモート・ホストからテキスト・ファイルをコピーしてローカル・ファイルに書き込むには、以下のよ うに入力します。

tftp [-g](#page-484-0) newsched host1 /home/john/schedule  $\degree$ 

この例では、/home/john/schedule ファイルはリモート・ホスト host1 からコピーされ、ローカル・ ファイル newsched に書き込まれます。

2. リモート・ホストからファイルをコピーし、その出力をローカル・ホストの標準出力にリダイレクトす るには、以下のように入力します。

tftp [-g](#page-484-0) - host3 /etc/hosts

コピーに成功すると、以下のような情報が画面に表示されます。

192.100.13.3 nameserver 192.100.13.3 host2 192.100.13.5 host1 192.100.13.7 host3 192.100.13.3 timeserver Received 128 bytes in 0.4 seconds  $\Omega$ 

この例では、リモート・ホスト host3 からの /etc/hosts ファイルがコピーされ、出力がローカル・ ホストの標準出力にリダイレクトされています。

3. リモート・ホストからファイルをコピーし、**grep** コマンドにパイプ接続して、ローカル・ファイルに 書き込むには、以下のように入力します。

utftp [-g](#page-484-0) - host1 /home/john/schedule | grep Jones > jones.todo  $\frac{1}{2}$ 

この例では、/home/john/schedule ファイルがリモート・ホスト host1 からコピーされています。こ のファイルは **grep** コマンドにパイプ接続され、ローカル・ファイル jones.todo に書き込まれます。 4. ファイルを別のシステムにコピーするには、以下のように入力します。

tftp [-p](#page-483-0) /home/jeanne/test host2 /tmp/test

コピーに成功すると、以下のような情報が画面に表示されます。

Sent 94146 bytes in 6.7 seconds

この例では、/home/jeanne/test ファイルがリモート・ホスト host2 上の /tmp ディレクトリーに送 られています。

5. 別のシステムにバイナリー・ファイルをコピーするには、以下のように入力します。

tftp [-p](#page-483-0) core host3 /tmp/core image

コピーに成功すると、以下のような情報が画面に表示されます。 Sent 309295 bytes in 15 seconds

この例では、現行ディレクトリーからのバイナリー・ファイル core がリモート・ホスト host3 上の /tmp ディレクトリーに送られました。

### ファイル

うちに しょうしょう うちのう うちのう うちのう うちのう 説明 いっちょう こうきょう 説明 **/etc/tftpaccess.ctl** ファイルとディレクトリーへのアクセスを許可または禁止します。

### 関連資料:

『tftpd デーモン』 関連情報: ftp コマンド tftp コマンドおよび utftp コマンドを使用したファイル転送 通信およびネットワーク

# **tftpd** デーモン

### 目的

トリビアル・ファイル転送プロトコル用のサーバー機能を提供します。

### 構文

**/usr/sbin/tftpd** [ **[-c](#page-488-0)** ] [ **[-n](#page-488-1)** ] [ **[-p](#page-488-2)** ] [ **[-v](#page-488-3)** ] [ **[-t](#page-488-4)** ] [ **[-s](#page-488-5)** ] [ **[-x](#page-488-6)** ] [ **[-z](#page-488-7)** ] [ **[-d](#page-488-8)** *Directory*] [ **[-r](#page-488-9)** *[Option](#page-488-9)*]

### 説明

注**: tftpd** デーモンは、通常、**inetd** デーモンによって開始されます。また、SRC コマンドを使用し てコマンド・ラインから制御することもできます。

**/usr/sbin/tftpd** デーモンはトリビアル・ファイル転送プロトコル (TFTP) サーバーを実行します。TFTP を使用して送られるファイルは、 **[tftp](#page-479-0)** コマンド・ラインまたは **[utftp](#page-479-0)** コマンド・ラインで絶対パス名を与 えて指定されたディレクトリー内で見つけられます。

注**: tftp** コマンド、**utftp** コマンド、**tftpd** サーバーは、監査システムが使用中のときには使用不可で す。詳しくは、『**TCP/IP** セキュリティー』、 『監査の概要』、および **audit** コマンドを参照して ください。

**tftpd** デーモンへの変更は、System Management Interface Tool (SMIT) もしくはシステム・リソース・ コントローラー (SRC) を用いて **/etc/inetd.conf** または **/etc/services** ファイルを編集して行うことができ ます。**tftpd** デーモンは、**/etc/inetd.conf** ファイル内でコメントが解除されていれば、デフォルトで始動さ れます。

**inetd** デーモンは、**/etc/inetd.conf** ファイルと **/etc/services** ファイルから情報を取り出します。

**/etc/inetd.conf** または **/etc/services** ファイルを変更した後、 **refresh -s inetd** または **kill -1***InetdPID* コ マンドを実行し、**inetd** デーモンにその構成ファイルに対する変更内容を知らせます。

**tftpd** サーバーには、最低限度の特権を持つユーザー ID がなければなりません。**nobody** ID には最低限 の権限が与えられ、これがデフォルト・ユーザー ID です。

**tftpd** デーモンは、System Management Interface Tool (SMIT) を使用するか、**/etc/inetd.conf** ファイル を変更するかして制御しなければなりません。コマンド・ラインに tftpd を入力することはお勧めできま せん。

**tftpd** サーバーはマルチスレッド・アプリケーションであり、オプション・ネゴシエーション (RFC2349) を処理できます。この機能により、クライアントが転送するファイル・サイズを折衝できます。また、タイ ムアウトとブロック・サイズの拡大も可能です。ブロック・サイズ (**blksize**) は読み取り要求 (RRQ) のみ に関して折衝されます。その結果、TFTP を使用するディスクレス・ノードのブート時のパフォーマンスを 著しく向上できます。

読み取りおよび書き込みの両方の要求の転送サイズ・オプション (**tsize**) ネゴシエーションが行われると、 転送前にファイル・サイズを知ることができ、転送開始前に割り当てが超過した場合、エラー・メッセージ が出されます。タイムアウト・オプション (**timeout**) では、クライアントとサーバーが再送タイムアウト (1 から 255 秒) を折衝できます。オプション・ネゴシエーションを実現するには、**tftp** クライアントが RFC2349 をサポートしていることが必要です。

#### **tftpaccess.ctl** ファイル

**/etc/tftpaccess.ctl** ファイルの allow: または deny: で始まる行が検索されます。他の行は無視されます。 ファイルが存在しない場合は、アクセスは許可されます。許可されたディレクトリーとファイルから禁止さ れたディレクトリーとファイルを除いたものが、アクセス可能です。例えば、**/usr** ディレクトリーは許可 されていますが、**/usr/ucb** ディレクトリーは許可されていないものとします。このことは、**/usr** ディレク トリー内の **/usr/ucb** ディレクトリーを除くすべてのディレクトリーとファイルがアクセス可能であること を意味します。**/etc/tftpaccess.ctl** ファイル内のエントリーは、絶対パス名でなければなりません。

**/etc/tftpaccess.ctl** ファイルは、root ユーザーによってのみ書き込み可能で、すべての groups と others (すなわち、644 の権限を持つ root によって所有されている) によって読み取り可能でなければなりませ ん。ユーザー nobody は、**/etc/tftpaccess.ctl** ファイルを読み取ることができなければなりません。そうで ないと、**tftpd** デーモンはファイルの存在を認識できず、全システムへのアクセスを許可します。詳細な情 報については、**/usr/samples/tcpip** ディレクトリー内にあるサンプルの **tftpaccess.ctl** ファイルを参照して ください。

検索アルゴリズムは、**tftp** コマンドで使用されるローカル・パス名が絶対パス名であることを前提として います。**/etc/tftpaccess.ctl** ファイルの allow:/ を検索します。ファイル・パス名から次のコンポーネント を追加することで作成される各部分パス名を持つ許可パス名を繰り返し検索します。 一致する最長パス名 が許可パス名です。その後、一致する最長許可パス名から開始して、禁止名に対して同じことを行います。

例えば、ファイル・パス名が **/a/b/c** で **/etc/tftpaccess.ctl** ファイルに allow:/a/b と deny:/a が含まれて いるとすると、1 つの許可パス名 (/a/b) に一致し、/a/b で始まる禁止パス名には一致しないので、アク セスが許可されます。

**/etc/tftpaccess.ctl** ファイルが allow:/a と deny:/a/b を含んでいるとすると、1 つの許可パス名 (/a) に 一致しますが、/a で始まる 1 つの禁止パス名 (/a/b) に一致するので、アクセスは禁止されま す。**/etc/tftpaccess.ctl** ファイルが allow:/a/b も deny:/a/b も含んでいるとすると、許可パス名が最初に 検索されるのでアクセスは禁止されます。

システム・リソース・コントローラーによる **tftpd** デーモンの操作

**tftpd** デーモンは、システム・リソース・コントローラー (**SRC**) のサブシステムである **inetd** デーモンの サブサーバーです。また、**tftpd** デーモンは **tcpip** SRC サブシステム・グループのメンバーです。このデ ーモンは、**/etc/inetd.conf** ファイルの中でコメントを解除されていると使用可能となり、以下の SRC コマ ンドを使って操作することができます。

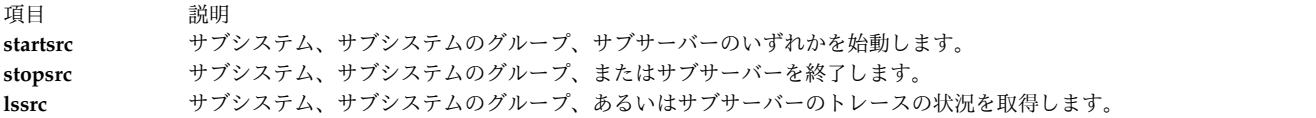

## フラグ

<span id="page-488-8"></span><span id="page-488-2"></span><span id="page-488-1"></span><span id="page-488-0"></span>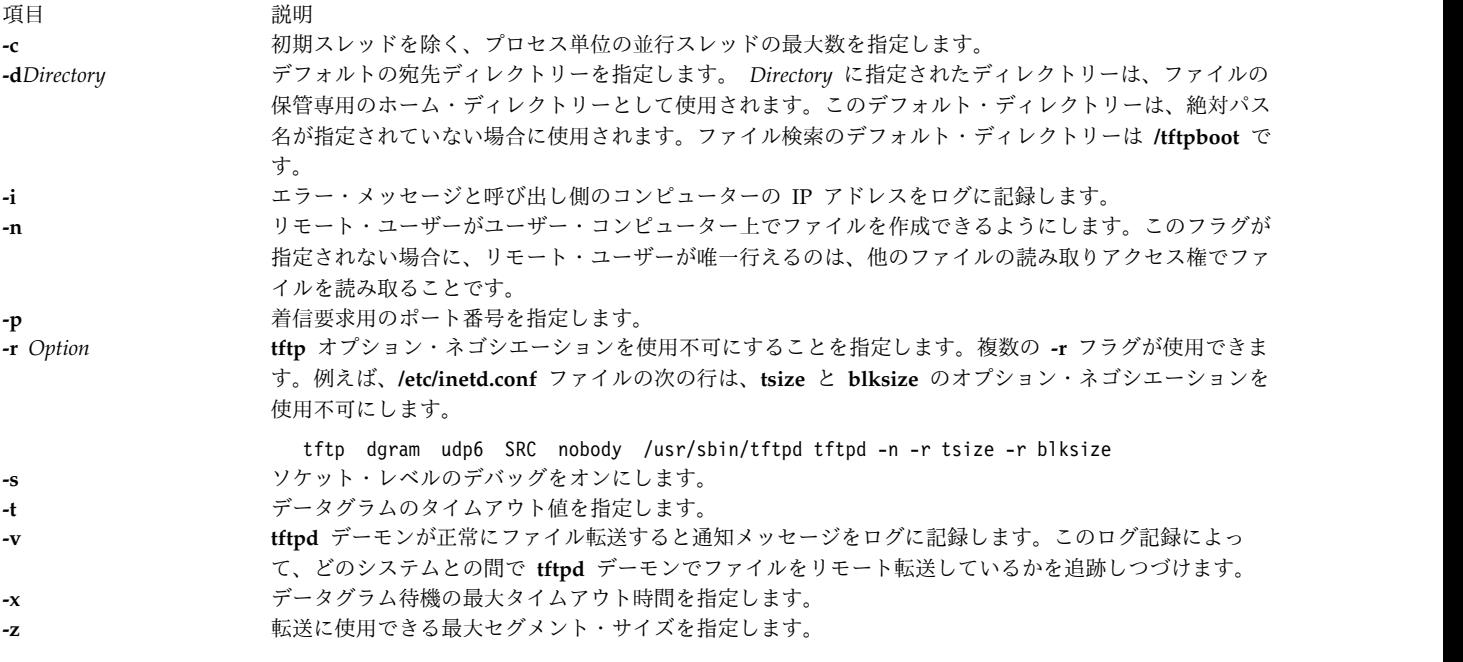

### 例

<span id="page-488-9"></span><span id="page-488-7"></span><span id="page-488-6"></span><span id="page-488-5"></span><span id="page-488-4"></span><span id="page-488-3"></span>注**: tftpd** デーモンの引数は、SMIT を使用するか、**/etc/inetd.conf** ファイルを編集することによって 指定することができます。

1. **tftpd** デーモンを始動するには、以下のように入力します。

startsrc -t tftp

このコマンドは **tftpd** サブサーバーを始動します。

2. **tftpd** デーモンを通常どおりに停止するには、以下のように入力します。

stopsrc -t tftp

このコマンドは、保留状態の接続をすべて開始し、既存の接続を完了します。しかし、新しい接続の開 始は行いません。

3. **tftpd** デーモンおよびすべての **tftpd** 接続を強制的に停止するには、以下のように入力します。

stopsrc -f -t tftp

このコマンドによって、保留状態の接続と既存の接続がすべて即座に終了します。

4. **tftpd** デーモンに関する簡略形式の状況レポートを表示するには、以下のように入力します。

lssrc -t tftp このコマンドは、デーモンの名前、プロセス ID、および状態 (アクティブか非アクティブか) を戻し ます。 関連情報: kill コマンド lssrc コマンド inetd コマンド Trivial File Transfer Protocol (TFTP) TCP/IP デーモン

# **tic** コマンド

目的

terminfo 記述ファイルをソースからコンパイル済みのフォーマットに変換します。

## 構文

**tic** [ **-v** [*Number*] ] [**-c**] *FileName*

### 説明

**tic** コマンドは、terminfo ファイルをソースからコンパイルされたフォーマットに変換します。**tic** コマン ドは、変換結果を **/usr/share/lib/terminfo** ディレクトリーに入れます。**TERMINFO** 環境変数が設定され ていると、変換結果は **/usr/share/lib/terminfo** ディレクトリー内ではなく設定された場所に入れられま す。

**tic** コマンドは、*FileName* 内のすべての terminfo 記述をコンパイルします。**tic** コマンドは use= エント リー -*name* フィールドを探す場合に、最初に現行ファイルを検索します。エントリー *-name* が見つからな ければ、**/usr/share/lib/terminfo** 内のバイナリー・ファイルからエントリーを取得します。**TERMINFO** が 設定されていれば、**/usr/share/lib/terminfo** の前に terminfo ディレクトリーが検索されます。

コンパイル済みのエントリーの合計は 4096 バイト以内、名前フィールドは 128 バイト以内でなければな りません。

### フラグ

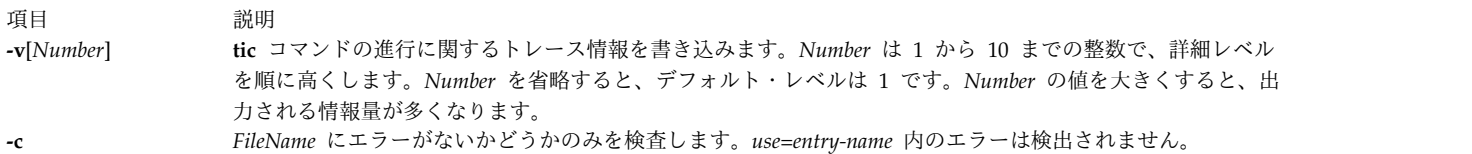

### ファイル

うちに しょうきょう うちのう うちのう うちのう つきのう 説明 こうきょう うちのみ おおし かいきょう おおし かいきょう おおおし かいきょう こうしゅう こうしゅう こうしゅう

**/usr/share/lib/terminfo/?/\*** コンパイル済みの端末機能データベースが入っています。

関連情報: terminfo コマンド プログラミングのための curses の概要

## **time** コマンド

## 目的

コマンドの実行時間を出力します。

## 構文

**time** [ **[-p](#page-490-0)** ] *Command* [ *Argument* ... ]

### 説明

**time** コマンドは、コマンドの実行中の経過時間、システム時間、**time** コマンドの実行時間を秒単位で標 準エラーに表示します。

注**:** スリープ時間は、システム時間にもユーザー時間にも加算されません。

**time** コマンドは、異なるフォーマットで C シェル (**csh**) と Korn シェル (**ksh**) にも組み込まれていま す。**csh** シェルと **ksh** シェル内で **time** コマンドを実行するには、以下のように入力します。 /usr/bin/time

## フラグ

項目 説明

**-p** タイミング出力を標準エラーに書き出します。秒数は、小数点以下の桁数が 1 桁以上の浮動小数点数として表されます。 このフラグの標準フォーマットは以下のとおりです。

<span id="page-490-0"></span>"real %f¥nuser %f¥nsys %f¥n", <real seconds>, <user seconds>, <system seconds>

## 終了状況

*Command* パラメーターを使用すると、**time** コマンドの終了状況は、指定したコマンドの終了状況となり ます。それ以外の場合、**time** コマンドは以下のいずれかの値を戻して終了します。

- 項目 説明
- **1-125 time** コマンドでエラーが発生したことを示します。
- **126** *Command* パラメーターに指定したコマンドは検出されましたが、呼び出せないことを示します。
- **127** *Command* パラメーターに指定したコマンドが検出できないことを示します。

## 例

1. プログラムの実行所要時間を計測するには、以下のように入力します。

/usr/bin/time -p a.out

<span id="page-491-0"></span>このコマンドはプログラム **a.out** を実行し、リアルタイム、ユーザー時間、システム時間の合計を、以 下のように **-p** フラグで指定されたフォーマットで標準エラーに書き出します。

real 10.5<br>user 0.3 user

sys 3.6

2. **time** コマンド情報のレコードをファイルに保存するには、以下のように入力します。

/usr/bin/time a.out 2> a.time

### ファイル

項目 説明 **/usr/bin/time time** コマンドのパスを指定します。

#### 関連資料:

487 ページの『timex [コマンド』](#page-496-0)

関連情報:

アカウンティング・サブシステムの設定

TCP/IP の rc.tcpip ファイル

システム・アカウンティング

CPU 使用量測定のための time コマンドの使用法

## **timed** デーモン

目的

タイム・サーバー・デーモンを起動します。

### 構文

**/usr/sbin/timed** [ **[-c](#page-492-0)** ] [ **[-M](#page-492-1)** ] [ **[-t](#page-493-0)** ] [ [ **[-n](#page-493-1)** *Network* ] ... | [ **[-i](#page-492-2)** *Network* ] ... ]

注**: rc.tcpip** ファイルを使用して、初期プログラム・ロードごとにデーモンを始動します。コマン ド・ラインで **timed** デーモンを指定することができます。また、コマンド・ラインから **timed** デー モンを制御するのに、SRC コマンドを使用することもできます。

### 説明

**timed** デーモンは、あるコンピューターのクロックを、ローカル・エリア・ネットワーク上で同様に **timed** デーモンを実行中の別のコンピューターのクロックと同期化させます。 **timed** デーモンは、一部の コンピューターのクロックを遅くし、別のコンピューターのクロックをスピードアップして、平均ネットワ ーク時間を作成します。

**-M** フラグを使用せずに **timed** デーモンを始動した場合、コンピューターは最も近くにあるマスター・タ イム・サーバーを探し出し、ネットワーク時間を要求します。次に、コンピューターは、**date** コマンドを 使用して、コンピューターのクロックをネットワーク時間に設定します。コンピューターは、マスター・タ イム・サーバーによって定期的に送信される同期メッセージを受信し、**adjtime** サブルーチンを呼び出し て、コンピューターのクロックを必要に応じて訂正します。

**timed** デーモンを **-M** フラグを使用して始動した場合、コンピューターはそのローカル・エリア・ネット ワークのそれぞれをポーリングして、マスター・タイム・サーバーのあるネットワークを決定します。この

コンピューターは、マスター・タイム・サーバーのないネットワーク上でマスター・タイム・サーバーにな ります。マスター・タイム・サーバーのあるネットワーク上では、このコンピューターはサブマスター・タ イム・サーバーになります。**timed** デーモンは、**-M** フラグを使用して始動された場合に

**/var/adm/timed.masterlog** ファイルを作成します。**/var/adm/timed.masterlog** ファイルには、ローカル・ コンピューターのクロックと、ローカル・コンピューターがマスター・タイム・サーバーとなっているネッ トワーク上の他のコンピューターのクロックとの差分のログが入っています。 **/var/adm/timed.masterlog** ファイルはおよそ 4 分ごとに更新され、決してクリアされません。ディスク・スペースを確保するため に、このファイルのクリアが必要となる場合もあります。コンピューターがネットワーク上でサブマスタ ー・タイム・サーバーである場合にのみ、**/var/adm/timed.masterlog** ファイルは空の状態のままで す。**/var/adm/timed.masterlog** ファイルをクリアするには、以下のように入力します。

cat /dev/null > /var/adm/timed.masterlog

マスター・タイム・サーバーがネットワーク上で機能しなくなった場合、そのネットワークのサブマスタ ー・タイム・サーバーから新しいマスター・タイム・サーバーが選ばれます。 **timedc** コマンドを使っ て、マスター・タイム・サーバーとなるサブマスター・タイム・サーバーを選択することができます。

**timed** デーモンの制御は、システム・リソース・コントローラー (SRC) または System Management Interface Tool (SMIT) を使用するか、あるいはコマンド・ラインにて行うことができます。 **timed** デー モンはデフォルトでは始動しません。**rc.tcpip** ファイルを使用して、初期プログラム・ロードごとに **timed** デーモンを始動します。

システム・リソース・コントローラーによる **timed** デーモンの操作

**timed** デーモンは、**SRC** によって制御されるサブシステムです。 また、**timed** デーモンは SRC **tcpip** システム・グループのメンバーです。**timed** デーモンを操作するには、以下の SRC コマンドを使用しま す。

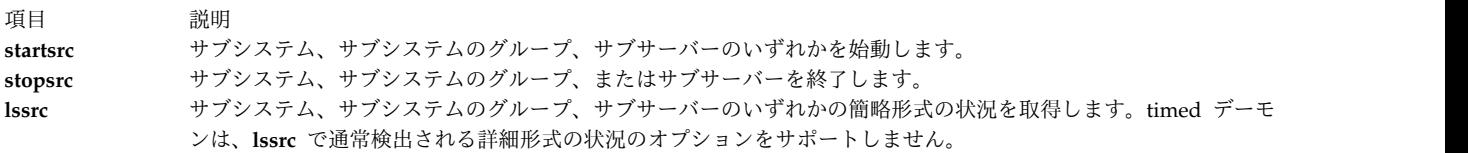

## フラグ

<span id="page-492-2"></span><span id="page-492-1"></span><span id="page-492-0"></span>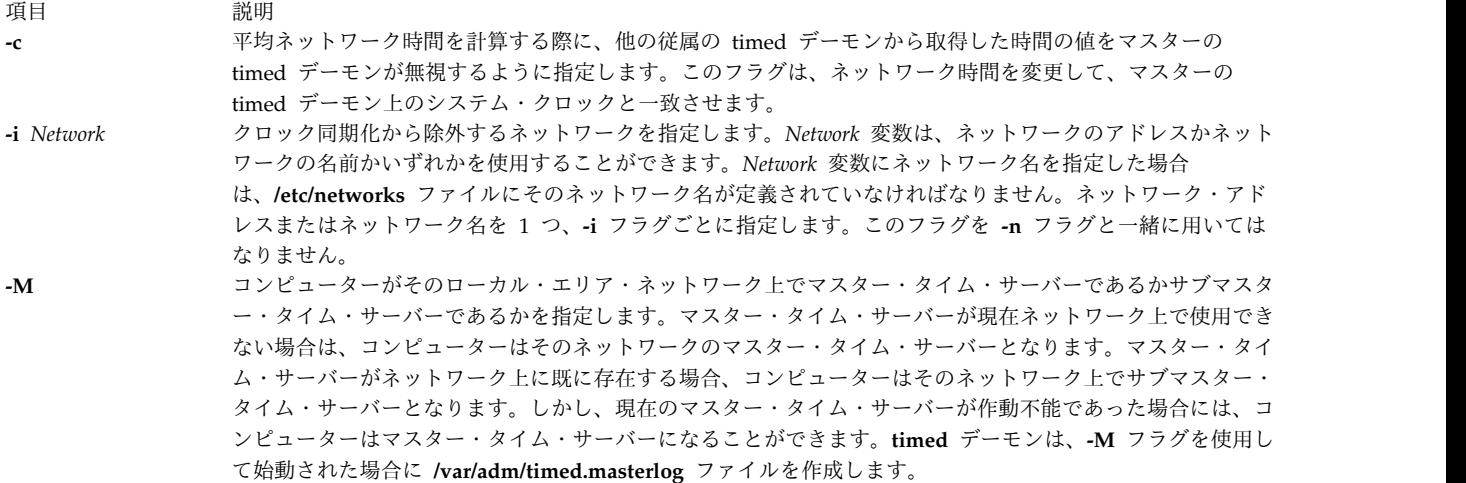

うちょう うちょう うちのう うちのう うちのう つきのう こうきょう うちのう こくりょう こうきょう こうきょう こうきょう こうきょう こうきょう こうきょう こうきょう こうきょう

<span id="page-493-1"></span>**-n** *Network* クロック同期化の対象とするネットワークを指定します。*Network* 変数は、ネットワークのアドレスかネット ワークの名前かいずれかを使用することができます。*Network* 変数にネットワーク名を指定した場合 は、**/etc/networks** ファイルにそのネットワーク名が定義されていなければなりません。ネットワーク・アド レスまたはネットワーク名を 1 つ、**-n** フラグごとに指定します。このフラグを **-i** フラグと一緒に用いては なりません。 **-t timed** デーモンが受信して **/var/adm/timed.log** ファイル内に保管するメッセージをトレースできるようにし ます。**timedc** コマンドを用いてトレースを開始することもできます。

例

1. SRC 制御を使用して **timed** デーモンを始動するには、以下のように入力します。

<span id="page-493-0"></span>startsrc -s timed

このコマンドは、デーモンを始動します。このコマンドは、**rc.tcpip** ファイル内またはコマンド・ライ ン上で使用できます。**-s** フラグは、後に続くサブシステムが始動することを指定します。

2. SRC 制御を使用して **timed** デーモンを通常どおりに停止するには、以下のように入力します。

stopsrc -s timed

このコマンドはデーモンを停止します。**-s** フラグは、後に続くサブシステムを停止することを指定し ます。

3. **timed** デーモンから簡略形式の状況報告を取得するには、以下のように入力します。

lssrc -s timed

このコマンドは、デーモン名、デーモンのプロセス ID、デーモンの状況 (アクティブまたは非アクテ ィブ) を戻します。

4. SRC 制御を使用して、マスターまたはサブマスター・タイム・サーバーとして **timed** デーモンを始動 し、ネットワーク net1 および net2 をクロック同期化から除外するには、以下のように入力します。 startsrc -s timed -a "-M -i net1 -i net2"

このコマンドは、デーモンを始動します。コンピューターは、そのネットワークのマスターまたはサブ マスター・タイム・サーバーとなります。ネットワーク net1 および net2 はクロック同期化から除外 されます。**-s** フラグは、後に続くサブシステムが始動することを指定します。**-a** フラグは、**timed** デ ーモンが後続のフラグと一緒に始動される必要があることを指定します。フラグは引用符で囲まなけれ ばなりません。

5. **timed** デーモンを始動し、トレースを開始し、net1 および net2 をクロック同期化に含めるには、以 下のように入力します。

timed -t -n net1 -n net2

このコマンドは、デーモンを始動します。トレースは開始され、net1 および net2 はいずれもクロッ ク同期化に含まれます。

ファイル

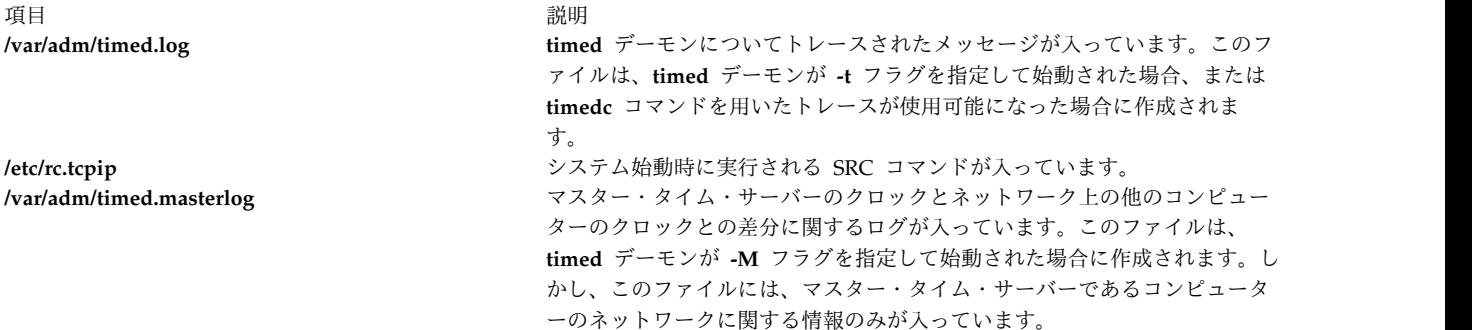

### 関連資料:

487 ページの『timex [コマンド』](#page-496-0) 関連情報: アカウンティング・サブシステムの設定 アカウンティング・コマンド システム・アカウンティング CPU 使用量測定のための time コマンドの使用法

# **timedc** コマンド

## 目的

**timed** デーモンに関する情報を戻します。

## 構文

**timedc** [ *Subcommand* [ *Parameter* ...] ]

### 説明

**timedc** コマンドは **timed** デーモンの操作を制御します。**timedc** コマンドは以下を実行します。

- v ネットワーク上の各種コンピューターのクロック間の差を計測します。
- v マスター・タイム・サーバーの位置を見つけます。
- v **timed** デーモンが受信したメッセージのトレースを使用可能または使用不可にします。
- v デバッグ

変数を何も指定しなければ、**timedc** コマンドは対話モードを想定し、標準入力からのサブコマンドを求め るプロンプトを表示します。変数を指定すると、**timedc** コマンドは最初の変数をサブコマンドとして解釈 し、残りの変数をサブコマンドに対するパラメーターとして解釈します。**timedc** コマンドがファイルから サブコマンドを読み取ることができるように、標準入力をリダイレクトすることができます。

### 変数

**timedc** コマンドが認識するサブコマンドは以下のとおりです。

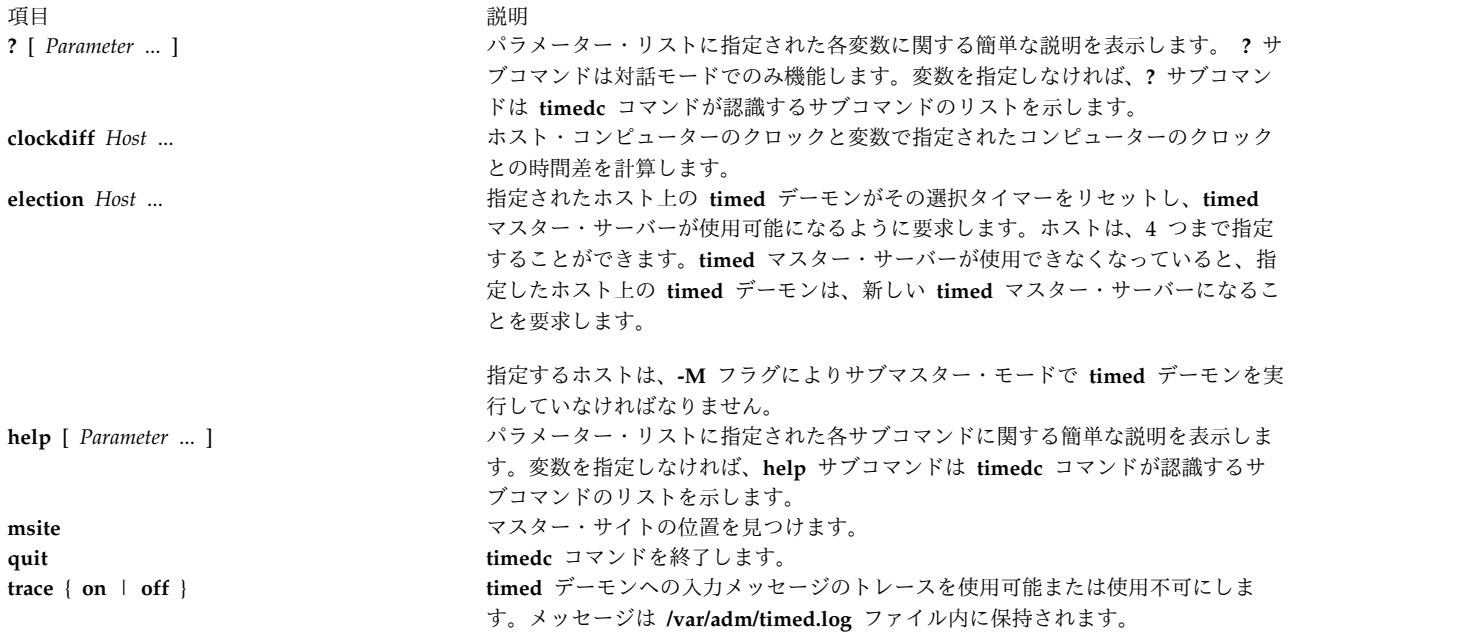

他のコマンドを使って、**timed** デーモンを検査したりデバッグしたりすることができます。これらのコマ ンドを見付けるには、**help** コマンドを使用します。

**timedc** コマンドを使用すると、以下のエラー・メッセージが発生することがあります。

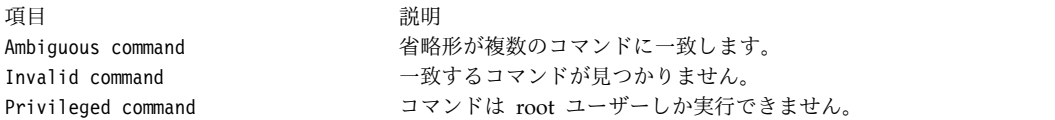

### セキュリティー

**RBAC** ユーザーおよび **Trusted AIX** ユーザーへの注意**:** このコマンドは特権命令を実行できます。 特権 命令を実行できるのは特権ユーザーのみです。 権限および特権についての詳細情報は、「セキュリティ ー」の『特権コマンド・データベース』を参照してください。 このコマンドに関連した特権および権限の リストについては、**lssecattr** コマンドまたは **getcmdattr** サブコマンドの項を参照してください。

### 例

1. ローカル・ホスト sahara とリモート・ホスト sandy との時差を表示するには、以下のように入力し ます。

timedc clockdiff sandy

出力は以下のようになります。

time on sandy.austin.century.com is 37904247 ms ahead of time on sahara.austin.century.com

2. **timed** デーモンのクライアントの位置を表示するには、以下のように入力します。

timedc msite

出力は以下のようになります。

client timed daemon runs on bupu.austin.century.com

関連資料:

<span id="page-496-0"></span>482 ページの『timed [デーモン』](#page-491-0) 関連情報: date コマンド TCP/IP デーモン トラステッド AIX® AIX バージョン 7.1 セキュリティー・ガイドの RBAC

## **timex** コマンド

目的

コマンドの経過時間、ユーザー時間、システム実行時間を秒単位で報告します。

## 構文

**timex** [ **[-o](#page-496-1)** ] [ **[-p](#page-496-2)** ] [ **[-s](#page-496-3)** ] *Command*

説明

**timex** コマンドは、コマンドの経過時間、ユーザー時間、システム実行時間を秒単位で報告します。フラ グを指定すると、**timex** コマンドとそのすべての子に関するプロセス・アカウンティング・データをリス トまたは要約します。*Command* は、システム内の任意の実行可能ファイルの名前です。また、実行間隔中 の合計システム稼働状況を報告します。出力は標準エラーに書き出されます。システムは **/var/adm/pacct** ファイルを使用して、コマンドに対応するプロセス・レコードを選択し、同じユーザー ID、ワークステー ション ID、実行時間ウィンドウを持つバックグラウンド・プロセスを組み込みます。

## フラグ

項目 説明

- <span id="page-496-1"></span>**-o** コマンドおよびそのすべての子によって、読み取りまたは書き込みされた合計ブロック数と転送された合計文字数を報告 します。
- **-p** コマンドおよびそのすべての子に関するプロセス・アカウンティング・レコードをリストします。読み取りまたは書き込 みされたブロック数と転送された文字数が報告されます。**-p** フラグは、 **acctcom** コマンドで定義された **f**、 **h**、**k**、**m**、 **r**、**t** 引数を使って他のデータ項目を修正します。
	- **-f** 出力内の fork/exec フラグおよびシステム終了状況列を表示します。
	- **-h** 通常のメモリー・サイズではなく、プロセスが消費できる CPU 時間の合計の小数部 (ホグ係数) を示します。
	- **-k** メモリー・サイズではなく、合計の kcore 分 (実行時の分ごとに、使用されるキロバイト・セグメントのメモ リー測定) を示します。
	- **-m** 平均のメイン・メモリーのサイズを示します。これはデフォルトです。 **-h** フラグまたは **-k** フラグを使用する と、 **-m** フラグはオフになります。
	- **-r** CPU ファクターを示します。
	- **-t** 個別のシステムおよびユーザー CPU 時間を示します。
- <span id="page-496-3"></span><span id="page-496-2"></span>**-s** コマンドの実行中の合計システム稼働状況を報告します。**sar** コマンド内にリストされるすべてのデータ項目が報告され ます。

注**: -o** フラグまたは **-p** フラグを使用するには、アカウンティングをオンにしなければなりません。

例

1. **ls** コマンドにより読み取られた合計ブロック数と転送された合計文字数を報告するには、次のように 入力します。

timex -o ls

- 2. **ps** コマンドのプロセス・アカウンティング・レコードをリストするには、次のように入力します。 timex -p ps -fe
- 3. **ls** コマンドの実行の合計システム稼働状況を報告するには、次のように入力します。 timex -s ls

ファイル

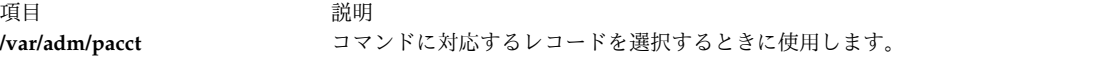

関連資料:

7 ページの『sar [コマンド』](#page-16-0) 関連情報: acctcom コマンド アカウンティング・サブシステムの設定 アカウンティング・コマンド 自動的に実行するコマンド

# **tip** コマンド

### 目的

リモート・システムに接続します。

## 構文

**tip** [ **[-v](#page-499-0)** ] [ **-** *[BaudRate](#page-499-1)* ] { *[SystemName](#page-497-0)* | *[PhoneNumber](#page-497-0)* }

説明

**tip** コマンドはリモート・システムに接続し、直接ログインしたときと同じようにリモート・システムで作 業できるようにします。

<span id="page-497-0"></span>*SystemName* パラメーターまたは *PhoneNumber* パラメーターのいずれかが必要です。*SystemName* パラメ ーターには、接続先となるリモート・システムの名前を指定します。リモート・システムは、**/etc/remote** ファイル内または **REMOTE** 環境変数で指定したファイル内で定義されていなければなりません。 *PhoneNumber* パラメーターには、モデム接続時にダイヤルする番号を指定します。

*SystemName* パラメーターとともに **tip** コマンドが起動されると、**remote** ファイル内でそのシステム名で 始まるエントリーを検索します。また *PhoneNumber* パラメーターとともに起動されると、このコマンドは **remote** ファイル内で書式 **tip***BaudRate* のエントリーを検索します。この場合、*BaudRate* は接続用のボ ー・レートです。**-***BaudRate* フラグを使用しなければ、**tip** コマンドは、1200 がデフォルトのボー・レー トなので、tip1200 エントリーを探します。

**tip** コマンドのアクションは、フラグ、エスケープ・シグナル、変数を使用して制御できます。 **tip** コマ ンドは、**/etc/remote** ファイルを読み取って、リモート・システムへの接続方法やそのシステムとの通信に 使用するエスケープ送信シーケンスを見つけます。さらに、コマンドは、**/etc/phones** ファイルを検査し て、リモート・システムの電話番号を見つけます。

**tip** ユーザーは、**/usr/lib/remote-file** ファイルのフォーマットで個別のリモート・ファイルを作成し、 **REMOTE** 環境変数と一緒に使用するファイルを指定することができます。また、**/usr/lib/phones-file** フ ァイルのフォーマットで個別の電話ファイルを作成し、**PHONES** 環境変数と一緒に使用するファイルを指 定することもできます。ただし **tip** コマンドは、デフォルトでは **/usr/lib/remote-file** ファイルや **/usr/lib/phones-file** ファイルを読み取りません。**tip** コマンドが使うデフォルトのファイルは、 **/etc/remote** ファイルと **/etc/phones** です。

**tip** ユーザーは、 **\$HOME/.tiprc** ファイルを作成して **tip** 変数用の初期設定を指定できます。さらに、リ モート・ファイル、電話ファイル、 **.tiprc** ファイル内で行った設定は、 **tip** の実行中にエスケープ・シグ ナルを使用してオーバーライドできます。例えば、エスケープ・シグナルを使用すると、ファイル転送の開 始および停止、またはリモート・システムへの接続に割り込むこともできます。

**tip** コマンドは、**/etc/locks** ディレクトリー内のロック・ファイルを使用して、複数アクセスに対してデバ イスをロックし、複数のユーザーが同じシステムにログインできないようにします。

**tip** コマンドが応答を促すプロンプトを表示したら、標準キーを使用して行を編集します。プロンプトに応 答して ~. (ティルドとピリオド) を入力するか、または割り込みキーを押すと、**tip** ダイアログが打ち切ら れ、リモート・システムに戻ります。

**tip** コマンドを使用すると、リモート・システムとの間でファイルを転送できます。 **tip** コマンドのエス ケープ・シグナルを使用すると、ファイル転送を開始および停止できます。複数の **tip** コマンド変数が一 緒に機能してファイル転送を制御します。

通常、ファイル転送はタンデム・モードを使用して、データの流れを制御します。リモート・システムがタ ンデム・モードをサポートしていなければ、 *echocheck* 変数を on に設定して、 **tip** コマンドに各文字を 転送した後にリモート・システムと同期させます。 [~<](#page-499-2) および [~>](#page-499-3) エスケープ・シグナルを付けてファイ ルを転送する際は、書き込み時にファイルの終わりを指定し、読み取り時にファイルの終わりを認識する **[eofread](#page-502-0)** 変数および *[eofwrite](#page-502-1)* 変数を使用します。

*[verbose](#page-503-0)* 変数を on に設定すると、**tip** コマンドは以下の作業を実行します。

- v ファイル転送中に転送される行数の、実行時カウントを書き込みます。
- v 電話番号のダイヤル時に、そのアクションを示すメッセージを書き込みます。

スクリプトを使用すると、 **tip** コマンドで行った会話を記録できます。 *script* 変数を使用して、スクリプ トを開始します。

注**:**

- 1. root ユーザー権限を持つユーザーだけが *[dialtimeout](#page-501-0)* 変数を変更することができます。
- 2. あらゆるユーザーがコマンド・ラインでホストを指定することができますが、 **tip** コマンドを始動し た後では、 root ユーザーだけが *[host](#page-502-2)* 変数の設定を変更することができます。 しかし、それにより **tip** コマンドが現在接続されているシステムが変更されることはありません。

フラグ

<span id="page-499-1"></span><span id="page-499-0"></span>項目 前明 **-v .tiprc** ファイルから読み取った変数の設定を表示します。 **-***BaudRate* 1200 ボーであるデフォルトのボー・レートをオーバーライドします。

## エスケープ・シグナル

エスケープ・シグナルを使用すると、 **tip** コマンドに終了、リモート・システムからのログオフ、ファイ ルの転送を命令できます。行頭のエスケープ文字はエスケープ・シグナルを示します。デフォルトのエスケ ープ文字は ~ (ティルド) です。この文字は *[escape](#page-502-3)* 変数を使用して変更できます。入力した他の文字はす べてリモート・システムに直接送信されます。**tip** コマンドは以下のエスケープ・シグナルを認識します。

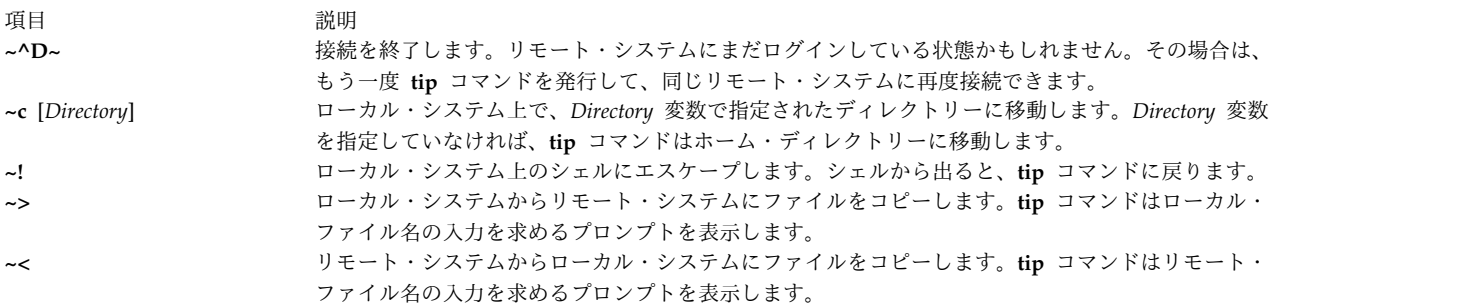

<span id="page-499-3"></span><span id="page-499-2"></span>**eofread** コマンドにリストされた EOF 文字にぶつかるまでは、**tip** のファイル・ダウンロード処理はファ イルのみをダウンロードします。EOF 文字にぶつからなければ、ファイル・コピーは正常終了しません。 EOF 文字にぶつからなければ、ファイル・コピーは正常終了しません。

~< シグナルによるファイルのダウンロード時に、ローカル・ファイル名の入力を求めるプロンプトが表示 されます。ユーザーは、有効な書き込み可能なファイル名を入力してください。リモート・コマンドの入力 を求めるプロンプトが表示された場合は、読み取り中のファイルの終わりに EOF 文字を追加する必要があ ります。

このシグナルは、以下の例のように使用することができます。

List command for remote system?echo "¥04" | cat /etc/passwd

この例は、文字 0x4 が **tip** の *eofread* 変数内に含まれるものと想定しています。この文字を変数内に含め る最も確実な方法は、ユーザーの **.tiprc** ファイル内で割り当てることです。このファイルは、ユーザーの ホーム・ディレクトリーになければなりません。

これを実行するには、次のコマンドを発行します。 echo"eofread=¥04" >> ~/.tiprc

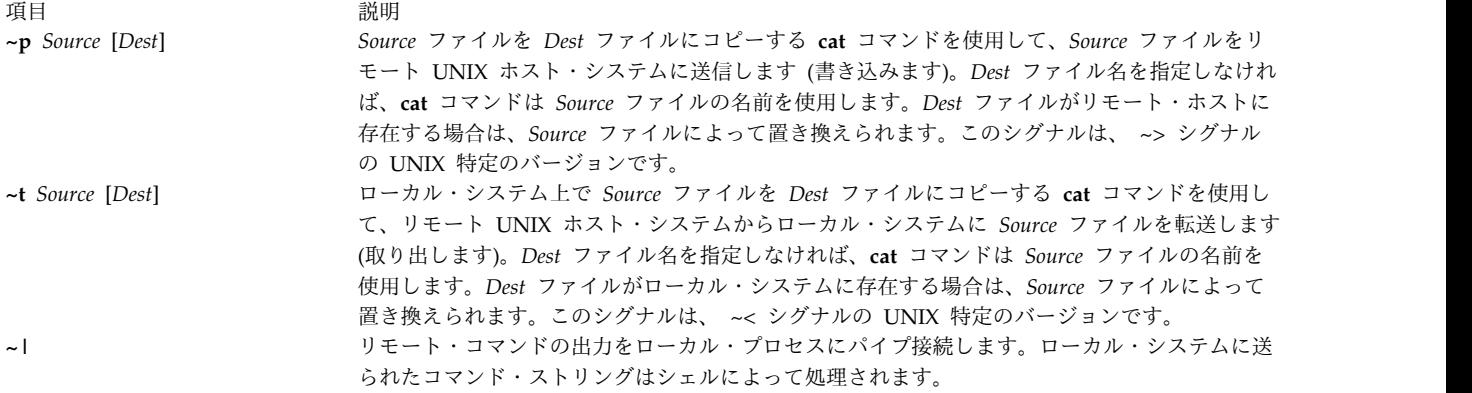

リモート・パイプからのデータが *eofread* **tip** コマンド変数にリストされた EOF 文字で終了する場合にの み、リモート・パイプは正常終了します。EOF 文字にぶつからなければ、出力パイプは正常終了しませ ん。

~| シグナルを使用してリモート出力をパイプ接続すると、ローカル・コマンド名の入力を求めるプロンプ トが表示されます。ユーザーは、有効なコマンド名を入力してください。リモート・コマンドの入力を求め るプロンプトが表示された場合は、読み取り中のファイルの終わりに EOF 文字を追加する必要がありま す。

このシグナルは、以下の例のように使用することができます。

Local command? cat List command for remote system? echo "asdfasdfasdfasdf¥04"

この例は、文字 0x4 が **tip** の *eofread* 変数内に含まれるものと想定しています。この文字を変数内に含め る最も確実な方法は、ユーザーの **.tiprc** ファイル内で割り当てることです。このファイルは、ユーザーの ホーム・ディレクトリーになければなりません。

これを実行するには、次のコマンドを発行します。

echo"eofread=¥04" >> ~/.tiprc

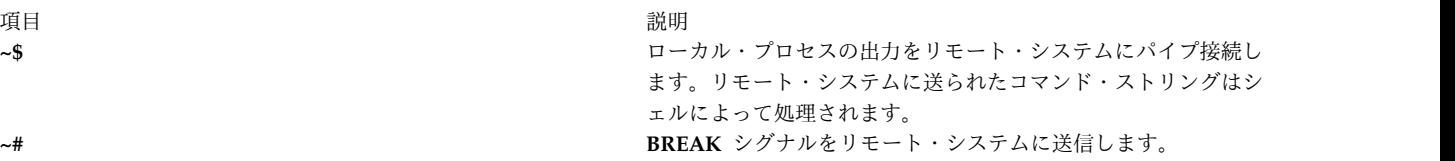

<span id="page-501-2"></span>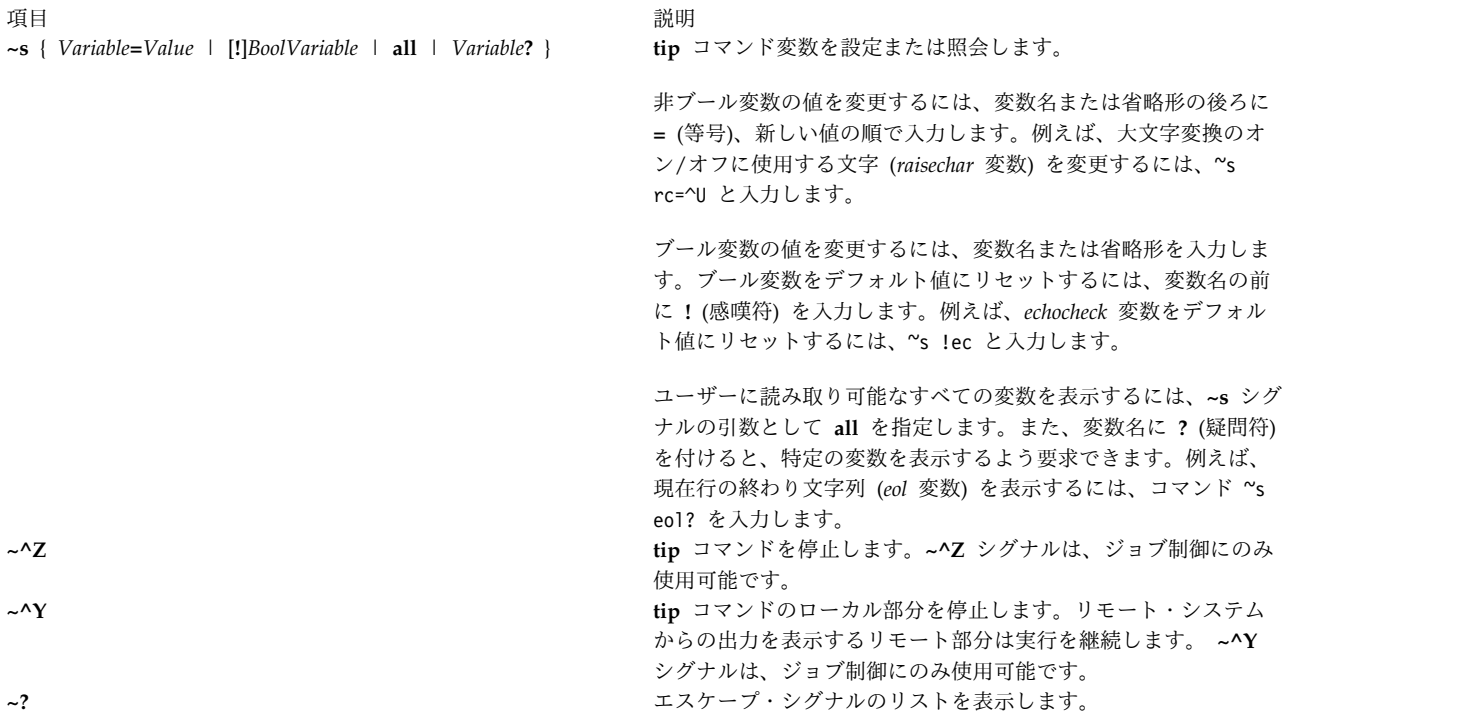

## <span id="page-501-1"></span>変数

**tip** コマンドは、その操作を制御する変数を使用します。これらの変数には、数値、文字列、文字、ブール 値が使用できます。これらの変数には、**tip** コマンドを実行できるユーザーが変更できるものもあります。 しかし、*baudrate* 変数と *dialtimeout* 変数を変更できるのは、root ユーザー権限を持つユーザーのみです。

変数は、実行時に **\$HOME/.tiprc** ファイル内で初期化されます。**[~s](#page-501-2)** エスケープ・シグナルを使用して、 **tip** コマンドの実行中に、変数を表示したり設定したりすることができます。

変数には、数値、文字列、文字、ブール値が使用できます。非ブール変数を設定するには、変数名または省 略形の後ろに **=** (等号) と値を入力します。例えば、**host** 名を zeus に変更するには、~s host=zeus また は ~s ho=zeus と入力します。**.tiprc** ファイル内では、host=zeus または ho=zeus と入力します。

ブール変数の値を変更するには、**~s** シグナルの引数として、または **.tiprc** ファイルの 1 行に変数名か省 略形を入力します。ブール変数をデフォルト値にリセットするには、変数名の前に ! (感嘆符) を入力しま す。例えば、**tip** コマンドの実行中に *echocheck* 変数をデフォルト値にリセットするには、~s !echocheck と入力します。

<span id="page-501-0"></span>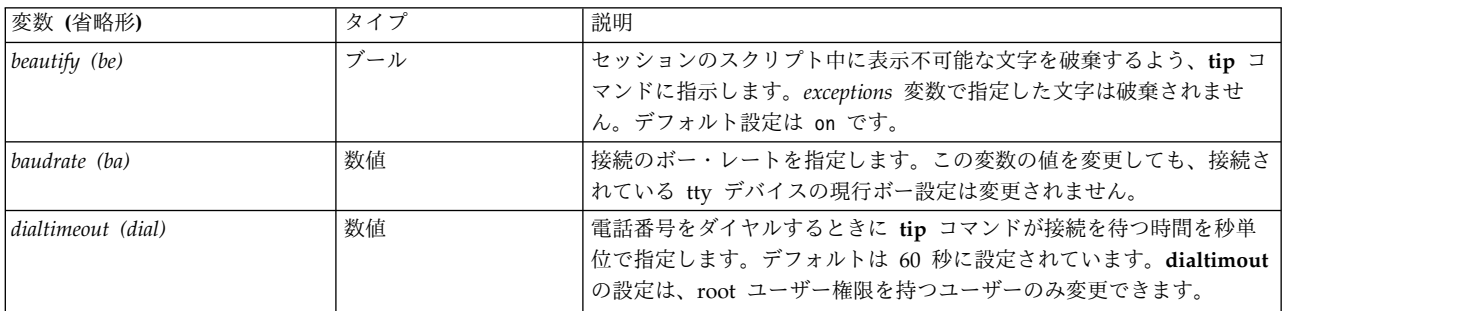

以下に共通の変数、タイプ、省略形、デフォルト値を示します。

<span id="page-502-6"></span><span id="page-502-5"></span><span id="page-502-3"></span><span id="page-502-1"></span><span id="page-502-0"></span>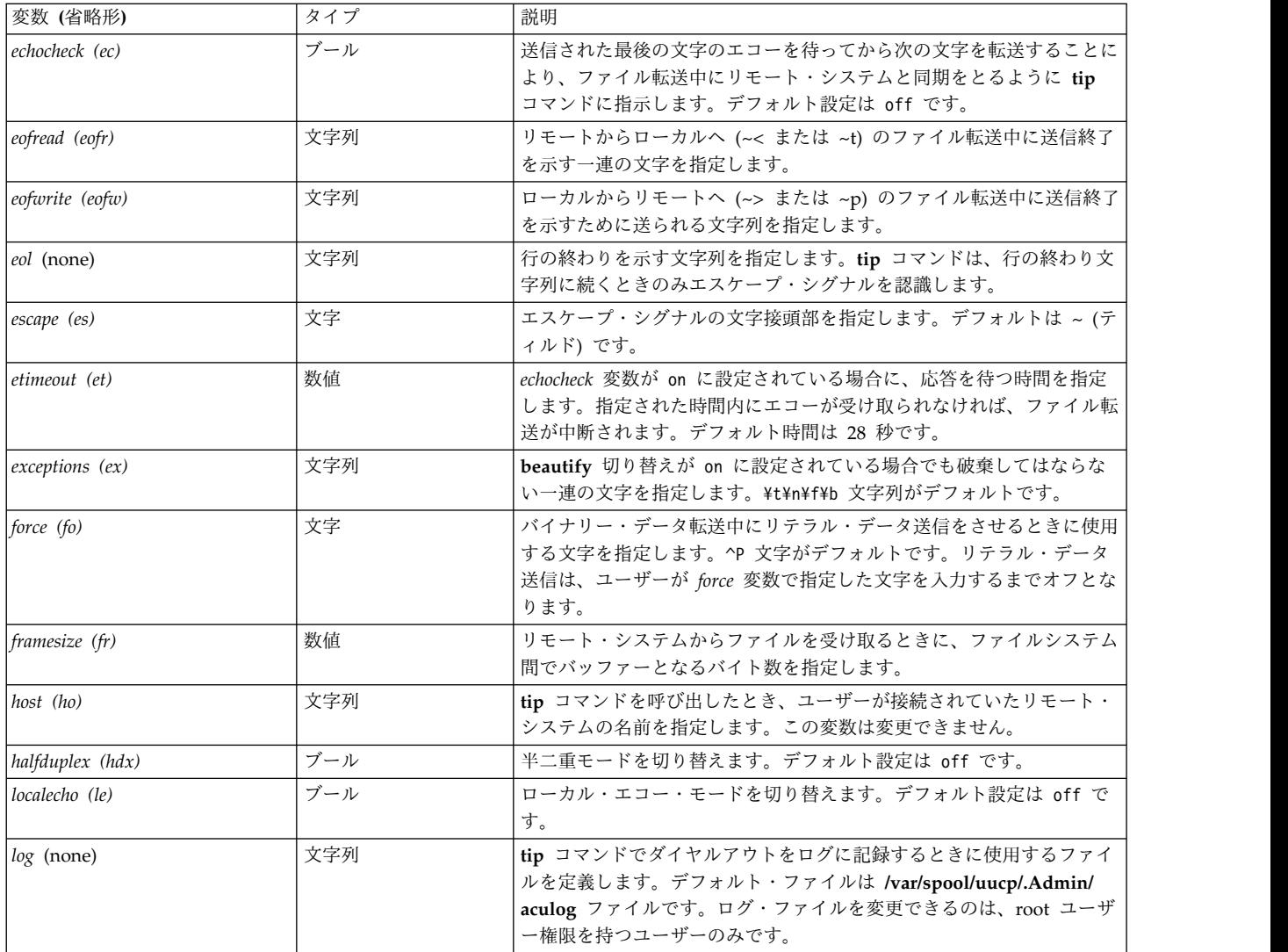

<span id="page-502-4"></span><span id="page-502-2"></span>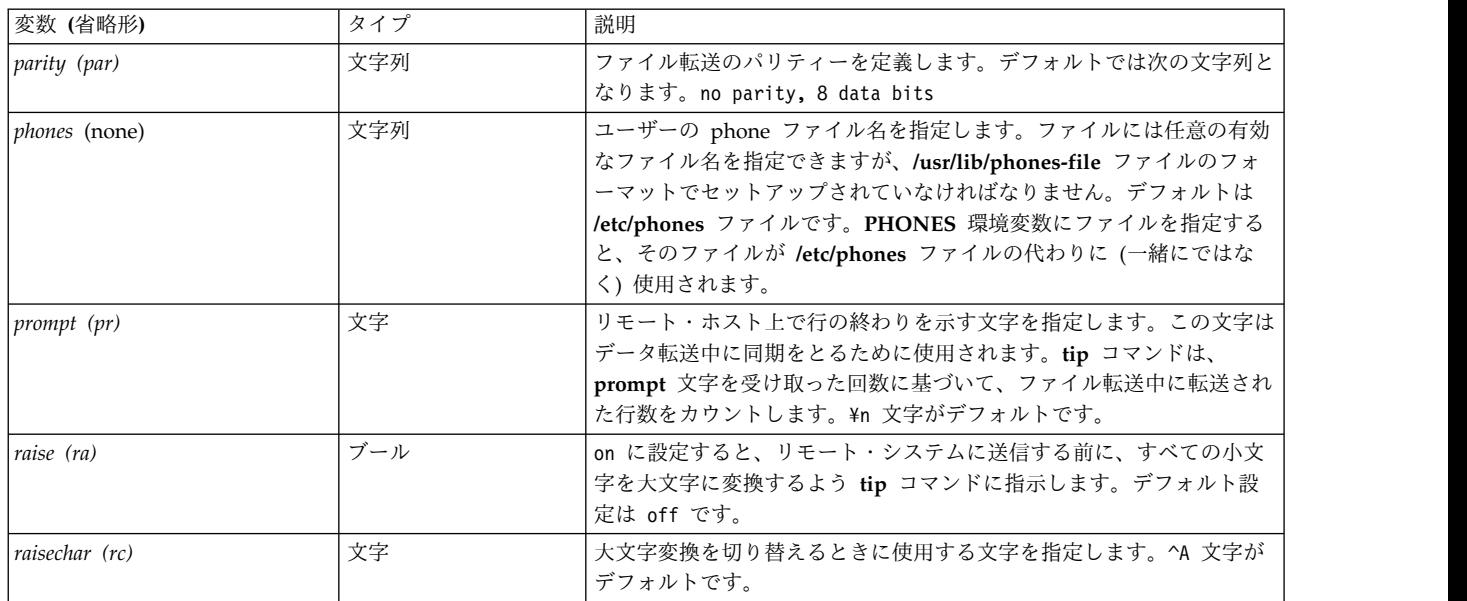

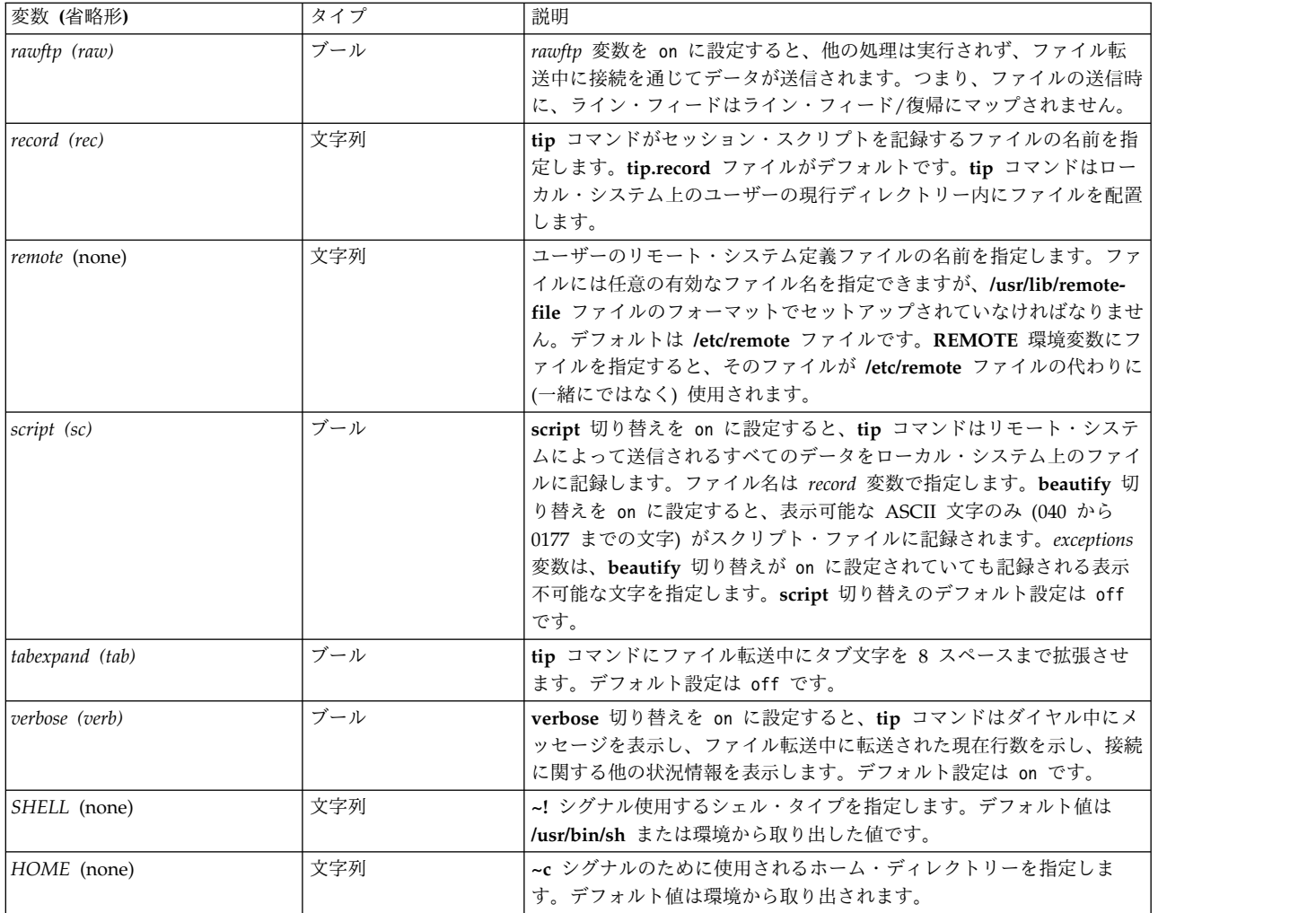

## 例

1. 直接接続するときにボー・レートを指定するには、以下のように入力します。

<span id="page-503-0"></span>tip -300 hera

これにより、リモート・システム hera を接続するとき[にボー・レート](#page-499-1) 300 を使用するように **tip** コ マンドに対して指示されます。

2. モデムを使用してリモート・システムに接続するには、以下のように入力します。

**tip** コマンドは、9 をダイヤルして外線に接続されたら、電話番号 343-2132 で接続されるリモート・ システムにローカル・システムを接続します。

3. リモート・システムに直接接続して変数を表示するには、以下のように入力します。

tip [-v](#page-499-0) hera

**-v** フラグは、**tip** コマンドに **\$HOME/.tiprc** ファイルから変数を読み取って、その値を表示させま す。**.tiprc** ファイルに以下の設定が入っている場合、

sc

be

tip 9,343-2132
**-v** フラグからの出力は以下のとおりです。

```
set script
```
set beautify

set record=/home/jimk/callout

### ファイル

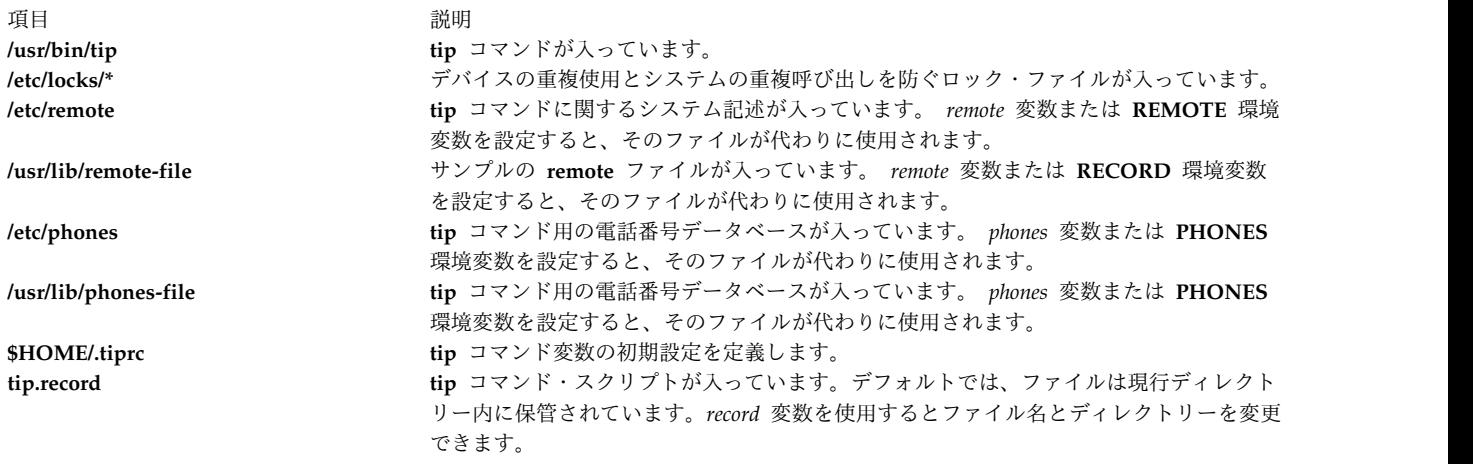

### 関連資料:

817 ページの『uucp [コマンド』](#page-826-0) 関連情報: cu コマンド remote ファイル・フォーマットのヒント phones ファイル・フォーマットのヒント tip コマンドを使用した接続済みシステムとの通信

# **tncconsole** コマンド

目的

トラステッド・ネットワーク接続 (TNC) サーバー、TNC クライアント、TNC IP Referrer (IPRef)、およ び Service Update Management Assistant (SUMA) のレポート作成と管理を行います。このコマンド は、ネットワークを脅威やアタックから保護するために、ネットワークの接続時または接続後のエンドポイ ント (サーバーおよびクライアント) の保全性に関するファイルセット管理ポリシーおよびパッチ管理ポリ シーを管理します。

注**:** このコマンドは **TNC** オプションのデモを示すために使用され、機能が限定されています。このコマン ドのフル機能を使用するには、PowerSC™ Standard Edition をインストールしてください。PowerSC Standard Edition では、**tncconsole** コマンドの名前が **psconf** コマンドに変更されています。

# 構文

TNC サーバーの操作:

**tncconsole mkserver** [ **tncport=**<*port*> ] **pmserver=**<*host***:***port*> [tsserver=<host>] [ **recheck\_interval=**<*time\_in\_minutes*> | **d** (days) :**h** (hours) :**m** (minutes) ] [**dbpath** = *<user-defined directory>* ]

**tncconsole** { **rmserver** | **status** }

**tncconsole** { **start** | **stop** | **restart** } **server**

**tncconsole chserver** attribute = *value*

**tncconsole add [-F](#page-508-0)** <*FSPolicyname*> -r <*buildinfo*> [**apargrp=** [**±**]<*apargrp1, apargrp2..* >] [*ifixgrp*=[+|-]<*ifixgrp1*,*ifixgrp2*...>]

**tncconsole** add  $\left\{ -G \leq \text{ipgroupname} > ip = [\pm] \leq \text{host1}, \text{host2...} > \left[ -A \leq \text{aparray} p > \left[ \text{aparlist} = [\pm] \text{apar1}, \text{apar2...} \right] \right]$  $\left\{ -G \leq \text{ipgroupname} > ip = [\pm] \leq \text{host1}, \text{host2...} > \left[ -A \leq \text{aparray} p > \left[ \text{aparlist} = [\pm] \text{apar1}, \text{apar2...} \right] \right]$  $\left\{ -G \leq \text{ipgroupname} > ip = [\pm] \leq \text{host1}, \text{host2...} > \left[ -A \leq \text{aparray} p > \left[ \text{aparlist} = [\pm] \text{apar1}, \text{apar2...} \right] \right]$ {-**V** <*ifixgrp*> [*ifixlist*=[+|-]*ifix1*,*ifix2*...]}

**tncconsole** add **[-P](#page-508-2)**  $\langle$ *policyname* $>$  { **fspolicy=[±**] $\langle f1, f2... \rangle$  | **ipgroup=[±**] $\langle g1, g2... \rangle$  }

**tncconsole add [-e](#page-508-3)** *emailid* [-E FAIL | COMPLIANT | ALL ] [**ipgroup=** [**±** ]*<g1,g2...>*]

**tncconsole add [-I](#page-508-4) ip=** [**±**]<*host1, host2...*>

**tncconsole delete** { **[-F](#page-508-0)** <*FSPolicyname*> | **[-G](#page-508-1)** <*ipgroupname*> | **[-P](#page-508-2)** <*policyname*> | **-A** <*apargrp*> | **-V** <*ifixgrp*>}

**tncconsole delete [-H](#page-508-5) [-i](#page-508-6)** <*host* | **ALL**> **[-D](#page-509-0)** <*yyyy-mm-dd*>

**tncconsole certadd [-i](#page-508-6)** <*host*> **[-t](#page-508-7)** <**TRUSTED** | **UNTRUSTED**>

**tncconsole certdel [-i](#page-508-6)** <*host*>

**tncconsole verify [-i](#page-508-6)** <*host*> | **-G** <*ipgroup*>

**tncconsole update [-p] [{-i](#page-508-6)**< *host* >| **-G** <*ipgroup*> [**[-r](#page-508-8)** <*buildinfo*> | **-a** <*apar1, apar2...*> | [**-u**] **-v** <*ifix1*, *ifix2*,...>}

**tncconsole log loglevel=<info** | **error** | **none**>

**tncconsole import [-C](#page-508-9) [-i](#page-508-6)** <*host*> **[-f](#page-508-10)** <*filename*> | **–d** <*import database filename>*

**tncconsole** { **import [-k](#page-509-1)** <*key\_filename*> | **export** } **[-S](#page-508-11) [-f](#page-508-10)** <*filename*>

**tncconsole list** { **[-S](#page-508-11)** | **[-G](#page-508-1)** < *ipgroupname* | **ALL** > | **[-F](#page-508-0)** < *FSPolicyname* | **ALL** > | **[-P](#page-508-2)** < *policyname* | **ALL** > | **[-r](#page-508-8)** < *buildinfo* | **ALL** > | **[-I](#page-508-4) [-i](#page-508-6)** < *ip* | **ALL** > | **-A** < *apargrp* | **ALL** > | **-V** <*ifixgrp*>} [**[-c](#page-508-12)**] [**[-q](#page-508-13)**]

**tncconsole list** { **[-H](#page-508-5)** | **[-s](#page-508-14)** <**COMPLIANT** | **IGNORE** | **FAILED** | **ALL**> } **[-i](#page-508-6)** <*host* | **ALL**> [**[-c](#page-508-12)**] [**[-q](#page-508-13)**]

**tncconsole export -d** *<path to export directory>*

**tncconsole report -v <CVEid|ALL> -o <TEXT|CSV>**

**tncconsole report -A <advisoryname>**

**tncconsole report -P <policyname|ALL> -o <TEXT|CSV>**

**tncconsole report -i <ip|ALL> -o <TEXT|CSV>**

**tncconsole report -B <buildinfo|ALL> -o <TEXT|CSV>**

### TNC クライアントの操作:

**tncconsole mkclient** [ **tncport=**<*port*> ] **tncserver=**<*host:port*> **tncconsole mkclient tncport=**<*port*> [-T](#page-508-15) **tncconsole** { **rmclient** | **status** } **tncconsole** {**start** | **stop** | **restart** } **client tncconsole chclient** attribute = *value* **tncconsole list** { **[-C](#page-508-9)** | **[-S](#page-508-11)** } **tncconsole export** { **[-C](#page-508-9)** |**[-S](#page-508-11)** } **[-f](#page-508-10)** *<filename>* **tncconsole import** { **[-S](#page-508-11)** | **[-C](#page-508-9) [-k](#page-509-1)** <*key\_filename*> } **[-f](#page-508-10)** <*filename*> TNC IPRef の操作: **tncconsole mkipref** [ **tncport=**<*port*> ] **tncserver=**<host:port> **tncconsole** { **rmipref** | **status**} **tncconsole** { **start** | **stop** | **restart**} ipref **tncconsole chipref** attribute = *value* **tncconsole** { **import [-k](#page-509-1)** <*key\_filename*> | **export** } **[-R](#page-509-2) [-f](#page-508-10)** <*filename*>

**tncconsole list [-R](#page-509-2)**

説明

TNC テクノロジーは、エンドポイントの認証、プラットフォームの保全性の計測、およびセキュリティ ー・システムの統合に関する、オープンな標準に基づいたアーキテクチャーです。TNC アーキテクチャー は、保護されたネットワーク上でエンドポイント (ネットワーク・クライアントおよびサーバー) を受け入 れる前に、セキュリティー・ポリシーに準拠しているかどうかエンドポイントを検査します。仮想 I/O サ ーバー (VIOS) 上で新しい IP が検出されると、TNC IPRef は TNC サーバーにそのことを通知します。

SUMA を使用すると、システム管理者が Web からメンテナンス更新を手動で取得する作業が不要になり ます。システム管理者がフィックスをフィックス配布 Web サイトから各システムにダウンロードするた めの自動化インターフェースをセットアップできるようにする柔軟なオプションが提供されます。

**tncconsole** コマンドは、セキュリティー・ポリシーの追加または削除、トラステッドまたは非トラステッ ドとしてのクライアントの検証、レポートの生成、およびサーバーとクライアントの更新によって、ネット ワーク・サーバーおよびクライアントを管理します。

**tncconsole** コマンドを使用して、次の操作を実行できます。

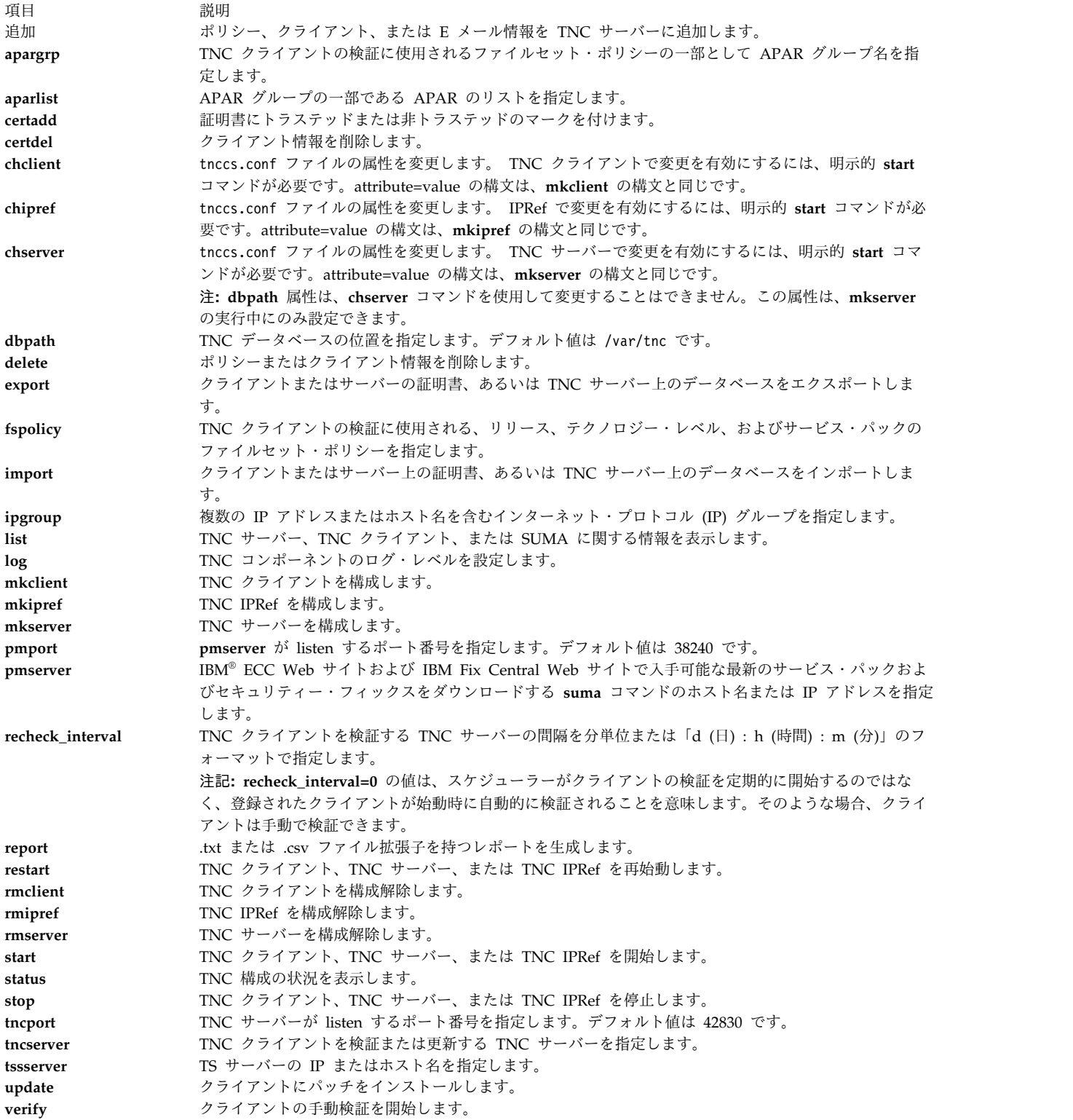

フラグ

<span id="page-508-15"></span><span id="page-508-14"></span><span id="page-508-13"></span><span id="page-508-12"></span><span id="page-508-11"></span><span id="page-508-10"></span><span id="page-508-9"></span><span id="page-508-8"></span><span id="page-508-7"></span><span id="page-508-6"></span><span id="page-508-5"></span><span id="page-508-4"></span><span id="page-508-3"></span><span id="page-508-2"></span><span id="page-508-1"></span><span id="page-508-0"></span>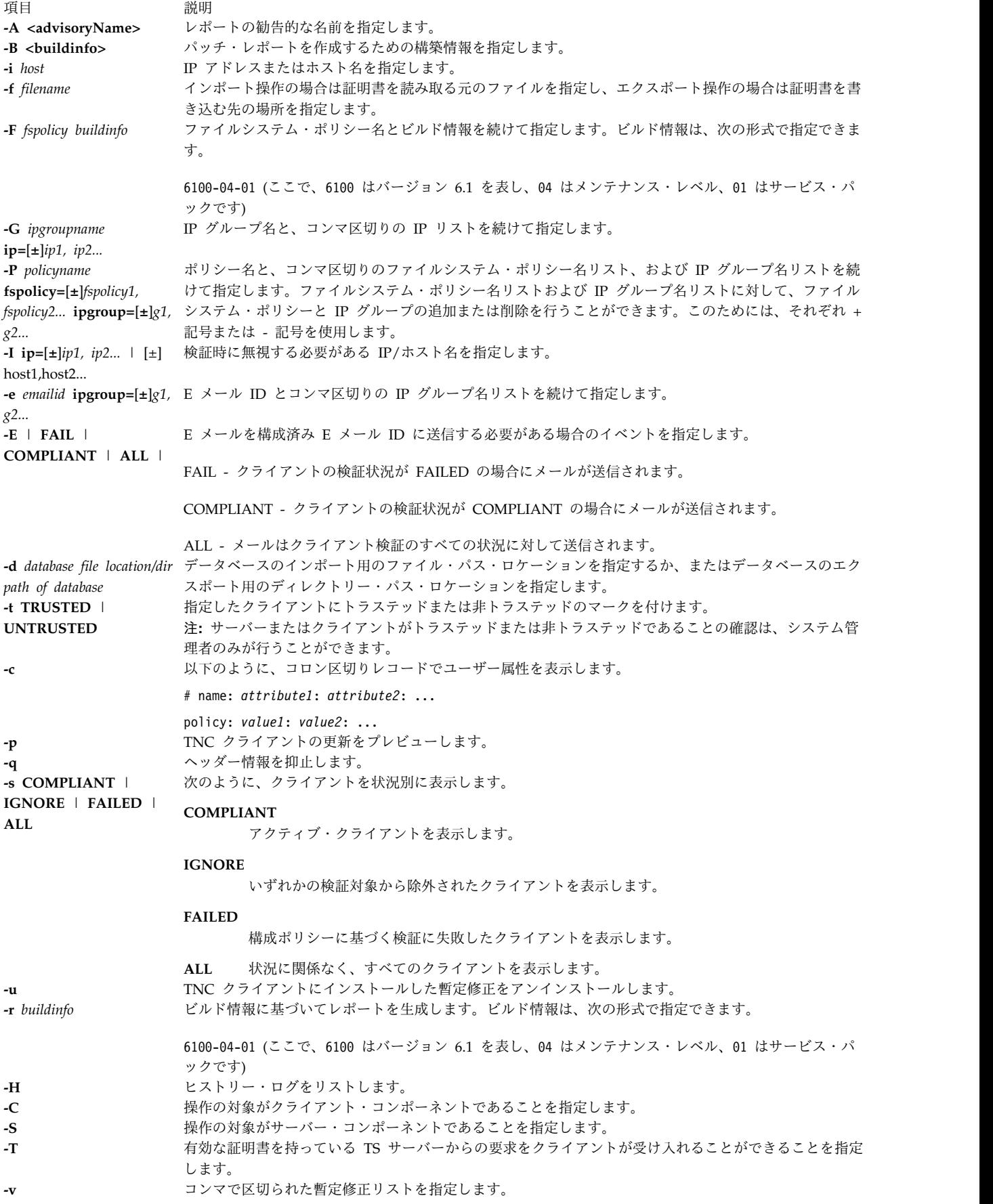

<span id="page-509-2"></span><span id="page-509-1"></span><span id="page-509-0"></span>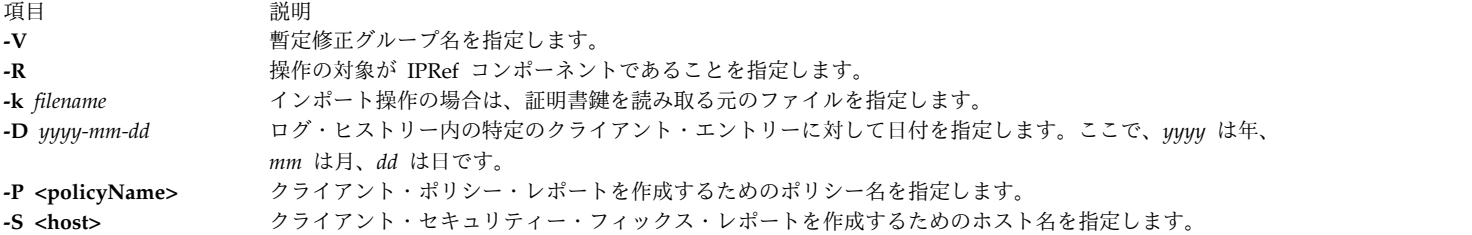

# 終了状況

このコマンドは、以下の終了値を戻します。

項目 説明

**0** コマンドが正常に実行され、要求された変更がすべて行われました。

**>0** エラーが発生しました。出力されるエラー・メッセージに、障害のタイプに関する詳細情報が示されます。

# 例

1. TNC サーバーを開始するには、以下のコマンドを入力します。

tncconsole start server

2. ビルド 7100-04-02 に対してファイルシステム・ポリシー 71D\_latest を追加するには、以下のコマ ンドを入力します。

tncconsole add -F 71D\_latest 7100-04-02

- 3. ファイルシステム・ポリシー 71D old を削除するには、以下のコマンドを入力します。 tncconsole delete -F 71D\_old
- 4. IP アドレス 11.11.11.11 を持つクライアントがトラステッドであることを確認するには、以下のコ マンドを入力します。

tncconsole certadd -i 11.11.11.11 -t TRUSTED

5. IP アドレス 11.11.11.11 を持つクライアントをサーバーから削除するには、以下のコマンドを入力 します。

tncconsole certdel -i 11.11.11.11

6. IP アドレス 11.11.11.11 を持つクライアントの情報を検証するには、以下のコマンドを入力しま す。

tncconsole verify -i 11.11.11.11

7. IP アドレス 11.11.11.11 を持つクライアントの情報を表示するには、以下のコマンドを入力しま す。

tncconsole list -i 11.11.11.11

8. **COMPLAINT** 状況にあるクライアントに関するレポートを生成するには、以下のコマンドを入力し ます。

tncconsole list -s CPMPLIANT -i ALL

- 9. ビルド 7100-04-02 に関するレポートを生成するには、以下のコマンドを入力します。 tncconsole list -r 7100-04-02
- 10. IP アドレス 11.11.11.11 を持つクライアントの接続ヒストリーを表示するには、以下のコマンドを 入力します。

tncconsole list -H -i 11.11.11.11

- 11. 2009 年 2 月 1 日またはそれより古い、IP アドレス 11.11.11.11 を持つクライアントのエントリー をログ・ヒストリーから削除するには、以下のコマンドを入力します。 tncconsole delete -H -i 11.11.11.11 -D 2009-02-01
- 12. IP アドレス 11.11.11.11 を持つクライアントのクライアント証明書をサーバーからインポートする には、以下のコマンドを入力します。 tncconsole import -C -i 11.11.11.11 -f /tmp/client.txt
- 13. クライアントからサーバー証明書をエクスポートするには、以下のコマンドを入力します。
	- tncconsole export -S -f /tmp/server.txt
- 14. IP アドレス 11.11.11.11 を持つクライアントをサーバーからの適切なレベルに更新するには、以下 のコマンドを入力します。 tncconsole update -i 11.11.11.11
- 15. クライアントの状況を表示するには、以下のコマンドを入力します。 tncconsole status
- 16. クライアント証明書を表示するには、以下のコマンドを入力します。 tncconsole list -C
- 17. クライアントを開始するには、以下のコマンドを入力します。 tncconsole start client

# セキュリティー

**RBAC** ユーザーと **Trusted AIX** ユーザーへの注意**:**

このコマンドは特権命令を実行できます。特権命令を実行できるのは特権ユーザーのみです。許可と特権の 詳細については、「セキュリティー」の『特権コマンド・データベース』を参照してください。このコマン ドに関連する特権と許可のリストについては、**lssecattr** コマンドまたは **getcmdattr** サブコマンドを参照 してください。

# **tninit** コマンド

### 目的

トラステッド・ネットワーク・サブシステムを初期化して、トラステッド・ネットワークのルール・データ ベースを維持します。

# 構文

**tninit** [ -**[v](#page-511-0) [m](#page-511-1)** ] **[init](#page-511-2)** [ *filename* ]

**tninit** [ -**[v](#page-511-0) [m](#page-511-1)** ] **[load](#page-511-3)***filename*

**tninit** [ -**[v](#page-511-0) [m](#page-511-1)** ] **[save](#page-511-4)***filename*

**tninit** [ -**[v](#page-511-0) [m](#page-511-1)** ] **[disp](#page-511-5)***filename*

説明

**tninit** コマンドは、トラステッド・ネットワーク・サブシステムを初期化して、システムの始動時にロー ドされる **/etc/security/rules.host** および **/etc/security/rules.int** ファイルを含む、トラステッド・ネットワ ークのルール・データベースを維持します。

# フラグ

<span id="page-511-3"></span><span id="page-511-2"></span><span id="page-511-1"></span><span id="page-511-0"></span>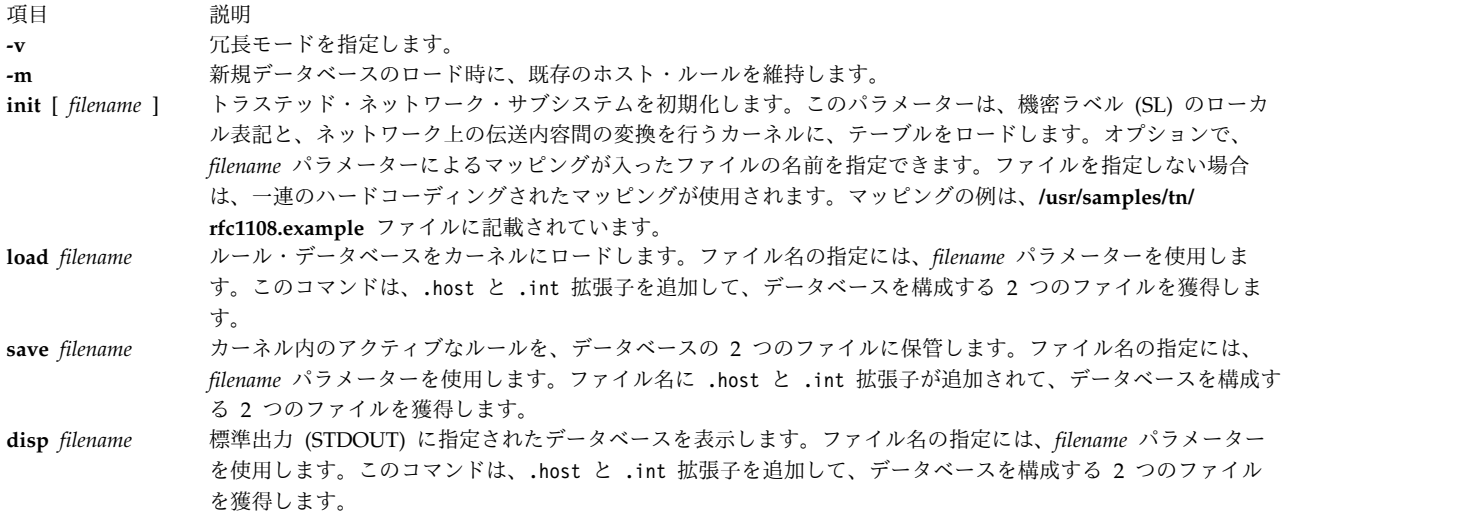

# <span id="page-511-5"></span><span id="page-511-4"></span>パラメーター

項目 初期 説明 *filename* ファイル名を指定します。 init、load、save、または disp は、ファイル名としては使用しないでくださ い。

# 許可

ユーザーは、**tninit** コマンドを実行するには、**aix.mls.network.init** 許可が必要です。

例

トラステッド・ネットワーク・サブシステムを初期化するには、以下のコマンドを入力します。

tninint init

ルール・データベースをカーネルにロードするには、以下のコマンドを入力します。

tninit load /etc/security/rules

カーネル内のアクティブなルールをデータベースの 2 つのファイルに保管するには、以下のコマンドを入 力します。

tninit save /etc/security/rules

指定されたルール・データベースを STDOUT 内に表示するには、以下のコマンドを入力します。

tninit disp /etc/security/rules

関連情報:

netrule コマンド

rfc1108 コマンド

# **tokstat** コマンド

目的

トークンリング・デバイス・ドライバーとデバイスの統計情報を表示します。

### 構文

**tokstat** [ **[-d](#page-512-0) [-r](#page-512-1) [-t](#page-512-2)** ] *Device\_Name*

説明

**tokstat** コマンドは、指定されたトークンリング・デバイス・ドライバーが収集した統計情報を表示しま す。デバイス・ドライバー統計情報の他に、デバイス特定の統計情報を表示させるように指定することもで きます。フラグを指定しなければ、デバイス・ドライバー統計情報のみが表示されます。

このコマンドは、**-v** フラグを指定して **netstat** コマンドを実行するときにも呼び出されます。**netstat** コマ ンドは、**tokstat** コマンドのフラグを実行しません。

無効な *Device\_Name* を指定すると、**tokstat** コマンドはそのデバイスに接続できなかったことを示すエラ ー・メッセージを生成します。

# フラグ

<span id="page-512-0"></span>項目 説明

- <span id="page-512-1"></span>**-d** デバイス特性の統計情報を含め、すべてのデバイス・ドライバー統計情報が表示されます。
- <span id="page-512-2"></span>**-r** すべての統計情報が初期値にリセットされます。このフラグは、特権を持つユーザー以外は指定できません。
- **-t** いくつかのデバイス・ドライバーにおけるデバッグ・トレースが切り替えられます。

# パラメーター

うちょう うちょう うちのう うちのう うちのう うちのう うちのう こうきょう うちのう こうきょう こうきょう こうきょう こうきょう こうきょう こうきょう こうきょう こうきょう *Device\_Name* t**ok0** などのトークンリング・デバイス名

# 統計情報フィールド

注**:** アダプターによっては、特定の統計情報がサポートされないものがあります。サポートされない 統計情報フィールドの値は、常に 0 です。

**toktstat** コマンドの出力に表示される統計情報フィールドと、その内容は以下のとおりです。

タイトル・フィールド

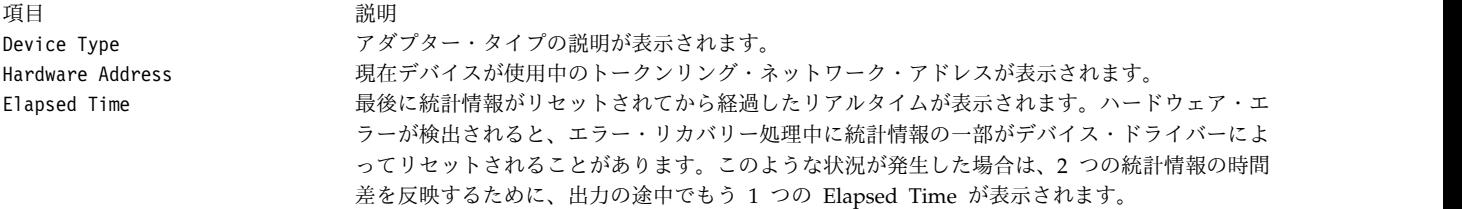

送信統計情報フィールド

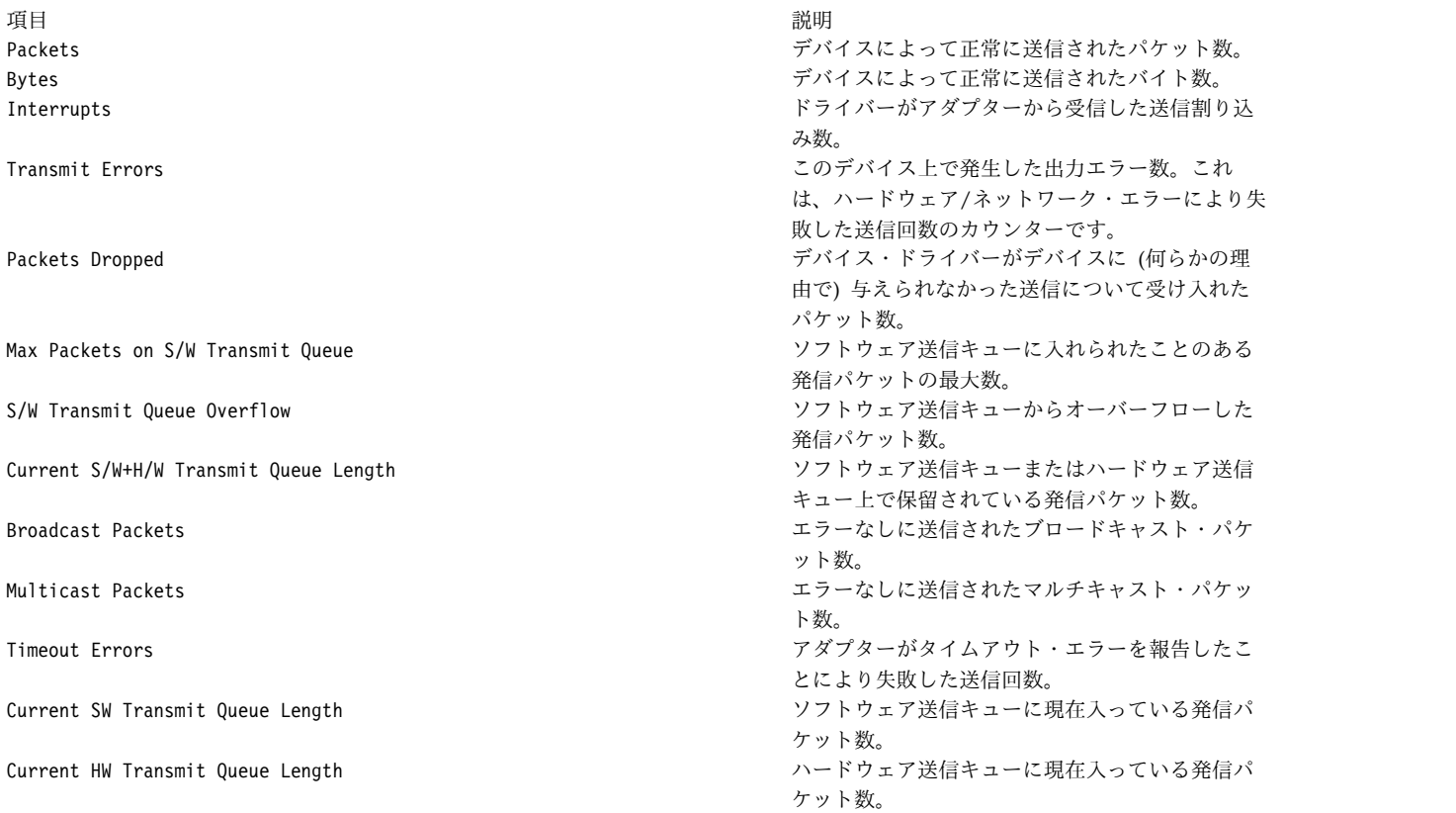

# 受信統計情報フィールド

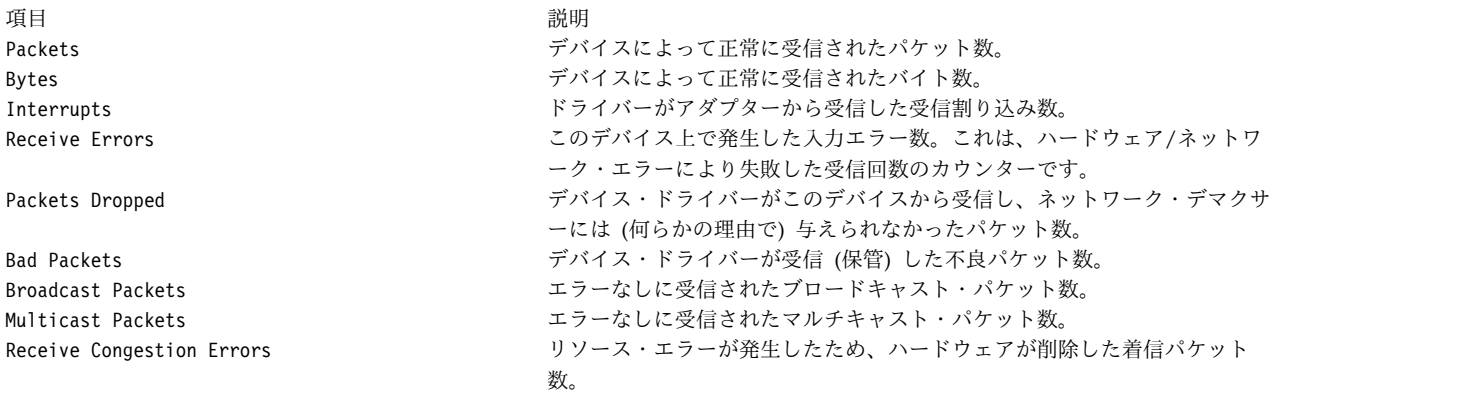

# 一般統計情報フィールド

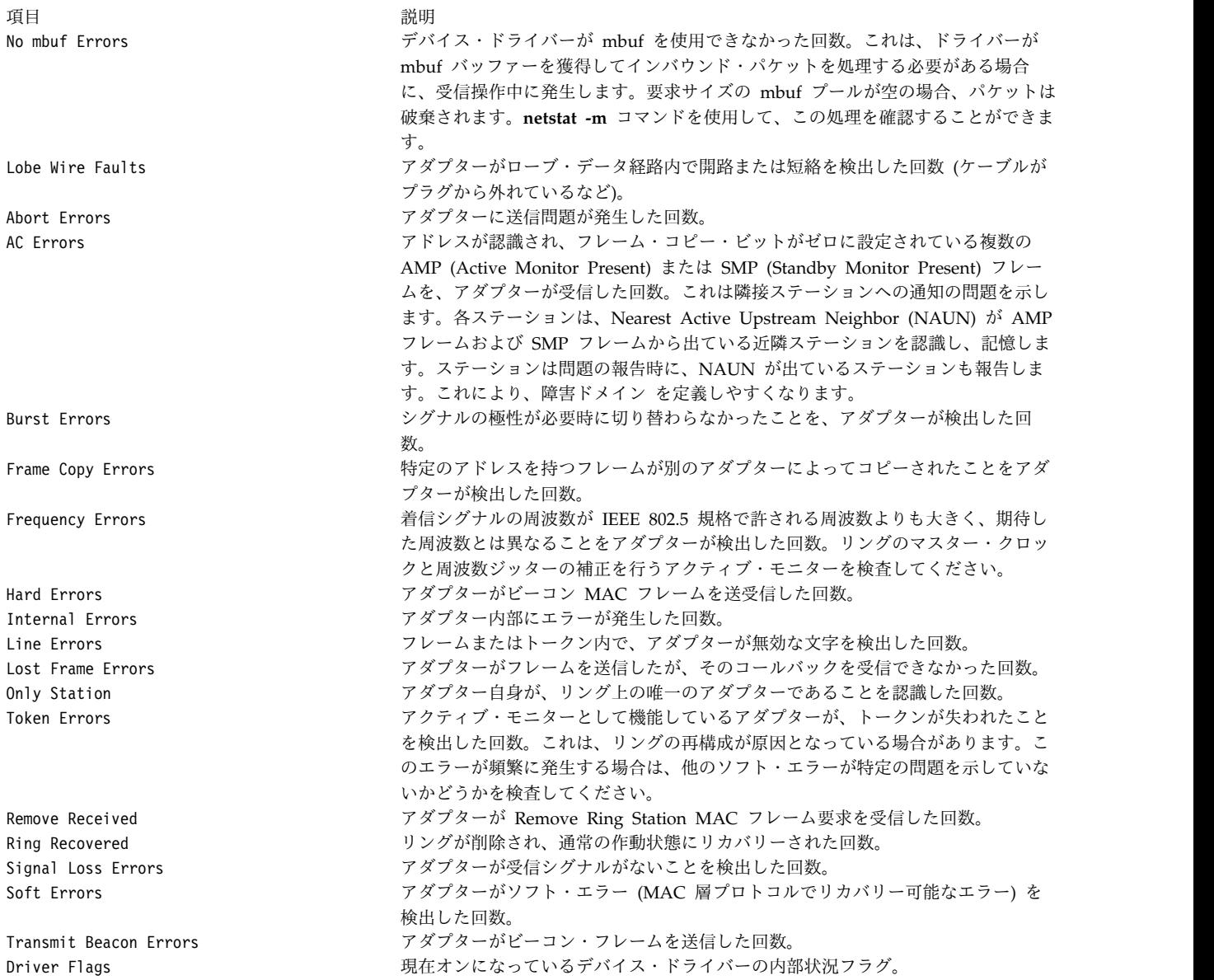

デバイス固有の統計情報フィールド

表示画面のこの部分は、各種アダプターに応じて異なることがあります。アダプター固有の情報や、汎用統 計情報には含まれていなかった拡張統計情報が表示されることがあります。アダプターによっては、デバイ ス特定の統計情報がないものもあります。このセクションにリストされる可能性のあるフィールドは以下の とおりです。

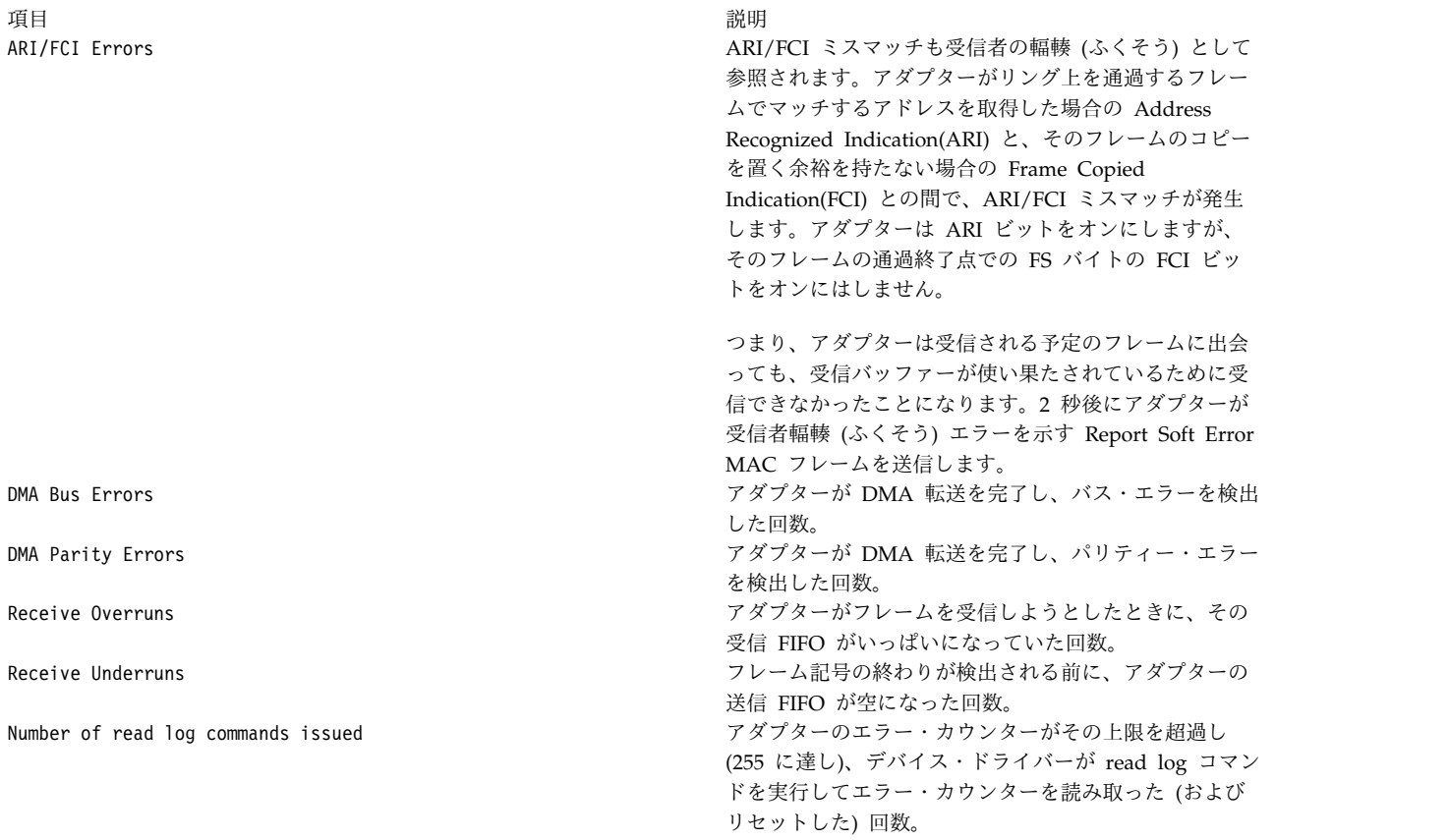

# 例

1. **tok0** のデバイス・ドライバー統計情報を表示するには、以下のように入力します。

tokstat tok0

これにより、以下の出力が表示されます。

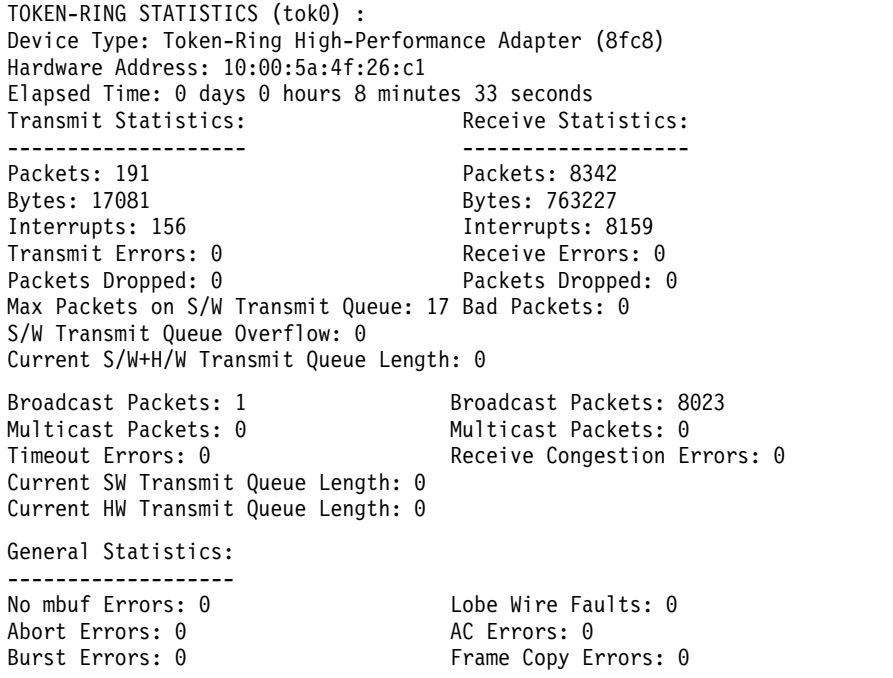

Frequency Errors: 0 Hard Errors: 0 Internal Errors: 0 Line Errors: 0<br>
Lost Frame Errors: 0 0nly Station: 0 Lost Frame Errors: 0<br>Token Errors: 0 Token Errors: 0 Token Remove Received: 0 Remove Received: 0 Remove Received: 0 Remove Received: 0 Remove Signal Loss Errors: 0 Soft Errors: 0 Transmit Beacon Errors: 0 Driver Flags: Up Broadcast Running AlternateAddress ReceiveFunctionalAddr 2. トークンリング・デバイスのドライバー統計情報と **tok0** のトークンリング・デバイス特定の統計情報 を表示するには、以下のように入力します。 tokstat -d tok0 これにより、以下の出力が表示されます。 TOKEN-RING STATISTICS (tok0) : Device Type: Token-Ring High-Performance Adapter (8fc8) Hardware Address: 10:00:5a:4f:26:c1 Elapsed Time: 0 days 2 hours 48 minutes 38 seconds Transmit Statistics: Receive Statistics: -------------------- ------------------- Packets: 389 **Packets: 153216**<br>Bytes: 42270 **Bytes: 14583150** Bytes: 14583150 Interrupts: 354 Interrupts: 151025 Transmit Errors: 0 Receive Errors: 0 Packets Dropped: 0 Packets Dropped: 0 Max Packets on S/W Transmit Queue: 17 Bad Packets: 0 S/W Transmit Queue Overflow: 0 Current S/W+H/W Transmit Queue Length: 0 Broadcast Packets: 1<br>
Multicast Packets: 0<br>
Multicast Packets: 0<br>
Multicast Packets: 0 Multicast Packets: 0 Multicast Packets: 0<br>
Timeout Errors: 0 Receive Congestion Er Receive Congestion Errors: 0 Current SW Transmit Queue Length: 0 Current HW Transmit Queue Length: 0 General Statistics: ------------------<br>No mbuf Errors: 0 Lobe Wire Faults: 0<br>AC Errors: 0 Abort Errors: 0 Burst Errors: 0 Frame Copy Errors: 0<br>
Frequency Errors: 0 Hard Errors: 0 Frequency Errors: 0 Internal Errors: 0 Line Errors: 0 Lost Frame Errors: 0 0nly Station: 0<br>
Token Errors: 0 0nly Station: 0 Token Errors: 0 Remove Received: 0<br>
Ring Recovered: 0 Signal Loss Errors Signal Loss Errors: 0 Soft Errors: 0 Transmit Beacon Errors: 0 Driver Flags: Up Broadcast Running AlternateAddress ReceiveFunctionalAddr Token-Ring High-Performance Adapter (8fc8) Specific Statistics: -------------------------------------------------------------- DMA Parity Errors: 0 ARI/FCI Errors: 0 関連情報: entstat コマンド fddistat コマンド netstat コマンド

# **topas** コマンド

目的

選択したローカル・システムおよびリモート・システムの統計情報を報告します。

# 構文

**topas** [ **[-d](#page-538-0)** *hotdisk* ][ **[-f](#page-538-1)** *hotfs* ] [ **[-h](#page-539-0)** ] [ **[-i](#page-539-1)** *interval* ] [ **[-n](#page-540-0)** *hotni* ] [ **[-p](#page-541-0)** *hotprocess* ] [ **[-w](#page-542-0)** *hotwlmclass* ] [ **[-c](#page-536-0)** *hotprocessor* ][ **[-I](#page-539-2)** *remotepollinterval* ][ **[-@](#page-536-1)** [ *wparname* ] ] [ **[-U](#page-542-1)** *username* ] | [ **[-C](#page-536-2) [-D](#page-537-0)** | **[-G](#page-536-3)** | **[-F](#page-538-2)**| **[-L](#page-539-3)** | **[-P](#page-541-1)** | **[-V](#page-542-2)** | **[-T](#page-542-3)** | **[-M](#page-540-1)** | **[-t](#page-541-2)** | **[-E](#page-538-3)** | **[-W](#page-542-4)** ] [ **[-m](#page-540-2)** ]

制限**:** workload partition からコマンドを発行するときは、**-C**、**-L**、**-E**、 **-V**、**-T**、**-t**、**-w**、**-W**、**-I**、およ び **-@** オプションを使用できません。

### 説明

**topas** コマンドは、ローカル・システム上のアクティビティーに関する選択した統計情報を報告します。こ のコマンドは、curses ライブラリーを使用して、 80x25 文字ベースのディスプレイ上または、少なくとも 同サイズのウィンドウでグラフィカル・ディスプレイ上で表示するのに適したフォーマットで、その出力を 表示します。 **topas** コマンドを使用するには、**bos.perf.tools** および **perfagent.tools** ファイルセットが システム上にインストールされている必要があります。

**topas** コマンドは、同じハードウェア・プラットフォームに属するリモート AIX パーティションからの、 一部のパフォーマンス・メトリックを報告することもできます。このサポートについては[、パーティション](#page-527-0) [間共通ビュー、](#page-527-0)およ[びクラスター使用状況ビューの](#page-534-0)セクションで説明しています。

注**:** システムに対する動的構成変更の場合は、新規変更を反映するためにツールを再始動する必要がありま す。

**topas -D** コマンドは、ディスクの詳細を報告します。このレポートについては[、ディスク・パネルの](#page-537-1)セク ションに説明があります。ディスク・パネルからサブコマンドを実行して、以下のビューを表示することが できます。

[アダプター・パネル](#page-524-0)

**d** キーを押すことによって指定されます。このパネルには、選択されたアダプターに属するアダプ ターおよびディスクに関する詳細が提供されています。

[仮想アダプター・パネル](#page-525-0)

**d** キーを押し、次に **v** キーを押すことによって指定されます。このパネルには、ディスクに関連 した仮想アダプターの詳細が表示されます。

### **MPIO** [パネル](#page-526-0)

**m** キーを押すことによって指定されます。このパネルには、ディスクとパスの詳細が表示されま す。

[パネルのフリーズ](#page-526-1)

キーボード上のスペース・バー・キーを押すことによって指定されます。スペース・バー・キー は、**topas** パネルをフリーズするためのトグルとして機能します。

[スクロール](#page-526-2)

**Page Up** キーと **Page Down** キーは、データのスクロールに使用されます。

制限**:** アダプター・パネル、仮想アダプター・パネル、および MPIO パネルは、WPAR 内では制限され ます。

**topas** コマンドがフラグなしで起動されると、このコマンドは、以下のコマンドから起動されたかのように 実行します。

topas -d20 -i2 -n20 -p20 -w20 -c20 -f0

注**:** 中央電子処理装置 (CEC) またはクラスターのパネルは、パーティションの移行またはハイバネーショ ンが完了した時に再作成されます。移行またはハイバネーションの場合、CEC とその他のパネルに関する その他のすべての動作は同じです。

プログラムは、*monitoring\_interval\_in\_seconds* 引数で指定されたインターバルで、システムから統計情報を 抽出します。デフォルト出力 (下記に示す) は、 2 つの固定部分と、1 つの可変セクションから構成され ます。ディスプレイの左上の 2 行には、 **topas** コマンドが実行されているシステムの名前、最後の監視の 日時と時刻、およびモニター・インターバルが示されます。

2 番目の固定部分は、ディスプレイの右端 25 桁を占めます。これには、以下に示す、統計のサブセクショ ンが含まれています。

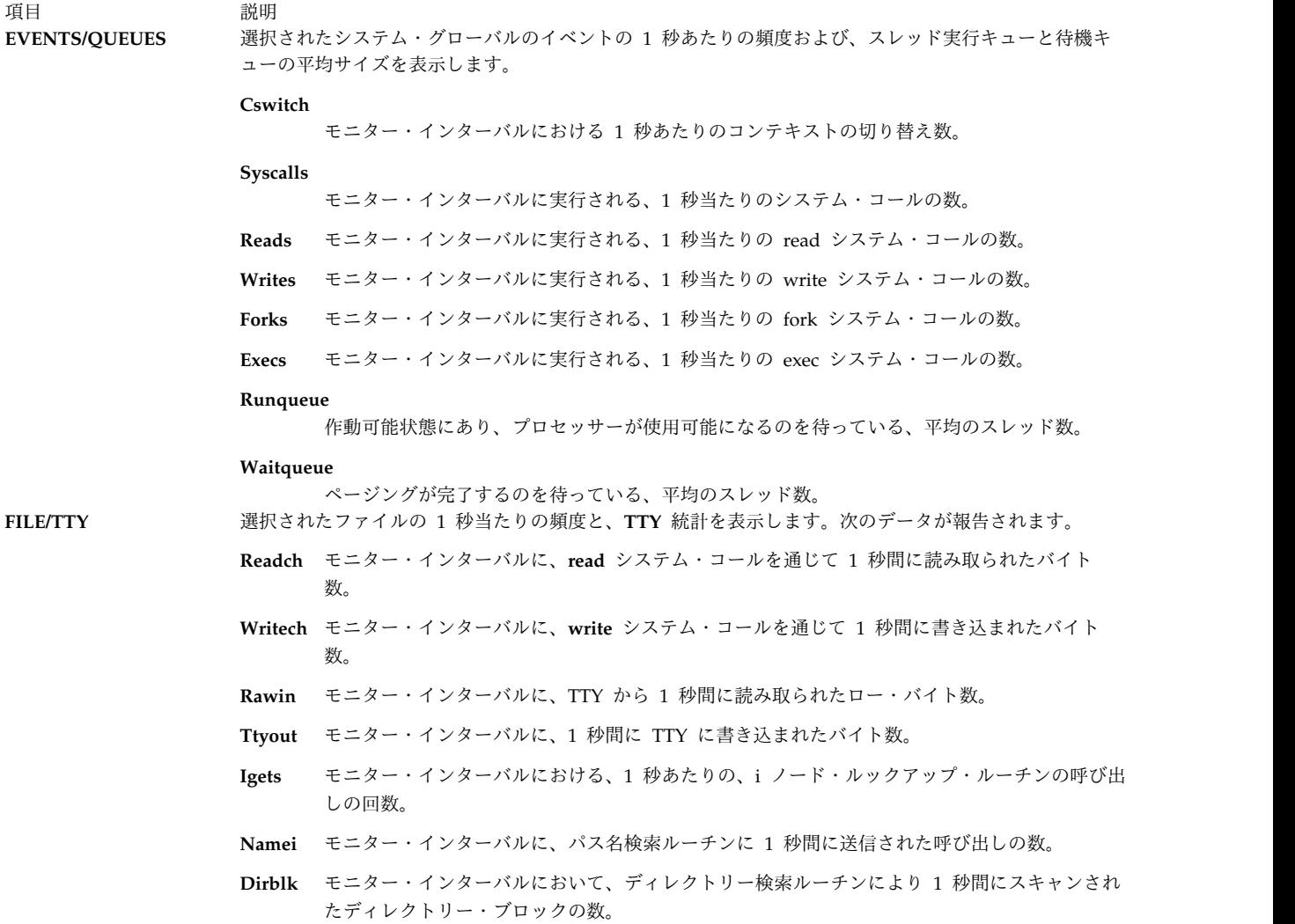

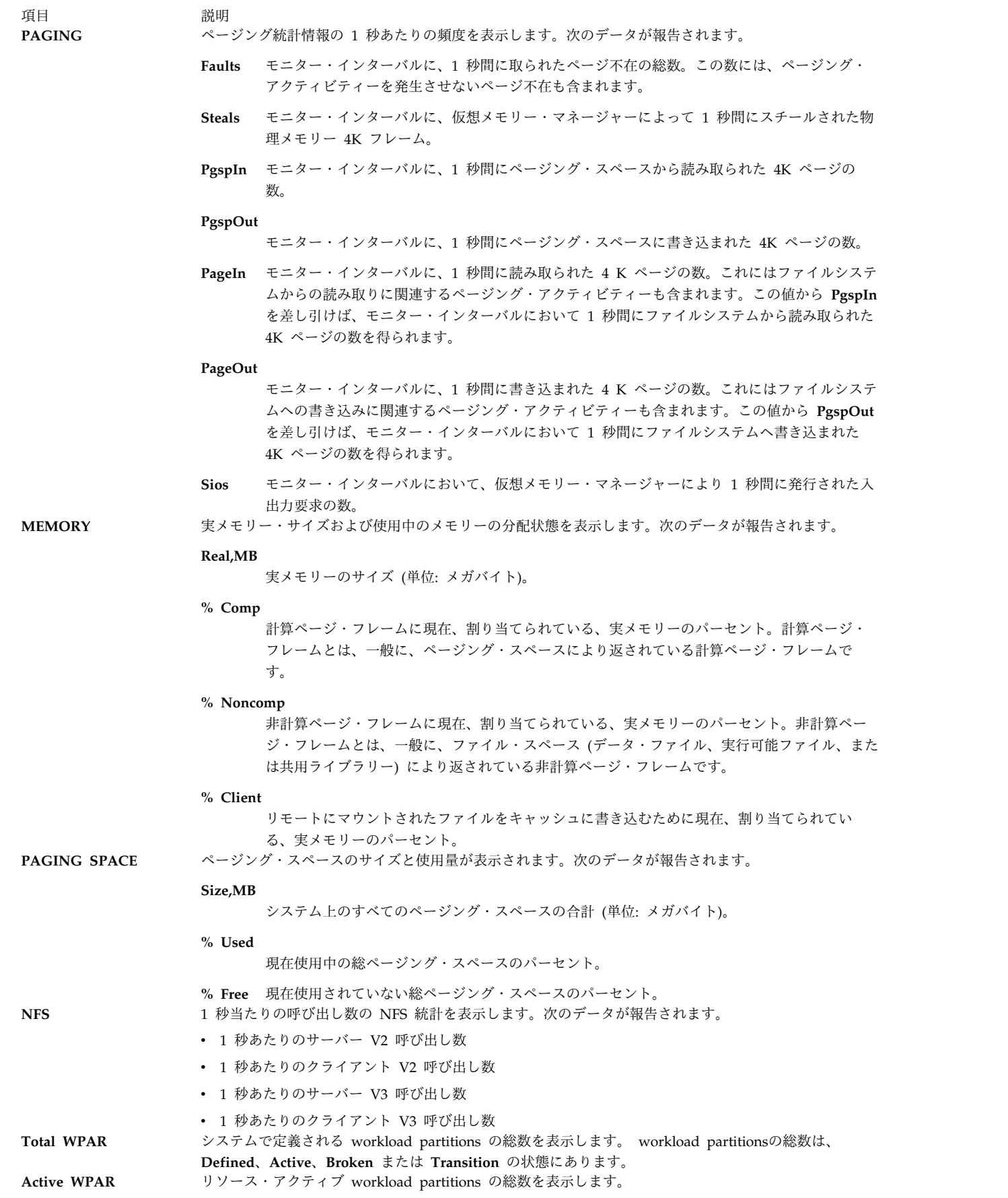

うちょう うちょう うちのう うちのう うちのう うちのう うちのう こうきょう うちのう こうきょう こうきょう こうきょう こうきょう こうきょう こうきょう こうきょう こうきょう こうきょう こうきょう AME Active Memory Expansion が使用可能なシステムでのメモリー圧縮統計を表示します。次のデータが報 告されます。

#### **TMEM,MB**

実メモリー・サイズ (メガバイト単位)。

# **CMEM,MB** 圧縮プール・サイズ (メガバイト単位)。 **EF[T/A]** 拡張係数: 目標と実際。 **CI** 圧縮プール・ページイン。 **CO** 圧縮プール・ページアウト。

**topas** ディスプレイの可変部分には、 1 個から 5 個までのサブセクションが表示されることがあります。 サブセクションが複数表示される場合、それらは以下の順番で表示されます。

- [プロセッサー使用率](#page-521-0)
- Network interfaces ([ネットワーク・インターフェース](#page-521-1))
- Physical disks ([物理ディスク](#page-522-0))
- v [ファイルシステム](#page-522-1)
- v [ワークロード・マネージャー クラス](#page-523-0)
- v workload [partitions](#page-523-1)
- [Processes](#page-524-1) (プロセス)

**topas** コマンドが開始されると、ホット・エンティティーがモニターされるすべてのサブセクションが表示 されます。ワークロード・マネージャー (WLM) クラス・サブセクションは、WLM がアクティブな場合 にのみ表示されます。

WLM および WPAR 統計情報を表示する場合は、WLM を開始する必要があります。

ヒント**:** メトリックに関する WPAR 固有の情報がないときは、そのメトリックのシステム規模の値が反転 バックグラウンドで (すなわち、白テキストと黒コンテキスト) 表示されます。

以下の表は、**topas** コマンドが表示するサブセクションの詳細を示しています。

<span id="page-521-0"></span>うちょう うちょう うちのう うちのう 説明 いっちょう うちのみ かいじょう 説明 プロセッサー使用率

> このサブセクションは、すべてのプロセッサー使用量の 1 行のレポート要約を表示します。**c** キーを 1 回だけ押すと、このサブセクションがオフになります。複数のプロセッサーが存在する場合、**c** key キーを 2 回押せばプロセッサーのリストが表示されます。 **c** キーを 3 回押すと、累積プロセッサー 使用量を示す棒グラフが表示されます。どちらのフォーマットでも、以下のフィールドが表示されま す。

- **User%** ユーザー・モードで実行されているプログラムによって使用されるプロセッサーのパーセン テージ。(デフォルトでは、User% を基準にしてソートされます)
- **Kern%** カーネル・モードで実行されているプログラムによって使用されるプロセッサーのパーセン テージ。
- **Wait%** I/O の待機に費やされる時間のパーセンテージ。
- **Idle%** プロセッサーがアイドル状態の時間のパーセンテージ。
- **Physc** 消費される物理プロセッサーの数。パーティションが共用プロセッサーとともに実行する場 合のみ表示されます。
- **%Entc** 消費されるライセンス済みキャパシティーのパーセンテージ。パーティションが共用プロセ ッサーとともに実行する場合のみ表示されます。

このサブセクションがホット・プロセッサーのリストを表示する場合、リストは **User%** フィールドに よってソートされています。しかし、カーソルを任意の列の最上部に移動すれば、他のフィールドでソ ートできます。

<span id="page-521-1"></span>**Network interfaces (**ネット

- ワーク・インターフェース**)** このサブセクションは、すべてのネットワーク・インターフェースに関するアクティビティーの <sup>1</sup> <sup>行</sup> のレポート要約を示します。**n** キーを 1 回押すと、このサブセクションがオフになります。**n** キーを 2 回押すと、アクティブなネットワーク・インターフェースのリストが表示されます。表示されるイン ターフェースの最大数は、**-n** フラグを使用して指定したように、モニターされているアクティブなイ ンターフェースの数です。他のサブセクションも表示されている場合、それより少ない数のインターフ ェースが表示されます。どちらのレポートでも、以下のフィールドが表示されます。
	- **BPS** モニター・インターバル中の、1 秒あたりの合計スループット (キロバイト)。このフィール ドは、 1 秒間に受信したキロバイトと送信したキロバイトの合計です。
	- **Interf** ネットワーク・インターフェースの名前。
	- **I-Pack** モニター・インターバルに、1 秒間に受信されたデータ・パケットの数。
	- **KB-In** モニター・インターバルにおいて、1 秒間に受信されたキロバイト数。
	- **KB-Out** モニター・インターバルにおいて、1 秒間に送信されたキロバイト数。

**O-Pack** モニター・インターバルに、1 秒間に送信されたデータ・パケットの数。

このサブセクションがホット・ネットワーク・インターフェースを表示するときには、リストは **BPS** フィールドによってソートされています。しかし、カーソルを任意の列の最上部に移動すれば、他のフ ィールドでソートできます。ソートは、最大で 16 個までのネットワーク・アダプターに有効です。

<span id="page-522-0"></span>うちょう うちょう うちのう うちのう 説明 いっちょう うちのみ かいじょう 説明

**Physical disks (**物理ディス このサブセクションは、すべての物理ディスクに関するアクティビティーの 1 行のレポート要約を示 ク**)** します。**d** キーを押すと、このサブセクションはいったんオフになります。**d** キーをもう 1 回押す と、アクティブな物理ディスクのリストが表示されます。表示される物理ディスクの最大数は、**-d** フ ラグを使用して指定したように、モニターされているアクティブな物理ディスクの数です。他のサブセ クションも表示されている場合、それより少ない数の物理ディスクが表示されます。どちらのレポート でも、以下のフィールドが表示されます。

- **Busy%** 物理ディスクがアクティブな時間のパーセンテージ (ドライブの処理能力の使用)。
- **BPS** モニター・インターバルに、1 秒間に転送された (読み取りおよび書き込み) データ量 (キロ バイト単位)。このフィールドは、**KB-Read** と **KB-Writ** の値の合計です。
- **Disk** 物理ディスクの名前。

#### **KB-Read**

1 秒間に物理ディスクから読み取られたキロバイト数。

#### **KB-Writ**

1 秒間に物理ディスクへ書き込まれたキロバイト数。

**TPS** 1 秒間に物理ディスクに対して発行された転送の数。転送とは、その物理ディスクに対する 入出力要求のことです。複数の論理要求をまとめて、ディスクに対する 1 つの入出力要求に することができます。転送のサイズは不確定です。

このサブセクションがホット物理ディスクのリストを表示するときには、リストは **BPS** フィールドに よってソートされています。しかし、カーソルを任意の列の最上部に移動すれば、他のフィールドでソ ートできます。ソートは、最大で 128 個の物理ディスクに有効です。

<span id="page-522-1"></span>ファイルシステム このサブセクションは、すべてのファイルシステムに関するアクティビティーの 1 行のレポート要約 を示します。**f** キーを 1 回押すと、このセクションがオフになります。**f** キーを 2 回押すと、アクテ ィブ・ファイルシステムのリストが表示されます。表示されるファイルシステムの最大数は、**-f** フラグ を使用して指定されているときにモニターされるアクティブ・ファイルシステムの数です。他のサブセ クションも表示されている場合、それより少ない数のファイルシステムが表示されます。どちらのレポ

> **BPS** モニター・インターバルに、1 秒間に転送された (読み取りおよび書き込み) データ量 (キロ バイト単位)。このフィールドは **KB-Read** および **KB-Writ** フィールドの値の合計です。

#### **File System**

ファイルシステムの名前。

ートでも、以下のフィールドが表示されます。

#### **KB-Read**

1 秒間にファイルシステムから読み取られたキロバイト数。

#### **KB-Writ**

1 秒間にファイルシステムへ書き込まれたキロバイト数。

**TPS** 1 秒間にファイルシステムに対して発行される転送の数。転送とは、そのファイルシステム に対する入出力要求のことです。複数の論理要求をまとめて、ファイルシステムに対する 1 つの入出力要求にすることができます。転送のサイズは未確定です。

このサブセクションがファイルシステムのリストを表示する際、リストは **BPS** フィールドによってソ ートされています。しかし、カーソルをターゲット列の上部に移動すると、リストはその他のフィール ドによってソートできます。

ヒント**:** ファイルシステム名がディスプレイ内でフィールド幅を超えると、ファイルシステム名は切り 捨てフォーマットで表示されます。短縮形に含まれるのは、ファイルシステムの最初と最後の数文字 で、名前の中央部分はピリオド (..) に置き換えられます。 . 例えば、ファイルシステム名が filesystem001234 である場合、名前は files..01234 で表示されます。

#### <span id="page-523-0"></span>うちょう うちょう うちのう うちのう 説明 いっちょう うちのみ かいじょう 説明

**WLM** クラス

このサブセクションは、ホット ワークロード・マネージャー (WLM) クラスのリストを表示します。 表示される WLM クラスの最大数は、 **w** フラグで指定されている、モニターされるホット WLM ク ラスの数です。他のサブセクションも表示する場合、クラスの数はそれよりも少なくなります。 **w** キ ーを押すと、このサブセクションがオフになります。各クラスで以下のフィールドが表示されます。

**% processor Utilization**

モニター・インターバルの、WLM クラスの平均プロセッサー使用量。

**% Mem Utilization**

モニター・インターバルの、WLM クラスの平均メモリー使用量。

**% Blk I/O**

モニター・インターバルにおけるその WLM クラスのブロック入出力の平均パーセント。

このサブセクションが最初にホット WLM クラスのリストを表示する時点では、リストは **CPU%** フ ィールドによってソートされています。しかし、カーソルを任意の列の最上部に移動すれば、他のフィ ールドでソートできます。

ヒント**:** WLM クラス名がディスプレイ内でフィールド幅を超えると、WLM クラス名は切り捨てられ ます。短縮形に含まれるのは、WLM クラスの最初と最後の数文字で、名前の中央部分はピリオド (..) に置き換えられます。例えば、WLM クラス名が unclassified00123 である場合、WLM クラス名は uncla..00123 で表示されます。

<span id="page-523-1"></span>ワークロード・パーティシ

ョン workload partitions サブセクションは、**-@** フラグによって呼び出されると、WLM サブセクションに 置き換わります。このサブセクションは、ホット workload partitions のリストを表示します。表示さ れるworkload partitions の最大数は、モニターされるホット WPAR の数です (**-w -@** フラグによっ て指定されたとき)。他のサブセクションも表示する場合、 WPAR の数はそれよりも少なくなりま す。 workload partitions サブセクションをオフにするには、**@** キーを押します。各 WPAR で以下 のフィールドが表示されます。

**WPAR** workload partition (WPAR) 名。

#### **% processor Utilization**

モニター・インターバルにおける、WPAR の平均プロセッサー使用量。

#### **% Mem Utilization**

モニター・インターバルにおける、WPAR の平均メモリー使用量。

#### **% Blk I/O**

モニター・インターバルにおけるその WPAR のブロック入出力の平均パーセント。

このサブセクションがホット WPAR のリストを表示する時点では、リストは **CPU%** フィールドによ ってソートされています。しかし、リストのソートに使用するターゲット列の上部にカーソルを移動す ると、リストをその他のフィールドによってソートできます。

ヒント**:** WPAR 名がディスプレイ内でフィールド幅を超えると、WPAR 名は切り捨てられます。短縮 形に含まれるのは、WPAR の最初と最後の数文字で、名前の中央部分はピリオド (..) に置き換えられ ます。例えば、WPAR 名が neptune00123 である場合、WPAR は neptu..00123 で表示されます。

<span id="page-524-1"></span>うちょう うちょう うちのう うちのう 説明 いっちょう うちのみ かいじょう 説明

**Processes (**プロセス**)** このサブセクションは、ホット・プロセスのリストを表示します。表示されるプロセスの最大数は、 **-p** フラグで指定されている、モニターされるホット・プロセスの数です。他のサブセクションも表示 する場合、プロセスの数はそれよりも少なくなります。 **p** キーを押すと、このサブセクションがオフ になります。プロセスは、モニター・インターバルにおけるプロセッサーの使用量によってソートされ ます。各プロセスで以下のフィールドが表示されます。

> **Name** そのプロセスで実行される、実行可能プログラムの名前。名前はパス名と引数情報が取り去 られ、9 文字の長さで切り捨てられます。

#### **Process ID**

プロセスのプロセス ID。

#### **% CPU Utilization**

モニター・インターバルにおける、プロセスの平均プロセッサー使用量。プロセスが初めて 表示される場合、この値はプロセスの存続期間での平均プロセッサー使用量です。

#### **Paging Space Used**

このプロセスに割り当てられたページング・スペースのサイズ。このサイズはプロセスのフ ットプリントの表現と考えることができますが、これには実行可能プログラムおよびそれが 依存する共用ライブラリーを保持するために使用されるメモリーは含まれません。

**Process Owner (WLM** セクションがオフの場合**)**

このプロセスを所有するユーザーの名前。

ワークロード・マネージャー **(WLM) Class (WLM** セクションがオンの場合**)** プロセスが属する WLM クラス。

#### **WPAR (WPAR** セクションがオンのとき**)**

プロセスが属する WPAR 名。

ヒント**:** WLM クラス/WPAR 名がディスプレイ内でフィールド幅を超えると、WLM クラス/WPAR 名は切り捨てられます。短縮形に含まれるのは、WLM クラス/WPAR の最初と最後の数文字で、名前 の中央部分はピリオド (..) に置き換えられます。例えば、WLM クラス/WPAR 名が unclassified00123 である場合、WLM クラス/WPAR 名は uncla..00123 で表示されます。

# <span id="page-524-0"></span>アダプター・パネル・ビュー

**topas -D** コマンドを使用する場合、**d** キーを押すことによりアダプター・パネル・ビューを表示すること ができます。このパネルでは、以下のメトリックが表示されます。

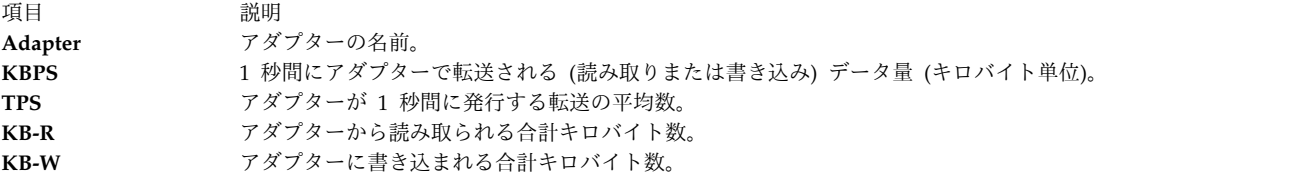

**f** キーを押すと、アダプターに属するディスクに関する以下の詳細情報がアダプター・パネルに表示されま す。

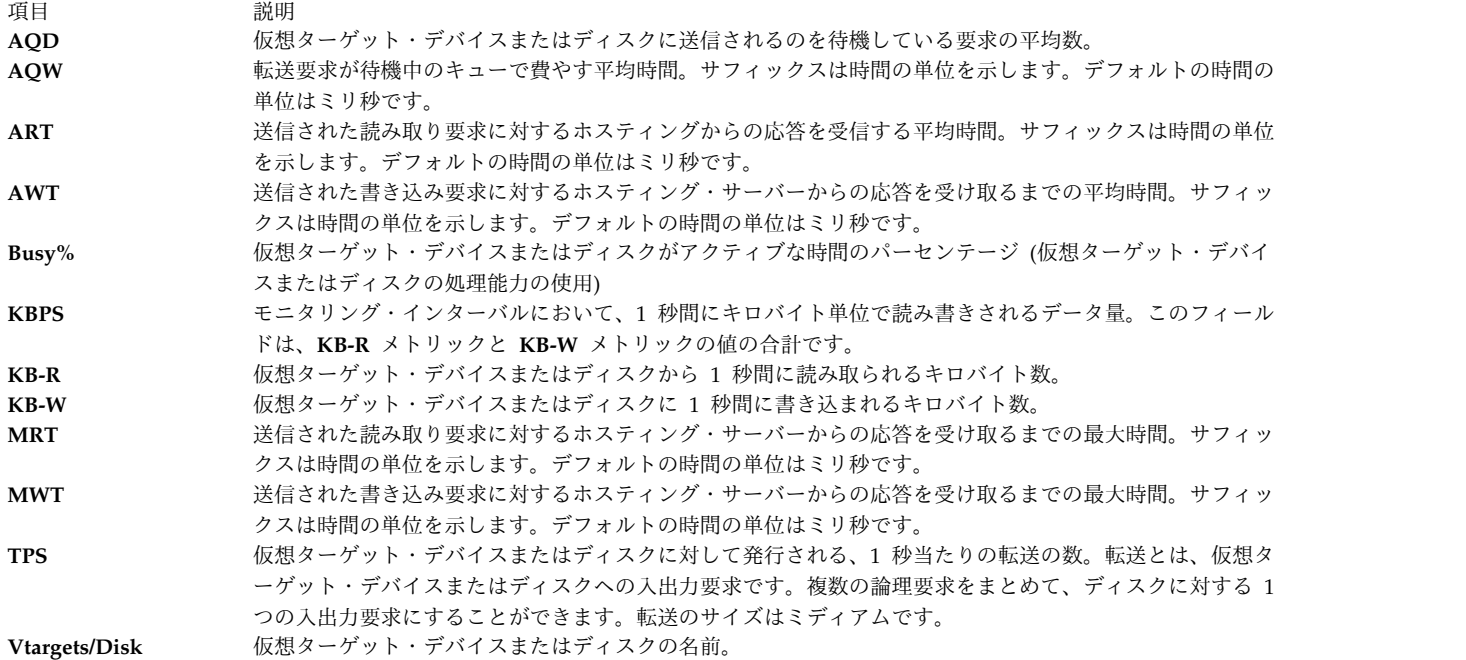

# <span id="page-525-0"></span>仮想アダプター・パネル・ビュー

**topas -D** コマンドを実行する場合、**v** キーを押すことにより仮想アダプター・パネル・ビューを表示する ことができます。このパネルでは、以下のメトリックが表示されます。

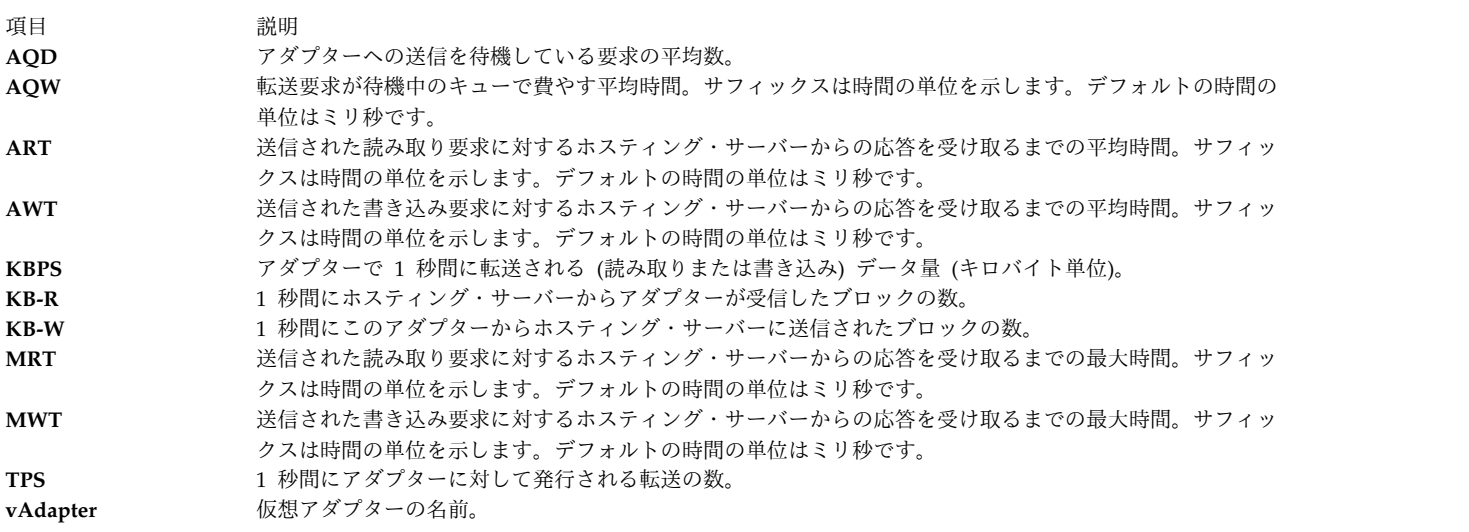

**f** キーを押すと、アダプターに属するディスクに関する、以下の詳細情報が仮想アダプター・パネルに表示 されます。

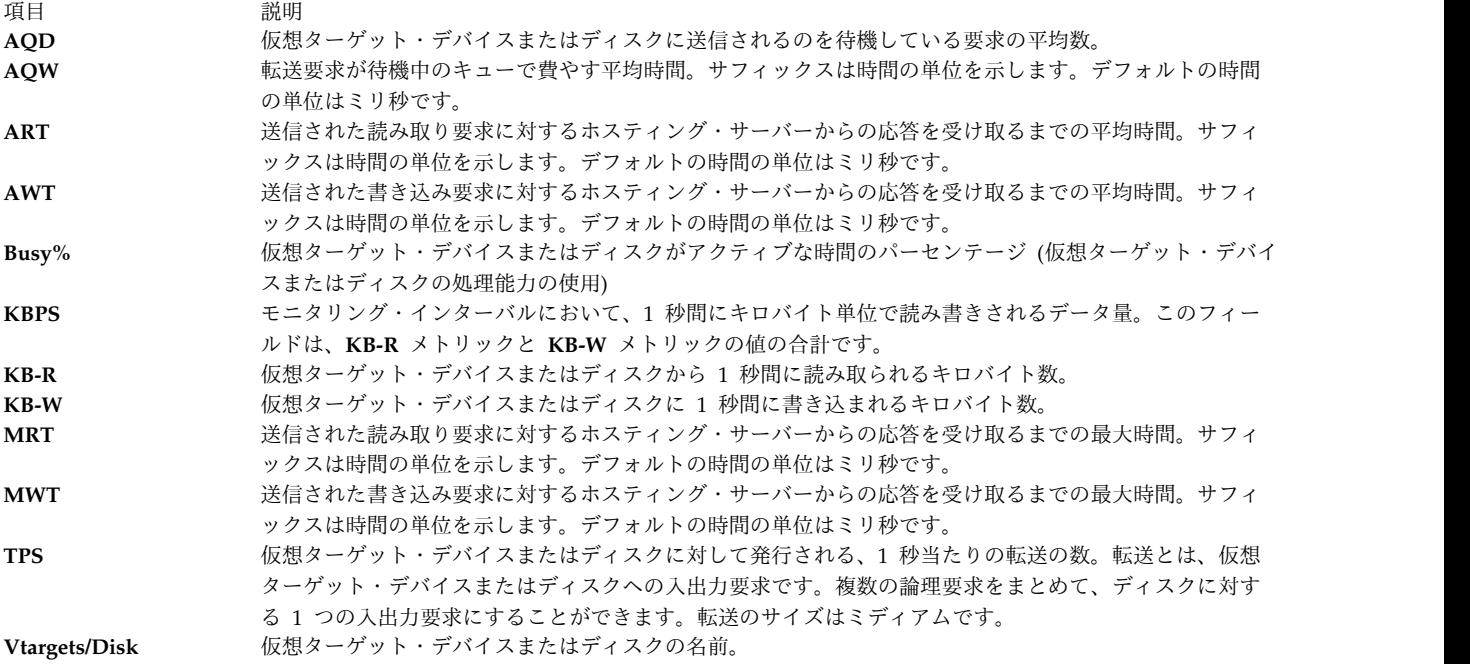

# <span id="page-526-0"></span>**MPIO** パネル・ビュー

**topas -D** コマンドを使用する場合、**m** キーを押すことにより MPIO パネル・ビューを表示することがで きます。このパネルの上部セクションには、ディスク・パネルに表示されるのと同じメトリックが含まれて います。

パネルの下部セクションには、以下のフィールドが含まれています。

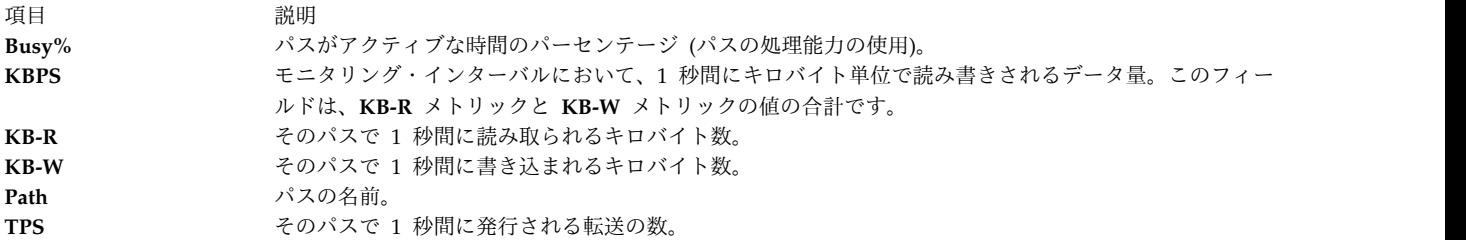

# <span id="page-526-1"></span>パネルのフリーズ

キーボード上のスペース・バー・キーは、**topas** パネルをフリーズするためのトグルとして機能します。 **topas** はフリーズされるとデータ収集を停止し、直前の反復によりデータを表示し続けます。ユーザーはパ ネルを移動させたり、選択された列に基づいてデータをソートしたりすることができます。フリーズされた 状態のときにパネル間を移動すると、一部のパネルがデータを表示しないことがあります。この場合はスペ ース・バー・キーを押して **topas** パネルのフリーズを解除してください。

# <span id="page-526-2"></span>スクロール

データ量が **topas** ウィンドウ・サイズより大きい場合は、**Page Up** キーと **Page Down** キーがデータの スクロールに使用されます。データは選択された列に基づいてソートされます。

注**:** 上記の機能は、topas 内の選択されたパネルで使用することができます。

# <span id="page-527-1"></span>ライセンス済み入出力メモリー・プール・パネル

論理パーティション・パネル (**topas -L**) が共用メモリー・モードで使用可能になっている場合は、**e** キー を押すと、ライセンス済み入出力メモリー・プール・パネルが表示されます。

このパネルの下部セクションには、以下のメトリックが表示されます。

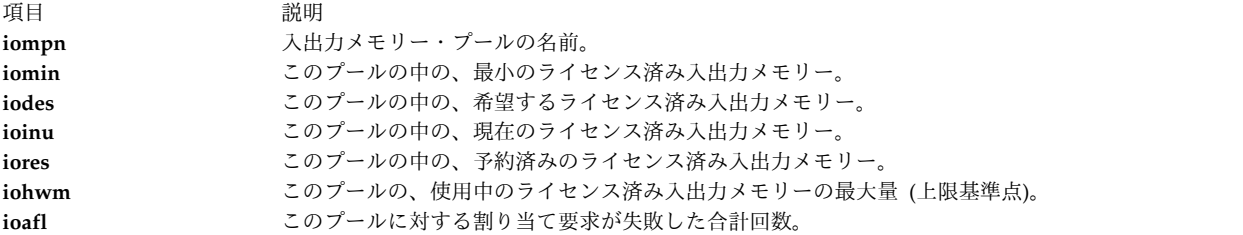

### <span id="page-527-0"></span>パーティション間共通ビューおよび記録

このパネルには、**lparstat** コマンドが同じハードウェア・プラットフォームに属していると識別できるすべ ての AIX パーティションに関して、このコマンドで表示されるものと同様のメトリックが表示されます。 専用パーティションおよび共用パーティションは、別々のセクションに、それぞれ該当するメトリックと共 に表示されます。最上部のセクションには、パーティション、メモリー、およびプロセッサーの全体的な活 動を示す、パーティション・セットからの集計データが表示されます。

このパネルで他のパーティションからのリモート収集を使用可能にするためには、この機能をサポートする ために、**perfagent.tools** および **bos.perf.tools** への最新更新を使用する必要があります。AIX の前のバー ジョンでは、**topas** コマンドは、Performance Aide 製品 (**perfagent.server**) がインストールされているパ ーティションからもリモート・データを収集します。**topas -C** コマンドは、他のサブネット上にあるパー ティションを見つけられない可能性があります。これを回避するには、各パーティションの完全修飾ホスト 名 (ドメインを含む) が 1 行につき 1 つ記載された **\$HOME/Rsi.hosts** ファイルを作成します。

注**: topas -C** コマンドは、同じサブネット内にあるすべてのロジカル・パーティション (LPAR) にブロ ードキャスト・パケットを送信しますが、同じ CEC 内にある LPAR からの応答のみを処理します。

パーティション間の初期パネルには、以下のメトリックが表示されます。詳細説明ラベルのある追加のメト リックを表示する場合は、追加のパーティション間パネルのサブコマンド・セクションにあるキー・トグル を使用します。

パーティションの合計**:**

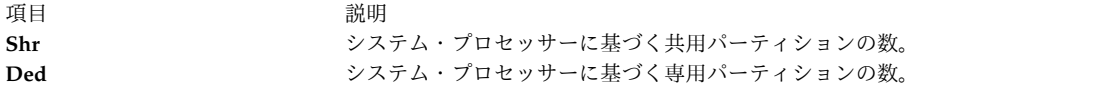

メモリー **(GB):**

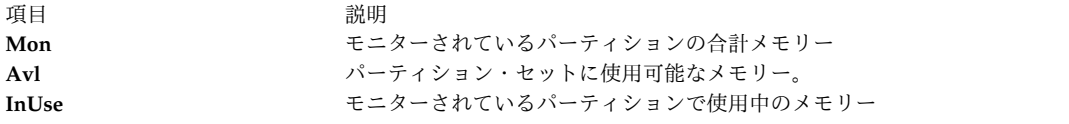

### **Processor:**

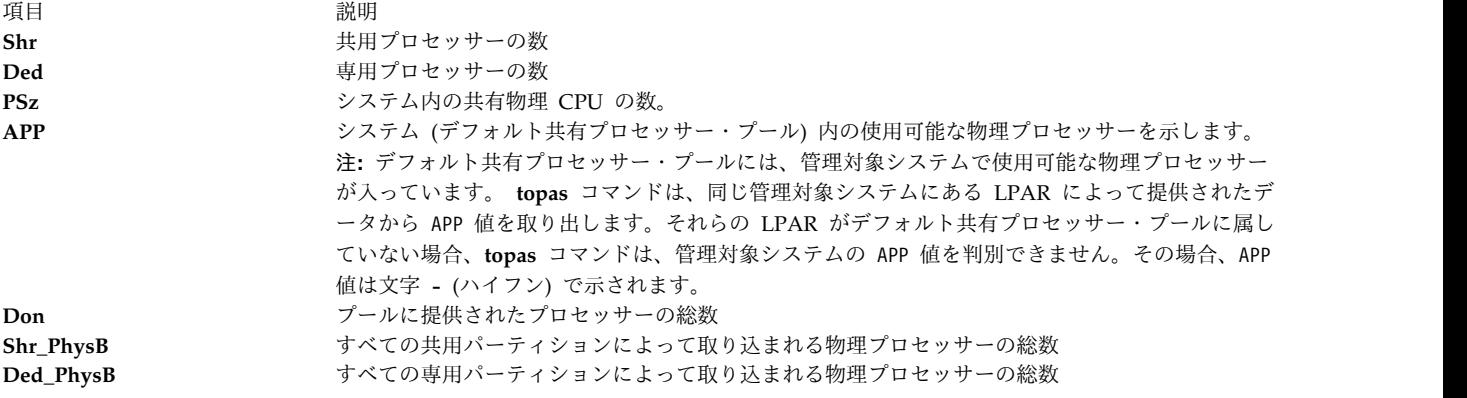

各パーティションのデータ:

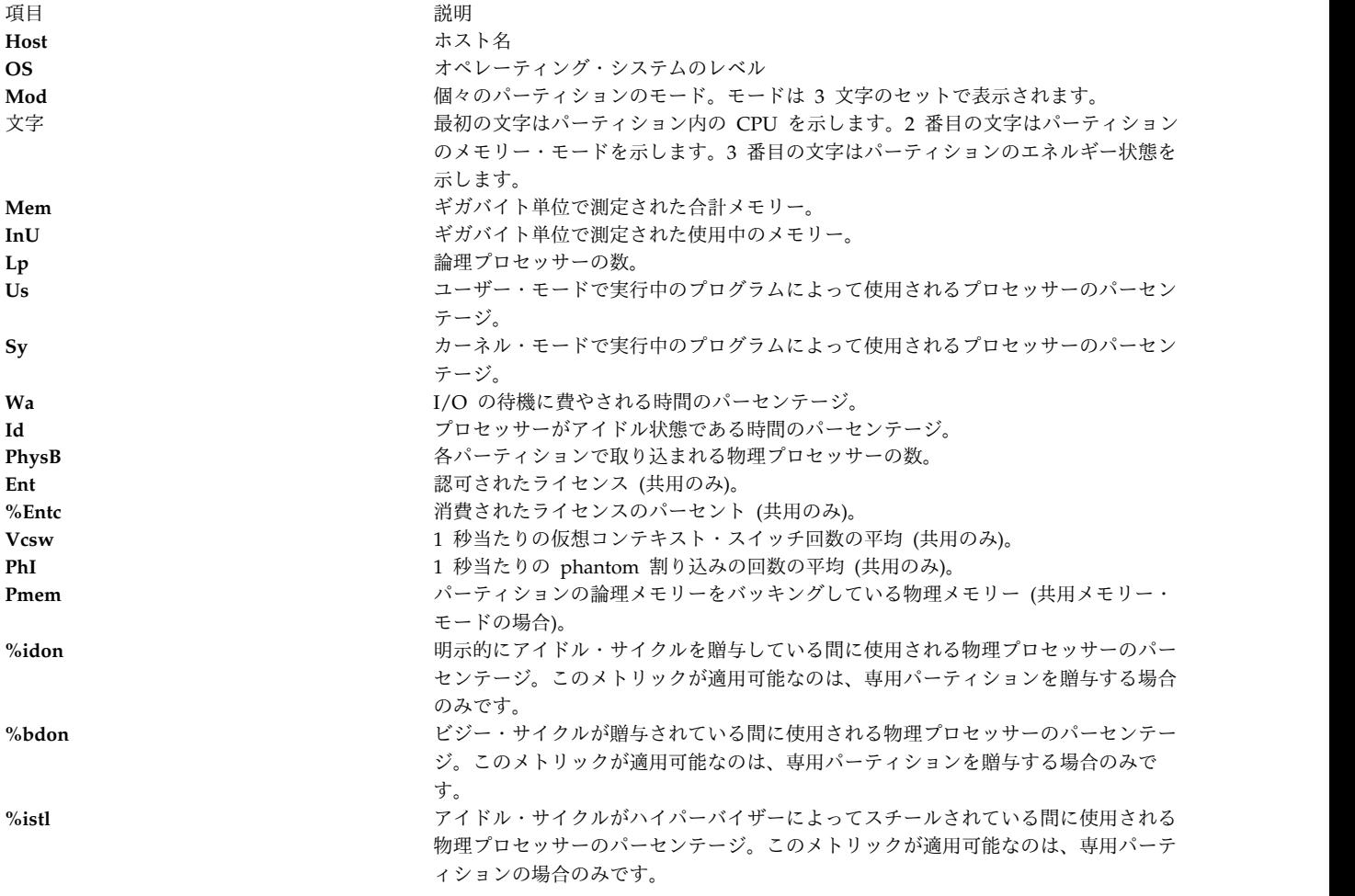

うちに しょうしょう うちのう うちのう うちのう うちのう うちのう うちのう こうきょう 説明 いっちょう こうきょう こうしょう おおし おおし こうしゅう こうしゅう

**%bstl** ビジー・サイクルがハイパーバイザーによってスチールされている間に使用される物 理プロセッサーのパーセンテージ。このメトリックが適用可能なのは、専用パーティ ションの場合のみです。

共用パーティションの場合**:**

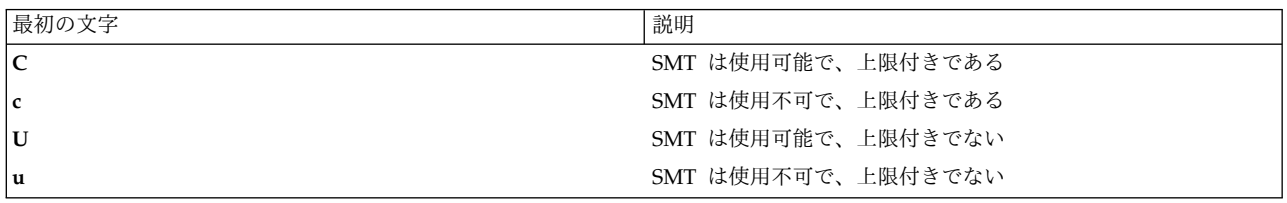

専用パーティションの場合**:**

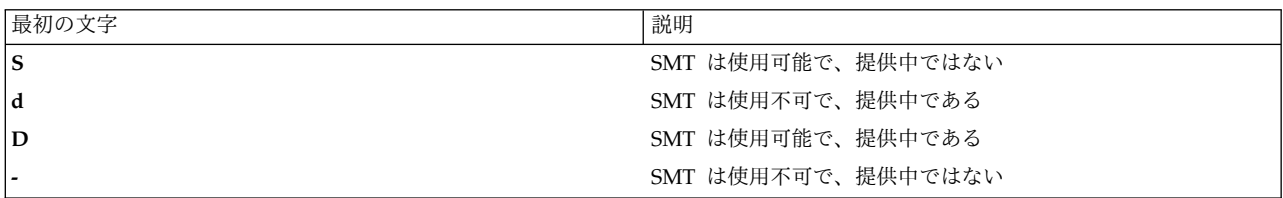

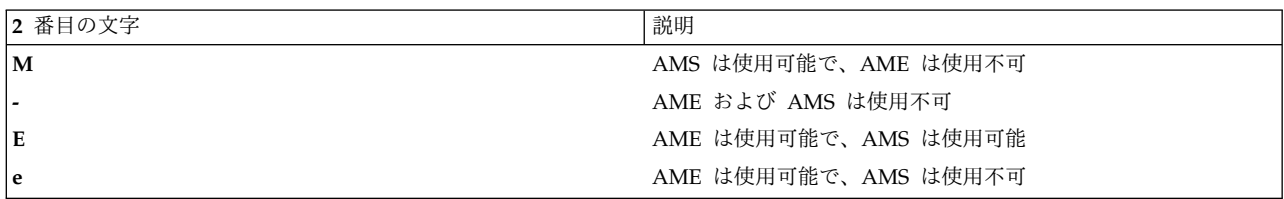

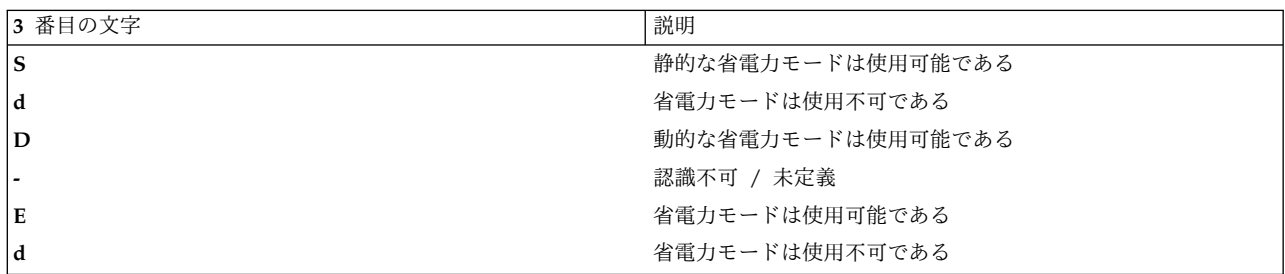

**%idon** および **%bdon** メトリックは、贈与専用パーティションがないときは表示されません。

要件**:** モニターされるパーティションの少なくとも 1 つは、収集するプール情報メトリック用にプール使 用権限 (PUA) を構成済みでなければなりません。

パーティション間共通モニター/記録の場合は、グローバル・データによっては、パーティションに使用で きないものもあります。 **-o** オプションを使用すると、これらのフィールドをコマンド・ラインで指定する ことができます。オプションで、**topas** コマンドがこの情報に関して直接 HMC を照会できるようにシス テムを構成できます。これには、以下のステップが必要です。

- 1. パーティションに OpenSSH をインストールします。
- 2. ユーザー **hscroot** の HMC でのリモート・コマンド・サポートを使用可能にして、**ssh** 接続がパーテ ィションから開けるようにします。
- 3. 選択したパーティションからの照会時に、HMC ユーザー **hscroot** のパスワードを必要としないよう に、HMC 上の **ssh** を構成します。これには、ユーザー・ログイン **hscroot** の HMC に **.ssh/authorized\_keys2** が必要です。
- 4. パーティションから **ssh -l hscroot** *hmc\_address date* を実行して、パスワードの入力を必要とせずに 日付が表示されるかどうかを確認します。
- 5. 使用方法テーブルで説明する **topas -o** オプションを使用して、 **topas** コマンドの実行時に管理対象 システムおよび HMC 名を指定します。

制限**:** この機能性が現在使用可能なのは、HMC バージョン 5 以上の場合のみで、セキュリティー上の影 響を慎重に考慮した場合に限り使用可能にする必要があります。

初期画面で **g** キーを押すと、以下の表示によって、明細ヘッダー付きのパーティション間共通ビューが示 されます。

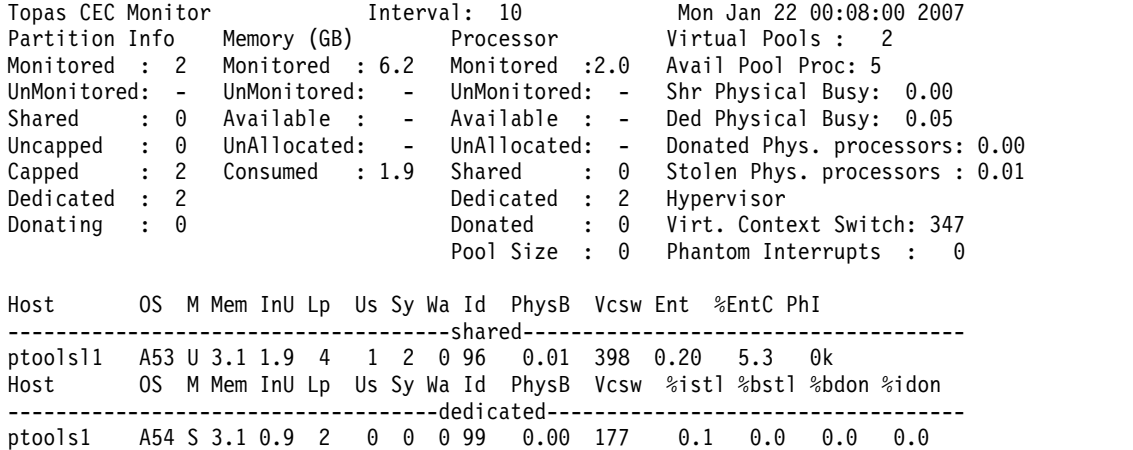

ptoolsl3 A54 S 3.1 0.9 2 0 0 0 99 0.00 170 0.2 0.0 0.0 0.0

以下のヘッダーは、前の画面にあります。

### **Partition Info**:

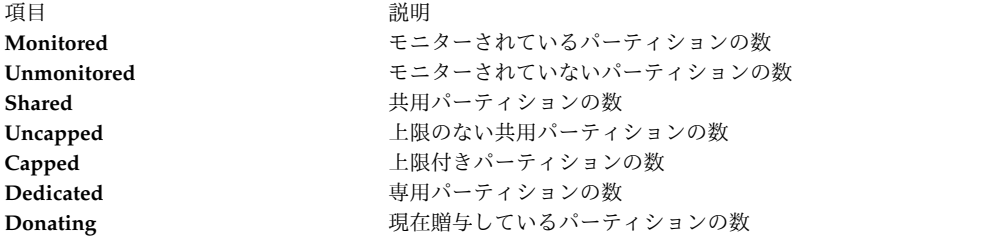

#### メモリー:

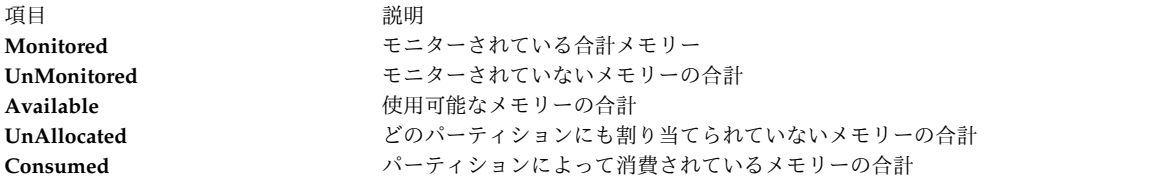

プロセッサー:

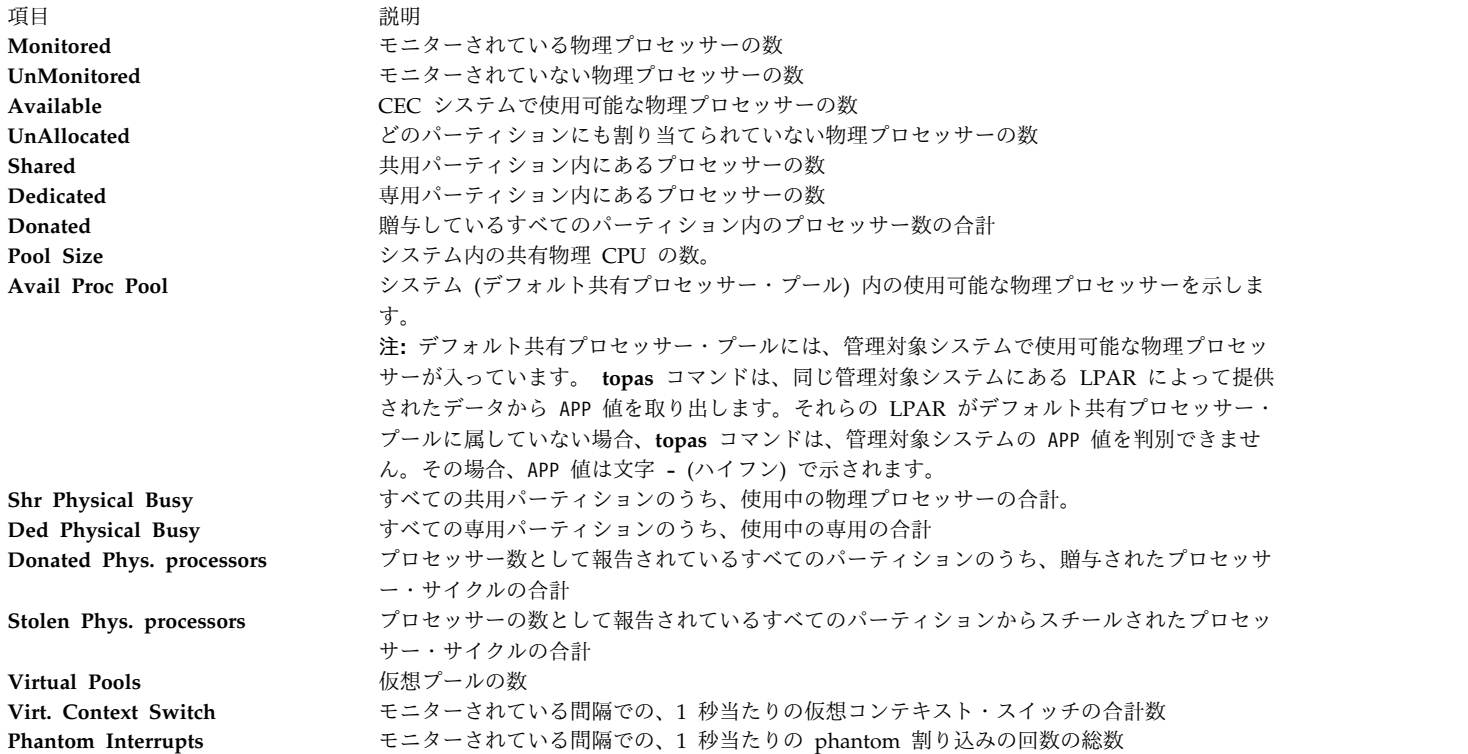

**topas** コマンドがパーティション間共通ビューで実行しているときは、**p** キーを押して、プール・パネル を立ち上げてください。以下に、表示される例を示します。

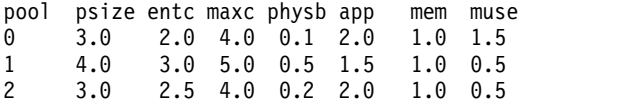

プール ID 列はスクロールアップまたはスクロールダウンすることができます。また、**f** キーを押すと、カ ーソルが位置付けられている **poolid** に属する共用パーティションのみをリストできます。以下のヘッダー が、画面に表示される場合があります。

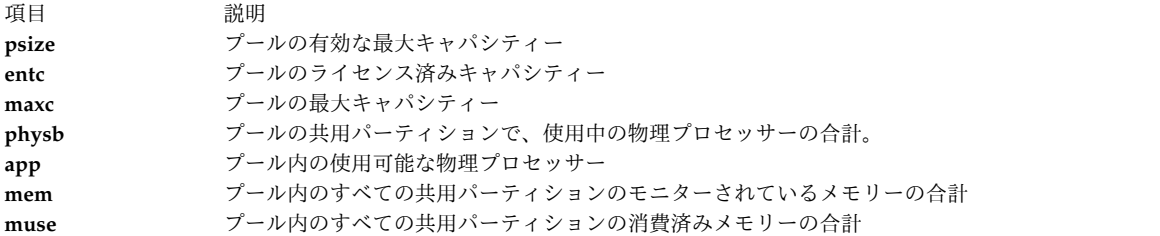

**topas** コマンドがパーティション間共通ビュー内で実行されている場合、**v** キーを押すと、仮想入出力サー バー**/**クライアント・スループット・パネルが表示されます。以下のメトリックが表示されます。

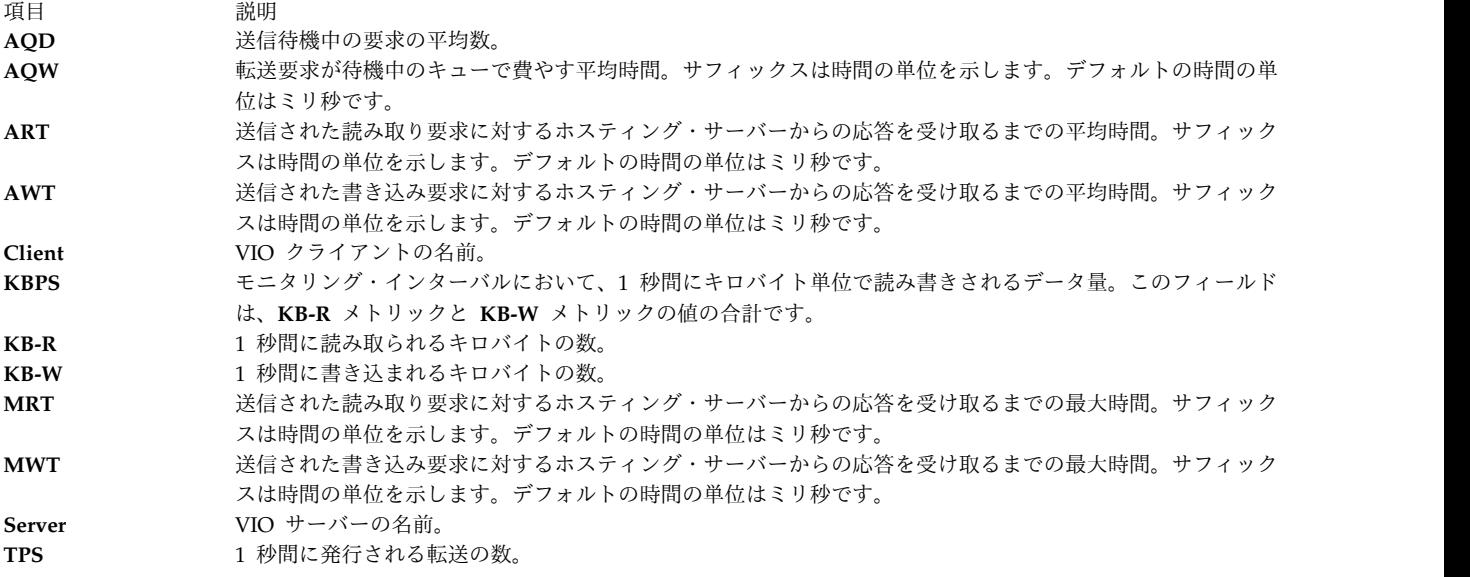

**topas** コマンドが仮想入出力サーバー/クライアント・スループット・パネル内で実行されている場合、仮 想入出力サーバー/クライアント・スループット・パネルからサーバーを選択した後に **d** キーを押すと、 **VIO** サーバー**/**クライアント・ディスク詳細パネルに切り替えられます。このパネルの上部セクションには サーバー・アダプターの詳細情報が表示され、下部セクションにはターゲット・デバイスおよびクライアン ト・ディスクの詳細情報が表示されます。そのアダプターに属するターゲット・デバイスおよびクライアン ト・ディスクをリストするには、アダプターを選択して **f** キーを押します。

仮想入出力サーバー/クライアント・ディスク詳細パネルには、以下のメトリックが表示されます。

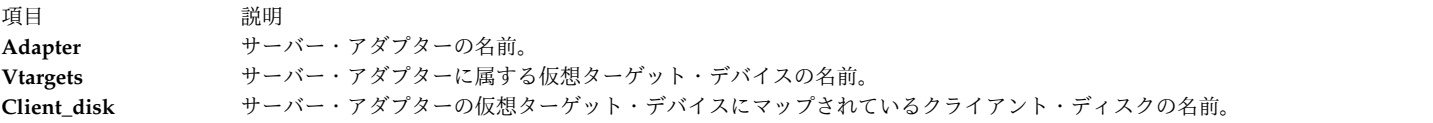

以下のアダプターの詳細情報が、パネルの上部セクションに表示されます。

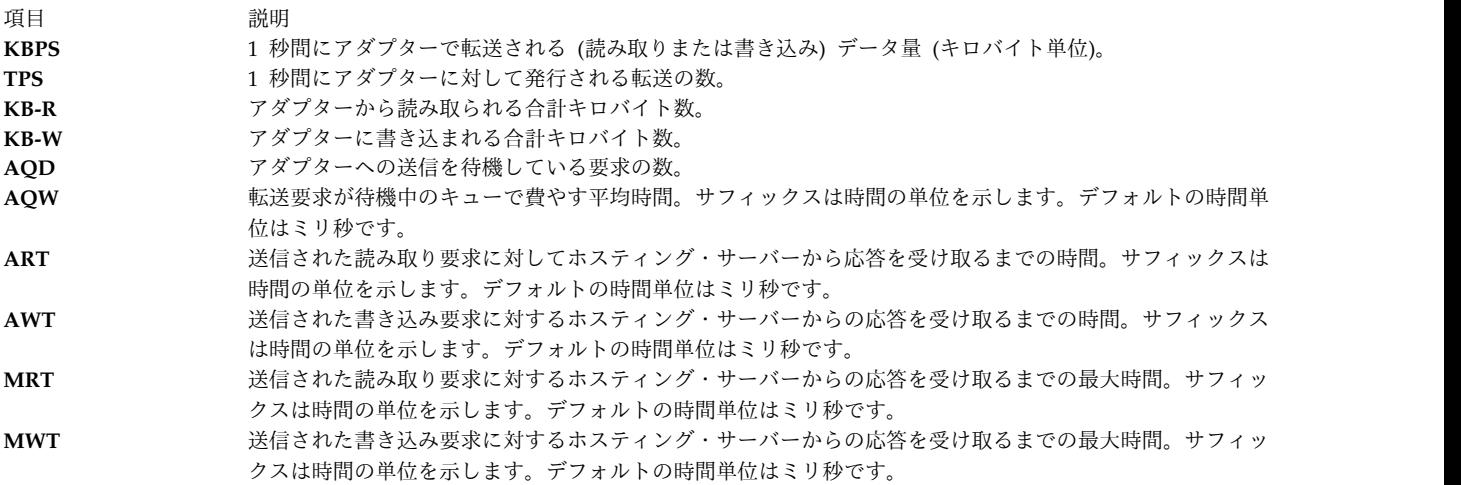

以下の仮想ターゲット・デバイスおよびクライアント・ディスクの詳細情報がパネルに表示されます。

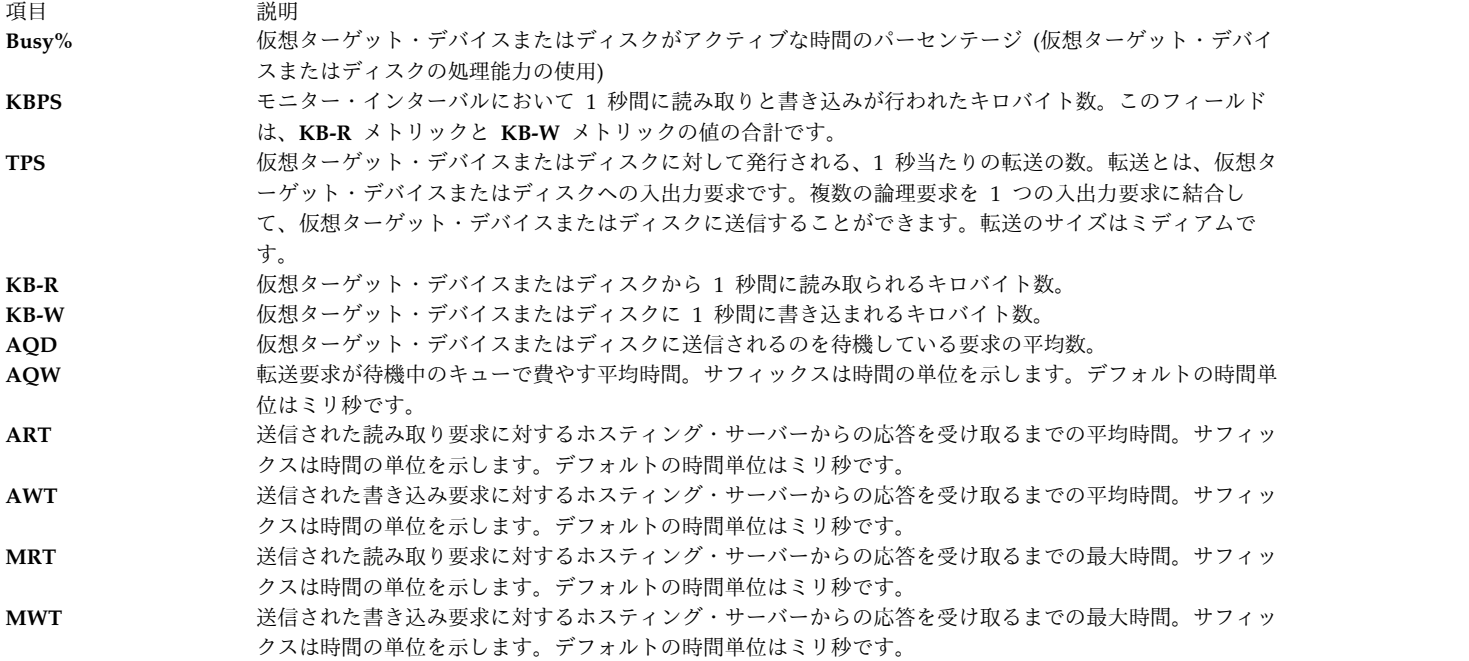

CEC パネルからメモリー・プール・パネルを表示するには、**m** キーを押します。このパネルは、システム 内のすべてのメモリー・プールの統計を表示します。パネルの下部セクションにそのプールに対応するパー ティションを表示するには、パーティション・メモリー・プールを選択して、**f** キーを押します。

以下の値がパネルのヘッダー・セクションに表示されます。

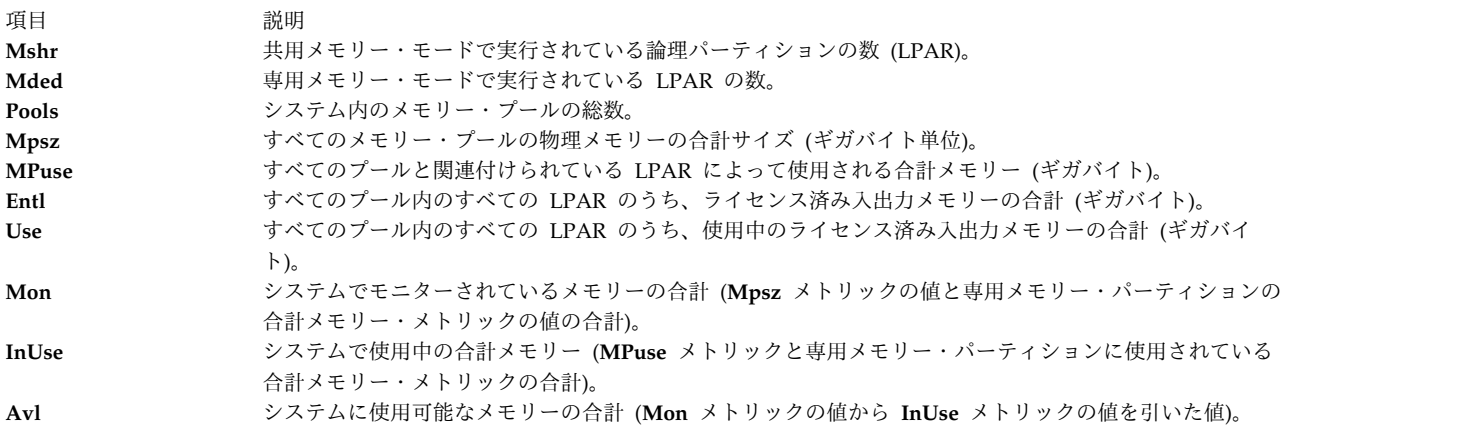

以下のプールの値が表示されます。

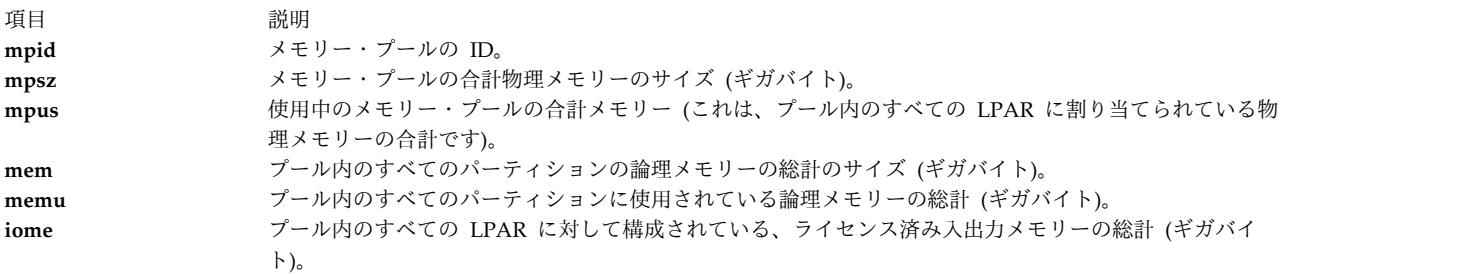

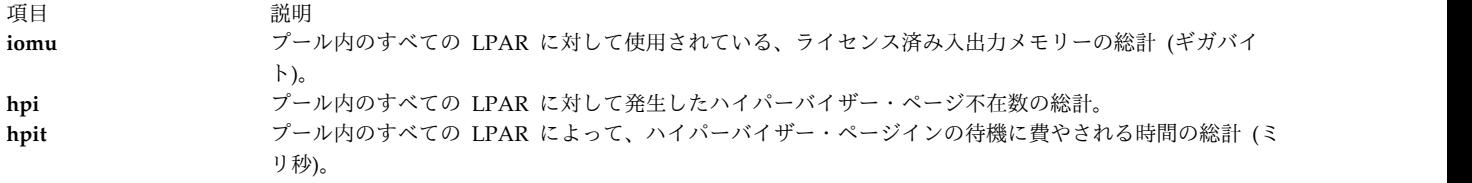

プール内のパーティションに関する次の値が表示されます。

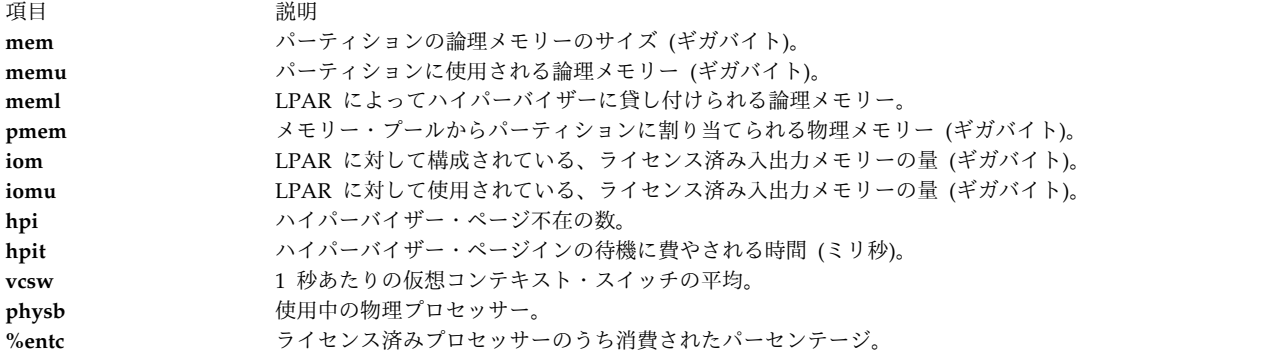

# <span id="page-534-0"></span>クラスター使用状況ビュー

クラスターは、関連したパーティションまたはノードのグループです。クラスター使用状況ビューには、 HA クラスターまたはユーザー定義クラスターの使用状況を表示できます。このパネルには、**lparstat** コ マンドが同じハードウェア・プラットフォームに属していると識別できるすべての AIX パーティションに 関して、このコマンドで表示されるものと同様のメトリックが表示されます。専用パーティションおよび共 用パーティションは、別々のセクションに、それぞれ該当するメトリックと共に表示されます。最上部のセ クションには、パーティション、メモリー、およびプロセッサーの全体的な活動を示す、パーティション・ セットからの集計データが表示されます。

初期のクラスター使用状況パネルには、次のメトリックが表示されます。 [クラスター使用状況パネルの追](#page-544-0) [加のサブコマンドの](#page-544-0)トピックに示すキーのトグルを使用して、詳細なラベルの付いた追加メトリックを表示 できます。

パーティションの合計**:**

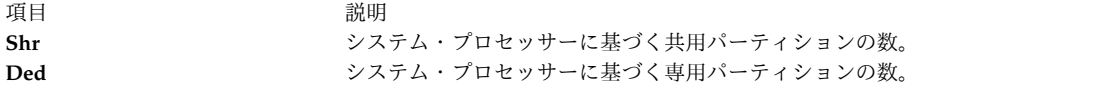

メモリー **(GB):**

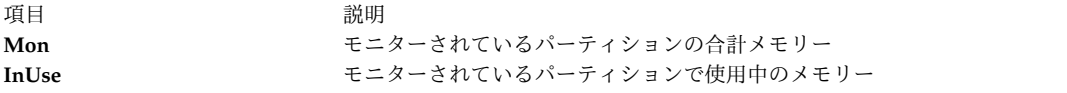

**Processor:**

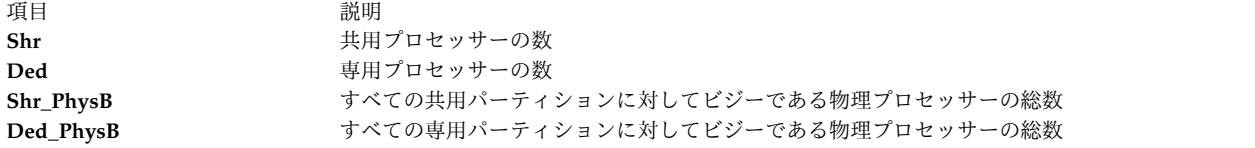

各パーティションのデータ:

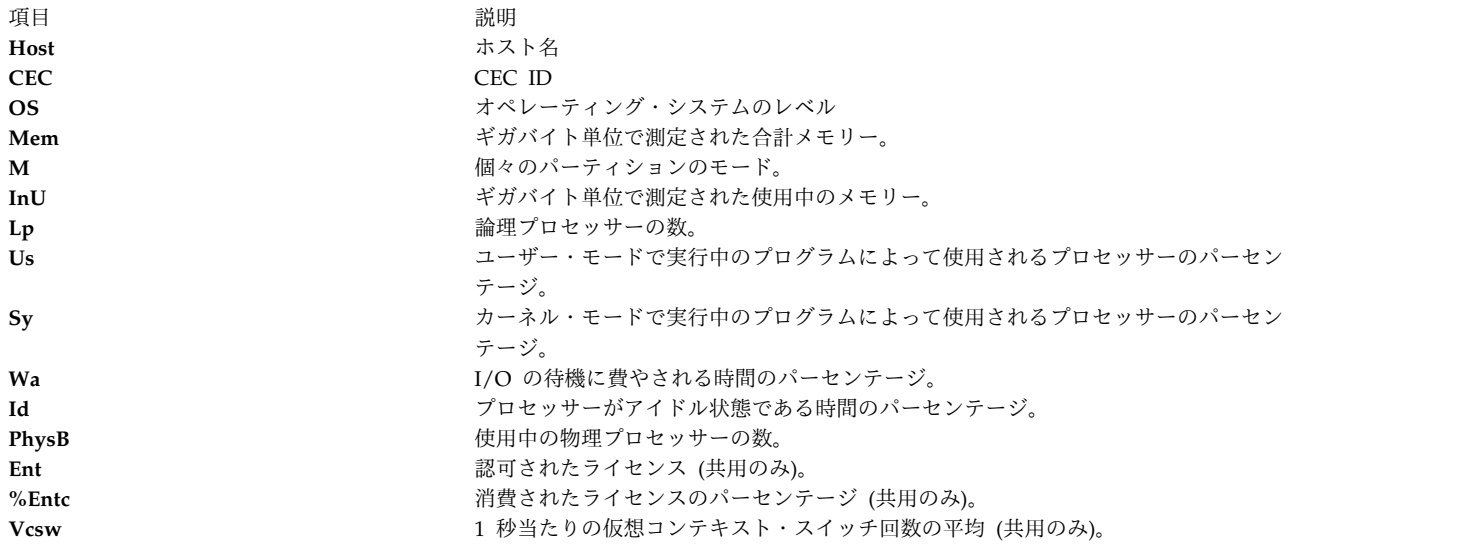

共用パーティションの場合**:**

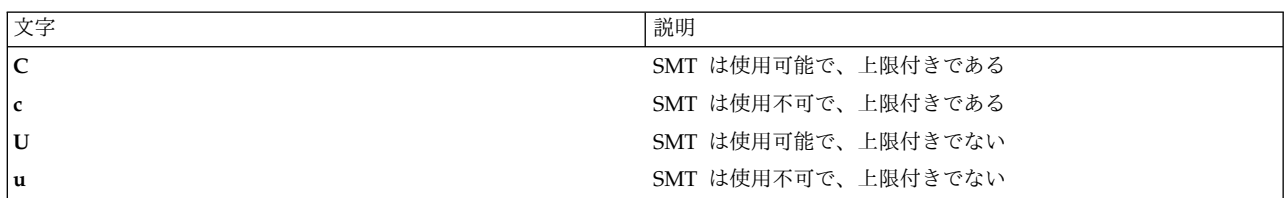

専用パーティションの場合**:**

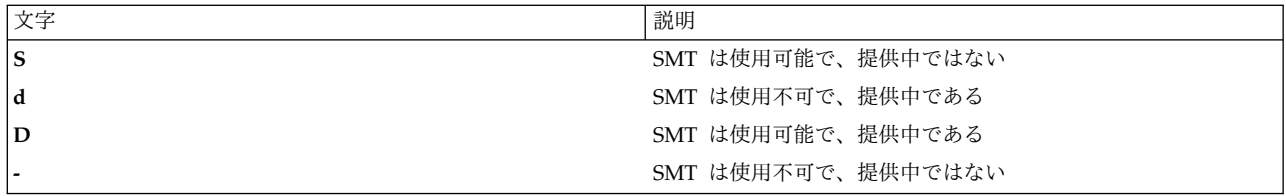

初期画面で **g** キーを押すと、次のデータが表示されます。この画面には、詳細なヘッダーが付いたクラス ター使用状況ビューが生成されます。

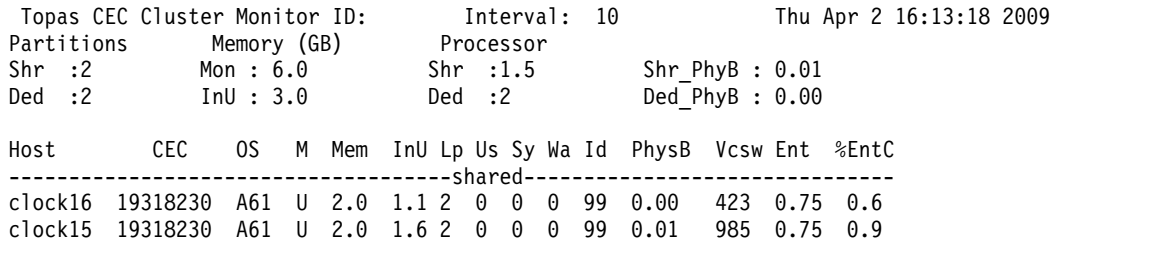

Host CEC OS M Mem InU Lp Us Sy Wa Id PhysB Vcsw ------------------------------------dedicated----------------- ses10 19318230 A61 D 2.0 1.1 2 0 0 0 99 0.00 0 clock10 19318230 A61 D 0.0 0.0 2 0 0 0 99 0.00 742

The following display when press g key from the above panel, which brings the cluster utilization view with detailed headers:

Topas Cluster Monitor ID: Interval: 10 Thu Apr 2 16:13:44 2009 Partition Info Memory (GB) Processor Supplier: ses10.in.ibm.com Monitored :4 Monitored:6.0 Monitored :3.5 Shr Physical Busy :0.01 Shared :1.5 Ded Physical Busy :0.00<br>Dedicated :2 Uncapped :2 Capped :2 Dedicated :2 Host CEC OS M Mem InU Lp Us Sy Wa Id PhysB Vcsw Ent %EntC -------------------------------------shared------------------------------ clock16 19318230 A61 U 2.0 1.1 2 0 0 0 99 0.00 423 0.75 0.6 clock15 19318230 A61 U 2.0 1.6 2 0 0 0 99 0.01 985 0.75 0.9 Host CEC OS M Mem InU Lp Us Sy Wa Id PhysB Vcsw ------------------------------------dedicated----------------- ses10 19318230 A61 D 2.0 1.1 2 0 0 0 99 0.00 0 clock10 19318230 A61 D 0.0 0.0 2 0 0 0 99 0.00 742

### 実行の特性

**topas** の開始後に追加されたディスクおよびネットワーク・アダプター、またはその他のすべての SPMI コンシューマーは **topas** に反映されない場合があります。 **topas** および SPMI を使用するすべてのクラ イアントを停止してから、ディスクおよびネットワーク・アダプターへの変更を行った後に再始動する必要 があります。

# フラグ

<span id="page-536-3"></span><span id="page-536-2"></span><span id="page-536-1"></span><span id="page-536-0"></span>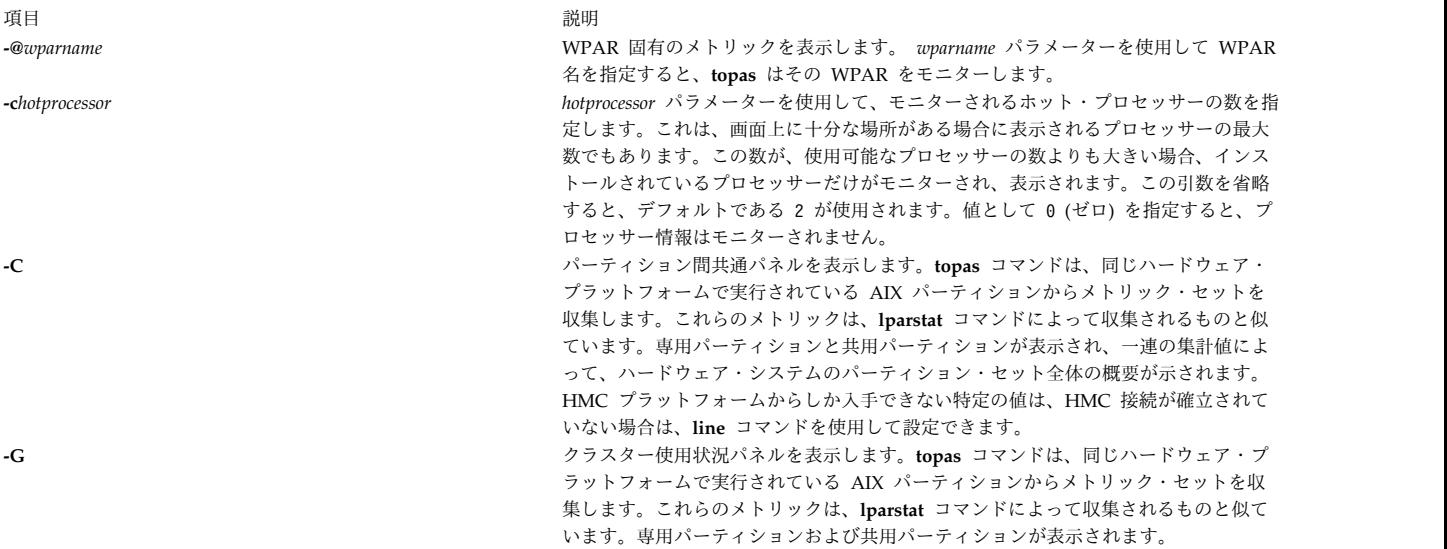

#### 項目 説明

**-D** ディスク・メトリック表示画面 (ディスク・パネル・ビュー) を表示します。このデ ィスプレイは、ディスク・サービス時間、ディスク・キューイング・メトリック、お よびディスク・スループットを報告します。報告されるメトリックは、次のとおりで す。

<span id="page-537-1"></span>**Disk** 物理ディスクの名前。

- **Busy%** 物理ディスクがアクティブな時間のパーセンテージ (ディスクの処理能力 の使用)。
- **KBPS** モニター・インターバルに、1 秒間に読み書きされるキロバイト数。この フィールドは、**KB-R** メトリックと **KB-W** メトリックの値の合計です。
- **TPS** 1 秒間に物理ディスクに対して発行される転送の数。転送とは、その物理 ディスクに対する入出力要求のことです。複数の論理要求をまとめて、デ ィスクに対する 1 つの入出力要求にすることができます。転送のサイズ はミディアムです。
- **KB-R** 1 秒間に物理ディスクから読み取られたキロバイト数。
- **ART** 送信された読み取り要求に対するホスティング・サーバーからの応答を受 け取るまでの平均時間。サフィックスは時間の単位を示します。デフォル トの時間単位はミリ秒です。
- **MRT** 送信された読み取り要求に対するホスティング・サーバーからの応答を受 け取るまでの最大時間。サフィックスは時間の単位を示します。デフォル トの時間単位はミリ秒です。
- **KB-W** 1 秒間に物理ディスクへ書き込まれたキロバイト数。
- **AWT** 送信された書き込み要求に対するホスティング・サーバーからの応答を受 け取るまでの平均時間。サフィックスは時間の単位を示します。デフォル トの時間単位はミリ秒です。
- **MWT** 送信された書き込み要求に対するホスティング・サーバーからの応答を受 け取るまでの最大時間。サフィックスは時間の単位を示します。デフォル トの時間単位はミリ秒です。
- **AQW** 転送要求が待機中のキューで費やす平均時間。サフィックスは時間の単位 を示します。デフォルトの時間単位はミリ秒です。
- **AQD** ディスクへの送信を待機している要求の平均数。

**-D** フラグが指定されている場合は、以下のサブコマンドを実行できます。

- v [アダプター・パネルを](#page-524-0)表示するには、**d** キーを押します。
- v パーティションにあるすべての仮想アダプターを表示するには ([仮想アダプター・](#page-525-0) [パネル](#page-525-0))、**v** キーを押します。
- v アダプターまたは仮想アダプターに属するディスクを表示するには、**f** キーを押し ます。
- v MPIO [パネルを](#page-526-0)表示するには、**m** キーを押します。このパネルにはディスクの詳 細とパスの詳細が表示されます。ディスクのパスを表示するには、**f** キーを押しま す。

#### 制限**:**

<span id="page-537-0"></span>**-D** オプションは、ディスク・サービス時間、ディスク・キューイング・メトリッ ク、およびディスク・スループットを報告する「ディスク」パネル・ビューを提供し ます。**-D** オプションは、開始されるたびに、最初のインターバル中にディスクの最 小サービス時間と最大サービス時間のメトリックをリセットします。サービス時間メ トリックは **-D** オプションの最初のインターバル中にリセットされるため、**-D** オプ ションの既存のインスタンスまたはディスク・サービス時間メトリックの他のコンシ ューマーの使用は影響を受けます。

<span id="page-538-0"></span>項目 説明

**-F**

**-f** *HotFS*

**-d** *hotdisk* モニターするディスクの数を指定します。 *hotdisk* パラメーターは、モニターされる ホット・ディスクの数を指定します。これが、画面上に十分の場所がある場合に表示 されるディスクの最大数です。この数が、インストールされているディスクの数より も大きい場合、インストールされているディスクだけがモニターされ、表示されま す。この引数を省略すると、デフォルトである 2 が使用されます。値として 0 (ゼ ロ) を指定すると、ディスク情報はモニターされません。

<span id="page-538-3"></span>**-E** 仮想入出力サーバー上の共用イーサネット・アダプターの統計を表示します。以下の メトリックが表示されます。

- **KBPS** モニター・インターバル中の、1 秒あたりの合計スループット (キロバイ ト)。このフィールドは、1 秒間に送受信されるキロバイトの合計です。
- **I-Pack** モニター・インターバルにおいて、1 秒間に受信されたデータ・パケット の数。
- **O-Pack** モニター・インターバルにおいて、1 秒間に送信されたデータ・パケット の数。
- **KB-In** モニター・インターバルにおいて、1 秒間に受信されたキロバイト数。
- **KB-Out** モニター・インターバルにおいて、1 秒間に送信されたキロバイト数。

ファイルシステム画面を表示します。 **-@** フラグまたは **@** サブコマンドによってフ ラグを指定すると、ファイルシステムは 2 つのウィンドウに表示されます。ディスプ レイの上部には、アクティブな WPAR のリストが表示されます。このリストは任意 の列でソートできます。このディスプレイは、ファイルシステムのサービス回数、フ ァイルシステムのキューイング・メトリック、およびファイルシステムのスループッ トを報告します。報告されるメトリックは、次のとおりです。

#### **File System**

ファイルシステムの名前。

- **KBPS** モニター・インターバルに、1 秒間に転送された (読み取りおよび書き込 み) データ量。このフィールドは、**KB-Read** の値と **KB-Writ** の値の合計 です。
- **TPS** 1 秒間にファイルシステムに対して発行される転送の数。転送とは、その ファイルシステムに対する入出力要求のことです。複数の論理要求をまと めて、ファイルシステムに対する 1 つの入出力要求にすることができま す。転送のサイズは未確定です。
- **KB-Read** ファイルシステムから 1 秒間に読み取られるキロバイト数。
- **KB-Writ** ファイルシステムから 1 秒間に書き込まれるキロバイト数。
- **Open** ファイル・オープンの論理数。
- 作成 ファイル作成の論理数。

**Lock** ファイル・ロック・ファイルシステムの数。

ヒント**:** ファイルシステム名がディスプレイ内でフィールド幅を超えると、表示され るファイルシステム名は切り捨てられます。短縮形に含まれるのは、ファイルシステ ムの最初と最後の数文字で、名前の中央部分はピリオド (..) に置き換えられます。例 えば、ファイルシステム名が filesystem001234 である場合、ファイルシステム名は files..01234 で表示されます。

<span id="page-538-2"></span><span id="page-538-1"></span>*HotFS* パラメーターによって、モニターされるファイルシステムの数を指定します。 これは、十分な場所がある場合に表示されるファイルシステムの最大数でもありま す。この数がマウントされるファイルシステムの数を超えると、マウントされたファ イルシステムのみがモニターおよび表示されます。 **-f** フラグを指定しない場合、デ フォルト値は 2 です。ゼロの値を指定すると、ファイルシステム情報がモニターされ ます。

<span id="page-539-1"></span>

<span id="page-539-0"></span>項目 説明 **-h h** 2000年 - インティーマットでハルプ情報を表示します。 usage: topas [-d number-of-monitored-hot-disks] [-h] [-i monitoring-interval\_in\_seconds] [-n number-of-monitored-hot-network-interfaces] [-p number-of-monitored-hot-processes] [-w number-of-monitored-hot-WLM classes]

[-c number-of-monitored-hot-processors]

- [-U username\_owned\_processes]
- [-D|-P|-W|-L] [-m]

**-i** *interval* モニター・インターバルまたは記録インターバル (秒単位) を設定します。 **-i** フラグ を *interval* パラメーターとともに指定した場合、*interval* パラメーターはモニター・ インターバルを設定します。*interval*パラメーターのデフォルト値は 2 秒です。

> **-i** フラグを **-R** モードとともに指定すると、*interval* パラメーターはパーティショ ン・メトリックの記録間隔になります。*interval* パラメーターのデフォルト値は 300 秒です。有効値は、10、15、30、60、120、および 300 秒です。

**-I** *remotepollinterval* パーティション間共通表示の場合、*remotepollinterval* パラメーターにより、リモー ト・パーティションからのデータの収集間隔を設定します。*remotepollinterval* パラメ ーターのデフォルト値は 10 秒です。指定できる値は、10、15、30、60、および 120 秒です。

**-L** LPAR ディスプレイを表示します。このディスプレイは、**mpstat** および **lparstat** に 提供されたものに類似したデータを報告します。

> <span id="page-539-2"></span>共用メモリー・モードでは、このパネルにはパーティションの、ライセンス済み入出 力メモリーに関する情報が表示されます。既存の **%lbusy**、**%hypv**、および **hcalls** メトリックは、以下のメトリックによって置換されます。

- **IOME** パーティションの、ライセンス済み入出力メモリー (ギガバイト)。
- **iomu** 使用中のパーティションの、ライセンス済み入出力メモリー (ギガバイ ト)。
- **pmem** パーティションの論理メモリーをバッキングしている物理メモリー (ギガ バイト)。
- **hpi** ハイパーバイザー・ページインの数。
- **hpit** ハイパーバイザー・ページインを待機している時間 (ミリ秒)。

<span id="page-539-3"></span>**-L** フラグが指定されている場合、**e** キーを押すと、ライセンス済み入出力メモリー・ プール・パネルが表示されます。このパネルについて詳しくは[、ライセンス済み入出](#page-527-1) [力メモリー・プール・パネルを](#page-527-1)参照してください。
うちのう こうしょう こうしょう こうしょう こうしょう うまん 説明 こうしょう おおし かいしょう かいしょう おおし おおし おおし おおし おおし おおし おおし おおし おおし こうしゅう こうしゅう こうしゅう

**-M** メモリー・トポロジー・パネルを表示します。

このディスプレイは、**lssrad** コマンドで提供されるものと似たデータを報告します。 このパネルには以下の 2 つのセクションがあります。

- v 最初のセクションには、SRAD の視点から見たメモリー・トポロジーが表示されま す。すべての **REF1** システム詳細レベルで、個々の SRAD ID と、各 ID に関連 付けられたリソース (メモリー、プロセッサー) が表示されます。
- v 2 番目のセクションである CPU RAD ディスプレイには、関連データがプロセッ サー・レベルで表示されます。

このパネルの一部として以下のメトリックが表示されます。

- **REF1** ハードウェアが提供する最初の参照点。相互に近くにあるリソースのセッ トを識別します。
- **SRAD** スケジューラー・リソース割り振りドメイン ID。

#### **TOTALMEM**

- SRAD の下の合計メモリー (MB 単位)。
- **INUSE** SRAD の下の使用中のメモリー。
- **FREE** SRAD の下の空きメモリー。

#### **FILECACHE**

LRU デーモンによって取り込まれたファイル・キャッシュのバイト数。

#### **HOMETHRDS**

SRAD がホームであるスレッドの数。通常、スレッドはホーム SRAD に 含まれる CPU 上で実行されますが、そうでない場合があります。スレッ ドが作成されると、システムはそのスレッドのホーム SRAD を選択しま す。スレッドのホーム SRAD はスレッドの存続期間中に変わることがあ ります。

**CPUS** この SRAD に関連付けられたプロセッサー。**0** は、cpu0 がそれに対応す る SRAD ID に関連付けられていることを示します。**0 - 28** は、**cpu0** か ら **cpu28** までのすべての **CPU** がそれに対応する SRAD に関連付けら れていることを示します。CPU ID が連続していなければ値はコンマで区 切られます。

#### **TOTALDISP**

その間隔中に、該当するプロセッサーからディスパッチされたスレッドの 総数。

#### **LOCALDISP%**

この SRAD 内で (通常はチップ・レベルで) ローカルにディスパッチされ たスレッドのパーセンテージ。

#### **NEARDISP%**

ローカルではないが遠く離れてもいない CPU にディスパッチされたスレ ッドのパーセンテージ。一般的に、これらは同じハードウェア・ノードを 共有するリソースである可能性があります。

#### **FARDISP%**

主としてハードウェア・ノードの外側にあるプロセッサーにディスパッチ されたスレッドのパーセンテージ。

注**:** 「ローカル」、「近く」、および「遠く離れて」という言葉のハード

ウェア的な意味は、変化するアーキテクチャーとともに変わります。

**-m** モノクローム・モード (カラーなし) で表示します。

**-n** *hotni hotni* パラメーターを使用して、モニターされるホット・ネットワーク・インターフ ェースの数を指定します。これが、画面上に十分の場所がある場合に表示されるネッ トワーク・インターフェースの最大数です。この数が、インストールされているネッ トワーク・インターフェースの数よりも大きい場合、インストールされているネット ワーク・インターフェースだけがモニターされ、表示されます。この引数を省略する と、デフォルトの値である 2 が使用されます。値として 0 (ゼロ) を指定すると、ネ ットワーク情報はモニターされません。

#### うちょう うちょう こうしょう こうしょう こうしょう うちの 説明 こうしょう おおし かいしょう かいしょう おおし おおし おおし おおし おおし おおし おおし おおし おおし こうしゅう こうしゅう こうしゅう

**-P ps** コマンドと同様に、**-P** フラグはプロセスのフルスクリーン画面を表示します。こ のデフォルトでは、使用頻度の高いプロセスのリストを示します。これは、デフォル ト・ディスプレイでのプロセス・サブセクションと似ていますが、より多くの列でプ ロセスごとのメトリックをより多く示しています。このリストは任意の列でソートで きます。表示されるメトリックは、次のとおりです。

- **USER** プロセス所有者のログイン名。ユーザー名は 8 文字に切り捨てられま す。
- **PID** プロセスのプロセス ID。
- **PPID** 親プロセスのプロセス ID。
- **PRI** プロセスまたはカーネル・スレッドの優先順位。数値が大きいほど優先順 位は低くなります。
- **NI nice** コマンドによって指定されたプロセスの優先順位。スケジュールされ たその他のポリシーの優先順位を計算する際に使用されます。

#### **DATA RES**

プロセス (4 KB ページ) の実メモリー・データ (常駐セット) のサイズ。

#### **TEXT RES**

プロセス (4 KB ページ) の実メモリー・テキスト (常駐セット) のサイ ズ。

#### **PAGE SPACE**

プロセスによって使用される仮想作業セット・サイズ (4 KB ページ)。注**:** プロセス当たり実際のページング・スペース割り当ては、**topas** コマンド を使用して確認することはできません。より詳細なレポートについては、 **[svmon](#page-344-0)** コマンドを参照してください。

- **TIME** プロセスの合計実行時間。
- **CPU%** プロセッサー使用率のパーセンテージ。

#### **PGFAULTS**

入出力およびその他のページ不在の数。

#### **COMMAND**

コマンド名。コマンド名は 9 文字に切り捨てられます。

**-@** を使用して指定されている場合 (**topas -P -@**)、新規フィールドの WPAR が表示 され、**PPID** フィールドが除去されます。他のメトリックは、すべて変わりません。

#### **WPAR** プロセスが属する WPAR 名。

ヒント**:** WPAR クラス名が 12 文字を超え、かつ 12 文字フォーマット内に表示する 必要がある場合は、最初の 5 文字の後にピリオド (.) を 2 つ置いてから、最後の 5 文字を続けます。例えば、WPAR クラス名が neptune001234 ならば、WPAR 名は neptu..01234 で表示されます。

**-p***hotprocess hotprocess* パラメーターを使用して、モニターされるホット・プロセスの数を指定し ます。これが、画面上に十分な場所がある場合に表示されるプロセスの最大数です。 この引数を省略すると、デフォルトである 20 が使用されます。値として 0 を指定す ると、プロセス情報はモニターされません。プロセス情報の検索に **topas** オーバーヘ ッドのほとんどが使用されます。プロセス情報が必須でない場合は、プロセス情報を 必要としないことを指定する、このオプションを常に使用してください。 **-t** メインの **topas** 表示画面の中の、テープ表示画面セクションのオン/オフを切り替え ます。

うちのう こうしょう こうしょう こうしょう こうしょう うまん 説明 こうしょう おおし かいしょう かいしょう おおし おおし おおし おおし おおし おおし おおし おおし おおし こうしゅう こうしゅう こうしゅう

**-T** コンプレスクリーンのテープ表示パネルを表示します。 注**: Atape** デバイスの使用率のみが報告されます。

このパネルには、以下のメトリックが表示されます。

- テープ 磁気テープ装置の名前。
- **Busy%** テープの処理能力の使用。
- **KBPS** 1 秒間にテープに転送される (読み取りまたは書き込み) データの量 (キ ロバイト単位)。
- **TPS** 1 秒間にテープに発行される転送の平均数。
- **KB-R** テープから読み取られる合計キロバイト数。
- **ART** 送信された読み取り要求の応答を受け取るための平均時間。サフィックス は時間の単位を示します。デフォルトの時間単位はミリ秒です。
- **MRT** 送信された読み取り要求の応答を受け取るための最大時間。サフィックス は時間の単位を示します。デフォルトの時間単位はミリ秒です。
- **KB-W** アダプターに書き込まれる合計キロバイト数。
- **AWT** 送信された書き込み要求の応答を受け取るための平均時間。サフィックス は時間の単位を示します。デフォルトの時間単位はミリ秒です。
- **MWT** 送信された書き込み要求の応答を受け取るための最大時間。サフィックス は時間の単位を示します。デフォルトの時間単位はミリ秒です。

**-U** *username* **-P** フラグとともに、このフラグは、*username* パラメーターによって指定されたユー ザーが所有するプロセスを示します。指定されたユーザーが所有するプロセスのみ が、「All Process Display」に表示されます。

**-V** ボリューム・グループ・パネルを表示します。このパネルは、パネルの上部セクショ ンではボリューム・グループに関する以下のメトリックを報告し、パネルの下部セク ションでは論理ボリュームに関する同一メトリックを報告します。

#### **LogicalVolume/VolumeGroup**

論理ボリュームまたはボリューム・グループの名前。

- **TPS** メトリックが表示される間隔に出された入出力要求の総数。
- **KB-R** 指定の間隔に読み取られた合計キロバイト数。
- **KB-W** 指定の間隔に書き込まれた合計キロバイト数。
- **KBPS** 論理ボリュームまたはボリューム・グループの照会で 1 秒間に転送され る (読み取りまたは書き込み) データの量 (キロバイト単位)。

**-W** 分割画面である[、フルスクリーン](#page-545-0) WLM クラス出力を表示します。このディスプレイ の上部では、ホット WLM クラスのリストを示しています。これはデフォルト・ディ スプレイの WLM クラス・サブセクションと似ていますが、完全クラス名を表示でき るだけのスペースがあります。このリストは任意の列でソートできます。

> **-@** フラグを指定するか、**@** サブコマンドを押すと、WPAR セクションが表示され、 WLM セクションは表示されません。 WPAR セクションは、ホット WPAR のリス トを表示します。このリストは任意の列でソートできます。

> 表示の下部には最もビジーなプロセスのリストが表示されます。フルスクリーンのプ ロセス表示に似ていますが、ここに表示されるのは、1 つの WLM クラスに属するプ ロセス、または **f** キーを使用して選択された WPAR に属するプロセスのみとなりま す。

注**:** WLM クラスがアクティブでない場合は、表示の下部にデフォルトのシステム・ プロセスが表示されます。

**-w** *[*モニターされるホット *WLM* クラスの数*] hotwlmclass* パラメーターを使用して、モニターされるホット ワークロード・マネー ジャー (WLM) クラスの数を指定します。これは、画面上に十分の場所がある場合に 表示される WLM クラスの最大数でもあります。この数が、インストールされている WLM クラスの数よりも大きい場合、インストールされている WLM クラスだけが モニターされ、表示されます。この引数を省略すると、デフォルトである 2 が使用さ れます。値として 0 (ゼロ) を指定すると、 WLM クラス情報はモニターされませ  $\mathcal{N}_\circ$ 

**topas** は、実行中に、1 文字サブコマンドを受け入れます。各モニター・インターバルの終わりに、プログ ラムは以下に示すサブコマンドがないか確認し、要求されたアクションに応答します。

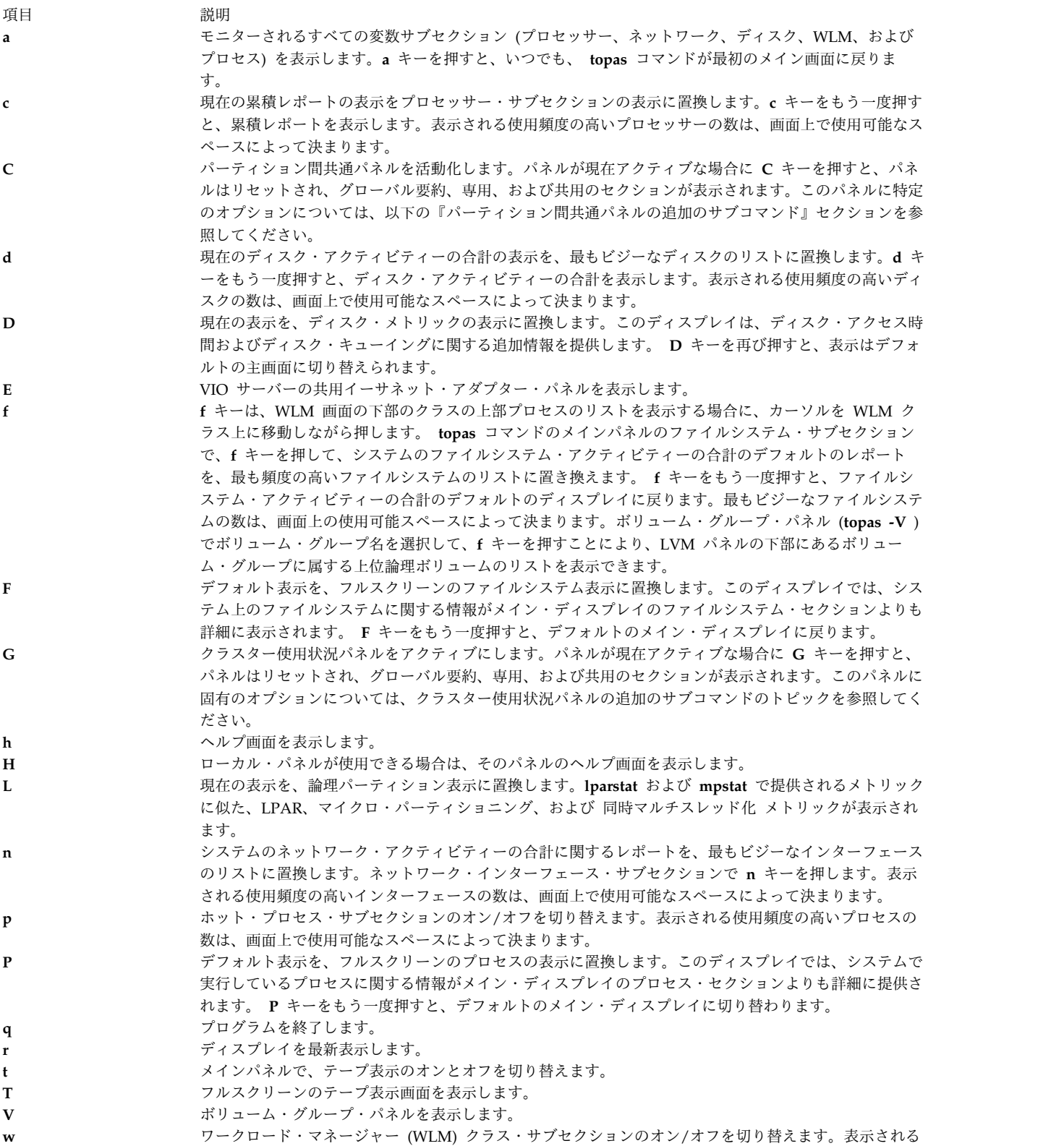

使用頻度の高い WLM クラスの数は、画面上で使用可能なスペースによって決まります。

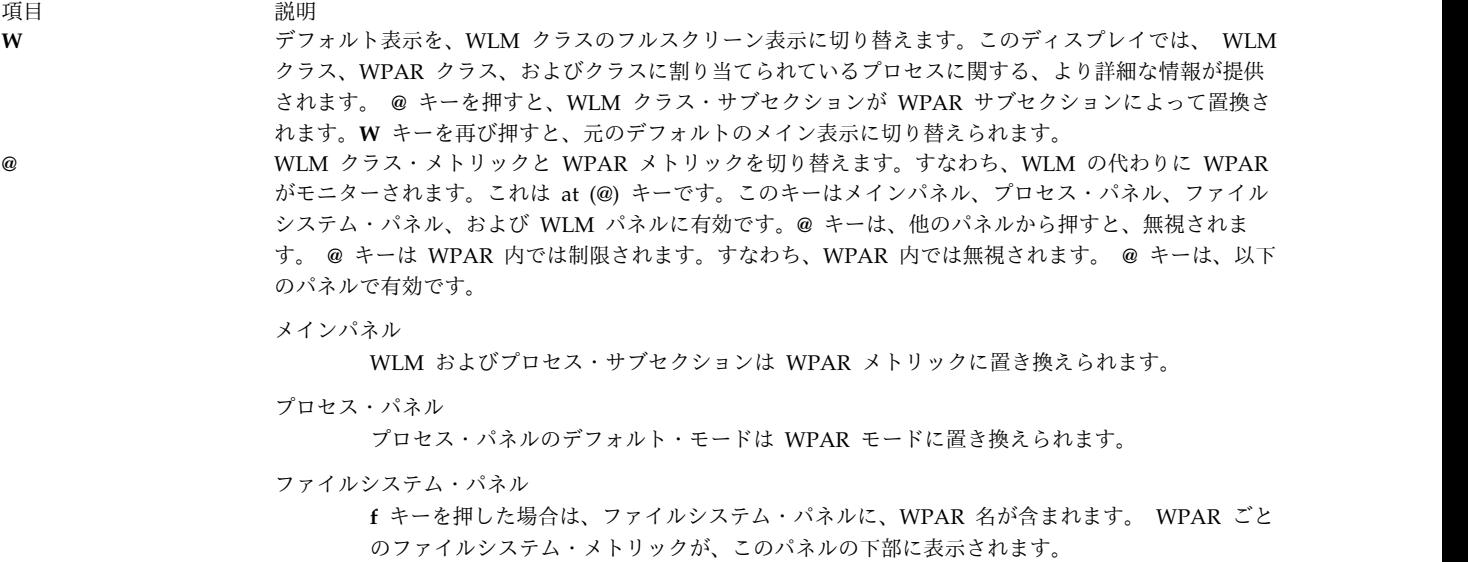

#### **WLM** パネル

WLM サブセクションは WPAR サブセクションに置き換えられます。

矢印およびタブ・キー メイン・ディスプレイ (プロセッサー、ネットワーク、ディスク、WLM クラス、フルスクリーン WLM、プロセス・ディスプレイなど) からのサブセクションをさまざまな基準でソートできます。列の 上にカーソルを置くことによって、その列でのソートをアクティブにします。エントリーはいつでも大き い値から小さい値へソートされます。 **Tab** キーまたは矢印キーを使用して、カーソルを移動できます。 ソートは、 128 個のディスクおよび 16 個のネットワーク・アダプターまで有効です。 **~ nmon** 画面を表示します。これは波形記号 (**~**) キーです。

# <span id="page-544-0"></span>パーティション間共通パネルの追加のサブコマンド

**topas** パーティション間共通パネルはアクティブな場合、以下に示す 1 文字の追加のサブコマンドを受け 入れます。各モニター・インターバルの終わりに、プログラムは以下のサブコマンドがないか確認し、要求 されたアクションに応答します。

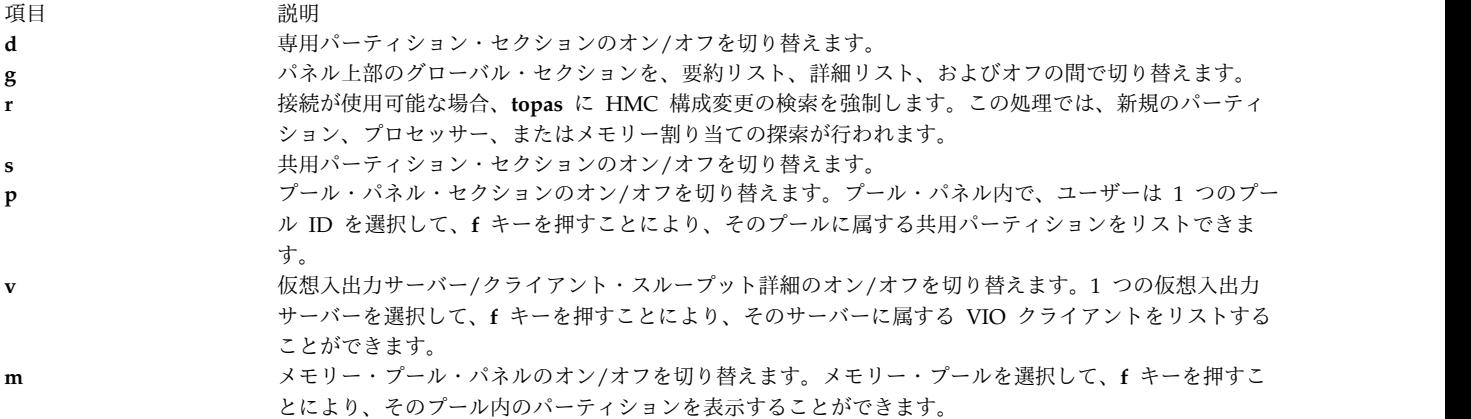

# <span id="page-544-1"></span>クラスター使用状況パネルの追加のサブコマンド

**topas** クラスター使用状況パネルがアクティブになっているときは、次に示す 1 文字の追加サブコマンド を入力できます。各モニター・インターバルの終わりに、プログラムは以下のサブコマンドがないか確認 し、要求されたアクションに応答します。

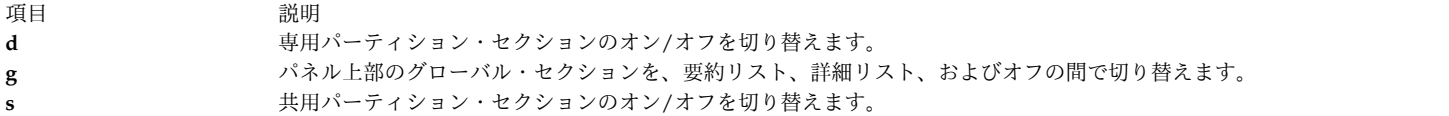

# ディスク・パネル **(topas -D)** の追加サブコマンド

**topas** ディスク・パネルはアクティブな場合、以下に示す 1 文字の追加のサブコマンドを受け入れます。 各モニター・インターバルの終わりに、プログラムは以下のサブコマンドがないか確認し、要求されたアク ションに応答します。

項目 説明 d<br> **d** アダプター・パネルのオン/オフを切り替えます。 **m** MPIO パネルのオン/オフを切り替えます。

# アダプター・パネルの追加のサブコマンド

**topas** アダプター・パネルはアクティブな場合、以下に示す 1 文字の追加のサブコマンドを受け入れま す。各モニター・インターバルの終わりに、プログラムは以下のサブコマンドがないか確認し、要求された アクションに応答します。

うちょう うちょう うちのう うちのう 説明 いっちょう うちのみ おおし かいきょう **v** 仮想アダプター・パネルのオン/オフを切り替えます。アダプター・パネルからこのキーを押します。

# 論理パーティション・パネル **(topas -L)** の追加サブコマンド

**topas** 論理パネルはアクティブな場合、以下に示す 1 文字の追加のサブコマンドを受け入れます。各モニ ター・インターバルの終わりに、プログラムは以下のサブコマンドがないか確認し、要求されたアクション に応答します。

うちょう うちょう うちのう うちのう うちのう うちのう 説明 いっちょう うちのみ おおし かいしょう **e e** フィセンス済み入出力メモリー・プール・パネルを切り替えます。

# 仮想入出力サーバー**/**クライアント・スループット・パネルの追加サブコマンド

**topas** 仮想入出力サーバー/クライアント・スループット・パネルはアクティブな場合、以下に示す 1 文 字の追加のサブコマンドを受け入れます。各モニター・インターバルの終わりに、プログラムは以下のサブ コマンドがないか確認し、要求されたアクションに応答します。

項目 説明 d **d** エスティストの仮想入出力サーバー/クライアント・スループット・パネルで選択された仮想入出力サーバーに対し て、仮想入出力サーバー/クライアント・ディスク・パネルのオン/オフを切り替えます。サーバ ー・アダプターを選択して、**f** キーを押すことにより、そのアダプターに属するディスクとクライ アントをリストすることができます。

# <span id="page-545-0"></span>フルスクリーン・ワークロード・マネージャー・クラス出力の例

以下は **topas -W** コマンドによって生成されるディスプレイの例です。

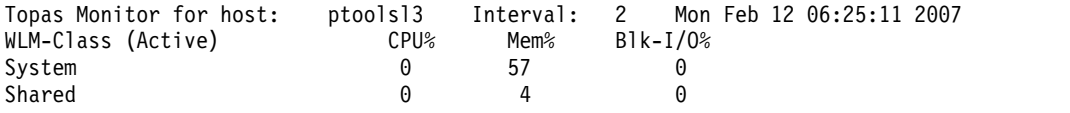

**536** AIX バージョン 7.2: コマンド・リファレンス 第 5 巻 (s から u)

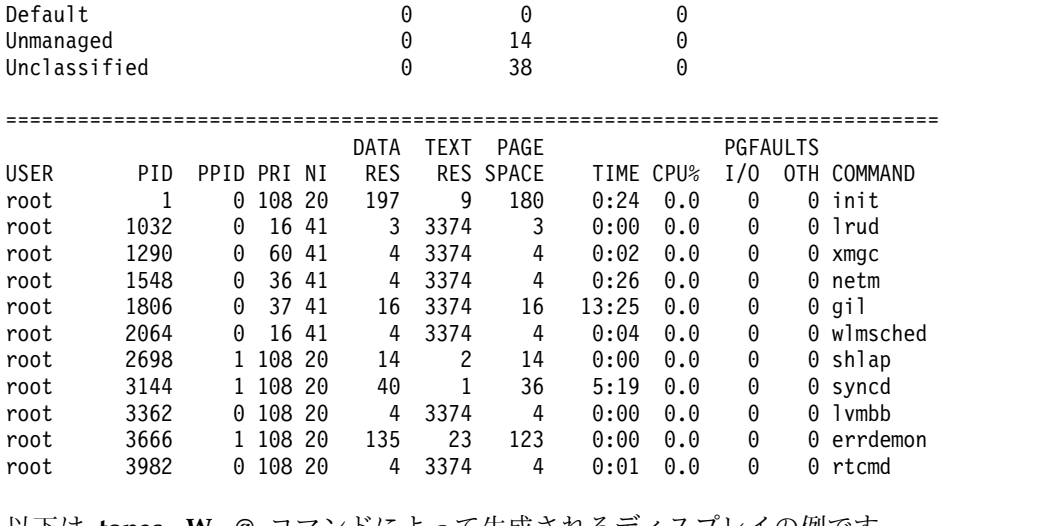

以下は **topas -W -@** コマンドによって生成されるディスプレイの例です。

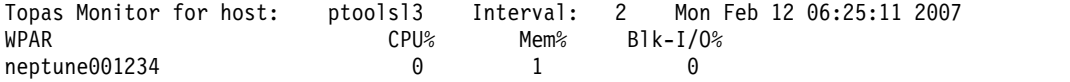

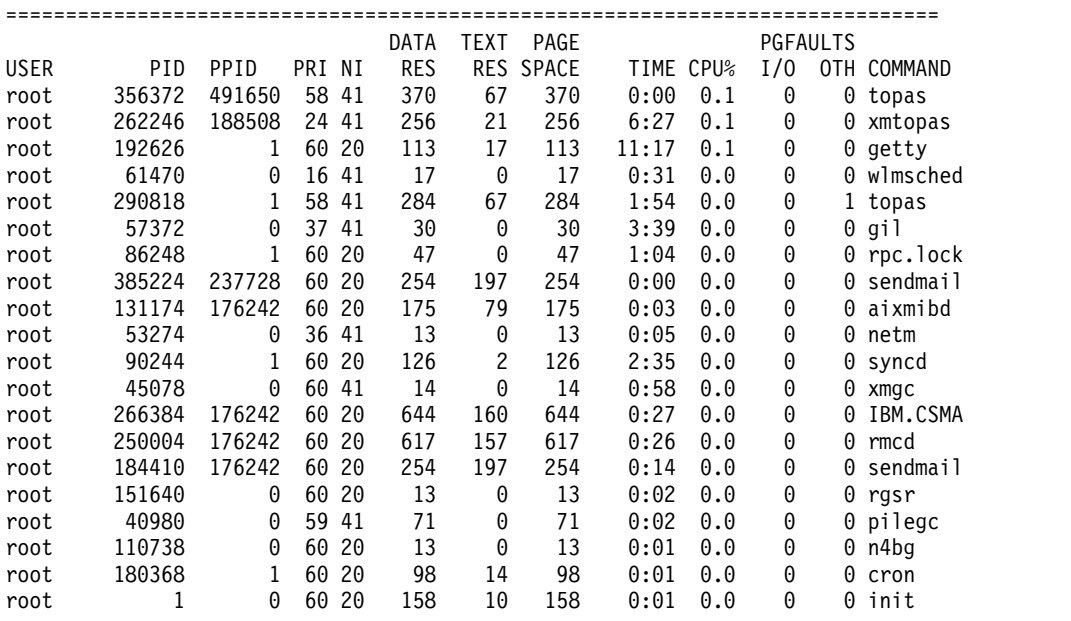

例

- 1. 5 秒ごとに最大 20 個の「ホット」ディスクを表示し、ネットワーク・インターフェース、WLM ク ラス、ファイルシステム情報、およびプロセス情報を省略するには、次のコマンドを入力します。 topas -i5 -n0 -p0 -w0 -f0
- 2. 5 個の最もアクティブなプロセスと最大 20 個の最もアクティブな WLM クラスを表示する (これ は、**-w** フラグを省略した場合のデフォルト) が、ネットワーク、ディスク、またはファイルシステム 情報を表示しない場合は、次のコマンドを入力します。

topas -p5 -n0 -d0 -f0

- 3. デフォルト・オプションを使用してプログラムを実行するには、次のコマンドを入力します。 topas
- 4. 直接プロセス表示画面に移動するには、次のコマンドを入力します。 topas -P
- 5. 直接 WLM クラス表示画面に移動するには、次のコマンドを入力します。 topas -W
- 6. 直接論理パーティション表示画面に移動するには、次のコマンドを入力します。 topas -L
- 7. 直接ディスク・メトリック表示画面に移動するには、次のコマンドを入力します。 topas -D
- 8. 直接ファイルシステム表示画面に移動するには、次のコマンドを入力します。 topas -F
- 9. 直接 WPAR モニター・モード *abc* に移動するには、次のコマンドを入力します。 topas -@ abc
- 10. 直接 **topas** WPAR モードに移動するには、次のコマンドを入力します。 topas -@
- 11. 直接 LVM 表示画面に移動するには、次のコマンドを入力します。 topas -V
- 12. 直接テープ表示画面に移動するには、次のコマンドを入力します。 topas -T
- 13. VIO サーバー・パネル上の共用イーサネット・アダプターに移動するには、次のコマンドを入力しま す。

- 14. 直接クラスター使用状況画面に移動するには、次のコマンドを入力します。 topas -G
- 15. 直接「メモリー・トポロジー」パネルに移動して SRAD 統計を表示するには、次のコマンドを入力し ます。

topas -M

- 16. ユーザー **guest** に固有のプロセス使用率を表示するには、次のコマンドを入力します。 topas -P -U guest
- 17. プロセッサー使用率の高い上位 2 つのプロセッサーを表示するには、次のコマンドを入力します。 topas -c2

ファイル

topas -E

**topasout** コマンド

# 目的

**xmwlm**、**nmon**、および **topas** の記録を処理して、レポートを生成します。

# 構文

ローカル・レポート

**topasout [-R](#page-564-0)** *type* [**-i** *[interval](#page-563-0)* ] [ **-b** *[time](#page-563-1)* ] [**-e** *[time](#page-563-2)* ] *topas\_recording\_file*

[コンマ区切りレポート](#page-553-0)

**topasout [-c](#page-563-3)** [ **[-m](#page-563-4)** *type*] *topas\_recording\_file*

[スプレッドシート・レポート](#page-553-1)

**topasout** [ **[-s](#page-564-1)** ] [ **[-m](#page-563-4)** *type*] *topas\_recording\_file*

**Nmon** [アナライザー・レポート](#page-552-0)

**topasout [-a](#page-563-5)** *topas\_recording\_file*

**topasrec** ファイルまたは **nmon** ファイルからの **WLE** レポート

**topasout -R** *wle* { nmon\_recording\_file | topas\_recording\_file }

**CEC** レポート

**topasout [-R](#page-564-0)** *type* [ **-i** *[interval](#page-563-0)* ] [ **-b** *[time](#page-563-1)* ] [ **-e** *[time](#page-563-2)* ] *topas\_recording\_file*

[コンマ区切りレポート](#page-560-0)

**topasout** [ **[-c](#page-563-3)** ] *topas\_recording\_file*

[スプレッドシート・レポート](#page-561-0)

**topasout [-s](#page-564-1)** *topas\_recording\_file*

# 説明

**topasout** コマンドは、**xmwlm** ユーティリティー、**xmtrend** ユーティリティー、または **topasrec** ユーテ ィリティーで生成されたバイナリー記録の変換に使用されます。バイナリー記録としては、ローカル・シス テム記録、中央電子処理装置 (CEC) 記録、またはクラスター記録がありえます。SMIT を使用して、バイ ナリー記録の使用可能化、構成、または使用不可化を行うことができます。

ユーザー指定のインターバル内にメトリックの値が複数ある場合、**topasout** コマンドは、すべての値を平 均して、レポートで印刷できる単一値を獲得します。平均できない値の場合 (同時マルチスレッド化、専用 モード、および共用モードのような)、**topasout** コマンドは、インターバルに記録された最後または最初の 値を選びます。

ローカル・レポート

ローカル・レポートにはいくつかのタイプ (要約報告書、明細レポート、LAN レポート、ディスク・レポ ート、コンマ区切りレポート、および Nmon アナライザー・レポート、アダプター・レポート、および仮 想アダプター・レポート) があります。

要約報告書

要約報告書は、システム情報の統合ビューを示します。

要約報告書内には、以下の列見出しがあります。

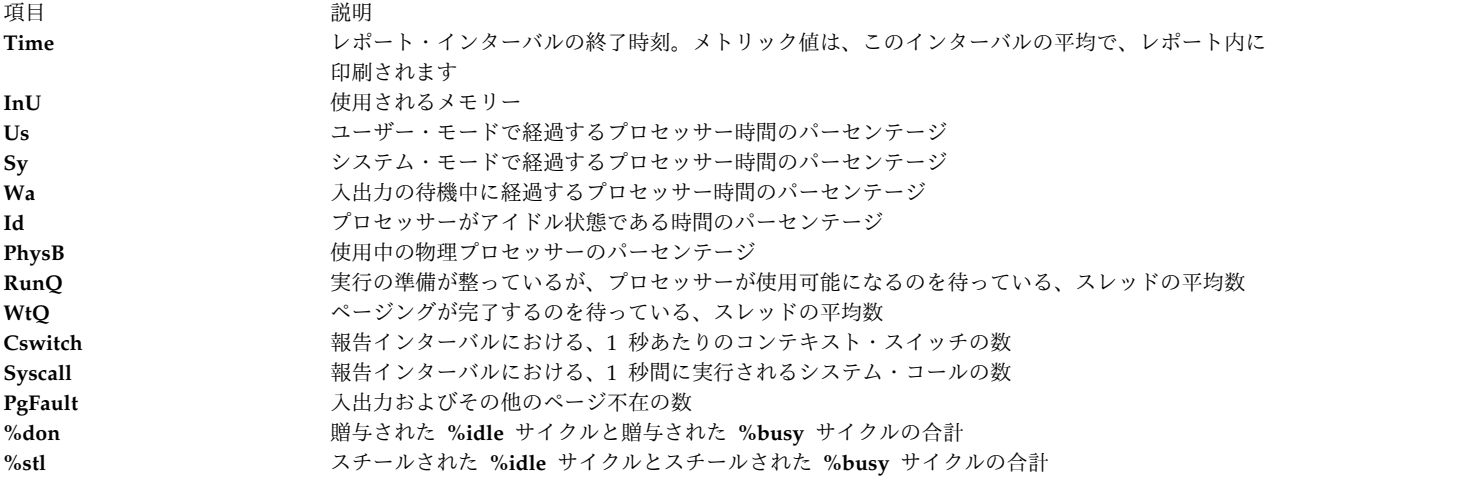

以下のサンプルで、ローカル要約報告書の出力を示します。

Report: System Summary --- hostname: aixfvt19 version:1.1 Start:01/24/07 04:45:50 Stop:01/24/07 04:48:07 Int: 5 Min Range: 2 Min Mem: 1.2 GB Dedicated SMT: ON Logical CPUs: 2 Time InU Us Sy Wa Id PhysB RunQ WtQ CSwitch Syscall PgFault 04:48:07 1.2 3 0 0 88 3.43 1.1 0.0 168 893 23

明細レポート

明細レポートは、システム・メトリックの明細ビューを示します。

明細レポートには、以下の列見出しがあります。

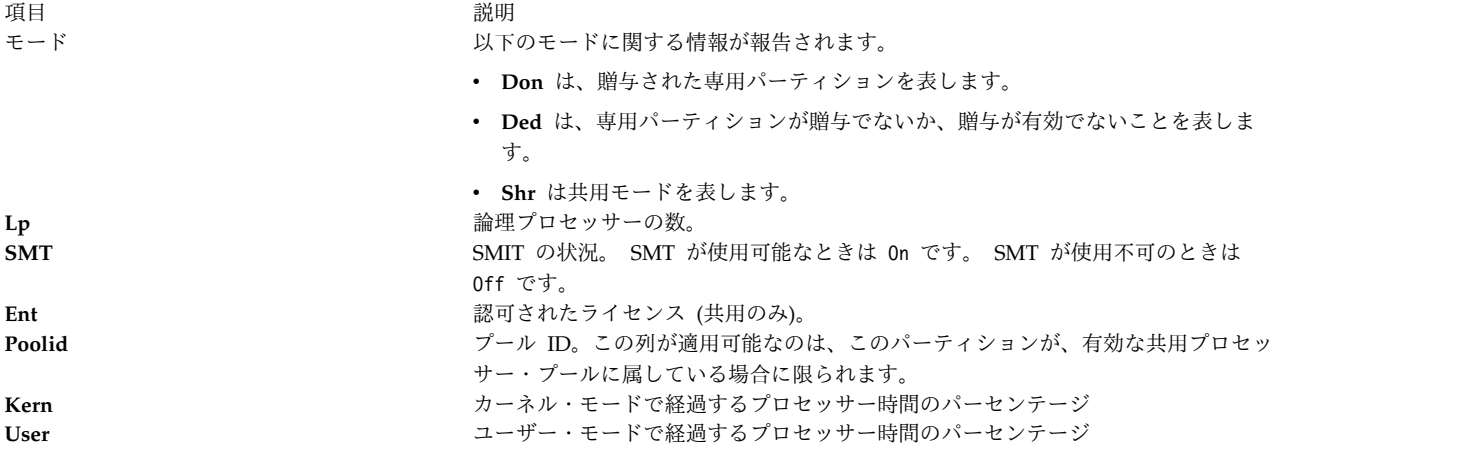

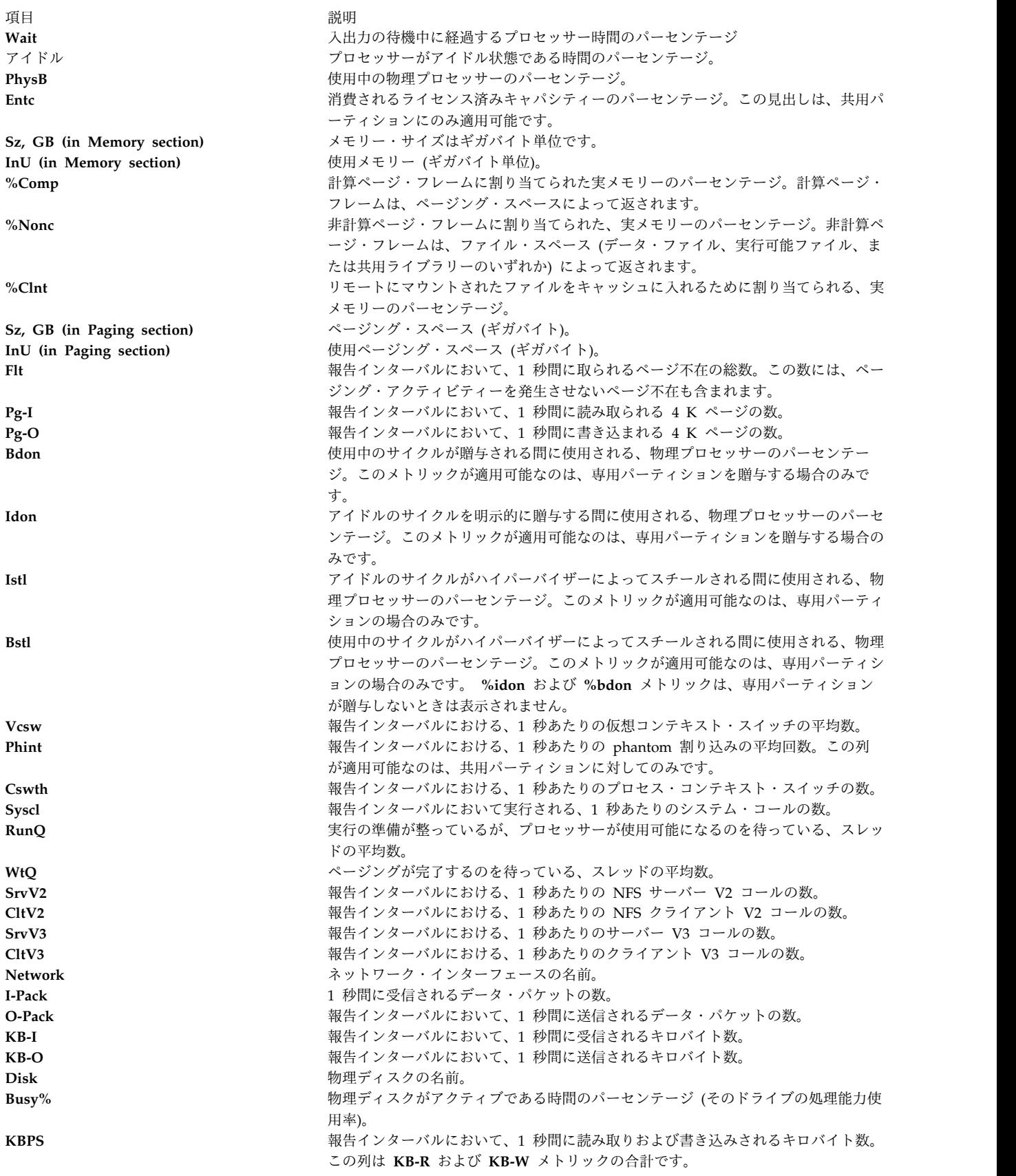

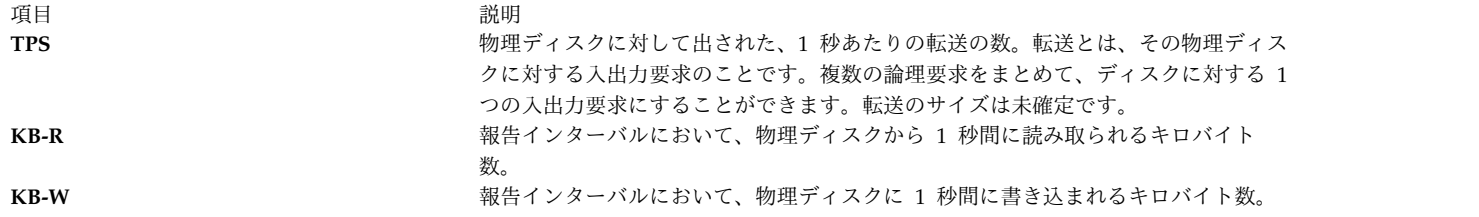

以下のサンプルで、ローカル明細レポートを示します。

Sample output #Report: System Detailed --- hostname: ptoolsl1 version: 1.2 Start:12/21/05 10.00.00 Stop:12/21/05 11.00.00 Int: 5 Min Range: 60 Min Time: 10.00.00 ------------------------------------------------------- CONFIG CPU MEMORY PAGING<br>Mode Don Kern 12.0 Sz,GB 16.0 Sz,GB Mode Don Kern 12.0 Sz, GB 16.0 Sz, GB 4.0<br>LP 4 User 8.0 InU 4.3 InU 2.3 LP 4 User 8.0 InU 4.3 InU 2.3 SMT ON Wait 0.0 %Comp 3.1 Flt 221 Ent 3.0 Idle 80.0 %NonC 9.0 Pg-I 87 Poolid 3 PhyB 0.7 %Clnt 2.0 Pg-O 44 EntC PHYP EVENTS/QUEUES NFS Bdon 0.1 Cswth 3213 SrvV2 32 Idon 0.5 Syscl 43831 CltV2 12 Bstl 0.5 RunQ 1 SrvV3 44 Istl 0.4 WtQ 0 CltV3 18 Vcsw 1214 Phint Network KBPS I-Pack O-Pack KB-I KB-O en0 0.6 7.5 0.5 0.3 0.3 en1 22.3 820.1 124.3 410.0 61.2 lo0 0.0 0.0 0.0 0.0 0.0 Disk Busy% KBPS TPS KB-R KB-W hdisk0 0.0 0.0 0.0 0.0 0.0 hdisk1 0.0 0.0 0.0 0.0 0.0

topasout local report - detailed report

ディスク・レポート

ディスク・レポートはディスクから読み取られるデータ量、またはディスクに書き込まれるデータ量に関す る情報を提供します。

ディスク・レポートには、以下の列見出しがあります。

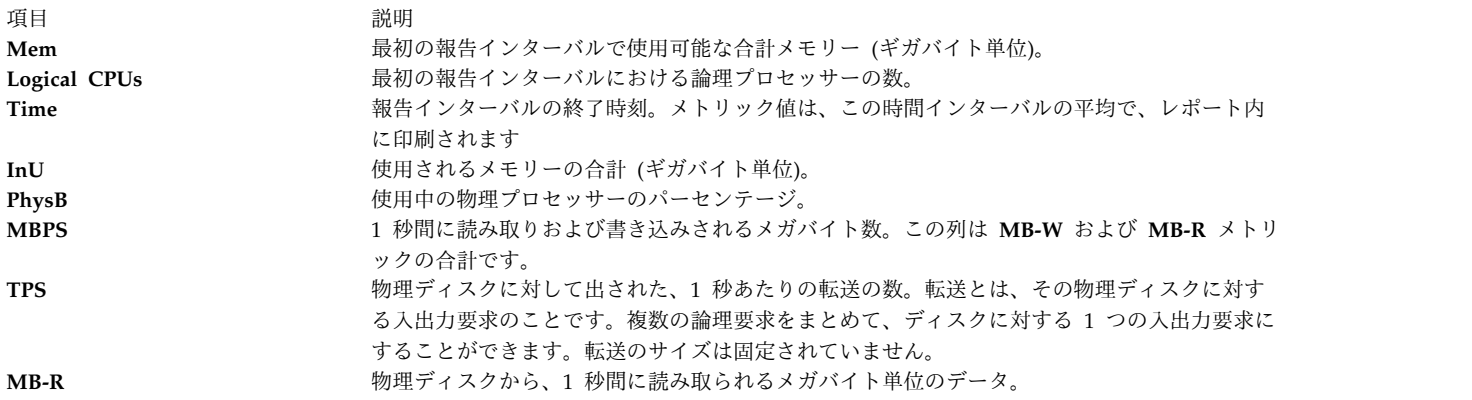

項目 説明 **MB-W カッキング ウェイスクに、1 秒間に書き込まれるメガバイト単位のデータ。** 以下のサンプルで、ローカル・ディスク・レポートの出力を示します。 Sample output Report: Total Disk I/O Summary --- hostname: aixfvt19 version:1.1 Start:01/24/07 04:45:50 Stop:01/24/07 04:48:07 Int: 5 Min Range:15 Min Mem: 1.2 GB Dedicated SMT: ON Logical CPUs: 2<br>Time InU PhysB MBPS TPS MB-R MB-W Time InU PhysB MBPS 04:48:07 1.2 3.4 0.2 2.1 0.1 0.1<br>04:53:07 1.2 3.4 0.3 2.1 0.0 0.3  $04:53:07$  1.2 ... **LAN** レポート LAN レポートは、ネットワーク・インターフェースで受信または送信されるデータの量を示します。

LAN レポートには、以下の列見出しがあります。

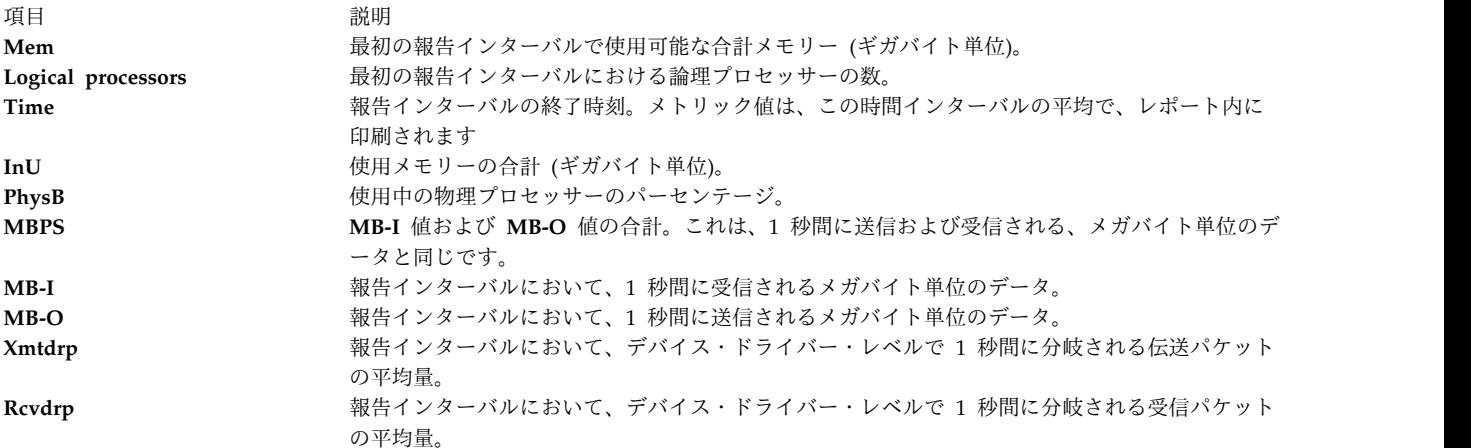

以下のサンプルで、ローカル LAN レポートの出力を示します。

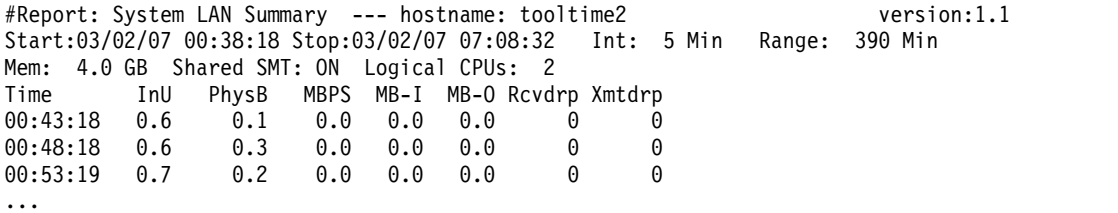

<span id="page-552-0"></span>**Nmon** アナライザー・スタイル出力

**topasout** コマンドは、**nmon** アナライザーによって表示できる Nmon アナライザー・レポートを生成し ます。

**topasout** コマンドは、**xmwlm** ユーティリティー、**xmtrend** ユーティリティー、および **topasrec** ユーテ ィリティーで生成されたバイナリー記録のポストプロセスに使用されます。バイナリー記録としては、ロー カル・システム記録、中央電子処理装置 (CEC) 記録、またはクラスター記録がありえます。SMIT を使用 して、バイナリー記録の使用可能化、構成、または使用不可化を行うことができます。

注**: xmwlm** ユーティリティーと **xmtrend** ユーティリティーは廃止され、**topasrec** ユーティリティーに置 き換えられました。

**topasout** コマンドを **-a** フラグを指定して使用し、このレポートを生成します。 **nmon** アナライザーによ って、生成された **.csv** ファイルを開きます。例えば、**xmwlm.061016.csv** ファイルを生成する場合は、以 下のコマンドを入力します。

topasout -a /etc/perf/daily/xmwlm.061016

生成された **.csv** ファイルは、元のファイルの同じディレクトリー、すなわち **/etc/perf/daily/** ディレクト リーにあります。ファイル名は **xmwlm.061016.csv** です。

<span id="page-553-0"></span>コンマ区切りレポート

**topasout** コマンドは、コンマで区切られたデータを含むレポートを生成します。

**topasout** コマンドを **-c** フラグを指定して使用し、このレポートを生成します。出力ファイルは *recordedfilename*\_01 ファイルに書き込まれます。

例えば、**xmwlm.060503** ファイルのコンマ区切りレポートを生成する場合は、以下のコマンドを入力しま す。

topasout -c /etc/perf/daily/xmwlm.060503

出力ファイルは、元のファイルと同じディレクトリーにある **xmwlm.060503\_01** ファイルです。

**-m** フラグを指定すると、**topasout** コマンドは、記録されたメトリックの *min*、*max*、*mean*、*stdev*、およ び *exp* 値をレポート内に書き込みます。

以下のサンプルで、コンマで区切られたデータに関するローカル・レポートの出力を示します。

#Monitor: xmtrend recording--- hostname: aixfvt19 ValueType: mean Time="2007/01/24 04:45:50", CPU/gluser=0.02 Time="2007/01/24 04:45:50", CPU/glkern=0.28 Time="2007/01/24 04:45:50", CPU/glwait=0.00 Time="2007/01/24 04:45:50", CPU/glidle=99.69 Time="2007/01/24 04:45:50", NFS/Server/v3calls=0.00 Time="2007/01/24 04:45:50", NFS/Server/v2calls=0.00 ...

<span id="page-553-1"></span>スプレッドシート・フォーマット・レポート

**topasout** コマンドは、スプレッドシート・フォーマットのレポートを生成します。

**topasout** コマンドを **-s** フラグを指定して使用し、このレポートを生成します。出力ファイルは *recordedfilename*\_01 ファイルに書き込まれます。

例えば、**xmwlm.060503** ファイルのスプレッドシート・フォーマットのレポートを生成する場合は、以下 のコマンドを入力します。

topasout -s /etc/perf/daily/xmwlm.060503

出力ファイルは、元のファイルと同じディレクトリーにある **xmwlm.060503\_01** ファイルです。

**-m** フラグを指定すると、**topasout** コマンドは、記録されたメトリックの *min*、*max*、*mean*、*stdev*、およ び *exp* 値をレポート内に書き込みます。

アダプター・レポート

**544** AIX バージョン 7.2: コマンド・リファレンス 第 5 巻 (s から u)

アダプター・レポートは、アダプターに書き込まれるデータ量、または読み取られるデータ量に関する情報 を提供します。

アダプターに関する以下のメトリックがレポートに記載されます。

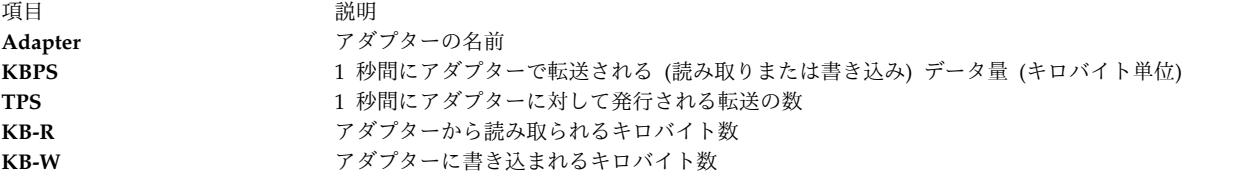

ディスクに関する以下のメトリックがレポートに記載されます。

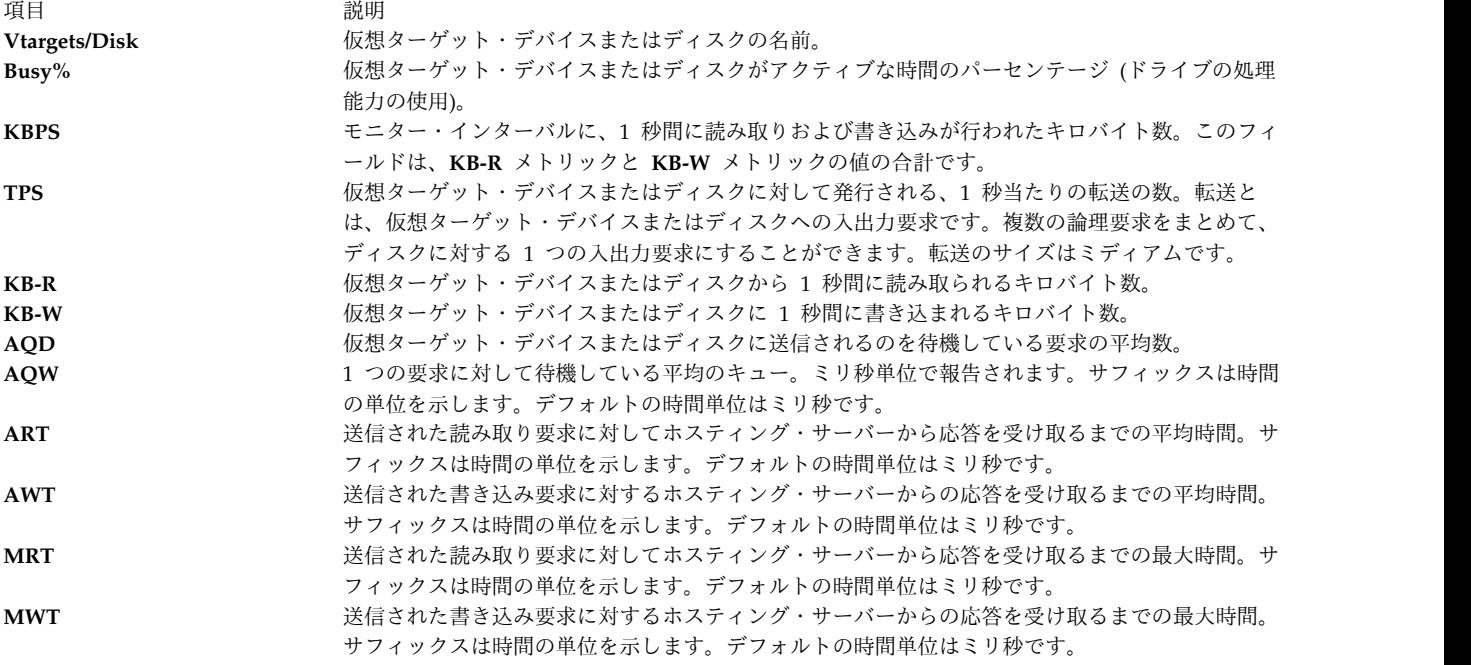

仮想アダプター・レポート

アダプターに関する以下のメトリックが仮想アダプター・レポートで報告されます。

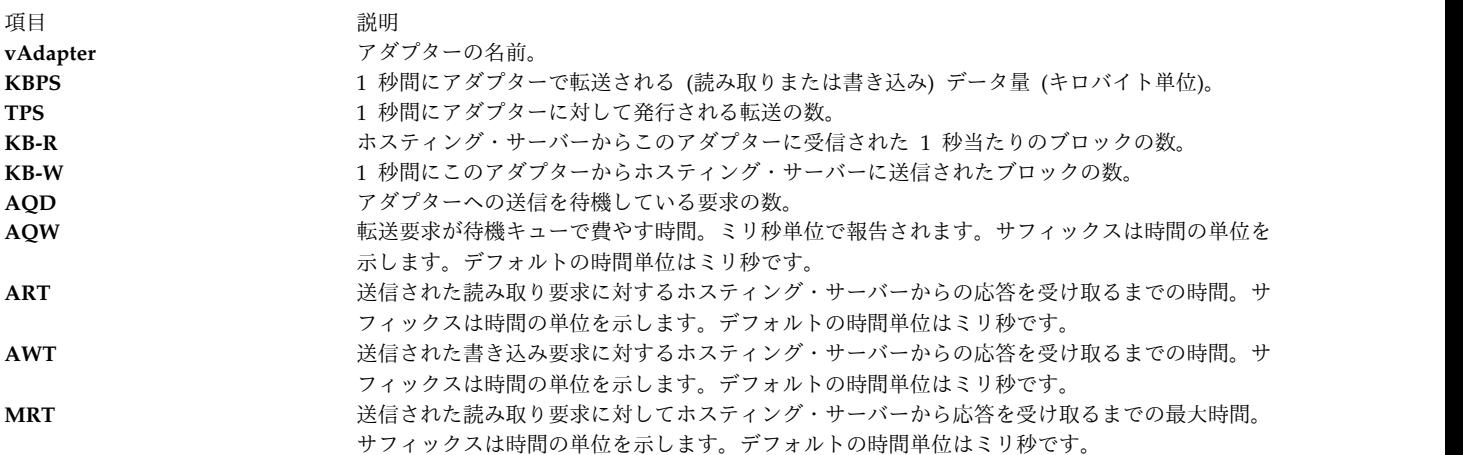

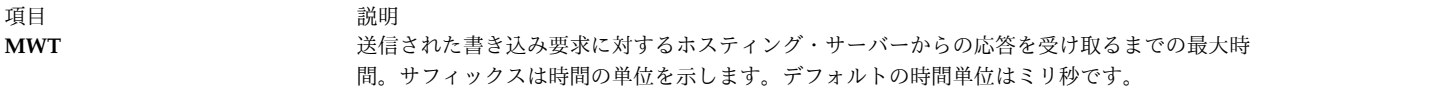

ディスクに関する以下のメトリックがレポートに記載されます。

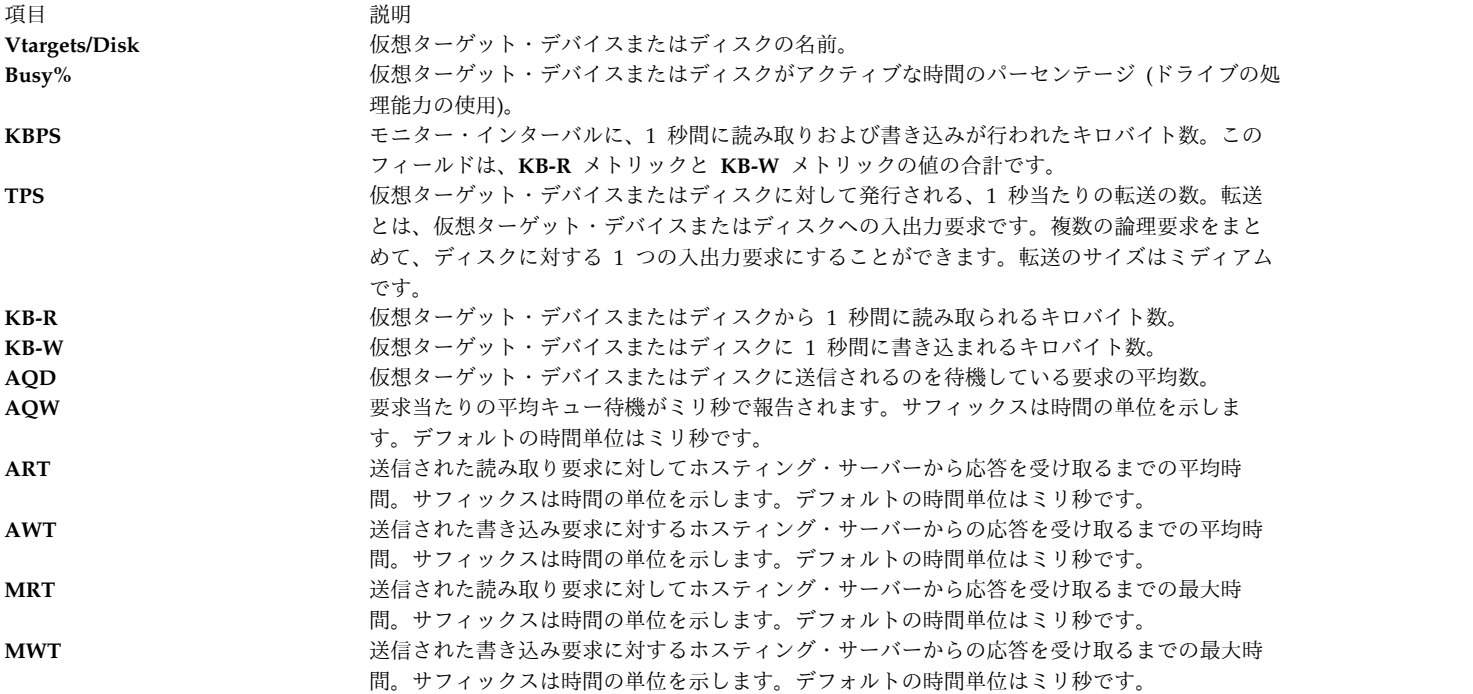

**topasrec** 記録または **nmon** 記録からのオンデマンド **WLE** 入力

SMIT を使用した WLE への毎週のピーク入力に加えて、ユーザーはオンデマンド WLE 入力ファイルを 呼び出し、特定のワークロードを詳しく調べたり、そのデータをシステムのサイズ変更やレポートの生成に 使用したりすることができます。 **topasout** コマンドには、このオプションを使用して特定の **topas** 記録 または **nmon** 記録を詳しく調べ、WLE 可読レポートを xml 形式で生成する機能があります。

WLE レポートを生成するには、topasout -R wle *-Oifile=<filename>* オプションを使用してください。例 えば、ファイルからレポートを生成するには、次のコマンドを使用します。

topasout –R wle -Oifile=/etc/perf/daily/xmwlm\_130504.topas

これが、**nmon** 記録である場合、以下に示すように *-Otype* オプションを *-Oifile* オプションと一緒に指定 します。

topasout -R wle -Oifile=/etc/perf/daily/xmwlm\_130504.nmon -Otype=nmon

*wle* オプションには **topas** 記録と **nmon** 記録の両方をこのオプションへの入力として指定できる一方で、 その他のオプションには **topas** 記録 (**xmwlm** および **topasrec** で生成された記録) のみを入力ファイルと して指定できるという点において、*wle* オプションはその他のタイプの **-R** と異なります。

**CEC** レポート

CEC レポートには、要約報告書、明細レポート、共用プロセッサー・プール・レポート、コンマ区切りレ ポート、およびスプレッドシート・レポートの 5 タイプがあります。

### 要約報告書

このレポートは、CEC システムの要約を提供します。報告は、実際に **topas** コマンドに応答したパーティ ションに基づいています。 CEC 内のパーティションで **xmtopas** または **xmservd** が構成されていない場 合、パーティションはモニターできません。

CEC 要約報告書には、以下の列見出しが含まれています。

**Header** (パーティション詳細):

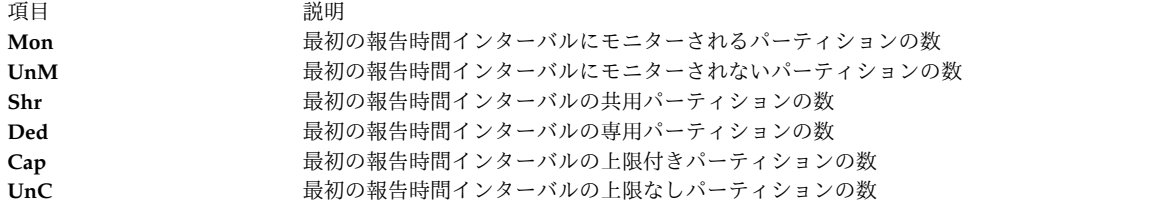

**CEC**:

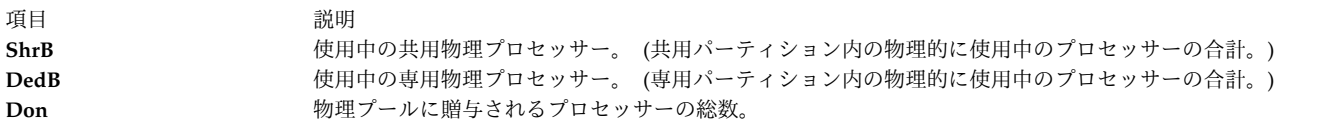

プロセッサー:

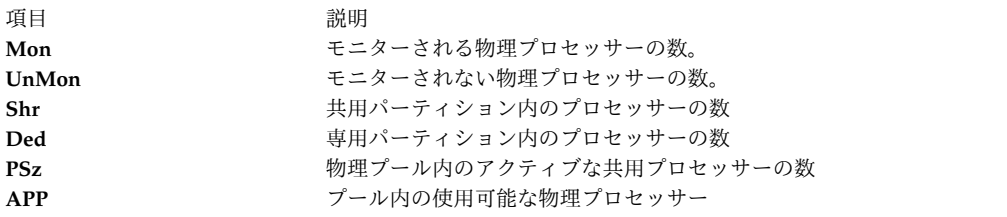

### **Memory** (GB):

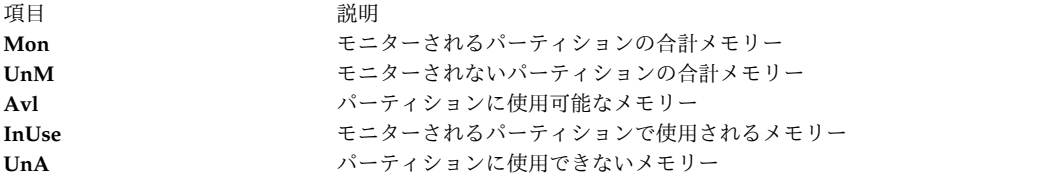

以下のサンプルは、CEC 要約報告書の出力を示したものです。

Sample Output #Report: CEC Summary --- hostname: ptoolsl3 version:1.2 Start:02/22/07 00:44:06 Stop:02/22/07 23:59:06 Int: 5 Min Range:1395 Min Partition Mon: 3 UnM: 0 Shr: 1 Ded: 2 Cap: 2 UnC: 1 -CEC---------------- -Processors---------------- -Memory (GB)----------- Time ShrB DedB Don Stl Mon UnM Shr Ded PSz APP Mon UnM Avl UnA InU 00:49 0.00 0.00 - - 2.2 0.0 0.2 2 2.0 2.0 9.4 0.0 8.0 0.0 1.0 00:54 0.00 0.00 - - 2.2 0.0 0.2 2 2.0 2.0 9.4 0.0 8.0 0.0 1.0 00:59 0.00 0.00 - - 2.2 0.0 0.2 2 2.0 2.0 9.4 0.0 8.0 0.0 1.0

明細レポート

CEC 明細レポートは、**topas** コマンドがデータを記録できるすべてのパーティションの明細ビューを提供 します。

CEC 明細レポートには、以下の列見出しがあります。

# **Partition Info:**

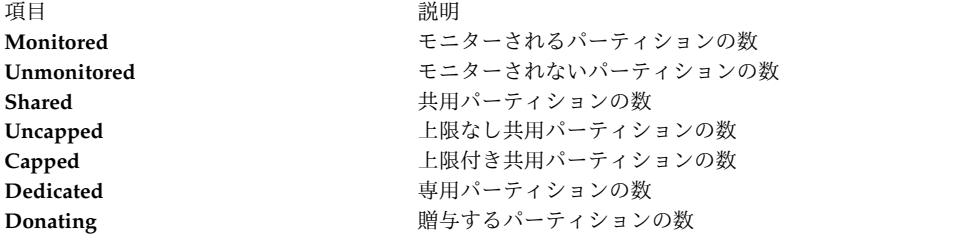

# **Memory:**

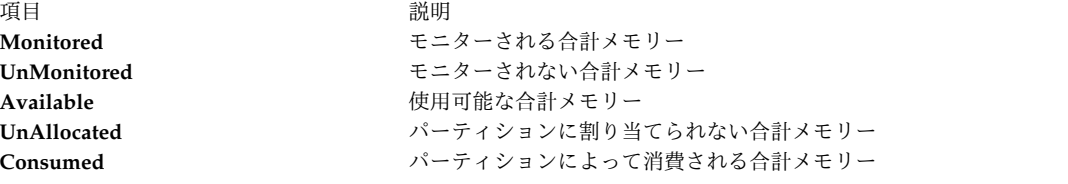

# プロセッサー**:**

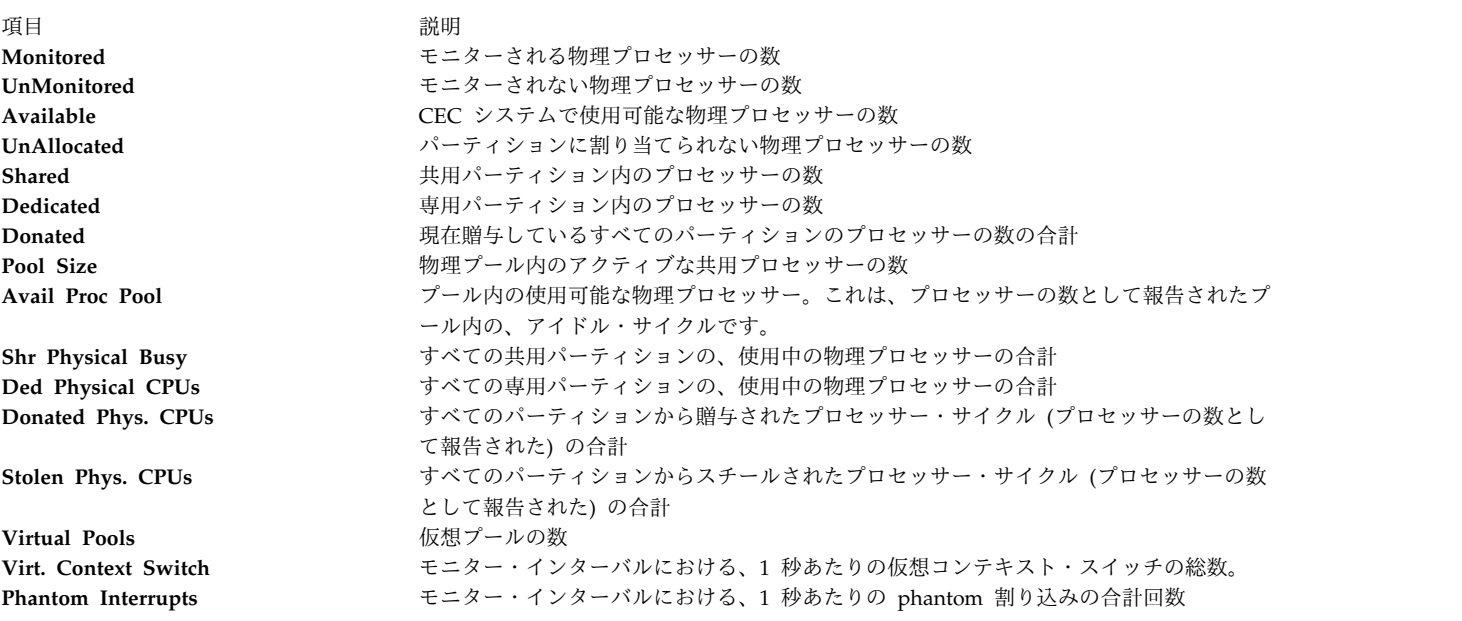

# **Individual partition data:**

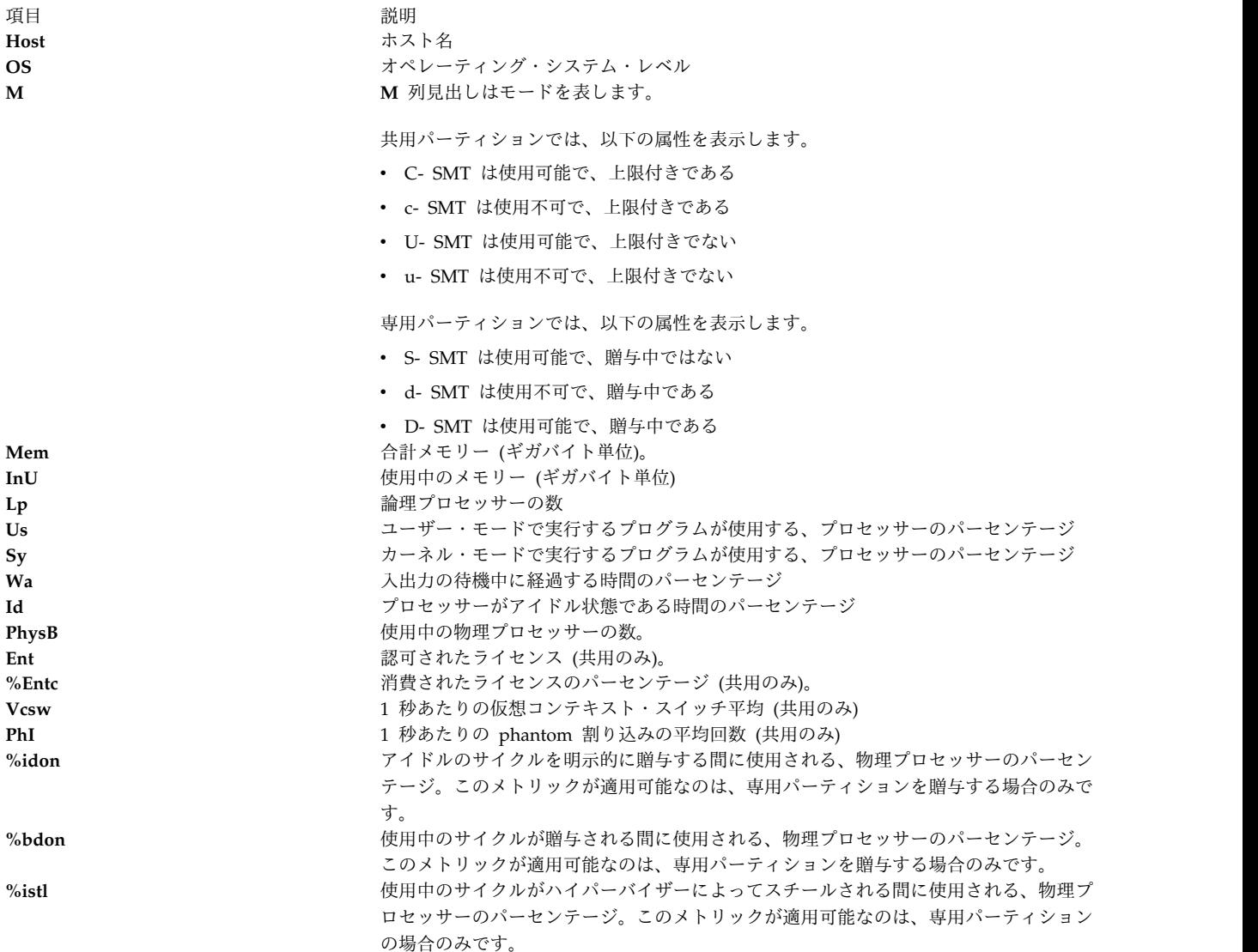

以下のサンプルは、CEC 明細レポートの出力を示したものです。

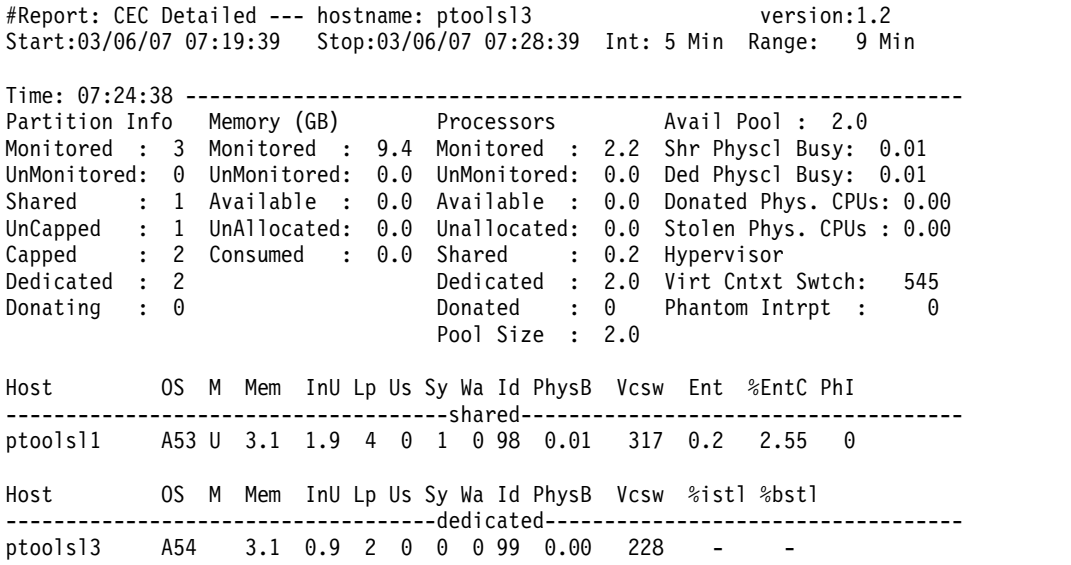

ptoolsl1 A52 3.1 2.7 1 0 1 0 99 0.01 0 - -

Time: 07:28:39 ----------------------------------------------------------------

共用プロセッサー・プール・レポート

CEC 共用プロセッサー・プール・レポートには、共用プロセッサー・プールに関する情報が含まれていま す。

共用プロセッサー・プール・レポートには、以下の列見出しが組み込まれています。

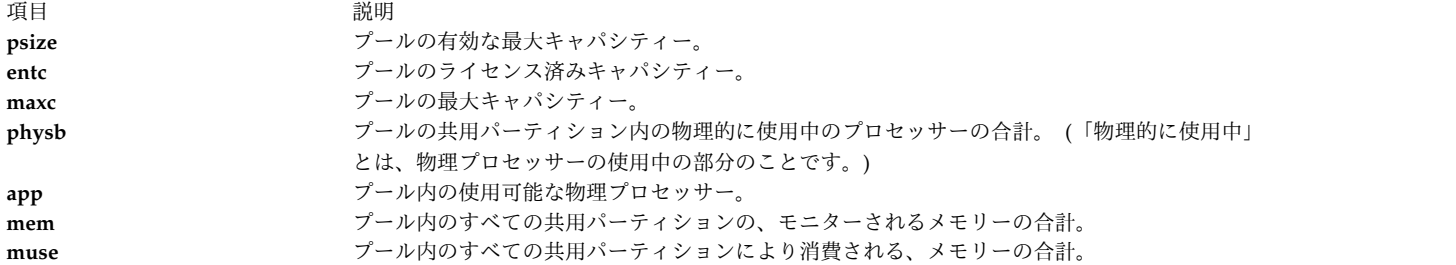

以下のサンプルは、CEC 共用プロセッサー・プール・レポートの出力を示したものです。

Sample Output

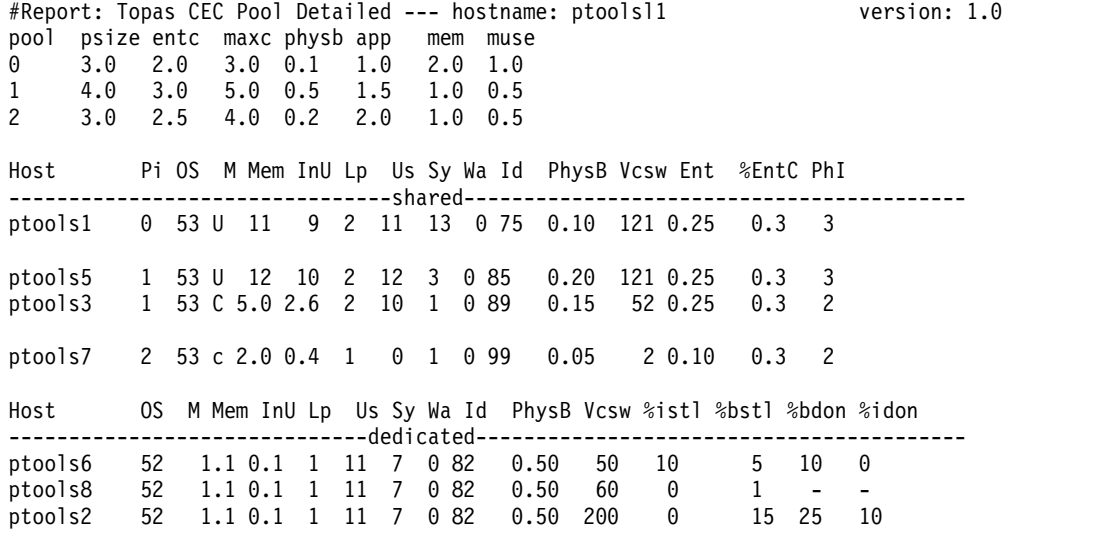

メモリー・プール・レポート

**topasout** コマンドはメモリー・プール・レポートを生成します。このレポートには、CEC 内のメモリー・ プール、およびそのメモリー・プールに属するパーティションに関する情報が含まれます。ヘッダー・セク ションには、以下の値が表示されます。

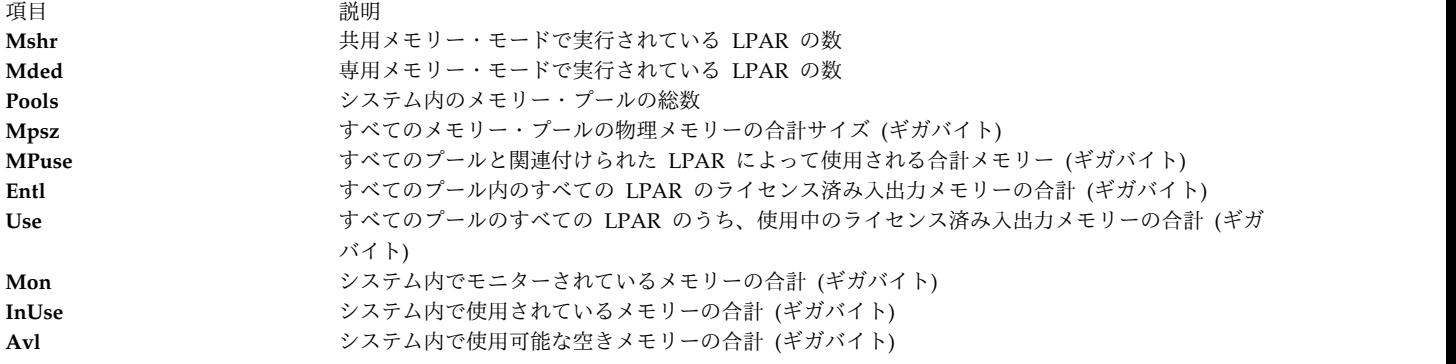

以下の値がメモリー・プール・セクションに表示されます。

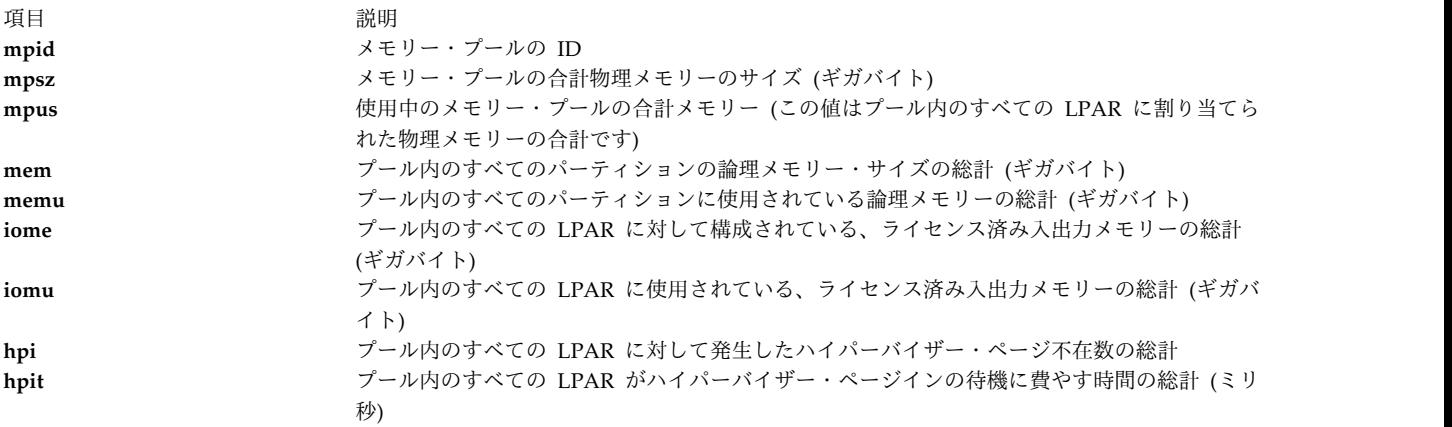

パーティション・セクションには、以下の値が表示されます。

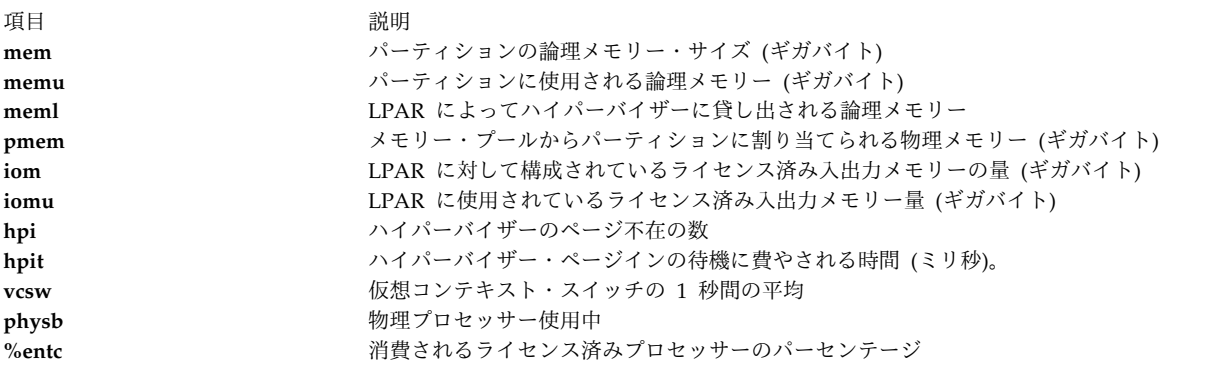

<span id="page-560-0"></span>コンマ区切りレポート

**topasout** コマンドは、コンマで区切られたデータを含む CEC レポートを生成します。

**topasout** コマンドを **-c** フラグを指定して使用し、このレポートを生成します。出力ファイルは *recordedfilename*\_01 ファイルに書き込まれます。

例えば、**/etc/perf/** ディレクトリーにある **topas\_CEC.070221** ファイルのレポートをスプレッドシート形式 で生成するには、以下のコマンドを入力します。 topasout -c /etc/perf/topas\_CEC.070221

出力ファイルは **topas\_CEC.070221\_01** ファイルで、元のファイルと同じディレクトリーにあります。

**topas** 記録がサポートするのは、**-m mean** オプションのみです。

以下のサンプルは、**topas\_CEC** レポートの出力を示したものです。

```
#Monitor: topas_CEC recording--- hostname: ptoolsl3 ValueType: mean
Time="2007/03/06 07:19:39", CEC/Lpars/monitored=3.00
Time="2007/03/06 07:19:39", CEC/Lpars/unmonitored=0.00
Time="2007/03/06 07:19:39", CEC/Lpars/shared=1.00
Time="2007/03/06 07:19:39", CEC/Lpars/dedicated=2.00
Time="2007/03/06 07:19:39", ptoolsl1/LPAR/Sys/osver=5.30
Time="2007/03/06 07:19:39", ptoolsl1/LPAR/Sys/shared=1.00
Time="2007/03/06 07:19:39", ptoolsl1/LPAR/Sys/capped=0.00
Time="2007/03/06 07:19:39", ptoolsl1/LPAR/Sys/smt=1.00
...
```
<span id="page-561-0"></span>スプレッドシート・フォーマット・レポート

**topasout** コマンドは、スプレッドシート形式で CEC レポートを生成します。

**topasout** コマンドを **-s** フラグを指定して使用し、このレポートを生成します。出力ファイルは *recordedfilename*\_01 ファイルに書き込まれます。

例えば、**/etc/perf/** ディレクトリーにある **topas\_CEC.070221** ファイルのレポートをスプレッドシート形式 で生成するには、以下のコマンドを入力します。

topasout -s /etc/perf/topas\_CEC.070221

出力ファイルは **topas CEC.070221 01** ファイルで、元のファイルと同じディレクトリーにあります。

**topas** 記録が使用できるのは、**-m mean** オプションのみです。

**VIOS** レポート

VIOS レポートには、仮想入出力サーバー/クライアント・スループットに関する情報が含まれています。 仮想入出力サーバー/クライアント・スループット・レポートには、以下の列見出しが含まれます。

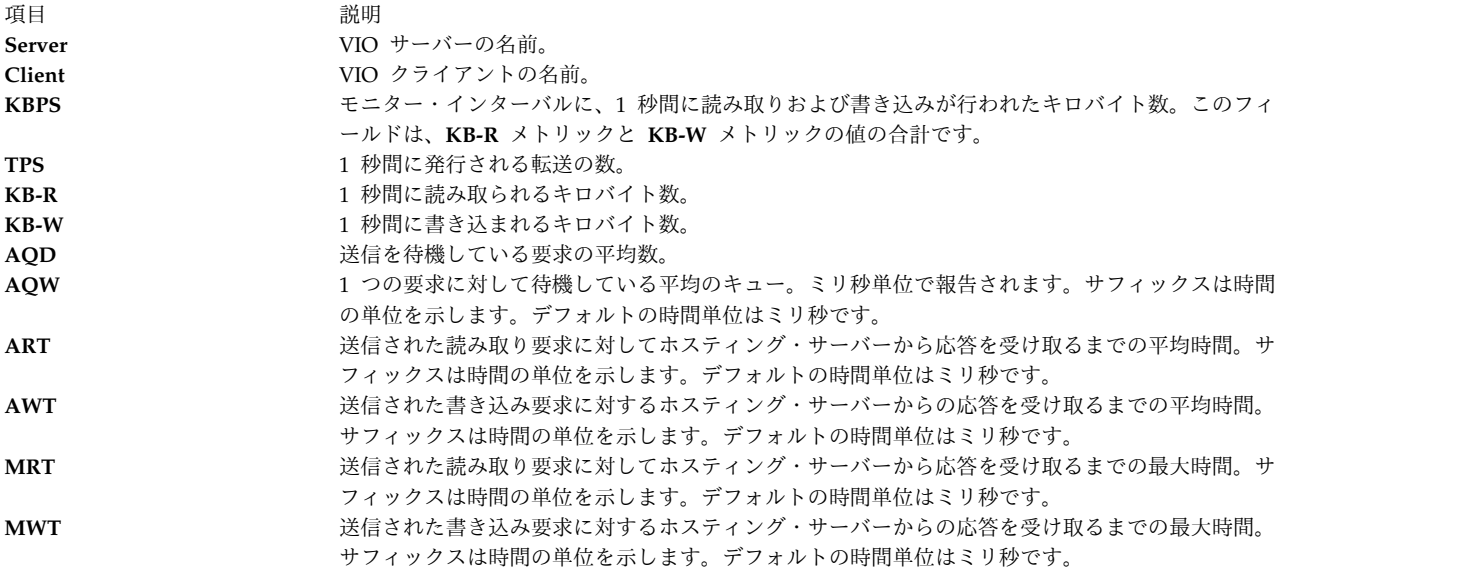

**VIOS** アダプター・レポート

**552** AIX バージョン 7.2: コマンド・リファレンス 第 5 巻 (s から u)

VIOS アダプター・レポートには、仮想入出力サーバーまたはクライアント (VIOS) アダプターおよびディ スクの詳細に関する情報が含まれています。ディスクに関する以下の詳細が報告されます。

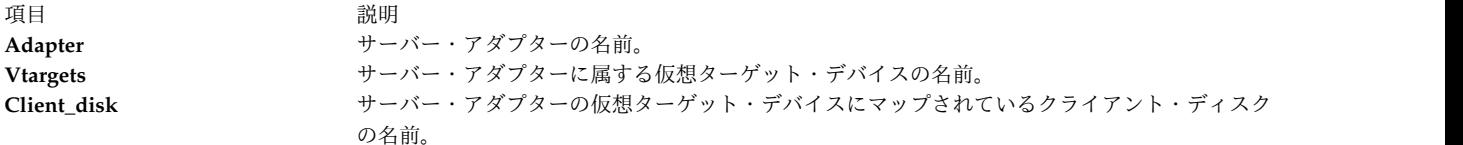

アダプターに関する以下の詳細が表示されます。

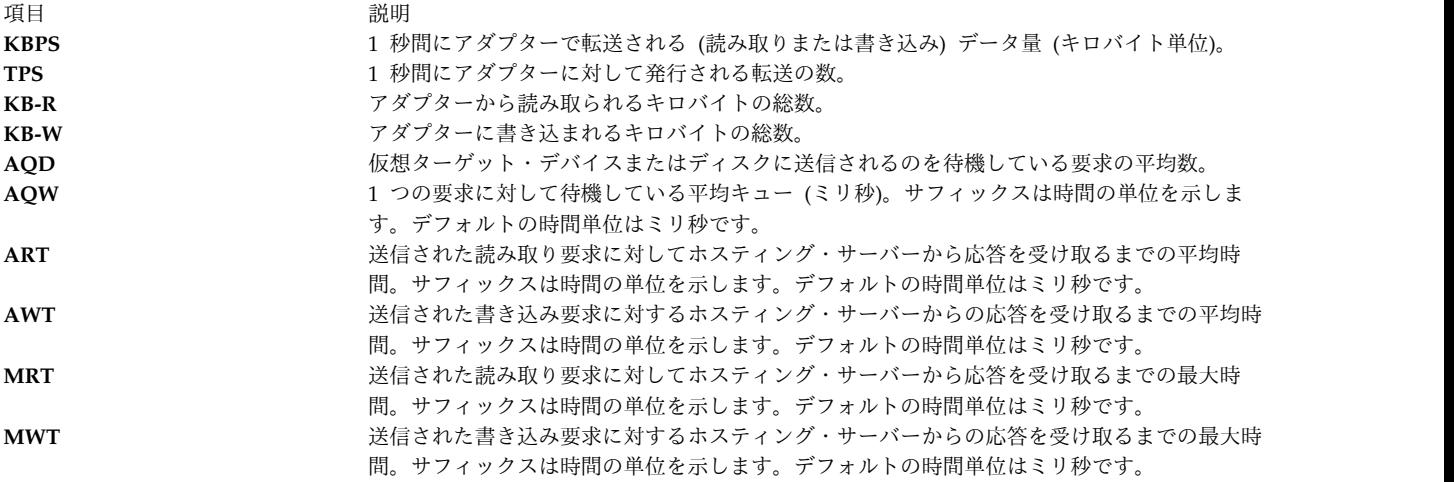

仮想ターゲット・デバイスおよびクライアント・ディスクに関する以下の詳細が報告されます。

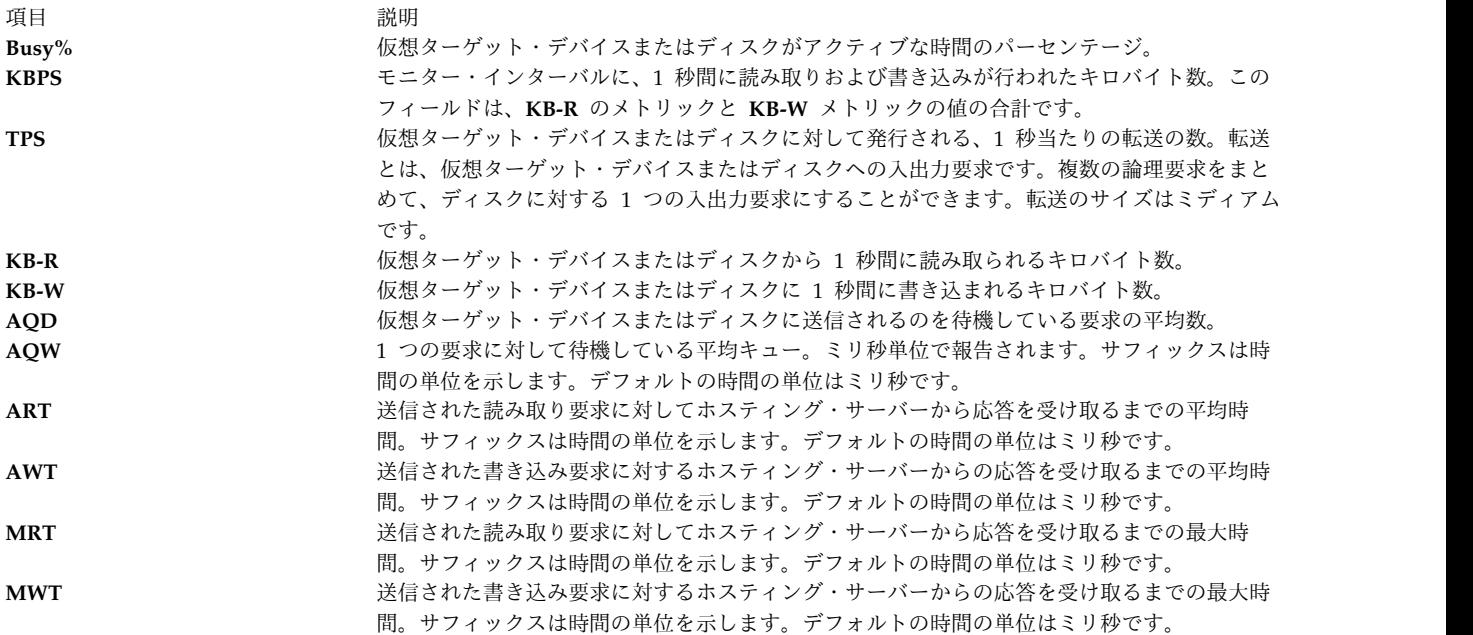

フラグ

<span id="page-563-5"></span><span id="page-563-4"></span><span id="page-563-3"></span><span id="page-563-2"></span><span id="page-563-1"></span><span id="page-563-0"></span>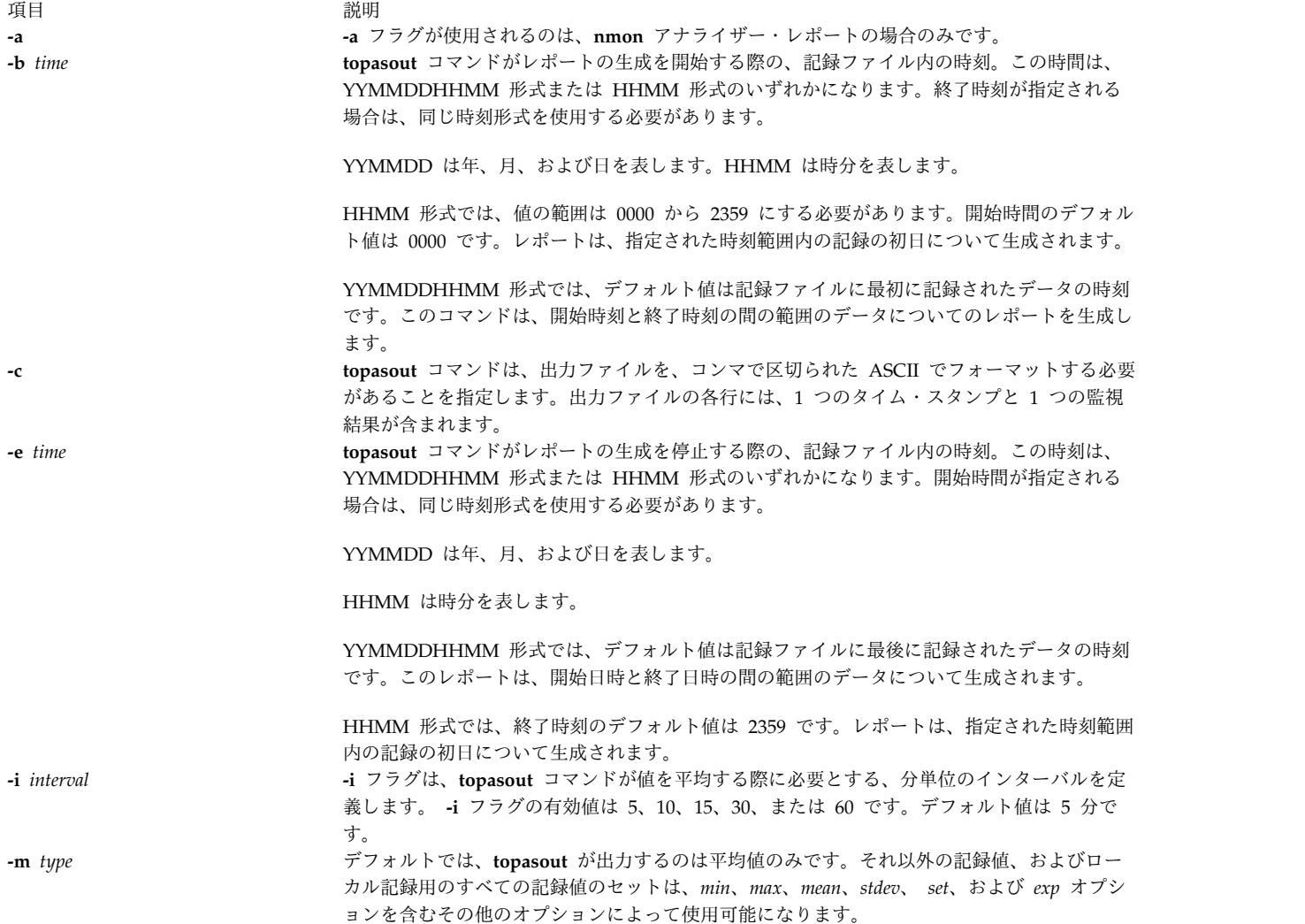

うちに しょうしょう うちのう うちのう うちのう うちのう 説明 いっちょう かいしょう おおし かいしょう

**-R** *type* **-R** フラグは、**xmwlm** 記録または **topasout** 記録のレポートのタイプを指定する場合に使用 します。 *type* パラメーターには、以下の変数があります。

**summary**

要約報告書を生成します。

#### **detailed**

明細レポートを生成します。

**lan** LAN レポートを生成します。

**disk** ディスク・レポートを生成します。

#### **poolinfo**

共用プロセッサー・プール・レポートを生成します。

#### **mempool**

メモリー・プール・レポートを生成します。メモリー・プールがない場合は、値な しでヘッダーが表示されます。

**adapter** アダプター・レポートを生成します。

#### **vadapter**

仮想アダプター・レポートを生成します。

**vios** 仮想入出力サーバー/クライアント・スループット・レポートを生成します。

#### **vios\_adapter**

<span id="page-564-1"></span><span id="page-564-0"></span>仮想入出力サーバー/クライアント・アダプターおよびディスクの詳細レポートを生 成します。

**-R** フラグによって生成されるレポートは、コンソールに対して印刷されます。 **-s topasout** が、出力ファイルをスプレッドシート・プログラムへの入力に適した形式でフォー マットするように指定します。

$$
f_{\rm{max}}
$$

パラメーター

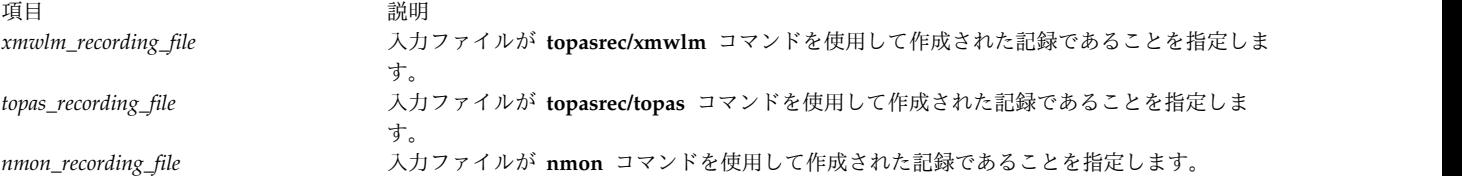

# 例

1. 10:00 a.m. から 11:00 p.m. までの **xmwlm** 記録ファイルから詳細レポートを生成するには、以下の コマンドを入力します。

topasout -R detailed -i 15 -b 1000 -e 2300 /etc/perf/daily/xmwlm.070226

- 2. **xmwlm** 記録ファイルから要約報告書を生成するには、以下のコマンドを入力します。 topasout -R summary /etc/perf/daily/xmwlm.070226
- 3. **xmwlm** 記録ファイルからディスク・レポートを生成するには、以下のコマンドを入力します。 topasout -R disk /etc/perf/daily/xmwlm.070226
- 4. **xmwlm** 記録ファイルから LAN レポートを生成するには、以下のコマンドを入力します。 topasout -R lan /etc/perf/daily/xmwlm.070226
- 5. **xmwlm** 記録ファイルからアダプター・レポートを生成するには、以下のコマンドを入力します。 topasout -R adapter /etc/perf/daily/xmwlm.070226

6. **xmwlm** 記録ファイルから仮想アダプター・レポートを生成するには、以下のコマンドを入力しま す。

```
topasout -R vadapter /etc/perf/daily/xmwlm.070226
```
7. **/etc/perf/daily/** ディレクトリーにある **xmwlm.070226** という名前の **xmwlm** 記録ファイルから **nmon** アナライザー・レポートを生成するには、以下のコマンドを入力します。 topasout -a /etc/perf/daily/xmwlm.070226

この出力は、**/etc/perf/daily/xmwlm.070226.csv** に書き込まれます。

8. **topas CEC** 記録から共用プロセッサー・プール・レポートを生成するには、以下のコマンドを入力し ます。

topasout -R poolinfo /etc/perf/topas\_CEC.070302

9. 記録データの初日の 2:00 p.m. から 4:00 p.m. の **topas CEC** 記録から要約報告書を生成するには、 以下のコマンドを入力します。

topasout -R summary -b 1400 -e 1600 /etc/perf/topas\_CEC.070302

- 10. **topas CEC** 記録から VIOS レポートを生成するには、以下のコマンドを入力します。 topasout -R vios /etc/perf/topas\_CEC.070302
- 11. **topas CEC** 記録から VIOS アダプター・レポートを生成するには、以下のコマンドを入力します。 topasout -R vios\_adapter /etc/perf/topas\_CEC.070302
- 12. **topas CEC** 記録からメモリー・プール・レポートを生成するには、以下のコマンドを入力します。 topasout -R mempool /etc/perf/topas\_CEC.070302
- 13. 2008 年 3 月 10 日 2:00 p.m. から 2008 年 3 月 12 日 4:00 p.m. までの **topas CEC** 記録から要 約報告書を生成するには、以下のコマンドを入力します。

topasout -R summary -b 0803101400 -e 0803121600 /etc/perf/ptoolsl1\_cec\_080310.topas

- 14. 2008 年 3 月 10 日 2:00 p.m. から 2008 年 3 月 12 日 4:00 p.m. までの **topas** クラスター 記録 から明細報告書を生成するには、以下のコマンドを入力します。 topasout -R summary -b 0803101400 -e 0803121600 /etc/perf/ptoolsl1\_cluster\_080310.topas
- 15. **/etc/perf/** ディレクトリーにある ptoolsl1\_cec\_080310.topas という名前の **CEC** 記録ファイルから **nmon** アナライザー・レポートを生成するには、以下のコマンドを入力します。 topasout -a /etc/perf/ptoolsl1\_cec\_080310.topas
- 16. **/etc/perf/** ディレクトリーにある ptoolsl1\_cluster\_080310.topas という名前のクラスター記録ファイル から **nmon** アナライザー・レポートを生成するには、以下のコマンドを入力します。 topasout -a /etc/perf/ptoolsl1 cluster 080310.topas

# 位置

### **/usr/bin/topasout**

ファイル

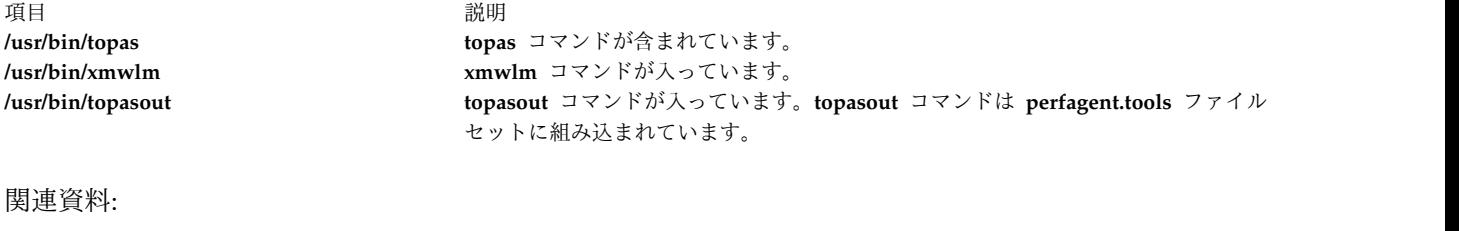

508 ページの『topas [コマンド』](#page-517-0) 関連情報: xmwlm コマンド topas コマンドを使用した連続システム・パフォーマンス・モニター

# **topasrec** コマンド

# 目的

**topasrec** コマンドは、ローカル・システム・メトリック、CEC (Central Electronic Complex) メトリッ ク、およびクラスター・メトリックのバイナリー記録を生成します。

注**: xmwlm** ユーティリティーと **xmtrend** ユーティリティーは廃止され、**topasrec** コマンドに置き換えら れました。

# 構文

ローカル・バイナリー記録:

**topasrec [-L](#page-567-0)** [ **[-c](#page-567-1)** *[sample\\_count](#page-569-0)* ] [ **[-o](#page-568-0)** < *[output\\_filename](#page-569-1)* >] [ **[-s](#page-567-2)** *[seconds](#page-569-2)* ] [ **[-t](#page-569-3)** *[trace](#page-569-3) level* ]

ローカル **Azizo** 記録:

**topasrec [-L](#page-567-0)** -O [type=azizo](#page-568-0)

**CEC** 記録:

```
topasrec -C [ -c sample_count ] [ -o < output_filename > ] [ -s seconds ] [ -O xmtopas=<hostname> ]
```
クラスター記録:

```
topasrec -G [ -c sample_count ] [ -o < output_filename > ] [ -s seconds ] [ -O xmtopas=<hostname> ]
```
実行中の記録のリスト:

# **topasrec [-l](#page-567-5)**

説明

注**:**

- 1. workload partition (WPAR) 内で **topasrec** コマンドを実行することはできません。
- 2. CEC 記録またはクラスター記録は、パーティションの移行またはハイバネーションが完了した後に再 生成されます。アクティブな記録ファイルの名前は、パーティションの移行後には **<current\_file\_name>.mig.<HH>.<MM>.<SS>** と変更され、パーティションのハイバネーション後に は **<current\_file\_name>.hib.<HH>.<MM>.<SS>** と変更されます。

**topasrec** コマンドは、ローカル・システム・データ、パーティション間のデータ (CEC 統計)、およびクラ スター・データをバイナリー・フォーマットで記録します。

CEC 記録に対して **topasrec** コマンドを実行すると、**topasrec** コマンドは同じ CEC 上で実行されている AIX パーティションからメトリックのセットを収集します。**topasrec** コマンドは専用パーティション・デ ータと共用パーティション・データおよび集計された値のセットを収集して、同じ CEC 上のパーティシ ョン・セットの概要を提供します。

**topasrec** コマンドは、**/usr/lpp/perfagent/daily.cf** ファイルから記録対象のメトリックを検索するので、 **daily.cf** ファイルを変更してはなりません。 **daily.cf** ファイルを変更すると、次の記録ファイルに影響が 及びます。

- 1. 永続/非永続ローカル記録
- 2. WLE 記録
- 3. パフォーマンス管理サービスのデータ収集
- 4. パフォーマンス上の問題分析のために収集されるパフォーマンス PMR **(perfpmr)** データ

nmon、CEC、およびクラスターの記録は、**daily.cf** ファイルを変更しても影響を受けません。記録対象の メトリックを減らしたサブセットを指定したい場合は、既存の **daily.cf** ファイルをバックアップしてから 変更することにより、記録しないメトリックを削除します。これらのメトリックを削除すると、前述の記録 ファイルすべてに影響が及びます。例えば、**topasrec** コマンドを使用して **Disk/\*/busy** メトリックが記録 されないようにする場合は、**/usr/lpp/perfagent/daily.cf** ファイルからこの行を削除できます。

注**:** システムに対する動的構成変更の場合は、新規変更を反映するためにツールを再始動する必要がありま す。

フラグ

<span id="page-567-5"></span><span id="page-567-4"></span><span id="page-567-3"></span><span id="page-567-2"></span><span id="page-567-1"></span><span id="page-567-0"></span>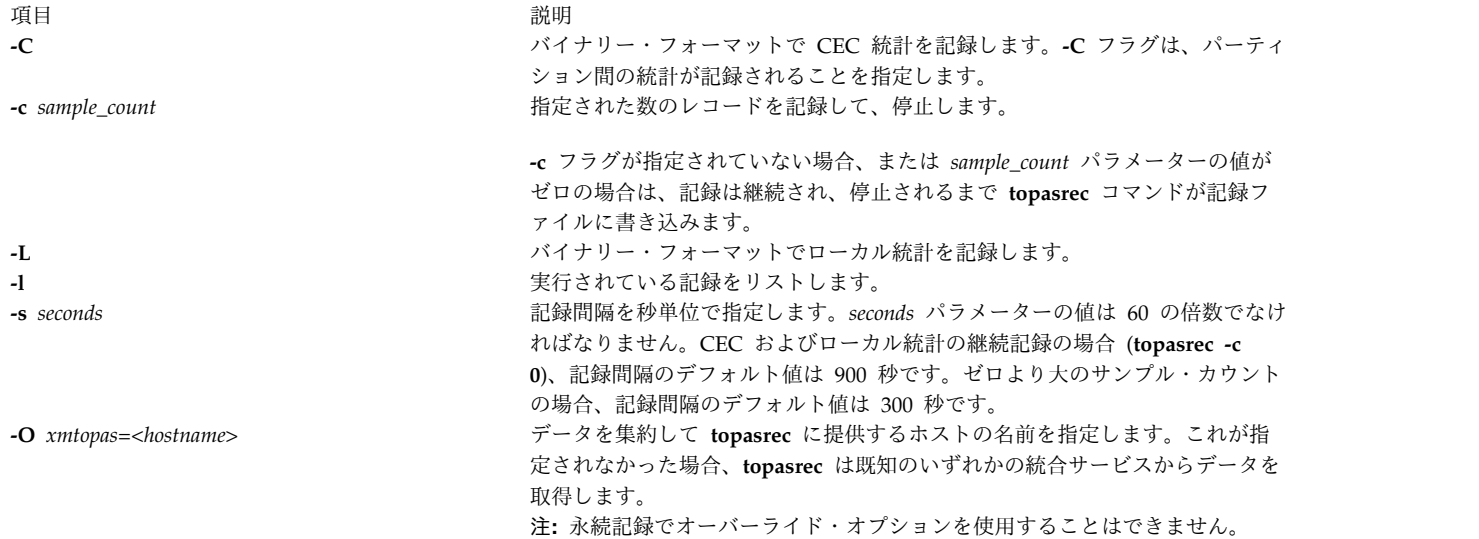

うちに しょうしょう うちのう こうしょう うちのう うちのう 説明 しょうしょう こうしょう おおし かいきょう おおし かいきょう こうしゅう こうしゅう こうしゅうしょう

**-o** < *output\_filename* > 出力ファイルの名前を指定します。*output\_filename*パラメーターの値は、オプ ション・ファイル接頭部の付いたディレクトリーを指定できます。 *output\_filename* パラメーターには、次のいずれかのタイプのファイル名を指定 できます。

- v ディレクトリー。ディレクトリーの最後には常に **/** を付ける必要がありま す。例えば、**/etc/perf/** ディレクトリー。
- v ファイル名付きのディレクトリー。例えば、**/home/tester/perf\_load** ファイ ル。
- v ファイル名。例えば、**perf\_load** ファイル。

デフォルトの出力ファイルは現行ディレクトリー ( **./**) です。

CEC 記録、クラスター記録、およびローカル記録では、ファイル名のデフォル トの接頭部はホスト名です。

**-o** *output\_filename* フラグでディレクトリーとファイル名接頭部を含むファイル 名を指定した場合、記録されるファイルの名前は次の形式になります。

v CEC メトリックの場合、出力は以下の形式になります。

<filename>\_cec\_YYMMDD\_HHMM.topas

v クラスター・メトリックの場合、出力は以下の形式になります。

#### <filename>\_cluster\_YYMMDD\_HHMM.topas

v ローカル・メトリックの場合、出力は以下の形式になります。

<filename>\_YYMMDD\_HHMM.topas

ディレクトリー接頭部のみを含むファイル名を指定した場合は、記録されるフ ァイルの名前は以下の形式になります。

v CEC メトリックの場合、出力は以下の形式になります。

#### <filename/hostname>\_cec\_YYMMDD\_HHMM.topas

v クラスター・メトリックの場合、出力は以下の形式になります。

#### <filename/hostname>\_cluster\_YYMMDD\_HHMM.topas

v ローカル・メトリックの場合、出力は以下の形式になります。

### <filename/hostname>\_YYMMDD\_HHMM.topas

これらの形式で、年 (YY)、月 (MM)、日 (DD)、時 (HH)、および分 (MM) は、記録ファイルの作成時刻に対応します。

注**:** CEC/クラスター記録の場合、**xmtopas** オーバーライド・オプションが使 用されると、ファイル名は xmtopas=<value> で指定された値になります。

#### 例:

#### <span id="page-568-0"></span>< value>\_cec\_YYMMDD\_HHMM.topas

#### < value>\_cluster\_YYMMDD\_HHMM.topas

**-r** *retention* ファイルを保存する必要がある日数を指定します。最小値は 1 です。例え ば、**-r 5** は、ファイルが 5 日間保存されることを指定します。 -R *max\_days\_per\_file* インス インス・データがティイルに書き込まれている必要がある日数を指定 します。最小値は 1 で、最大値は 366 です。例えば、day 1 にオプション **-R 2** を指定して永続記録を開始した場合、day 1 と day 2 のパフォーマン ス・データは同じファイルに書き込まれます。day 3 に、day 3 と day 4 の パフォーマンス・データを入れる新規ファイルが作成されます。

<span id="page-569-3"></span>

うちに しょうしょう うちのう こうしょう うちのう うちのう 説明 しょうしょう こうしょう おおし かいきょう おおし かいきょう こうしゅう こうしゅう こうしゅうしょう **-t** *trace level* トレース・レベルを指定します。トレース・レベルは 1 から 9 のいずれかに 設定できます。

パラメーター

<span id="page-569-2"></span><span id="page-569-1"></span><span id="page-569-0"></span>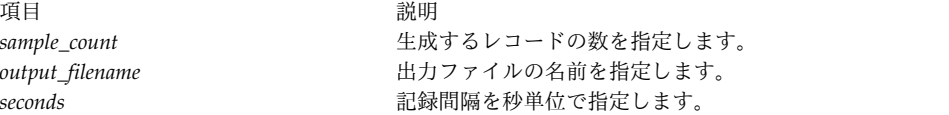

例

1. 5 分間実行され、1 分ごとにシステム・メトリックを含むローカル・バイナリー記録を開始するには、 以下のコマンドを入力します。

topasrec  $-L$  -c  $5$  -s  $60$ 

ファイルが 23:14, Mar 10, 2008 に作成され、ホスト名が ses15 の場合、出力ファイル名は ./ses15 080310 2314.topas となります。

2. /home/test/sample ファイル名を使用して継続ローカル・バイナリー記録を開始するには、以下のコマ ンドを入力します。

topasrec -L -o /home/test/sample

ファイルが 12:05, Mar 10, 2008 に作成され、ホスト名が ses15 の場合、出力ファイル名は /home/test/sample\_080310\_1205.topas となります。

3. 20 分間実行され、メトリックが 120 秒間隔で記録される CEC 記録を開始し、sample という名前の 出力ファイルを生成するには、以下のコマンドを入力します。

topasrec -C -o sample -s 120 -c 10

ファイルが 08:07, Feb 1, 2008 に作成され、ホスト名が ses15 の場合、出力ファイル名は ./sample\_cec\_080201\_0807.topas となります。

4. /home/test/sample\_bin というファイル名で継続ローカル・バイナリー記録を開始するには、以下のコ マンドを入力します。

topasrec -C -o /home/test/sample\_bin

ファイルが 04:20, Feb 1, 2008 に作成され、ホスト名が ses15 の場合、出力ファイル名は /home/test/sample\_bin\_080201\_0420.topas となります。

5. 実行されている記録の詳細をリストするには、以下のコマンドを入力します。

topasrec -l

6. トレースを使用可能に設定するには、次のコマンドを入力します。

topasrec -L -t 1

7. 20 分間実行され、メトリックが 120 秒間隔で記録されるクラスター記録を開始し、sample という名 前の出力ファイルを生成するには、以下のコマンドを入力します。 topasrec -G -o sample -s 120 -c 10

ファイルが 08:07, Feb 1, 2008 に作成され、ホスト名が ses15 の場合、出力ファイル名は /sample\_cluster\_080201\_0807.topas となります。

<span id="page-570-0"></span>8. /home/test/sample\_bin というファイル名で継続ローカル・クラスター記録を開始するには、以下のコ マンドを入力します。

topasrec -G -o /home/test/sample\_bin

9. ローカル azizo 記録を手動で開始するには、次のコマンドを入力します。 topasrec -L -O type=azizo

有効な /etc/perf/xmtopas.cf ファイルが存在する場合は、**xmtopas** コマンドによって azizo 記録が 自動的に開始されます。記録が開始された後、azizo.<yymmdd> ファイルが /etc/perf/ ディレクト リーに生成されます。この記録は、**xmtopas** コマンドが実行中の場合のみ実行されます。

### ファイル

うちに しょうしょう しょうしょう つきのう うちのう うちのう 説明 しょうしょう かいしょう かいしょう おおし かいしょう

/**usr**/**bin**/**topasrec topasrec** コマンドが含まれています。

関連情報:

topas/topasout 用の SMIT パネル

# **topsvcs** コマンド

目的

クラスター・ノード上でトポロジー・サービスを始動または再始動します。

# 構文

**topsvcs**

説明

**topsvcs** スクリプトは、クラスターのトポロジー・サービス操作を始動するときに使用します。

通常、**topsvcs** スクリプトはコマンド・ラインからは実行しません。通常は、**topsvcsctrl** 制御スクリプト が呼び出します。このスクリプトは、HACMP/ES 始動プロセスが呼び出します。

**topsvcs** スクリプトは、次のコマンドを発行します。

no -o nonlocsrcroute=1 no -o ipsrcroutesend=1 no -o ipsrcrouterecv =1 no -o ipsrcrouteforward=1

これらのコマンドにより IP ソースの経路指定が使用可能になります。この設定は、トポロジー・サービ ス・サブシステムを正常に動作させるために必要なので、設定を変更しないでください。設定を変更する と、この設定に依存するトポロジー・サービス・サブシステムとその他のいくつかのサブシステムが正常に 動作しなくなります。

# フラグ

- **-s** 明らかに遅れているメッセージをリジェクトするようにトポロジー・サービス・デーモンに命令し ます。
- **-d** 明らかに遅れているメッセージをリジェクトしないようにトポロジー・サービス・デーモンに命令 します (これがデフォルトです)。

# セキュリティー

このコマンドを実行するには、**root** 権限が必要です。

# 終了状況

**0** コマンドが正常終了したことを示します。

**1** コマンドが正常終了しなかったことを示します。

## 環境変数

### **HB\_SERVER\_SOCKET**

この環境変数は、このコマンドを実行する前に設定してください。トポロジー・サービス・デーモ ンに接続するには、トポロジー・サービス・クライアントが使用する UNIX ドメイン・ソケット の場所にこの環境変数を設定する必要があります。この環境変数は、 **/var/ha/soc/hats/ server socket.partition rame に設定してください。** 

### **HA\_SYSPAR\_NAME**

HB SERVER SOCKET を設定しなかった場合は、HA SYSPAR NAME をパーティション名に設 定する必要があります。

# 制限

このコマンドが有効なのは HACMP 環境だけです。

このコマンドは、必ず IBM サポート・センターの指示の下に実行してください。

### 標準出力

**-h** フラグを指定すると、このコマンドの使用ステートメントが標準出力に書き込まれます。詳細メッセー ジは、すべて標準出力に書き出されます。

### 標準エラー

このコマンドは、エラー・メッセージ (必要に応じて) を標準エラーに書き込みます。

例

ローカル・ノード上でトポロジー・サービス・デーモンに命令して、明らかに遅れているメッセージを廃棄 するには、次のように入力します。

export HA\_SYSPAR\_NAME=partition1

/opt/rsct/bin/hatsoptions -s

# 位置

### **/opt/rsct/bin/topsvcs**

**topsvcs** スクリプトが入っています。

# ファイル

**/var/ha/soc/hats/server\_socket.***partition name*

# **topsvcsctrl** コマンド

目的

トポロジー・サービス・サブシステムを始動します。

# 構文

**topsvcsctrl** { **[-a](#page-574-0)** | **[-s](#page-574-1)** | **[-k](#page-574-2)** | **[-d](#page-574-3)** | **[-c](#page-574-4)** | **[-u](#page-574-5)** | **[-t](#page-574-6)** | **[-o](#page-574-7)** | **[-r](#page-574-8)** | **[-h](#page-574-9)** }

# 説明

**topsvcsctrl** 制御スクリプトは、トポロジー・サービス・サブシステムの操作を制御します。サブシステム は、システム・リソース・コントローラー (SRC) により制御されて、**topsvcs** というサブシステム・グル ープに属します。このスクリプトは、通常は HACMP/ES 始動プロセスが始動します。

クラスターの各ノード上で、トポロジー・サービス・サブシステムのインスタンスが実行されます。

操作の観点からは、トポロジー・サービス・サブシステム・グループは次のように編成されています。

サブシステム

トポロジー・サービス

サブシステム・グループ

### **topsvcs**

**SRC** サブシステム

**topsvcs**

**topsvcs** サブシステムは、**hatsd** デーモンおよび **topsvcs** スクリプトに関連付けられています。 **topsvcs** スクリプトが **hatsd** デーモンを構成して、このデーモンを始動します。ノード上のサブシ ステム名は **topsvcs** です。それぞれのノードに 1 つのサブシステムがあり、そのノードが属する クラスターと関連付けられています。

デーモン

**hatsd**

トポロジー・サービスを提供します。**topsvcs** スクリプトが **hatsd** デーモンを構成して、このデー モンを始動します。

通常、**topsvcsctrl** スクリプトはコマンド・ラインからは実行しません。通常は、HACMP/ES 始動コマン ドが呼び出します。

**topsvcsctrl** スクリプトは、トポロジー・サービス・サブシステムの操作に必要な以下のさまざまな制御を 提供します。

- v サブシステムの追加、始動、停止、および削除。
- v サブシステムのクリーンアップ (すべてのシステム・パーティションからこれらを削除すること)。
- v トレースをオン/オフにする。
- v サブシステムをリフレッシュする。

以上の機能を実行する前に、スクリプトは現行クラスター名 (**cllsclstr** コマンドを使用) およびノード番号 (**clhandle** コマンドを使用) を取得します。ノード番号が **0** の場合は、制御スクリプトはコントロール・ ワークステーション上で実行されています。

クリーンおよび構成解除の機能を除き、その他のすべての機能は現行システム・パーティション内で実行さ れます。

サブシステムの追加**: -a** フラグを指定すると、制御スクリプトは **mkssys** コマンドを使用して、トポロジ ー・サービス・サブシステムを SRC に追加します。制御スクリプトは、次のように操作します。

- 1. **topsvcs** サブシステムが停止したことを確認する。
- 2. **topsvcs** サブシステムを SRC から削除する (SRC にあった場合)。
- 3. **topsvcs** サブシステムを SRC に追加する。

サブシステムの始動**: -s** フラグを指定すると、制御スクリプトは **startsrc** コマンドを使用して、トポロジ ー・サービス・サブシステムの **topsvcs** を始動します。

サブシステムの停止**: -k** フラグを指定すると、制御スクリプトは **stopsrc** コマンドを使用して、トポロジ ー・サービス・サブシステムの **topsvcs** を停止します。

サブシステムの削除**: -d** フラグを指定すると、制御スクリプトは **rmssys** コマンドを使用して、トポロジ ー・サービス・サブシステムを SRC から削除します。制御スクリプトは、次のように操作します。

- 1. **topsvcs** サブシステムが停止したことを確認する。
- 2. **rmssys** コマンドを使用して、**topsvcs** サブシステムを SRC から削除する。
- 3. **/etc/services** ファイルからポート番号を削除する。

サブシステムのクリーンアップ**: -c** フラグを指定すると、制御スクリプトは、すべてのクラスター・パー ティションについて、トポロジー・サービス・サブシステム停止し、SRC から削除します。制御スクリプ トは、次のように操作します。

- 1. **stopsrc-g topsvcs** コマンドを使用して、クラスター内のすべてのサブシステム・インスタンスを停止 する。
- 2. **/etc/services** ファイルから **topsvcs** サブシステムのすべてのエントリーを削除する。

トレースをオンにする**: -t** フラグを指定すると、制御スクリプトが **traceson** コマンドを使用して **hatsd** デーモンのトレースをオンにします。

トレースをオフにする**: -o** フラグを指定すると、制御スクリプトが **tracesoff** コマンドを使用して **hatsd** デーモンのトレースをオフ (これがデフォルト・レベル) にします。

サブシステムのリフレッシュ**: -r** フラグを指定すると、制御スクリプトが **topsvcs refresh** コマンドと **refresh** コマンドを使用して、サブシステムをリフレッシュします。グローバル・オブジェクト・データ・ マネージャー (ODM) にノードおよびアダプター構成の情報を再構築して、再構築した情報を読み取るよ うにデーモンに指示します。

ロギング**:** これの実行中にトポロジー・サービス・デーモン (**hatsd**) は、操作とエラーに関する情報のエン トリーを **/var/ha/log/topsvcs.***cluster\_name* というログ・ファイルに書き込みます。

# フラグ

<span id="page-574-5"></span><span id="page-574-4"></span><span id="page-574-3"></span><span id="page-574-2"></span><span id="page-574-1"></span><span id="page-574-0"></span>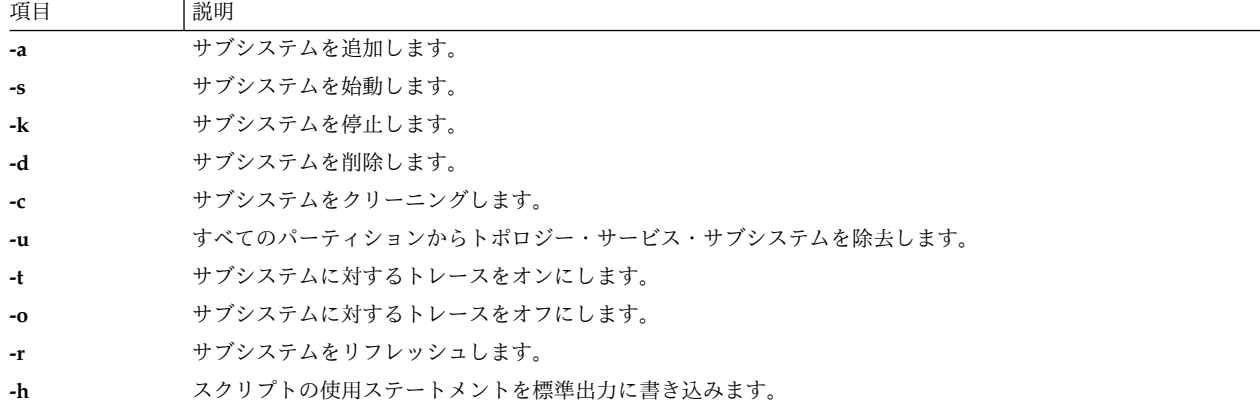

### <span id="page-574-9"></span><span id="page-574-8"></span><span id="page-574-7"></span><span id="page-574-6"></span>セキュリティー

このスクリプトを使用するには、有効なユーザー ID の **root** を使用して実行する必要があります。

### 終了状況

**0** スクリプトが正常終了したことを示します。

**1** エラーが発生したことを示します。

### 環境変数

### **HB\_SERVER\_SOCKET**

この環境変数は、このコマンドを実行する前に設定してください。トポロジー・サービス・デーモ ンに接続するには、トポロジー・サービス・クライアントが使用する UNIX ドメイン・ソケット の場所にこの環境変数を設定する必要があります。この環境変数は、 **/var/ha/soc/hats/ server socket.partition name に設定してください。** 

### **HA\_SYSPAR\_NAME**

HB\_SERVER\_SOCKET を設定しなかった場合は、HA\_SYSPAR\_NAME をパーティション名に設 定する必要があります。

# 制限

このコマンドが有効なのは HACMP 環境だけです。

このコマンドは、必ず IBM サポート・センターの指示の下に実行してください。

### 標準出力

**-h** フラグを指定すると、このコマンドの使用ステートメントが標準出力に書き込まれます。詳細メッセー ジは、すべて標準出力に書き出されます。

# 標準エラー

このスクリプトは、エラー・メッセージ (必要に応じて) を標準エラーに書き込みます。

# 例

1. SRC にトポロジー・サービス・サブシステムを追加するには、次のように入力します。

### **topsvcsctrl -a**

- 2. トポロジー・サービス・サブシステムを始動するには、次のように入力します。 **topsvcsctrl -s**
- 3. トポロジー・サービス・サブシステムを停止するには、次のように入力します。 **topsvcsctrl -k**
- 4. SRC からトポロジー・サービス・サブシステムを削除するには、次のように入力します。 **topsvcsctrl -d**
- 5. トポロジー・サービス・サブシステムをクリーンアップするには、次のように入力します。

**topsvcsctrl -c**

- 6. トポロジー・サービス・サービス・デーモンのトレースをオンにするには、次のように入力します。 **topsvcsctrl -t**
- 7. トポロジー・サービス・サービス・デーモンのトレースをオフにするには、次のように入力します。 **topsvcsctrl -o**

# 位置

**/opt/rsct/bin/topsvcsctrl**

**topsvcsctrl** スクリプトが入っています。

# ファイル

**/var/ha/log/topsvcs.***cluster\_name*

**cluster\_name** という名前のクラスター上にある **hatsd** デーモンのログが入っています。

関連資料:

256 ページの『startsrc [コマンド』](#page-265-0) 280 ページの『stopsrc [コマンド』](#page-289-0) 561 ページの『topsvcs [コマンド』](#page-570-0) 関連情報: lssrc コマンド

# **touch** コマンド

目的

ファイルのアクセス時刻と変更時刻を更新します。

# 構文

**touch** [ **[-a](#page-576-0)** ] [ **[-c](#page-576-1)** ] [ **[-m](#page-576-2)** ] [ **[-f](#page-576-3)** ] [**[-r](#page-576-4)** *RefFile* ] [ *Time* | **[-t](#page-576-5)** *Time* ] { *File* ...| *Directory* ... }

# 説明

**touch** コマンドは、*Directory* パラメーターで指定された各ディレクトリー内の、*File* パラメーターで指定 された各ファイルのアクセス時刻と修正時刻を更新します。*Time* 変数の値を指定しなければ、**touch** コマ ンドは現在の時刻を使用します。存在しないファイルを指定した場合は、 **[-c](#page-576-1)** フラグで指定しない限り、 **touch** コマンドがその名前のファイルを作成します。

**touch** コマンドからの戻りコードは、時刻を修正できなかった (存在しなかったファイル、および作成され なかったファイルを含む) ファイル数です。
## フラグ

<span id="page-576-3"></span><span id="page-576-1"></span><span id="page-576-0"></span>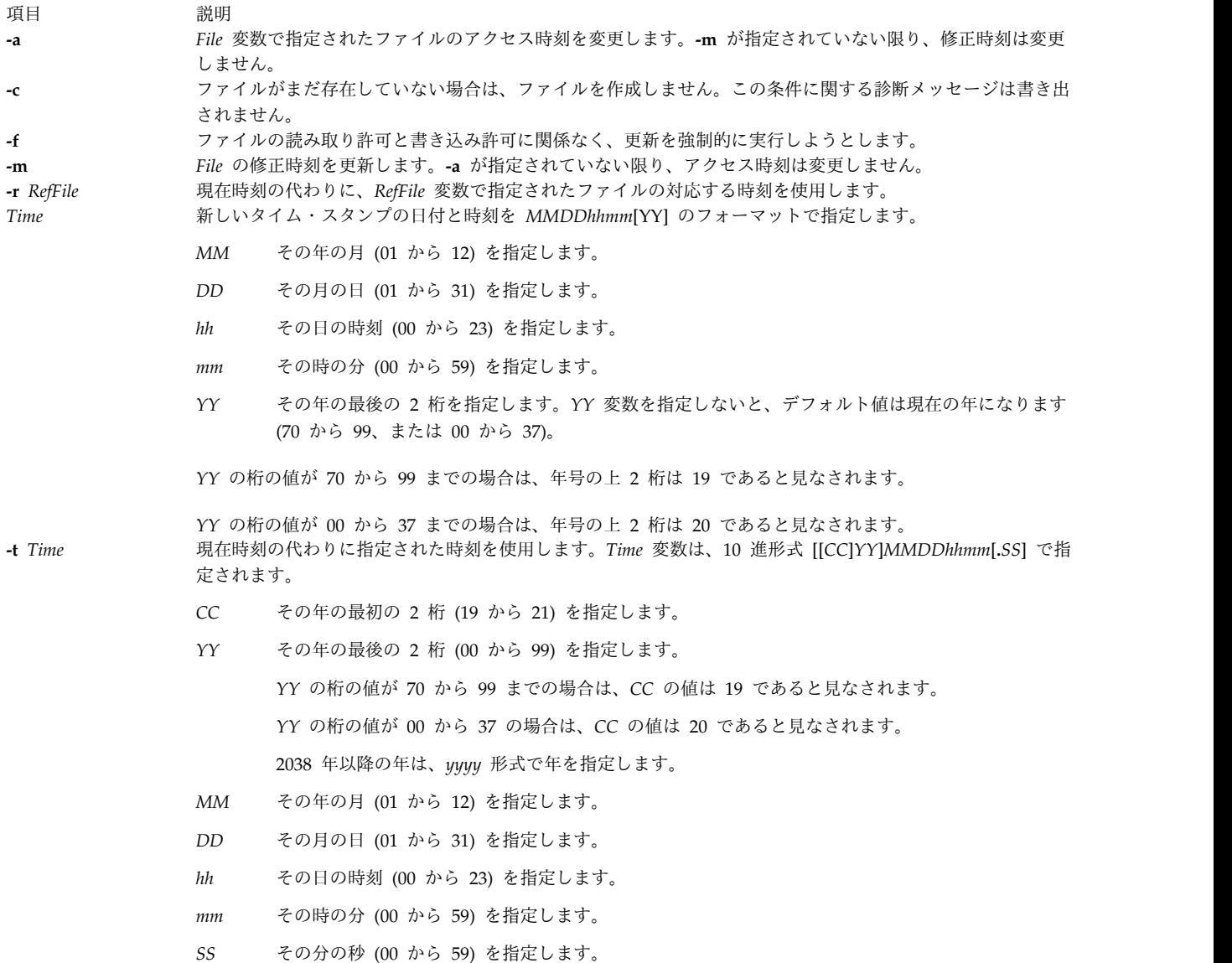

<span id="page-576-2"></span>注**:**

- 1. **touch** コマンドは、**utime ()** サブルーチンを呼び出して、更新するファイルの修正時間とアクセス時 間を変更します。これにより、ファイルに対する書き込み許可があるにもかかわらず、実際にはファイ ルが存在しない場合は、フラグが使用された時点で **touch** コマンドが失敗することがあります。
- 2. **touch** コマンドを使用するときにエラー・メッセージを受け取った場合は、絶対パス名 **/usr/bin/touch** を指定しないでください。

#### 終了状況

このコマンドは、以下の終了値を戻します。

項目 説明 **0** コマンドは正常に実行されました。要求されたすべての変更を行いました。 **>0** エラーが発生しました。

#### セキュリティー

hm

**RBAC** ユーザーおよび **Trusted AIX** ユーザーへの注意**:** このコマンドは特権命令を実行できます。 特権 命令を実行できるのは特権ユーザーのみです。 権限および特権についての詳細情報は、「セキュリティ ー」の『特権コマンド・データベース』を参照してください。 このコマンドに関連した特権および権限の リストについては、**lssecattr** コマンドまたは **getcmdattr** サブコマンドの項を参照してください。

例

1. ファイルのアクセス時刻と修正時刻を更新するには、以下のように入力します。

touch program.c

このコマンドは、program.c ファイルの最終アクセス時刻と最終修正時刻を現在の日付と時刻に設定し ます。program.c ファイルが存在しない場合は、**touch** コマンドはこの名前の空ファイルを作成しま す。

2. 新規ファイルを作成しないようにするには、以下のように入力します。

touch [-c](#page-576-0) program.c

3. 修正時刻のみを更新するには、以下のように入力します。

touch [-m](#page-576-1) \*.o

このコマンドは、現行ディレクトリー内の .o 拡張子で終了するファイルの最終修正時刻のみを更新し ます (アクセス時刻は更新しません)。 **make** コマンドの結果を変更するときには、**touch** コマンドを この方法でしばしば使用します。

4. アクセス時刻と修正時刻を明示的に設定するには、以下のように入力します。

touch [-c](#page-576-0) [-t](#page-576-2) 02171425 program.c

このコマンドは、アクセス日付と修正日付を現在の年の 2 月 17 日 14:25 (午後 2:25) に設定します。 5. 現在時刻の代わりに別のファイルのタイム・スタンプを使用するには、以下のように入力します。

touch [-r](#page-576-3) file1 program.c

このコマンドは、program.c ファイルに file1 ファイルと同じタイム・スタンプを設定します。 6. 現在時刻ではなく、指定した時刻でファイルを更新するには、以下のように入力します。

touch [-t](#page-576-2) 198503030303.55 program.c

このコマンドは、program.c ファイルに 1985 年 3 月 3 日の 3:03:55 のタイム・スタンプを設定しま す。

ファイル

項目 説明 **/usr/bin/touch touch** コマンドが入っています。 関連情報: date コマンド Directories コマンド ファイル・タイプについて トラステッド AIX® AIX バージョン 7.1 セキュリティー・ガイドの RBAC

## **tpm\_activate** コマンド

目的

Trusted Platform Module (TPM) のアクティブ状態を変更します。

構文

**tpm\_activate** [ **[-a](#page-579-0)** ] [ **[-h](#page-579-1)** ] [ **[-i](#page-579-2)** ] [ **[-l](#page-579-3)** [ **none | error | info | debug** ] ] [ **[-s](#page-579-4)** ] [ **[-t](#page-579-5)** ] [ **[-v](#page-579-6)** ]

#### 説明

**tpm\_activate** コマンドは、TPM のアクティブ状態に関する TPM フラグの状況を報告します。これはデ フォルトの動作であり、**-s** (または **--status**) オプションを使用してこの動作を指定することもできます。 TPM 状況を報告する際には、所有者パスワードの入力を求めるプロンプトが出されます。

**-a** (または **--active**) オプションは、TPM をアクティブ状態に変更します (**TPM\_PhysicalSetDeactivated** API により)。この操作は永続的です。この操作の許可には物理プレゼンスが必要であり、操作を有効にす るにはシステム・リブート操作が必要です。

**-i** (または **--inactive**) オプションは、TPM を非アクティブ状態に変更します (**TPM\_PhysicalSetDeactivated** API により)。この操作は永続的です。この操作の許可には物理プレゼンス が必要であり、操作を有効にするにはシステム・リブート操作が必要です。非アクティブ TPM はオフに なっていると見なすこともできますが、**tpm\_takeownership** コマンドは引き続き実行可能です。

**-t** (または **--temp**) オプションを指定すると、TPM の非アクティブ化が即時に行われます (**TPM\_SetTempDeactivated** API により) が、この非アクティブ化は現行ブート・サイクルの間のみ持続 します。

**-s** (または **--status**)、**-a** (または **--active**)、**-i** (または **--inactive**)、および **-t** (または **--temp**) の各オプシ ョンは相互に排他的であり、コマンド・ラインで最後に指定されたオプションが適用されます。

<span id="page-579-6"></span><span id="page-579-5"></span><span id="page-579-4"></span><span id="page-579-3"></span><span id="page-579-2"></span><span id="page-579-1"></span><span id="page-579-0"></span>うちょう うちょう うちのう うちのう うちのう つきのう うちのう こうきょう うちのう こうきょう こうきょう こうきょう こうきょう こうきょう こうきょう こうきょう こうきょう **-a** (または **--active**) TPM をアクティブにします。この操作は永続的です。この操作の許可には物理プレゼンスが必要であり、操 作を有効にするにはシステム・リブート操作が必要です。 **-h** (または **--help**) コマンド使用方法の情報を表示します。 **-i** (または **--inactive**) TPM を非アクティブにします。この操作は永続的です。この操作の許可には物理プレゼンスが必要であり、 操作を有効にするにはシステム・リブート操作が必要です。 **-l** (または **--log**) [ **none | error | info | debug** ] ロギング・レベルを指定のとおり none、error、info、または debug に設定します。 **-s** (または **--status**) TPM アクティブ状態に関するフラグの状況を報告します。 **-t** (または **--temp**) 現行ブート・サイクルの間のみ、TPM を非アクティブにします。 **-v** (または **--version**) コマンドのバージョン情報を表示します。 関連情報: tcsd コマンド tpm\_enable コマンド tpm\_present コマンド tpm\_takeownership コマンド tpm\_version コマンド

## **tpm\_changeauth** コマンド

目的

所有者またはストレージ・ルート・キーに関連した許可データを変更します。

#### 構文

**tpm\_changeauth** [ **[-g](#page-579-7)** ] [ **[-h](#page-579-8)** ] [ **[-l](#page-580-0)** [ **none | error | info | debug** ] ] [ **[-n](#page-580-1)** ] [ **[-o](#page-580-2)** ] [ **[-r](#page-580-3)** ] [ **[-s](#page-580-4)** ] [ **[-u](#page-580-5)** ] [ **[-v](#page-580-6)** ] [ **[-z](#page-580-7)** ]

#### 説明

**tpm\_changeauth** コマンドは、Trusted Platform Module (TPM) 所有者、または TPM ストレージ・ルー ト・キーの許可データを変更する (**TPM\_ChangeAuthOwner** API により) ために使用されます。この操 作を実行すると、現行パスワードのプロンプト、新規パスワードのプロンプト、および新規パスワードの確 認のプロンプトが出されます。 **-o** (または **--owner**) オプションは TPM 所有者パスワードを変更し、**-s** (または **--srk**) オプションは TPM ストレージ・ルート・キー (SRK) パスワードを変更します。

#### フラグ

<span id="page-579-8"></span><span id="page-579-7"></span>項目 しょうしょう しょうしょう しゅうしょく しゅうしょく しゅうしゅ うまかん 説明 しゅうしょく かいしょう **-g** (または **--original\_password\_unicode**) TSS ポップアップ・ボックス を使用するアプリケーション に適合するように、元のパス ワードに対して Trusted Computing Group Software Stack (TSS) UNICODE エン コードを使用します。 **-h** (または **--help**) コマンド使用方法の情報を表 示します。

<span id="page-580-3"></span><span id="page-580-2"></span><span id="page-580-1"></span><span id="page-580-0"></span>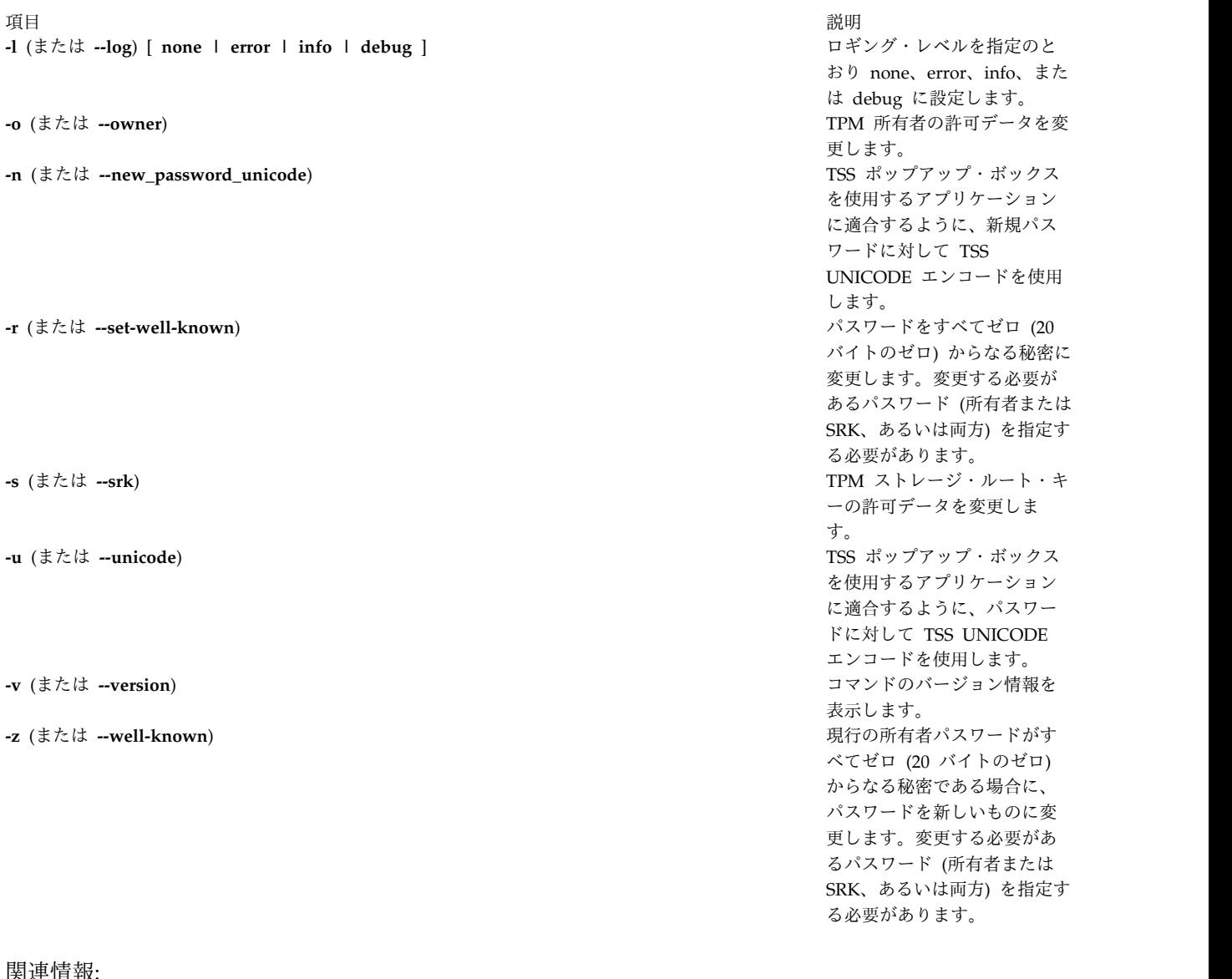

<span id="page-580-7"></span><span id="page-580-6"></span><span id="page-580-5"></span><span id="page-580-4"></span>関連情報: tcsd コマンド tpm\_takeownership コマンド tpm\_version コマンド

# **tpm\_clear** コマンド

#### 目的

Trusted Platform Module (TPM) をデフォルトの状態 (所有者なし、使用不可、および非アクティブ) に 戻します。

# 構文

**tpm\_clear** [ **[-f](#page-581-0)** ] [ **[-h](#page-581-1)** ] [ **[-l](#page-581-2)** [ **none | error | info | debug** ] ] [ **[-u](#page-581-3)** ] [ **[-v](#page-581-4)** ] [ **[-z](#page-581-5)** ]

#### 説明

**tpm\_clear** コマンドは、システム TPM にクリア操作の実行を要求します (**TPM\_OwnerClear** API によ り)。この操作により、すべての所有者情報がクリアされます。この結果、TPM に結合されたすべてのキー とデータが無効になり、TPM が使用不可および非アクティブになります。この操作を行うと、所有者パス ワードの入力を求めるプロンプトが出されます。**-f** (または **--force**) オプションを指定すると、所有者パス ワード・プロンプトがスキップされ、コマンドの許可は物理プレゼンスに依存して行われます (**TPM\_ForceClear** API により)。

注**: tpm\_setclearable** コマンドで **-f** (または **--force**) オプションを使用すると、現行所有者がクリアされ るまで **TPM\_OwnerClear** API を使用不可にすることができます。 **tpm\_setclearable** コマンドを使用し て、**TPM\_ForceClear** API を現行ブート・サイクルの間は使用不可にすることができます。このコマンド の操作を完了するには、システムをリブートする必要があります。

#### フラグ

<span id="page-581-2"></span><span id="page-581-1"></span><span id="page-581-0"></span>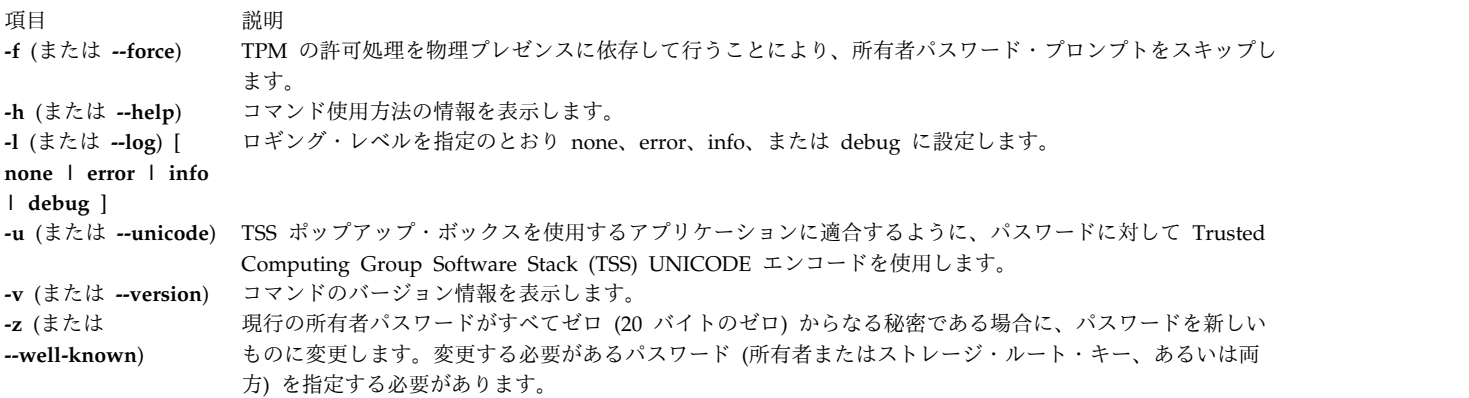

<span id="page-581-5"></span><span id="page-581-4"></span><span id="page-581-3"></span>関連情報:

tcsd コマンド tpm\_clearable コマンド tpm\_enable コマンド tpm\_takeownership コマンド tpm\_version コマンド

# **tpm\_clearable** コマンド

#### 目的

Trusted Platform Module (TPM) のクリア操作を使用不可にします。

#### 構文

**tpm\_clearable** [ **[-f](#page-582-0)** ] [ **[-h](#page-582-1)** ] [ **[-l](#page-582-2)** [ **none | error | info | debug** ] ] [ **[-o](#page-582-3)** ] [ **[-s](#page-582-4)** ] [ **[-u](#page-582-5)** ] [ **[-v](#page-582-6)** ] [ **[-z](#page-582-7)** ]

#### 説明

**tpm\_clearable** コマンドは、TPM のクリア方法に関する TPM フラグの状況を報告します。これはデフォ ルトの動作であり、**-s** (または **--status**) オプションを使用してこの動作を指定することもできます。 TPM 状況レポートを要求する場合は、所有者パスワードの入力を求めるプロンプトが出されます。

**-o** (または **--owner**) オプションは、TPM にクリア操作を使用不可にするように要求します (**TPM\_DisableOwnerClear** API により)。これにより、所有者は所有権情報をクリアできなくなります。 この操作を行うと、所有者パスワードの入力を求めるプロンプトが出されます。この操作は、現行所有者が クリアされるまで効力を保ちます。

**-f** (または **--force**) オプションを指定すると、クリア操作の許可に物理プレゼンスを使用する TPM クリア 操作が使用不可になります (**TPM\_DisableForceClear** API により)。この操作は許可を必要とせず、所有 者パスワード・プロンプトはスキップされます。この操作は、システム・リブート操作までの間に限って効 力を保ちます。

#### フラグ

<span id="page-582-4"></span><span id="page-582-3"></span><span id="page-582-2"></span><span id="page-582-1"></span><span id="page-582-0"></span>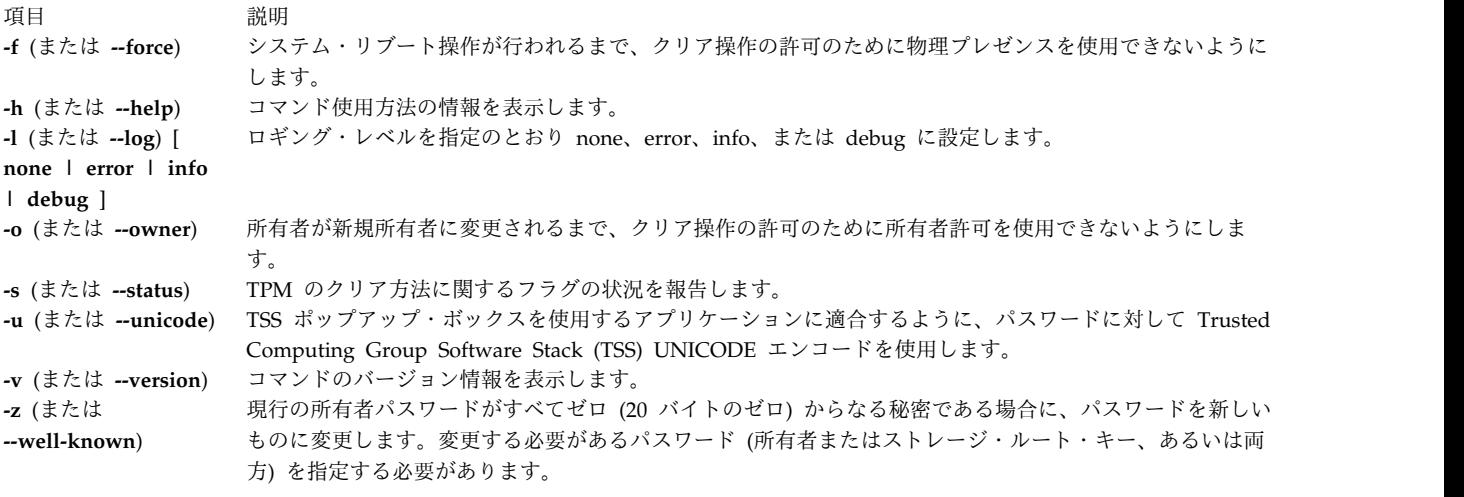

#### <span id="page-582-7"></span><span id="page-582-6"></span><span id="page-582-5"></span>関連情報:

tcsd コマンド tpm\_clear コマンド tpm\_takeownership コマンド tpm\_version コマンド

# **tpm\_createek** コマンド

#### 目的

Trusted Platform Module (TPM) 上の保証鍵ペアを作成します。

## 構文

**tpm\_createek** [ **[-h](#page-583-0)** ] [ **[-l](#page-583-1)** [ **none | error | info | debug** ] ] [ **[-v](#page-583-2)** ]

#### 説明

**tpm\_createek** コマンドは、TPM 上の保証鍵ペアを作成します (**TPM\_CreateEndorsementKeyPair** API により)。保証鍵ペアは、通常は製造時にインストールされるので、必要になることはあまりありません。 ただし、**tpm\_getpubek** などのコマンドが TPM 層からのエラー・コードを返す場合には、このコマンド を実行する必要が生じることがあります。

# フラグ

<span id="page-583-2"></span><span id="page-583-1"></span><span id="page-583-0"></span>うちょう うちょう うちのう うちのう うちのう 頭目 いっちょう 説明 いっちょう かんこうしょう **-h** (または **--help**) コマンド使用方法の情報を表示します。 **-l** (または **--log**) [ **none | error | info | debug** ] ロギング・レベルを指定のとおり none、error、info、または debug に設定します。 **-v** (または **--version**) コマンドのバージョン情報を表示します。 関連情報: tcsd コマンド

tpm\_getpubek コマンド tpm\_version コマンド

**tpm\_enable** コマンド

目的

Trusted Platform Module (TPM) の使用可能状態を変更します。

構文

**tpm\_enable** [ **[-e](#page-584-0)** ] [ **[-d](#page-584-1)** ] [ **[-h](#page-584-2)** ] [ **[-l](#page-584-3)** [ **none | error | info | debug** ] ] [ **[-o](#page-584-4)** ] [ **[-s](#page-584-5)** ] [ **[-u](#page-584-6)** ] [ **[-v](#page-584-7)** ] [ **[-z](#page-584-8)** ]

説明

**tpm\_enable** コマンドは、TPM の使用可能状態に関する TPM フラグの状況を報告します。これはデフォ ルトの動作であり、**-s** (または **--status**) オプションを使用してこの動作を指定することもできます。TPM 状況レポートを要求する場合は、所有者パスワードの入力を求めるプロンプトが出されます。

**-e** (または **--enable**) オプションは、システム TPM を使用可能状態に変更します (**TPM\_OwnerSetDisable** API により)。この操作は永続的で、この操作を行うと所有者パスワードの入力 を求めるプロンプトが出されます。

**-d** (または **--disable**) オプションは、システム TPM を使用不可状態に変更します (**TPM\_OwnerSetDisable** API により)。この操作は永続的で、この操作を行うと所有者パスワードの入力 を求めるプロンプトが出されます。使用不可の TPM はオフになっていると見なすことができ、 **tpm\_takeownership** コマンドを実行することはできません。

**-f** (または **--force**) オプションは、所有者パスワードのプロンプトをオーバーライドし、操作の許可は物理 プレゼンスに依存して行われます (**TPM\_PhysicalEnable** および **TPM\_PhysicalDisable** API により)。

**--enable**、**--disable**、および **--status** の各オプションは相互に排他的であり、コマンド・ラインで最後に 指定されたオプションが適用されます。

<span id="page-584-5"></span><span id="page-584-4"></span><span id="page-584-3"></span><span id="page-584-2"></span><span id="page-584-1"></span><span id="page-584-0"></span>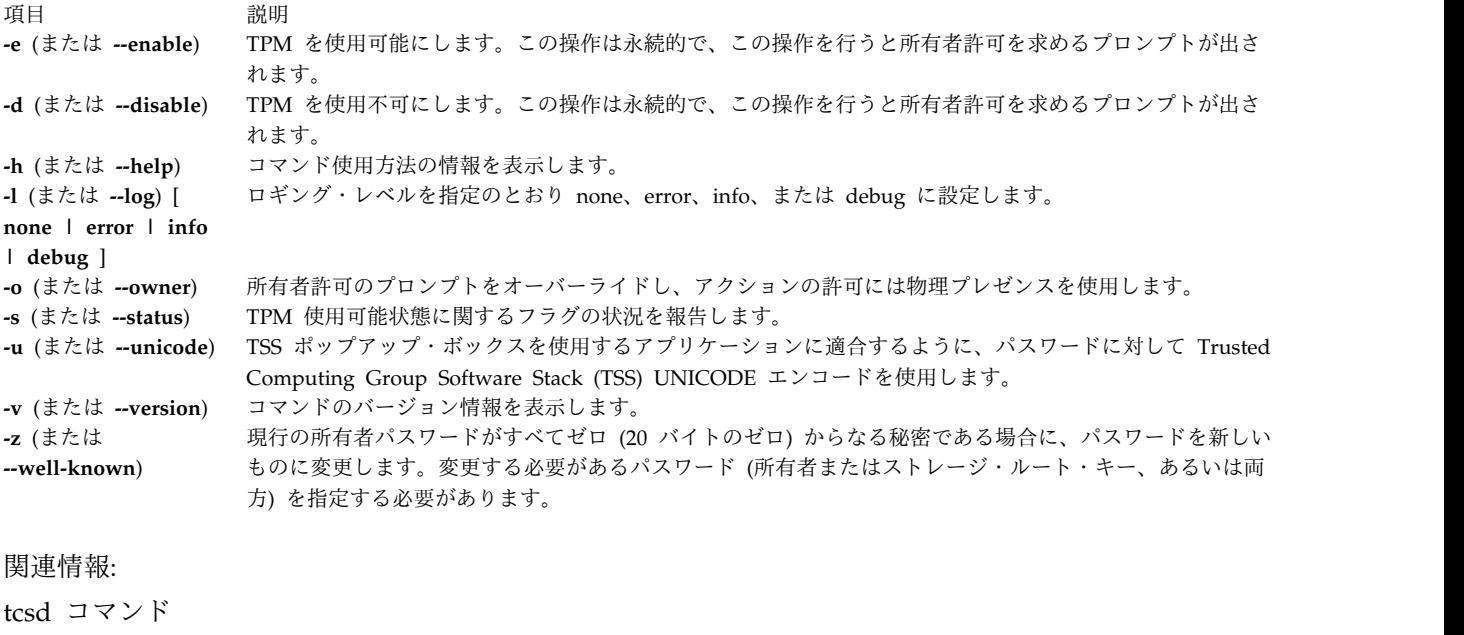

<span id="page-584-8"></span><span id="page-584-7"></span><span id="page-584-6"></span>tpm\_activate コマンド tpm\_present コマンド tpm\_takeownership コマンド tpm\_version コマンド

# **tpm\_getpubek** コマンド

目的

Trusted Platform Module (TPM) 保証鍵の公開部分を表示します。

## 構文

**tpm\_createek** [ **[-h](#page-585-0)** ] [ **[-l](#page-585-1)** [ **none | error | info | debug** ] ] [ **[-u](#page-585-2)** ] [ **[-v](#page-585-3)** ] [ **[-z](#page-585-4)** ]

説明

**tpm\_getpubek** コマンドは、TPM の保証鍵の公開部分を要求します (**TPM\_ReadPubek** API により)。こ の操作は、所有者許可を必要とするように制限できます。この場合、コマンドを実行すると所有者パスワー ドの入力を求めるプロンプトが出され、データが要求されます (**TPM\_OwnerReadPubek** API により)。 呼び出しが正常に行われると、公開鍵情報が表示されます。

<span id="page-585-4"></span><span id="page-585-3"></span><span id="page-585-2"></span><span id="page-585-1"></span><span id="page-585-0"></span>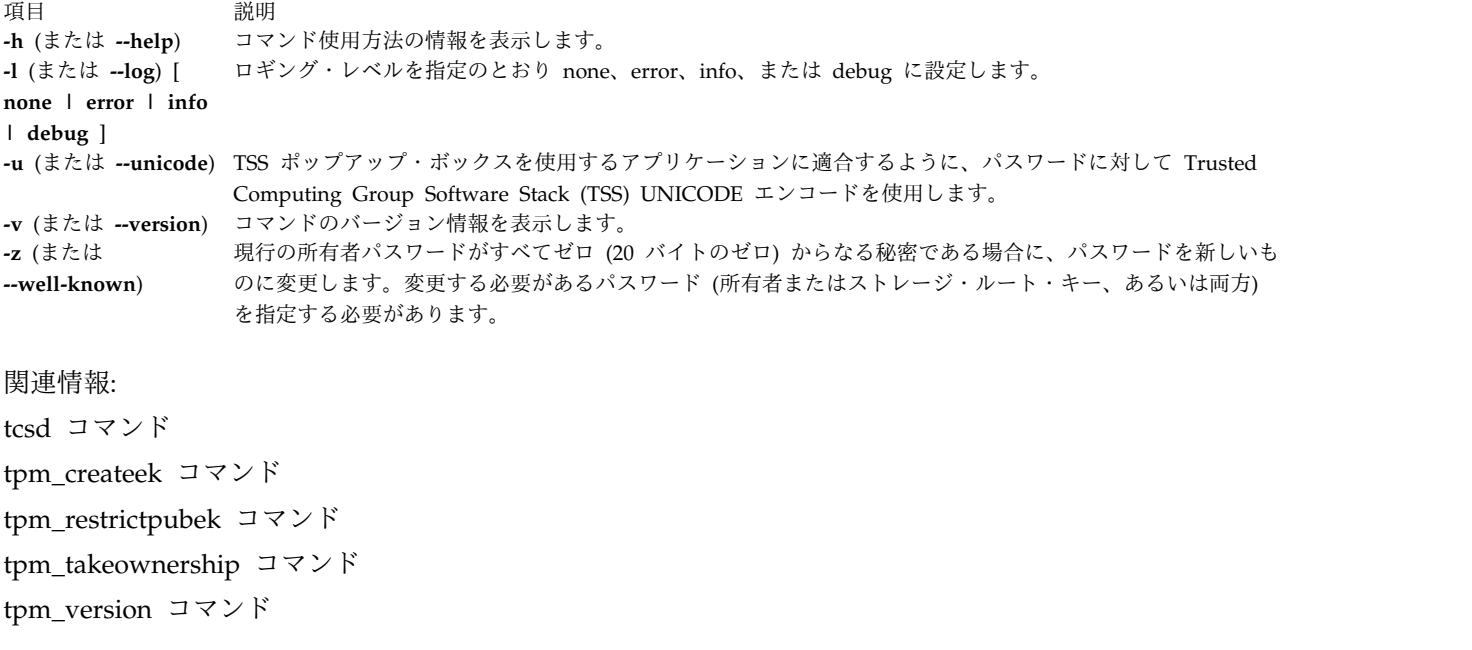

## **tpm\_ownable** コマンド

目的

Trusted Platform Module (TPM) が **tpm\_takeownership** コマンドの実行を許可しているかどうかを検査 します。

## 構文

**tpm\_ownable** [ **[-a](#page-586-0)** ] [ **[-h](#page-586-1)** ] [ **[-l](#page-586-2)** [ **none | error | info | debug** ] ] [ **[-p](#page-586-3)** ] [ **[-s](#page-586-4)** ] [ **[-u](#page-586-5)** ] [ **[-v](#page-586-6)** ] [ **[-z](#page-586-7)** ]

#### 説明

**tpm\_ownable** コマンドは、TPM の所有が可能かどうかに関する TPM フラグの状況を報告します。これ はデフォルトの動作であり、**-s** (または **--status**) オプションを使用してこの動作を指定することもできま す。この状況のレポートを要求すると、所有者パスワードの入力を求めるプロンプトが出されます。 **-a** (または **--allow**) オプションは、**tpm\_takeownership** 操作を許可するようにシステム TPM を設定します (**TPM\_SetOwnerInstall** API により)。この操作を行うには、物理プレゼンスが必要です。

**-p** (または **--prevent**) オプションを指定すると、TPM が **tpm\_takeownership** コマンドを受け入れなく なります (**TPM\_SetOwnerInstall** API により)。この操作を行うには、物理プレゼンスが必要です。これ らの操作は永続的で、**tpm\_takeownership** コマンドを実行するには TPM が使用可能になっている必要が あります。

```
うちょう うちょう うちのう うちのう うちのう つきのう こうきょう うちのう こくさん こうきょう こうきょう こうきょう こうきょう こうきょう こうきょう こうきょう こうきょう こうきょう こうきょう
-a (または --allow) tpm_takeownership コマンドの実行を許可します。
-h (または --help) コマンド使用方法の情報を表示します。
-l (または --log) [ none | error | info
| debug ]
               ロギング・レベルを指定のとおり none、error、info、または debug に設定します。
-p (または --prevent) tpm_takeownership コマンドを実行しないようにします。
-s (または --status) TPM の所有が可能かどうかに関するフラグの状況を報告します。
-u (または --unicode) TSS ポップアップ・ボックスを使用するアプリケーションに適合するように、パスワードに対して Trusted
               Computing Group Software Stack (TSS) UNICODE エンコードを使用します。
-v (または --version) コマンドのバージョン情報を表示します。
-z (または
--well-known)
               現行の所有者パスワードがすべてゼロ (20 バイトのゼロ) からなる秘密である場合に、パスワードを新しいも
               のに変更します。変更する必要があるパスワード (所有者またはストレージ・ルート・キー、あるいは両方)
                を指定する必要があります。
関連情報:
tcsd コマンド
tpm_enable コマンド
tpm_present コマンド
tpm_takeownership コマンド
tpm_version コマンド
```
# **tpm\_present** コマンド

目的

Trusted Platform Module (TPM) の物理プレゼンスの状態と設定を変更します。

## 構文

**tpm\_present** [ **[-a](#page-587-0)** ] [ **[-c](#page-587-1)** ] [ **[--disable-cmd](#page-587-2)** ] [ **[--disable-hw](#page-587-3)** ] [ **[--enable-cmd](#page-587-4)** ] [ **[--enable-hw](#page-587-5)** ] [ **[-h](#page-587-6)** ] [ **[-l](#page-587-7)** [ **none | error | info | debug** ] ] [ **[--lock](#page-587-8)** ] [ **[--set-lifetime-lock](#page-587-9)** ] [ **[-u](#page-587-10)** ] [ **[-v](#page-587-11)** ] [ **[-z](#page-587-12)** ] [ **[-y](#page-587-13)** ]

#### 説明

**tpm\_present** コマンドは、TPM の物理プレゼンスに関する TPM フラグの状況を報告します。これはデ フォルトの動作であり、**--status** オプションを使用してこの動作を指定することもできます。 TPM 状況を 報告する際には、所有者パスワードの入力を求めるプロンプトが出されます。変更はすべて、 **TSC\_Physical Presence** API を使用して行われます。

<span id="page-587-10"></span><span id="page-587-9"></span><span id="page-587-8"></span><span id="page-587-7"></span><span id="page-587-6"></span><span id="page-587-5"></span><span id="page-587-4"></span><span id="page-587-3"></span><span id="page-587-2"></span><span id="page-587-1"></span><span id="page-587-0"></span>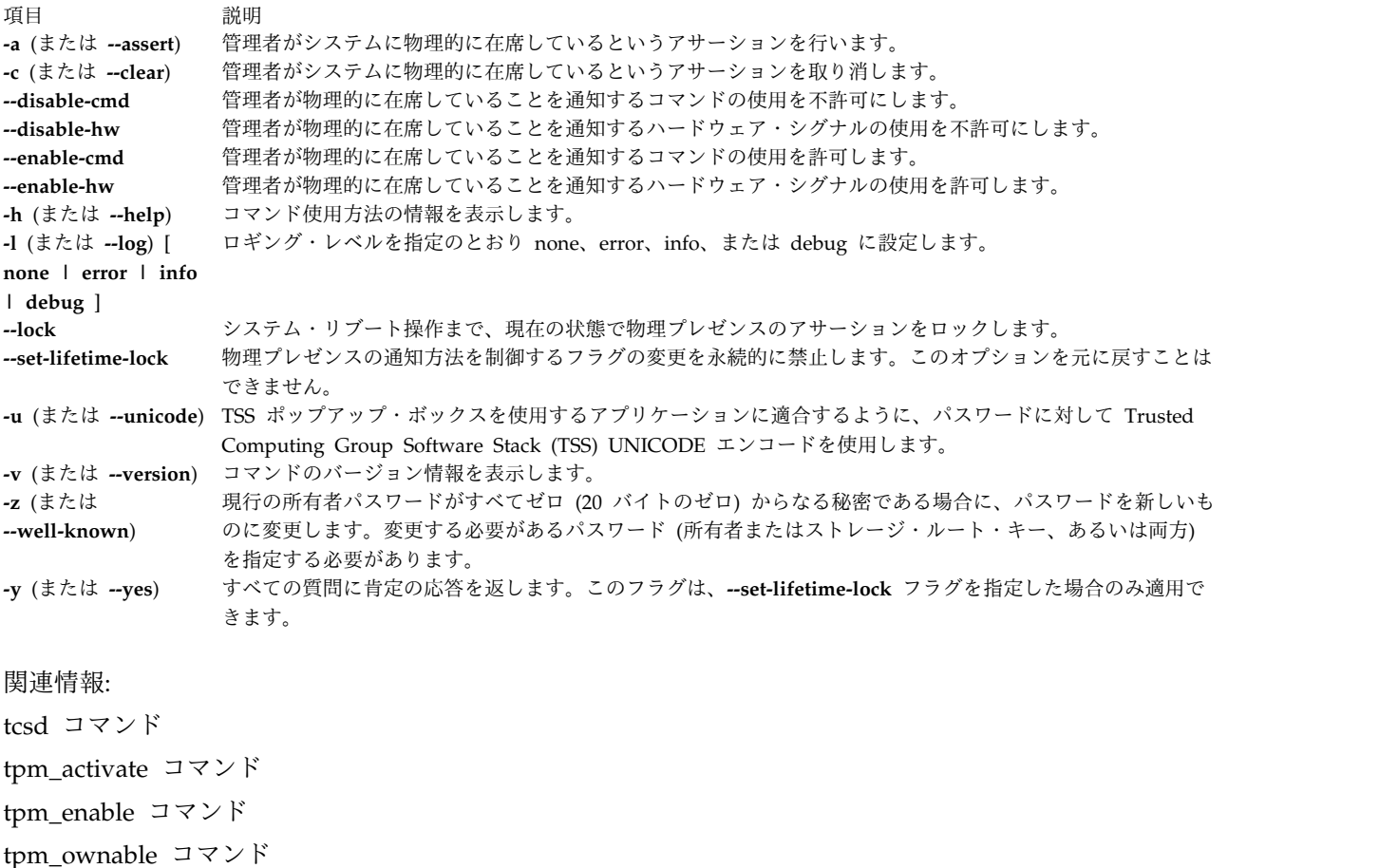

<span id="page-587-13"></span><span id="page-587-12"></span><span id="page-587-11"></span>tpm\_version コマンド

# **tpm\_restrictpubek** コマンド

## 目的

保証鍵の公開部分を表示できるユーザーを所有者のみに制限します。

構文

**tpm\_restrictpubek** [ **[-h](#page-588-0)** ] [ **[-l](#page-588-1)** [ **none | error | info | debug** ] ] [ **[-r](#page-588-2)** ] [ **[-s](#page-588-3)** ] [ **[-v](#page-588-4)** ]

#### 説明

**tpm\_restrictpubek** コマンドは、保証鍵の公開部分を表示できるユーザーに関する状況を報告します。これ はデフォルトの動作であり、**-s** (または **--status**) オプションを使用してこの動作を指定することもできま す。この操作は所有者がクリアされるまで効力を保ち、この操作を行うと所有者パスワードの入力を求める プロンプトが出されます。 **-r** (または **--restrict**) オプションを指定すると、保証鍵の公開部分を表示でき るユーザーが所有者のみに制限されます (**TPM\_DisablePubekRead** API により)。このコマンドを実行す ると、操作を完了するために所有者パスワードの入力を求めるプロンプトが出されます。 **--status** オプシ ョンと **--restrict** オプションは相互に排他的であり、コマンド・ラインで最後に指定されたオプションが適 用されます。

## フラグ

<span id="page-588-3"></span><span id="page-588-2"></span><span id="page-588-1"></span><span id="page-588-0"></span>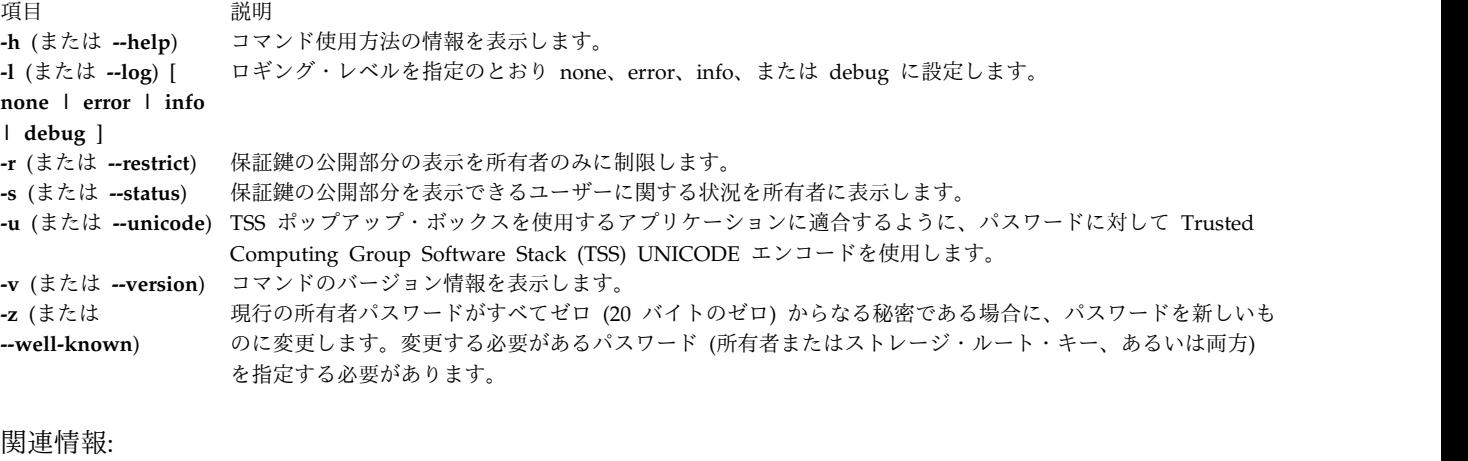

<span id="page-588-4"></span>tcsd コマンド tpm\_getpubek コマンド tpm\_takeownership コマンド tpm\_version コマンド

# **tpm\_selftest** コマンド

目的

Trusted Platform Module (TPM) に自己診断テストの実行と結果の報告を要求します。

構文

**tpm\_selftest** [ **[-h](#page-588-5)** ] [ **[-l](#page-588-6)** [ **none | error | info | debug** ] ] [ **[-r](#page-588-7)** ] [ **[-v](#page-588-8)** ]

#### 説明

**tpm\_selftest** コマンドは、システム TPM に自己診断テストの実行 (**TPM\_SelfTestFull** API により) と 結果の報告を要求します。 **-r** (または **--results**) オプションは、前回の自己診断テスト操作の結果を報告 し、別のテストの実行は要求しません。自己診断テストに失敗すると、TPM は障害モードに入り、コマン ドを受け付けなくなります。結果は製造元固有のフォーマットで報告されます。 TPM 自己診断テスト は、ブート操作のたびに自動的に実行されます。

#### フラグ

<span id="page-588-6"></span><span id="page-588-5"></span>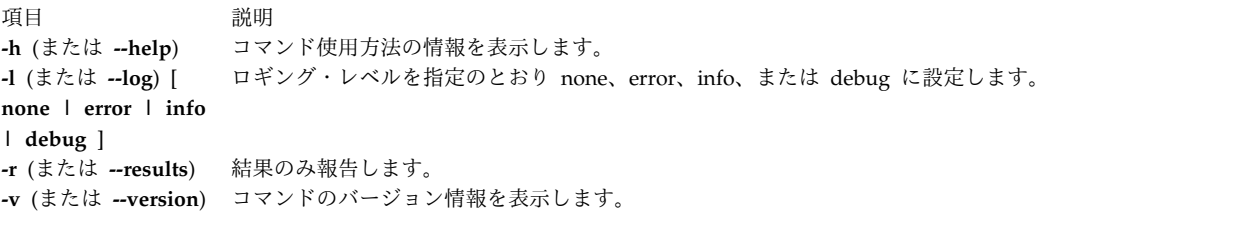

<span id="page-588-8"></span><span id="page-588-7"></span>関連情報:

tcsd コマンド

tpm\_takeownership コマンド

tpm\_ownable コマンド tpm\_version コマンド

# **tpm\_takeownership** コマンド 目的

Trusted Platform Module (TPM) 上の所有者をセットアップします。

#### 構文

**tpm\_takeownership** [ **[-h](#page-589-0)** ] [ **[-l](#page-589-1)** [ **none | error | info | debug** ] ] [ **[-u](#page-589-2)** ] [ **[-v](#page-589-3)** ] [ **[-z](#page-589-4)** ]

#### 説明

**tpm\_takeownership** コマンドは、システム TPM 上の所有者をセットアップします

(**TPM\_TakeOwnership** API により)。この操作を行うには、**tpm\_setownable** コマンドによって TPM を 使用可能にし、制限を設定する必要があります。このコマンドを実行すると、所有者パスワードおよびセキ ュリティー・ルート・キー・パスワードの入力と確認を求めるプロンプトが出されます。このコマンドの処 理には時間がかかる場合があります。

#### フラグ

<span id="page-589-3"></span><span id="page-589-2"></span><span id="page-589-1"></span><span id="page-589-0"></span>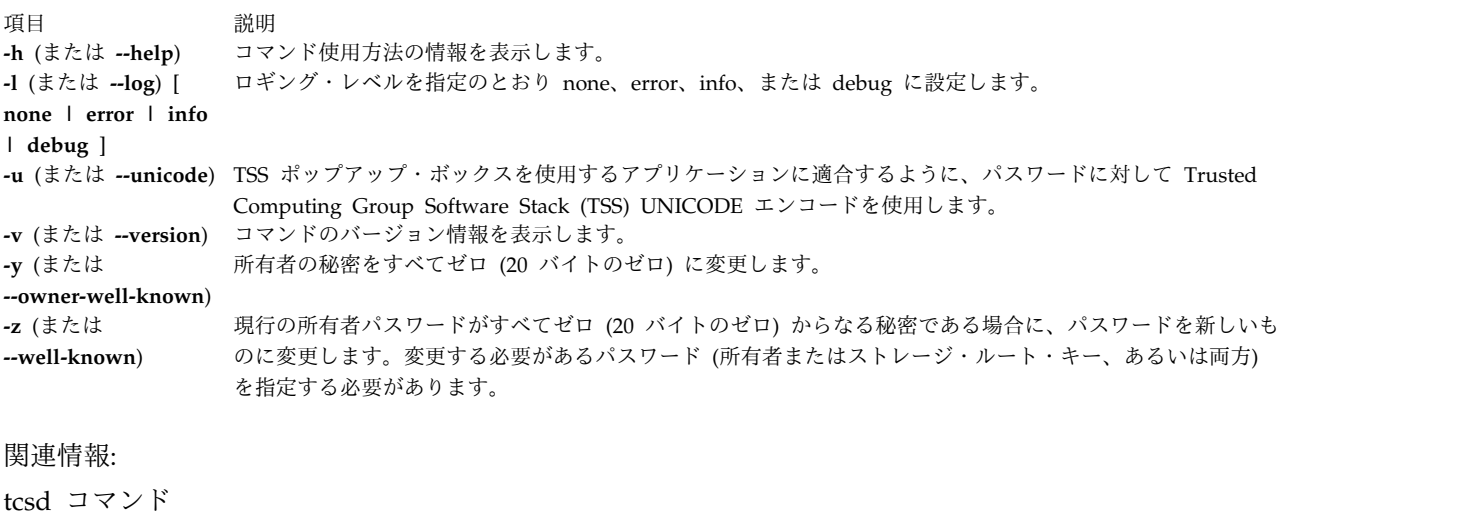

<span id="page-589-4"></span>tpm\_enable コマンド tpm\_ownable コマンド tpm\_version コマンド

## **tpm\_version** コマンド

## 目的

Trusted Platform Module (TPM) のバージョンと製造元に関する情報を報告します。

## 構文

**tpm\_version** [ **[-h](#page-590-0)** ] [ **[-l](#page-590-1)** [ **none | error | info | debug** ] ] [ **[-v](#page-590-2)** ]

#### 説明

**tpm\_version** コマンドは、システム TPM のバージョンと製造元情報を報告します。報告される情報は、 製造元に固有です。

#### フラグ

<span id="page-590-2"></span><span id="page-590-1"></span><span id="page-590-0"></span>項目 初期 説明 **-h** (または **--help**) コマンド使用方法の情報を表示します。 **-l** (または **--log**) [ **none | error | info | debug** ] ロギング・レベルを指定のとおり none、error、info、または debug に設定します。 **-v** (または **--version**) コマンドのバージョン情報を表示します。 関連情報: tcsd コマンド tpm\_selftest コマンド tpm\_ownable コマンド tpm\_takeownership コマンド

# **tprof** コマンド

目的

プロセッサーの使用状況を報告します。

#### 構文

**tprof** { [ **[-c](#page-599-0)** ] [ **[-C](#page-599-1)** { **all** | *cpulist* } ] [ **[-d](#page-599-2)** ] **[-D](#page-599-3)** ] [ **[-e](#page-599-4)**] [ **[-@](#page-599-5)** {**ALL** | *wparlist* } ] [ [ { **[-E](#page-599-6)** [ *mode* [ **[-b](#page-599-7)** ] [ **[-B](#page-599-8)** ] } ] ] [ **[-f](#page-599-9)** *frequency* ] ] [ **[-F](#page-599-10)** ] [**[-I](#page-600-0)**] [ **[-j](#page-600-1)** ] [ **[-k](#page-600-2)** ] [ **[-l](#page-600-3)** ] [**[-L](#page-600-4)** *objectlist*] [ **[-m](#page-600-5)** *objectslist* ] [ **[-M](#page-600-6)** *sourcepathlist* ] [**[-N](#page-600-7)**] [ **[-p](#page-601-0)** *processlist* ] [ **[-P](#page-601-1)** { **all**| *pidslist* } ] [ **[-s](#page-601-2)** ] [ **[-S](#page-601-3)** *searchpathlist* ] [ **[-t](#page-601-4)** ] [ **[-T](#page-601-5)** *buffersize* ] [ **[-u](#page-601-6)** ] [ **[-v](#page-601-7)** ] [ **[-V](#page-601-8)** *verbosefilename* ] [**[-g](#page-599-11)**] [**[-G](#page-600-8)** "*start=mmddhhmmssyy*",*end=mmddhhmmssyy*] [**[-O](#page-601-9)** *options*]{ [**[-z](#page-602-0)**] [**[-Z](#page-602-1)**] | **[-R](#page-601-10)** } { { **[-r](#page-601-11)** *rootstring* } | { [ **[-A](#page-599-12)** { **all** | *cpulist* }[ **[-n](#page-600-9)** ] ] [**[-r](#page-601-11)** *rootstring* [ **[-X](#page-602-2)** [ *timedata* [, *buckets*=N ] ] ] ] { **[-x](#page-601-12)** *program* | **[-y](#page-602-3)** *program* } } } } { **-a** [ **-A** [ all ] ] [ **-f** *frequency* ] [ **-F** ] [ **-v** ] [ **-z** ] [ **-V** *verbosefilename* ] [ **-T** *buffersize* ] { { [ **-r** *rootstring* ] **-y** *program* } | { **-r** *rootstring* } } }

注**:**

v リスト・タイプの入力はすべてコンマで区切りますが、pathlist だけはコロンで区切ります。

- v リアルタイム・モードで実行されている間、マルチ CPU プロファイル作成モードは自動的に使用不可 になります。
- v プロセッサーごとのプロファイル作成をオンにすると、マイクロプロファイル作成は自動的に使用不可 になります。
- v 指定されたログ・バッファー・サイズは、**tprof** コマンドがリアルタイム・モードで実行する場合は省 略されます。
- v **-x** フラグを指定して、**-A** フラグを指定しないと、**tprof** はリアルタイム・モードで実行します。
- v **-x** フラグと **-A** フラグを組み合わせて使用すると、**tprof** は自動オフライン・モードで実行します。
- v **-x** フラグを省略すると、**tprof** は、cooked ファイルと **-F** フラグがあるかないかにより、ポストプロ セッシング・モードまたは手動オフライン・モードで実行します。
- v **tprof** コマンドが、リアルタイムまたは自動化オフライン・モードのworkload partitionで実行する場 合、**-@** フラグは自動的に使用不可になります。
- v **-y** フラグは、**-E** フラグまたは **-a** フラグとのみ同時に使用できます。
- v **-O** *showaddrbytes=on* オプションを **-z** オプションと一緒に使用することはできません。
- v **-O** *wrapfname=on* オプションは、**-l** オプションと一緒に使用してください。
- v **-G** オプションは、ポストプロセッシング・モードでのみ使用できます。
- v **-O** *pdetails=on* オプションは、**-p** オプションと一緒にのみ使用できます。
	- v **tprof** ポストプロセッシング・モードで、**-A** オプションを使用してトレースを手動で収集する場合は、 必ず **trace** コマンドの **-pP** オプションと **I** オプションを指定する必要があります。

#### 説明

|

**tprof** コマンドは個別のプログラムおよびシステム全体におけるプロセッサーの使用状況について報告しま す。このコマンドは、プロセッサーの制約を受ける Java™、C、C++、または FORTRAN プログラムを使 っているすべてのユーザーや、そのプログラムのどのセクションがプロセッサーに最も負担をかけているの か知りたいユーザーなどに便利なツールです。

**tprof** コマンドを使用すると、オブジェクト・ファイル、プロセス、スレッド、サブルーチン (ユーザー・ モード、カーネル・モード、共用ライブラリー)、およびプログラムのソース行や個別命令に対して、プロ セッサー時間をチャージできます。プロセッサー時間をサブルーチンにチャージすることをプロファイル作 成、プロセッサー時間をソース・プログラム行にチャージすることを、マイクロプロファイル作成と呼びま す。

サブルーチン・レベルのプロファイル作成の場合は、ユーザーは実行可能なプログラムを変更することなし に **tprof** コマンドを実行できます。つまり、特殊なコンパイラー・フラグを使用して再コンパイルする必 要はありません。トレースバック・テーブルも削除した場合を除き、実行可能プログラムを削除した場合も 同様です。ただし、リスト作成ファイルが既に使用可能になっている場合を除き、マイクロプロファイルを 獲得するには再コンパイルが必要です。プログラム上でマイクロプロファイル作成を実行するには、**-g** フ ラグを指定してプログラムをコンパイルし、**tprof** コマンドからソース・ファイルにアクセスできるように するか、**-q***list* フラグを指定してプログラムをコンパイルし、**tprof** コマンドからオブジェクト・リスト作 成ファイルとソース・ファイルの両方、またはオブジェクト・リスト作成ファイルだけにアクセスできるよ うにします。**tprof** のマイクロプロファイル作成機能のすべてを利用するには、.lst とソース・ファイル の両方を提供してください。

**tprof** コマンドは、次のモードで実行できます。

- v リアルタイムまたはオンライン
- v 手動オフライン
- 自動オフライン
- v ポストプロセッシング

**-x** フラグを指定して、**-A** フラグを指定しないと、**tprof** コマンドはリアルタイム・モードで実行されま す。リアルタイム・モードでは、**tprof** コマンドはバックグラウンドで AIX **trace** ユーティリティーを開 始し、トレース・データが生成されるとそれを処理します。プロファイル作成の対象となっているプログラ ムが終了すると、**tprof** がシンボル名情報を収集して、**tprof** レポートを生成します。

注**:** このモードでは、プロセッサーごとのプロファイル作成は実行できません。

**-x** フラグと **-A** フラグを指定すると、**tprof** コマンドは自動オフライン・モードで実行されます。このモ ードでは、**tprof** コマンドは AIX **trace** ユーティリティーを開始し、トレース・データをファイルに記録 します。トレース・データの収集が完了すると、シンボル名情報を収集し、**tprof** コマンドがトレース・ロ グ・ファイルを開いて、データの処理を行い、レポートを生成します。このモードでは、 **tprof** コマンド は、tprof レポート・ファイルのほかに以下のファイルを生成します。

- v *rootstring*.**syms**
- v *rootstring*.**trc** [**-cpuid**]

**tprof** コマンドが使用する入力ファイルとレポート・ファイルは、すべて *rootstring.suffix* の名前が付きま す。ここで *rootstring* は、**-r** フラグで指定するか、**-x** フラグによって指定されるプログラム名になりま す。

リアルタイム・モードおよび自動オフライン・モードでは、プロファイルを作成するプログラムのデータ域 の *ulimit* 値は **unlimited** に設定されます。

自動オフライン・モードでは、**-N** フラグを指定して、生成された **RootString.syms** ファイル内にソース 行情報を収集することができます。さらに、**-I** フラグを指定して、バイナリー命令を生成された **RootString.syms** ファイル内に収集することができます。

**tprof** コマンドでは、以上のファイルについて任意の時点で再処理を実行して、プロファイル・レポートを 生成することができます。これは手動オフライン・モードと呼びます。*rootstring***.syms** ファイルには、 **gensyms** コマンドの出力と同様のシンボル名情報が組み込まれます。 *rootstring.trc*[**-cpuid**] ファイルはト レース・ログ・ファイルです。プロセッサーごとのトレースをオンにすると、**-cpuid** が追加されます。こ の場合、ファイルごとにそれぞれ 1 台だけのプロセッサーのトレース・データが入ります。

**-c** フラグと **-A** フラグを同時に指定した場合、*rootstring***.syms** ファイルと *rootstring.trc*[**-cpuid**] ファイル は生成されません。その代わりに、次の 2 つのファイルが作成されます。

- v *rootstring***.csyms**
- v *rootstring***.ctrc**[ **-cpuid** ]

以上のファイルはクックド・ファイルです。つまり、通常のトレース・ファイルと名前ファイルをプリプロ セスしたバージョンのファイルです。 **tprof** ポストプロセスは、ファイルをより速くクックしました。

**-A** フラグと **-x** フラグを両方とも指定しない場合、**tprof** コマンドは手動オフラインまたはポストプロセ ッシング・モードで実行されます。**tprof** コマンドをポストプロセッシング・モードで実行するには、以下 のファイルが必要です。

- v *rootstring***.csyms**
- v *rootstring***.ctrc**[ **-cpuid** ]

これらのファイルは、**-c** フラグを指定して (ポストプロセッシング以外の任意のモードで) **tprof** コマンド を実行すると生成されます。

**tprof** コマンドを手動オフライン・モードで実行するには、以下のファイルが必要です。

- v *rootstring***.syms**
- v *rootstring***.trc** [**-cpuid**]

これらのファイルを生成するには、手動で **gensyms** コマンドと AIX トレース機能を実行するか、 **-c** フ ラグを指定せずに **tprof** コマンドを自動オフライン・モードで実行します。

**tprof** コマンドは、常に *rootstring.csyms* ファイルと *rootstring***.ctrc**[**-cpuid**] ファイルを最初に検索しま す。これらのファイルが見つからない場合にのみ、*rootstring***.syms** ファイルと *rootstring***.trc**[**-cpuid**] ファ イルを検索します。**tprof** コマンドが *rootstring***.csyms** ファイルと *rootstring***.ctrc**[**-cpuid**] ファイルを検索 しないようにするには、つまり手動オフライン・モードを強制するには、**-F** フラグを使用します。

入力シンボル・ファイルにデマングル名が入っている場合は、**-Z** フラグを使用できません。

**tprof** コマンドは、プロセス、スレッド、オブジェクト・ファイル、およびサブルーチン・レベルのプロフ ァイル・レポートを保持する、*rootstring***.prof** という名前の **tprof** レポート・ファイルを生成します。こ のファイルには、以下のセクションとサブセクションを組み込むことができます。

- v 要約報告書セクション:
	- プロセス名別プロセッサー使用率の要約
	- スレッド別プロセッサー使用率の要約 (tid)
- v グローバル (システム上のすべてのプロセスの実行に関連する) プロファイル・セクション:
	- ユーザー・モード・ルーチンのプロセッサー使用率
	- カーネル・モードで呼び出されるミリコード・ルーチンを含む、カーネル・ルーチンのプロセッサー 使用率
	- カーネル・エクステンションのプロセッサー使用率の要約
	- カーネル・エクステンションのサブルーチンごとのプロセッサー使用率
	- 専用にロードされた、グローバルな名前付き共用ライブラリー、およびユーザー・モードで呼び出さ れたミリコード・ルーチンのプロセッサー使用率の要約
	- 共用ライブラリーのサブルーチンごとのプロセッサー使用率
	- Java クラスごとのプロセッサー使用率
	- 各 Java クラスの Java メソッドごとのプロセッサー使用率
- v プロセスおよびスレッド・レベルのプロファイル・セクション (プロセスまたはスレッドごとに 1 つの セクション):
	- このプロセス/スレッドに対するユーザー・モード・ルーチンのプロセッサー使用率
	- カーネル・モードで呼び出されるミリコード・ルーチンを含む、このプロセス/スレッドに対するカ ーネル・ルーチンのプロセッサー使用率
	- このプロセス/スレッドに対するカーネル・エクステンションのプロセッサー使用率要約
	- このプロセス/スレッドに対する各カーネル・エクステンションのサブルーチンのプロセッサー使用 率
	- このプロセス/スレッドに対する、専用にロードされた、グローバルな名前付き共用ライブラリー、 およびユーザー・モードで呼び出されたミリコード・ルーチンのプロセッサー使用率の要約
	- このプロセス/スレッドに対する各共用ライブラリーのサブルーチンのプロセッサー使用率
	- このプロセス/スレッドに対する各 Java クラスのプロセッサー使用率
	- このプロセス/スレッドに対する各 Java クラスの Java メソッドのプロセッサー使用率

*rootstring***.prof** レポート・ファイルには、常に要約報告書のセクションがあります。以下のプロファイル作 成フラグを使用して、グローバル・プロファイル・セクションの各サブセクションをオンまたはオフに設定 できます。

- v **-u** は、サブセクション a をオンにします。
- v **-k** は、サブセクション b をオンにします。
- v **-e** は、サブセクション c と d をオンにします。
- v **-s** は、サブセクション e と f をオンにします。
- v **-j** は、サブセクション g と h をオンにします。

**-p**、**-P**、および **-t** フラグを指定すると、プロセスおよびスレッドに対してプロファイル・レベルとスレッ ド・レベルのプロファイル・セクションが作成されます。プロセスごとおよびスレッドごとのセクションの サブセクションは、グローバル・セクションのサブセクションと同じものです。このサブセクションは、プ ロファイル作成フラグ (**-u**、**-s**、**-k**、**-e**、**-j**) を使用して選択されます。

オプションで、**-C** フラグを指定して **tprof** コマンドを実行すると、このコマンドはプロセッサーごとのプ ロファイル・レポートを生成します。このレポートにはプロセッサーごとの 1 つのプロファイル・レポー トが含まれています。生成される **tprof** レポートは同じ構造で、次の規則を使用して名前が付けられま す。*rootstring***.prof**[**-cpuid**]。

**-m** フラグを指定すると、**tprof** コマンドはマイクロプロファイル・レポートを生成します。このレポート では次の命名規則が使用されます。 *rootstring*.*source***.mprof**。ここで、source はソース・ファイルのベース 名です。複数のソース・ファイルに同一のベース名がある場合は、それらを固有に識別するためにレポー ト・ファイル名に 1 つの番号が付けられます。例えば、*rootstring.Filename***.c.mprof-1**。マイクロプロファ イル・レポートには次の情報があります。

- v 注釈付きソース・ファイルの絶対パス名。
- v ホット・ライン・プロファイル・セクション。ここには、プロセッサー使用率でソートして、プロファ イル・サンプルで一致したソース・ファイルのすべての行番号が含まれます。ソース行ごとに、プロセ ス合計で使用した経過時間パーセント値が 1 行に表示され、この後にプロセスごとの詳細を表示する行 が続きます。
- v プロセッサー使用率があるソース・ファイルの各機能に関するソース行プロファイル・セクション。こ のセクションには、ソース行番号、プロセッサー使用率、およびソース・コードが含まれます。そのソ ース・ファイルの **.lst** ファイルが tprof からアクセスできる場合は、.lst ファイルの命令行とソース・ ファイルのソース行を組み合わせて、プロセッサー使用率を正しくチャージします。 これにより、各ソ ース・ファイルについて、命令別の詳細が提供されます。

ソース・ファイルがなく、**.lst** ファイルがある場合は、**tprof** は、ソース行と **.lst** ファイルの命令に基 づいて、プロセッサー使用率だけを表示します。

**.lst** ファイルもソース・ファイルも存在しないが、ソース・ファイルが **-g** フラグを指定してコンパイ ルされている場合、**tprof** コマンドはソース行番号を取り出して、ソース・コードの列がない、同様の レポートを生成します。

注**:** プロセッサーごとのプロファイル作成が要求されると、マイクロプロファイル作成は自動的に使用 不可になります。**.c** ファイルが別の **.c** ファイルに含まれている場合、**tprof** コマンドは正しいソース行 情報を報告できません。**tprof** コマンドは、Java クラスまたはメソッドのマイクロプロファイルを作成 できません。

**-m** フラグを指定すると、**-N** フラグが自動的に指定され、ソース行情報が自動オフライン・モードでシン ボル・ファイルに集められます。

**-Z** フラグと **-m** フラグを同時に指定すると、サブルーチンごとに 1 つのレポート・ファイルが生成され ます。この場合、次の命名規則が使用されます。**RootString.source.routine.mprof**。ここで、*routine* はソ ース・ファイルにリストされたサブルーチンの 1 つの名前です。さらに、上記で説明したホット・ライ ン・プロファイル作成情報を含む **RootString.source.HOT\_LINES.mprof** という名前のファイルも作成さ れます。

**-L** フラグを指定すると、**tprof** コマンドは注釈付きリスト・ファイルを生成します。このファイルには次 の命名規則が使用されます。例: **RootString.source.alst**、ここで *source* はソース・ファイルのベース名で す。複数のソース・ファイルに同一のベース名がある場合は、それらを固有に識別するためにレポート・フ ァイル名に 1 つの番号が付けられます。例: **RootString.Filename.c.alst-1**。**-Z** フラグと **-L** フラグを同時 に指定すると、サブルーチンごとに 1 つのレポート・ファイルが生成されます。この場合、次の命名規則 が使用されます。例: **RootString.source.routine.alst**、ここで、*routine* はソース・ファイルにリストされた サブルーチンの 1 つの名前です。

JPA (**-x java -Xrunjpa** または **-x java -agentlib:jpa**) を使用して Java プログラムのプロファイルを作成 する際に **-N** フラグまたは **-I** フラグが指定されると、対応するパラメーターが **-Xrunjpa** フラグまたは **-agentlib:jpa** フラグに追加されている場合は、JIT ソース行番号および命令を収集できます。

- v **source=1** は、JIT ソース行の収集をオンにします (IBM JRE 1.5.0 またはそれ以上のバージョンが必 要)。
- v **instructions=1** は、JIT 命令の収集をオンにします。

次の制約事項が、**tprof** コマンドを実行する non-root ユーザーに適用されます。

- v **tprof** は、実行中のカーネルが **/unix** ファイルと同じであることを検査できません。これは、警告メッ セージが表示される場合でも、ほとんどの場合、実行中のカーネルと **/unix** が同じであるために、デー タは正確でなければならないことを意味します。
- v **gensyms** コマンドが root 以外のユーザーによって実行される場合、制約事項 #1 (上記) と同じ警告が 出され、**gensyms** ファイルにマークが付けられます。 **tprof** がオフライン・モードで実行される場合 は、**gensyms** > コマンドにより作成されたファイルには、未検査カーネルに関して **tprof** のフラグが 立てられます。
- v **tprof** は、読み取り許可が設定されていないファイルのシンボルを開き、読み取ることができません。 専用の共用ライブラリーの中には読み取り許可が設定されていないものがあり、カーネル・エクステン ションの中には読み取り不可のものがあります。

時間ベースのプロファイル作成とイベント・ベースのプロファイル作成の比較

デフォルトでは、**tprof** は時間ベースであり、decrementer 割り込みによって駆動されます。もう 1 つの プロファイル作成モードはイベント・ベースです。この場合、割り込みはソフトウェア・ベース・イベント またはパフォーマンス・モニター・イベントによって発生します。イベント・ベースのプロファイル作成で は、サンプリング頻度とプロファイル作成イベントをコマンド・ラインで変更することができます。

**-E** フラグを使用すると、イベント・ベースのプロファイル作成が可能になります。**-E** フラグは、4 つのソ フトウェア・ベースのイベント (EMULATION、ALIGNMENT、ISLBMISS、DSLBMISS) のいずれか 1 つ、またはパフォーマンス・モニター・イベント (PM\_\*) です。デフォルトでは、プロファイル作成イベ ントはプロセッサー・サイクルです。すべてのパフォーマンス・モニター・イベントにはプレフィックス PM\_ が付きます。例えば、プロセッサー・サイクルの場合は PM\_CYC、完了済みの命令の場合は PM\_INST\_CMPL です。 **pmlist** を使用すると、プロセッサーでサポートされるすべてのパフォーマン ス・モニター・イベントの一覧が作成されます。選択されたパフォーマンス・モニター・イベントは、グル ープ内に取り込む必要がありますが、そのグループでも PM\_INST\_CMPL パフォーマンス・モニター・イ ベントを検索できます。 POWER4 以降のプロセッサーでは、マークを付けられたイベントに関するプロ ファイルが、より正確に作成されます。マークを付けられたイベントには、PM\_MRK\_ prefix が付きま す。

**-y** フラグを指定すると、指定されたプログラムとその子孫のプロファイルのみが作成されます。**-y** フラグ は、**-E** または **-a** フラグのみと同時に使用します。

**-f** フラグを使用すると、イベント・ベースのプロファイル作成のサンプリング頻度が変更されます。ソフ トウェア・ベース・イベントおよびプロセッサー・サイクルの場合、サポートされる頻度の範囲は 1 から 500 ミリ秒で、デフォルトは 10 ミリ秒です。それ以外のすべてのパフォーマンス・モニター・イベントの 場合、サポートされる範囲は、10000 回から MAXINT 回のイベント発生回数で、デフォルトは 10000 回 です。**-f** フラグと **-y** フラグを同時に指定すると、その他のパフォーマンス・モニター・イベントのサン プリング頻度の範囲は 1 回から MAXINT 回の発生回数となり、デフォルトは 10000 回のイベントとな ります。

プロセッサー名、プロファイル作成イベント、およびサンプリング頻度を反映するため、**.prof** ファイルに 追加情報が付加されます。

**Java** アプリケーションのプロファイル作成

Java アプリケーションのプロファイルを作成するには、**-j** フラグを指定し、**java** コマンド・ライン・オプ ションである **-Xrunjpa** API (Java 5 以前の JVM で実行する場合) または **-agentlib:jpa** (Java 6 JVM で 実行する場合) を指定して、アプリケーションを開始する必要があります。このオプションを指定すると、 JVM は新規クラスおよびメソッドがメモリーにロードされるたびに、自動的に **jpa** ライブラリーを呼び出 します。同様にライブラリーは、メソッドとクラスに関する名前マッピング情報へのアドレス を、**/tmp/Java***PID***.syms** という名前のファイルに収集します。ここで *PID* は、Java 仮想マシンを実行す るプロセスのプロセス ID です。 **tprof** コマンドは、上記のディレクトリーでそれらのファイルを自動的 に検索します。

自動オフライン・モードで実行されている場合、または cooking フラグを選択している場合は、**tprof** コ マンドは **JavaPID.syms** ファイルに含まれている情報を **RootString.syms** ファイルまたは **RootString.csyms** ファイルにコピーします。ここで、**/tmp** 内の対応するファイルは削除できます。ディ レクトリーの内容は、**tprof** コマンドのユーザーが最新状態に保持する必要があります。特定の **JavaPID.syms** に対応する JVM が停止すると、ファイルをそのつど削除する必要があります。

プロファイルの精度

プロセッサー・アクティビティーが分析される度合いは、収集したサンプルの数とホット・スポット が占 める割合によって決まります。プログラムのホット・スポットの数が少なければ、比較的少量のサンプルで プロファイルを作成できますが、プログラムの実行頻度の低い部分については、サンプルの収集量を増やさ ない限り、プロファイル・レポートには表示されません。ユーザー・プログラムを 1 分未満しか実行しな いような場合であれば、信頼できる概算を得るには不十分な精度である可能性があります。

簡単な解決法の 1 つは必要とする精度が得られるまで繰り返しユーザー・プログラムまたはスクリプトを 実行することです。つまり、プログラムを長く実行すればそれだけプロファイルの精度が詳細になります。 プロファイルの精度が信頼できない場合は **tprof** コマンドを何回か実行して、それぞれのプロファイルの 結果を比較してみてください。

情報

**-@** フラグは、**tprof** レポートへの WPAR 情報の追加を制御します。サブオプションは、レポート・セク ションのいくつかに組み込まれる情報を指定します。これらのサブオプションの形成は、以下のいずれかで す。

v プロセッサー使用率 WPAR 名の要約を追加するのは、**-@** フラグのみです (すなわち、サブオプション はなし)。また、WPAR 名は、プロセスおよびスレッドによるプロセッサー使用率を要約するセクショ ンにリストされた、プロセスごとに表示されます。

- v **ALL** サブオプションを使用すると、**tprof** レポートに、システム全体の、かつ WPAR の実行ごとの、 プロセス、スレッド、オブジェクト・ファイルおよびサブルーチン・レベルのプロファイル作成レポー トが含まれます。
- v WPAR 名のコンマで区切られたリストは、 **tprof** レポート内の名前付き WPAR ごとの、プロセス、 スレッド、オブジェクト・ファイルおよびサブルーチン・レベルのプロファイル・セクションになりま す。

注**:** WPAR がチェックポイントとして使用されて、再始動するときは、共用ライブラリー域によって、 WPAR に対してローカルになる場合もあります。この場合は、WPAR の名前が領域 *myarea@mywpar* の 名前の後に印刷されます。他の場合はすべて、領域はシステム規模であるため、WPAR 名は省略されま す。

**XML** レポート生成

**-X** フラグは、**RootString.etm** という XML レポート・ファイルを生成します。このファイルは、ビジュ アル・パフォーマンス・アナライザー内に表示できます。 XML レポート・ファイルには、以下の 4 つの セクションが含まれています。

- プロファイル一般情報
- v シンボル・データ
- プロファイル階層
- 一時データ

**-X** は、XML レポートを直接生成する場合に、自動化オフライン・モードで使用されます。

**-X** は、**RootString.syms** および **RootString.trc** ファイルから XML レポートを生成する場合に、手動オ フライン・モードでも使用されます。

**-X** *timedata* が指定されると、生成された XML レポートに時刻データ情報が組み込まれます。デフォルト では、時刻データ生成機能はオフになっています。

時刻データのバケット数を指定する場合は、*buckets*=N 引数を使用します。デフォルトのバケット数は 1800 です。

ラージ・ページ分析

**tprof -a** コマンドは、代表的なコマンド実行からプロファイル・トレースを収集して、パフォーマンス予 測を作成します。この予測では、アプリケーションのデータ・スペースのさまざまな部分がさまざまなペー ジ・サイズにマップされます。ラージ・ページ分析ではトレースの情報を使用して、コマンドが次のいずれ かのアプリケーション・メモリー領域をさまざまなページ・サイズにマップする際の変換バッファー・パフ ォーマンスを予測します。

- v 静的アプリケーション・データ・データ (初期化されているデータまたは初期化されていないデータ)
- アプリケーション・ヒープ (動的に割り当てられているデータ)
- スタック
- アプリケーション・テキスト

パフォーマンス予測は、オペレーティング・システムでサポートされるそれぞれのページ・サイズについて 提供されます。最初のパフォーマンス予測は、すべてのメモリー領域をデフォルトのページ・サイズである 4KB にマップするベースライン予測です。その後の予測では、1 回に 1 つの領域が異なるページ・サイズ にマップされます。それぞれの予測では、以下の統計が報告されます。

- ページ・サイズ
- v すべての領域をバックアップするのに必要なページ数
- 変換ミスのスコア
- コールド変換のミス・スコア

要約セクションにはプロファイルが作成されるプロセスと、報告が行われる統計がリストされます。この要 約には以下の情報が含まれます。

- v メモリー参照の数またはパーセンテージ
- v モデルとなるメモリー参照
- Malloc 呼び出し
- フリー呼び出し

データ・プロファイル作成

**tprof -b** コマンドは基本のデータのプロファイル作成をオンにして、データ・アクセス情報を収集しま す。要約セクションはそれぞれのプロセスのカーネル・データ、ライブラリー・データ、ユーザー・グロー バル・データ、およびスタック・ヒープのセクション全体にわたるアクセス情報を報告します。

**-b** フラグと **-s**、**-u**、**-k**、および **-e** フラグを同時に指定すると、**tprof** コマンドのデータ・プロファイル 作成は、共用ライブラリー、バイナリー、カーネル、およびカーネル・エクステンションで最も使用頻度の 高いデータ構造 (エクスポートされたデータ・シンボル) を報告します。**-b** フラグもこれらのデータ構造 を使用する機能を報告します。

#### **tprof** に対する **prof** と **gprof** の比較

この 3 つのコマンドの最も大きな違いは、**tprof** がプロファイル作成中のプログラムに対して実行時間に 対する影響を与えずにデータを収集し、マイクロプロファイル・レポートを生成することを除いて、再コン パイルをせずに、最適化され、かつストリップしたバイナリーで作業できることです。 **gprof** と **prof** は、いずれもマイクロプロファイル作成機能を備えておらず、最適化されたバイナリーに対しても機能しま せんが、これらは特殊なコンパイル・フラグを必要とするため、場合によっては実行時間の大幅なスローダ ウンが生じます。 **prof** は、ストリップされたバイナリーでは機能しません。

**prof** および **gprof** ツールは、このオペレーティング・システムを含む多くの UNIX システム上でサポー トされている、標準のプロファイル作成ツールです。 **prof** および **gprof** はともに、サブプログラムのプ ロファイル作成と、すべてのサブプログラムが呼び出された回数の正確なカウント値を提供します。 **gprof** コマンドはまた呼び出しグラフ という非常に便利な機能も備えており、この機能によって特定の親による 各サブプログラムの呼び出し回数と各サブプログラムの子の呼び出し回数が表示されます。**tprof** コマンド にはサブプログラムの呼び出しカウントも、呼び出しグラフ情報のいずれもありません。

**tprof** コマンドと同様に、**prof** と **gprof** の両方のコマンドとも、ユーザー・プログラムのプログラム・カ ウンターをサンプリングして、各サブプログラムのプロセッサー推定使用量を獲得します。

**tprof** は、全システムのプロセッサー使用率情報を収集しますが、一方 **prof** と **gprof** は、ユーザー・モ ードで使用されている期間だけ、1 つのプログラムに対して、プロファイル情報だけを収集します。 **tprof** は、プロファイル作成されたユーザー・プログラムを実行中に、活動化されているすべてのプロセスについ ても要約を提供し、ライブラリーとカーネル・モードのプロファイル作成を完全にサポートします。

**tprof** は Java アプリケーションのプロファイル作成をサポートしますが、**prof** と **gprof** はサポートしま せん。

<span id="page-599-12"></span><span id="page-599-8"></span><span id="page-599-7"></span><span id="page-599-5"></span><span id="page-599-4"></span><span id="page-599-3"></span><span id="page-599-2"></span><span id="page-599-1"></span><span id="page-599-0"></span>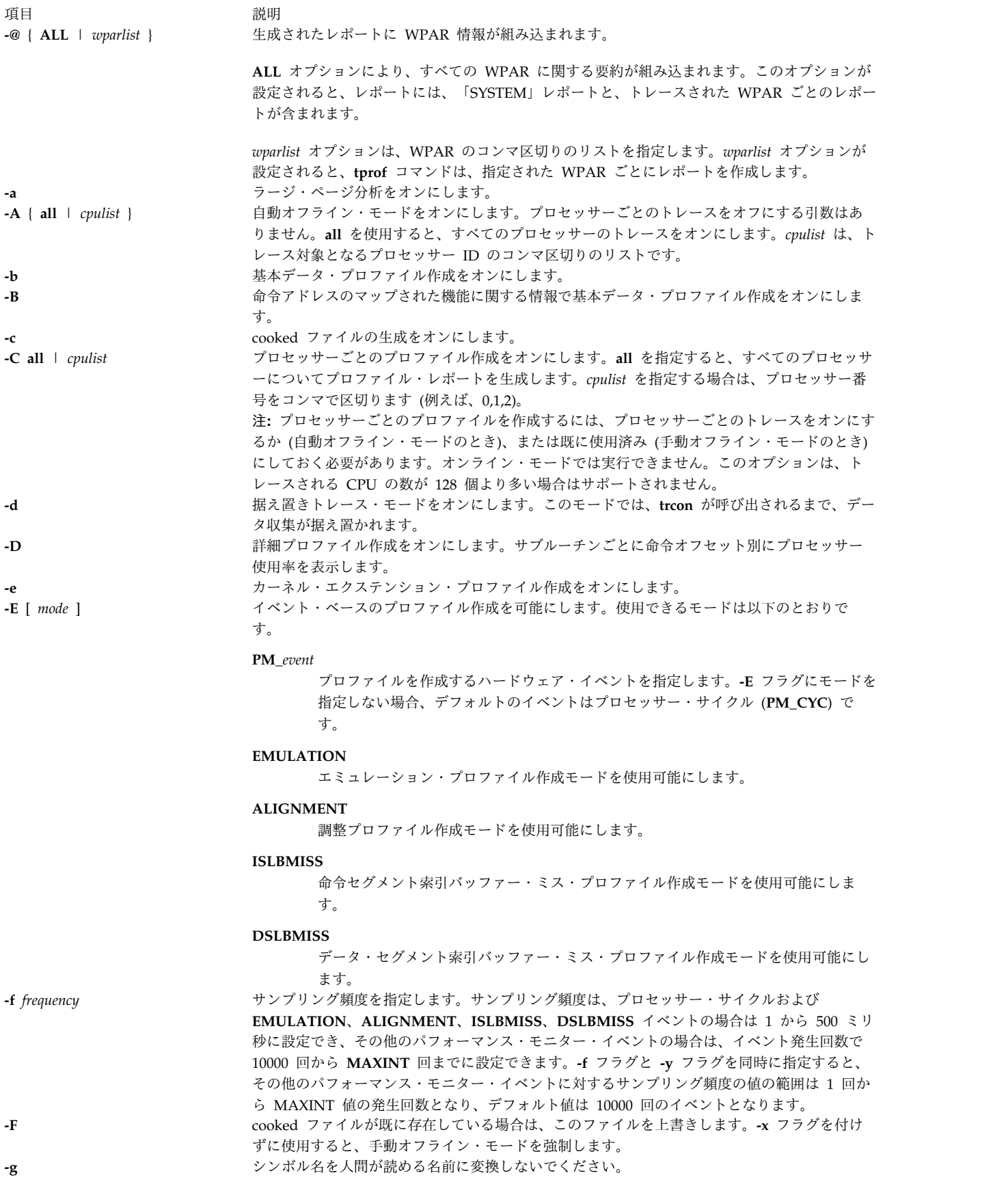

<span id="page-599-11"></span><span id="page-599-10"></span><span id="page-599-9"></span><span id="page-599-6"></span>

<span id="page-600-9"></span><span id="page-600-8"></span><span id="page-600-7"></span><span id="page-600-6"></span><span id="page-600-5"></span><span id="page-600-4"></span><span id="page-600-3"></span><span id="page-600-2"></span><span id="page-600-1"></span><span id="page-600-0"></span>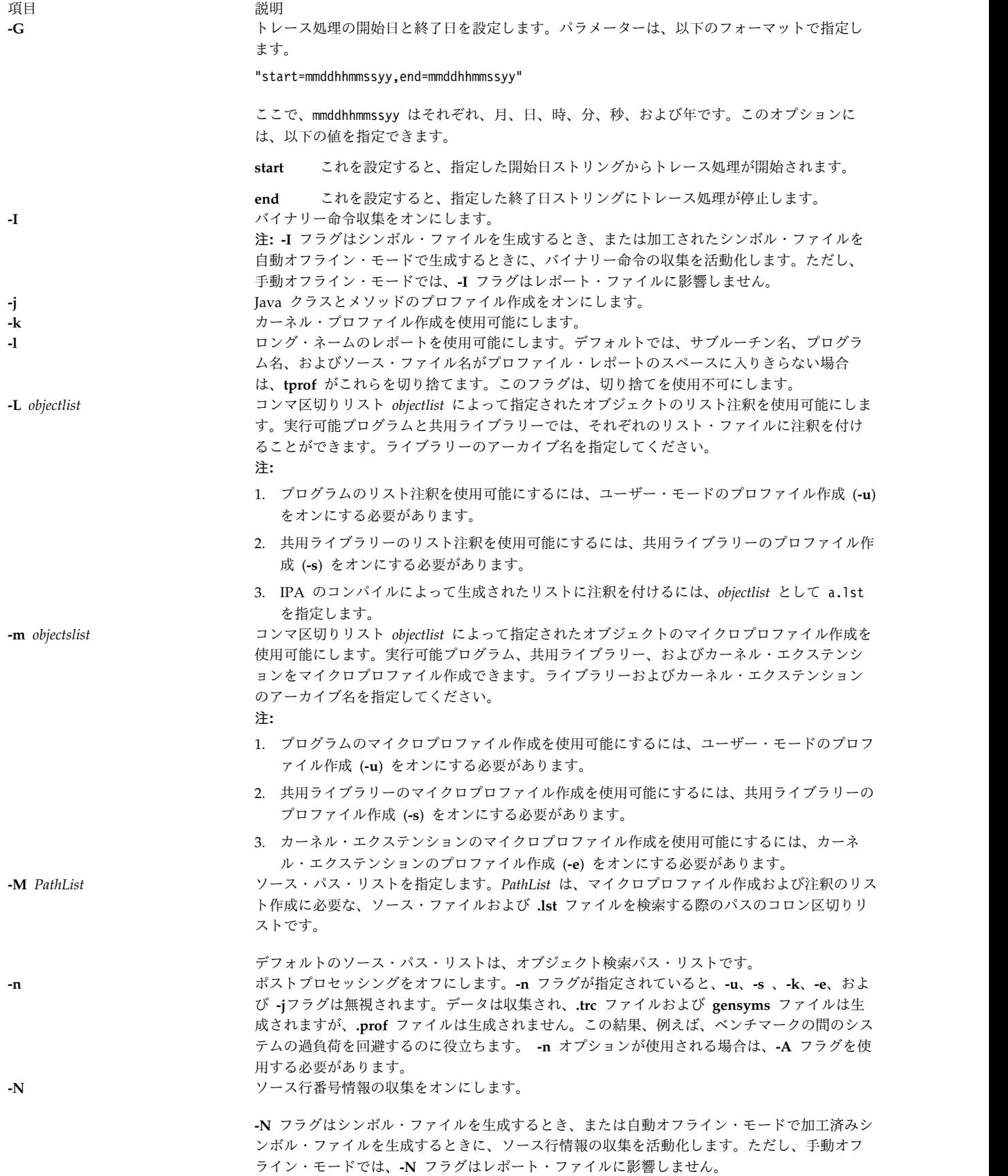

<span id="page-601-9"></span>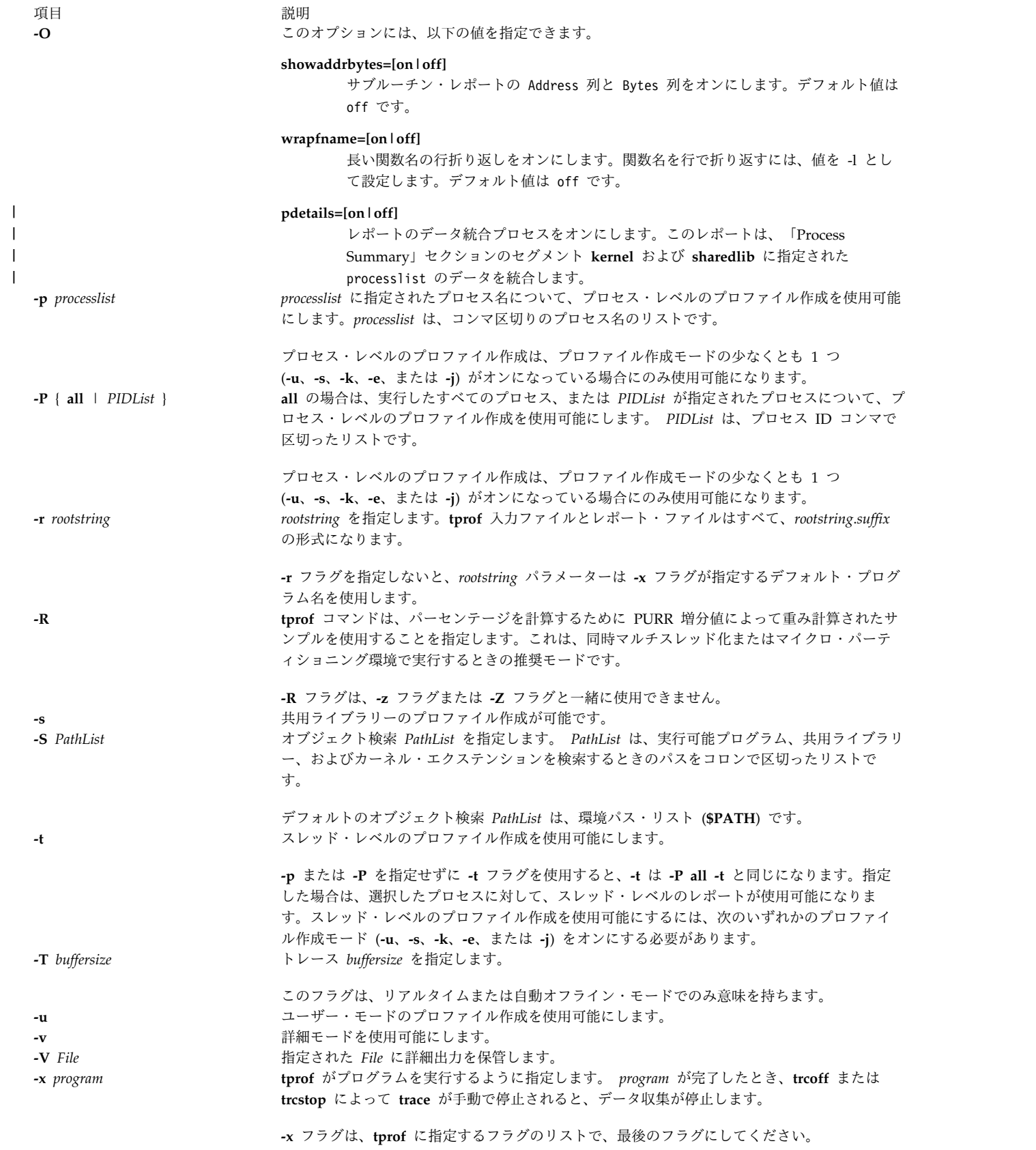

<span id="page-601-12"></span><span id="page-601-11"></span><span id="page-601-10"></span><span id="page-601-8"></span><span id="page-601-7"></span><span id="page-601-6"></span><span id="page-601-5"></span><span id="page-601-4"></span><span id="page-601-3"></span><span id="page-601-2"></span><span id="page-601-1"></span><span id="page-601-0"></span>|

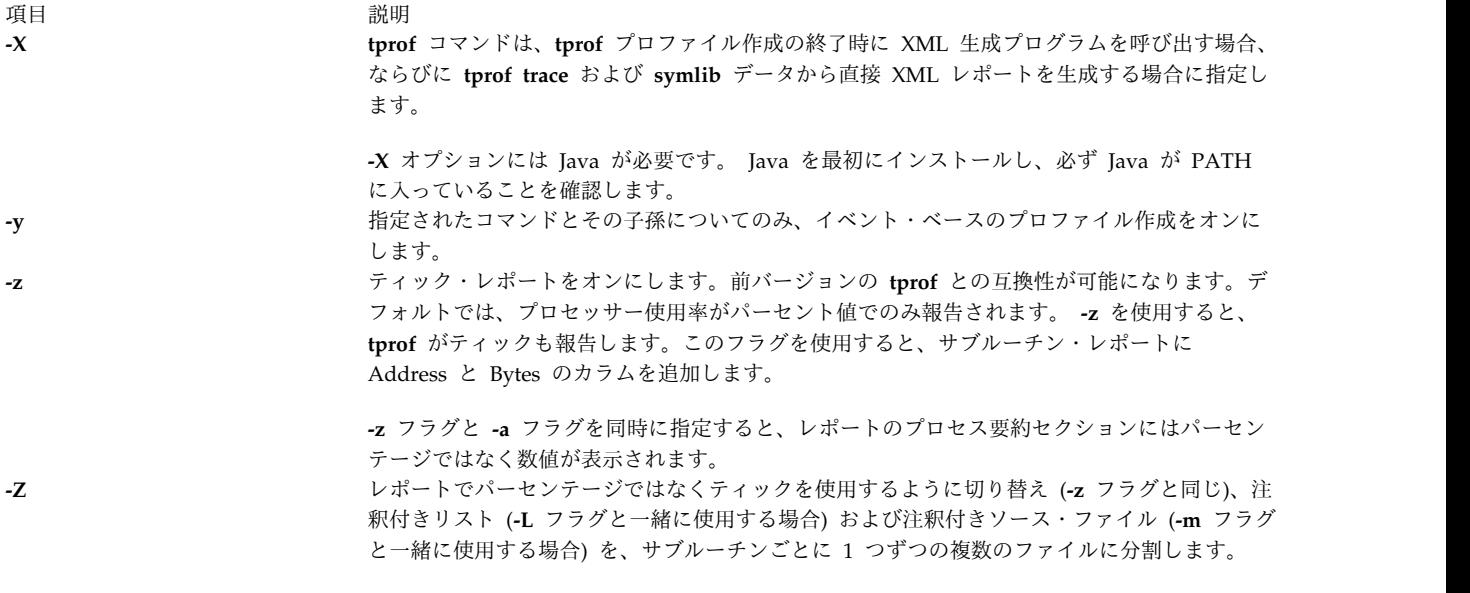

<span id="page-602-3"></span><span id="page-602-2"></span><span id="page-602-1"></span><span id="page-602-0"></span>このオプションは、**-g** フラグをオンにします。

## 例

1. 以下の例は基本のグローバル・プログラムとスレッド・レベルの要約を示したものです。

\$tprof -x sleep 10

以下の出力に類似した出力が表示されます。

Mon May 21 00:39:26 2012 System: AIX 6.1 Node: dreaming Machine: 000671894C00 Starting Command sleep 10 stopping trace collection. Generating sleep.prof

生成される **sleep.prof** ファイルには、要約レポート・セクションのみが含まれます。

2. 以下の例は、すべてのオプションが指定されたグローバル・プロファイル作成を示したものです。

\$tprof -skeuj -x sleep 10

以下の出力に類似した出力が表示されます。

Mon May 21 00:39:26 2012 System: AIX 6.1 Node: drea ming Machine: 000671894C00 Starting Command sleep 10 stopping trace collection. Generating sleep.prof

生成される **sleep.prof** ファイルには、要約レポート・セクションとグローバル・プロファイル・セク ションが含まれます。

3. 以下の例は、単一のプロセス・レベルのプロファイル作成を示したものです。

\$tprof -u -p workload -x workload

以下の出力に類似した出力が表示されます。

Mon May 21 00:39:26 2012 System: AIX 6.1 Node: drea ming Machine: 000671894C00 Starting Command workload stopping trace collection. Generating workload.prof

生成される **workload.prof** ファイルには、ユーザー・モード・プロファイル・サブセクションのみが 含まれる「workload」プロセスの要約レポート・セクション、グローバル・ユーザー・モード・プロ ファイル・セクション、および 1 つのプロセス・レベルのプロファイル・セクションが含まれます。

4. 以下の例は、複数のプロセス・レベルのプロファイル作成を示したものです。

\$tprof -se -p send,receive -x startall

以下の出力に類似した出力が表示されます。

Mon May 21 00:39:26 2012 System: AIX 6.1 Node: drea ming Machine: 000671894C00 Starting Command startall stopping trace collection. Generating startall.prof

生成される **startall.prof** ファイルには要約レポート、グローバル共用ライブラリー・モード・プロフ ァイル、グローバル・カーネル・エクステンション・プロファイルの各セクション、および 2 つのプ ロセス・レベル (プロセス「send」用とプロセス「receive」用) のプロファイル・セクションが含ま れます。プロセス・レベルの各セクションには、共用ライブラリーのプロファイル情報とカーネル・ エクステンションのプロファイル情報用に 2 つのサブセクションがあります。

5. 以下の例は、マイクロプロファイル作成とリスト注釈を示したものです。

\$tprof -m ./tcalc -L ./tcalc -u -x ./tcalc

以下の出力に類似した出力が表示されます。

Mon May 21 00:39:26 2012 System: AIX 6.1 Node: drea ming Machine: 000671894C00 Starting Command ./tcalc stopping trace collection. Generating tcalc.prof Generating tcalc.tcalc.c.mprof Generating tcalc.tcalc.c.alst

生成される **tcalc.prof** ファイルには要約レポート・セクションとグローバル・ユーザー・モード・プ ロファイル・セクションが含まれます。出力される **tcalc.tcalc.c.mprof** および **tcalc.tcalc.c.alst** ファ イルには、マイクロプロファイル作成レポートと注釈付きリストが組み込まれます。

6. プロセッサー・サイクルに関するイベント・ベースのプロファイル作成で、100 ミリ秒ごとに 1 回サ ンプリングするには、次のように入力します。

\$tprof -E -f 100 -Askex sleep 10

出力は、以下の表示に類似する出力となります。

Starting Command sleep 10 stopping trace collection. Tue Apr 26 14:44:02 2005 System: AIX 5.3 Node: bigdomino Machine: 00C0046A4C00 Generating sleep.trc Generating sleep.prof Generating sleep.syms

7. 完了済み命令に関するイベント・ベースのプロファイル作成で、20,000 の完了済み命令ごとに 1 回サ ンプリングするには、次のように入力します。

\$tprof -E PM\_INST\_CMPL -f 20000 -Askex sleep 10

出力は、以下の表示に類似する出力となります。

Starting Command sleep 10 stopping trace collection. Tue Apr 26 14:42:44 2005 System: AIX 5.3 Node: bigdomino Machine: 00C0046A4C00 Generating sleep.trc Generating sleep.prof Generating sleep.syms

8. エミュレーション割り込みに関するイベント・ベースのプロファイル作成の場合、10000 回のイベン トごとに 1 回サンプリングするには、以下のコマンドを入力します。

\$tprof -E EMULATION -Askex sleep 10

出力は、以下の表示に類似する出力となります。

Starting Command sleep 10 stopping trace collection. Tue Apr 26 14:41:44 2005 System: AIX 5.3 Node: bigdomino Machine: 00C0046A4C00 Generating sleep.trc Generating sleep.prof Generating sleep.syms

9. 以下の例は、自動オフライン・モードを示したものです。

\$tprof -c -A all -x sleep 10

出力は、以下の表示に類似する出力となります。

Starting Command sleep 10 stopping trace collection. Mon May 21 00:39:26 2012 System: AIX 6.1 Node: drea ming Machine: 000671894C00 Generating sleep.ctrc Generating sleep.csyms Generating sleep.prof

生成される **sleep.prof** ファイルには要約レポート・セクションのみが含まれますが、2 つの加工済み ファイルは再ポストプロセスの準備ができています。

10. 以下の例は、ソース行収集を使用可能にする自動オフライン・モードを示したものです。

\$tprof -A -N -x sleep 10

出力は、以下の表示に類似する出力となります。

Starting Command sleep 10 stopping trace collection. Wed Feb 8 15:12:41 2006 System: AIX 5.3 Node: aixperformance Machine: 000F9F3D4C00 Generating sleep.trc Generating sleep.prof Generating sleep.syms

生成される **sleep.prof** ファイルには要約レポート・セクションのみが含まれ、**sleep.syms** にはソー ス行情報が含まれます。

11. 以下の例は、ソース行収集と命令収集を使用可能にする自動オフライン・モードを示したものです。 \$tprof -A -N -I -r RootString -x sleep 10

出力は、以下の表示に類似する出力となります。

Starting Command sleep 10 stopping trace collection. Wed Feb 8 15:16:37 2006

System: AIX 5.3 Node: aixperformance Machine: 000F9F3D4C00 Generating RootString.trc Generating RootString.prof Generating RootString.syms

**rootstring.prof** ファイルが生成されます。**rootstring.syms** ファイルにはソース行情報とバイナリー 命令が含まれます。

12. Java 5 JVM 上でリアルタイム・モードで実行されているアプリケーション HelloAIX に対して Java ソース行と命令の収集を使用可能にするには、次のコマンドを入力してください。

\$tprof -N -I -x java -Xrunjpa:source=1,instructions=1 Hello AIX

出力は、以下の表示に類似する出力となります。

Thu Feb 9 13:30:38 2006 System: AIX 5.3 Node: perftdev Machine: 00CEBB4A4C00 Starting Command java -Xrunvpn\_jpa:source=1,instructions=1 Hello AIX Hello AIX! stopping trace collection. Generating java.prof

**java.prof** ファイルが生成されます。これには、JIT ソース行情報と JIT 命令が含まれます。

13. 以下の例は、共用ライブラリー、スレッド・レベル・プロファイル作成、プロセッサーごとのトレー ス、またはポストプロセッシングがない、 **vloop\_lib\_32** プログラムのプロセッサー使用を示したも のです。

\$tprof -A -n -s -t -r test -x vloop\_lib\_32 5

出力は、以下の表示に類似する出力となります。

Starting Command vloop lib 32 5 stopping trace collection. Generating test.trc Generating test.syms

14. 以下に、XML レポートの自動化オフライン・モードの例を示します。

\$tprof -A -X -r RootString -x sleep 10 Starting Command sleep 10 stopping trace collection. Tue Apr 17 22:00:24 2007 System: AIX 5.3 Node: test105 Machine: 00CEBB4A4C00 Generating sleep.trc Generating sleep.syms Calling tprof2xml to generate XML report. tprof2xml TraceReader Version 1.2.0 Tue Apr 17 22:00:24 2007 System: AIX 6.1 Node: test105 Machine: 00CEBB4A4C00 ------------------0------------------ Record 0 Post-processing counters Retrieving Disassembly writing the XML Writing symbol list . Writing process hierarchy Finished writing sleep.etm

15. 以下に、ソース行と命令収集を使用可能にする自動化オフライン・モードの例を示します。

\$tprof -A -N -I -X -x sleep 10 Starting Command sleep 10 stopping trace collection. Tue Apr 17 22:00:24 2007 System: AIX 5.3 Node: test105 Machine: 00CEBB4A4C00 Generating sleep.trc

Generating sleep.syms Calling tprof2xml to generate XML report. tprof2xml TraceReader Version 1.2.0 Tue Apr 17 22:00:24 2007 System: AIX 6.1 Node: test105 Machine: 00CEBB4A4C00 ------------------0------------------ Record 0 Post-processing counters Retrieving Disassembly writing the XML Writing symbol list . Writing process hierarchy Finished writing sleep.etm The symbol data elements in the xml report will have both bytes and LineNumberList child elements. 16. 以下に、時刻データを使用可能にする XML レポートの自動化オフライン・モードの例を示します。 \$tprof -A -X timedata,buckets=100 -x sleep 10 Starting Command sleep 10 stopping trace collection. Tue Apr 17 22:18:06 2007 System: AIX 5.3 Node: test105 Machine: 00CEBB4A4C00 Generating RootString.trc Generating RootString.syms Calling tprof2xml to generate XML report. tprof2xml TraceReader Version 1.2.0 Tue Apr 17 22:18:06 2007 System: AIX 5.3 Node: test105 Machine: 00CEBB4A4C00 Tue Apr 17 22:18:06 2007 System: AIX 5.3 Node: test105 Machine: 00CEBB4A4C00 ------------------0------------------ Record 0 Post-processing counters Retrieving Disassembly writing the XML Writing symbol list . Writing process hierarchy Finished writing RootString.etm The RootString.etm will have bucket elements in each object of the profile hierachy. 17. 以下に、XML レポートの手動オフライン・モードの例を示します。 \$tprof -A -x sleep 10 Starting Command sleep 10 stopping trace collection. Tue Apr 17 22:28:01 2007 System: AIX 5.3 Node: test105 Machine: 00CEBB4A4C00 Generating sleep.trc Generating sleep.prof Generating sleep.syms **tprof** を実行して、**sleep.trc** および **sleep.syms** を使用し、XML レポートを生成する場合は、以下 の入力を行って **-r sleep** を指定して、XML レポートを生成します。 \$tprof -X -r sleep Calling tprof2xml to generate XML report. tprof2xml TraceReader Version 1.2.0 Tue Apr 17 22:28:01 2007 System: AIX 6.1 Node: test105 Machine: 00CEBB4A4C00 ------------------0------------------ Record 0 Post-processing counters Retrieving Disassembly

Writing symbol list

.

Writing process hierarchy Finished writing sleep.etm

18. ワークロードとその子孫のラージ・ページ分析については、以下のコマンドを入力してください。

\$tprof -a -y workload

出力は、以下の表示に類似する出力となります。

Starting Command workload stopping trace collection. Tue Apr 26 14:42:44 2005 System: AIX 5.3 Node: bigdomino Machine: 00C0046A4C00 Generating workload.trc Generating workload.prof Generating workload.syms

19. 指定されたプログラム workload とその子孫のみのプロファイルを作成するには、以下のコマンドを 入力してください。

\$tprof -E PM\_MRK\_LSU\_FIN -f 20000 -Aske -y workload

出力は、以下の表示に類似する出力となります。

Starting Command workload stopping trace collection. Tue Apr 26 16:42:44 2005 System: AIX 5.3 Node: bigdomino Machine: 00C0046A4C00 Generating workload.trc Generating workload.prof Generating workload.syms

20. Java 6 JVM でリアルタイム・モードで実行されているアプリケーション HelloAIX に対して Java ソース行と命令の収集を使用可能にするには、次のコマンドを入力してください。

\$ tprof -N -I -x java -agentlib:jpa=source=1,instructions=1 Hello AIX

注**:** 64 ビットの JDK を使用する場合は、**-agentlib:jpa** ではなく **-agentlib:jpa64** コマンドを次の形 式で入力します。

\$ tprof -N -I -x java -agentlib:jpa64=source=1,instructions=1 Hello AIX

出力は、以下の表示に類似する出力となります。

Fri May 30 04:16:27 2008 System: AIX 6.1 Node: toolbox2 Machine: 00CBA6FE4C00 Starting Command java -agentlib:jpa=source=1,instructions=1 Hello AIX Hello AIX! stopping trace collection. Generating java.prof

**java.prof** ファイルが生成されます。これには、JIT ソース行情報と JIT 命令が含まれます。

21. **-O** *showaddrbytes=on* フラグを使用してレポートにアドレス・バイト情報を表示するには、次のコマン ドを入力します。

\$ tprof -O showaddrbytes=on -x sleep 5

次の例のようなレポートが表示されます。

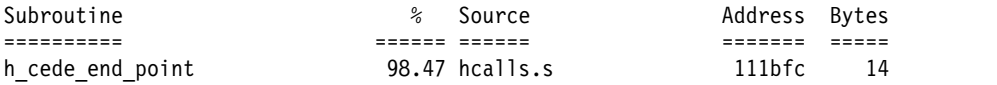

Sample report without -O showaddrbytes=on option

Subroutine % Source ========== ====== ====== h\_cede\_end\_point 98.47 hcalls.s

22. **-G** オプションを使用して、02/18/2016 02:30:30 から 02/18/2016 02:35:30 までのトレース・データ の処理を表示するには、次のコマンドを入力します。

\$tprof -G "start=021802303016,end=021802353016" -r sleep

02/18/2016 02:30:30 から終了までのトレース・データを処理するには、次のコマンドを入力します。 \$tprof -G "start= 021802303016" -r sleep

開始から 02/18/2016 02:35:30 までのトレース・データを処理するには、次のコマンドを入力しま す。

\$tprof -G "end=021802303517" -r sleep

23. 以下の例で、関数名は次のとおりです。

#### **Test::abcdefghijklmnoprstuvwxyz ABCDEFGHIJKLMNOPQRSTUVWXYZ123456789**

. **-O wrapfname=on** オプションを使用して長い関数名の行折り返しを行う方法を表示するには、次 のコマンドを入力します。

\$tprof -ukesl -O wrapfname=on -x sleep 5

The following is a sample report: .Test::abcdefghijklmnoprstuvwxyz ABCDEFGHIJKLMNOPQRSTUVW XYZ123456789 215 19.40 test. C

**-O** *wrapfname=on* オプションを使用しないサンプル・レポートを以下に示します。

Test::abcdefghijklmnoprstuvwxyzABCDEFGHIJKLMNOPQRSTUVWXYZ123456789\_0abcdefghijk

lmnoprstuvwxyzABCDEFGHIJKLMNOPQRSTUVWXYZ1234567890(int,int) 215 19.40 test. C

#### メッセージ

システムが以下のメッセージを表示したものと仮定します。

/dev/systrace: device busy or trcon: TRCON:no such device

これは、**trace** 機能を既に使用中であることを意味します。プログラムを停止し、trcstop を入力してトレ ースを停止してから、再実行してください。

関連資料:

```
298 ページの『stripnm コマンド』
605 ページの『trace デーモン』
関連情報:
gprof コマンド
prof コマンド
```
# **tput** コマンド

目的

**terminfo** データベース内の端末依存情報を照会します。

#### 構文

端末情報を出力する場合

**tput** [ **[-T](#page-609-0)** *Type*] [ *CapabilityName {clear, init, longname, reset}* [ *Parameters*... ]]

**stdin** を使用して複数の機能を処理する場合

**tput** [ **[-S](#page-609-1)** ]

説明

**tput** コマンドは、 **terminfo** データベースを使用して、端末依存情報をシェルが使用できるようにしま す。属性 *CapabilityName* がタイプ *string* ならば、**tput** コマンドは文字列を出力します。また属性がタイ プ *integer* ならば、出力文字は整数です。属性がタイプ *Boolean* ならば、**tput** コマンドは終了値 (TRUE であれば 0、FALSE であれば 1) を設定し、他の出力は生成しません。

#### **XTERM DESCRIPTION LIMITATION**

AIX バージョン 4 の DEC.TI ファイル内の xterm 端末記述は、 SGR 属性を使用してアンダーライン・ モードを提供します。 SMUL および RMUL 属性は、 AIX バージョン 4 の XTERM 端末記述に現在は 定義されていません。より一般的に使用される機能を持つ SGR を使用してください。

tput sgr x y

*x* はスタンドアウト・モードをそれぞれオンまたはオフにする、1 または 0 のいずれかとなり、*y* はアン ダーライン・モードをそれぞれオンまたはオフにする、1 または 0 のいずれかとなります。 SGR 機能の 詳細に関しては、**terminfo** ファイル・フォーマットを参照してください。

tput sgr 0 1 turn off standout; turn on underline tput sgr 0 0 turn off standout; turn off underline tput sgr 1 1 turn on standout; turn on underline tput sgr 1 0 turn on standout; turn off underline

#### フラグ

**tput** サブルーチンの引数として、機能名の他に以下の文字列がサポートされます。

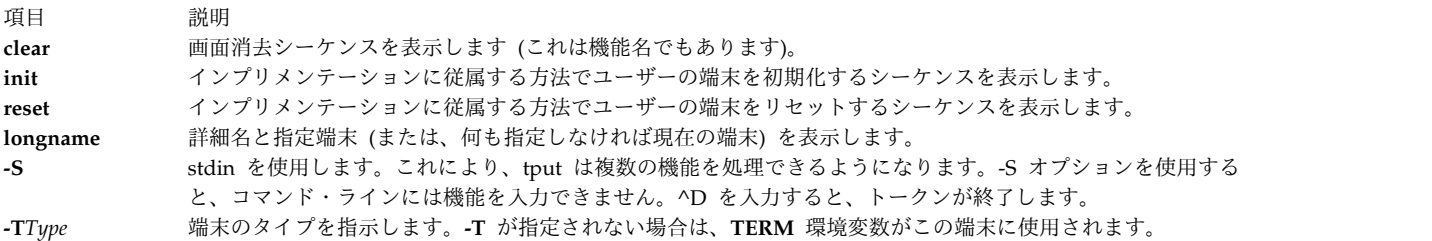

#### <span id="page-609-1"></span><span id="page-609-0"></span>終了状況

このコマンドは、以下の終了値を戻します。

- 項目 説明
- **0** 要求された文字列は正常に書き出されました。
- **1** 未指定。
- **2** 使用方法エラー。
- **3** 指定された端末タイプに関して使用できる情報はありません。
- **4** 指定されたオペランドは無効です。
- **>4** エラーが発生しました。

#### 例

- 1. 現在の端末の画面を消去するには、以下のように入力します。 tput clear
- 2. 現在の端末の桁数を表示するには、以下のように入力します。

tput cols

3. aixterm 端末の桁数を表示するには、以下のように入力します。

```
tput -Taixterm cols
```
4. シェル変数 **bold** をスタンドアウト・モード開始シーケンスに設定し、シェル変数 **offbold** をスタン ドアウト・モード終了シーケンスに設定するには、以下のように入力します。

```
bold=`tput smso`
```
offbold='tput rmso'

この 2 つのコマンドを入力すると、以下のプロンプトが表示されることがあります。

echo "\${bold}Name: \${offbold} ¥c"

5. 現在の端末がハードコピー端末であるかどうかを示す終了値を設定するには、以下のように入力しま す。

tput hc

6. 現在の端末を初期化するには、以下のように入力します。

tput init

#### ファイル

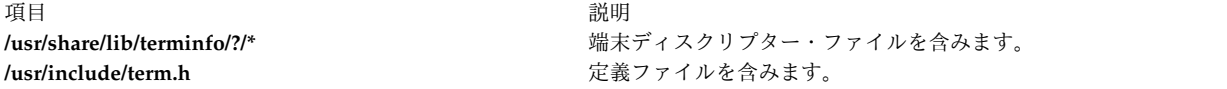

関連資料:

312 ページの『stty [コマンド』](#page-321-0)

#### 関連情報:

terminfo コマンド

#### **tr** コマンド

#### 目的

文字を変換します。

#### 構文

**tr** [ **[-c](#page-613-0)** | **-cds** | **-cs** | **[-C](#page-612-0)** | **-Cds** | **-Cs** | **-ds** | **[-s](#page-613-1)** ] [ **[-A](#page-612-1)** ] *[String1](#page-613-2) [String2](#page-613-3)*

**tr** { **-cd** | **-cs** | **[-Cd](#page-612-0)** | **-Cs** | **[-d](#page-613-4)** | **[-s](#page-613-1)** } [ **[-A](#page-612-1)** ] *[String1](#page-613-2)*

説明

**tr** コマンドは、標準入力からの文字を削除または置換して、その結果を標準出力に書き出します。**tr** コマ ンドは、*String1* および *String2* 変数で指定された文字列と、指定されたフラグに応じて、3 種類の操作を 実行します。

文字の変換

*String1* および *String2* 変数を両方とも指定し、**-d** フラグを指定しなければ、**tr** コマンドは *String1* に含 まれる標準入力からの各文字を、*String2* 内の同じ位置にある文字に置き換えます。

**-d** フラグを使用した文字の削除

**-d** フラグを指定すると、**tr** コマンドは *String1* に含まれる標準入力からの各文字を削除します。

**-s** フラグを使用したシーケンスの除去

**-s** フラグを指定すると、**tr** コマンドは、*String1* または *String2* で表されるすべての文字列のシーケンス 内で、最初の文字を除くすべての文字を除去します。*String1* 内の文字ごとに、**tr** コマンドは、その文字の 最初のオカレンスを除くすべてのオカレンスを標準出力から除去します。 *String2* 内の文字ごとに、 **tr** コ マンドは、標準出力においてその文字のオカレンスのシーケンスのうち最初のオカレンスを除くすべてのオ カレンスを除去します。

文字列表現のための特殊シーケンス

*String1* および *String2* 変数に含まれる文字列は、以下の表記法を使用して表現できます。

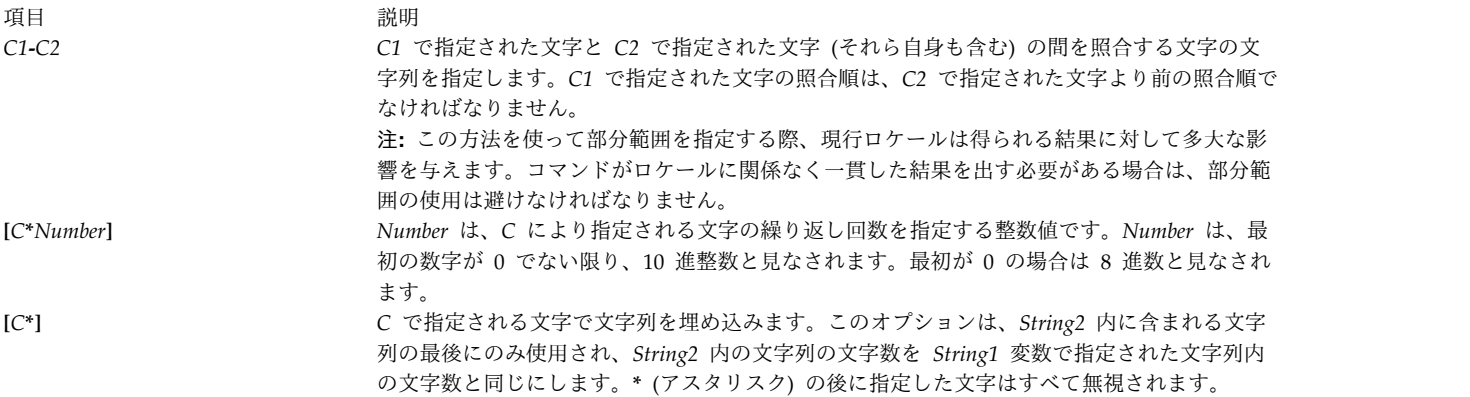
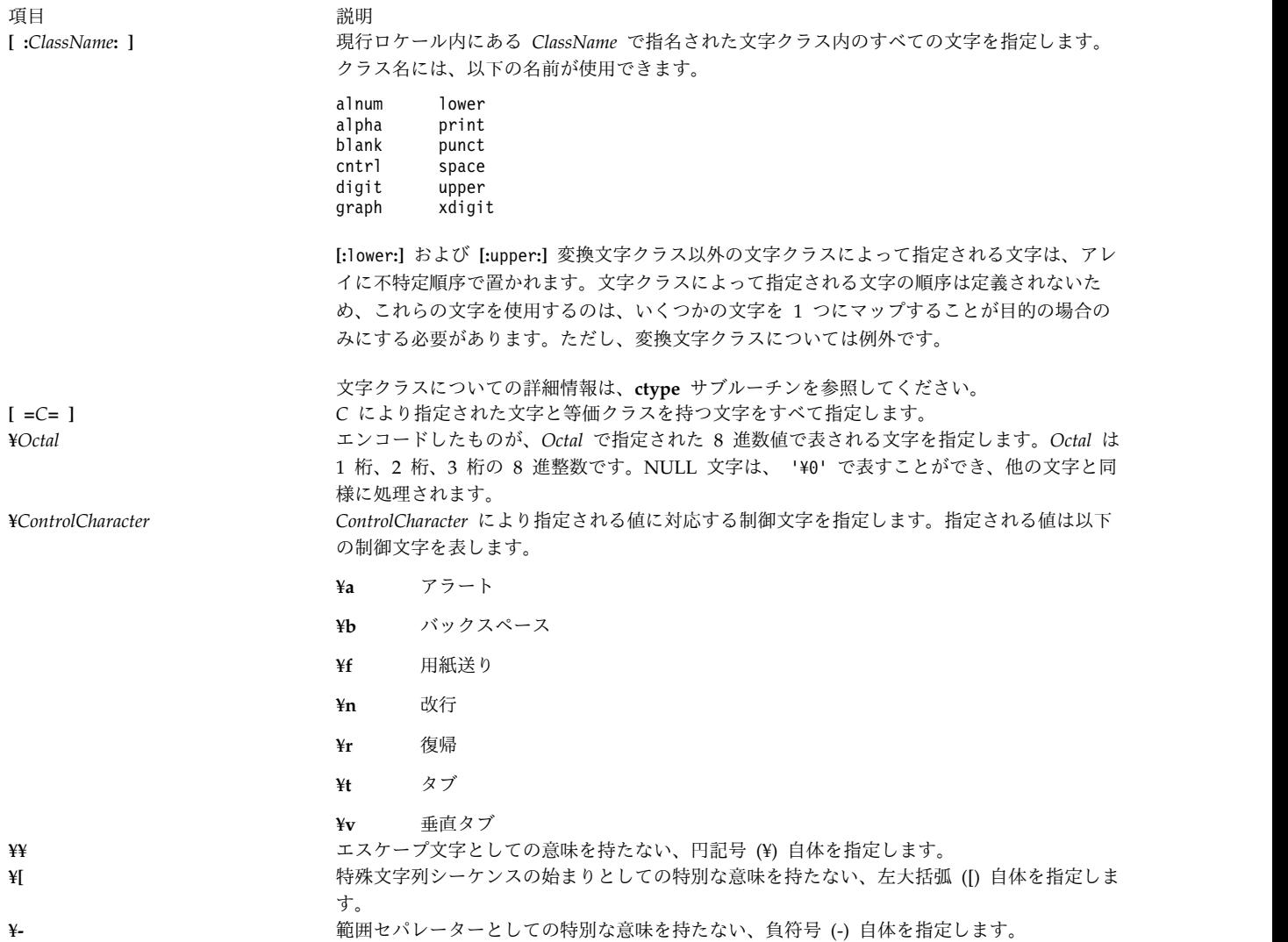

*String1* で文字が 1 回または複数回指定されている場合、その文字は、*String1* 内の文字の最後のオカレン スに対応する *String2* 内の文字に変換されます。

*String1* および *String2* により指定された文字列が同じ長さでなければ、**tr** コマンドは長い方の文字列の余 分な文字を無視します。

## フラグ

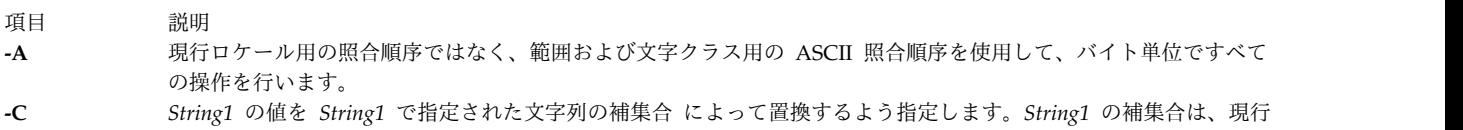

ロケールの文字セットの中から *String1* で指定された文字を除いた すべての文字です。**-A** フラグと **-c** フラグを両 方とも指定すると、文字はすべての 8 ビット文字コード・セットに関連した補集合になります。**-c** フラグと **-s** フ ラグの両方を指定すると、**-s** フラグは *String1* の補集合の中の文字に適用されます。

> **-d** オプションが指定されていない場合は、 *String1* で指定された文字の補集合が、 **LC\_COLLATE** の現在の設定で 定義された昇順照合シーケンスのアレイに置かれます。

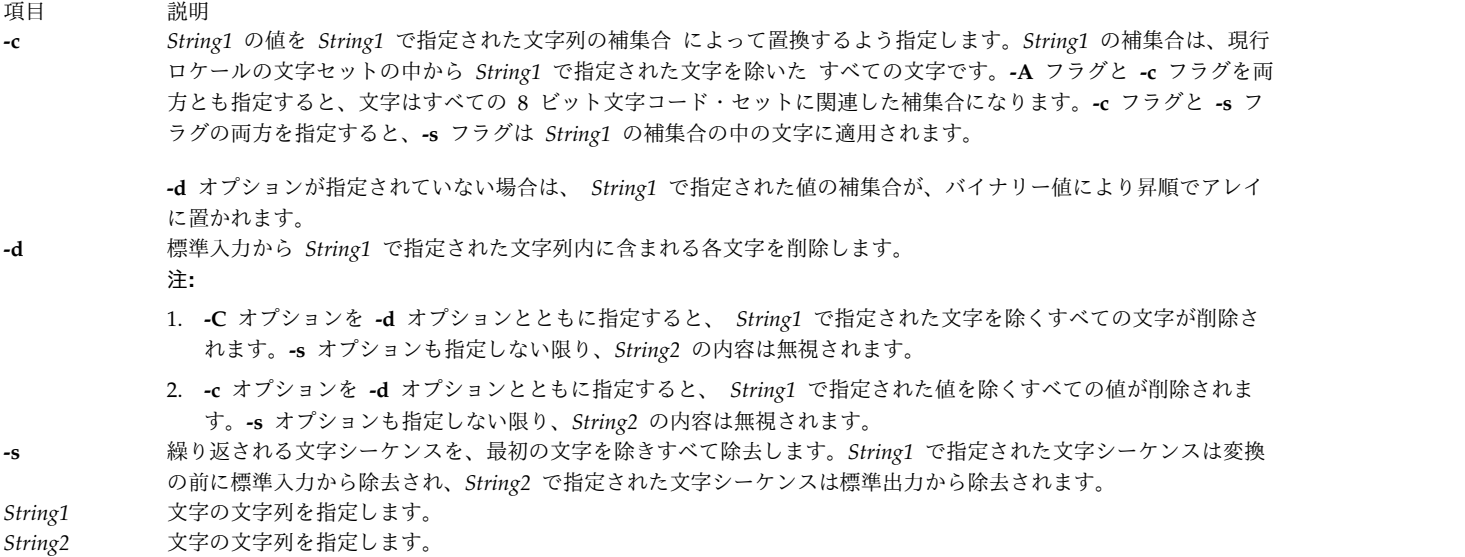

## 終了状況

このコマンドは、以下の終了値を戻します。

項目 説明

```
0 すべての入力は正常に処理されました。
```
**>0** エラーが発生しました。

## 例

1. 中括弧を小括弧に変換するには、以下のように入力します。

tr  $\{ \}'$  ' $()$ ' < textfile > newfile

これにより、各 { (左中括弧) は ( (左小括弧) に、各 } (右中括弧) は ) (右小括弧) に変換されま す。他の文字は変更されません。

2. 中括弧を大括弧に変換するには、以下のように入力します。

tr  $'\{\}'$  '\\pep\${| \textfile > newfile

これにより、各 { (左中括弧) は [ (左大括弧) に、各 } (右中括弧) は ] (右大括弧) に変換されま す。左大括弧は、¥ (円記号) エスケープ文字を付けて入力しなければなりません。

3. 英小文字を英大文字に変換するには、以下のように入力します。

```
tr 'a-z' 'A-Z' < textfile > newfile
```
4. ファイル内のワードのリストを生成するには、以下のように入力します。

tr -cs '[:lower:][:upper:]' '[¥n\*]' < textfile > newfile

これにより、英小文字および英大文字以外の各文字シーケンスは 1 つの改行文字に変換されます。\* (アスタリスク) により、**tr** コマンドは第 2 の文字列が第 1 の文字列と同じ長さになるまで、改行文 字を繰り返します。

5. ファイルからすべての NULL 文字を削除するには、以下のように入力します。

tr -d '¥0' < textfile > newfile

6. 1 つ以上の改行文字の各シーケンスを 1 つの改行文字に置き換えるには、以下のように入力します。 tr -s '¥n' < textfile > newfile

<span id="page-614-0"></span>または

tr -s '¥012' < textfile > newfile

7. 有効な制御文字以外のすべての非印刷文字を ? (疑問符) に置き換えるには、以下のように入力しま す。

tr -c '[:print:][:cntrl:]' '[?\*]' < textfile > newfile

これにより、異なるロケールで作成されたファイルがスキャンされ、現行ロケールで表示不可能な文字 が検索されます。

8. <space> 文字クラス内のすべての文字シーケンスを、1 つの # 文字に置き換えるには、以下のように 入力します。

tr -s '[:space:]' '[#\*]'

関連資料:

621 ページの『trbsd [コマンド』](#page-630-0)

関連情報:

ed コマンド

ctype コマンド

ナショナル・ランゲージ・サポートの概要

# **trace** デーモン

## 目的

選択されたシステム・イベントを記録します。

## 構文

**trace** [ **[-a](#page-615-0)** [ **[-g](#page-616-0)** ] ] [ **[-f](#page-616-1)** | **[-l](#page-617-0)** ] [ **[-b](#page-616-2)** | **[-B](#page-616-3)**] [**[-c](#page-616-4)**] [ **[-C](#page-616-5)** [ *CPUList* | **all** ]] [ **[-d](#page-616-6)** ] [ **[-e](#page-616-7)** *string-cmd* ] [ **[-h](#page-616-8)** ] [**[-j](#page-617-1)** *EventList* ] [**[-k](#page-617-2)** *EventgroupList* ] [ **[-J](#page-617-3)** *EventgroupList* ] [ **[-K](#page-617-4)** *EventgroupList* ] [ **[-m](#page-618-0)** *Message* ] [ [-M](#page-618-1) ] [ [-N](#page-618-2) ] [ **[-n](#page-618-3)** ] [ **[-o](#page-618-4)** *Name* ] [ **[-o-](#page-618-5)** ] [ **[-p](#page-618-6)** ] [ **[-r](#page-618-7)** *reglist* ] [ **[-s](#page-618-8)**] [ **[-A](#page-616-9)** *ProcessIDList* ] [ **[-t](#page-619-0)** *ThreadIDList* ] [ **[-x](#page-619-1)** *program-specification* | **[-X](#page-619-2)** *program-specification* ] [ **[-I](#page-617-5)** ] [ **[-P](#page-618-9)** *trace-propagation* ][ **[-L](#page-618-10)** *Size* ] [ **[-T](#page-619-3)** *Size* ][ **[-W](#page-619-4)** ] [ **[-@](#page-615-1)** *WparList* ]

### 説明

**trace** デーモンは、トレース・セッションを構成して、システム・イベントの収集を開始します。トレース 機能によって収集されたデータはトレース・ログに記録されます。トレース・ログからのレポートは **trcrpt** コマンドによって生成されます。

トレース・デーモンは、 **[-a](#page-615-0)**、**[-x](#page-619-1)**、または **[-X](#page-619-2)** フラグを指定して呼び出すと、非同期で (例えば、バックグラ ウンド・タスクとして) 実行されます。そうでない場合には、対話式で実行され、 [サブコマンドと](#page-620-0)して、 指示を要求します。

WPAR の構成済み ID (CID) をトレース・フックに書き込む場合は、**-W** フラグを使用します。

固有の WPAR をトレースする場合は、トレースする WPAR 名のリストとともに **-@** フラグを使用しま す。

**trace** デーモンを実行するのに System Management Interface Tool (SMIT) を使用することができます。 SMIT を使用するには、以下のように入力します。

smit trace

トレース・データの収集には、次のモードがあります。

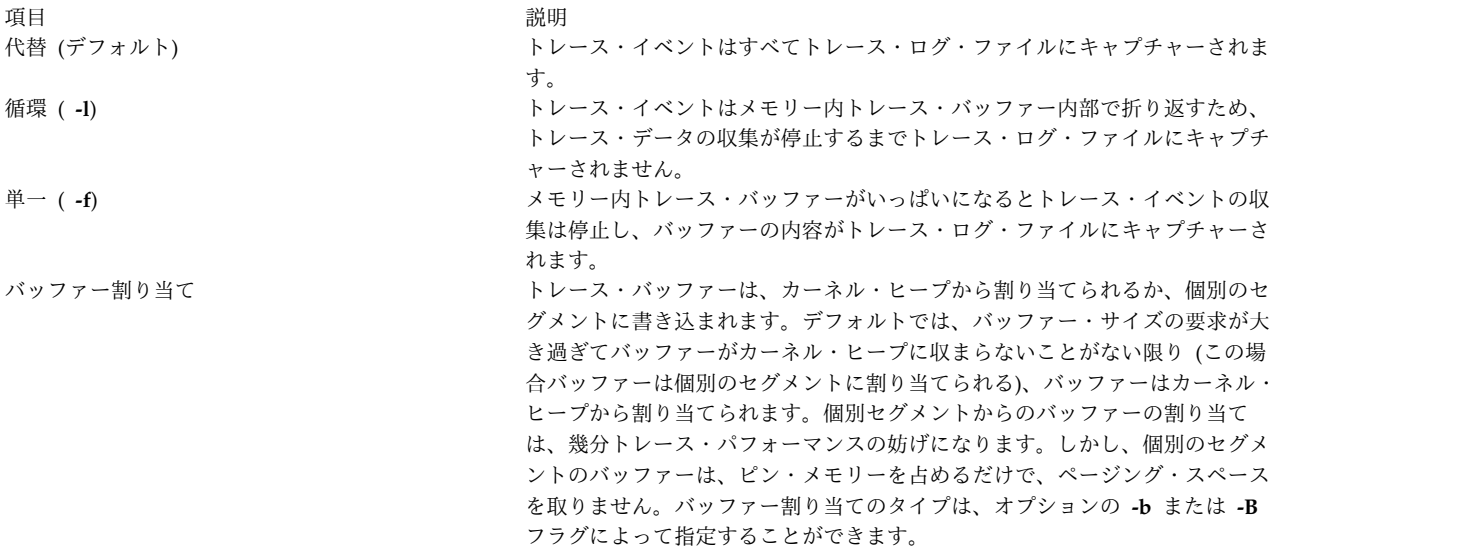

選択したプロセスまたはスレッドのみをトレースするように決めることができます。単一のプログラムをト レースすることもできます。新しく作成されたプロセスまたはスレッドにトレースを伝搬または拡張するか 指定できます。また、オプションで、そのようなトレースに割り込みイベントを含めることができます。こ れはトレース・チャネル 0 の場合にのみ有効です。

注**:**

- 1. トレース対象のプロセスより先にトレースが開始されていないと、プロセス起動イベントはキャプチャ ーされません。トレース対象のプロセスより先にトレースが開始されていると、トレース対象のプロセ ス以外のプロセスの一部のイベントもキャプチャーされます。
- 2. トレースで、**-B** オプション (32 ビット・カーネルのみ) の場合に該当するカーネル・ヒープからのメ モリーを使用する場合、このメモリーは、システムの次のリブートまでカーネル・メモリーに含まれた ままになります。したがって、大きいバッファーを使用する場合は注意が必要です。

フラグ

<span id="page-615-1"></span><span id="page-615-0"></span>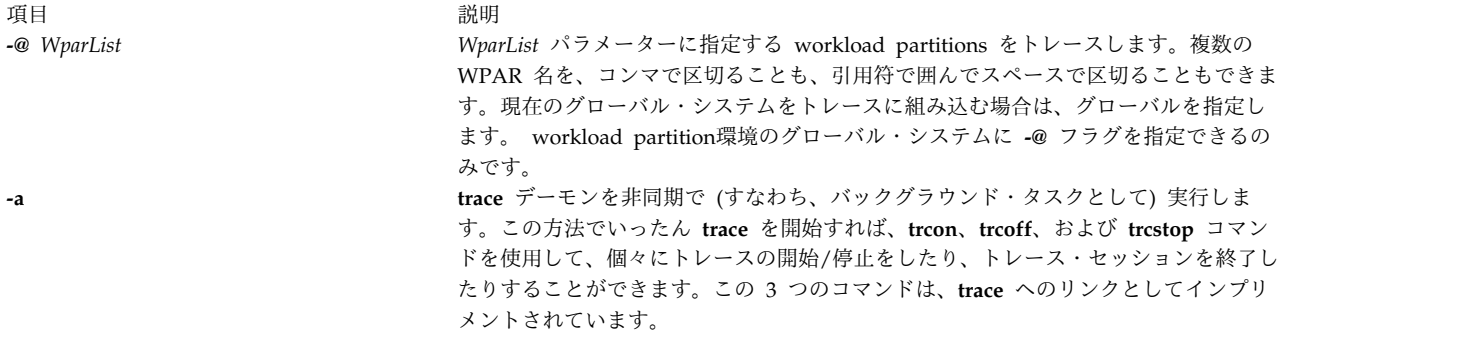

<span id="page-616-9"></span><span id="page-616-8"></span><span id="page-616-7"></span><span id="page-616-6"></span><span id="page-616-5"></span><span id="page-616-4"></span><span id="page-616-3"></span><span id="page-616-2"></span><span id="page-616-1"></span><span id="page-616-0"></span>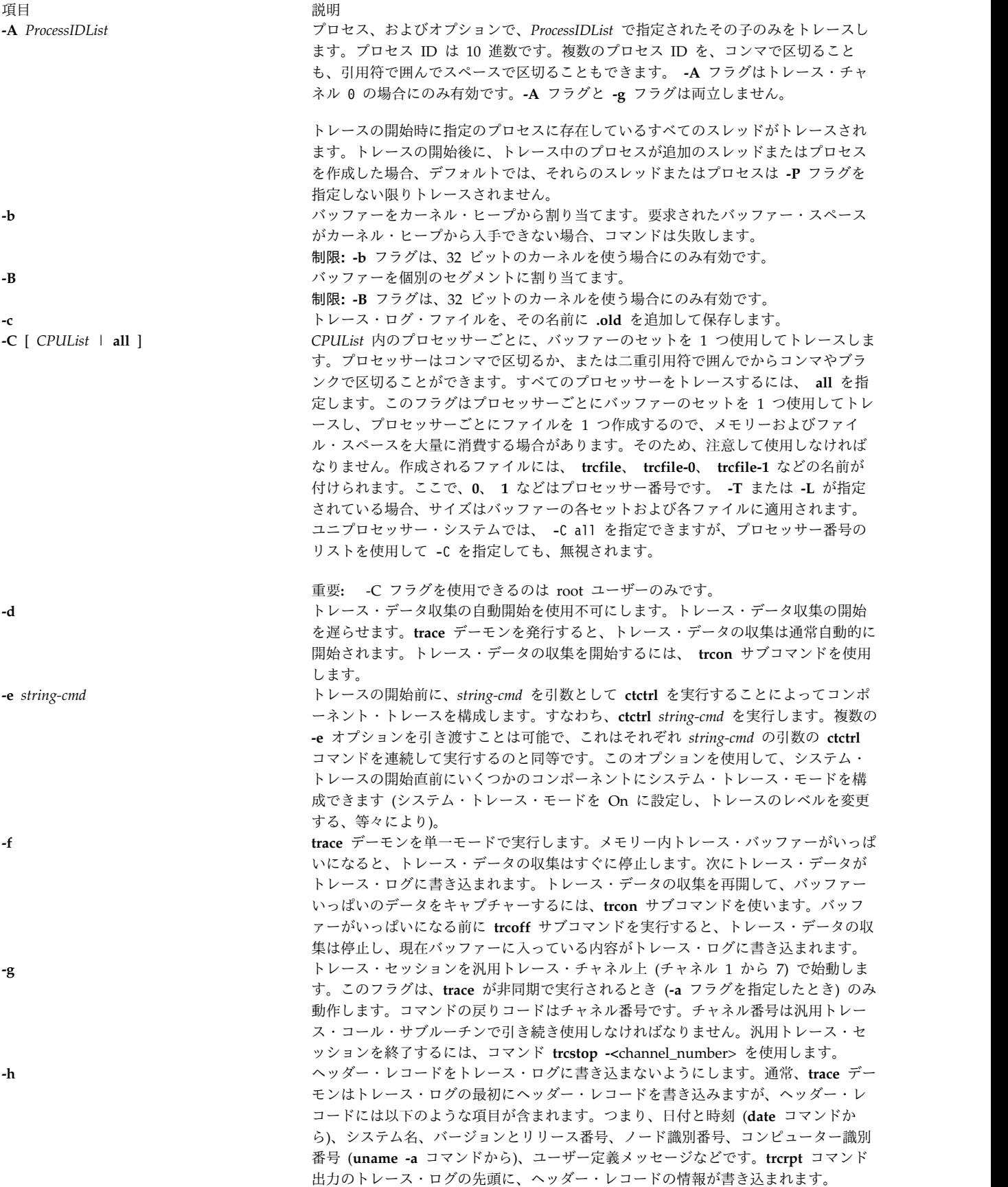

<span id="page-617-5"></span><span id="page-617-4"></span><span id="page-617-3"></span><span id="page-617-2"></span><span id="page-617-1"></span><span id="page-617-0"></span>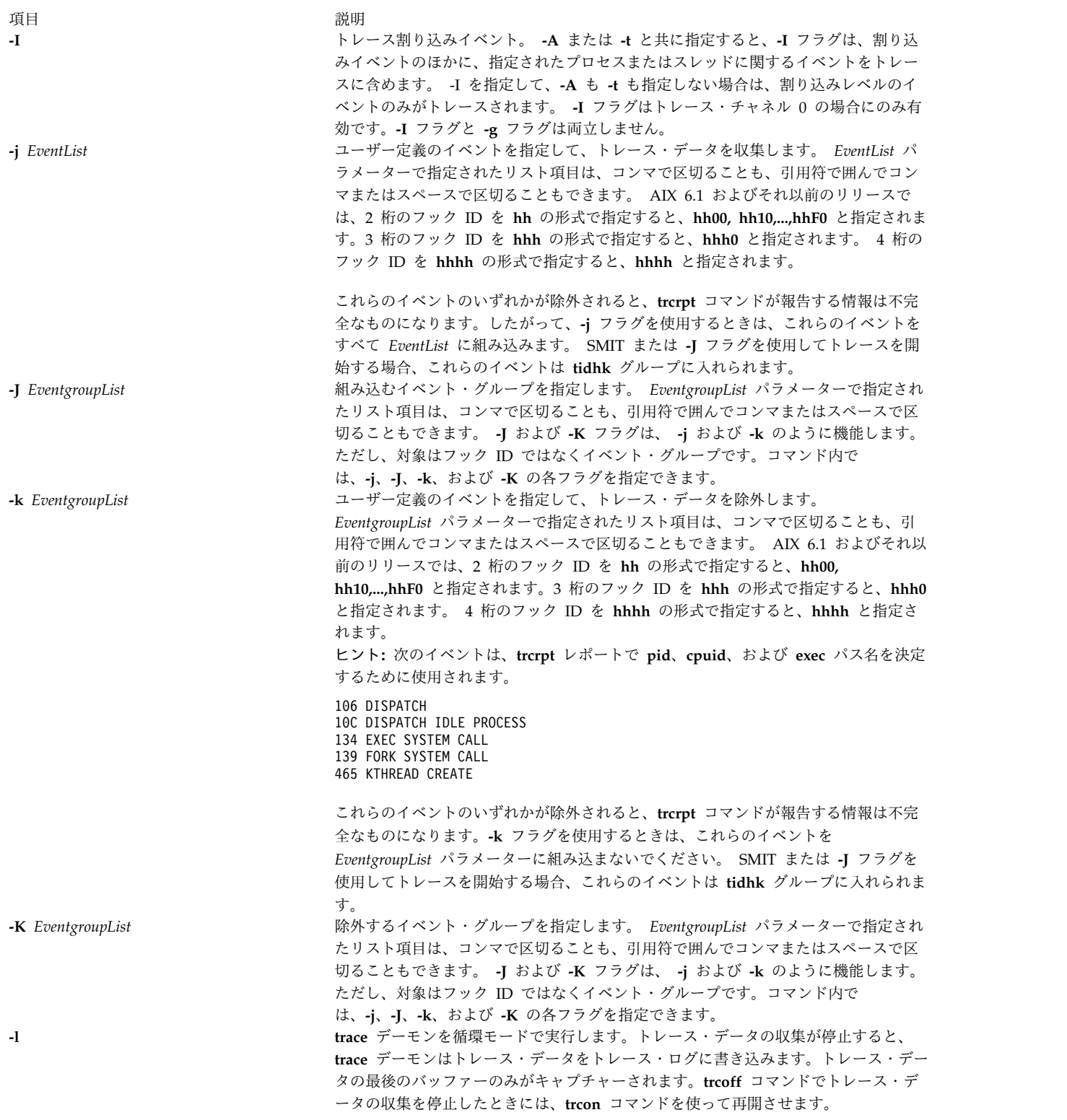

<span id="page-618-10"></span><span id="page-618-9"></span><span id="page-618-8"></span><span id="page-618-7"></span><span id="page-618-6"></span><span id="page-618-5"></span><span id="page-618-4"></span><span id="page-618-3"></span><span id="page-618-2"></span><span id="page-618-1"></span><span id="page-618-0"></span>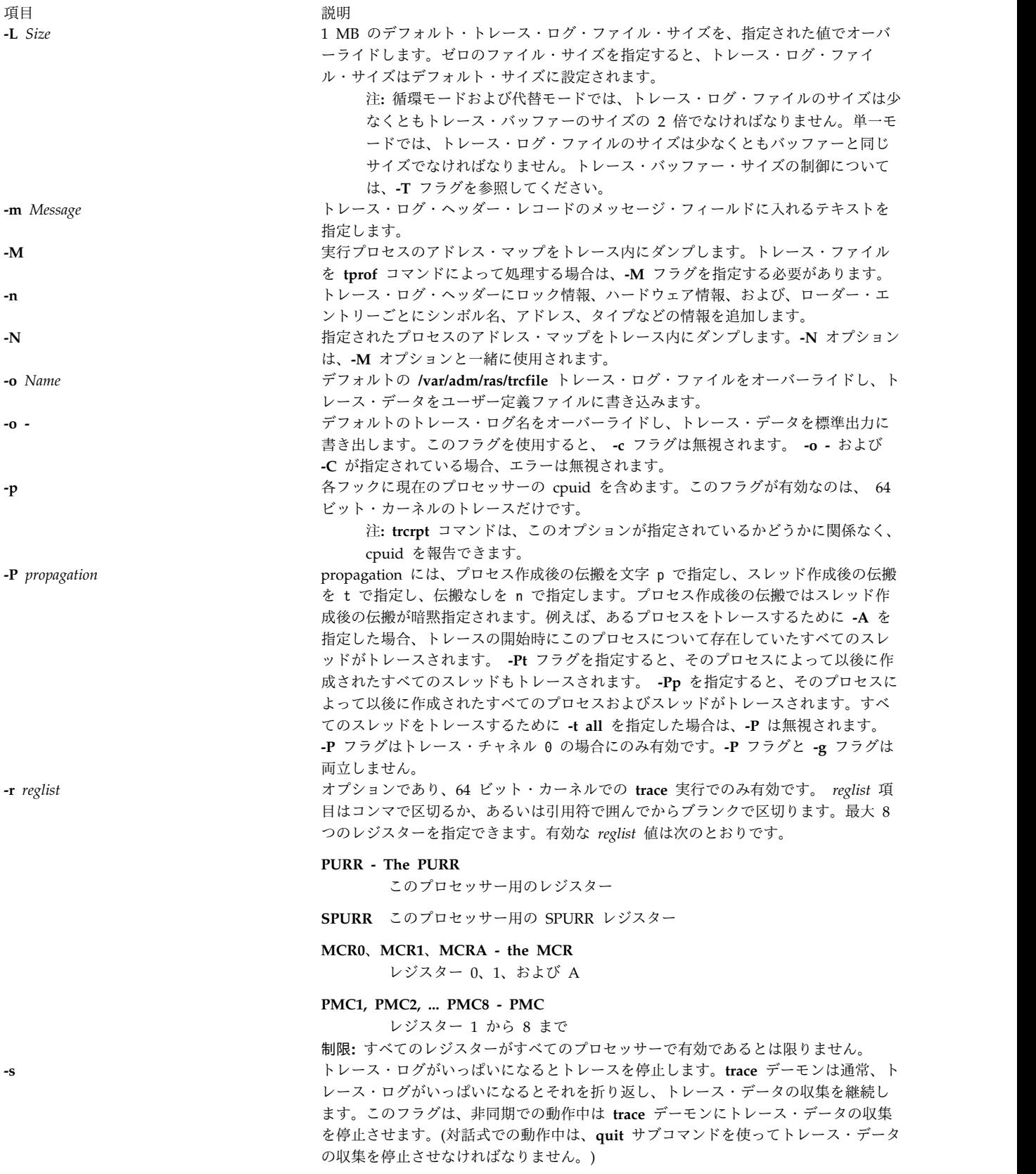

うちに こうしょう うちのう こうしょう うちのう うちのう 説明 いっぱん かいしょう かいしょう おおし かいしょう

**-T** *Size*

**-t** *ThreadIDList ThreadIDList* パラメーターによって指定されたスレッドのみをトレースします。スレ ッド ID は 10 進数です。複数のスレッド ID を、コンマで区切ることも、引用符で 囲んでスペースで区切ることもできます。

> また、スレッド・リストを all または \* にして、すべてのスレッドをトレースする ことを指示することもできます。これは、割り込み関連イベントをトレースせずにす べてのスレッド関連イベントをトレースするのに便利です。ただし、**-t all** と **-I** の両 方を指定すると、どちらも指定しないのと同じになります。つまり、すべてのイベン トがトレースされます。言い換えれば、**trace** と **trace -It all** は等しい結果になりま す。

> <span id="page-619-0"></span>**-t** フラグはトレース・チャネル 0 の場合にのみ有効です。**-t** フラグと **-g** フラグは両 立しません。

> デフォルトのトレース・バッファー・サイズ 128 KB を指定された値にオーバーライ ドします。 1MB を超えるバッファー・スペースを要求するためには、root でなけれ ばなりません。可能な最大サイズは 268435184 バイトです。ただし、 **-f** フラグが使 用されている場合は 536870368 バイトです。可能な最小サイズは 8192 バイトです。 ただし **-f** フラグを使用している場合は、16392 バイトです。 **-f** が使用されている場 合でも、 8192 から 16392 の間のサイズを指定できますが、使用される実際のサイズ は 16392 バイトになります。

注**:** 循環モードおよび代替モードでは、トレース・バッファーのサイズはトレー ス・ログ・ファイルのサイズの半分以下でなければなりません。単一モードで は、トレース・ログ・ファイルのサイズは少なくともバッファーと同じサイズ でなければなりません。トレース・ログ・ファイル・サイズの制御について は、 **-L** フラグを参照してください。また、トレース・バッファーはピン・メ モリーを使用すること、すなわちページング可能ではないことにも注意してく ださい。したがって、トレース・バッファーのサイズが大きいほど、物理メモ リーがアプリケーションに使用できなくなります。

<span id="page-619-3"></span>**-b** または **-B** フラグが指定されない限り、システムはバッファー・スペースを カーネル・ヒープから割り当てようとします。この要求が満たされない場合、 システムはバッファーを個別のセグメントとして割り当てようとします。

**-f** フラグは、実際には 2 つのバッファーを使用しますが、それらは単一バッファーと して機能します (ただし、バッファー循環トレース・フックは最初のバッファーがい っぱいになったときに記録されます)。

**-W -W** フラグは、各フックに、現在のプロセスの workload partition の構成済み ID (CID) を組み込む場合に使用します。workload partition環境のグローバル・システム では、このフラグのみが有効です。

> <span id="page-619-4"></span>ヒント**: trcrpt** コマンドは、このオプションが指定されているかどうかに関係なく、 workload partition の CID を報告できます。

**-x** *program-specification* 指定されたプログラムをトレースします。 *program-specification* は、1 つのプログラム と、そのプログラムをシェルから実行する場合のパラメーターに相当するものを指定 します。ただし、プログラムの名前以外のものも指定するプログラム仕様は、引用符 で囲まなければなりません。プログラムが終了すると、トレースは自動的に停止し、 プログラムの戻りコードを戻します。デフォルトでは、プログラムにより作成された プロセスおよびスレッドもすべてトレースされます。**-Pp** を指定した場合と同じにな ります。この動作を変更するには、**-Pn** を使用して、トレース伝搬なしを指定する か、あるいは **-Pt** を使用して、プログラムの元のプロセスが作成したスレッドにのみ トレースを伝搬することを指定します。

<span id="page-619-2"></span><span id="page-619-1"></span>ヒント**: -x** フラグは、非同期トレースを暗黙指定します。**-a** フラグも指定した場合と 同じになります。

**-X** *program-specification* **-X** フラグは -x フラグとよく似ていますが、プログラムが終了してもトレースは自動 的に停止しないという違いがあります。これは、プロセスを fork した後で終了する プログラムをトレースするとき、それらの新しいプロセスもトレースしたい場合に便 利です。

## <span id="page-620-0"></span>サブコマンド

対話式に実行するとき、trace デーモンは以下のサブコマンドを認識します。

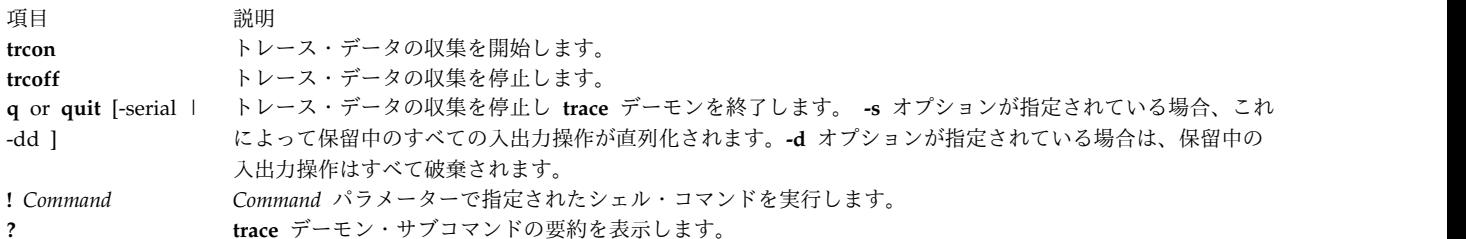

## シグナル

**INTERRUPT** シグナルはトグルとして動作し、トレース・データの収集を開始したり停止したりします。 トレース対象のプロセスの割り込みは **SIG\_IGN** に設定されます。

### セキュリティー

**RBAC** ユーザーおよび **Trusted AIX** ユーザーへの注意**:** このコマンドは特権命令を実行できます。 特権 命令を実行できるのは特権ユーザーのみです。 権限および特権についての詳細情報は、「セキュリティ ー」の『特権コマンド・データベース』を参照してください。 このコマンドに関連した特権および権限の リストについては、**lssecattr** コマンドまたは **getcmdattr** サブコマンドの項を参照してください。

例

1. trace デーモンを対話式に使用するには、trace と入力し、(> プロンプトが表示されてから) 必要な [サブコマンドを](#page-620-0)指定します。例えば、*anycmd* コマンドの実行中にシステム・イベントをトレースする には、以下のように入力します。

trace > !anycmd

 $> q$ 

2. コマンド終了時の遅延を回避するには、コマンド・ラインを 1 つのみ使用して、トレースを非同期に 開始して ( **[-a](#page-615-0)**)、次のように入力します。

trace -a; anycmd; trcstop

3. システムそのものを 10 秒間トレースするには、以下のように入力します。

trace -a; sleep 10; trcstop

4. トレース・データを (デフォルトの **/var/adm/ras/trcfile** トレース・ログ・ファイルではなく) 特定の トレース・ログ・ファイルに出力するには、以下のように入力します。

trace -a -o /tmp/my\_trace\_log; anycmd; trcstop

5. 収集プロセスから特定のイベントを除外して、 **cp** コマンドの実行をキャプチャーするには、以下の ように入力します。

trace -a -k "20e,20f" -x "cp /bin/track /tmp/junk"

上記の例では、 **-k** オプションは、 **lockl** 関数および **unlockl** 関数からのイベント (20e および 20f イベント) の収集を抑制します。

また、**-x** フラグが使用されていることに注意してください。この場合、**cp** コマンド・プロセスに関 連したフックのみがトレースされ、割り込みアクティビティーはトレースされません。

6. フック 234 をトレースし、さらにプロセス名が分かるようにフックをトレースするには、以下を使用 します。

trace -a -j 234 -J tidhk

これにより、イベント・グループ "tidhk" 内のフックおよびフック 234 がトレースされます。

7. トレースでプロセッサーごとにバッファーのセットを 1 つ使用するには、以下を指定します。 trace -aC all

**/var/adm/ras/trcfile**、 **/var/adm/ras/trcfile-0**、 **/var/adm/ras/trcfile-1** などから **/var/adm/ras/trcfile-** (*n*-1) までのファイルが作成されます。ここで、 *n* はシステム内のプロセッサーの数です。

ヒント**:** trace -aCall -o mylog では、ファイル mylog、mylog-0、mylog-1 などが作成されます。

8. デーモン・プロセスを開始するプログラムをトレースし、元のプログラムの終了後もデーモンのトレ ースを継続するには、以下を使用します。

trace -X "*mydaemon*"

トレースを停止するには、**trcstop** を使用する必要があります。

9. 現在実行中の *mydaemon* をトレースするには、以下を使用します。

trace -A *mydaemon-process-id* -Pp

ここで、*mydaemon-process-id* は、**ps** コマンドにより戻された *mydaemon* のプロセスです。**-Pp** フラ グは、トレースの実行中に *mydaemon* により作成されたプロセスおよびスレッドもすべて実行するよ うに、trace に指示します。

10. PURR、PMC1、および PMC2 をキャプチャーするには、次のように入力します。

trace -ar "PURR PMC1 PMC2"

11. トレース・フック 1A00,1A10,...,1AF0、DCA0 および 1AB1 をトレースするには、次のように入力し ます。

trace -aj 1A,DCA,1AB1

## ファイル

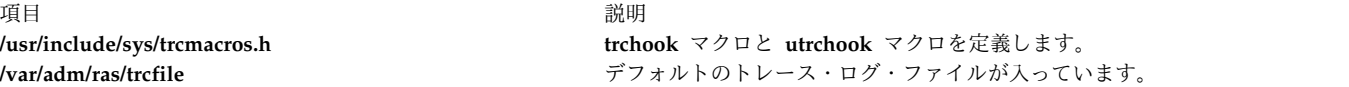

#### 関連資料:

628 ページの『trcnm [コマンド』](#page-637-0)

#### 関連情報:

ctctrl コマンド

トレース機能の概要

トレース機能を使用したパフォーマンスの分析

デバッグおよびパフォーマンス・トレース

# **traceauth** コマンド

### 目的

コマンドを正常に実行するのに必要な許可をトレースします。

**612** AIX バージョン 7.2: コマンド・リファレンス 第 5 巻 (s から u)

## 構文

**traceauth** [ [-d](#page-622-0) ] [ [-e](#page-622-1) ] [ [-f](#page-622-2) ] [ [-o](#page-622-3) *[outputfile](#page-622-4)* ] *[Command](#page-622-5)* [ [args\]](#page-622-6)

## 説明

**traceauth** コマンドは、あるコマンドの実行時にそのコマンドが使用しようとする許可を記録します。許可 を使用する手段は 2 つあります。 1 つ目の手段は、指定されたプログラムを実行するためのアクセスを認 可する **accessauths** 属性です。 2 つ目の手段は、特権操作を実行する前にプログラム内で検査される **checkauths** 属性です。 **traceauth** コマンドは、両方のタイプの許可をトレースし、報告することができま す。 **traceauth** コマンドは、特権コマンド・データベースにエントリーが追加されるときのコマンド調査 のため、またはロールの作成時にどの許可を使用するかを判別するために使用されます。 **traceauth** コマ ンドは、*Command* パラメーターによって指定されたコマンドを、その *Command* に関連する引数とともに 実行します。

一般的に **traceauth** コマンドは、PV\_ROOT 特権で実行するか、**aix** 許可を持つロールを前提として実行 してください。そうすれば、許可を使用しようとするときはいつも成功します。この場合 traceauth コマ ンドは、*Command* パラメーターに指定されたコマンドを PV\_ROOT 特権または特殊ロールなしで正常に 実行するのに必要な許可を、すべてトラッキングし続けることができます。 *Command* パラメーターに指 定されたコマンドの実行後に、使用された **accessauths** と **checkauths** のリストが標準出力 (stdout) ファ イルに書き込まれます。

### フラグ

<span id="page-622-3"></span><span id="page-622-2"></span><span id="page-622-1"></span><span id="page-622-0"></span>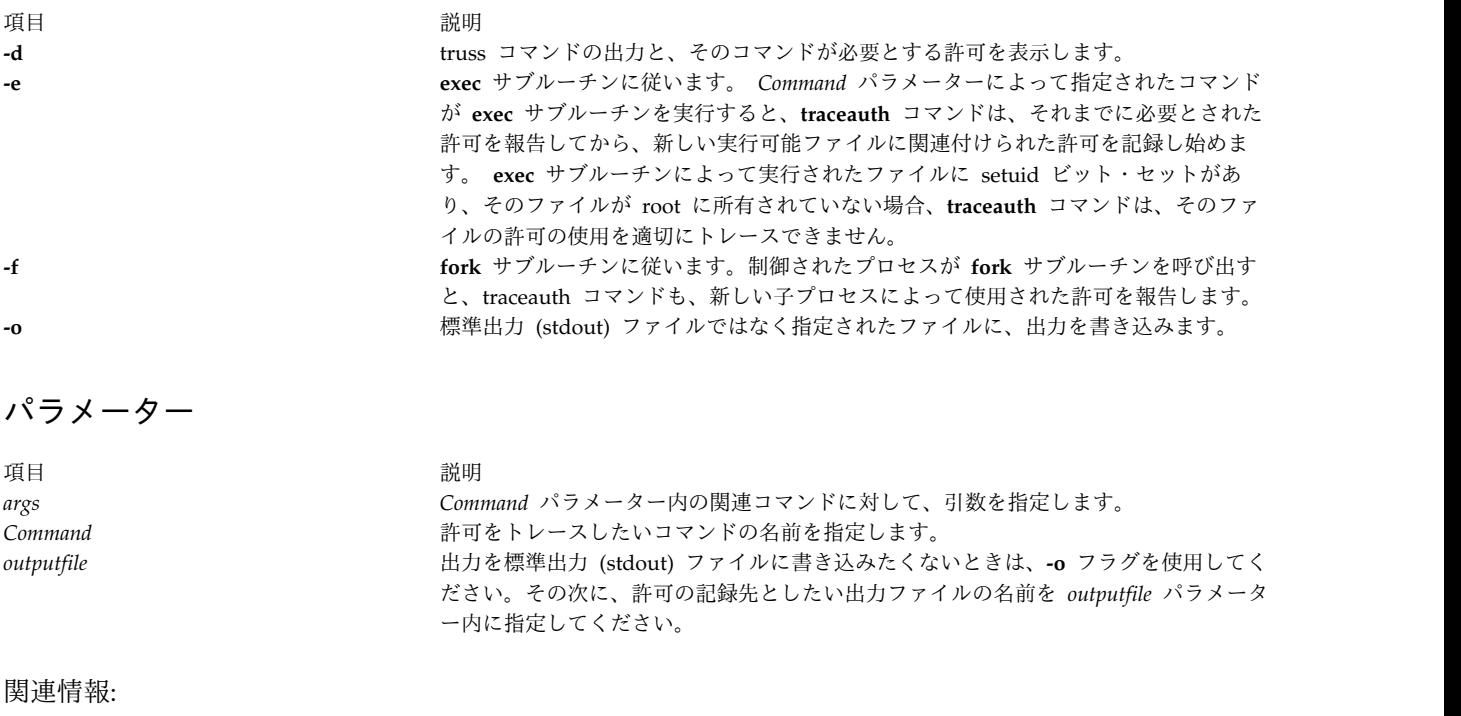

<span id="page-622-6"></span><span id="page-622-5"></span><span id="page-622-4"></span>tracepriv コマンド setsecattr コマンド lssecattr コマンド setkst コマンド /etc/security/privcmds コマンド

## **tracepriv** コマンド

目的

コマンドが正常に実行するのに必要な特権をトレースします。

## 構文

**tracepriv** [ -**[d](#page-623-0)** ] [ -**[e](#page-623-1)** ] [ -**[f](#page-623-2)** ] [ **[-o](#page-623-3)** *[outputfile](#page-623-4)* ] *[Command](#page-623-5)* [ *[args](#page-623-6)* ]

## 説明

**tracepriv** コマンドは、コマンドの実行時に使用を試みる特権を記録します。 **tracepriv** コマンドは、特権 コマンド・データベースにエントリーが追加される際の、コマンドの調査に使用されます。 **tracepriv** コ マンドは、*Command* パラメーターによって指定されたコマンドを、指定された引数によって (*args* パラメ ーターによって) 実行します。一般に PV\_ROOT 特権付きの **tracepriv** コマンドを実行するため、特権を 使用する試みはすべて成功します。この場合、**tracepriv** コマンドは、*Command*が、PV\_ROOT 特権なしに 正常に実行するのに必要な特権のすべてを追跡できます。 *Command* の実行後、またはコマンド内の **exec** サブルーチンの発生時に、使用される特権のリストが標準出力 (**stdout**) に書き込まれます。

## フラグ

<span id="page-623-0"></span>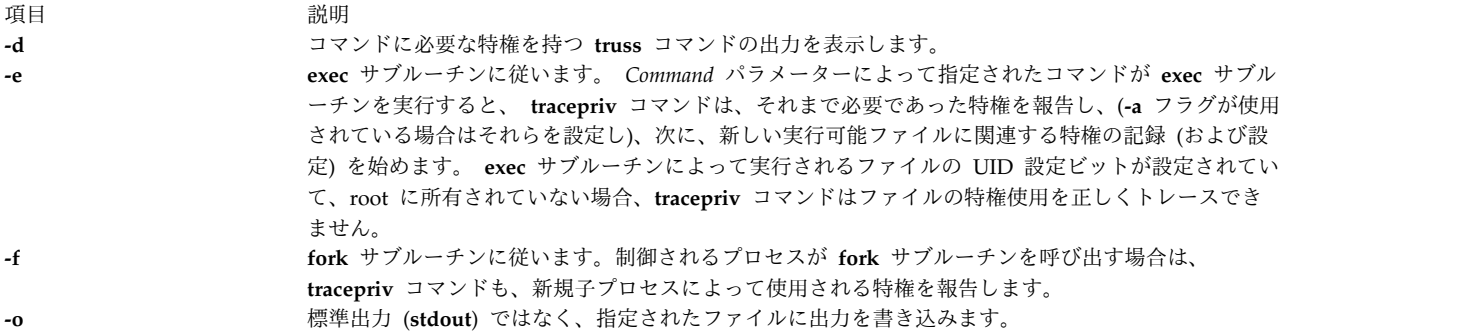

## <span id="page-623-3"></span><span id="page-623-2"></span><span id="page-623-1"></span>パラメーター

<span id="page-623-6"></span><span id="page-623-5"></span><span id="page-623-4"></span>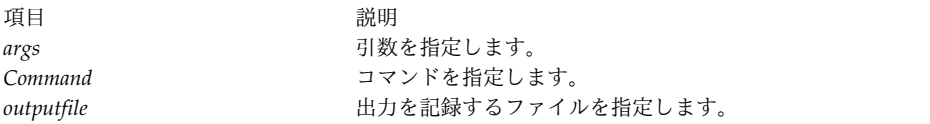

#### 関連資料:

91 ページの『setsecattr [コマンド』](#page-100-0)

### 関連情報:

lssecattr コマンド

setkst コマンド

/etc/security/privcmds コマンド

AIX バージョン 6.1 セキュリティー・ガイドの RBAC

## **traceroute** コマンド

## 目的

IP パケットのネットワーク・ホストへの経路を出力します。

### 構文

**traceroute** [ **[-m](#page-625-0)** *Max\_ttl* ] [ **[-n](#page-625-1)** ] [ **[-p](#page-625-2)** *Port* ] [ **[-q](#page-625-3)** *Nqueries* ] [ **[-r](#page-625-4)** ] [ **[-d](#page-625-5)** ] [ **[-g](#page-625-6)** *gateway\_addr* ] [ **[-s](#page-625-7)** *SRC\_Addr* ] [ **[-t](#page-625-8)** *TypeOfService* ] [ **[-f](#page-625-9)** *flow* ] [ **[-v](#page-625-10)** ] [ **[-w](#page-625-11)** *WaitTime* ] *[Host](#page-625-12)* [ *[PacketSize](#page-625-13)* ]

### 説明

注意**: traceroute** コマンドは、ネットワークの検査、計測、管理に使用するためのものです。主に手 作業で障害を分離するために使用してください。**traceroute** コマンドはネットワークに負荷をかける ため、通常の操作時や自動化スクリプトからは実行しないでください。

**traceroute** コマンドは、IP パケットがインターネット・ホストに向かう経路をトレースします。これは、 最大存続時間 (*Max\_ttl* 変数) が小さい UDP プローブ・パケットを送信し、その過程で ICMP の **TIME\_EXCEEDED** 応答をゲートウェイから listen することにより行います。プローブは *Max\_ttl* 値 1 ホップで始動され、ICMP PORT UNREACHABLE メッセージが戻されるまで、その後一度に 1 ホップ ずつ増加されます。ICMP **PORT\_UNREACHABLE** メッセージは、ホストを見付けたという内容か、また は、コマンドがトレースに与えられた最大ホップ数に到達したという内容のいずれかです。

**traceroute** コマンドは、*Max\_ttl* の設定ごとに 3 つのプローブを送信し、以下について記録します。

- *Max ttl* 値
- ゲートウェイのアドレス
- v 正常終了した各プローブの往復所要時間

送信するプローブの数は、**-q** フラグを使用して増やすことができます。プローブの返答が異なったゲート ウェイから入ってきた場合、コマンドはそれぞれの応答システムのアドレスを表示します。3 秒間のタイム アウト時間内にプローブから応答がない場合は、該当するプローブに対し \* (アスタリスク) を表示しま す。

**traceroute** コマンドは、*Max\_ttl* の値が 1 ホップ以下の場合に、往復時間の後に ! (感嘆符) を出力しま す。1 ホップ以下の最大存続時間の値は通常、ICMP の応答方法における何らかの非互換性についての問 題が、異なったネットワークのソフトウェアで処理されたことを表します。この非互換性の問題は、普通は 最後に使用した *Max\_ttl* 値を倍にして再試行することにより解決できます。

往復表示の後に付けられるその他のコメントは以下のとおりです。

- 項目 説明
- **!H** ホスト到着不可能
- **!N** ネットワーク到着不可能
- **!P** プロトコル到着不可能
- **!S** 送信元経路指定障害
- **!F** フラグメント化必要

プローブの過半数がエラーで終った場合は、**traceroute** コマンドは終了します。

**traceroute** コマンドに必要不可欠な唯一のパラメーターは、宛先ホスト名か IP 番号だけです。 **traceroute** コマンドは、発信インターフェースの最大伝送単位 (MTU) に基づいてプローブ・パケットの 長さを判別します。 UDP のプローブ・パケットは、宛先ホストによって処理されるのを防ぐため、通常 ではあり得ない値に設定されています。

<span id="page-625-9"></span><span id="page-625-6"></span><span id="page-625-5"></span><span id="page-625-1"></span><span id="page-625-0"></span>フラグ

<span id="page-625-3"></span><span id="page-625-2"></span>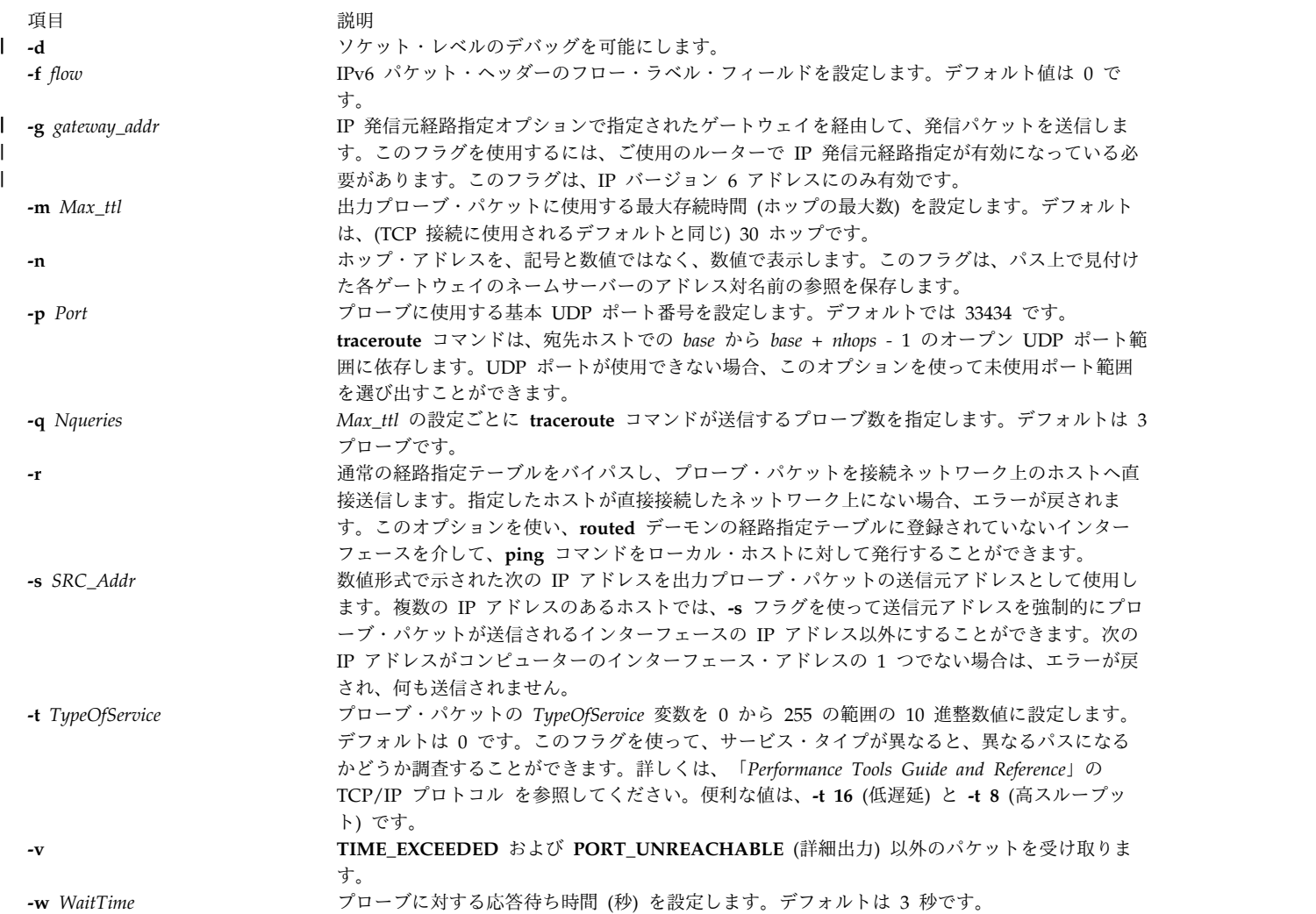

## <span id="page-625-11"></span><span id="page-625-10"></span><span id="page-625-8"></span><span id="page-625-7"></span><span id="page-625-4"></span>パラメーター

<span id="page-625-13"></span><span id="page-625-12"></span>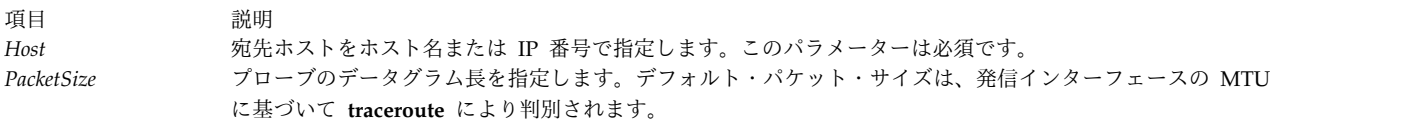

## セキュリティー

**RBAC** ユーザーおよび **Trusted AIX** ユーザーへの注意**:** このコマンドは特権命令を実行できます。 特権 命令を実行できるのは特権ユーザーのみです。 権限および特権についての詳細情報は、「セキュリティ ー」の『特権コマンド・データベース』を参照してください。 このコマンドに関連した特権および権限の リストについては、**lssecattr** コマンドまたは **getcmdattr** サブコマンドの項を参照してください。

- 例
- 1. 使用例と出力例を以下に示します。

[yak 71]% traceroute nis.nsf.net. traceroute to nis.nsf.net (35.1.1.48), 30 hops max, 56 byte packet helios.ee.lbl.gov (128.3.112.1) 19 ms 19 ms 0 ms lilac-dmc.Berkeley.EDU (128.32.216.1) 39 ms 39 ms 19 ms lilac-dmc.Berkeley.EDU (128.32.216.1) 39 ms 39 ms 19 ms ccngw-ner-cc.Berkeley.EDU (128.32.136.23) 39 ms 40 ms 39 ms ccn-nerif22.Berkeley.EDU (128.32.168.22) 39 ms 39 ms 39 ms 128.32.197.4 (128.32.197.4) 40 ms 59 ms 59 ms 131.119.2.5 (131.119.2.5) 59 ms 59 ms 59 ms 129.140.70.13 (129.140.70.13) 99 ms 99 ms 80 ms 129.140.71.6 (129.140.71.6) 139 ms 239 ms 319 ms 129.140.81.7 (129.140.81.7) 220 ms 199 ms 199 ms nic.merit.edu (35.1.1.48) 239 ms 239 ms 239 ms

行番号 2 と 3 は同じですが、これは存続時間ゼロのパケットを送信する 2 番目のホップ・システム (lbl-csam.arpa) 上のカーネルにバグがあることに起因しています。行番号 6 から 10 にはホスト名が 表示されていませんが、これは National Science Foundation Network (NSFNet, 129.140) がこのノ ードのためのアドレス - 名前の変換を提供していないことによります。

2. 別の出力例を以下に示します。

[yak 72]% traceroute rip.Berkeley.EDU (128.32.131.22) traceroute to rip.Berkeley.EDU (128.32.131.22), 30 hops max 1 helios.ee.lbl.gov (128.3.112.1) 0 ms 0 ms 0 ms 2 lilac-dmc.Berkeley.EDU (128.32.216.1) 39 ms 19 ms 39 ms 3 lilac-dmc.Berkeley.EDU (128.32.216.1) 19 ms 39 ms 19 ms 4 ccngw-ner-cc.Berkeley.EDU (128.32.136.23) 39 ms 40 ms 19 ms 5 ccn-nerif35.Berkeley.EDU (128.32.168.35) 39 ms 39 ms 39 ms 6 csgw/Berkeley.EDU (128.32.133.254) 39 ms 59 ms 39 ms  $7 * * * *$ 8 \* \* \*  $9 * * * *$  $10 * * * *$  $11 * * * *$  $12 * * * *$ 13 rip.Berkeley.EDU (128.32.131.22) 59 ms! 39 ms! 39 ms!

この例では、12 のゲートウェイ・ホップ (13 番目は最終宛先) のちょうど半分がありません。しか し、実際はこれらのホップはゲートウェイではありません。宛先ホストである Sun OS3.5 を実行して いる Sun-3 ワークステーションが、到着データグラムの ttl をその ICMP 応答の ttl として使用した ため、戻りパス上で応答がタイムアウトになりました。 ICMP は ICMP に対しては送信されないの で、何の通知も受け取りません。それぞれの往復時間の後の ! (感嘆符) は、ソフトウェアに何らかの 互換性上の問題があったことを示しています。(原因は、**traceroute** コマンドがパス長の 2 倍の長さの プローブを出した後に診断されます。宛先ホストは実際には単に 7 ホップ先でした。)

関連情報:

netstat コマンド nslookup コマンド TCP/IP ネーム・レゾリューション トラステッド AIX® AIX バージョン 7.1 セキュリティー・ガイドの RBAC

## <span id="page-627-7"></span>**tracesoff** コマンド

目的

サブシステム、サブシステムのグループ、サブサーバーのトレースをオフにします。

## 構文

サブシステム

**tracesoff** [ **[-h](#page-627-0)** *Host*] { **[-g](#page-627-1)** *Group* | **[-p](#page-627-2)** *SubsystemPID* | **[-s](#page-627-3)** *Subsystem*}

サブサーバー

**tracesoff** [ **[-h](#page-627-0)** *Host*] **[-t](#page-627-4)** *Type* [ **[-p](#page-627-2)** *SubsystemPID*] { **[-o](#page-627-5)** *Object* | **[-P](#page-627-6)** *SubserverPID*}

説明

**tracesoff** コマンドは、トレースをオフにするためにサブシステムに転送されるサブシステム要求パケット を、システム・リソース・コントローラーに送信します。サブシステムへの通信方式がシグナルのときは、 トレースは実行できません。

注**:** トレースの方法はサブシステムによって異なります。

## フラグ

<span id="page-627-5"></span><span id="page-627-2"></span><span id="page-627-1"></span><span id="page-627-0"></span>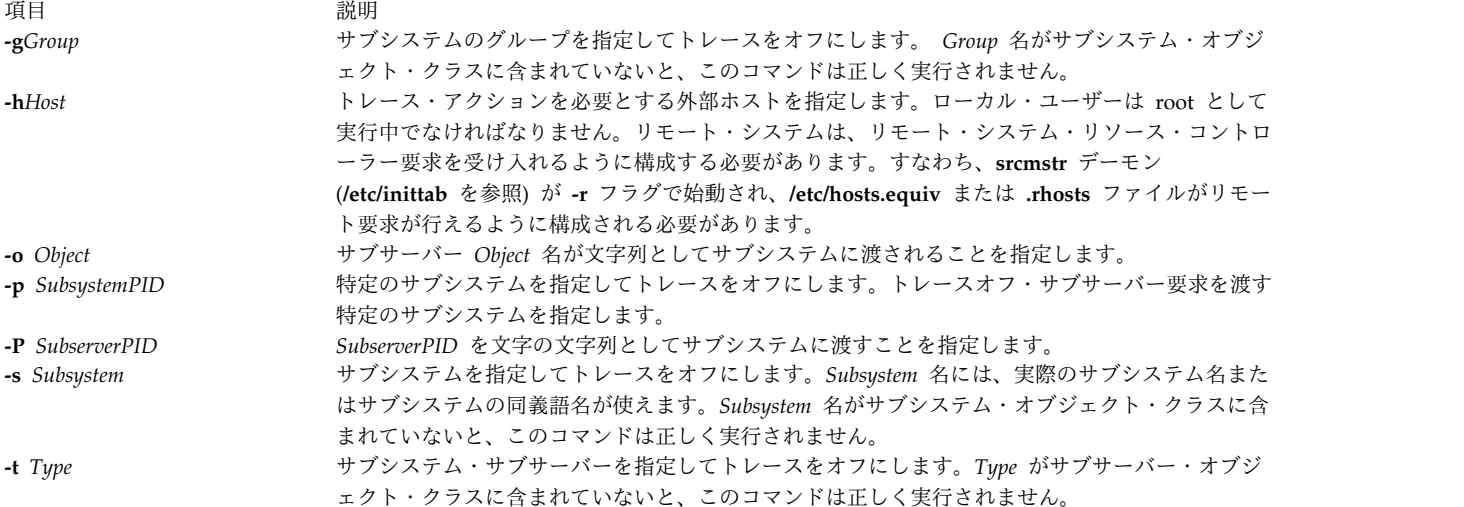

## <span id="page-627-6"></span><span id="page-627-4"></span><span id="page-627-3"></span>セキュリティー

**RBAC** ユーザーおよび **Trusted AIX** ユーザーへの注意**:** このコマンドは特権命令を実行できます。 特権 命令を実行できるのは特権ユーザーのみです。 権限および特権についての詳細情報は、「セキュリティ ー」の『特権コマンド・データベース』を参照してください。 このコマンドに関連した特権および権限の リストについては、**lssecattr** コマンドまたは **getcmdattr** サブコマンドの項を参照してください。

## 例

1. グループのトレースをオフにするには、以下のコマンドを入力します。

tracesoff -g tcpip

これにより、tcpip グループのトレースがオフに設定されます。

<span id="page-628-0"></span>2. 外部ホスト上の sendmail サブシステムのトレースをオフにするには、以下のコマンドを入力します。 tracesoff -h odin -s sendmail

これにより、odin 外部ホスト上の sendmail サブシステムのトレースがオフに設定されます。

### ファイル

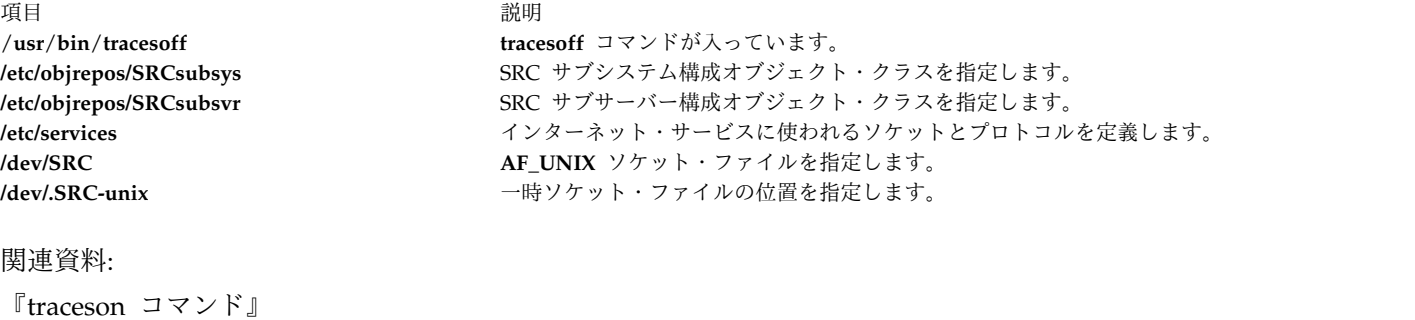

関連情報: システム・リソース・コントローラー トラステッド AIX® AIX バージョン 6.1 セキュリティー・ガイドの RBAC

## **traceson** コマンド

### 目的

サブシステム、サブシステムのグループ、またはサブサーバーのトレースをオンにします。

## 構文

サブシステム

**traceson** [ **[-h](#page-629-0)** *Host*] [ **[-l](#page-629-1)**] { **[-g](#page-629-2)** *Group* | **[-p](#page-629-3)** *SubsystemPID*| **[-s](#page-629-4)** *Subsystem*}

サブサーバー

**traceson** [ **[-h](#page-629-0)** *Host*] [ **[-l](#page-629-1)**] **[-t](#page-629-5)** *Type* [ **[-o](#page-629-6)** *Object*] [ **[-p](#page-629-3)** *SubsystemPID*] [ **[-P](#page-629-7)** *SubserverPID*]

### 説明

**traceson** コマンドは、トレースをオンにするためにサブシステムに転送されるサブシステム要求パケット を、システム・リソース・コントローラーに送信します。サブシステムへの通信方式がシグナルのときは、 トレースは実行できません。

注**:** トレースの方法はサブシステムによって異なります。

トレースは、簡略形式または詳細形式のいずれの形式でも可能です。 **[-l](#page-629-1)** フラグが指定されないと、トレー ス要求は、簡略形式のトレースと見なされます。

# フラグ

<span id="page-629-6"></span><span id="page-629-2"></span><span id="page-629-1"></span><span id="page-629-0"></span>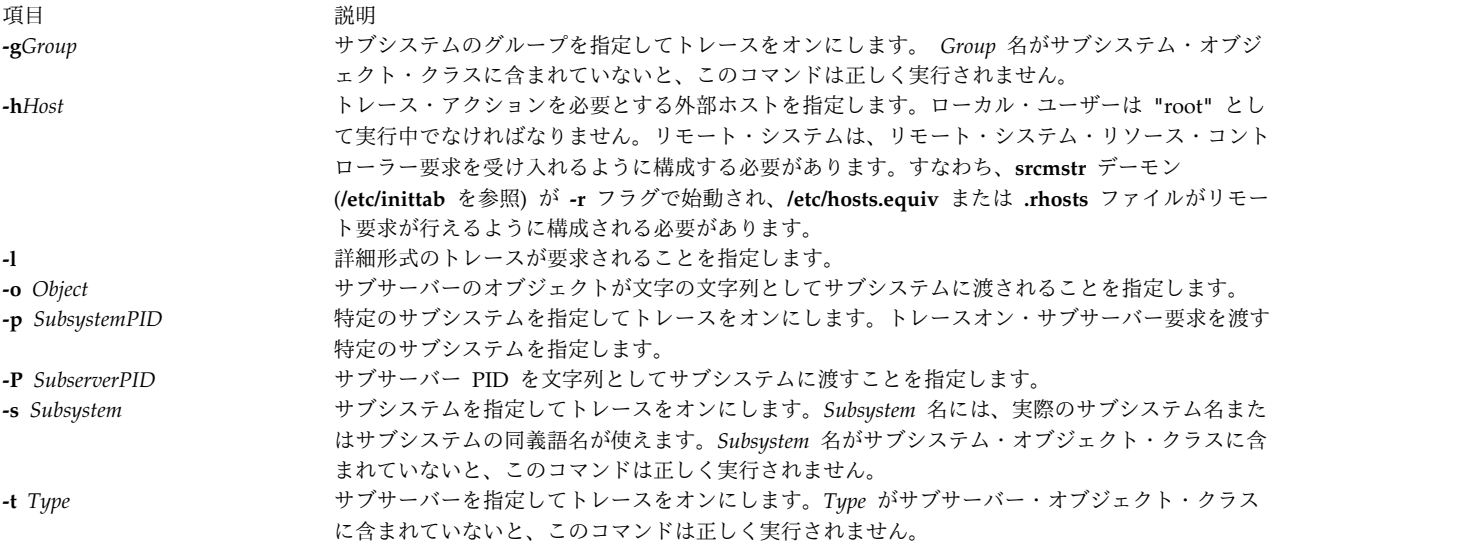

## <span id="page-629-7"></span><span id="page-629-5"></span><span id="page-629-4"></span><span id="page-629-3"></span>セキュリティー

**RBAC** ユーザーおよび **Trusted AIX** ユーザーへの注意**:** このコマンドは特権命令を実行できます。 特権 命令を実行できるのは特権ユーザーのみです。 権限および特権についての詳細情報は、「セキュリティ ー」の『特権コマンド・データベース』を参照してください。 このコマンドに関連した特権および権限の リストについては、**lssecattr** コマンドまたは **getcmdattr** サブコマンドの項を参照してください。

例

1. 外部ホスト上の tcpip グループのトレースをオンにするには、以下のコマンドを入力します。 traceson -h odin -g tcpip

これにより、odin 外部ホスト上の tcpip グループのトレースがオンに設定されます。

2. 外部ホスト上の sendmail サブシステムのトレースをオンにするには、以下のコマンドを入力します。 traceson -h odin -s sendmail

これにより、odin 外部ホスト上の sendmail サブシステムのトレースがオンに設定されます。

ファイル

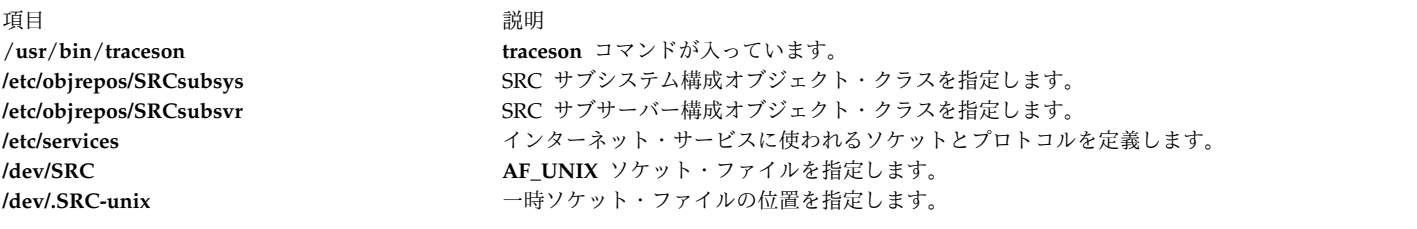

関連資料:

618 ページの『tracesoff [コマンド』](#page-627-7)

関連情報:

システム・リソース・コントローラー

トラステッド AIX®

<span id="page-630-0"></span>AIX バージョン 6.1 セキュリティー・ガイドの RBAC

## **trbsd** コマンド

目的

文字を変換します (BSD バージョン)。

## 構文

**trbsd** [ **[-c](#page-631-0)** ] [ **[-d](#page-631-1)** ] [ **[-s](#page-631-2)** ] [ **[-A](#page-631-3)** ] [ *String1* [ *String2* ] ]

### 説明

**trbsd** コマンドは、標準入力からの文字を削除または置換して、その結果を標準出力に書き出します。 **trbsd** コマンドは、 **tr** コマンドの BSD バージョンです。 **trbsd** コマンドは、パラメーターで指定された 文字の文字列と、指定されたフラグに応じて、3 種類の操作を行います。*String1* または *String2* のデフォ ルト値は NULL 文字列です。

#### 文字の変換

*String1* および *String2* パラメーターを両方とも指定し、**-d** フラグを指定しなければ、**trbsd** コマンドは *String1* パラメーターで指定された標準入力からの各文字を、*String2* パラメーター内の同じ位置にある文 字に置き換えます。

*String1* パラメーターに同じ文字を複数回指定すると、その文字は *String1* パラメーター内のその文字の最 後のオカレンスに対応する *String2* パラメーター内の文字に変換されます。

**-d** フラグを使用した文字の削除

**-d** フラグを指定すると、**trbsd** コマンドは *String1* パラメーターで指定された標準入力からの各文字を削 除します。

**-s** フラグを使用した文字シーケンスの除去

**-s** フラグを指定すると、**trbsd** コマンドは *String2* パラメーターで指定した任意の文字の複数の繰り返し のシーケンスのうち、最初の文字を除くすべての文字を標準入力から削除します。

**-d** フラグと **-s** フラグの両方を指定する場合は、*String1* および *String2* パラメーターを両方とも指定しな ければなりません。

注**: trbsd** コマンドは、処理を開始する前に標準入力からすべての NULL 文字を削除します。

文字列表現のための特殊シーケンス

*String1* および *String2* パラメーターに指定する文字列は、以下の表記法を使用して指定することができま す。

項目 説明

*C1***-***C2 C1* 文字列で指定した文字と *C2* 文字列で指定した文字 (それら自身も含む) の間にある文字を照合する文字の文字列 を指定します。*C1* 文字列で指定する文字の照合順は、*C2* 文字列で指定する文字の照合順より前でなければなりませ ん。

**¥***Octal* エンコードしたものが、指定された 8 進数で表される文字を指定します。8 進数は 1 桁、2 桁、3 桁の 8 進整数で す。マルチバイト文字は、バイトごとに円記号と 8 進数のシーケンスを記述することにより表すことができます。 **¥-** ¥- (円記号、負符号) は、エスケープ文字として特別な意味を持たない負符号文字自体を指定します。

*String1* および *String2* パラメーターで指定した文字列が同じ長さでなければ、**trbsd** コマンドは短い方の 文字列を、長い方の文字列と同じ長さになるまで埋め込みます。埋め込みは、短い方の文字列の最後の文字 を必要な回数だけ重複させて行います。

## フラグ

項目 説明

- <span id="page-631-3"></span>**-A** 現行ロケール用の照合順序ではなく、範囲および文字クラス用の ASCII 照合順序を使用して、バイト単位ですべての操作を 行います。
- <span id="page-631-0"></span>**-c** *String1* パラメーターの値を、その文字列の補数で置き換えるように指定します。この補数は、*String1* パラメーターで指定し た文字を除く現行ロケールの文字セットのすべての文字です。**-A** フラグと **-c** フラグを両方とも指定すると、文字はすべて の 8 ビット文字コード・セットに関連した補数を取ります。
- <span id="page-631-1"></span>**-d** *String1* パラメーターに含まれる各文字を標準入力から削除します。
- <span id="page-631-2"></span>**-s** *String2* パラメーターに含まれる任意の文字の複数回の繰り返しのシーケンスのうち、最初の文字を除くすべての文字を標準 入力から削除します。

## 例

1. 中括弧を小括弧に変換するには、以下のように入力します。

trbsd  $\{ \}'$  ' $()$ ' < textfile > newfile

これにより、各 { (左中括弧) は ( (左小括弧) に、各 } (右中括弧) は ) (右小括弧) に変換されま す。他の文字は変更されません。

2. 正符号を負符号に、スラッシュ文字をアスタリスクに置き換えるには、以下のように入力します。 trbsd '+\frac{+}{-} \textfile > newfile

負符号は円記号・エスケープ文字と一緒に入力しなければなりません。

- 3. 英小文字を英大文字に変換するには、以下のように入力します。 trbsd 'a-z' 'A-Z' < textfile > newfile
- 4. ファイル内のワードのリストを生成するには、以下のように入力します。 trbsd -cs 'a-zA-Z' '¥012' < textfile > newfile

これにより、英小文字および英大文字以外の各文字シーケンスは 1 つの改行文字に変換されます。8 進数値 012 は、改行文字のコードです。

5. 1 つ以上の改行文字の各シーケンスを 1 つの改行に置き換えるには、以下のように入力します。 trbsd -s '¥012' < textfile > newfile

ファイル

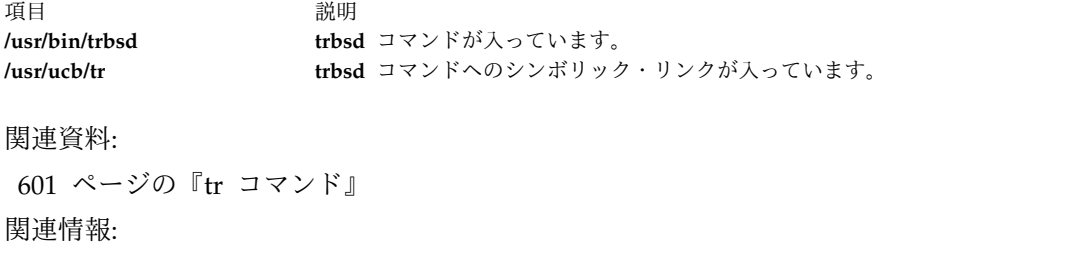

ed コマンド

ナショナル・ランゲージ・サポートの概要

## **trcctl** コマンド

## 目的

システム・トレース・パラメーターの変更と表示を行います。

## 構文

**trcctl** [ **[-d](#page-632-0)** *Directory* **[-l](#page-632-1) [-L](#page-632-2)** *LogfileSize* **[-M](#page-632-3)** *LMT\_log\_dir* **[-N](#page-632-4)** *NonrootUserBufferMax* **[-o](#page-632-5)** *Logfile* **[-r](#page-633-0) [-T](#page-633-1)** *BufferSize* ]

## 説明

**trcctl** コマンドは、システム・トレース・デフォルト・パラメーターの表示または変更を行います。 **-l** オ プションを指定すると (またはパラメーターを 1 つも指定しないと)、 **trcctl** は、次のような値を表示しま す。

Default Buffer Size: 131072 Default Log File Size: 1310720 Default Log File: /var/adm/ras/trcfile Non-root User Buffer Size Maximum: 1048576 Default Components Directory File: /var/adm/ras/trc\_ct Default LMT Log Dir: /var/adm/ras/mtrcdir

デフォルトのバッファー・サイズとログ・ファイル・サイズは、最初はカーネルによって異なることに注意 してください。ただし、このコマンドを使用した後は、両方のカーネルに同じ値が有効になります。他のパ ラメーターを使用すると、これらのデフォルト値を変更できます。デフォルト値を変更するためには、ユー ザーはシステム・グループのメンバーでなければなりません。 **trcctl** で使用されるフラグの多くは、**trace** デーモンで使用されるフラグに対応します。

## フラグ

<span id="page-632-5"></span><span id="page-632-4"></span><span id="page-632-3"></span><span id="page-632-2"></span><span id="page-632-1"></span><span id="page-632-0"></span>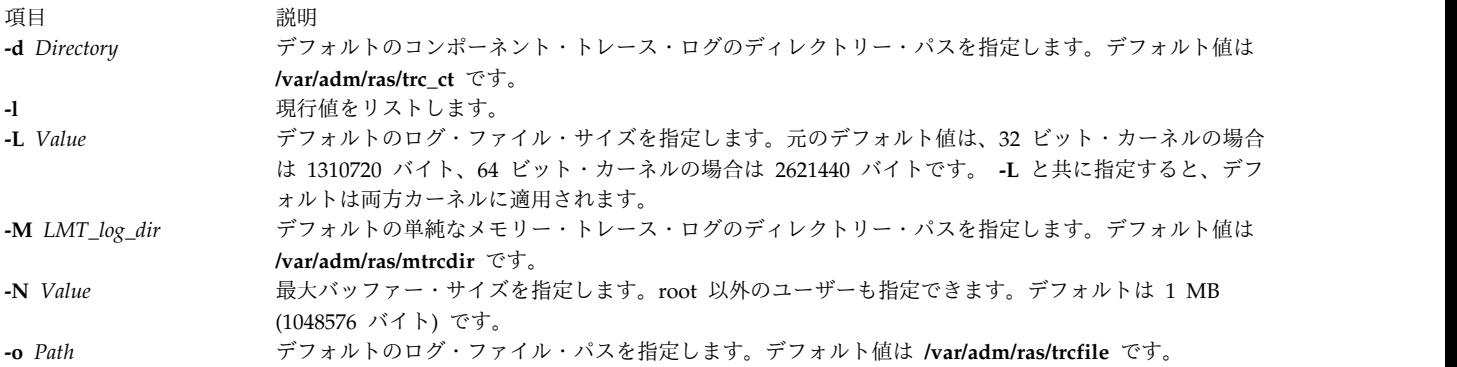

<span id="page-633-2"></span><span id="page-633-0"></span>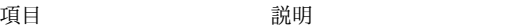

<span id="page-633-1"></span>**-r** The Term ティアティルト値を復元します。 **-T** *Value* デフォルトのトレース・バッファー・サイズを指定します。元のデフォルト値は、32 ビットまたは 64 ビット・カーネルの場合 128 KB および 256 KB です。 **-T** と共に指定すると、デフォルトは両方カー ネルに適用されます。

### パラメーター

**-N**、**-L**、および **-T** オプションのパラメーターとして「k」、「m」、または「#k」、「#m」を使用する と、**trcctl** はこれらをそれぞれバイト合計に変換します。

 $k = 1024$ 

m = 1048576

「k」または「m」のみを使用すると、**trcctl** は、それぞれ 1 KB または 1 MB が指定されたと想定しま す。 root ユーザーは次のようにコマンドを実行できます。

trcctl -L 10m -N m -T 256k

セキュリティー

ユーザーはシステム・グループのメンバーでなければなりません。

関連資料:

```
605 ページの『trace デーモン』
629 ページの『trcrpt コマンド』
619 ページの『traceson コマンド』
618 ページの『tracesoff コマンド』
関連情報:
ctctrl コマンド
```
## **trcdead** コマンド

目的

システム・ダンプ・イメージまたはライブ・ダンプ・イメージからトレース・バッファーを取り出します。

構文

**trcdead** [ **[-1](#page-634-0) -2 -3 ... -7** ] [ **[-c](#page-634-1)** ] [ **[-M](#page-634-2)** ] [ **[-o](#page-634-3)** *Name* ] *[DumpImage](#page-634-4)* [ *[UnixFile](#page-634-5)* ]

### 説明

トレース機能がアクティブの間にシステムが停止した場合は、内部トレース・バッファーの内容がシステ ム・ダンプ内に取り込まれます。あるいは、ライブ・ダンプも、適切な疑似コンポーネントであれば、内部 トレース・バッファーの一部または全部を取り込むことができます。 **trcdead** コマンドを使用して、8 つ のアクティブなシステム・トレース・チャネル、すべてのコンポーネント・トレース・バッファー、および 単純なメモリー・トレース・バッファーをシステム・ダンプまたはライブ・ダンプから取り出します。フラ グを指定しない場合は、システム・トレース・チャネル *0* が取り出されます。チャネル *0* 以外のチャネル のトレースは、*-channelnum* フラグによって識別されます。コンポーネント・トレース・バッファーの識別

には、**-c** フラグを使用します。単純なメモリー・トレース・バッファーの識別には、**-M** フラグを使用し ます。一回に取り出せるのは、トレース・バッファーの 1 つのタイプ、または 1 つの固有のシステム・ト レース・チャネルのみです。

**-o** フラグを使用すると、取り出されたバッファーをデフォルト以外のトレース・ログ・ファイルまたはデ ィレクトリーに書き込むべきであることを示すことができます。システム・トレース・チャネルは、トレー ス・ログ・ファイルに取り出されます。コンポーネント・トレース・バッファーおよび単純なメモリー・ト レース・バッファーは、ディレクトリーに取り出されます。 **-o** フラグが選択されない場合は、**trcdead** コ マンドがデフォルトのトレース・ログ・ファイルまたはディレクトリーに書き込みます。デフォルトのロ グ・ファイル名およびディレクトリー名は、**trcctl** コマンドを使用して表示および変更できます。

トレース・ログ・ファイルからレポートをフォーマットするには、**trcrpt** を使用します。

## フラグ

<span id="page-634-2"></span><span id="page-634-1"></span><span id="page-634-0"></span>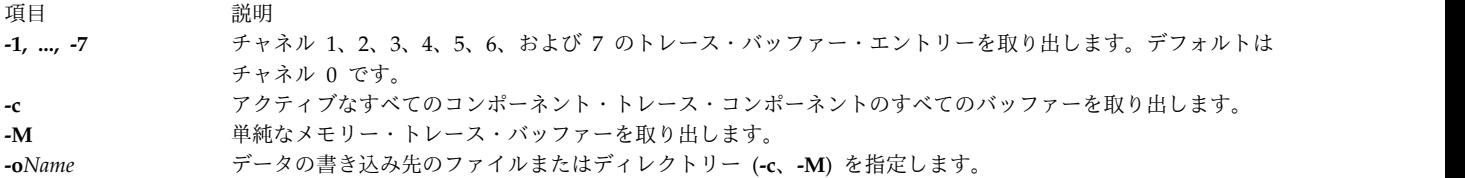

## <span id="page-634-3"></span>パラメーター

<span id="page-634-5"></span>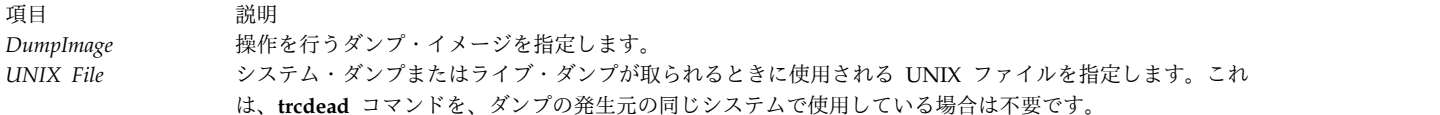

## 例

<span id="page-634-4"></span>注**:** 使用中のシステムに最も適切な例を判別するには、 **sysdumpdev** コマンドを使用して、現在のダ ンプ・デバイス割り当てを表示してください。

1. **/var/adm/ras/dumpfile** にあるダンプから trace\_extract というファイルにシステム・トレース・バッ ファーを取り出すには、次のように入力します。

trcdead -o trace\_extract /var/adm/ras/dumpfile

2. デバイスに書き込まれたダンプ・イメージからシステム・トレース・バッファーを取り出すには、次の ように入力します。

trcdead /dev/hd7

3. ダンプ・イメージ vmcore.0 から単純なメモリー・トレース情報を取り出し、それを **/tmp** ディレクト リーに入れるには、次のように入力します。

trcdead -o /tmp -M vmcore.0

4. **/tmp/unix\_64** が作成するダンプ・イメージ vmcore.3 から、コンポーネント・トレース・バッファー を取り出す場合は、次のように入力します。

trcdead -c vmcore.3 /tmp/unix\_64

ファイル

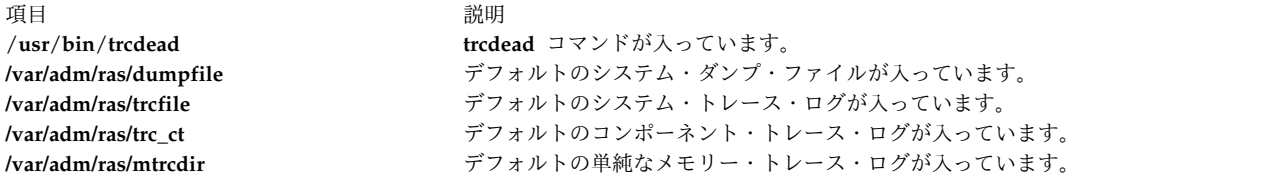

### 関連資料:

378 ページの『[sysdumpdev](#page-387-0) コマンド』 628 ページの『trcnm [コマンド』](#page-637-0) 605 ページの『trace [デーモン』](#page-614-0) 関連情報: errdead コマンド トレース機能の概要

# **trcevgrp** コマンド

## 目的

トレース・イベント・グループを操作します。

## 構文

イベント・グループをリストします。

**trcevgrp [-l](#page-636-0)** [ *event-group* [ ... ] ]

イベント・グループを除去します。

**trcevgrp [-r](#page-636-1)** [ *event-group* [ ... ] ]

イベント・グループを追加します。

**trcevgrp [-a](#page-636-2) [-d](#page-636-3)** "*group-description*" **[-h](#page-636-4)** "*hook-list*" *event-group*

イベント・グループを更新します。

**trcevgrp [-u](#page-636-5)** [ **-d** "*group-description*" ] [ **-h** "*hook-list*" ] *event-group* ]

## 説明

**trcevgrp** コマンドは、トレース・イベント・グループを操作するのに使用します。トレース・イベント・ グループの追加、削除、または変更を行うには、そのシステム・グループ内にいなければなりません。タイ プが reserved であるイベント・グループの変更または削除はできません。

AIX 6.1 より古い AIX バージョンで指定できるのは、3 桁のフック ID のみです。 AIX 6.1 以降では、4 桁のフック ID を指定できます。

## フラグ

<span id="page-636-4"></span><span id="page-636-3"></span><span id="page-636-2"></span><span id="page-636-0"></span>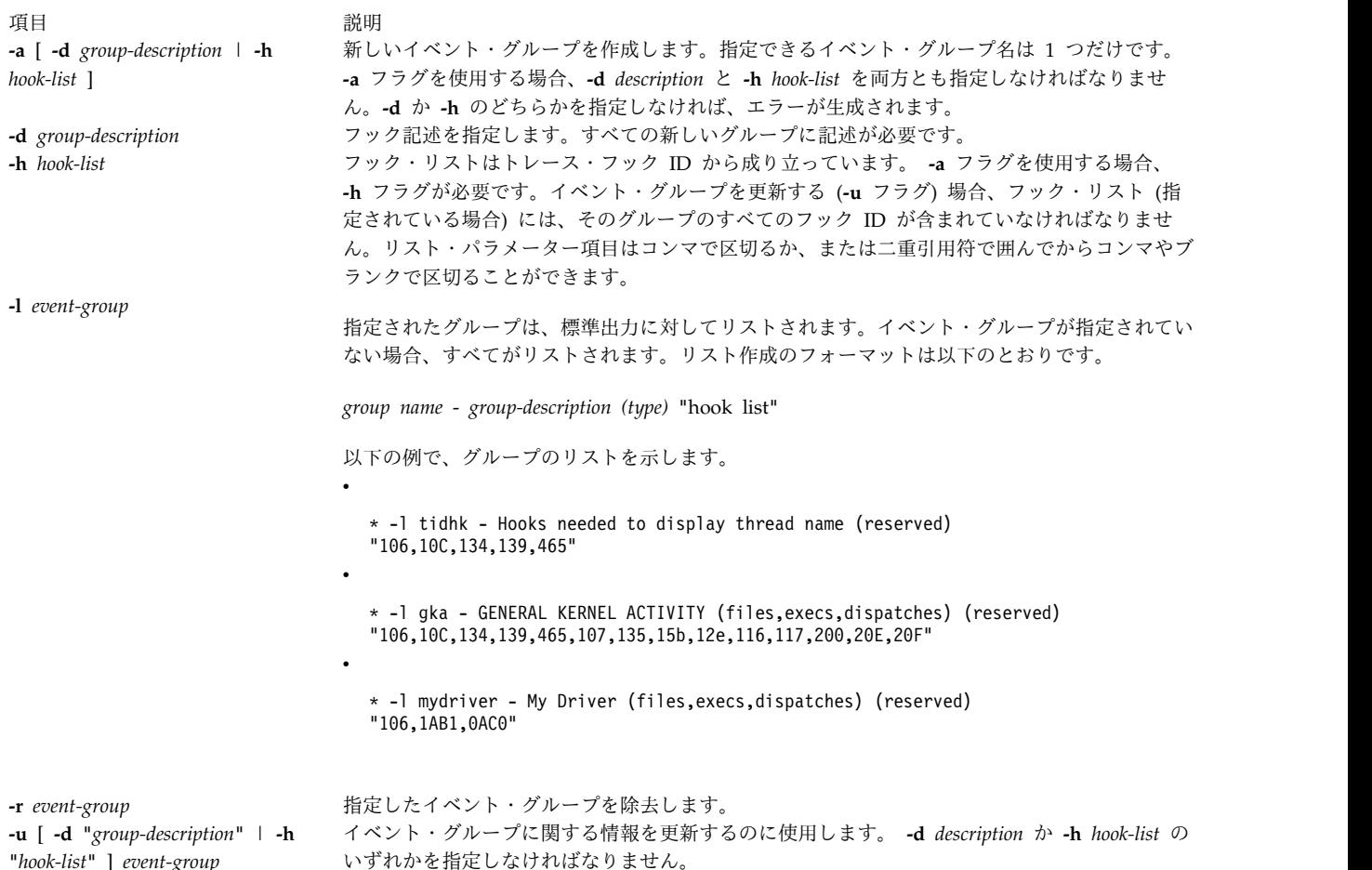

## <span id="page-636-5"></span><span id="page-636-1"></span>セキュリティー

**RBAC** ユーザーおよび **Trusted AIX** ユーザーへの注意**:** このコマンドは特権命令を実行できます。 特権 命令を実行できるのは特権ユーザーのみです。 権限および特権についての詳細情報は、「セキュリティ ー」の『特権コマンド・データベース』を参照してください。 このコマンドに関連した特権および権限の リストについては、**lssecattr** コマンドまたは **getcmdattr** サブコマンドの項を参照してください。

## 例

- 1. すべてのイベント・グループのリストを取得するには、以下のコマンドを入力します。 trcevgrp -l
- 2. 新しいグループを追加するには、以下のコマンドを入力します。 trcevgrp -a -d "my group description" -h "500,501,502" mygrp

これにより、mygrp というグループが追加され、それに my group description という記述が与えられ て、 500、501、および 502 のフックを持つようになります。

3. mygrp に別のフックを追加するには、以下のコマンドを入力します。

trcevgrp -u -d "my group description" -h "500,501,502,503" mygrp

注**:** すべてのフック ID を指定する必要があります。

イベント・グループが現在保持されている SWserveAt ODM データベースのファイル。

<span id="page-637-0"></span>関連資料: 624 ページの『trcdead [コマンド』](#page-633-2) 『trcnm コマンド』 関連情報: トレース機能の概要 トラステッド AIX® AIX バージョン 7.1 セキュリティー・ガイドの RBAC

## **trcnm** コマンド

## 目的

カーネル名リストを生成します。

## 構文

**trcnm** [ **[-a](#page-637-1)** [ *FileName* ] ] | [ *FileName* ] | **[-K](#page-637-2)***Symbol1* ...

## 説明

**trcnm** コマンドは、 **trcrpt** コマンドが使用するカーネル名リストを生成します。 カーネル名リストは、 オブジェクト・ファイルのシンボル・テーブルとローダー・シンボル・テーブルから成っています。**trcrpt** コマンドは、トレース・ログ・ファイルからレポートをフォーマットするときに、カーネル名リスト・ファ イルを使用してアドレスを解釈します。詳しくは、**trcrpt -n** コマンドを参照してください。

*FileName* パラメーターを指定しない場合、デフォルトの *FileName* は /unix です。

フラグ

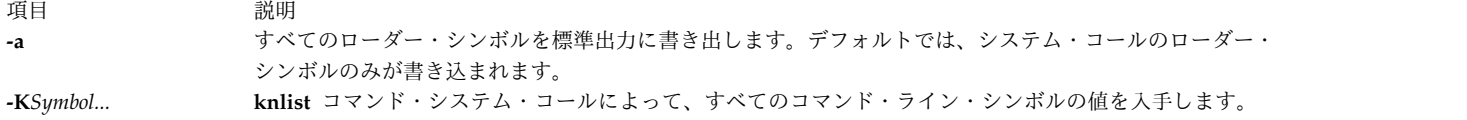

## 例

1. /unix 内のシンボルの値を取得するには、以下のように入力します。

<span id="page-637-2"></span><span id="page-637-1"></span>trcnm -K environ errno

このコマンド・シーケンスにより、以下のように表示されます。

environ 2FF7FFF8 errno 2FF7FFFC

2. システム・コールのシンボル・テーブルを表示するには、以下のように入力します。

trcnm

以下のようなリストが生成されます。

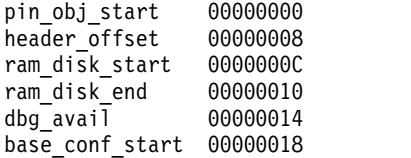

<span id="page-638-0"></span>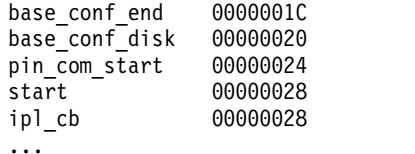

### ファイル

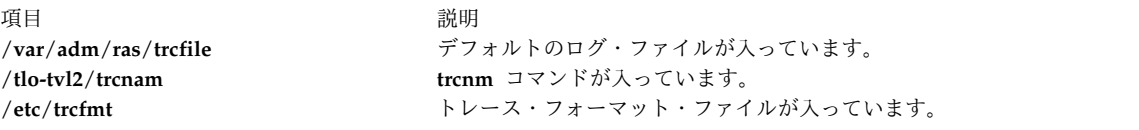

関連資料:

```
624 ページの『trcdead コマンド』
『trcrpt コマンド』
636 ページの『trcstop コマンド』
関連情報:
trcfmt コマンド
トレース機能の概要
```
# **trcrpt** コマンド

## 目的

トレース・ログからのレポートをフォーマットします。

## 構文

**trcrpt** [ **[-c](#page-639-0)** ] [ **[-C](#page-639-1)** [ *processorList* | **all** ]] [ **[-d](#page-639-2)** *List* ] [ **[-D](#page-639-3)** *Event-group-list* ] [ **[-e](#page-639-4)** *Date* ] [ **[-G](#page-639-5)** ] [ **[-h](#page-639-6)** ] [ **[-j](#page-639-7)** ] [ **[-k](#page-640-0)** *List* ] [ **[-K](#page-640-1)** *Group-list* ] [**[-m](#page-640-2)**] [ **[-n](#page-640-3)** *Name* ] [ **[-o](#page-640-4)** *File* ] [ **[-p](#page-643-0)** *List* ] [ **[-r](#page-643-1)** ] [ **[-s](#page-643-2)** *Date* ] [ **[-t](#page-643-3)** *File* ] [ **[-T](#page-644-0)** *List* ] [ **[-v](#page-644-1)** ] [ **[-O](#page-641-0)** *Options* ] [ **[-x](#page-644-2)** ] [**[-@](#page-639-8)** *WparList*] [**[-M](#page-640-5) common** | **rare** | **all**[:*LMT\_dir*]] [ **[-l](#page-640-6)** *ComponentList* | **all**[:*CT\_dir*] ] [ *FileOrDirectory* ]

## 説明

**trcrpt** コマンドは、**-M**、**-l** および *File* または *Directory* パラメーターで指定されたトレース・ログを読み 取り、トレース・エントリーをフォーマットして、レポートを標準出力に書き込みます。システムがトレー ス・レポートを生成する元のデフォルト・ファイルは、**/var/adm/ras/trcfile** ファイルですが、**-M**、**-l** およ び *File* または *Directory* パラメーターを使用して、代替ログ・ファイルを指定できます。 1 つ以上のファ イルまたはディレクトリーを指定できます。ファイルを指定する場合、それは、トレース関連コマンドによ って作成される任意のファイルである、有効なトレース・ログ・ファイルでなければなりません。ディレク トリーを指定する場合、それには、コンポーネント・トレース・マスター・ファイルが含まれている必要が あります。 **-m** フラグを指定すると、指定されるすべてのトレースが発生順にマージされます。

指定されたworkload partition (WPAR) のレポートにトレース・エントリーを組み込む場合は、**-@** フラグ を使用します。

AIX 6.1 以降では、4 桁の 16 進数のフック ID を表示できます。しかし、4 桁の 16 進数のフック ID にゼロの桁が含まれていると、ゼロは除かれて、3 桁のみの 16 進数が表示されます。これが発生する理由 は、**hhh0** の形式の 4 桁の 16 進数のフック ID は、**hhh** の形式の 3 桁の 16 進数のフック ID と同じ であるためです。

以下のように System Management Interface Tool (SMIT) 高速パスを入力することにより、SMIT を使っ て **trcrpt** コマンドを実行することができます。

smit trcrpt

フラグ

<span id="page-639-8"></span><span id="page-639-7"></span><span id="page-639-6"></span><span id="page-639-5"></span><span id="page-639-4"></span><span id="page-639-3"></span><span id="page-639-2"></span><span id="page-639-1"></span><span id="page-639-0"></span>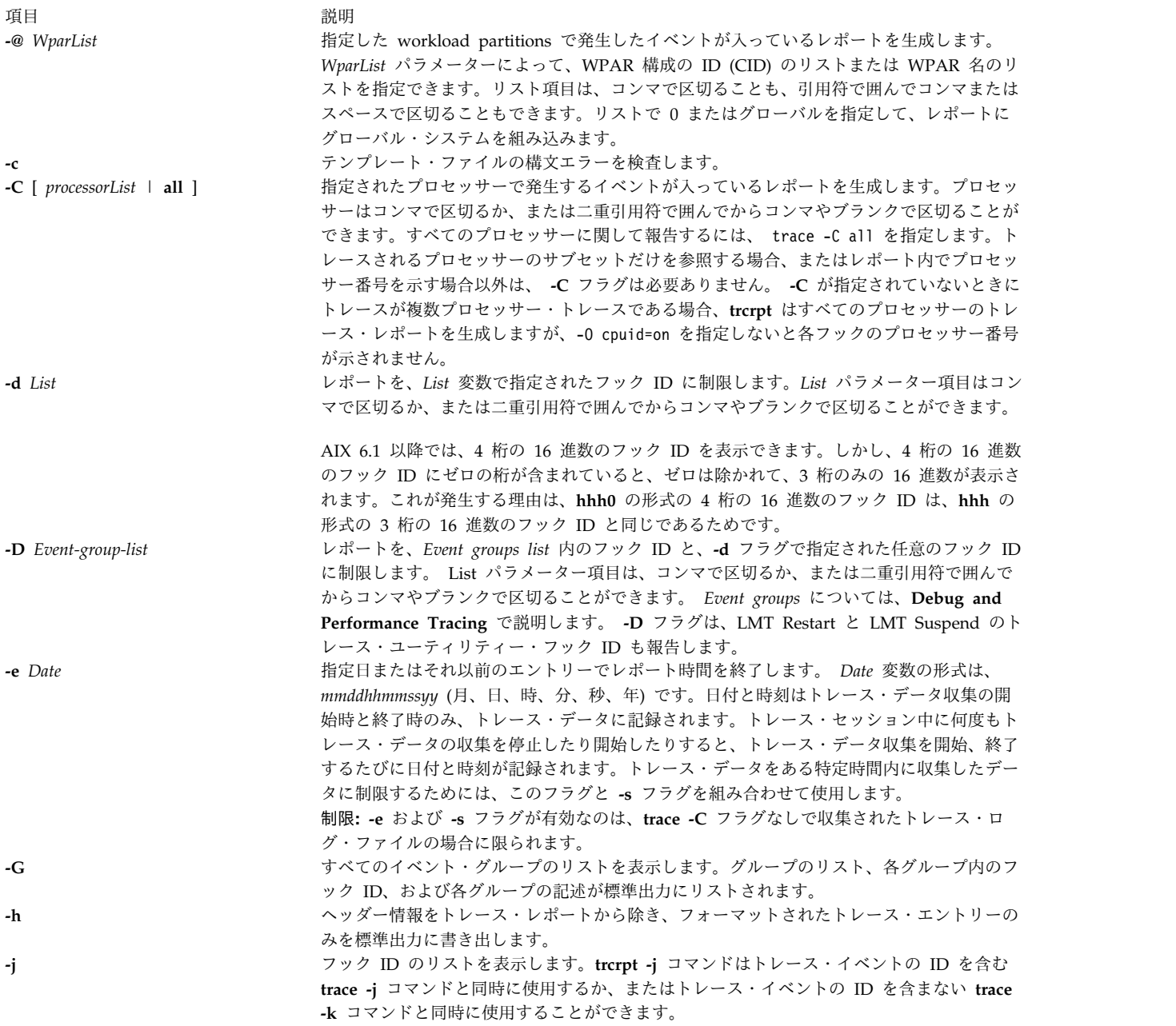

<span id="page-640-6"></span><span id="page-640-5"></span><span id="page-640-4"></span><span id="page-640-3"></span><span id="page-640-2"></span><span id="page-640-1"></span><span id="page-640-0"></span>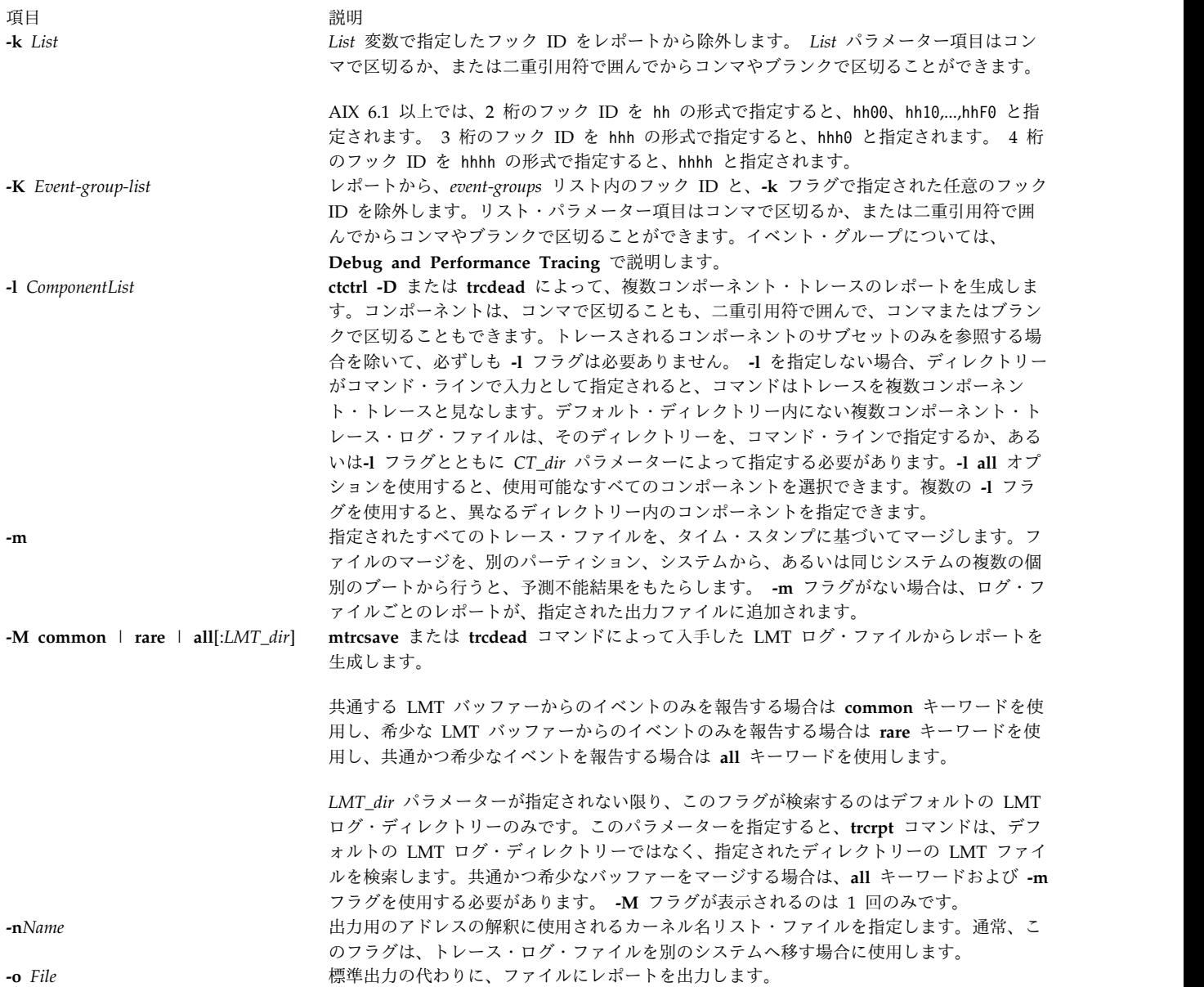

うちに こうしょう うちのう うちのう うちのう うちのう 説明 いっちょう こうしょう 説明

**-O** *Options* **trcrpt** コマンドの内容と表現を変更するオプションを指定します。オプションに対する引数 は、コンマで区切るか、二重引用符で囲んで、コンマまたはスペースで区切る必要がありま す。有効なオプションは、以下のとおりです。

#### **2line=[on|off]**

レポート内のトレース・イベントにつき、1 行ではなく 2 行を使用します。デフ ォルト値は **off** です。

#### **component=[on|off]**

トレース・レポート内の完全コンポーネント名を表示します。デフォルト値は **off** です。

#### **cpuid=[on|off]**

トレース・レポートの物理プロセッサー番号を表示します。デフォルト値は **off** です。

#### **cid=[on| off]**

workload partitionの構成済み ID (CID) をトレース・レポートに表示します。デ フォルト値は **off** です。

### **endtime=Seconds**

指定された秒数より前に記録されたイベントのトレース・レポート・データを表 示します。秒数は整数か有理数表記のいずれかで指定できます。このオプション が **starttime** オプションと一緒に使用されると、特定の範囲を表示できます。

### **exec=[on|off]**

<span id="page-641-0"></span>実行パス名をトレース・レポートに表示します。デフォルト値は **off** です。

#### **filename=[on|off]**

イベント検索元のファイル名を表示します。ファイル名は、40 字を超えた場合は 左から切り捨てられます。デフォルト値は **off** です。

#### **hist=[on|off]**

各フック ID が検出されたインスタンスの数をログに記録します。このデータ は、ヒストグラムの生成に使用できます。デフォルト値は **off** です。このオプシ ョンは他のオプションと一緒には実行できません。

#### **ids=[on|off]**

トレース・レポートの最初の列に、トレース・フック識別番号を表示します。デ フォルト値は **on** です。

#### **pagesize=***Number*

トレース・レポートのページ当たりの行数を制御します。値は、0 から 500 の範 囲内の整数です。欄の見出しは各ページに出力されます。デフォルト値の 0 が設 定されると、改ページしません。

#### **pid=[on|off]**

トレース・レポートにプロセス ID を表示します。デフォルト値は **off** です。

#### **reportedprocessors=[on | off ]**

残りのプロセッサーの数を表示します。このオプションが意味を持つのは、複数 プロセッサー・トレース (trace -C) の場合のみです。例えば、プロセッサーが 4 つあるシステムからのレポートを読み取る場合に、報告されるプロセッサーの値 が 4 から 3 になると、そのプロセッサーで報告されるフックはもうないことが 分かります。

#### **PURR=[ on | off]**

PURR とすべてのタイム・スタンプを表示するように、**trcrpt** に指示します。タ イム・スタンプがあれば、その後に PURR が表示されます。

トレースされたプロセッサーについて PURR が無効な場合は、PURR の代わりに 経過時間が表示されます。 PURR が有効な場合、または **cpuid** が不明であるが フックに関してトレースされなかった場合は、PURR フィールドにアスタリスク (\*) が入ります。

#### **removedups=[on | off]**

重複イベントの検出を使用可能にします。 DUPS 列のカウントは、レポート内の 各イベントが表すイベント数を表示します。このオプションが **off** に設定される と、重複イベントの検出は不可能です。デフォルト値は **on** です。このオプショ ンが有効なのは、**-m** フラグによってログ・ファイルをマージするときに限られま す。重複エントリーは、プロセッサー ID がトレース・エントリー自体から認識 されるときのみ検出され、それを推論する必要があるときは検出されません。プ ロセッサー ID は、以下の場合のエントリーから入手できます。

- 単純なメモリー・トレース
- v **trace -C** コマンド・オプションが使用された場合の、複数プロセッサー・シス テム・トレース
- v **-p** オプションによって開始された 64 ビット・システム・トレース
- v 64 ビット・コンポーネント・トレース

#### **wparname= [on | off]**

トレース・レポートに workload partition 名を表示します。デフォルト値は **off** です。

**starttime=***Seconds*

指定された秒数より後に記録されたイベントに対するトレース・レポート・デー タを表示します。指定された秒数はトレース・ファイルの最初からの秒数です。 秒数は整数か有理数表記のいずれかで指定できます。このオプションが **endtime** オプションと一緒に使用されると、特定の秒数範囲を表示できます。

#### **svc=[on|on\_noblank|off]**

トレース・レポートにシステム・コールの値を表示します。デフォルト値は **off** です。

このオプションには、以下の値を指定できます。

**on** トレース・レポートに現在のシステム・コールの名前を表示します。

#### **on\_noblank**

svc オプションが設定されていない場合、トレース・レポートに ---- ストリングを表示します。

**off** システム・コールに関連する情報を表示しません。

#### **tid=[on|off]**

トレース・レポートにスレッド ID を表示します。デフォルト値は **off** です。

#### **timestamp=[0|1|2|3|4]**

トレース・レポート内のイベントに関連するタイム・スタンプの報告を制御しま す。有効な値は以下のとおりです。

- **0** トレースが開始されてからの経過時間と前回のイベントとのデルタ時間。経過時 間は秒数、デルタ時間はミリ秒です。どちらの値もナノ秒に四捨五入します。こ れはデフォルトです。
- **1** 経過時間の簡略表記。トレース開始からの経過時間 (秒数) を報告します。経過時 間はマイクロ秒に四捨五入します。
- **2** マイクロ秒のデルタ時間。 これは 0 のようになりますが、デルタ時間はマイク ロ秒に四捨五入されて報告されます。
- **3** タイム・スタンプなし
- <span id="page-643-3"></span><span id="page-643-2"></span><span id="page-643-1"></span><span id="page-643-0"></span>**4** トレース・イベントからの未加工のタイム・スタンプ。

**-p** *List List* 変数で指定したイベントごとにプロセス ID を報告します。 *List* 変数は、プロセス ID のリストまたはプロセス名のリストです。数字で始まるリスト項目はプロセス ID と見なさ れます。リスト項目はコンマで区切るか、または二重引用符で囲んでからコンマやブランク で区切ることができます。

- **-r** フォーマットされていない (ロー) トレース・エントリーを出力し、トレース・ログの内容 を標準出力に一度に 1 エントリーずつ出力します。 **-h** フラグを **-r** フラグと一緒に使って 見出しを除くことができます。複数プロセッサー・トレースで複数のプロセッサーのロー・ レポートを取得するには、 **-r** フラグと **-C** フラグを両方使用します。
- **-s** *Date* 指定日またはそれ以前のエントリーでレポート時間を開始します。 *Date* 変数の形式は、 *mmddhhmmssyy* (月、日、時、分、秒、年) です。日付と時刻はトレース・データ収集の開 始時と終了時のみ、トレース・データに記録されます。トレース・セッション中に何度もト レース・データの収集を停止したり開始したりすると、トレース・データ収集を開始、終了 するたびに日付と時刻が記録されます。トレース・データをある特定時間内に収集したデー タに制限するためには、このフラグと **-e** フラグを組み合わせて使用します。
	- 制限**: -e** および **-s** フラグが有効なのは、**trace -C** フラグなしで収集されたトレース・ロ グ・ファイルの場合に限られます。
- **-t** *File File* 変数に指定されたファイルをテンプレート・ファイルとして使います。デフォルトは **/etc/trcfmt** ファイルです。

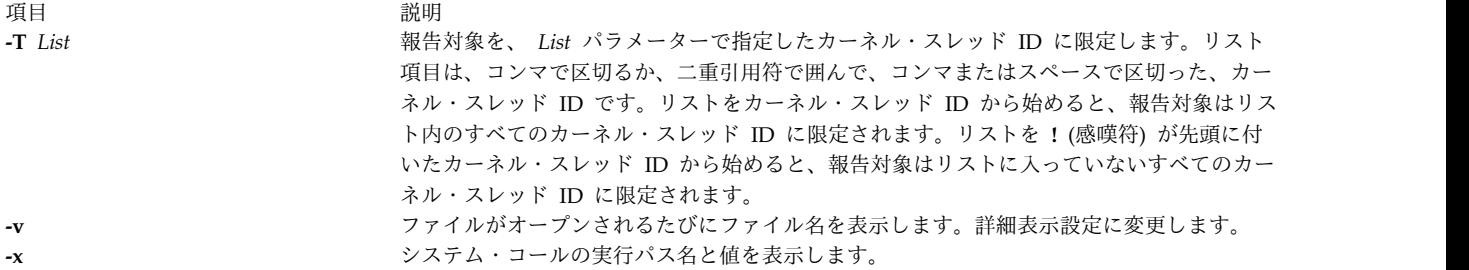

### <span id="page-644-2"></span><span id="page-644-1"></span><span id="page-644-0"></span>セキュリティー

**RBAC** ユーザーおよび **Trusted AIX** ユーザーへの注意**:** このコマンドは特権命令を実行できます。 特権 命令を実行できるのは特権ユーザーのみです。 権限および特権についての詳細情報は、「セキュリティ ー」の『特権コマンド・データベース』を参照してください。 このコマンドに関連した特権および権限の リストについては、**lssecattr** コマンドまたは **getcmdattr** サブコマンドの項を参照してください。

### 例

- 1. トレース・ログ・ファイルをフォーマットして結果を表示するには、以下のように入力します。 trcrpt | qprt
- 2. トレース・レポートを **/tmp/newfile** ファイルに出力するには、以下のように入力します。 trcrpt -o /tmp/newfile
- 3. トレース・レポートにプロセス ID と実行パス名を出力するには、以下のように入力します。 trcrpt -O pid=on,exec=on
- 4. トレース ID ヒストグラム・データを生成するには、以下のように入力します。 trcrpt -O hist=on
- 5. すべてのイベント・グループのリストを作成するには、次のように入力します。

このレポートのフォーマットについては、 **trcevgrp** コマンドで示されています。

6. 共通かつ希少なバッファーからバックツーバック LMT レポートを生成するには、次のように入力し ます。

trcrpt -M all

7. 上記の例で、LMT ファイルが **/tmp/mydir** にあり、LMT トレースをマージさせる場合は、次のよう に入力します。

trcrpt -m -M all:/tmp/mydir

8. システム・トレースと **scdisk.hdisk0** コンポーネント・トレースをマージするには、次のように入力 します。

trcrpt -m -l scdisk.hdisk0 /var/adm/ras/trcfile

- 9. 重複イベントを除かずに、LMT とシステム・トレースをマージするには、次のように入力します。 trcrpt -O removedups=off -m -M all /var/adm/ras/trcfile
- 10. トレース・イベントごとにソース・ファイルを表示しながら、**/tmp/mydir** 内のすべてのコンポーネン ト・トレースとデフォルトの LMT ディレクトリー内の LMT トレースをマージするには、次のよう に入力します。

trcrpt -O filename=on -m -M all /tmp/mydir

ヒント**:** これは以下のコマンドと同等です。

trcrpt -G

<span id="page-645-0"></span>trcrpt -O filename=on -m -M all -l all:/tmp/mydir

ヒント**:** トレースが 64 ビット・カーネルからの場合、重複エントリーは除去されます。しかし、32 ビット・カーネルでは、コンポーネント・トレース内のエントリーのプロセッサー ID が分からない ため重複エントリーは除去されません。

ファイル

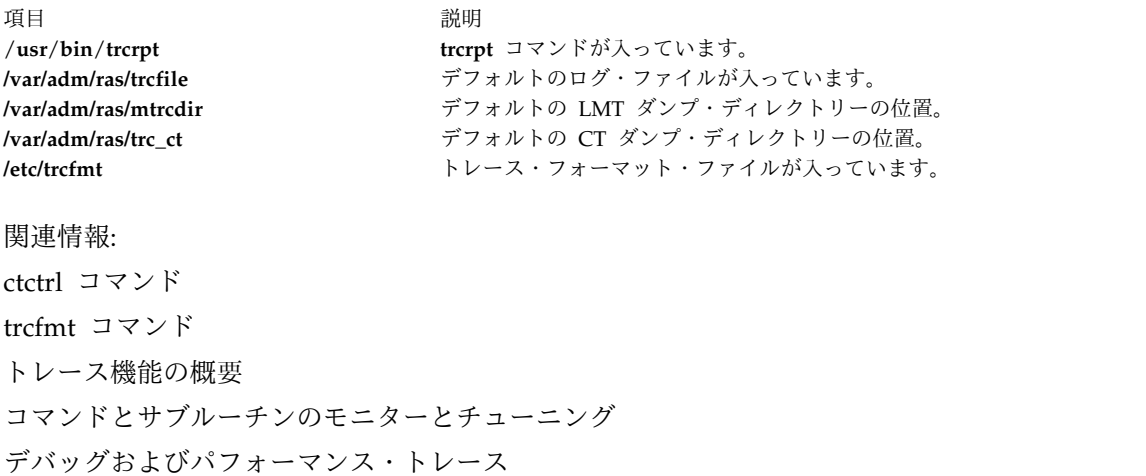

**trcstop** コマンド

## 目的

トレース機能を停止します。

## 構文

**trcstop** [**[-<channel>](#page-645-1)**][*[-s](#page-645-2)* | **[-d](#page-645-3)**]

## 説明

**trcstop** コマンドは、トレース・セッションを終了します。

System Management Interface Tool (SMIT) を使って **trcstop** コマンドを実行することができます。 SMIT を使用するには、以下のように入力します。

smit trcstop

## フラグ

<span id="page-645-3"></span><span id="page-645-2"></span><span id="page-645-1"></span>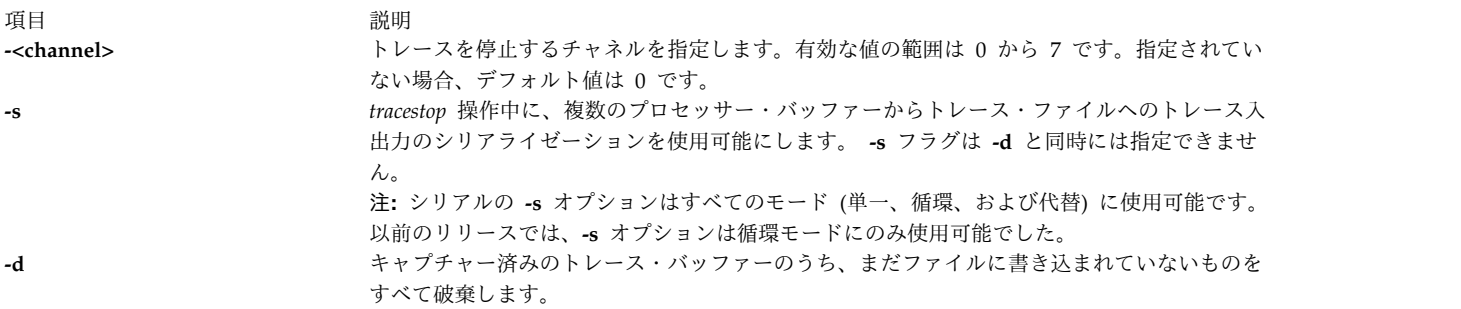

例

トレース・バックグラウンド・プロセスを終了するには、以下のように入力します。 trcstop

### ファイル

うちょう うちょう うちょう うちのう うちのう うちの うちの うちの うちの こくさん 説明 いっちょう こうしょう こうしょう おうしゅう こうしゅう こうしゅう /**usr**/**bin**/**trcstop trcstop** コマンドが入っています。

### 関連資料:

```
629 ページの『trcrpt コマンド』
605 ページの『trace デーモン』
関連情報:
トレース機能の概要
```
## **trcupdate** コマンド

目的

トレース・レポートのフォーマット・テンプレートを追加、置換、削除します。

構文

**trcupdate** [ **[-o](#page-647-0)** ] [ **[-t](#page-647-1)** *File* ] [ **[-v](#page-647-2)** ] [ **[-x](#page-647-3)** *IDList* ] [ *File* ]

説明

**trcupdate** コマンドは、**/etc/trcfmt** ファイル内または **/etc/trcfmt.Z** ファイル内のトレース・レポート・フ ォーマット・テンプレートを追加、置換、削除します。**/etc/trcfmt.Z** ファイルの使用時は、**trcupdate** コマ ンドはこのファイルを圧縮解除して更新し、再び圧縮します。**trcupdate** コマンドは、指定したディレクト リー内に *File***.undo.trc** という名前の「取り消し (undo)」ファイルを作成します。

**trcupdate** コマンドはファイル名に拡張子 **.trc** を追加し、そのファイルから更新コマンドを読み取りま す。**-o** (オーバーライド) フラグが指定されていれば、取り消しファイルが **trcupdate** コマンドに入力され ます。**-o** フラグが指定されると、**trcupdate** コマンドは以前にファイルに対して行われた変更を取り消し ます。

各テンプレートの最初のフィールドには以下の演算子が入っています。

項目 説明

- **+** 正符号は、テンプレートが追加または置換されることを示します。この演算子の後に続くフィールドには置換するテンプレー トを指定します。
- **-** 負符号は、テンプレートが削除されることを示します。この演算子の後のフィールドには削除するテンプレートのフック ID を指定します。操作は、指定されている順序で実行されます。

**trcupdate** コマンドへの入力の最初の行には、以下の値がなければなりません。

\* /etc/trcfmt

トレース・ファイルの例を以下に示します。

\* /etc/trcfmt

- + 15A 1.0 new\_fmt
- 1B3

- A14

追加または置換する場合、**trcupdate** コマンドは各入力テンプレートのバージョン番号を同じフック ID を 持つテンプレートのバージョン番号と比較します。入力テンプレートのバージョン番号が既存のテンプレー トのバージョン以上の場合、**trcupdate** コマンドは、古いテンプレートを入力テンプレートに置き換えま す。テンプレートが存在しないと、入力テンプレートがファイルに追加されます。

**trcupdate** コマンドは、更新ファイルに構文エラーがあれば **/etc/trcfmt** ファイルを変更しません。

## フラグ

<span id="page-647-2"></span><span id="page-647-1"></span><span id="page-647-0"></span>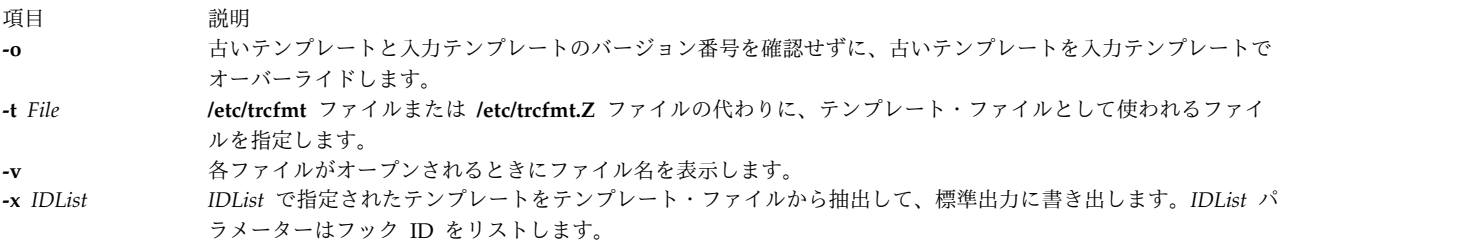

## <span id="page-647-3"></span>セキュリティー

アクセス制御: なし。ただし、変更するテンプレート・ファイルへの書き込み権限を持っていなければなり ません。デフォルトは **/etc/trcfmt** です。

## 例

1. テンプレートを追加するには、以下のコマンドを入力します。

- trcupdate
- \* /etc/trcfmt
- + 15A 1.0 new\_fmt

ヒント**:** AIX 6.1 以降のバージョンでは、これは以下のコマンドと同等です。

trcupdate

- \* /etc/trcfmt
- + 15A0 1.0 new\_fmt
- 2. テンプレートを削除するには、以下のコマンドを入力します。
	- trcupdate
	- \* /etc/trcfmt
	- 15A 1.0 new\_fmt

ヒント**:** AIX 6.1 以降のバージョンでは、これは以下のコマンドと同等です。

- trcupdate \* /etc/trcfmt
- 15A0 1.0 new\_fmt
- 3. テンプレートを置換するには、以下のコマンドを入力します。

trcupdate

- \* /etc/trcfmt
- + 15A 1.0 new\_fmt
- ヒント**:** AIX 6.1 以降のバージョンでは、これは以下のコマンドと同等です。
trcupdate \* /etc/trcfmt

+ 15A0 1.0 new\_fmt

4. AIX 6.1 以降のバージョンの場合、フック ID 0AB0 のテンプレートを追加するには、以下のコマンド を入力します。

trcupdate \* /etc/trcfmt + 0AB0 1.0 new\_fmt

上記のコマンドは、以下のコマンドと同等です。

trcupdate \* /etc/trcfmt +0AB 1.0 new\_fmt

5. AIX 6.1 以上の場合、フック ID 1AB1 のテンプレートを追加するには、以下のコマンドを入力しま す。

trcupdate \* /etc/trcfmt + 1AB1 1.0 new\_fmt

ファイル

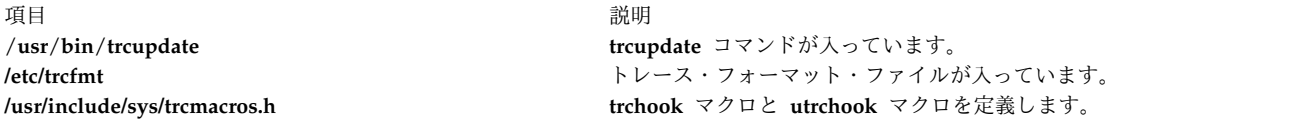

関連資料:

624 ページの『trcdead [コマンド』](#page-633-0) 629 ページの『trcrpt [コマンド』](#page-638-0) 605 ページの『trace [デーモン』](#page-614-0) 関連情報: trcfmt コマンド トレース機能の概要

# <span id="page-648-0"></span>**troff** コマンド

# 目的

タイプセット・デバイスでの印刷のためテキストをフォーマットします。

# 構文

```
troff [ -a ] [ -i ] [ -q ] [ -z ] [ -F Directory ] [ -n Number ] [ -o List ] [ -r ANumber ] [
-s Number ] [ -T Name ] [ -mm | -me | -mptx | -ms | -man | -mv ] [ -M Media ] [ File ...|
- ]
```
# 説明

**troff** コマンドは、1 つ以上のファイルを読んで、フォトタイプセッターまたはそれに相当するデバイス上 で印刷できるようにテキストをフォーマットします。次に、目的のデバイスに対する **troff** コマンドの出 力のポストプロセスを行うために、ポストプロセッサーが必要になります。後述[の例を](#page-651-2)参照してください。

ファイルを指定しないか、または **-** (マイナス) フラグが最後のパラメーターではない場合は、デフォルト で標準入力が読み取られます。

3812 プリンター、3816 プリンター、および Hewlett-Packard LaserJet Series II プリンターのデフォルト のフォントが、そのプリンターの固有フォントです。これらのプリンターでは追加フォントも使用できま す。追加フォントは **troff .fp** ディレクティブを使用してロードできます。これらの追加フォントはホスト 上のディレクトリー **/usr/lib/font/dev**Printer/**bitmaps** に保管されており、必要に応じてプリンターにダウ ンロードします。

### 書体

3 つの異なる書体が、4 つのスタイルで提供されています。以下の表は、書体、スタイル、および **troff** コマンドがフォントにアクセスするために使用する名前の対応を示しています。

注**:** この集合のフォントは、 Donald E Knuth によって開発されたコンピューター Modern 文字に基づ いています。 (Knuth, Donald: *Computer Modern Typefaces* (Addison-Wesley, 1986)) を参照。

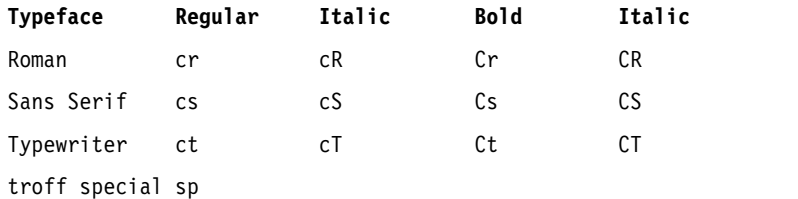

これらのフォントは、すべて標準の 15 個の troff サイズ、すなわち、6、7、8、9、10、11、12、14、 16、28、20、22、24、28、36 ポイントで提供されます。

例えば、.fp 1 Cr は、Roman のボールド・フォントを 1 の位置へロードします。

注**: troff** コマンドに対する入力の中の最初の中断作成要求の前に、 **[.tl](#page-700-0)** 要求を使用することはできませ ん。

<span id="page-649-0"></span>フラグ

<span id="page-649-4"></span><span id="page-649-3"></span><span id="page-649-2"></span><span id="page-649-1"></span>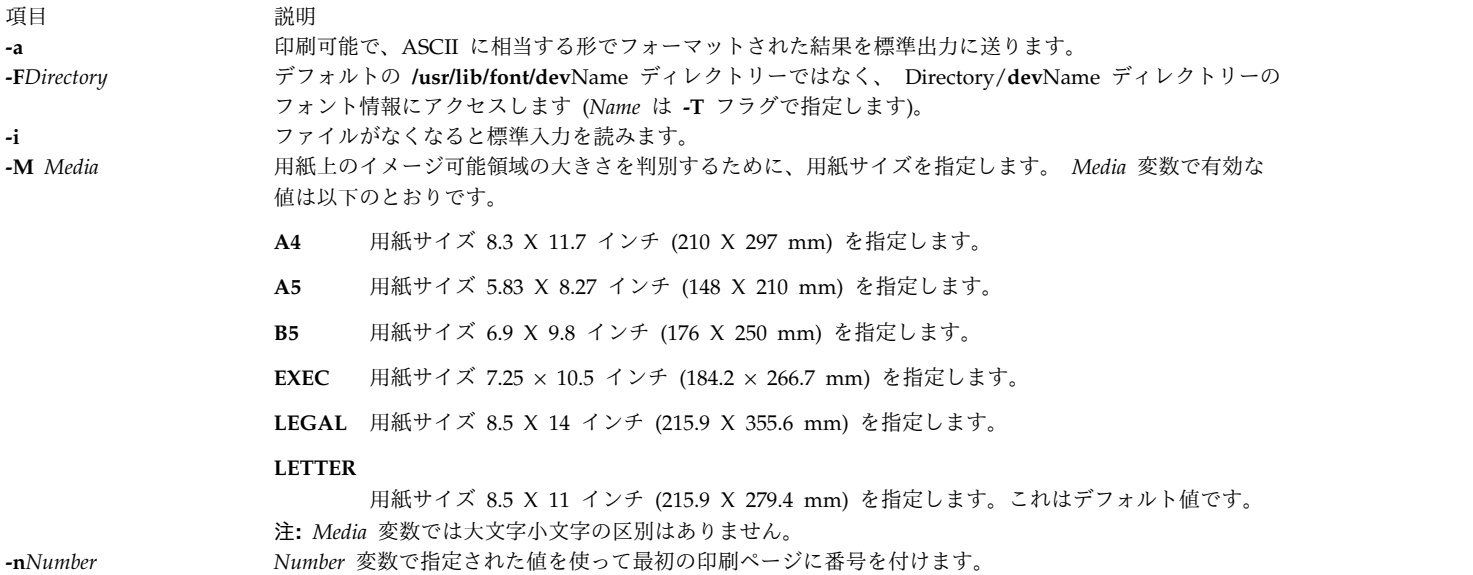

<span id="page-650-3"></span><span id="page-650-2"></span><span id="page-650-1"></span><span id="page-650-0"></span>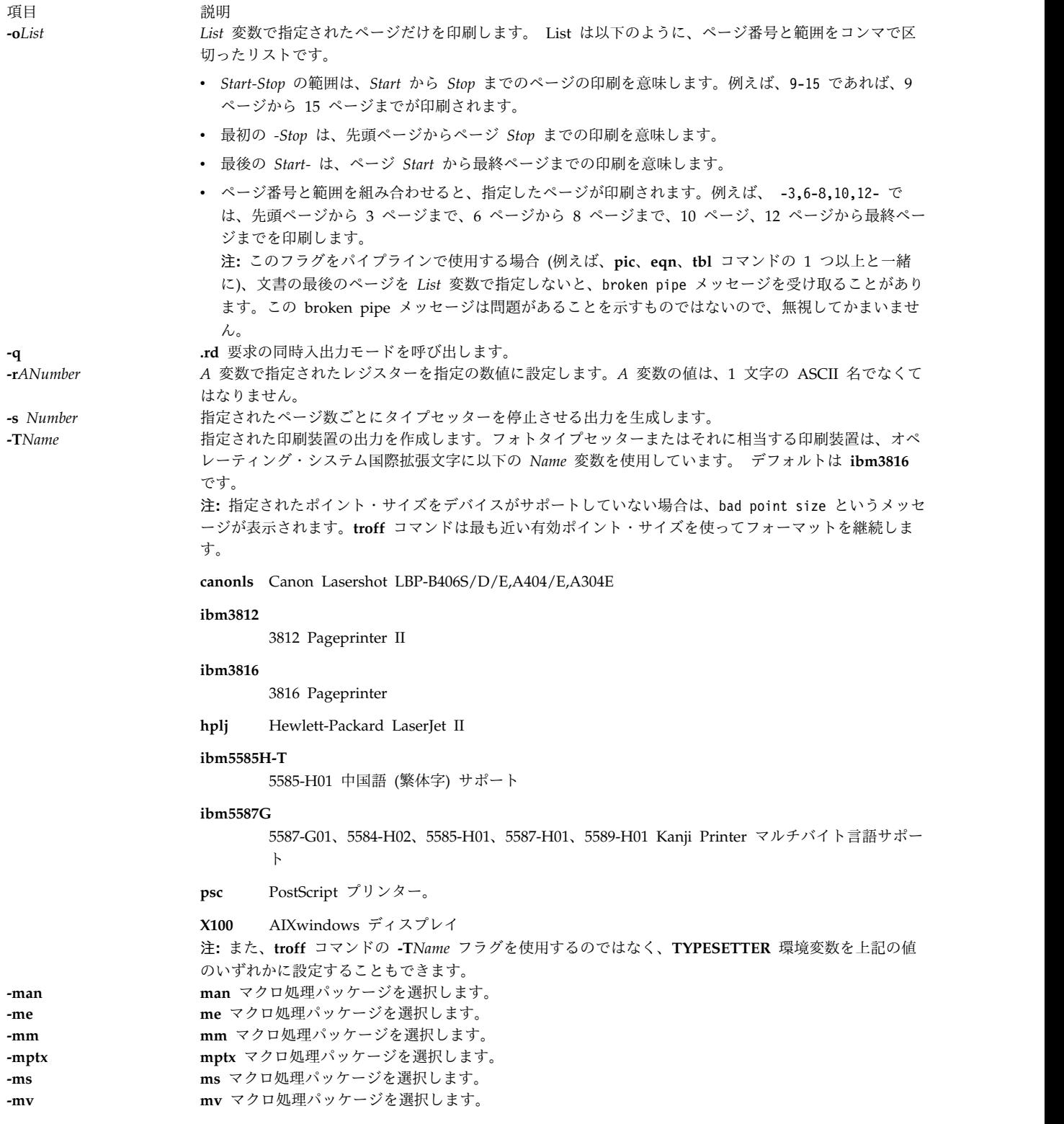

<span id="page-650-10"></span><span id="page-650-9"></span><span id="page-650-8"></span><span id="page-650-7"></span><span id="page-650-6"></span><span id="page-650-5"></span><span id="page-650-4"></span>マクロの詳細は[、フォーマット・ツールのためのマクロ・パッケージの](#page-651-4)セクションを参照してください。

項目 説明

**-z [.tm](#page-704-0)** (ワークステーション・メッセージ) 要求によって生成されたメッセージだけを印刷します。

<span id="page-651-1"></span><span id="page-651-0"></span>**-** 入力を標準入力から読み取るようにします。

## 環境変数

うちょう うちょう うちのう うちのう うちのう うちのう うちのう こうきょう うちのう こうきょう こうきょう こうきょう こうきょう こうきょう こうきょう こうきょう こうきょう **TYPESETTER** 特定の印刷装置の情報を保持します。

<span id="page-651-2"></span>例

**troff** コマンドの例を以下に示します。

troff -Tibm3812 File | ibm3812 | qprt

## <span id="page-651-4"></span>フォーマット・ツールのためのマクロ・パッケージ

以下のマクロ・パッケージは、テキスト・フォーマット・システム内のフォーマット・ツールの一部です。 詳細は次ページ以降を参照してください。

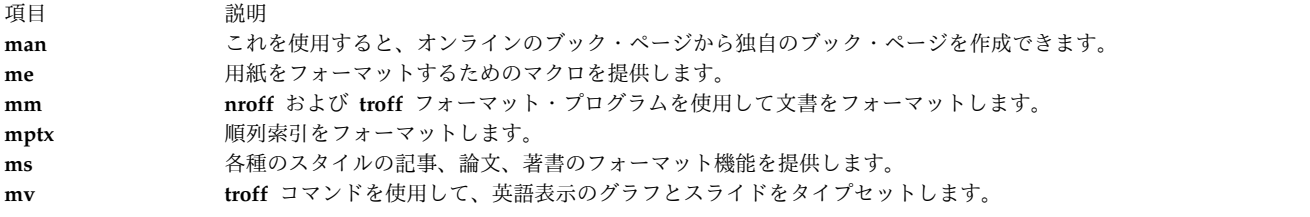

# <span id="page-651-3"></span>**nroff** および **troff** コマンド用 **man** マクロ・パッケージ

**man** マクロ・パッケージは、**nroff** コマンドまたは **[troff](#page-648-0)** コマンドのいずれかを使って処理されたオンラ インのブック・ページから、ユーザーが独自のブック・ページを作成できるようにするために提供されてい ます。 **man** マクロ・パッケージは、**nroff** コマンドまたは **troff** コマンドのいずれかと一緒に使用しま す。

以下に示[すフォーマット・マクロ、](#page-651-5)[文字列](#page-654-0)[、レジスターの](#page-654-1)一覧に加えて、特殊なマクロ、文字列、数値レジ スターが **man** マクロ・パッケージ内部にあります。 **troff** コマンドで事前定義した名前と **d**、**m**、**y** 数 値レジスターを除き、このような内部名の形式はすべて *SymbolAlpha* となります。*Symbol* は **)**、**]**、**}** のい ずれかで、*Alpha* は任意の英数字です。

**man** マクロ・パッケージは Roman フォントだけを使用します。エントリーの入力テキストにその他のフ ォントを求める要求 (例えば、**.I** フォーマット・マクロ、**.RB** 要求、**¥fI** 要求など) が含まれている場合 は、対応するフォントをマウントする必要があります。

<span id="page-651-5"></span>フォーマット・マクロ

以下のマクロは、**man** マクロ・パッケージを使用してフォーマットしたブック・ページの特性を変更する のに使用します。

タイプ・フォントおよびサイズは、各パラグラフの前と、フォントおよびサイズ設定マクロ (例えば、**.I** フ ォーマット・マクロ、**.SM** フォーマット・マクロ、**.B** フォーマット・マクロ) の処理後に、デフォルト値 にリセットされます。

タブ・ストップは、**.DT** フォーマット・マクロおよび **[.TH](#page-654-2)** フォーマット・マクロ以外のフォーマット・マ クロによって使用または設定されることはありません。

#### **.B [***Text***]**

テキストをボールドにします。

*Text* 変数は 6 桁までのワードを表します。ワード内に文字スペースを入れるには、" " (二重引用 符) を使用します。変数が空の場合、この処理は印刷するテキストが入っている次の入力テキスト 行に適用されます。例えば、行全体をイタリックにするには **.I** フォーマット・マクロを使用し、 行全体を縮小ボールドのテキストにするには、**.SM** および **.B** フォーマット・マクロを使用しま す。デフォルトでは、**nroff** コマンドのハイフン付けはオフですが、 **troff** コマンドではオンのま まです。

- <span id="page-652-0"></span>**.DT** デフォルトのタブ設定値を、**nroff** コマンドでは 5 en ごとに、**troff** コマンドでは 7.2 en ごとに 復元します。
- **.HP [***Indent***]**

*Indent* 変数で指定したハンギング・インデントからパラグラフを開始します。

*Indent* 変数を省略すると、 *Indent* の直前の値が使用されます。この値は、**.TH** フォーマット・マ クロ、 **.P** フォーマット・マクロ、**.RS** フォーマット・マクロによってデフォルト (**nroff** コマン ドでは 5 en、**troff** コマンドでは 7.2 en) に設定され、**.RE** フォーマット・マクロによって復元さ れます。 *Indent* のデフォルト単位は en です。

#### **.I [***Text***]**

テキストをイタリックにします。

*Text* 変数は 6 桁までのワードを表します。ワード内に文字スペースを入れるには、" " (二重引用 符) を使用します。変数が空の場合、この処理は印刷するテキストが入っている次の入力テキスト 行に適用されます。例えば、行全体をイタリックにするには **.I** フォーマット・マクロを使用し、 行全体を縮小ボールドのテキストにするには、**.SM** および **.B** フォーマット・マクロを使用しま す。デフォルトでは、**nroff** コマンドのハイフン付けはオフですが、 **troff** コマンドではオンのま まです。

<span id="page-652-1"></span>**.IP [***Tag***] [***Indent***]**

**.TP** *Indent* マクロに *Tag* 変数を指定したものと同じです。*Tag* 変数の値が **NULL** の場合、字下 げされたパラグラフを開始します。このマクロは、タグの付かない字下げされたパラグラフを生成 するのによく使用されます。

*Indent* 変数を省略すると、 *Indent* の直前の値が使用されます。この値は、**.TH** フォーマット・マ クロ、 **.P** フォーマット・マクロ、**.RS** フォーマット・マクロによってデフォルト (**nroff** コマン ドでは 5 en、**troff** コマンドでは 7.2 en) に設定され、**.RE** フォーマット・マクロによって復元さ れます。 *Indent* のデフォルト単位は en です。

- **.P** 通常のフォント、ポイント・サイズ、インデントでパラグラフを開始します。 **.PP** マクロは **mm** マクロ・パッケージの **.P** マクロと同義です。
- **.PD [***Number***]**

パラグラフ間の間隔を *Number* パラメーターで指定した垂直スペースの数に設定します。デフォル トの *Number* 変数値は、**troff** コマンドでは 0.4v、**nroff** コマンドでは 1v です。

#### **.PM [***Indicator***]**

以下のような所有権のマーキングを設定します。

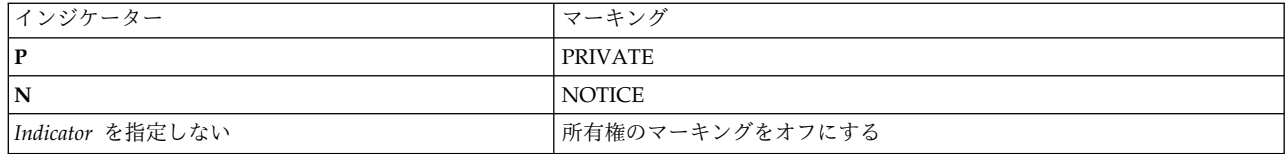

#### **.RE [***Number***]**

*Number* 変数で指定したインデント・レベル位置にある相対インデント (**.RS**) を終了します。 *Number* 変数値を省略すると、直前の浅いインデント・レベルに戻ります。

## **.RI** *Character1Character2...*

Roman の *Character1* とイタリックの *Character2* を結合し、最大 6 セットの *Character1Character2* でこの 2 種類のフォントを交換します。同様のマクロは、Roman、イタリッ ク、ボールドのいずれか 2 つの組み合わせ (**.IR**、**.RB**、**.BR**、 **.IB**、 **.BI** マクロ) で交換を行いま す。

## **.RS [***Indent***]**

相対インデント (最初は 0) を増加します。すべての出力は、*Indent* 変数で指定した左マージンか ら余分の単位数だけ字下げされます。

*Indent* 変数を省略すると、 *Indent* の直前の値が使用されます。この値は、**.TH** フォーマット・マ クロ、 **.P** フォーマット・マクロ、**.RS** フォーマット・マクロによってデフォルト (**nroff** コマン ドでは 5 en、**troff** コマンドでは 7.2 en) に設定され、**.RE** フォーマット・マクロによって復元さ れます。 *Indent* のデフォルト単位は en です。

#### **.SH [***Text***]**

小ヘッダーのテキストを置きます。

*Text* 変数は 6 桁までのワードを表します。ワード内に文字スペースを入れるには、" " (二重引用 符) を使用します。変数が空の場合、この処理は印刷するテキストが入っている次の入力テキスト 行に適用されます。例えば、行全体をイタリックにするには **.I** フォーマット・マクロを使用し、 行全体を縮小ボールドのテキストにするには、**.SM** および **.B** フォーマット・マクロを使用しま す。デフォルトでは、**nroff** コマンドのハイフン付けはオフですが、 **troff** コマンドではオンのま まです。

#### **.SM [***Text***]**

テキストをデフォルトのポイント・サイズよりも 1 ポイント小さくします。

*Text* 変数は 6 桁までのワードを表します。ワード内に文字スペースを入れるには、" " (二重引用 符) を使用します。変数が空の場合、この処理は印刷するテキストが入っている次の入力テキスト 行に適用されます。例えば、行全体をイタリックにするには **.I** フォーマット・マクロを使用し、 行全体を縮小ボールドのテキストにするには、**.SM** および **.B** フォーマット・マクロを使用しま す。デフォルトでは、**nroff** コマンドのハイフン付けはオフですが、 **troff** コマンドではオンのま まです。

#### **.SS [***Text***]**

小小ヘッダーのテキストを置きます。

*Text* 変数は 6 桁までのワードを表します。ワード内に文字スペースを入れるには、" " (二重引用 符) を使用します。変数が空の場合、この処理は印刷するテキストが入っている次の入力テキスト 行に適用されます。例えば、行全体をイタリックにするには **.I** フォーマット・マクロを使用し、 行全体を縮小ボールドのテキストにするには、**.SM** および **.B** フォーマット・マクロを使用しま す。デフォルトでは、**nroff** コマンドのハイフン付けはオフですが、 **troff** コマンドではオンのま まです。

<span id="page-654-2"></span>**.TH [***Title***][***Section***][***Commentary***][***Name***]**

タイトルおよびエントリーの見出しを設定します。このマクロは **[.DT](#page-652-0)** フォーマット・マクロを呼 び出します。

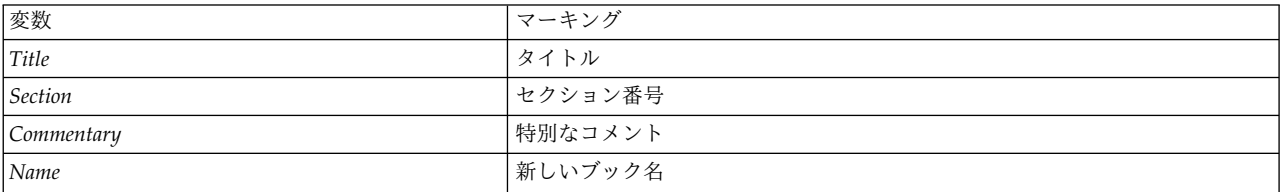

注**: .TH** フォーマット・マクロの値に、" " (二重引用符) で囲まれていない文字スペースが含まれ ていると、不規則なドットが出力に示されます。

#### **.TP [***Indent***]**

ハンギング・タグの付いた字下げされたパラグラフを開始します。テキストが入っている次の入力 行はタグです。タグが適切でない場合には別の行に印刷されます。

*Indent* 変数を省略すると、 *Indent* の直前の値が使用されます。この値は、**.TH** フォーマット・マ クロ、 **.P** フォーマット・マクロ、**.RS** フォーマット・マクロによってデフォルト (**nroff** コマン ドでは 5 en、**troff** コマンドでは 7.2 en) に設定され、**.RE** フォーマット・マクロによって復元さ れます。 *Indent* のデフォルト単位は en です。

#### <span id="page-654-0"></span>文字列

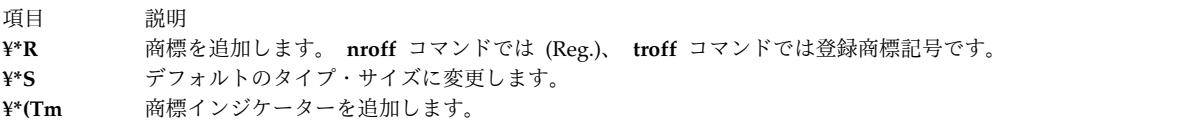

#### <span id="page-654-1"></span>レジスター

項目 説明

- **IN** 小ヘッダーに関連付けられているインデントの左マージン。デフォルトは、**troff** コマンドでは 7.2 en、 **nroff** コマン ドでは 5 en です。
- **LL IN** レジスターで指定した値を含む行の長さ。
- **PD** 現在のパラグラフ間の間隔。

#### フラグ

項目 説明

**-rs1** 幅 6.5 インチ、長さ 10 インチのテキスト域を持つ幅 8.5 インチ、長さ 11 インチのデフォルトのページ・サイズを、 幅 4.75 インチ、長さ 8.375 インチのテキスト域を持つ幅 6 インチ、長さ 9 インチのページ・サイズに縮小します。こ のフラグはまた、デフォルトのタイプ・サイズを 10 ポイントから 9 ポイントに、縦方向の行送りを 12 ポイントから 10 ポイントに縮小します。

例

1. ファイル your.book を処理し、フォーマットされた出力をローカル・ライン・プリンター qprt に送 信するには、以下のように入力します。

nroff -Tlp -man your.book | qprt -dp

2. テーブルが入っているファイル my.book および dept.book を処理し、フォーマットされた出力をロー カル・ライン・プリンター qprt に送信するには、以下のように入力します。

tbl my.book dept.book | nroff -Tlp -man | col -Tlp | qprt -dp

注**:** 出力は、qprt に送信される前に、まず **col** コマンドによるフィルターにかけられ、 **tbl** コマンド が使用する逆方向の行送りを処理します。

3. ピクチャー、グラフ、テーブルが入っているファイル group を処理し、IBM 3816 プリンターで処理 できるようにフォーマットされた出力を作成するには、以下のように入力します。

grap group | pic | tbl | troff -Tibm3816 -man ¥ | ibm3816 | qprt -dp

注**:**

- 1. **man** マクロ・パッケージを使って作成したブック・ページがオンライン機能を目的としている場合に は、 **grap** コマンドまたは **pic** コマンドなどの **troff** コマンドを必要とするコンポーネントは使用し ないでください。
- 2. **grap** コマンドは **pic** コマンドのプリプロセッサーであるため、**pic** コマンドより先に実行します。こ の逆の順序ですと正しくフォーマットされません。
- 3. **col** コマンドは、 **tbl** コマンドのフィルターとしては必要ありません。つまり、タイプセット文書には 逆方向の行送りは不要です。

### <span id="page-655-0"></span>**nroff** および **troff** コマンド用 **me** マクロ・パッケージ

**nroff** コマンドおよび **troff** コマンドのマクロ定義の **me** パッケージは、各種フォーマットによる技術文 書のためのフォーマット機能を提供します。場合によっては、**nroff** の出力のポストプロセスを行うために **col** コマンドが必要になります。

マクロ要求は、次の **me** [要求の](#page-655-1)セクションで定義します。このパッケージとともに使用すると、予測でき ない結果が生じることが考えられる **nroff**/**troff** 要求が多くあります。しかし、以下の要求は最初の **.pp** 要求の後に使用できます。

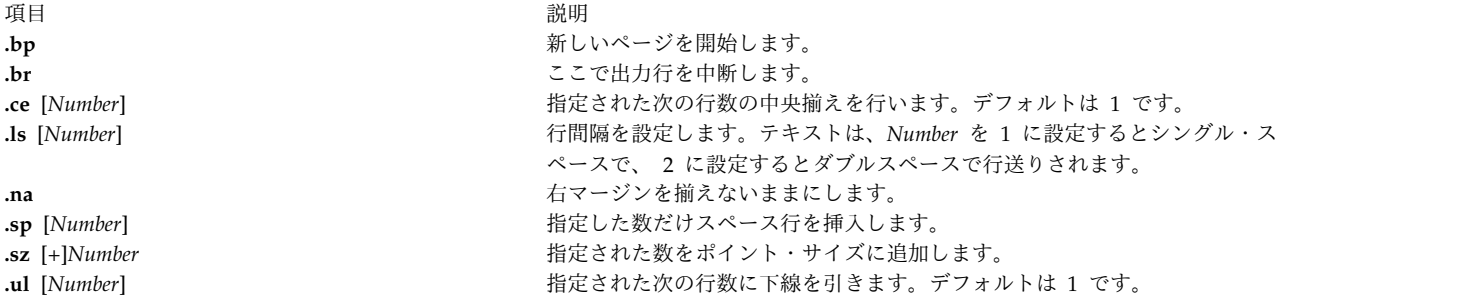

式およびテーブルのための **eqn**、**neqn**、 **refer**、**tbl** コマンドのプリプロセッサーの出力は、入力として使 用できます。

<span id="page-655-1"></span>**me** 要求

**me** マクロに使用できるすべてのマクロ、文字列、数値レジスターを以下に示します。選択した **troff** コマ ンド、レジスター、関数も含まれています。

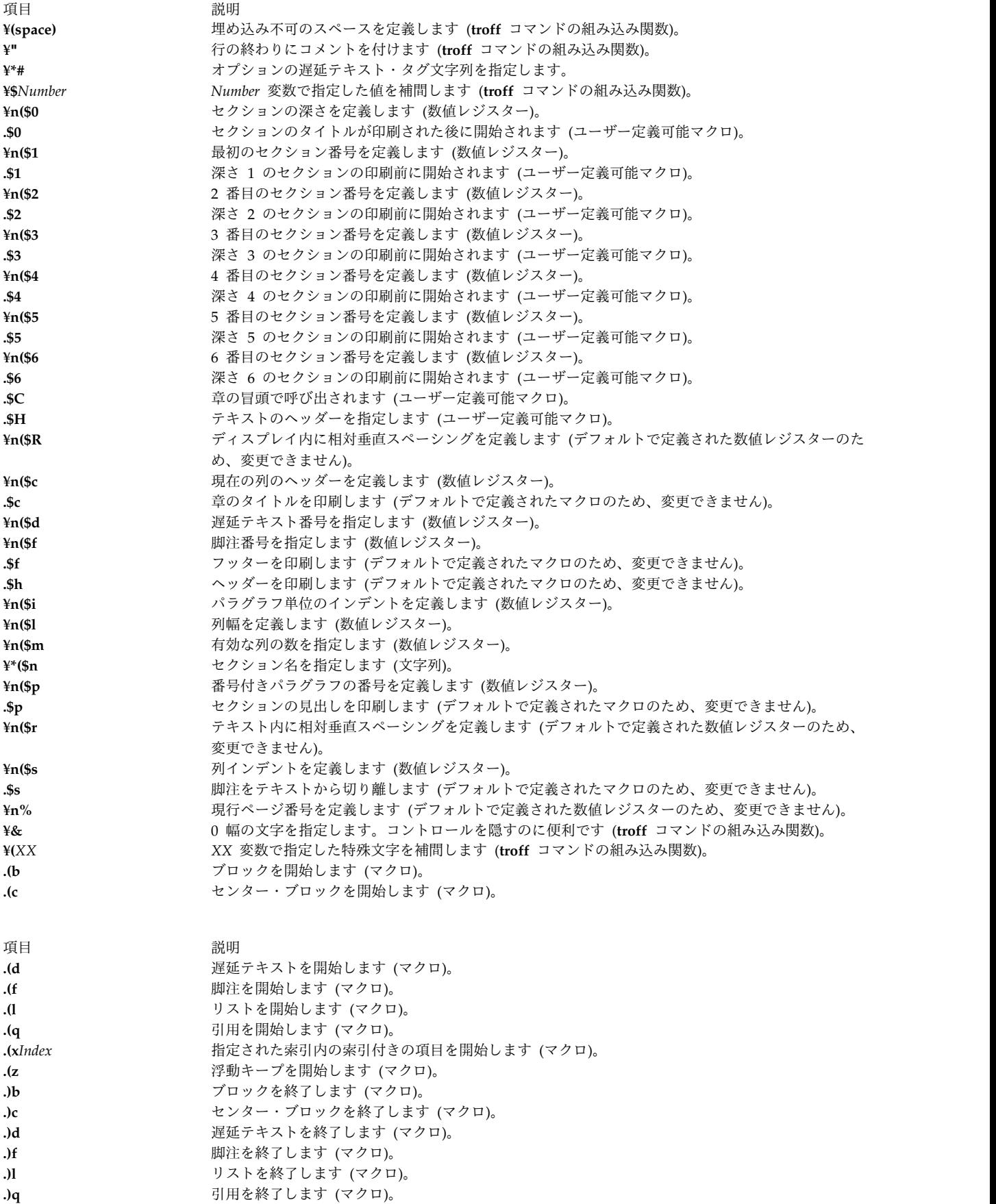

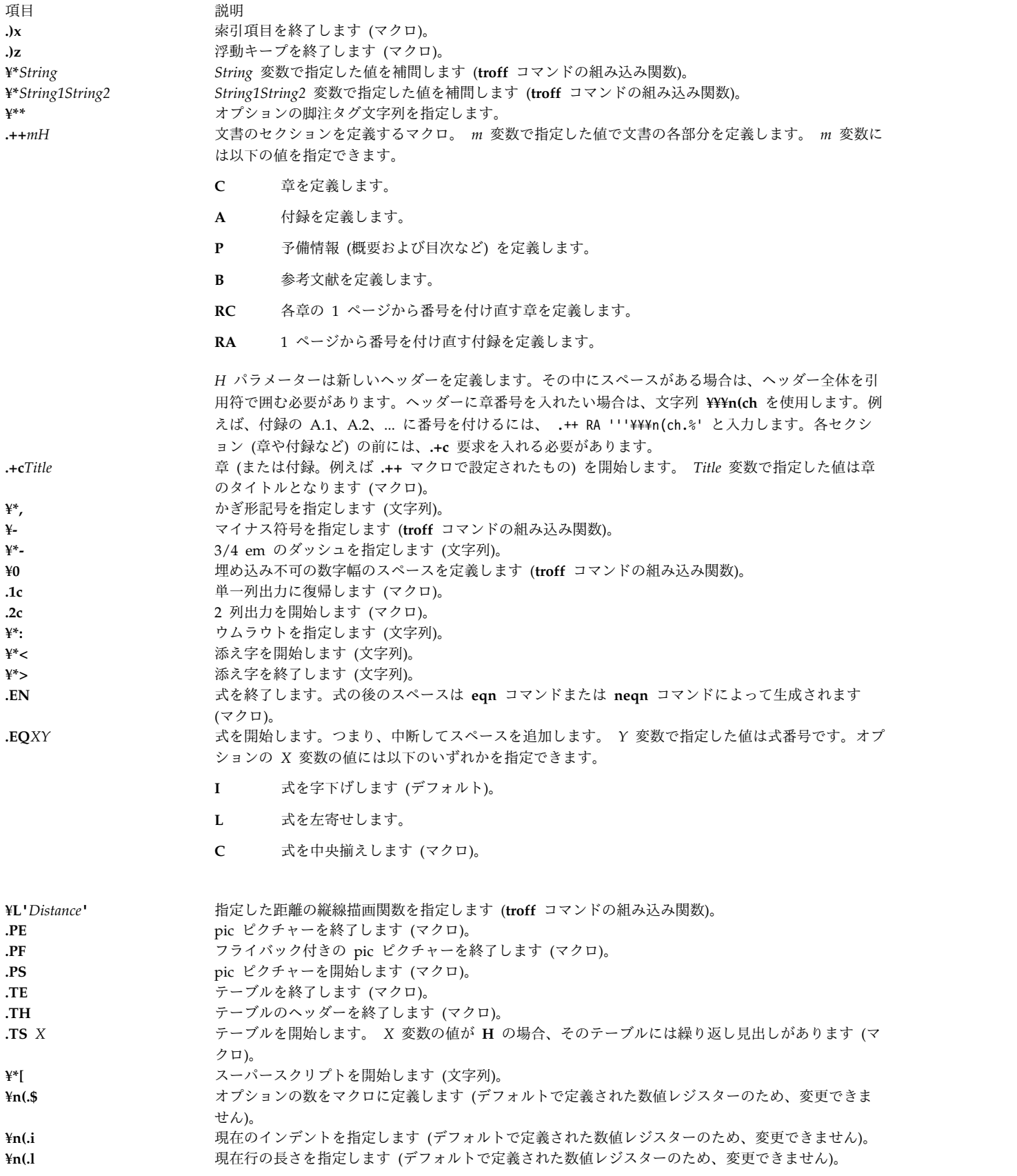

<span id="page-658-0"></span>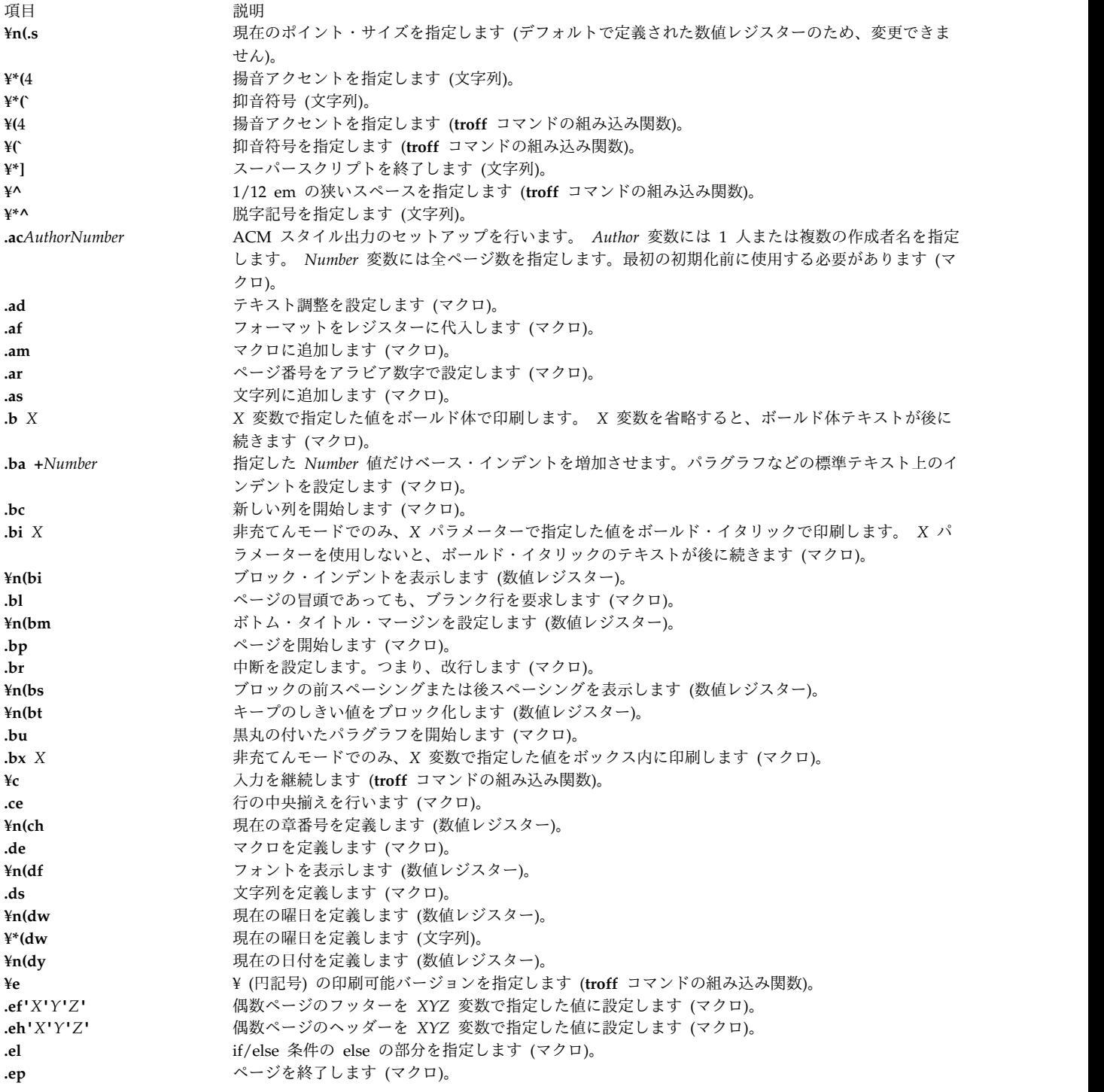

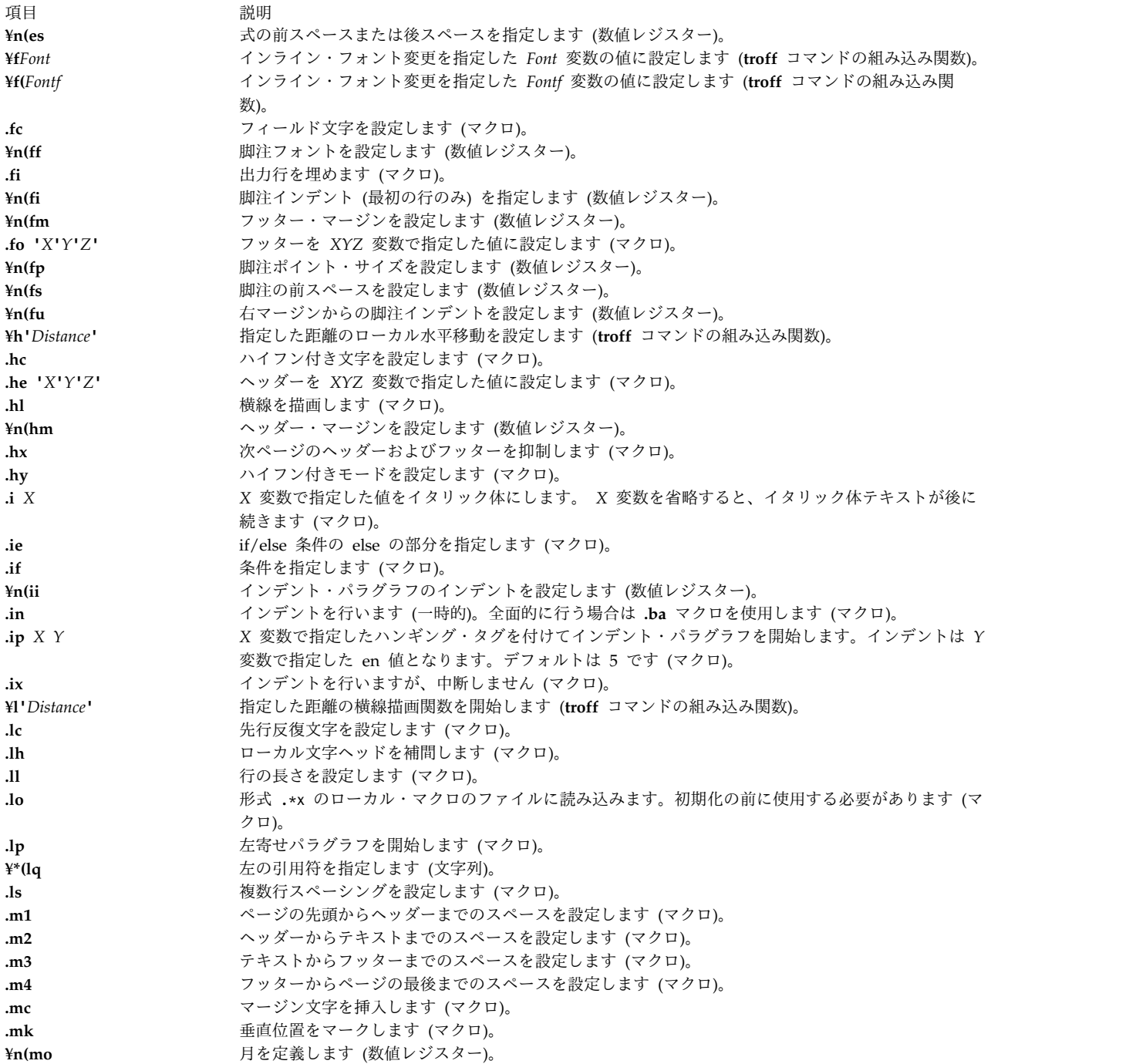

<span id="page-660-0"></span>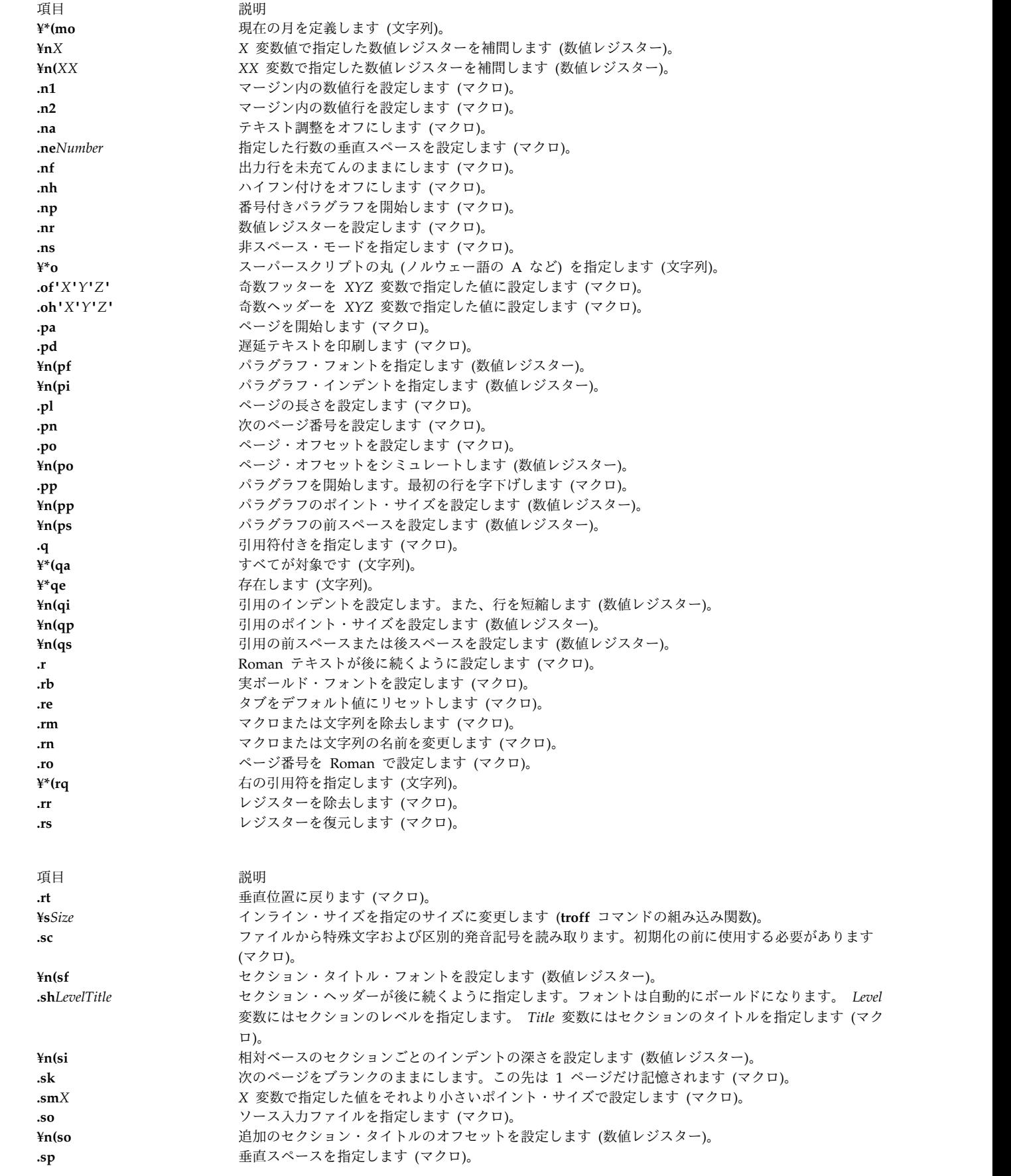

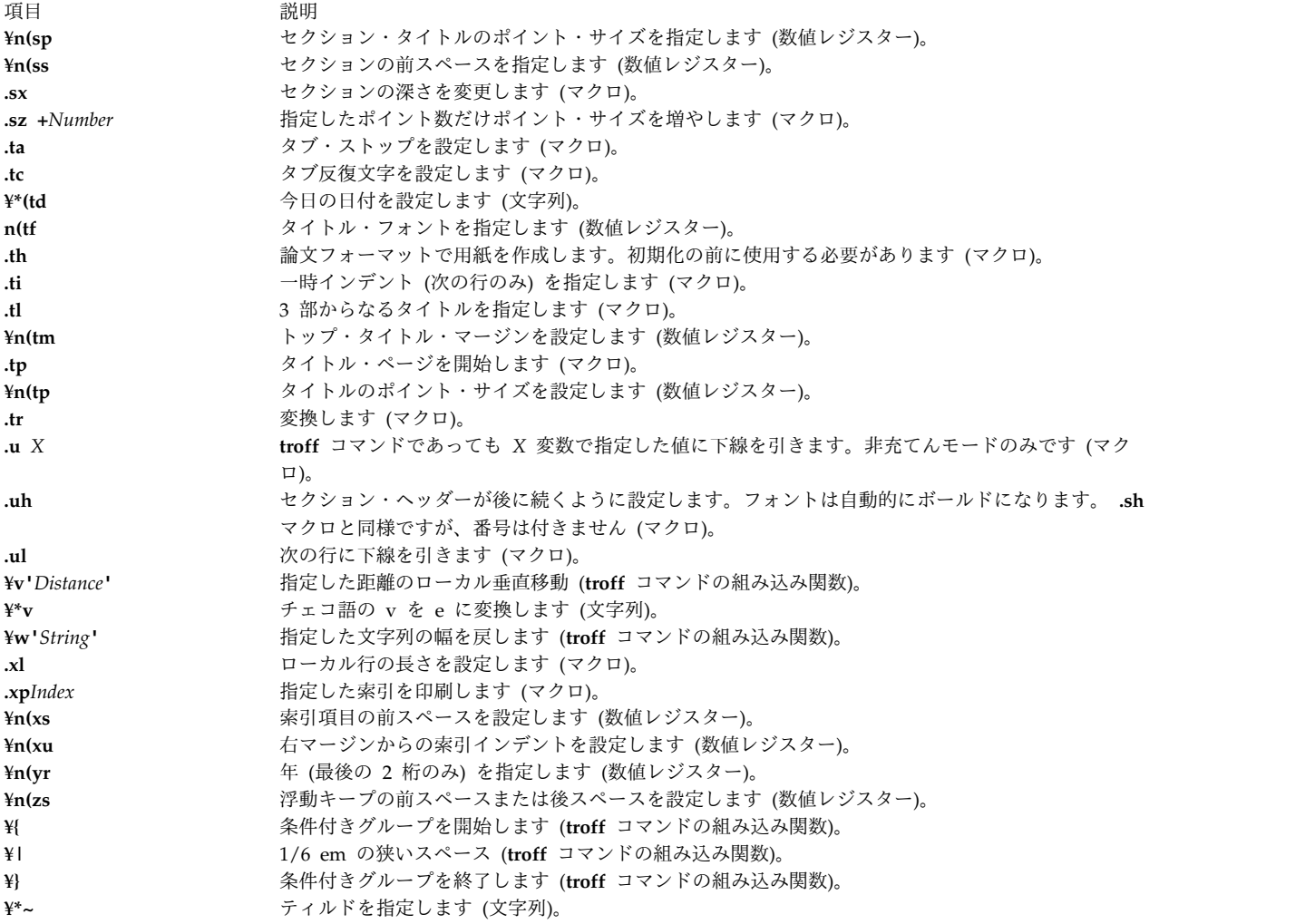

P. Allman による「*-ME Reference Manual*」を参照してください。

# <span id="page-661-0"></span>**mm**、**mmt**、**nroff**、**troff** コマンド用 **mm** マクロ・パッケージ

**mm** マクロ・パッケージは、広範囲にわたる各種の文書フォーマット (例えば、メモ、レター、レポート) のテキストをフォーマットするマクロを提供します。文書をタイプして編集する方法は、本質的にはその文 書が後で端末またはフォトタイプセッターでフォーマットされるかどうかには関係ありません。

**col** コマンドは、 **nroff** の出力をポストプロセスするために必要になる場合があります。特定要件につい ては、**col** コマンドを参照してください。

**mm** マクロおよび追加情報は、以下の見出しのセクションに要約してあります。

- v [正式メモの開始マクロ](#page-662-0)
- v [ビジネス・レター・マクロ](#page-662-1)
- v [マクロの終了](#page-663-0) (後書き情報)
- v [パラグラフ](#page-664-0)
- v [セクション・ヘッダー](#page-664-1)
- [リスト](#page-664-2)
- [表示、テーブル、式、脚注](#page-665-0)

**652** AIX バージョン 7.2: コマンド・リファレンス 第 5 巻 (s から u)

- v [ページ・ヘッダーおよびページ・フッター](#page-669-0)
- [その他のマクロ](#page-670-0)
- v **[mm](#page-671-0)** レジスター
- v **[mm](#page-673-0)** 文字列
- [文字列名](#page-673-1)
- v [予約名](#page-674-2)

<span id="page-662-0"></span>正式メモの開始マクロ

<span id="page-662-2"></span>項目 説明 **.ND** *Date* https://www.com/community/industrial and analysis and analysis and analysis and analysis and analysis and analysis and analysis and analysis and analysis and analysis and analysis and analysis and analysis a **.TL** [*ChgNumber*] [*FileNumber*] タイトル情報を設定します。次の行のテキストを文書のタイトル として使用します。 **.AF** [*CompanyName*] インチング インチング インタン インタン インタン 作成者の会社名を指定します。 **.AU** *Name* [*Initials*] [*Loc*] [*Dept*] [*Ext*] [*Room*] [*Option...*] 作成者の情報を設定します。 **.AT** *AuthorTitle* [*...*] 署名者の名前の後に続くタイトル (オプションは 9 つまで) を指 定します。 **.TM** [*Number*] 技術メモ番号を設定します。 **.AS** [ **0 | 1| 2**] [*Indent*] 技術メモおよび公開された文書の場合のみ、要約を開始します。 **0** 表紙および最初のページの要約 **1** 表紙のみの要約 **2** ファイルの表紙のメモのみの要約 **.AE** 要約を終了します。 **.NS .AS 2/.AE** のマクロの対に続くファイルの表紙のメモで認められ ている表記を開始します ([マクロの終了を](#page-663-0)参照)。 **.NE .AS 2/.AE** のマクロの対に続くファイルの表紙のメモで認められ ている表記を終了します ([マクロの終了を](#page-663-0)参照)。 **.OK** [*Keyword* ...] <br> **.OK** [*Keyword* ...] **.MT** [*type*] [*title*] 文書タイプを設定します。 **""** タイプなし **0** タイプなし (内部レター) **1** ファイルのメモ **2** プログラマーの注 **3** 技術者の注 **4** 公開された文書 **5** 外部レター *"String***"** 指定した文字列が印刷されます。 Title **Title** イージ番号が前に付けられたユーザー提供のテキスト

<span id="page-662-1"></span>ビジネス・レター・マクロ

- うち 項目 しょうかん しょうかん こうしん かんしゅう うちのう 説明 しょうかい かんしょう かんしょう おおし かんしゅう おおし かんしゅう おおし かんしゅう **.WA** 筆者のアドレスを開始します。 **.WE** 筆者のアドレスを終了します。 **.LO CN** [*Notation*] 機密メモを指定します。 **.LO AT** [*Notation*] 注意行を指定します。 **.LO SA** [*Notation*] <br>
and the state of the state in the state in the state in the state in the state in the state in the state in the state in the state in the state in the state in the state in the state in the state **.LO SJ** [*Notation*] 主題行を指定します。
- **.LO RN** [*Notation*] リファレンス・メモを指定します。 **.IA hadded in the contract of the contract of the contract of the contract of the contract of the contract of the contract of the contract of the contract of the contract of the contract of the contract of the contrac .IE** コンプロール スポーツ エンジェー アンプログランス 内部 (受け取り人) のアドレスを終了します。 **.LT** [ { none **BL SB FB SP**} ] ビジネス・レターのタイプを指定します。 なし ブロック化 **BL** ブロック化 **SB** セミブロック化

**FB** 全ブロック化

**SP** 簡略化

<span id="page-663-0"></span>マクロの終了 **(**後書き情報**)**

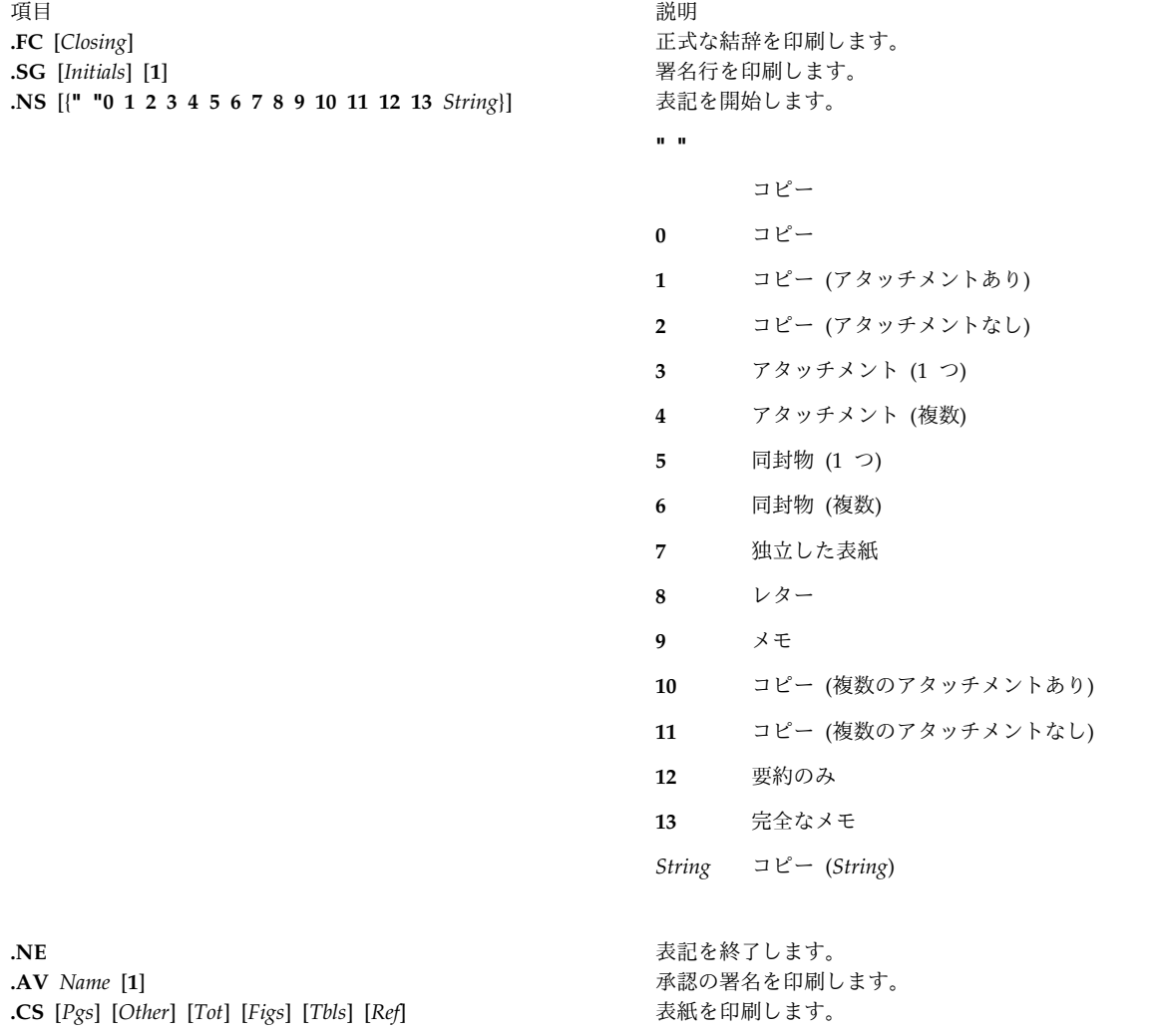

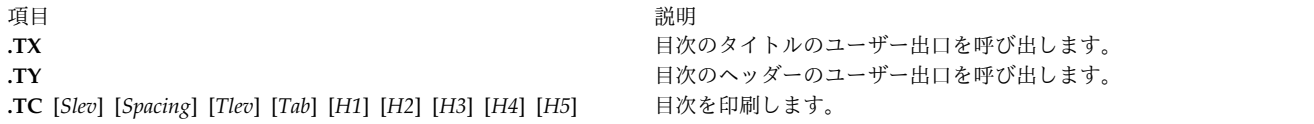

## <span id="page-664-0"></span>パラグラフ

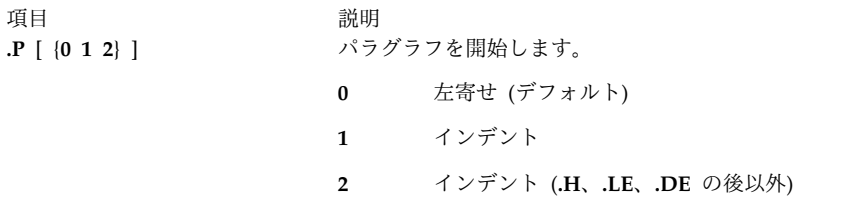

<span id="page-664-1"></span>セクション・ヘッダー

項目 しょうしょう しゅうしょう しゅうしゅん かいしん 説明 しゅうしゅん いちのし かいしょう **.H** {**1 2 3 4 5 6 7**} [*HeadingText*] [*FootnoteMark*] 番号付きの見出しを指定します。 **.HU** *HeadingText* a I i and the set of the set of the set of the set of the set of the set of the set of the set of the set of the set of the set of the set of the set of the set of the set of the set of the set of the

**.HM** {**1 0001 A a I i**}**...** 見出しマーク・スタイルを指定します。

- **1** アラビア数字
- **0001** 先行 0 (ゼロ) が付いたアラビア数字
- **A** 英大文字
- **a** 英小文字
- **I** 大文字のローマ数字
- **i** 小文字のローマ数字

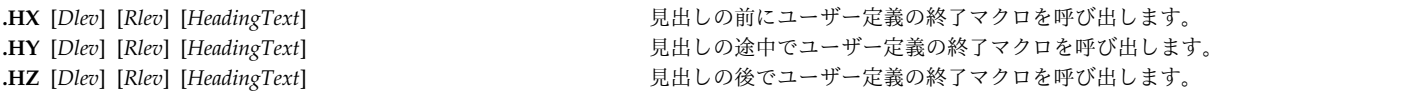

<span id="page-664-2"></span>リスト

リスト開始マクロに最終オプション [**1**] がある場合は、項目間にスペースは入りません。

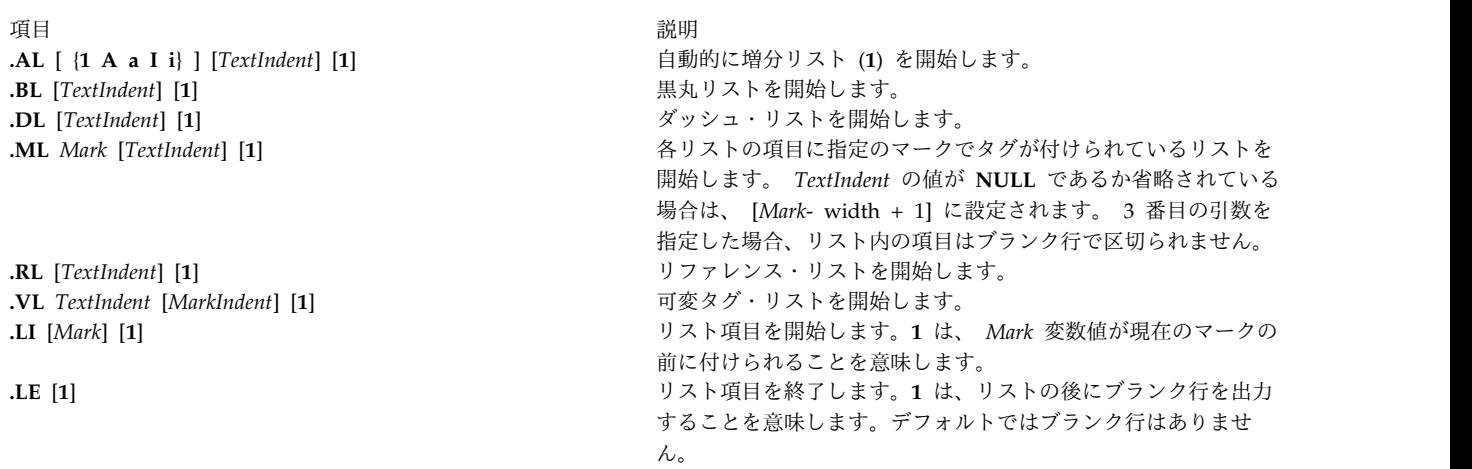

<span id="page-665-0"></span>項目 しょうしょう しゅうしょう しゅうしゅん かいしん 説明 しゅうしゅん いちのし かいしょう **.LB** *TextIndent MarkIndent Pad Type* [*Mark*] [{**0 1**}] [{**0 1**}] リストを開始します。 *Type* 変数の値は以下のとおりです。 **1=. 2=) 3=() 4=[] 5=<> 6={}**. 6 番目のオプション **0** 各リスト項目の前にブランク行はありません。 7 番目のオプション **0** リストの前にブランク行はありません。 **.LC [***Level***]** リスト状況を *Level* 変数値まで消去します。 表示、テーブル、式、脚注 **.DS** [{**0 1 2 3** }] [{**0 1**}] [*Number*] **.DS [{L I C CB}] [{N F}] [***Number***]** 静的表示を開始します。 **0** または **L** インデントなし **1** または **I** 左からのインデント **2** または **C** 各行の中央揃え **3** または **CB** ブロックとしての中央揃え **0** または **N** 表示しない **1** または **F** 表示 *Number Number* パラメーターで指定したスペース数だけ右からインデント **.DF** [{**0 1 2 3** }] [{**0 1**}] [*Number*] **.DF [{L I C CB}] [{N F}] [***Number***]** 浮動表示を開始します。 **0** または **L** インデントなし **1** または **I** 左からのインデント **2** または **C** 各行の中央揃え **3** または **CB** ブロックとしての中央揃え

**0** または **N**

表示しない

**1** または **F**

表示

#### *Number*

*Number* パラメーターで指定したスペース数だけ右からインデント

**.DE** 表示を終了します。

## **.FG [***Title***] [***Override***] [0 1 2]**

*Override* 変数の値がデフォルトの番号を置き換えるかまたは拡張します。図のタイトルを指定しま す。

- **0** *Override* 値が接頭部として使用されます。
- **1** *Override* 値が接尾部となります。
- **2** *Override* 置換値が代替値となります。

## **.TS [H]**

テーブルを開始します。

**H** 複数ページのテーブル

## **.TH [N]**

オプション **H** から **.TS** までを指定するときに使用しなければなりません。

**N** 新規ページの冒頭以外の場合に、テーブル・ヘッダーを抑制します。

**.TE** テーブルを終了します。

## **.TB [***Title***][***Override***] [0 1 2]**

*Override* 変数の値がデフォルトの番号を置き換えるかまたは拡張します。表のタイトルを指定しま す。

- **0** *Override* 値が接頭部として使用されます。
- **1** *Override* 値が接尾部となります。
- **2** *Override* 置換値が代替値となります。

## **.EX [***Title***][***Override***] [0 1 2]**

*Override* 変数の値がデフォルトの番号を置き換えるかまたは拡張します。提示タイトルを指定しま す。

- **0** *Override* 値が接頭部として使用されます。
- **1** *Override* 値が接尾部となります。
- **2** *Override* 置換値が代替値となります。

## **.EQ [***Label***]**

指定したラベルを使用して式の表示を開始します。

**.EN** 式の表示を終了します。

**.EC [***Title***] [***Override***] [0 1 2]**

*Override* 変数の値がデフォルトの番号を置き換えるかまたは拡張します。式のタイトルを指定しま す。

**0** *Override* 値が接頭部として使用されます。

**1** *Override* 値が接尾部となります。

**2** *Override* 置換値が代替値となります。

#### **.FS [***Label***]**

指定したラベルをインジケーターとして使用して脚注を開始します。デフォルトは番号付き脚注で す。

**.FE** 脚注を終了します。

#### **.FD [{0 1 2 3 4 ...11}] [1]**

脚注のフォーマットを設定します。

最初のオプション:

脚注テキストのフォーマット・スタイルを設定します。 **mmt** コマンドのデフォルトは 0 です。 **mm** コマンドのデフォルトは 10 です。値については、以下の表を参照してください。

2 番目のオプション:

第 1 レベルの見出し上の脚注カウンターをリセットします。

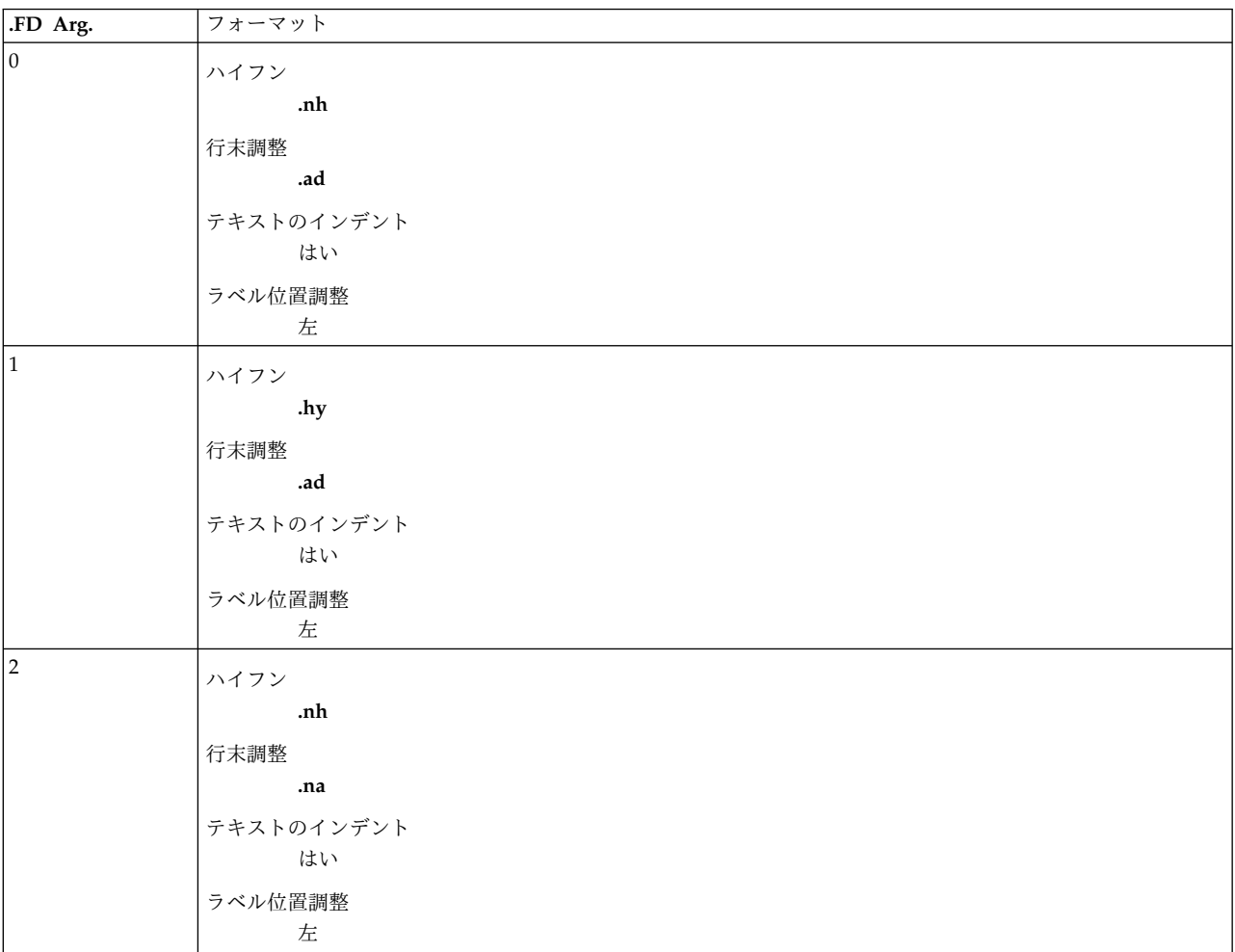

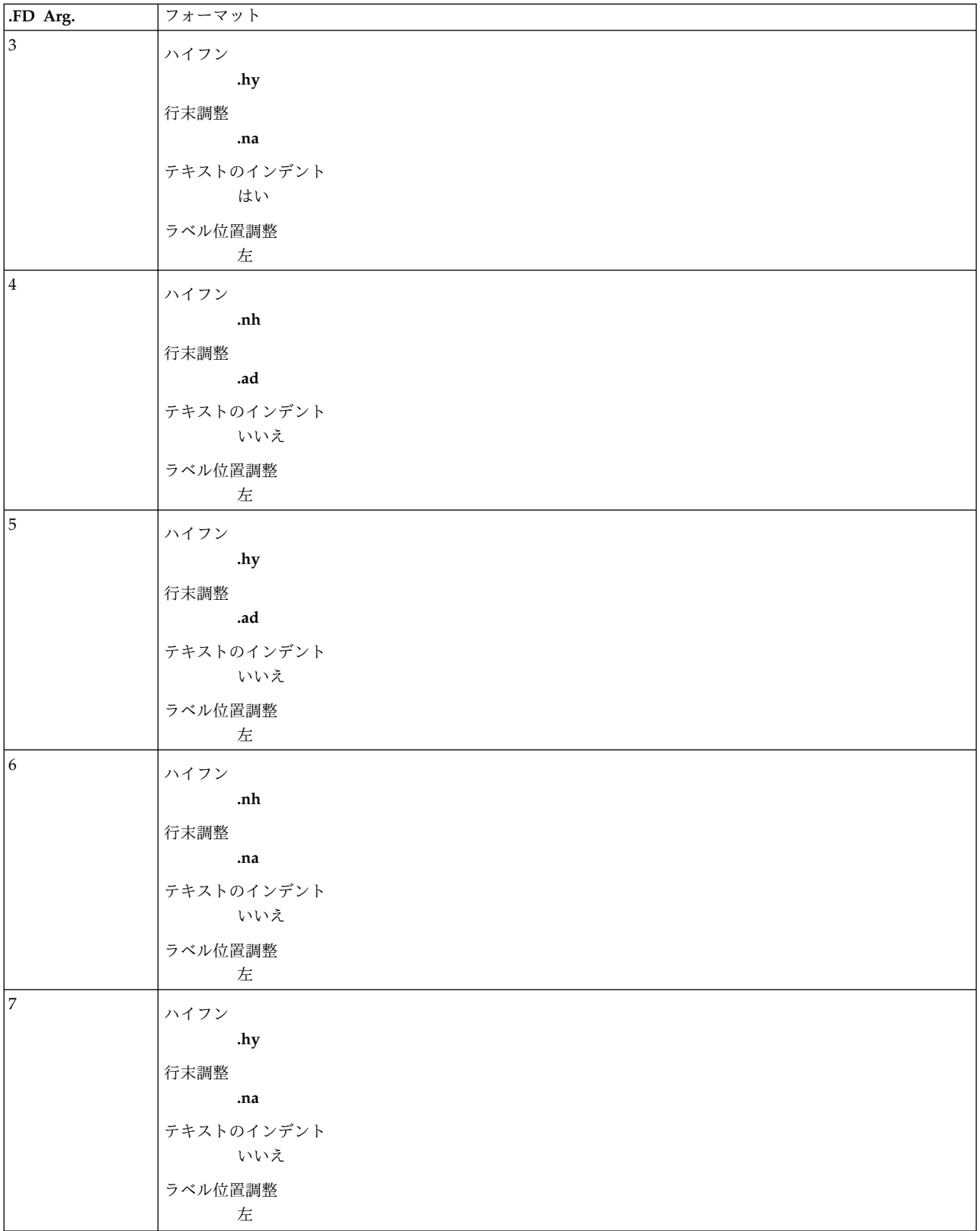

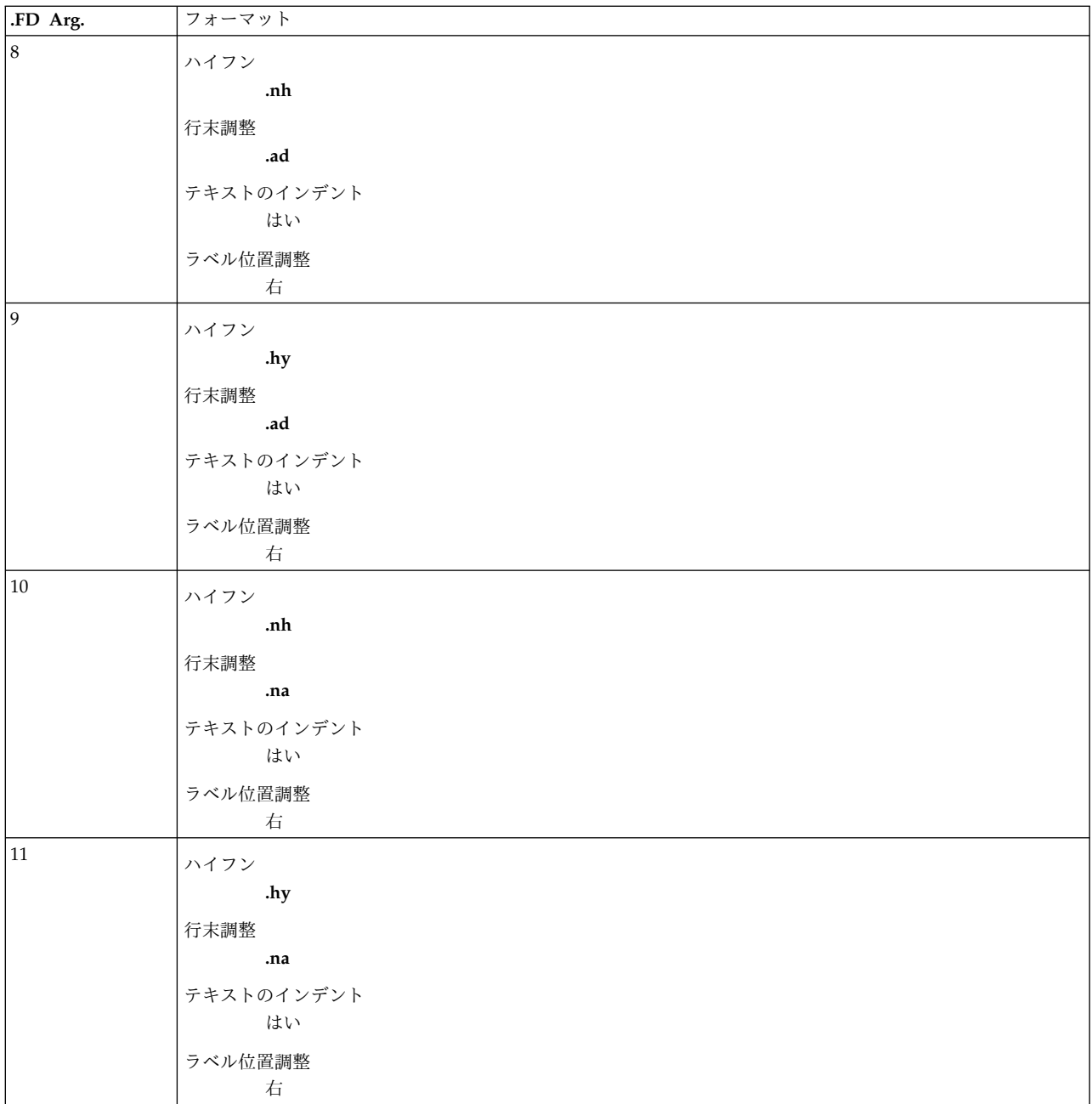

<span id="page-669-0"></span>ページ・ヘッダーおよびページ・フッター

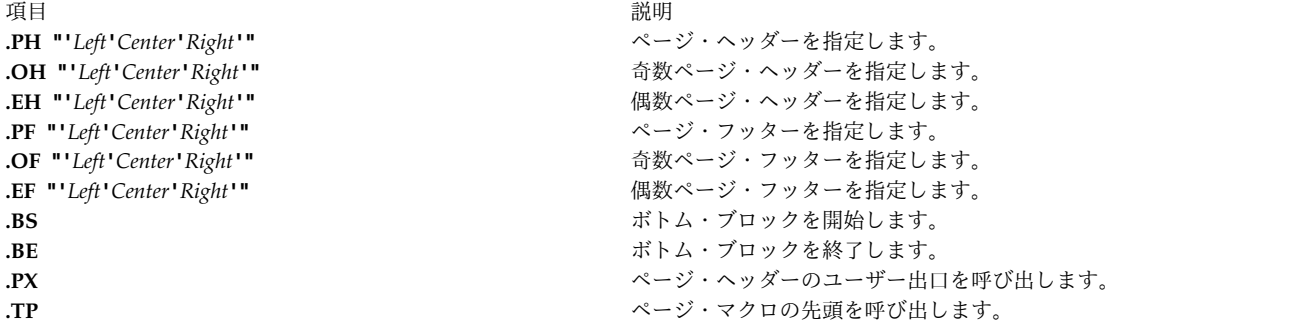

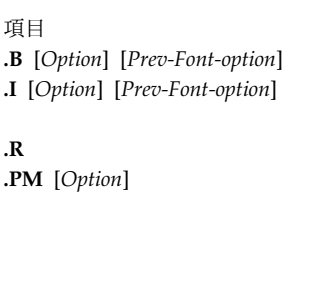

<span id="page-670-0"></span>その他のマクロ

うちに しょうしょう しょうしょう うちのう うちのう うちのう 説明 しょうしょう かいしょう かいしょう おおし かいしょう **.B** [*Option*] [*Prev-Font-option*] ボールドで印刷します (オプションは 6 つまで)。 **.I** [*Option*] [*Prev-Font-option*] イタリックで印刷します (オプションは 6 つまで)。 **nroff** コマンドの場合は 下線が引かれます。 **.R** Roman フォントに戻ります。 **.PM** [*Option*] 所有権のマーキングを設定します。 **.PM** マクロにオプションを指定しない場 合は、所有権のマーキングをオフにします。 **/usr/lib/macros/string.mm** ファ イルには、所有権のマーキングがいくつか入っています。このファイルはユー ザー要件に合わせて編集する必要があります。 **.RD** [*Prompt*] [*Diversion*] [*String*] コード・マクロを停止します。 *Prompt* 変数は、スペースの入らないユーザー 定義の文字列でなくてはなりません。 *Diversion* 変数を指定すると、入力され たテキストを保存できます。 *String* 変数には、プロンプトの後に入力される 最初の行が入ります。 **.RP** [{**0 1** }] [{**0 1 2 3**}] リファレンス・ページを作成します。 最初のオプション: **0** リファレンス・カウンターをリセットします (デフォルト)。 **1** リファレンス・カウンターをリセットしません。 2 番目のオプション: **0** 後で **.SK** マクロが行われます (デフォルト)。 **1** 後で **.SK** マクロは行われません。 **2** 前に **.SK** マクロは行われません。 **3** 前にも後にも **.SK** マクロは行われません。 **.RS/.RF インスの インス おくしゅう おもの** 自動的にリファレンスに番号が付けられます。 **.WC** [{**N WF -WF FF -FF WD -WD FB -FB**}]2 列を使用する場合の脚注および表示の幅を制御します。 **N** 通常モード ( **-WF**、**-FF**、**-WD**)。 **WF** 脚注は常に広幅です。 **-WF** 脚注はページ・スタイルに従います。 **FF** 最初の脚注によってそのページの残りの脚注の幅が決まります。 **-FF** 脚注は **WF** または **-WF** オプションの設定に従います。 **WD** 表示は常に広幅です。 **-WD** 表示はページ・スタイルに従います。 **FB** 浮動表示によって改ページが行われます (デフォルト)。 **-FB** 浮動表示による改ページは行われません。 **.SP** [*Lines*] **butch** the contract to the contract of the diffusion of the diffusion of the diffusion of the diffusion of the diffusion of the diffusion of the diffusion of the diffusion of the diffusion of the diffusi **.SK** [*Number*] 指定したページ数だけスキップします (デフォルトは 1 です)。 **.OP** 奇数ページまで中断します。 **.2C** 出力を 2 列で印刷します。 **.1C** 出力を 1 列で印刷します (復元される通常の行幅)。 **.SA** [Option] **and all according the control of the control development development development development development development development development development development development development development dev** オプション: **0** デフォルトを **off** に設定します (**nroff** コマンドのデフォルト)。 **1** デフォルトを **on** に設定します (**troff** コマンドのデフォルト)。

オプションを指定しないと、マクロは現在のデフォルトに復帰します。

うちに しょうしょう しょうしょう うちのう うちのう うちのう 説明 しょうかい こうしょう かいしょう おおし かいしょう **.SM** *String1* [*String2*] [*String3*] *String3* 変数値を省略した場合は *String1* 変数値のサイズを 1 ポイントずつ減 らします。それ以外の場合は、*String2* 変数値のサイズを 1 ポイントずつ減ら します。 **.HC** *Character* ハイフン付け文字を *Character* 変数値に設定します。 **.S** [*PointSize*] [*VerticalSpacing*] ポイント・サイズおよび垂直スペーシングを設定します (**troff** コマンドの み)。 デフォルト: ポイント・サイズ = **10p** 垂直スペーシング = **12p** オプション 1 および 2: *Number* 新しい値 *+/-Number* 現在の値まで増分 **D** デフォルト **C** 現在の値 **P** 前の値 **.VM** [*Top*] [*Bottom*] 可変垂直マージンを設定します。 **.nP** 2 行インデントを開始します。

以下のマクロはフォントを交互に切り換えるためのもので、どのマクロも 1 つから 6 つまでのオプション を取ります。

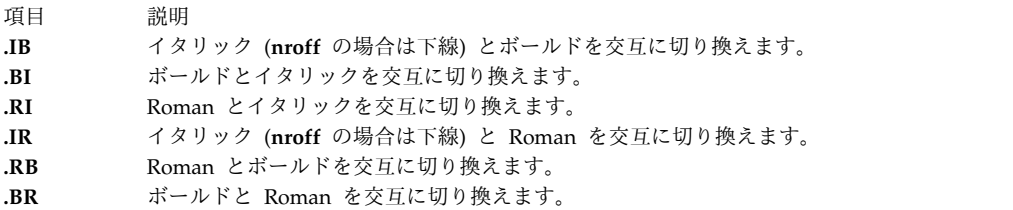

<span id="page-671-0"></span>**mm** レジスター

レジスター名の後に \* (アスタリスク) を付けると、そのレジスターを 2 つの方法で設定できます。すな わち、コマンド・ラインから設定するか (**mm** コマンドの例を参照)、またはフォーマット・プログラムが **mm** マクロ定義を読む前に設定します。以下のリストでは、括弧内に示された数値はデフォルト値です。

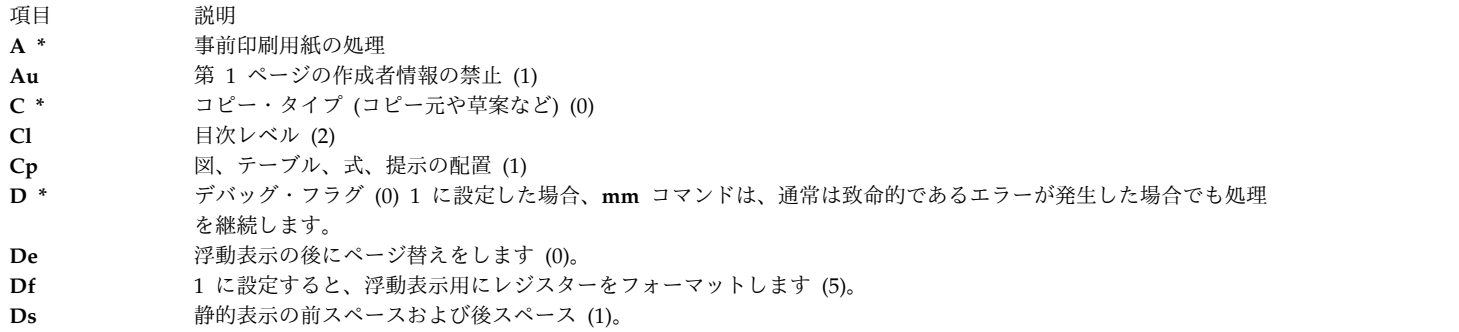

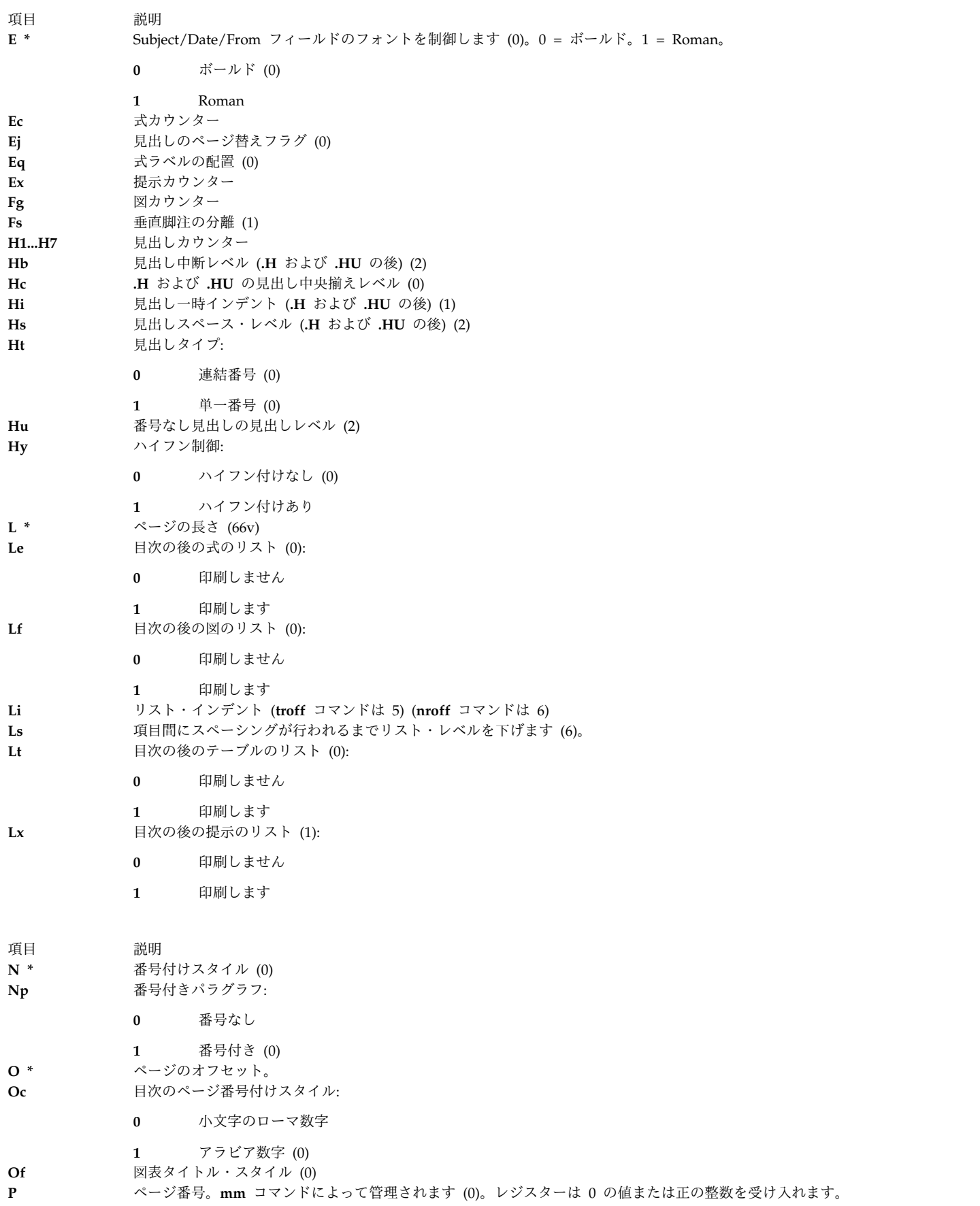

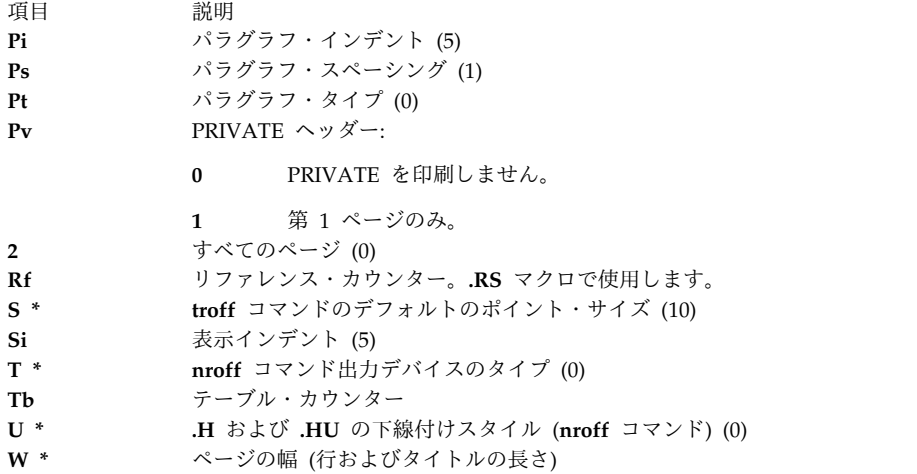

# <span id="page-673-0"></span>**mm** 文字列

以下のエスケープ・シーケンスを使用して特殊文字列を印刷します。

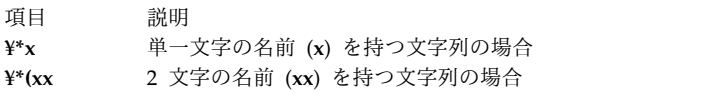

# <span id="page-673-1"></span>文字列名

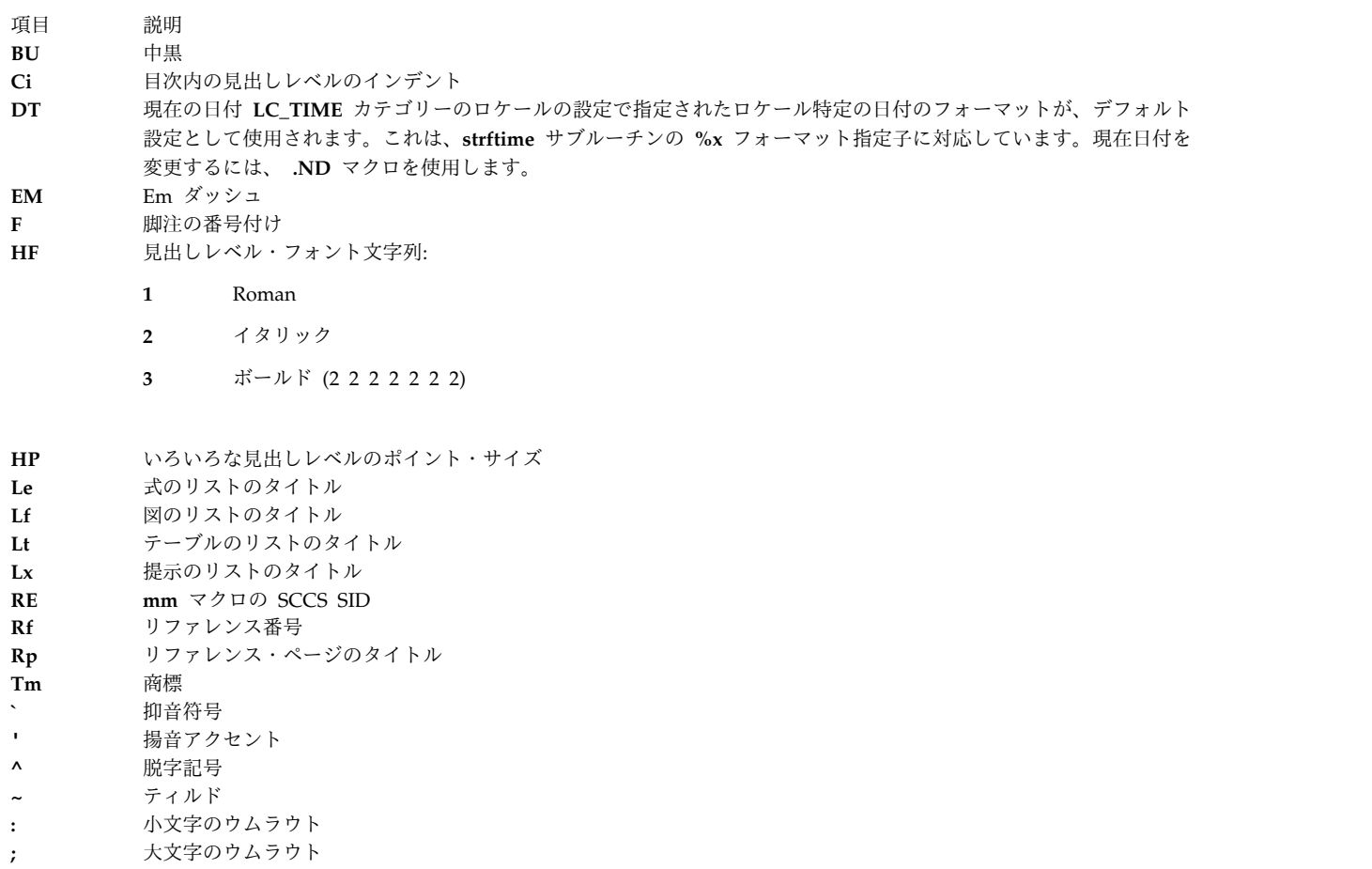

項目 説明 **,** かぎ形記号

## <span id="page-674-2"></span>予約名

独自の文字列、マクロ、レジスターを定義する場合は、1 つの小文字から構成される名前か、 1 つの小文 字の後に小文字以外の文字を付けて構成される名前のいずれかだけを使用してください。 **c2** および **nP** という名前は例外で、これらの名前は予約済みです。

# <span id="page-674-0"></span>**nroff** および **troff** コマンド用 **mptx** マクロ・パッケージ

**mptx** マクロ・パッケージは、 **ptx** コマンドで作成する順列索引のフォーマットに使用する **.xx** マクロの 定義を提供します。 **mptx** マクロ・パッケージは、ヘッダーやフッターなどほかのフォーマット機能は提 供しません。そのような機能が必要な場合は、 **mptx** マクロ・パッケージを **mm** マクロ・パッケージと 一緒に使用します。この場合、次のように **-mm** コールの後に **-mptx** オプションを呼び出します。

**nroff -mm -mptx** *File...* | *Printer*

# <span id="page-674-1"></span>**nroff** および **troff** コマンド用 **ms** マクロ・パッケージ

**nroff** コマンドおよび **troff** コマンドのマクロ定義の ms パッケージは、各種のスタイルの記事、論文、 著書のためのフォーマット機能を提供します。場合によっては、出力のポストプロセスを行うために **col** コマンドが必要になることがあります。

マクロ要求は、**[ms](#page-674-3)** 要求のセクションで定義します。このパッケージとともに使用すると、予測できない結 果が生じることが考えられる **nroff** および **troff** コマンド要求が多くあります。ただし、以下のリストの 最初の 4 つの要求は初期化後に使用でき、最後の 2 つの要求は初期化前に使用できます。

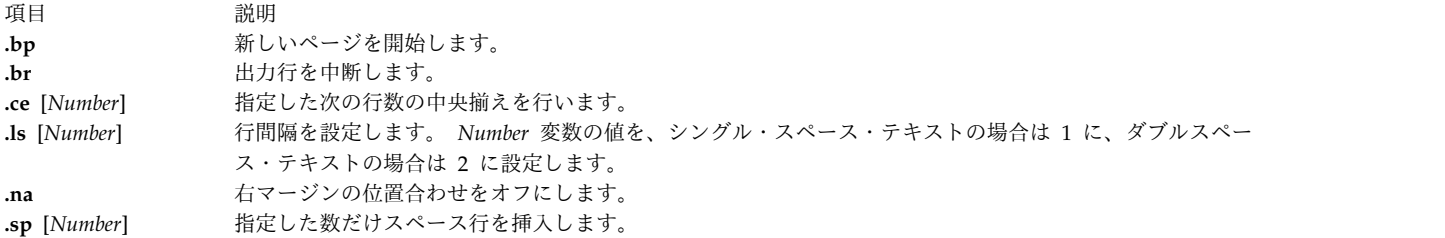

**¥f** マクロと **¥s** マクロによってフォントおよびポイント・サイズを変更することもできます。例えば ¥fIword¥fR は、word をイタリック体で印刷します。式、テーブル、リファレンスのための **tbl**、**eqn**、 **refer** コマンド・プリプロセッサーの出力は、入力として受け入れられます。

距離のフォーマットは、組み込み数値レジスターによって **ms** マクロ内で制御できます。例えば、以下の 数値レジスターは行長を 6.5 インチに設定します。

.nr LL 6.5i

**ms** マクロ・レジスターについて詳しくは、 **ms** [レジスターの](#page-681-0)セクションを参照してください。

#### <span id="page-674-3"></span>**ms** 要求

外部 **ms** マクロ要求を以下に示します。

<span id="page-675-0"></span>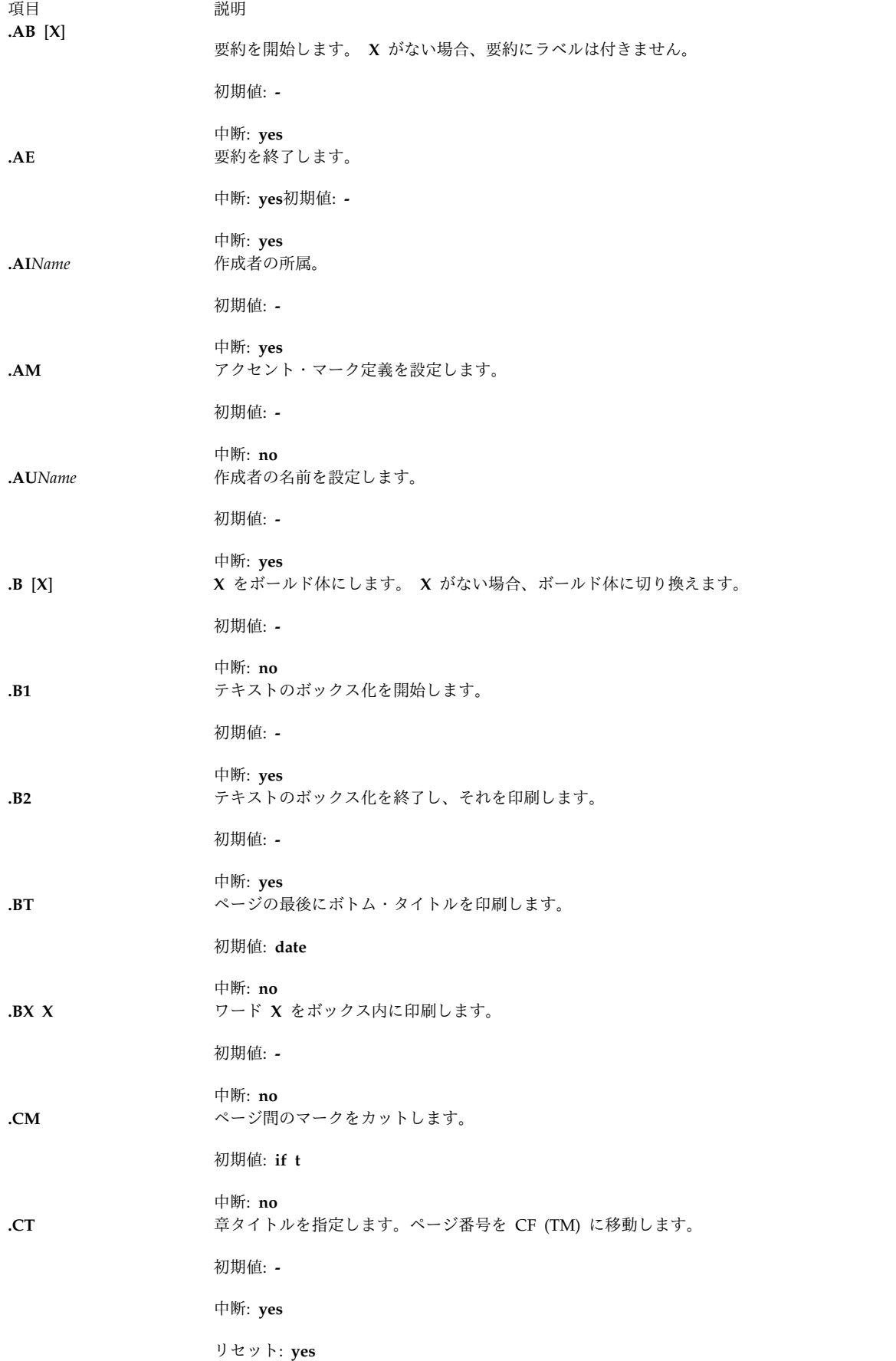

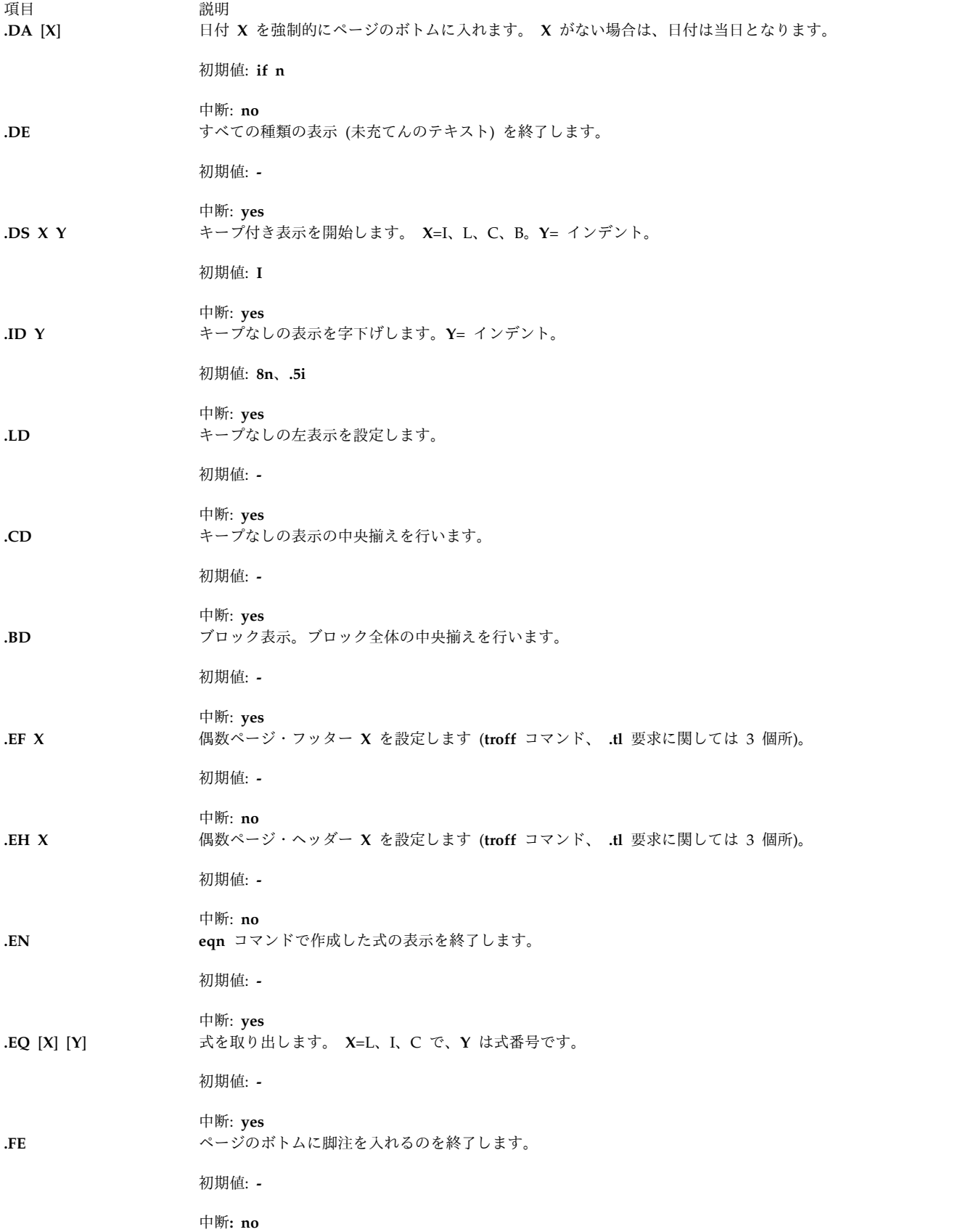

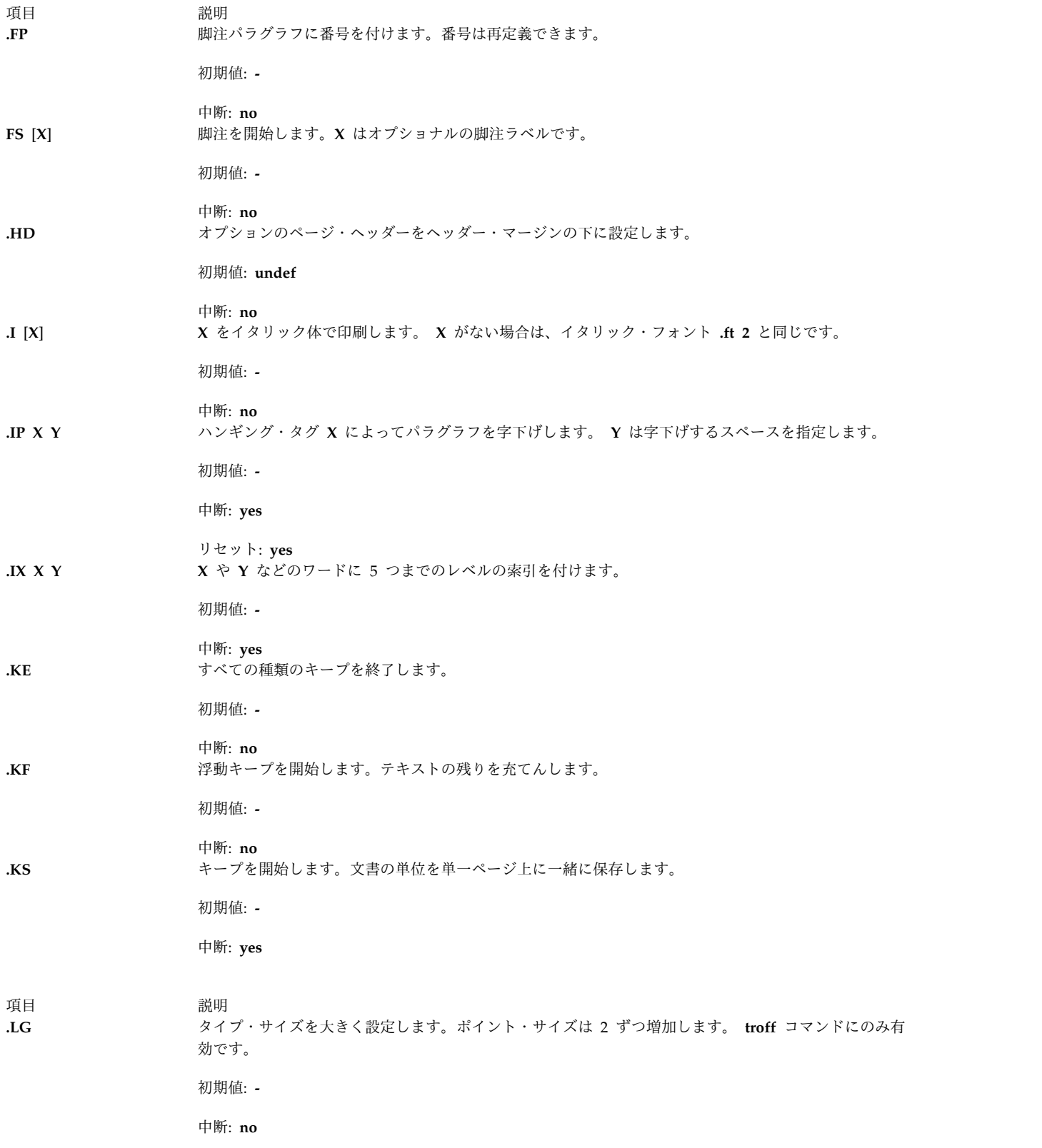

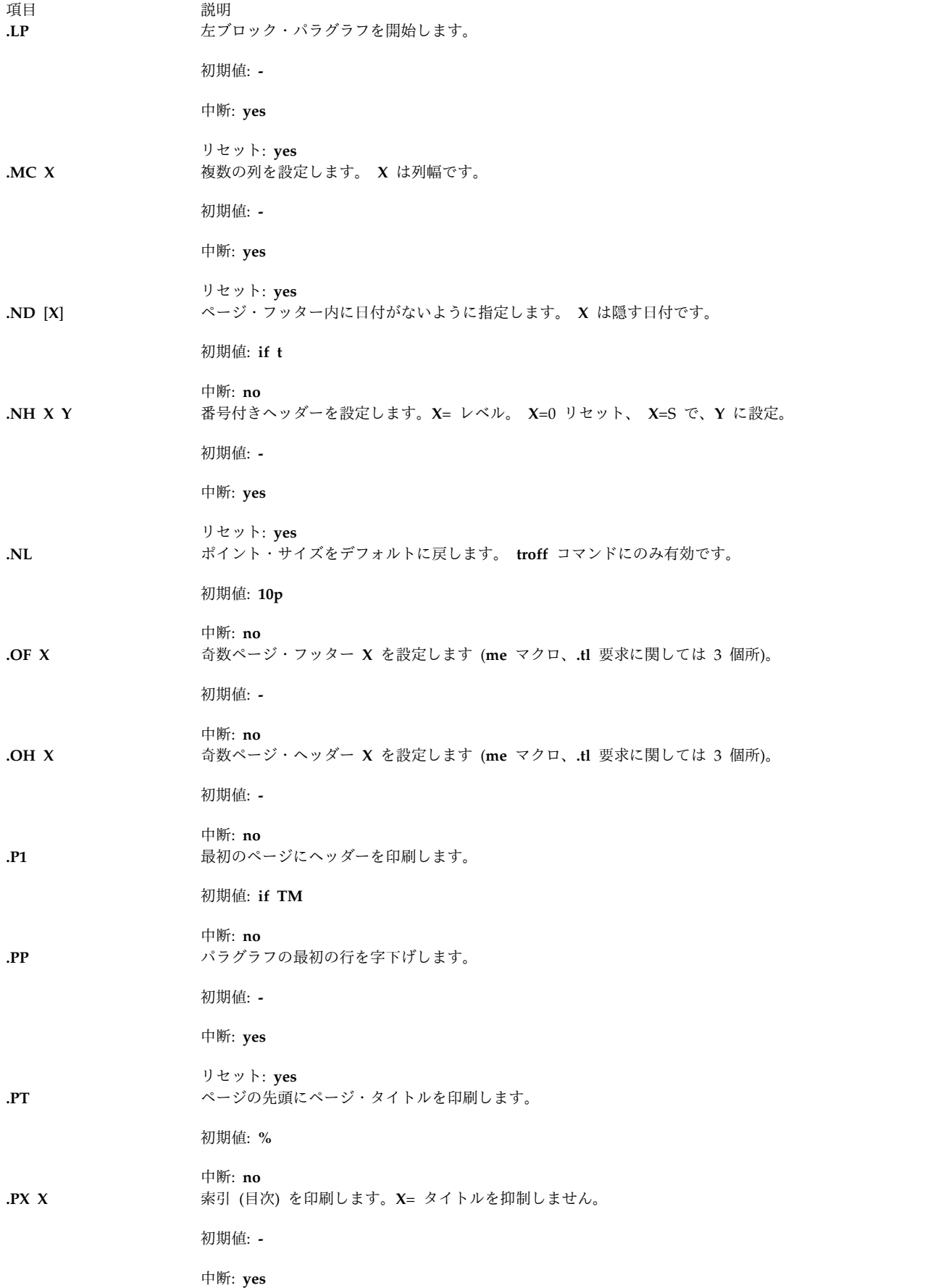

<span id="page-679-0"></span>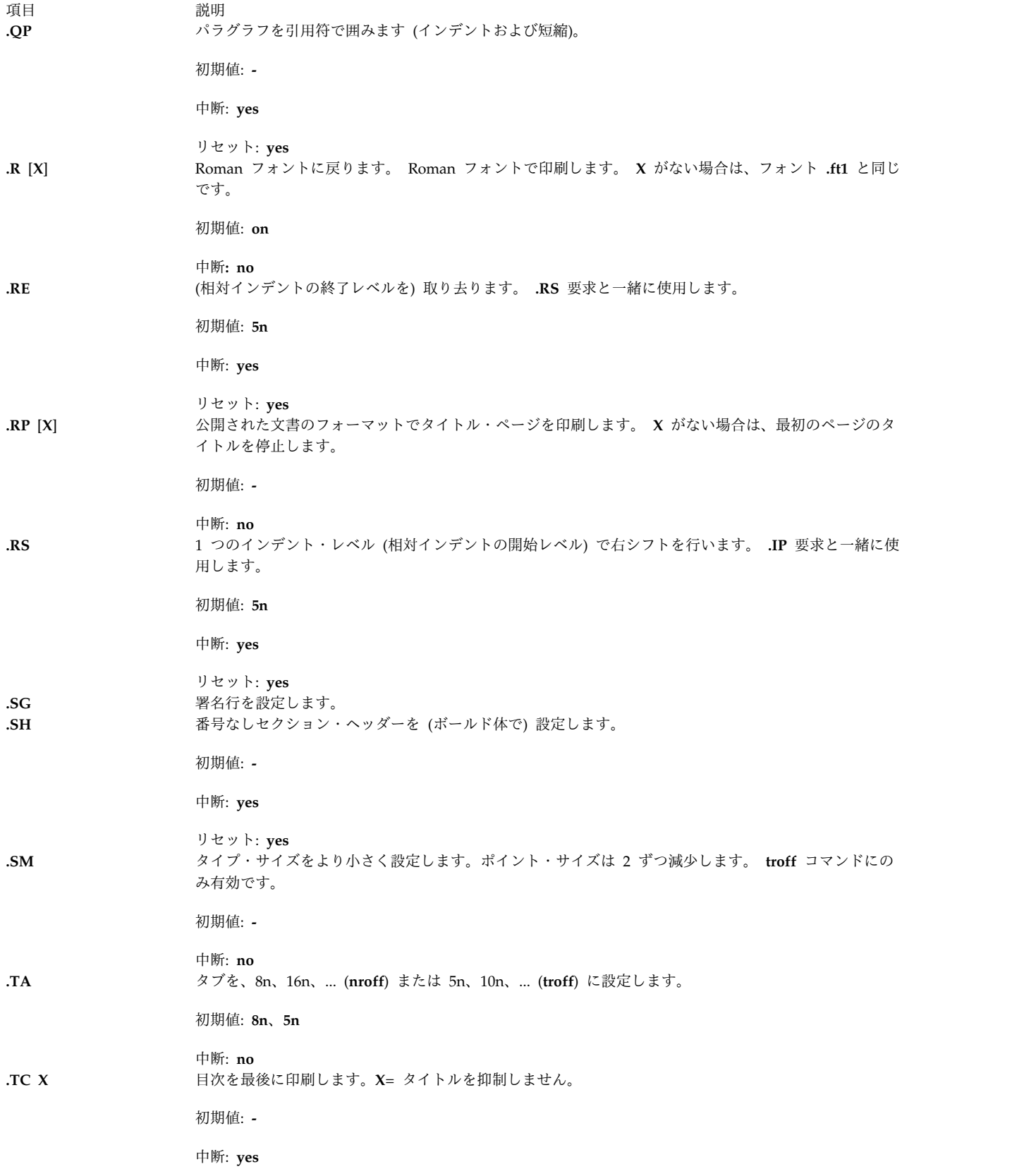

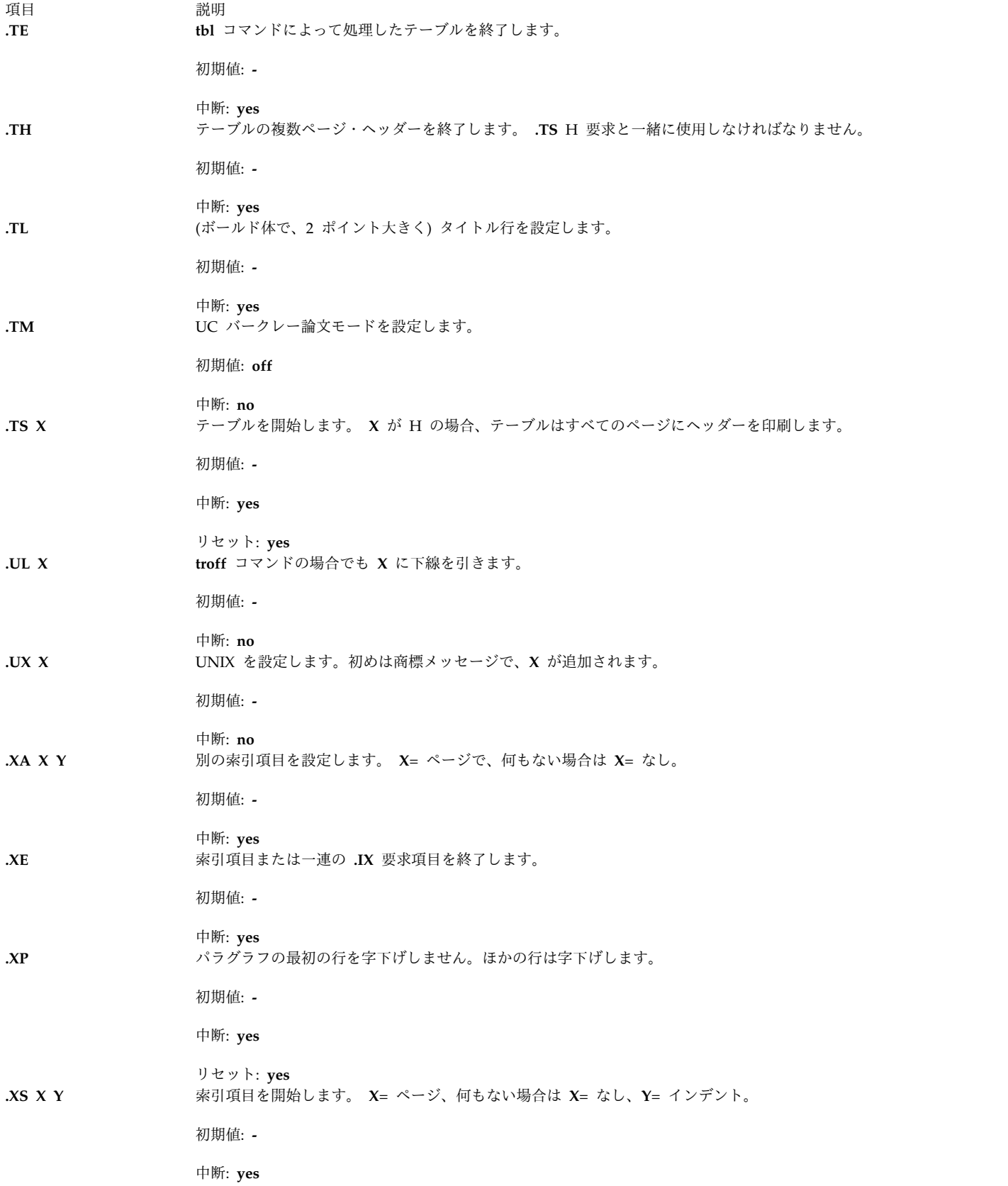

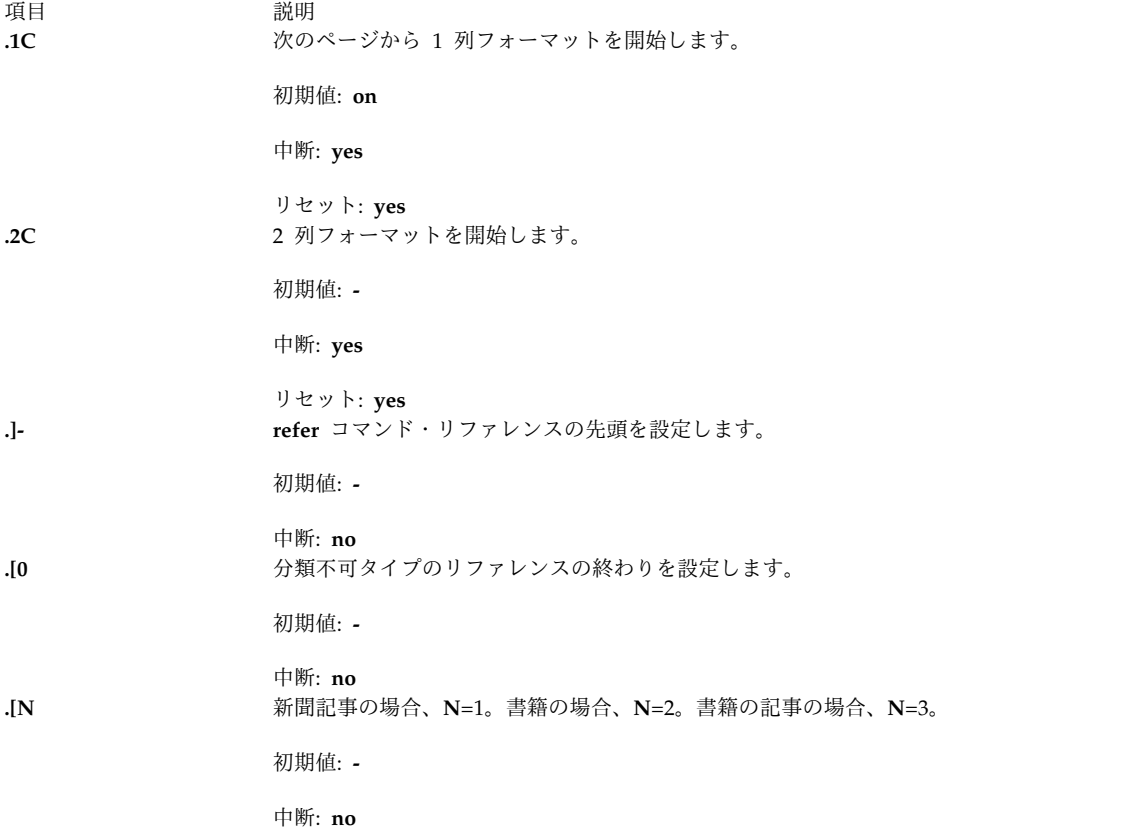

<span id="page-681-0"></span>**ms** レジスター

以下に、数値レジスターおよびそれらのデフォルト値を示します。

項目 説明

- **PS** ポイント・サイズを設定します。パラグラフに有効です。デフォルトは 10 です。
- **VS** 垂直スペーシングを設定します。パラグラフに有効です。デフォルトは 12 です。
- **LL** 行長を設定します。パラグラフに有効です。デフォルトは 6i です。
- **LT** タイトルの長さを設定します。次のページから有効です。デフォルトは **LL** レジスターの値です。
- **FL** 脚注の長さを設定します。次の **.FS** 要求から有効です。デフォルトは 5.5i です。
- **PD** パラグラフの距離を設定します。パラグラフに有効です。デフォルトは 1v (**nroff** の場合) または .3v (**troff** の場合) で す。
- **DD** 表示距離を設定します。表示に有効です。デフォルトは 1v (**nroff** の場合) または .5v (**troff** の場合) です。
- **PI** パラグラフ・インデントを設定します。パラグラフに有効です。デフォルトは 5n です。
- **QI** 引用インデントを設定します。次の **[.QP](#page-679-0)** 要求から有効です。デフォルトは 5n です。
- **FI** 脚注インデントを設定します。次の **.FS** 要求から有効です。デフォルトは 2n です。
- **PO** ページ・オフセットを設定します。次のページから有効です。デフォルトは 0 (ゼロ) (**nroff** の場合) または 1i (**troff** の 場合) です。
- **HM** ヘッダー・マージンを設定します。次のページから有効です。デフォルトは 1i です。
- **FM** フッター・マージンを設定します。次のページから有効です。デフォルトは 1i です。
- **FF** 脚注のフォーマットを設定します。次の **.FS** 要求から有効です。デフォルトは 0 (ゼロ) です (1、2、3 も使用できま す)。

数値レジスターの値をリセットするときは、必ず適切な単位を指定するようにしてください。行長はただの 7 ではなく 7i に設定しますが、これによって 1 行に 1 文字で出力されることになります。 **FF** レジスタ ーを 1 に設定すると、脚注のスーパースクリプト付けが抑制されます。これを 2 に設定すると、さらに最 初の行のインデントが抑制されます。 **FF** レジスターを 3 に設定すると、脚注のパラグラフが .**[IP](#page-652-1)** 要求の ように作成されます。

以下に、**ms** マクロで使用できる文字列レジスターを示します。これらの文字列レジスターは、テキスト内 の任意の場所で使用できます。

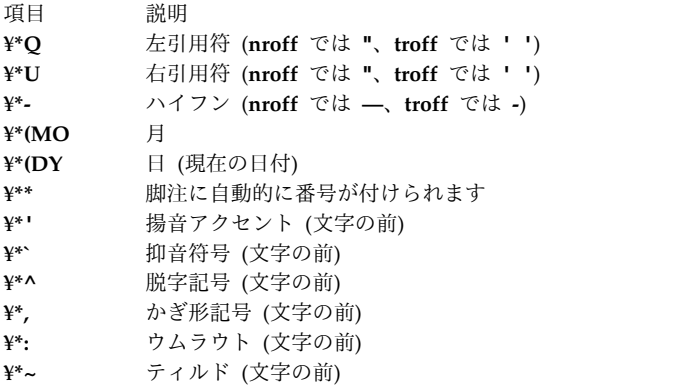

**[.AM](#page-675-0)** 要求で使用可能な拡張アクセント・マーク定義を使用するときは、これらの文字列を、アクセントを 付ける文字の前ではなく後に指定します。

注**:**

1. 浮動キープおよび正規キープは同じスペースに転換されるので、これらを混合できません。

2. 日付のフォーマットは、英語 (米国) フォーマットに制限されています。

## **mvt** および **troff** コマンド用 **mv** マクロ・パッケージ

<span id="page-682-0"></span>このパッケージは、いろいろなサイズによるビュー・グラフおよび投射式スライドのタイプセットを簡略化 します。トランスペアレンシー (OHP フォイル) を作成するのに必要なフォーマット・タスクのほとんど を行えるマクロもありますが、 **[troff](#page-648-0)**、 **[tbl](#page-422-0)**、 **pic**、 **grap** コマンドのすべての機能は、もっと難しいタス クに向いています。

出力はほとんどの端末、特に Tektronix 4014 上でプレビューすることができます。このデバイスの場合は **-rX1** フラグを指定します (このフラグは、 **mvt** コマンドの呼び出しのときに **-D4014** フラグが指定され ていると、このコマンドによって自動的に指定されます)。ほかの端末で出力をプレビューするには、**-a** フ ラグを指定します。

**mv** マクロについては、以下の見出しに要約されています。

- v [フォイル開始マクロ](#page-682-1)
- v [レベル・マクロ](#page-683-0)
- [テキスト制御マクロ](#page-683-1)
- v [デフォルト設定マクロ](#page-684-0)

#### <span id="page-682-1"></span>フォイル開始マクロ

以下の 9 つのマクロでは、名前の最初の文字 (**V** または **S**) によって、それぞれビュー・グラフかスライ ドかが区別されます。 2 番目の文字はそれぞれ、フォイルが正方形 (**S**)、狭い幅 (**w**)、低い高さ (**h**)、広 い幅 (**W**)、高い高さ (**H**) であることを示します。スライドは対応するビュー・グラフよりも狭くなりま す。長い寸法の短い寸法に対する比率は、ビュー・グラフよりもスライドの方が大きくなります。結果とし て、スライド・フォイルをビュー・グラフに使用することはできますが、ビュー・グラフをスライド・フォ イルに使用することはできません。一方、ビュー・グラフは少し大きなテキストに適応させることができま す。

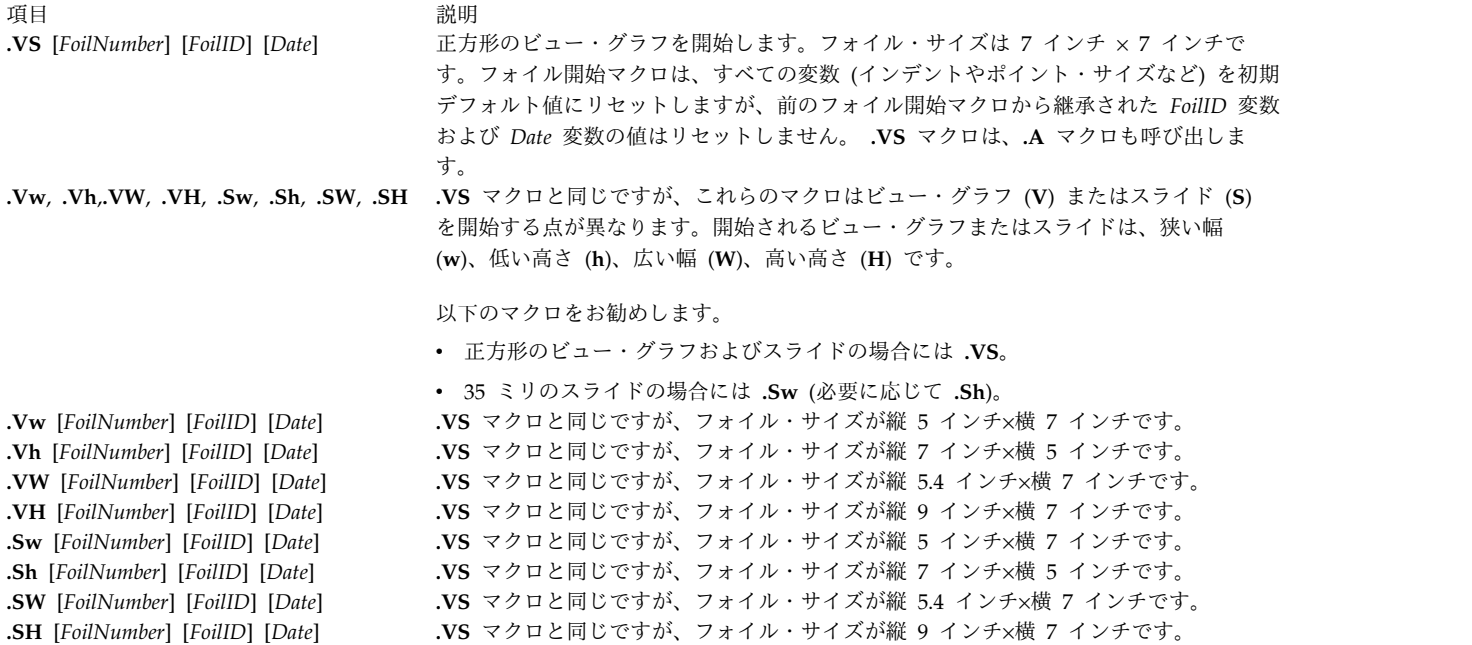

注**: .VW** フォイルと **.SW** フォイルは縦 7 インチ×横 9 インチを表します。しかし、通常タイプセッタ ー用紙は横幅が 8 インチなので、 **.VW** フォイルと **.SW** フォイルは縦 5.4 インチ×横 7 インチで印刷さ れ、ビュー・グラフとして使用する前に 9/7 のファクターで拡大する必要があります。

<span id="page-683-0"></span>レベル・マクロ

<span id="page-683-2"></span>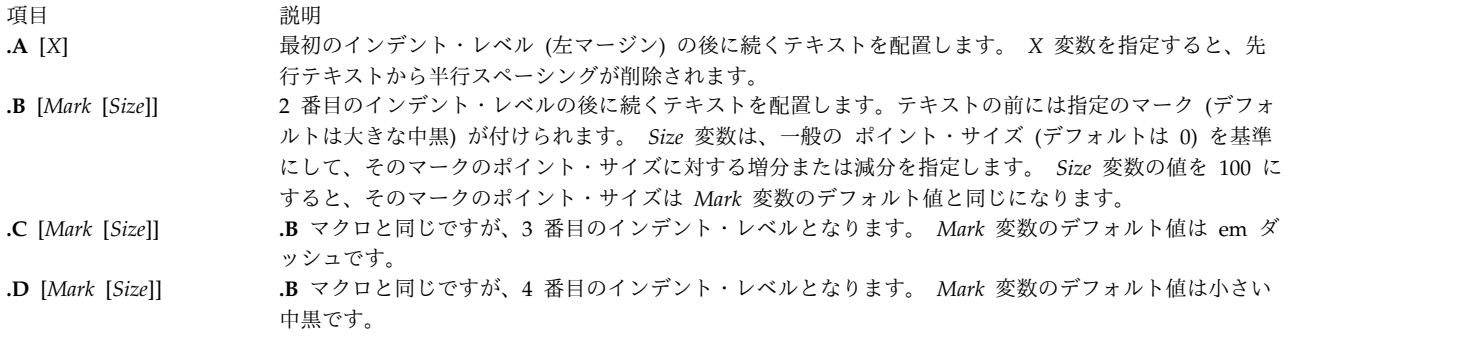

# <span id="page-683-1"></span>テキスト制御マクロ

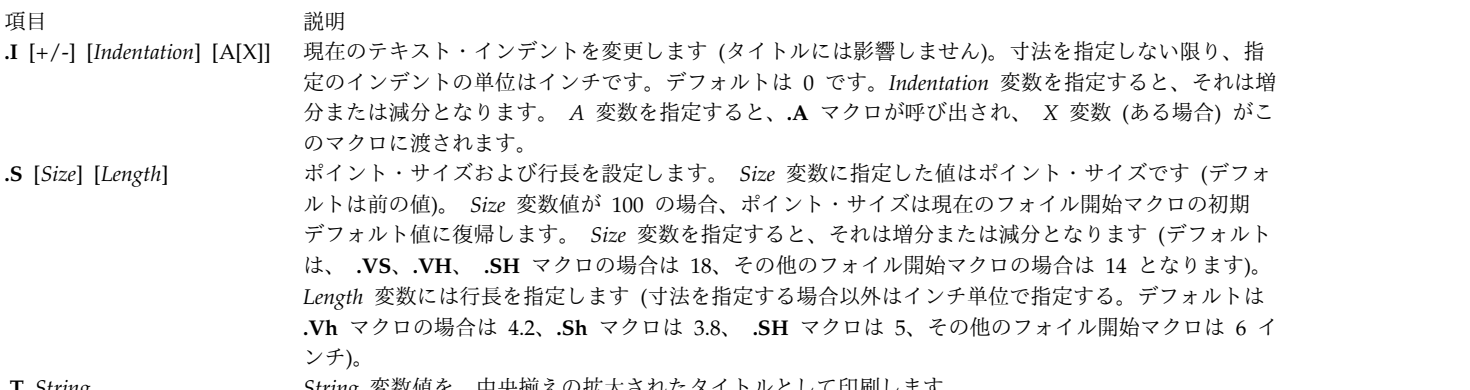
うちょう うちょう うちのう うちのう うちのう うちのう こうきょう うちのう こうきょう 説明 いっちょう こうきょう かいしょう **.U** *String1*[*String2*] *String1* 変数値に下線を引き、 *String2* 変数値 (指定した場合) をそれに連結します。この操作の使用 はお勧めしません。

デフォルト設定マクロ

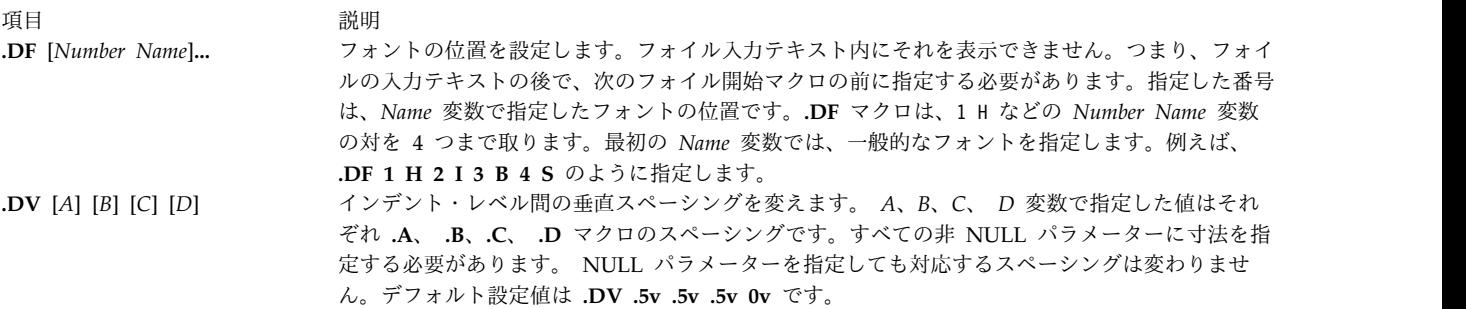

**.S**、**.DF**、**.DV**、 **.U** マクロを実行しても中断はありません。 **.I** マクロでは、複数の変数で呼び出した場 合にだけ中断が生じます。その他のマクロではすべて中断が生じます。

**mv** マクロ・パッケージでは、以下に示す大文字も、それぞれ小文字の **troff** コマンド要求の同義語として 認識されます。

- v **.AD**
- v **.BR**
- v **.CE**
- v **.FI**
- v **.HY**
- v **.NA**
- v **.NF**
- v **.NH**
- v **.NX**
- v **.SO**
- v **.SP**
- v **.TA**
- v **.TI**

**Tm** 文字列は商標記号を生成します。

環境変数

項目 説明

**LANG** yes または no の問い合わせに対する y に相当するロケールの値を決めます。使用できる肯定応答は、ロケール変数 **YESSTR** で定義します。 **LANG** を設定しない場合、または空ストリングを設定した場合には、デフォルトの C ロケ ールからの **YESSTR** が使用されます。

#### **nroff** および **troff** コマンド用 **nroff** および **troff** 要求

以下の **nroff** および **troff** 要求は、指定された作業ファイルまたは標準入力に取り込まれます。 **nroff** お よび **troff** 要求は、 **nroff** または **troff** コマンドでファイルまたは標準入力を処理するときにフォーマッ ト出力の特性を制御します。 **nroff** および **troff** 要求は機能ごとに以下のセクションに分けられます。

- [数値パラメーター入力](#page-685-0)
- v [フォントおよび文字サイズの制御](#page-686-0)
- [ページ制御](#page-688-0)
- [テキストの充てん、アジャスト、中央揃え](#page-689-0)
- [垂直スペーシング](#page-691-0)
- [行長とインデント](#page-692-0)
- v [マクロ、文字列、逸脱、位置トラップ](#page-692-1)
- [数値レジスター](#page-696-0)
- [タブ、リーダー、フィールド](#page-697-0)
- [入出力規則および文字変換](#page-697-1)
- [ハイフン処理](#page-699-0)
- 3 [部からなるタイトル](#page-699-1)
- v [出力行番号付け](#page-700-0)
- [入力の条件付き受け入れ](#page-700-1)
- v [環境の切り替え](#page-701-0)
- v [標準入力からの挿入](#page-701-1)
- [入出力ファイルの切り替え](#page-701-2)
- [その他](#page-702-0)

*+Number* として記述される数値変数は、次のように表します。

- v *Number* 変数自体は絶対値です。
- v *+Number* 変数は現在の設定値を大きくします。
- v *-Number* 変数は現行値に関連する変数を小さくします。

注**:** すべての数値パラメーターについて、数値は ASCII アラビア数字だけを使って表します。

このコマンドの最後に記載した注は、注の内容が当てはまる特定の要求の場合について参照してください。

<span id="page-685-0"></span>数値パラメーター入力

**nroff** および **troff** 要求はいずれも、以下の表に示す追加のスケール・インジケーターとともに数値入力を 受け入れます。ここで、*S* は現在のタイプ・サイズ (ポイント)、 *V* は現在の垂直ライン・スペーシング (基本単位)、 *C* は公称文字幅 (基本単位) を示します。

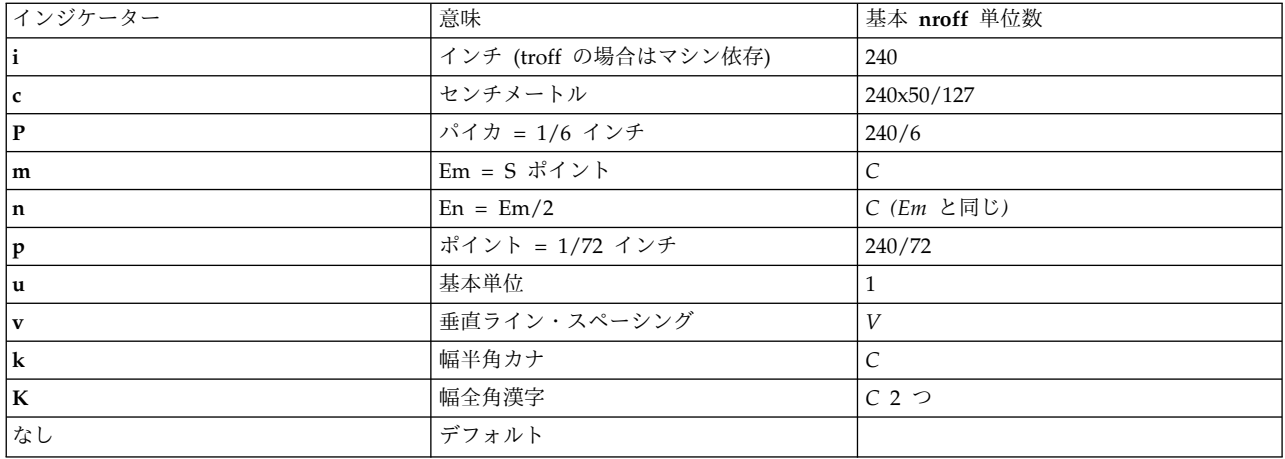

<span id="page-686-1"></span>注**:**

<span id="page-686-2"></span>1. 非漢字出力デバイスを選択した場合、en 幅が使用されます。

2. 非漢字出力デバイスを選択した場合、em 幅が使用されます。

**nroff** 要求の場合、em と en は両方とも *C* と等しく、出力デバイスに依存します。よく使われる値は 1/10 と 1/12 インチです。 **nroff** 要求の実際の文字幅は、すべてが同じである必要はなく、**- >** などの事 前定義文字列で構成される文字には普通以上に幅の広いものがしばしばあります。

日本語サポート: **nroff** コマンドからの出力ではすべての漢字や一部のカタカナなど全角の日本語文字はす べて、 *C* 2 つと同じ固定幅になります。一部のカタカナなど半角の日本語文字はすべて、*C* 1 つと同じ固 定幅になります。

水平に配置された制御文字、垂直に配置された制御文字、および要求 **.nr**、 **.if**、**.ie** のスケーリングは以下 のとおりです。

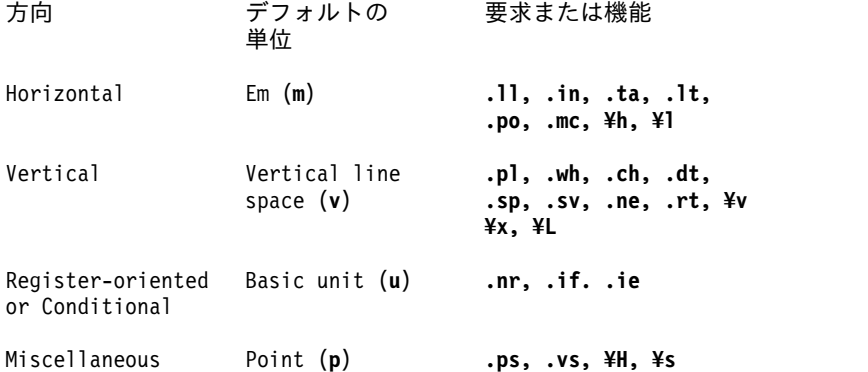

その他の要求はすべてスケール・インジケーターを無視します。適切にスケールされた数値を既に含む数値 レジスターが数値入力を提供するように解釈される場合は、適切でないデフォルトのスケーリングが追加さ れるのを防ぐためユニット・スケール・インジケーター **u** を付加する必要があります。 *Number* は小数を 指定することができますが、最終的に基本単位の整数値に丸めて保管されます。

<span id="page-686-0"></span>フォントおよび文字サイズの制御

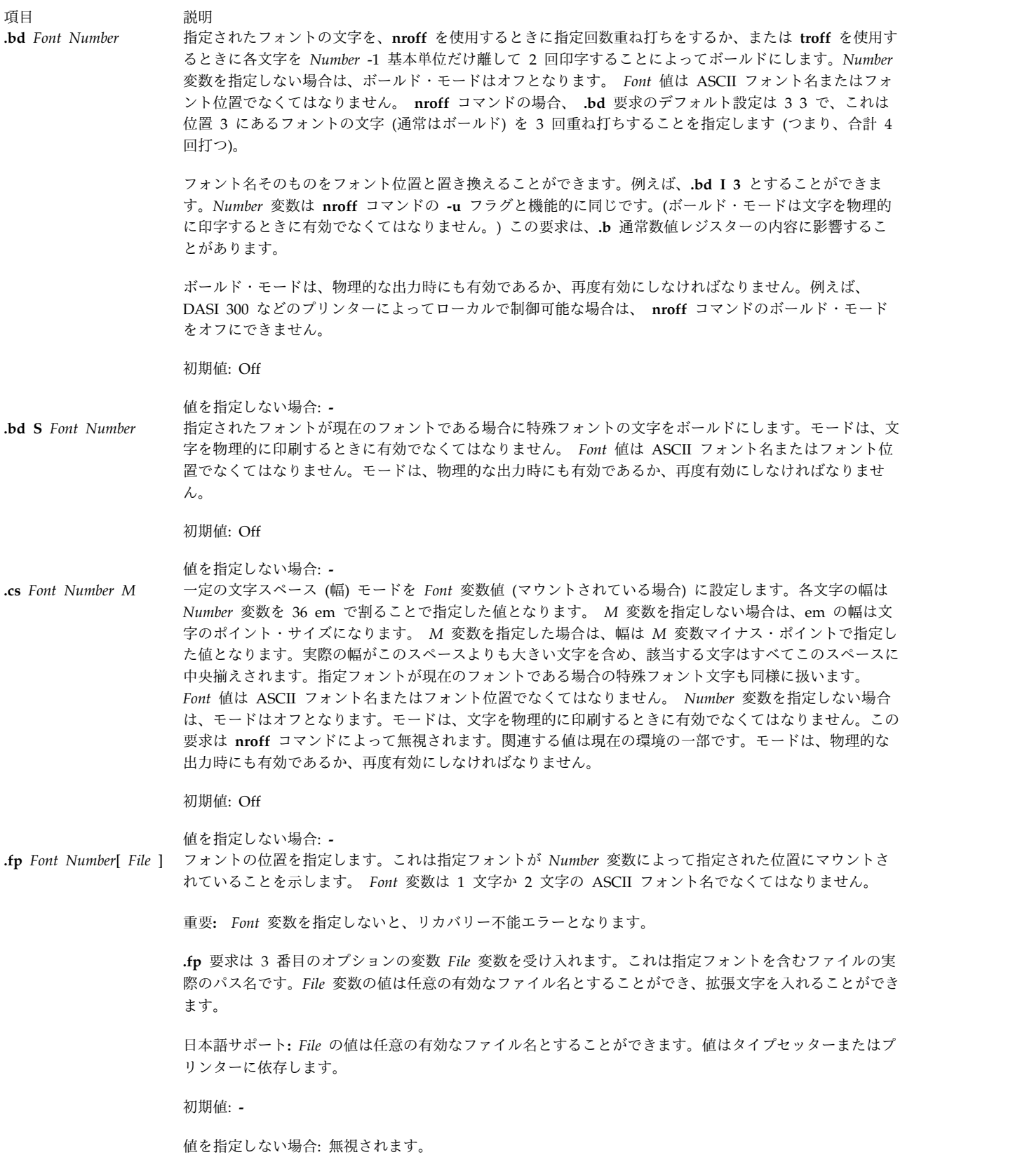

<span id="page-688-0"></span>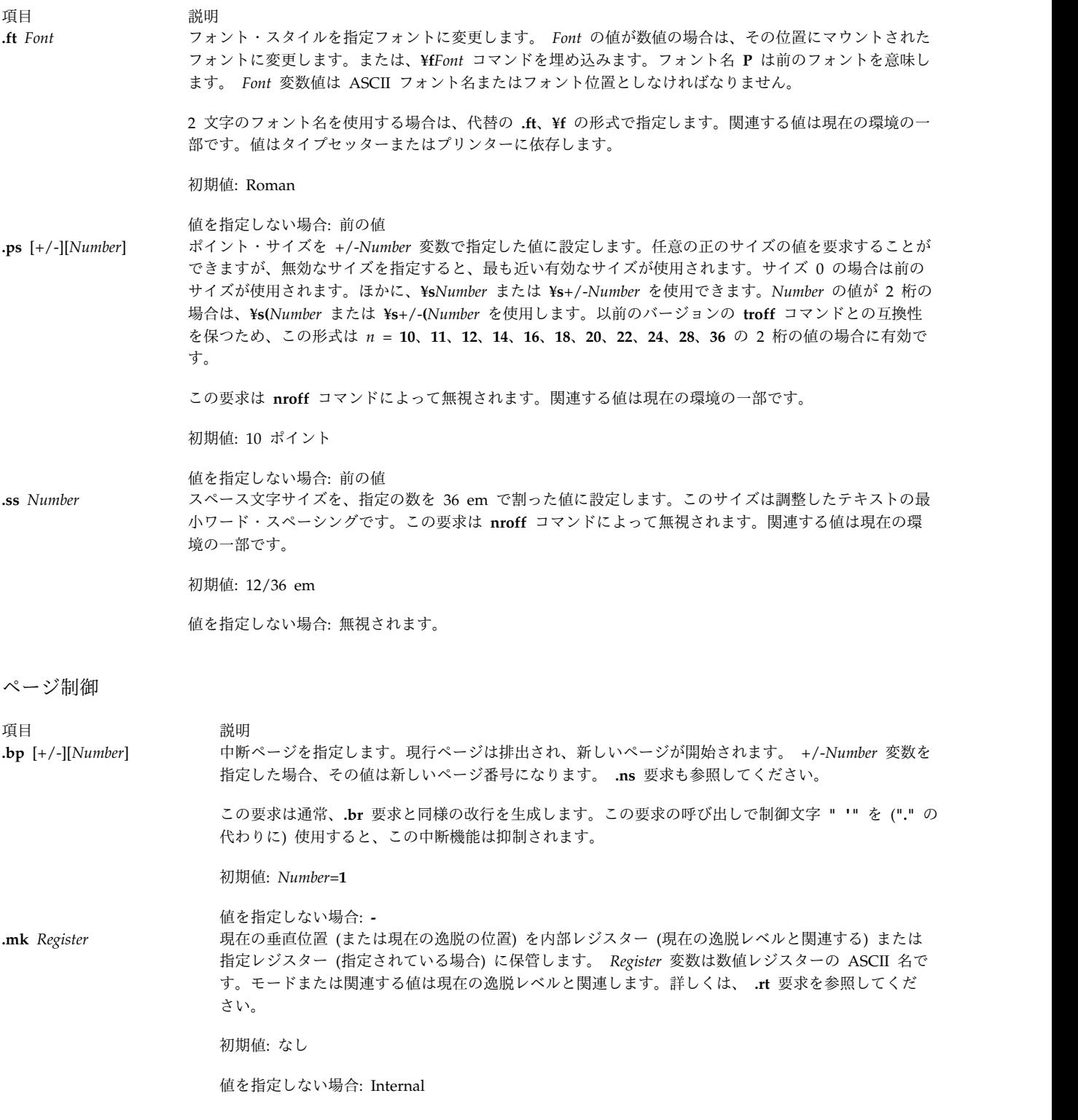

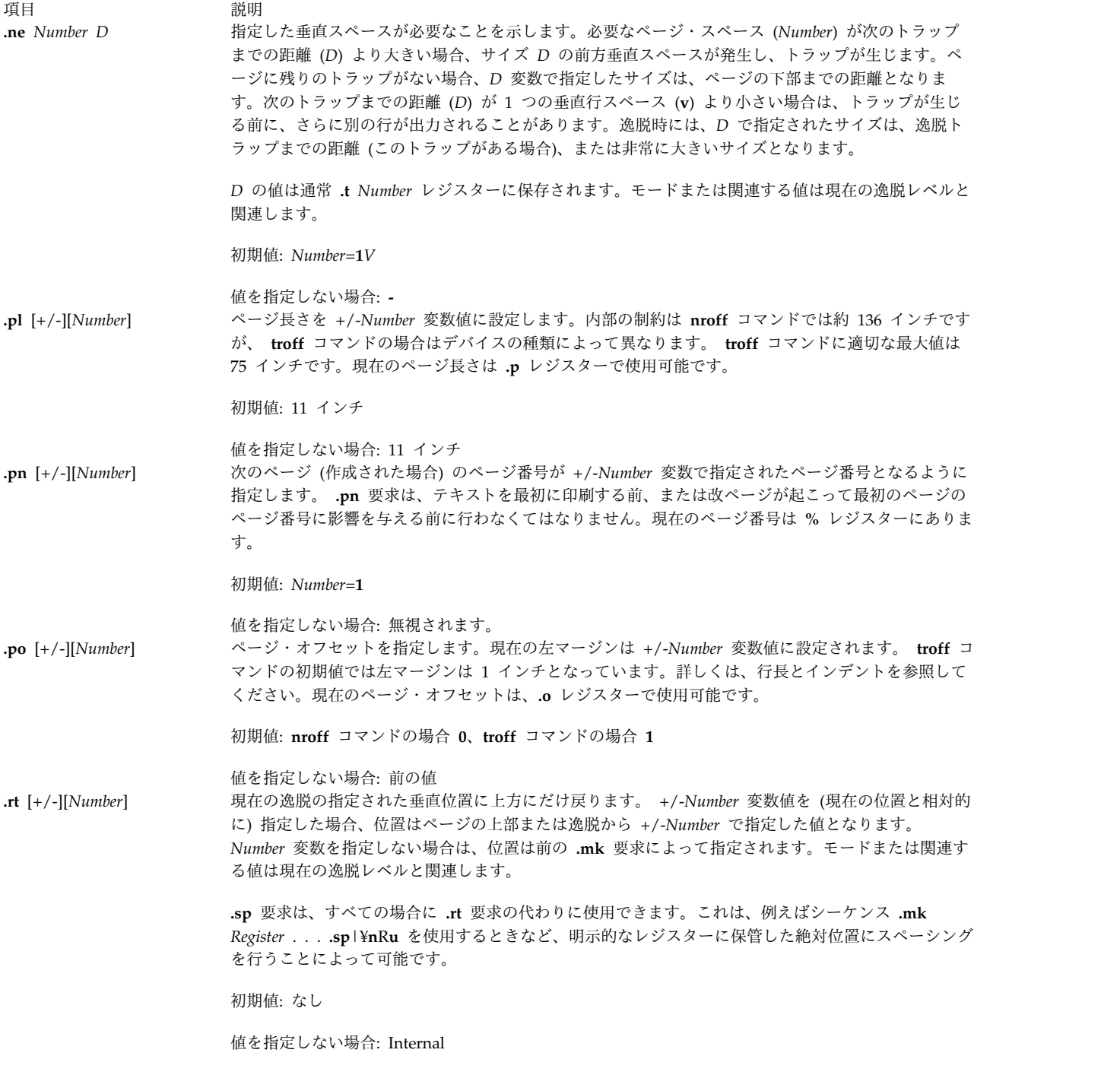

<span id="page-689-1"></span><span id="page-689-0"></span>テキストの充てん、アジャスト、中央揃え

項目 説明 **.ad** *Indicator* 行のアジャストを開始します。充てんモードがオンでなければ、アジャストは充てんモードがオンに なるまで据え置かれます。 *Indicator* 変数を指定する場合は、アジャストのタイプは以下のリストに 示すように変更されます。 インジケーター アジャストの種類 *l* 左マージンのみ調整します。 *r* 右マージンのみ調整します。 *c* 中央揃え。 *b* または *n*左右マージンを調整します。 **blank** アジャストしません。

アジャスト・インジケーターは、**.j** レジスターから入手した数値にすることもできます。

#### 日本語サポート**:**

インジケーター アジャストの種類

*k* 禁則処理を有効にします (**.ad n**、**.ad b**、**.ad l** で無効にする)。

通常、日本語のテキスト行は、行を開始または終了する文字に関係なくマージンまで充てんされます。禁則処 理を有効にした場合、行末に左括弧がきたり、行頭に右括弧や句読点がくることを禁止します。行が左括弧で 終わる場合は、その行は短いままで左括弧は次の行の先頭に送られます。行が右括弧や句読点で始まる場合 は、直前の行を長くし、右括弧や句読点で終わるようにします。漢字に対応していない出力デバイスで日本語 の禁則処理を指定しても無効です。

関連する値は現在の環境の一部です。

初期値: Adjust、both

値を指定しない場合: Adjust

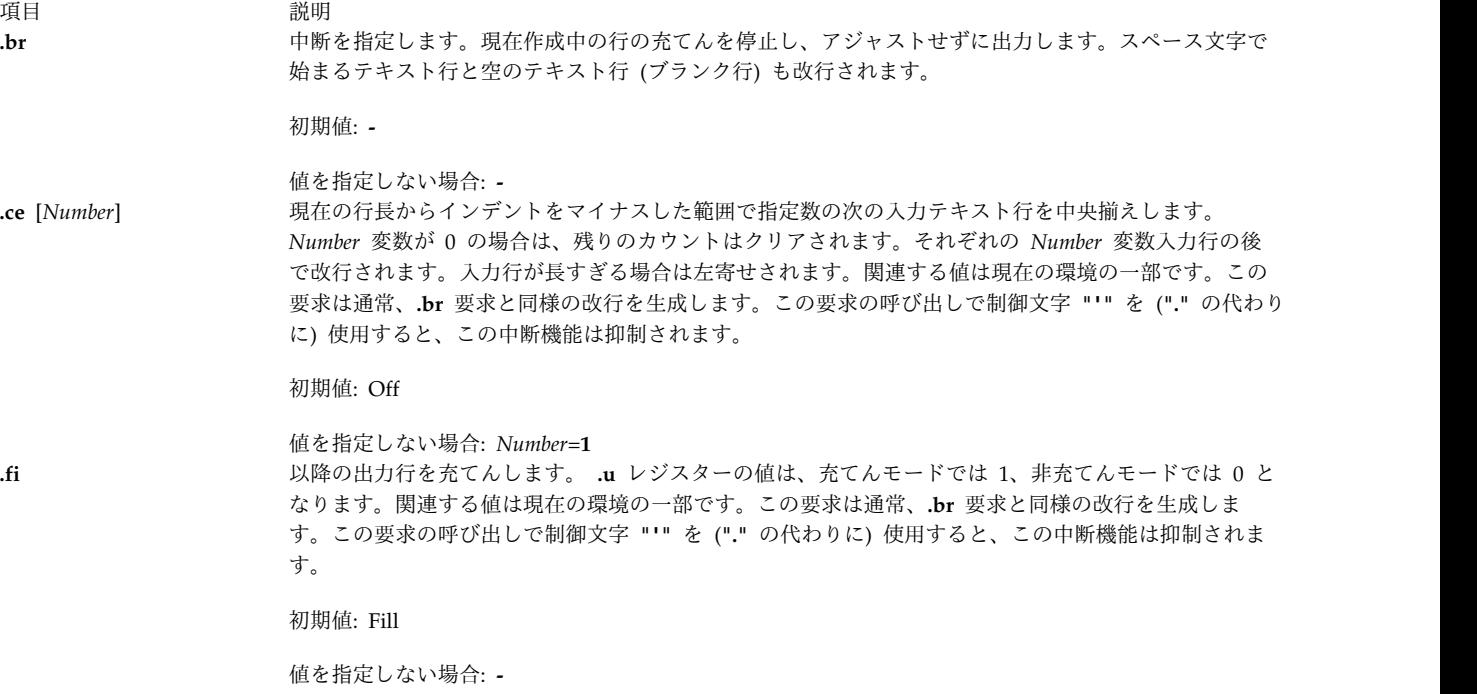

<span id="page-691-3"></span><span id="page-691-2"></span><span id="page-691-1"></span><span id="page-691-0"></span>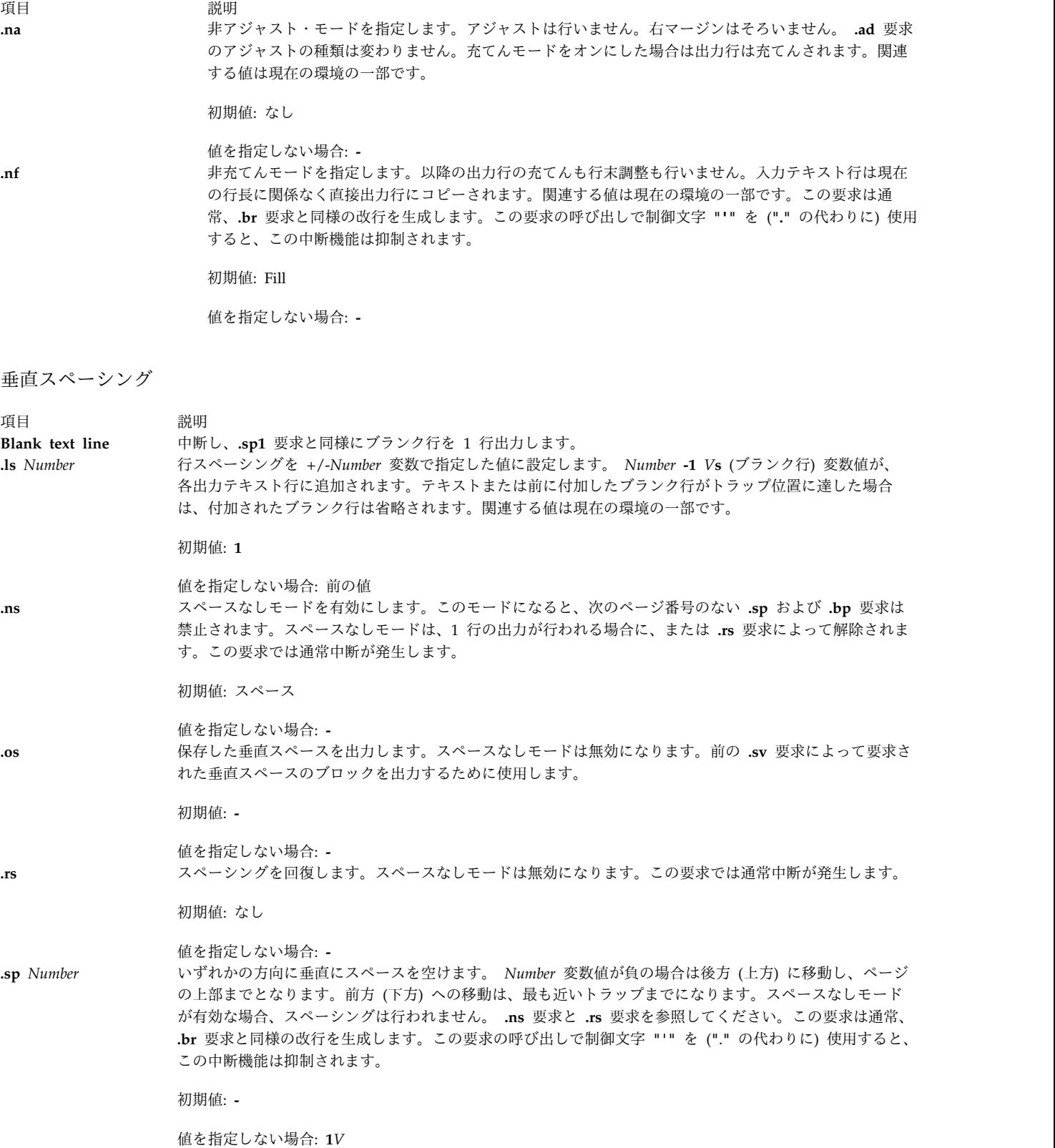

<span id="page-692-0"></span>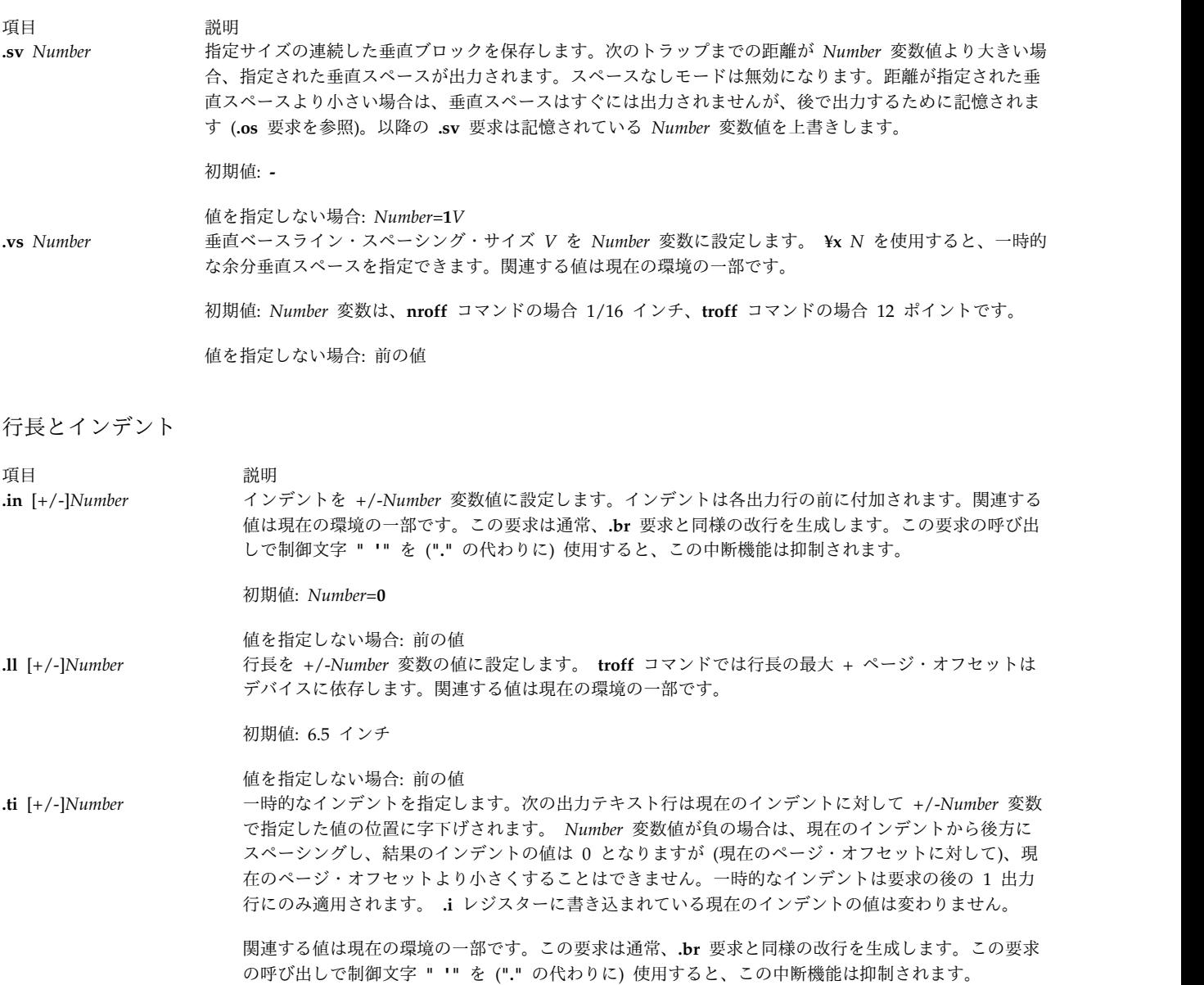

初期値: **-**

値を指定しない場合: 無視されます。

<span id="page-692-1"></span>マクロ、文字列、逸脱、位置トラップ

うちょう うちょう うちのう うちのう うちのう うちのう こうきょう うちのう こうきょう 説明 いっちょう こうきょう おおし おおし おおし こうしゅう **.am** *Macro1* [*Macro2*] *Macro 1* に付加します。 **[.de](#page-693-0)** 要求のバージョンを付加します。 *Macro1* 変数と *Macro2* 変数はいず れも、 1 文字または 2 文字の ASCII 文字でなくてはなりません。 *Macro2* は逸脱を終了するため の終了シーケンスです。

初期値: **-**

値を指定しない場合: **.***Macro2***=..**

<span id="page-693-2"></span><span id="page-693-1"></span><span id="page-693-0"></span>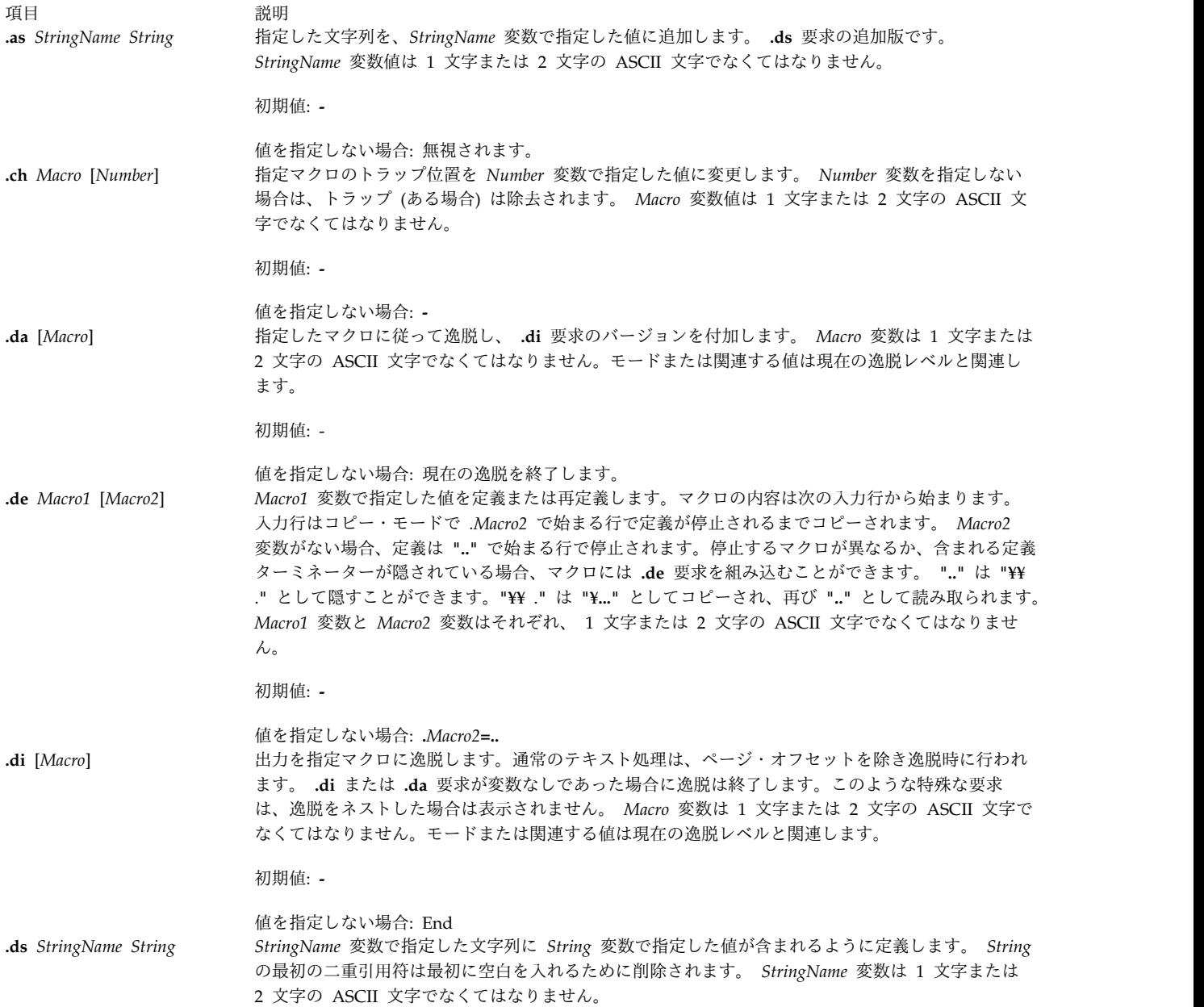

項目 説明 **.ds** *StringName* ^A <*SetNumber*> <*MessageNumber*> [^A"<*DefaultMessage*> "] [^A<*Argument*> ^B<*Argument*> ^B <*Argument*>...] 言語に依存しない文字列定義のためにメッセージ・カタログを使用できるように、代替の **.ds** 構文を 提供します。 ロケール特定のカタログ内のメッセージ *SetNumber* および *MessageNumber* に基づき、メッセージ・ カタログはコピー・モードで読み取られ、対応するメッセージは *StringName* 変数に入れられます。 メッセージ・セットとメッセージ番号を指定する初期シーケンスは下位互換性のために省略可能で す。 ASCII コード Control-A (**^A**) を使用して、メッセージ識別、デフォルト・メッセージ、オプ ションの引数リストを区切ります。 ASCII コード Control-B (**^B**)を使用して、個別のオプションの 引数リストを区切ります。 次の例では、 .ds {c ^A2 41^A"ERROR: (%1\$s) input line ¥ %2\$s" ^A¥n(.F^B¥n(.c 2 はメッセージ・セット番号です。 41 はメッセージ番号です。 引用符内のテキスト ("*. . .*") はデフォルト・メッセージです。 ¥n(.F は現在の入力ファイル名です。 ¥n(.c は入力ファイルから読み取る行数です。 **troff** コマンドを以下の条件で実行する場合を考えます。 v セット 2 および番号 41 のメッセージがデフォルト・メッセージと一致する。 v 現在の入力ファイルは paper.doc である。 v **.ds** 指示は入力ファイルの 124 行目にある。 この場合、文字列 {c は次のように定義されます。 ERROR: (paper.doc)input line 123 ほかの例を以下に示します。 .ds  $\{c \land A2 41$ /\* Without optional default message \*/ .ds {c ^A2 41^A"ERROR: (%1\$s) input file ¥ %2\$s" /\* Without optional arguments \*/

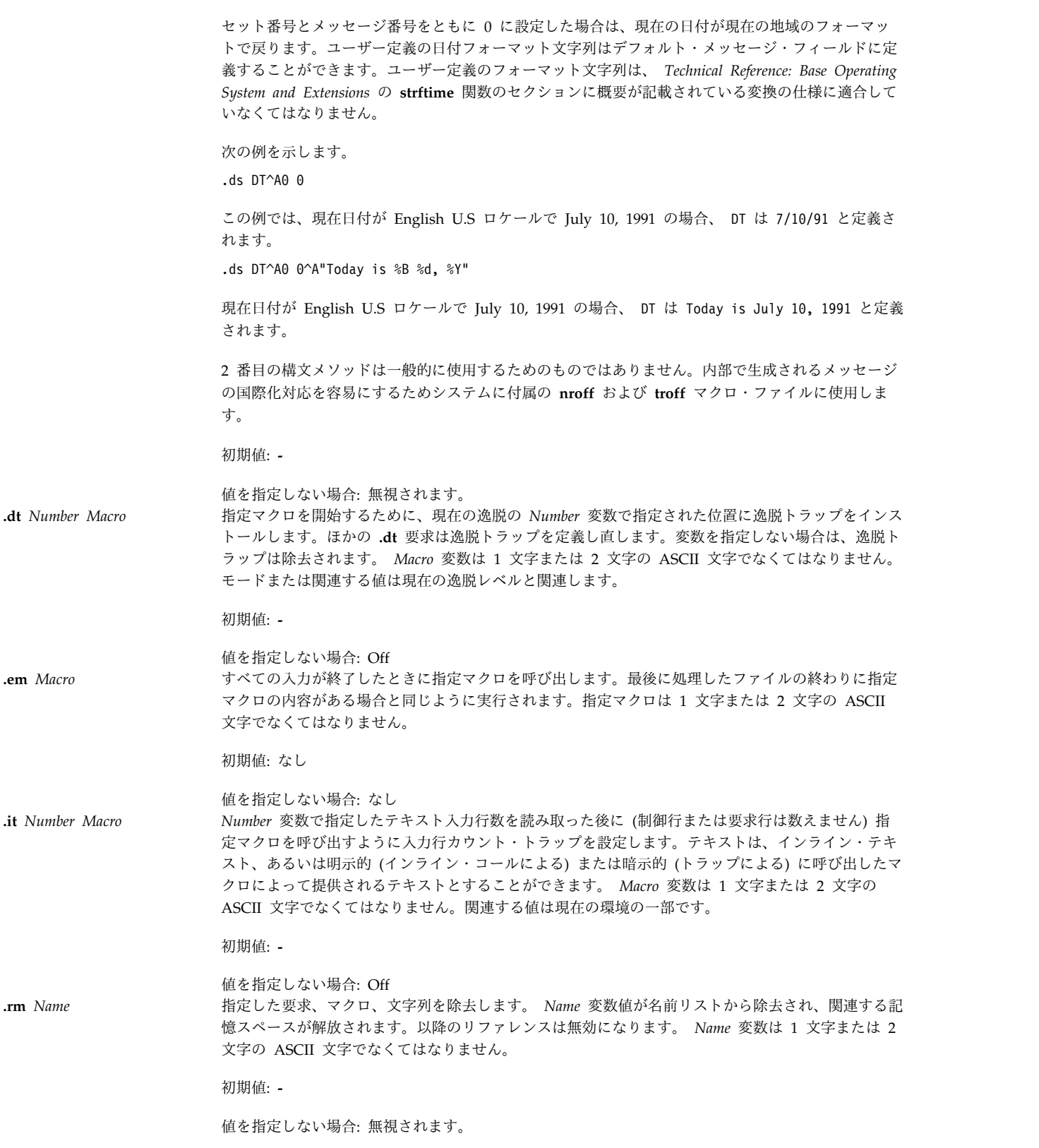

項目 さんこう 説明

<span id="page-696-0"></span>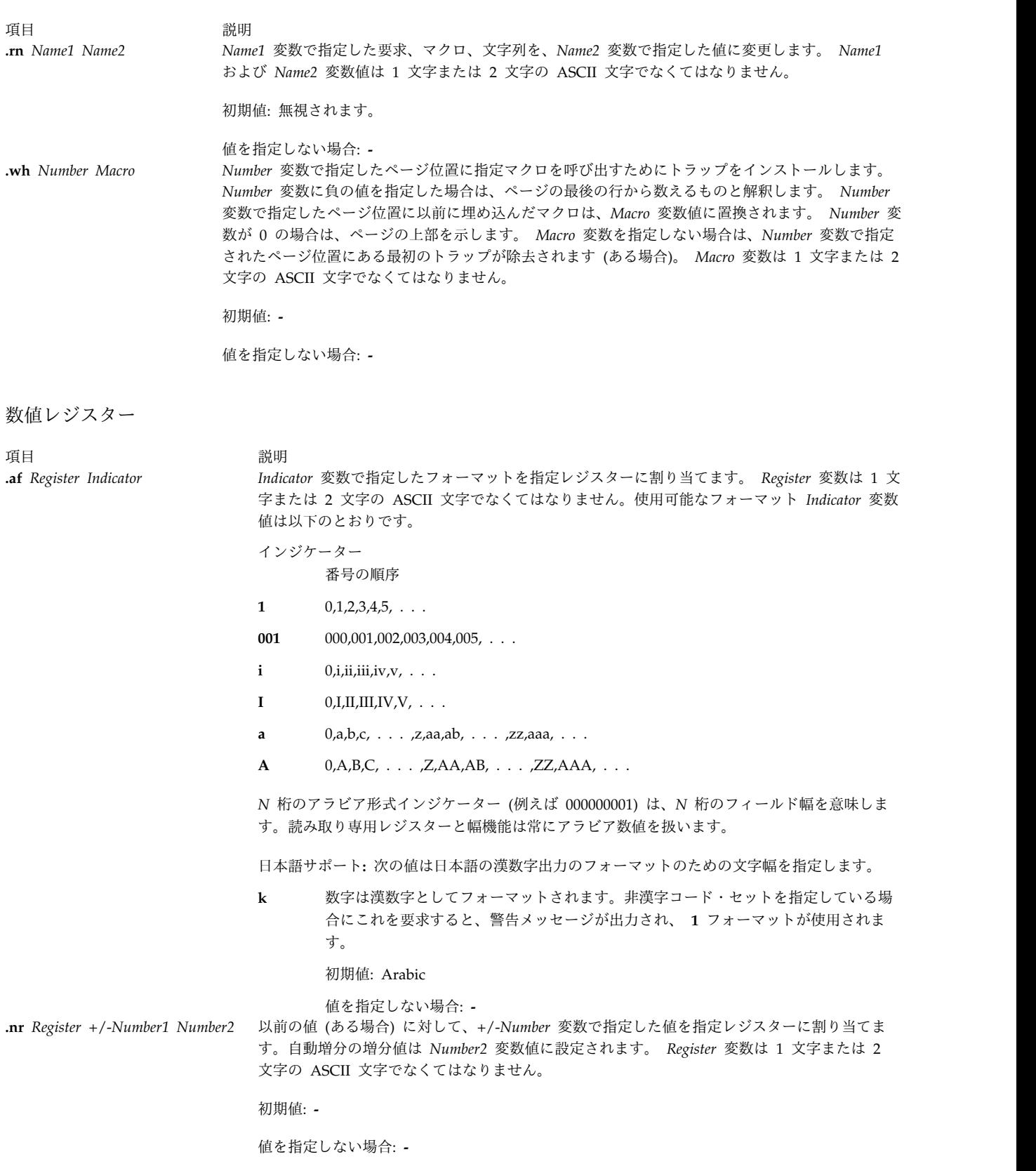

<span id="page-697-1"></span><span id="page-697-0"></span>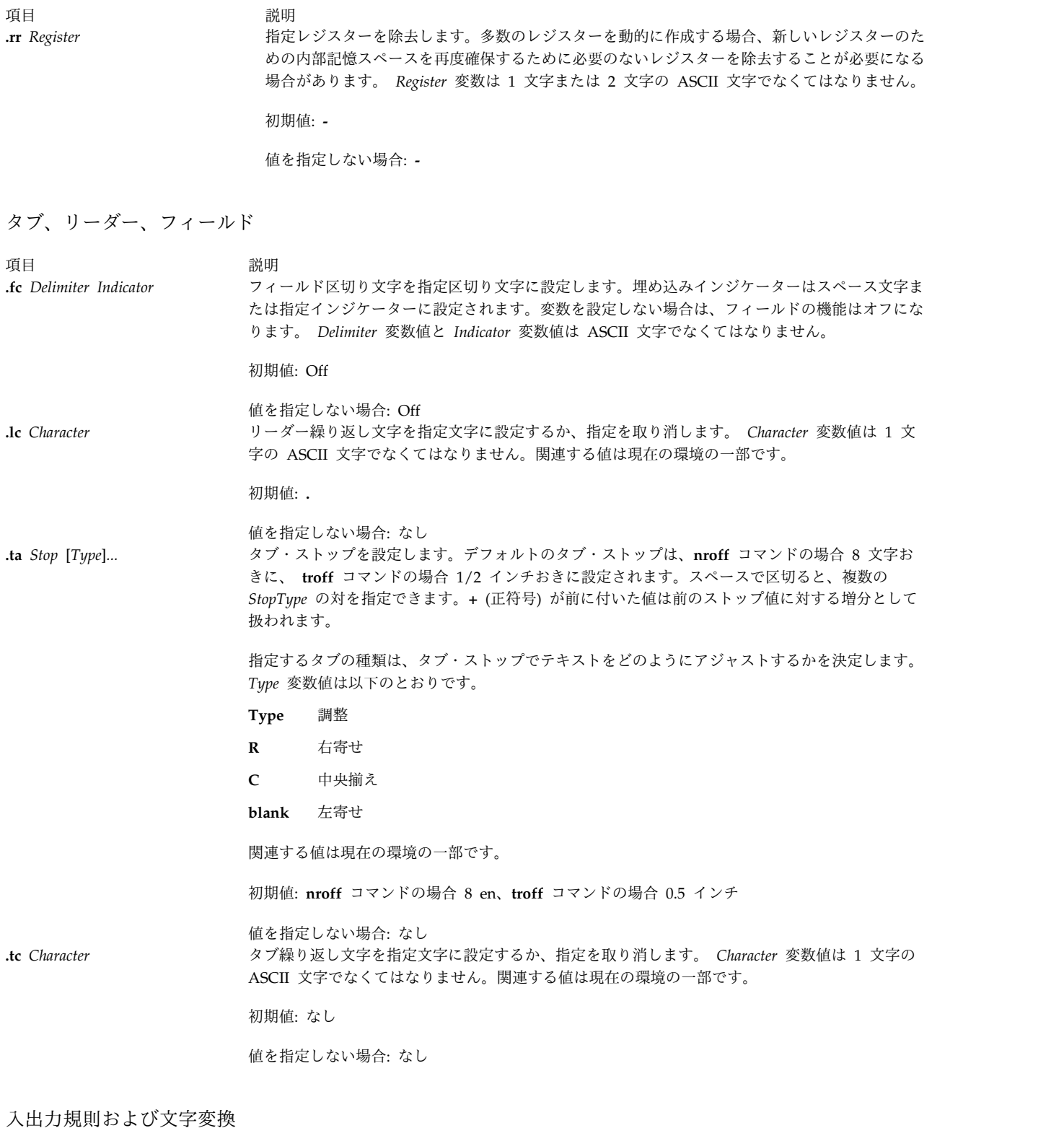

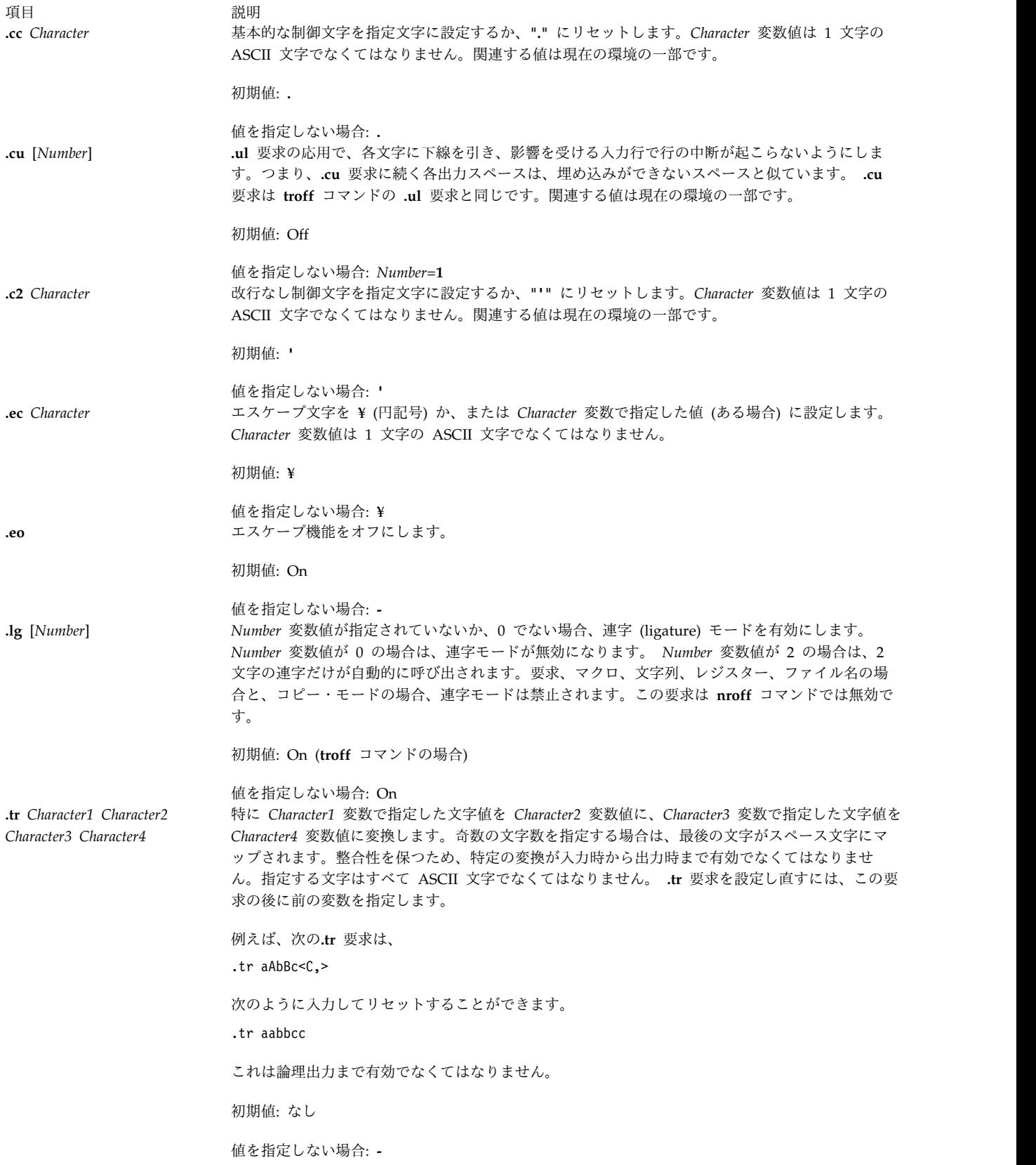

<span id="page-699-0"></span>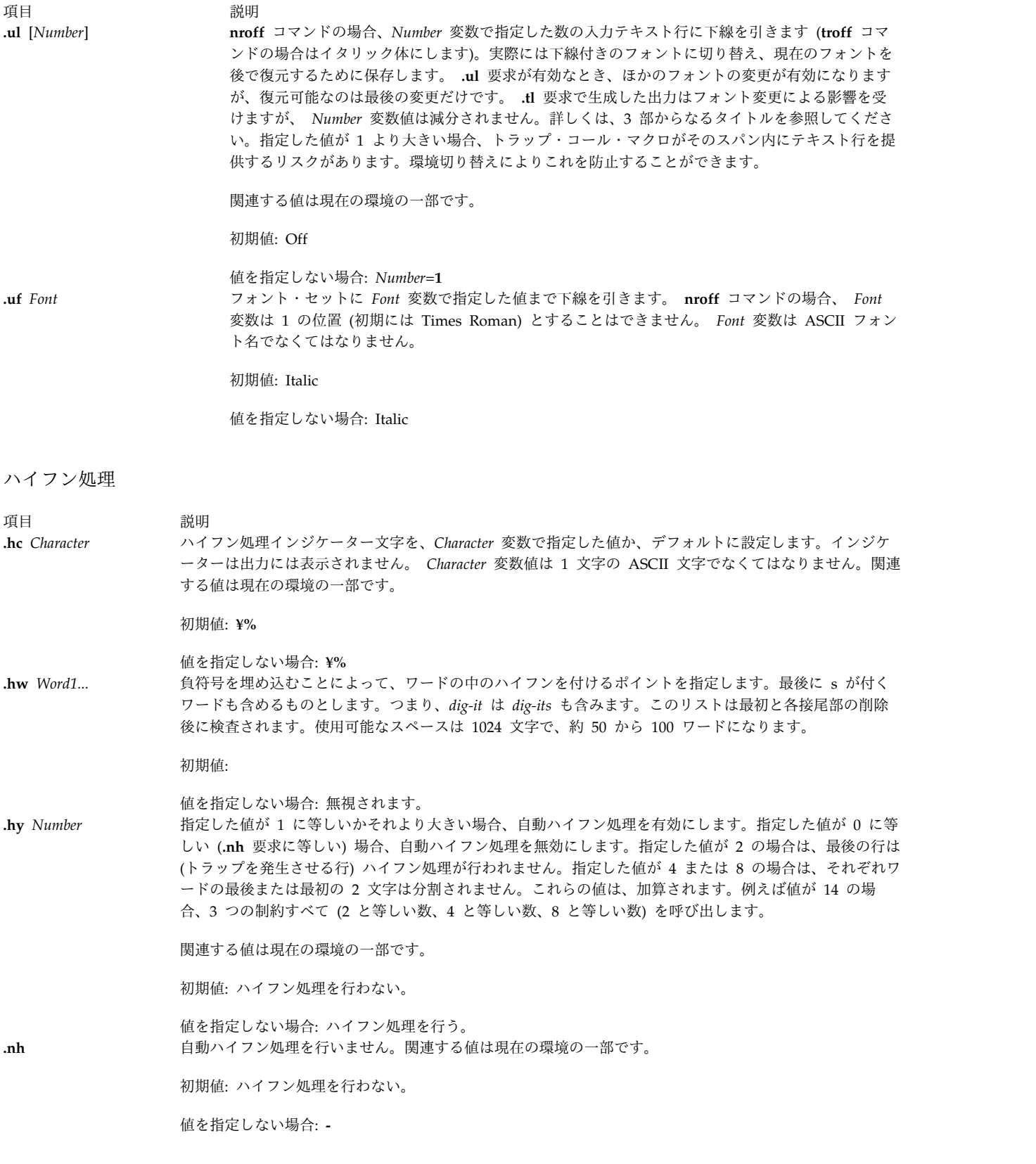

<span id="page-699-1"></span>**3** 部からなるタイトル

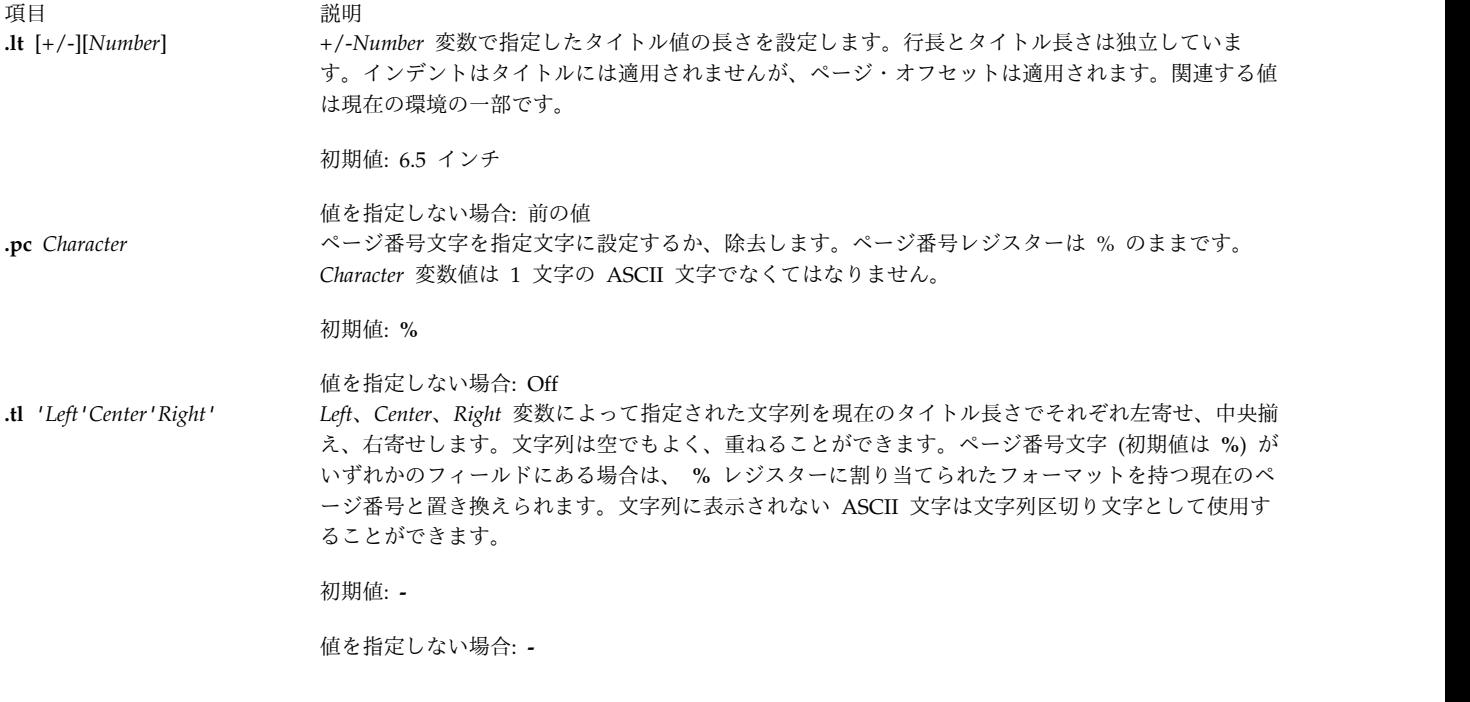

<span id="page-700-0"></span>出力行番号付け

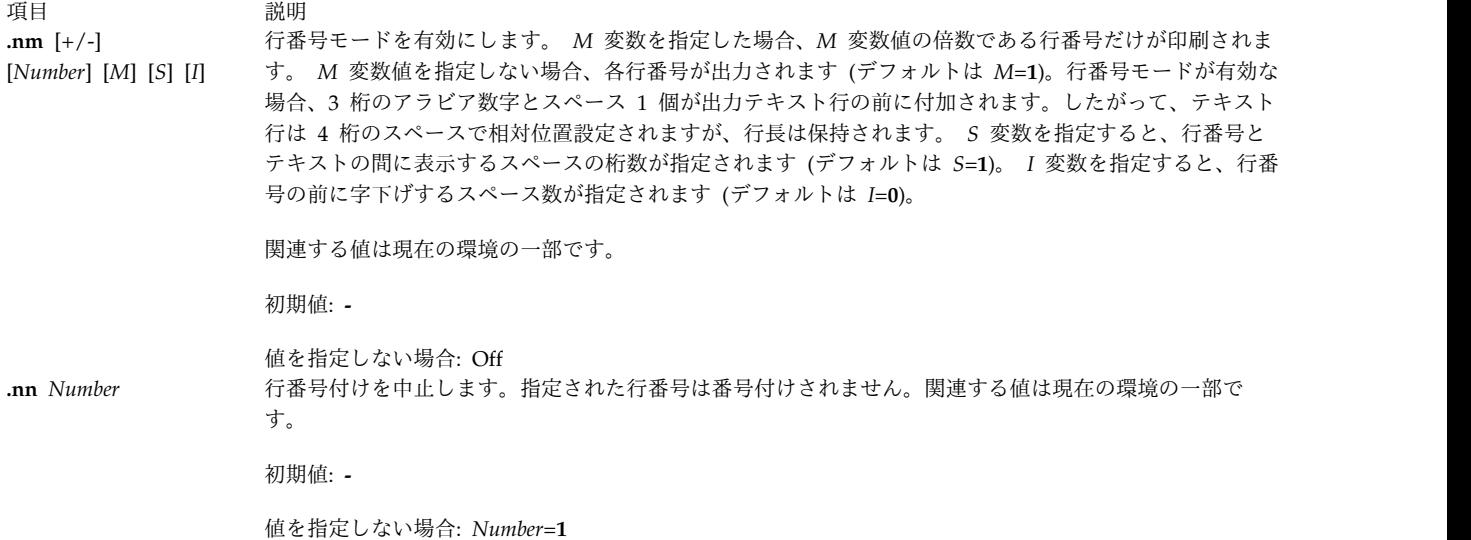

<span id="page-700-1"></span>入力の条件付き受け入れ

*Condition* 変数は以下の 1 文字の名前のいずれかを指定します。

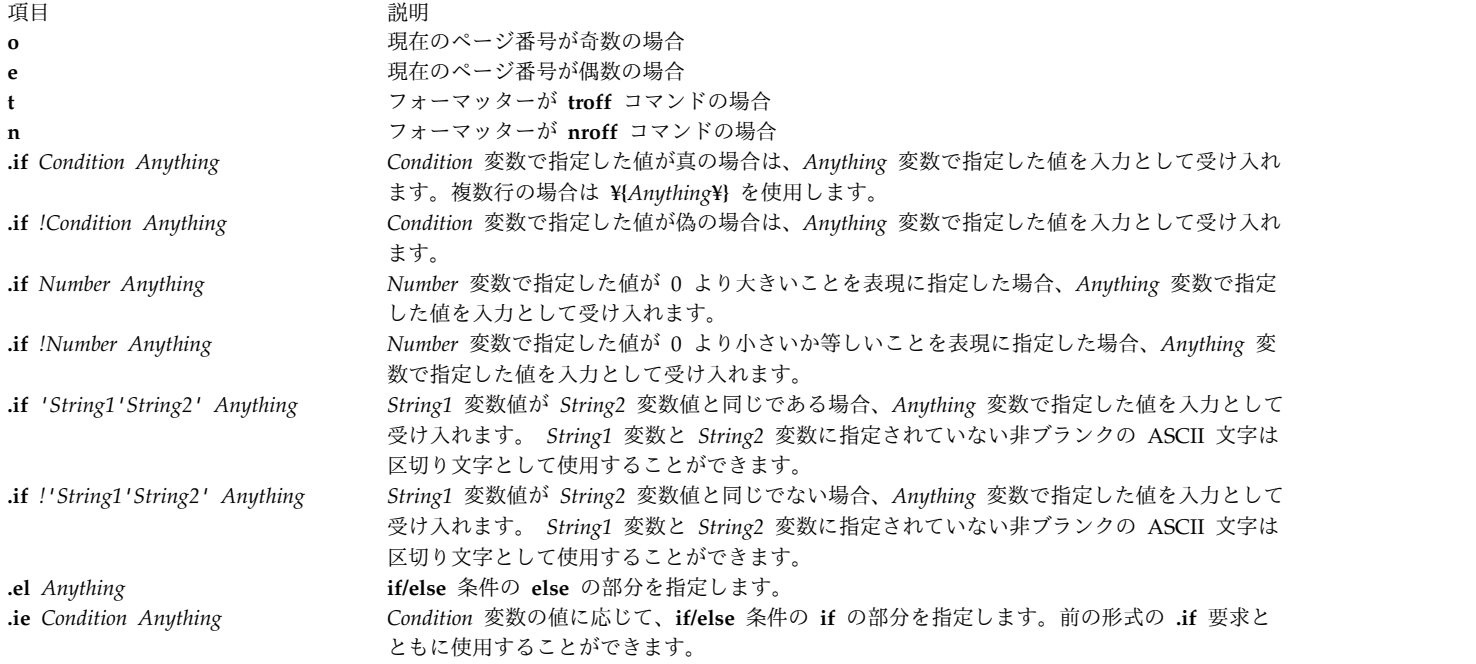

### <span id="page-701-0"></span>環境の切り替え

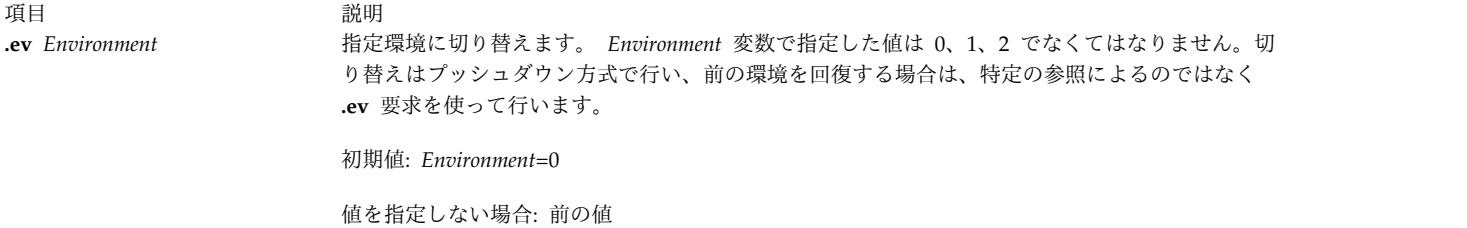

#### <span id="page-701-1"></span>標準入力からの挿入

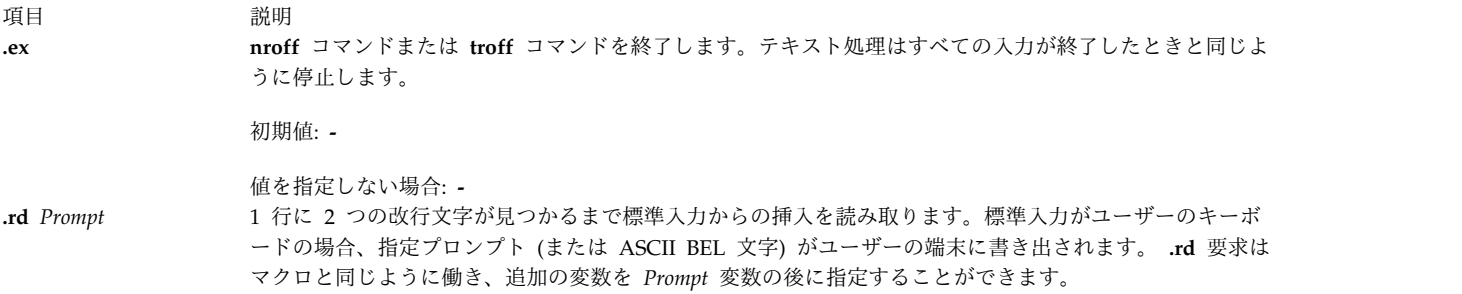

初期値: **-**

値を指定しない場合: *Prompt*=ASCII BEL 文字

### <span id="page-701-2"></span>入出力ファイルの切り替え

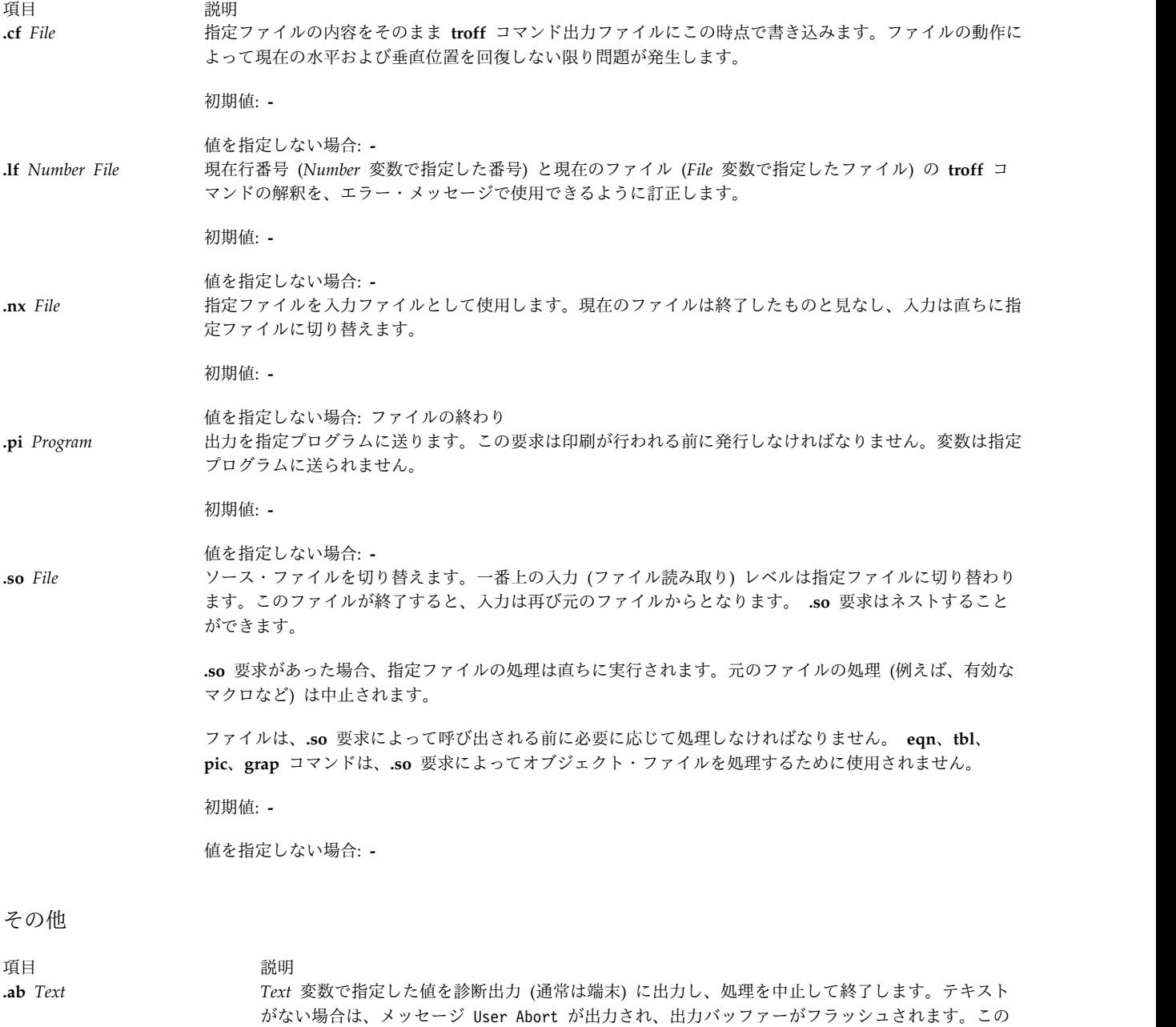

<span id="page-702-0"></span>要求は対話型デバッグで出力を強制するために使用します。

項目 説明 **.ab** ^A<*SetNumber*> <*MessageNumber*> [^A"<*Default*> "] [^A<*Argument*> ^B<*Argument*> ^B<*Argument*>...] 言語に依存しない異常終了メッセージのためメッセージ・カタログを使用することができるように 代替構文を提供します。診断出力 (通常は端末) にパラメーターで指定された適切なメッセージを出 力し、それ以上の処理を実行せずに終了します。パラメーターがない場合、次のようなメッセー ジ・カタログが出力されます。 troff: User Abort, line no. file filename 出力バッファーはフラッシュします。この要求は対話型デバッグで出力を強制するために使用しま す。 ロケール特定のカタログ内のメッセージ *SetNumber* 変数および *MessageNumber* 変数に基づいて、 メッセージ・カタログがコピー・モードで読み取られ、対応するメッセージがユーザーの端末に書 き出されます。メッセージ・セットとメッセージ番号を指定する初期シーケンスは下位互換性のた めに省略可能です。 ASCII コード Control-A (^A) を使用して、メッセージ識別、デフォルト・メ ッセージ、オプションの引数リストを区切ります。 ASCII コード Control-B (^B) を使用して、個 別のオプションの引数リストを区切ります。 次の例では、 .ab ^A2 42^A"Processing has been terminated ¥ at line %1\$s."^A¥n(c. 2 はメッセージ・セット番号です。 42 はメッセージ番号です。 引用符内のテキスト "..." はデフォルト・メッセージです。 ¥n(c. は、入力ファイルから読み取る行数です。 **troff** コマンドを次の条件で実行する場合を考えてみます。 v セット 2 および番号 42 のメッセージがデフォルト・メッセージと一致する。 v **.ab** 指示は入力ファイルの 124 行目にある。 次のメッセージがユーザーの端末に表示されます。 Processing has been terminated at line 123. 初期値: **-** 値を指定しない場合: ユーザー・キャンセル **.Dt** *Parameter* **nroff** または **troff** 要求内で日付を戻すためのフォーマットを定義します。デフォルトでは、オプ ションの *Parameter* を指定しないと、 **LC\_TIME** カテゴリーの現在のロケール設定によって指定さ れたロケール特定の日付のフォーマットが使用されます。これは **strftime** の "%x" フォーマット指 定子に対応しています。*Parameter* は、 *Technical Reference: Base Operating System and Extensions* の **strftime** 関数で使用されるフォーマット文字列と同じフォーマット文字列です。フォーマット指 定子の完全なリストについては、この関数を参照してください。 例えば、次の例では、 .Dt "%A, %B %d, %Y (%T)" 英語圏のロケールに次の出力が提供されます。 Thursday, January 31, 1991 (10:40:00) %A フォーマットはロケール特定の曜日名と置き換えられます。 %B フォーマットはロケール特定の 月名と置き換えられます。 %d フォーマットは 2 桁フォーマットの (月のうちの) 日と置き換えら れます。 %Y フォーマットは 10 進数の西暦年と置き換えられます。 %T フォーマットは 10 進数

の時間 (24 時間制)、分、秒と置き換えられます。このフォーマットは、うるう秒と二重うるう秒に

対応します。

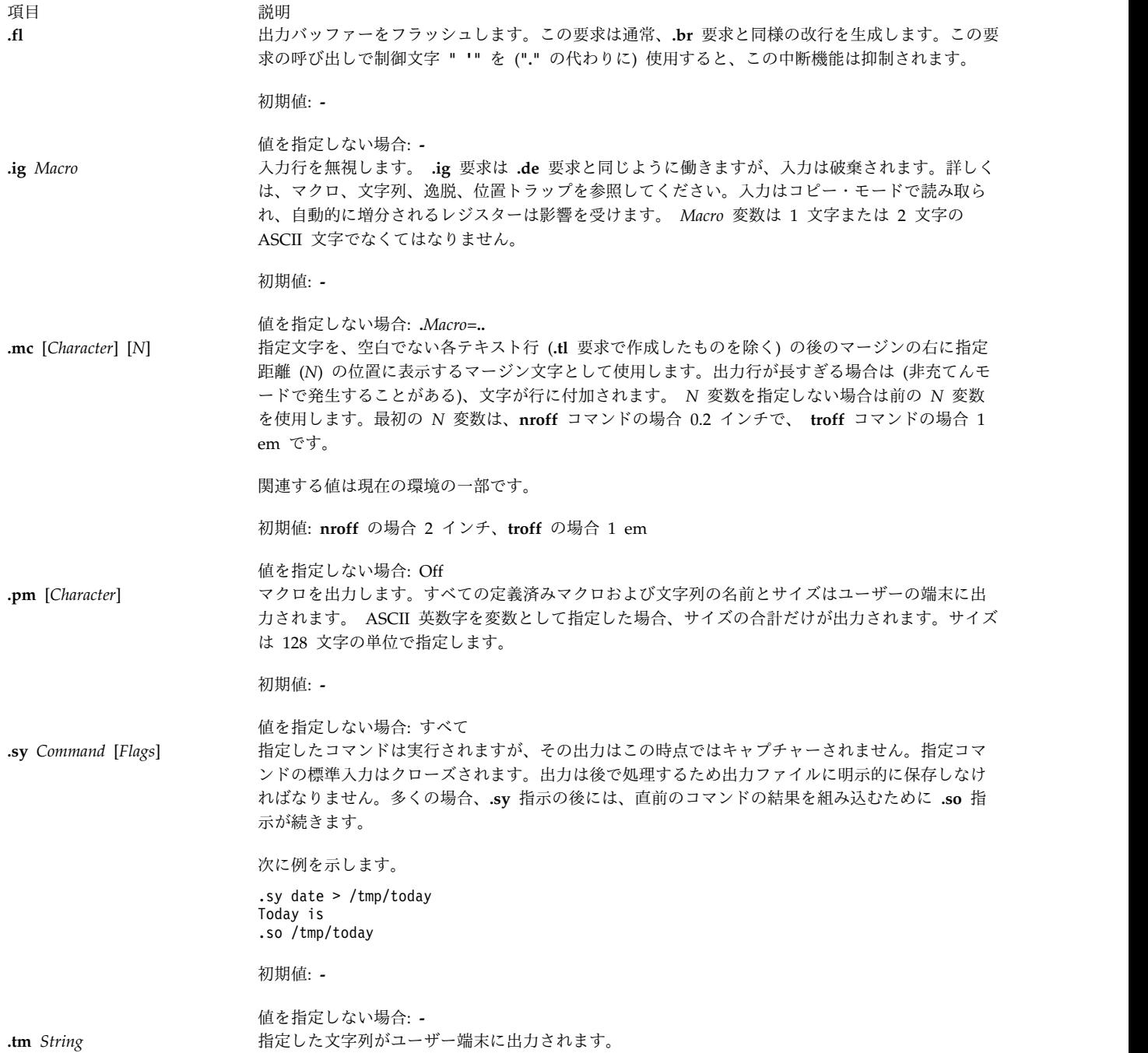

項目 説明 **.tm** ^A<*SetNumber*> <*MessageNumber*> [^A"<*DefaultMessage*> "] [^A<*Argument*> ^B <*Argument*> ^B<*Argument*> オプションの引数リストを区切ります。 ASCII コード Control-B ^B は、個々のオプションの引数 ...] ロケール特定のカタログ内のメッセージ・セット番号およびメッセージ番号に基づいて、メッセー ジ・カタログがコピー・モードで読み取られ、対応するメッセージがユーザーの端末に書き出され ます。メッセージ・セットとメッセージ番号を指定する初期シーケンスは下位互換性のために省略 可能です。 ASCII コード Control-A ^A を使用して、メッセージ識別、デフォルト・メッセージ、 リストを区切ります。 次の例では、 .tm ^A2 23^A"The typesetter is %1\$s.On line %2\$s."^A¥\*(.T^B¥n(c. 2 はメッセージ・セット番号です。 23 はメッセージ番号です。 引用符内のテキスト "..." はデフォルト・メッセージです。 ¥\*(.T は、**-T** の値に対する troff の最初の引数です。 ¥n(c. は、入力ファイルから読み取る行数です。 **troff** コマンドを次の条件で実行する場合を考えてみます。 v セット 2 および番号 23 のメッセージがデフォルト・メッセージと一致する。 v コマンド・ラインに、デバイス PSC で **-T** オプションを使用した **troff** を指定する。 v **.tm** 指示は入力ファイルの 539 行目にある。 次のメッセージがユーザーの端末に表示されます。 The typesetter is psc. On line 538. ロケール特定のメッセージ・カタログは **/usr/lib/nls/msg/\$LANG/macros.cat** にあります。 初期値: **-** 値を指定しない場合: 改行

注**:**

以下の注は **nroff** 要求と **troff** 要求に該当します。該当する要求内で番号で参照します。

- 1. **.L** 文字列レジスターにはすべてのカテゴリーの現在のプログラム・ロケール値が入っています。
- 2. **.m** 文字列レジスターには **LC\_MESSAGES** カテゴリーのロケール値が入っています。
- 3. **.t** 文字列レジスターには **LC\_TIME** カテゴリーのロケール値が入っています。
- 4. **.L**、**.t**、**.m** 文字列レジスターは特定の環境値にアクセスできますが、その他の環境変数にアクセスする 場合さらに一般的な方法を使用することができます。例えば **TED** 環境変数をエクスポートする場合、 次の **troff** コマンドは、

.sy echo .ds z \$TED >x .so x .sy rm x

*z* 文字列レジスターに **\$TED** の値が入るように設定します。

環境変数

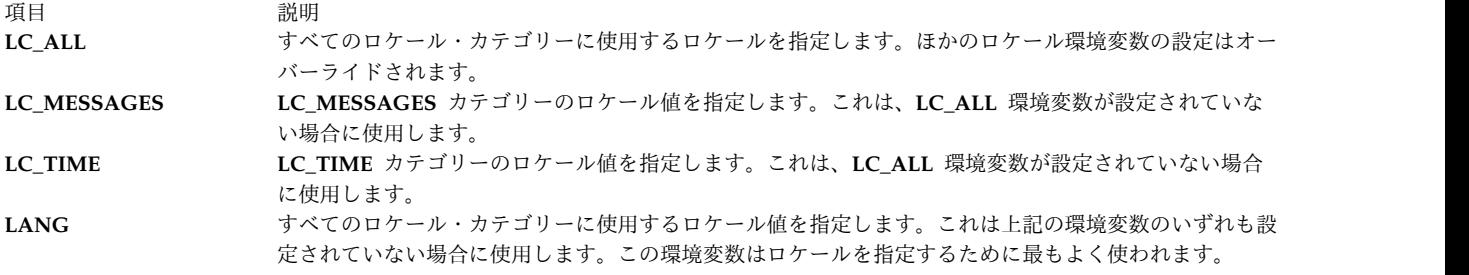

ファイル

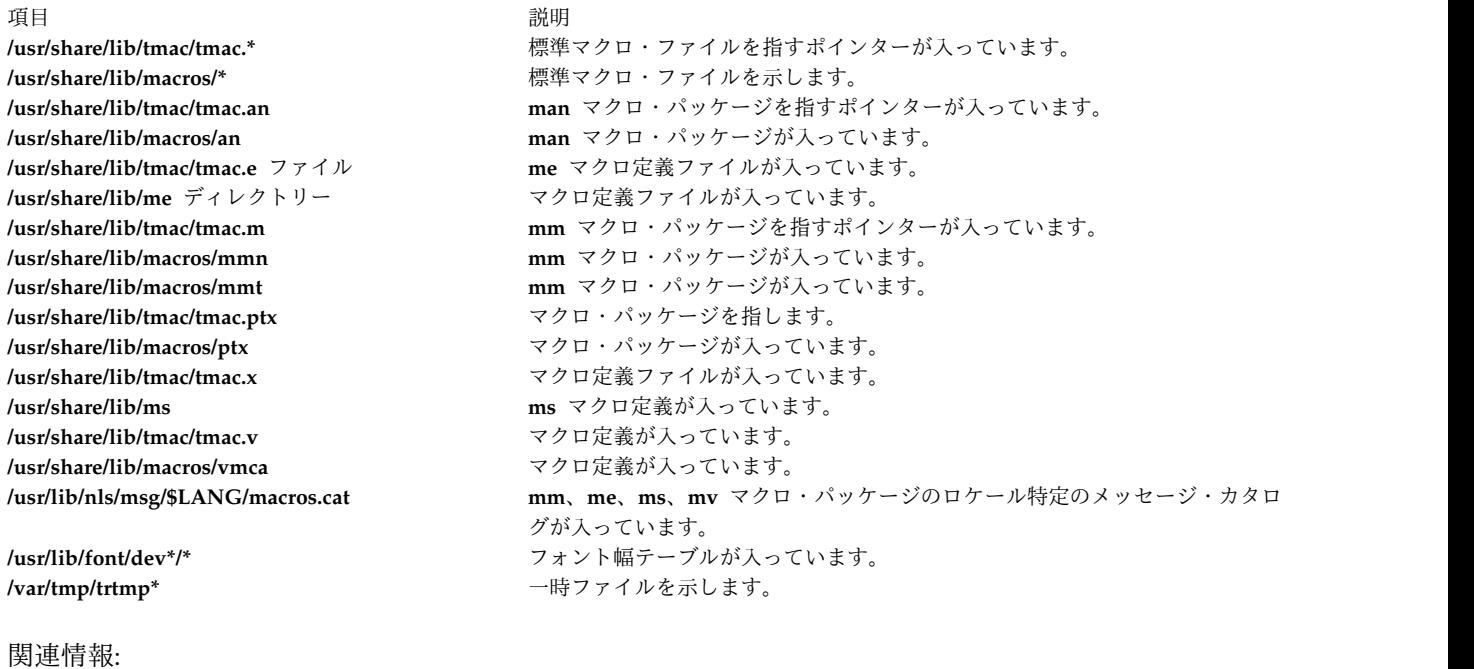

col コマンド eqn コマンド strftime コマンド メッセージ機能 ナショナル・ランゲージ・サポートの概要

# **trpt** コマンド

# 目的

TCP ソケットについてのプロトコル・トレースを実行します。

# 構文

**trpt** [ **[-a](#page-710-0)** ] [ **[-f](#page-710-1)** ] [ **[-j](#page-710-2)** ] [ **[-p](#page-710-3)***Address* ]... [ **[-s](#page-710-4)** ] [ **[-t](#page-710-5)** ]

説明

**trpt** コマンドは、伝送制御プロトコル (TCP) トレース・レコードのバッファーを照会します。このバッフ ァーは、ソケットが **setsockopt** サブルーチンによりデバッグのためにマーク付けされるときに作成されま す。次に、**trpt** コマンドは、これらのトレース・レコードの記述を表示します。

注**:** デーモン用のソケット・レベルのデバッグをオンにするには、 **traceson** コマンドを使用します。

オプションを指定しなければ、**trpt** コマンドはシステム内で見付かったトレース・レコードをすべて表示 し、それぞれの TCP/IP 接続プロトコル制御ブロック (PCB) に従ってグループ化します。

**trpt** コマンドを使用する前に、以下の操作を実行しなければなりません。

- 1. 問題を突き止め、接続に関係するソケットにデバッグを表すマークを付けます。
- 2. **netstat -aA** コマンドを使用して、これらのソケットに関連するプロトコル制御ブロックのアドレスを 検出します。
- 3. 次に、**-p** フラグを使用して対応するプロトコル制御ブロックのアドレスを与えると、 **trpt** コマンドを 実行できます。1 つの **trpt** コマンドに複数の **-p***Address* フラグを指定することができます。

**-f** フラグを使用すると、一度突き止めたトレース・ログをたどれます。 **-j** フラグを使用すると、問題のソ ケットに関してトレース・レコードが存在するかどうかを検査できます。

システム・イメージに正しい記号が入っていないためにトレース・バッファーが見付からなければ、 **trpt** コマンドは失敗に終わります。

出力フィールド

**trpt** コマンドが表示する情報は、どのフラグを使用するかによって異なります。各種の出力に入っている フィールドの定義を以下に示します。

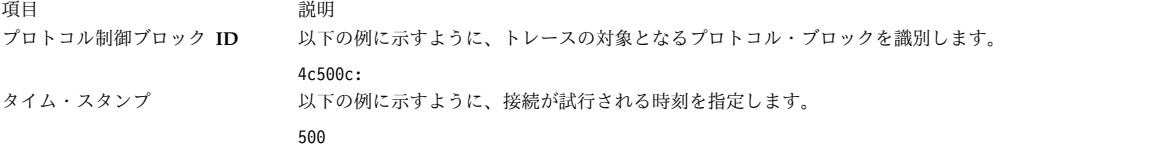

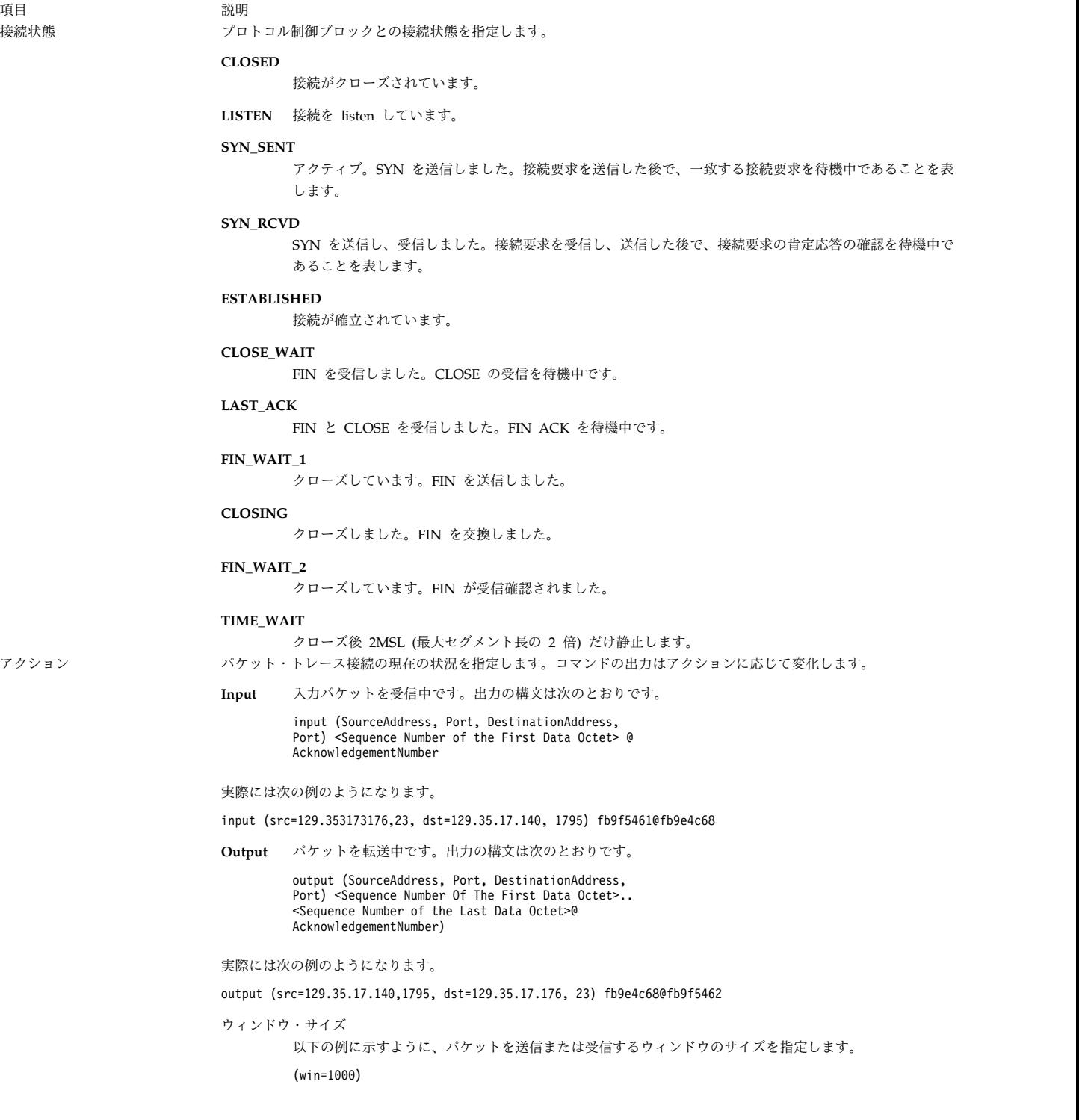

うちょう うちょう うちのう うちのう うちのう うちのう 説明 いっちょう かいしょう おおし かいきょう おおし かいきょう **User** ユーザー要求を指定します。以下はユーザー要求の例を示したものです。 SLOWTIMO<KEEP> ユーザー要求のタイプと定義は以下のとおりです。 **PRU\_ATTACH** プロトコルを上に接続します。 **PRU-DETACH** プロトコルを上から切り離します。 **PRU\_BIND** ソケットをアドレスにバインドします。 **PRU\_LISTEN** 接続を listen します。 **PRU\_CONNECT** ピア接続を確立します。 **PRU\_ACCEPT** ピア接続を受け入れます。 **PRU\_DISCONNECT** ピアから切断します。 **PRU\_SHUTDOWN** それ以上データを送信しません。 **PRU\_RCVD** データを取り出しました。余地が増えました。 **PRU\_SEND** このデータを送信します。 **PRU\_ABORT** 異常終了します (高速 DISCONNECT、DETACH)。 **PRU\_CONTROL** プロトコルに関する操作を制御します。 **PRU\_SENSE** 状況 m に戻します。 **PRU\_RCVOOB** 帯域データ以外を検索します。 **PRU\_SENDOOB** 帯域データ以外を送信します。 **PRU\_SOCKADDR** ソケットのアドレスを取り出します。 **PRU\_PEERADDR** ピアのアドレスを取り出します。 **PRU\_CONNECT2** 2 つのソケットを接続します。 **PRU\_FASTTIMO** 200 ミリ秒のタイムアウト。 **PRU\_SLOTIMO** 500 ミリ秒のタイムアウト。 **PRU\_PROTORCV** 下から受信します。 **PRU\_PROTOSEND**

下から送信します。

**700** AIX バージョン 7.2: コマンド・リファレンス 第 5 巻 (s から u)

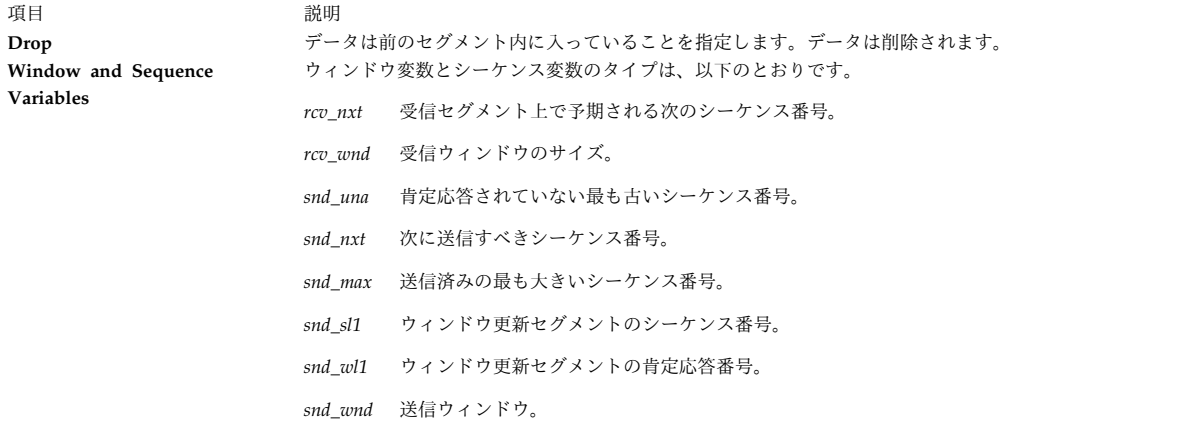

# <span id="page-710-1"></span><span id="page-710-0"></span>フラグ

<span id="page-710-2"></span>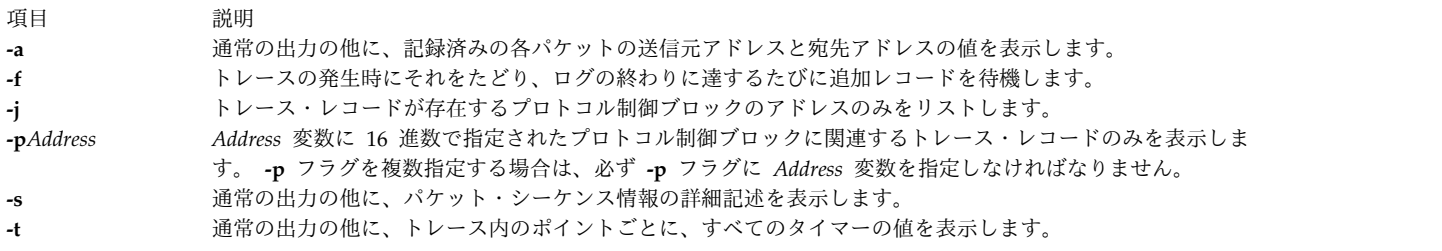

### 例

1. トレース情報と一緒に記録済みの各パケットの送信元アドレスと宛先アドレスを表示するには、次のよ うに入力します。

<span id="page-710-5"></span><span id="page-710-4"></span><span id="page-710-3"></span>\$ trpt -a

これにより、以下のような出力が表示されます。

124b0c:

```
900 ESTABLISHED:input (src=192.9.201.3,4257, dst=192.9.201.2,102
5)2326e6e5@ad938c02(win=200)<ACK,FIN,PUSH> -> CLOSE_WAIT
900 CLOSE WAIT:output (src=192.9.201.2,1025, dst=192.9.201.3,425
7)ad938c02@2326e6e6(win=4000)<ACK> -> CLOSE_WAIT
900 LAST ACK:output (src=192.9.201.2,1025, dst=192.9.201.3,4257)
ad938c02@2326e6e6(win=4000)<ACK,FIN> -> LAST_ACK
900 CLOSE WAIT:user DISCONNECT -> LAST ACK
900 LAST ACK:user DETACH -> LAST ACK 12500c:
800 ESTABLISHED:output (src=192.9.201.2,1024, dst=192.9.201.3,51
2)ad8eaa13@2326e6e5(win=4000)<ACK> -> ESTABLISHED
800 ESTABLISHED:input (src=192.9.201.3,512, ¥
dst=192.9.201.2,1024)
[2326e6e5..2326e727)@ad8eaa13(win=1ef)<ACK,PUSH> -> ESTABLISHED
800 ESTABLISHED:user RCVD -> ESTABLISHED
900 ESTABLISHED:output (src=192.9.201.2,1024, dst=192.9.201.3,51
2)ad8eaa13@2326e727(win=4000)<ACK> -> ESTABLISHED
900 ESTABLISHED:input (src=192.9.201.3,512, ¥
dst=192.9.201.2,1024)
[2326e727..2326e82f)@ad8eaa13(win=1ef)<ACK,PUSH> -> ESTABLISHED
900 ESTABLISHED:user RCVD -> ESTABLISHED
900 ESTABLISHED:output (src=192.9.201.2,1024, dst=192.9.201.3,51
2)ad8eaa13@2326e82f(win=4000)<ACK> -> ESTABLISHED
900 ESTABLISHED:input (src=192.9.201.3,512, ¥
dst=192.9.201.2,1024)
2326e82f@ad8eaa13(win=1ef)<ACK,FIN,PUSH> -> CLOSE_WAIT
900 CLOSE WAIT:output (src=192.9.201.2,1024, ¥
```

```
dst=192.9.201.3,512)
   ad8eaa13@2326e830(win=4000)<ACK> -> CLOSE_WAIT
   900 LAST_ACK:output (src=192.9.201.2,1024, dst=192.9.201.3,512)a
   d8eaa13@2326e830(win=4000)<ACK,FIN> -> LAST_ACK
   900 CLOSE WAIT:user DISCONNECT -> LAST ACK
   900 LAST ACK:user DETACH -> LAST ACK
   \sqrt[5]{\phantom{0}}2. トレース・レコードを持つプロトコル制御ブロックをリストするには、次のように入力します。
   trpt -j
   これにより、以下のような出力が表示されます。
   124b0c, 12500c
3. 単一のプロトコル制御ブロックと対応するトレース・レコードを表示するには、次のように入力しま
   す。
   trpt -p 12500c
   これにより、以下のような出力が表示されます。
   800 ESTABLISHED:output ad8eaa13@2326e6e5(win=4000)<ACK> ->
   ESTABLISHED
   800 ESTABLISHED:input [2326e6e5..2326e727)@ad8eaa13(win=1ef)
   <ACK,PUSH> -> ESTABLISHED
   800 ESTABLISHED:user RCVD -> ESTABLISHED
   900 ESTABLISHED:output ad8eaa13@2326e727(win=4000)<ACK> -> ESTABLISHED
   900 ESTABLISHED:input [2326e727..2326e82f)@ad8eaa13(win=1ef) <ACK,PUSH> -> ESTABLISHED
   900 ESTABLISHED:user RCVD -> ESTABLISHED
   900 ESTABLISHED:output ad8eaa13@2326e82f(win=4000)<ACK> -> ESTABLISHED
   900 ESTABLISHED:input 2326e82f@ad8eaa13(win=1ef)<ACK,FIN,PUSH> -> CLOSE_WAIT
   900 CLOSE_WAIT:output ad8eaa13@2326e830(win=4000)<ACK> -> CLOSE_WAIT
   900 LAST_ACK:output ad8eaa13@2326e830(win=4000)<ACK,FIN> -> LAST_ACK
   900 CLOSE WAIT:user DISCONNECT -> LAST ACK
   900 LAST ACK:user DETACH -> LAST ACK
   \frac{1}{2}関連資料:
618 ページの『tracesoff コマンド』
619 ページの『traceson コマンド』
関連情報:
netstat コマンド
setsockopt コマンド
伝送制御プロトコル/インターネット・プロトコル
TCP/IP プロトコル
TCP/IP 経路指定
```
### **true** または **false** コマンド

#### 目的

ゼロの終了値 (真) を戻します。またはゼロ以外の終了値 (偽) を戻します。

### 構文

**true**

**false**

**702** AIX バージョン 7.2: コマンド・リファレンス 第 5 巻 (s から u)

#### 説明

**true** コマンドはゼロの終了値を戻します。 **false** コマンドはゼロ以外の終了値を戻します。この 2 つのコ マンドは、多くの場合シェル・スクリプトの一部として使用します。

#### 例

1 分ごとに一度ずつ日時を表示するループを作成するには、シェル・スクリプトで次のコードを使用しま す。

while true do date sleep 60 done

関連情報:

シェル・スクリプトの作成と実行 コマンドの概要

# **truss** コマンド

### 目的

プロセスのシステム・コール、動的にロードされたユーザー・レベル機能のコール、受信されたシグナル、 引き起こされたマシン・フォールトをトレースします。

### 構文

truss [[-f](#page-714-0)] [[-c](#page-714-1)] [[-a](#page-714-2)]  $[ -1 ]$   $[ -d ]$  $[ -d ]$  $[ -d ]$   $[ -D ]$  $[ -D ]$  $[ -D ]$  [[-e](#page-714-6)] [[-i](#page-714-7)]  $[ +1 -x ]$  $[ +1 -x ]$  $[ +1 -x ]$   $[ !]$  *Syscall*  $[ ... ]$   $]$  [[-s](#page-715-2)  $[ !]$  *Signal*  $[ ... ]$   $]$   $[ +m ]$ *Fault* [...]] [ {**[-u](#page-715-3)[-r](#page-715-4)** | **[-w](#page-715-5)**} [**!**] *FileDescriptor* [...] ] [ { } [**!**]*LibraryName* [...]:: [**!**]*FunctionName* [ ... ] ] [**[-o](#page-714-9)** *Outfile*] {*Command*| **[-p](#page-714-10)** *pid* [. . .]}[**[-X](#page-715-6)**]

#### 説明

**truss** コマンドは指定のコマンドを実行するか、リストされたプロセス ID に接続して、システム・コー ル、受信されたシグナル、プロセスが引き起こしたマシン・フォールトのトレースを生成します。トレース 出力の各行は、*Fault*、*Signal* 名、 *Syscall* 名のいずれかをパラメーターと戻り値で報告します。システ ム・ライブラリーに定義済みのサブルーチンは、カーネルに対して行われたシステム・コールとまったく同 じであるとは限りません。 **truss** コマンドはこれらのサブルーチンではなく、サブルーチンが行う基礎シ ステム・コールを報告します。可能であれば、システム・コール・パラメーターが、関係のあるシステム・ ヘッダー・ファイルの定義を使用してシンボルとして表示されます。パス名ポインターのパラメーターにつ いては、**truss** は指し示されている文字列を表示します。デフォルトでは、未定義のシステム・コールは、 名前、8 つのすべての有効な引数、 16 進形式の戻り値と一緒に表示されます。

**-o** フラグを **truss** で使用する場合、または標準エラーが非端末ファイルにリダイレクトされる場合は、 **truss** はハングアップ、割り込みおよびシグナルのプロセスを無視します。これによって、端末から **interrupt** シグナルと **quit** シグナルを受け取る対話式プログラムのトレースが促進されます。

トレース出力が端末に送信され続ける場合や、既存のプロセスがトレースされる (**-p** フラグを使用して) 場合は、 **truss** はすべてのトレースされているプロセスを解放して終了することによって、 **hangup**、

**interrupt**、および **quit** シグナルに応答します。これによって、ユーザーは過度のトレース出力を終了さ せ、以前に存在していたプロセスを解放できるようになります。解放されたプロセスは通常に機能し続けま す。

リスト引数を取るオプションの場合は、リストの指定可能なすべてのメンバーを指定する簡略表現として名 前 **all** を使用できます。リストが **!** で始まる場合は、オプションの意味は否定されます (例えば、トレー スではなく除外になる)。同じオプションを複数回指定できます。リスト中の同じ名前については、後続の オプション (右側にあるオプション) が前のオプション (左側にあるオプション) をオーバーライドしま す。

ページ不在以外のマシン・フォールトが発生すると、フォールトを引き起こしたプロセスにシグナルが送付 されます。受信されたシグナルの報告は、そのシグナルがプロセスによってブロックされていない限り、マ シン・フォールトの報告の直後に続きます。

他の制御プロセスとの衝突を避けるために、**truss** は、検出したプロセスが **/proc** インターフェースを使 用して別のプロセスによって制御されている場合は、そのプロセスをトレースしません。

マルチプロセス用のトレース出力は、厳密な時間順に処理されるわけではありません。例えば、パイプに対 する読み取りは、対応する書き込みの前に報告されることがあります。しかし、各プロセスについては、出 力は厳密は時間順です。トレース出力にはタブ文字が含まれていて、標準タブ停止位置は 8 つの位置ごと に設定されています。

システムは、子のトレース中にユーザーごとのプロセス・スロットを使い尽くすことがあります。これは、 複数のプロセスのトレース中は、**truss** が、トレースされている各プロセス用の 1 つの制御プロセスとし て実行され、指定のプロセスに使用されているプロセス・スロットの数が倍になるためです。マルチプロセ スに対してトレースを実行する前に、 1 ユーザー当たり 25 のプロセスというシステムが課す通常の制限 を考慮に入れる必要があります。

オペレーティング・システムは、プロセスのトレースに特定のセキュリティー制限を強制します。トレース するコマンドへのアクセス権がなければなりません。 **set-uid** および **set-gid** プロセスは、特権ユーザー だけがトレースできます。 **truss** コマンドは、特権ユーザーによって実行されない場合は、 set-id または 読み取り不能なオブジェクト・ファイルを実行するプロセスの制御を失います。これらのトレースされない プロセスは、実行時点から truss とは関係なく通常どおり継続します。

truss 出力に記載した lightweight processes (LWP) は、実際にはカーネル・スレッドです。**-l** オプショ ンを使用すると、トレース出力の各行に LWP ID (つまりスレッド ID) を表示します。

AIX ライブラリーのユーザー・ライブラリー機能には、静的にロードされた機能呼び出しと動的にロード された機能呼び出しの両方があります。 トレースに **-u** オプションを付けると、動的にロードした機能呼 び出し専用に使用されます。

動的ロード機能呼び出しに対するユーザー・レベルの機能呼び出しには、**-u** オプションがあります。この オプションを使用すると、機能呼び出しの開始/終了トレースを生成します。

フラグ

<span id="page-714-10"></span><span id="page-714-9"></span><span id="page-714-8"></span><span id="page-714-7"></span><span id="page-714-6"></span><span id="page-714-5"></span><span id="page-714-4"></span><span id="page-714-3"></span><span id="page-714-2"></span><span id="page-714-1"></span><span id="page-714-0"></span>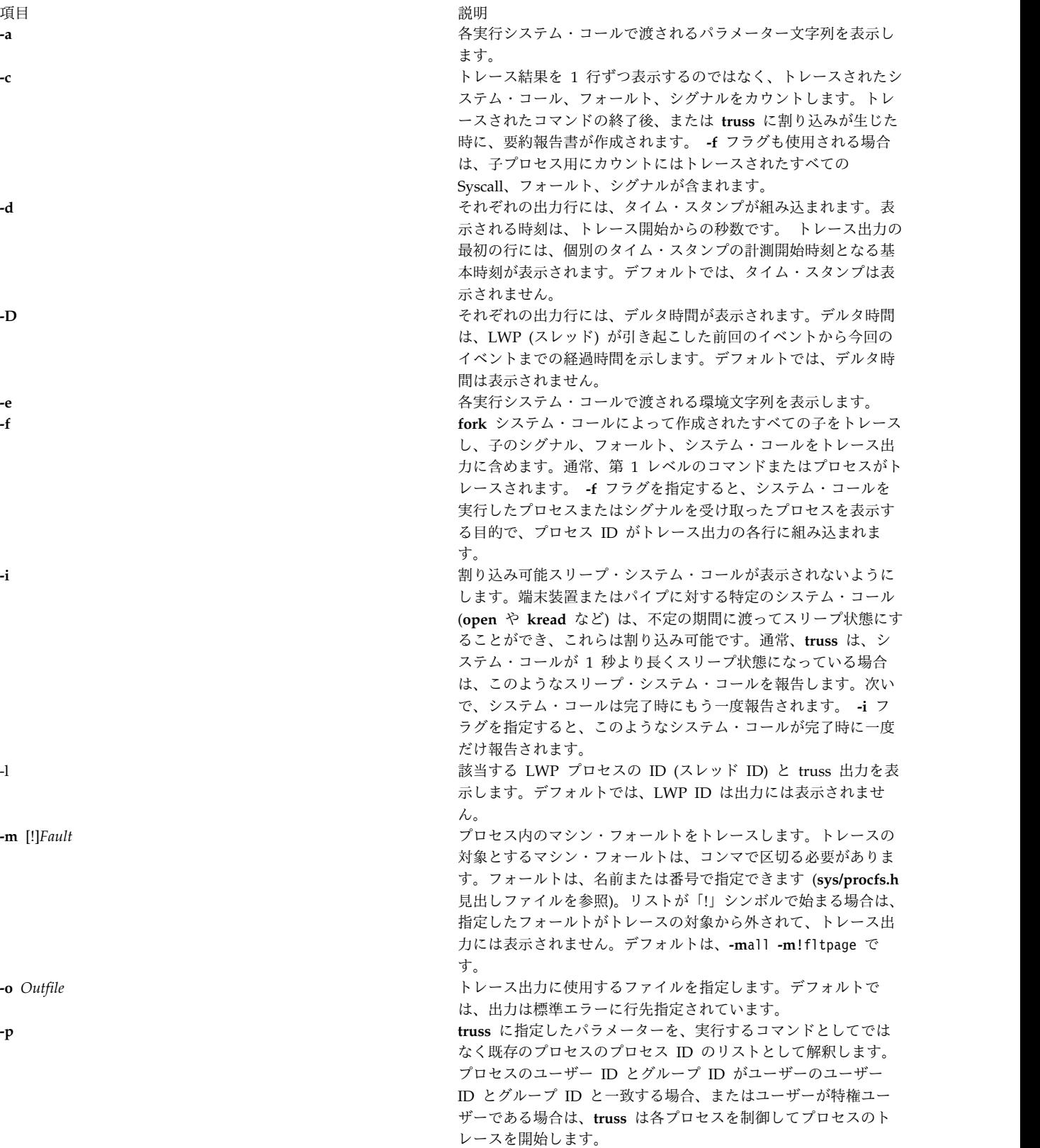

**-r** [!] *FileDescriptor* 

**-u** [!] [*LibraryName* [...]::[!]*FunctionName* [ ...] ]

<span id="page-715-3"></span>-w [!] FileDescriptor

<span id="page-715-5"></span><span id="page-715-1"></span>

<span id="page-715-6"></span>

<span id="page-715-4"></span><span id="page-715-2"></span><span id="page-715-0"></span>

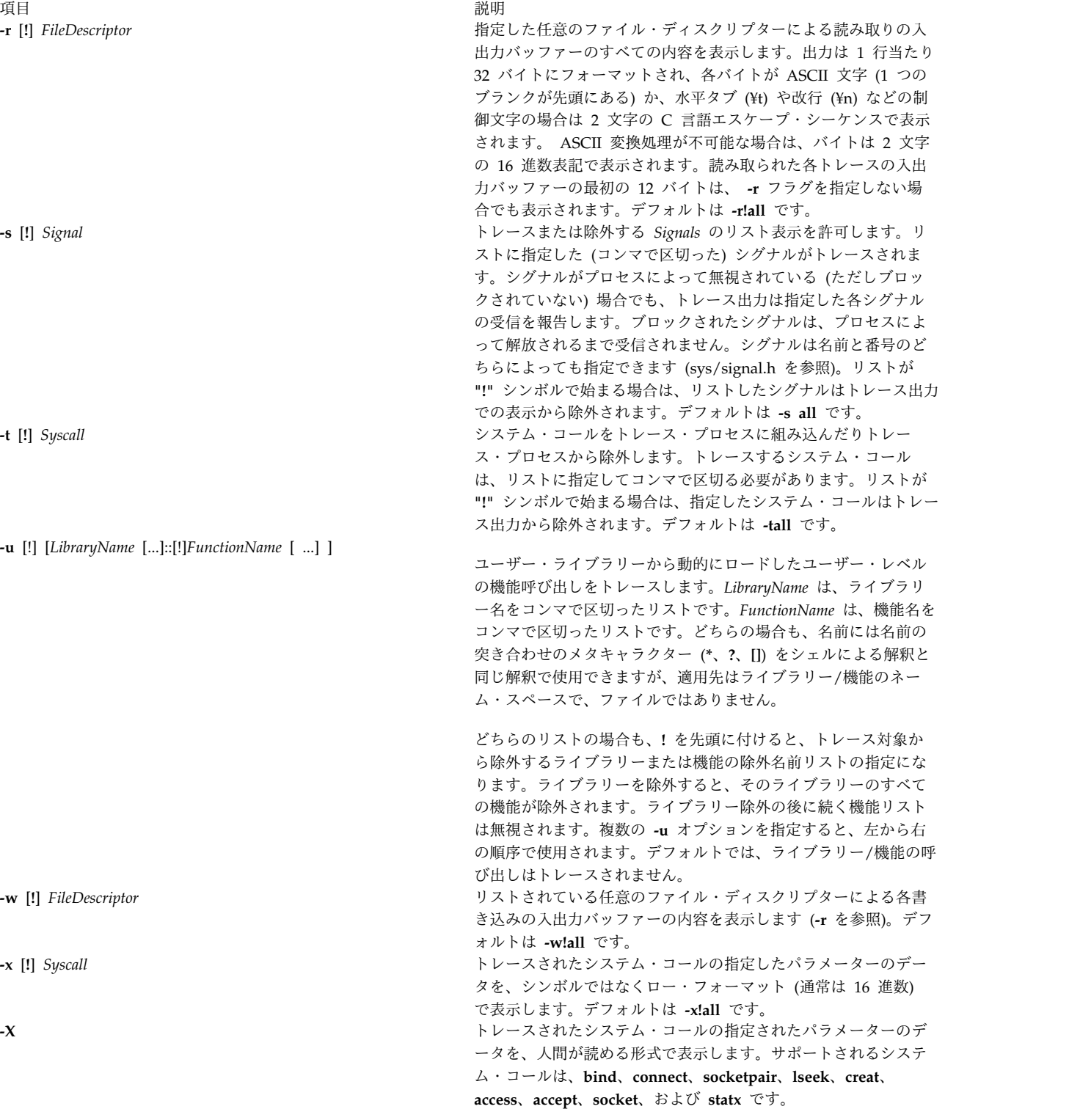

# セキュリティー

**RBAC** ユーザーおよび **Trusted AIX** ユーザーへの注意**:** このコマンドは特権命令を実行できます。 特権 命令を実行できるのは特権ユーザーのみです。 権限および特権についての詳細情報は、「セキュリティ ー」の『特権コマンド・データベース』を参照してください。 このコマンドに関連した特権および権限の リストについては、**lssecattr** コマンドまたは **getcmdattr** サブコマンドの項を参照してください。

**706** AIX バージョン 7.2: コマンド・リファレンス 第 5 巻 (s から u)

例

- 1. 端末上の **find** コマンドのトレースを生成するには、次のようにタイプします。 truss find . -print >find.out
- 2. lseek、**close**、statx、open システム・コールをトレースするには、次のようにタイプします。 truss -t lseek,close,statx,open find . -print > find.out
- 3. **find** コマンドの通常の出力にスレッド ID を表示するには、次のように入力します。 truss -l find . -print >find.out
- 4. **find** コマンドの通常の出力にタイム・スタンプを表示するには、次のように入力します。 truss -d find . -print >find.out
- 5. **find** コマンドの通常の出力にデルタ時間を表示するには、次のように入力します。 truss -D find . -print >find.out
- 6. **ls** コマンドを実行したときに、**libc.a** ライブラリーで **malloc()** 機能呼び出しをトレースして、 **strlen()** 機能呼び出しを除外するには、次のように入力します。 truss -u libc.a::malloc,!strlen ls
- 7. **ls** コマンドを実行するときに、**libc.a** ライブラリー内で「m」で始まる名前のすべての機能呼び出し をトレースし、**libc.a** ライブラリー内の **strlen()** 機能呼び出しを除外するには、次のコマンドを入力 します。

truss -u libc.a::m\*,!strlen ls

- 8. **ls** コマンドを実行し、**libc.a** ライブラリーで、「m」で始まる名前について、すべての機能呼び出し をトレースするには、次のように入力します。 truss -u libc.a::m\* ls
- 9. 実行可能な foo を実行して、**libcurses.a** ライブラリーのすべての機能呼び出しをトレースし、**libc.a** からの呼び出しを除外するには、次のように入力します。

truss -u libcurses.a,!libc.a::\* foo

10. 実行可能な foo を実行して、**libcurses.a** からの **refresh()** 機能呼び出しをトレースと、**libc.a** からの **malloc()** 機能呼び出しをトレースするには、次のように入力します。

truss -u libc.a::malloc -u libcurses.a::refresh foo

11. システム・コール引数を人間が読める形式でトレースするには、次のように入力します。 truss -X -t lseek,bind,statx,creat find . -print > find.out

ファイル

**/proc** ファイルシステム 関連情報: fork コマンド /proc コマンド

# **trustchk** コマンド

目的

トラステッド・シグニチャー・データベース (TSD) およびトラステッド実行機能の管理。

#### 構文

**TSD** へのファイルの追加

**trustchk** [ **[-R](#page-721-0)** *module name* ] **[-s](#page-721-1)** <private key file> **[-v](#page-721-2)** <certificate file> **[ [-P](#page-721-3) ] [-a](#page-720-0)** [tree] { *filename* [ size=VOLATILE ] [ hardlinks=*value* ] [ symlinks=*value* ]...| **[-f](#page-720-1)** *filename* }

**TSD** からのファイルの削除

**trustchk [-d](#page-720-2)** { *filename*...| ALL | **[-f](#page-720-1)** *filename* }

**TSD** の照会

**trustchk [-q](#page-721-4)** { *filename*...| ALL |**[-f](#page-720-1)** *filename* }

新規ハッシュ・アルゴリズムへの切り替え

**trustchk [-g](#page-721-5)** [ SHA1 | SHA256 | SHA512 ]

システム・スキャン

**trustchk** [\[-i\]](#page-721-6)  $[-x]$  $[-x]$  $[-x]$   $[-x]$   $[-n]$  $[-n]$  $[-n]$   $[-t]$  $[-t]$  $[-t]$   $[-y]$  $[-y]$  $[-y]$   $[$  tree  $[$ dirpath.......]

ポリシーの構成

```
trustchk [ -@ { WparName | ALL } ] -p { [ TE [ = ON | OFF ] ] [ CHKEXEC [ = ON | OFF ] ] [
CHKSHLIB [ = ON | OFF ] ] [ CHKSCRIPT [ = ON | OFF ] ] [ CHKKERNEXT [ = ON | OFF
] ] [ STOP_UNTRUSTD [ = ON | OFF | TROJAN ] ] [ STOP_ON_CHKFAIL [ = ON | OFF ] ]
[ LOCK KERN POLICIES [ = ON | OFF ] ] [ TEP [ = ON | OFF | PathList ] ] [ TLP [ = ON |
OFF \mid PathList \mid TSD FILES LOCK \mid = ON \mid OFF \mid EXVOL\mid \mid TSD LOCK \mid = ON \mid OFF \mid \mid
```
システム監査

**trustchk** [ **[-l](#page-721-10)** ] [ **[-r](#page-721-11)** ] { **[-n](#page-721-7)** | **[-t](#page-721-8)** | **[-y](#page-722-1)** } { *filename*... | ALL } }

代替 **TSD** ファイルの使用

**trustchk [-F](#page-721-12)** *TSDFile* { **[-a](#page-720-0)** | **[-d](#page-720-2)** | **[-g](#page-721-5)** | **[-q](#page-721-4)** | **[-y](#page-722-1)** | **[-n](#page-721-7)** | **[-t](#page-721-8)** }

**Update TSD trustchk**

**trustchk [-u](#page-721-13)** <*filename*>[<*attr*>=value]

**trustchk [-k](#page-721-14) [-s](#page-721-1)** <private key file>  $\text{-v}$  $\text{-v}$  $\text{-v}$  *certificate file* [  $\text{-N}$  ] { [  $\text{-D}$  $\text{-D}$  $\text{-D}$  ] "OU = distinguished name"}

注**:** 正符号 (+) は、**-D** オプションの識別名でのみ使用できる特殊文字です。 次の例は、どのように正符号を識別名で特殊文字として使用するかを示しています。

trustchk -k -s sign-key -v verify-key -N -D "OU=IT + OU=jj, OU=zlab037.austin.ibm.com"

正符号は、他のフォーマットでは使用できません。

説明

**trustchk** コマンドは、以下の状態で使用されます。

- v [トラステッド・シグニチャー・データベースの管理](#page-718-0)
- v [システムのセキュリティー状態の監査](#page-718-1)
- [トラステッド実行メカニズムの使用可能化](#page-719-14)
- v [トラステッド実行のさまざまなポリシーの構成](#page-719-15)
- TROJAN [検出のためのシステム・スキャン](#page-720-4)

<span id="page-718-0"></span>トラステッド・シグニチャー・データベースの管理

特権ユーザーは、**trustchk** コマンドを使用して、トラステッド・シグニチャー・データベース (TSD) への エントリーの追加、削除、リストを行います。 TSD は、システム上にあるトラステッド・ファイルのセキ ュリティー属性のデータベースです。 TSD は **/etc/security/tsd/tsd.dat** ファイル内にあります。このデー タベースは、インストール時に取り込まれます。このデータベースは、システム上にあるトラステッド・フ ァイルのセキュリティー属性を格納しています。以下の属性リストが、ファイル定義 (スタンザ) の一部を 成しています。

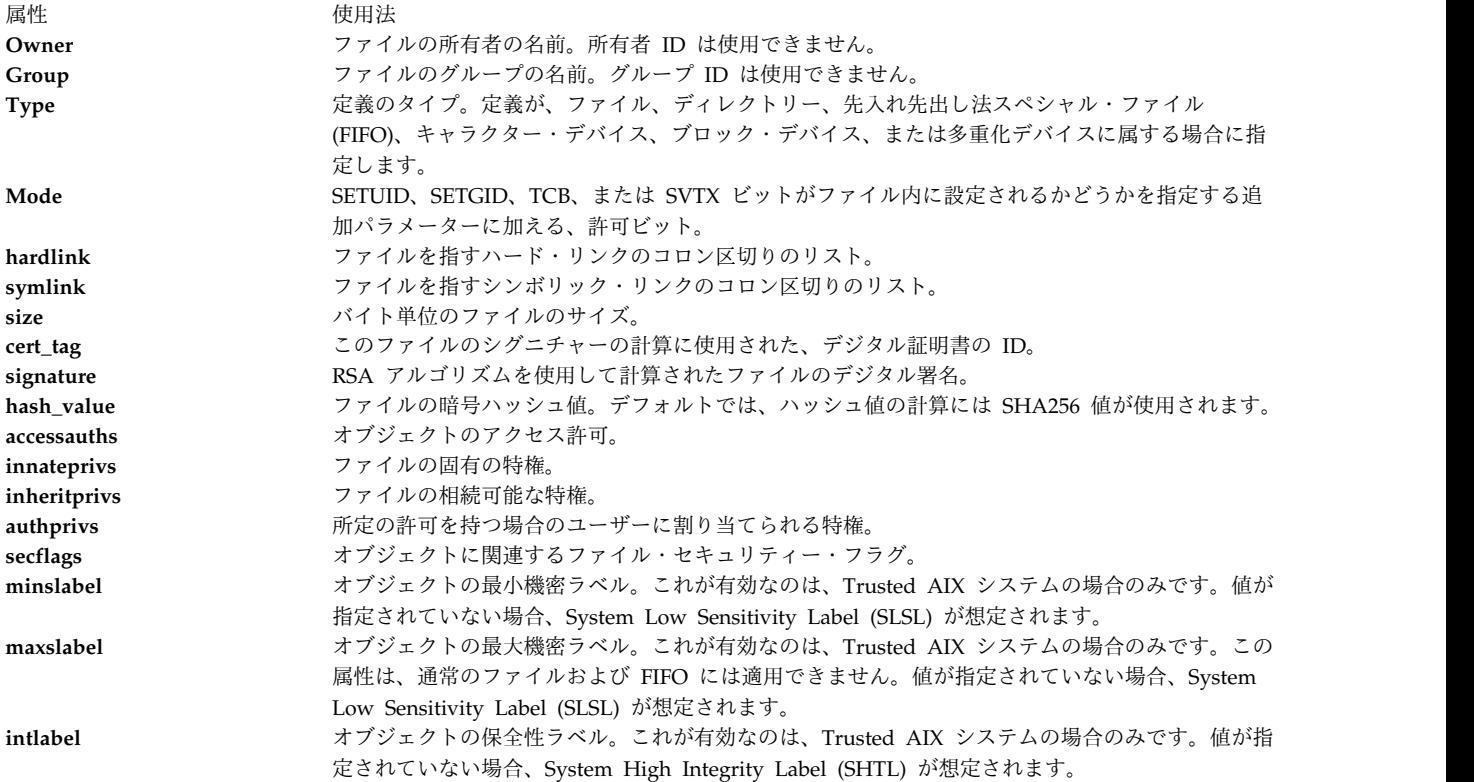

注**:** -f フラグを使用して複数のスタンザを外部ファイルに指定する場合は、スタンザ間にブランク行を含め る必要があります。

<span id="page-718-1"></span>システムのセキュリティー状態の監査

システムのセキュリティー状態を監査する場合は、TSD に保管されているセキュリティー・パラメーター を、システムにある実際のファイルのパラメーターに照らして検査する必要があります。これを行うには **trustchk** コマンドを使用します。値に不一致があれば、指定された入力フラグに基づいてユーザーに提示

t **709**

されます。 TSD にリストされたファイルのすべてを検査する場合は、*filename* の代わりに **ALL** パラメー ターを使用します。コマンド・ラインで、スペースで区切られたファイルのリストを指定できます。

<span id="page-719-14"></span>トラステッド実行メカニズムの使用可能化

開始前に、ファイルの暗号ハッシュの検査を行うランタイム保全性検査機能を、使用可能または使用不可に するには、**trustchk** コマンドを使用します。トラステッド実行機能をオンまたはオフにするには、**TE -p** フラグを使用します。

<span id="page-719-15"></span>トラステッド実行のさまざまなポリシーの構成

トラステッド実行メカニズムとともに使用するさまざまなセキュリティー・ポリシーを、使用可能または使 用不可にするには、**trustchk** コマンドを使用します。以下のさまざまなポリシーを指定できます。

<span id="page-719-13"></span><span id="page-719-12"></span><span id="page-719-11"></span><span id="page-719-10"></span><span id="page-719-9"></span><span id="page-719-8"></span><span id="page-719-7"></span><span id="page-719-6"></span><span id="page-719-5"></span><span id="page-719-4"></span><span id="page-719-3"></span><span id="page-719-2"></span><span id="page-719-1"></span><span id="page-719-0"></span>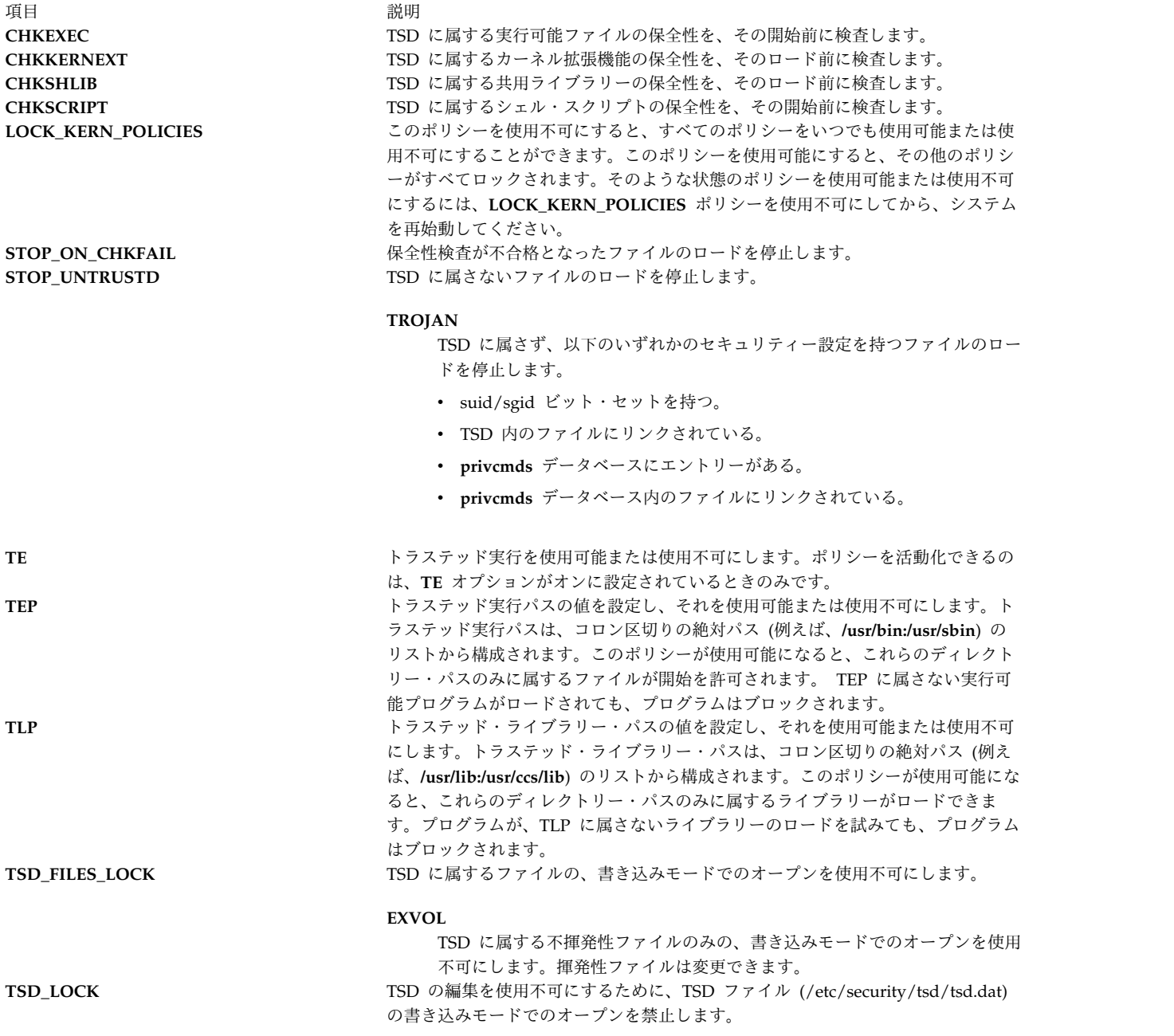
デフォルトでは、TSD は、トラステッド・コンピューティング・ベースの一部であるすべてのファイルお よびプログラムを定義しますが、特権ユーザーまたはセキュリティー・グループのメンバーは、セキュリテ ィー関係と見なされるファイルのみの定義を選択できます。

TE ポリシーは、**/etc/security/tsd/tepolicies.dat** ファイル内に保管されます。

このコマンドは、メッセージを標準のエラー・ログ (**stderr**) に書き込みます。

**TROJAN** 検出のためのシステム・スキャン

システム上に実行可能ファイルが存在し、そのエントリーが TSD 内になく、以下のいずれかのセキュリテ ィー設定がある場合、**trustchk** は TROJAN に感染したシステムを検出する機能を持ちます。

- suid/sgid ビット・セットを持つ。
- TSD 内のファイルにリンクされている。
- v **privcmds** データベースにエントリーがある。
- v **privcmds** データベース内のファイルにリンクされている。

### フラグ

うちょう うちょう うちのう うちのう うちのう うちのう 説明 いっちょう こうきょう おおし かいきょう

**-a** *filename* ファイル定義を TSD に追加します。定義は、ファイルから読み取られるか (**-f** オプション)、絶対 ファイル名を指定している場合は、コマンドによって計算されます。以下のパラメーターは、ファイ ル名を持つユーザーによって指定できます。

#### **size=VOLATILE**

ファイルのサイズを指定します。この属性が使用できるのは VOLATILE 値のみです。 VOLATILE 値は、この定義が属するファイルは、実際に変動しやすいことを示します。フ ァイルの内容は頻繁に変わり、したがって、監査中、このファイルのサイズ、ハッシュ 値、およびシグニチャーは、検査する必要はありません。

#### **hardlinks=***value*

**trustchk** コマンドによって単独に計算できないファイルに対する、ハード・リンクを提供 します。

#### **symlinks=***value*

ファイルに対するシンボリック・リンクを提供します。

**-tree** この tree パラメーターは、**-a** フラグとともに使用されます。このパラメーターは、ディ レクトリー名が **-a** フラグとともに提供される場合に、**trustchk** データベースへのスタン ザの反復追加をサポートします。ファイル名が記述されている場合は、ファイル名のスタ ンザが追加されます。

TSD に通常ファイルを追加する場合は、秘密鍵を指定するか、あるいはパスフレーズ (すなわち、パ スワード) 保護なしに、**PKCS#8** フォーマットの ASN.1/DER の **-s** フラグによって、署名鍵を指 定する必要があります。ASN.1/DER の **-v** フラグによって、関連する証明書を指定することも必要 です。関連する証明書には、ファイルのシグニチャーを検査するのに使用される公開鍵が入っていま す。指定したデジタル証明書は、**/etc/security/certificates** ファイルの証明書ストアにコピーされるた め、システム監査の際に、ファイルのシグニチャーの検査に使用できます。デバイス、ディレクトリ ーおよび FIFO (すなわち、先入れ先出し法ファイル) などの非通常ファイルを追加する場合は、秘 密鍵および証明書は不要です。

**-d** ファイル定義を TSD から削除します。スタンザを TSD から削除する必要があるファイルの名前 は、コマンド・ラインで指定するか、**-f** フラグによって指定できるファイルに入れられます。

**-D** コマンド・ライン・インターフェースから発行者 DN およびサブジェクト DN を入力したい場合 は、このフラグを **-k** フラグと併用します。

**-f** *filename filename* パラメーターで指定されたファイルからファイル定義を読み取ることを指定します。ファイ ル (またはスタンザ) 名は、コロンで終了する必要があります。外部ファイルの各ファイル名エント リーの間には、ブランク行を入れる必要があります。

t **711**

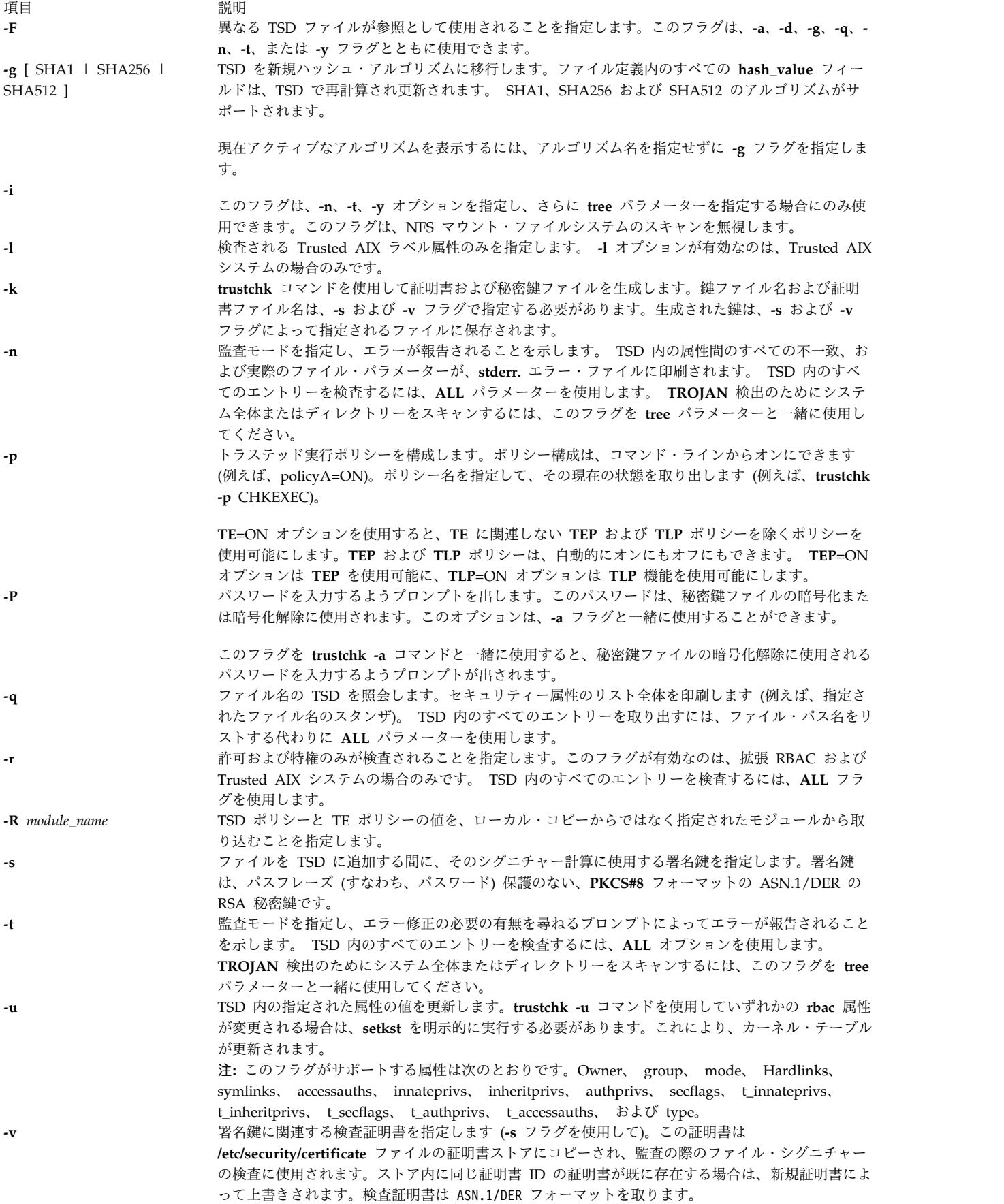

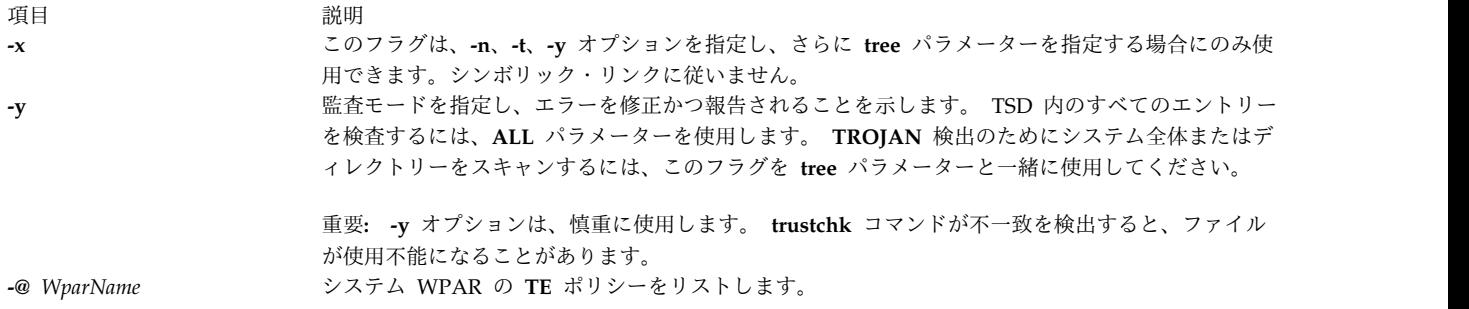

## 終了状況

このコマンドは、以下の終了値を戻します。

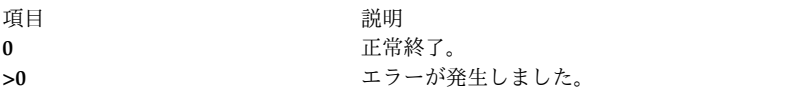

#### 例

1. **/home/guest/privkey.der** にある秘密鍵、および **/home/guest/certificate.der** の関連証明書を使用し て **/usr/bin/ls** の新規ファイル定義を追加する場合は、以下のコマンドを入力します。

trustchk -s /home/guest/privkey.der -v /home/guest/certificate.der -a /usr/bin/ls

2. 前の例の秘密鍵と証明書の同じペアを使用して、ファイルを揮発性ファイルとして TSD に追加する 場合は、以下のコマンドを入力します。

trustchk -s /home/guest/privkey.der -v /home/guest/certificate.der -a /usr/bin/passwd size=VOLATILE

3. 最初の例の秘密鍵と証明書の同じペアを使用して、**/usr/local/bin/ls** ハードリンクによってファイル **/usr/bin/ls** を TSD に追加する場合は、以下のコマンドを入力します。

trustchk-s /home/guest/privkey.der -v /home/guest/certificate.der -a /usr/bin/ls hardlinks=/usr/local/bin/ls

4. ファイル **/usr/bin/logname** を削除する場合は、以下のコマンドを入力します。

trustchk -d /usr/bin/logname

5. ファイル **/home/guest/filedef.in** に格納されたファイル定義を追加する場合は、以下のコマンドを入 力します。

```
trustchk -s /home/guest/privkey.der
-v /home/guest/certificate.der
-a -f /home/guest/filedef.in
```
- 6. ロードのたびに TSD にリストされた実行可能ファイルを検査するポリシーを使用可能にするには、 以下のステップに従ってください。
	- a. 以下のコマンドを入力して、ポリシーを構成します。

```
trustchk -p CHKEXEC=ON
```
b. 以下のコマンドを入力して、ポリシーを活動化します。

```
trustchk -p TE=ON
```
7. TSD に属するファイルのすべての保全性を検査する場合は、以下のコマンドを入力します。 trustchk -n ALL

8. TSD に対して現在アクティブな hash アルゴリズムの値を印刷するには、以下のコマンドを入力しま す。

trustchk -g

- 9. 1 つの WPAR のすべてのポリシーをリストするには、以下のコマンドを入力します。 trustchk -@ <wpar> -p
- 10. すべての WPAR のすべてのポリシーをリストするには、以下のコマンドを入力します。 trustchk -@ ALL -p
- 11. TROJAN 検出報告のみを目的としてシステム全体をスキャンするには、以下のコマンドを入力しま す。

trustchk -n tree

12. TROJAN 検出のために **dir /usr** のみをスキャンし、それらを自動的に修正するには、以下のコマン ドを入力します。

trustchk -y /usr

13. TROJAN 検出のために、NFS マウント・ファイルシステムを除くシステム全体をスキャンし、それ らを対話式で修正するには、以下のコマンドを入力します。

trustchk -i -t tree

14. ローカル・コピーの代わりに LDAP サーバーから値を取り込むには、以下のコマンドを入力しま す。

trustchk -R LDAP -p

#### 関連情報:

実行コマンド

基本オペレーティング・システムの保護

### **tset** コマンド

### 目的

端末を初期化します。

#### 構文

**tset** [ **[-e](#page-725-0)** *C* ] [ **[-k](#page-725-1)** *C* ] [ **[-i](#page-725-2)** *C* ] [ **[-](#page-725-3)** ] [ **[-s](#page-725-4)** ] [ **[-I](#page-725-5)** ] [ **[-Q](#page-725-6)** ] [ **[-m](#page-725-7)** [ *Identifier* ] [ *TestBaudRate* ] **:***Type* ] ... [ *Type* ]

#### 説明

**tset** コマンドを使用すると、端末の特性を設定できます。消去文字と抹消文字の設定、遅延の設定または リセット、端末を正しく初期化するためのシーケンスの送信などの端末に依存する処理を実行します。

**tset** コマンドは、最初に関連する端末のタイプを判別します (*Type* パラメーターで指定します)。次に、必 要な初期化とモード設定を実行します。各ポートに接続される端末のタイプは、オブジェクト・データ・マ ネージャー (ODM) データベース内で指定されます。 terminfo データベースには、端末のタイプ名が入 っています。ポートが特定の端末に永久的に接続されていなければ (つまり、配線されていなければ)、 **tset** コマンドは dialup などの適切な総称 ID を与えます。

フラグを指定しなければ、**tset** コマンドは **TERM** 環境変数から端末タイプを読み取って、端末を再初期 化します。

**tset** コマンドを始動スクリプト (**sh** ユーザーの場合は **.profile** ファイルで、 **csh** ユーザーの場合は **.login** ファイル) 内で使用する場合、スクリプトには配線されていないポート上で通常使用する端末タイプ に関する情報を含めなければなりません。これらのポートは、ODM データベース内で dialup、 plugboard、ARPANET などとして他と識別されます。これらのポート上で通常どの端末タイプを使用するか を指定するには、 **-m** フラグ (後に適切なポート・タイプ ID を付けます) オプションのボー・レート指 定、および端末タイプを使用します。複数のマッピングを指定すると、適用可能な最初のマッピングが表示 されます。ポート・タイプ ID が存在していないと、すべての ID と一致します。 **terminfo** データベー ス内で与えられた代替総称名であれば、どれでも ID として使用できます。

**tset** コマンド内では、 **stty** コマンドのときと同じようなボー・レートを指定できます。ボー・レートは、 診断出力 (制御端末でなければなりません) の速度と比較されます。ボー・レート検査には、以下の文字を 組み合わせて使用できます。

- v . (ピリオド)
- @ (アットマーク)
- v < (小なり記号)
- ! (感嘆符)

@ (アットマーク) は前置詞 at の意味で使用され、 ! (感嘆符) はテストの結果を逆転します。メタキャラ クターで問題が発生しないように、 **-m** フラグの引数は '' (単一引用符) で囲んでください。 **csh** コマン ドのユーザーは、! (感嘆符) の前に ¥ (円記号) も付けなければなりません。

次の例では、使用中のポートが 300 ボーよりも高速でダイヤルアップされると、端末タイプは adm3a に設 定されます。また、300 ボー以下のダイヤルアップ・ポートであれば、端末タイプは dw2 に設定されま す。

tset -m 'dialup>300:adm3a' -m dialup:dw2 -m 'plugboard:?adm3a'

*Type* パラメーターが疑問符 (?) で始まると、タイプの確認を求めるプロンプトが表示されます。指定した タイプを使用するには Enter を押します。別のタイプを使用するには、希望のタイプを入力します。この 例では、プロンプトは adm3 配線盤ポート・タイプの確認を求めます。

マッピングを適用せず、コマンド・ラインで最後のタイプ・オプション (前に **-m** フラグを指定しない) を 指定すると、そのタイプが使用されます。そうでなければ、デフォルトの端末タイプは ODM データベー ス内で識別されたタイプになります。配線されたポートは、必ず ODM データベース内で識別されなけれ ばなりません。

端末タイプが判明すると、**tset** コマンドは端末ドライバーのモード設定を実行します。この作業には通 常、以下の設定を伴います。

- v 端末への初期化シーケンス
- v 文字消去とオプションの行抹消 (行全体の抹消) 文字
- 特殊文字の遅延

端末初期化シーケンスの転送中は、タブと改行の拡張はオフになります。

バックスペースは使用できるが重ね打ちできない端末の場合 (CRT など) や、消去文字がデフォルトの消 去文字 (標準システム上では #) の場合は、消去文字がバックスペース (Ctrl-H) に変更されます。

フラグ

<span id="page-725-5"></span><span id="page-725-2"></span><span id="page-725-1"></span><span id="page-725-0"></span>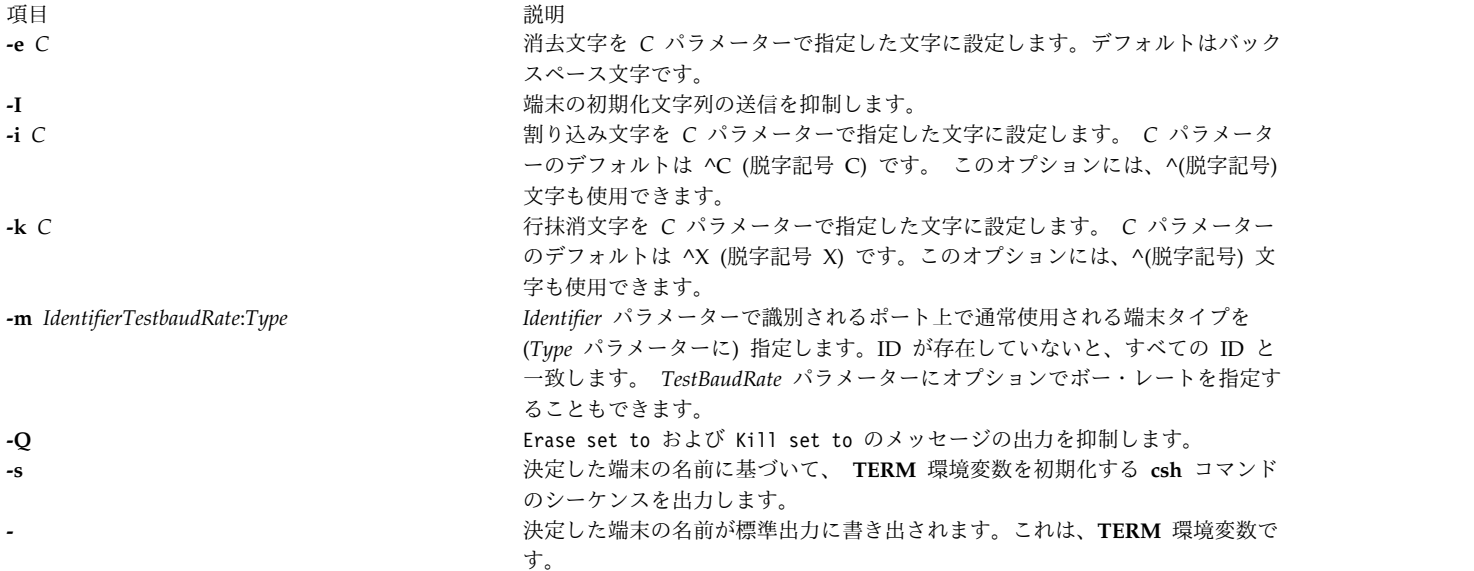

<span id="page-725-7"></span><span id="page-725-6"></span><span id="page-725-4"></span><span id="page-725-3"></span>例

以下の例では、すべて Bourne シェルと **-** フラグを使用することを前提にしています。 **csh** コマンドを 使用する場合は、前述のバリエーションを使用してください。 **.profile** ファイルまたは **.login** ファイル内 の **tset** コマンドを通常どおり使用する場合にも、**-e** フラグおよび **-k** フラグを使用し、多くの場合 **-n** フ ラグまたは **-Q** フラグも使用します。以下の例では、簡潔にするためにこれらのフラグは含めていませ ん。

注**:** 以下の例に使用されている行の数に関係なく、 **tset** コマンドを使用するときには、まとめて 1 行に入 力してください。

1. 2621 端末を使用していると仮定します。常に 2621 端末を使用するのでなければ、次の例を **.profile** ファイル内で使用しないでください。

export TERM; TERM=¥'tset ¥- 2621¥'

2. 自宅にダイヤルアップする h19 端末があるが、自分のオフィスの端末が配線されており、ODM デー タベースで指定されていると仮定します。

export TERM; TERM=¥'tset ¥- ¥-m dialup:h19"'

3. 各端末間の接続する切り替えがあり、着信ポートへのキー入力がほとんど不可能であると仮定します。 オフィスでは vt100 を 9600 ボーで使用しており、自宅の 2621 から 1200 ボーでダイヤルアップし てポートを切り替えます。仕事中には別の端末を使用することがあります。高速の場合は端末タイプを 検査したいのですが、1200 ボーでは、常に 2621 上にいます。引用符を使用して大なり記号と疑問符 をシェルが解釈できないようにする方法に注意してください。

export TERM; TERM=¥'tset ¥- ¥-m 'switch>1200:?vt100' ¥-m 'switch<=1200:2621'

保持されている条件がなければ、ODM データベース内に指定された端末タイプを使用します。

4. 次のエントリーは、多数の異なる端末上で常に同じボー・レートでダイヤルアップする場合に該当しま す。最も一般的な端末は adm3a です。この場合、常に端末タイプを検査するプロンプトが表示されま すが、デフォルトは adm3a になります。

export TERM; TERM=¥'tset ¥- ¥?adm3a¥'

5. ODM データベースが正しくインストールされておらず、ボー・レート全体をキー入力したい場合は次 のように入力します。

export TERM; TERM=¥'tset ¥- ¥-m 'switch>1200:?vt100' ¥-m 'switch<=1200:2621'

6. Concept100 上で 1200 ボー以下でダイヤルアップするには、切り替えポートを介する場合と、通常の ダイヤルアップを介する場合があります。切り替えポート上では 1200 を超える速度で各種端末が使用 できますが、ほとんどの場合オフィス内の端末は vt100 です。ただし、大学から ARPANET を介し てログインすることがあります。この場合は、dm2500 をエミュレートする ALTO 上にいることにな ります。また、コンソールなど、配線された各種ポート上でログインすることも多くなりますが、それ らはすべて ODM データベース内に正しく入力されます。消去文字を Ctrl-H に設定し、抹消文字を Ctrl-U に設定するには、次のように入力します。

export TERM TERM=¥'tset ¥-e ¥-k(hat)U ¥-Q ¥- "-m 'switch<1200:concept100' "-m 'switch:?vt100' ¥-m dialup:concept100 "1-m arpanet: dm2500"'

また、これによって **tset** コマンドが次の行を出力しないようにできます。

Erase set to Backspace, Kill set to Ctrl-U

7. 消去文字を制御文字に設定するには、次のように入力します。

tset -e ^Y

ファイル

うちに しょうしょう こうしょう うちのう うちのう うちのう 説明 しょうしょう かいしょう かいしょう おおし かいしょう **/usr/share/lib/terminfo** 端末機能データベースが入っています。

関連資料:

105 ページの『sh [コマンド』](#page-114-0) 関連情報: csh コマンド reset コマンド terminfo コマンド TTY 端末デバイス

#### **tsh** コマンド

目的

トラステッド・シェルのコマンドを起動します。

#### 構文

Ctrl+X、Ctrl+R キーを順に押します。

**tsh** コマンド

説明

**tsh** コマンドとは、Korn シェル (標準ログイン・シェル) よりも強力なセキュリティーを提供するコマン ド・インタープリターのことです。一般に、ユーザーが **tsh** シェルを呼び出すには、ログイン後にセキュ

ア・アテンション・キー (SAK) シーケンス Ctrl+X、Ctrl+R を押します。また、**tsh** シェルは **/etc/passwd** ファイル内にログイン・シェルとして定義して、起動することもできます。

SAK シーケンスを使用してトラステッド・シェルを起動するには、ユーザーが使用している端末上で SAK が使用可能でなければならず、またユーザーはトラステッド・パスの使用を許可されていなければな りません。端末上で SAK を使用可能にする情報については、「オペレーティング・システムおよびデバ イスの管理」のトラステッド・コンピューティング・ベースのセクション、およびユーザーにトラステッ ド・パスへのアクセスを許可する方法については、 **/etc/security/user** ファイルと **chuser** コマンドを参照 してください。

**tsh** シェルを終了するには、**logout** コマンド、 **shell** コマンド、**su** コマンドを使用します。 **logout** コ マンドはログイン・セッションを終了させますが、その他のコマンドはユーザーの初期プログラムを実行し てログイン・セッションを継続します。

トラステッド・シェルは、以下の点で Korn シェルと異なっています。

- v 関数と別名の定義がサポートされません。別名定義は **/etc/tsh\_profile** ファイル内でのみサポートされ ます。
- v **IFS** および **PATH** 環境変数を再定義できません。
- v **tsh** シェルからはトラステッド・プログラムしか実行できません。
- v ヒストリー・メカニズムはサポートされません。
- v プロファイルとして使用されるのは **/etc/tsh\_profile** ファイルのみです。
- v トラステッド・シェルには以下の組み込みコマンドがあります。

項目 説明

**logout** ログイン・セッションを終了し、すべてのプロセスを終了します。

**shell** ユーザーのログイン・セッションを初期化しなおします。システムにログインするのと同じ効果があります。

**su** 実効 ID を、そのシステムでのそのユーザーの ID にリセットし、別のトラステッド・シェルを実行します。

#### セキュリティー

アクセス制御: このコマンドは標準ユーザー・プログラムで、トラステッド・コンピューティング・ベース 属性を備えています。

アクセスされるファイルは以下のとおりです。

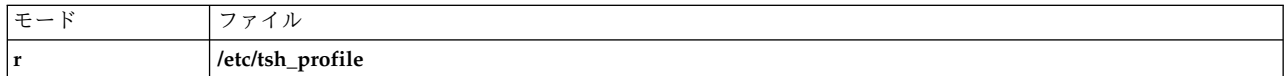

例

トラステッド・シェルを起動するには、セキュア・アテンション・キー (SAK) である Ctrl+X、Ctrl+R キ ー・シーケンスを押します。

ファイル

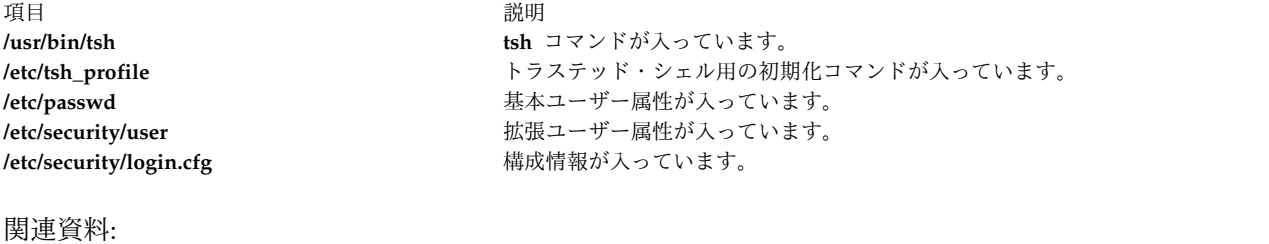

445 [ページの『](#page-454-0)telinit または init コマンド』 関連情報: chuser コマンド ナショナル・ランゲージ・サポートの概要 ネットワークの保護 トラステッド・コンピューティング・ベース

### **tsm** コマンド

### 目的

端末の状態を管理できるようにします。

### 構文

**tsm** *Port*

### 説明

**tsm** コマンドは、トラステッド・パス内で使用されるポートを制御する端末状態マネージャーを起動しま す。以下の機能があります。

- v 回線通信モードと規律を確立します (**getty** コマンドが果たす機能です)。
- v ユーザーのアカウントと識別を確認し、初期プロセス認証と環境を設定します (**login** コマンドが果た す機能です)。
- v セキュア・アテンション・キー (SAK) がポートに対して使用可能で、システム・ログイン・プログラ ムが使用されていれば、トラステッド・パスの管理を実行します。

注**: tsm** コマンドはコマンド・ラインからは入力しません。

トラステッド・パスの管理は以下の 2 つのフェーズで実行されます。

項目 説明

**login** このフェーズは、ユーザーが正常にログインしていない場合に有効です。セキュア・アテンション・キー (SAK) シグナ ルを検出すると、システムは getty ログイン・タイプの処理を再始動します。ポートとユーザーがトラステッド・シェル をサポートする場合は、次にログインするとユーザーはトラステッド状態になります。

項目 説明

- **shell** ユーザー認証が成功するとこのフェーズになります。コマンドはユーザーの **tpath** 属性に従って機能します。以下の値 が有効です。
	- **on** 標準トラステッド・パス管理を提供します。セキュア・アテンション・キー (SAK) シグナルが検出された場合 は、次にそのポートにアクセスしようとすると、 **tsm** プロセスとその兄弟 (トラステッド・シェルを含む) を 除き、ポートにアクセスするすべてのプロセスが終了します。ポートは初期状態にリセットされ、トラステッ ドとしてマークされて、トラステッド・シェル・コマンド (**tsh** コマンド) が実行されます。
	- **notsh** セキュア・アテンション・キー (SAK) シグナルが検出されるとユーザー・セッションが終了します。
	- **always** ユーザーは、トラステッド・パスから出ることはできません。ユーザーのシェルは常にトラステッド・シェル (tsh) です。
	- **nosak** セキュア・アテンション・キー (SAK) が端末に対して使用不可になり、ユーザーの初期プログラムが実行され ます。

ホーム・ディレクトリーがまだない場合は、**tsm** コマンドを構成して、ログイン時にホーム・ディレクト リーを作成することができます。**tsm** コマンドは **mkuser.sys** コマンドを呼び出してホーム・ディレクト リーを作成し、アカウントをカスタマイズします。この機能を使用可能にするには、**/etc/security/login.cfg** ファイルで **usw** スタンザの **mkhomeatlogin** 属性を true に設定します。

#### セキュリティー

アクセス制御: このコマンドはすべてのユーザーに対して実行 (X) アクセス権が与えられている必要があ ります。このコマンドは、root ユーザーに対して実効 UID が設定され、トラステッド・コンピューティ ング・ベース属性を持っている必要があります。

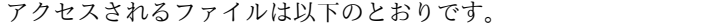

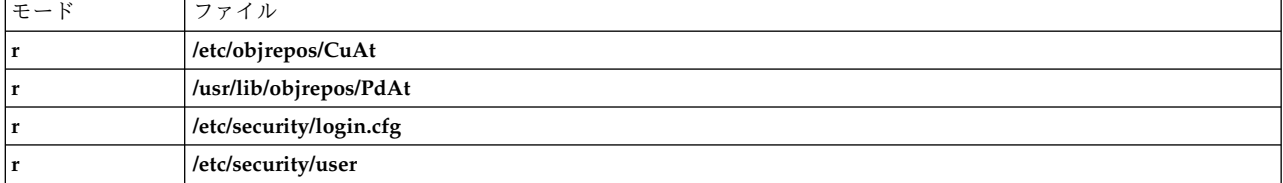

**RBAC** ユーザーおよび **Trusted AIX** ユーザーへの注意**:** このコマンドは特権命令を実行できます。 特権 命令を実行できるのは特権ユーザーのみです。 権限および特権についての詳細情報は、「セキュリティ ー」の『特権コマンド・データベース』を参照してください。 このコマンドに関連した特権および権限の リストについては、**lssecattr** コマンドまたは **getcmdattr** サブコマンドの項を参照してください。

例

tty0 について端末状態の管理を行うには、 **/etc/inittab** ファイルに次の行を追加します。

tty0:2:respawn:/usr/sbin/tsm /dev/tty0

これにより、ポート /dev/tty0 が初期化され、ポートの特性が設定されます。

ファイル

うちに しょうしょう しょうしょう うちのう うちのう うちのう 説明 しょうしょう かいしょう かいしょう 説明 **/usr/sbin/tsm tsm** コマンドが入っています。 **/etc/security/login.cfg** http://www.maildine.com/displanary/displanary/displanary/displanary/displanary/displana **/etc/security/user** http://www.fackbook.com/distributed/security/user 関連資料: 445 [ページの『](#page-454-0)telinit または init コマンド』 関連情報: getty コマンド login.cfg ファイル user dita ネットワークの保護

### **tsort** コマンド

### 目的

順序付きの対の順不同リストをソートします (トポロジカル・ソート)。

### 構文

**tsort** [ **[—](#page-730-0)** ] [ *File* ]

#### 説明

**tsort** コマンドは、*File* または標準入力から順序付けられた組の順不同リストを読み取り、完全な順序付け られたリストを構築して標準出力に書き出します。

入力 *File* には、ブランクで区切られた空でない文字列の組が入っていなければなりません。異なる項目の 組は相対順序を示します。同じ項目の組は、存在するものの相対順序ではないことを示します。 **tsort** コ マンドを使用すると、 **lorder** コマンドの出力をソートできます。

*File* に奇数のフィールドがあると、該当するエラー・メッセージが表示されます。

### フラグ

項目 説明

<span id="page-730-0"></span>**—** (二重ハイフン) — フラグに続くすべての引数をファイル名として解釈します。ファイル名が —である場合、tsort — — を使用してください。

### 終了状況

このコマンドは、以下の終了値を戻します。

<span id="page-731-0"></span>項目 説明 **0** 正常終了。 **>0** エラーが発生しました。

#### ファイル

うちに しょうしょう うちのう うちのう うちのう うちのう 説明 いっちょう こうしょう おおし かいきょう おおし おおし おおし おおし こうしゅう こうしゅう **/usr/ccs/bin/tsort tsort** コマンドが入っています。 **/usr/ccs/bin/tsort tsort** コマンドへのシンボリック・リンクが入っています。

関連情報:

ar コマンド

ld コマンド

lorder コマンド xargs コマンド

コマンドの概要

## **ttt** コマンド

### 目的

三目並べゲームを開始します。

### 構文

**ttt** [ **[-e](#page-732-0)** ] [ **[i](#page-732-1)** ]

### 説明

**ttt** コマンドは、三目並べゲームを開始します。このバージョンは学習をしますが、その速度は早くありま せん。プログラムは、ゲームを完全にマスターするまでに、80 ゲームぐらいは負けるでしょう。ゲームを 開始すると、Accumulated knowledge? (Yes or No) というプロンプトが表示されます。 y と入力すると、 コンピューターは前のゲームから得られた知識を使用します。

ユーザーは常に X で、相手が常に O です。最初に動かすことも相手にパスすることもできます。パスす るには、ゲームの最初に Your move? のプロンプトに対して Enter キーを押します。最初に 1 行で 3 つ 取った側がゲームに勝ちます。次に例を示します。

new game 123 456 789 Your move? 1 XO3 456 789 Your move? 9 XOO 456 78X Your move? 5 You win

この例では、ユーザーは最初に 1 の場所に X を置きました。コンピューターは 2 の場所に O を置きま した。ゲームは、斜めの行 (1,5,9) にユーザーが 3 つ置くまで続きました。ゲームはユーザーが止めるま で繰り返します。ゲームを終了するには、割り込み (Ctrl-C) またはファイル終わり (Ctrl-D) キー・シーケ ンスを押します。

### フラグ

<span id="page-732-1"></span><span id="page-732-0"></span>項目 説明 **-e** 学習速度を上げます。 **-i** ゲームの開始前に指示を表示します。

### ファイル

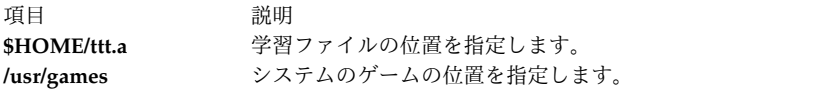

#### 関連情報:

arithmetic コマンド back コマンド bj コマンド fish コマンド wump コマンド

## **tty** コマンド

### 目的

ユーザーの端末の絶対パス名を標準出力に書き出します。

### 構文

#### **/usr/bin/tty** [ **[-s](#page-733-0)** ]

#### 説明

**tty** コマンドは、ユーザーの端末の名前を標準出力へ書き出します。

標準入力が端末ではなく、**-s** フラグを指定していない場合は、「Standard input is not a tty」というメ ッセージが表示されます。

以下の環境変数は、**tty** コマンドの実行に影響を与えます。

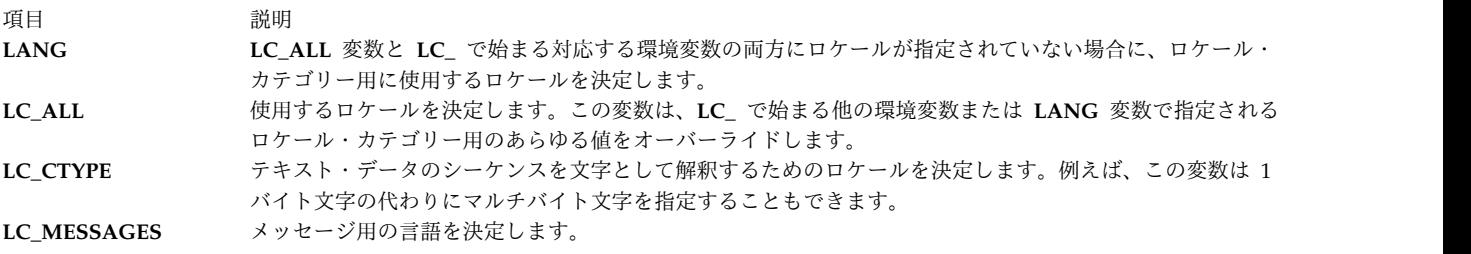

# フラグ

<span id="page-733-0"></span>項目 説明 **-s** パス名の報告を抑制します。

## 終了状況

このコマンドは、以下の終了値を戻します。

項目 説明

- **0** 標準入力は端末です。
- **1** 標準入力は端末ではありません。
- **>1** エラーが発生しました。

### 例

1. ユーザーのディスプレイの絶対パス名を表示するためには、次のように入力します。

tty

2. 標準入力が端末かどうかを検査するには、次のように入力します。

```
if tty -s
then
echo 'Enter the text to print:' >/dev/tty
qprt -
fi
```
標準入力が端末の場合は、「"Enter the text to print:"」というメッセージがプロンプトとして表示さ れ、ユーザーが入力したテキストを出力します。標準入力が端末でない場合は何も表示されず、標準入力か ら読み取ったテキストが出力されるだけです。

echo . . . >/dev/tty は、シェル・プロシージャーの標準出力をリダイレクトした場合でも、画面にプロ ンプトを表示します。この方法では、プロンプトが出力ファイルに書き込まれることはありません。スペシ ャル・ファイル **/dev/tty** は、 **/dev/console** または **/dev/tty2** などの別名を持っていても、常にユーザー の端末を参照します。

### ファイル

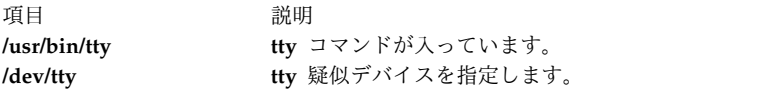

関連情報:

ナショナル・ランゲージ・サポートの概要

## **tunchange** コマンド

### 目的

ファイル内の 1 つ以上のチューナブル・スタンザを更新します。

## 構文

**tunchange [-f](#page-734-0)** *Filename* ( **[-t](#page-734-1)** *Stanza* ( {**[-o](#page-734-2)** Parameter[=*Value*]} | **[-D](#page-734-3)** ) | **[-m](#page-734-4)** *Filename2*)

### 説明

**tunchange** コマンドは、チューナブル・ファイルを無条件に更新します。このコマンドを使用して、別の ファイルを現行ファイルとマージすることもできます。

注**:** 表示されるメッセージはありません (タイプ bosboot のパラメーターが変更された場合でも)。

## フラグ

<span id="page-734-1"></span><span id="page-734-0"></span>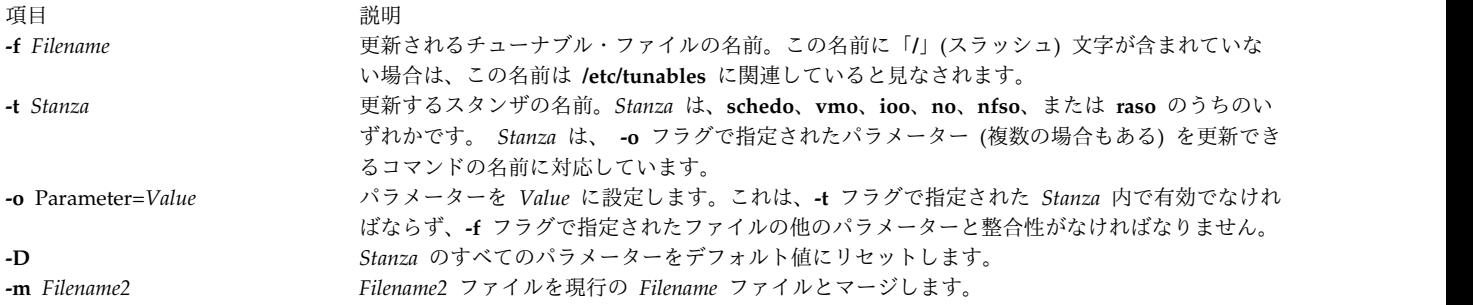

### <span id="page-734-4"></span><span id="page-734-3"></span><span id="page-734-2"></span>終了状況

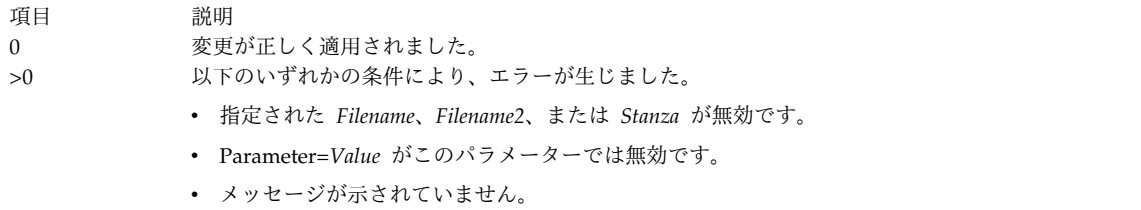

### 例

1. **/etc/tunables/nextboot** ファイル内の **pacefork** パラメーターを更新するには、次のように入力しま す。

tunchange -f nextboot -t schedo -o pacefork=10

2. **/home/mine/mytunable** ファイル内の **pacefork** パラメーターを更新するには、次のように入力しま す。

tunchange -f /home/mine/mytunable -t schedo -o pacefork=10

3. すべての **schedo** スタンザ・パラメーターを **/etc/tunables/nextboot** ファイル内のデフォルト値にリ セットするには、次のように入力します。

tunchange -f nextboot -t schedo -D

4. **/home/mine/mytunable** ファイルを **/etc/tunables/nextboot** ファイルとマージするには、次のように 入力します。

tunchange -f nextboot -m /home/mine/mytunable

### ファイル

項目 しょうしょう しゅうしょう しゅうしゅん かいしん 説明 しゅうしゅん いちのし かいしょう **/usr/sbin/tunchange tunchange** コマンドが入っています。 **/etc/tunables/** デフォルトのチューナブル・ファイルが入っています。

#### 関連資料:

731 ページの『tunsave [コマンド』](#page-740-0) 関連情報: raso コマンド vmo コマンド ioo コマンド Tunables File Format

### **tuncheck** コマンド

目的

チューナブル・ファイルの妥当性検査を行います。

#### 構文

**tuncheck** [ **[-r](#page-736-0)** | **[-p](#page-736-1)** ] **[-f](#page-736-2)** *Filename*

説明

**tuncheck** コマンドは、チューナブル・ファイルの妥当性検査を行います。指定ファイル内にリストされた すべてのチューナブルは、範囲と依存関係について検査されます。問題が検出されると、警告が発行されま す。

妥当性検査には、以下の 2 種類があります。

現行コンテキストに対して

*Filename* を即時に適用できるかどうかを検査します。*Filename* に表示されていないチューナブル は、現行値として解釈されます。タイプが **Incremental** のチューナブルに現行値よりも小さな値 が表示されていると、検査は失敗します。さらに、タイプが **Bosboot** または **Reboot** のチューナ ブルに現行値よりも大きな値が表示されている場合も失敗します。

次のブート・コンテキストに対して

*Filename* をリブート時に適用できるかどうか、つまり有効な nextboot ファイルかどうかを検査し ます。 **Incremental** タイプのチューナブルは、低くすることができます。タイプが **Bosboot** また は **Reboot** のチューナブルに現行値よりも大きな値が表示されている場合は、警告が発行されます が、検査は失敗しません。

さらに、*Filename* に不明なスタンザ、既知のスタンザ内に不明なチューナブルがあると、警告が発行され ます。ただし、検査は失敗しません。

正常終了すると、検査したファイルの情報スタンザにある **AIX\_level, Kernel\_type** および Last validation の各フィールドが更新されます。

フラグ

<span id="page-736-2"></span>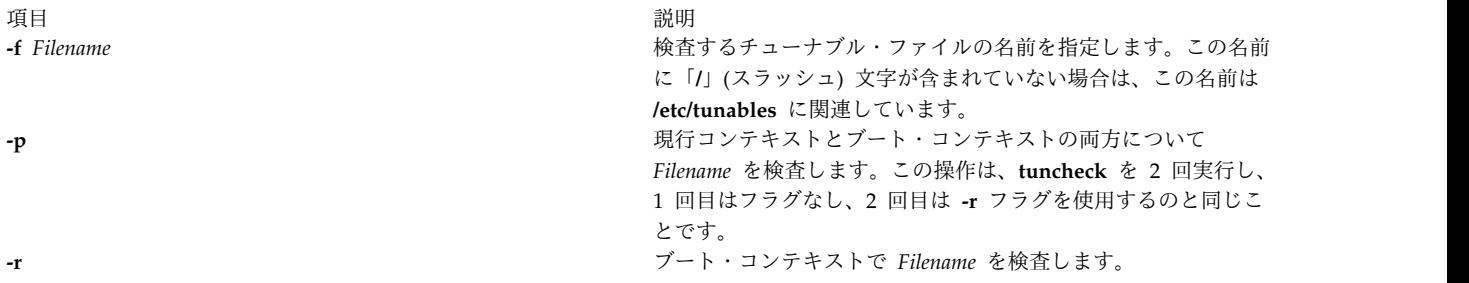

<span id="page-736-1"></span><span id="page-736-0"></span>**-p** または **-r** が指定されていない場合は、*Filename* は、現行コンテキストに従って検査されます。

### パラメーター・タイプの調整

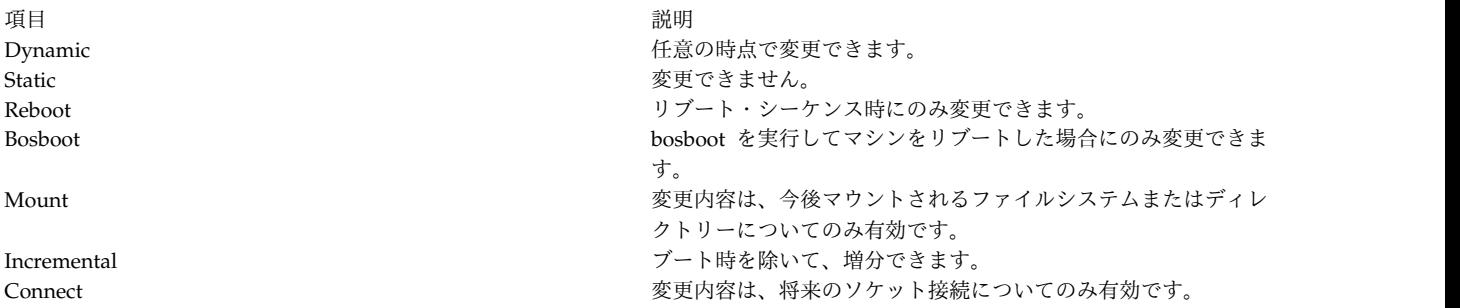

### 終了状況

- **0** *Filename* は有効です。
- **>0** *Filename* が無効で、メッセージが表示されています。

#### 例

- 1. **mytunable** を即時適用できるかどうかを確認するには、次のように入力します。
	- tuncheck -f ./mytunable
- 2. **/etc/tunables/nextboot** をリブート時に適用できるかどうかを確認するには、次のように入力します。 tuncheck -r -f nextboot
- 3. **/etc/tunables/nextboot** を即時およびリブート後に適用できるかどうかを確認するには、次のように入 力します。

tuncheck -p -f nextboot

### ファイル

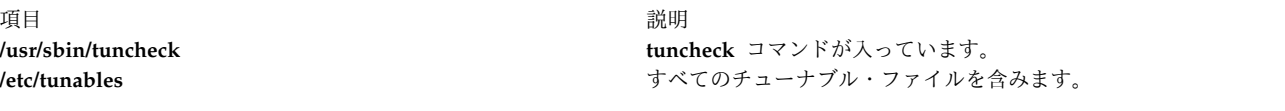

### 関連資料:

```
35 ページの『schedo コマンド』
731 ページの『tunsave コマンド』
関連情報:
raso コマンド
vmo コマンド
```
Tunables File Format

## **tundefault** コマンド

### 目的

すべてのチューナブル・パラメーターをデフォルト値にリセットします。

### 構文

**tundefault** [ **[-r](#page-737-0)** | **[-p](#page-737-1)** ]

#### 説明

**tundefault** コマンドは、すべてのチューニング・コマンド (**ioo**、**vmo**、**schedo**、**no**、**nfso**、および **raso**) を **-D** フラグを付けて起動します。これによりすべての AIX チューナブル・パラメーターがそれぞれのデ フォルト値にリセットされますが、パラメーター・タイプが **Bosboot** または **Reboot** の場合、およびパラ メーター・タイプ **Incremental** にデフォルト値よりも大きな値を設定している場合 (**-r** を指定した場合は 除く) は例外となります。パラメーターを変更できない場合は、エラー・メッセージが表示されます。

### フラグ

<span id="page-737-1"></span>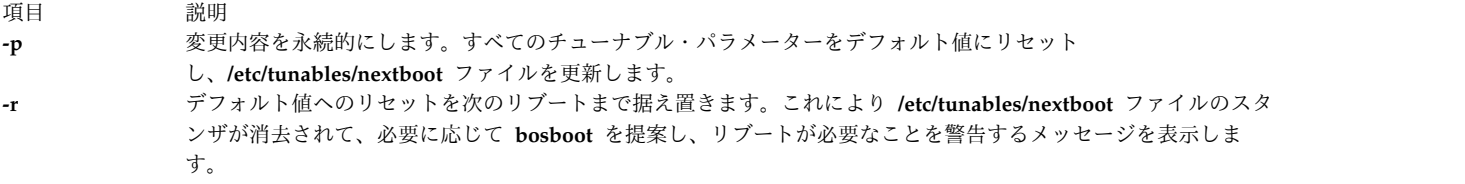

#### <span id="page-737-0"></span>チューナブル・パラメーターのタイプ

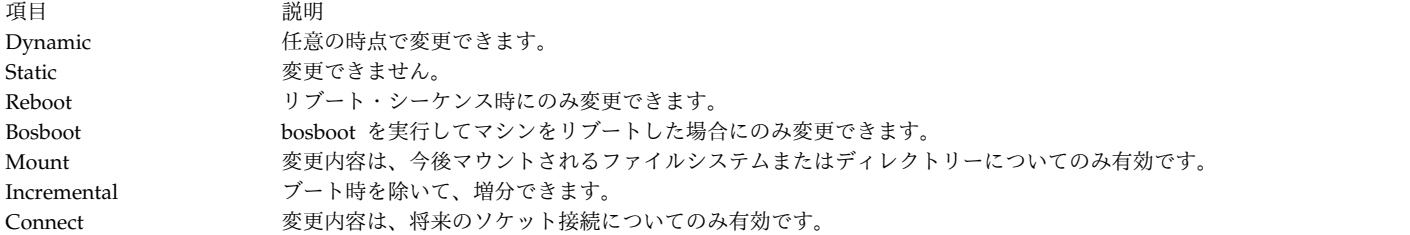

### 例

1. すべてのチューナブル・パラメーターを永続的にデフォルト値にリセットするには、次のように入力し ます。

tundefault -p

チューニング・コマンドを起動するときに、すべてのコマンドに **-Dp** フラグが付きます。これによ り、すべてのチューナブル・パラメーターをデフォルト値にリセットします。さらに、

**/etc/tunables/nextboot** ファイルを更新します。このコマンドは、すべてのチューナブル・パラメータ ーを完全に永続的にデフォルト値にリセットします。

2. すべてのチューナブル・パラメーターの設定を次のリブートまで据え置くには、次のように入力しま す。

tundefault -r

**-Dr** で、すべてのチューニング・コマンドを呼び出します。これにより、 **/etc/tunables/nextboot** ファ イルのスタンザを消去し、必要に応じて、**bosboot** を提案し、変更内容を有効にするにはリブートが必 要なことを警告します。

ファイル

関連資料:

35 ページの『schedo [コマンド』](#page-44-0) 関連情報: raso コマンド no コマンド nfso コマンド Tunables File Format

項目 説明 **/usr/sbin/tundefault tundefault** コマンドが入っています。 **/etc/tunables/** すべてのチューナブル・ファイルを含みます。

## **tunrestore** コマンド

目的

チューナブル・パラメーター値をファイルから復元します。

構文

**tunrestore** [ **[-r](#page-739-0)** ] **[-f](#page-739-1)** *Filename*

**tunrestore [-R](#page-739-2)**

制限**: tunrestore -R** は、**inittab** からのみ呼び出せます。

説明

**tunrestore** コマンドは、ファイル内に保管されているすべてのチューナブル・パラメーター値を復元しま す。

**tunrestore -f** *Filename* では、*Filename* にすぐに適用します。 *Filename* に表示されているすべてのチュー ナブルは、このファイルに定義されている値に設定されます。*Filename* に表示されていないチューナブル は変更されません。明示的に DEFAULT に設定されているチューナブルは、それぞれのデフォルト値に設定 されます。

**tunrestore -r -f** *Filename* では、次のブート時に *Filename* に適用されます。 このためには、指定ファイル に矛盾がないかどうかを検査して (**tuncheck** を実行するのと同様)、ファイルを **/etc/tunables/nextboot** に コピーします。bosboot が必要な場合は、これを実行するようユーザーに提案されます。

**tunrestore -R** は、リブート時にのみ使用します。**nextboot** ファイルに定義された値にまだ設定されてい ないチューナブルのすべてが、変更されます。 **nextboot** ファイルにリストされていないチューナブルは、 そのデフォルト値に強制的に変更されます。アクション、警告、およびエラーは、すべて **/etc/tunables/lastboot.log** ファイルに記録されます。制限付きチューナブルに変更が加えられると、変更さ

t **729**

れた制限付きチューナブルを制御するすべてのチューナブル・コマンドのリスト、および **/etc/tunables/lastboot.log** ファイルへの参照を含む、システム **errlog** エントリーが追加されることに注意 してください。

さらに、**/etc/tunables/lastboot** という新しいチューナブル・ファイルが自動的に生成されます。そのファ イルには、数値を指定したすべてのチューナブルがあります。デフォルト値を示す値には、 DEFAULT VALUE のコメントがマーク付けされています。制限付きチューナブルのデフォルト値と異なる値には、# RESTRICTED not at default value (デフォルト値にない # RESTRICTED) のコメントのマークが付けられま す。新規チューナブル・ファイルの情報スタンザには、**lastboot/lastboot.log** ファイルのペアが必ず識別可 能になるように、**/etc/tunables/lastboot.log** ファイルのチェックサムが組み込まれています。

### フラグ

<span id="page-739-1"></span><span id="page-739-0"></span>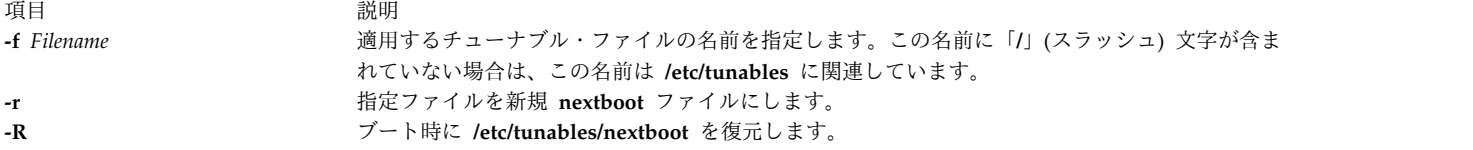

### <span id="page-739-2"></span>チューナブル・パラメーターのタイプ

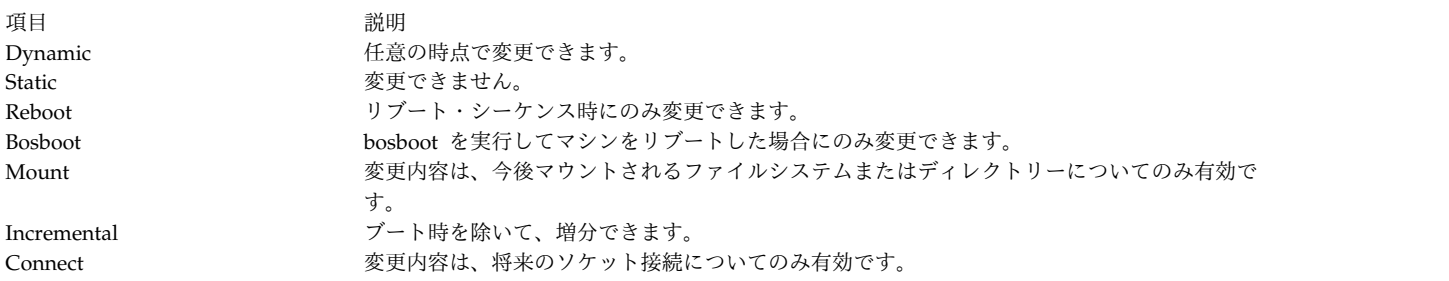

### 例

1. **/etc/tunables/mytunable** 内のすべてのチューナブル値を復元します。

tunrestore -f mytunable

2. **/etc/tunables/mytunable** の妥当性検査を行い、このファイルを新規 nextboot ファイルとするには、 次のように入力します。

tunrestore -r -f mytunable

### ファイル

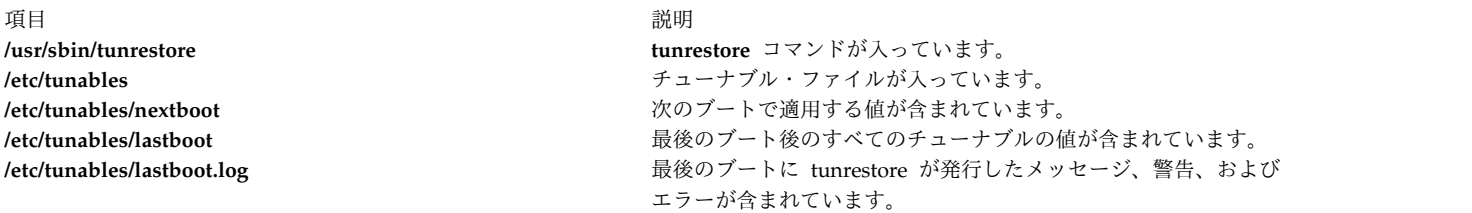

関連資料:

35 ページの『schedo [コマンド』](#page-44-0)

関連情報:

raso コマンド

**730** AIX バージョン 7.2: コマンド・リファレンス 第 5 巻 (s から u)

<span id="page-740-0"></span>vmo コマンド no コマンド Tunables File Format

### **tunsave** コマンド

### 目的

現行のチューナブル・パラメーター値をファイルに保管します。

### 構文

tunsave [ **[-a](#page-740-1)** | **[-A](#page-740-2)** ] **[-f](#page-740-3)** | **[-F](#page-740-4)** *Filename* [ **[-d](#page-740-5)** *Description* ]

#### 説明

**tunsave** コマンドは、現行のチューナブル・パラメーターをファイルに保管します。

*Filename* が存在しない場合は、新規ファイルが作成されます。既に存在する場合は、エラー・メッセージ が表示されますが (**-F** フラグを指定しない場合)、既存ファイルは上書きされます。

デフォルト値と異なる値に変更された、保管された制限付きチューナブルには、# RESTRICTED not at default value (デフォルト値にない # RESTRICTED) のコメントのフラグが付き、行に追加されることに注 意してください。

#### フラグ

<span id="page-740-5"></span><span id="page-740-2"></span><span id="page-740-1"></span>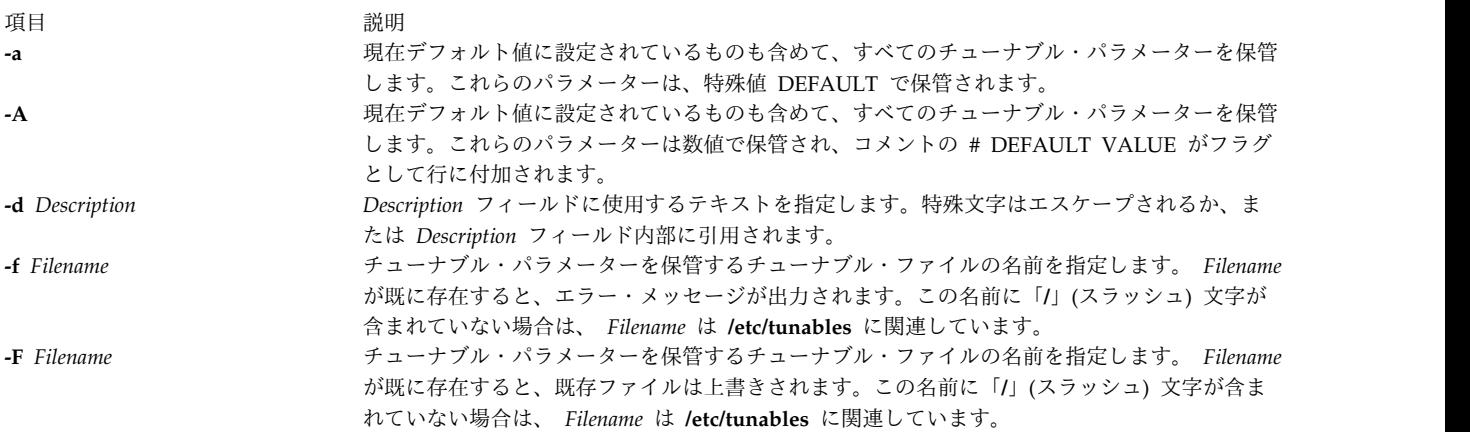

例

1. デフォルト値と異なるすべてのチューナブルを、**/etc/tunables/mytunable** に保管するには、次のよう に入力します。

<span id="page-740-4"></span><span id="page-740-3"></span>tunsave -f mytunable

2. 現在すべて数値を用いたデフォルト値に設定されているものも含めて、すべてのチューナブルを保管 し、デフォルト値を特殊値 DEFAULT に置き換えるには、次のように入力します。

tunsave -a -f /home/admin/mytunable

3. 全数値を使用し、現在デフォルト値に設定されているものも含めて、すべてのチューナブルを保管し、 デフォルト値にコメント DEFAULT のフラグを付けるには、次のように入力します。

tunsave -A -f mytunable

ファイル

- 項目 こうしょう こうしょう しゅうしょう こうしょう うちの 説明 こうしょう こうしょう こうしょう

関連資料:

```
35 ページの『schedo コマンド』
関連情報:
raso コマンド
no コマンド
nfso コマンド
Tunables File Format
```
**/usr/bin/tunsave** tunsave コマンドが入っています。 **/etc/tunables** すべての保管済みファイルを含みます。

## **turnacct** コマンド

### 目的

プロセス・アカウンティングをオンまたはオフにするための **accton** コマンドのインターフェースを提供し ます。

### 構文

**/usr/sbin/acct/turnacct on** | **off** | **switch**

#### 説明

**turnacct** コマンドは、プロセス・アカウンティングをオンまたはオフにするための **accton** コマンドのイ ンターフェースを提供します。デフォルトがないため、プロセス・アカウンティングをオンまたはオフのい ずれにするか指定しなければなりません。

**switch** フラグはアカウンティングをオフにして、現在のアクティブ・データ・ファイル (**/var/adm/pacct**) を **/var/adm/pacct***incr* ファイル内の次の自由名に移動させます。この場合、*incr* は 1 から始まる数字で、 **pacct** ファイルが 1 つ追加されるたびに 1 つずつ増加します。**pacct** ファイルの移動後、**turnacct** コマン ドはアカウンティングを再びオンにします。

**turnacct switch** コマンドは通常、**pacct** データ・ファイルを管理可能な大きさに維持するため、**cron** デー モンの制御下で実行されている **ckpacct** コマンドにより呼び出されます。

#### セキュリティー

アクセス制御: このコマンドは、adm グループのメンバーのみに実行 (x) アクセス権を与えます。

#### ファイル

<span id="page-742-0"></span>うちょう うちょう うちのう うちのう うちのう うちのう 説明 いっちょう うちのおおし おおし かいきょう おおし かいきょう **/usr/sbin/acct** アカウンティング・コマンドへのパスが入っています。 **/var/adm/pacct** プロセス・アカウンティングの現在のファイルが入っています。 **/var/adm/pacct\* pacct** ファイルが大きくなりすぎる場合に使用されます。 関連情報: accton コマンド ckpacct コマンド cron コマンド アカウンティング・サブシステムの設定 システム・アカウンティング

# **turnoff** コマンド

目的

**/usr/games** ディレクトリー内のファイルの許可コードをオフに設定します。

#### 構文

#### **turnoff**

説明

**turnoff** コマンドは、 **/usr/games** ディレクトリー内のファイルの許可コードを設定します。このコマンド を実行するには、root ユーザー権限が必要です。

**turnoff** コマンドは、許可コードを 111 に設定されたファイルを **/usr/games** 内で検索し、許可を 000 に 設定します。 **/usr/games** ディレクトリーに新しいゲームをインストールする場合は、許可を 111 に設定 します。

### ファイル

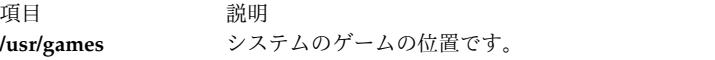

関連情報:

arithmetic コマンド back コマンド fortune コマンド moo コマンド wump コマンド

### **turnon** コマンド

目的

/usr/games ディレクトリー内のファイルの許可コードをオンに設定します。

#### 構文

### **turnon**

説明

**turnon** コマンドは、**/usr/games** ディレクトリー内のファイルの許可コードを設定します。このコマンド を実行するには、root ユーザー権限が必要です。

**turnon** コマンドは、許可コードを 000 に設定されたファイルを検索し、許可を 111 に設定します (すべ てのユーザー用に実行許可を与えます)。 **/usr/games** ディレクトリーに新しいゲームをインストールする 場合は、許可を 111 に設定します。

ファイル

うちょう うちょう うちのう うちのう うちのう つきのう うちのう こうきょう うちのう こうきょう こうきょう こうきょう こうきょう こうきょう こうきょう こうきょう こうきょう **/usr/games** システムのゲームの位置です。

関連資料:

722 ページの『ttt [コマンド』](#page-731-0) 733 ページの『turnoff [コマンド』](#page-742-0) 関連情報: back コマンド bj コマンド wump コマンド

### **tvi** コマンド

目的

トラステッド・エディターをフルスクリーン表示で提供します。

構文

**tvi** [ **- [l](#page-745-0)** ] [ **[-R](#page-745-1)** ] [ **[-w](#page-745-2)** *Number* ] [ **[-c](#page-745-3)** [ *Subcommand* ] ] [ *File* ...]

説明

**tvi** コマンドは、**tvi** エディター、すなわち **vi** エディターのトラステッド・バージョンを呼び出し、 *File* パラメーターで指定した 1 つ以上のファイルを編集します。ファイルは指定した順序で編集します。ユー ザーがファイル名を入力しないと、コマンドは、テキストを作成できる新しいファイルをオープンします が、テキストをファイルに保存する場合は、**:w** *File* のように保管コマンドにファイル名を追加するプロン プトが表示されます。詳しくは[、例の](#page-745-4)セクションを参照してください。

ユーザーはコマンド・モード [\(command](#page-744-0) mode) で **tvi** エディターに出入りしますが、テキストの追加ま たは変更をするにはテキスト入力モードに入らなければなりません。テキスト入力モードを開始するサブコ マンドについては、 [テキスト入力モードの](#page-744-1)説明を参照してください。テキスト入力モードを出るには、**Esc** キーを押します。これでコマンド・モードに戻り、 **:w** コマンドのうちの 1 つを使用してテキストをファ イルに保存し、 **:q** コマンドなどを使用して **tvi** エディターを終了します。

**tvi** コマンドを使用して始動されるフルスクリーン・エディターは **ex** エディターに基づいているので、ユ ーザーは **tvi** エディター内の **ex** サブコマンドを使用できます。サブコマンドは表示画面上のカーソル位 置で機能します。

**tvi** エディターは、ユーザーが編集バッファー内で編集中のファイルのコピーを作成します。ファイルの内 容は変更を保管しない限り変更されません。

注**: vi** エディターのいくつかの機能は、**tvi** エディターではサポートされていません。**vi** エディターにつ いての説明を参照しても、**-r** フラグ、 **-t** フラグ、シェル、エスケープ、ユーザー定義マクロ、キー・マッ ピング、 **vi** オプションの永久設定は、 **tvi** エディターではサポートされていないことに注意してくださ い。

**tvi** エディターの制約

**tvi** エディターの最大の制約は 1 バイト文字と想定されています。制約は以下のとおりです。

- v 1 つのグローバル・コマンド・リストには 256 文字まで。
- v 1 つのシェル・エスケープ・コマンドは 2048 文字まで。
- v 1 つの文字列値オプションは 128 文字まで。
- v 1 つのタグ名は 30 文字まで。
- v 524,230 行が暗黙的に強制される。
- v 合計 2048 文字までで、128 個までのマップ・マクロ。

編集モード

**tvi** エディターは、次のモードで稼働します。

<span id="page-744-0"></span>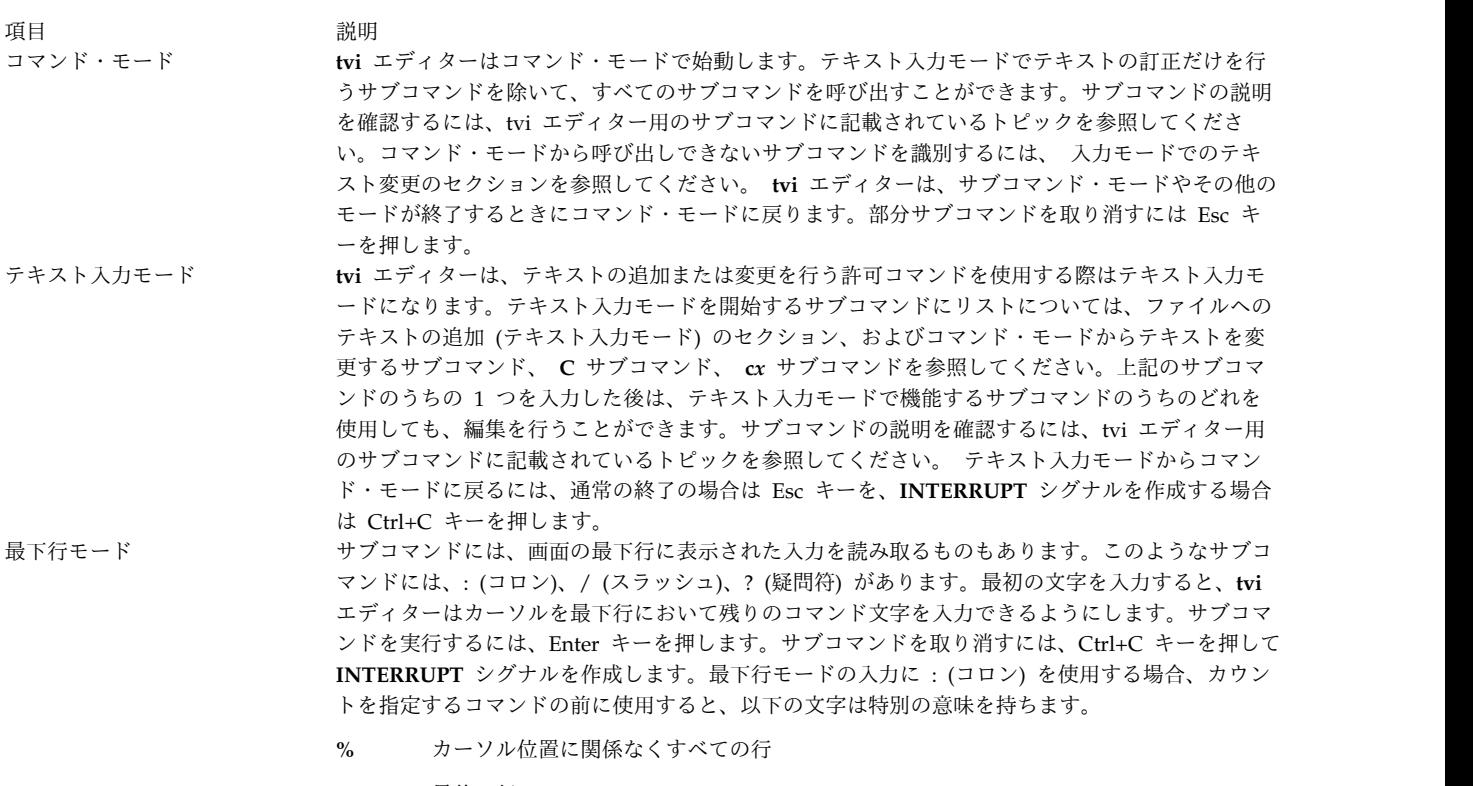

- <span id="page-744-1"></span>**\$** 最後の行
- **.** 現在行

**tvi** エディターのカスタマイズ

vi エディター・オプションの設定のセクションの指示に従うと、一時的に **tvi** エディターをカスタマイズ できます。 vi オプションの永続的設定の項目は、**tvi** エディターには応用できません。

<span id="page-745-5"></span>**tvi** エディター用のサブコマンド

**tvi** エディターに適用可能な **vi** エディター・サブコマンドに関する情報を要約すると、以下のようになり ます。

- vi 一般サブコマンドの構文
- v 画面を調整する vi サブコマンド。
- v **vi** エディターによるテキスト編集。
- v **vi** エディター内のシェル・コマンドの入力は、**tvi** エディターではサポートされていません。
- v **vi** エディターによるファイルの操作。
- v **vi** エディターへの割り込みと終了用のサブコマンド。

<span id="page-745-3"></span>フラグ

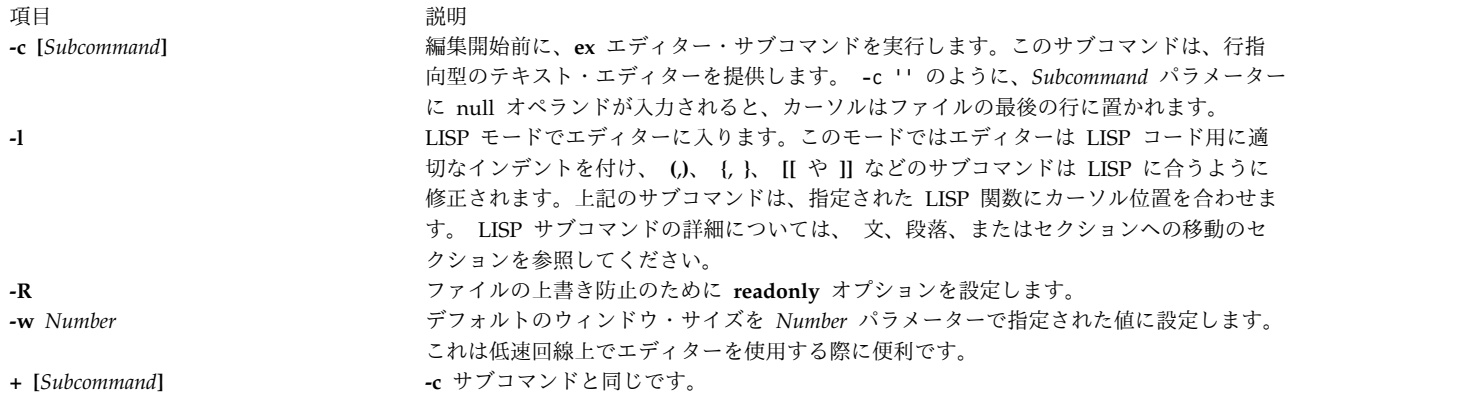

#### <span id="page-745-2"></span><span id="page-745-1"></span><span id="page-745-0"></span>セキュリティー

アクセス制御: このコマンドはすべてのユーザーに対して実行 (x) アクセス権を与え、トラステッド・コン ピューティング・ベース属性を持たなければなりません。

監査イベントは以下のとおりです。

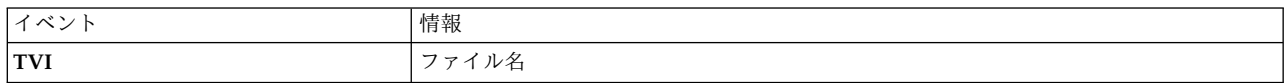

<span id="page-745-4"></span>例

1. トラステッド・エディターを呼び出して plans ファイルを編集するには、次のように入力します。

tvi plans

このコマンドは **tvi** エディターをコマンド・モードに入れます。テキストを追加または変更するには、 テキスト入力モードに入るか、またはコマンド・モードで受け入れられるコマンドを使用する必要があ ります。詳しくは[、テキスト入力モードの](#page-744-1)説明を参照してください。

2. **tvi** エディターで作成したテキストを保管するには、 Esc キーを押してテキスト入力モードを出た後、 次のように **:w**、 **:w** *File*、または **:w!** *File* などの保管コマンドの 1 つ入力します。 :w plans

ファイル名を指定せずに **tvi** コマンドを実行した場合は、この例のように plans などのファイル名が 必要です。ファイル名が既に指定されている場合は、 **:w** コマンドは *File* パラメーターを必要としま せん。既存のファイルを上書きしたい場合は、**:w!** *File* コマンドを使用して、*File* パラメーターに上書 きしたいファイルを指定します。

ファイル名を付けずに無名のファイルを保管しようとすると、次のメッセージが表示されます。

No current filename

このときは、ファイル名を付けて **:w** コマンドをもう一度入力してください。

3. テキスト入力モードの **tvi** エディターを出るには、 Esc キーを押してコマンド・モードに入り、次の ように入力します。

:q!

エディターが既にコマンド・モードにある場合は、終了 (**q!**) コマンドを与える前に Esc キーを押す必 要はありません。

#### ファイル

うちょう うちょう うちのう うちのう うちのう うちのう うちのう こうきょう うちのう こうきょう こうきょう こうきょう こうきょう こうきょう こうきょう こうきょう こうきょう こうきょう こうきょう **/usr/bin/tvi tvi** コマンドが入っています。

関連情報:

ex コマンド vi コマンド ネットワークの保護

## **twconvdict** コマンド

目的

他のユーザー辞書をオペレーティング・システムのユーザー辞書に変換します。

## 構文

**twconvdict** [ **-i** *Type* ] [ **-v** *CodePage* ] [ **-f** *Source* ] [ **-t** *Target* ]

### 説明

**twconvdict** コマンドは、ディクショナリーをオペレーティング・システムのユーザー辞書に変換します。 サポートされているコード・ページは SOPS、PS55、および ET です。ディクショナリーのタイプには、 Tseng Jye と Phonetic ユーザー辞書の両方があります。

### フラグ

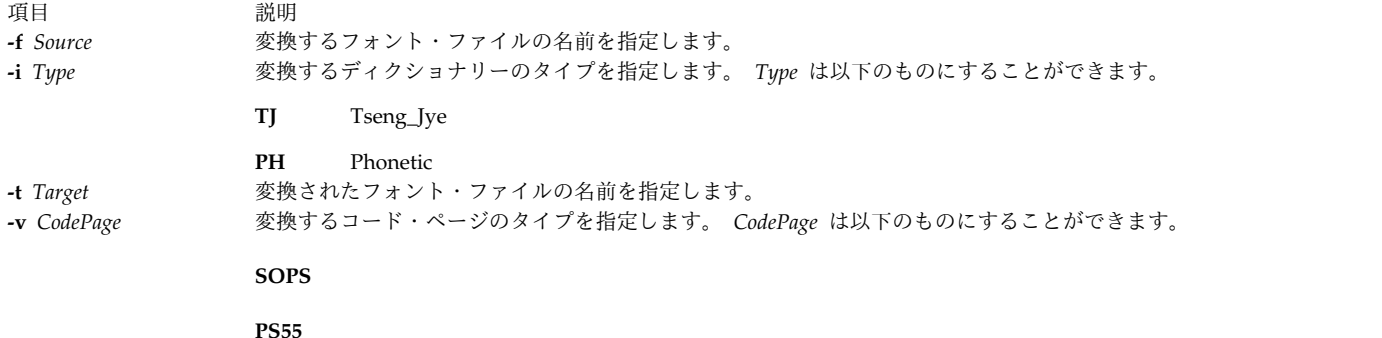

**ET**

## 終了状況

このコマンドは、以下の終了値を戻します。

項目 説明 **0** 正常終了。 **>0** エラーが発生しました。

### セキュリティー

アクセス制御 : このコマンドを実行するには、root 権限が必要です。

監査イベント : N/A

### 例

ディクショナリー USRFONT.C12 を、コード・ページがタイプ SOPS で、ディクショナリー・タイプが名前 aix を持つ Tseng\_Jye であるオペレーティング・システムの辞書に変換するには、次のように入力しま す。

twconvdict -i TJ -v SOPS -f USRFONT.C12 -t aix

### ファイル

- 項目 こうしょう こうしょう しゅうしょう こうしん うちの 説明 こうしょう こうしょう こうしょう

**/usr/lpp/tls/bin/twconvdict twconvdict** コマンドが入っています。

# **twconvfont** コマンド

目的

他のフォント・ファイルを BDF フォント・ファイルに変換します。

### 構文

**twconvfont** [ **-v** *CodePage* ] [ **-f** *Source* ] [ **-t** *Target* ]

### 説明

twconvfont コマンドは、1 つのフォント・ファイル・タイプを BDF フォント・ファイルに変換します。 サポートされているコード・ページは SOPS、PS55、および ET です。

### フラグ

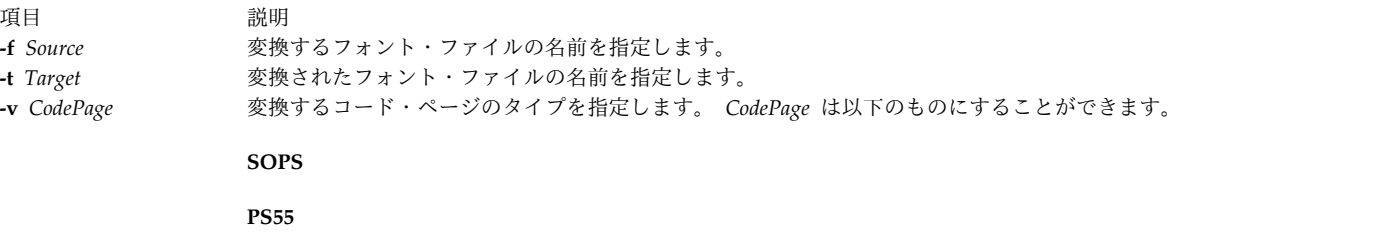

**ET**

### 終了状況

このコマンドは、以下の終了値を戻します。

項目 説明

- **0** 正常終了。
- **>0** エラーが発生しました。

### セキュリティー

アクセス制御 : このコマンドを実行するには、root 権限が必要です。

監査イベント : N/A

例

フォント・ファイル USRFONT.C12 を名前 user.bdf を持つタイプ SOPS のコード・ページの BDF フォン ト・ファイルに変換するには、次のように入力します。

twconvfont -v SOPS -f USRFONT.C12 -t user.bdf

### ファイル

- 項目 こうしょう こうしょう しゅうしょう こうしん うちの 説明 こうしょう こうしょう こうしょう

**/usr/lpp/tls/bin/twconvfont twconvfont** コマンドが入っています。

# **type** コマンド

### 目的

コマンド・タイプの説明を書き出します。

## 構文

**type** *CommandName* ...

#### 説明

**type** コマンドの標準出力には、指定したコマンドに関する情報が入っており、そのコマンドがシェル組み 込みコマンド、サブルーチン、別名、またはキーワードのいずれであるかを識別します。 **type** コマンド は、指定したコマンドが使用時にどのように解釈されるかを示します。該当する場合は、**type** コマンドは 関連するパス名を表示します。

**type** コマンドは現在のシェル環境の内容を認識していなければならないので、 Korn シェル (POSIX シェ ル) の正規組み込みコマンドとして提供されます。 **type** コマンドを別のコマンド実行環境内で呼び出す と、正確な結果が生成されないことがあります。以下の例は、このような場合を示しています。

nohup type writer

find . -type f | xargs type

### 終了状況

以下の終了値が戻されます。

項目 説明

**0** 正常終了。

**>0** エラーが発生しました。

### 例

1. **cd** コマンドが基本コマンドであるか、別名であるか、他のコマンド・タイプであるかを知るには、次 のように入力します。

type cd

画面には次の情報が表示されます。

cd is a shell builtin

2. **find** コマンドの位置を調べるには、次のように入力します。

type find

画面には次の情報が表示されます。 find is /usr/bin/find

ファイル

項目 説明 **/usr/bin/ksh** Korn シェルの **type** 組み込みコマンドが入っています。

関連情報:

bsh コマンド command コマンド

ksh コマンド

# **u**

次の AIX コマンドは、文字「*u*」から始まります。

## **ucfgif** メソッド

### 目的

カーネルからインターフェース・インスタンスをアンロードします。

### 構文

**ucfgif** [ **[-l](#page-750-0)** *InterfaceInstance* ]

### 説明

**ucfgif** メソッドは、インターフェース・インスタンスをカーネルから除去します。インターフェース・イ ンスタンスを除去する場合、 **ucfgif** メソッドは以下のことを行います。

- 1. **/usr/sbin/ifconfig** インターフェースの切り離しを呼び出すことで、インターフェース・ソフトウェア をアンロードする。
- 2. インターネット・インスタンスの状況フラグを **defined** に設定する。

<span id="page-750-0"></span>注**: ucfgif** メソッドはプログラミング・ツールであり、コマンド・ラインから実行してはなりま せん。

### フラグ

うちに こうしょう つきのう うちのう うちのう つきのう 説明 こうしょう こうしょう こうしょう 説明 **-l** *InterfaceInstance* 構成解除されるインターフェース・インスタンスを指定します。インターフェース名の 指定がない場合は、すべての構成済みインターフェース・インスタンスが構成解除され ます。

#### 例

インターフェース・インスタンスをカーネルから除去するには、メソッドを以下のフォーマットで入力しま す。

ucfgif [-l](#page-750-0) tr0

この例で、インターフェース・インスタンスの名前は tr0 です。 関連情報: ifconfig コマンド odm\_run\_method コマンド TCP/IP ネットワーク・インターフェース デバイス・メソッドの書き込み プログラマーのためのオブジェクト・データ・マネージャー (ODM) の概要

# <span id="page-751-0"></span>**ucfginet** メソッド

目的

インターネット・インスタンスとそれに関連するすべてのインターフェースをカーネルからアンロードしま す。

### 構文

#### **ucfginet**

説明

**ucfginet** メソッドは、インターネット・インスタンスをカーネルからアンロードします。また、このサブ ルーチンはアドレス・ファミリー・ドメインのスイッチ・テーブル内とネットワーク入力インターフェース のスイッチ・テーブル内の該当するエントリーを削除します。 **ucfginet** メソッドは、インスタンスの状況 フラグを **defined** に設定します。 **ucfginet** メソッドは **rmdev** 高水準コマンドにより呼び出されます。

注**: ucfginet** メソッドは、プログラミング・ツールであるため、コマンド・ラインからは実行できま せん。

#### 関連情報:

cfginet コマンド rmdev コマンド TCP/IP ネットワーク・インターフェース デバイス・メソッドの書き込み プログラマーのためのオブジェクト・データ・マネージャー (ODM) の概要

### **ucfgqos** メソッド

目的

カーネルからサービス品質 (QOS) インスタンスを構成解除し、アンロードします。

#### 構文

**ucfgqos**

説明

**ucfgqos** メソッドは、ホスト上の TCP/IP プロトコル・スイートのサービス品質 (QOS) を使用不可にし ます。このメソッドは、 TCP/IP インスタンスから QOS インスタンスを切り離し、カーネルからそれを アンロードします。

注**: ucfgqos** メソッドはプログラミング・ツールであり、コマンド・ラインからの起動を意図してい ません。

### セキュリティー

**RBAC** ユーザーおよび **Trusted AIX** ユーザーへの注意**:** このコマンドは特権命令を実行できます。 特権 命令を実行できるのは特権ユーザーのみです。 権限および特権についての詳細情報は、「セキュリティ

ー」の『特権コマンド・データベース』を参照してください。 このコマンドに関連した特権および権限の リストについては、**lssecattr** コマンドまたは **getcmdattr** サブコマンドの項を参照してください。

#### 例

ホスト上で QOS を構成する場合は、以下のフォーマットを使用してください。 ucfgqos 関連資料: 742 ページの『ucfginet [メソッド』](#page-751-0) 関連情報: cfgqos コマンド TCP/IP サービス品質 (QoS) トラステッド AIX® AIX バージョン 7.1 セキュリティー・ガイドの RBAC

## **ucfgvsd** コマンド

### 目的

**ucfgvsd** - 仮想共用ディスクを構成解除します。

#### 構文

**ucfgvsd** {**-a** | *vsd\_name* ...}

#### 説明

**ucfgvsd** コマンドは、指定された仮想共用ディスクを構成解除します。構成解除するには、指定された仮 想共用ディスクが停止状態にあることが必要です。このコマンドは、仮想共用ディスクの定義を何も変更し ません。このコマンドは、仮想共用ディスクを停止状態から定義状態に移行します。

このコマンドを実行するのに、System Management Interface Tool (SMIT) が使えます。 SMIT を使用す るには、以下のように入力します。

smit vsd\_mgmt

そして、「**Unconfigure a Virtual Shared Disk (**仮想共用ディスクを構成解除**)**」オプションを選択しま す。

通常の環境下では、このコマンドは実行してはなりません。リカバリー可能仮想共用ディスク・サブシステ ムがこのコマンドを使用して、共用ディスクを制御された方法で管理します。このコマンドを実行した場 合、予測不能の結果が生じる可能性があります。

### フラグ

**-a** 停止状態の仮想共用ディスクがすべて構成解除されることを指定します。

### パラメーター

*vsd\_name*

仮想共用ディスクを指定します。指定されるディスクは、停止状態にあることが必要です。すべて のディスクが構成解除され、VSD0 が指定されると、このコマンドはデバイス・ドライバーをカー ネルからアンロードしようとします。

#### セキュリティー

このコマンドを実行するには、root 権限が必要です。

#### 終了状況

**0** コマンドが正常終了したことを示します。

ゼロ以外

エラーが発生したことを示します。

### 制限

通常の環境下では、このコマンドは実行してはなりません。リカバリー可能仮想共用ディスク・サブシステ ムがこのコマンドを使用して、共用ディスクを制御された方法で管理します。このコマンドを実行した場 合、予測不能の結果が生じる可能性があります。

### 標準出力

現行の RVSD サブシステム実行レベル。

### 例

停止状態の仮想共用ディスク **vsd1vg1n1** を構成解除するには、次のように入力します。 ucfgvsd vsd1vg1n1

### 位置

**/opt/rsct/vsd/bin/ucfgvsd**

### **uconvdef** コマンド

#### 目的

UCS-2 (Unicode) 変換テーブルを **iconv** ライブラリーで使用できるようにコンパイルまたは生成します。

### 構文

**uconvdef** [ **[-f](#page-754-0)** *SrcFile* ] [ **[-v](#page-754-1)** ] *UconvTable*

### 説明

**uconvdef** コマンドは、*SrcFile* を読み取って、*UconvTable* 内にコンパイル後の変換テーブルを作成しま す。 *SrcFile* は、UCS-2 とマルチバイト・コード・セット (1 文字当たり 1 バイト以上) 間のマッピング を定義します。 *UconvTable* は、**/usr/lib/nls/loc/uconv** ディレクトリー内 UCSTBL 変換メソッドでロード できるフォーマットになっています。このメソッドは、このテーブルを使用して双方向の UCS-2 変換をサ ポートします。

# <span id="page-754-0"></span>フラグ

<span id="page-754-1"></span>うちょう うちょう うちのう うちのう うちのう つきのう うちのう こうきょう うちのう こうきょう こうきょう こうきょう こうきょう こうきょう こうきょう こうきょう こうきょう **-f** *SrcFile* 変換テーブルのソース・ファイルを指定します。このフラグを指定しなければ、標準入力が読み取られます。 **-v** 2010年 2011年2月11日に入っていたファイル・ステートメントを出力させます。 *UconvTable* **uconvdef** コマンドが作成するコンパイル済みテーブルのパス名を指定します。これは、UCS-2 との間の変換 を定義するコード・セットの名前でなければなりません。

## 終了状況

以下の終了値が戻されます。

項目 説明

- **0** 正常終了。
- **>0** エラーが発生しました。

例

コンパイル済みの UCS-2 変換テーブルにアクセスするには、以下の手順で操作します。

1. マルチバイト・コード・セットの名前を使用して、コンパイル済みの *UconvTable* を作成します。例え ば、IBM-850 と UCS-2 間の変換テーブルは、次のようにコンパイルすることができます。

uconvdef -f IBM-850.ucmap IBM-850

2. テーブルをディレクトリー **uconvTable** に入れます。デフォルトのシステム・ディレクトリーは、 **/usr/lib/nls/loc/uconvTable** です。別のディレクトリーを使用する場合は、**LOCPATH** 環境変数を設 定して親ディレクトリー (**/usr/lib/nls/loc** など) を指定しておく必要があります。

mv IBM-850 /usr/lib/nls/loc/uconvTable

3. ディレクトリー **iconv** 内に各方向の変換用にシンボリック・リンクを作成します。この 2 つのリンク の名前は、"From" コード・セットと "To" コード・セットを下線で区切って連結して作成しなければ なりません。このリンクは、変換メソッド **/usr/lib/nls/loc/uconv/UCSTBL** を指し示すように設定しな ければなりません。これらのリンクのデフォルトのディレクトリーは **/usr/lib/nls/loc/iconv** です。別 のディレクトリーを使用する場合は、**LOCPATH** 環境変数を設定して親ディレクトリー (**/usr/lib/nls/loc** など) を指定しておく必要があります。

```
ln -s /usr/lib/nls/loc/uconv/UCSTBL ¥
/usr/lib/nls/loc/iconv/IBM-850_UCS-2
ln -s /usr/lib/nls/loc/uconv/UCSTBL ¥
/usr/lib/nls/loc/iconv/UCS-2_IBM-850
```
注**:** ¥ (円記号) は、コマンドを 2 行に分割するときにのみ必要な行継続文字です。

#### 関連情報:

- iconv コマンド
- iconv コマンド

```
コード・セットの概要
```
コンバーターの概要

UCS-2 交換コンバーターのリスト

### **udefif** メソッド

## 目的

インターフェース・オブジェクトをシステム構成データベースから除去します。

### 構文

**udefif** [ **[-l](#page-755-0)** *InterfaceInstance* ]

### 説明

**udefif** メソッドは、以下の処理によって指定されたインターフェースをシステム構成データベースから削 除します。

1. インターフェース・インスタンスに関連するデータベース・オブジェクトを除去します。

2. インターフェース・インスタンスと共用する接続および属性情報を除去します。

#### フラグ

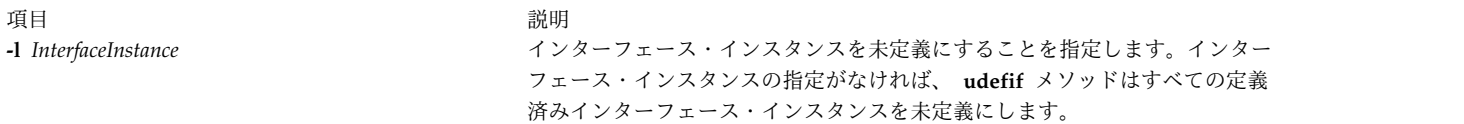

#### <span id="page-755-0"></span>例

インターフェース・インスタンスをデータベースから除去するには、次のものと類似のメソッドを入力しま す。 udefif -l tr0 この例では、除去されるインターフェース・インスタンスは tr0 です。

関連情報:

rmdev コマンド odm\_run\_method コマンド TCP/IP ネットワーク・インターフェース デバイス・メソッドの書き込み プログラマーのためのオブジェクト・データ・マネージャー (ODM) の概要

## **udefinet** メソッド

目的

構成データベース内のインターネット・インスタンスの定義を解除します。

### 構文

**udefinet**
## 説明

**udefinet** メソッドは、インターネット・インスタンスと関連する属性情報を含む、インターネット・イン スタンスを関連するデータベース情報を除去します。

注**: udefinet** メソッドはプログラミング・ツールであるため、コマンド・ラインからの実行はできま せん。

関連情報:

rmdev コマンド

odm\_run\_method コマンド

TCP/IP ネットワーク・インターフェース

デバイス・メソッドの書き込み

プログラマーのためのオブジェクト・データ・マネージャー (ODM) の概要

## **udfcheck** コマンド

## 目的

UDF ファイルシステム上でファイルシステムの検査を実行します。

## 構文

**udfcheck [-d](#page-756-0)** *device* [ **[-t](#page-756-1)** *tempfile* ]

説明

**udfcheck** コマンドは、指定したデバイス上の UDF ボリュームを検査および修復します。

#### フラグ

<span id="page-756-1"></span><span id="page-756-0"></span>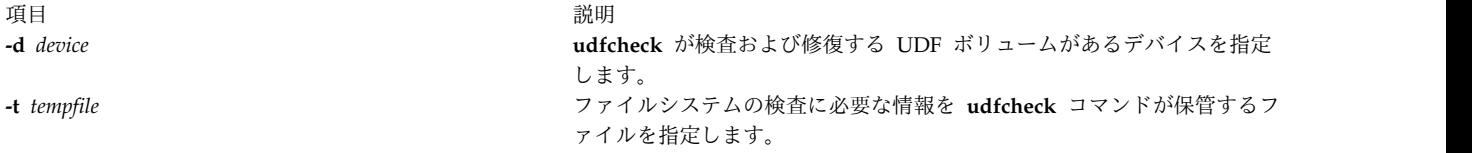

#### 例

1. **/dev/cd1** デバイス上の UDF ファイルシステムの内容を検査するには、次のように入力します。 udfcheck -d /dev/cd1

## ファイル

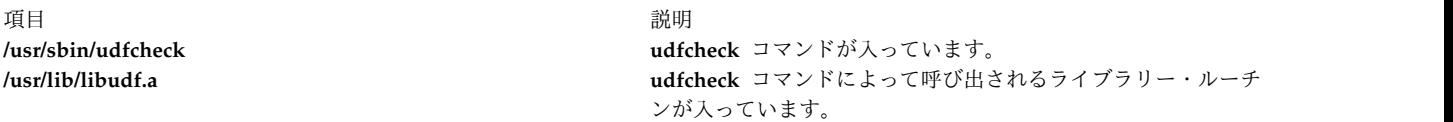

## **udfcreate** コマンド

## 目的

ユーザー定義機能 (UDF) ファイルシステムを作成します。

## 構文

**udfcreate [-d](#page-757-0)** *device* [ **[-b](#page-757-1)** *bitmap\_location* ] [ **[-f](#page-757-2)** *formatType* ]

## 説明

**udfcreate** コマンドは、指定されたデバイス上に UDF ファイルシステムを作成し、汎用セット ID (*setID*) とボリューム名 (*volName*) をラベルとして付けます。

## フラグ

<span id="page-757-1"></span><span id="page-757-0"></span>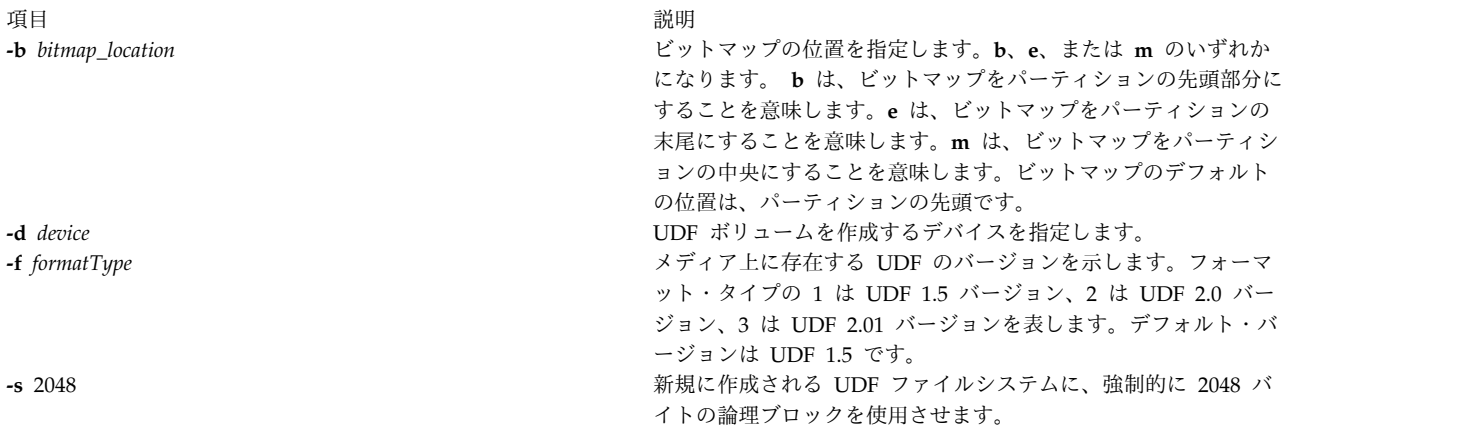

### <span id="page-757-2"></span>例

1. **/dev/cd1** デバイス上に新規 UDF ファイルシステムを作成するには、次のコマンドを入力します。 udfcreate -d /dev/cd1

## ファイル

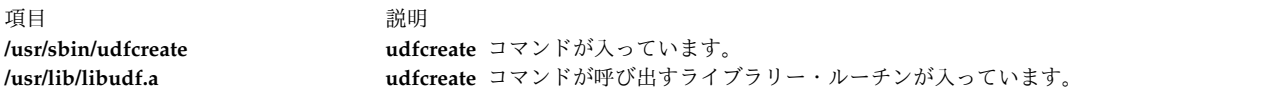

## **udflabel** コマンド

目的

UDF ファイルシステム上のラベルをフェッチおよび変更します。

## 構文

**udflabel [-d](#page-758-0)** *device* [ **[-l](#page-758-1)** *label* ]

## 説明

**udflabel** コマンドは、UDF ボリューム名を表示および変更します。ラベルが提供されない場合は、デバイ ス上の現行 UDF ボリューム名を表示します。ラベルが提供された場合は、デバイス上の現行 UDF ボリ ューム名を新しいラベルに設定します。

## <span id="page-758-0"></span>フラグ

<span id="page-758-1"></span>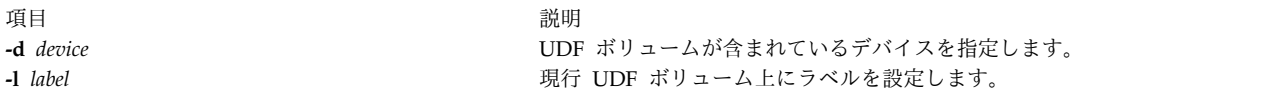

## 例

- 1. **/dev/cd1** デバイス上の現行ラベルを変更するには、次のコマンドを入力します。 udflabel -d /dev/cd1 -l hello
- 2. **/dev/cd1** デバイス上の現行ラベルを表示するには、次のコマンドを入力します。 udflabel -d /dev/cd1

ファイル

項目 説明 **/usr/sbin/udflabel udflabel** コマンドが入っています。 **/usr/lib/libudf.a udflabel** コマンドによって呼び出されるライブラリー・ルーチン が入っています。

# **uil** コマンド

目的

AIXwindows システムの User Interface Language (UIL) コンパイラーを始動するコマンドです。

## 構文

**uil** [ **[-I](#page-759-0)***PathName* ] *InputFile* [ **[-m](#page-759-1)** ] [ **[-o](#page-759-2)** *FileName* ] [ **[-s](#page-759-3)** ] [ **[-v](#page-759-4)** *FileName* ] [ **[-w](#page-759-5)** ] [ **[-wmd](#page-759-6)** *FileName* ]

## 説明

**uil** コマンドは UIL コンパイラーを呼び出します。 UIL は AIXwindows アプリケーションのユーザ ー・インターフェースの初期状態を記述するための仕様言語です。この仕様には、インターフェースで使用 するオブジェクト (メニュー、対話ボックス、ラベル、プッシュボタンなど) を記述したり、ユーザーの対 話によってインターフェースの状態が変わるときに呼び出される関数を指定します。

## フラグ

<span id="page-759-2"></span><span id="page-759-1"></span><span id="page-759-0"></span>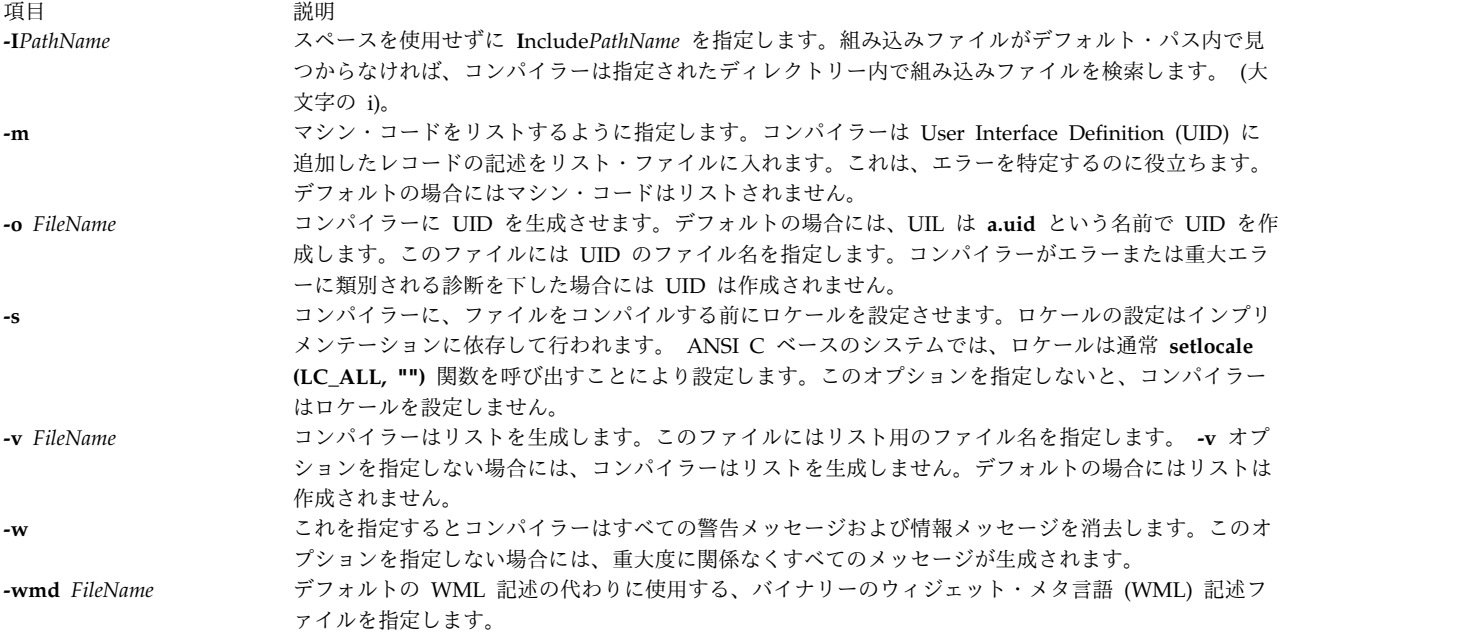

## <span id="page-759-6"></span><span id="page-759-5"></span><span id="page-759-4"></span><span id="page-759-3"></span>例

UIL コンパイラーを始動するには、次のように入力します。

uil -I. -o ex.uid ex.uil

#### 終了状況

このコマンドは、以下の終了値を戻します。

項目 説明

**0** 正常に完了したことを示します。

**>0** エラーが発生したことを示します。

#### 関連情報:

X コマンド

## **uimx** コマンド

## 目的

X Window System 用の UIM/X ユーザー・インターフェース管理システムを始動します。

#### 構文

**uimx [ -dir** *[Path](#page-760-0)* **] [ -file** *[FileName](#page-760-1)* ] **[ [-workspace](#page-760-2)** *Name* **] [ -xrm** *[Options](#page-760-3)* **]**

説明

**uimx** コマンドは、X Window System の UIM/X ユーザー・インターフェース管理システムを始動しま す。このコマンドは Motif 1.2 をサポートし、グラフィカル・ユーザー・インターフェース (GUI) 開発用 の完全なプログラミング環境を提供します。 UIM/X は、C と C++ の両方でオブジェクト指向プログラ ミングをサポートします。

**750** AIX バージョン 7.2: コマンド・リファレンス 第 5 巻 (s から u)

UIM/X は、Xt リソース構文を使用してインターフェースとプロジェクトを記述するテキスト・ファイル を保管しロードします。また、UIL ファイルもロードします。 UIM/X は、C、C++、および UIL コード を生成します。また、アプリケーションの makefile、メッセージ・カタログ、およびリソース・ファイル も生成します。

UIM/X には、組み込み C インタープリターと、以下のツールやエディターが含まれています。

- Motif ウィジェットのパレット
- v 複素数ウィジェット階層をブラウズするためのウィジェット・ブラウザー
- v インターフェースをドローするための WYSIWYG レイアウト・エディター
- v ウィジェット属性の初期値を設定するための属性エディター。初期値は、リテラル値または C 式にす ることができます。
- v コールバック・コードを入力するためのコールバック・エディター
- v イベント、アクション、およびトランスレーション・エディター
- v メニューおよびメイン・ウィンドウ・エディター
- v インターフェースの生成コードを編集するための宣言エディター
- v 生成メインプログラムと makefile を編集するためのプログラム・レイアウト・エディター。このエデ ィターを使用すると、メイン・イベント・ループに直接アクセスできます。

UIM/X は、2 つの演算モード (設計とテスト) をサポートします。テスト・モードでは、組み込み C イ ンタープリターを使用してアプリケーションの振る舞いをテストできます。設計モードでは、C インター プリターは種々の UIM/X エディターに入力するコードの妥当性を検査します。

UIM/X は、X と Motif を使用してプログラミング・タスクを単純化する関数の便利なライブラリーを提 供します。

### フラグ

<span id="page-760-2"></span><span id="page-760-1"></span><span id="page-760-0"></span>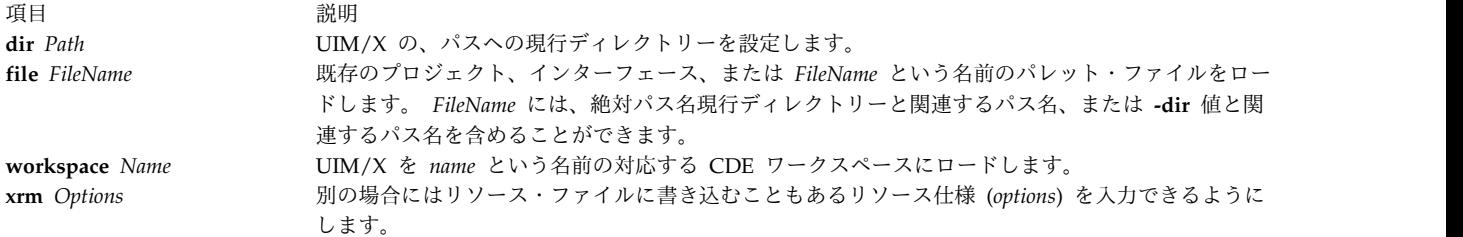

### <span id="page-760-3"></span>セキュリティー

アクセス制御: 任意のユーザー

アクセスされるファイル: なし

例

UIM/X を始動するには、次のように入力します。 uimx

ファイル

うちに こうしょう うちのう こうしょう うちのう うちのう 説明 おおとこ かいきょう おおし かいきょう おおし かいきょう おおし かいきょう こうしゅう こうしゅう **/usr/uimx2.8/bin/uimx uimx** コマンドが入っています。

## **ul** コマンド

## 目的

下線を引きます。

## 構文

**ul** [ **[-i](#page-761-0)** ] [ **[-t](#page-761-1)** *Terminal* ] [ *File* ...]

#### 説明

**ul** コマンドは、*File* パラメーターで指定されたファイル (またはファイルが指定されていなければ標準入 力) を読み取り、**TERM** 環境変数の指示に従って、下線を使用中の端末用の下線表示を示すシーケンスに 変換します。

## フラグ

<span id="page-761-0"></span>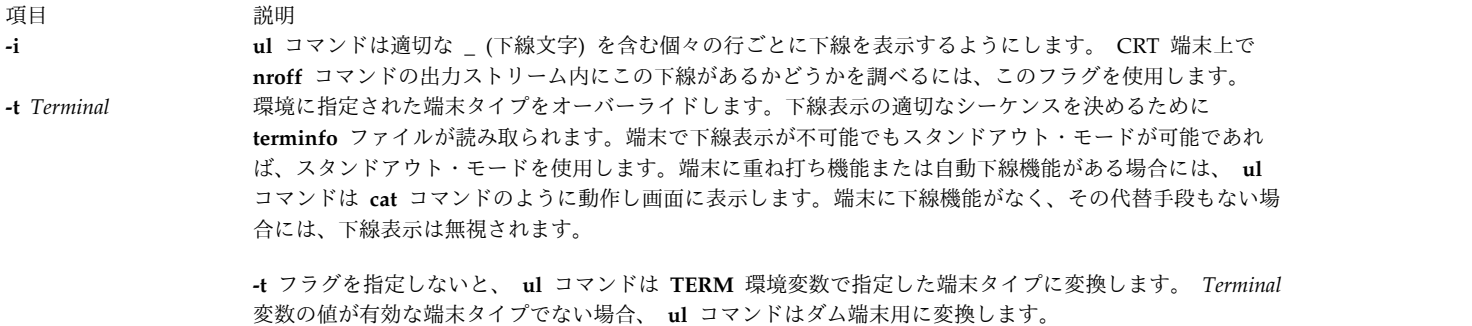

## <span id="page-761-1"></span>ファイル

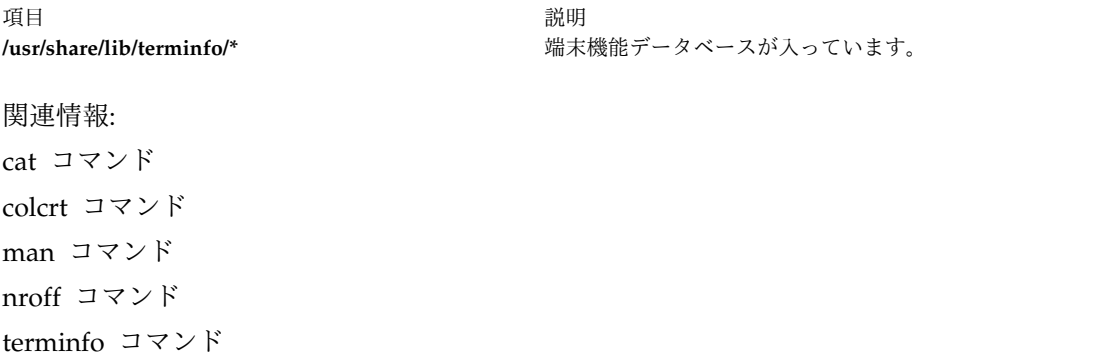

## **ulimit** コマンド

目的

ユーザー・リソースの制限を設定または報告します。

#### 構文

**ulimit** [ **[-H](#page-763-0)** ] [ **[-S](#page-763-1)** ] [ **[-a](#page-763-2)** ] [ **[-c](#page-763-3)** ] [ **[-d](#page-763-4)** ] [ **[-f](#page-763-5)** ] [ **[-m](#page-763-6)** ] [ **[-n](#page-763-7)** ] [ **[-r](#page-763-8)** ] [ **[-s](#page-763-9)** ] [ **[-t](#page-763-10)** ] [**[-u](#page-763-11)** ][ *Limit* ]

説明

**ulimit** コマンドは、**/etc/security/limits** ファイル内で定義されているユーザー処理リソースの制限を設定 または報告します。このファイルには、以下のデフォルト制限が入っています。

fsize = 2097151 core = 2097151  $cpu = -1$ data = 262144 rss = 65536 stack = 65536 nofiles = 2000 threads  $= -1$  $nproc = -1$ 

これらの値は、新しいユーザーをシステムに追加するときのデフォルト設定として使用されます。値は、ユ ーザーをシステムに追加するときに **mkuser** コマンドで設定されるか、または **chuser** コマンドで変更さ れます。

制限には、ソフト制限とハード制限に分類されています。 **ulimit** コマンドを使用すると、ハード制限によ って設定されている上限を超えない範囲内で、ソフト制限を変更することがどきます。リソースのハード制 限を変更するには、root ユーザー権限を持っていなければなりません。

多くのシステムには、これらの制限のいくつかは適用されません。指定されたリソースの制限は、*Limit* パ ラメーターが指定されたときに設定されます。 *Limit* パラメーターの値には、各リソースとともに指定す るユニットの数、または値 unlimited を使用することができます。 unlimited に特定の ulimit を設定す るには、 unlimited

を使用します。

注**: /etc/security/limits** ファイルにデフォルト制限を設定すると、ユーザーの作成時にそのユーザー が制限を負うだけでなく、システム上の制限も広く設定されます。

*Limit* パラメーターを省略すると、現在のリソース制限が出力されます。 **-H** フラグを指定しないと、ソフ ト制限が出力されます。リソースを複数指定すると、制限名とユニットが値の前に出力されます。オプショ ンを指定しない場合は、**-f** フラグと想定されます。

**ulimit** コマンドは現在のシェル環境に影響を及ぼすので、シェルの正規組み込みコマンドとして用意され ています。このコマンドを別のコマンド実行環境内で呼び出すと、呼び出し側の環境のファイル・サイズ制 限には影響を及ぼしません。以下の例は、このような場合を示しています。

nohup ulimit -f 10000 env ulimit 10000

ハード制限を、プロセスで 1 回小さくすると、元の制限に戻す場合であっても、root 権限がなければ大き くすることはできません。

ユーザー・リソースとシステム・リソースの制限の詳細については、「*Technical Reference: Base Operating System and Extensions, Volume 1*」の **getrlimit**、**setrlimit**、または **vlimit** サブルーチンを参照してくださ い。

## フラグ

#### <span id="page-763-2"></span>項目 説明

- <span id="page-763-3"></span>**-a** すべての現在のリソースの制限をリストします。
- <span id="page-763-4"></span>**-c** メモリー・ダンプのサイズを、512 バイトのブロック数で指定します。
- **-d** データ域のサイズを、キロバイト数で指定します。
- <span id="page-763-5"></span>**-f** *Limit* パラメーターが指定された場合はファイル・サイズをブロック単位で指定します。パラメーターが指定されなかった場 合は、ファイル・サイズ制限を報告します。 **-f** フラグはデフォルトです。
- **-H** 所定のリソースのハード制限を設定することを指定します。 root ユーザー権限を持っている場合は、ハード制限を大きくす ることができます。どのユーザーもハード制限を小さくすることができます。
- <span id="page-763-7"></span><span id="page-763-6"></span><span id="page-763-0"></span>**-m** 物理メモリーのサイズ (常駐セット・サイズ) を K バイト数で指定します。この制限はシステムによって強制されません。
- <span id="page-763-8"></span>**-n** プロセスが持てるファイル・ディスクリプターの数に対する制限を指定します。
- **-r** プロセスが持てるスレッド数に対する制限を指定します。
- <span id="page-763-9"></span><span id="page-763-1"></span>**-s** スタック・サイズをキロバイト単位で指定します。
- **-S** 所定のリソースのソフト制限を設定することを指定します。ソフト制限は、ハード制限の値の範囲内で大きくすることができ ます。 **-H** フラグも **-S** フラグも指定されなければ、制限は両方に適用されます。
- <span id="page-763-11"></span><span id="page-763-10"></span>**-t** 各プロセスに使用される秒数を指定します。
- **-u** ユーザーが作成できるプロセス数に対する制限を指定します。

## 終了状況

以下の終了値が戻されます。

- 項目 説明
- **0** 正常終了。
- **>0** 制限値を大きくしようとする要求がリジェクトされました。またはエラーが発生しました。

例

ファイル・サイズ制限を 51,200 バイトに設定するには、次のように入力します。

ulimit -f 100

現行のリソース制限をすべてリストするには、以下のように入力します。

ulimit -a

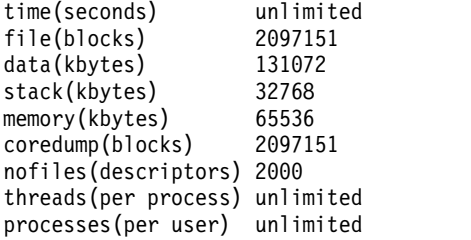

ファイル

項目 説明 **/usr/bin/ksh ulimit** 組み込みコマンドが入っています。

関連情報:

ksh コマンド ulimit コマンド getrlimit コマンド

## **umask** コマンド

目的

ファイル・モード作成マスクを表示または設定します。

## 構文

**umask** [ **[-S](#page-764-0)** ] [ *Mask* ]

説明

*Mask* パラメーターを指定しなければ、**umask** コマンドは、現在のシェル環境のファイル・モード作成マ スクを標準出力に表示します。 3 桁の 8 進数またはシンボリック・コードを使用して *Mask* パラメータ ーを指定すると、 **umask** コマンドは現在のシェル実行環境のファイル作成マスクを設定します。ファイ ル作成マスクに設定されたビットは、ファイルの作成時に、アプリケーションまたはコマンドによって要求 された対応するビットをクリアするために使用されます。

**chmod** コマンドは、シンボリック・コードおよび数字コードを使用して権限を設定する方法を説明しま す。

**-S** フラグを指定すると、シンボル出力が生成されます。このフラグを指定しなければ、デフォルトの出力 フォーマットは 8 進です。

**/usr/bin/umask** コマンドは、サブシェルまたは分離コマンド実行環境で呼び出されると、呼び出し側の環 境のファイル・モード作成マスクには影響を及ぼしません。以下の例は、このような場合を示しています。 (umask 002)

nohup umask ...

find . -exec umask ... ¥;

## フラグ

<span id="page-764-0"></span>項目 説明 **-S** シンボル出力を生成します。

## 終了状況

以下の終了値が戻されます。

項目 説明

- **0** ファイル・モード作成マスクが正常に変更されました。または、*Mask* パラメーターが指定されません。
- **>0** エラーが発生しました。

## 例

1. 今後作成されるファイルの **S\_IWOTH** ビットが消去されるようにモード・マスクを設定するには、以 下のいずれかを入力します。

umask a=rx,ug+w

または

umask 002

モード・マスクの設定後にモード・マスクの現在の値を表示するには、以下のように入力します。 umask

画面には以下の値が表示されます。

02

2. シンボル出力を生成するには、以下のように入力します。

umask -S

画面には以下の値が表示されます。

u=rwx,g=rwx,o=rx

3. 以降に **umask** コマンドを呼び出すときに、*Mask* パラメーターとして数値またはシンボリック出力の いずれかを使用することができます。モード・マスクが例 2 のように設定されているものと仮定しま す。今後作成されるファイルの **S\_IWGRP** ビットおよび **S\_IWOTH** ビットが消去されるようにモー ド・マスクを設定するには、以下のように入力します。

umask g-w

4. 今後作成されるファイルのすべての書き込みビットが消去されるようにモード・マスクを設定するに は、以下のように入力します。

umask -- -w

注 **: -r**、**-w**、および **-x** *Mask* の各パラメーター値 (またはハイフンで始まる指定値) の前には、 必ず — (二重ハイフン、間にスペースを入れない) を入力し、オプションと解釈されないように します。

ファイル

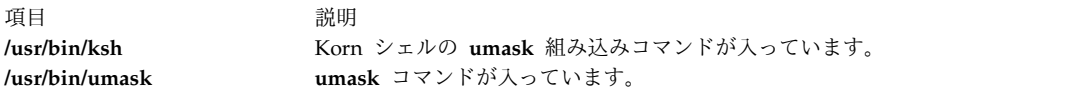

関連情報:

bsh コマンド chmod コマンド csh コマンド ksh コマンド

## **umcode\_latest** コマンド

## 目的

イメージ・ファイルの指定されたソースから更新できるファームウェアまたはマイクロコードによって、シ ステム・リソースを識別します。

## 構文

**umcode\_latest** [**[-s](#page-766-0)** *source*] [**[-l](#page-766-1)**] [**[-A](#page-766-2)**] | [**[-a](#page-766-3)**[**[-q](#page-766-4)**][**[-r](#page-766-5)**]| **[-i](#page-766-6)**] | **[-h](#page-766-7)**

#### 説明

**umcode latest** コマンドは、ファームウェアまたはマイクロコード・レベルが、システム・リソースの指 定されたソースで検出されたファームウェアまたはマイクロコード・レベルより古いシステム・リソースを リストまたはダウンロードします。

注**:** システム・タイプ 8842/8844/7047/7013/7015/7017 および 7025-F50 のシステム・ファームウェア・ イメージは、このコマンドによりサポートされません。一時的および永続システム・ファームウェア・イメ ージのシステムの場合、**umcode\_latest** コマンドは、指定されたソースのイメージと比較する目的で一時 的システム・ファームウェア・イメージを使用します。システム・ファームウェア・イメージ・ファイル名 の終わりは **.img** でなければなりません。

<span id="page-766-3"></span>フラグ

<span id="page-766-7"></span><span id="page-766-6"></span><span id="page-766-2"></span>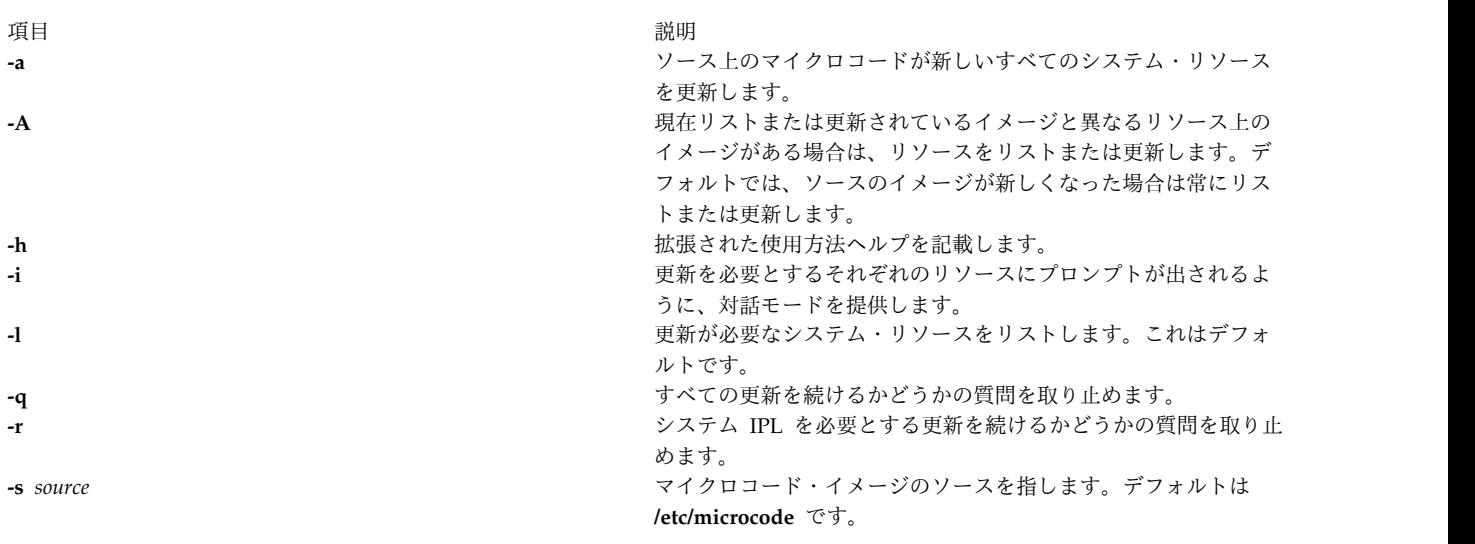

### <span id="page-766-5"></span><span id="page-766-4"></span><span id="page-766-1"></span><span id="page-766-0"></span>終了状況

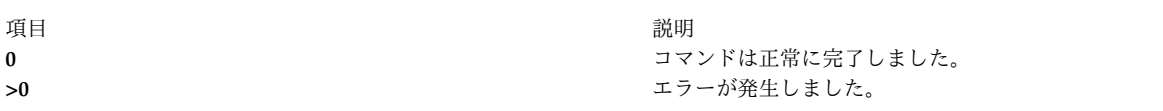

例

1. **/etc/microcode** のイメージから更新できるファームウェアまたはマイクロコードによって、すべてのシ ステム・リソースをリストするには、次のように入力します。

/usr/lpp/diagnostics/bin/umcode\_latest

<span id="page-767-0"></span>2. **/tmp/fwupdate** ディレクトリーにあるイメージから更新できるファームウェアまたはマイクロコード によって、すべてのシステム・リソースをリストするには、次のように入力します。

/usr/lpp/diagnostics/bin/umcode\_latest -s /tmp/fwupdate

3. **/tmp/fwupdate** ディレクトリーにあるイメージから更新できるファームウェアまたはマイクロコード によって、すべてのシステム・リソースをリストするには、次のように入力します。

/usr/lpp/diagnostics/bin/umcode\_latest -s /fwupdate -i

4. 既に cd1 ドライブに挿入されている ISO 9660 フォーマット CD-ROM 上の新しいイメージのファー ムウェアまたはマイクロコードによって、システム・リソースのすべてを自動的に更新するには、次の ように入力します。

/usr/lpp/diagnostics/bin/umcode\_latest -s cd1 -a -q

#### 制限

システム・タイプ 8842/8844/7047/7013/7015/7017 および 7025-F50 のシステム・ファームウェア・イメ ージは、このコマンドによりサポートされません。一時的および永続システム・ファームウェア・イメージ のシステムの場合、**umcode\_latest** コマンドは、指定されたソースのイメージと比較する目的で一時的シ ステム・ファームウェア・イメージを使用します。システム・ファームウェア・イメージ・ファイル名の終 わりは **.img** でなければなりません。

#### 位置

#### **/usr/lpp/diagnostics/bin/umcode\_latest**

関連情報:

diag コマンド

## **umount** または **unmount** コマンド

### 目的

既にマウント済みのファイルシステム、ディレクトリーまたはファイルをアンマウントします。

### 構文

{ **unmount** | **umount** } [ **[-f](#page-768-0)** ] [ **[-a](#page-768-1)** ] | [ **[all](#page-768-2)** | **[allr](#page-768-3)** | *Device* | *Directory* | *File*| *FileSystem* | **[-n](#page-768-4)** *Node* | **[-t](#page-768-5)** *Type* ]

#### 説明

**umount** コマンドの別の名前は **unmount** コマンドです。いずれの名前も使用できます。このコマンドを 実行するのに、System Management Interface Tool (SMIT) が使えます。 SMIT を使用するには、以下の ように入力します。

smit umount

**umount** コマンドは、以前にマウントされたデバイス、ディレクトリー、ファイル、またはファイルシス テムをアンマウントします。ファイルシステム、ディレクトリー、ファイル上の処理が完了すると、アンマ ウントされます。 root ユーザー権限で操作するシステム・グループのメンバーおよびユーザーは、任意の **umount** コマンドを発行することができます。 root 権限を持つユーザー、またはシステム・グループのメ ンバーだけが、ディレクトリーまたはファイルをアンマウントすることができます。

注 **:** SMIT は、**/usr/lpp/info/\$LANG** ディレクトリー (SMIT ヘルプが入っているディレクトリー) をアンマウントしません。通常、これは CD-ROM です。

ローカル・マウントをアンマウントするときには、デバイス、ディレクトリー、ファイル、ローカル・マウ ントがマウントされているファイルシステムを指定できます。

アンマウント中のファイルシステムが JFS2 スナップショットの場合は、**umount** コマンドがスナップシ ョットをアンマウントしますが、スナップショットはアクティブのままになります。スナップショットを削 除するには、必ず **snapshot** コマンドを使用してください。

アンマウント中のファイルシステムがスナップショットをマウントしてあり、スナップされるファイルシス テムの場合は、**umount** コマンドにより、マウントされたスナップショットがあり、ファイルシステムを アンマウントしないで終わってしまうことを示す警告を表示します。スナップショットをはじめにアンマウ ントしておく必要があります。

注**: cdromd** CD と DVD の自動マウント・デーモンを使用可能にすると、**/etc/cdromd.conf** ファイルの 指定に従って、そのデバイスは自動的にマウントされます。自動マウントの CD または DVD をアンマウ ントするには、**cdumount** または **cdeject** コマンドを使用してください。CD/DVD 自動マウント・デー モンを使用不可にするには、「**stopsrc -s cdromd**」を使用してください。

#### フラグ

<span id="page-768-5"></span><span id="page-768-4"></span><span id="page-768-3"></span><span id="page-768-2"></span><span id="page-768-1"></span><span id="page-768-0"></span>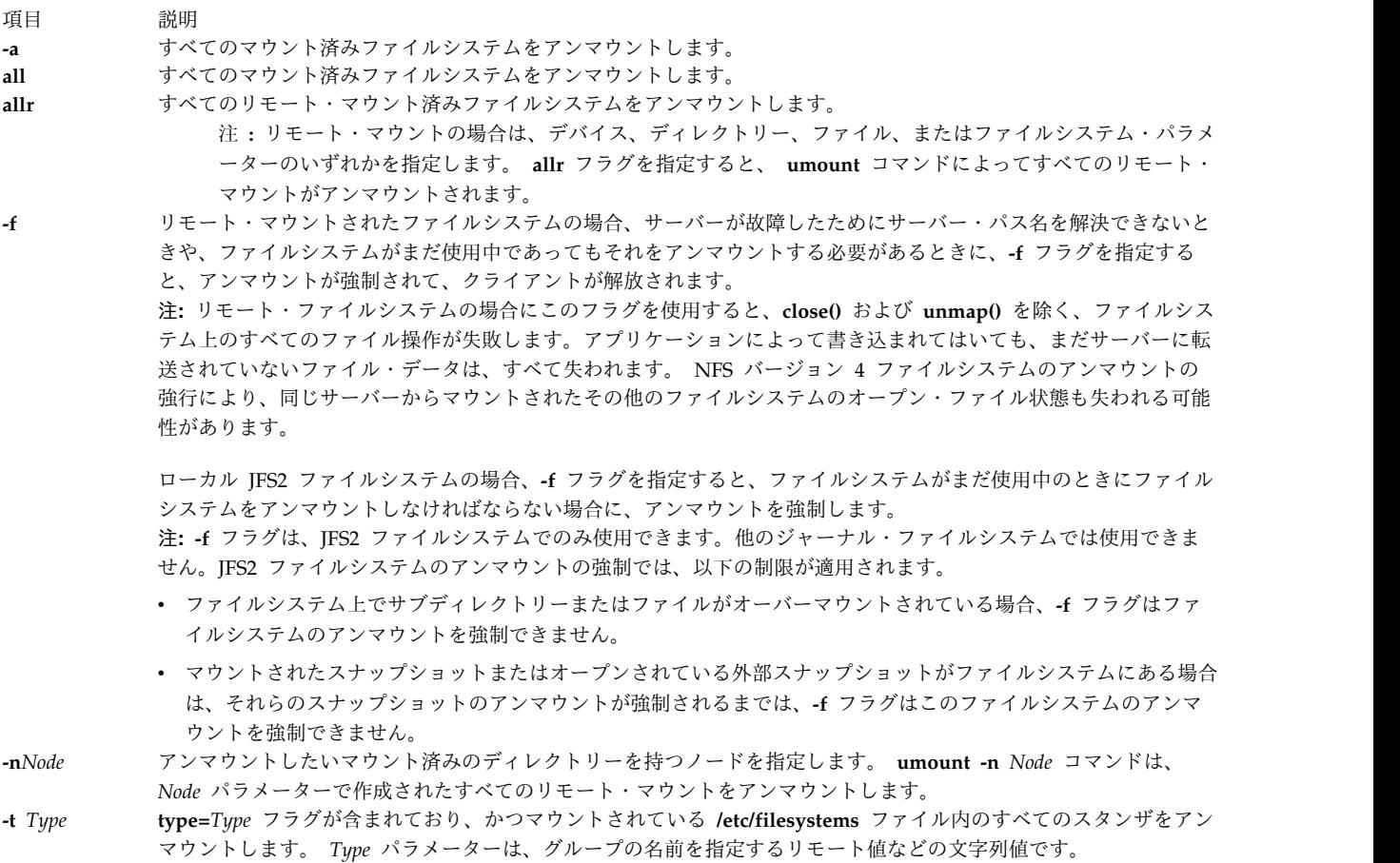

注 **:** 使用中のデバイスでは、 **umount** コマンドは使用できません。何らかの理由でいずれかのファ イルがオープンになっているか、またはユーザーの現行ディレクトリーがそのデバイスにある場合 は、デバイスは使用中となります。

### セキュリティー

**RBAC** ユーザーおよび **Trusted AIX** ユーザーへの注意**:** このコマンドは特権命令を実行できます。 特権 命令を実行できるのは特権ユーザーのみです。 権限および特権についての詳細情報は、「セキュリティ ー」の『特権コマンド・データベース』を参照してください。 このコマンドに関連した特権および権限の リストについては、**lssecattr** コマンドまたは **getcmdattr** サブコマンドの項を参照してください。

#### 例

1. リモート・ノード Node A からすべてのマウントをアンマウントするには、以下のように入力します。

umount [-n](#page-768-4) nodeA

2. 指定された型のファイルとディレクトリーをアンマウントするには、以下のように入力します。

umount [-t](#page-768-5) test

これにより、**type=test** 属性が入っている **/etc/filesystems** ファイルにスタンザを持つすべてのファイ ルまたはディレクトリーがアンマウントされます。

#### ファイル

うちょう うちょう うちょう うちのう うちの うちの うちの 説明 いっちょう こうしょう おおし かいきょう おおし かいきょう letc/filesystems **hetcles and the procent with the ULITE Term** 既知のファイルシステムをリストし、その特性を定義します。

関連情報:

cdcheck コマンド

System Management Interface Tool (SMIT)

マウント・コマンド

## **umountall** コマンド

## 目的

取り外し可能なデバイスまたはファイルシステムのグループをアンマウントします。

## 構文

**umountall** [ **[-k](#page-770-0)** ] [ **[-s](#page-770-1)** ] [ **[-F](#page-770-2)** *FileSytemType* ] [ **[-l](#page-770-3)** | **[-r](#page-770-4)** ]

**umountall** [ **[-k](#page-770-0)** ] [ **[-s](#page-770-1)** ] [ **[-h](#page-770-5)** *Host* ]

## 説明

**umountall** コマンドは、デフォルト設定で、root、/proc、/var、および /usr を除いて、すべての取り外 し可能なファイルシステムまたはデバイスをアンマウントします。*FileSystemType* を指定すると、 **umountall** がアクション対象を指定されたファイルシステム・タイプだけに限定します。**-k** オプションを 指定した場合でも、**umountall** で使用中のファイルシステムをアンマウントすることは保証できません。

## フラグ

**760** AIX バージョン 7.2: コマンド・リファレンス 第 5 巻 (s から u)

<span id="page-770-5"></span><span id="page-770-2"></span>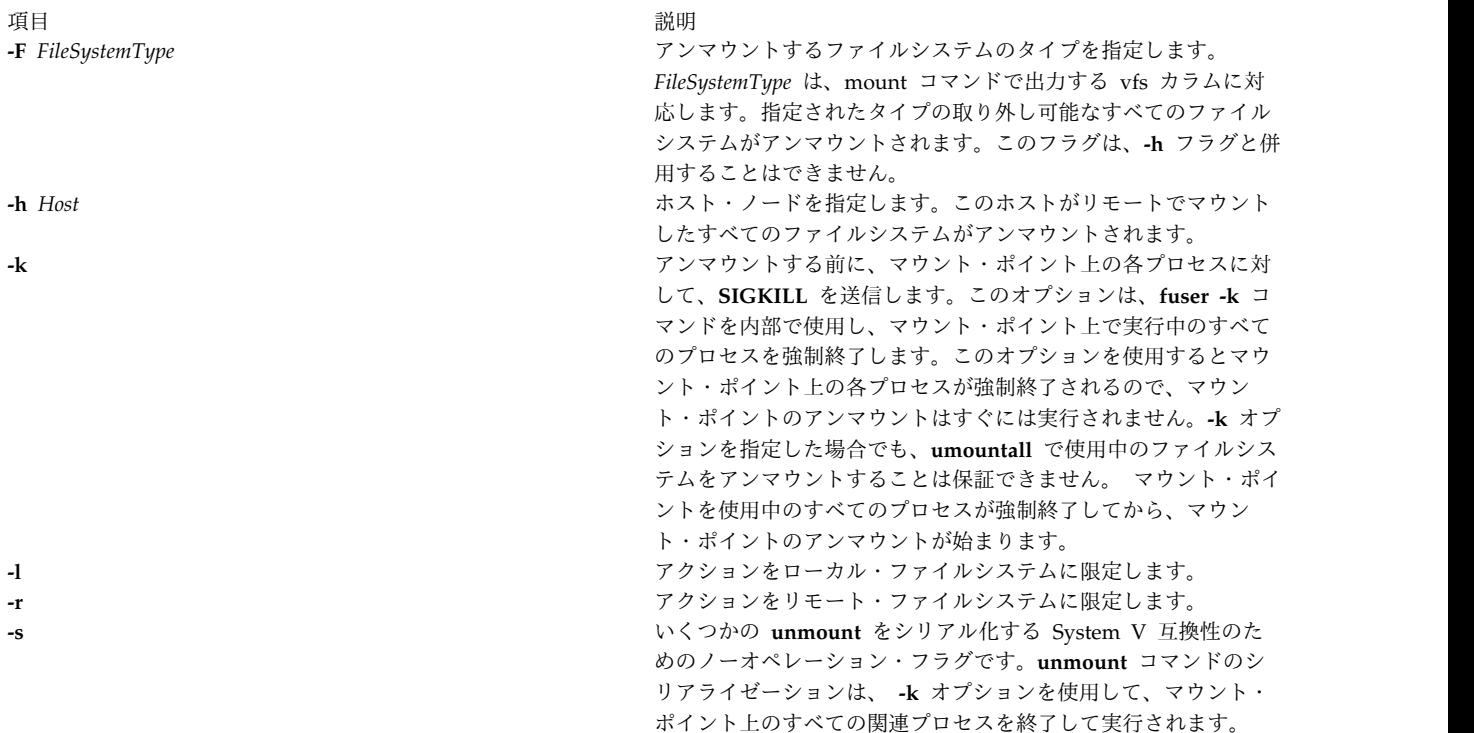

#### <span id="page-770-4"></span><span id="page-770-3"></span><span id="page-770-1"></span><span id="page-770-0"></span>終了状況

- **0** コマンドは正常に完了しました。
- **>0** エラーが発生しました。

#### セキュリティー

**RBAC** ユーザーおよび **Trusted AIX** ユーザーへの注意**:** このコマンドは特権命令を実行できます。 特権 命令を実行できるのは特権ユーザーのみです。 権限および特権についての詳細情報は、「セキュリティ ー」の『特権コマンド・データベース』を参照してください。 このコマンドに関連した特権および権限の リストについては、**lssecattr** コマンドまたは **getcmdattr** サブコマンドの項を参照してください。

#### 例

- 1. 取り外し可能なすべてのファイルシステムをアンマウントするには、次のように入力します。 umountall
- 2. **jfs** タイプの取り外し可能なすべてのファイルシステムをアンマウントするには、次のように入力しま す。

umountall -F jfs

3. host.domain からマウントされたすべての取り外し可能なファイルシステムをアンマウントするには、 次のように入力します。

umountall -h host.domain

4. リモートでマウントされたすべてのファイルシステムをアンマウントするには、次のように入力しま す。

umountall -r

ファイル

項目 しょうしょう しゅうしょう しゅうしゅん かいしん 説明 しゅうしゅん いちのし かいしょう **/usr/sbin/umountall umountall** コマンドが入っています。

#### 関連資料:

758 [ページの『](#page-767-0)umount または unmount コマンド』 関連情報: トラステッド AIX® AIX バージョン 6.1 セキュリティー・ガイドの RBAC

## **unalias** コマンド

### 目的

別名の定義を除去します。

## 構文

**unalias [-a](#page-771-0)**

**unalias** *AliasName* ...

説明

**unalias** コマンドは、指定されたそれぞれの別名の定義を除去するか、または **-a** フラグが使用された場合 はすべての別名定義を除去します。別名定義は、現在のシェル環境から除去されます。

**unalias** コマンドは、現在のシェル実行環境に影響を及ぼすため、 Korn シェル (POSIX シェル) の正規 組み込みコマンドとして提供されます。

## フラグ

<span id="page-771-0"></span>項目 説明 **-a** 現在のシェル環境から、すべての別名定義を除去します。

## 終了状況

以下の終了値が戻されます。

項目 説明

- **0** 正常終了。
- **>0** 指定された別名のいずれかが有効な別名定義を表していなかったか、またはエラーが発生しました。

## ファイル

関連情報:

alias コマンド csh コマンド ksh コマンド

## **uname** コマンド

目的

現在のオペレーティング・システムの名前を表示します。

#### 構文

**uname** [ **[-a](#page-772-0)** | **[-x](#page-773-0)** | **[-S](#page-773-1)***Name* ] [ **[-F](#page-772-1)** ] [ **[-f](#page-772-2)** ] [ **[-l](#page-772-3)** ] [ **[-L](#page-772-4)** ] [ **[-m](#page-773-2)** ] [ **[-M](#page-773-3)** ] [ **[-n](#page-773-4)** ] [ **[-p](#page-773-5)** ] [ **[-r](#page-773-6)** ] [ **-s | [V](#page-773-7)**] [ **[-T](#page-773-8)***Name* ] [ **[-u](#page-773-9)** ] [ **[-v](#page-773-10)** ] [ **[-W](#page-773-11)**]

#### 説明

**uname** コマンドは、標準出力に使用中のオペレーティング・システム名を出力します。

コンピューター ID 番号は、*xxyyyyyymmss* のような桁フォーマットの 12 文字です。 *xx* の位置はシステ ムを示し、常に 00 です。 *yyyyyy* の位置にはシステム全体に固有の ID 番号が入ります。 *mm* の位置 は、モデル ID を示します。 *ss* の位置はサブモデル番号を示し、常に 00 です。モデル ID は CPU プ レーナーの ID を表しており、これはシステム全体のモデル番号ではありません。

ほとんどのコンピューターは、4C という共通モデル ID を共有しています。

**uname** コマンドから戻されるマシン ID 値は、新規のオペレーティング・システムのソフトウェア・レベ ルがインストールされると変わる場合があります。この変更は、ライセンス・プログラムにアクセスする、 この値を使用するアプリケーションに影響を与えます。この ID を調べるには、**uname -m** コマンドを入 力します。

アプリケーションに影響が出た場合には、最寄りのサポート部門に連絡してください。

### フラグ

<span id="page-772-1"></span><span id="page-772-0"></span>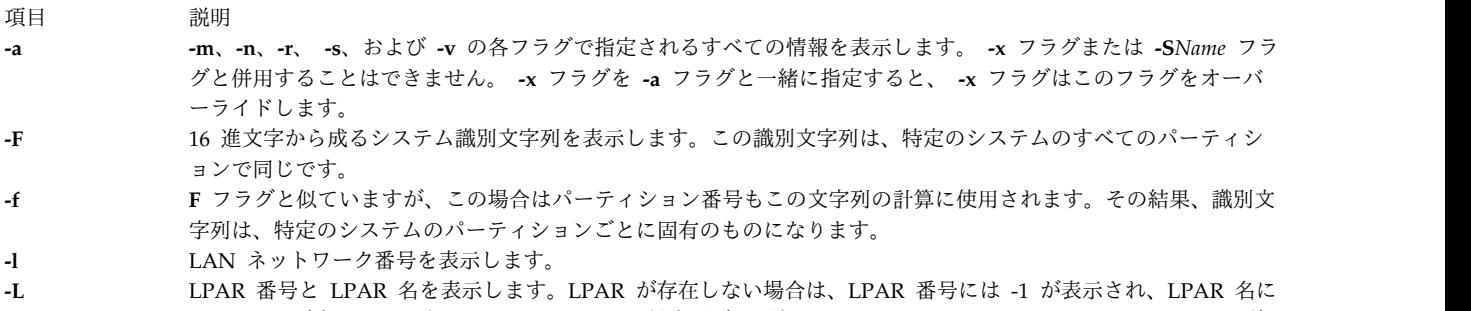

<span id="page-772-4"></span><span id="page-772-3"></span><span id="page-772-2"></span>は NULL が表示されます。システムは LPAR 対応だが、現在 Symmetric Multi Processing (SMP) モードで稼 働している場合は、LPAR 番号には 1 が表示され、LPAR 名には NULL が表示されます。

<span id="page-773-7"></span><span id="page-773-6"></span><span id="page-773-5"></span><span id="page-773-4"></span><span id="page-773-3"></span><span id="page-773-2"></span>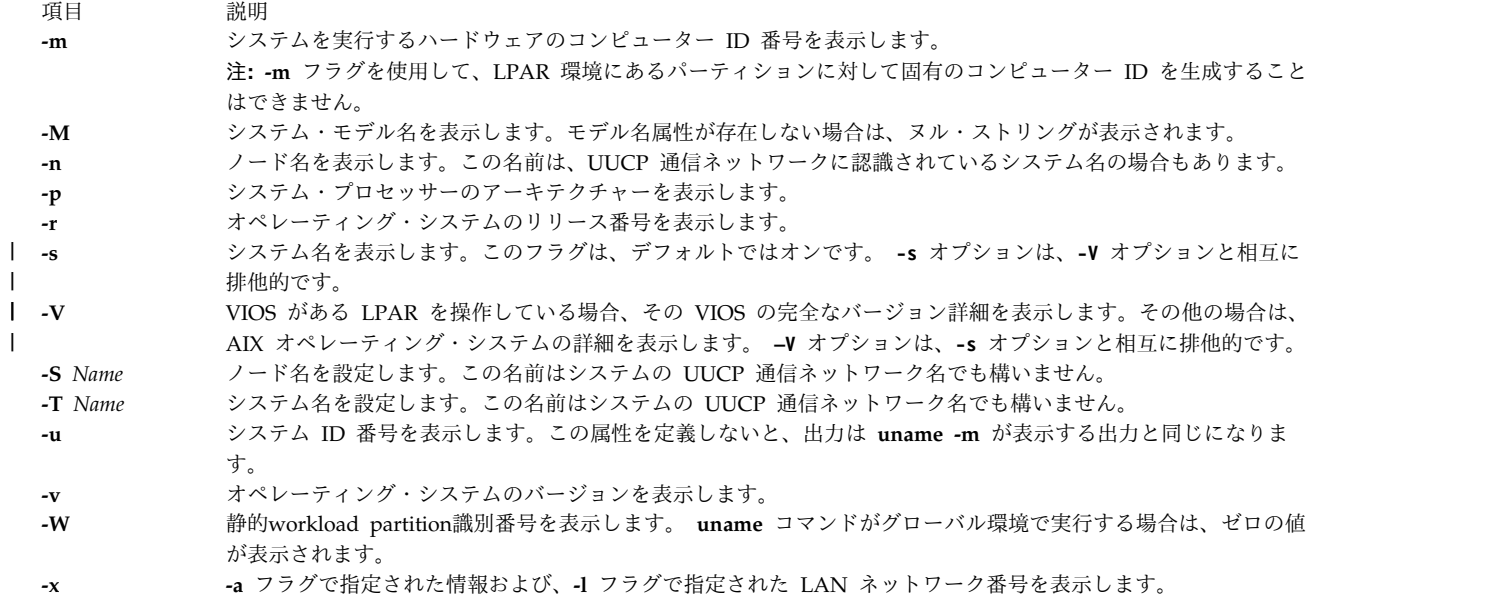

<span id="page-773-11"></span><span id="page-773-9"></span>無効なフラグを入力すると、**uname** コマンドは、エラー・メッセージ、エラー戻り状況だけを表示して終 了します。

<span id="page-773-10"></span><span id="page-773-8"></span><span id="page-773-1"></span><span id="page-773-0"></span>注 **:** uname コマンドは、システムのリブートの際の新規システム名およびノード名の値を保存しま せん。

#### 終了状況

このコマンドは、以下の終了値を戻します。

- 項目 説明
- **0** 要求された情報は正常に書き込まれました。
- **>0** エラーが発生しました。

## セキュリティー

**RBAC** ユーザーおよび **Trusted AIX** ユーザーへの注意**:** このコマンドは特権命令を実行できます。 特権 命令を実行できるのは特権ユーザーのみです。 権限および特権についての詳細情報は、「セキュリティ ー」の『特権コマンド・データベース』を参照してください。 このコマンドに関連した特権および権限の リストについては、**lssecattr** コマンドまたは **getcmdattr** サブコマンドの項を参照してください。

例

完全なシステム名およびバージョン番号を表示するには、以下のように入力します。

uname [-a](#page-772-0)

## ファイル

項目 説明 **/usr/bin/uname uname** コマンドが入っています。

関連情報:

uname コマンド トラステッド AIX® AIX バージョン 6.1 セキュリティー・ガイドの RBAC

## **uncompress** コマンド

目的

圧縮ファイルを復元します。

構文

**uncompress** [ **[-c](#page-774-0)** ] [ **[-F](#page-774-1)** ] [ **[-f](#page-774-1)** ] [ **[-n](#page-774-2)** ] [ **[-q](#page-774-3)** ] [ **[-V](#page-774-4)** ] [ *[File](#page-775-0) ...*]

説明

**uncompress** コマンドは、 **compress** コマンドによって圧縮された元のファイルを復元します。 *File* パラ メーターで指定する圧縮ファイルをそれぞれ除去し、拡張コピーで置き換えます。拡張ファイルの名前は圧 縮バージョンと同じになりますが、 **.Z** 拡張子はありません。ユーザーに root 権限がある場合、拡張ファ イルに保存されるオーナー、グループ、モード、および修正時刻は、元のファイルと同じになります。ユー ザーに root 権限がないと、ファイルに保存するモード、修正時刻は、元のファイルと同じですが、オーナ ーとグループについては新しいものを取得します。ファイルを指定しないと、標準入力が標準出力に拡張さ れます。

#### フラグ

<span id="page-774-1"></span><span id="page-774-0"></span>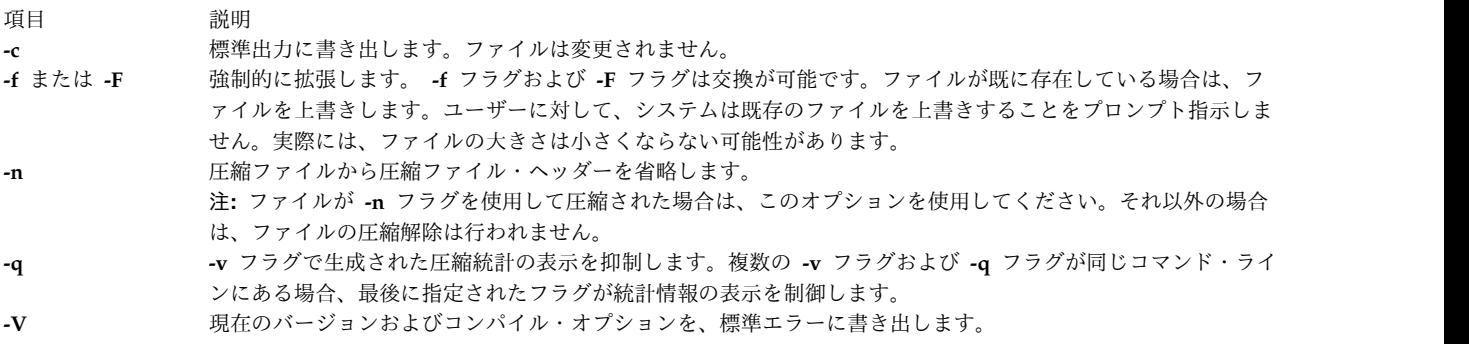

## <span id="page-774-4"></span><span id="page-774-3"></span><span id="page-774-2"></span>パラメーター

<span id="page-775-0"></span>項目 説明 *File ...*圧縮ファイルを指定し、復元します。

### 戻り値

以下のイベントのいずれかが発生すると、**uncompress** コマンドはエラーを検出し、状況 1 で終了しま す。

- v **compress** コマンドが入力ファイルを生成しなかった。
- v 入力ファイルを読み取ることができないか、あるいは、出力ファイルを書き込むことができない。

エラーが発生していない場合は、終了状況は 0 になります。

### 終了状況

項目 説明 **0** 正常終了。 **>0** エラーが発生しました。

### 例

foo.Z ファイルを圧縮解除するには、以下のように入力します。

uncompress foo.Z

foo.Z ファイルが圧縮解除され、 foo に名前が変更されます。 関連情報: compress コマンド dmpuncompress コマンド pack コマンド zcat コマンド コマンドの概要

## **undefvsd** コマンド

目的

**undefvsd** - 仮想共用ディスクを定義解除します。

#### 構文

**undefvsd** *vsd\_name* ...

説明

このコマンドは、すべての仮想共用ディスク・ノード上に与えられた *vsd\_names* の **/dev** から、仮想共用 ディスク定義およびすべてのスペシャル・デバイス・ファイルを削除するのに使用されます。仮想共用ディ スクは、すべての仮想共用ディスク・ノード上で構成解除され、定義状態にあることが必要です。

System Management Interface Tool (SMIT) を使用して、**undefvsd** コマンドを実行することができま す。SMIT を使用するには、以下のように入力します。

smit delete\_vsd

そして、「**Undefine a Virtual Shared Disk (**仮想共用ディスクを定義解除**)**」オプションを選択します。

フラグ

なし。

パラメーター

#### *vsd\_name*

その基礎となる論理ボリュームにもう仮想共用ディスク・ノードがグローバルにアクセスしないよ うにしたい、仮想共用ディスクを指定します。

セキュリティー

このコマンドを実行するには、root 権限が必要です。

## 終了状況

**0** コマンドが正常終了したことを示します。

ゼロ以外

エラーが発生したことを示します。

#### 制限

このコマンドは、ピア・ドメイン内でオンラインとなっているノードから実行する必要があります。ピア・ ドメインをオンラインにするには、**startrpdomain** コマンドを使用します。既存のピア・ドメイン内で特定 のノードをオンラインにするには、**startrpnode** コマンドを使用します。RSCT ピア・ドメインの作成およ び管理に関する詳細情報については、「*RSCT: Administration Guide*」を参照してください。

### 標準出力

現行の RVSD サブシステム実行レベル。

例

仮想共用ディスク **vsd1vg2n1** に関連した情報を削除するには、次のように入力します。 undefvsd vsd1vg2n1

位置

**/usr/lpp/vsd/bin/undefvsd**

## **unexpand** コマンド

目的

タブを復元して標準出力に書き出します。

## 構文

**unexpand** [ **[-a](#page-777-0)** | **[-t](#page-777-1)** *TabList* ] [ *File ...*]

## 説明

**unexpand** コマンドは、タブを標準入力からのデータまたは名前が付いたファイルに戻し、その結果を標 準出力に書き出します。デフォルトでは、先行スペースとタブのみがタブの最大文字列に再変換されます。

注**:** *File* パラメーターには、テキスト・ファイルを指定しなければなりません。

### フラグ

うちょう うちょう うちのう うちのう うちのう 現日 いっちゃく 説明 いんかん かんこうしょう

**-a** 複数の文字をタブと置き換えることでファイルが圧縮される場合には、どこにでもタブを挿入します。 **-t** *TabList* タブ・ストップの位置を指定します。タブ・ストップのデフォルト値は 8 桁目です。

> <span id="page-777-0"></span>*TabList* 変数は、1 桁または複数けたの 10 進数整数で構成しなければなりません。複数の整数を指定する場 合は昇順で指定し、コンマで区切るか、またはブランク文字で区切り、整数の前後を引用符で囲まなければな りません。単一の *TabList* 変数を指定すると、タブ・ストップは均等の桁間隔で設定されます。複数の *TabList* 変数を指定すると、タブ・ストップは *TabList* 変数内の整数に対応する桁位置に設定されます。

> <span id="page-777-1"></span>スペースからタブへの変換は、複数の *TabList* 変数に最後に指定された値の位置より右側の文字には実行され ません。

注**: -t** フラグを指定すると、**-a** フラグが無視され、変換が先行ブランク文字の処理だけに限定されま せん。

## 終了状況

このコマンドは、以下の終了値を戻します。

項目 説明

- **0** コマンドは正常に実行されました。
- **>0** エラーが発生しました。

### 例

**xyz** ファイル内のスペース文字をタブ文字に変換するには、以下のように入力します。 unexpand xyz

#### ファイル

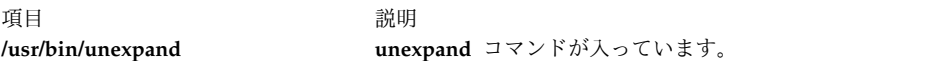

#### 関連資料:

5 ページの『sact [コマンド』](#page-14-0) 関連情報: delta コマンド get コマンド SCCS コマンドのリスト ソース・コード制御システム (SCCS) の概要

## **unfencevsd** コマンド

目的

**unfencevsd** - 単一のノードまたはノードのグループ上で実行されているアプリケーションが、これまでは これらのノード上で実行されているアプリケーションから分離されていた単一の仮想共用ディスクまたは仮 想共用ディスクのグループにアクセスできるようにします。

#### 構文

**unfencevsd**  $\{ -a \mid -v \text{ vs } d \text{ name } list \}$   $\{ -n \text{ node } list \}$ 

#### 説明

特定の環境化で、システムはノードが作動不能になったと判断し、ノードが実際には作動可能であるが、同 一のアプリケーションを実行している他のノードとの通信からはカットオフされている時に、リカバリー手 順を開始することがあります。この場合、リカバリーが完了して、そのアプリケーションを実行している他 のノードが問題ノードを作動可能と認識するまでは、問題ノードに、それが通常管理している仮想共用ディ スクへの要求の処理を許可してはなりません。**fencevsd** コマンドは、問題ノードが仮想共用ディスクへの 要求を満たせないようにします。**unfencevsd** コマンドは、分離されたノードが仮想共用ディスクへのアク セスを回復することを許可します。

このコマンドは、ピア・ドメイン内でオンラインとなっている任意のノードから実行することができます。

#### フラグ

**-a** すべての仮想共用ディスクを指定します。

**-f** 分離されたノードがそれ自身を分離解除することを許可します。

**-n** *node\_list*

コンマで区切られた 1 つ以上のノード番号を指定します。

**-v** *vsd\_name\_list*

コンマで区切られた 1 つ以上の仮想共用ディスク名を指定します。

#### パラメーター

なし。

#### セキュリティー

このコマンドを実行するには、root 権限が必要です。

#### 終了状況

**0** コマンドが正常終了したことを示します。

ゼロ以外

エラーが発生したことを示します。

#### 制限

このコマンドは、ピア・ドメイン内でオンラインとなっているノードから実行する必要があります。ピア・ ドメインをオンラインにするには、**startrpdomain** コマンドを使用します。既存のピア・ドメイン内で特定 のノードをオンラインにするには、**startrpnode** コマンドを使用します。RSCT ピア・ドメインの作成およ

び管理に関する詳細情報については、「*RSCT: Administration Guide*」を参照してください。

#### 標準出力

現行の RVSD サブシステム実行レベル。

#### 例

- 1. ノード 5 を、仮想共用ディスク vsd1 および vsd2 から分離解除するには、次のように入力します。 unfencevsd -v vsd1,vsd2 -n 5
- 2. **unfencevsd** コマンドをノード 7 から入力する必要がある場合に、ノード 7 を仮想共用ディスク vsd1 および vsd2 から分離解除するには、次のように入力します。 unfencevsd -v vsd1,vsd2 -n 7 -f

#### 位置

**/opt/rsct/vsd/bin/unfencevsd**

## **unget** コマンド **(SCCS)**

目的

前に発行した **get** コマンドを取り消します。

### 構文

**unget** [ **[-r](#page-780-0)***SID* ] [ **[-s](#page-780-1)** ] [ **[-n](#page-780-2)** ] *File* ...

#### 説明

**unget** コマンドを使用すると、新規のデルタを作成する前に、 **get -e** で作成した g ファイルを復元する ことができます。その結果、すべての変更が破棄されます。 *File* の値に **-** (ダッシュ) を指定した場合に は、標準入力を読み取り、標準入力の各行を SCCS ファイル名として解釈します。ファイル終了文字を検 出すれば入力を終了します。

*File* 値のディレクトリーを指定すると、 **unget** コマンドは、要求されたアクションを、現在編集処理中の すべての SCCS ファイル (接頭部 **s.** を持つ SCCS ファイル) 上で実行します。

ファイル上で **unget** コマンドを実行したら、 **get -e** コマンドを再発行してファイルを変更する必要があ ります。 **unget** コマンドは、自動的に g ファイルを削除します。

## フラグ

名前の付いた各ファイルには、各フラグまたはフラグ・グループが個別に適用されます。

項目 説明

<span id="page-780-2"></span>**-n** g ファイルを自動的に削除しないようにします。このフラグを使用すると、デルタを作成せずに、ファイルの編集済みバ ージョンを保存することができます。

<span id="page-780-1"></span><span id="page-780-0"></span>**-r***SID* 次に **delta** コマンドを使用して作成された新規のデルタを指定します。同じログイン名のファイルに複数の保留デルタを 持っている場合は、このフラグを使用しなければなりません。同じログイン名の特定の SID に複数の保留デルタを持っ ている場合は、 p ファイルを参照することができます。 *SID* 指定で SID を 1 つだけ確実に指定して破棄しなければ なりません。そうしないと、**unget** コマンドがエラー・メッセージを表示し、実行を停止します。 **-s** 削除した SID の表示を抑制します。

## 終了状況

このコマンドは、以下の終了値を戻します。

項目 説明

- **0** 正常終了。
- **>0** エラーが発生しました。

#### 例

**get -e** コマンドの実行後に、SCCS ファイルに対して行った変更を破棄するには、以下のように入力しま す。

unget s.prog.c

#### ファイル

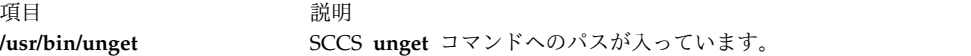

#### 関連資料:

5 ページの『sact [コマンド』](#page-14-0) 関連情報: delta コマンド get コマンド SCCS コマンドのリスト ソース・コード制御システム (SCCS) の概要

## **unifdef** コマンド

#### 目的

ファイルから ifdef 行を除去します。

#### 構文

**unifdef** [ **[-t](#page-781-0)** ] [ **[-l](#page-781-1)** ] [ **[-c](#page-781-2)** ] [ **[-D](#page-781-3)***Symbol* ] [ **[-U](#page-781-4)***Symbo*l ] [ **[-id](#page-781-5)***Symbol* ] [ **[-iu](#page-781-6)***Symbol* ] [ *[File](#page-781-7)* ]

#### 説明

**unifdef** コマンドは、ファイルから ifdef 行を除去するのに役立ちますが、これを使用しなければファイル はそのままです。 **unifdef** コマンドは、正確に機能するために、C 構文のネストされた ifdef、コメン

ト、および単一引用符と二重引用符を認識しますが、ファイルの取り込みまたはマクロの解釈は行いませ ん。 **unifdef** コマンドはコメントを認識しますが、除去しません。

**unifdef** コマンドは、*File* が指定されず、その出力を標準出力にコピーする場合は、標準入力からその入力 を取得します。

*Symbol* を指定すると、適宜、ifdef 内の行が出力にコピーされるか、または除去されます。シンボルに関 連する ifdef、ifndef、else、elif、および endif の各行もまた、除去されます。指定されていないシンボル を含む ifdef はもとのままで、それに関連する ifdef、else、elif、および endif の各行と一緒にすべてコピ ーされます。複数の引数内に同じシンボルがある場合は、最初のシンボルだけが重要です。例えば、ifdef X が別の ifdef X 内にネストされている場合、内部にある ifdef は認識されていないシンボルと見なされ ます。

ifdefs を使用し、コメントまたは未完成のコードのような C 以外の行を区切るときには、そのために使用 するシンボルを指定する必要があります。そうでない場合は、**unifdef** コマンドが ifdef 行内の引用符とコ メントを構文解析しようとします。

**unifdef** コマンドは、以下のような **cpp** 構成を処理することができません。

```
#if defined(X) || defined(Y)
```
または

#elif X

または

#elif defined(X) || defined(Y)

キーワード

**unifdef** コマンドは以下のキーワードを認識します。

- v **ifdef**
- ifndef
- v **else**
- v **endif**
- v **elif**

```
フラグ
```
<span id="page-781-7"></span><span id="page-781-6"></span><span id="page-781-5"></span><span id="page-781-4"></span><span id="page-781-3"></span><span id="page-781-1"></span><span id="page-781-0"></span>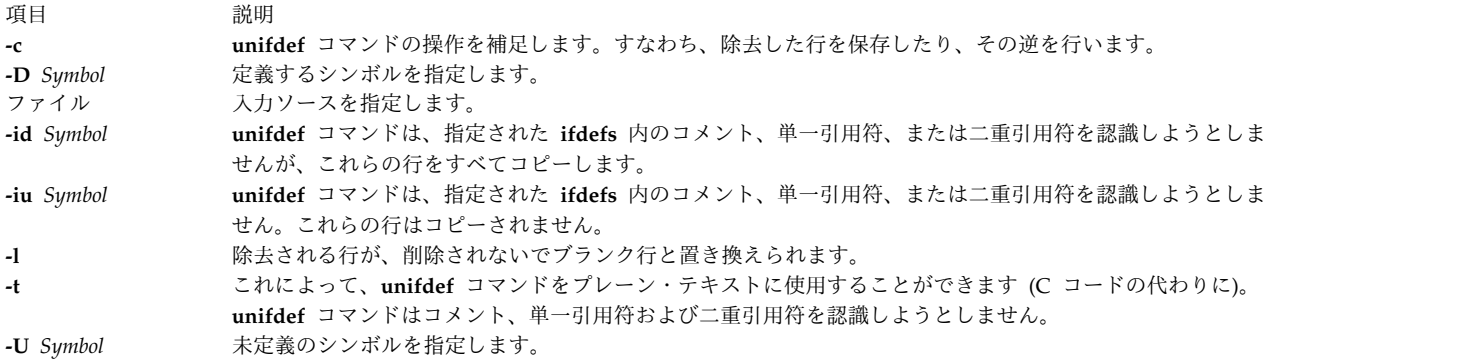

## 終了状況

このコマンドは、以下の終了値を戻します。

項目 説明

- **0** 出力は入力の完全なコピーです。
- **1** 出力は入力の完全なコピーではありません。
- **2** コマンドが予期しない EOF、または不適切な **else**、**elif**、 **endif** により、失敗しました。

## 例

1. 以下の例では、

unifdef -DA original.c > modified.c

これにより、**unifdef** コマンドが、ファイル original.c を読み取り、#ifdef A の行を除去します。 その後、#ifdef A に関連する #elif/#else に続くすべてを #endif まで除去します。出力は、 modified.c ファイルに入れられます。

2. 以下の例では、

unifdef -UA original.c > modified.c

**unifdef** コマンドがファイル original.c を読み取り、関連する #elif//#else または #endif のいずれ かまで、#ifdef A を除去します。 #elif の場合は、#elif は #if と置き換えられます。 #else の場合 は、#else が関連する #endif と一緒に削除されます。出力は、modified.c ファイルに入れられます。

ファイル

項目 説明 **/usr/bin/unifdef unifdef** コマンドが入っています。

#### 関連情報:

cpp コマンド Commands コマンド

### **uniq** コマンド

#### 目的

ファイル内の反復行を報告するか、または削除します。

#### 構文

**uniq** [ **[-c](#page-783-0)** | **[-d](#page-783-1)** | **[-u](#page-783-2)** ] [ **[-f](#page-783-3)** *Fields* ] [ **[-s](#page-783-4)** *Characters* ] [ **[-](#page-783-5)***Fields* ] [ **[+](#page-783-6)***Characters* ] [ *InFile* [ *OutFile* ] ]

#### 説明

**uniq** コマンドは、ファイル内の反復行を削除します。 **uniq** コマンドは、標準入力または *InFile* パラメ ーターで指定されたファイルのいずれかを読み取ります。このコマンドは隣接する行を比較した後、ある行 の二度目およびそれ以降の重複を除去します。重複行は互いに隣接していなければなりません。 (**uniq** コ マンドを発行する前に、 **sort** コマンドを使用して、重複しているすべての行を隣接させる必要がありま す。) 最後に、**uniq** コマンドは、結果的に固有の行を、標準出力かまたは *OutFile* パラメーターで指定し たファイルに書き込みます。 *InFile* および *OutFile* のパラメーターは、異なったファイルを指定していな ければなりません。

入力ファイルは、テキスト・ファイルでなければなりません。テキスト・ファイルとは、 1 行以上に編成 された文字が入っているファイルです。各行の長さは 2048 バイト (改行文字を含む) 以内で、ヌル文字が 入っていてはなりません。

デフォルトでは、**uniq** コマンドはすべての行を比較します。 **-f** *Fields* フラグまたは **-***Fields* フラグが指定 されると、**uniq** コマンドは *Fields* 変数で指定されたフィールドの数を無視します。フィールド は、 1 つ以上の <blank> 文字によってほかの文字列と区切られた文字列です。 **-s** *Characters* フラグまたは **-***Characters* フラグが指定されると、**uniq** コマンドは、*Characters* 変数で指定された文字数を無視します。 *Fields* 変数および *Characters* 変数に指定する値は、正の 10 進整数でなければなりません。

現在の各国語環境によって、**-f** フラグで使用する <blank> 文字が決まり、さらに **-s** フラグがバイトを文 字として解釈する方法も決まります。

正常終了の場合には、**uniq** コマンドは 0 の値で終了します。そうでない場合は、0 より大きい値で終了 します。

#### <span id="page-783-0"></span>フラグ

<span id="page-783-3"></span><span id="page-783-2"></span><span id="page-783-1"></span>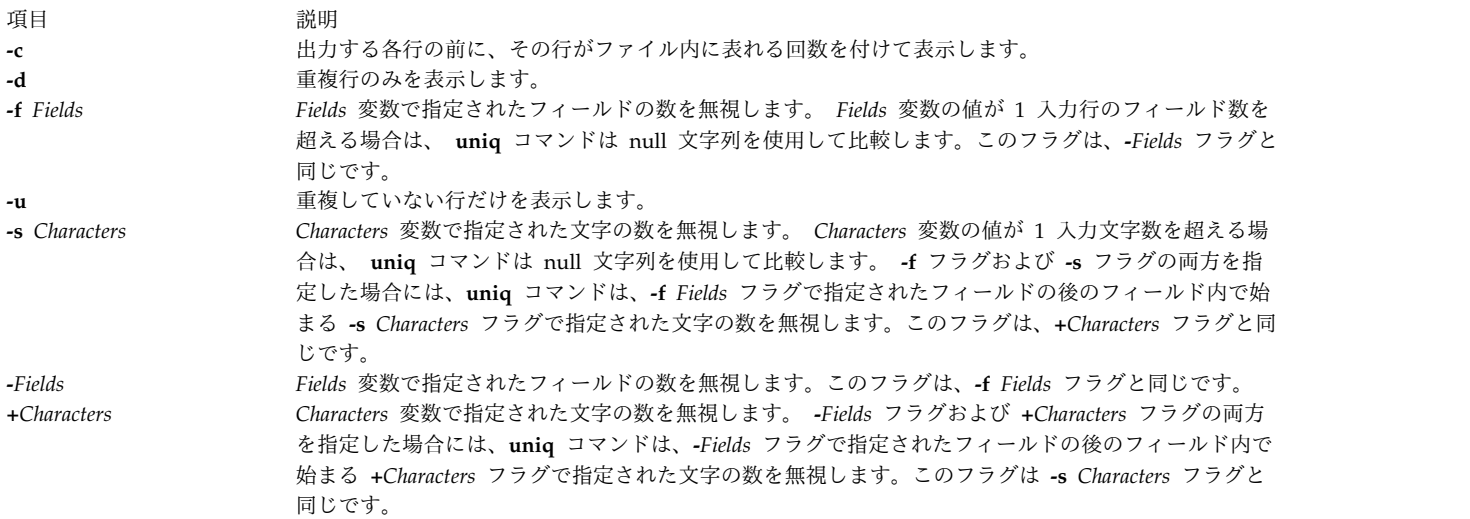

## <span id="page-783-6"></span><span id="page-783-5"></span><span id="page-783-4"></span>終了状況

このコマンドは、以下の終了値を戻します。

項目 説明 **0** コマンドは正常に実行されました。

**>0** エラーが発生しました。

### 例

fruit という名前のファイル内の重複行を削除し、それを newfruit という名前のファイルに保管するに は、以下のように入力します。

uniq fruit newfruit

fruit ファイルに以下のような行がある場合、

apples apples peaches pears bananas cherries cherries

**uniq** コマンドの実行後、newfruit ファイルには、以下のような行が含まれます。

apples peaches pears bananas cherries

#### ファイル

項目 説明 **/usr/bin/uniq uniq** コマンドが入っています。

#### 関連資料:

```
204 ページの『sort コマンド』
関連情報:
comm コマンド
```
## **units** コマンド

#### 目的

1 つの計測単位をそれに相当する別の計測単位に変換します。

### 構文

**units** [ **[-](#page-785-0)** ] [ *File* ]

#### 説明

**units** コマンドは、ある単位で表されている数量をほかの等価の単位に変換します。 **units** コマンドは、 対話式コマンドです。このコマンドは、*from* には変換する単位、 *to* には変換後の単位の入力を促しま す。このコマンドは乗算スケール変更のみを行います。すなわち、値の変換は掛け算だけで変換が行われる 場合のみ可能です。例えば、華氏温度から摂氏温度への換算では、32 を引くという計算をしなければなら ないため、変換できません。

数量は単位の倍数の組み合わせとして指定でき、乗数を前に付けて指定することもできます。

正の整数を整数の後に入力すると累乗の意味になり、/ (スラッシュ) を付けると除算の意味になります。

**units** コマンドは lb を量を表す単位と認識しますが、 pound は英国ポンドと見なします。合成語の名前 は一緒に実行します (lightyear など)。英国の単位で米国の単位と異なるものには、前に br を付けます (例えば、 brgallon)。

**/usr/share/lib/unittab** ファイルには、 **units** コマンドが使用するすべての単位が入っています。ユーザー はこのファイルに新たな単位を定義することもできます。 *File* パラメーターを使って、

**/usr/share/lib/unittab** ファイルにリストされた標準変換ファクター値をオーバーライドすることができま す。指定したファイルは、**unittab** ファイルと同じフォーマットにしなければなりません。

**units** コマンドは最も一般的な単位、略語、メートル法の接頭部のほかに、以下に示す単位も認識します。

<span id="page-785-1"></span>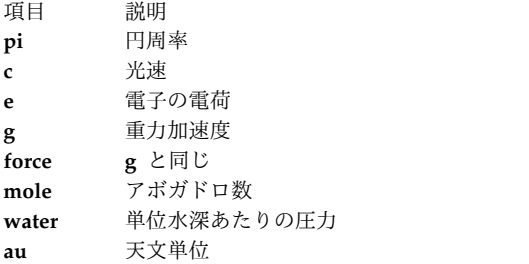

## フラグ

```
項目 説明
    - 変換の入力がプロンプトされる前に、/usr/share/lib/unittab ファイルに入っている変換ファクターをリストします。
```
### 例

1. インチからセンチメートルへの変換ファクターを表示するには、以下のように入力します。

<span id="page-785-0"></span>units you have: in you want: cm

**units** コマンドは、以下の値を戻します。

\* 2.540000e+00 / 3.937008e-01

出力データを見ると、インチ数に 2.540000e+00 を掛けるとセンチ数が算出され、センチ数に 3.937008e-01 を掛けるとインチ数が算出されることが分かります。

上記の数値は標準指数で表記してあるため、3.937008e-01 は 3.937008 x 10-1 のことであり、 0.3937008 と同じです。

注 **:** 2 番目の数値は、必ず最初の数値の逆になります。例えば、2.54 は 1/0.3937008 と等しく なります。

2. 計量値を別の単位に変換するには、以下のように入力します。

units you have: 5 years you want: microsec

**units** コマンドは、以下の値を戻します。

\* 1.577846e+14 / 6.337753e-15

出力は、5 years が 1.577846 x 1014 マイクロ秒に等しく、1 マイクロ秒は 6.337753 x 10-15 年に 等しいことを示します。

3. 計量値を分数で指定するには、以下のように入力します。

units you have: 1|3 mi you want: km

**units** コマンドは、以下の値を戻します。

\* 5.364480e-01 / 1.864114e+00

| (縦線) は除算を意味するので、1|3 は 3 分の 1 のことです。このことから、3 分の 1 マイルは 0.536448 キロメートルであることが分かります。

4. 計量値を指数で指定するには、以下のように入力します。

units you have: 1.2-5 gal you want: floz

**units** コマンドは、以下の値を戻します。

\* 1.536000e-03 / 6.510417e+02

1.2-5 gal という表現は、1.2 x 10-5 と同じです。指数の前に e を入力してはなりません (1.2e-5 gal は無効です)。この例は、1.2 x 10-5 (0.000012) ガロンは、1.536 x 10-3 (0.001536) 液量オン スに等しいことを示しています。

5. 複合単位を指定するには、以下のように入力します。

units you have: gram centimeter/second2 you want: kg-m/sec2

**units** コマンドは、以下の値を戻します。

\* 1.000000e-05 / 1.000000e+05

gram centimeter/second2 という単位は「グラム×センチメートル/秒 2」です。同様に、kg-m/sec2 は 「キログラム×メートル/秒 2」で、「秒の 2 乗当たりのキログラム・メートル」と読みます。

6. 以下のように、 you have: および you want: の後に指定した単位同士の互換性がない場合、

you have: ft you want: lb

**units** コマンドは、以下のメッセージおよび値を戻します。

conformability 3.048000e-01 m 4.535924e-01 kg

conformability というメッセージの意味は、指定した単位が変換できないということです。フィート は長さの単位でポンドは量の単位であるため、換算するのは無理です。そこで、**units** コマンドは、そ れぞれの値に相当するものを標準単位で表示します。

すなわち、この例は、1 フィートが 0.3048 メーターに等しく、 1 ポンドが 0.4535924 キログラムに 等しいことを表しています。 **units** コマンドは、メーターとキログラムが長さと重量の標準計測単位 であると想定しているので、これらの単位で値を示しています。

ファイル

うちに こうしょう うちのう こうしょう うちのう うちのう 説明 いっちょう かいしょう おおし かいしょう おおし かいしょう

**/usr/bin/units units** コマンドが入っています。 **/usr/share/lib/unittab units** コマンドが作成する単位およびユーザーが定義する単位をリストします。

関連情報:

bc コマンド dc コマンド

## **unlink** コマンド

目的

**unlink** サブルーチンを実行します。

#### 構文

**unlink** *File*

説明

**unlink** コマンドは、指定したファイル上で **unlink** サブルーチンを実行します。

**unlink** コマンドは、関連するサブルーチンが不成功に終わっても、エラー・メッセージを発行しません。 終了値を検査して、コマンドが正常に完了していることかどうかを検査する必要があります。このコマンド は、成功した場合は値 0 を、指定するパラメーターが少なすぎるかまたは多すぎる場合には値 1 を、シス テム・コールが失敗した場合は値 2 を戻します。

注意**: unlink** コマンドを使用すると、root ユーザー権限を持つユーザーは、ディレクトリー全体を ディレクトリー・ツリーの別の部分に移動するような、例外的なプログラムを扱うことができます。 また、ユーザーは、到達できないディレクトリー、またはそこからエスケープできないディレクトリ ーを作成することもできます。以下の規則をよく読み、注意してディレクトリー構造を保存してくだ さい。

- v ディレクトリーごとに、ディレクトリー自身にリンクする(ドット) があることを確認する。
- v ディレクトリーごとに、その親ディレクトリーにリンクする .. (ドット・ドット) があることを確認す る。
- v ディレクトリーごとに、そのディレクトリー自身に、またはその親ディレクトリーに対して、リンクが 1 つしかないことを確認する。
- v それぞれのディレクトリーが、ファイルシステムのルートからアクセス可能であることを確認する。

NFS バージョン 4 サーバーで使用するためにエクスポートされたファイルまたはディレクトリーを除去し ようとすると、リソースが使用中であることを示すメッセージが出され、失敗します。 NFS バージョン 4 で使用するこのファイルまたはディレクトリーは、アンエクスポートしてからでないと除去できません。

例

file2 が指すディレクトリー・エントリーを除去するには、以下のように入力します。 unlink file2

ファイル

うちょう うちょう うちょう うちのう うちの うちの うちの 説明 いっちょう こうしょう 説明 **/usr/sbin/unlink unlink** コマンドが入っています。 関連情報:

unlink サブルーチン ln コマンド ファイルシステム Files コマンド Directories コマンド

## **unloadipsec** コマンド

目的

IP セキュリティー・サブシステムから暗号モジュールをアンロードします。

## 構文

**unloadipsec -c** *crypto\_mod\_name*

説明

**unloadipsec** コマンドは、暗号モジュールを IP セキュリティー・サブシステムからアンロードします。 **unloadipsec** コマンドは、暗号モジュールが使用されなくなったときか、新規バージョンに置き換えられ るときに使用することができます。

暗号モジュールをアンロードできるのは、IP セキュリティー・デバイスの停止後のみです。暗号モジュー ルの置換のステップは、IP セキュリティー・デバイスの定義済み状態への変更、このコマンドを用いた古 い暗号モジュールのアンロード、古いモジュールのアンインストールと新しいモジュールのインストール、 そして IP セキュリティー・デバイスを使用可能状態に戻すというステップです。

## フラグ

項目 しょうしょう しゅうしょう しゅうしゅん かいしん 説明 しゅうしゅん いちのし かいしょう **-c** *crypto\_mod\_name* アンロードされる暗号のモジュールの名前を指定します。このコ マンドをフラグを付けずに使用すると、インストール済み (しか し必ずしもロードされているとは限らない) のすべての暗号のモ ジュールをリストします。

### セキュリティー

**RBAC** ユーザーおよび **Trusted AIX** ユーザーへの注意**:** このコマンドは特権命令を実行できます。 特権 命令を実行できるのは特権ユーザーのみです。 権限および特権についての詳細情報は、「セキュリティ ー」の『特権コマンド・データベース』を参照してください。 このコマンドに関連した特権および権限の リストについては、**lssecattr** コマンドまたは **getcmdattr** サブコマンドの項を参照してください。

## **unmirrorvg** コマンド

目的

ボリューム・グループまたは指定されたディスク上に存在するミラーを除去します。

#### 構文

**unmirrorvg** [ **[-c](#page-790-0)** *Copies* ] *VolumeGroup* [ *PhysicalVolume ..* . ]

#### 説明

**unmirrorvg** コマンドは、指定されたボリューム・グループで検出されるすべての論理ボリュームをミラー リング解除します。 **rmlvcopy** コマンドをボリューム・グループ内の個々の論理ボリュームに対して実行 する場合は、これと同じ機能を手作業で完了しても構いません。

デフォルトでは、**unmirrorvg** がミラーのセットを選択し、ミラーリングされたボリューム・グループから 除去します。ミラーを含むべきでないドライブを制御したい場合は、入力パラメーター *PhysicalVolume* に ディスクのリストを取り込む必要があります。

*PhysicalVolume* パラメーターがコマンドにリストされているときは、この *PhysicalVolume* 上に存在するコ ピー付き論理ボリュームのみをミラーリング解除する必要があることを示します。ボリューム・グループ内 の他のドライブ上のみに存在する論理ボリュームには、影響はなく、ミラーリングされたままです。

注**:**

- 1. ディスクが障害を起こしたことを LVM が認識しなかった場合は、LVM がほかのミラーを削除するこ とが考えられます。 このため、ディスクが障害を起こしたことがわかっており、LVM がディスクが 存在しないことを示さない場合は、障害を起こしたディスクをコマンド・ラインに指定するか、または **replacepv** を使用してディスクを置き換えるか、あるいは **reducevg** を使用してディスクを除去してく ださい。
- 2. 論理ボリューム・コピーが複数のディスクにまたがっている場合は、ユーザーがリストしていないディ スク上に常駐する論理ボリューム・コピーの部分も除去されます。
- 3. **unmirrorvg** コマンドは、スナップショット・ボリューム・グループ上では使用できません。
- 4. *PhysicalVolume* リストを **-c 1** オプションを指定して使用すると (デフォルト)、影響を受けるトリプ ル・ミラー化論理ボリュームは、2 つのコピーが除去されます。リストされた物理ボリュームに関連す るのは、これらのコピーのいずれか 1 つのみです。これは、物理ボリューム・リストが、影響を受け る論理ボリュームを判別し、次に、指定されたコピー数に削減するのに使用されるためです。この場 合、除去する 2 番目のコピーが **unmirrorvg** によって選択されます。
- 5. 対応するハード・ディスクと **/dev/ipldevice** が除去された場合は、リブートが必要です。
- 6. 除去する最初のミラー・プール・コピー内のディスクを指定して、最初のミラー・プール・コピーを除 去する場合は、**chlv** コマンドを実行して、論理ボリューム・ミラー・プール割り当てを移動すること もできます。次に例を示します。
	- chlv -m copy1=poolb -M 2 lv00

**unmirrorvg** が実行されると、各論理ボリュームのデフォルトの COPIES 値は 1 になります。ボリュー ム・グループをトリプル・ミラー化からダブル・ミラー化に変換したい場合には、 **-c** オプションを使用し ます。

注**:** このコマンドを使用するには、root 権限を持つか、**system** グループのメンバーでなければなりませ ん。

重要**:** エラー検査が複雑で、ボリューム・グループ内でミラーリング解除する論理ボリュームの総数が多 いため、 **unmirrorvg** コマンドを完了するにはかなりの時間がかかります。

このコマンドを実行するのに、System Management Interface Tool (SMIT) が使えます。 SMIT を使用す るには、以下のように入力します。

#### **smit unmirrorvg**

### フラグ

<span id="page-790-0"></span>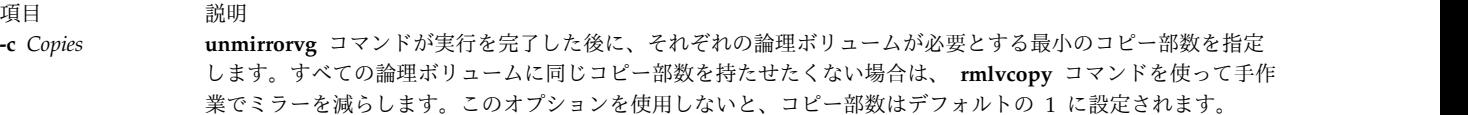

以下に、**rootvg** を説明します。

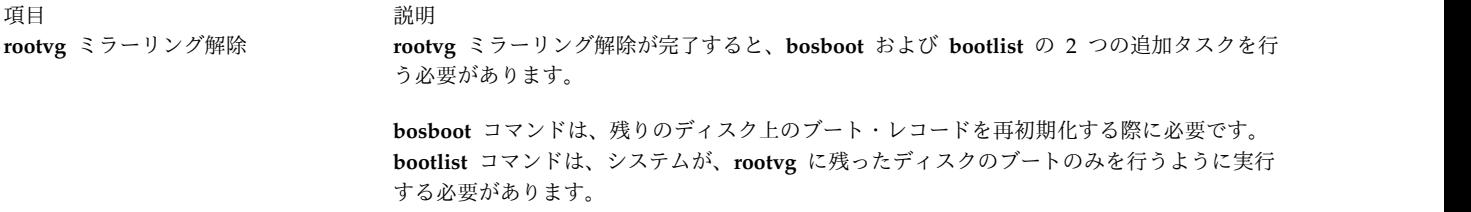

#### 例

1. 3 重にミラーリングされたボリューム・グループのミラーリングを解除してコピーを 2 部にするに は、以下のように入力します。

unmirrorvg -c 2 workvg

現在、workvg に保持されている論理ボリューム内の LPAR のコピー部数は 2 です。

2. rootvg のデフォルトのミラーリング解除を取得するには、以下のように入力します。

unmirrorvg rootvg

現在、rootvg のコピー部数は 1 部だけです。

3. ミラーリングされたボリューム・グループ内の不適当なドライブを置き換えるには、以下のように入力 します。

unmirrorvg workvg hdisk7 reducevg workvg hdisk7 rmdev -l hdisk7 -d replace the disk drive, let the drive be renamed hdisk7 extendvg workvg hdisk7 mirrorvg workvg

注**:** この例のデフォルトでは、 **mirrorvg** は workvg 内の論理ボリュームに対して 2 部のコピーを作 成しようとしています。 mirrorvg は、置き換えられたディスク・ドライブに新規のミラーを作成しま す。しかし、元のシステムが 3 重にミラーリングされている場合は、論理ボリュームに他のコピーが 既にあるため、hdisk7 に新規のミラーを作成しない可能性があります。これは、**unmirrorvg** のデフ ォルトの振る舞いに従って、ミラーのコピー・カウントを 1 に減らします。

注**: unmirrorvg workvg hdisk7** の実行時、**hdisk7** がボリューム・グループ内の残りのドライブで す。このドライブは、実際にはボリューム・グループから除去されません。システムから除去されるデ ィスクからデータをディスク **hdisk7** に移動するには、**migratepv** コマンドを実行する必要がありま す。

ファイル

うちょう うちょう うちのう うちのう うちのう つきのう こくさん つきのう こくさん こうきょう こうきょう こうきょう こうきょう こうきょう こうきょう こうきょう こうきょう こうきょう こうきょう **/usr/sbin unmirrorvg** コマンドが常駐するディレクトリー

#### 関連情報:

migratepv コマンド mklvcopy コマンド mirrorvg コマンド extendvg コマンド 論理ボリューム・ストレージ

## **unpack** コマンド

## 目的

ファイルを解凍します。

#### 構文

**unpack** *File...*

説明

**unpack** コマンドは、**pack** コマンドによって作成されたファイルを解凍します。それぞれのファイルを指 定すると、 **unpack** コマンドは *File***.z** というファイルを検索します。このファイルがパックされたファイ ルである場合、 **unpack** コマンドは、その拡張したバージョンに置き換えます。 **unpack** コマンドは、 *File* から接尾部 **.z** を除去して、新規ファイルに名前を付けます。ユーザーが root 権限を持っている場合 は、新規ファイルのアクセス・モード、アクセス時刻、修正時刻、オーナーおよびグループは、もとのファ イルと同じです。ユーザーが root 権限を持っていないと、アクセス・モード、アクセス時刻および修正時 刻はもとのファイルと同じですが、オーナーとグループについては新しいものを取得します。

**unpack** コマンドは、**.z** で終わるファイル上でのみ、作動します。その結果、終わりに **.z** が付いていない ファイル名を指定すると、 **unpack** コマンドが接尾部を追加し、その接尾部が付いたファイル名をディレ クトリーの中で検索します。

**unpack** コマンドがアンパックできなかったファイルの数が終了値となります。以下のいずれかが生じた場 合には、ファイルをアンパックできません。

- v ファイル名 (**.z** を除く) が 253 バイトを超える場合。
- v ファイルをオープンできない場合。
- v ファイルがパック・ファイルでない場合。
- v 既にアンパック・ファイル名を持つファイルがある場合。
- v アンパック・ファイルが作成できない場合。
注 **:** アンパックしているファイルがリンクされている場合、 **unpack** コマンドは、警告を標準エ ラーに書き出します。新規アンパック・ファイルは、アンパックする前のパック・ファイルとは違 った i ノードを持っています。しかしパック・ファイルのもとの i ノードにリンクされたその他 のファイルはすべて、存在し続け、パックされたままです。

#### 終了状況

このコマンドは、以下の終了値を戻します。

項目 説明

**0** コマンドは正常に実行されました。

**>0** エラーが発生しました。

#### 例

パック・ファイルをアンパックするには、以下のように入力します。

unpack chap1.z chap2

これにより、パック・ファイル chap1.z と chap2.z が拡張され、 chap1 と chap2 という名前のファイル に置き換えられます。 **unpack** コマンドにファイル名を付ける場合、 **.z** という接尾部は付けても付けな くても構いません。

#### ファイル

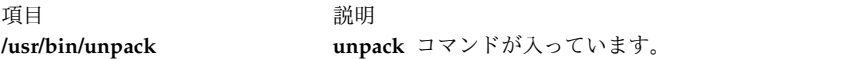

関連情報:

cat コマンド compress コマンド pack コマンド Files コマンド

## **untab** コマンド

## 目的

タブをスペースに変更します。

#### 構文

**untab** [ *FileName ...*]

説明

**untab** コマンドは、 *FileName* パラメーターで指定したファイルまたは標準入力を読み取り、入力に含ま れるタブをスペース文字に置き換えます。 *FileName* パラメーターでファイルを指定すると、 **untab** コマ ンドは、結果として作成されるファイルを元のファイルに書き戻します。入力が標準入力である場合は、 **untab** コマンドが標準出力に書き出します。 **untab** コマンドは、タブ・ストップが 9 桁目から始まり、 9 桁ごとに設定されていることを前提としています。 *FileName* パラメーターで指定するファイルの長さ は、 **PATH\_MAX**-9 バイトを超えることはできません。

## 例

File ファイル内のタブ文字をスペース文字で置き換えるには、以下のように入力します。 untab File

## ファイル

うちょう うちょう うちのう うちのう うちのう うちのう 説明 いっちょう うちのみ おおし かいしょう **/usr/bin/untab untab** コマンドが入っています。

関連資料:

393 ページの『tab [コマンド』](#page-402-0) 関連情報: expand コマンド newform コマンド Files コマンド 入出力リダイレクト

# **update** コマンド

目的

スーパー・ブロックを定期的に更新します。

#### 構文

**update**

説明

**update** コマンドは、 30 秒ごとに **sync** サブルーチンを実行します。これを行うことで、システムのクラ ッシュ時でもファイルシステムが最新の状態にあることが保証されます。

## ファイル

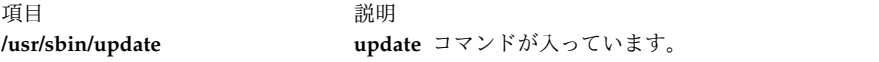

関連資料:

445 [ページの『](#page-454-0)telinit または init コマンド』 363 ページの『sync [コマンド』](#page-372-0) 関連情報: rc コマンド cron コマンド sync コマンド

## **update\_iscsi** コマンド

## 目的

iSCSI ソフトウェア・イニシエーターまたは iSCSI TOE アダプターを使用してアクセスされる iSCSI ソ フトウェア・イニシエーターのデバイスの構成をリストおよび更新します。

## 構文

**update\_iscsi [ [-l](#page-794-0)** *[name](#page-794-1)* **]**

#### 説明

**update\_iscsi** コマンドは、構成属性が iSCSI に関連しており、**rootvg** イメージのオブジェクト・データ・ マネージャー (ODM) への移行が必要なデバイスをリストおよび更新します。

**update\_iscsi** コマンドは、rootvg イメージに基本オペレーティング・システムが含まれているすべてのフ ァイルシステムがマウントされた後に、保守モードで実行できます。更新が必要なのは、iSCSI ブート問題 の原因のデバイスのみである点に注意してください。

iSCSI 構成属性が変更されたデバイスをリストするには、引数を付けずに **update\_iscsi** コマンドを実行し てください。

リストされたデバイスの構成を **rootvg** イメージの ODM に移行するには、**-l** *name* フラグを指定して **update\_iscsi** コマンドを実行します。*name* パラメーターは、RAM ファイルシステム内のデバイスの ODM 名を表します。

**update\_iscsi** コマンドは、**iscsi\_devlist** ファイルにリストされているデバイスを表示します。このファイ ルは **/etc/objrepos** ディレクトリーにあります。このコマンドは、これらのデバイスを対応する **rootvg** エ ントリーにマッチングさせた後にリストします。**iscsi\_devlist** ファイルがない場合、またはファイルにデ バイスがまったくリストされない場合は、ODM を RAM ファイルシステム用に設定していないことを示 すメッセージが表示されます。

## フラグ

<span id="page-794-0"></span>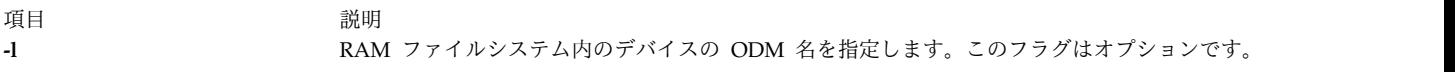

#### パラメーター

<span id="page-794-1"></span>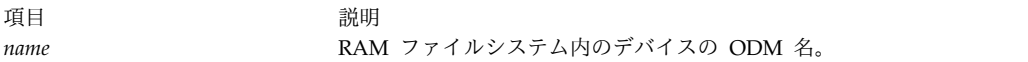

## **Sample Output**

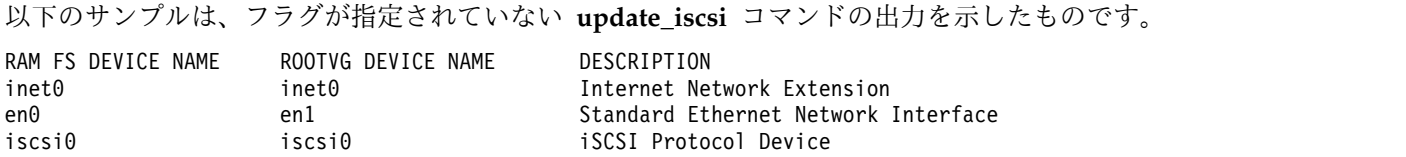

## 終了状況

*name* パラメーターによって指定された ODM 名を **update\_iscsi** コマンドが検出できない場合、 **ROOTVG DEVICE NAME** の値は *New Device* に設定されます。

**iscsi\_devlist** ファイルがない場合、または空の場合は、エラー・メッセージが表示されます。

#### 位置

**/usr/sbin/**

ファイル

うちょう しょうしょう うちのう うちのう うちのう うちのう 説明 いっちょう こうしょう おおし おおし おおし かいじょう iscsi\_devlist **help in the state of the state of the state of the state of the state of the state of the state** リストが含まれます。

関連情報:

iSCSI ディスクへのインストール

# **updatevsdnode** コマンド

目的

仮想共用ディスク・サブシステム・オプションを変更します。

## 構文

#### **updatevsdnode**

**-n** {**ALL** | *node\_number* [,node\_number ...]} {[**-a** *VSD\_adapter*] [**-b** *min\_buddy\_buffer\_size*] [**-x** *max\_buddy\_buffer\_size* [**-s** *max\_buddy\_buffers*] [**-M** *vsd\_max\_ip\_packet\_size*]} [**-f**] [**-c** *cluster\_name* | NONE]

#### 説明

**updatevsdnode** は、仮想共用ディスク・サブシステム・オプションの変更に使用します。

注**:** このコマンドは、サブシステム・オプションのみを変更します。仮想共用ディスクを効率的に構成する には、まず仮想共用ディスクをすべて構成解除して、デバイス・ドライバーをアンロードし、次に共用ディ スクを再構成する必要があります。

このコマンドを実行するのに、System Management Interface Tool (SMIT) が使えます。 SMIT を使用す るには、以下のように入力します。

smit vsd\_mgmt

そして、「**Set/Show Virtual Shared Disk Device Driver Operational Parameters (**仮想共用ディス ク・デバイス・ドライバー稼働パラメーターの設定**/**表示**)**」オプションまたは「**Update virtual shared** **disk Device Driver Node Parameters (**仮想共用ディスク・デバイス・ドライバー・ノード・パラメータ ーの更新**)**」オプションを選択します。

#### フラグ

- **-n** このコマンドに更新させたい情報を持つノードのノード番号、あるいは RSCT ピア・ドメイン内 のすべての ノードを指定します。**/usr/bin/lsclcfg** コマンドを実行して、実行中のノードのノード 番号を検索できます。
- **-a** この単一あるいは複数のノードとの仮想共用ディスク通信に使用されるアダプター名を指定しま す。アダプター名として **ml0** を指定する必要があります。
- **-b** 仮想共用ディスクへのリモート要求を満たすためにサーバーが使用する、最小のバディ・バッファ ーを指定します。この値は、2 の累乗で 4096 以上である必要があります。使用する推奨値は 4096 (4 KB) です。
- **-x** リモート要求を満たすためにサーバーが使用する最大のバディ・バッファー。この値は、2 の累乗 で *min\_buddy\_buffer\_size* 以上である必要があります。使用する推奨値は 262144 (256 KB) です。 この値は、RSCT ピア・ドメイン内のすべてのノード上で同一である必要があります。
- **-s** これは、割り振る *max\_buddy\_buffer\_size* バッファーの数です。仮想共用ディスク・デバイス・ド ライバーは、最初にロードされた時には初期サイズが設定されますが、必要に応じて追加スペース を動的に割り振り、再利用します。32 ビット・カーネルの推奨開始値は、128 256 KB バッファー です。推奨値は、2000 256 KB バッファーです。

バディ・バッファーは、サーバー上のみで使用されます。クライアント・ノード上では、 *max\_buddy\_buffers* を 1 に設定することをお勧めします。

注**: statvsd** コマンドは、リモート要求がバディ・バッファー待機中の待ち状態かどうかを表示し ます。

- **-M** 仮想共用ディスクの最大メッセージ・サイズをバイト数で指定します。この値は、ネットワークの 最大伝送単位 (MTU) のサイズを超えてはなりません。推奨値は以下のとおりです。
	- v 61440 (60 KB) (スイッチの場合)
	- v 8192 (8 KB) (ジャンボ・フレームのイーサネットの場合)
	- 1024 (1 KB) (1500 バイト MTU のイーサネットの場合)
- **-f** 仮想共用ディスクが現在構成されている RSCT ピア・ドメイン内のすべてのノード上で、1 つ以 上の仮想共用ディスクを再構成することにより、このコマンドが仮想共用ディスク・サブシステ ム・オプションに対する更新を強制実行することを指定します。

#### **-c** *cluster\_name* **| NONE**

ノードが所属するクラスターを変更します。NONE は、クラスターからノードを削除します。

注**:** *cluster\_name* は、SSA (Serial Storage Architecture) ディスクにのみ必要です。

#### パラメーター

#### *vsd\_name*

その基礎となる論理ボリュームにもう仮想共用ディスク・ノードがグローバルにアクセスしないよ うにしたい、仮想共用ディスクを指定します。

#### セキュリティー

このコマンドを実行するには、**root** 権限が必要です。

#### 終了状況

**0** コマンドが正常終了したことを示します。

ゼロ以外

エラーが発生したことを示します。

#### 制限

このコマンドは、ピア・ドメイン内でオンラインとなっているノードから実行する必要があります。ピア・ ドメインをオンラインにするには、**startrpdomain** コマンドを使用します。既存のピア・ドメイン内で特定 のノードをオンラインにするには、**startrpnode** コマンドを使用します。RSCT ピア・ドメインの作成およ び管理に関する詳細情報については、「*RSCT Administration Guide*」を参照してください。

## 例

バディ・バッファー・サイズをノード 3 上で 48 最大サイズ・バディ・バッファーに増加させるには、次 のように入力します。

updatevsdnode -n 3 -s 48

注**:** この変更を有効にするには、デバイス・ドライバーをカーネルから構成解除し、再ロードする必要があ ります。

## 位置

**/opt/lpp/vsd/bin/updatevsdnode**

## **updatevsdtab** コマンド

目的

**updatevsdtab** - 仮想共用ディスク・サブシステム属性を変更します。

#### 構文

**updatevsdtab** {**-v** *vsd\_names* | **-a**} {[**-s** ]} [**-f**]

説明

このコマンドを使用して、仮想共用ディスク・サイズを更新します。**updatevsdtab** コマンドを使用して仮 想共用ディスクをサイズ変更する場合、この変更は、仮想共用ディスクを構成解除して再構成するまで有効 になりません。

**-f** フラグが指定された場合、関連した仮想共用ディスクは、作動しており、当初この仮想共用ディスクが 構成されていたすべてのノード上に再構成されます。

このコマンドを実行するのに、System Management Interface Tool (SMIT) が使えます。 SMIT を使用す るには、以下のように入力します。

smit vsd\_mgmt

そして、「Set/Show virtual shared disk Device Driver Operational Parameters (仮想共用ディスク・デ バイス・ドライバー稼働パラメーターの設定/表示)」オプションまたは「Update virtual shared disk Options (仮想共用ディスク・オプションの更新)」オプションを選択します。

フラグ

**-v** *vsd\_names*

更新される仮想共用ディスク名のリストを指定します。

- **-a** システムまたはシステム・パーティションのすべてのノード上で、オプションが変更されることを 指定します。
- **-s** 関連した論理ボリューム・サイズの変更後に、仮想共用ディスク・サイズを更新します。
- **-f** 仮想共用ディスクが構成されている現行システム・パーティション内のすべてのノード上で、仮想 共用ディスクを再構成することにより変更を強制実行します。

パラメーター

なし。

セキュリティー

このコマンドを実行するには、root 権限が必要です。

#### 終了状況

**0** コマンドが正常終了したことを示します。

ゼロ以外

エラーが発生したことを示します。

#### 制限

このコマンドは、ピア・ドメイン内でオンラインとなっているノードから実行する必要があります。ピア・ ドメインをオンラインにするには、**startrpdomain** コマンドを使用します。既存のピア・ドメイン内で特定 のノードをオンラインにするには、**startrpnode** コマンドを使用します。RSCT ピア・ドメインの作成およ び管理に関する詳細情報については、「*RSCT: Administration Guide*」を参照してください。

#### 標準出力

現行の RVSD サブシステム実行レベル。

例

1. USER1n3 という名前の仮想共用ディスクのサイズをリセットするには、次のように入力します。 updatevsdtab -v USER1n3 -s

#### 位置

**/usr/lpp/csd/bin/updatevsdtab**

# **updatevsdvg** コマンド

目的

仮想共用ディスク・グローバル・ボリューム・グループ特性を変更します。

#### 構文

**updatevsdvg** { **-a** | **-g** *global\_volgrp* { **-k VSD -p** *primary\_node* **-b** *secondary\_node* | **-k CVSD -l** *server\_list* [**-c** *cluster\_name*] } }

#### 説明

**updatevsdvg** コマンドは、仮想共用ディスク・グローバル・ボリューム・グループ特性を変更します。こ のコマンドにより、グローバル・ボリューム・グループを並行仮想共用ディスク・ボリューム・グループか らシリアル・アクセス (または、非並行) 仮想共用ディスク・ボリューム・グループに変更すること、およ びその逆の変更が可能になります。このコマンドは、サーバー・ノード番号が変更された時 (例えば、サー バーを交換あるいは接続し直した時に新しいサーバー数が異なる場合)、あるいはサーバーの削除が必要な 場合にはいつでも使用できます。

このコマンドは以下の操作を実行します。

- 1. このボリューム・グループの一部である仮想共用ディスクを、すべて中断します。
- 2. このボリューム・グループの一部である仮想共用ディスクを、すべて停止します。
- 3. ボリューム・グループに対して **varyoffvg** コマンドを実行します。
- 4. ボリューム・グループが新規サーバーに存在することを検証し、存在しない場合はボリューム・グルー プのインポートを試行します。
- 5. グローバル・ボリューム・グループ特性を更新します。
- 6. ボリューム・グループに対する **varyonvg** コマンドを、適切なサーバーに実行します。
- 7. このボリューム・グループの一部である仮想共用ディスクを、すべて開始します。

注**:**

- 1. **-a** フラグを指定してこのコマンドを実行する場合は、リカバリー可能仮想共用ディスク・サブシステ ムが活動中であってはいけません。このフラグを指定しない場合、このコマンドは、更新中のボリュー ム・グループの一部である仮想共用ディスクを使用しているアプリケーションが存在しない限り、リカ バリー可能仮想共用ディスク・サブシステムの活動中に実行できます。
- 2. 並行仮想共用ディスクは、AIX SCSI デバイス・ドライバーの SCSI-3 Persistent Reserve モデルを実 装したディスク、および SSA (Serial Storage Architecture) ディスクに対してサポートされていま す。

#### フラグ

**-a** このノードがサービスを提供するすべての VSD ボリューム・グループに関して、Persistent Reserve 情報をオブジェクト・データ・マネージャー (ODM) で再設定することを指定します。こ のフラグは、複数のクラスターが同じ仮想共用ディスクにアクセスできるようにするための初期セ ットアップ・フェーズを対象としています。また、デバイスの ODM エントリーが誤って除去さ れた後のリカバリー用にもこのフラグが役立ちます。

このフラグを使用すると、このノードがサービスを提供するすべてのボリューム・グループがオフ ラインに変更されます。ボリューム・グループは、このノードとそれらのボリューム・グループの 他のすべてのサーバーでオフラインに変更されます。この理由により、このフラグを指定して **updatevsdvg** コマンドを実行する場合は、事前にリカバリー可能仮想共用ディスク・サブシステム を停止する必要があります。

**-b** *secondary\_node*

2次ノードを指定します。

#### **-c** *cluster\_name*

並行アクセスされた共用ディスクにサービス提供するサーバー・ノードのクラスター名を指定しま す。このフラグは、SSA (Serial Storage Architecture) ディスクにのみ適用されます。そして、 SSA に *cluster\_name* を指定する必要があります。

#### **-g** *global\_volgrp*

既存のグローバル・ボリューム・グループ名を指定します。

#### **-k VSD | CVSD**

ボリューム・グループが、並行仮想共用ディスクのタイプか、あるいはシリアル・アクセス (非並 行) 仮想共用ディスクのタイプかを指定します。

**-l** *server\_list*

並行仮想共用ディスク用サーバーのコロンで区切られたリストを指定します。

**-p** *primary\_node*

1次ノードを指定します。

#### パラメーター

*vsd\_name*

その基礎となる論理ボリュームにもう仮想共用ディスク・ノードがグローバルにアクセスしないよ うにしたい、仮想共用ディスクを指定します。

#### セキュリティー

このコマンドを実行するには、**root** 権限が必要です。

#### 終了状況

**0** コマンドが正常終了したことを示します。

ゼロ以外

エラーが発生したことを示します。

## 制限

このコマンドは、ピア・ドメイン内でオンラインとなっているノードから実行する必要があります。ピア・ ドメインをオンラインにするには、**startrpdomain** コマンドを使用します。既存のピア・ドメイン内で特定 のノードをオンラインにするには、**startrpnode** コマンドを使用します。RSCT ピア・ドメインの作成およ び管理に関する詳細情報については、「*RSCT Administration Guide*」を参照してください。

#### 標準出力

現行の RVSD サブシステム実行レベル。

例

1. ディスクが正しくケーブル接続されており、さらにディスク・サブシステムが ESS ディスクなどの Persistent Preserve をサポートすることを前提として、**ess\_gvg** という名前のグローバル・ボリュー ム・グループを、仮想共用ディスク・グローバル・ボリューム・グループから 3 台のサーバーを持つ 並行グローバル・ボリューム・グループに変更するには、次のように入力します。

updatevsdvg -g ess\_gvg -k CVSD -l 9:17:21

2. 元のサーバー・リストが **9:10** であり **cluster9\_10** という名前の SSA クラスターに所属している (つ まり、**vsdatalst -c** コマンドが SSA クラスター情報を表示する) 場合に、サーバーを **ssa\_gvg** という 名前の SSA グローバル・ボリューム・グループから削除するには、次のように入力します。

updatevsdvg -g ssa\_gvg -k CVSD -l 9 -c cluster9\_10

3. 元のサーバー・リストが **9:17:21**、新規の 1 次ノード番号が 9、そして新規の 2 次ノード番号が 21 の場合に、**ess\_gvg** という名前の並行グローバル・ボリューム・グループを、仮想共用ディスク・グロ ーバル・ボリューム・グループに戻すには、次のように入力します。

updatevsdvg -g ess\_gvg -k VSD -p 9 -b 21

#### 位置

**/opt/rsct/vsd/bin/updatevsdvg**

# **uprintfd** デーモン

目的

カーネル・メッセージを作成し、書き込みます。

#### 構文

**uprintfd**

説明

**uprintfd** デーモンは、カーネル・メッセージの検索、変換、フォーマット、およびプロセス制御端末への 書き出しを行います。カーネル・メッセージは、**NLuprintf** および **uprintf** のカーネル・サービスによっ て実行依頼されます。 **uprintfd** デーモンは終了することがないため、**uprintfd** デーモンの実行は一度だ け行ってください。

## セキュリティー

**RBAC** ユーザーおよび **Trusted AIX** ユーザーへの注意**:** このコマンドは特権命令を実行できます。 特権 命令を実行できるのは特権ユーザーのみです。 権限および特権についての詳細情報は、「セキュリティ ー」の『特権コマンド・データベース』を参照してください。 このコマンドに関連した特権および権限の リストについては、**lssecattr** コマンドまたは **getcmdattr** サブコマンドの項を参照してください。 関連情報:

NLuprintf コマンド uprintf コマンド 入出力処理プログラマーの概要 トラステッド AIX® AIX バージョン 6.1 セキュリティー・ガイドの RBAC

# **uptime** コマンド

## 目的

システムが始動してからの時間を表示します。

#### 構文

**uptime**

#### 説明

**uptime** コマンドは、現在時刻、システムが稼働している時間、オンラインのユーザー数、ロード平均を出 力します。ロード平均は、先行する 1 分、5 分、15 分間隔の実行可能処理の数です。 **uptime** コマンド の出力は、本来は **w** コマンドによって提供される見出し行のことです。 関連情報: ruptime コマンド

w コマンド

## **useradd** コマンド

## 目的

新規ユーザー・アカウントを作成します。

#### 構文

**useradd** [ **[-c](#page-803-0)** *comment* ] [ **[-d](#page-803-1)** *dir* ][ **[-e](#page-803-2)** *expire* ] [ **[-g](#page-803-3)** *group* ] [ **[-G](#page-803-4)** *group1,group2* ... ] [ **[-m](#page-803-5)** [ **[-k](#page-803-6)** *skel\_dir* ] ] [ **[-u](#page-803-7)** *uid* ] [ **[-s](#page-803-8)** *shell* ] [ **[-r](#page-803-9)** *role1,role2* ... ] *login*

#### 説明

**useradd** コマンドは、新規ユーザー・アカウントを作成します。 *login* パラメーターは、固有の文字列で なければなりません (その長さは、管理者が **chdev** コマンドを使用して構成できます)。ユーザー名では ALL または default キーワードを使用できません。

**useradd** コマンドは、ユーザーのパスワード情報は作成しません。このコマンドは、**password** フィール ドをアスタリスク (\*) で初期化します。その後、このフィールドは **passwd** または **pwdadm** コマンドに よって設定されます。新規アカウントは、**passwd** または **pwdadm** コマンドを使用して、認証情報が **/etc/security/passwd** ファイルに追加されるまで使用できません。

**useradd** コマンドは、常にターゲット・ユーザー・レジストリーを検査して、新規アカウントの ID がタ ーゲット・レジストリーに対して固有であるか確認します。 **dist\_uniqid** システム属性を使用して、シス テムのすべてのユーザー・レジストリーを検査するために、**useradd** コマンドを構成することもできま す。 **dist\_uniqid** システム属性は、 **/etc/security/login.cfg** ファイルの **usw** スタンザの属性で、**chsec** コ マンドを使用して管理できます。

**dist\_uniqid** システム属性には、以下の値があります。

**never** 非ターゲット・レジストリーとの ID 衝突の検査は行いません。これはデフォルト設定です。

#### **always**

他のすべてのレジストリーとの ID 衝突の検査を行います。ターゲット・レジストリーと他のレジ ストリー間の衝突が検出されると、アカウントの作成または変更は失敗します。

#### **uniqbyname**

他のすべてのレジストリーとの ID 衝突の検査を行います。レジストリー間の衝突が許可されるの は、作成されるアカウントの名前が既存のアカウントと同じである場合に限られます。

注**:** ターゲット・レジストリーでの ID 衝突の検出は、**dist\_uniqid** システム属性に関係なく常に実行され ます。

**uniqbyname** システム属性設定は、2 つのレジストリーに対して有効に作用します。レジストリーが 3 つ 以上で、2 つのレジストリー間に既に ID 衝突が存在する場合は、衝突 ID 値を使用する 3 番目のレジス トリーで新規アカウントを作成する際、**useradd** コマンドの振る舞いは指定されません。新規アカウント 作成の成否は、レジストリーを検査する順序によって決まります。

ID 衝突の検査は、ローカル・レジストリーとリモート・レジストリー間、またはリモート・レジストリー 間の ID の一意性のみに影響します。リモート・レジストリー上で新しく作成されたアカウントと、同じ リモート・レジストリーを使用するその他のシステム上の既存のローカル・ユーザー間での ID の一意性 は保証されていません。 **useradd** コマンドは、コマンドの実行時にリモート・レジストリーが到達可能で ない場合は、そのリモート・レジストリーをバイパスします。

フラグ

<span id="page-803-4"></span><span id="page-803-3"></span><span id="page-803-2"></span><span id="page-803-1"></span><span id="page-803-0"></span>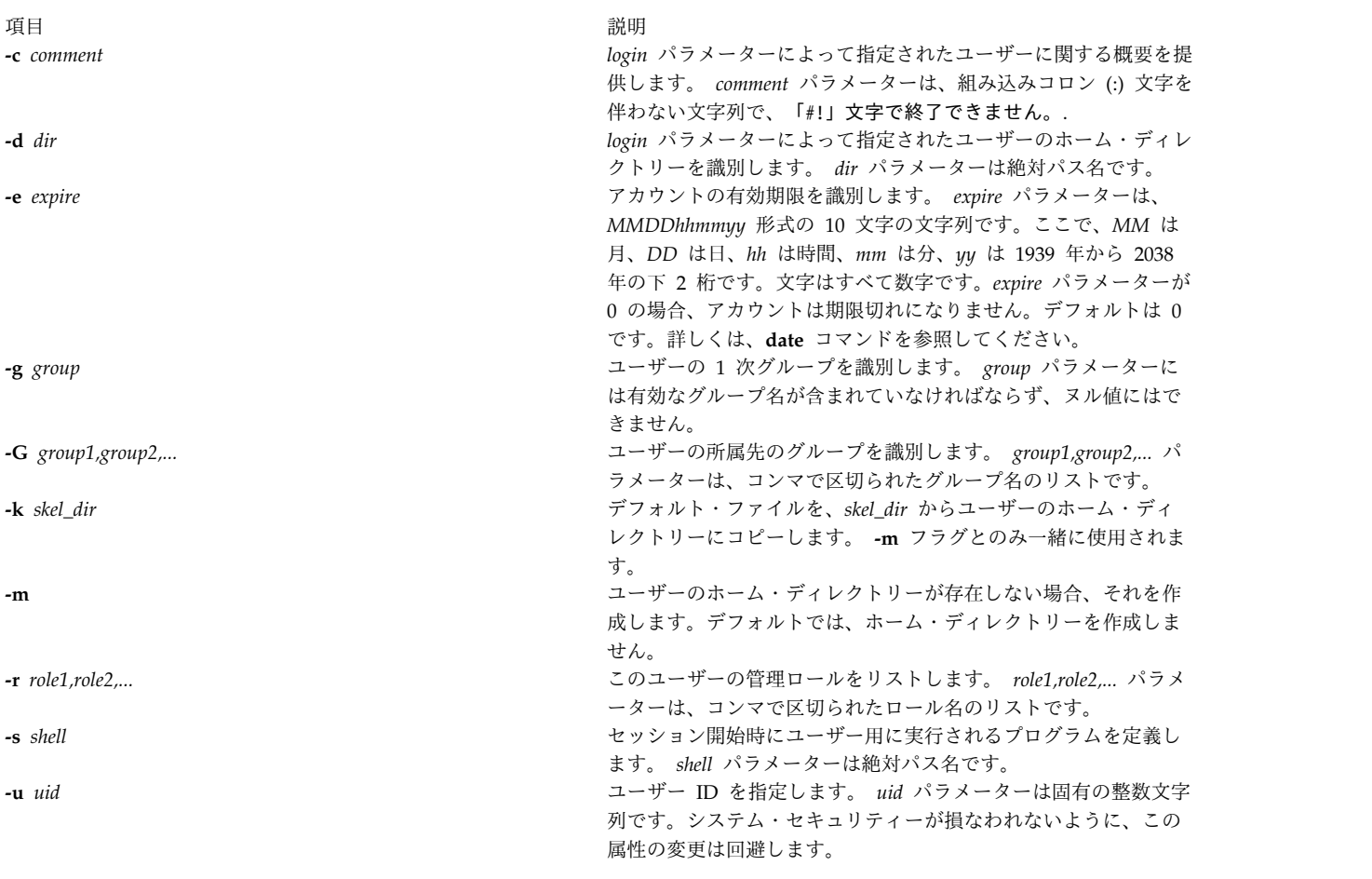

#### <span id="page-803-9"></span><span id="page-803-8"></span><span id="page-803-7"></span><span id="page-803-6"></span><span id="page-803-5"></span>終了状況

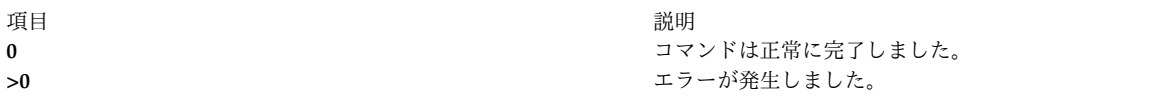

#### セキュリティー

**RBAC** ユーザーおよび **Trusted AIX** ユーザーへの注意**:** このコマンドは特権命令を実行できます。 特権 命令を実行できるのは特権ユーザーのみです。 権限および特権についての詳細情報は、「セキュリティ

ー」の『特権コマンド・データベース』を参照してください。 このコマンドに関連した特権および権限の リストについては、**lssecattr** コマンドまたは **getcmdattr** サブコマンドの項を参照してください。

例

1. davis ユーザー・アカウントをデフォルト値で作成するには、次のように入力します。 useradd davis

## 制限

ログインの不整合を防ぐために、ユーザー名全体を大文字の英字で合成することは避けてください。 **useradd** コマンドはマルチバイト・ユーザー名をサポートしますが、ユーザー名は POSIX 移植可能なフ ァイル名文字セットに限定します。

ユーザー・データベースが引き続き破壊されないように、ユーザーの命名時には慎重を要します。ユーザー 名は、ハイフン (-)、正符号 (+)、アットマーク (@)、またはティルド (~) から始めてはなりません。ユー ザー名ではキーワード ALL または default を使用できません。 また、ユーザー名の文字列には次の文字 を使用しないでください。

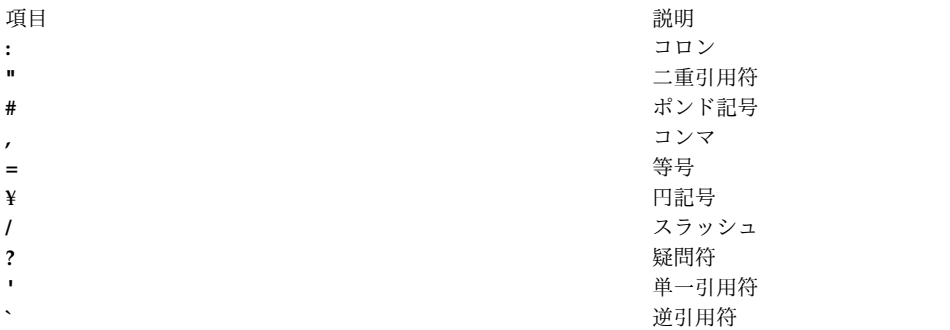

最後に、*login* パラメーターには、スペース、タブ、または改行文字を含めることはできません。

#### 位置

#### **/usr/sbin/useradd**

chgroup コマンド

#### ファイル

**useradd** コマンドには、以下のファイルに対する読み取りおよび書き込み権があります。

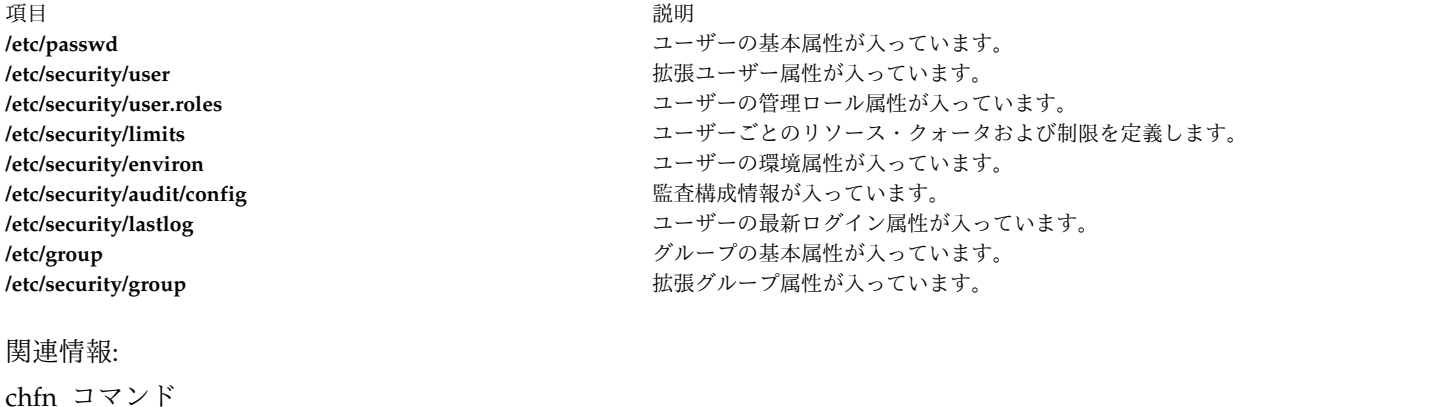

lsgroup コマンド rmgroup コマンド rmuser コマンド

## **userdel** コマンド

目的

ユーザー・アカウントを除去します。

#### 構文

**userdel** [ **[-r](#page-805-0)** ] *login*

説明

**userdel** コマンドは、*login* パラメーターによって識別されたユーザー・アカウントを除去します。このコ マンドは、デフォルトによりユーザーのホーム・ディレクトリーを除去せずに、ユーザーの属性を除去しま す。ユーザー名は既に存在していなければなりません。 **-r** フラグが指定された場合、**userdel** コマンドは ユーザーのホーム・ディレクトリーも除去します。

**AIX\_USERDEL\_RECURSIVE\_DEL** 環境変数が設定されている場合、**userdel** コマンドは、除去されたユ ーザーに属するディレクトリーおよびファイルを再帰的に削除します。別のユーザーが同じホーム・ディレ クトリーを使用している場合、そのユーザーのファイルおよびディレクトリーは保持されます。削除された ユーザーのディレクトリーに別のユーザーによって所有されるコンテンツが含まれる場合、そのユーザーの ディレクトリー所有権は、アクセス権 **777** およびスティッキー・ビットのセットを持つユーザー **nobody** に変更されます。この操作は、同じホーム・スペースを使用することによって影響を受けたユーザーがディ レクトリーおよびそのコンテンツに引き続きアクセスできるようにするために実行されます。**userdel** コマ ンドを実行した後、影響を受けたディレクトリーのアクセス権と所有権を新しいユーザーに直ちに変更する ことは非常に重要です。システム管理者は、無許可のアクセスを回避するために、影響を受けたディレクト リーのアクセス権と所有権の設定を変更することができます。

管理ユーザーを除去できるのは、root ユーザーまたは **UserAdmin** 権限を持つユーザーに限られます。管 理ユーザーとは、**/etc/security/user** ファイルで admin=true を設定されたユーザーのことです。

フラグ

<span id="page-805-0"></span>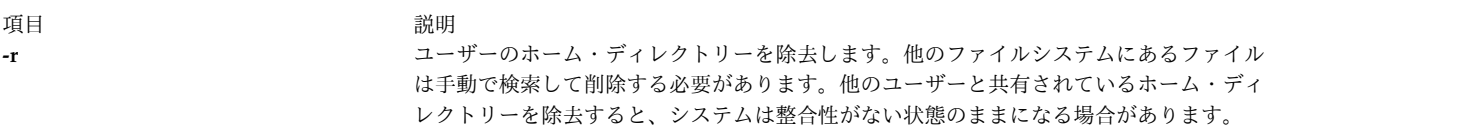

終了状況

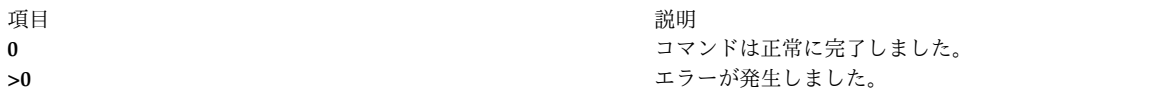

セキュリティー

**RBAC** ユーザーおよび **Trusted AIX** ユーザーへの注意**:** このコマンドは特権命令を実行できます。 特権 命令を実行できるのは特権ユーザーのみです。 権限および特権についての詳細情報は、「セキュリティ ー」の『特権コマンド・データベース』を参照してください。 このコマンドに関連した特権および権限の リストについては、**lssecattr** コマンドまたは **getcmdattr** サブコマンドの項を参照してください。

```
例
```
1. ユーザー davis アカウントとその属性をローカル・システムから除去するには、次のように入力しま す。

userdel davis

## 位置

#### **/usr/sbin/userdel**

ファイル

**userdel** コマンドには、以下のファイルに対する読み取りおよび書き込み権があります。

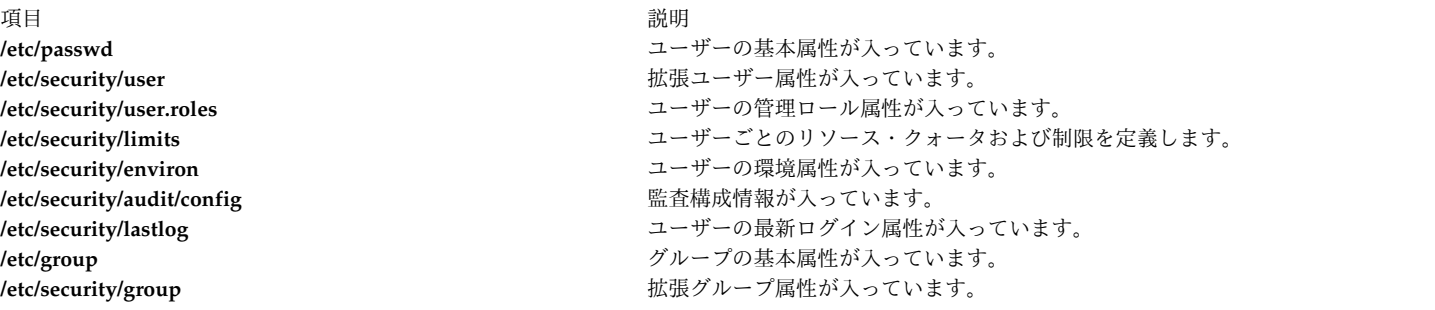

関連情報:

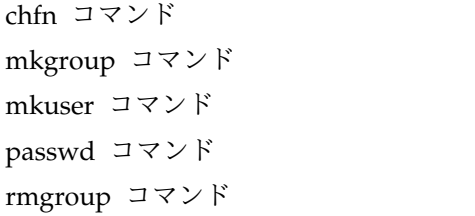

# **usermod** コマンド

目的

ユーザー属性を変更します。

## 構文

**usermod** [ **[-u](#page-807-0)** *uid* ] [ **[-g](#page-807-1)** *pgroup* ] [ **[-G](#page-807-2)** *group1,group2* ... ] [ **[-d](#page-807-3)** *dir* [**[-m](#page-807-4)** ] ] [ **[-s](#page-807-5)** *shell* ] [ **[-c](#page-807-6)** *comment* ] [ **[-l](#page-807-7)** *new\_name* ] [ **[-e](#page-807-8)** *expire* ] [ **[-r](#page-807-9)** *role1,role2* ... ] *login*

説明

重要**: usermod** コマンドは、ご使用のシステムに NIS (Network Information Service) データベースを インストール済みの場合は、使用しないでください。

**usermod** コマンドは、*login* パラメーターによって識別されたユーザーの属性を変更します。ユーザー名 は既に存在していなければなりません。属性を変更するには、フラグおよび新規の値を指定します。以下の ファイルには、このコマンドによって設定されたローカル・ユーザー属性が入っています。

- v **/etc/passwd**
- v **/etc/security/environ**
- v **/etc/security/limits**
- v **/etc/security/user**
- v **/etc/security/user.roles**
- v **/etc/security/audit/config**
- /etc/group
- v **/etc/security/group**

システム・セキュリティーが損なわれないように、アカウントの ID の変更は回避します。しかし、 **usermod** コマンドを使用して ID が変更されるとき、ID 衝突検査は、**/etc/security/login.cfg** ファイルの **usw** スタンザの **dist\_uniqid** 属性によっても制御されます。 ID 衝突制御の振る舞いは、**mkuser** コマン ドの場合の説明と同じです。

フラグ

<span id="page-807-9"></span><span id="page-807-8"></span><span id="page-807-7"></span><span id="page-807-6"></span><span id="page-807-5"></span><span id="page-807-4"></span><span id="page-807-3"></span><span id="page-807-2"></span><span id="page-807-1"></span><span id="page-807-0"></span>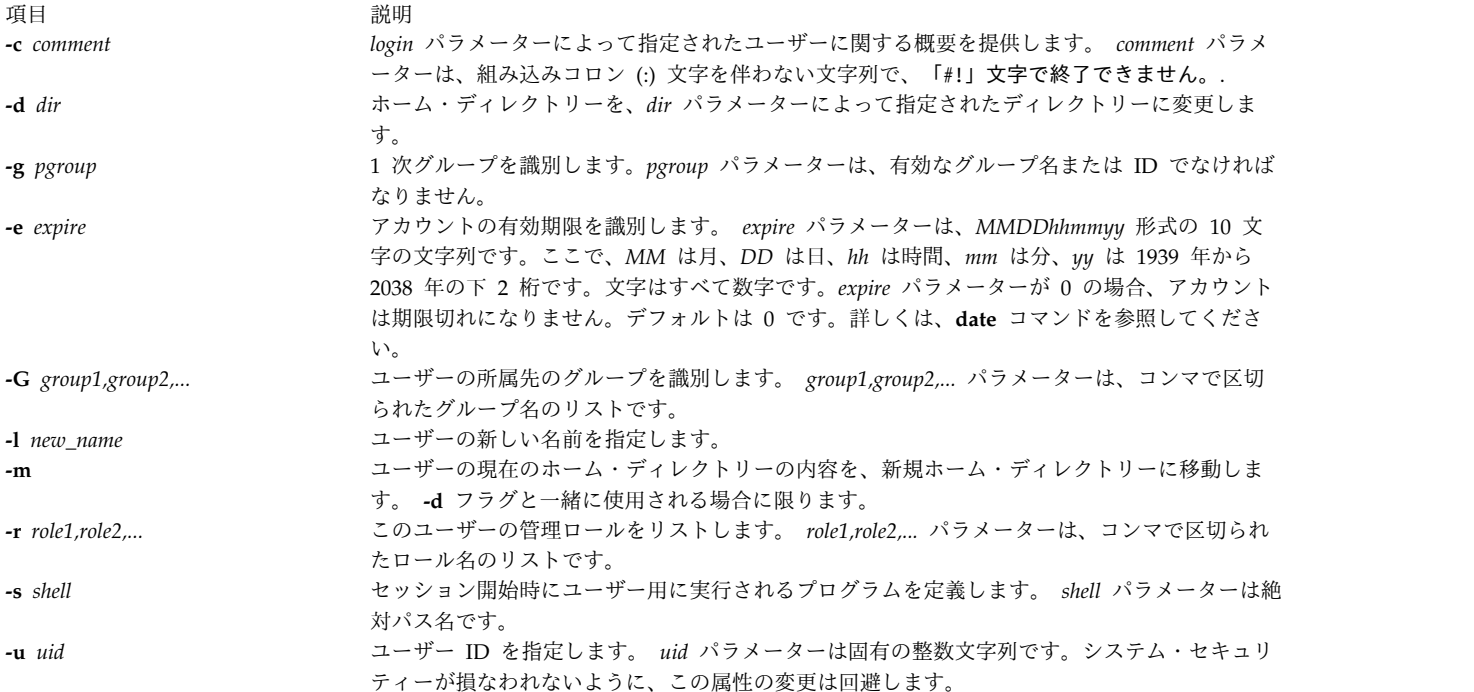

## 終了状況

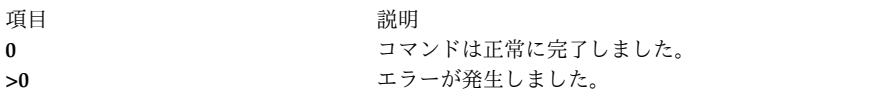

#### 例

1. ユーザー davis を system グループのメンバーに変更するには、次のコマンドを入力します。 usermod -G system davis

#### 制限

ユーザー情報の保全性を確保するために、**usermod** コマンドを使用するときにはいくつかの制限が適用さ れます。**usermod** コマンドを使用して以下のタスクを実行できるのは、root ユーザーまたは **UserAdmin** 権限を持つユーザーに限られます。

- v 管理者属性を真に設定して、ユーザーを管理ユーザーにします。
- v 管理ユーザーの属性があれば変更します。
- v ユーザーを管理グループに追加します。

管理グループとは、**admin** 属性を真に設定されたグループのことです。セキュリティー・グループのメン バーは非管理ユーザーの属性を変更し、非管理グループにユーザーを追加できます。

**usermod** コマンドは、ローカル・ユーザー・データのみを取り扱います。これは、NIS および DCE のよ うなレジストリー・サーバーのデータを変更する場合には使用できません。

#### 位置

#### **/usr/sbin/usermod**

#### ファイル

**usermod** コマンドには、以下のファイルに対する読み取りおよび書き込み権があります。

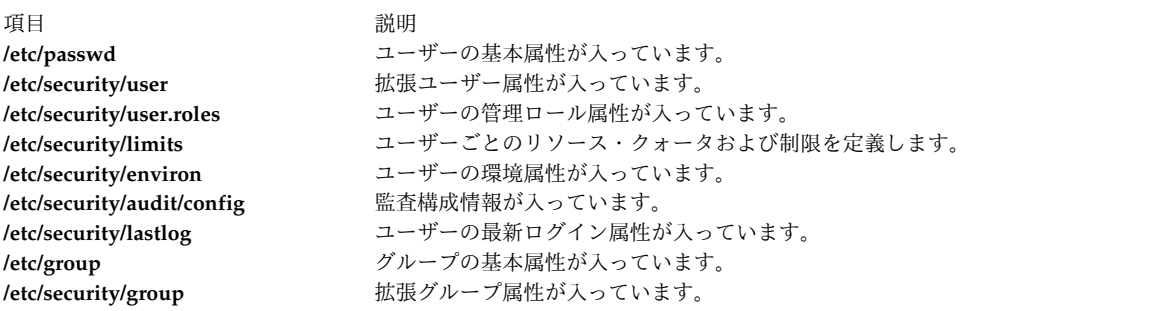

関連情報:

```
chfn コマンド
chgroup コマンド
passwd コマンド
pwdadm コマンド
rmgroup コマンド
rmuser コマンド
```
## **users** コマンド

## 目的

現在システムにログオンしているユーザーの短縮リストを表示します。

## 構文

**users** [ *FileName* | *WparName* ]

#### 説明

**users** コマンドは、現在システムにログオンしているユーザーのログイン名を、短縮された、1 行からなる リスト形式の標準出力 (**stdout**) にリストします。ファイルの絶対パス名を指定すると、それが **/etc/utmp** に代わって代替ファイルとして使用されます。絶対パス名を指定しなければ、workload partitionの名前と 見なされます。名前が「グローバル」の場合は、グローバル環境を示します。

#### ファイル

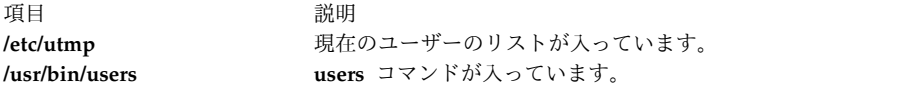

注**:** workload partitionの root パスを前に付けると、特定のworkload partitionの **/etc/utmp** ファイルを 示すことができます。

関連情報:

who コマンド

#### **usrck** コマンド

#### 目的

ユーザー定義が正しいかどうかを確認します。

## 構文

**usrck** { **[-l](#page-814-0)** [ **[-b](#page-814-1)** ] | **[-n](#page-814-2)** | **[-p](#page-814-3)** | **[-t](#page-814-4)** | **[-y](#page-814-5)** } { **ALL** | *User ..*.}

#### 説明

**usrck** コマンドは、**ALL** ユーザー、または *User* パラメーターが指定するユーザーの定義を検査し、ユー ザー・データベース・ファイル内のユーザー定義が正しいことを検証します。複数のユーザーが指定されて いる場合は、名前の間にスペースが必要です。フラグを指定して、システムが間違った属性を修正するべき かどうかを指示する必要があります。

最初に、コマンドが **/etc/passwd** ファイル内のエントリーを検査します。システムがエラーを修正するべ きであるとユーザーが指示すると、重複しているユーザー名は報告されて使用不可になります。システム修 正がないため、重複している ID が報告されるだけです。エントリーのコロンで区切られたフィールドが 6 より少ない場合は、そのエントリーを報告しますが、修正はしません。次に、**usrck** コマンドはほかのフ ァイル内の特定のユーザー属性を検査します。

**usrck** コマンドは、 **/etc/passwd** ファイル内でリストされている各ユーザー名に **/etc/security/user**、 **/etc/security/limits** および **/etc/security/passwd** のファイル内にスタンザを持っているかどうかを検証し ます。 **usrck** コマンドは、 **/etc/group** ファイルにリストされている各グループ名が、

**/etc/security/group** ファイル内にスタンザを持っているかどうかも検証します。 **usrck** コマンドは **-y** フ ラグを使用して、見つからないユーザー名およびグループ名のために、セキュリティー・ファイル内にスタ ンザを作成します。

注**:**

- v このコマンドは、メッセージを **stderr** に書き込みます。
- v *domainlessgroups* 属性が設定されている場合、**usrck** コマンドは Lightweight Directory Access Protocol (LDAP) ユーザーにエラーをスローすることになります。

すべてのユーザー属性のリストは以下のとおりで、検査する属性を示す表記を持っています。

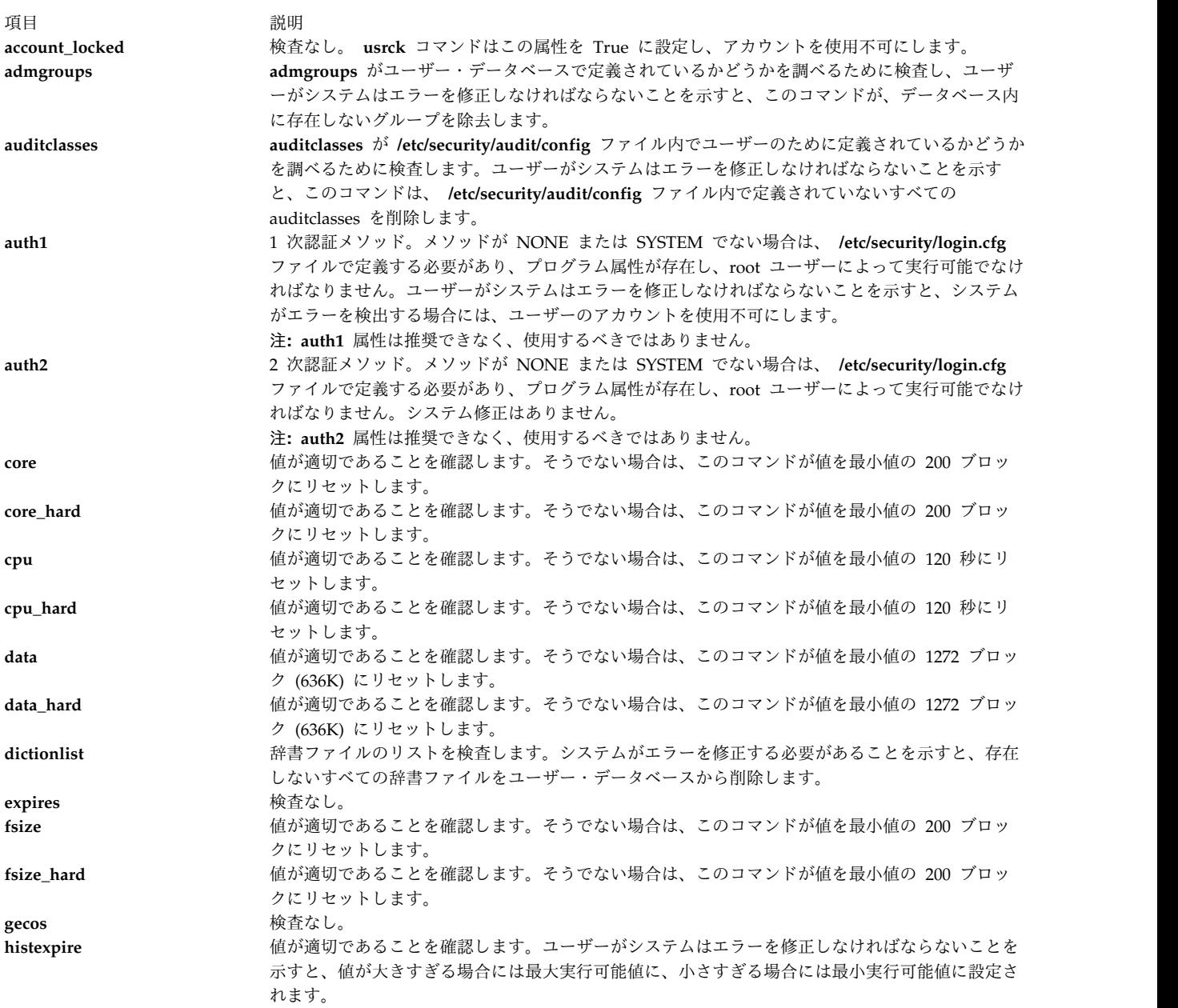

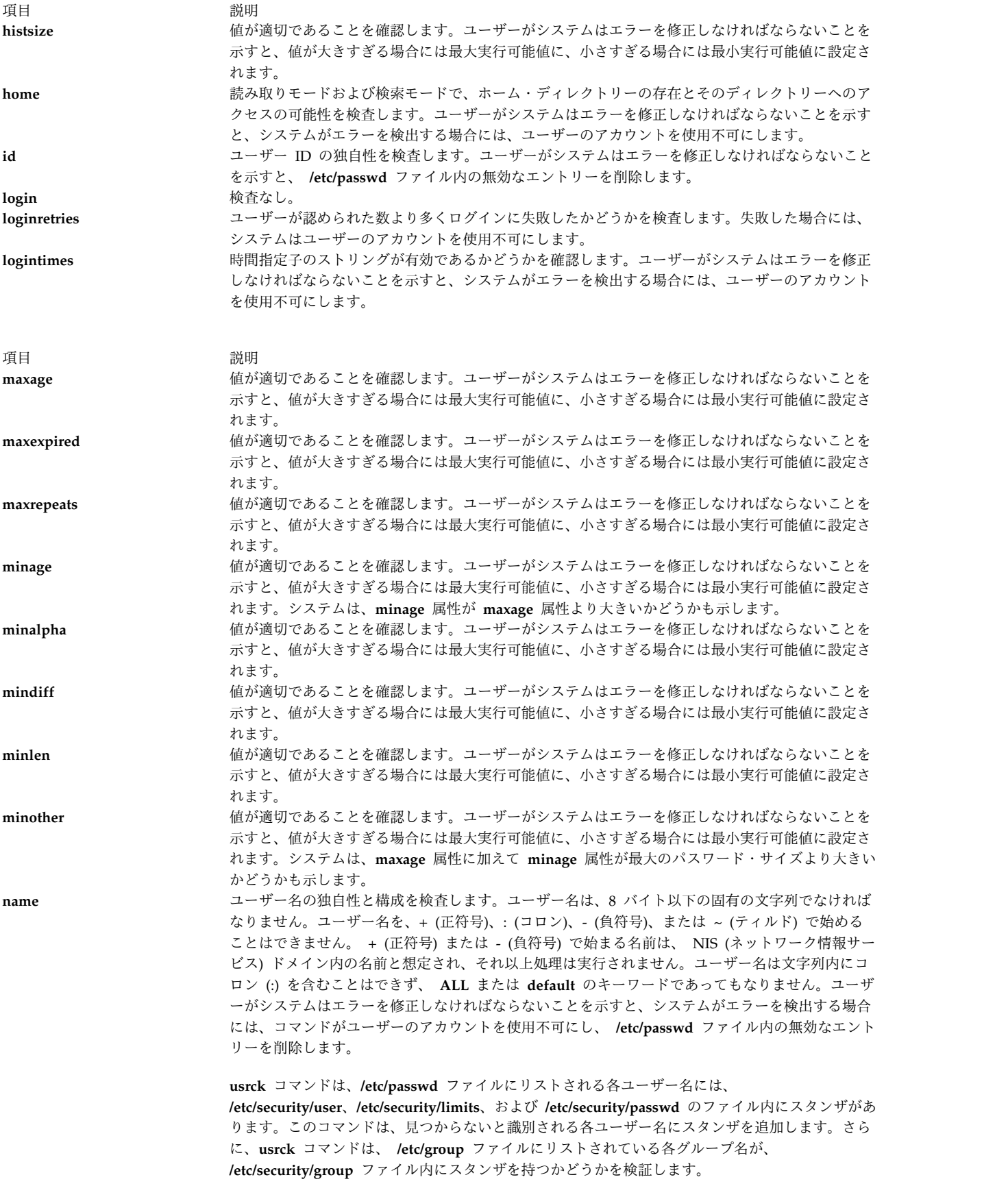

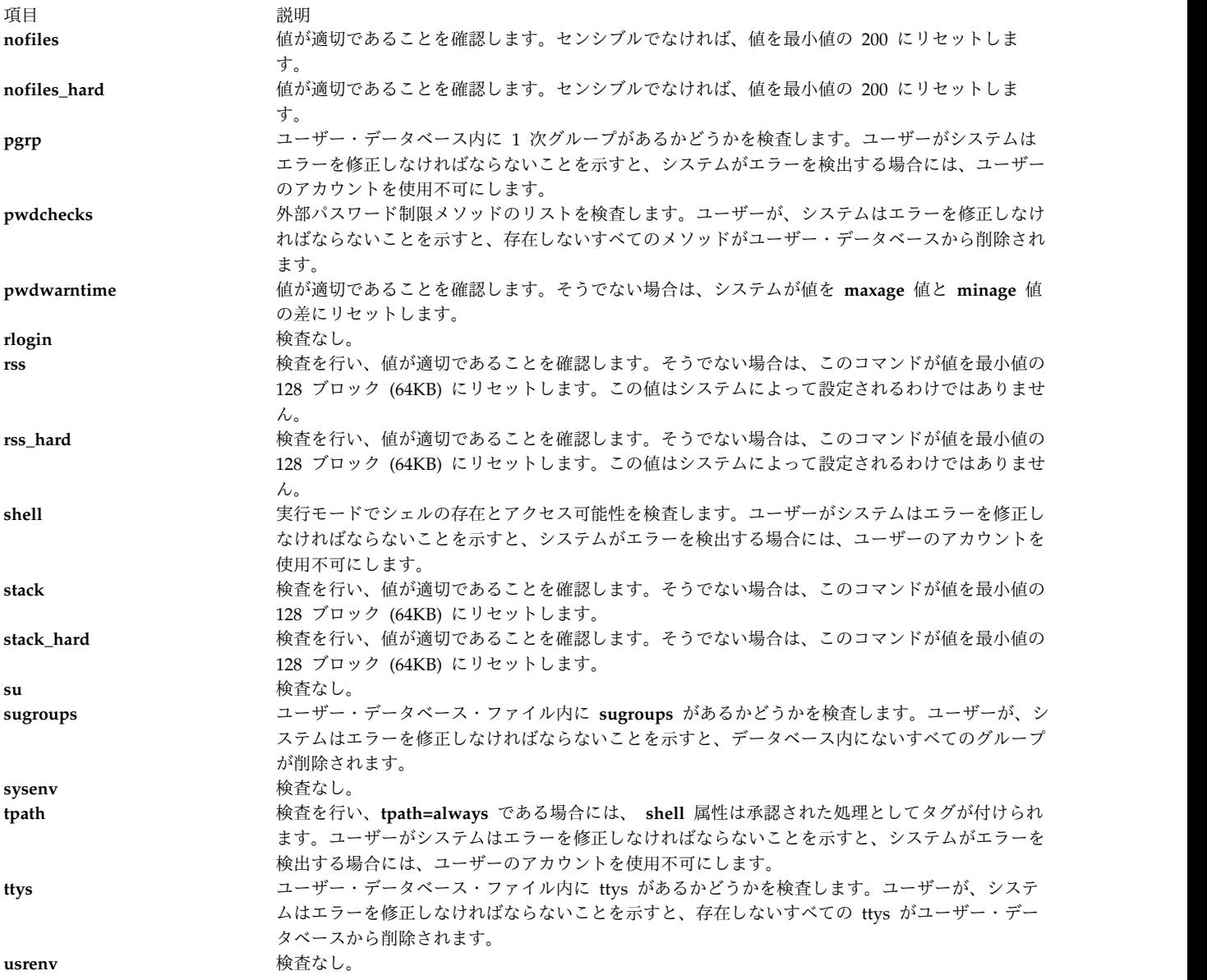

修正に、ユーザーのアカウントを使用不可にすることが含まれる場合は、 **chuser** コマンドを使用して、 **account locked** 属性の値を False にリセットします。 System Management Interface Tool (SMIT) を使 用し、以下を入力して **chuser** コマンドを実行することができます。

smit chuser

root ユーザーまたはセキュリティー・グループのメンバーは、 **account\_locked** 属性を除去するか、また は **account\_locked** 属性を False に設定することによって、再度ユーザーのアカウントを使用可能にする ことができます。 root ユーザーのアカウントは、**usrck** コマンドによって、使用不可になります。

一般的に、**sysck** コマンドは、承認されたシステムのインストールを検証するパーツとして **usrck** コマン ドを呼び出します。 **usrck** コマンドがユーザー・データベース内にエラーを検出する場合は、 root ユー ザーまたはセキュリティー・グループのメンバーが、 **grpck** コマンドと **pwdck** コマンドの両方を実行す る必要があります。

**usrck** コマンドは、データベース管理セキュリティー・ファイル (**/etc/passwd.nm.idx**、

**/etc/passwd.id.idx**、**/etc/security/passwd.idx**、および **/etc/security/lastlog.idx**) が最新のものであるか、ま たは対応するシステム・セキュリティー・ファイルより新しいかどうかを調べるために検査します。 **/etc/security/lastlog.idx** が **/etc/security/lastlog** より新しくなくても受け入れられることに注意してくださ い。データベース管理セキュリティー・ファイルが旧式である場合には、 root ユーザーが **mkpasswd** コ マンドを実行する必要があることを示す警告メッセージが表示されます。

**usrck** コマンドは、指定されたユーザーがログインできるかどうかを検査します。ログインの失敗が多すぎ るため、あるいは、パスワードが失効しているために、ユーザーがログインできない場合は、**usrck** コマン ドは、警告メッセージを発行し、ユーザーがログインできない理由を示します。ユーザーがシステムはエラ ーを修正しなければならないことを示すと、ユーザーが上記の理由でログインできない場合には、システム はユーザーのアカウントを使用不可にします。

**[-l](#page-814-0)** フラグを指定すると、**usrck** コマンドはすべてのユーザー、または *User* パラメーターによって指定さ れたユーザーをスキャンして、ユーザーがシステムにアクセス可能かどうかを判断します。ユーザーがアク セス可能かどうかの判断に使用する基準を、次の表に一覧して示します。

<span id="page-813-1"></span><span id="page-813-0"></span>

| 基準             | 説明                                                      | 原因                                                                                                    |
|----------------|---------------------------------------------------------|----------------------------------------------------------------------------------------------------|
| 1              | ユーザー・アカウントがロックされていま<br>す。                               | ユーザーの account_locked 属性が true<br>に設定されています。                                                                                                    |
| 2              | ユーザー・アカウントが期限切れです。                                      | ユーザーの expires 属性が期限切れの値<br>(満了時刻)に設定されています。                                                                                                    |
| 3              | ユーザーが連続して失敗したログインの試<br>みが多過ぎます。                         | ユーザーの unsuccessful_login_count 値<br>が、ユーザーの loginretries 値より大きく<br>なっています。                                                                                                |
| $\overline{4}$ | ユーザーにパスワードがありません。                                       | ユーザーの password フィールド<br>が、/etc/password または<br>/etc/security/password の中で「*」になっ<br>ています。                                                                                  |
| 5              | ユーザーはこの日付/時刻にログインする<br>ことはできません。                        | 現在の日付/時刻は、ユーザーの<br>logintimes 属性によって定義された有効<br>な時間内に含まれていません。                                                                                                    |
| 6              | /etc/nologin ファイルが存在します。                                | /etc/nologin ファイルがあると、root 以外<br>のユーザーがログインできません。                                                                                                    |
| 7              | ユーザーのパスワードは期限切れになって<br>おり、システム管理者しかそのパスワード<br>を変更できません。 | ユーザーのパスワードが期限切れになって<br>おり、ADMIN パスワード・フラグが設定<br>されています。                                                                                                    |
| 8              | ユーザーがホストへのログインを否認され<br>ました。                             | ユーザーの hostallowedlogin および<br>hostsdeniedlogin 属性により、現在のホ<br>ストへのアクセスは認められません。                                                                                            |
| 9              | ユーザーがアプリケーションによってアク<br>セスを否認されました。                      | ユーザーの login、rlogin、および su 属<br>性が偽に設定され、rcmds 属性はリジェク<br>トするように設定されています。これらの<br>属性値の少なくとも 1 つ (ただし、すべ<br>てではない)が許可をリジェクトしている<br>場合、システムはユーザーによって部分的<br>にアクセス可能であると見なされます。 |
| 10             | ユーザーは端末へのログインを否認されま<br>した。                              | ユーザーの ttys 属性では、現在の端末へ<br>のアクセスは認められません。システムは<br>ユーザーから部分的にアクセス可能と見な<br>されます。                                                                                             |

表 *4.* ユーザーのアクセス可能性の基準

**[-b](#page-814-1)** フラグも指定されている場合、出力は、ユーザー名および 16 桁ビット・マスクの 2 つのフィールドで 構成されます。これらのフィールドはタブで区切られます。ビット・マスクの各桁は、上記のユーザーのア クセス可能性の基準の表に記載された各基準に対応し、基準 1 は右端の桁で表されます。基準のビット位 置を 1 に設定すると、そのユーザーに対するこの基準の検査は正常に行われません。出力内の余分な桁 は、後で使用できるように予約されています。

以下は、**-l** フラグを指定した **usrck** コマンドの例です。

# usrck -l testusr1 testusr2

- 3001-689 The system is inaccessible to testusr1, due to the following: User account is locked User denied login to terminal.
- 3001-689 The system is inaccessible to testusr2, due to the following: ユーザー・アカウントが期限切れです。 User has too many consecutive failed login attempts. User denied login to host.

以下は、**[-l](#page-814-0)** および **[-b](#page-814-1)** フラグを指定した **usrck** コマンドの例です。

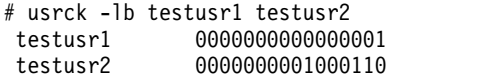

## フラグ

項目 説明

- **-b** システムにアクセスできないユーザーと、その理由を報告します。理由はビット・マスク形式で表示されます。 **-b** フラグを 指定する場合は、**-l** フラグを指定する必要があります。 注**:** ビット・マスクで[は基準](#page-813-0) 10 (ユーザーが端末へのログインを否認された) は報告されません。この基準が、ユーザーがシ ステムにアクセス不能かどうかを判断するための完全なシナリオを示していると見なされないためです。同様に、属性の値の 少なくとも 1 つ (ただし全部ではない) が許可を否認した場合、ビット・マスクで[は基準](#page-813-1) 9 (ユーザーがアプリケーションに よってアクセスが否認された) は報告されません。この基準は、4 つすべての属性値が認証を否認した場合に限り報告されま す。
- <span id="page-814-1"></span><span id="page-814-0"></span>**-l** すべてのユーザー、または *User* パラメーターによって指定されたユーザーをスキャンして、ユーザーがシステムにアクセス 可能かどうかを判断します。
- <span id="page-814-2"></span>**-n** エラーを修正せずに報告します。
- <span id="page-814-3"></span>**-p** エラーを報告せずに修正します。
- <span id="page-814-5"></span>**-t** エラーを報告して、修正すべきかどうかを尋ねます。
- **-y** エラーを修正して報告します。

#### 終了状況

このコマンドは、以下の終了値を戻します。

項目 説明

- **0** ユーザー定義ファイルは適切です。
- **>0** エラーが発生しました。または 1 つ以上のユーザー定義ファイルにエラーが発生しています。以下のエラー・コー ドが戻されます。

**EINVAL (22)**

<span id="page-814-4"></span>無効なコマンド・ライン引数

#### **ENOENT (2)**

1 つ以上のユーザー定義ファイルが存在しない

#### **ENOTRUST (114)**

データベース・ファイル内のユーザー定義にエラーがある。またはユーザーがシステムにアクセスできな い (**-l** オプションによって検出)

#### セキュリティー

アクセス制御 : このコマンドは、 root ユーザーとセキュリティー・グループのメンバーに実行 (x) アク セスを認可します。コマンドは、**setuid** で root ユーザーに設定され、トラステッド・コンピューティン グ・ベース属性を持っていなければなりません。

アクセスされるファイルは以下のとおりです。

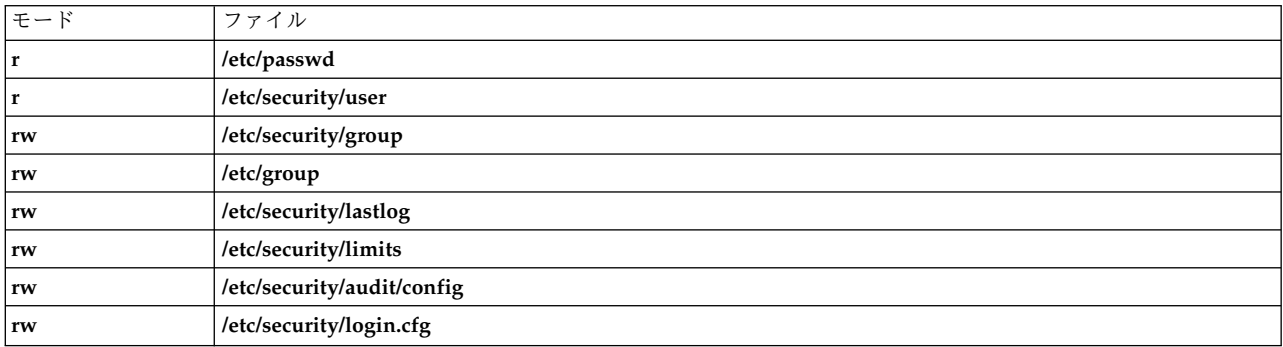

監査イベントは以下のとおりです。

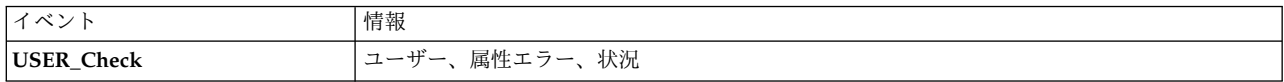

**RBAC** ユーザーおよび **Trusted AIX** ユーザーへの注意**:** このコマンドは特権命令を実行できます。 特権 命令を実行できるのは特権ユーザーのみです。 権限および特権についての詳細情報は、「セキュリティ ー」の『特権コマンド・データベース』を参照してください。 このコマンドに関連した特権および権限の リストについては、**lssecattr** コマンドまたは **getcmdattr** サブコマンドの項を参照してください。

例

1. すべてのユーザーがユーザー・データベース内にあり、エラーが報告されている (未修正) ことを検証 するには、以下のように入力します。

usrck [-n](#page-814-2) ALL

2. ユーザー・データベース・ファイル内におらず、エラーを報告されていないユーザーを、ユーザー定義 から削除するには、以下のように入力します。

usrck [-y](#page-814-5) ALL

3. システムにアクセスできないユーザーのリストを表示するには、次のように入力します。

usrck [-l](#page-814-0) ALL

4. システムにアクセスできないユーザーのリストをビット・マスク形式で表示するには、次のように入力 します。

usrck [-l](#page-814-0) [-b](#page-814-1) ALL

ファイル

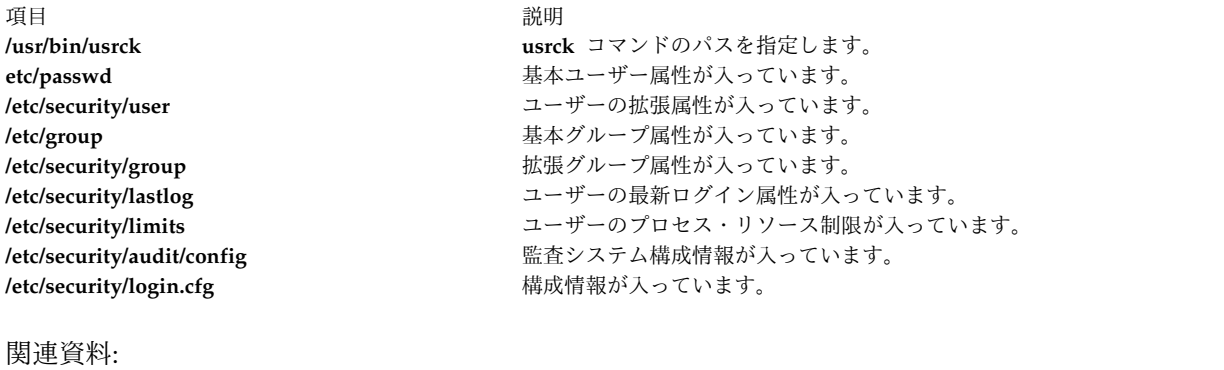

373 ページの『sysck [コマンド』](#page-382-0) 関連情報: grpck コマンド pwdck コマンド ネットワークの保護 トラステッド AIX® AIX バージョン 6.1 セキュリティー・ガイドの RBAC

## **usrrpt** コマンド

## 目的

ユーザーのセキュリティー機能を表示します。

## 構文

**usrrpt** [**[-R](#page-817-0)** <load\_module>] [\[-C\]](#page-817-1) [**[-a](#page-817-2)** | **[-c](#page-817-3)** | **[-f](#page-817-4)** ] user\_list

#### 説明

**usrrpt** コマンドは、ユーザーが実行できる特権コマンド、アクセスできる特権ファイル、およびユーザー に関連する権限などの、ユーザーのセキュリティー機能についての情報を表示します。

-a、-c、-f フラグのいずれかを指定できます。-a オプションが指定されると、ユーザーに関連する権限の リストが表示されます。-c オプションが指定されると、/etc/security/privcmds データベースに存在し、 ユーザーが実行できる特権コマンドがリストされます。 -f オプションが指定されると、/etc/security/ privfiles データベースに存在し、許可されたユーザーがアクセスできる特権ファイルがリストされます。

このコマンドは、コンマで区切られたユーザー名のリストを入力データとして受け入れます。オプションが 何も指定されないと、ユーザーに関連する権限、コマンド、および特権ファイルの情報などの、セキュリテ ィー機能についての情報がすべてリストされます。

## フラグ

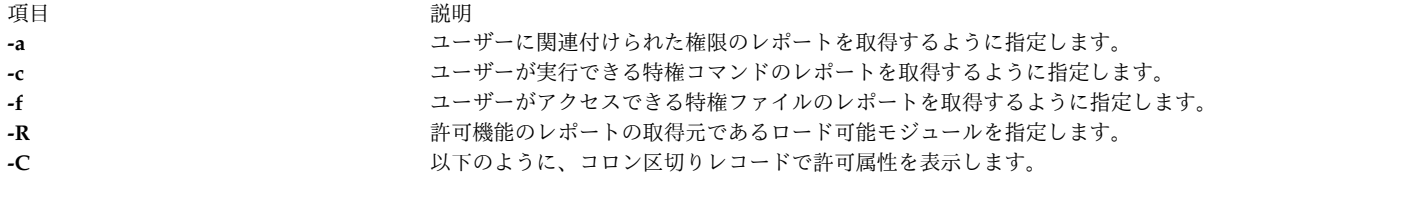

<span id="page-817-4"></span><span id="page-817-3"></span><span id="page-817-2"></span><span id="page-817-1"></span><span id="page-817-0"></span>#user:attribute1:attribute2: ... user1:value1:value2: ... user2:value1:value2: ...

終了状況

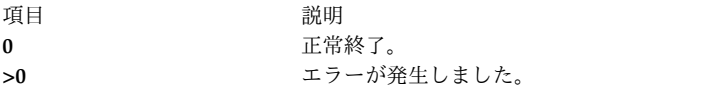

## セキュリティー

アクセス制御 : このコマンドは、root ユーザーに実行 (x) アクセスを認可します。

**RBAC** ユーザーと **Trusted AIX** ユーザーへの注意: このコマンドは特権命令を実行できます。特権命令 を実行できるのは特権ユーザーのみです。許可と特権の詳細については、「セキュリティー」の特権コマン ド・データベースを参照してください。このコマンドに関連する特権と許可のリストについては、**lssecattr** コマンドまたは **getcmdattr** サブコマンドを参照してください。

例

- 1. ユーザー Bob に関連付けられたコマンドを報告するには、以下のコマンドを入力します。 usrrpt -c Bob
- 2. ユーザー Simon の機能をすべて報告するには、以下のコマンドを入力します。

usrrpt Simon

3. コロン区切り形式でユーザー Simon の全機能を報告するには、以下のコマンドを入力します。 usrrpt -C Simon

以下のような情報が表示されます。

#user:authorizations:commands:privfiles Simon:aix.security.user:/usr/bin/mkuser,/usr/bin/chuser:/etc/csh.cshrc,/etc/csh.login

## ファイル

/etc/security/roles /etc/security/authorizations /etc/security/privcmds /etc/security/privfiles 関連情報: authrpt コマンド rolerpt コマンド /etc/security/privcmds コマンド

# **utmpd** デーモン

目的

**/etc/utmp** ファイルのモニターと保守を行います。

#### 構文

**/usr/sbin/utmpd** [ *Interval* ]

#### 説明

**utmpd** デーモンは、**/etc/utmp** ファイルをモニターして、定期的にユーザー・プロセスの妥当性を検査し ます。ユーザー・プロセスが終了後、**/etc/utmp** ファイル内でまだクリーンアップされていない場合に、エ ントリーのプロセス ID とプロセス・テーブルを比較してそのプロセスを削除します。

Interval パラメーターは、**/etc/utmp** ファイルをスキャンする間隔を秒数で指定します。デフォルト間隔は 300 秒です。

#### 使用法

**/etc/inittab** から **utmpd** を始動するには、ファイルに次のエントリーを追加します。

utmpd:2:respawn:/usr/sbin/utmpd

システム起動時に **init** が **utmpd** デーモンを始動します。リブートせずに変更内容を即時に有効にするに は、次のように入力します。

telinit q

## セキュリティー

このコマンドを読み取りおよび実行できるのは、root ユーザーのみです。

#### ファイル

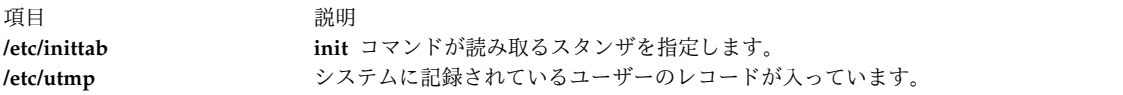

# **uucheck** コマンド

#### 目的

BNU で必要なファイルとディレクトリーがあるかどうか検査します。

## 構文

**uucheck** [ **[-v](#page-819-0)** ] [ **[-x](#page-819-1)** *DebugLevel* ]

#### 説明

**uucheck** コマンドは、基本ネットワーク・ユーティリティー (BNU) 機能に必要なファイルおよびディレ クトリーがあるかどうかを確認します。また、**/etc/uucp/Permissions** ファイルのエラーの一部も検査しま す。

注**: uucheck** コマンドは、正しいファイル・モードおよびディレクトリー・モードの検査、または二 重ログインやコンピューター名などの **/etc/uucp/Permissions** ファイル内のエラーの検査は行いませ ん。

BNU プログラムのインストール後、コマンド・ラインから **uucheck** コマンドを発行し、ユーザーのサイ トの BNU 機能を構成したり、**/etc/uucp/Permissions** ファイルなどの BNU 機能の一部を変更します。

<span id="page-819-1"></span><span id="page-819-0"></span>注**:** root ユーザー権限を持つユーザーでなければ、 **uucheck** コマンドをコマンド・ラインで使うこ とはできません。

#### フラグ

項目 説明 **-v** BNU が **/etc/uucp/Permissions** ファイルを解釈する方法についての詳細説明を表示します。 **-x***DebugLevel* デバッグ情報を表示します。*DebugLevel* 変数の有効範囲は 0 から 9 までで、デフォルトは 5 です。数 字が大きくなるほど情報は詳しくなります。

## 例

1. BNU プログラムによる **/etc/uucp/Permissions** ファイルの解釈方法を知りたいときには、以下のよう に入力します。

uucheck [-v](#page-819-0)

```
-v フラグは、uucheck コマンドに BNU ファイルの存在を確認するよう指示し、BNU プログラムが
/etc/uucp/Permissions ファイルを解釈する方法についての詳細説明を表示します。出力は、以下のよ
うになります。
```

```
*** uucheck: Check Required Files and Directories
*** uucheck: Directories Check Complete
*** uucheck: Check /etc/uucp/Permissions file
** LOGNAME PHASE (when they call us)
When a system logs in as: (unostro)
  We DO allow them to request files.
  We WILL send files queued for them on this call.
   They can send files to
      /
   They can request files from
      /
   Myname for the conversation will be plague.austin..
   PUBDIR for the conversation will be
   /var/spool/uucppublic.
** MACHINE PHASE (when we call or execute their uux requests)
When we call system(s): (nostromo)
   We DO allow them to request files.
  They can send files to
      /
   They can request files from
      /
   Myname for the conversation will be plague.austin..
  PUBDIR for the conversation will be
   /var/spool/uucppublic.
Machine(s): (nostromo)
```
<span id="page-820-0"></span>CAN execute the following commands: command (ALL), fullname (ALL)

\*\*\* uucheck: /etc/uucp/Permissions Check Complete

上記の許可については、**/etc/uucp/Permissions** ファイルを参照してください。

2. **uucheck** コマンドを使用してデバッグを行うには、以下のように入力します。

uucheck [-x8](#page-819-1)

-x8 フラグは、広範囲に渡るデバッグを出力します。

ファイル

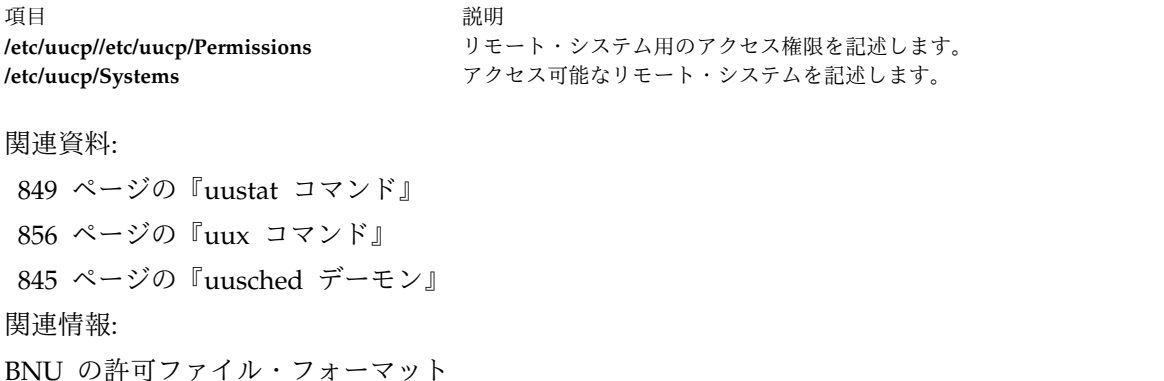

BNU の構成方法

# <span id="page-820-1"></span>**uucico** デーモン

目的

基本ネットワーク・ユーティリティー (BNU) コマンド、データ、実行ファイルをリモート・システムに転 送します。

#### 構文

**uucico** [ **[-r](#page-821-0)** *RoleNumber* ] [ **[-x](#page-821-1)** *DebugLevel* ] **[-s](#page-821-2)** *SystemName*

#### 説明

**uucico** デーモンは、 **[uucp](#page-826-0)** および **[uux](#page-865-1)** コマンドによって作成された基本ネットワーク・ユーティリティ ー (BNU) のコマンド (**C.\***)、 データ (**D.\***)、 実行 (**E.\***) ファイルを、指定されたリモート・システムに 転送します。ローカル・システム、リモート・システムのいずれも **uucico** デーモンを実行し、それぞれの デーモンは転送要求を完了するために相互に通信します。

**uucico** デーモンは、以下のアクションを実行します。

- 1. ローカル・システム上のスプール・ディレクトリー (**/var/spool/uucp/***SystemName*) をスキャンして転 送要求を見つけ出します。
- 2. **/etc/uucp/Devices** ファイルおよび **/etc/locks** ディレクトリー内のロック・ファイルを検査した後、通 信接続に使用するデバイスを選択します。
- 3. **/etc/uucp** ディレクトリーに入っている **Systems** ファイル、**Dialers** ファイル、および **Dialcodes** フ ァイル内の情報を使用して、指定されたリモート・システムを呼び出します。
- 4. **Systems** ファイルで指定された、必要なログイン・シーケンスを行います。
- 5. **/etc/uucp/Permissions** ファイルにリストされている許可を検査します。
- 6. **/etc/uucp** ディレクトリーに入っている **Maxuuscheds** ファイルおよび **Maxuuxqts** ファイル内のスケ ジュール期限を検査します。
- 7. ローカル・システムとリモート・システムの両方からの転送要求をすべて実行し、転送されたファイル を公開ディレクトリー (**/var/spool/uucppublic/\***) に入れます。
- 8. 転送の要求と完了を **/var/spool/uucp/.Log/uucico** ディレクトリー内のファイルに記録します。
- 9. 指定されたユーザーに転送要求を知らせます。

通常、**uucico** デーモンは必要に応じて **[uucp](#page-826-0)** と **[uux](#page-865-1)** コマンドによって呼び出され、 BNU スケジューリ ング・デーモン **[uusched](#page-854-1)** は **cron** によって始動されます。

**uucico** デーモンは、デバッグのためにコマンド・ラインから始動することができます。 BNU **[uutry](#page-863-0)**、 **[Uutry](#page-863-0)**、および **[uukick](#page-843-0)** コマンドも、デバッグをオンにして **uucico** デーモンを始動します。

要件**: uucico** デーモンを呼び出すときには、 **/usr/sbin/uucp** ディレクトリーで実行するか、あるいは絶対 パス名 **/usr/sbin/uucp/uucico** を使用してこのデーモンを呼び出す必要があります。

ヒント**:** リモート・システム上のコマンドを実行するために **uux** コマンドを要求する場合には、 **uucico** デーモンはファイルを転送し、 **[uuxqt](#page-869-0)** デーモンはリモート・システム上でコマンドを実行します。

## フラグ

<span id="page-821-0"></span>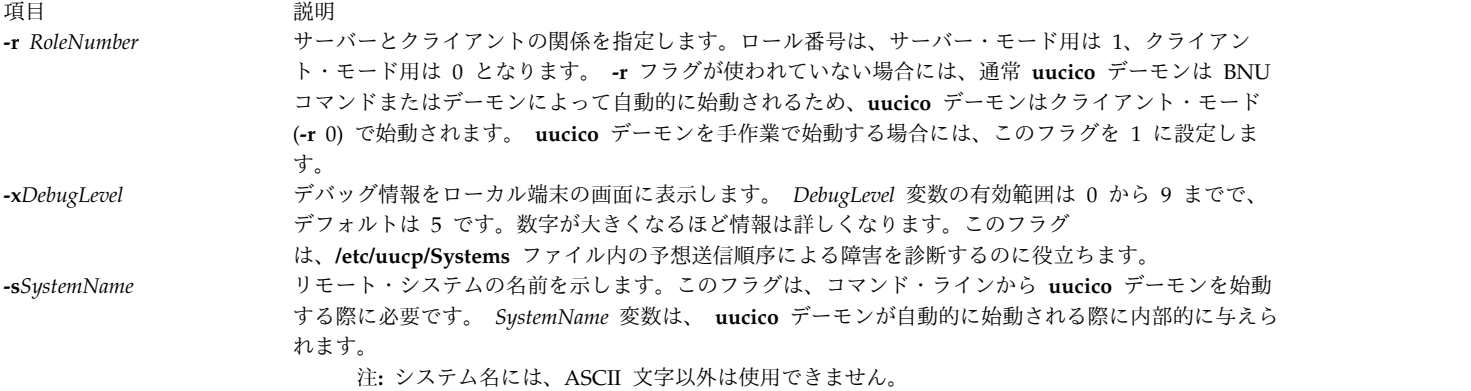

<span id="page-821-2"></span><span id="page-821-1"></span>例

コマンド・ラインから **uucico** デーモンを呼び出すには、以下のように入力します。

/usr/sbin/uucp/uucico [-r](#page-821-0) 1 [-s](#page-821-2) hera &

これで、デーモンをバックグラウンド・プロセスとして始動し、リモート・システム hera と接続します。

ファイル

**/var/spool/uucp/***SystemNamel*X.\* インプリケーション さいかんっています。

関連情報:

cron コマンド BNU の /var/spool/uucp ディレクトリー BNU リモート接続のモニター BNU ファイル転送のモニター BNU デーモン

## **uuclean** コマンド

目的

BNU スプール・ディレクトリー内のファイルを除去します。

## 構文

**/usr/sbin/uucp/uuclean** [ **[-m](#page-823-0)** ] [ **[-n](#page-823-1)***Hours* ] [ **[-p](#page-823-2)***Prefix* ] [ **[-d](#page-823-3)***Subdirectory* ]

#### 説明

**uuclean** コマンドは、基本ネットワーク・ユーティリティー (BNU) のスプール・ディレクトリー (**/var/spool/uucp**) を検査して指定された接頭部の付いたファイルを見つけ、与えられた時間より古いもの を削除します。 **-n***Hours* フラグを指定しない場合には、 **uuclean** コマンドは 72 時間以上古いファイル を削除します。

**-p** フラグが含まれていない場合には、 **uuclean** コマンドは経過日数要求に適合するスプール・ディレク トリーの指定されたサブディレクトリー内のすべてのファイルを削除します。 **-d** フラグが含まれていない 場合には、コマンドはスプール・ディレクトリーの指定されたすべてのサブディレクトリー内のすべてのフ

<span id="page-822-0"></span>項目 しょうしょう しゅうしょう しゅうしゅん しゅうしゅ うちのう 説明 しゅうしゅう おおし かいしょう **/etc/locks /\*** デバイスの重複使用とシステムの重複呼び出しを防止す るためのロック・ファイルが入っています。 **/usr/sbin/uucp/\* uucico** デーモンおよび BNU 用の構成ファイルが入っ ています。 **/etc/uucp/Devices** 使用可能なデバイスについての情報が入っています。 **/etc/uucp/Dialcodes** ダイヤル・コードの短縮形が入っています。 **/etc/uucp/Dialers** またはないます。 または、 インタンのサービスをついての初期接続手順を指定します。 **/etc/uucp/Maxuuscheds** スケジュールされるジョブを制限します。 **/etc/uucp/Maxuuxqts** リモート・コマンドの実行を制限します。 **/etc/uucp/Permissions** リモート・システム用のアクセス権限を記述します。 **/etc/uucp/Systems** アクセス可能なリモート・システムを記述します。 **/var/spool/uucp/.Admin/errors** BNU が訂正できない **uucico** デーモンのエラーをリス トします。 **/var/spool/uucp/.Log/uucico** /\***uucico** デーモンのログ・ファイルが入っています。 **/var/spool/uucp/.Status/***SystemName* リモート・システムが最後に接続された時刻および次の 再試行までの最低時間をリストします。 **/var/spool/uucp/***SystemName* /**\* uucico** デーモンによって転送される **C.\*** ファイル、 **D.\*** ファイル、**X.\*** ファイルが入っています。 **/var/spool/uucp/***SystemName***/C.\*** コマンド・ファイルが入っています。 **/var/spool/uucp/***SystemName***/D.\*** データ・ファイルが入っています。 **/var/spool/uucppublic/\* uucico** デーモンによる転送後のファイルが入っていま す。

ァイル (経過日数および接頭部要求に合うもの) を削除します。 **-d** フラグも **-p** フラグも含まれていない 場合には、**uuclean** コマンドは経過日数要求に合う **/var/spool/uucp** ディレクトリーのすべての サブディ レクトリー内のすべての ファイルを削除します。

**-m** フラグが指定されていない場合には、 **uuclean** コマンドは削除対象の全コマンド (**C.\***) ファイルのオ ーナーにメールを送信します。 **-m** フラグが指定されている場合には、コマンドはデータ (**D.\***) ファイ ル、および実行 (**X.\***) ファイルを始めとして削除対象の個々のファイルのオーナーにメールを送信しま す。メール・メッセージには、削除されたファイル名が含まれます。

**uuclean** コマンドは通常、**cron** デーモンによって実行されます。

<span id="page-823-3"></span><span id="page-823-0"></span>注**:** root ユーザー権限を持つユーザー、あるいは **uucp** としてログインしたユーザーだけが **uuclean** コマンドを発行することができます。

#### フラグ

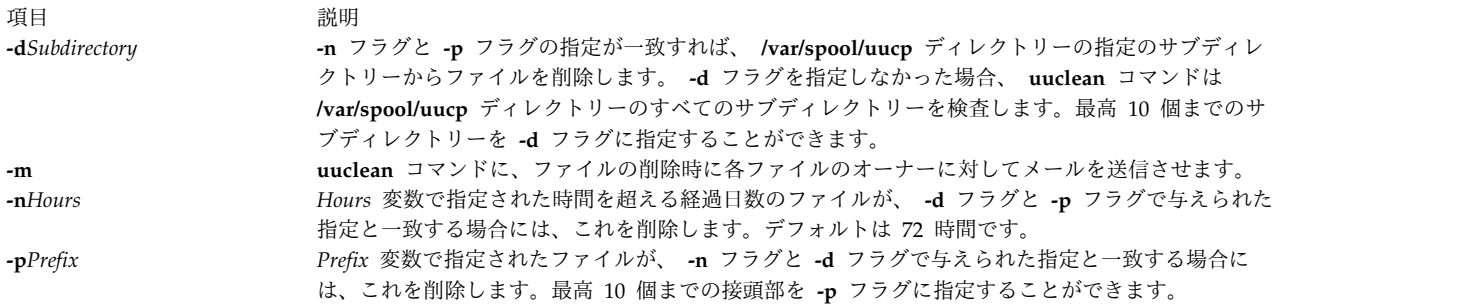

#### 例

1. 古いコマンド・ファイルをすべて削除するには、以下のように入力します。

<span id="page-823-2"></span><span id="page-823-1"></span>/usr/sbin/uucp/uuclean -pC

このコマンドは、**/var/spool/uucp** ディレクトリーのすべてのサブディレクトリー内のファイルの中 で、名前が C で始まり、72 時間 (デフォルト) より古いものをすべて削除します。システムは、各フ ァイルの元のオーナーに、ファイルが削除されたことを知らせるメールを送信します。

2. venus システムと nostromo システム用のスプール・ディレクトリーから古いファイルをすべて削除す るには、以下のように入力します。

/usr/sbin/uucp/uuclean -n84 -dvenus -dnostromo

このコマンドは、**/var/spool/uucp/venus** ディレクトリー、および **/var/spool/uucp/nostromo** ディレ クトリー内のファイルの中で、 84 時間より古いものをすべて削除します。デフォルトで、システムは **C.\*** ファイルのオーナーにファイルが削除されたことを通知します。ただし、他のファイルのオーナー には通知しません。

3. すべてのスプール・ディレクトリーからすべての古いファイルを削除し、その旨をユーザーに通知する には、以下のように入力します。

/usr/sbin/uucp/uuclean -m

このコマンドは、スプール・ディレクトリーのすべてのサブディレクトリー内にあるファイルの中で、 72 時間 (デフォルト) より古いものをすべて削除します。削除した各ファイルのオーナーにメールを送 信します。

4. **uuclean** コマンドを **cron** デーモンによって定期的に始動するようにスケジュールするには、使用中の **/var/spool/cron/crontabs/uucp** ファイルに以下のようなエントリーを追加します。

15 22 \* \* \* /usr/sbin/uucp/uuclean -n96 -pC -pD -pX

上記のように入力すれば、**cron** デーモンを使って **uuclean** コマンドを毎日 22:15 (10:15 p.m.) に始 動させることができます。 **uuclean** コマンドは、スプール・ディレクトリーのすべてのサブディレク トリーから、 96 時間より古いコマンド (**C.\***) ファイル、データ (**D.\***) ファイル、実行 (**X.\***) ファイ ルをすべて削除します。

ファイル

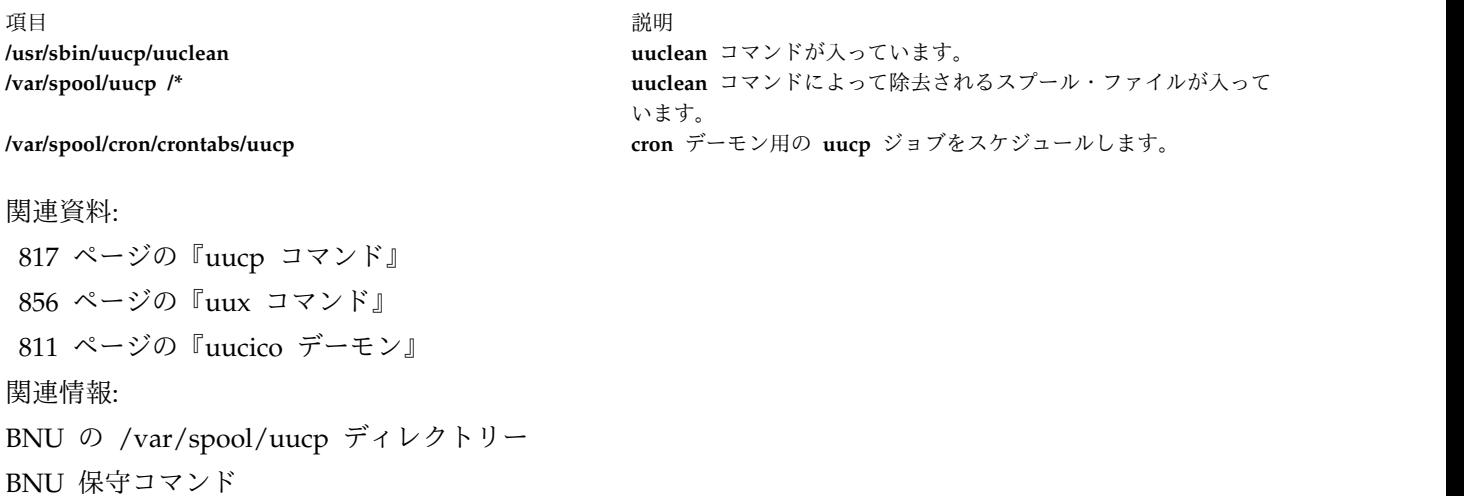

# **uucleanup** コマンド

#### 目的

基本ネットワーク・ユーティリティー (BNU) のスプール・ディレクトリーの中の選択されたファイルを削 除します。

## 構文

**uucleanup** [ **[-C](#page-825-0)***Days* ] [ **[-W](#page-825-1)***Days* ] [ **[-m](#page-825-2)***String* ] [ **[-D](#page-825-3)***Days* ] [ **[-T](#page-825-4)***Days* ] [ **[-X](#page-825-5)***Days* ] [ **[-o](#page-825-6)** *Days*] [ **[-s](#page-825-7)***SystemName* ]

#### 説明

基本ネットワーク・ユーティリティー (BNU) の **uucleanup** コマンドは、スプール・ディレクトリー (**/var/spool/uucp**) をスキャンし、指定された日数より古いファイルを見つけて除去します。 **uucleanup** コマンドは、次のタスクを処理します。

- v 送受信要求が宛先システムに到達できないことを要求側に知らせます。
- v 指定された日数の間待機した要求について、ユーザーに警告します。デフォルトは 1 日です。
- v 伝送できないメールを送信者に戻します。
- v 指定された日数より古いファイルをスプール・ディレクトリーからすべて除去します。

要件**:**

- root ユーザー特権を持つユーザーのみが、コマンド・ラインから **uucleanup** コマンドを発行するこ とができます。 **uucleanup** コマンドは通常、コマンド・ラインでは入力されず、シェル・プロシー ジャーの **uudemon.cleanu** コマンドで実行されます。
- <span id="page-825-0"></span>– BNU をインストールすると、自動クリーンアップは使用できなくなります。 **/var/spool/cron/ crontabs/uucp** ファイルを編集し、コメント文字 (#) を **uudemon.cleanu** 行の先頭から除去して **cron** デーモンに **uudemon.cleanu** コマンドを始動するよう命令します。

## フラグ

<span id="page-825-7"></span><span id="page-825-6"></span><span id="page-825-3"></span><span id="page-825-2"></span>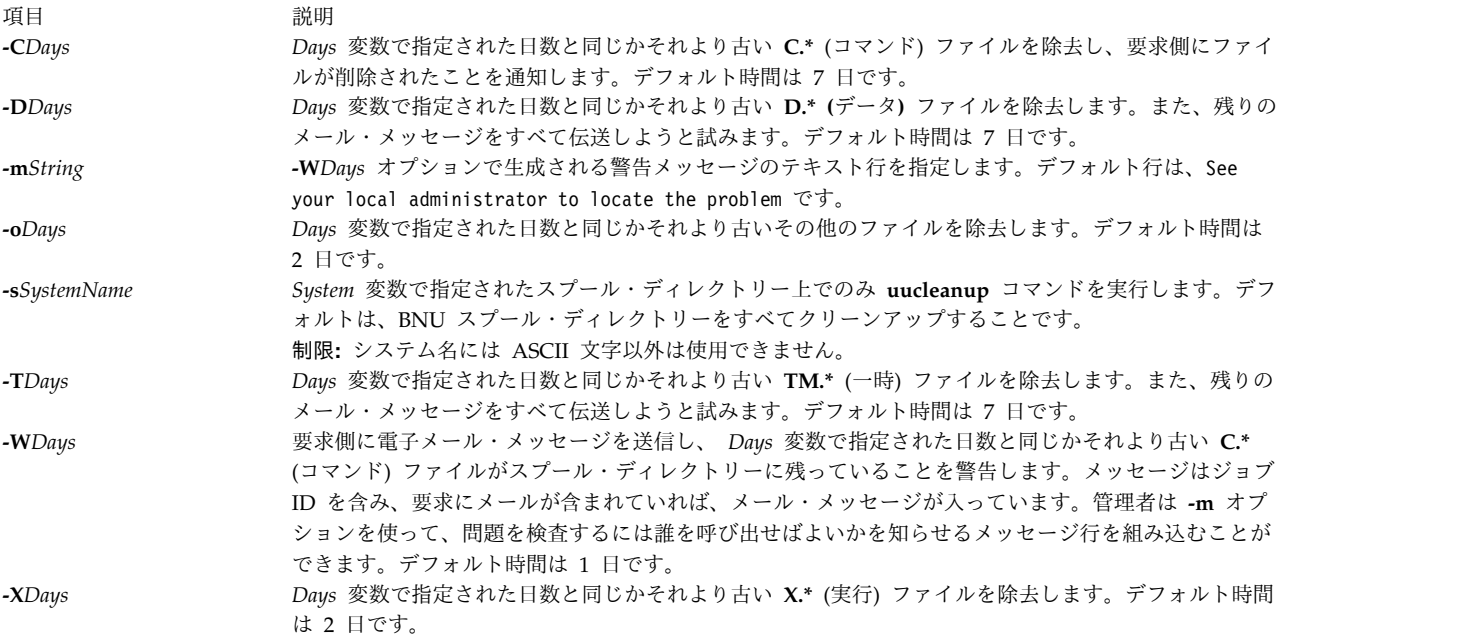

## <span id="page-825-5"></span><span id="page-825-4"></span><span id="page-825-1"></span>例

コマンド・ファイルが送信されていないことをユーザーに警告する

1. 2 日以上経過した **C.\*** (コマンド) ファイルに対する警告を送信するには、以下のように入力します。

uucleanup [-W2](#page-825-1)

これにより、ファイルが送信されていないことを要求側に警告します。

2. 警告を発するメッセージを送るには、以下のように入力します。

uucleanup [-m"](#page-825-2)Check these files waiting in the BNU job queue."

これにより、1 日以上経過した (デフォルト) **C.\*** (コマンド) ファイルを見つけ、要求側にファイルが 送られていないことを警告し、メッセージ Check these files waiting in the BNU job queue. を送 ります。

コマンド・ファイル、データ・ファイル、実行ファイル、その他のファイルのクリーンアップ

1. 5 日以上経過したコマンド・ファイルをクリーンアップするには、以下のように入力します。

uucleanup [-C5](#page-825-0)

<span id="page-826-1"></span>これにより、5 日以上経過した **C.\*** (コマンド) ファイルをすべて除去し、適切なメッセージを要求側 に送信します。

2. 3 日以上経過したデータ・ファイルおよび実行ファイルをすべてクリーンアップするには、以下のよう に入力します。

uucleanup [-D3](#page-825-3) [-X3](#page-825-5)

**D.\*** (データ) ファイルと **X.\*** 3 日以上経過した (実行) ファイルをすべて除去します。

3. デフォルトを使用してすべてのファイルを一度にクリーンアップするには、以下のように入力します。 uucleanup

これにより、**C.\***、**D.\***、**T.\***、**X.\*** の各ファイルと、デフォルト時間より古いその他のファイルをすべて 除去します。

重要**: -C** フラグと **-W** フラグを同時に使用する場合には、必ず **-W** フラグに指定した値が **-C** フラグ に指定した値よりも小さいことを確認してください。そうでなければ、警告が出力される前に、**-C** フ ラグがすべての **C.\*** (コマンド) ファイルを削除します。

特定システムのファイルのクリーンアップ

1 つのシステムのファイルを削除するには、以下のように入力します。

uucleanup [-sh](#page-825-7)era

これにより、デフォルトを使用してシステム hera のすべてのファイルを除去しますが、その他のシステム のファイルは除去しません。

ファイル

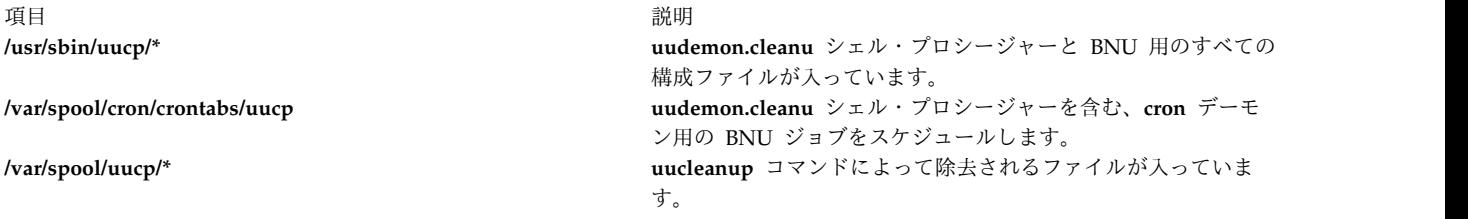

関連資料:

『uucp コマンド』 827 ページの『[uudemon.cleanu](#page-836-0) コマンド』 813 ページの『uuclean [コマンド』](#page-822-0) 関連情報: cron コマンド BNU の保守

# <span id="page-826-0"></span>**uucp** コマンド

目的

システム間でファイルをコピーします。

#### 構文

**uucp** [ **[-c](#page-829-0)** | **[-C](#page-829-1)** ] [ **[-d](#page-829-2)** | **[-f](#page-829-3)** ] [ **[-g](#page-829-4)***Grade* ] [ **[-j](#page-829-5)** ] [ **[-m](#page-829-6)** ] [ **[-n](#page-829-7)***User*] [ **[-r](#page-829-8)** ] [ **[-s](#page-829-9)***File* ] [ **[-x](#page-829-10)***DebugLevel* ] *[SourceFile](#page-827-0) ...[DestinationFile](#page-827-0) ...*

#### 説明

**uucp** コマンドは基本ネットワーク・ユーティリティー (BNU) のコマンドで、あるシステムの 1 つ以上 のソース・ファイルを別の UNIX システム上の 1 つ以上の宛先ファイルにコピーします。ファイルのコ ピーは、ローカル・システム内、ローカル・システムとリモート・システムとの間、リモート・システム間 で行うことができます。

**uucp** コマンドは 2 段階でファイル転送を行います。まずコマンド (**C.\***) ファイルをローカル・マシン上 のスプール・ディレクトリー内に作成し、次に **[uucico](#page-820-1)** デーモンを呼び出して指定されたコンピューターへ 要求を送信します。コマンド・ファイルには、ソース・ファイルおよび宛先ファイルの絶対パス名や送信ユ ーザーのログイン名などの情報が入っています。コマンド・ファイルの絶対パス名の形式を以下に示しま す。

#### **/var/spool/uucp/***SystemName***/C.***SystemNameNxxxx*

*N* が要求のグレードで、*xxxx* は BNU で使われる 16 進数の通し番号です。

**uucp** コマンドを **[-C](#page-829-1)** フラグとともに使って、転送用のスプール・ディレクトリーにファイルをコピーする 場合は、 **uucp** コマンドはコマンド・ファイルだけでなく実際のソース・ファイルを含んだデータ (**D.\***) ファイルも作成します。データ・ファイルの絶対パス名は以下のような形式になっています。

#### **/var/spool/uucp/***SystemName***/D.***SystemNamexxxx###*

コマンド・ファイル (必要ならばデータ・ファイルも) が作成されると、 **uucp** コマンドが **uucico** デーモ ンを呼び出し、 uucico デーモンがリモート・マシンに接続を試みてファイルを送信します。

**uucp** コマンドを発行する前に、 **[uuname](#page-846-0)** コマンドを発行してリモート・システムの正確な名前を確認す ることをお勧めします。 **[uulog](#page-845-0)** コマンドは、他のシステムに **uucp** アクティビティーの情報を提供しま す。

<span id="page-827-0"></span>ソース・ファイル名と宛先ファイル名

ファイル名とシステム名には ASCII 文字以外は使用できません。固有のファイル名はローカル・システム 上のパス名か、あるいは以下の形式を取ります。

#### *SystemName***!***[PathName](#page-828-0)*

*SystemName* は、BNU が認識しているシステム名のリストから取られます。

宛先 *SystemName* は、以下のような名前のリストの場合もあります。

#### *SystemName***!***SystemName***!** . . . **!** *SystemName***!***[PathName](#page-828-0)*

この場合、指定された経路指定を使用してファイルを宛先へ送信する試みがなされます。この経路指定の中 間ノードに情報を転送する意志があり、実際に次のシステムと会話していることを確認します。
シェル・パターン・マッチング・キャラクターの ? (疑問符)、\* (アスタリスク)、[ . . . ] (大括弧と省 略符号) は、ソース・ファイルのパス名で使用することができます。適切なシステムによって、これらの文 字が展開されます。ただし、宛先ファイルのパス名にはシェル・パターン・マッチング文字を使用しないで ください。

*DestinationFile* がファイルではなくディレクトリーである場合には、 **uucp** コマンドは *SourceFile* 名の最 後の部分を使用して、リモート・システム上の転送ファイルに名前を付けます。

パス名

*SourceFile* パラメーター、および *DestinationFile* パラメーターのパス名には、 ASCII 文字以外は使用でき ません。ソース・ファイルのパス名は、以下のいずれの形式でも指定できます。

- 絶対パス名
- 相対パス名

*DestinationFile* パラメーターのパスは、 *SourceFile* パラメーターの形式で指定することも、以下のいずれ かの形式で指定することもできます。

- v **~***User* の後にパス名を続けます (例えば ~jkimble)。*User* は、リモート・システム上のログイン名で す。指定されたユーザーのログイン・ディレクトリーは、転送の宛先と見なされます。ユーザーが無効 なログイン名を指定した場合には、ファイルは公開ディレクトリー **/var/spool/uucppublic** (デフォル ト) に転送されます。
- v *~***/***Destination* の後にパス名を続けます。*Destination* は **/var/spool/uucppublic** に追加されます。宛先 は、要求によって複数のファイルが転送される場合、あるいは宛先が既にリモート・システム上にディ レクトリーとして存在する場合、あるいは宛先がディレクトリーとして指定されている場合には、ファ イル名として扱われません。

宛先をディレクトリーとして指定するときには、宛先名の後に / (スラッシュ) を付けます。例えば、 宛先として ~/amy/ を指定すると、それがまだ存在していなければ /var/spool/uucppublic/amy ディレ クトリーを作成し、要求されたファイルをそのディレクトリーに入れます。

許可

- v システム管理者は、他のシステム上のユーザーがローカル・ファイルへアクセスすることを制限しま す。
- v ファイル転送中は、**uucp** コマンドは実行許可を保存し、読み取りおよび書き込み許可をオーナー、グ ループ、その他のユーザーに与えます。 (**uucp** コマンドは、そのファイルを所有します。)
- v 他のシステム上の任意の *DestinationFile* パス名にファイルを送ったり、他のシステム上の任意の *SourceFile* パス名からファイルを取得したりすることは、セキュリティー上の制限のために正常に行わ れない場合が少なくありません。パス名内で指定されたファイルは、ユーザーの同一グループだけでな く、その他のあらゆるグループについても、読み取り許可または書き込み許可を与えなければなりませ ん。
- v 保護ファイルおよび要求側によって所有される保護ファイルおよび保護ディレクトリー内のファイル は、 **uucp** コマンドで送信することができます。

フラグ

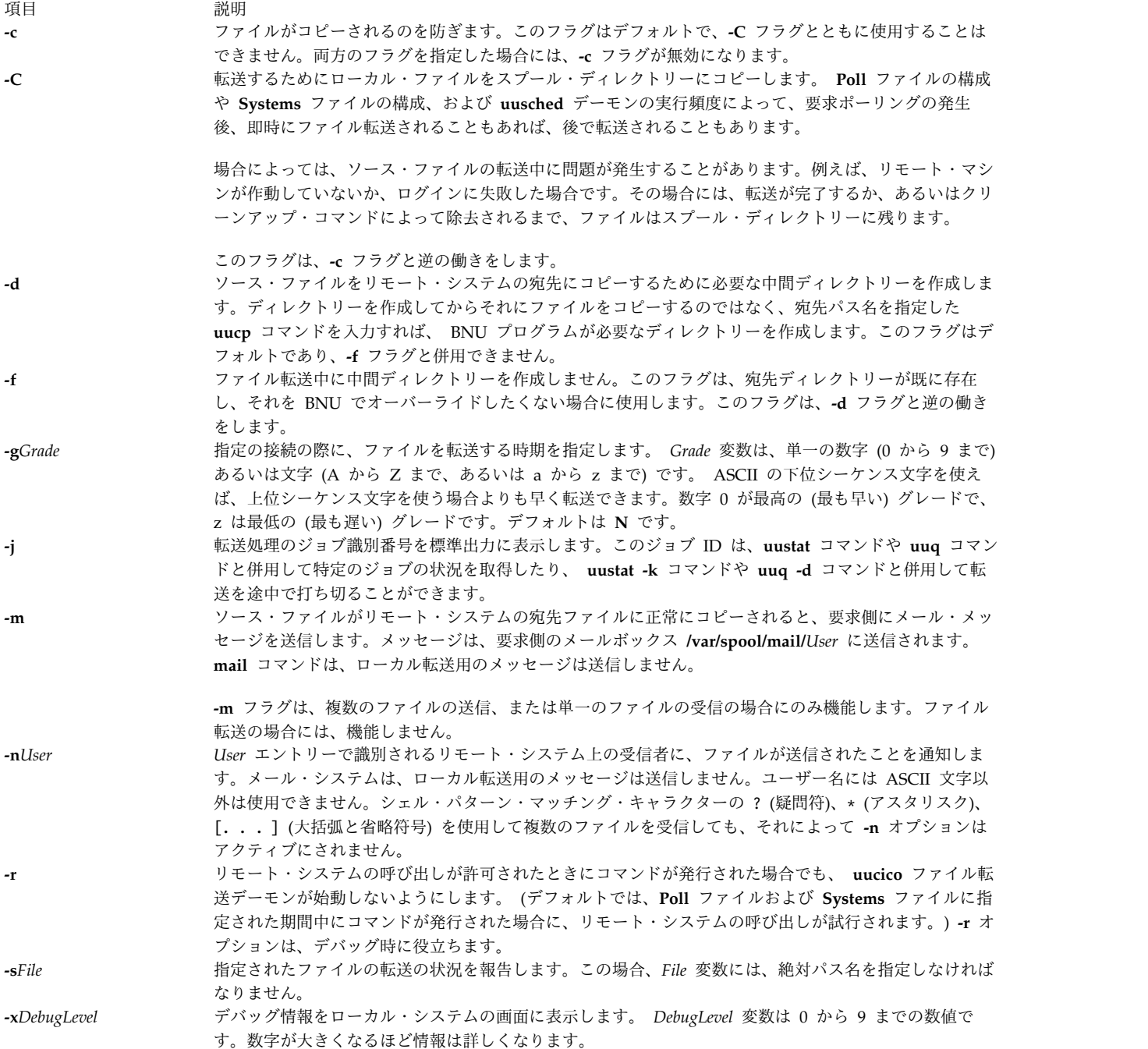

例

1. ローカル・システムからリモート・システムへファイルをコピーするには、以下のように入力します。 uucp /home/geo/f1 hera!/home/geo/f1

この例では、ローカル・システムの f1 ファイルがリモート・システムの hera にコピーされます。

2. リモート・システムからファイルをコピーして公開ディレクトリーに入れるには、以下のように入力し ます。

uucp hera!geo/f2 /var/spool/uucppublic/f2

この例では、リモート・システム hera の f2 ファイルがコピーされ、公開ディレクトリーに入れられ ます。

3. リモート・システムからファイルをコピーし、公開ディレクトリー以外のディレクトリーに入れるに は、以下のように入力します。 uucp hera!geo/f2 /home/geo/f2

この例では、リモート・システム hera の f2 ファイルが /home/geo/f2 ディレクトリーにコピーされ ます。 geo ログイン・ディレクトリーは、その他のグループのメンバーに対して、例えばモード 777 などの書き込み許可を与える必要があります。

ファイル

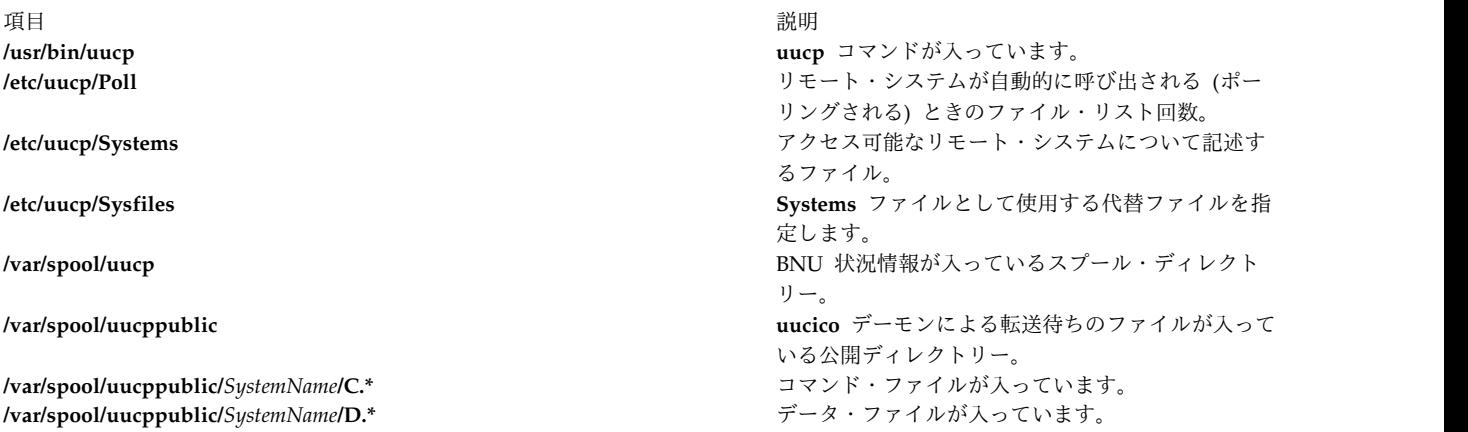

関連資料:

852 ページの『uuto [コマンド』](#page-861-0) 856 ページの『uux [コマンド』](#page-865-0) 関連情報: ct コマンド cu コマンド mail コマンド

# **uucpadm** コマンド

目的

基本 BNU 構成情報を入力します。

#### 構文

**uucpadm**

説明

**uucpadm** コマンドを使用すると、**/etc/uucp** ディレクトリー内の **Devices**、**Systems**、**Permissions**、 **Poll**、**Dialcodes** のファイル内の基本 BNU 構成情報を対話式で入力したり修正したりすることができま す。 **uucpadm** コマンドを繰り返し使用して、同じファイルを調整することもできます。

**uucpadm** コマンドをコマンド・ラインで入力する場合には、コマンドは変更できるファイルのリストを表 示します。修正するファイルを選択すると、コマンドはファイル内のフィールド名のリストを縦並びに表示 します。ユーザーは、個々のフィールドに適切なエントリーを入力できます。 Enter キーを押すと、カー ソルはリスト内の次のフィールドへ移動します。

コマンドは、ファイルのコピーを使用して変更を記録します。元のファイルは、適切なメニュー上で Ctrl+U キー・シーケンスか Ctrl+X キー・シーケンスを押すまでは変更されません。 Ctrl+D キー・シー ケンスを使えば、変更を保管せずにいつでもメイン **uucpadm** メニューに戻ることができます。

ヘルプ・ルーチンを使えば、それぞれのデータ・フィールド用の説明が表示されます。メニュー・フィール ドのヘルプ・ルーチンにアクセスするには、該当のメニュー・フィールドで ? (疑問符) を入力します。

**~** (ティルド) をフィールドに入力することによって、 ASCII エディターが始動され、そのフィールドの適 切なファイルを編集することができます。 **uucpadm** コマンドは、**EDITOR** 環境変数で指定されたエディ ターを呼び出します。 **EDITOR** 変数が定義されていない場合には、このコマンドは **vi** エディターを呼び 出します。

最初に入力するメニュー項目が既存のレコードと一致する場合には、 **uucpadm** コマンドはそのレコード を更新するために検索します。また、このコマンドによっていくつのレコードがその最初のエントリーに入 っているかが分かります。最初のメニュー項目が既存のレコードと一致しない場合、 **uucpadm** コマンド は ADD というワードを画面の冒頭に表示します。

**uucpadm** コマンドは、入力時にデータを検査します。ファイル間に不整合が見つかると、コマンドは警告 メッセージを表示します。

**uucpadm** コマンドが最初のメニュー項目に対してユーザーが入力したことを認識すると、その他のフィー ルドにはデフォルト値を入れます。例えば、**Devices** ファイル・メニューで Type として TCP を入力する と、コマンドはその他のすべてのフィールドに - (ハイフン) を入れます。また、その他のファイルとの整 合性やシステムで実行されている処理を検査します。例えば、**Devices** ファイル・メニューで Type とし て TCP を入力すると、**uucpadm** コマンドは **uucpd** デーモンが実行されているかどうかを確認します。 デーモンが実行中でない場合には、コマンドは **Type** フィールドの後に以下のような注を表示します。

Type: TCP

<Note: Make certain uucpd is enabled.> Line1: -

注**: uucpadm** コマンドは、**/etc/uucp/Dialers** ファイルの編集は行いません。このファイルの編集には ASCII エディターを使用します。

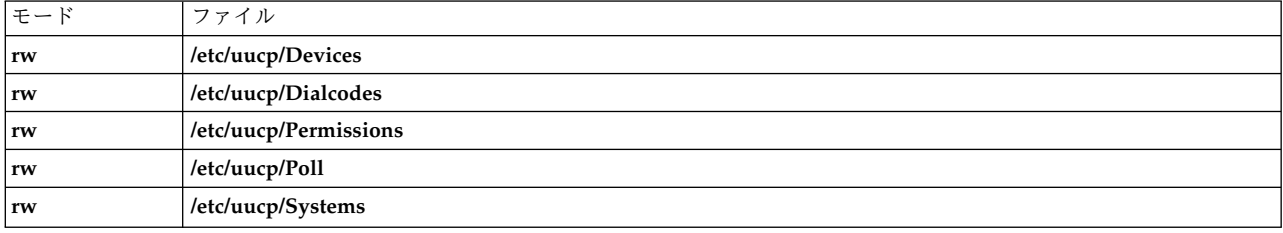

#### 例

#### 1. **uucpadm** コマンドを始動するには、以下のように入力します。

/usr/sbin/uucp/uucpadm

変更することのできるファイルをリストするメニューが表示されます。

2. **/etc/uucp/Devices** ファイルに入力するには、**uucpadm** メニューで「Add/Change Uucp Devices (Uucp デバイスの追加/変更)」オプションを選択します。tty3 デバイスを通じてシステム merlin への direct 9600 baud 接続を定義する **uucpadm** 画面のサンプルを以下に示します。

Type: merlin line1: tty3 line2: class: 9600 dialers: direct

3. **/etc/uucp/Systems** ファイルに入力するには、**uucpadm** メニューで「Add/Change Uucp Systems (Uucp システムの追加/変更)」オプションを選択します。class 2400 の ACU デバイスに接続された nostromo.aus.ibm.com システムを定義する **uucpadm** 画面のサンプルを以下に示します。

Name: nostromo.aus.ibm.com Time: Any Type: ACU Class: 2400 Phone: 997-7942 Login: nuucp Password: gotcha

- 4. **/etc/uucp/Permissions** ファイルに入力するには、**uucpadm** メニューで「Add/Change Uucp Permissions File (Uucp Permission ファイルの追加/変更)」オプションを選択します。
	- a. **Permissions** ファイル内に LOGNAME エントリーを定義する **uucpadm** 画面のサンプルは、以 下のとおりです。

L/M: LOGNAME=uucpz Request: yes Sendfiles: yes Read: / Write: NOWRITE=/etc Callback: Commands: Validate: merlin:nostromo

リモート・デバイスが merlin または nostromo の場合には、ログイン ID は uucpz (VALIDATE オプション) となります。この ID を使っているリモート・ホストは、ファイルの送信を要求する ことができ、ローカル・ホストはその要求に応じてファイル送信することができます。この ID を 持つユーザーは、他のグループに対して認可されているすべてのファイルについて読み取りがで き、また、**/etc** ディレクトリー内のファイルを除いて、他のグループに対して認可されているすべ てのファイルに書き込みができます。

b. **Permissions** ファイル内に MACHINE エントリーを定義する **uucpadm** 画面のサンプルは、以下 のとおりです。

L/M: MACHINE=merlin Request: yes Sendfiles: Read: NOREAD=/etc Write: NOWRITE=/etc Callback: Commands: ALL Validate:

コンピューター ID は、merlin です。ファイル転送の要求が可能です。ユーザーは、**/etc** ディレ クトリー内のファイルを除くすべてのファイルについて、読み取りと書き込みが行えます。すべて のコマンドの実行が許可されています。

5. **/etc/uucp/Poll** ファイルに入力するには、**uucpadm** メニューで、「Add/Change Uucp Poll File (Uucp Poll ファイルの追加/変更)」オプションを選択します。**Poll** ファイルへの入力を定義する **uucpadm** 画面のサンプルを以下に示します。

<span id="page-833-0"></span>System: merlin Hours: 0 7 13 19

上記のエントリーによって、2400 時 (午前 0 時)、700 時 (午後 7 時)、1300 時 (午後 1 時)、 1900 時 (午後 7 時) に merlin.aus.ibm.com システムをポーリングするように BNU に指示します。

6. **/etc/uucp/Dialcodes** ファイルに入力するには、**uucpadm** メニューで、「Add/Change Uucp Dialcodes (Uucp ダイヤル・コードの追加/変更)」オプションを選択します。**Dialcodes** ファイルへの入力を定義 する **uucpadm** 画面のサンプルを以下に示します。

Abr: LA Dialcode: 1-213-

上記のコマンドを入力すると、LA はロサンゼルスのエリア・コードの省略形として指定されます。

ファイル

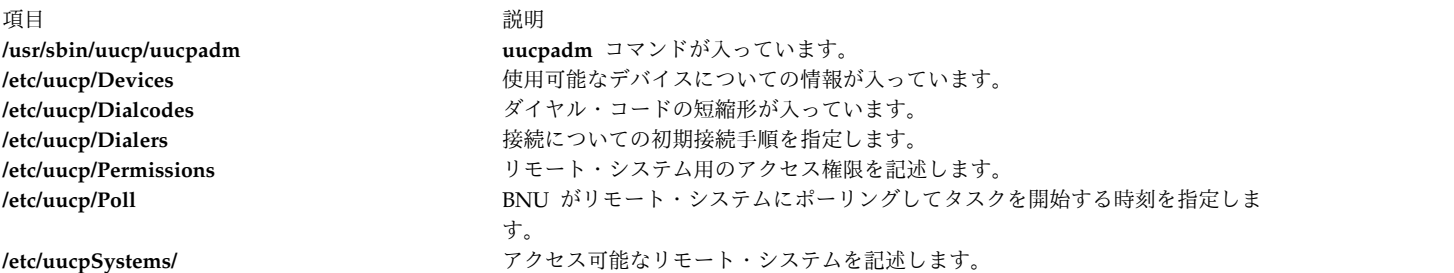

#### 関連資料:

837 ページの『uuname [コマンド』](#page-846-0) 809 ページの『uucheck [コマンド』](#page-818-0) 関連情報: BNU のダイヤラー・ファイル・フォーマット 電話接続用の BNU 構成の例 BNU の構成

# **uucpd** デーモン

目的

BNU と TCP/IP 間の通信を処理します。

#### 構文

**uucpd** デーモンは、コマンド・ラインから始動できません。 **inetd** デーモンによって始動されます。

**uucpd**

説明

**uucpd** デーモンは、基本ネットワーク・ユーティリティー (BNU) プログラムでリンクされたシステムの ユーザーが、トークンリング、イーサネット、または他のネットワークでリンクされた他のシステムと TCP/IP 接続を行うための内部プログラムです。

<span id="page-834-1"></span>**uucpd** デーモンは、**inetd** デーモンのサブサーバーです。 BNU プログラムが TCP/IP システムを通信用 に使用するためには、 **uucpd** デーモンがネットワーク化されたすべてのシステム上でバックグラウンド・ プロセスとして実行中でなければなりません。 **uucpd** デーモンが実行中でない場合には、 **inetd** デーモ ンを再構成して **uucpd** デーモンを始動してください。 **uucpd** デーモンが実行中かどうかは、 **netstat** コ マンドを使用して確認します。

ファイル

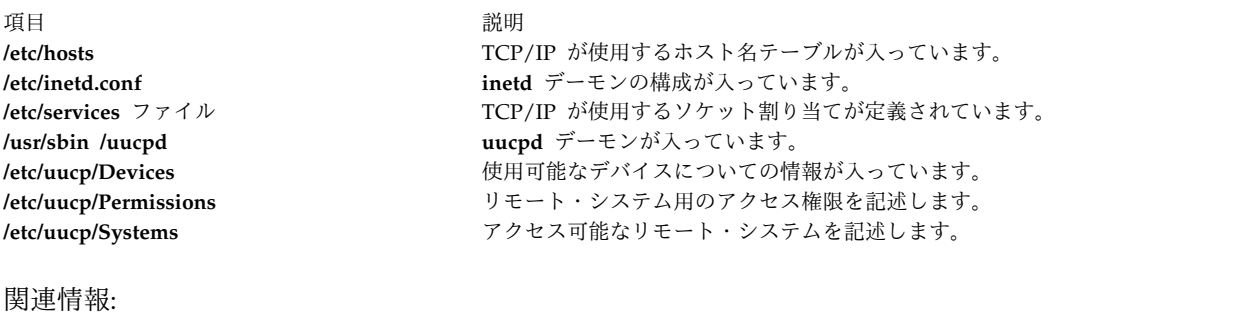

inetd コマンド inetd デーモンの構成 伝送制御プロトコル/インターネット・プロトコル BNU デーモン BNU の構成

# **uudecode** コマンド

目的

電子メールによる送信で使用されたバイナリー・ファイルをデコードします。

#### 構文

**uudecode** [ **[-o](#page-834-0)** *OutputFile* ] [ *[InFile](#page-835-0)* ]

説明

**uudecode** コマンドは、エンコードされたファイルを読み取り、メーラーが追加した先頭行と末尾行を取り 除き、指定されたモードと名前によって元のファイルを再作成します。ファイルをデコードすると、その結 果は自動的にファイルに保管されます。出力ファイル名が **-o** フラグで指定されていないならば、ファイル 名は、最初に **uuencode** コマンドに指定されたリモート・ファイル引数と同じです。

### フラグ

<span id="page-834-0"></span>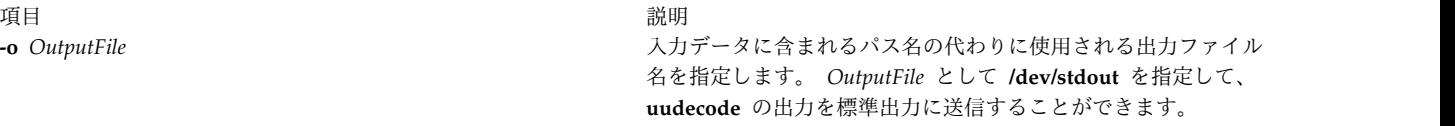

パラメーター

<span id="page-835-0"></span>項目 説明 *InFile* デコードするファイルの名前を指定します。

例

以下のようなコマンドでエンコードされた、ローカル・システム上の /tmp/con ファイルをデコードする例 を示します。

uuencode /usr/lib/boot/unix pigmy.goat > /tmp/con

以下のように入力します。

uudecode /tmp/con

ファイル pigmy.goat は、元のエンコードされたファイル /usr/lib/boot/unix と同一です。

ファイル

うちょう しょうしょう うちのう うちのう うちのう うちのう 説明 いっちょう かいしょう おおし かいきょう おおし かいしょう **/usr/bin/uudecode uudecode** コマンドが入っています。

関連資料:

74 ページの『sendmail [コマンド』](#page-83-0) 817 ページの『uucp [コマンド』](#page-826-0) 832 ページの『uuencode [コマンド』](#page-841-0) 関連情報: mail コマンド rmail コマンド

# **uudemon.admin** コマンド

目的

BNU ファイル転送の状況に関する定期的な情報を提供します。

構文

**uudemon.admin**

説明

**/usr/sbin/uucp/uudemon.admin** コマンドは、基本ネットワーク・ユーティリティー (BNU) のアクティビ ティーに関する状況情報を、 **/var/spool/cron/crontabs/uucp** ファイルに指定した間隔で、 **uucp** ログイン ID にメールするシェル・プロシージャーです。このコマンドは、**uustat -p** コマンドおよび **uustat -q** コ マンドの両方を、以下のように実行します。

- v **-p** フラグは、ロック・ファイル内のすべてのプロセス ID (PID) 番号について、**ps -flp** コマンド (指 定したプロセス ID の完全な詳細形式のリストを生成するプロセス状況) を実行するように **uustat** コ マンドに指示します。
- v **-q** フラグは、各システムで現在実行待ち状態にあるジョブをリストします。これらのジョブは、実行待 ちか、プロセスの実行中のいずれかです。システム用の状況ファイルがあるときは、その日時、状況情 報が通知されます。

<span id="page-836-1"></span>**uudemon.admin** コマンドは、少なくとも 1 日に 1 回は実行してください。 **uudemon.admin** コマンド は、BNU プログラムのインストール時は使用可能ではありません。このコマンドを自動的に実行させるに は、 **/var/spool/cron/crontabs/uucp** ファイルを編集して、 **uudemon.admin** コマンドの実行を管理する 行の先頭のコメント文字 (#) を除去します。

例

**uudemon.admin** コマンドを自動的に実行させるには、 **/var/spool/cron/crontabs/uucp** ファイルを編集 し、 **uudemon.admin** コマンド・ラインの先頭からコメント文字 (#) を除去します。以下を変更します。

#48 8,12,16  $* * * /usr/bin(sh - c)$ "/usr/sbin/uucp/uudemon.admin > /dev/null"

上記の例を、以下のように変更します。

48 8, 12, 16  $*$   $*$  /usr/bin/sh -c "/usr/sbin/uucp/uudemon.admin > /dev/null"

48 表記は分を、8、12、16 表記は 24 時間クロックを示し、3 個のアスタリスク (\* \* \*) は、それぞれ 日、月、曜日を示すプレースホルダーです。したがってこの行は、毎日 8 時、12 時、16 時から 48 分経 過後、つまり午前 8 時 48 分、午後 12 時 48 分、午後 4 時 48 分にそれぞれ **uudemon.admin** コマン ドを実行するように **cron** デーモンに指示することになります。

注**:** 上記の実行間隔はデフォルトです。これらを変更すれば、**cron** デーモンが **uudemon.admin** コマンド を実行する時刻を、サイトの必要に応じて変更することができます。

### ファイル

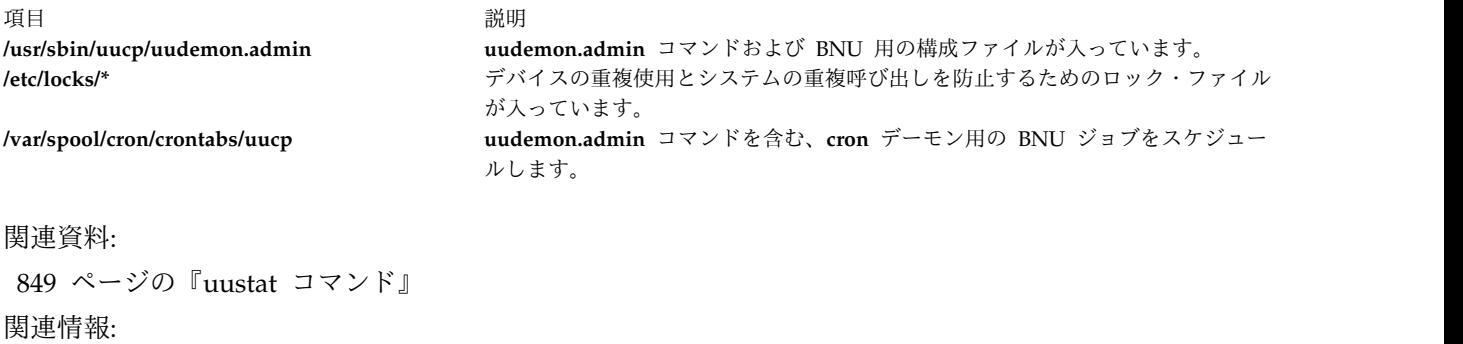

BNU 保守コマンド

# <span id="page-836-0"></span>**uudemon.cleanu** コマンド

目的

BNU スプール・ディレクトリーとログ・ファイルをクリーンアップします。

#### 構文

**uudemon.cleanu**

#### 説明

**/usr/sbin/uucp/uudemon.cleanu** コマンドは、基本ネットワーク・ユーティリティー (BNU) のスプール・ ディレクトリーおよびログ・ファイルの内容をクリーンアップするシェル・スクリプトです。このコマンド は、指定した日数以上経過した、スプール・ディレクトリー内のファイルを削除し、空になったスプール・ ディレクトリーを除去します。

**uudemon.cleanu** コマンドは、4 日以上経過したログ情報を除去して保存用ログ・ファイルを更新しま す。このコマンドは、個々のコンピューターのログ・ファイルを **var/spool/uucp/.Log** ディレクトリーか ら除去し、それらを組み合わせ、古いログ情報が入っている **var/spool/uucp/.Old** ディレクトリーに入れ ます。

クリーンアップ操作を実行した後、**uudemon.cleanu** コマンドは、その日のうちに収集された状況情報の 要約を **uucp** ログイン ID に通知します。

**uucico** デーモンと **uuxqt** デーモンは、ローカル・システム上で実行されるトランザクションの量に応じ て、毎日、毎週、あるいはそれよりも長い間隔で **uudemon.cleanu** コマンドを実行するように **cron** デー モンに指示します。

このコマンドを自動的に実行させるには、 **/var/spool/cron/crontabs/uucp** ファイル内の **uudemon.cleanu** コマンド・ラインの先頭にあるコメント文字 (#) を除去します。

注**: uudemon.cleanu** コマンドは通常、コマンド・ラインからは入力せず、**cron** デーモンによって実行さ れます。

例

**uudemon.cleanu** プロシージャーを自動的に実行させるときには、 **/var/spool/cron/crontabs/uucp** ファイ ルを編集し、 **uudemon.cleanu** コマンド・ラインのコメントを削除します。以下を変更します。

# 45 23 \* \* \* /usr/bin/sh -c "/usr/sbin/uucp/uudemon.cleanu > /dev/null"

上記の例を、以下のように変更します。

45 23 \* \* \* /usr/bin/sh -c "/usr/sbin/uucp/uudemon.cleanu > /dev/null"

45 表記は分を、23 表記は 24 時間制の時間を示し、 3 個のアスタリスク (\* \* \*) は、それぞれ日、月、 曜日を示すプレースホルダーです。したがってこの行は、23 時の 45 分後、つまり午後 11 時 45 分に **uudemon.cleanu** シェル・プロシージャーを実行するように **cron** デーモンに指示することになります。

注**:**

- 1. 上記の実行間隔はデフォルトです。これらを変更すれば、**cron** デーモンが **uudemon.cleanu** コマンド を実行する時刻を、ユーザーのサイトの必要に応じて変更することができます。
- 2. システムは、どの特定ログ・ファイルに対しても指定の大きさのストレージ・スペースを BNU に割り 当てます。ブロック数は、デフォルトの **ulimit** 値で決まります。 **ulimit** 値の設定がローカル・シス テムの要件に対して小さ過ぎて、 **uudemon.cleanu** コマンドが正しく実行されない場合には、 **uudemon.cleanu** コマンド・ライン (前掲) を **/var/spool/cron/crontabs/uucp** ファイルから削除し、 次のエントリーを **root** crontabs ファイル **/var/spool/cron/crontabs/root** に追加してください。 45 23 \* \* \* ulimit 5000; /usr/bin/su uucp -c "/usr/sbin/uucp/uudemon.cleanu > /dev/null"

**root** crontabs ファイルにこのテキストを入力するときには、1 行に収めてください。

<span id="page-838-0"></span>ファイル

項目 説明

#### 関連資料:

849 ページの『uustat [コマンド』](#page-858-1) 856 ページの『uux [コマンド』](#page-865-0) 860 ページの『uuxqt [デーモン』](#page-869-0) 関連情報: cron コマンド BNU ログ・ファイル

**/usr/sbin/uucp/uudemon.cleanu uudemon.cleanu** コマンドが入っています。 **/var/spool/cron/crontabs/uucp uudemon.cleanu** コマンドを含む、**cron** デーモン用の BNU ジ ョブをスケジュールします。 **/var/spool/cron/crontabs/root cron** デーモン用の root ユーザー・ジョブをスケジュールしま す。 **/var/spool/uucp/.Log /\*** BNU プログラムのログ・ファイルが入っています。

# **uudemon.hour** コマンド

目的

BNU プログラムを使用したリモート・システムへのファイル転送呼び出しを開始します。

### 構文

#### **uudemon.hour**

説明

**/usr/sbin/uucp/uudemon.hour** コマンドは、基本ネットワーク・ユーティリティー (BNU) で使用される シェル・プロシージャーです。 **uudemon.hour** コマンドは、 **Poll** ファイル、 **uudemon.poll** コマン ド、 **/var/spool/cron/crontabs/uucp** ファイルとともに使用して、リモート・システムの呼び出しを開始し ます。

**uudemon.hour** コマンドは、以下のプログラムを呼び出します。これらのプログラムは、指定された周期 でシステム間でファイル転送を行うときに使用します。

- v **[uusched](#page-854-0)** デーモンはまず、指定されたリモート・システムに転送されていないコマンド・ファイルを、 ローカル・システム上のスプール・ディレクトリー内で検索し、次にそれらのファイルの転送をスケジ ュールします。
- v **[uuxqt](#page-869-1)** デーモンは、ローカル・システムに転送されているが、そのシステム上でまだ処理されていない 実行ファイルを、スプール・ディレクトリー内で検索します。

**cron** デーモンに対し、指定した周期で **uudemon.hour** コマンドを実行するように指示します。 **uudemon.hour** コマンドを実行する頻度は、ローカル・マシンが開始するファイル転送処理の量によって 決まります。ローカル・システム上のユーザーが多数のファイル転送を開始する場合、ユーザーは 1 時間 に何回 **cron** デーモンに **uudemon.hour** コマンドを開始させるかを指定します。ローカル・システム上で 開始されるファイル転送が少ないときは、 4 時間に 1 回程度の割合で開始するように指定してください。

**uudemon.hour** コマンドを自動的に実行させるには、 **/var/spool/cron/crontabs/uucp** ファイルの **uudemon.hour** コマンド・ラインの先頭からコメント文字 (#) を除去します。

注**: uudemon.hour** コマンドは通常、コマンド・ラインには入力せず、**cron** デーモンによって実行されま す。

例

**uudemon.hour** コマンドを自動的に実行させるには、 **/var/spool/cron/crontabs/uucp** ファイルを編集し、 **uudemon.hour** コマンド・ラインの先頭にあるコメント文字 (#) を除去します。以下を変更します。

 $#25,55$  \* \* \* /usr/bin/sh -c "/usr/sbin/uucp/uudemon.hour > /dev/null"

上記の例を、以下のように変更します。

 $25.55 \times \times \times \times /$ usr/bin/sh -c "/usr/sbin/uucp/uudemon.hour > /dev/null"

25、55 表記は分を、4 個のアスタリスク (\* \* \* \*) は、それぞれ時刻、日、月、曜日を示すプレースホル ダーです。したがってこの行は、毎日、毎時の 25 分経過後と 55 分経過後 (例えば、午前 8 時 25 分と 午前 8 時 55 分、午前 9 時 25 分と午前 9 時 55 分) に **uudemon.hour** コマンドを実行するように **cron** デーモンに指示することになります。

#### 注**:**

- 1. 上記の実行間隔はデフォルトです。これらを変更すれば、**cron** デーモンが **uudemon.hour** コマンド を実行する時刻を、サイトの必要に応じて変更することができます。例えば、**uudemon.hour** コマン ドを 4 時間ごとに 1 回実行するには、**time-interval** フィールドに数字 4 を入力します。
- 2. **uudemon.hour** コマンドの実行時間を変更するときには、**uudemon.hour** コマンドを実行する 5 分か ら 10 分前に **uudemon.poll** コマンドがリモート・システムをポーリングするように、その実行時間 も変更しなければなりません。

ファイル

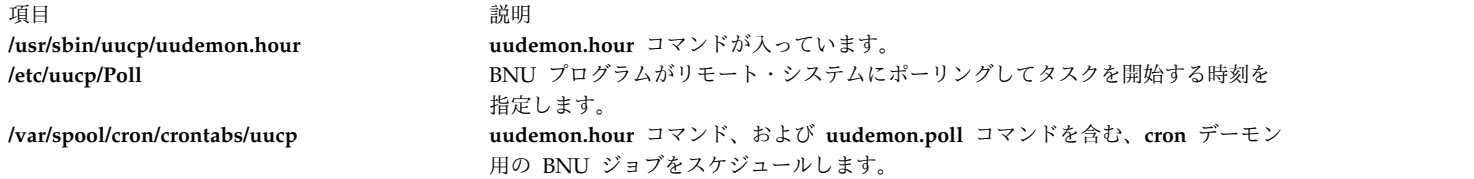

関連資料:

『uudemon.poll コマンド』

845 ページの『uusched [デーモン』](#page-854-1)

860 ページの『uuxqt [デーモン』](#page-869-0)

関連情報:

cron コマンド

リモート・システムの BNU ポーリング機能の設定

# **uudemon.poll** コマンド

目的

BNU の **Poll** ファイルにリストされているシステムをポーリングします。

### 構文

**uudemon.poll**

説明

**/usr/sbin/uucp/uudemon.poll** コマンドは、基本ネットワーク・ユーティリティー (BNU) で使用されるシ ェル・プロシージャーです。 **uudemon.poll** コマンドは、 **/etc/uucp/Poll** ファイル、 **uudemon.hour** コ マンド、 **/var/spool/cron/crontabs/uucp** ファイルとともに使用して、リモート・システムの呼び出しを開 始します。

**uudemon.poll** コマンドは、以下のアクションを実行します。

- v **Poll** ファイル (**/etc/uucp/Poll**) にリストされたシステムにポーリング (接続) します。
- v **Poll** ファイルにリストされたシステム用のコマンド (**C.\***) ファイルを作成します。

**uudemon.poll** コマンドを実行する時刻は、 **uudemon.hour** コマンドを実行する時刻によって決まりま す。一般的には、ポーリング・シェル・プロシージャーは、毎時間実行するプロシージャーの前に設定して ください。このようにスケジュールすると、**cron** デーモンが **uudemon.hour** コマンドを実行する前に、 **uudemon.poll** コマンドによって必要なコマンド・ファイルを作成することができます。

**cron** デーモンには、 **uudemon.hour** コマンドを実行する 5 分から 10 分前に **uudemon.poll** コマンド を実行するように指示します。このプロシージャーを自動的に実行させるには、 **/var/spool/cron/crontabs/ uucp** ファイル内の **uudemon.poll** コマンド・ラインの先頭からコメント文字 (#) を除去します。

注**: uudemon.poll** コマンドは通常、コマンド・ラインには入力せず、**cron** デーモンによって実行されま す。

例

**uudemon.poll** シェル・プロシージャーを自動的に実行させるには、**/var/spool/cron/crontabs/uucp** ファ イルを編集し、**uudemon.poll** コマンドの先頭にある # (コメント文字) を除去します。以下を変更しま す。

 $#20,50 * * * * /usr/bin(sh -c "/usr/sbin/uncp/uudenon.poll > /dev/null"$ 

上記の例を、以下のように変更します。

 $20,50 \times \times \times \times /$ usr/bin/sh -c "/usr/sbin/uucp/uudemon.poll > /dev/null"

20、50 は分を示し、4 個のアスタリスク (\* \* \* \*) は、それぞれ時刻、日、月、曜日を示すプレースホル ダーです。したがってこの行は、毎日、毎時の 20 分経過後と 50 分経過後 (例えば、午前 8 時 20 分と 午前 8 時 50 分、午前 9 時 20 分と午前 9 時 50 分) に **uudemon.poll** コマンドを実行するように **cron** デーモンに指示することになります。

注**: cron** デーモンが **uudemon.poll** コマンドを実行する時刻を、**uudemon.hour** コマンド用に設定した 時刻に対応するよう変更してください。**/var/spool/cron/crontabs/uucp** ファイルに指定されたデフォルト では、 **cron** デーモンに対して、**uudemon.hour** コマンドを実行する 5 分前に **uudemon.poll** コマンド を実行するように指示します。

ファイル

<span id="page-841-0"></span>うちに しょうしょう しょうしょう うちのう うちのう うちのう 説明 しょうかい こうしょう かいしょう 説明 **/usr/sbin/uucp/\* uudemon.poll** コマンド、**uudemon.hour** コマンド、および BNU 用のすべて の構成ファイルが入っています。 **/etc/uucp/Poll** BNU プログラムがリモート・システムにポーリングしてタスクを開始する時刻 を指定します。 **/var/spool/cron/crontabs/uucp uudemon.poll** コマンドを含む、**cron** デーモン用の BNU ジョブをスケジュー ルします。 関連資料:

829 ページの『[uudemon.hour](#page-838-0) コマンド』 関連情報: cron コマンド リモート・システムの BNU ポーリング機能の設定 BNU 保守コマンド BNU デーモン

# **uuencode** コマンド

目的

電子メールによる送信で使用されるバイナリー・ファイルをエンコードします。

構文

**uuencode** [ **[-m](#page-841-1)** ] [ *[SourceFile](#page-842-0)* ] *[OutputFile](#page-842-1)*

説明

**uuencode** コマンドは、バイナリー・ファイルを ASCII データに変換します。これは、BNU (または uucp) メールを使用してファイルをリモート・システムに送信する前に役立ちます。 **uudecode** コマンド は、**uuencode** コマンドで作成した ASCII データを変換して元のバイナリー形式に戻します。

**uuencode** コマンドは、指定された *SourceFile* (デフォルトは標準入力) を取り込み、エンコードしたバー ジョンを標準出力に作成します。エンコード処理には出力可能な ASCII 文字だけを使用し、リモート・シ ステム上にバイナリー・イメージを再作成するために使用するファイルのモードおよび*OutputFile* ファイ ル名が組み込まれます。

このファイルをデコードするには、**uudecode** コマンドを使用します。

### フラグ

<span id="page-841-1"></span>項目 しょうしょう しゅうしょう しゅうしょく かんしゅう 説明 しゅうしょく かいしょう **-m** MIME Base64 アルゴリズムを使用して出力をエンコードしま す。**-m** が指定されない場合は、古い **uuencode** アルゴリズムが 使用されます。

# パラメーター

項目 説明 *OutputFile* デコードしたファイルの名前を指定します。*OutputFile* として **/dev/stdout** を指定して、**uuencode** コマンド の出力を標準出力に向けることができます。

<span id="page-842-1"></span>*SourceFile* 変換するバイナリー・ファイルの名前を指定します。デフォルトは標準入力です。

### 例

1. ローカル・システム上のファイル unix をエンコードして、メールでそのファイルを別の mysys とい うシステム上のユーザー jsmith に送信するには、以下のように入力します。

<span id="page-842-0"></span>uuencode unix unix | mail jsmith@mysys

2. ローカル・システム pigmy.goat のファイル /usr/lib/boot/unix を /tmp/con という名前でエンコー ドするには、以下のように入力します。

uuencode /usr/lib/boot/unix pigmy.goat > /tmp/con

#### ファイル

うちょう しょうしょう うちのう うちのう うちのう うちのう 説明 いっちょう かいしょう おおし かいきょう おおし かいしょう **/usr/bin/uuencode uuencode** コマンドが入っています。

#### 関連資料:

```
825 ページの『uudecode コマンド』
846 ページの『uusend コマンド』
856 ページの『uux コマンド』
関連情報:
mail コマンド
rmail コマンド
```
# **uuid\_get** コマンド |

### | 目的 | ファイル | コンプレート

UUID (汎用固有 ID) を生成します。 |

### 構文 |

uuid\_get [ -n [count](#page-842-2) ] [ -o [outfile](#page-842-3) ] [ [-c](#page-842-4) ] |

### | 説明 | アイスプレート | アイスプレート

**uuid\_get** コマンドは UUID を生成します。 **uuid\_get** コマンドはデフォルトで、UUID を 16 進ストリ | ング表記で生成します。 **uuid\_get** コマンドを **-c** オプションと一緒に使用すると、UUID をソース・コ | ード表記で生成できます。 |

フラグ |

#### <span id="page-842-3"></span><span id="page-842-2"></span>**-n count** |

count パラメーターに指定された数の UUID を生成します。 **count** パラメーターの値は、ゼロより大 きくなければなりません。  $\blacksquare$ |

#### <span id="page-842-4"></span>**-o outfile** |  $\mathbf{I}$ |

**-c** UUID を C プログラミング・ソース・コード表記で生成します。 |

```
例
| 例
```
|

|

1. UUID を 16 進ストリング表記で生成するには、次のコマンドを実行します。 |

#uuid\_get |

次の例のような出力が表示されます。 |

- 6ae84954-9ef6-11e6-8003-3a0ea8d2f402 |
- 2. UUID を C プログラミング・ソース・コード表記で生成するには、次のコマンドを実行します。 |
- #uuid\_get -c |

次の例のような出力が表示されます。

- { 0xd966286a, 0x9ef6, | |
- 0x11e6, 0x8004, | |
	- {0x3a, 0x0e, 0xa8, 0xd2, 0xf4, 0x02} };
- 3. 1 つのコマンドを使用して 5 つの UUID を生成するには、次のコマンドを実行します。 |
- $#$  ./uuid gen -n 5 |

次の例のような出力が表示されます。 |

ba4dae20-f6d7-11e5-8007-3a0ea8d2f402 ba4daf56-f6d7-11e5-8007-3a0ea8d2f402 ba4dafe2-f6d7-11e5-8007-3a0ea8d2f402 | | |

ba4db06e-f6d7-11e5-8007-3a0ea8d2f402 |

ba4db0fa-f6d7-11e5-8007-3a0ea8d2f402 |

# **uukick** コマンド

#### 目的

 $\blacksquare$ 

デバッグ・モードを用いて指定されたリモート・システムと接続します。

構文

**uukick** [ **[-x](#page-844-0)***DebugLevel* ] *SystemName*

説明

**uukick** コマンドは、デバッグ・モードを使って、 *SystemName* パラメーターで指定されたリモート・シ ステムに接続します。デバッグ・モードでは、基本ネットワーク・ユーティリティー (BNU) によるファイ ルのリモート・マシンへの転送や接続をモニターできます。

**uukick** コマンドは、 **[uucico](#page-820-0)** デーモンを始動します。このデーモンは、実際に指定されたリモート・シス テムを接続します。 **uucico** デーモンは、デバッグ出力を作成します。ユーザーはこのデバッグ出力を使用 して、リモート・システムへの接続、リモート・ログインの実行、およびファイルを転送する際の進行状況 をモニターできます。

デバッグ出力は、ローカル・システムの画面上でスクロールされます。システムがこの情報を表示し終わっ たら、割り込みキーを押してプロンプトの表示状態に戻ってください。

要件**: uukick** コマンドを発行するときは、**/usr/lib/uucp** ディレクトリー内で発行するか、または絶対パス 名 **/usr/sbin/uucp/uukick** コマンドを発行しなければなりません。

ヒント**: uukick** コマンドは、**/usr/lib/uucp** ディレクトリー内に保管されたシェル・スクリプトです。

フラグ

<span id="page-844-0"></span>うちょう うちょう うちょう うちのう うちのう つきのう うちのう うちのう こくさん こうきょう こうきょう こうしょう こうしゃ こうしゃ こうしゃ こうしゅう こうしゃ こうしゃ こうしゃ こうしゅう こうしゃ こうしゅう **-x***DebugLevel* コマンドによって画面上に表示される詳細なデバッグ情報の量のデフォルトをオーバーライドします。 *DebugLevel* 変数の有効範囲は 0 から 9 までで、デフォルトは 5 です。数字が大きくなるほど情報は詳 しくなります。 **-x** フラグを使用しないと、**[uucico](#page-820-0)** デーモンがデフォルト・レベルで始動します。これに より、適度な量の情報が生成されます。

例

**[uucico](#page-820-0)** デーモンの動作の進行に関する詳細情報の量を変更するには、**-x** フラグでデバッグ・レベルの増減 を行ってください。例えば、以下のように入力します。

uukick [-x9](#page-844-0) hera

これにより、システム hera に接続しようとするとき **uukick** デーモンが行う作業方法について、できる 限り多くの情報を生成するように、**uukick** コマンドに指示されます。あるいは、以下のように入力しま す。

uukick [-x3](#page-844-0) hera

この場合は、接続について、デフォルトよりも少ない情報量を生成するように、コマンドに指示します。

ファイル

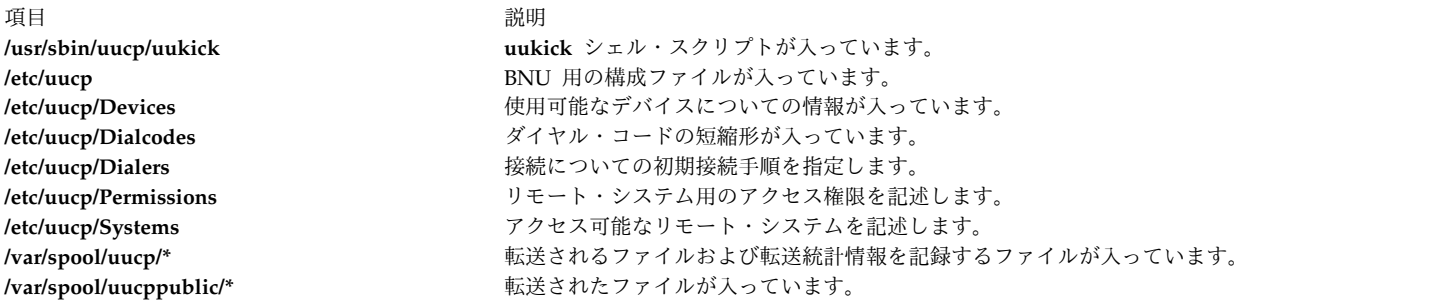

関連資料:

817 ページの『uucp [コマンド』](#page-826-0) 824 ページの『uucpd [デーモン』](#page-833-0) 関連情報: tail [コマンド](#page-407-0) BNU ファイル転送のモニター BNU の保守

# <span id="page-845-4"></span>**uulog** コマンド

目的

システム上の BNU ファイル転送アクティビティーに関する情報を提供します。

#### 構文

**uulog** [ **[-x](#page-845-0)** ] [ **[-](#page-845-1)***Number* ] [ **[-f](#page-845-2)***System* | **[-s](#page-845-3)***System* ]

#### 説明

基本ネットワーク・ユーティリティー (BNU) の **uulog** コマンドは、 **uucico** デーモンと **uuxqt** デーモ ンのアクティビティー内容が入っているログ・ファイルの内容を表示します。各ログ・ファイルは、ローカ ル・システムが **uucp** コマンド、 **uuto** コマンド、**uux** コマンドを使って各リモート・システムと通信す るために作成されます。

**uulog** コマンドは、ユーザーまたはシステムからの **uucp**、 **uuto**、 **uux** のコマンド要求の要約を表示す るときに使用します。これらのトランザクションはすべて **/var/spool/uucp/.Log** ディレクトリー内のファ イルに記録されます。それらのファイルには *DaemonName***/***SystemName* という名前が付けられます。ここ で、*DaemonName* というディレクトリー名は関連するデーモンを表し、*SystemName* というファイル名は デーモンが接続するリモート・システムを表します。

**[uucp](#page-826-1)** コマンドおよび **[uuto](#page-861-1)** コマンドは、 **[uucico](#page-820-0)** デーモンを呼び出します。 **uucico** デーモンのアクティ ビティーは、**/var/spool/uucp/.Log/uucico** ディレクトリーの *SystemName* ファイルに記録されます。

**[uux](#page-865-1)** コマンドは、 **[uuxqt](#page-869-1)** デーモンを呼び出します。 **uuxqt** のアクティビティーは、**/var/spool/uucp/ .Log/uuxqt** ディレクトリーの *SystemName* ファイルに記録されます。

上記の各ログ・ファイルは、**uulog** コマンドを直接発行することにより検査できます。しかし、ユーザー は BNU プログラムを使ってこれらの一時ログ・ファイルを 1 次ログ・ファイルに自動的に追加して検査 することもできます。これは ログ・ファイルの圧縮 と呼ばれ、シェル・スクリプト **[uudemon.cleanu](#page-836-0)** コ マンドで処理します。

### <span id="page-845-2"></span>フラグ

<span id="page-845-3"></span>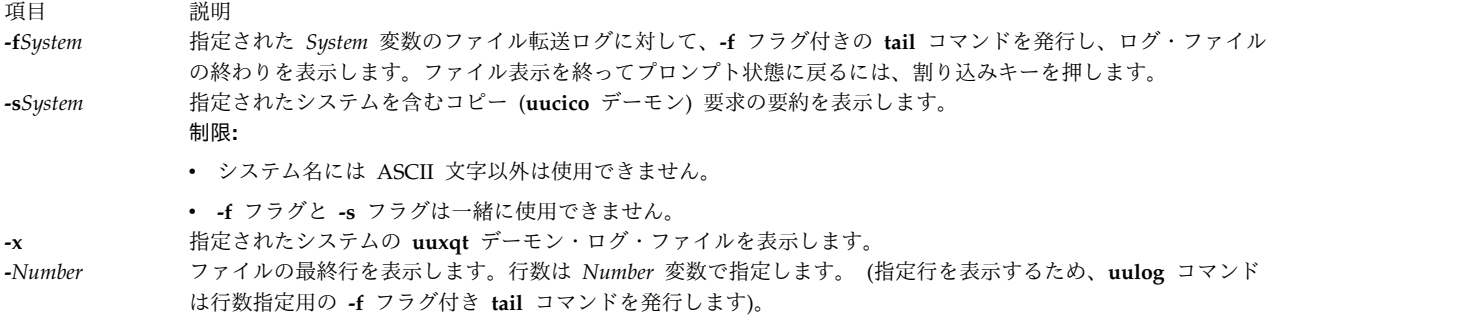

#### 例

1. システム hera の **uucico** ログ・ファイルを表示するには、以下のように入力します。

<span id="page-845-1"></span><span id="page-845-0"></span>uulog [-sh](#page-845-3)era

このコマンド出力は、以下のようになります。

**836** AIX バージョン 7.2: コマンド・リファレンス 第 5 巻 (s から u)

<span id="page-846-0"></span>uucp hera (10/30-10:18:38,3833,0) SUCCEEDED (call to hera) uucp hera (10/30-10:18:39,3833,0) OK (startup) jim hera heraN661d (10/30-10:18:39,3833,0) REQUEST (nostromo!D.hera661e6c9 --> hera!X.heraN661d (jim)) jim hera heraN661d (10/30-10:18:40,3833,0) FAILED (CAN'T READ /var/spool/uucp/hera/D.hera661e6c9 13) uucp hera (10/30-10:18:41,3833,0) OK (conversation complete -8)

上記は、ローカル・システム (nostromo) とリモート・システム hera 間の対話のログです。対話は 10 月 30 日午前 10 時 18 分 38 秒から始まり、 10 時 18 分 41 秒に終了しました。ユーザー jim は、データ・ファイル D.hera661e6c9 をシステム hera に転送しようとしました。 hera との接続は 正しく実行されましたが、 BNU がそのファイルを読み取れなかったため、ファイルは転送されません でした。

2. **uuxqt** ログ・ファイルを表示するには、以下のように入力します。

uulog [-x](#page-845-0)

3. システム zeus のファイル転送ログの最後の 40 行を表示するには、以下のように入力します。

uulog [-fz](#page-845-2)eus [-4](#page-845-1)0

ファイル

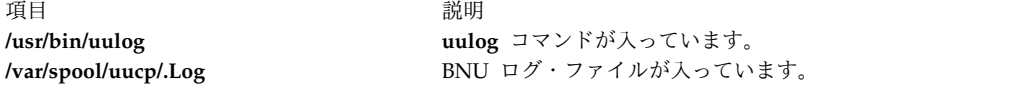

関連資料:

 ページの『tail [コマンド』](#page-407-1) ページの『uucp [コマンド』](#page-826-0) ページの『[uudemon.cleanu](#page-836-1) コマンド』 ページの『uuto [コマンド』](#page-861-0) 関連情報: BNU ログ・ファイル

#### **uuname** コマンド

目的

ローカル・システムにアクセスできる他のシステムに関する情報を提供します。

#### 構文

**uuname** [ **[-c](#page-847-0)** | **[-l](#page-847-1)** ]

説明

**uuname** コマンドは、ローカル・システムにネットワーク化されたすべてのコンピューターのリストを表 示する基本ネットワーク・ユーティリティー (BNU) コマンドです。このアクセス可能システムのリスト は、ローカル端末の画面に表示されます。

ローカル・システムが BNU によってリモート・システムと通信するには、以下のようにリスト・システ ムの条件が整っていなくてはなりません。

- v UNIX ベースのオペレーティング・システムを備えていること。
- v ローカル・システムに接続されていること。(電話回線が接続メディアとして使用できます)。

BNU はワークステーションと UNIX を除くオペレーティング・システムとの間で通信を行うときにも使 用できますが、この通信方法には追加のハードウェアまたはソフトウェアが必要となる場合があります。 BNU コマンドでアクセスできるリモート・システムは、BNU プログラムがインストールされ、BNU の **Systems** ファイル (デフォルトでは **/etc/uucp/Systems** ファイル、あるいは **/etc/uucp/Sysfiles** ファイル 内に指定された 1 つ以上のファイル) にリストされていれば識別されます。

**uuto** コマンドまたは **uucp** コマンドを使用して別のシステムにファイルをコピーする場合には、その前に **uuname** コマンドを発行してリモート・システムの正確な名前を確認してください。

#### フラグ

項目 説明

- **-c cu** の **Systems** ファイル (**/etc/uucp/Sysfiles** ファイルによって構成されたファイル) に入っているシステム名のみを表示し ます。このフラグを省略すると、**uucico** の **Systems** ファイル (同じく **/etc/uucp/Sysfiles** ファイルによって構成されたファ イル) に入っているシステムの名前が表示されます。 **/etc/uucp/Sysfiles** ファイルを使用して **cu** と **uucico** の構成を別個の **Systems** ファイルに分割しなければ、 **-c** フラグに関係なく **/etc/uucp/Systems** 内にリストされているすべてのシステムの名 前が表示されます。
- <span id="page-847-1"></span><span id="page-847-0"></span>**-l** ローカル・システムの名前を表示します。

#### 例

1. ローカル・システムに接続されたリモート・システムを識別するには、以下のように入力します。 uuname

システムは以下のようなリストを応答として表示します。

- arthur hera merlin zeus
- 2. ローカル・システムの名前を識別するには、以下のように入力します。

uuname [-l](#page-847-1)

システムは、以下のように応答します。

nostromo

#### ファイル

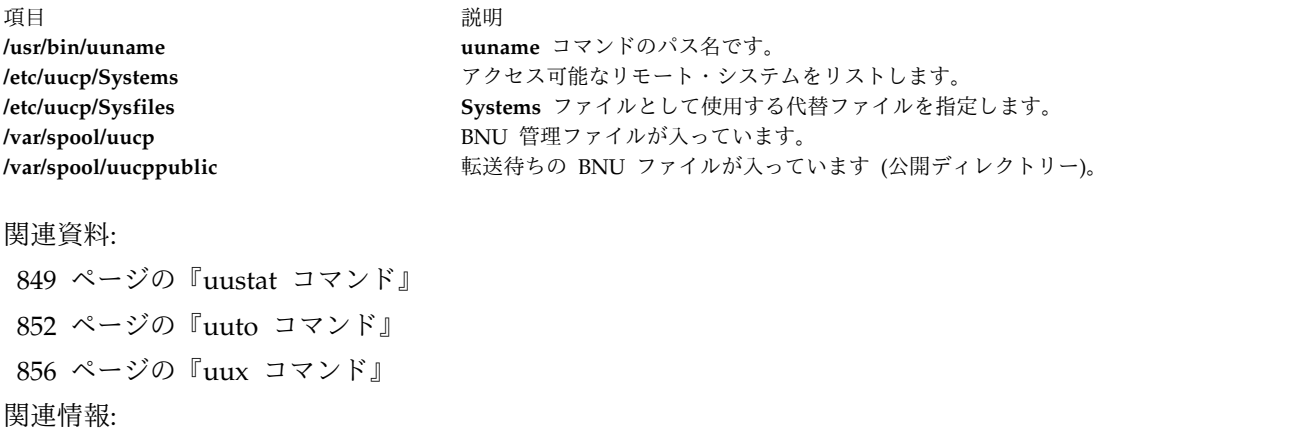

ct コマンド

cu コマンド

# **uupick** コマンド

### 目的

**uuto** コマンドで送信されたファイルの転送を完了させ、ファイルを処理します。

### 構文

**uupick** [ **[-s](#page-849-0)***System* ]

説明

**uupick** コマンドは、基本ネットワーク・ユーティリティー (BNU) コマンドで、指定されたユーザー ID あてに BNU の **uuto** コマンドが送信したファイルの転送を完了して処理します。

コピーされたファイルが受信ディレクトリーに到着すると、 **rmail** コマンドが受信ユーザーにファイルの 到着を知らせます。受信ユーザーは **uupick** コマンドを発行します。このコマンドはローカル・システム 上の共通ディレクトリー内で、以下の名前の形式で送信されたファイルを探します。

#### **/var/spool/uucppublic/receive/***User***/***System***/***File*

見つかったファイルやディレクトリーごとに、 **uupick** コマンドはローカル・システムの画面上に以下の メッセージを表示します。

from System: [file File] [dir Directory] ?

メッセージの後の疑問符プロンプト (?) は、ユーザー[がファイル処理オプションを](#page-848-0)入力できることを示し ています。

<span id="page-848-0"></span>フラグ

項目 前明

<span id="page-849-0"></span>**-s***System* **/var/spool/uucppublic/receive/***User***/***System* を検索して、指定されたシステムから送信されたファイルを見付け ます。システム名には ASCII 文字以外は使用できません。

### ファイル処理オプション

メッセージの後に疑問符プロンプト (?) が表示されたら、以下のファイル処理オプションの中から 1 つを 選んで入力します。

<span id="page-849-1"></span>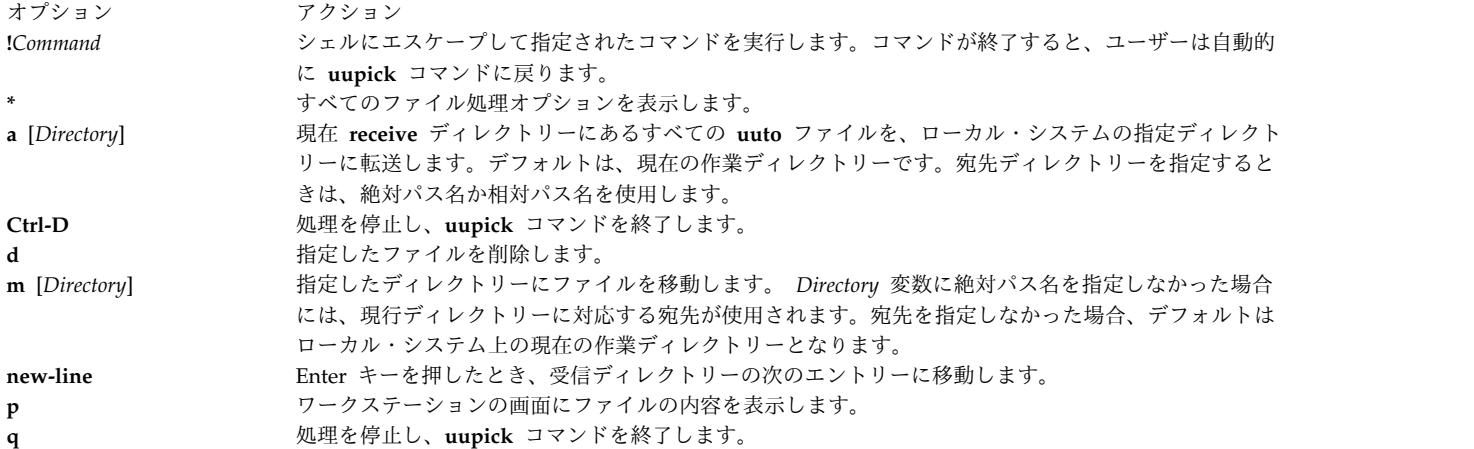

例

1. **uuto** コマンドで送信されたファイルを受信し、現在の作業ディレクトリーに追加するには、以下のよ うに入力します。

uupick

システムは以下のようなメッセージを表示します。

from system anchor: file file1 ?

以下のように入力します。

[a](#page-849-1)

この例では、**uuto** コマンドによってシステム anchor から送信された /usr/bin/file1 ファイルが現 在の作業ディレクトリーに追加されます。

2. **uuto** コマンドで送信されたファイルを受信し、それをユーザーのローカル・システム上の指定された ディレクトリーに追加するには、以下のように入力します。

uupick

システムは以下のようなメッセージを表示します。

from system anchor: file file2 ?

以下のように入力します。

[a](#page-849-1) /usr/bin1

この例では、**uuto** コマンドによってシステム anchor から送信された /usr/bin/file2 ファイルがロ ーカル・システム上の /usr/bin1 ディレクトリーに追加されます。

注**:** a /usr/bin1 の指定は、1 つのファイルだけではなく すべての ファイルを移動することを意 味します。したがって、~/anchor/... ディレクトリーに入っているファイルはすべて移動されま す。

3. システム anchor から送信されたファイルを探すには、以下のように入力します。

uupick [-s](#page-849-0) anchor

システムは以下のようなメッセージを表示します。

from system anchor: file file1

ファイル

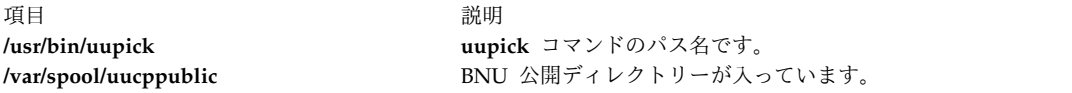

#### 関連資料:

```
817 ページの『uucp コマンド』
852 ページの『uuto コマンド』
856 ページの『uux コマンド』
関連情報:
ct コマンド
cu コマンド
```
### **uupoll** コマンド

#### 目的

リモート BNU システムのポーリングを強行します。

#### 構文

**uupoll** [ **[-g](#page-851-0)***Grade* ] [ **[-n](#page-851-1)** ] *[SystemName](#page-851-2)*

#### 説明

**uupoll** コマンドは、基本ネットワーク・ユーティリティー (BNU) に、 *SystemName* パラメーターで指定 したリモート・システムへのポーリングを強制的に実行させます。通常このコマンドは **cron** デーモンによ って実行されるか、または今すぐ強制的にジョブを実行したいユーザーによって実行されます。これ以外の 場合には、**uudemon.poll** コマンドによって **/etc/uucp/Poll** ファイルおよび **/var/spool/cron/crontabs/ uucp** ファイルに指定した時刻にリモート・システムがポーリングされます。

通常 **uucico** デーモンがリモート・システムに接続するのは、 **Poll** ファイルに指定した時刻またはリモー ト・システムのジョブがキューに入っているときだけです。 **uupoll** コマンドは、リモート・システムの null ジョブをキューに入れてから **uucico** デーモンを呼び出します。これによって、**uucico** デーモンはす ぐにリモート・システムに接続し、キューに入っているリモート・システムのジョブをすべて送信しようと します。 **-g** フラグは優先順位の高いジョブだけを送信するときに使用します。

**-n** フラグを使用すると、 **uucico** デーモンを始動しないで null ジョブをキューに入れることができま す。このオプションは以下の場合に使用してください。

- v デバッグをするために **uucico** デーモンを呼び出す前に、 null ジョブをキューに入れるとき。
- v **uucico** デーモンが通常の目的で呼び出される直前に null ジョブをキューに入れるとき。これにより、 デーモンは指定されたシステムにポーリングします。

<span id="page-851-2"></span>*SystemName* パラメーターが要求され、ポーリングするリモート・システムの名前が指定されます。

#### フラグ

<span id="page-851-0"></span>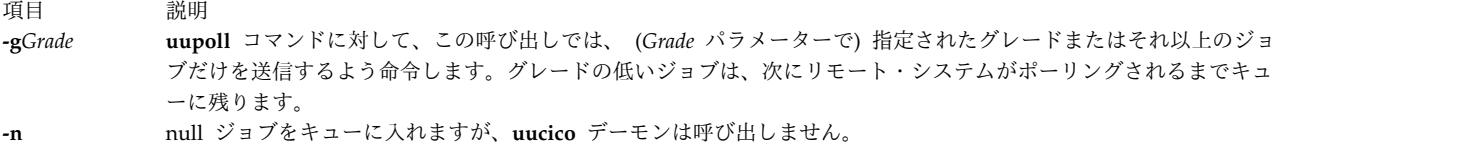

#### 例

1. **cron** デーモンで **uupoll** コマンドを実行するには、以下のエントリーを **crontabs** ファイルに入れま す。

<span id="page-851-1"></span>0 1,7,16  $* * * /usr/bin/uupoll$  hera

これにより、システム hera は毎日 0100 時 (午前 1 時)、0700 時 (午前 7 時)、1600 時 (午後 4 時) にポーリングされます。

2. ローカル・システムが既に **uucico** デーモンを指定の時刻に実行している場合に、 **uucico** デーモンが 通常に実行される直前に null ジョブをキューに入れる必要があることがあります。例えば、ユーザー のシステムが **uucico** デーモンを 1 時間ごとに実行しているとき、以下のようなエントリーをユーザ ーの **crontabs** ファイルに入れます。

0 1,7,16 \* \* \* /usr/bin/uupoll [-n](#page-851-1) zeus 0 5,12,21  $* * * /usr/bin/uupoll - n hera$  $5 * * * \sqrt{usr/shin/uucp/uucc} - r1$ 

これにより、リモート・サイト用の null ジョブが毎正時にキューに入れられ、毎正時の 5 分後に **uucico** デーモンが実行されるときに **uucico** デーモンにより null ジョブが処理されます。

3. システム zeus 用のグレード N、またはそれ以上のすべてのジョブを **uucico** デーモンに強制的に実行 させるには、以下のように入力します。

uupoll [-gN](#page-851-0) zeus

#### ファイル

<span id="page-852-3"></span>うちに しょうきょう しょうしょう こうしょう うちのう うちのう おうしょう 説明 しょうしょう かいしょう かいしょう おおし おおし おおし おおし おおし かいしょう

#### 関連資料:

 ページの『uucp [コマンド』](#page-826-0) ページの『uux [コマンド』](#page-865-0) ページの『uutry [コマンド』](#page-863-0) ページの『uucico [デーモン』](#page-820-1) 関連情報: BNU デーモンについて

# <span id="page-852-0"></span>**uuq** コマンド

#### 目的

BNU ジョブ・キューを表示し、キューから指定されたジョブを削除します。

#### 構文

**uuq** [ **[-l](#page-853-0)**| **[-h](#page-853-1)** ] [ **[-s](#page-853-2)***SystemName* ] [ **[-u](#page-853-3)***User* ] [ **[-d](#page-853-4)***JobNumber* ] [ **[-r](#page-853-5)***SpoolDir* ] [ **[-b](#page-853-6)***BaudRate* ]

注**:** root 権限を持つユーザーだけが **-d** フラグを使用できます。

#### 説明

**uuq** コマンドは、基本ネットワーク・ユーティリティー (BNU) のジョブ・キュー内のジョブ・エントリ ーのリストまたは削除に使用します。

**uuq** コマンドによるジョブのリストには、 **ls** コマンドで使用されるフォーマットと似たフォーマットが 使用されます。デフォルト・フォーマットでは、**uuq** コマンドはキュー内にあるジョブのジョブ番号だけ をリストし、その後に各システムの要約行がリストされます。

<span id="page-852-1"></span>要約フォーマット (**uuq -h**) では、要約行だけがリストされます。要約行には、以下のような内容が表示さ れます。

- システム名
- そのシステムのジョブ数
- v 送信する総バイト数

<span id="page-852-2"></span>詳細フォーマット (**uuq -l**) では、処理速度がかなり低下しますが、この場合、ジョブごとに以下の内容が 表示されます。

- ジョブ番号
- 転送するファイル数
- v ジョブを送信したユーザー
- 送信すべきバイト数
- v 要求されたジョブのタイプ

**/usr/bin/uupoll uupoll** コマンドが入っています。 **/etc/uucp/Poll** BNU プログラムがリモート・システムにポーリングしてタスクを 開始する時刻を指定します。 **/var/spool/cron/crontabs/uucp** リモート・システムの自動ポーリングをスケジュールします。 **/var/spool/uucp/***SystemName* リモート・システムに転送されるファイルが入っています。

項目 説明 S ファイル送信 R ファイル受信 X リモート・システム上でのコマンド実行

v 送受信されるファイル、または実行されるコマンド

root 権限を持つユーザーは、**uuq** でリストを実行してジョブ番号を調べ、**[-d](#page-853-4)***JobNumber* フラグでジョブを キューから削除することができます。

フラグ

<span id="page-853-6"></span><span id="page-853-4"></span><span id="page-853-2"></span><span id="page-853-1"></span><span id="page-853-0"></span>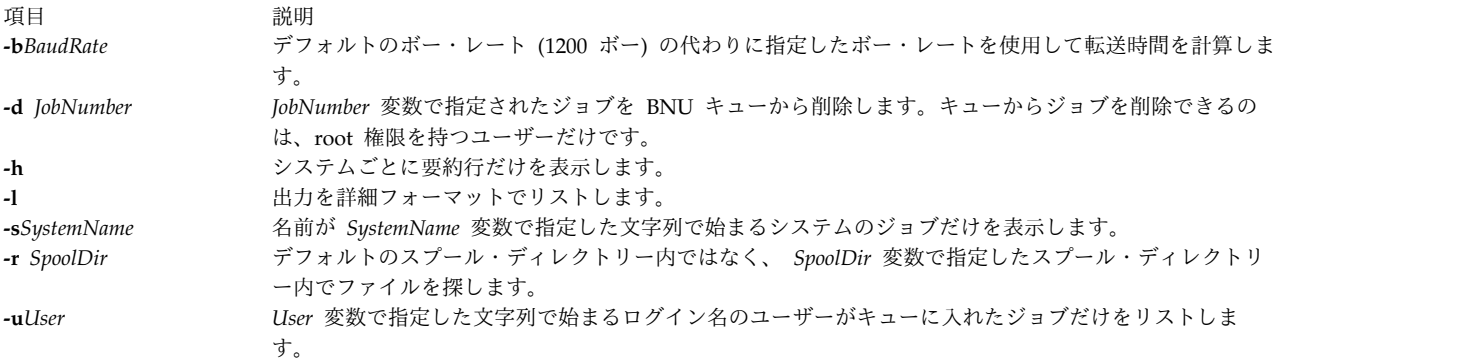

<span id="page-853-5"></span><span id="page-853-3"></span>例

1. システム hera 用にスプールされたすべてのジョブを詳細形式でリストするには、以下のように入力し ます。

uuq [-l](#page-853-0) [-sh](#page-853-2)era

2. すべてのシステムについて要約リストを出力するには、以下のように入力します。

uuq [-h](#page-853-1)

3. ユーザー nita のジョブをキューから削除するには、まず **uuq** コマンドを以下のように入力して、削 除するジョブの番号を探します。

uuq [-l](#page-853-0) [-un](#page-853-3)ita

これにより、スプールされたユーザー nita のジョブがリストされます。除去したいジョブを探しま す。例えばジョブ番号が 13451 のとき、以下のコマンドを入力すればそのジョブを削除できます。

uuq [-d1](#page-853-4)3451

注**:** ジョブをキューから削除するには、ユーザーは root 権限を持っているか、**uucp** としてログイン している必要があります。

ファイル

<span id="page-854-1"></span>項目 しょうしょう しゅうしょう しゅうしょく かんしゅう 説明 しゅうしょく かいしょう

関連資料:

817 ページの『uucp [コマンド』](#page-826-0) 856 ページの『uux [コマンド』](#page-865-0) 836 ページの『uulog [コマンド』](#page-845-4) 関連情報: BNU デーモン BNU 保守コマンド

**/usr/bin/uuq uuq** コマンドが入っています。 **/var/spool/uucp/***SystemName SystemName* で指定したリモート・システムのスプール・ファイ ルが入っています。 **/var/spool/uucp/***SystemName***/C.\*** ファイル転送命令が入っています。 **/var/spool/uucp/SystemName/D.\*** http:///war/spool/uucp/SystemName/D.\* またははないます。 **/var/spool/uucp/***SystemName***/X.\*** リモート・コマンドを実行する命令が入っています。

# <span id="page-854-0"></span>**uusched** デーモン

#### 目的

基本ネットワーク・ユーティリティー (BNU) のファイル・トランスポート・プログラムの作業をスケジュ ールします。

### 構文

**uusched** [ **[-u](#page-855-1)***DebugLevel* ] [ **[-x](#page-855-2)***DebugLevel* ]

#### 説明

**uusched** デーモンは、基本ネットワーク・ユーティリティー (BNU) のファイル・トランスポート・プロ グラムの作業をスケジュールします。転送スケジュールの対象となるファイルは、 **/var/spool/uucp/** *SystemName* ディレクトリーのキューに入っているファイルです。スケジューリング・デーモンは、作業を ランダム化してから **uucico** デーモンを始動します。このデーモンがファイルを転送します。

**uusched** デーモンは通常 **uudemon.hour** コマンドで始動されます。このコマンドは、 **/var/spool/cron/crontabs/uucp** ファイルからの命令に基づき **cron** デーモンによって定期的に実行される シェル・プロシージャーです。

**uusched** デーモンは、デバッグ目的にコマンド・ラインからも実行することができます。

注**: uusched** デーモンを始動するには、**/usr/sbin/uucp** ディレクトリー内から始動するか、または絶 対パス名 **/usr/sbin/uucp/uusched** でデーモンを始動しなければなりません。

フラグ

<span id="page-855-1"></span><span id="page-855-0"></span>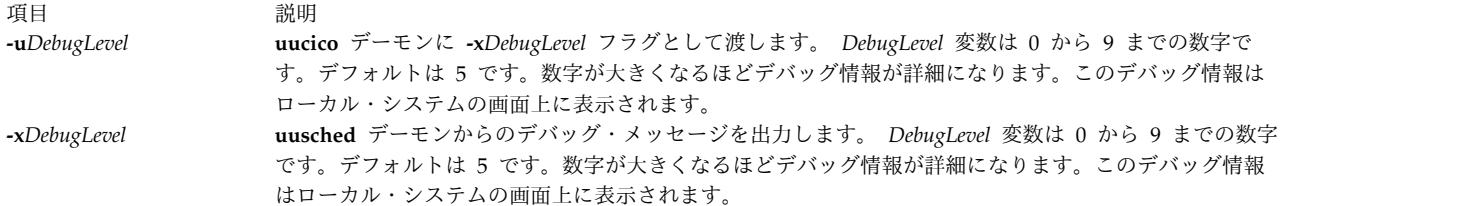

#### <span id="page-855-2"></span>例

**uusched** デーモンをコマンド・ラインから始動するには、以下のように入力します。

#### /usr/sbin/uucp/uusched &

これにより、**uusched** デーモンがバックグラウンド・プロセスとして始動されます。 (パス名をコマン ド・ラインに指定していることに注意してください。)

#### ファイル

うちに しょうきょう しょうしょう こうしょう うちのう うちのう おうしょう 説明 しょうしょう かいしょう かいしょう おおし おおし おおし おおし おおし かいしょう **/etc/locks/\*** デバイスの重複使用とシステムの重複呼び出しを防ぐロック・ファ イルが入っています。 **/usr/sbin/uucp/\* uusched** デーモンおよび BNU 構成ファイルが入っています。 **/etc/uucp/Devices** 使用可能なデバイスについての情報が入っています。 **/etc/uucp/Maxuuscheds** スケジュールされるジョブを制限します。 **/etc/uucp/Systems** アクセス可能なリモート・システムを記述します。 **/var/spool/cron/crontabs/uucp uudemon.hour** シェル・プロシージャーを含む、 **cron** デーモンの BNU ジョブをスケジュールします。 **/var/spool/uucp/***SystemName* **/\*** 転送待ちのファイルが入っています。

#### 関連資料:

 ページの『uucp [コマンド』](#page-826-0) ページの『[uudemon.hour](#page-838-0) コマンド』 ページの『uustat [コマンド』](#page-858-1) ページの『uucico [デーモン』](#page-820-1) 関連情報: BNU デーモンについて

#### **uusend** コマンド

目的

ファイルをリモート・ホストに送信します。

#### 構文

**uusend** [ **[-m](#page-856-0)***Mode* ] [ **[-r](#page-856-1)** ] *[Sourcefile](#page-856-2) [System](#page-856-3)* [ **!***System* ... ] **!** *[RemoteFile](#page-856-3)*

### 説明

**uusend** コマンドは、リモート・システム上の所定の位置にファイルを送信します。リモート・システムは ローカル・システムと直接接続されている必要はありませんが、 2 つのシステムは UUCP リンクのチェ ーンで接続されていなければなりません。また、チェーン内の各システム上では **uusend** コマンドが使用 できなければなりません。

<span id="page-856-3"></span>システムのチェーンを *System*[**!***System ...*] パラメーターで指定します。このパラメーターは、ファイルの 転送先となる各リモート・システムを ! (感嘆符) で区切ってリストします。 **!***Remotefile* パラメーターに は、チェーン内の最後のシステムにファイルが到着して保管されるときの名前を指定します。

注**:** システム名と感嘆符との間、または最後の感嘆符とリモート・ファイル名との間にはスペースを 入れないでください。

<span id="page-856-2"></span>*SourceFile* パラメーターには、ローカル・システム上のファイルの名前を指定します。 **-** (ハイフン) を使 用した場合には、 **uusend** コマンドは標準入力を使用します。

### フラグ

項目 説明

- <span id="page-856-0"></span>**-m***Mode* リモート・システム上のファイルのモードを、指定された 8 進数で取り込むことを指定します。このフラグを指定 しないと、入力ファイルのモードが使用されます。
- <span id="page-856-1"></span>**-r uucico** デーモンの始動を抑制します。このデーモンはシステム間でファイルを転送します。デフォルトでは **uucico** デーモンを始動します。

上記のフラグは、チェーン内の次のリモート・システムにファイルを転送するときに、主として **uusend** コマンドで内部的に使用されます。

#### 例

ファイルのあるシステムから別のシステムに送信するには、以下のように入力します。

uusend /etc/motd nostromo!gandalf!~nuucp

/etc/motd ファイルは、システム nostromo に送信されてからシステム gandalf に送信され、nuucp のホ ーム・ディレクトリー /var/spool/uucppublic/nuucp に入れられます。ここで nuucp は、BNU ログイン ID です。

#### ファイル

うちょう うちょう うちのう うちのう うちのう うちのう 説明 いっちょう こうきょう おおし かいきょう おおし かいきょう **/usr/bin/uusend uusend** コマンドのパス名です。

関連資料:

817 ページの『uucp [コマンド』](#page-826-0) 856 ページの『uux [コマンド』](#page-865-0) 811 ページの『uucico [デーモン』](#page-820-1)

# **uusnap** コマンド

目的

BNU のリモート・システムとの接続の状態を表示します。

#### 構文

#### **uusnap**

#### 説明

**uusnap** コマンドは、基本ネットワーク・ユーティリティー (BNU) の状態を示すテーブルを表示します。 テーブルには、各リモート・システムごとに以下の情報が表示されます。

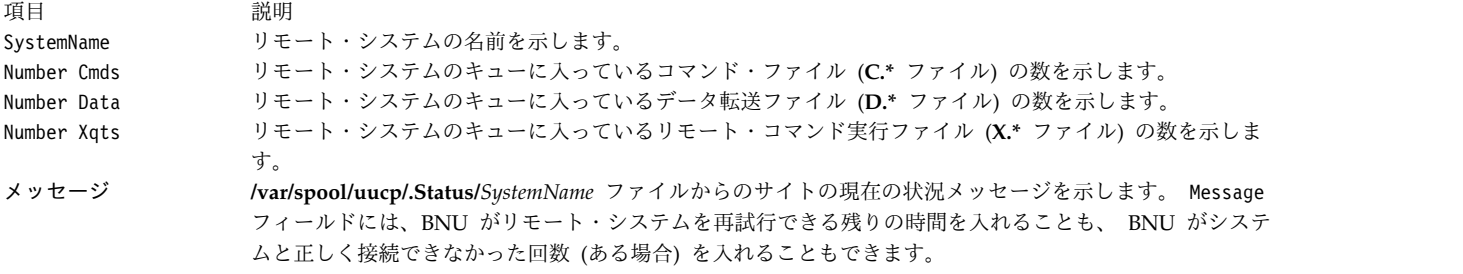

例

BNU の状態のスナップショットを表示するには、以下のように入力します。

uusnap

このコマンドにより、以下のように出力されます。

nostromo 4 Cmds 2 Data 2 Xqts SUCCESSFUL zeus 2 Cmds 1 Data 2 Xqts NO DEVICES AVAILABLE

上記の行は、4 つのコマンド・ファイル、2 つのデータ・ファイル、2 つの実行ファイルが、現在、システ ム nostromo に対してキューに入れられていることを示しています。 nostromo への最後の接続は成功して います。一方、システム zeus への最後の接続は、ローカル・システムで使用可能なデバイスがなかったた め、失敗しました。

#### ファイル

項目 しょうしょう しゅうしょう しゅうしょく しゅうしゅ おうしゅ 説明 しゅうしょく おおし かいしょう **/usr/bin/uusnap uusnap** コマンドが入っています。 **/var/spool/uucp/.Status/***SystemName* リモート・システムと接続する BNU の状態を記録しま す。 **/var/spool/uucp/***SystemName* **uucico** デーモンによって転送される **C.\*** ファイル、 **D.\*** ファイル、**X.\*** ファイルが入っています。 **/var/spool/uucp/***SystemName*/C.\* <br> **Example 2018 The Manual Manual Example 2018 The Text of Text of Text of Text of Text of Text of Text of Text of Text of Text of Text of Text of Text of Text of Text of Text of Text o /var/spool/uucp/***SystemName*/**D.\* BNU が転送するファイルが入っています。 /var/spool/uucp/***SystemName***/X.\*** BNU が実行するリモート・コマンドが入っています。

関連資料:

817 ページの『uucp [コマンド』](#page-826-0) 856 ページの『uux [コマンド』](#page-865-0)

**848** AIX バージョン 7.2: コマンド・リファレンス 第 5 巻 (s から u)

<span id="page-858-1"></span>843 ページの『uuq [コマンド』](#page-852-3) 811 ページの『uucico [デーモン』](#page-820-1) 関連情報: BNU ファイルおよびディレクトリー構造

### <span id="page-858-0"></span>**uustat** コマンド

#### 目的

BNU 操作の状況を報告し、BNU 操作を制限付きで制御できるようにします。

#### 構文

**uustat** [ [ **[-n](#page-859-0)** *Number* ] [ **[-a](#page-859-1)** | **[-k](#page-859-2)** *JobID* | **[-m](#page-859-3)** | **[-p](#page-859-4)** | **[-q](#page-859-5)** | **[-r](#page-859-6)** *JobID* ] | [ **[-s](#page-859-7)** *System* ] [ **[-u](#page-859-8)** *User* ] ]

#### 説明

**uustat** コマンドは、各種 BNU 命令の状況情報を表示する基本ネットワーク・ユーティリティー (BNU) コマンドです。 BNU 要求の状態をモニターするときに便利なコマンドです。

また、リモート・システム上で実行待ち状態にある BNU ジョブに対し限定付きの制御を行うときも **uustat** コマンドを使用します。適切なフラグを指定してこのコマンドを発行すると、他のシステムとの BNU 接続の一般的な状態を検査することができ、 **uucp** コマンドと **uuto** コマンドで出されたコピー要 求を取り消すことができます。

フラグなしで **uustat** コマンドを発行すると、前回の保留中のキューのクリーンアップ以降に現在のユーザ ーが発行したすべての BNU 要求の状態が報告されます。この状態報告は、以下のフォーマットで表示さ れます。

jobid date/time status system name user ID size file

BNU キューには、以下の 2 種類があります。

- v **[-q](#page-859-5)** フラグでアクセスされる現在のキューには、指定された 1 つ以上のコンピューター上で実行待ちで あるか、または現在実行中の BNU ジョブがリストされます。
- v **[-a](#page-859-1)** フラグでアクセスされる保留中のキューには、設定時間内に実行されなかったすべてのジョブがリス トされます。

設定時間が経過したら、保留のキュー内にある項目は、 BNU **uucleanup** コマンドを使用して手作業で 削除するか、または **cron** デーモンで開始する **uudemon.cleanu** などのコマンドで自動的に削除しま す。

最近接続していなかったシステムにファイルを送信するときには、そのリモート・システムが故障していた り、サービス停止中であることが考えられますから、 **uustat** コマンドを使用して最後のアクセスがいつ行 われたかを調べることをお勧めします。

#### フラグ

以下のフラグは同時には使用できません。 **uustat** コマンドには一度に 1 つのフラグだけを使用してくだ さい。

<span id="page-859-4"></span><span id="page-859-3"></span><span id="page-859-2"></span><span id="page-859-1"></span><span id="page-859-0"></span>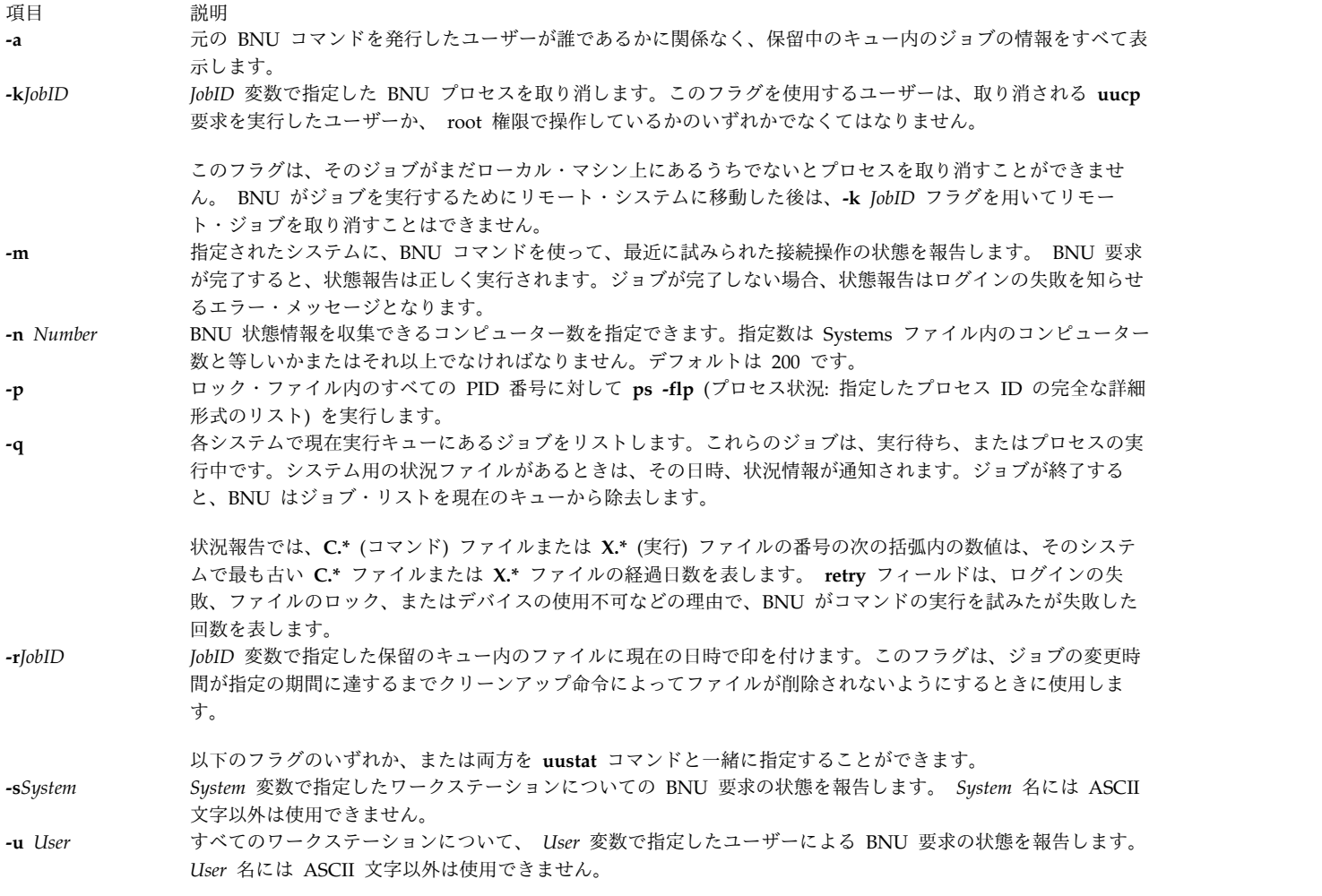

#### <span id="page-859-7"></span><span id="page-859-5"></span>例

1. 保留にされているキュー内の BNU ジョブの状態を表示するには、以下のように入力します。

<span id="page-859-8"></span><span id="page-859-6"></span>uustat [-a](#page-859-1)

システムは、以下のようなメッセージで応答します。

heraC3113 11/06-17:47 S hera amy 289 D.venus471afd8 zeusN3130 11/06-09:14 R zeus geo 338 D.venus471bc0a merlinC3120 11/05-16:02 S merlin amy 828 /home/amy/tt merlinC3119 11/05-12:32 S merlin msg rmail amy

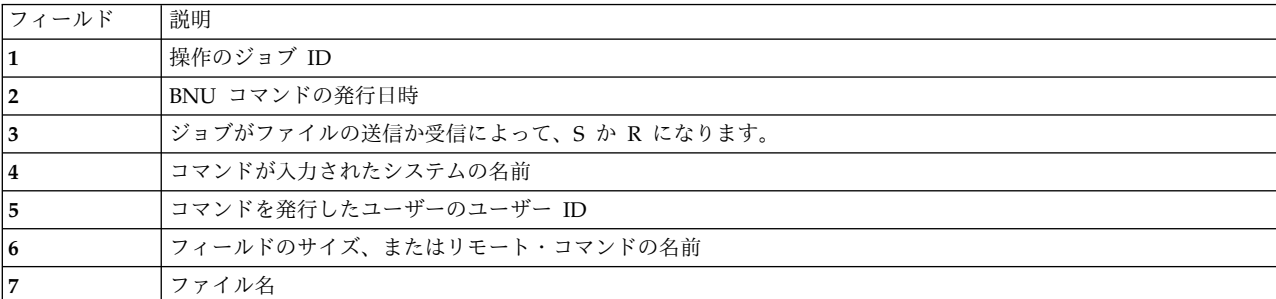

ファイルのサイズを指定すると、出力例の最初の 3 行に示すようにファイル名も表示されます。ファ イル名は、/home/amy/tt エントリーのように、ユーザーが命名したファイル名にすることもできます し、 D.venus471afd8 のように、 BNU がリモート実行に関連するデータ・ファイルに内部的に割り当 てた名前にすることもできます。

2. 現在キューにあるすべてのジョブの状態を表示するには、以下のように入力します。

uustat [-q](#page-859-5)

システムは、以下のようなメッセージで応答します。

merlin  $3C = 07/15-11:02$  NO DEVICES AVAILABLE<br>hera  $2C = 07/15-10.55$  SUCCESSEUL hera 2C 07/15-10:55 SUCCESSFUL zeus 1C (2) 07/15-10:59 CAN'T ACCESS DEVICE

この出力は、各システムでどれだけの **C.\*** (コマンド) ファイルが待ち行列にあるかを示します。この 例の 3 行目、括弧内の数字 (2) は、**C.\*** ファイルが 2 日間キュー内にあったことを示しています。 日時は、システムとの現在の対話を表し、その後に対話状態の報告が続きます。

3. ロック・ファイル内のすべてのプロセス ID を表示するには、以下のように入力します。

uustat [-p](#page-859-4)

システムは、以下のようなメッセージで応答します。

LCK..tty0: 881 LCK.S.0: 879 LCK..hera: 881 F S UID PID PPID C PRI NI ADDR SZ WCHAN STIME TTY 101 S uucp 881 879 26 39 39 370 296 3fffe800 09:57:03 - TIME COMD 0:00 UUCICO -r1 -shera 101 S uuc 879 1 11 33 39 770 156 8d874 09:57:02 - 0:00 /usr/sbin/uucp/uusched

4. 現在のキュー内のジョブを取り消すには、最初にそのジョブ ID を確認し、その後で、ジョブを取り消 すコマンドを発行します。ジョブ ID を確認するには、以下のように入力します。

uustat [-a](#page-859-1)

システムは、以下のようなメッセージで応答します。

heraC3113 11/06-17:47 S hera amy 289 D.venus471afd8 merlinC3119 11/06-17:49 S merlin geo 338 D.venus471bc0a

heraC3113 でジョブを取り消すには、以下のように入力します。

uustat [-k](#page-859-2) heraC3113

5. システム hera によって要求されたジョブの状態を報告するには、以下のように入力します。

uustat [-s](#page-859-7) hera

システムは、以下のようなメッセージで応答します。

heraN1bd7 07/15-12:09 S hera amy 522 /usr/amy/A heraC1bd8  $07/15-12:10$  S hera amy 59 heraC3119 07/15-12:11 S hera amy rmail msg

ファイル

<span id="page-861-0"></span>項目 説明 **/etc/locks** デバイスの複数使用を抑制するロック・ファイルが入っています。 **/usr/bin/uustat** コマンドのパス名です。 **/var/spool/uucp BNU 状態情報が入っています。** 

関連資料:

312 ページの『stty [コマンド』](#page-321-0) 815 ページの『uucleanup [コマンド』](#page-824-0) 817 ページの『uucp [コマンド』](#page-826-0) 関連情報: cron コマンド ct コマンド

# <span id="page-861-1"></span>**uuto** コマンド

目的

システム間でファイルをコピーします。

#### 構文

**uuto** [ **[-m](#page-862-0)** ] [ **[-p](#page-862-1)** ] *[Source](#page-861-2)* ...*User*

説明

**uuto** コマンドは基本ネットワーク・ユーティリティー (BNU) のコマンドで、あるシステムから別の UNIX ベースのシステム上にある指定の *User* に、1 つ以上の *Source* ファイルをコピーします。このプロ グラムは実際のファイル転送の場合には **uucp** コマンドを使用しますが、 **uuto** コマンドを使用すれば、 ファイルの受信ユーザーは **uupick** コマンド・オプションを使用してローカル・システムに転送されたフ ァイルを処理することができます。

送信ユーザーは、**uuto** コマンドを発行して別のシステム上の特定ユーザー ID に 1つ以上のファイルを コピーします。次に **uucp** コマンドはそのファイルを宛先システム上の BNU 公開ディレクトリー **/var/spool/uucppublic** にコピーします。さらに **uucp** コマンドは **receive** という追加サブディレクトリ ーを作成し (まだ存在していない場合)、受信ユーザーが **uupick** コマンドで取り出すまでファイルを保管 するためのディレクトリーをその下に作成します。コピーされたファイルの絶対パス名の形式は以下のとお りです。

#### **/var/spool/uucppublic/receive/***UserName***/***System***/***File*

*UserName* ディレクトリーおよび *System* ディレクトリーは、 **uuto** コマンドで指定する *[User](#page-862-2)* パラメータ ーに基づいて作成されます。

コピーされたファイルが **receive** ディレクトリーに到着すると、 **rmail** コマンドは受信ユーザーにファイ ルの到着を通知します。受信ユーザーはそれによって **uupick** コマンドを発行し、このコマンドは共用デ ィレクトリー内で受信ユーザーに送信されたファイルを探して、ファイルが見つかったらそれについて受信 ユーザーに通知します。そして受信ユーザーは **uupick** オプションのいずれかを入力してファイルを操作 します。

<span id="page-861-2"></span>ソース・ファイル名と宛先ファイル名

送信ユーザーは、送信するファイル名およびファイルの宛先のユーザーとシステムを指定する必要がありま す。 *Source* パラメーターはソース・ファイルのパス名です。 **uuto** コマンドが発行されたディレクトリー 内にファイルがある場合には、この名前にはそのファイルの名前を指定できます。ファイルが別のディレク トリー内にある場合には、そのファイルの絶対パス名または相対パス名を指定しなければなりません。

<span id="page-862-2"></span>*User* パラメーターは、ソース・ファイルのコピー先である特定の場所のパス名です。このパス名には、フ ァイルの送信先のユーザー ID を指定する必要があります。 *User* パラメーターの形式は以下のとおりで す。

#### *System***!***UserName*

*System* はローカル・システムに接続されたリモート・システム名であり、 *UserName* は転送ファイルを受 信する指定システム上のログイン名です。

ローカル・システム上のあるユーザーから他のユーザーにファイルをコピーするときは、 *System* エントリ ーは省略してください。宛先はファイルが転送されるユーザー ID となります。システム名には ASCII 文 字以外は使用できません。

#### フラグ

#### <span id="page-862-0"></span>項目 説明

- **-m** ソース・ファイルが正しくコピーされると、 **bellmail** コマンドで送信ユーザーに通知します。
- **-p** ローカル・システムのスプール・ディレクトリーにソース・ファイルをコピーします。ソース・ファイルは、**[uucp](#page-826-1)** コマンド が **uucico** デーモンを呼び出す前に (**uusched** プログラムで) 設定した時間内だけスプール・ディレクトリーに存在します。 指定したリモート・システムの共用ディレクトリーに実際にコピーを転送するのは、**uucico** デーモンです。デフォルトで は、指定ユーザーにソース・ファイルを直接転送します。

#### 例

1. リモート・システムのユーザーにファイルをコピーするには、以下のように入力します。

<span id="page-862-1"></span>uuto /home/bin/file1 zeus!karen

この例では、/home/bin/file1 ファイルがリモート・システム zeus のユーザー karen に送信されま す。

2. リモート・システムのユーザーにファイルをコピーし、ソース・ファイルが正しくコピーされたかどう かを通知させるには、以下のように入力します。

uuto [-m](#page-862-0) /home/bin/file2 zeus!karen

この例では、/home/bin/file2 ファイルがリモート・システムの zeus のユーザー karen に送信さ れ、コピーが正しく行われたかどうかを通知するメッセージが送信ユーザーに戻されます。

3. 同じローカル・システム上の他のユーザーにファイルをコピーするには、以下のように入力します。 uuto /home/bin/file3 ron

この例では、/home/bin/file3 ファイルが、ローカル・システム上のユーザー ron にコピーされま す。ローカル送信の場合は、受信ユーザーにはメール・メッセージが送信されません。

#### ファイル

<span id="page-863-0"></span>項目 説明 **/usr/bin/uuto uuto** コマンドのパス名です。 **/var/spool/uucppublic** BNU 公開ディレクトリー。

関連資料:

817 ページの『uucp [コマンド』](#page-826-0) 811 ページの『uucico [デーモン』](#page-820-1) 関連情報: bellmail コマンド ct コマンド cu コマンド

# <span id="page-863-2"></span>**uutry** コマンド

目的

デバッグ・モードをオンにした状態で指定されたリモート・システムと接続し、ユーザーがデフォルトの再 試行時間の指定をオーバーライドできるようにします。

#### 構文

**uutry** [ **[-x](#page-864-0)***DebugLevel* ] [ **[-r](#page-864-1)** ] *[SystemName](#page-863-1)*

説明

**uutry** コマンドは、*SystemName* パラメーターで指定したリモート・システムに、デバッグ・モードで接続 します。デバッグ・モードでは、基本ネットワーク・ユーティリティー (BNU) によるリモート・マシンへ の接続とファイル転送がモニターされます。 **uutry** コマンドは、 **uucico** デーモンを呼び出してリモー ト・システムに接続します。

デバッグ出力は、ローカル・システムの画面上でスクロールされます。システムがこの情報を表示し終わっ たら、割り込みキーを押してプロンプトの表示状態に戻ってください。

リモート・システムとの最初の接続が正しく実行されなかった場合、 **-r** フラグはデフォルトの再試行時間 をオーバーライドします。デフォルトの再試行時間は 5 分です。

<span id="page-863-1"></span>*SystemName* パラメーターは必須で、接続したいリモート・システム名を指定します。

要件**: uutry** コマンドを発行するには、 **/usr/sbin/uucp** ディレクトリー内で発行するか、または絶対パス 名 **/usr/sbin/uucp/uutry** でコマンドを発行しなければなりません。

ヒント**:**

- v **uutry** コマンドは、**/usr/lib/uucp** ディレクトリー内に保管されたシェル・スクリプトです。
- v デバッグ出力のスクロールが速過ぎて読めないときは、 **[Uutry](#page-863-2)** コマンドで出力を一時ファイルに保管し てください。

フラグ
<span id="page-864-1"></span>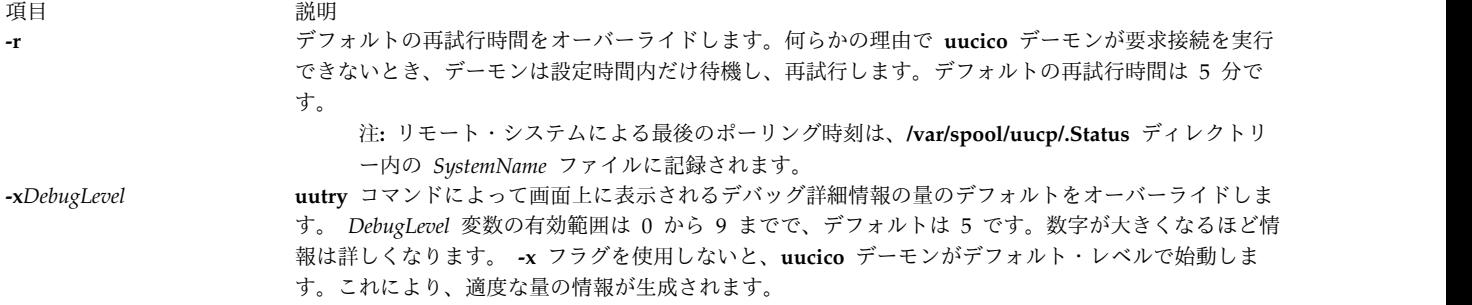

例

1. **uutry** コマンドで得られる **uucico** 命令の進行に関する詳細情報の量を変更するには、**-x** フラグでデ バッグ・レベルを増減してください。例えば、以下のように入力します。

<span id="page-864-0"></span>/usr/sbin/uucp/uutry [-x9](#page-864-0) venus

**uucico** デーモンが行う作業方法に関する最大限の情報の生成が、 **uutry** コマンドに指示されます。

2. 最初の接続が不成功だった場合、リモート・システムへの接続を再試行できる時間のデフォルトは 5 分です。リモート・システムへの接続のデフォルトの再試行時間を短縮するには、以下のように入力し ます。

/usr/sbin/uucp/uutry [-r](#page-864-1) venus

**-r** フラグを使用すると、 **uucico** デーモンに対しリモート・システム venus への接続が指示され、デ フォルトの再試行時間がオーバーライドされます。デーモンはシステム venus への接続を、成功する までの定期的に繰り返し、その後、ローカル・システムの表示画面にデバッグ情報を表示します。

#### ファイル

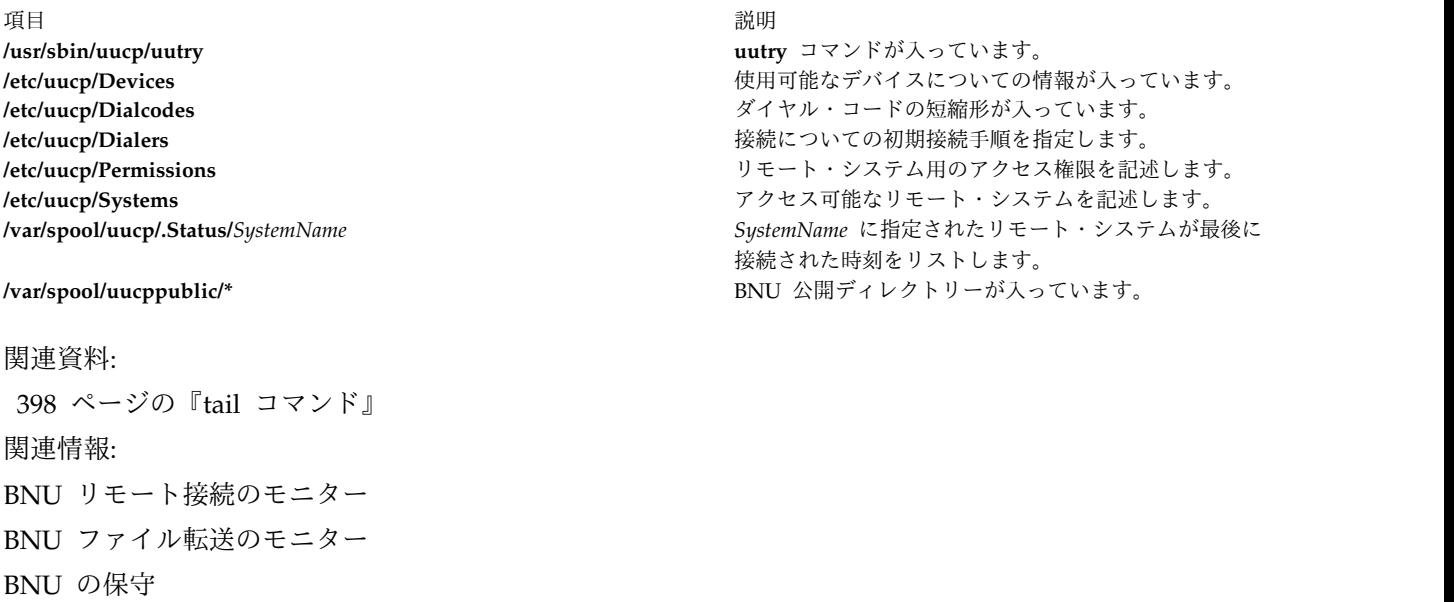

BNU デーモン

### <span id="page-865-0"></span>**uux** コマンド

### 目的

コマンドを別の UNIX ベースのシステムで実行します。

#### 構文

**uux** [ **[-c](#page-866-0)** | **[-C](#page-866-1)** ] [ **[-n](#page-867-0)** | **[-z](#page-867-1)** ] [ **[-](#page-866-2)** ] [ **[-a](#page-866-3)***Name* ] [ **[-b](#page-866-4)** ] [ **[-g](#page-867-2)***Grade* ] [ **[-j](#page-867-3)** ] [ **[-p](#page-867-4)** ] [ **-e** ] [ **[-r](#page-867-5)** ] [ **[-s](#page-867-6)***File* ] [ **[-x](#page-867-7)***DebugLevel* ] *CommandString*

#### 説明

**uux** コマンドは、ローカル・システム上でのユーザーの作業は継続しながら、指定された UNIX ベースの システム上で指定コマンドを実行する基本ネットワーク・ユーティリティー (BNU) コマンドです。要求さ れたコマンドを実行する前に、 **uux** コマンドは指定されたシステムから必要なファイルを収集します。コ マンドの出力データは、特定システム上の特定ファイルに送信することができます。セキュリティーのため に、ほとんどのインストール・システムでは、 **uux** コマンドは **rmail** コマンドしか実行できないように なっています。

他のシステム上の **uux** コマンドは、ローカル・システムでコマンドを実行する実行 (**X.\***) ファイルを作成 します。さらに、ローカル・システム上の **uux** コマンドは、他のシステムの転送用のコマンド (**C.\***) ファ イルおよびデータ (**D.\***) ファイルの両方を作成します。実行ファイルには指定されたシステムで実行され るコマンド・ストリングが入ります。コマンド・ファイルには **uucp** コマンドで作成するのと同じ情報が 入ります。データ・ファイルにはリモート・コマンド実行用のデータが入るか、またはリモート・システム 上のリモート・コマンド実行用の **X.\*** ファイルとなります。

実行ファイルの絶対パス名の形式は、以下のとおりです。

#### **/var/spool/uucp/***System***/X.***SystemNxxxx*

スプール・ディレクトリー内にファイルを作成すると、 **uux** コマンドは **uucico** デーモンを呼び出して、 それらのファイルをローカル・システム上のスプール・ディレクトリーから指定されたリモート・システム に転送します。ファイルが転送されると、リモート・システム上の **uuxqt** デーモンは、指定したシステム 上で *CommandString* を実行し、コマンドのすべての出力データを元の **uux** コマンド要求に指定されたフ ァイルに入れます。

*CommandString* 引数は、オペレーティング・システムのコマンド・ラインと同じような 1 つ以上の引数か ら構成されます。ただし、*CommandString* の前には、 *System***!** という形式でリモート・システムの名前が 接頭部として付けられます。デフォルトの *System* はローカル・システムです。ユーザーが入力する **uux** コマンドに **[-n](#page-867-0)** フラグが指定されていない限り、コマンドはリモート・システムがコマンドを実行しないか どうかをユーザーに通知します。この応答はリモート・システムからメールで送信されます。

ソース・ファイル名と宛先ファイル名

- v コマンド出力の宛先を指定するとき、 **uux** コマンドは以下のいずれのフォーマットを使っても入力で きます。
	- **uux** [*Options*] "*CommandString*> *Destination*"
	- **uux** [*Options*] *CommandString*¥ *{Destination*¥}
- v 宛先名には、以下のいずれかを使用できます。
	- 絶対パス名
- 絶対パス名の前に **~***User* を付けたもの。 *User* は、指定システムにおけるログイン名です。**uux** コ マンドは、このパス名をユーザーのログイン・ディレクトリーに置き換えます。
- v シェル・パターン・マッチング・キャラクターの ? (疑問符)、\* (アスタリスク)、[ ... ] (大括弧) は、 ソース・ファイル (**diff** コマンドが比較するファイルなど) のパス名で使用できます。適切なシステム によって、パターン・マッチング・キャラクターが展開されます。しかし、\* 文字を使用すると、予想 外の結果になることがあります。したがって宛先ファイルのパス名にはシェル・パターン・マッチング 文字を使用しないでください。
- v **uux** コマンドが宛先システムに指定のコマンドを送信する前に、ローカル・シェルがパターン・マッチ ング・キャラクターを解釈しないようにするため、パス名ではパターン・マッチング・キャラクターを 円記号で囲むか (¥ . . .¥) または引用符で囲んで (" . . .") ください。
- v 特殊シェル文字 > (より大)、< (より小)、; (セミコロン)、| (縦線) をパス名で使用している場合は、 各文字またはコマンド・ストリング全体を円記号または引用符で囲んで (¥ . . .¥ または " . . .") く ださい。
- v シェル・リダイレクト文字 (<< や >>) は、パス名内で使用しないでください。
- v **uux** コマンドは、コマンド・ラインで指定したすべてのファイルを宛先ファイルに移動します。出力フ ァイルはすべて括弧で囲み、 **uux** コマンドで転送されないようにしてください。
- v *System* を指定するときに、必ず *CommandString* 引数の前に入力してください。システム名には ASCII 文字以外は使用できません。
- v コマンドのローカル・システムの前の ! はオプションです。! を指定してコマンドを実行し、2 つの異 なるリモート・システムからのファイルを使用してローカル・システムでコマンドを実行する場合は、 *System* ! の代わりに、! を指定してローカル・システムを表し、リモート・システムのパス名の最初の エントリーとして *System* ! を追加してください。
- v BNU 構文でシステムを表す感嘆符は、C シェルでは別の意味を表します。**uux** コマンドを C シェル で実行するときには、システム名の感嘆符の前に ¥ (円記号) を入れてください。

注 **:** ~ (ティルド) は公開スプール・ディレクトリー **/var/spool/uucppublic** を指定する短縮形で す。

### フラグ

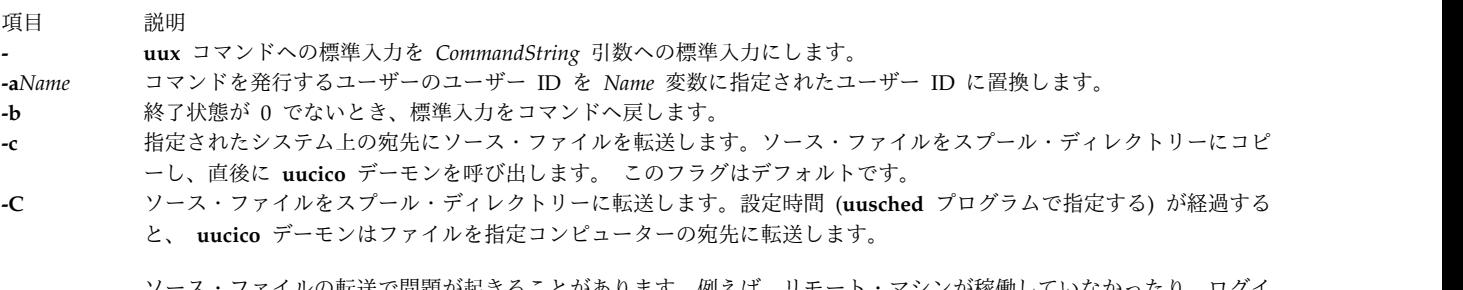

<span id="page-866-4"></span><span id="page-866-3"></span><span id="page-866-2"></span><span id="page-866-1"></span><span id="page-866-0"></span><sub>"</sub>転送で問題が起きることがあります。例えは、リモ ンができない場合などです。このような場合は、ファイルは正しく転送されるまで、または **uucleanup** コマンドで除 去されるまで、スプール・ディレクトリーに残ります。

<span id="page-867-4"></span><span id="page-867-3"></span><span id="page-867-2"></span><span id="page-867-0"></span>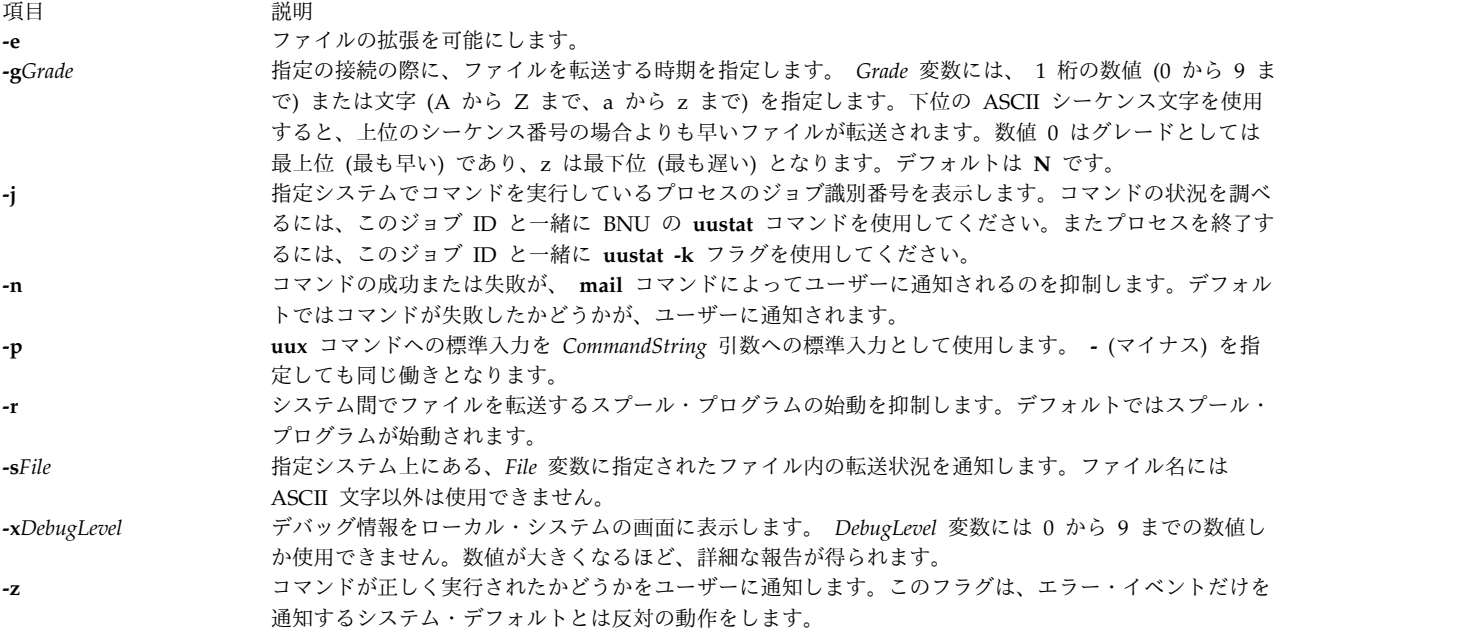

<span id="page-867-6"></span><span id="page-867-5"></span>例

1. リモート・システム上で **qprt** コマンドを実行するには、以下のように入力します。

<span id="page-867-7"></span><span id="page-867-1"></span>uux merlin!qprt /reports/memos/lance

この例では、リモート・ファイル /reports/memos/lance がリモート・システム merlin で出力されま す。**[-n](#page-867-0)** フラグも **[-z](#page-867-1)** フラグも指定していないため、 **uux** コマンドはリモート・システムによるコマン ドの実行が失敗した場合にだけユーザーに通知します。リモート・システムからの応答は **mail** コマン ドによって通知されます。

2. 2 つのリモート・システム上でコマンドを実行するには、以下のように別々のコマンド・ラインに情報 を入力します。

uux merlin!qprt /reports/memos/lance uux zeus!qprt /test/examples/examp1

この例では、リモート・ファイル /reports/memos/lance がリモート・システム merlin で出力され、 リモート・ファイル /test/examples/examp1 がリモート・システム zeus で出力されます。 **[-n](#page-867-0)** フラ グも **[-z](#page-867-1)** フラグも指定していないため、 **uux** コマンドはリモート・システムによるコマンドの実行が 失敗した場合にだけユーザーに通知します。リモート・システムからの応答は **mail** コマンドによって 通知されます。

3. ローカル・システム上の **diff** コマンドを使用して、ローカル・システム上のファイルをリモート・シ ステム上のファイルと比較するジョブをキューに入れ、そのジョブのジョブ ID を取得するには、以下 のように入力します。

uux  $-j$  "/usr/bin/diff /usr/amy/f1 hera!/home/amy/f2 >  $\gamma$ f1.diff"

この例では、ローカル・システム上の /usr/amy/f1 がリモート・システム hera 上の /home/amy/f2 と比較され、その出力がローカル公開ディレクトリーの f1.diff ファイル (このファイルの絶対パス 名は /var/spool/uucppublic/f1.diff) に入ります。入力する宛先名は、その前に > を付け、コマン ド・ストリング全体を **" "** (引用符) で囲むか、または **¥{** *DestinationName* **¥}** のように中括弧と円記 号で囲む必要があります。**-j** フラグを指定すると、 **uux** コマンドはそのジョブの BNU ジョブ ID を 戻します。

4. ローカル・システム上の **diff** コマンドを使用して 2 つの異なるリモート・システム上にあるファイル を比較するには、以下のように入力します。

uux "!/usr/bin/diff hera!/usr/amy/f1 venus!/home/amy/f2 > ¥ !f1.diff"

この例では、リモート・システム hera の /usr/amy/f1 ファイルがリモート・システム venus の /home/amy/f2 と比較され、その出力がローカル・システム上の現在の作業ディレクトリー内にあるフ ァイル f1.diff に入ります。

出力ファイルは書き込み可能でなければなりません。特定の目標出力ファイルの許可状況がわからない 場合には、出力結果の宛先は公開ディレクトリーにしてください。ローカル・システムを表す感嘆符は オプショナルです。入力する宛先名は、その前に > を付け、コマンド・ストリング全体を **" "** (引用 符) で囲むか、または **¥{** *DestinationName* **¥}** のように中括弧と円記号で囲む必要があります。

5. **diff** コマンドを異なるシステム上の 2 つの別々のファイルで実行するには、以下のように入力しま す。

uux "hera!/usr/bin/diff /tmp/out1 zeus/tmp/out2 > "/DF"

この例では、diff ファイルはリモート・システム hera 上にあります。 1 番目のソース・ファイルは リモート・システム hera 上にあり、 2 番目のソース・ファイルはシステム zeus にあります。 (zeus はローカル・システムまたは別のリモート・システムです)。出力はローカル・システム上の公開 ディレクトリーのファイル DF に入ります。

6. 異なるリモート・システム上に出力ファイルを指定するには、以下のように入力します。 uux hera!uucp venus!/home/amy/f1 ¥{merlin!/home/geo/test¥}

この例では、**uucp** 817 ページの『uucp [コマンド』](#page-826-0) コマンドはリモート・システム hera 上で実行さ れ、システム venus 上に保管されている /home/amy/f1 ファイルは、システム merlin のユーザー geo に test として送信されます。宛先名は中括弧および円記号で囲んで指定します。

7. リモート・システムのファイルからいくつかのフィールドを選択し、それらをローカル・システムのフ ァイルに入れるには、以下のように入力します。

uux "cut -f1 -d: hera¥!/etc/passwd > "/passw.cut"

**cut** コマンドはローカル・システムで実行されます。システム hera 上のパスワード・ファイルの各行 の最初のフィールドは、ローカル・システム上の公開ディレクトリーの passw.cut に入ります。 **uux** コマンドは C シェルで実行されているので、リモート・システムの名前の感嘆符の前に ¥ (円記号) を付ける必要があります。

8. **uux** パイピング・オプションを使用して、/tmp/example ファイルをシステム mercury 上の /tmp/examplecopy にリモート・コピーするように指定するには、以下の構文を使用します。

uux -p mercury! cp /tmp/example /tmp/examplecopy

コマンド入力を終了するには、Ctrl-D を入力しなければなりません。 Ctrl-D を押すと、コマンドはシ ステム mercury 上でリモート実行されるためにスプールされます。

ファイル

<span id="page-869-0"></span>項目 説明 **/usr/bin/uux uux** コマンドのパス名です。 **/var/spool/uucp** スプール・ディレクトリー。 **/var/spool/uucppublic** 公開ディレクトリー。 関連資料: 811 ページの『uucico [デーモン』](#page-820-0) 『uuxqt デーモン』 関連情報:

ct コマンド cu コマンド

mail コマンド

### **uuxqt** デーモン

目的

基本ネットワーク・ユーティリティー (BNU) のリモート・コマンド要求を実行します。

#### 構文

**uuxqt** [ **[-e](#page-870-0)** ] [ **[-s](#page-870-1)***SystemName* ] [ **[-x](#page-870-2)***DebugLevel* ]

説明

基本ネットワーク・ユーティリティー (BNU) **uuxqt** デーモンは、指定されたリモート・システム上のコ マンドを実行します。

ネットワーク上の各システム上の **uuxqt** デーモンは定期的にスプール・ディレクトリー内でリモート実行 execute (**X.\***) ファイルを探します。見つかったファイルは **[uucico](#page-820-1)** デーモンによって **uux** コマンドに対 する応答として、ディレクトリーに送信されます。

**X.\*** ファイルが見つかると、 **uuxqt** デーモンは以下の内容について各ファイルを検査します。

- v 必要なすべてのデータ data (**D.\***) ファイルが使用可能かどうか。
- v データ・ファイルにアクセスし、要求コマンドを実行するのに必要な権限が要求システムにあるかどう か。

注**: uuxqt** デーモンは、**/etc/uucp/Permissions** ファイルを使用してファイルのアクセス可能度お よびコマンド実行許可を検証します。

データ・ファイルが存在し、要求システムに適切な許可が設置されていれば、 **uuxqt** デーモンはこのコマ ンドを実行します。

注**: uuxqt** コマンドは、通常はシェル・プロシージャーである **uudemon.hour** コマンドから実行さ れ、コマンド・ラインからの入力では実行しません。**uuxqt** コマンドをコマンド・ラインから実行す るには、root ユーザー権限がなければなりません。

フラグ

<span id="page-870-1"></span><span id="page-870-0"></span>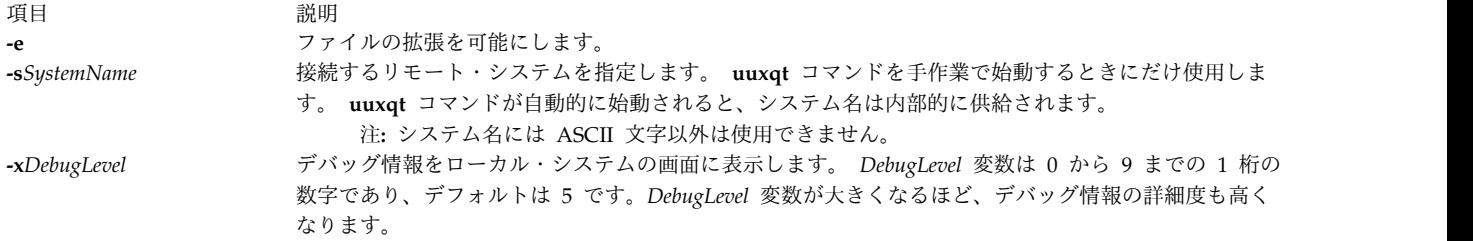

<span id="page-870-2"></span>セキュリティー

アクセス制御: コマンド・ラインから **uuxqt** デーモンを始動するには、 root 権限が必要です。

例

デバッグのために **uuxqt** デーモンを始動するには、以下のように入力します。

/usr/sbin/uucp/uuxqt [-sv](#page-870-1)enus [-x7](#page-870-2)

この例では、コマンドにリモート・システム venus への接続を指示します。また、接続に関してかなり詳 細な情報が得られます。

#### ファイル

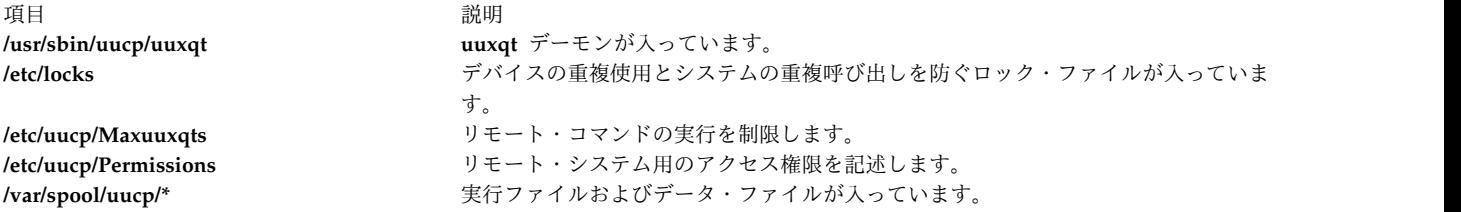

関連資料:

817 ページの『uucp [コマンド』](#page-826-0) 829 ページの『[uudemon.hour](#page-838-0) コマンド』 811 ページの『uucico [デーモン』](#page-820-0) 関連情報: cron コマンド BNU のファイルとディレクトリーの構造について

### 特記事項

本書は米国 IBM が提供する製品およびサービスについて作成したものです。

本書に記載の製品、サービス、または機能が日本においては提供されていない場合があります。日本で利用 可能な製品、サービス、および機能については、日本 IBM の営業担当員にお尋ねください。本書で IBM 製品、プログラム、またはサービスに言及していても、その IBM 製品、プログラム、またはサービスのみ が使用可能であることを意味するものではありません。これらに代えて、IBM の知的所有権を侵害するこ とのない、機能的に同等の製品、プログラム、またはサービスを使用することができます。ただし、IBM 以外の製品とプログラムの操作またはサービスの評価および検証は、お客様の責任で行っていただきます。

IBM は、本書に記載されている内容に関して特許権 (特許出願中のものを含む) を保有している場合があ ります。本書の提供は、お客様にこれらの特許権について実施権を許諾することを意味するものではありま せん。実施権についてのお問い合わせは、書面にて下記宛先にお送りください。

〒*103-8510* 東京都中央区日本橋箱崎町*19*番*21*号 日本アイ・ビー・エム株式会社 法務・知的財産 知的財産権ライセンス渉外

IBM およびその直接または間接の子会社は、本書を特定物として現存するままの状態で提供し、商品性の 保証、特定目的適合性の保証および法律上の瑕疵担保責任を含むすべての明示もしくは黙示の保証責任を負 わないものとします。国または地域によっては、法律の強行規定により、保証責任の制限が禁じられる場 合、強行規定の制限を受けるものとします。

この情報には、技術的に不適切な記述や誤植を含む場合があります。本書は定期的に見直され、必要な変更 は本書の次版に組み込まれます。 IBM は予告なしに、随時、この文書に記載されている製品またはプログ ラムに対して、改良または変更を行うことがあります。

本書において IBM 以外の Web サイトに言及している場合がありますが、便宜のため記載しただけであ り、決してそれらの Web サイトを推奨するものではありません。それらの Web サイトにある資料は、 この IBM 製品の資料の一部ではありません。それらの Web サイトは、お客様の責任でご使用ください。

IBM は、お客様が提供するいかなる情報も、お客様に対してなんら義務も負うことのない、自ら適切と信 ずる方法で、使用もしくは配布することができるものとします。

本プログラムのライセンス保持者で、(i) 独自に作成したプログラムとその他のプログラム (本プログラム を含む) との間での情報交換、および (ii) 交換された情報の相互利用を可能にすることを目的として、本 プログラムに関する情報を必要とする方は、下記に連絡してください。

*IBM Director of Licensing IBM Corporation North Castle Drive, MD-NC119 Armonk, NY 10504-1785 US*

本プログラムに関する上記の情報は、適切な使用条件の下で使用することができますが、有償の場合もあり ます。

本書で説明されているライセンス・プログラムまたはその他のライセンス資料は、IBM 所定のプログラム 契約の契約条項、IBM プログラムのご使用条件、またはそれと同等の条項に基づいて、IBM より提供され ます。

記載されている性能データとお客様事例は、例として示す目的でのみ提供されています。実際の結果は特定 の構成や稼働条件によって異なります。

IBM 以外の製品に関する情報は、その製品の供給者、出版物、もしくはその他の公に利用可能なソースか ら入手したものです。 IBM は、それらの製品のテストは行っておりません。したがって、他社製品に関す る実行性、互換性、またはその他の要求については確証できません。 IBM 以外の製品の性能に関する質問 は、それらの製品の供給者にお願いします。

IBM の将来の方向または意向に関する記述については、予告なしに変更または撤回される場合があり、単 に目標を示しているものです。

表示されている IBM の価格は IBM が小売り価格として提示しているもので、現行価格であり、通知なし に変更されるものです。卸価格は、異なる場合があります。

本書はプランニング目的としてのみ記述されています。記述内容は製品が使用可能になる前に変更になる場 合があります。

本書には、日常の業務処理で用いられるデータや報告書の例が含まれています。より具体性を与えるため に、それらの例には、個人、企業、ブランド、あるいは製品などの名前が含まれている場合があります。こ れらの名前はすべて架空のものであり、類似する個人や企業が実在しているとしても、それは偶然にすぎま せん。

#### 著作権使用許諾:

本書には、様々なオペレーティング・プラットフォームでのプログラミング手法を例示するサンプル・アプ リケーション・プログラムがソース言語で掲載されています。お客様は、サンプル・プログラムが書かれて いるオペレーティング・プラットフォームのアプリケーション・プログラミング・インターフェースに準拠 したアプリケーション・プログラムの開発、使用、販売、配布を目的として、いかなる形式においても、 IBM に対価を支払うことなくこれを複製し、改変し、配布することができます。このサンプル・プログラ ムは、あらゆる条件下における完全なテストを経ていません。従って IBM は、これらのサンプル・プログ ラムについて信頼性、利便性もしくは機能性があることをほのめかしたり、保証することはできません。こ れらのサンプル・プログラムは特定物として現存するままの状態で提供されるものであり、いかなる保証も 提供されません。 IBM は、お客様の当該サンプル・プログラムの使用から生ずるいかなる損害に対しても 一切の責任を負いません。

それぞれの複製物、サンプル・プログラムのいかなる部分、またはすべての派生した創作物には、次のよう に、著作権表示を入れていただく必要があります。

© (お客様の会社名) (西暦年).

このコードの一部は、IBM Corp. のサンプル・プログラムから取られています。

© Copyright IBM Corp. \_年を入れる\_.

### プライバシー・ポリシーに関する考慮事項

サービス・ソリューションとしてのソフトウェアも含めた IBM ソフトウェア製品 (「ソフトウェア・オフ ァリング」) では、製品の使用に関する情報の収集、エンド・ユーザーの使用感の向上、エンド・ユーザー との対話またはその他の目的のために、Cookie はじめさまざまなテクノロジーを使用することがありま す。多くの場合、ソフトウェア・オファリングにより個人情報が収集されることはありません。 IBM の 「ソフトウェア・オファリング」の一部には、個人情報を収集できる機能を持つものがあります。ご使用の 「ソフトウェア・オファリング」が、これらの Cookie およびそれに類するテクノロジーを通じてお客様 による個人情報の収集を可能にする場合、以下の具体的事項を確認ください。

この「ソフトウェア・オファリング」は、Cookie もしくはその他のテクノロジーを使用して個人情報を収 集することはありません。

この「ソフトウェア・オファリング」が Cookie およびさまざまなテクノロジーを使用してエンド・ユー ザーから個人を特定できる情報を収集する機能を提供する場合、お客様は、このような情報を収集するにあ たって適用される法律、ガイドライン等を遵守する必要があります。これには、エンドユーザーへの通知や 同意の要求も含まれますがそれらには限られません。

このような目的での Cookie などの各種テクノロジーの使用について詳しくは、『IBM オンラインでのプ ライバシー・ステートメントのハイライト』[\(http://www.ibm.com/privacy/jp/ja/\)](http://www.ibm.com/privacy/jp/ja/)、『IBM オンライン でのプライバシー・ステートメント』[\(http://www.ibm.com/privacy/details/jp/ja/\)](http://www.ibm.com/privacy/details/jp/ja/) の『クッキー、ウェ ブ・ビーコン、その他のテクノロジー』というタイトルのセクション、および『IBM Software Products and Software-as-a-Service Privacy Statement』[\(http://www.ibm.com/software/info/product-privacy\)](http://www.ibm.com/software/info/product-privacy) を参照してください。

### 商標

IBM、IBM ロゴおよび ibm.com は、世界の多くの国で登録された International Business Machines Corp. の商標です。他の製品名およびサービス名等は、それぞれ IBM または各社の商標である場合があり ます。現時点での IBM の商標リストについては、[http://www.ibm.com/legal/copytrade.shtml](http://www.ibm.com/legal/us/en/copytrade.shtml) をご覧く ださい。

INFINIBAND、InfiniBand Trade Association、および INFINIBAND デザイン・マークは、 INFINIBAND Trade Association の商標またはサービス・マークです。

Linux は、Linus Torvalds の米国およびその他の国における商標です。

Windows は、Microsoft Corporation の米国およびその他の国における商標です。

Java およびすべての Java 関連の商標およびロゴは、Oracle やその関連会社の米国およびその他の国にお ける商標または登録商標です。

UNIX は、The Open Group の米国およびその他の国における登録商標です。

### 索引

日本語, 数字, 英字, 特殊文字の順に配列されてい ます。なお, 濁音と半濁音は清音と同等に扱われて います。

### [ア行]

アーカイブ tar [コマンドを使用する](#page-414-0) 405 アカウンティング・システム オフにする shutacct [コマンドを使用する](#page-122-0) 113 turnacct [コマンドを使用する](#page-741-0) 732 オンにする turnacct [コマンドを使用する](#page-741-0) 732 始動 startup [コマンドを使用する](#page-267-0) 258 レコードの要約 sa [コマンドを使用する](#page-10-0) 1 インストール セキュア・システム内のファイル sysck [コマンドを使用する検査](#page-427-0) 418 インターネット [ネットワーク・パケットのトレース](#page-624-0) 615 エスケープ・シグナル tip [コマンドを使用する](#page-497-0) 488 エラー ファイルの修正 tcbck [コマンドを使用する](#page-427-0) 418 演算 [単位の変換](#page-784-0) 775 オブジェクト・ファイル 表示可能な文字列の検出 strings [コマンドを使用する](#page-303-0) 294 stripnm [コマンドによるシンボル情報の表示](#page-307-0) 298 XCOFF [のサイズの縮小](#page-305-0) 296 XCOFF [のセクション・サイズの表示](#page-139-0) 130

# [カ行]

カーネル名リスト [生成](#page-637-0) 628 カーネル・メッセージ [端末への書き込み](#page-801-0) 792 書き出し [タブを復元した](#page-776-0) 767 下線 引く ul [コマンドを使用する](#page-761-0) 752 仮想メモリーのスナップショットの分析 メモリー管理 svmon [コマンドを使用する](#page-344-0) 335 画面 [タイプ・スクリプトの作成](#page-53-0) 44 [ファイルへの表示のコピー](#page-452-0) 443 監査 セキュア・システム内のファイル・インストール sysck [コマンドを使用する](#page-427-0) 418 管理情報ベース (MIB) の変数 snmpinfo [コマンドによる管理](#page-197-0) 188 管理プログラム SCCS コマンド sccs [コマンドを使用する](#page-39-0) 30 行 反復、の削除 uniq [コマンドを使用する](#page-782-0) 773 許可 trace traceauth [コマンドの使用](#page-621-0) 612 許可データ 許可データの変更 tpm\_changeauth [コマンドを使用する](#page-579-0) 570 グループ 現行ログイン・セッションのためのリセット setgroups [コマンドを使用する](#page-92-0) 83 ゲーム [三目並べ](#page-731-0) 722 [ゲーム・ディレクトリー許可](#page-742-0) 733 [経路指定、ローカル送達またはネットワーク送達のためのメー](#page-83-0) [ルの](#page-83-0) 74 検査 セキュア・システム内のファイル・インストール sysck [コマンドを使用する](#page-427-0) 418 tcbck [コマンドを使用する](#page-427-0) 418 [コード・セット](#page-96-0) 87 コード・セット・マップ [設定](#page-96-0) 87 コア・ファイル [コア・ファイルの収集](#page-181-0) 172 更新 セキュア・システム内のファイル sysck [コマンドを使用する検査](#page-427-0) 418 項目の削除 BNU ジョブ・キュー uuq [コマンドを使用する](#page-852-0) 843 コマンド 実行の時間の表示 time [コマンドを使用する](#page-490-0) 481 [sccs](#page-39-0) 30 [sccshelp](#page-43-0) 34

コマンド *(*続き*)* [slattach](#page-142-0) 133 [sliplogin](#page-145-0) 136 [smdemon.cleanu](#page-154-0) 145 [smexpcacert](#page-155-0) 146 [smgenkeycr](#page-156-0) 147 [smgenprivkr](#page-157-0) 148 [smimpcacert](#page-158-0) 149 [snapshot](#page-182-0) 173 [snmpevent](#page-194-0) 185 [startrpdomain](#page-254-0) 245 [startrpnode](#page-258-0) 249 [startrsrc](#page-260-0) 251 [stopcondresp](#page-277-0) 268 [stoprpdomain](#page-280-0) 271 [stoprpnode](#page-282-0) 273 [stoprsrc](#page-285-0) 276 [stty](#page-321-0) 312 su [320](#page-329-0) [sum](#page-333-0) 324 [svmon](#page-344-0) 335 tbl [413](#page-422-0) [tcbck](#page-427-0) 418 [timedc](#page-494-0) 485 tip [488](#page-497-0) [topas](#page-566-0) 557 [topasout](#page-548-0) 539 [topasrec](#page-566-0) 557 [touch](#page-575-0) 566 tr [601](#page-610-0) [tracesoff](#page-627-0) 618 [trcevgrp](#page-635-0) 626 [troff](#page-648-0) 639 [trustchk](#page-716-0) 707 [tset](#page-723-0) 714 tsh [717](#page-726-0) [tsm](#page-728-0) 719 [tunchange](#page-733-0) 724 [tuncheck](#page-735-0) 726 tvi [734](#page-743-0) [type](#page-748-0) 739 [unfencevsd](#page-778-0) 769 [updatevsdnode](#page-795-0) 786 [updatevsdtab](#page-797-0) 788 [updatevsdvg](#page-798-0) 789 [update\\_iscsi](#page-794-0) 785 [usrck](#page-809-0) 800 [uucpadm](#page-830-0) 821 [uudemon.admin](#page-835-0) 826 [uudemon.cleanu](#page-836-0) 827 [uudemon.hour](#page-838-0) 829 [uudemon.poll](#page-839-0) 830 [uuid\\_get](#page-842-0) 833 [uuq](#page-852-0) 843 [uustat](#page-858-1) 849

コマンドのタイプと引数の説明 type [コマンドを使用する](#page-748-0) 739

# [サ行]

[サーバー証明書のインポート](#page-158-0) 149 サブサーバー 始動 startsrc [コマンドを使用する](#page-265-0) 256 停止 stopsrc [コマンドを使用する](#page-289-0) 280 トレースのオフ tracesoff [コマンドを使用する](#page-627-0) 618 トレースのオン traceson [コマンドを使用する](#page-628-0) 619 サブシステム 始動 startsrc [コマンドを使用する](#page-265-0) 256 停止 stopsrc [コマンドを使用する](#page-289-0) 280 トレースのオフ tracesoff [コマンドを使用する](#page-627-0) 618 トレースのオン traceson [コマンドを使用する](#page-628-0) 619 サブルーチン・コール [引く](#page-380-0) 371 [サブルーチン・コール・インターフェース・プログラム](#page-380-0) 371 参考文献データベース ソート sortbib [コマンドを使用する](#page-220-0) 211 シェル [デフォルト](#page-114-0) 105 シェル・スクリプト プログラム・ループ [終了値を戻す](#page-711-0) 702 式 [条件、の評価](#page-475-0) 466 システム の実行時間の表示 uptime [コマンドを使用する](#page-801-0) 792 の操作の終了 shutdown [コマンドを使用する](#page-122-0) 113 システム管理 引く smit [コマンドを使用する](#page-160-0) 151 smitty [コマンドを使用する](#page-163-0) 154 システム状況 [端末の状況表示行への表示](#page-394-0) 385 システム・コール [引く](#page-380-0) 371 [システム・コール・インターフェース・プログラム](#page-380-0) 371 システム・コンソール デバイスへの一時的リダイレクト swcons [コマンドを使用する](#page-368-0) 359 ファイルへの一時的リダイレクト swcons [コマンドを使用する](#page-368-0) 359

システム・セキュリティーの状態 監査 [trustchk](#page-716-0) 707 システム・ダンプ [保管](#page-28-0) 19 従来のシステム・ダンプ、変更 [sysdumpdev](#page-387-0) 378 終了値 [戻す](#page-711-0) 702 主題のリスト 生成 subj [コマンドを使用する](#page-332-0) 323 状況、報告する BNU 操作の uustat [コマンドを使用する](#page-858-1) 849 条件式 [評価](#page-475-0) 466 [処理、着信メールの、](#page-149-0)MH 140 処理リソース割り当て [使用されていないモジュールの除去](#page-144-0) 135 シンボル・テーブル [sendmail](#page-83-0) 74 スーパー・ブロック [更新](#page-793-0) 784 スクリプト [snmpevent](#page-194-0) 185 [topsvcs](#page-570-0) 561 [topsvcsctrl](#page-572-0) 563 ストレージ 保護キー skctl [コマンドを使用する](#page-140-0) 131 [スプーリング・ディレクトリー](#page-822-0) 813 スペース タブからの変更 untab [コマンドを使用する](#page-792-0) 783 タブへの変更 tab [コマンドを使用する](#page-402-0) 393 スペル・リスト 作成 [の例](#page-226-0) 217 spellin [コマンドを使用する](#page-226-0) 217 に単語が入っていないことの確認 [の例](#page-226-0) 217 spellout [コマンドを使用する](#page-226-0) 217 [スワッピング](#page-366-0) 357 スワップ [の追加デバイスの指定](#page-366-0) 357 制御、限定 BNU 操作の uustat [コマンドを使用する](#page-858-1) 849 制御スクリプト [topsvcsctrl](#page-572-0) 563 セキュリティー システムの状態の監査 sysck [コマンドを使用する](#page-427-0) 418

# [タ行]

他のユーザーとの会話 talk [コマンドを使用する](#page-409-0) 400 タブ スペースからの変更 tab [コマンドを使用する](#page-402-0) 393 スペースへの変更 untab [コマンドを使用する](#page-792-0) 783 [ダンプ・デバイス](#page-387-0) 378 1 [次、に対するカーネル・ダンプの開始](#page-392-0) 383 1 [次、の変更](#page-387-0) 378 2 [次、に対するカーネル・ダンプの開始](#page-392-0) 383 2 [次、の変更](#page-387-0) 378 端末 特性の照会 stty [コマンドを使用する](#page-321-0) 312 特性を設定する stty [コマンドを使用する](#page-321-0) 312 端末状態マネージャー 起動 tsm [コマンドを使用する](#page-728-0) 719 端末セッション [タイプ・スクリプトの作成](#page-53-0) 44 端末マップ [設定](#page-96-0) 87 チェックサム 表示する、 ファイルの sum [コマンドを使用する](#page-333-0) 324 [データ域サイズの制限](#page-761-0) 752 テーブル nroff コマンドのフォーマット tbl [コマンドを使用する](#page-422-0) 413 troff コマンドのフォーマット tbl [コマンドを使用する](#page-422-0) 413 テープ・デバイス コピー tcopy [コマンド](#page-433-0) 424 サブコマンドをストリーミングへ与える tctl [コマンドを使用する](#page-449-0) 440 整合性検査 tapechk [コマンド](#page-413-0) 404 デーモン [tftpd](#page-486-0) 477 [utmpd](#page-818-0) 809 ディレクトリー アンマウント umount [コマンドを使用する](#page-767-0) 758 デバイス カスタマイズ [に関する情報の保管](#page-26-0) 17 デバイス構成コマンド [savebase](#page-26-0) 17 転送呼び出しの開始 BNU プログラムを使用する uudemon.hour [コマンドを使用する](#page-838-0) 829

トークンリング・デバイス・ドライバー [統計情報の表示](#page-512-0) 503 特性の照会 端末 stty [コマンドを使用する](#page-321-0) 312 特性を設定する 端末 stty [コマンドを使用する](#page-321-0) 312 トポロジー・サービス・サブシステム スクリプト [topsvcs](#page-570-0) 561 制御スクリプト [topsvcsctrl](#page-572-0) 563 トラステッド実行 管理 [trustchk](#page-716-0) 707 構成ポリシー [trustchk](#page-716-0) 707 使用可能化 [trustchk](#page-716-0) 707 トラステッド・コンピューティング・リソースの管理 tcsd [コマンドの使用](#page-448-0) 439 トラステッド・シェル [起動](#page-727-0) 718 のコマンドの解釈 tsh [コマンドを使用する](#page-726-0) 717 Korn シェル [と異なる](#page-727-0) 718 トラステッド・シグニチャー・データベース (TSD) 管理 [trustchk](#page-716-0) 707 トラステッド・シグニチャー・データベース (TSD) の管理 [trustchk](#page-716-0) 707 トレース、 オフにする サブサーバーまたはサブシステム tracesoff [コマンドを使用する](#page-627-0) 618 トレース・セッション 終了 trcstop [コマンドを使用する](#page-645-0) 636 トレース・バッファー [システム・ダンプ・イメージからの取り出し](#page-633-0) 624 トレース・レポート フォーマット・テンプレートの削除 trcupdate [コマンドを使用する](#page-646-0) 637 フォーマット・テンプレートの置換 trcupdate [コマンドを使用する](#page-646-0) 637 フォーマット・テンプレートの追加 trcupdate [コマンドを使用する](#page-646-0) 637 トレース・ログ からのレポートのフォーマット trcrpt [コマンドを使用する](#page-638-0) 629

# [ナ行]

内部認証局 [構成解除](#page-172-0) 163 内部認証局 *(*続き*)* [定義](#page-153-0) 144 日次レポート ファイルへの書き込み sa2 [コマンドを使用する](#page-13-0) 4 認証局 [読み取り専用情報](#page-153-0) 144 認証要求 [処理および生成](#page-168-0) 159 ネットワーク・コンピューター [のリストの表示](#page-846-0) 837

# [ハ行]

バイナリー記録 [ローカル・システム・メトリック](#page-566-0) 557 CEC [メトリック](#page-566-0) 557 [topasrec](#page-566-0) 557 バイナリー・データ ファイルへの保管 sa1 [コマンドを使用する](#page-12-0) 3 バイナリー・ファイル 表示可能な文字列の検出 strings [コマンドを使用する](#page-303-0) 294 メール送信のためのエンコード uuencode [コマンドを使用する](#page-834-0) 825, [832](#page-841-0) メール送信のためのデコード uuencode [コマンドを使用する](#page-834-0) 825, [832](#page-841-0) バグ・レポート・メール [のメーリング](#page-82-0) 73 [秘密鍵リングのインストール](#page-159-0) 150 標準入力 [タイプ・スクリプトの作成](#page-53-0) 44 [ファイルへのコピー](#page-452-0) 443 ファームウェア支援システム・ダンプ、変更 [sysdumpdev](#page-387-0) 378 ファイル [圧縮](#page-774-0) 765 [圧縮解除](#page-774-0) 765 アンマウント umount [コマンドを使用する](#page-767-0) 758 解凍 unpack [コマンドを使用する](#page-791-0) 782 書き出し [指定された位置から](#page-407-0) 398 [システム間のコピー](#page-826-0) 817 [順不同リストのソート](#page-730-0) 721 ソート sort [コマンドを使用する](#page-213-0) 204 チェックサムの表示 sum [コマンドを使用する](#page-333-0) 324 内の反復行の削除 uniq [コマンドを使用する](#page-782-0) 773 のエラーの修正 tcbck [コマンドを使用する](#page-427-0) 418

ファイル *(*続き*)* 複数のファイルへの分割 split [コマンドを使用する](#page-236-0) 227 ブロック数の表示 sum [コマンドを使用する](#page-333-0) 324 マージ sort [コマンドを使用する](#page-213-0) 204 2 つの比較 sdiff [コマンドを使用する](#page-60-0) 51 2 つを横並びにした比較の表示 sdiff [コマンドを使用する](#page-60-0) 51 ifdef [行の除去](#page-780-0) 771 SCCS [指定されたバージョンの取り消し](#page-779-0) 770 [編集状況の表示](#page-14-0) 5 2 [つのバージョンの比較](#page-42-0) 33 tftp [コマンドによる転送](#page-479-0) 470 ファイルシステム アンマウント umount [コマンドを使用する](#page-767-0) 758 不要なファイルの除去 skulker [コマンドを使用する](#page-141-0) 132 ファイルの組み込み 処理 soelim [コマンドを使用する](#page-212-0) 203 [ファイル・サイズの制限](#page-761-0) 752 [ファイル・モード作成マスク](#page-764-0) 755 フォルダー 内のメッセージの表示 scan [コマンドを使用する](#page-36-0) 27 [物理メモリー・サイズの制限](#page-761-0) 752 プリンター ドライバーの設定の表示 splp [コマンドを使用する](#page-241-0) 232 ドライバーの設定の変更 splp [コマンドを使用する](#page-241-0) 232 プログラム [出力のファイルへのコピー](#page-452-0) 443 プログラム、管理 SCCS コマンド sccs [コマンドを使用する](#page-39-0) 30 プログラム・ループ [終了値を戻す](#page-711-0) 702 プロセス 初期化する init [コマンドを使用する](#page-454-0) 445 telinit [コマンドを使用する](#page-454-0) 445 プロセス中断 [一定時間の実行の中断](#page-143-0) 134 プロセッサー [使用状況の報告](#page-590-0) 581 ブロック数 表示する、 ファイルの sum [コマンドを使用する](#page-333-0) 324 [ページング](#page-366-0) 357

[ページング](#page-366-0) *(*続き*)* [の追加デバイスの指定](#page-366-0) swapon [コマンドを使用する](#page-366-0) 357 別名 [除去](#page-771-0) 762 別名ファイル [sendmail](#page-83-0) 74 変換 文字 tr [コマンドを使用する](#page-610-0) 601 編集状況 [表示](#page-14-0) 5 変数 tip [コマンド](#page-497-0) 488 [設定](#page-497-0) 488 ポーリング リモート・システム uudemon.poll [コマンドを使用する](#page-839-0) 830 保証鍵の公開部分の表示を制限する tpm\_restrictpubek [コマンドを使用する](#page-587-0) 578 ホスト ローカルのリモートとの接続 telnet [コマンドを使用する](#page-458-0) 449 tn [コマンドを使用する](#page-458-0) 449 tn3270 [コマンドを使用する](#page-458-0) 449

# [マ行]

```
メール・コマンド
 sendbug 73
 sendmail 74
 smdemon.cleanu 145
メッセージ
 システムを記録する 386
  ソート
   sortm コマンドを使用する 212
 送信
   send コマンドを使用する 70
 の行のリスト 27
 表示
   show コマンドを使用する 109
メッセージ、SCCS
  ヘルプ情報の表示
   sccshelp コマンドを使用する 34
メッセージ経路指定 235
メモリー管理
 仮想メモリーのスナップショットの分析
   svmon コマンドを使用する 335
  スーパー・ブロックの更新 784
メモリー・ダンプのサイズの制限 752
文字
  変換
   tr コマンドを使用する 601
文字変換 621
```
# [ヤ行]

ユーザー セッション ID の変更 su [コマンドを使用する](#page-329-0) 320 [短縮リストの表示](#page-809-0) 800 保護状態の環境のリセット setsenv [コマンドを使用する](#page-107-0) 98 ログイン・セッションの再初期化 shell [コマンドを使用する](#page-116-0) 107 ユーザー属性 変更 usermod [コマンド](#page-806-0) 797

# [ラ行]

[リソースの制限](#page-761-0) 752 リモート・コマンド要求 [実行](#page-869-0) 860 リモート・システム [でのコマンドの実行](#page-869-0) 860 ポーリング uudemon.poll [コマンドを使用する](#page-839-0) 830 ローカル・システム・メトリック バイナリー記録 [topasrec](#page-566-0) 557 ログ、トレース からのレポートのフォーマット trcrpt [コマンドを使用する](#page-638-0) 629 ログ・ファイル (BNU) [クリーンアップ](#page-845-0) 836 論理ボリューム [あるボリュームの新規ボリュームへのコピー](#page-372-0) 363 現行状態でないミラーの同期化 syncvg [コマンドを使用する](#page-375-0) 366 [分割およびコピー](#page-238-0) 229 ミラーの除去 unmirrorvg [コマンドを使用する](#page-789-0) 780

# [ワ行]

ワークロード・パーティション ソフトウェアの同期化、コマンドを使用する [syncwpar](#page-378-0) 369

# [数字]

128 ポート非同期コントローラー [特性の照会](#page-318-0) 309 [特性を設定する](#page-318-0) 309

# **A**

acct/\* コマンド [始動](#page-267-0) 258

acct/\* コマンド *(*続き*)* [shutacct](#page-122-0) 113 [turnacct](#page-741-0) 732

# **B**

BNU [オペレーティング・システム間のファイルのコピー](#page-826-0) 817 構成情報、入力する uucpadm [コマンドを使用する](#page-830-0) 821 コマンド [リモート側での実行](#page-865-0) 856, [860](#page-869-0) 状況 [獲得](#page-857-0) 848 スプーリング・ディレクトリー [からのファイルの削除](#page-824-0) 815 [からのファイルの除去](#page-822-0) 813 [除去](#page-822-0) 813, [815](#page-824-0) 操作の状況の検査 uustat [コマンドを使用する](#page-858-1) 849 デバッグ・モード [使用](#page-843-0) 834 転送呼び出しの開始 uudemon.hour [コマンドを使用する](#page-838-0) 829 ネットワーク・コンピューター [リスト作成](#page-846-0) 837 必須ファイル [の検査](#page-818-0) 809 ファイル [システム間のコピー](#page-861-0) 852 [システム間の転送](#page-820-0) 811 [転送のスケジューリング](#page-854-0) 845 [の転送の完了](#page-848-0) 839 ASCII [への変換](#page-841-0) 832 [リモート接続のデバッグ](#page-820-0) 811 [リモート・システムのポーリング](#page-850-0) 841 uudemon.poll [コマンドを使用する](#page-839-0) 830 ログ・ファイル [除去](#page-845-0) 836 [表示](#page-845-0) 836 TCP/IP [間の通信](#page-833-0) 824 tip [コマンド](#page-497-0) 488 [エスケープ・シグナル](#page-497-0) 488 [変数](#page-497-0) 488 uucheck [コマンド](#page-818-0) 809 uucico [デーモン](#page-820-0) 811 uuclean [コマンド](#page-822-0) 813 [uucleanup](#page-824-0) コマンド 815 [uucp](#page-826-0) 817 [uucpadm](#page-830-0) コマンド 821 uucpd [デーモン](#page-833-0) 824 [uudemon.admin](#page-835-0) コマンド 826 [uudemon.cleanu](#page-836-0) コマンド 827 [uudemon.hour](#page-838-0) コマンド 829 [uudemon.poll](#page-839-0) コマンド 830 uukick [コマンド](#page-843-0) 834

```
BNU (続き)
  uulog コマンド 836
  uupoll コマンド 841
  uuq コマンド 843
  uusched デーモン 845
  uusend コマンド 846
  uusnap コマンド 848
  uuxqt デーモン 860
BNU ジョブ・キュー
  項目の削除
    uuq コマンドを使用する 843
```
# **C**

CEC メトリック バイナリー記録 [topasrec](#page-566-0) 557

# **D**

Devices ファイル・フォーマット 設定 uucpadm [コマンドを使用する](#page-830-0) 821 Dialcodes ファイル・フォーマット 設定 uucpadm [コマンドを使用する](#page-830-0) 821

# **E**

ERRM コマンド [snmpevent](#page-194-0) 185 ERRM スクリプト [snmpevent](#page-194-0) 185

# **F**

FORTRAN RATFOR [へのプログラムの変換](#page-316-0) 307

# **H**

[hlptcpdump](#page-433-0) 424 [hlpuil](#page-758-0) 749

## **I**

```
i ノード・テーブル
  更新
   sync コマンドを使用する 363
iconv ライブラリー
  用の変換テーブルの生成 744
ID、ユーザー
  セッションに関連
   su コマンドを使用する 320
```
inetd デーモン uucpd [デーモンと](#page-833-0) 824 init [コマンド](#page-454-0) 445 ip [セキュリティーの暗号モジュール](#page-788-0) 779

### **M**

```
MH
  slocal コマンド 140
  spost コマンド 235
```
### **N**

```
NDBM データベース
  sendmail 74
NFS コマンド
  showmount 111
  spray 236
NFS デーモン
  sprayd 238
  statd 264
nroff コマンド
  のテーブルのフォーマット
    tbl コマンドを使用する 413
```
### **P**

Permissions ファイル・フォーマット [検査](#page-818-0) 809 設定 uucpadm [コマンドを使用する](#page-830-0) 821 phones ファイル・フォーマット phones [変数の設定](#page-502-0) 493 Poll ファイル・フォーマット 設定 uucpadm [コマンドを使用する](#page-830-0) 821

### **R**

Reliable Scalable Cluster Technology (RSCT) トポロジー・サ ービス スクリプト [topsvcs](#page-570-0) 561 制御スクリプト [topsvcsctrl](#page-572-0) 563 remote ファイル・フォーマット remote 変数の設定 tip [コマンドを使用する](#page-503-0) 494 RSCT トポロジー・サービス スクリプト [topsvcs](#page-570-0) 561 制御スクリプト [topsvcsctrl](#page-572-0) 563

**S** sa [コマンド](#page-10-0) 1 sa1 [コマンド](#page-12-0) 3 sa2 [コマンド](#page-13-0) 4 sadc [コマンド](#page-15-0) 6 sar [コマンド](#page-16-0) 7 savebase [コマンド](#page-26-0) 17 savecore [コマンド](#page-28-0) 19 savevg [コマンド](#page-29-0) 20 [savewpar](#page-33-0) コマンド 24 scan [コマンド](#page-36-0) 27 **SCCS** コマンド [管理](#page-39-0) 30 ファイル [管理](#page-39-0) 30 [指定されたバージョンの取り消し](#page-779-0) 770 [編集状況の表示](#page-14-0) 5 2 [つのバージョンの比較](#page-42-0) 33 [ヘルプ情報](#page-43-0) 34 SCCS コマンド 管理 プログラム sccs [コマンドを使用する](#page-39-0) 30 ヘルプ情報の表示 sccshelp [コマンドを使用する](#page-43-0) 34 [sact](#page-14-0) 5 [sccs](#page-39-0) 30 [sccsdiff](#page-42-0) 33 [sccshelp](#page-43-0) 34 [unget](#page-779-0) 770 sccs [コマンド](#page-39-0) 30 SCCS メッセージ ヘルプ情報の表示 sccshelp [コマンドを使用する](#page-43-0) 34 sccshelp [コマンド](#page-43-0) 34 schedo [コマンド](#page-44-0) 35 scls [コマンド](#page-52-0) 43 sctpctrl [コマンド](#page-54-0) 45 sdiff [コマンド](#page-60-0) 51 [secldapclntd](#page-63-0) 54 [secldifconv](#page-66-0) コマンド 57 sectoldif [コマンド](#page-68-0) 59 [securetcpip](#page-69-0) コマンド 60 sed [コマンド](#page-70-0) 61 sedmgr [コマンド](#page-75-0) 66 sendbug [コマンド](#page-82-0) 73 [sendmail](#page-83-0) コマンド 74 setclock [コマンド](#page-89-0) 80 setea [コマンド](#page-90-0) 81 [setgroups](#page-92-0) コマンド 83 setkst [コマンド](#page-94-0) 85 setmaps [コマンド](#page-96-0) 87 [setrunmode](#page-99-0) 90 [setsecattr](#page-100-0) コマンド 91 [setsecconf](#page-105-0) 96

setsenv [コマンド](#page-107-0) 98 [setsyslab](#page-108-0) 99 settime [コマンド](#page-109-0) 100 [settxattr](#page-111-0) 102 [setuname](#page-113-0) コマンド 104 sh [コマンド](#page-114-0) 105 shell ログイン証明書を用いた実行 shell [コマンドを使用する](#page-116-0) 107 shell [コマンド](#page-116-0) 107 show [コマンド](#page-118-0) 109 [showmount](#page-120-0) コマンド 111 shutacct [コマンド](#page-122-0) 113 [shutdown](#page-122-0) コマンド 113 [sisraidmgr](#page-125-0) コマンド 116 [sissasraidmgr](#page-131-0) コマンド 122 size [コマンド](#page-139-0) 130 skctl [コマンド](#page-140-0) 131 skulker [コマンド](#page-141-0) 132 slattach [コマンド](#page-142-0) 133 sliplogin [コマンド](#page-145-0) 136 slocal [コマンド](#page-149-0) 140 [slp\\_srvreg](#page-150-0) コマンド 141 [smcaprop](#page-153-0) コマンド 144 smdefca [コマンド](#page-153-0) 144 smdemon.cleanu コマンド [メール](#page-154-0) 145 [smexpcacert](#page-155-0) コマンド 146 [smgenkeycr](#page-156-0) コマンド 147 [smgenprivkr](#page-157-0) コマンド 148 [smimpcacert](#page-158-0) コマンド 149 [smimpservercert](#page-158-0) コマンド 149 [sminstkey](#page-159-0) コマンド 150 smit [コマンド](#page-160-0) 151 smitty [コマンド](#page-163-0) 154 smit.log ファイル [リダイレクト](#page-160-0) 151, [154](#page-163-0) smit.script ファイル [リダイレクト](#page-160-0) 151, [154](#page-163-0) smrsh [コマンド](#page-166-0) 157 [smsigncert](#page-168-0) コマンド 159 smtctl [コマンド](#page-169-0) 160 [smundefca](#page-172-0) コマンド 163 snap [コマンド](#page-173-0) 164 snapshot [コマンド](#page-182-0) 173 [snapsplit](#page-185-0) コマンド 176 SNMP snmpd [エージェント・デーモンの切り替えバージョン](#page-205-0) 196 SNMP バージョン 1 エージェント・アプリケーション [snmpdv1](#page-188-0) コマンド 179 SNMP バージョン 1 [エージェントをバックグラウンド・プ](#page-188-0) [ロセスとして始動](#page-188-0) 179 SNMP バージョン 3 エージェント・アプリケーション [snmpdv3](#page-191-0) コマンド 182

SNMP バージョン 3 *(*続き*)* SNMP バージョン 3 [エージェント・デーモンをバックグラ](#page-191-0) [ウンド・プロセスとして始動](#page-191-0) 182 snmpd [デーモン](#page-187-0) 178 [snmpdv1](#page-188-0) デーモン 179 [snmpdv3](#page-191-0) デーモン 182 [snmpevent](#page-194-0) コマンド 185 snmpevent [スクリプト](#page-194-0) 185 [snmpinfo](#page-197-0) コマンド 188 [snmpmibd](#page-201-0) デーモン 192 [snmptrap](#page-204-0) コマンド 195 snmpv3 ssw コマンド 196 SNOBOL [コンパイルおよび解釈](#page-207-0) 198 [sntp4](#page-208-0) 199 sodebug [コマンド](#page-210-0) 201 soelim [コマンド](#page-212-0) 203 sort [コマンド](#page-213-0) 204 sortbib [コマンド](#page-220-0) 211 sortm [コマンド](#page-221-0) 212 spell [コマンド](#page-223-0) 214 [ハッシュ・リストの維持管理](#page-224-0) 215 spellin [コマンド](#page-226-0) 217 spellout [コマンド](#page-226-0) 217 [splat](#page-227-0) 218 split [コマンド](#page-236-0) 227 [splitlvcopy](#page-238-0) コマンド 229 splitvg [コマンド](#page-240-0) 231 splp [コマンド](#page-241-0) 232 spost [コマンド](#page-244-0) 235 spray [コマンド](#page-245-0) 236 sprayd [デーモン](#page-247-0) 238 srcmstr [デーモン](#page-248-0) 239 [startrpdomain](#page-254-0) コマンド 245 [startrpnode](#page-258-0) コマンド 249 startrsrc [コマンド](#page-260-0) 251 startsrc [コマンド](#page-265-0) 256 startup [コマンド](#page-267-0) 258 startwpar [活動化、ワークロード・パーティションの](#page-269-0) 260 startx [コマンド](#page-271-0) 262 [start-secldapclntd](#page-250-0) 241 statd [デーモン](#page-273-0) 264 [stopcondresp](#page-277-0) コマンド 268 [stoprpdomain](#page-280-0) コマンド 271 [stoprpnode](#page-282-0) コマンド 273 stoprsrc [コマンド](#page-285-0) 276 stopsrc [コマンド](#page-289-0) 280 stopwpar [非活動化、アクティブなワークロード・パーティションの](#page-293-0) [284](#page-293-0) [stop-secldapclntd](#page-276-0) 267 stpinet [メソッド](#page-294-0) 285 strace [コマンド](#page-295-0) 286 strchg [コマンド](#page-296-0) 287 strclean [コマンド](#page-298-0) 289

strconf [コマンド](#page-299-0) 290 **STREAMS** [情報の表示](#page-301-0) 292 [チューナブル・パラメーター](#page-314-0) 305 STREAMS 機能 エラー・ロガー [クリーンアップ](#page-298-0) 289 エラー・ログ [メッセージの受け取り](#page-300-0) 291 構成 [照会](#page-299-0) 290 [変更](#page-296-0) 287 ドライバー名 [リスト作成](#page-52-0) 43 トレース・メッセージ [印刷](#page-295-0) 286 ポータブル環境 [ロードおよび構成](#page-309-0) 300 モジュール [リスト作成](#page-52-0) 43 strerr [デーモン](#page-300-0) 291 STREAMS コマンド [scls](#page-52-0) 43 [strace](#page-295-0) 286 [strchg](#page-296-0) 287 [strclean](#page-298-0) 289 [strconf](#page-299-0) 290 [strload](#page-309-0) 300 strerr [デーモン](#page-300-0) 291 strinfo [コマンド](#page-301-0) 292 strings [コマンド](#page-303-0) 294 stripnm [コマンド](#page-307-0) 298 strload [コマンド](#page-309-0) 300 strreset [コマンド](#page-313-0) 304 strtune [コマンド](#page-314-0) 305 sttinet [メソッド](#page-318-0) 309 stty [コマンド](#page-321-0) 312 [stty-cxma](#page-318-0) コマンド 309 style [コマンド](#page-328-0) 319 style の作成 分析 style [コマンドを使用する](#page-328-0) 319 su [コマンド](#page-329-0) 320 subj [コマンド](#page-332-0) 323 sum [コマンド](#page-333-0) 324 suma [コマンド](#page-334-0) 325 svmon [コマンド](#page-344-0) 335 swap [コマンド](#page-363-0) 354 swapon [コマンド](#page-366-0) 357 swcons [コマンド](#page-368-0) 359 swrole [コマンド](#page-369-0) 360 swts [コマンド](#page-371-0) 362 sync [コマンド](#page-372-0) 363 [synclvodm](#page-372-0) コマンド 363 syncroot [同期化、非共用部分の](#page-374-0) 365

syncvg [コマンド](#page-375-0) 366 syncwpar [ソフトウェアの同期化、グローバル・システムとワークロー](#page-378-0) [ド・パーティション間の](#page-378-0) 369 sysck [コマンド](#page-382-0) 373 [syscorepath](#page-385-0) コマンド 376 [sysdumpdev](#page-387-0) コマンド 378 [sysdumpstart](#page-392-0) コマンド 383 sysline [コマンド](#page-394-0) 385 syslogd [デーモン](#page-395-0) 386 Systems ファイル・フォーマット 設定 uucpadm [コマンドを使用する](#page-830-0) 821

# **T**

tab [コマンド](#page-402-0) 393 talk [コマンド](#page-409-0) 400 talkd [デーモン](#page-411-0) 402 tar [コマンド](#page-414-0) 405 tbl [コマンド](#page-422-0) 413 tc [コマンド](#page-425-0) 416 tcbck [コマンド](#page-427-0) 418 [操作のモード](#page-427-0) 418 TCP トラフィック規定 (TR) ポリシー tcptr [コマンド](#page-446-0) 437 [tcpdump](#page-433-0) コマンド 424 tcptr [コマンド](#page-446-0) 437 TCP/IP インターネット・インスタンス [アンロード](#page-750-0) 741 [定義解除](#page-755-0) 746 [インターネット・パケットのトレース](#page-624-0) 615 サーバー機能 talk [コマンドのサポート](#page-411-0) 402 TELNET [プロトコル用のサポート](#page-471-0) 462 セキュリティー機能 [使用可能化](#page-69-0) 60 タイム・サーバー・デーモン [起動](#page-491-0) 482 [パケットのトラッキング](#page-706-0) 697 ホスト [時刻および日付の設定](#page-89-0) 80 メソッド [udefinet](#page-755-0) 746 inet インスタンス [使用可能化](#page-318-0) 309 [使用不可](#page-294-0) 285 TCP ソケット [トレース](#page-706-0) 697 TFTP のためのサーバー機能 tftpd [デーモンを使用する](#page-486-0) 477 TCP/IP コマンド [securetcpip](#page-69-0) 60 [setclock](#page-89-0) 80 [slattach](#page-142-0) 133

TCP/IP コマンド *(*続き*)* [sliplogin](#page-145-0) 136 [tftp](#page-479-0) 470 [timedc](#page-494-0) 485 [traceroute](#page-624-0) 615 [trpt](#page-706-0) 697 [utftp](#page-479-0) 470 TCP/IP デーモン [talkd](#page-411-0) 402 [telnetd](#page-471-0) 462 [tftpd](#page-486-0) 477 [timed](#page-491-0) 482 TCP/IP メソッド [stpinet](#page-294-0) 285 [sttinet](#page-318-0) 309 [ucfgif](#page-750-0) 741 [ucfginet](#page-751-0) 742 [udefinet](#page-755-0) 746 tcsd [コマンド](#page-448-0) 439 tee [コマンド](#page-452-0) 443 telinit [コマンド](#page-454-0) 445 telnet [コマンド](#page-458-0) 449 TELNET プロトコル インプリメント telnet [コマンドを使用する](#page-458-0) 449 tn [コマンドを使用する](#page-458-0) 449 tn3270 [コマンドを使用する](#page-458-0) 449 telnetd [デーモン](#page-471-0) 462 telnet [オプション](#page-472-0) 463 termdef [コマンド](#page-474-0) 465 terminals [カーネル・メッセージの操作](#page-801-0) 792 初期化する tset [コマンドを使用する](#page-723-0) 714 [タブ・ストップの設定](#page-403-0) 394 特性の照会 termdef [コマンドを使用する](#page-474-0) 465 特性を設定する tset [コマンドを使用する](#page-723-0) 714 [パス名の標準出力への書き出し](#page-732-0) 723 ボー・レートを指定する tset [コマンドを使用する](#page-723-0) 714 terminfo 記述ファイル [ソースからコンパイル済みのフォーマットへの変換](#page-489-0) 480 test [コマンド](#page-475-0) 466 tetoldif [コマンド](#page-478-0) 469 TE[、トラステッド実行](#page-716-0) 707 tftp [コマンド](#page-479-0) 470 tftpd [デーモン](#page-486-0) 477 tic [コマンド](#page-489-0) 480 time [コマンド](#page-490-0) 481 timed [デーモン](#page-491-0) 482 SRC [による操作](#page-491-0) 482 timedc [コマンド](#page-494-0) 485 [変数](#page-494-0) 485 timex [コマンド](#page-496-0) 487

tip [コマンド](#page-497-0) 488 [エスケープ・シグナル](#page-497-0) 488 [変数](#page-497-0) 488 phones ファイル・フォーマット phones [変数の設定](#page-502-0) 493 remote ファイル・フォーマット remote [変数の設定](#page-503-0) 494 tn [コマンド](#page-458-0) 449 tn3270 [コマンド](#page-458-0) 449 [tncconsole](#page-504-0) コマンド 495 TNC、SUMA 用のレポートおよび管理ツール tncconsole [コマンドを使用する](#page-504-0) 495 tninit [コマンド](#page-510-0) 501 tokstat [コマンド](#page-512-0) 503 topasout [コマンド](#page-548-0) 539 topasrec [コマンド](#page-566-0) 557 topsvcs [スクリプト](#page-570-0) 561 topsvcsctrl [スクリプト](#page-572-0) 563 touch [コマンド](#page-575-0) 566 TPM アクティブ状態の変更 tpm\_activate [コマンドを使用する](#page-578-0) 569 TPM 上の所有者のセットアップ tpm\_takeownership [コマンドを使用する](#page-589-0) 580 TPM 上の保証鍵ペア tpm\_createek [コマンドを使用する](#page-582-0) 573 TPM クリア操作の使用不可化 tpm\_clearable [コマンドを使用する](#page-581-0) 572 TPM 自己診断テストの実行 tpm\_selftest [コマンドを使用する](#page-588-0) 579 TPM 使用可能状態の変更 tpm\_enable [コマンドを使用する](#page-583-0) 574 TPM 所有権操作の設定の変更 tpm\_ownable [コマンドを使用する](#page-585-0) 576 TPM のデフォルト状態 tpm\_clear [コマンドを使用する](#page-580-0) 571 TPM の保証鍵の公開部分を表示する tpm\_getpubek [コマンドを使用する](#page-584-0) 575 TPM バージョン tpm\_takeownership [コマンドを使用する](#page-589-0) 580 TPM 物理プレゼンスの設定の変更 tpm\_present [コマンドを使用する](#page-586-0) 577 [tpm\\_activate](#page-578-0) コマンド 569 [tpm\\_changeauth](#page-579-0) コマンド 570 [tpm\\_clear](#page-580-0) コマンド 571 [tpm\\_clearable](#page-581-0) コマンド 572 [tpm\\_createek](#page-582-0) コマンド 573 [tpm\\_enable](#page-583-0) コマンド 574 [tpm\\_getpubek](#page-584-0) コマンド 575 [tpm\\_ownable](#page-585-0) コマンド 576 [tpm\\_present](#page-586-0) コマンド 577 [tpm\\_restrictpubek](#page-587-0) コマンド 578 [tpm\\_selftest](#page-588-0) コマンド 579 [tpm\\_takeownership](#page-589-0) コマンド 580 [tpm\\_version](#page-589-0) コマンド 580 tprof [コマンド](#page-590-0) 581 tput [コマンド](#page-608-0) 599

tr [コマンド](#page-610-0) 601 [traceauth](#page-621-0) コマンド 612 tracepriv [コマンド](#page-623-0) 614 [traceroute](#page-624-0) コマンド 615 tracesoff [コマンド](#page-627-0) 618 traceson [コマンド](#page-628-0) 619 trbsd [コマンド](#page-630-0) 621 [trcctl](#page-632-0) 623 trcdead [コマンド](#page-633-0) 624 trcevgrp [コマンド](#page-635-0) 626 trcnm [コマンド](#page-637-0) 628 trcrpt [コマンド](#page-638-0) 629 trcstop [コマンド](#page-645-0) 636 [trcupdate](#page-646-0) コマンド 637 troff [コマンド](#page-648-0) 639 のテーブルのフォーマット tbl [コマンドを使用する](#page-422-0) 413 用のコマンド出力の解釈 tc [コマンドを使用する](#page-425-0) 416 trpt [コマンド](#page-706-0) 697 [出力フィールド](#page-706-0) 697 trustchk [コマンド](#page-716-0) 707 TSD[、トラステッド・シグニチャー・データベース](#page-716-0) 707 tset [コマンド](#page-723-0) 714 tsh [コマンド](#page-726-0) 717 tsm [コマンド](#page-728-0) 719 [tunchange](#page-733-0) コマンド 724 [tuncheck](#page-735-0) コマンド 726 [tundefault](#page-737-0) コマンド 728 [tunrestore](#page-738-0) コマンド 729 tunsave [コマンド](#page-740-0) 731 turnacct [コマンド](#page-741-0) 732 tvi エディター [カスタマイズ](#page-745-0) 736 [の稼働モード](#page-744-0) 735 [の制約](#page-744-0) 735 tvi [コマンド](#page-743-0) 734 [twconvdict](#page-746-0) コマンド 737 [twconvfont](#page-747-0) コマンド 738 type [コマンド](#page-748-0) 739

### **U**

ucfgif [メソッド](#page-750-0) 741 ucfginet [メソッド](#page-751-0) 742 [uconvdef](#page-753-0) コマンド 744 udefif [メソッド](#page-755-0) 746 udefinet [メソッド](#page-755-0) 746 [udfcheck](#page-756-0) コマンド 747 [udfcreate](#page-757-0) コマンド 748 udflabel [コマンド](#page-757-0) 748 uil [コマンド](#page-758-0) 749 UIL コンパイラー 始動 uil [コマンドを使用する](#page-758-0) 749 uimx [コマンド](#page-759-0) 750

ul [コマンド](#page-761-0) 752 ulimit [コマンド](#page-761-0) 752 umask [コマンド](#page-764-0) 755 [umcode\\_latest](#page-766-0) コマンド 757 [umountall](#page-769-0) コマンド 760 unalias [コマンド](#page-771-0) 762 [uncompress](#page-774-0) コマンド 765 [unexpand](#page-776-0) コマンド 767 [unfencevsd](#page-778-0) コマンド 769 uniq [コマンド](#page-782-0) 773 unlink [コマンド](#page-787-0) 778 unlink [サブルーチン](#page-787-0) 778 [unloadipsec](#page-788-0) コマンド 779 [unmirrorvg](#page-789-0) コマンド 780 [unmount](#page-767-0) コマンド 758 unpack [コマンド](#page-791-0) 782 untab [コマンド](#page-792-0) 783 [updatevsdnode](#page-795-0) コマンド 786 [updatevsdtab](#page-797-0) コマンド 788 [updatevsdvg](#page-798-0) コマンド 789 [update\\_iscsi](#page-794-0) コマンド 785 uptime [コマンド](#page-801-0) 792 useradd [コマンド](#page-802-0) 793 userdel [コマンド](#page-805-0) 796 usermod [コマンド](#page-806-0) 797 usrck [コマンド](#page-809-0) 800 usrrpt [コマンド](#page-816-0) 807 utftp [コマンド](#page-479-0) 470 [utmpd](#page-818-0) 809 uucheck [コマンド](#page-818-0) 809 uucico [コマンド](#page-820-0) 811 uucico [デーモン](#page-820-0) 811 uuclean [コマンド](#page-822-0) 813 [uucleanup](#page-824-0) コマンド 815 uucp [コマンド](#page-826-0) 817 [uucpadm](#page-830-0) コマンド 821 uucpd [コマンド](#page-833-0) 824 uucpd [デーモン](#page-833-0) 824 [uudecode](#page-834-0) コマンド 825 [uudemon.admin](#page-835-0) コマンド 826 uudemon.admin [シェル・スクリプト](#page-835-0) 826 [uudemon.cleanu](#page-836-0) コマンド 827 uudemon.cleanu [シェル・スクリプト](#page-836-0) 827 [uudemon.hour](#page-838-0) コマンド 829 uudemon.hour [シェル・スクリプト](#page-838-0) 829 [uudemon.poll](#page-839-0) コマンド 830 uudemon.poll [シェル・スクリプト](#page-839-0) 830 [uuencode](#page-841-0) コマンド 832 uuid\_get [コマンド](#page-842-0) 833 uukick [コマンド](#page-843-0) 834 uulog [コマンド](#page-845-0) 836 uuname [コマンド](#page-846-0) 837 uupick [コマンド](#page-848-0) 839 uupoll [コマンド](#page-850-0) 841 uuq [コマンド](#page-852-0) 843 uusched [コマンド](#page-854-0) 845

uusched [デーモン](#page-854-0) 845 uusend [コマンド](#page-855-0) 846 uusnap [コマンド](#page-857-0) 848 uustat [コマンド](#page-858-1) 849 uuto [コマンド](#page-848-0) 839, [852](#page-861-0) uux [コマンド](#page-865-0) 856 uuxqt [コマンド](#page-869-0) 860 uuxqt [デーモン](#page-869-0) 860

# **X**

X セッション 初期化する startx [コマンドを使用する](#page-271-0) 262

# [特殊文字]

.hash pseudo-op [sendmail](#page-83-0) 74 /etc/utmp [モニター](#page-818-0) 809 /etc/uucp/Permissions [検査](#page-818-0) 809

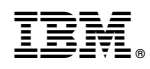

Printed in Japan